9.3

# *IBM MQ ' nun kurulması ve yeni düzeye geçirilmesi*

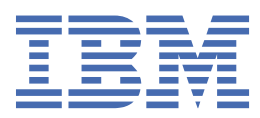

## **Not**

Bu bilgileri ve desteklediği ürünü kullanmadan önce, ["Özel notlar" sayfa 545](#page-544-0) bölümündeki bilgileri okuyun.

Bu basım, yeni basımlarda tersi belirtilmedikçe, IBM® MQ sürüm 9 yayın düzeyi 3 ve sonraki tüm yayınlar ve değişiklikler için geçerlidir.

IBM'e bilgi gönderdiğinizde, IBM ' e bu bilgileri size hiçbir sorumluluk yüklemeden uygun gördüğü yöntemlerle kullanması ya da dağıtması için münhasır olmayan bir hak verirsiniz.

**© Copyright International Business Machines Corporation 2007, 2024.**

# **İçindekiler**

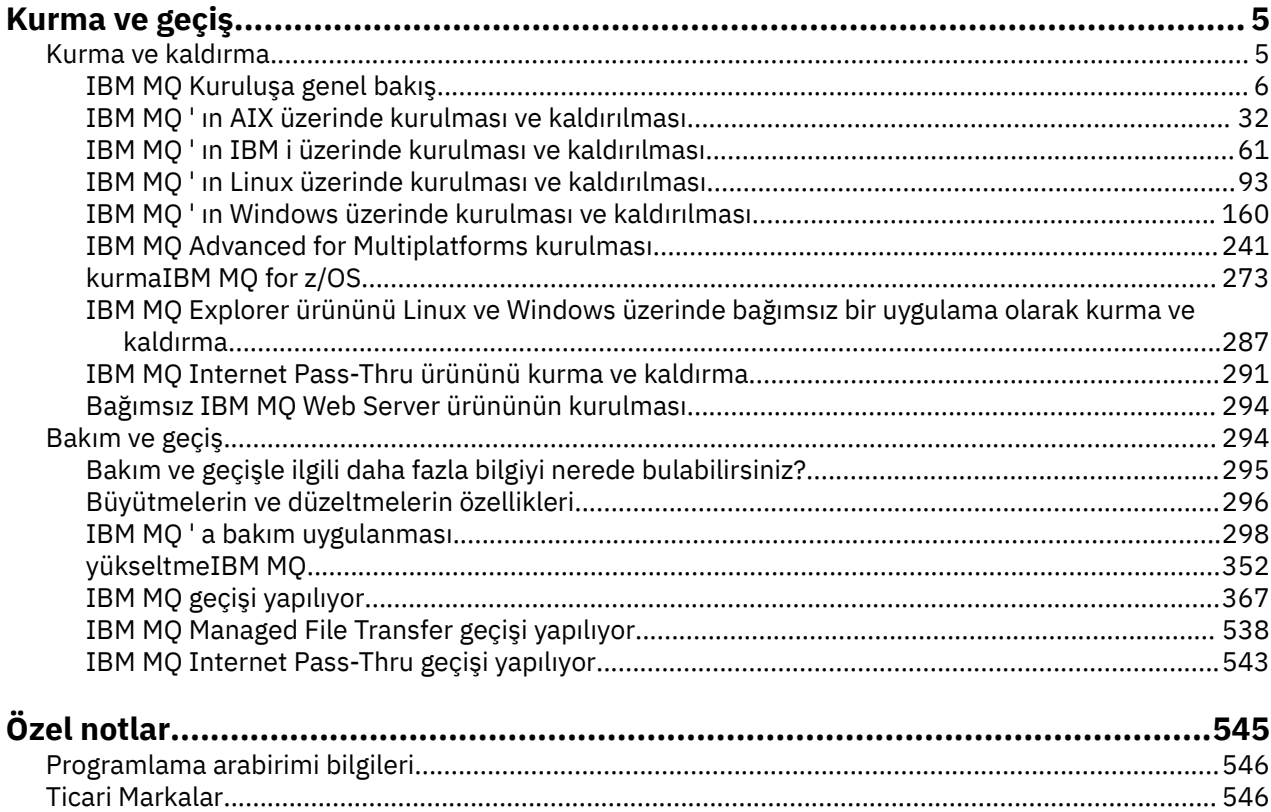

# <span id="page-4-0"></span>**Kurma ve geçiş**

IBM MQ' i kurmak, kaldırmak, bakımını yapmak ve yeni düzeye geçirmek için çeşitli görevler gerçekleştirebilirsiniz. Bu görevler, gerektiğinde platforma özgüdür.

# **Bu görev hakkında**

IBM MQürününü kurmaya ve yeni düzeye geçirmeye başlamak için aşağıdaki konulara bakın.

# **Yordam**

- "IBM MQ ürününü kurma ve kaldırma" sayfa 5
- • ["IBM MQ ' yı koruma ve taşıma" sayfa 294](#page-293-0)

# **IBM MQ ürününü kurma ve kaldırma**

IBM MQürününü kurmaya başlamadan önce, bunu nasıl kullanmak istediğinizi göz önünde bulundurun. Kuruluşa hazırlanmanıza, ürünü kurmanıza ve kuruluşu doğrulamanıza yardımcı olması için bu konuları kullanın. Ürünü kaldırmanıza yardımcı olacak bilgiler de vardır.

# **Bu görev hakkında**

IBM MQürününü kurmaya başlamak için işletmenizin kullandığı platformlara ilişkin konulara bakın. Kuruluşla ilgili kavramlar ve önemli noktalar için bkz. ["IBM MQ Kuruluşa genel bakış" sayfa 6.](#page-5-0)

IBM MQ' e bakım uygulayabilir ve kaldırabilirsiniz. Bkz. ["IBM MQ ' a bakım uygulanması" sayfa 298](#page-297-0).

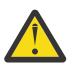

**Uyarı:** Bu bölümdeki bilgiler hem Continuous Delivery (CD) hem de Long Term Support (LTS) yayınları için geçerlidir.

LTS ya da CD yayın düzeyi için özel olarak geçerli olan tüm bilgiler, uygun simgeyle işaretlenir.

Kuruluş ve yükseltme konusunda size yardımcı olacak ve yükseltme konusunda size yardımcı olacak eğitmenler için bkz. AIX, Linux®ve Windows üzerinde IBM MQ 'un kurulması ve yükseltilmesine ilişkin [eğitmenler derlemi](https://www.ibm.com/support/pages/node/6992959). Öğretici programlar aşağıdakileri Gerçek1) Dİenler:

- IBM MQiçin bir anasistem hazırlanıyor.
- IBM MQ kodu karşıdan yükleniyor.
- IBM MQ kodunu kurma ve kaldırma ve düzeltme paketlerini uygulama.
- Bir IBM MQ sürümünden diğerine yükseltme ve bir kuyruk yöneticisini bir anasistemden diğerine taşıma.

# **Yordam**

- 1. IBM MQkuruluşu hakkında bilgi edinmek için, işletmenizin kullandığı platforma ya da platformlara ilişkin uygun bölümlere bakın:
	- ["IBM MQ ' ın AIX üzerinde kurulması ve kaldırılması" sayfa 32](#page-31-0)
	- ["IBM MQ ürününün rpm kullanılarak Linux üzerinde kurulması" sayfa 107](#page-106-0)
	- ["IBM MQ ' ın Windows üzerinde kurulması ve kaldırılması" sayfa 160](#page-159-0)
	- **z/08** ["kurmaIBM MQ for z/OS" sayfa 273](#page-272-0)
- 2. Kuruluşla ilgili kavramlar ve önemli noktalar hakkında bilgi için bkz. ["IBM MQ Kuruluşa genel bakış"](#page-5-0) [sayfa 6](#page-5-0).

# <span id="page-5-0"></span>**IBM MQ Kuruluşa genel bakış**

Desteklenen platformların her birinde IBM MQ 'un nasıl kurulacağına, doğrulanacağına ve kaldırılacağına ilişkin yönergelerle birlikte, IBM MQ' in kurulmasına ilişkin kavramlara ve önemli noktalara genel bakış.

### **İlgili kavramlar**

["AIX, Linux, and Windows üzerinde birden çok kuruluş" sayfa 17](#page-16-0) AIX, Linux, and Windowssistemlerinde, bir sistemde birden çok IBM MQ kopyası olabilir.

#### ["MQ Telemetry için kuruluşla ilgili önemli noktalar" sayfa 255](#page-254-0)

MQ Telemetry , ana IBM MQ ürününün bir bileşenidir. IBM MQürününü ilk kez kurarken ya da var olan bir IBM MQ kuruluşunu değiştirirken MQ Telemetry ürününü kurmayı seçebilirsiniz.

#### ["Managed File Transfer ürün seçenekleri" sayfa 249](#page-248-0)

Managed File Transfer , işletim sisteminize ve genel kuruluşa bağlı olarak dört farklı aksam olarak kurulabilir. Bu seçenekler şunlardır: Managed File Transfer Agent, Managed File Transfer Service, Managed File Transfer Loggerya da Managed File Transfer Tools.

### **İlgili görevler**

["IBM MQ ' yı koruma ve taşıma" sayfa 294](#page-293-0)

Bakım, büyütme ve geçiş, IBM MQiçin üç farklı anlama sahiptir. Tanımlar burada açıklanmıştır. Aşağıdaki bölümlerde, geçişle ilgili çeşitli kavramlar ve ardından gerekli çeşitli görevler açıklanmıştır; bu görevler, gerektiğinde platforma özgüdür.

#### [kurmaAdvanced Message Security](#page-241-0)

Advanced Message Security (AMS) bileşenini kurarken size yol göstermek için platformunuza ilişkin bilgileri kullanın.

# **IBM MQ bileşenleri ve özellikleri**

IBM MQürününü kurarken gerek duyduğunuz bileşenleri ya da özellikleri seçebilirsiniz.

**Önemli:** Kuruluşunuz, kuracağınız bileşenler için doğru lisansa ya da lisanslara sahip olduğundan emin olun. Daha fazla bilgi için bkz. ["Lisans gereksinimleri" sayfa 8](#page-7-0) ve IBM MQ lisans bilgileri.

IBM MQürününü kurmayı planladığınız platforma ilişkin donanım ve yazılım gereksinimlerine ilişkin bilgileri de gözden geçirin. Daha fazla bilgi için bkz ["Ürün gereksinimlerinin ve destek bilgilerinin](#page-8-0) [bulunduğu yer" sayfa 9](#page-8-0).

# **Çoklu Platformlar üzerinde IBM MQ kuruluşu**

### $\blacktriangleright$  Multi

IBM MQ bir sunucu ya da istemci olarak kurulabilir. Kuruluş görüntüleri karşıdan yüklenebilir. Bkz. ["Yüklenebilir kuruluş görüntülerinin bulunacağı yer" sayfa 10](#page-9-0).

Ayrı istemci eImages artık Passport Advantageadresinden yüklenebilir durumda değildir. Bunun yerine, sunucu ve istemciyi içeren ana IBM MQ server eImage'ın içinden istemci eImage ' ı alabilir ya da Fix Centraladresinden IBM MQ istemci bileşenlerini yükleyebilirsiniz. Kaynak bağdaştırıcısı, istemciler ve diğer kaynaklariçindeki bağlantıları izleyin.

IBM MQ sunucusu, bir ya da daha çok istemciye kuyruk hizmetleri sağlayan bir ya da daha çok kuyruk yöneticisinin kuruluşudur. Kuyruklar gibi tüm IBM MQ nesneleri, istemcide değil, yalnızca kuyruk yöneticisi makinesinde ( IBM MQ sunucu makinesinde) bulunur. IBM MQ sunucusu, yerel IBM MQ uygulamalarını da destekleyebilir.

IBM MQ MQI client , bir sistemde çalışan bir uygulamanın başka bir sistemde çalışan bir kuyruk yöneticisiyle iletişim kurmasını sağlayan bir bileşendir. Aramanın çıkışı, istemciye geri gönderilir ve istemciyi uygulamaya geri iletir.

Kurabileceğiniz tüm bileşenlere ilişkin ayrıntılı açıklamalar için bkz:

• ["AIX sistemleri için IBM MQ bileşenleri" sayfa 33](#page-32-0)

- ["IBM i için IBM MQ bileşenleri" sayfa 62](#page-61-0)
- ["Linux sistemleri için IBM MQ devir/dakika bileşenleri" sayfa 108](#page-107-0)
- **Linux | "**["Linux Ubuntu sistemleri için IBM MQ Debian bileşenleri" sayfa 126](#page-125-0)
- ["Windows sistemleri için IBM MQ özellikleri" sayfa 160](#page-159-0)

IBM MQ ' un desteklenen her bir platforma nasıl kurulacağına ilişkin bilgi için aşağıdaki tabloda yer alan bağlantılara bakın:

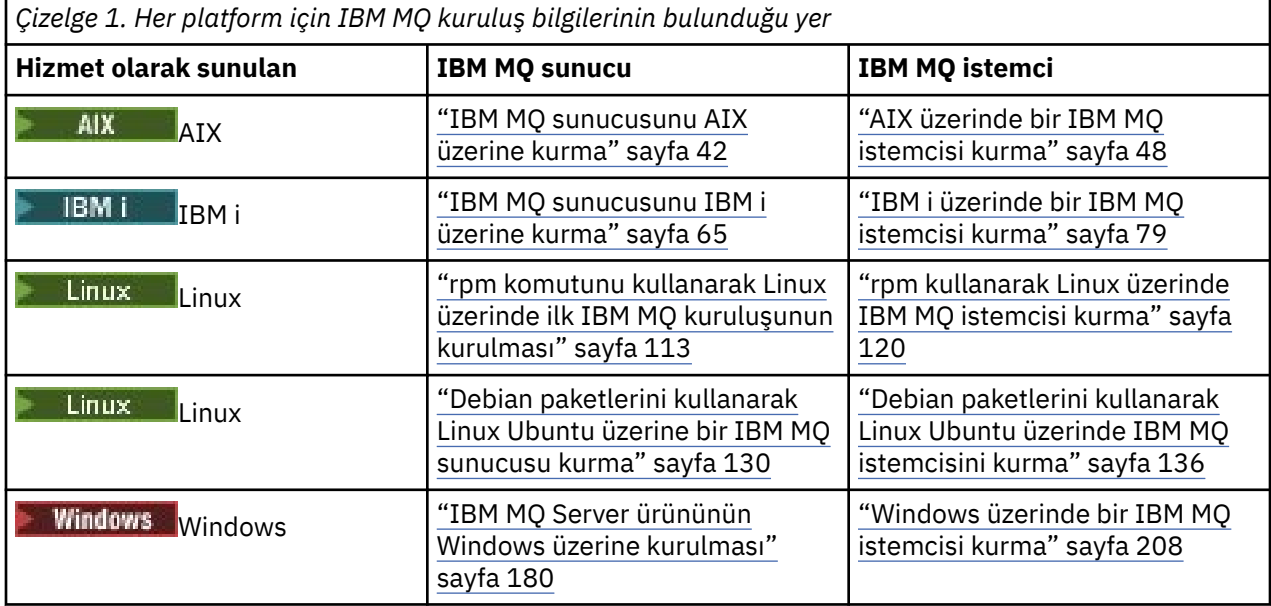

 $\geq$  MQ Adv.  $\,$   $\,$   $\,$  IBM MQ Advanced for Multiplatformskuruluşu hakkında daha fazla bilgi için bkz. <u>["IBM MQ](#page-240-0)</u> [Advanced for Multiplatforms kurulması" sayfa 241](#page-240-0).

Not: **IFFE Non Stop V8.1** IBM MQ 8.0ve dahil olmak üzere IBM WebSphere MQ for HP NonStop Server aynı zamanda bir bileşen platformudur. O zamandan beri bu bileşen, HPE NonStop L-series ve J-series altyapılarında IBM MQ öğesini sağlayan IBM MQ for HPE NonStop V8.1olarak ayrı olarak sağlanır ve desteklenir. Belgeler burada bulunur: IBM MQ for HPE NonStop V8.1.

# **IBM MQ istemcilerinin ve sunucularının kurulması**

Multi

Bir istemci, temel ürün ve sunucudan ayrı bir makineye kendi başına kurulabilir. Aynı sistemde hem sunucu, hem de istemci kuruluşu olabilir.

Bir IBM MQ istemcisini zaten IBM MQ sunucusu çalıştıran bir sisteme kurmak için, Passport Advantageadresinden yüklenen uygun eImage Sunucusunu kullanmanız gerekir. Bkz. ["Yüklenebilir](#page-9-0) [kuruluş görüntülerinin bulunacağı yer" sayfa 10.](#page-9-0)

Ayrı istemci eImages artık Passport Advantageadresinden yüklenebilir durumda değildir. Bunun yerine, sunucu ve istemciyi içeren ana IBM MQ server eImage'ın içinden istemci eImage ' ı alabilir ya da Fix Centraladresinden IBM MQ istemci bileşenlerini yükleyebilirsiniz. Kaynak bağdaştırıcısı, istemciler ve diğer kaynaklariçindeki bağlantıları izleyin.

İstemciniz ve sunucunuz aynı sistemde kurulu olsa da, aralarında MQI kanalını tanımlamanız gerekir. Ayrıntılar için MQI kanallarının tanımlanması başlıklı konuya bakın.

# <span id="page-7-0"></span>**Advanced Message Security, Managed File Transfer, MQ Telemetryve Eşlenen veri kuyruğu yöneticileri (RDQM)**

Advanced Message Security, Managed File Transfer, MQ Telemetryve RDQM, IBM MQürününün ayrı olarak kurulan bileşenleridir. Bu bileşenlerden herhangi birini kurmadan önce IBM MQ Advanced ürününü kullanmak için bir lisans satın aldığınızdan emin olun (bkz. IBM MQ lisans bilgileri). Kuruluş yönergeleri için bkz. ["IBM MQ Advanced for Multiplatforms kurulması" sayfa 241](#page-240-0) .

# **IBM MQ ürününün z/OS üzerine kurulması**

# z/0S

IBM MQ for z/OSkuruluş seçenekleriyle ilgili bilgi için bkz. ["kurmaIBM MQ for z/OS" sayfa 273.](#page-272-0)

IBM MQ Advanced for z/OSkuruluş seçenekleriyle ilgili bilgi için bkz. ["kurmaIBM MQ Advanced for z/OS"](#page-283-0) [sayfa 284](#page-283-0).

 $\blacksquare$ MQ Adv. VUE  $_{\rm IBM}$  MQ Advanced for z/OS Value Unit Editionkuruluş seçenekleriyle ilgili bilgi için bkz. ["kurmaIBM MQ Advanced for z/OS Value Unit Edition" sayfa 287.](#page-286-0)

# **İlgili kavramlar**

["Çoklu platformlara kuruluş için planlama ile ilgili önemli noktalar" sayfa 14](#page-13-0) IBM MQürününü kurmadan önce, hangi bileşenlerin kurulacağını ve nereye kurulacağını seçmeniz gerekir. Ayrıca, platforma özgü bazı seçimler de yapmalısınız.

["Yüklenebilir kuruluş görüntülerinin bulunacağı yer" sayfa 10](#page-9-0)

IBM MQ kuruluş görüntülerini Passport Advantage, Fix Centralya da ( z/OSsistemleri için) ShopZ web sitesinden yükleyebilirsiniz. Düzeltme paketleri, CSUs, istemciler ve kaynak bağdaştırıcısı da içinde olmak üzere birçok IBM MQ bileşeni Fix Central adresinden ve başka bir yerden yüklenebilir.

# **Lisans gereksinimleri**

Kuruluşunuz için yeterli sayıda lisans satın almış olmanız gerekir. Lisans sözleşmesinin ayrıntıları, istediğiniz zaman okuyabilmeniz için kuruluş sırasında sisteminizde saklanır. IBM MQ , IBM License Metric Tool (ILMT) aracını destekler.

**Önemli:** Kuruluşunuz, kuracağınız bileşenler için doğru lisansa ya da lisanslara sahip olduğundan emin olun. Daha fazla ayrıntı için bkz. IBM MQ lisans bilgileri .

# **Lisans dosyaları**

Kuruluşta, lisans sözleşmesi dosyaları *MQ\_INSTALLATION\_PATH*altındaki /licenses dizinine kopyalanır. Onları istediğiniz zaman okuyabilirsiniz.

**ALW**  $\blacksquare$ Bir deneme lisansı kurduysanız, şirketinizin kullandığı platformda ya da platformlarda deneme lisansını dönüştürmeye ilişkin yönergeleri izleyin.

IBM iüzerinde, yazılım lisanslarını görüntülemek için WRKSFWAGR komutunu kullanabilirsiniz.

# **ILMT**

ILMT , IBM MQ' yi kullanıyorsanız otomatik olarak algılar ve bir kuyruk yöneticisinin her başlatılışında bunu denetler. Başka bir işlem yapmanız gerekmez. ILMT 'yi IBM MQ' den önce ya da sonra kurabilirsiniz.

Otomatik algılama hem IBM MQ sunucusu hem de IBM MQ Java ürünleri için geçerlidir.

# **İlgili kavramlar**

["Linux sistemlerinde donanım ve yazılım gereksinimleri" sayfa 94](#page-93-0)

IBM MQürününü kurmadan önce, sisteminizin kurmak istediğiniz bileşenlere ilişkin donanım ve işletim sistemi yazılım gereksinimlerini karşılayıp karşılamadığını denetleyin.

<span id="page-8-0"></span>["IBM i sistemlerinde donanım ve yazılım gereksinimleri" sayfa 63](#page-62-0) Sunucu ortamının IBM MQ for IBM ikuruluşuna ilişkin önkoşulları karşıladığını doğrulayın.

#### ["Windows sistemlerinde donanım ve yazılım gereksinimleri" sayfa 172](#page-171-0)

Sunucu ortamının IBM MQ for Windows kuruluşuna ilişkin önkoşulları karşıladığını doğrulayın ve sisteminizde eksik olan önkoşul yazılımlarını kurun.

#### **İlgili görevler**

["Windows üzerindeki gereksinimler denetleniyor" sayfa 172](#page-171-0) IBM MQ ürününü Windowsüzerine kurmadan önce en son bilgileri ve sistem gereksinimlerini denetlemeniz gerekir.

# **Ürün gereksinimlerinin ve destek bilgilerinin bulunduğu yer**

IBM MQürününü kurmadan önce, en son bilgileri ve sistem gereksinimlerini denetlemeniz gerekir.

Donanım ve yazılım gereksinimlerine ilişkin bilgiler de içinde olmak üzere, kuruluşunuzu planlamanıza yardımcı olacak bilgilere sahip olup olmadığınızı denetlemek için aşağıdaki kaynaklara başvurabilirsiniz:

#### **IBM MQ Sistem Gereksinimleri web sitesi**

Desteklenen işletim sistemlerine ilişkin ayrıntılar ve desteklenen her işletim sistemine ilişkin önkoşullar, desteklenen yazılımlar ve donanım gereksinimleri için [IBM MQ için Sistem Gereksinimleri](https://www.ibm.com/support/pages/system-requirements-ibm-mq) web sitesine gidin ve kurmakta olduğunuz IBM MQ sürümüne ilişkin Ayrıntılı Sistem Gereksinimleri raporuna ilişkin bağlantıları izleyin. Belirli bir işletim sistemi ya da belirli bir bileşen için bir rapor seçebilirsiniz. Her iki durumda da, Long Term Support ve Continuous Deliveryiçin ayrı raporlar vardır.

#### **Ürün benioku dosyası**

Ürün benioku dosyası, son dakika değişiklikleri ve bilinen sorunlar ve geçici çözümlerle ilgili bilgileri içerir. En son sürüm [IBM MQ, WebSphere MQve MQSeries ürün benioku bilgileri](https://www.ibm.com/support/pages/node/317955) web sayfasında bulunur. Her zaman ürün benioku dosyasının en son sürümüne sahip olup olmadığınızı denetleyin.

#### **Destek bilgileri**

[IBM MQ destek web sayfası](https://www.ibm.com/support/home/product/H944813A36719U27/WebSphere_MQ) düzenli olarak en son ürün destek bilgileriyle güncellenir. Örneğin, daha önceki bir sürümden geçiş yapıyorsanız, *Geçiş sırasında sorunlar ve çözümler*belgesine ilişkin *Sorunu çözün* başlığının altına bakın.

#### **İlgili kavramlar**

["IBM MQ Kuruluşa genel bakış" sayfa 6](#page-5-0)

Desteklenen platformların her birinde IBM MQ 'un nasıl kurulacağına, doğrulanacağına ve kaldırılacağına ilişkin yönergelerle birlikte, IBM MQ' in kurulmasına ilişkin kavramlara ve önemli noktalara genel bakış.

["AIX sistemlerinde donanım ve yazılım gereksinimleri" sayfa 36](#page-35-0) IBM MQürününü kurmadan önce, sisteminizin kurmak istediğiniz bileşenlere ilişkin donanım ve işletim sistemi yazılım gereksinimlerini karşılayıp karşılamadığını denetleyin.

["IBM i sistemlerinde donanım ve yazılım gereksinimleri" sayfa 63](#page-62-0) Sunucu ortamının IBM MQ for IBM ikuruluşuna ilişkin önkoşulları karşıladığını doğrulayın.

["Linux sistemlerinde donanım ve yazılım gereksinimleri" sayfa 94](#page-93-0) IBM MQürününü kurmadan önce, sisteminizin kurmak istediğiniz bileşenlere ilişkin donanım ve işletim

sistemi yazılım gereksinimlerini karşılayıp karşılamadığını denetleyin.

["Windows sistemlerinde donanım ve yazılım gereksinimleri" sayfa 172](#page-171-0) Sunucu ortamının IBM MQ for Windows kuruluşuna ilişkin önkoşulları karşıladığını doğrulayın ve sisteminizde eksik olan önkoşul yazılımlarını kurun.

#### **İlgili görevler**

["IBM MQ ' a bakım uygulanması" sayfa 298](#page-297-0)

Bakım, geri çevrilebilir bir düzeltmenin uygulamasıdır. Kuyruk yöneticisi verilerinde yapılan değişiklikler, önceki kod düzeyiyle uyumludur.

#### ["kurmaIBM MQ for z/OS" sayfa 273](#page-272-0)

z/OS sistemlerine IBM MQ kuruluşuyla ilişkili kuruluş görevleri bu bölümde gruplanır.

# <span id="page-9-0"></span>**Yüklenebilir kuruluş görüntülerinin bulunacağı yer**

IBM MQ kuruluş görüntülerini Passport Advantage, Fix Centralya da ( z/OSsistemleri için) ShopZ web sitesinden yükleyebilirsiniz. Düzeltme paketleri, CSUs, istemciler ve kaynak bağdaştırıcısı da içinde olmak üzere birçok IBM MQ bileşeni Fix Central adresinden ve başka bir yerden yüklenebilir.

**Not:** Bu konuda, karşıdan yüklenebilir görüntülerin çeşitli tiplerine ve bunları karşıdan yükleyebileceğiniz çeşitli sitelere ilişkin arka plan bilgileri verilir. Bu bilgileri zaten biliyorsanız ve en son görüntüleri yüklemeye hazırsanız, [IBM MQ 9.3 karşıdan yükleniyor](https://www.ibm.com/support/pages/downloading-ibm-mq-93) adresine gidin ve en son Continuous Delivery (CD) yayın düzeyi ya da Cumulative Security Update (CSU) için **CD** sekmesini ya da en son Long Term Support düzeltme paketi ya da CSUiçin **LTS** sekmesini seçin.

# **Passport Advantage (çoklu platform yayınları için)**

Multi iki Passport Advantage olanağı vardır. Passport Advantage, birden çok siteye sahip daha büyük işletmeler ve işletmeler için tasarlanmıştır. Passport Advantage Express , daha küçük işletmeler ve tek siteli işletmeler için tasarlanmıştır.

Aşağıdakilere ilişkin ek bilgi için [Passport Advantage ve Passport Advantage Express web sitesi](https://www.ibm.com/software/passportadvantage/index.html) başlıklı konuya bakın:

- Yeni IBM yazılım lisansları edinin.
- Yazılım Aboneliği ve Destek ile Sabit Süreli Lisansları yenileyin.
- • [Seçilen Açık Kaynak](https://www.ibm.com/software/passportadvantage/paselectedsupportprograms.html) ve garanti verilmeyen diğer uygulamalar için teknik destek satın alın ve yenileyin.
- IBM SaaS olanaklarına abone olun ve IBM Araçlarını edinin.

Desteklenen tüm platformlarda tam yayın düzeyi için IBM MQ Sunucu eAssemblies dosyasını Passport Advantageadresinden yükleyebilirsiniz. Tam yayın düzeyini oluşturan eImages , tam yayın düzeyine gereksinim duymuyorsanız tek tek karşıdan yüklenebilir.

İlk yayın düzeyi: IBM MQ 9.3.0. LTS kullanıcıları için, CD yayınları tarafından IBM MQ 9.2 ' e artımlı olarak eklenen yeni işlevlerle ilgili güncel bilgileri sağlar. CD kullanıcıları için bu, IBM MQ 9.2.5' den sonraki bir sonraki CD yayınıdır.

LTS yayın düzeyinin son iki IBM MQ ana sürümünün her biri için 90 günlük ücretsiz deneme sürümü buradan yüklenebilir:<https://www.ibm.biz/ibmmqtrial>. Bu, IBM MQ' ü denemek istiyorsanız ya da tam sürüm satın alma işleminin tamamlanmasını bekliyorsanız kullanışlıdır. Satın alma işlemeniz tamamlandığında, deneme kurulumunuzu tam üretim kopyasına dönüştürebilirsiniz.

Ayrı istemci eImages artık Passport Advantageadresinden yüklenebilir durumda değildir. Bunun yerine, sunucu ve istemciyi içeren ana IBM MQ server eImage'ın içinden istemci eImage ' ı alabilir ya da Fix Centraladresinden IBM MQ istemci bileşenlerini yükleyebilirsiniz. Kaynak bağdaştırıcısı, istemciler ve diğer kaynaklariçindeki bağlantıları izleyin.

MQ Adv. Elinux CD. Ayrıca, Passport Advantage (yetkiye tabidir) olanağından da edinilebilir: IBM Aspera faspio Gateway.

Not: MQ Adv. Linux CD 1Q 2023 öncesinde, kendi IBM MQ kuyruk yöneticisi kapsayıcısı görüntülerinizi oluşturmak için kurulum olmayan görüntüler Passport Advantagesayfasında mevcuttu. Bu görüntüler artık Fix Central' da bulunmaktadır. [Kaynak bağdaştırıcısı, istemciler ve diğer](#page-10-0) [kaynaklari](#page-10-0)çindeki bağlantıyı izleyin.

Daha fazla bilgi ve karşıdan yükleme bağlantıları için [IBM MQ 9.3 karşıdan yükleniyor](https://www.ibm.com/support/pages/downloading-ibm-mq-93) adresine gidin ve CD ya da LTS sekmesini seçin.

# **Fix Central (Multiplatforms Fix Packs ve CSUsiçin)**

**IBM Multiplation Multiplatforms Düzeltme Paketlerini ve CSUs ürününü Fix Centraladresinden** yükleyebilirsiniz. Daha fazla bilgi ve karşıdan yükleme bağlantıları için [IBM MQ 9.3 karşıdan](https://www.ibm.com/support/pages/downloading-ibm-mq-93) [yükleniyora](https://www.ibm.com/support/pages/downloading-ibm-mq-93)dresine gidin ve CD ya da LTS sekmesini seçin.

# <span id="page-10-0"></span>**Shopz ( z/OS yayınları ve düzeltmeleri için)**

- $z/0S$ IBM MQ for z/OS yüklemelerini Shopz web sitesinden edinilebilir. İki seçeneğiniz var:
- Aksamları yeni bir ürün kuruluşu olarak sipariş edin.
- PTF ' leri önceden kurulan bir yayın düzeyine uygulayın.

Daha fazla bilgi ve karşıdan yükleme bağlantıları için [IBM MQ 9.3 karşıdan yükleniyor](https://www.ibm.com/support/pages/downloading-ibm-mq-93)adresine gidin ve CD ya da LTS sekmesini seçin.

IBM MQ for z/OS ürün paketine ilişkin eksiksiz bilgi için [IBM Offering Information](https://www.ibm.com/common/ssi/SearchResult.wss) sitesindeki Release For Duyuru (RFA) belgesine bakın.

# **Kaynak bağdaştırıcısı, istemciler ve diğer kaynaklar**

Fix Central üzerinde ve başka bir yerde birçok IBM MQ kaynağı da kullanıma sunulur.

İstemciler:

- • [IBM MQ C ve .NET istemcileri](https://ibm.biz/mq93clients)
- • [IBM MQ Java / JMS istemci](https://ibm.biz/mq93javaclient)
- • [IBM MQ Java istemci bileşenleri](https://mvnrepository.com/artifact/com.ibm.mq/com.ibm.mq.allclient) (Maven üzerinde)
- • [IBM MQ yeniden dağıtılabilen istemciler](https://ibm.biz/mq93redistclients)
- • [IBM MQ Resource Adapter](https://ibm.biz/mq93JRA) -Herhangi bir Java EE 7 ya da Jakarta EE uyumlu uygulama sunucusuyla kullanım için
- • [IBM MQ yeniden dağıtılabilir Managed File Transfer \(MFT\) Aracılar](https://ibm.biz/mq93redistmftagent)
- • [IBM MQ classes for .NET Standard](https://www.nuget.org/packages/IBMMQDotnetClient) ( NuGetüzerinde)
- • [IBM MQ classes for XMS .NET Standard](https://www.nuget.org/packages/IBMXMSDotnetClient) ( NuGetüzerinde)

Bileşenler:

- • [IBM MQ Internet Pass-Thru \(MQIPT\)](https://ibm.biz/mq93ipt)
- • [IBM MQ Explorer bağımsız kuruluş görüntüsü](https://ibm.biz/mqexplorer)  CD yalnızca, desteklenen herhangi bir IBM MQyayın düzeyinde denetim gerçekleştirmek için kullanılabilir.
- • [IBM MQ AWS](https://aws.amazon.com/solutions/partners/ibm-mq/)
- • [IBM MQ Kafka Bağlayıcıları](https://ibm.biz/mq93kafkaconnectors)
- $\bullet$  V <sup>g</sup> .3 .5  $\blacksquare$ [IBM MQ Web Server bağımsız kuruluş görüntüsü](https://ibm.biz/mq93webserver)
- **V 9.3.5 [IBM Instana İzleme Çıkışı- IBM MQ](https://ibm.biz/mqinstanaexit)**

Taşıyıcılar:

- Önceden oluşturulmuş: [IBM MQ Advanced container](https://www.ibm.biz/mqcontainer) (yetkiye tabidir).
- Kendi ürününüzü oluşturun: [https://github.com/ibm-messaging/mq-container.](https://github.com/ibm-messaging/mq-container) Bu, Red Hat® OpenShift® anyuid güvenlik bağlamı kısıtlaması (SCC) altında çalışabilen bir IBM MQ kapsayıcı görüntüsü oluşturmak için kuruluş dışı (unzippable) IBM MQ görüntüleriyle birlikte çalışır.
	- Üretim ortamları için Linux için üç kurulum dışı görüntü (yetkilendirpeki değil değil değil ama ama değil ama çok yok çok le diğer getirir değil değil değil mi?
		- - [IBM MQ Advanced Linux](http://ibm.biz/mq93noninstallqmgr)

Bu kuruluş dışı görüntülerin her bir sürümünün, yalnızca bir IBM MQ CD yayın düzeyinin bir parçası olarak kullanıldığında ya da IBM Cloud Pak for Integration LTS yayın düzeyinin bir parçası olarak kullanıldığında iki yıl (başka bir yıl için isteğe bağlı bir uzantıyla) boyunca desteklendiğini unutmayın.

- Geliştirme ortamları için, kuruluş dışı paketler aşağıdaki konumlarda bulunabilir:
	- - [IBM MQ Advanced for Developers Linux x86-64 için kuruluş dışı görüntü](https://ibm.biz/mqdevxlinuxnoninstall)
- - [IBM MQ Advanced for Developers PPCLE için kuruluş dışı görüntü Linux](https://ibm.biz/mqdevlinuxppclenoninstall)
- - [IBM MQ Advanced for Developers Linux systemZiçin kuruluş dışı görüntü](https://ibm.biz/mqdevzlinuxnoninstall)
- $\blacksquare$  V  $\blacksquare$  3.3  $\blacksquare$  IBM MO Advanced for Developers Linux için kuruluş dışı görüntü ARM64
- Örnek bir dümen grafiği:<https://github.com/ibm-messaging/mq-helm>

Geliştirme:

- IBM MQ Advanced for Developers , x86-64 mimarilerinde çalışan [IBM MQ 9.4 sistem](https://www.ibm.com/support/pages/system-requirements-ibm-mq-93) [gereksinimleri](https://www.ibm.com/support/pages/system-requirements-ibm-mq-93)içinde listelenen Windows ve Linux platformları için kullanılabilir. Ayrıca kullanılabilir (bkz. [benioku](https://ibm.biz/mqdevrpireadme)), Raspberry Pi için 32 bitlik bir sürümdür. Şu konumlardan yükleyin: [Windows](https://ibm.biz/mqdevwindows) / [Linux](https://ibm.biz/mqdevlinuxrpm) / [Ubuntu](https://ibm.biz/mqdevubuntu) / [Raspberry Pi](https://ibm.biz/mqdevrpi)
- • [IBM MQ Mac Toolkit for Development](https://ibm.biz/mqdevmacclient) , macOS aygıtlarında (hem ARM64 hem x86-64) IBM MQ komutlarının (örneğin, MQSC komutları) yürütülmesine olanak sağlar. Ayrıca, macOS aygıtlarında ( ARM64 ve x86-64) yürütülen macOS istemci uygulamalarının geliştirilmesini kolaylaştıran istemci kitaplıklarını da içerir. İstemci, [IBM MQ eğitmenleriyleç](https://developer.ibm.com/components/ibm-mq/gettingstarted/)alışmaya başlayın.
- Önceden oluşturulmuş bir IBM MQ Advanced for Developers kapsayıcı görüntüsü IBM Container Registry' den edinilebilir. Linux/x86-64üzerinde çalışır. Ya da ARM64 ve x86-64 mimarilerinde çalışacak [kendi](https://github.com/ibm-messaging/mq-container) kapsayıcı görüntünüzü oluşturabilirsiniz.

# **SupportPacs**

IBM MQ SupportPacs , IBM MQ ürün ailesini tamamlayan karşıdan yüklenebilir kod ve belgeler sağlar. Her SupportPac , IBM MQ ürünlerinden biriyle ya da daha fazlasıyla kullanılabilecek belirli bir işlevi ya da hizmeti sağlar.

- • [SupportPacs IBM MQ ve diğer proje alanları](https://www.ibm.com/support/pages/node/318481)
- • [IBM MQ SupportPacs](https://www.ibm.com/support/pages/node/318473)

# **İlgili kavramlar**

### "IBM MQ kod imzaları" sayfa 12

IBM MQ 9.3.0' den yüklenebilir .zipve .tar.gz dosyaları imzalı. Kurulabilir .rpm ve .deb dosyaları da imzalı. İmza, mümkün olduğu yerlerde dosyaya yerleştirilmiştir. Buna izin vermeyen dosya biçimleri için, bunları doğrulamak için imzaları ve ortak anahtarları içeren ayrı bir .sig dosyası kullanıma sunulur.

### ["IBM MQ bileşenleri ve özellikleri" sayfa 6](#page-5-0)

IBM MQürününü kurarken gerek duyduğunuz bileşenleri ya da özellikleri seçebilirsiniz.

### **İlgili görevler**

IBM MQ classes for .NET Standard dosyasını NuGet havuzundan yükleme IBM MQ classes for XMS .NET Standard dosyasını NuGet havuzundan yükleme **İlgili başvurular** IBM MQ LİSANS BİLGİLERİ **İlgili bilgiler** [Geliştiriciler için IBM MQ yüklemeleri](https://developer.ibm.com/articles/mq-downloads/)

# **IBM MQ kod imzaları**

IBM MQ 9.3.0' den yüklenebilir .zipve .tar.gz dosyaları imzalı. Kurulabilir .rpm ve .deb dosyaları da imzalı. İmza, mümkün olduğu yerlerde dosyaya yerleştirilmiştir. Buna izin vermeyen dosya biçimleri için, bunları doğrulamak için imzaları ve ortak anahtarları içeren ayrı bir .sig dosyası kullanıma sunulur.

IBM MQ genel sertifikalar, sağlama toplamları, pgp anahtar ve .sig dosyaları, [https://ibm.biz/](https://ibm.biz/mq93signatures) [mq93signatures](https://ibm.biz/mq93signatures)adresindeki ek karşıdan yükleme paketlerinden yüklenebilir.

# **\*.zip dosyaları**

.zip dosya formundaki IBM MQ teslim edilecek malzemeler, aşağıdaki örnekte gösterildiği gibi yeni bir Java Development Kit (JDK) kullanılarak doğrulanabilen yerleşik bir dijital imza içerir:

```
jarsigner -certs -verify 9.3.0.0-IBM-MQC-Redist-Java.zip
     jar verified.
```
**Not:** İmzalayıcı da içinde olmak üzere daha fazla ayrıntı, ayrıntılı seçenekle çalıştırılarak bulunabilir.

# **\*.tar.gz dosyaları**

\*.tar.gz dosya formundaki IBM MQ teslim edilecek malzemeler IBM MQ tarafından imzalanmıştır ve bunların dijital imzaları ek karşıdan yüklenebilir pakette sağlanır. Bir dosyanın imzasını doğrulamak için, aşağıdaki 9.3.0.0-IBM-MQC-Redist-LinuxX64.tar.gzörneğinde gösterildiği gibi **openssl** komutunu kullanın:

```
openssl dgst -sha256 -verify ibm_mq_public.pem -signature 9.3.0.0-IBM-MQC-Redist-
LinuxX64.tar.gz.sig 9.3.0.0-IBM-MQC-Redist-LinuxX64.tar.gz
Verified OK
```
# **\*.rpm**

Not: **VS.3.0.5** VS.3.3 RPM imza sürümü, Long Term Support için IBM MQ 9.3.0 Fix Pack 5, Continuous Deliveryiçin IBM MQ 9.3.3 adresinde v4 olarak değiştirildi. Bunun bir parçası olarak, paketleri imzalamak için IBM tarafından kullanılan özel anahtar değiştirildi ve bu nedenle RPM paketlerini bu düzeylerde ya da bu düzeylerin üzerinde doğrulamak istiyorsanız, daha yeni IBM MQ genel imzalama gpg anahtarını içe aktarmanız gerekir. Daha eski IBM MQ 9.3.x paketlerinde imzaları doğrulama yeteneğini korumak istiyorsanız eski anahtara da gereksinim duyarsınız.

IBMtarafından sağlanan RPM ' ler dijital imzayla imzalanır ve sistemler, yetkilendirilmeden imzalama anahtarını tanımaz. Karşıdan yüklenebilir ek paketten IBM MQ genel imzalama gpg anahtarını edinin ve rpm 'e kurun. Bunun sistem başına yalnızca bir kez yapılması gerekir.

rpm --import ibm\_mq\_public.pgp

Daha sonra herhangi bir IBM MQ RPM ' nin geçerliliği doğrulanabilir, örneğin:

```
# rpm -Kv MQSeriesRuntime-9.3.0-0.x86_64.rpm
MQSeriesRuntime-9.3.0-0.x86_64.rpm:
    Header V3 RSA/SHA256 Signature, key ID 0209b828: OK
 Header SHA1 digest: OK
 V3 RSA/SHA256 Signature, key ID 0209b828: OK
    MD5 digest: OK
```
**Not:** Bu adımı atlarsanız, RPM kuruluşu sırasında bir imza olduğunu belirtmek için zararsız bir uyarı yayınlanabilir, ancak sistem imzalama anahtarını tanımaz; örneğin:

uyarı: MQSeriesRuntime-9.3.0-0.x86\_64.rpm: Üstbilgi V3 RSA/SHA256 İmza, anahtar tanıtıcısı 0209b828: NOKEY

### **\*.deb**

IBM tarafından sağlanan debian tipi paketleri, yerleşik bir dijital imzayla imzalanmıştır. Bir paketi doğrulamak için ek paketteki IBM MQ genel imzalama gpg anahtarına ve "debsigs" işletim sistemi paketinin kurulu olması gerekir.

1. gpg anahtarını içe aktarın ve gpg anahtar değerini belirleyin:

# gpg --import ibm\_mq\_public.pgp gpg: keybox '/root/.gnupg/pubring.kbx' created gpg: /root/.gnupg/trustdb.gpg: trustdb created gpg: key D2D53B4E0209B828: public key "IBM MQ signing key <psirt@us.ibm.com>" imported <span id="page-13-0"></span>gpg: Total number processed: 1 gpg: imported: 1

Bu durumda anahtar değeri D2D53B4E0209B828 olur ve sertifika diğer adı "IBM MQ signing key <psirt@us.ibm.com>" olur. Aşağıdaki yönergelerde bu değerler kullanılır-bunları içe aktarmanızdan hesaplananlarla değiştirin.

2. Sertifika diğer adını sistem anahtarlarına aktar:

```
mkdir /usr/share/debsig/keyrings/D2D53B4E0209B828/
cd /usr/share/debsig/keyrings/D2D53B4E0209B828/
gpg --output IBMMQ.bin --export "IBM MQ signing key <psirt@us.ibm.com>"
```
3. Sistemi, bu anahtar için bir imzalama ilkesini etkinleştirecek şekilde ayarlayın:

```
mkdir /etc/debsig/policies/D2D53B4E0209B828/
cd /etc/debsig/policies/D2D53B4E0209B828/
```
Aşağıdaki içerikle bu dizinde IBM-MQ.pol adlı bir dosya oluşturun. Yalnızca 'id' alanlarının 1. adımdan anahtar değerine değiştirilmesi gerektiğini unutmayın.

```
<?xml version="1.0"?>
<!DOCTYPE Policy SYSTEM "https://www.debian.org/debsig/1.0/policy.dtd">
<Policy xmlns="https://www.debian.org/debsig/1.0/">
 <Origin Name="IBM MQ signing key" id="D2D53B4E0209B828" Description="IBM MQ signing key"/>
   <Selection>
     <Required Type="origin" File="IBMMQ.bin" id="D2D53B4E0209B828"/>
   </Selection>
   <Verification MinOptional="0">
     <Required Type="origin" File="IBMMQ.bin" id="D2D53B4E0209B828"/>
   </Verification>
</Policy>
```
4. debsig-verify yardımcı programını kullanarak paketleri ayrı ayrı doğrulayın:

# debsig-verify ibmmq-runtime\_9.3.0.0\_amd64.deb debsig: Verified package from 'IBM MQ signing key' (IBM MQ signing key)

**Not:** Kuruluş sırasında imzaları doğrulamak için dpkg yapılandırılabilirse de, dpkg 'ın imzasız Debian dosyalarının kuruluşunu reddetmesine neden olması önerilmez.

#### **İlgili görevler**

["rpm komutunu kullanarak Linux üzerinde ilk IBM MQ kuruluşunun kurulması" sayfa 113](#page-112-0) Bir IBM MQ sunucusunu 64 bit Linux sistemine rpm kullanarak kurabilirsiniz. Bu konudaki yönergeler, IBM MQ ' in bir Linux sistemine ilk kuruluşu içindir.

["rpm kullanarak Linux üzerinde IBM MQ istemcisi kurma" sayfa 120](#page-119-0) IBM MQ istemcisini 64 bit Linux sistemine kurma.

["Yum kullanarak Linux Red Hat üzerinde IBM MQ ürününü kurma" sayfa 122](#page-121-0) IBM MQ 9.2.0 olanağından, yum kuruluş programını kullanarak Linux Red Hat üzerine IBM MQ kurabilirsiniz.

# **Çoklu platformlara kuruluş için planlama ile ilgili önemli noktalar**

IBM MQürününü kurmadan önce, hangi bileşenlerin kurulacağını ve nereye kurulacağını seçmeniz gerekir. Ayrıca, platforma özgü bazı seçimler de yapmalısınız.

Kuruluşa başlamadan önce, IBM MQ ' i nasıl kullanmak istediğinizi göz önünde bulundurun ve bu bölümdeki bilgileri ve genel Planlama bölümündeki bilgileri gözden geçirin.

Kuruluşunuzu planlarken, sisteminize ilişkin donanım ve yazılım gereksinimlerini denetlemeyi unutmayın. Daha fazla bilgi için bkz ["Ürün gereksinimlerinin ve destek bilgilerinin bulunduğu yer" sayfa 9](#page-8-0).

**Not: Bu** bilgiler, IBM MQ for Multiplatformsüzerinde kuruluş planlanmasıyla ilgilidir. z/ OSüzerinde kuruluş planlamayla ilgili bilgi için bkz. ["IBM MQ for z/OS ürününü kurmayı planlama" sayfa](#page-276-0) [277.](#page-276-0)

# *AIX, Linux, and Windows üzerindeki kuruluş adı*

<span id="page-14-0"></span>AIX, Linux, and Windowsüzerinde her IBM MQ kuruluşu, kuruluş adı olarak bilinen benzersiz bir tanıtıcıya sahiptir. Kuruluş adı, kuyruk yöneticileri ve yapılandırma dosyaları gibi şeyleri bir kuruluşla ilişkilendirmek için kullanılır.

Kuruluş adını seçebilir ve sizin için anlamlı hale getirebilirsiniz. Örneğin, bir test sistemini *testMQ*çağırabilirsiniz.

Ürün kurulduğunda bir kuruluş adı belirtmezseniz, varsayılan kuruluş adı otomatik olarak atanır. İlk kuruluş için bu ad: *Installation1*. İkinci kuruluş için ad *Installation2*vb. ' dir. Ürün kurulduktan sonra kuruluş adı değiştirilemez.

 $\blacktriangleright$  Linux  $\blacktriangleright$  AIX  $\blacktriangleright$  AIX and Linux sistemlerinde ilk IBM MQ kuruluşuna otomatik olarak *Installation1*kuruluş adı verilir.

**Not:** Sonraki kuruluşlarda, ürünü kurmadan önce kuruluş adını ayarlamak için **crtmqinst** komutunu kullanabilirsiniz.

Windows Nindows sistemlerinde kuruluş işlemi sırasında kuruluş adını seçebilirsiniz.

Kuruluş adı en çok 16 bayt olabilir ve a-z, A-Z ve 0-9 aralıklarında alfabetik ve sayısal karakterlerin birleşimi olmalıdır. Boş karakterler kullanamazsınız. Kuruluş adı, büyük ya da küçük harflerin kullanılıp kullanılmadığına bakılmaksızın benzersiz olmalıdır. Örneğin, INSTALLATIONNAME ve InstallationName adları benzersiz değildir.

**dspmqinst** komutunu kullanarak belirli bir yerdeki bir kuruluşa hangi kuruluş adının atandığını öğrenebilirsiniz.

# **Kuruluş açıklamaları**

Her kuruluşun bir kuruluş açıklaması da olabilir. Bu açıklama, kuruluş adının yeterli bilgi sağlayamadığı durumlarda kuruluşla ilgili daha ayrıntılı bilgi verebilir. Bu tanımlar en çok 64 tek baytlık karakter ya da 32 çift baytlık karakter olabilir. Varsayılan kuruluş açıklaması boştur. **setmqinst** komutunu kullanarak kuruluş açıklamasını ayarlayabilirsiniz.

### **İlgili kavramlar**

["Çoklu platformlara kuruluş için planlama ile ilgili önemli noktalar" sayfa 14](#page-13-0)

IBM MQürününü kurmadan önce, hangi bileşenlerin kurulacağını ve nereye kurulacağını seçmeniz gerekir. Ayrıca, platforma özgü bazı seçimler de yapmalısınız.

#### ["AIX, Linux, and Windows üzerinde birincil kuruluş" sayfa 19](#page-18-0)

Birden çok IBM MQ ( AIX, Linux, and Windows ) kuruluşunu destekleyen sistemlerde, birincil kuruluş IBM MQ sistem genelindeki konumların başvurduğu kuruluştur. Birincil kuruluşa sahip olmak isteğe bağlıdır, ancak uygundur.

#### "Çoklu platformlarda kuruluş konumu" sayfa 15

IBM MQ ürününü varsayılan konuma kurabilirsiniz. Diğer bir seçenek olarak, kuruluş işlemi sırasında özel bir konuma kuruluş yapabilirsiniz. IBM MQ ' in kurulduğu konum, *MQ\_INSTALLATION\_PATH*olarak bilinir.

["IBM MQ bileşenleri ve özellikleri" sayfa 6](#page-5-0)

IBM MQürününü kurarken gerek duyduğunuz bileşenleri ya da özellikleri seçebilirsiniz.

**İlgili başvurular** mqinst setmqinst crtmqinst

#### *Çoklu platformlarda kuruluş konumu* • Multi

IBM MQ ürününü varsayılan konuma kurabilirsiniz. Diğer bir seçenek olarak, kuruluş işlemi sırasında özel bir konuma kuruluş yapabilirsiniz. IBM MQ ' in kurulduğu konum, *MQ\_INSTALLATION\_PATH*olarak bilinir.

# **Varsayılan konum**

IBM MQ ürün koduna ilişkin varsayılan konum aşağıdaki çizelgede gösterilmiştir:

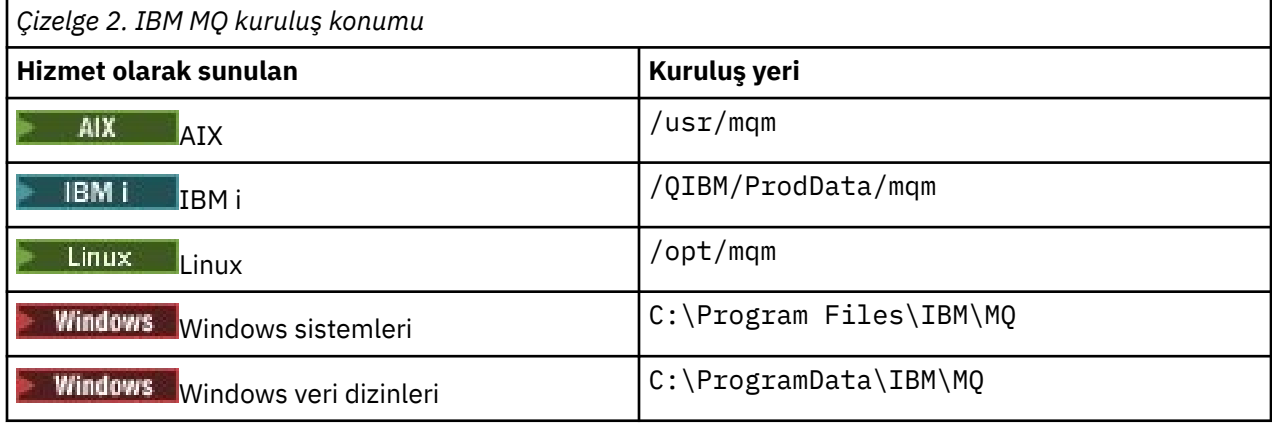

**Önemli:** Windows Windows kuruluşlarında, ürünün kayıt girişleri ve/ya da kuyruk yöneticileri içeren önceki bir kuruluşu yoksa, dizinler belirtildiği gibi olur. Bu durumda, yeni kuruluş eski veri dizini yerini kullanır. Daha fazla bilgi için bkz. Program ve veri dizini konumları.

IBM iüzerinde, IBM MQ yalnızca varsayılan konuma kurulabilir. IBM idizin yapısıyla ilgili daha fazla bilgi için bkz. IBM i dizin yapısı

 $\blacktriangleright$  Linux  $\blacktriangleright$  AIX  $\blacktriangleright$  AIX and Linux sistemlerinde, çalışma verileri /var/mqmiçinde depolanır, ancak bu konumu değiştiremezsiniz. AIX and Linux sistemlerinin dizin yapısıyla ilgili daha fazla bilgi için bkz. AIX and Linux sistemlerinde dizin yapısı.

# **Özel konum kuruluşu**

Özel bir yere kuruluş için, belirtilen yol boş bir dizin ya da var olmayan bir yol olmalıdır. Yolun uzunluğu 256 byte ile sınırlıdır. Yol üzerindeki izinler, kullanıcı mqm ve mqm grubundaki kullanıcıların dizinlere erişebileceği şekilde olmalıdır.

- **Linux AIX** AIX and Linux sistemlerinde yol boşluk içermemelidir.
- AIXüzerinde ürün, var olan bir USIL ya da kuruluş işlemi tarafından otomatik olarak yaratılan yeni bir USIL (Kullanıcı Tanımlı Kuruluş Konumu) içine kurulur. Özel bir konum belirtilirse, ürün konumu, kuruluş sırasında belirtilen yol ve /usr/mqmolur.

Örneğin, belirtilen yol /usr/custom\_location. *MQ\_INSTALLATION\_PATH* , /usr/ custom\_location/usr/mqm' dir.

USIL dizinine ilişkin erişim izinleri kullanıcı için rwx, grup ve diğerleri için r-x olarak ayarlanmalıdır (755).

• Aşağıdaki altyapılarda, ürün yeri kuruluş sırasında belirtilenle aynı yoldur:

Linux linux

**Windows** Windows

Örneğin, Linux'da belirtilen yol /opt/custom\_location' dir. *MQ\_INSTALLATION\_PATH* , /opt/ custom\_location' dir.

**Not:** *MQ\_INSTALLATION\_PATH*değerini belirtmek için rpm --prefix komutunu kullanın. rpm - prefixkullanımına ilişkin bir örnek için *rpm komutunu kullanarak Linux üzerine ilk IBM MQ kuruluşunun kurulması* başlıklı konudaki ["6" sayfa 115](#page-114-0) adımına bakın.

• Aşağıdaki altyapılarda, IBM MQ boş olmayan bir MQ\_INSTALLATION\_PATH dizinine kurulabilir:

 $\blacksquare$  Linux  $\blacksquare$  Linux

<span id="page-16-0"></span>Linuxüzerinde, kuruluşu başlatmadan önce AMQ\_OVERRIDE\_EMPTY\_INSTALL\_PATH ortam değişkenini 1 olarak ayarlayarak bunu yaparsınız.

Bu bağlamda boş olmayan bir dizinin, sistem dosyalarını ve dizinlerini içeren bir dizini gösterdiğini unutmayın.

Her kuruluş için, gerek duyduğunuz tüm IBM MQ bileşenleri aynı yere kurulmalıdır.

Özel bir konuma kuruluş hakkında daha fazla bilgi için uygun platforma ilişkin kuruluş konularına bakın.

# **Ek konum kısıtlamaları**

Yeni IBM MQ kuruluşları aşağıdaki yollarda bulunmamalıdır:

- Var olan başka bir kuruluşun alt dizini olan bir yolda.
- Var olan bir kuruluşun doğrudan yolunun parçası olan bir yolda.

IBM MQ , /opt/IBM/MQ/installations/1içine kuruluysa, /opt/IBM/MQ/installations/1/ aiçine kurulamaz. Ayrıca, /opt/IBM/MQ' e yeni bir kuruluş kurmamalısınız. Ancak, /opt/IBM/MQ/ installations/2 ya da /opt/IBM/MQnew içine yeni bir kuruluş kurabilirsiniz; bu kuruluşlardan hiçbiri doğrudan yolun bir parçası değildir /opt/IBM/MQ/installations/1.

- Varsayılan konumun alt dizini olan bir yolda, örneğin:
	- AIX vsr/mqm açık AIX.
	- $\frac{1}{\sqrt{2}}$  /opt/mam acık Linux.

Bir kuruluşun varsayılan konumun bir alt dizini olan bir yolda bulunmaması gerekmesinin nedeni, daha sonra IBM MQ ürününü varsayılan konuma kurmaya karar verirseniz ve bunu yapamazsanız riski önler. Daha sonra IBM MQ kuruluş dizini üzerinde tam erişim haklarına sahip olduğundan varsayılan konuma kuruluş yaparsanız, var olan dosyalar değiştirilebilir ya da silinebilir. IBM MQ ürününü kaldırmak için daha sonra çalıştırabileceğiniz komut dosyaları, komut dosyasının sonundaki kuruluş dizinini kaldırabilir.

• IBM Db2 kuruluşu ya da işletim sistemi bileşeni gibi başka bir ürün tarafından kullanılan bir dizin ya da altdizinde ya da daha sonra kullanılabilir.

/opt/IBM/db2 altında bulunan hiçbir dizine kuruluş yapmamalısınız; burada /opt/IBM/db2 bir örnektir.

• mqm kullanıcısının ya da mqm grubunun yazma yetkisine sahip olmadığı bir dizinde ya da alt dizinde.

### **İlgili kavramlar**

["Çoklu platformlara kuruluş için planlama ile ilgili önemli noktalar" sayfa 14](#page-13-0)

IBM MQürününü kurmadan önce, hangi bileşenlerin kurulacağını ve nereye kurulacağını seçmeniz gerekir. Ayrıca, platforma özgü bazı seçimler de yapmalısınız.

#### ["AIX, Linux, and Windows üzerindeki kuruluş adı" sayfa 15](#page-14-0)

AIX, Linux, and Windowsüzerinde her IBM MQ kuruluşu, kuruluş adı olarak bilinen benzersiz bir tanıtıcıya sahiptir. Kuruluş adı, kuyruk yöneticileri ve yapılandırma dosyaları gibi şeyleri bir kuruluşla ilişkilendirmek için kullanılır.

#### ["AIX, Linux, and Windows üzerinde birincil kuruluş" sayfa 19](#page-18-0)

Birden çok IBM MQ ( AIX, Linux, and Windows ) kuruluşunu destekleyen sistemlerde, birincil kuruluş IBM MQ sistem genelindeki konumların başvurduğu kuruluştur. Birincil kuruluşa sahip olmak isteğe bağlıdır, ancak uygundur.

["IBM MQ bileşenleri ve özellikleri" sayfa 6](#page-5-0)

IBM MQürününü kurarken gerek duyduğunuz bileşenleri ya da özellikleri seçebilirsiniz.

# *AIX, Linux, and Windows üzerinde birden çok kuruluş*

AIX, Linux, and Windowssistemlerinde, bir sistemde birden çok IBM MQ kopyası olabilir.

IBM MQ ' in her bir kopyasının nereye kurulacağını seçebilirsiniz, ancak her bir kopyanın ayrı bir kuruluş konumunda olması gerekir. Bir kerede tek bir makinede en çok 128 IBM MQ kuruluşu bulunabilir. Bir seçeneğin var:

- Bir makinede tek bir IBM MQ kurulumu için bakım ve yönetim kolaylığını sürdürmeye devam edin.
- Birden çok IBM MQ kuruluşunu etkinleştirerek sunulan esneklikten yararlanın.

# **Kurulmadan önce alınacak kararlar**

IBM MQürününün birden çok kopyasını kurmadan önce birkaç karar vermeniz gerekir:

### **IBM MQ' in her bir kopyasını nereye kuracaksınız?**

IBM MQiçinde kuruluşlarınız için kuruluş konumunu seçebilirsiniz. Daha fazla bilgi için bkz ["Çoklu](#page-14-0) [platformlarda kuruluş konumu" sayfa 15](#page-14-0).

#### **Birincil kuruluşa gerek var mı?**

Birincil kuruluş, sistem genelindeki konumların başvurduğu bir kuruluştur.

Daha fazla bilgi için bkz ["AIX, Linux, and Windows üzerinde birincil kuruluş" sayfa 19](#page-18-0).

### **Uygulamalarınız nasıl bağlantı kuracak?**

Uygulamalarınızın uygun IBM MQ kitaplıklarını nasıl bulacağını göz önünde bulundurmanız gerekir. Daha fazla bilgi için bkz. Birden çok kuruluş ortamında uygulamaların bağlanmasıve Birden çok kuruluş ortamında .NET uygulamalarının bağlanması.

#### **Var olan çıkışlarınızın değiştirilmesi gerekiyor mu?**

IBM MQ varsayılan konumda kurulu değilse, çıkışlarınızın güncellenmesi gerekir. Daha fazla bilgi için bkz. AIX, Linux, and Windows üzerinde yazma çıkışları ve kurulabilir hizmetler.

#### **Hangi kuyruk yöneticisi hangi kuruluşla ilişkilendirilecek?**

Her kuyruk yöneticisi belirli bir kuruluşla ilişkilendirilir. Kuyruk yöneticisinin yalnızca o kuruluştan gelen komutlarla yönetilebilmesi için, kuyruk yöneticisinin ilişkilendirildiği kuruluş. Daha fazla bilgi için bkz. Kuyruk yöneticisinin kuruluşla ilişkilendirilmesi.

### **Ortamınızı her kuruluşla çalışacak şekilde nasıl ayarlayacaksınız?**

Bir sistemde birden çok kuruluşta, belirli kuruluşlarla nasıl çalışacağınızı ve bu kuruluştan nasıl komut vereceğinizi göz önünde bulundurmanız gerekir. Komutun tam yolunu belirtebilir ya da ortam değişkenlerini ayarlamak için **setmqenv** ya da **crtmqenv** komutunu kullanabilirsiniz. Ortam değişkenlerinin ayarlanması, o kuruluşa ilişkin komutların yolunu atmanızı sağlar. Daha fazla bilgi için bkz. setmqenvve crtmqenv.

Bu soruları yanıtladığınızda, ["IBM MQ Kuruluşa genel bakış" sayfa 6b](#page-5-0)aşlıklı konuyu okuduktan sonra IBM MQ programını kurabilirsiniz.

IBM MQ kuruluşunuz varsa ve bir IBM MQ sürümünden başka bir sürüme geçmek için birden çok kuruluş yeteneğini kullanmak istiyorsanız, bkz. ["AIX, Linux, and Windows üzerinde çoklu kuruluş kuyruk yöneticisi](#page-392-0) [birlikte var olma" sayfa 393.](#page-392-0)

# **.NET destek paketi ve birden çok kuruluş için IBM ileti hizmeti istemcisi**

Birden çok sürüm desteği için IBM MQüzerinde "Java and .NET Messaging and Web Services" özelliği IBM MQ ürünüyle birlikte kurulmalıdır. .NET özelliğini kurmaya ilişkin daha fazla bilgi için bkz. IBM MQ classes for .NETürününü kurma.

### **İlgili görevler**

Birden çok kuruluşu yapılandırma

Sistemdeki IBM MQ kuruluşlarını bulma

["AIX and Linuxüzerinde geçiş: yan yana" sayfa 450](#page-449-0)

["AIX and Linuxüzerinde geçiş yapılıyor: çok aşamalı" sayfa 453](#page-452-0)

["Birden çok sunucu kuruluşu için MSI eşgörünümü tanıtıcılarının seçilmesi" sayfa 184](#page-183-0)

Birden çok sessiz kuruluş için, kurulu olan her sürüm için, o kuruluş için kullanılabilecek bir MSI yönetim ortamı tanıtıcısı bulmanız gerekir.

<span id="page-18-0"></span>["Birden çok istemci kuruluşu için MSI eşgörünümü tanıtıcılarının seçilmesi" sayfa 210](#page-209-0) Birden çok sessiz kuruluş için, kurulu olan her sürüm için, o kuruluş için kullanılabilecek bir MSI yönetim ortamı tanıtıcısı bulmanız gerekir.

# *AIX, Linux, and Windows üzerinde birincil kuruluş*

Birden çok IBM MQ ( AIX, Linux, and Windows ) kuruluşunu destekleyen sistemlerde, birincil kuruluş IBM MQ sistem genelindeki konumların başvurduğu kuruluştur. Birincil kuruluşa sahip olmak isteğe bağlıdır, ancak uygundur.

AIX, Linux, and Windowsüzerinde birden çok IBM MQ sürümü kurabilirsiniz. Bu sistemlerden birinde istediğiniz zaman birden çok IBM MQ kuruluşu olabilir ve isteğe bağlı olarak, bu kuruluşlardan birini birincil kuruluş olarak yapılandırabilirsiniz. Birden çok sürüm varsa, tek bir kuruluşu gösteren ortam değişkenleri ve simgesel bağlantılar daha az anlamlıdır. Ancak, bazı işlevlerin çalışması için bu sistem genelindeki konumların çalışması gerekir. Örneğin, IBM MQve üçüncü kişi ürünlerini yönetmek için özel kullanıcı komut dosyaları. Bu işlevler yalnızca birincil kuruluşta çalışır.

AIX and Linux sistemlerinde, bir kuruluşu birincil kuruluş olarak ayarlarsanız,  $Limux$   $\qquad$ bu kuruluşun dış kitaplıklarına ve denetim komutlarına yönelik simgesel bağlantılar /usr/libve /usr/ biniçine eklenir. Birincil kuruluşunuz yoksa, simgesel bağlantılar oluşturulmaz. Birincil kuruluşa yapılan simgesel bağlantıların listesi için bkz. ["AIX and Linux üzerinde birincil kuruluşa dış kitaplık ve denetim](#page-21-0) [komutu bağlantıları" sayfa 22](#page-21-0).

**Windows** Windows sistemlerinde genel ortam değişkenleri, birincil kuruluşun kurulduğu dizinleri gösterir. Bu ortam değişkenleri, IBM MQ kitaplıklarını, denetim komutlarını ve üstbilgi dosyalarını bulmak için kullanılır. Buna ek olarak, Windows sistemlerinde işletim sisteminin bazı özellikleri, daha sonra tek bir işleme yüklenen arabirim kitaplıklarının merkezi olarak kaydedilmesini gerektirir. Birden çok IBM MQsürümünde, çakışan IBM MQ kitaplık kümeleri olurdu. Özellikler, bu çakışan kitaplık kümelerini tek bir sürece yüklemeye çalışacaktı. Bu nedenle, bu tür özellikler yalnızca birincil kuruluşta kullanılabilir. Daha fazla bilgi için bkz ["Yalnızca Windows üzerinde birincil kuruluşla kullanılabilen özellikler" sayfa 25.](#page-24-0)

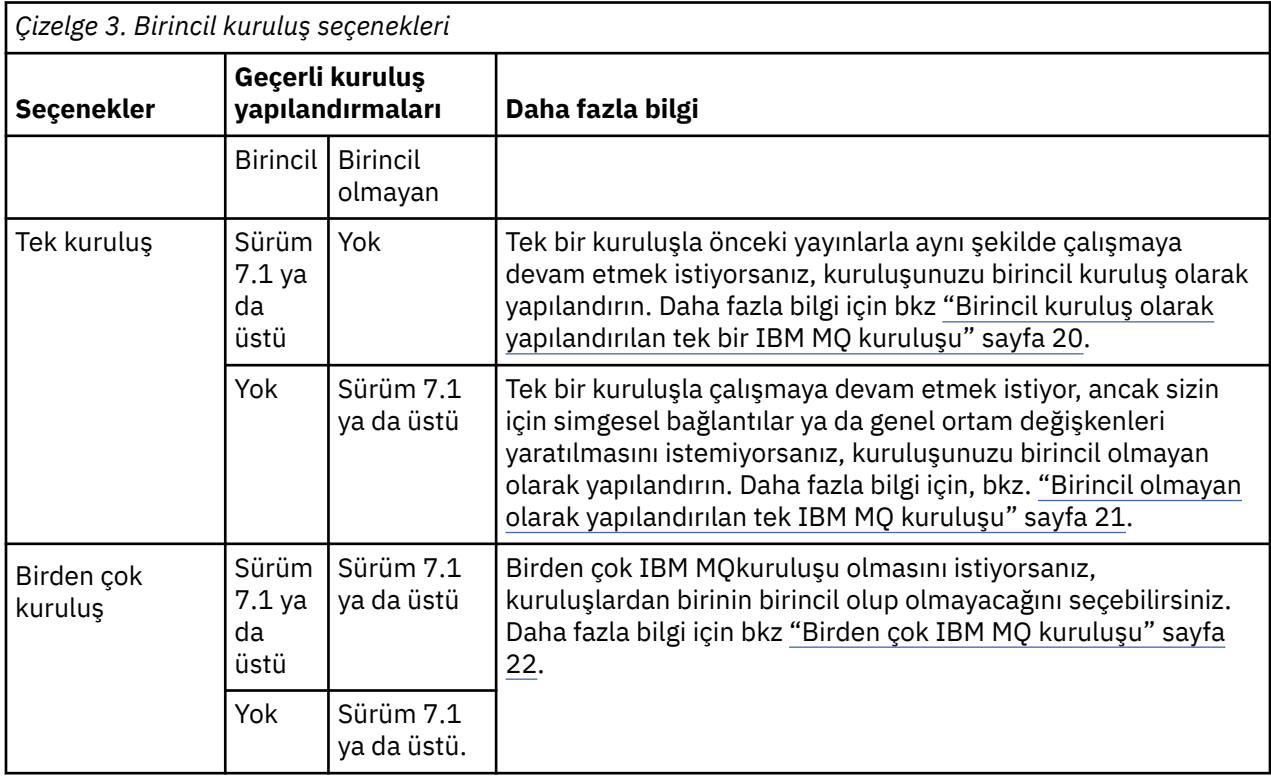

# **İlgili kavramlar**

["Birincil kuruluş olarak yapılandırılan tek bir IBM MQ kuruluşu" sayfa 20](#page-19-0)

<span id="page-19-0"></span>Bir IBM MQ kuruluşunun birincil olarak işaretlenmesi, uygulamalar tarafından kullanılan IBM MQ komutlarının ve kitaplıklarının sistem ayarı alt sınırında otomatik olarak kullanılabilmesi için sisteme simgesel bağlantılar ya da genel ortam değişkenleri ekler.

# ["Birincil olmayan olarak yapılandırılan tek IBM MQ kuruluşu" sayfa 21](#page-20-0)

IBM MQ ' yi birincil olmayan bir kuruluş olarak kurarsanız, uygulamaların IBM MQ kitaplıklarını yüklemesi için bir kitaplık yolu yapılandırmanız gerekebilir. Windowsüzerinde, bazı ürün yetenekleri yalnızca IBM MQ birincil olarak yapılandırıldığında kullanılabilir.

# ["Birden çok IBM MQ kuruluşu" sayfa 22](#page-21-0)

IBM MQ kuruluşlarından birinin birincil kuruluş olarak yapılandırılmasını seçebilirsiniz. Seçiminiz, uygulamaların kitaplıkları nasıl bulduğuna bağlıdır.

# ["Çoklu platformlarda kuruluş konumu" sayfa 15](#page-14-0)

IBM MQ ürününü varsayılan konuma kurabilirsiniz. Diğer bir seçenek olarak, kuruluş işlemi sırasında özel bir konuma kuruluş yapabilirsiniz. IBM MQ ' in kurulduğu konum, *MQ\_INSTALLATION\_PATH*olarak bilinir.

### ["Çoklu platformlara kuruluş için planlama ile ilgili önemli noktalar" sayfa 14](#page-13-0)

IBM MQürününü kurmadan önce, hangi bileşenlerin kurulacağını ve nereye kurulacağını seçmeniz gerekir. Ayrıca, platforma özgü bazı seçimler de yapmalısınız.

# ["AIX, Linux, and Windows üzerindeki kuruluş adı" sayfa 15](#page-14-0)

AIX, Linux, and Windowsüzerinde her IBM MQ kuruluşu, kuruluş adı olarak bilinen benzersiz bir tanıtıcıya sahiptir. Kuruluş adı, kuyruk yöneticileri ve yapılandırma dosyaları gibi şeyleri bir kuruluşla ilişkilendirmek için kullanılır.

# **İlgili görevler**

Birincil kuruluşun değiştirilmesi

# *Birincil kuruluş olarak yapılandırılan tek bir IBM MQ kuruluşu*

Bir IBM MQ kuruluşunun birincil olarak işaretlenmesi, uygulamalar tarafından kullanılan IBM MQ komutlarının ve kitaplıklarının sistem ayarı alt sınırında otomatik olarak kullanılabilmesi için sisteme simgesel bağlantılar ya da genel ortam değişkenleri ekler.

IBM MQ' yi nereye kuracağınıza siz karar verirsiniz.

Mümkünse, IBM MQ denetim komutlarını ya da IBM MQ kitaplıklarını bulmak için uygulamaları ve komut dosyalarını sistem arama yolunu kullanacak şekilde yapılandırın. Uygulamaların ve komut dosyalarının bu yapılandırması, IBM MQ' un sonraki yayınına geçiş ya da ikinci bir kuruluş kurma gibi gelecekteki görevleri üstlenmek için en üst düzeyde esneklik sağlar. Uygulamalarınızı bağlamaya ilişkin seçenekler hakkında daha fazla bilgi için Uygulamaları birden çok kuruluş ortamında bağlamabaşlıklı konuya bakın.

Linux **AIX a**IX and Linuxişletim sisteminde, bir sisteme ilk kuruluş, birincil kuruluş olacak şekilde el ile yapılandırılmalıdır.

Windows Nindowsüzerinde, ilk kuruluş otomatik olarak birincil kuruluş olarak yapılandırılır.

**setmqinst** komutunu kullanarak birincil kuruluşu ayarlayın. Daha fazla bilgi için bkz ["Birincil kuruluşu](#page-24-0) [kaldırma, yükseltme ve sürdürme" sayfa 25.](#page-24-0)

# **İlgili kavramlar**

["Çoklu platformlarda kuruluş konumu" sayfa 15](#page-14-0)

IBM MQ ürününü varsayılan konuma kurabilirsiniz. Diğer bir seçenek olarak, kuruluş işlemi sırasında özel bir konuma kuruluş yapabilirsiniz. IBM MQ ' in kurulduğu konum, *MQ\_INSTALLATION\_PATH*olarak bilinir.

["Çoklu platformlara kuruluş için planlama ile ilgili önemli noktalar" sayfa 14](#page-13-0) IBM MQürününü kurmadan önce, hangi bileşenlerin kurulacağını ve nereye kurulacağını seçmeniz gerekir. Ayrıca, platforma özgü bazı seçimler de yapmalısınız.

# ["AIX, Linux, and Windows üzerindeki kuruluş adı" sayfa 15](#page-14-0)

AIX, Linux, and Windowsüzerinde her IBM MQ kuruluşu, kuruluş adı olarak bilinen benzersiz bir tanıtıcıya sahiptir. Kuruluş adı, kuyruk yöneticileri ve yapılandırma dosyaları gibi şeyleri bir kuruluşla ilişkilendirmek için kullanılır.

# <span id="page-20-0"></span>**İlgili görevler**

Birincil kuruluşun değiştirilmesi

#### ALW -*Birincil olmayan olarak yapılandırılan tek IBM MQ kuruluşu*

IBM MQ ' yi birincil olmayan bir kuruluş olarak kurarsanız, uygulamaların IBM MQ kitaplıklarını yüklemesi için bir kitaplık yolu yapılandırmanız gerekebilir. Windowsüzerinde, bazı ürün yetenekleri yalnızca IBM MQ birincil olarak yapılandırıldığında kullanılabilir.

# **AIX and Linux sistemleri**

# $Linux \t MX$

Birincil olmayan bir kuruluşu AIX and Linux sistemlerinde çalıştırmanın sonuçları aşağıda verilmiştir:

- IBM MQ kitaplıklarını gömülü bir kitaplık yolu kullanarak (örneğin, RPATH) bulan uygulamalar, aşağıdaki koşullar doğruysa bu kitaplıkları bulamaz:
	- IBM MQ , RPATH içinde belirtilen dizinden farklı bir dizine kurulur.
	- /usr içinde sembolik bağlantı yok
- Uygulamaların dış kitaplık yolunu kullanarak kitaplıklarını bulmaları (örneğin, LD\_LIBRARY\_PATH), dış kitaplık yolunu *MQ\_INSTALLATION\_PATH*/lib ya da *MQ\_INSTALLATION\_PATH*/lib64 dizinini içerecek şekilde yapılandırmanız gerekir. **setmqenv** ve **crtmqenv** komutları, dış kitaplık yolu da içinde olmak üzere, yürürlükteki kabukta bir dizi ortam değişkenini yapılandırabilir.
- Çoğu IBM MQ işlemi setuid/setgid olarak çalışır. Sonuç olarak, kullanıcı çıkışları yüklenirken dış kitaplık yolunu yoksayar. IBM MQ kitaplıklarına gönderme yapan kullanıcı çıkışları, bu kitaplıkları ancak kitaplıklar içinde gömülü kitaplık yolunda bulunursa bulabilir. /usriçinde sembolik bir bağlantı varsa bunlar çözülür. IBM WebSphere MQ 7.1ya da daha sonra çalıştırılması amaçlanan kullanıcı çıkışları, IBM MQ kitaplıklarına hiç başvurmayacak şekilde oluşturulabilir. Bunun yerine, çıkışın kullanabileceği IBM MQ işlevlerine işlev göstergeleri geçirmek için IBM MQ ' e güvenirler. Daha fazla bilgi için bkz. AIX, Linux, and Windows üzerinde yazma çıkışları ve kurulabilir hizmetler.

Uygulamalarınızı bağlamaya ilişkin seçenekler hakkında daha fazla bilgi için Uygulamaları birden çok kuruluş ortamında bağlamabaşlıklı konuya bakın.

AIX and Linux platformlarında, bir sisteme ilk kuruluş otomatik olarak birincil kuruluş olarak yapılandırılmaz. Ancak, **dspmqver** komutunu bulmak için /usr/bin içinde tek bir simgesel bağlantı bulunur. Simgesel bağlantı istemiyorsanız, aşağıdaki komutu kullanarak bu bağlantıyı kaldırmanız gerekir:

setmqinst -x -p *MQ\_INSTALLATION\_PATH*

# **Windows sistemleri**

**Windows** 

Windows üzerinde birincil olmayan bir kuruluş çalıştırmanın sonuçları şunlardır:

- Uygulamalar genellikle kitaplıklarını PATHdış kitaplık yolunu kullanarak bulurlar. Gömülü kitaplık yolu ya da belirtik kitaplık yeri kavramı yoktur. Kuruluş birincil değilse, genel PATH ortam değişkeni IBM MQ kuruluş dizinini içermez. Uygulamaların IBM MQ kitaplıklarını bulması için, PATH ortam değişkenini IBM MQ kuruluş dizinine gönderme yapacak şekilde güncelleyin. **setmqenv** ve **crtmqenv** komutları, dış kitaplık yolu da içinde olmak üzere, yürürlükteki kabukta bir dizi ortam değişkenini yapılandırabilir.
- Bazı ürün yetenekleri yalnızca kuruluş birincil kuruluş olarak yapılandırıldığında kullanılabilir; bkz. ["Yalnızca Windows üzerinde birincil kuruluşla kullanılabilen özellikler" sayfa 25](#page-24-0).

Varsayılan olarak, Windowsüzerinde ilk kuruluş otomatik olarak birincil olarak yapılandırılır. Birincil kuruluş olarak seçimi el ile kaldırmanız gerekir.

### **İlgili kavramlar**

["Çoklu platformlarda kuruluş konumu" sayfa 15](#page-14-0)

<span id="page-21-0"></span>IBM MQ ürününü varsayılan konuma kurabilirsiniz. Diğer bir seçenek olarak, kuruluş işlemi sırasında özel bir konuma kuruluş yapabilirsiniz. IBM MQ ' in kurulduğu konum, *MQ\_INSTALLATION\_PATH*olarak bilinir.

#### ["Çoklu platformlara kuruluş için planlama ile ilgili önemli noktalar" sayfa 14](#page-13-0)

IBM MQürününü kurmadan önce, hangi bileşenlerin kurulacağını ve nereye kurulacağını seçmeniz gerekir. Ayrıca, platforma özgü bazı seçimler de yapmalısınız.

#### ["AIX, Linux, and Windows üzerindeki kuruluş adı" sayfa 15](#page-14-0)

AIX, Linux, and Windowsüzerinde her IBM MQ kuruluşu, kuruluş adı olarak bilinen benzersiz bir tanıtıcıya sahiptir. Kuruluş adı, kuyruk yöneticileri ve yapılandırma dosyaları gibi şeyleri bir kuruluşla ilişkilendirmek için kullanılır.

# **İlgili görevler**

Birincil kuruluşun değiştirilmesi

#### **İlgili başvurular**

setmqenv

crtmqenv

# *Birden çok IBM MQ kuruluşu*

IBM MQ kuruluşlarından birinin birincil kuruluş olarak yapılandırılmasını seçebilirsiniz. Seçiminiz, uygulamaların kitaplıkları nasıl bulduğuna bağlıdır.

Ürünle birlikte verilen mqm gibi IBM MQ kitaplıkları, bağlandıkları kuyruk yöneticisinin gerektirdiği düzeydeki kitaplıkları otomatik olarak kullanır. Bu, bir uygulamanın IBM MQ kitaplıklarını IBM MQ kuruluşundan bulması koşuluyla, o sistemdeki herhangi bir kuyruk yöneticisine bağlanabileceği anlamına gelir. Bir kuruluşun birincil olarak yapılandırılması, uygulamanın IBM MQ arabirim kitaplığını bulması durumunda uygulamanın herhangi bir kuyruk yöneticisine bağlanabilmesini sağlar.

Birden çok kuruluş ortamında uygulamaların bağlanmasına ilişkin ek bilgi için Birden çok kuruluş ortamında uygulamaların bağlanmasıbaşlıklı konuya bakın.

Birincil kuruluşu kaldırdığınızda birincil kuruluş otomatik olarak değiştirilmez. Birincil kuruluş olarak başka bir kuruluş olmasını istiyorsanız, birincil kuruluşu **setmqinst** komutunu kullanarak el ile ayarlamanız gerekir. Daha fazla bilgi için bkz ["Birincil kuruluşu kaldırma, yükseltme ve sürdürme" sayfa 25](#page-24-0).

### **İlgili kavramlar**

["Çoklu platformlarda kuruluş konumu" sayfa 15](#page-14-0)

IBM MQ ürününü varsayılan konuma kurabilirsiniz. Diğer bir seçenek olarak, kuruluş işlemi sırasında özel bir konuma kuruluş yapabilirsiniz. IBM MQ ' in kurulduğu konum, *MQ\_INSTALLATION\_PATH*olarak bilinir.

["AIX, Linux, and Windows üzerinde birden çok kuruluş" sayfa 17](#page-16-0)

AIX, Linux, and Windowssistemlerinde, bir sistemde birden çok IBM MQ kopyası olabilir.

["Çoklu platformlara kuruluş için planlama ile ilgili önemli noktalar" sayfa 14](#page-13-0)

IBM MQürününü kurmadan önce, hangi bileşenlerin kurulacağını ve nereye kurulacağını seçmeniz gerekir. Ayrıca, platforma özgü bazı seçimler de yapmalısınız.

["AIX, Linux, and Windows üzerindeki kuruluş adı" sayfa 15](#page-14-0)

AIX, Linux, and Windowsüzerinde her IBM MQ kuruluşu, kuruluş adı olarak bilinen benzersiz bir tanıtıcıya sahiptir. Kuruluş adı, kuyruk yöneticileri ve yapılandırma dosyaları gibi şeyleri bir kuruluşla ilişkilendirmek için kullanılır.

### **İlgili görevler**

Birincil kuruluşun değiştirilmesi

#### **AIX**  $\blacktriangleright$  Linux  $\blacktriangleright$ *AIX and Linux üzerinde birincil kuruluşa dış kitaplık ve denetim komutu*

#### *bağlantıları*

AIX and Linux platformlarında birincil kuruluş, /usr dosya sisteminden bağlantı yapılan kuruluştur. Ancak, önceki yayınlarla oluşturulan bu bağlantıların yalnızca bir alt kümesi şimdi yapılır.

/usr/include 'den herhangi bir kuruluşa bağlantı oluşturulmaz ve yalnızca dış kitaplıklara bağlantılar ve belgelenmiş denetim komutları /usr/lib' den ve uygun olduğu yerlerde /usr/lib64 (dış kitaplıklar) ve /usr/bin (denetim komutları) komutlarından yapılır.

Bu komutları çalıştırmak için aşağıdaki adımları tamamlamanız gerekir:

- 1. kullanılabilir bir IBM MQ kuruluşunda komutun tam yolunu sağlayın,
- 2. kabuk ortamınızı güncellemek için setmqenv komut dosyasını kullanın,
- 3. IBM MQ kuruluş dizinindeki bin dizinini el ile PATH değişkeninize ekleyin.
- 4. Var olan IBM MQ kuruluşlarınızdan birini birincil kuruluş yapmak için **setmqinst** komutunu root olarak çalıştırın.

# **Dış kitaplıklar**

32 bit ve 64 bit olmak üzere aşağıdaki dış kitaplıklara bağlantılar yapılır:

- libmqm
- libmqm\_r
- libmqmxa
- libmqmxa\_r
- libmqmax
- libmqmax\_r
- libmqmcb
- libmqmcb\_r
- libmqic
- libmqic\_r
- libmqcxa
- libmqcxa\_r
- libmqicb
- libmqicb\_r
- libimqb23ia
- libimqb23ia\_r
- libimqc23ia
- libimqc23ia\_r
- libimqs23ia
- libimqs23ia\_r
- libmqmzf
- libmqmzf\_r
- $V$  9.3.5 libimqb23ca
- $V$  9.3.5 libimqb23ca\_r
- $V$  9.3.5 libimqc23ca
- V 9.3.5 libimqc23ca\_r
- $V$  9.3.5 libimqs23ca
- <code>V9.3.5 libimqs23ca\_r</code>

 $\blacksquare$  V <sup>g</sup>.3.5  $\blacksquare$ " $\blacksquare$ içeren kitaplıklar XLC 16 derleyicisiyle oluşturulmuşken, adında "ca" olan kitaplıklar XLC 17 derleyicisiyle oluşturulmuştur.

Yalnızca aşağıdaki 64 bitlik kitaplıklara da bağlantı verilir:

• libmqmxa64

- libmqmxa64\_r
- libmqcxa64
- libmqcxa64\_r

# **Denetim komutları**

/usr/bin' den aşağıdaki denetim komutlarına bağlantı verilmiştir:

- addmqinf
- amqcrs6a
- amqcrsta
- amqmfsck
- crtmqinst
- dltmqinst
- mqinst
- setmqinst
- crtmqcvx
- crtmqm
- dltmqm
- dmpmqaut
- dmpmqlog
- dismq
- mqaut
- mqcsv 'yi görüntüle
- mqfls
- mqinf
- mqrte
- mqtrc
- mqtrn
- mqver
- endmqcsv
- sonmqlsr
- sonmqm
- endmqtrc
- rcdmqimg
- rcrmqobj
- rmvmqinf
- rsvmqtrn
- runmqchi
- mqchl
- mqckm
- mqdlq çalıştırma
- mqlsr
- mqsc
- mqtmc
- <span id="page-24-0"></span>• mqtrm çalıştırma
- setmqaut
- setmqenv
- setmqm
- setmqprd
- strmqcsv
- strmqikm
- strmqm
- strmqtrc

#### **İlgili kavramlar**

#### ["AIX, Linux, and Windows üzerinde birincil kuruluş" sayfa 19](#page-18-0)

Birden çok IBM MQ ( AIX, Linux, and Windows ) kuruluşunu destekleyen sistemlerde, birincil kuruluş IBM MQ sistem genelindeki konumların başvurduğu kuruluştur. Birincil kuruluşa sahip olmak isteğe bağlıdır, ancak uygundur.

#### "Yalnızca Windows üzerinde birincil kuruluşla kullanılabilen özellikler" sayfa 25 Bazı Windows işletim sistemi özellikleri yalnızca birincil kuruluşla birlikte kullanılabilir. Bu sınırlama, birden çok IBM MQ sürümünün kurulmasının sonucu olarak çakışabilecek arabirim kitaplıklarının merkezi kaydından kaynaklanır.

# *Yalnızca Windows üzerinde birincil kuruluşla kullanılabilen özellikler*

Bazı Windows işletim sistemi özellikleri yalnızca birincil kuruluşla birlikte kullanılabilir. Bu sınırlama, birden çok IBM MQ sürümünün kurulmasının sonucu olarak çakışabilecek arabirim kitaplıklarının merkezi kaydından kaynaklanır.

# **.NET monitörü**

IBM MQ .NET izleyicisi iki farklı kipte çalışabilir: işlemsel ve hareketsiz. Hareket işleme kipi MSDTC hareket koordinasyonunu kullanır ve .NET izleyicisinin COM + ile kaydedilmesini gerektirir. Birincil kuruluştan .NET monitörü, COM + ile kayıtlı tek .NET monitördür.

Birincil olmayan bir kuruluşla .NET izleyicisini hareket kipinde çalıştırma girişiminde bulunulursa, .NET izleme programının MSDTCile birlikte yazılması başarısız olur. .NET monitörü bir MQRC\_INSTALLATION\_MISMATCH hatası alır ve bu da konsolda AMQ8377 hata iletisiyle sonuçlanır.

### **İlgili kavramlar**

["AIX, Linux, and Windows üzerinde birincil kuruluş" sayfa 19](#page-18-0)

Birden çok IBM MQ ( AIX, Linux, and Windows ) kuruluşunu destekleyen sistemlerde, birincil kuruluş IBM MQ sistem genelindeki konumların başvurduğu kuruluştur. Birincil kuruluşa sahip olmak isteğe bağlıdır, ancak uygundur.

["AIX and Linux üzerinde birincil kuruluşa dış kitaplık ve denetim komutu bağlantıları" sayfa 22](#page-21-0) AIX and Linux platformlarında birincil kuruluş, /usr dosya sisteminden bağlantı yapılan kuruluştur. Ancak, önceki yayınlarla oluşturulan bu bağlantıların yalnızca bir alt kümesi şimdi yapılır.

# *Birincil kuruluşu kaldırma, yükseltme ve sürdürme*

Tüm platformlarda, birincil kuruluşu kaldırırsanız, birincil kuruluş sona erer. Yeni bir birincil kuruluş seçmek için **setmqinst** komutunu çalıştırmanız gerekir. Windowsüzerinde, birincil kuruluşu güncelleirseniz, birincil kuruluş olmaya devam eder. Birincil kuruluşa bir düzeltme paketi uygularsanız, birincil kuruluş olmaya devam eder.

Birincil kuruluşu kaldırma ya da yükseltme işleminin uygulamalar üzerindeki etkisine dikkat edin. Uygulamalar, başka bir kuruluşun bağ kitaplığına geçmek için birincil kuruluşun bağ kitaplığını kullanıyor olabilir. Böyle bir uygulama çalışıyorsa, birincil kuruluşu kaldıramayabilirsiniz. İşletim sistemi, uygulama adına birincil kuruluşun bağlantı kitaplığını kilitlemiş olabilir. Birincil kuruluş kaldırılırsa, birincil kuruluşa bağlantı vererek IBM MQ kitaplıklarını yükleyen bir uygulama başlatılamaz.

Çözüm, kaldırmadan önce birincil kuruluşu başka bir kuruluşa çevirmektir. Kaldırmadan önce, önceki birincil kuruluşla bağlantılı uygulamaları durdurun ve yeniden başlatın.

# **Windows**

**Windows** 

Birincil kuruluşu güncelleirseniz, güncelleme yordamının başında birincil kuruluş olmayı durdurur. Güncelleme yordamının sonuna kadar başka bir birincil kuruluş yapmadıysanız, yükseltilen kuruluş yeniden birincil olarak yapılır.

# **Bakım**

Birincil kuruluşa bir düzeltme paketi uygularsanız, bakım yordamının başında birincil kuruluş olmayı durdurur. Bakım yordamının sonuna kadar başka bir birincil kuruluş yapmadıysanız, yükseltilen kuruluş yeniden birincil olarak yapılır.

# **İlgili kavramlar**

["AIX, Linux, and Windows üzerinde birincil kuruluş" sayfa 19](#page-18-0)

Birden çok IBM MQ ( AIX, Linux, and Windows ) kuruluşunu destekleyen sistemlerde, birincil kuruluş IBM MQ sistem genelindeki konumların başvurduğu kuruluştur. Birincil kuruluşa sahip olmak isteğe bağlıdır, ancak uygundur.

### **İlgili görevler**

Birincil kuruluşun değiştirilmesi

["IBM MQ ' a bakım uygulanması" sayfa 298](#page-297-0)

Bakım, geri çevrilebilir bir düzeltmenin uygulamasıdır. Kuyruk yöneticisi verilerinde yapılan değişiklikler, önceki kod düzeyiyle uyumludur.

# *AIX, Linux, and Windows üzerinde sunucular arasındaki bağlantılar*

Bir sunucudan sunucuya doğrulamanın doğrulanması için, iki sistem arasındaki iletişim bağlantılarının denetlenmesi gerekir. Doğrulamayı yapmadan önce, iletişim protokolünün her iki sistemde de kurulduğundan ve yapılandırıldığından emin olmanız gerekir.

AIX, Linux, and Windows için bu konuda listelenen doğrulama görevlerinde kullanılan örnekler TCP/IP ' yi kullanır.

Desteklenen platformlar tarafından kullanılan çeşitli iletişim protokolleri aşağıdaki gibidir.

# **AIX AIX**

IBM MQ , hem TCP hem de SNA ' yı destekler. TCP kullanmıyorsanız, AIX and Linux sistemlerinde iletişim kurulmasıbaşlıklı konuya bakın.

# **Linux Linux**

IBM MQ for Linux , tüm Linux platformlarında TCP ' yi destekler. x86 platformlarında ve Power platformlarında SNA da desteklenir. Bu altyapılarda SNA LU6.2 desteğini kullanmak istiyorsanız, Linux 6.2için IBM Communications Server gerekir. Communications Server, IBM' den bir PRPQ ürünü olarak kullanılabilir. Daha fazla ayrıntı için bkz. [Communications Server](https://www.ibm.com/software/network/commserver/about).

TCP kullanmıyorsanız, AIX and Linux sistemlerinde iletişim kurulmasıbaşlıklı konuya bakın.

# **Windows Windows**

IBM MQ for Windows , TCP, SNA, NetBiosve SPX 'i destekler. TCP kullanmıyorsanız, Windows için iletişim kurulması başlıklı konuya bakın.

### **İlgili görevler**

["AIX üzerinde IBM MQ kuruluşunun doğrulanması" sayfa 50](#page-49-0) Bu bölümdeki konular, AIX sistemlerinde IBM MQ sunucusunun ya da istemci kuruluşunun nasıl doğrulanacağına ilişkin yönergeleri içerir.

["Linux üzerinde IBM MQ kuruluşunun doğrulanması" sayfa 141](#page-140-0)

<span id="page-26-0"></span>Bu bölümdeki konular, Linux sistemlerinde IBM MQ sunucusunun ya da istemci kuruluşunun nasıl doğrulanacağına ilişkin yönergeleri içerir.

["Windows üzerinde IBM MQ kuruluşunun doğrulanması" sayfa 225](#page-224-0)

Bu bölümdeki konular, Windows sistemlerinde IBM MQ sunucusunun ya da istemci kuruluşunun nasıl doğrulanacağına ilişkin yönergeleri içerir.

#### $Linux \t\t\mathbb{R}$ **Windows:** Yeniden dağıtılabilen IBM MQ istemcileri

IBM MQ yeniden dağıtılabilir istemcisi, yeniden dağıtılabilir lisans koşulları kapsamında üçüncü kişilere yeniden dağıtılabilen bir .zip ya da .tar dosyasında sağlanan çalıştırma zamanı dosyaları topluluğudur. Bu, uygulamaları ve bunların tek bir pakette gereksinim duydukları çalıştırma zamanı dosyalarını dağıtmanın basit bir yolunu sağlar.

Yeniden dağıtılabilen IBM MQ istemcilerine ilişkin yeniden dağıtılabilen lisans koşulları hakkında bilgi için bkz. IBM MQ Yeniden Dağıtılabilen Bileşenler.

# **Yeniden dağıtılabilen IBM MQ müşterileri nelerdir?**

IBM MQ ile birlikte verilen yeniden dağıtılabilir istemci, kurulmamış ve yeniden yerleştirilebilir bir görüntüdür. Yeniden dağıtılabilir, kurulmamış bir görüntünün bakımı, değiştirilmesiyle gerçekleştirilir; diğer bir değişle, çalıştırma zamanı bileşenlerinin daha yeni sürümleri gönderildiğinde yüklenmiş olur.

- *Yeniden dağıtılabilir* bir istemci, gerekli çalıştırma zamanının ortamınızın içinde ve dışında bir uygulamayla dağıtılmasını belirtir.
- *Yeniden yerleştirilebilir* bir istemci, dosyaların sabit bir varsayılan konum dışında başka bir yere yerleştirilmesini belirtir. Örneğin, /usr/localkuruluşuna /opt/ kurmak yerine.
- *Kurulu olmayan* bir istemci, istemci dosyalarını yerleştirmeniz gerekmediğini ve bu dosyaların gerektiği gibi kopyalanabileceğini belirtir.

IBM MQ 8.0.0 Fix Pack 4' den Linux x86-64 ve Windows 64 bitlik platformlar için, hem uygulamaların hem de gerekli IBM MQ çalıştırma zamanı kitaplıklarının dağıtılmasını basitleştirmeyi sağlayan yerel yeniden dağıtılabilir istemci çalıştırma zamanı kitaplıkları sağlanır. Platforma özgü olmayan üçüncü bir paket, bir uygulama sunucusu altında çalışan JMS uygulamaları için IBM MQ kaynak bağdaştırıcısı da içinde olmak üzere Java/JMS uygulamaları için gerekli olan çalıştırma zamanı dosyalarını içerir.

**Not:** IBM MQ classes for JMSiçin yeniden yerleştirilebilir JAR dosyalarının paketlenmesinde dikkate alınması gereken önemli noktalar için bkz. IBM MQ classes for JMSiçin kurulu olanlar.

Aşağıdaki istemci uygulamalarını çalıştırmak için yeniden dağıtılabilir görüntülerde bulunan dosyaları kullanabilirsiniz:

- C, C + + ve COBOL dilinde yazılmış MQI kullanan yerel IBM MQ uygulamaları.
- IBM MQ classes for Java ve IBM MQ classes for JMSkullanan IBM MQ uygulamaları.
- Windows IBM MQ tam olarak yönetilen ve yönetilmeyen .NET sınıflarını kullanma.

IBM MQ 9.1.0' den XMS .NET , yeniden dağıtılabilir istemcinin bir parçası olarak gönderilir. XMS .NET , IBM MQ .NET istemcisini gerektirir (amqmdnet.dll). Yönetilmeyen kip kullanılacaksa, amqmdnet.dllile birlikte IBM MQ C istemci kitaplıkları da gerekir.

IBM MQ 9.1.0' den Managed File Transfer Agent , isteğe bağlı olarak, Linuxüzerinde tar paketi olarak ya da Windowsüzerinde zip paketi olarak karşıdan yüklenebilecek tek bir yeniden dağıtılabilir bileşen olarak sağlanır. Bu seçenek, geliştiricilerin var olan bir Managed File Transfer yapılandırmasına bağlandığından emin olmak ve daha sonra, yapılandırılmış aracı paketini kuruluşları içindeki birçok kullanıcının kullanımına sunmak için bir Managed File Transfer Agentdosyasını karşıdan yüklemelerini, yapılandırmalarını ve test etmelerini sağlar. Managed File Transfer ' in nasıl çalıştığını bilmeyen kullanıcılar, yerel ortamlarında önceden yapılandırılmış aracıyı kolaylıkla kurabilir ve ilgili IBM MQ ağına hızla bağlanabilirler. Kullanıcıların dosyaları aktarabilmeleri için IBM MQ ' i kurmaları gerekmez. Daha fazla bilgi için bkz. Redistributable Managed File Transfer Agentyapılandırması.

# **Yeniden dağıtılabilir istemci paketlerinin karşıdan yüklenmesi**

Yeniden dağıtılabilir istemci paketlerini Fix Centraladresinden yükleyebilirsiniz:

- • [IBM MQ yeniden dağıtılabilen istemciler](https://ibm.biz/mq93redistclients)
- • [IBM MQ yeniden dağıtılabilir Managed File Transfer Aracılar](https://ibm.biz/mq93redistmftagent)

Dosya adları, dosya içeriğini ve eşdeğer bakım düzeylerini açıklar.

V9R3M0için, yerel yeniden dağıtılabilir istemci yürütme ortamı kitaplıklarına ve JMS ve Java yürütme ortamı dosyalarına ilişkin aşağı yüklenebilir paketler aşağıdaki dosya adları altında bulunur:

**Uzun Süreli Destek: 9.3.0 IBM MQ C Linux x86-64 için yeniden dağıtılabilir istemci** 9.3.0.0-IBM-MQC-Redist-LinuxX64.tar.gz

# **Uzun Süreli Destek: 9.3.0 IBM MQ C ve .NET Windows için yeniden dağıtılabilir istemci x64**

9.3.0.0-IBM-MQC-Redist-Win64.zip

# **Uzun Süreli Destek: 9.3.0 IBM MQ JMS ve Java yeniden dağıtılabilir istemci**

9.3.0.0-IBM-MQC-Redist-Java.zip

IBM MQ 9.3için, Redistributable Managed File Transfer Agent için karşıdan yüklenebilir paketler aşağıdaki dosya adları altında bulunur:

# **Uzun Süreli Destek: 9.3.0 Yeniden Dağıtılabilir IBM MQ Managed File Transfer Agent for Linux X86-64**

9.3.0.0-IBM-MQFA-Redist-LinuxX64

**Uzun Süreli Destek: 9.3.0 Yeniden Dağıtılabilir IBM MQ Managed File Transfer Agent for Linux on z Systems**

9.3.0.0-IBM-MQFA-Redist-LinuxS390X

# **Uzun Süreli Destek: 9.3.0 Yeniden Dağıtılabilir IBM MQ Managed File Transfer Agent for Linux PPC (Little Endian)**

9.3.0.0-IBM-MQFA-Redist-LinuxPPC64LE

# **Uzun Süreli Destek: 9.3.0 Yeniden Dağıtılabilir IBM MQ Managed File Transfer Agent for Windows x64**

9.3.0.0-IBM-MQFA-Redist-Win64

IBM UPLS lisans sözleşmesi, IBM MQ ' in [Fix Central](https://www-933.ibm.com/support/fixcentral/swg/selectFixes?parent=ibm˜WebSphere&product=ibm/WebSphere/WebSphere+MQ&release=All&platform=All&function=textSearch&text=MQ+Redistributable)sitesinden bir dizi ek çalıştırma zamanı dosyasını yüklemenize olanak sağlaması için genişletilmiştir.

**Not:** Bu bileşenlerin yükseltilmesine ilişkin ayrıntılar için Redistributable Managed File Transfer componentsürününü karşıdan yükleme ve yapılandırma başlıklı konuya bakın.

# **İlgili kavramlar**

["Çoklu platformlara kuruluş için planlama ile ilgili önemli noktalar" sayfa 14](#page-13-0) IBM MQürününü kurmadan önce, hangi bileşenlerin kurulacağını ve nereye kurulacağını seçmeniz gerekir. Ayrıca, platforma özgü bazı seçimler de yapmalısınız.

["Çoklu platformlarda kuruluş konumu" sayfa 15](#page-14-0)

IBM MQ ürününü varsayılan konuma kurabilirsiniz. Diğer bir seçenek olarak, kuruluş işlemi sırasında özel bir konuma kuruluş yapabilirsiniz. IBM MQ ' in kurulduğu konum, *MQ\_INSTALLATION\_PATH*olarak bilinir.

["Linux üzerinde yeniden dağıtılabilen istemciler" sayfa 139](#page-138-0) Linux x86-64 görüntüsü bir LinuxX64.tar.gz dosyasında gönderilir.

["Windows üzerinde yeniden dağıtılabilen istemciler" sayfa 222](#page-221-0) Windows 64 bitlik görüntü, bir Win64.zip dosyasında gönderilir.

[".NET uygulama yürütme ortamı-yalnızca Windows" sayfa 223](#page-222-0) .NET uygulamasını kullanırken dikkat edilmesi gereken noktalar.

# **İlgili görevler**

Redistributable Managed File Transfer Agent ' nin yapılandırılması yükseltmeRedistributable Managed File Transfer components

# *Yeniden dağıtılabilen istemcilere ilişkin sınırlamalar ve diğer*

### *noktalar*

Linux x86-64 için IBM MQ C yeniden dağıtılabilir istemcisini ve Windows x64 için IBM MQ C ve .NET yeniden dağıtılabilir istemcisini kurarken göz önünde bulundurulması gereken noktalar vardır.

# **Sınırlamalar**

#### **IBM Global Security Kit (GSKit) nesneler**

Yeni GSKit nesneleri gönderilmez. Hem düzenli kuruluşta hem de yeniden dağıtılabilir istemciyle birlikte yalnızca çalıştırma zamanı dosyaları gönderilir.

#### **IBM JRE ' ler**

Yeniden dağıtılabilir istemciyle birlikte IBM JRE sağlanmaz.

Java/JMS uygulamalarını çalıştırmak istiyorsanız, kendi yürütme ortamınızı sağlamanız gerekir. Uygulamaların çalıştırılacağı JRE ' nin yürürlükteki SOE gereksinimlerini karşılaması ve geçerli sınırlamalara ya da sınırlamalara bağlı olması gerekir.

#### **Uygulama geliştirilmesi**

IBM MQ 9.2.0' den önce, uygulamaların geliştirilmesini ve dağıtılmasını destekleyen diğer tüm dosyalar (copybook 'lar, üstbilgi dosyaları ve örnek kaynak kodu dahil), yeniden dağıtılabilir IBM MQ C istemci paketleri de dahil olmak üzere, yeniden dağıtılabilir istemci paketlerinin hiçbirinde bulunmaz ve yeniden dağıtım için lisanslanmaz. IBM MQ uygulamaları geliştirmeniz gerekiyorsa, istemci uygulamaları oluşturmak için gereken SDK dosyalarını almak üzere geleneksel bir kuruluş gerçekleştirmeniz gerekir.

IBM MQ 9.2.0' den itibaren bu sınırlama artık IBM MQ C yeniden dağıtılabilir istemci paketleri için geçerli değildir. IBM MQ 9.2.0' den IBM MQ C yeniden dağıtılabilir istemci paketleri, üstbilgi dosyaları ve kopya defterleri olan uygulamayı oluşturmak için gereken öğeleri içerir. Ancak, örnek kaynak kodu bu paketlere dahil edilmemiştir.

# **Windows C çalıştırma zamanı kitaplıkları**

Bu kitaplıklar makinenizde var olabilir, ancak yoksa, aşağıdaki Microsoft C/C++ yürütme ortamı kitaplıklarını yüklemeniz ve kurmanız gerekir:

- Microsoft Visual C++ Yeniden Dağıtılabilir 2008
- Microsoft Visual C++ Yeniden Dağıtılabilir 2012

Bu kitaplıkların her birine ilişkin yeniden dağıtılabilir yüklemelere ilişkin yükleme bağlantılarını [Desteklenen en son Visual C++ yüklemeleris](https://support.microsoft.com/en-gb/kb/2977003#/en-gb/kb/2977003)ayfasında bulabilirsiniz.

#### **Yeniden dağıtılabilir Java istemcisi, JMSAdmin aracıyla ilgili dosyaların hiçbirini içermez**

Yeniden dağıtılabilir Java istemcisinin paketini açarak kurulan bir istemci, JMSAdmin aracını ya da önkoşul olan JAR dosyalarını fscontext.jar ve providerutil.jariçermez. Bu, istemcinin JMSAdmin aracını içeren farklı bir kuruluş tarafından oluşturulan dosya sistemi bağlamlarına (.bindings dosyaları) bağlanamadığı anlamına gelir.

Yeniden dağıtılabilir Java istemcisiyle önceden var olan bir dosya sistemi bağlamını (.bindings dosyası) kullanmak istiyorsanız, bu önkoşul JAR dosyalarını Maven 'den edinebilirsiniz:

- •<https://mvnrepository.com/artifact/com.sun.jndi/providerutil/1.2>
- •<https://mvnrepository.com/artifact/com.sun.jndi/fscontext>

IBM MQ 9.2.0 Fix Pack 2 for Long Term Support ve IBM MQ 9.2.2 for Continuous Deliveryolanağından, kendi kendini açan JAR dosyası *version*-IBM-MQ-Install-Java-All.jar JMSAdmin aracıyla ilgili tüm dosyaları içerir. Daha fazla bilgi için bkz. IBM MQ classes for JMS ayrı olarak edinilmesi.

# **Bir uygulamayla dağıtılması gereken dosyaların seçilmesi**

Yeniden dağıtılabilir istemci tarafından bin dizini altında **genmqpkg** adlı bir komut dosyası sağlanır. Dosyaların dağıtılmak üzere tasarlandığı uygulamanın gereksinimlerine göre uyarlanmış daha küçük bir dosya alt kümesi oluşturmak için **genmqpkg** komut dosyasını kullanabilirsiniz.

Komut dosyasını çalıştırdığınızda, IBM MQ uygulamasına ilişkin çalıştırma zamanı gereksinimlerini belirlemek için size bir dizi etkileşimli Yes ya da No sorusu sorulur. Son olarak **genmqpkg** , komut dosyasının gerekli dizinleri ve dosyaları kopyaladığı yeni bir hedef dizin sağlamanızı ister.

IBM MQ 9.2.0işletim sisteminde, IBM MQ C yeniden dağıtılabilir istemci paketleriyle birlikte gönderilen **genmqpkg** komut dosyası, çalıştırma zamanının SDK ' nın uygulamaları derlemesini gerektirip gerektirmediğini soran ek bir soru içerir. Ayrıca IBM MQ 9.2.0adresinden, IBM MQ C yeniden dağıtılabilir istemci paketleri için yanıtlar programlı olarak verilebilir. Tüm etkileşimli bilgi istemleri, ortam değişkenleri ayarlanarak ve toplu iş kipini belirtmek için bir -b işaretiyle komut yürütülerek atlanabilir.

**Önemli:** IBM desteği, yalnızca yeniden dağıtılabilir istemci paketlerinde bulunan tam, değiştirilmemiş dosya kümesiyle ilgili yardım sağlayabilir.

# **Ana dizin**

Yeniden dağıtılabilir istemci gibi, kayıtlı olmayan ya da kurulu olmayan bir IBM MQsürümü kullanıldığında \${HOME}/.mqm dizini oluşturulur.

Dizin, IBM MQ ' in yuva dosyalarına **sun\_path** uzunluğuna uyan bir yolu kullanarak erişmesi için güvenilir bir yola sahip olacak şekilde oluşturulur. IBM MQ HOME dizinine yazamazsa bir hata iletisi alırsınız.

# **Sınıf yolu değişiklikleri**

**dspmqver**, **setmqenv**ve **crtmqenv** komutları tarafından kullanılan sınıf yolu com.ibm.mq.allclient.jar ve com.ibm.mq.jakarta.client.jar , com.ibm.mq.jarve com.ibm.mqjms.jarkomutlarını hemen izleyerek ortama eklenir.

# **IBM MQ classes for JMS ya da IBM MQ classes for Jakarta Messaging kullanan modüler uygulamalar**

 $V 9.3.2$ 

Uygulamanızda uygun modülü ve modül yoluna uygun dizini ekleyerek, modüler uygulamaları IBM MQ classes for JMS ve IBM MQ classes for Jakarta Messaging kullanacak şekilde yapılandırabilirsiniz. Daha fazla bilgi için Modüler uygulamanızı IBM MQ classes for JMS ya da IBM MQ classes for Jakarta Messagingkullanacak şekilde yapılandırma başlıklı konuya bakın.

# **Diğer önemli noktalar**

Kurulu olmayan bir istemcinin varsayılan veri yolu şöyledir:

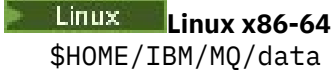

# **Windows** Windows

%HOMEDRIVE%\%HOMEPATH%\IBM\MQ\data

AIX and Linux sistemlerinde yolun uzunluğu boşluk içermemelidir.

**Önemli:** Yeniden dağıtılabilir bir istemci yürütme ortamı, farklı yerlere kurulmaları koşuluyla, tam bir IBM MQ istemcisi ya da sunucusu kuruluşuyla birlikte var olur. Ancak, yeniden dağıtılabilen bir görüntünün tam IBM MQ kuruluşuyla aynı konuma açılması desteklenmez.

Linux üzerinde, desteklenen CCSID dönüştürmelerini tanımlamak için kullanılan ccsid.tbl değerinin, geleneksel olarak UserData dizin yapısında hata günlükleri, izleme dosyaları vb. ile birlikte bulunması beklenir. UserData dizin yapısı, yeniden dağıtılabilir istemcinin paketinden çıkarılarak doldurulur; bu

nedenle, dosya olağan konumunda bulunamazsa, yeniden dağıtılabilir istemci kuruluşun /lib alt dizininde dosyayı bulmak için geri döner.

# **dspmqver çıkış örnekleri**

Linuxüzerinde yeniden dağıtılabilir istemciden alınan bir **dspmqver** çıkışı örneği:

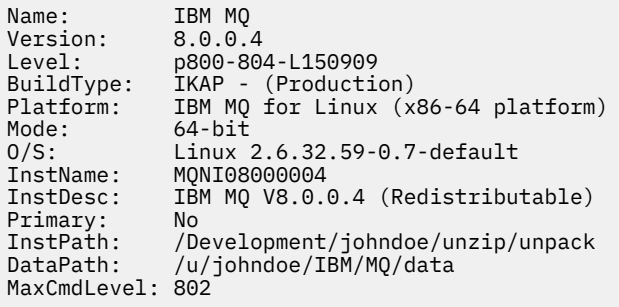

Windowsüzerinde yeniden dağıtılabilir istemciden alınan bir **dspmqver** çıkışı örneği:

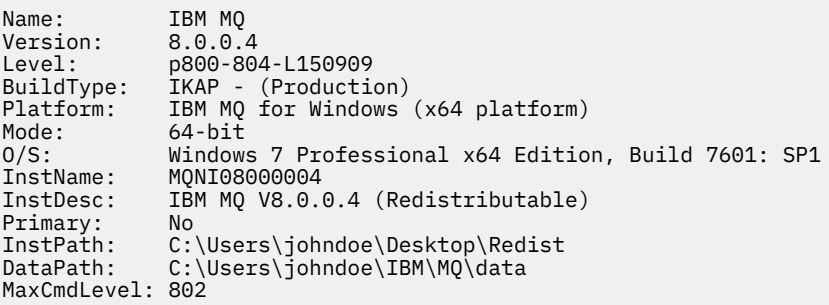

### **İlgili kavramlar**

["Yeniden dağıtılabilen IBM MQ istemcileri" sayfa 27](#page-26-0)

IBM MQ yeniden dağıtılabilir istemcisi, yeniden dağıtılabilir lisans koşulları kapsamında üçüncü kişilere yeniden dağıtılabilen bir .zip ya da .tar dosyasında sağlanan çalıştırma zamanı dosyaları topluluğudur. Bu, uygulamaları ve bunların tek bir pakette gereksinim duydukları çalıştırma zamanı dosyalarını dağıtmanın basit bir yolunu sağlar.

[".NET uygulama yürütme ortamı-yalnızca Windows" sayfa 223](#page-222-0) .NET uygulamasını kullanırken dikkat edilmesi gereken noktalar.

# **IBM MQ kuruluş dışı görüntüler**

IBM MQ kuruluş dışı görüntüler, IBM MQ ürününü tar.gz biçiminde sağlar; bunlar açılabilir ve başka kuruluş adımları yoktur. Bu IBM MQ paketinin amacı, IBM MQ ürününü, kapsayıcı görüntüleri oluşturmak için kullanılabilecek bir biçimde sağlamaktır.

**Not:** Bu paketler yalnızca kapsayıcı görüntüleri oluşturmak için sağlanır ve diğer kullanım senaryoları için desteklenmez.

Bu paketlerin kopyaları, Linux x86-64, Linux on IBM Z ve Linux on PPCLE için Geliştirici, Üretim Dışı ve Üretim lisans koşullarıyla birlikte sağlanır. [Github mq-container project](https://github.com/ibm-messaging/mq-container/blob/master/docs/building.md) , bu paketler kullanılarak bir kapsayıcı görüntüsünün nasıl oluşturulacağına ilişkin belgelerle birlikte çalışan bir örnektir. Bir Apache V2 lisansı kapsamında kullanıma sunulur ve kendi amaçlarınıza göre kopyalanabilir ve özelleştirilebilir.

Paketleri karşıdan yüklemek için [IBM MQ karşıdan yüklemeleri](https://www.ibm.com/docs/en/ibm-mq/latest?topic=roadmap-mq-downloads) sayfasına gidin ve IBM MQ yayınına özgü karşıdan yükleme belgesinin bağlantısını izleyin. Üretim ve Üretim Dışı paketler IBM Fix Central üzerindedirler ve Geliştirici paketleri IBM Karşıdan Yüklemelerinde yer alır.

Kurulabilir ve kurulamayan IBM MQ paketleri arasındaki ana farklılıklar şunlardır:

#### <span id="page-31-0"></span>**Durumu**

- Kuyruk yöneticisini başlatan kullanıcı, kuyruk yöneticisinin çalıştığı kullanıcı olur.
- Kuyruk yöneticisini başlatan kullanıcının birincil grubu, "mqm" yerine denetim grubu olarak kabul edilecek.
- Herhangi bir IBM MQ yürütülür dosyası üzerinde setuid (setuid) yok. IBM MQ yürütülür dosyalarının kök olmayan bir kullanıcı olarak çalıştırılması gerekir.
- Yerel kullanıcı kimlik bilgilerini kullanarak gelen IBM MQ istemci kullanıcılarının kimliklerini artık doğrulayamazsınız. IBM MQ ' in bu işletim sistemi bilgilerine erişme yetkisi olmadığı için yalnızca LDAP/UserExternal yetkisi kullanılabilir.

#### **Kur**

( OpenShiftüzerinde IBM MQ Operator kullanıyorsanız, bu IBM MQ Operatortarafından saydam bir şekilde işlenir.)

Kuruluş programı teknolojisi kullanılmadığı için:

- Kuruluş, işletim sistemine kayıtlı değil.
- İlk veri dizini yapıları yoktur ve <*MQ\_INSTALLATION\_PATH*>/bin/crtmqdir -a -file oluşturulmalıdır.

Ürün verileri dizini, çalışan kullanıcının /var/mqmyerine ana dizininde bulunur. **MQ\_OVERRIDE\_DATA\_PATH** ortam değişkenini kullanarak veri yolunun varsayılan dizinini değiştirebilirsiniz.

**Not:** Dizin otomatik olarak oluşturulmadığı için önce dizini oluşturmanız gerekir.

**setmqenv** komutu, geçerli komut ortamını başlatmak ve paketle çalışmayı kolaylaştırmak için kullanılabilir.

#### **İlgili başvurular**

setmqenv ( IBM MQ ortamını ayarla)

# **IBM MQ ' ın AIX üzerinde kurulması ve kaldırılması**

AIX sistemlerine IBM MQ kuruluşuyla ilişkili kuruluş görevleri bu bölümde gruplanır.

### **Bu görev hakkında**

Kuruluşa hazırlanmak ve IBM MQ bileşenlerini kurmak için aşağıdaki görevleri tamamlayın.

IBM MQürününü kaldırma hakkında bilgi için bkz. ["AIX üzerinde IBM MQ ürününü kaldırma ya da](#page-59-0) [değiştirme" sayfa 60.](#page-59-0)

Ürün düzeltmeleri ya da güncellemeleri kullanıma sunulduysa, bkz. ["IBM MQ ' a bakım uygulanması"](#page-297-0) [sayfa 298](#page-297-0).

### **Yordam**

1. Sistem gereksinimlerini denetleyin.

Bkz. ["AIX üzerindeki gereksinimler denetleniyor" sayfa 36.](#page-35-0)

- 2. Kuruluşunuzu planlayın.
	- Planlama sürecinin bir parçası olarak, hangi bileşenlerin kurulacağını ve nereye kurulacağını seçmeniz gerekir. Bkz. ["AIX sistemleri için IBM MQ bileşenleri" sayfa 33](#page-32-0).
	- Ayrıca, platforma özgü bazı seçimler de yapmalısınız. Bkz. ["IBM MQ ' ın AIX üzerine kurulmasının](#page-36-0) [planlanması" sayfa 37.](#page-36-0)
- 3. Sisteminizi IBM MQkuruluşu için hazırlayın.

Bkz. ["AIX üzerinde sistemin hazırlanması" sayfa 38.](#page-37-0)

4. IBM MQ Server sunucusunu kurun.

Bkz. ["IBM MQ sunucusunu AIX üzerine kurma" sayfa 42](#page-41-0).

- <span id="page-32-0"></span>5. İsteğe bağlı: Bir IBM MQ istemcisi kurun.
	- Bkz. ["AIX üzerinde bir IBM MQ istemcisi kurma" sayfa 48](#page-47-0).
- 6. Kuruluşunuzu doğrulayın. Bkz. ["AIX üzerinde IBM MQ kuruluşunun doğrulanması" sayfa 50](#page-49-0).

# **AIX AIX sistemleri için IBM MQ bileşenleri**

IBM MQürününü kurarken gerek duyduğunuz bileşenleri seçebilirsiniz.

**Önemli:** Her bir IBM MQ satın almanın size kurma yetkisi vermesine ilişkin ayrıntılar için bkz. IBM MQ lisans bilgileri.

AIX üzerinde, IBM MQ ' un her bileşeni bir dosya kümesiyle gösterilir. Çizelge 4 sayfa 33 , AIX sistemine bir IBM MQ sunucusu ya da istemcisi kurulurken kullanılabilecek dosya kümelerini gösterir:

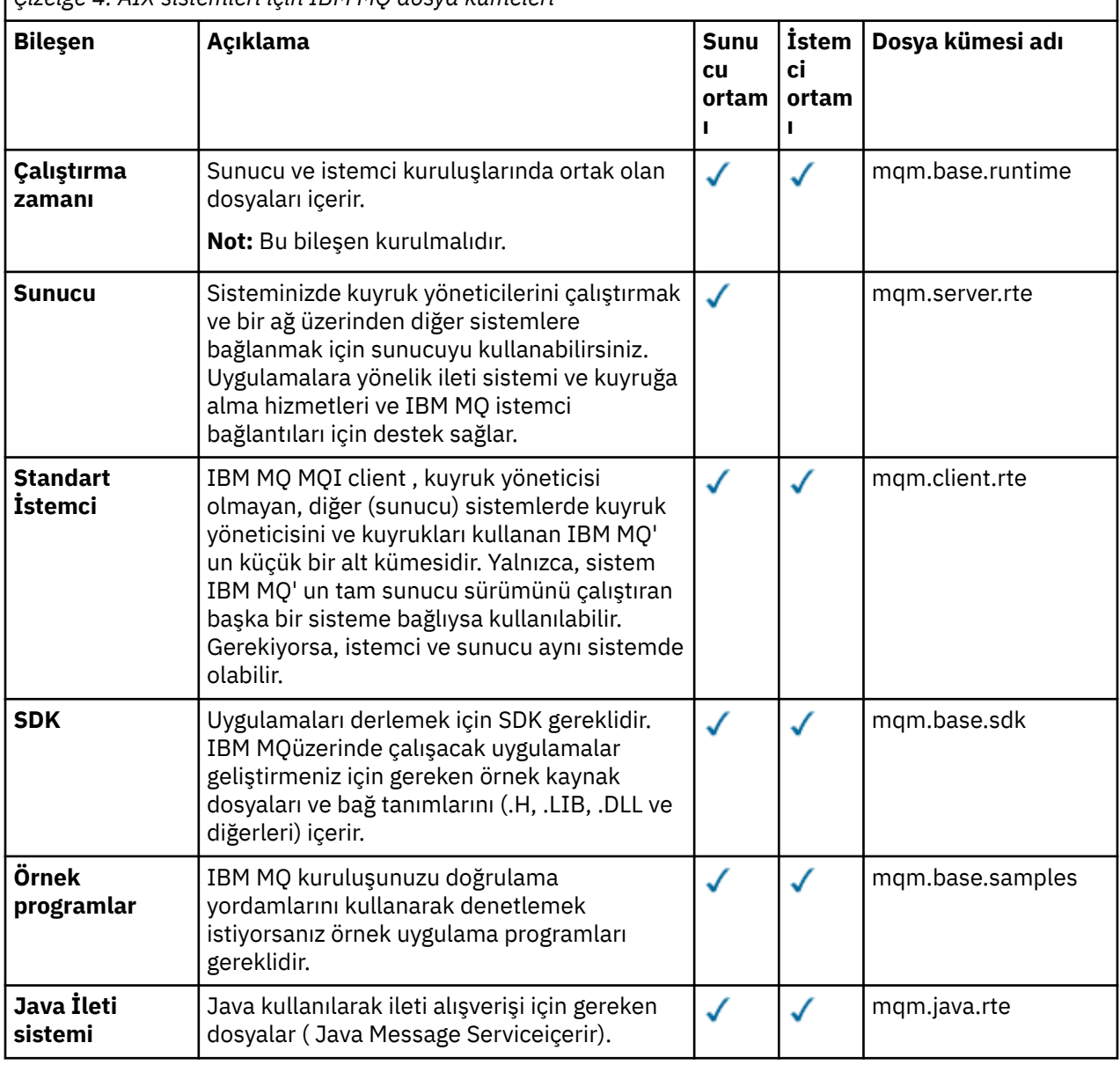

*Çizelge 4. AIX sistemleri için IBM MQ dosya kümeleri*

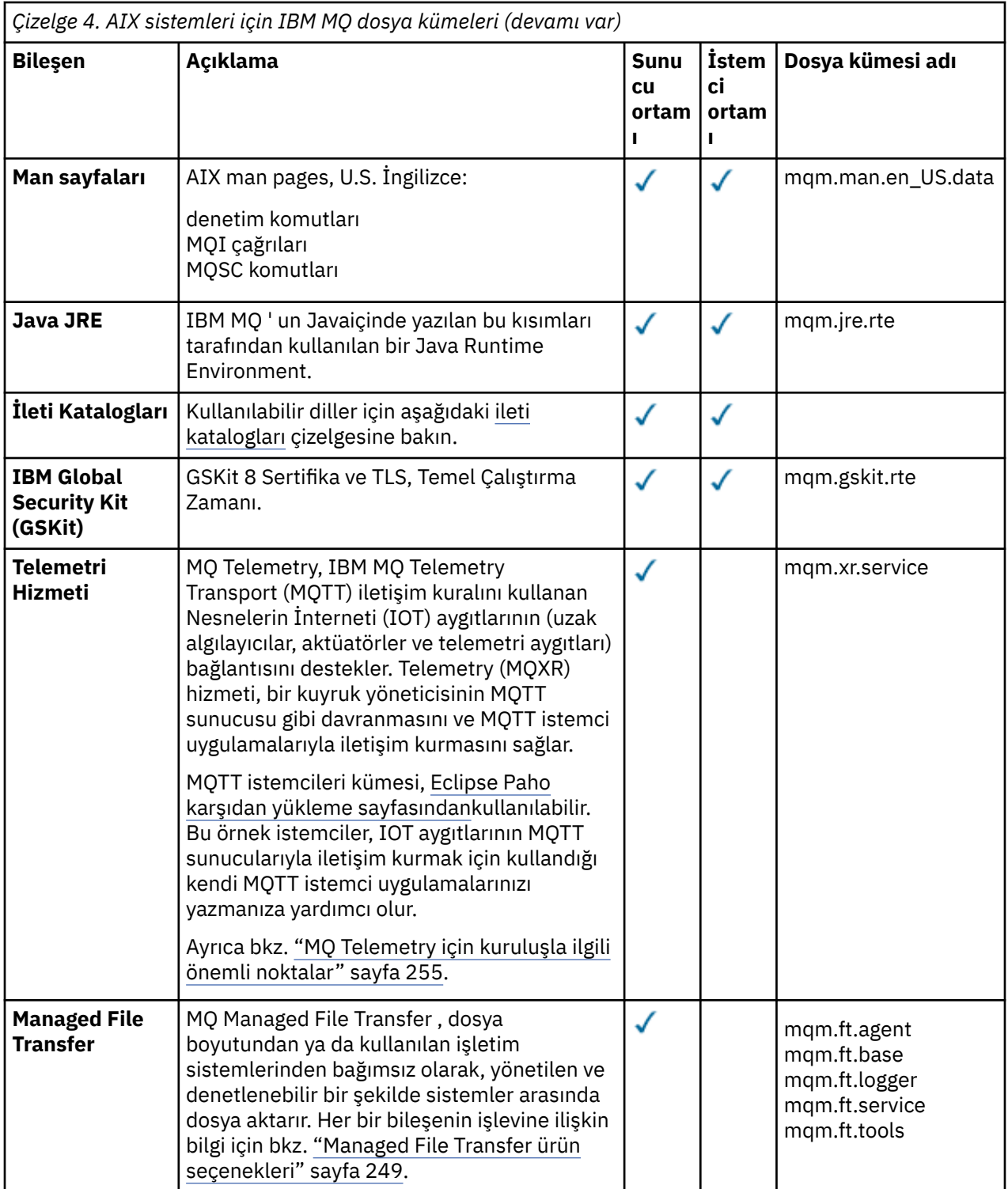

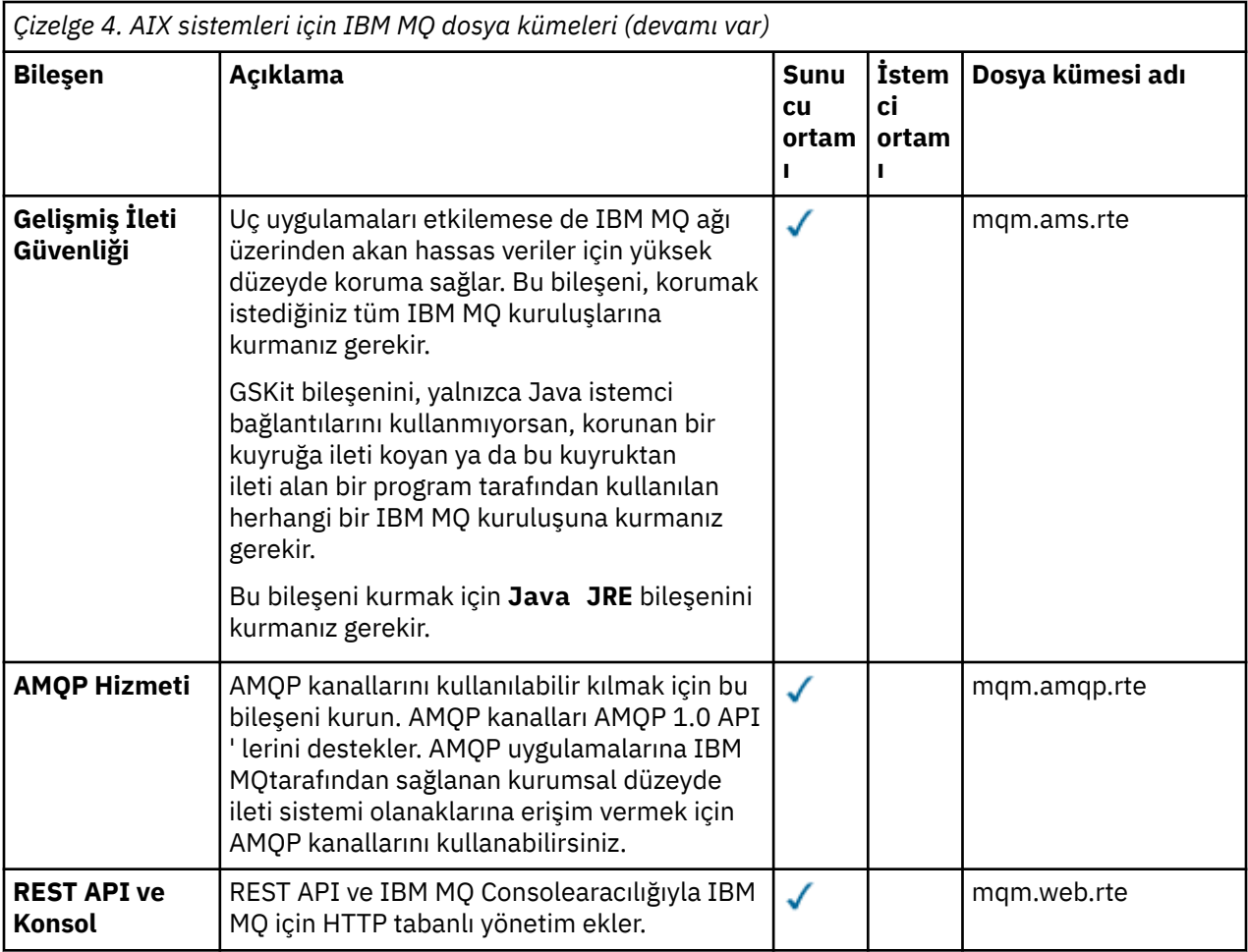

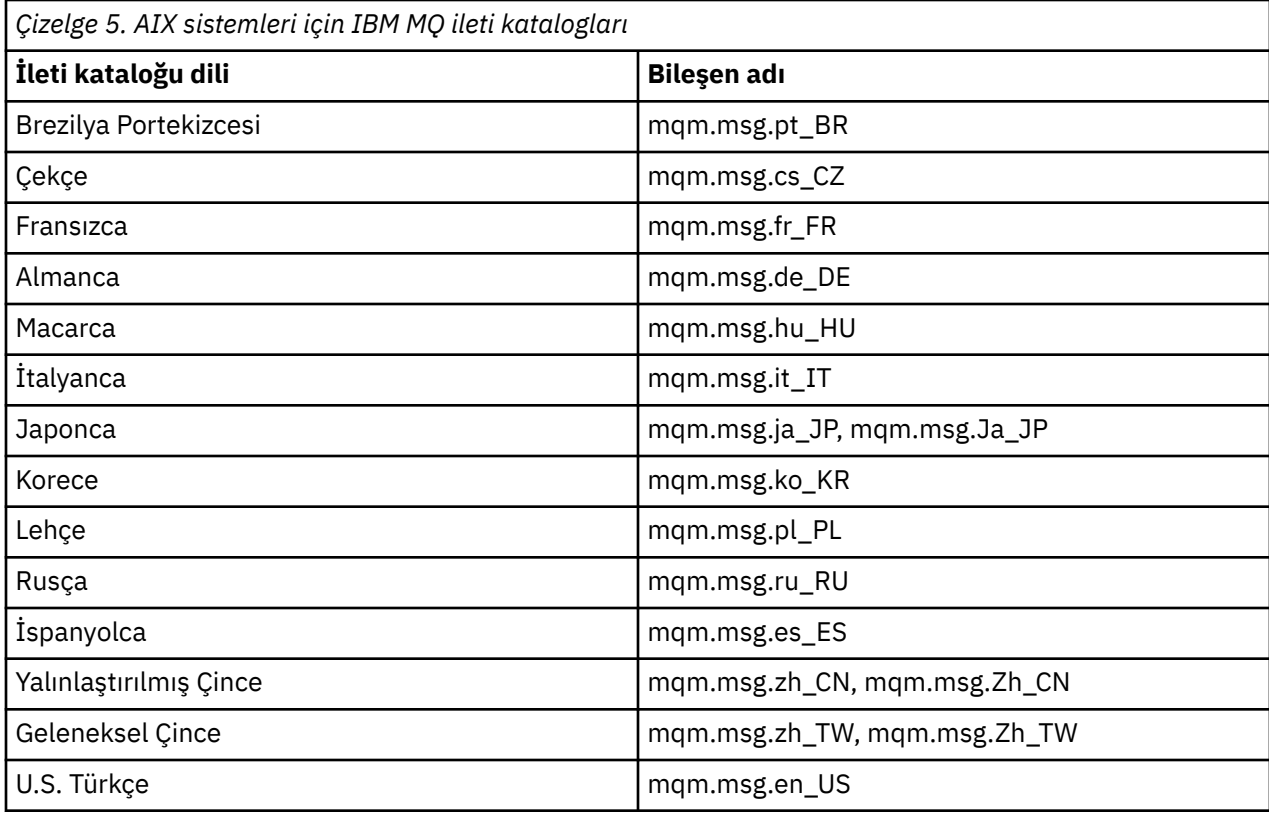

# <span id="page-35-0"></span>**İlgili kavramlar**

["IBM MQ bileşenleri ve özellikleri" sayfa 6](#page-5-0)

IBM MQürününü kurarken gerek duyduğunuz bileşenleri ya da özellikleri seçebilirsiniz.

["Çoklu platformlara kuruluş için planlama ile ilgili önemli noktalar" sayfa 14](#page-13-0)

IBM MQürününü kurmadan önce, hangi bileşenlerin kurulacağını ve nereye kurulacağını seçmeniz gerekir. Ayrıca, platforma özgü bazı seçimler de yapmalısınız.

# **AIX üzerindeki gereksinimler denetleniyor**

IBM MQ ürününü AIXüzerine kurmadan önce en son bilgileri ve sistem gereksinimlerini denetlemeniz gerekir.

# **Bu görev hakkında**

Sistem gereksinimlerini denetlemek için tamamlamanız gereken görevlerin bir özeti burada, daha fazla bilgi bağlantılarıyla birlikte listelenir.

# **Yordam**

1. Donanım ve yazılım gereksinimlerine ilişkin bilgiler de dahil olmak üzere en son bilgilere sahip olup olmadığınızı denetleyin.

Bkz. ["Ürün gereksinimlerinin ve destek bilgilerinin bulunduğu yer" sayfa 9.](#page-8-0)

- 2. Sistemlerinizin AIXiçin ilk donanım ve yazılım gereksinimlerini karşılayıp karşılamadığını denetleyin. Bkz. "AIX sistemlerinde donanım ve yazılım gereksinimleri" sayfa 36.
- 3. Sistemlerinizin kuruluş için yeterli disk yeri olup olmadığını denetleyin. Bkz. Disk alanı gereksinimleri.
- 4. Doğru lisanslara sahip olup olmadığınızı denetleyin.

Bkz. ["Lisans gereksinimleri" sayfa 8](#page-7-0) ve IBM MQ lisans bilgileri.

# **Sonraki adım**

Bu görevleri tamamladığınızda, sisteminizi kuruluş için hazırlamaya başlayabilirsiniz. IBM MQürününü kurmaya ilişkin sonraki adımlar için bkz. ["AIX üzerinde sistemin hazırlanması" sayfa 38](#page-37-0).

## **İlgili kavramlar**

# ["IBM MQ Kuruluşa genel bakış" sayfa 6](#page-5-0)

Desteklenen platformların her birinde IBM MQ 'un nasıl kurulacağına, doğrulanacağına ve kaldırılacağına ilişkin yönergelerle birlikte, IBM MQ' in kurulmasına ilişkin kavramlara ve önemli noktalara genel bakış.

# **İlgili görevler**

### ["IBM MQ ' a bakım uygulanması" sayfa 298](#page-297-0)

Bakım, geri çevrilebilir bir düzeltmenin uygulamasıdır. Kuyruk yöneticisi verilerinde yapılan değişiklikler, önceki kod düzeyiyle uyumludur.

# *AIX sistemlerinde donanım ve yazılım gereksinimleri*

IBM MQürününü kurmadan önce, sisteminizin kurmak istediğiniz bileşenlere ilişkin donanım ve işletim sistemi yazılım gereksinimlerini karşılayıp karşılamadığını denetleyin.

Donanım ve yazılım gereksinimleri için bkz. [IBM MQ için Sistem Gereksinimleri](https://www.ibm.com/support/pages/system-requirements-ibm-mq).

# **Anasistem adları**

IBM MQ , boşluk içeren anasistem adlarını desteklemez. IBM MQ ürününü, alan içeren bir anasistem adına sahip bir sisteme kurarsanız, kuyruk yöneticisi yaratamadınız.
# **32 bit istemci desteği**

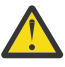

**Uyarı:** IBM MQ 9.0.0' den ayrı bir 32 bit istemci kuruluş paketi yoktur. İstemci kuruluş paketi ve yeniden dağıtılabilir istemci, hem 32 bit, hem de 64 bit IBM MQ istemci kitaplıkları içerir. İçermanızı cağı Başka muştaki 32 bit kitaplıklar, 32 bit desteğin işletim sistemi tarafından sunulduğu desteklenen platformlarda 32 bit uygulamalar tarafından kullanılabilir.

# **Java Message Service**

 $V9.3.0 V9.3.0$ JM 3.0 IBM MQ 9.3.0' den Jakarta Messaging 3.0, yeni uygulamalar geliştirmek için desteklenir. IBM MQ 9.3.0 , var olan uygulamalar için JMS 2.0 ' e destek vermeye devam eder. Aynı uygulamada hem JMS 2.0 API hem de Jakarta Messaging 3.0 API ' nin kullanılması desteklenmez.

Java 8, IBM MQ 9.0ile paketlenmiştir, ancak istemci bileşenleri Java 7 uyumluluk işaretleriyle oluşturulmuştur.

Geliştirme için bir JDK gereklidir ve çalıştırmak için bir JRE gereklidir. JRE ' nin IBM MQile birlikte kurulması gerekmez, ancak desteklenen listeden bir JRE olması gerekir.

Desteklenen JDK ' lerin listesi için bkz. [IBM MQ için Sistem Gereksinimleri](https://www.ibm.com/support/pages/system-requirements-ibm-mq).

Aşağıdaki komutu kullanarak kurulu sürümü denetleyebilirsiniz:

```
java -version
```
# **Aktarım Katmanı Güvenliği (TLS)**

TLS desteğini kullanmak istiyorsanız, IBM Global Security Kit (GSKit)sürüm 8 paketine gereksinim duyarsınız. Bu paket, kuruluş için kullanılabilir bileşenlerden biri olarak IBM MQ ile birlikte sağlanır.

# **AIX üzerinde Unicode desteği**

Sisteminizde Unicode 'a/Unicode 'dan veri dönüştürmeniz gerekiyorsa, aşağıdaki dosya kümelerini kurmanız gerekir:

```
bos.iconv.ucs.com Unicode converters for AIX sets
bos.iconv.ucs.ebcdic Unicode converters for EBCDIC sets
bos.iconv.ucs.pc Unicode converters for PC sets
```
# **IBM MQ ' ın AIX üzerine kurulmasının planlanması**

IBM MQ ürününü AIXüzerine kurmadan önce, hangi bileşenlerin kurulacağını ve nereye kurulacağını seçmeniz gerekir. Ayrıca, platforma özgü bazı seçimler de yapmalısınız.

# **Bu görev hakkında**

Aşağıdaki adımlarda, AIXüzerinde IBM MQ kuruluşunuzu planlamanıza yardımcı olacak ek bilgilere bağlantılar sağlanır.

Planlama etkinliklerinizin bir parçası olarak, IBM MQürününü kurmayı planladığınız platforma ilişkin donanım ve yazılım gereksinimlerine ilişkin bilgileri gözden geçirdiğinizden emin olun. Daha fazla bilgi için bkz ["AIX üzerindeki gereksinimler denetleniyor" sayfa 36](#page-35-0).

# **Yordam**

• Hangi IBM MQ bileşenlerinin ve özelliklerinin kurulacağına karar verin. Bkz. ["IBM MQ bileşenleri ve özellikleri" sayfa 6](#page-5-0) ve ["Yüklenebilir kuruluş görüntülerinin bulunacağı yer"](#page-9-0) [sayfa 10](#page-9-0).

<span id="page-37-0"></span>**Önemli:** Kuruluşunuz, kuracağınız bileşenler için doğru lisansa ya da lisanslara sahip olduğundan emin olun. Daha fazla bilgi için bkz. ["Lisans gereksinimleri" sayfa 8](#page-7-0) ve IBM MQ lisans bilgileri.

- Kuruluşunuzu adlandırmaya ilişkin seçenekleri gözden geçirin. Bazı durumlarda, varsayılan ad yerine kullanmak üzere bir kuruluş adı seçebilirsiniz. Bkz. ["AIX, Linux,](#page-14-0) [and Windows üzerindeki kuruluş adı" sayfa 15.](#page-14-0)
- IBM MQiçin bir kuruluş konumu seçmeye ilişkin seçenekleri ve kısıtlamaları gözden geçirin. Daha fazla bilgi için bkz ["Çoklu platformlarda kuruluş konumu" sayfa 15](#page-14-0).
- Birden çok IBM MQkopyası kurmayı planlıyorsanız, bkz. ["AIX, Linux, and Windows üzerinde birden çok](#page-16-0) [kuruluş" sayfa 17.](#page-16-0)
- Önceden bir birincil kuruluşunuz varsa ya da bir birincil kuruluşa sahip olmayı planlıyorsanız, bkz. ["AIX,](#page-18-0) [Linux, and Windows üzerinde birincil kuruluş" sayfa 19](#page-18-0).
- Sunucular arası doğrulama için gereken iletişim protokolünün, kullanmayı planladığınız her iki sistemde de kurulu ve yapılandırılmış olduğundan emin olun. Daha fazla bilgi için bkz ["AIX, Linux, and Windows üzerinde sunucular arasındaki bağlantılar" sayfa 26](#page-25-0).

# **AIX üzerinde sistemin hazırlanması**

AIX sistemlerinde, IBM MQ' yi kurmadan önce birkaç görevi tamamlamanız gerekebilir. Kuruluş amacınıza bağlı olarak diğer görevleri de tamamlamak isteyebilirsiniz.

# **Bu görev hakkında**

Sistemlerinizi kuruluş için hazırlamak üzere gerçekleştirdiğiniz görevler burada listelenir. Kuruluştan önce altyapınıza ilişkin uygun görevleri tamamlayın.

# **Yordam**

1. Birincil mqmgrubuyla mqmadlı bir kullanıcı kimliği oluşturun.

Bkz. "AIX üzerinde kullanıcı ve grubun ayarlanması" sayfa 38.

**Not:** mqm ve/veya kullanıcı mqm grubu yoksa, ürünün kuruluşu sırasında kuruluş programı, /var/ mqmana diziniyle mqm ve mqm grubunu ve kullanıcısını oluşturur.

- 2. Saklanacak ürün kodu ve çalışma verileri için dosya sistemleri yaratın. Bkz. ["AIX üzerinde dosya](#page-39-0) [sistemleri oluşturma" sayfa 40.](#page-39-0)
- 3. AIX sisteminiz için gereken ek ayarları yapılandırın.

Bkz. ["AIX işletim sisteminin yapılandırılması ve ayarlanması" sayfa 41.](#page-40-0)

# **Sonraki adım**

Sistemi hazırlamak için gereken görevleri tamamladığınızda, IBM MQkuruluşunu başlatmaya hazırsınız. Bir sunucu kurmak için bkz. ["IBM MQ sunucusunu AIX üzerine kurma" sayfa 42.](#page-41-0) Bir istemci kurmak için bkz. ["AIX üzerinde bir IBM MQ istemcisi kurma" sayfa 48](#page-47-0).

## **İlgili görevler**

Planlama

["IBM MQ ' yı koruma ve taşıma" sayfa 294](#page-293-0)

Bakım, büyütme ve geçiş, IBM MQiçin üç farklı anlama sahiptir. Tanımlar burada açıklanmıştır. Aşağıdaki bölümlerde, geçişle ilgili çeşitli kavramlar ve ardından gerekli çeşitli görevler açıklanmıştır; bu görevler, gerektiğinde platforma özgüdür.

#### ["IBM MQ ' a bakım uygulanması" sayfa 298](#page-297-0)

Bakım, geri çevrilebilir bir düzeltmenin uygulamasıdır. Kuyruk yöneticisi verilerinde yapılan değişiklikler, önceki kod düzeyiyle uyumludur.

# *AIX üzerinde kullanıcı ve grubun ayarlanması*

AIX sistemlerinde IBM MQ , birincil mqmgrubuyla birlikte mqmkullanıcı kimliğini gerektirir. mqm kullanıcı kimliği, ürünle ilişkili kaynakları içeren dizinlere ve dosyalara sahiptir.

# **Kullanıcı kimliği ve grup oluşturuluyor**

mqm kullanıcısının birincil grubunu mqmgruba ayarlayın.

**Not:** mqm ve/veya kullanıcı mqm grubu yoksa, ürünün kuruluşu sırasında kuruluş programı, /var/mqm ana diziniyle mqm ve kullanıcı mqm grubunu oluşturur.

IBM MQ ürününü birden çok sisteme kuruyorsanız, mqm ' un her UID ve GID 'sinin tüm sistemlerde aynı değere sahip olduğundan emin olmak isteyebilirsiniz. Çok eşgörünümlü kuyruk yöneticilerini yapılandırmayı planlıyorsanız, UID ve GID sistemden sisteme aynı olmalıdır. Sanallaştırma senaryolarında aynı UID ve GID değerlerine sahip olmak da önemlidir.

Kök yetkisi gerektiren Sistem Yönetimi Arabirimi Aracı 'nı ( smit ) kullanabilirsiniz.

1. mqm grubunu yaratmak için aşağıdaki sırayı kullanarak gerekli pencereyi görüntüleyin:

```
Security & Users
Groups
Add a Group
```
Grup adı alanını mqmolarak ayarlayın.

2. mqmadlı kullanıcıyı yaratmak için aşağıdaki sırayı kullanarak gerekli pencereyi görüntüleyin:

```
Security & Users
Users
Add a User
```
Kullanıcı adı alanını mqmolarak ayarlayın.

3. Yeni kullanıcı kimliğine parola eklemek için aşağıdaki sırayı kullanarak gerekli pencereyi görüntüleyin:

Security & Users Passwords Change a User's Password

Parolayı gerektiği gibi ayarlayın.

# **Gruba var olan kullanıcı kimlikleri ekleniyor**

**crtmqm** (kuyruk yöneticisi yarat) ya da **strmqm** (kuyruk yöneticisini başlat) gibi denetim komutlarını çalıştırmak istiyorsanız, kullanıcı kimliğiniz mqm grubunun bir üyesi olmalıdır. Bu kullanıcı kimliği 12 karakterden uzun olmamalıdır.

Kullanıcıların kuyruk yöneticisini kullanan uygulamaları çalıştırmak için mqm grup yetkisine gerek yoktur; bu yalnızca denetim komutları için gereklidir.

mqm grubuna var olan bir kullanıcı kimliğini eklemek için smit komutunu kullanabilirsiniz. Bu sırayı kullanarak gerekli menüyü görüntüle:

```
Security & Users
Users
Change / Show Characteristics of a User
```
**User Name** (Kullanıcı Adı) alanında kullanıcının adını yazın ve **Enter**tuşuna basın. Kullanıcının ait olduğu grupların virgülle ayrılmış listesi olan **Grup SET** alanına mqm ekleyin. Kullanıcıların birincil gruplarını mqmolarak ayarlamaları gerekmez. mqm kendi grup kümelerindeyse, yönetim komutlarını kullanabilirler.

# **MQ Telemetry hizmeti tarafından oluşturulan günlük dosyaları**

Kuyruk yöneticisi yaratan kullanıcı kimliğinin **umask** ayarı, o kuyruk yöneticisi için oluşturulan Telemetry günlük dosyalarının izinlerini belirler. Günlük dosyalarının sahipliği mqmolarak ayarlanacak olsa da.

#### <span id="page-39-0"></span>**İlgili kavramlar**

"AIX üzerinde dosya sistemleri oluşturma" sayfa 40

IBM MQürününü kurmadan önce, hem ürün kodu, hem de çalışma verilerinin saklanması için dosya sistemleri yaratmanız gerekebilir. Bu dosya sistemleri için depolama gereksinimleri alt sınırı vardır. Ürün koduna ilişkin varsayılan kuruluş dizini kuruluş sırasında değiştirilebilir, ancak çalışma verileri konumu değiştirilemez.

["Linux işletim sisteminin yapılandırılması ve ayarlanması" sayfa 101](#page-100-0) Linux sistemlerinde IBM MQ ' yi yapılandırırken bu konuyu kullanın.

#### **İlgili görevler**

["AIX işletim sisteminin yapılandırılması ve ayarlanması" sayfa 41](#page-40-0) AIX sistemlerine IBM MQ kurulurken, yapılandırılması gereken bazı ek ayarlar vardır.

# *AIX üzerinde dosya sistemleri oluşturma*

IBM MQürününü kurmadan önce, hem ürün kodu, hem de çalışma verilerinin saklanması için dosya sistemleri yaratmanız gerekebilir. Bu dosya sistemleri için depolama gereksinimleri alt sınırı vardır. Ürün koduna ilişkin varsayılan kuruluş dizini kuruluş sırasında değiştirilebilir, ancak çalışma verileri konumu değiştirilemez.

# **Sunucu kuruluşu dosya sisteminin büyüklüğünün belirlenmesi**

Sunucu kuruluşuna ilişkin /var/mqm dosya sisteminin boyutunu belirlemek için aşağıdakileri göz önünde bulundurun:

- Sistemdeki ileti sayısı üst sınırı.
- Bir sistem sorunu varsa, ileti oluşturmalar için beklenmedik durum.
- İleti verilerinin ortalama boyutu ve ileti üstbilgisi için 500 bayt.
- Kuyruk sayısı.
- Günlük dosyalarının ve hata iletilerinin boyutu.
- /var/mqm/trace dizinine yazılan izleme miktarı.

IBM MQ için depolama gereksinimleri, kurduğunuz bileşenlere ve ne kadar çalışma alanına gereksinim duyacağınıza da bağlıdır. Daha fazla ayrıntı için bkz. Disk alanı gereksinimleri.

# **Çalışma verileri için dosya sistemi yaratılması**

IBM MQürününü kurmadan önce, mqmgrubundaki mqm kullanıcısının sahip olduğu /var/mqm adlı bir dosya sistemi oluşturun ve sisteme bağlayın; bkz. ["AIX üzerinde kullanıcı ve grubun ayarlanması" sayfa 38.](#page-37-0) Bu dosya sistemi, bir sistemdeki tüm IBM MQ kuruluşları tarafından kullanılır. Mümkünse, IBM MQ verileri için ayrı bir birimle bir bölüm stratejisi kullanın. Bu, büyük miktarda IBM MQ işi oluşturulursa diğer sistem etkinliğinin etkilenmediği anlamına gelir. mqm kullanıcısının tam denetime sahip olmasına izin vermek için dizin izinlerini yapılandırın; örneğin, dosya kipi 755. Daha sonra bu izinler, IBM MQ kuruluşu sırasında kuyruk yöneticisinin gerektirdiği izinlerle eşleşecek şekilde güncellenir.

# **Hatalar ve günlükler için ayrı dosya sistemleri oluşturma**

Günlük verileriniz için ayrı dosya sistemleri de yaratabilirsiniz ( /var/mqm/log ) ve hata dosyaları ( /var/mqm/errors ). Mümkünse, bu dizinleri kuyruk yöneticisi verilerinden farklı fiziksel disklere yerleştirin ( /var/mqm/qmgrs ) Ve birbirlerinden.

Ayrı kütük sistemleri yaratırsanız, /var/mqm/errors dizini NFS ile takılabilir. Ancak, NFSmount /var/mqm/errorsseçeneğini belirlerseniz, ağ başarısız olursa hata günlükleri kaybolabilir.

Aşağıdakiler için ayrı dosya sistemleri kullanarak kuyruk yöneticinizin dengesini koruyabilirsiniz:

- /var/mqm/errors
- /var/mqm/trace
- <span id="page-40-0"></span>• /var/mqm/qmgrs
- /var/mqm/log

/var/mqm/errorsdurumunda, bu dizinin büyük miktarlarda veri alması nadirdir. Ancak, özellikle IBM MQ ' in .FDC dosyalarına çok sayıda tanılama bilgisi yazmasına yol açan önemli bir sistem sorunu varsa, bu durum bazen görülür. /var/mqm/tracedurumunda, dosyalar yalnızca IBM MQizlemesini başlatmak için **strmqtrc** komutunu kullandığınızda buraya yazılır.

Aşağıdakileri ayrı disklere yerleştirerek normal IBM MQ işlemlerinin (örneğin, eşitleme noktaları, MQPUT, kalıcı iletilerin MQGET gibi) daha yüksek başarımını elde edebilirsiniz:

- /var/mqm/qmgrs
- /var/mqm/log

Sorunu belirlemek üzere bir IBM MQ sistemini izlemeniz gereken nadir durumlarda, /var/mqm/trace dosya sistemini ayrı bir diske yerleştirerek performans etkisini azaltabilirsiniz.

Ayrı dosya sistemleri oluşturuyorsanız, /var/mqmiçin en az 30 MB depolama, /var/mqm/logiçin 100 MB depolama ve /var/mqm/errorsiçin 10 MB depolama alanına izin verin. /var/mqm/log için en az 100 MB depolama alanı, tek bir kuyruk yöneticisi için gerekli olan mutlak alt sınırdır ve önerilen bir değer değildir. Bir dosya sisteminin boyutu, kullanmak istediğiniz kuyruk yöneticilerinin sayısına, günlük dosyası başına sayfa sayısına ve kuyruk yöneticisi başına günlük dosyası sayısına göre ölçeklenmelidir.

Dosya sistemleriyle ilgili ek bilgi için Dosya sistemi desteğibaşlıklı konuya bakın.

Günlük dosyasının boyutu, kullandığınız günlük ayarlarına bağlıdır. Boyut alt sınırı, varsayılan ayarlar kullanılarak döngüsel günlüğe kaydetme içindir. Günlük boyutlarıyla ilgili daha fazla bilgi için Günlüğün boyutunu hesaplamabaşlıklı konuya bakın.

#### **İlgili kavramlar**

["AIX üzerinde kullanıcı ve grubun ayarlanması" sayfa 38](#page-37-0)

AIX sistemlerinde IBM MQ , birincil mqmgrubuyla birlikte mqmkullanıcı kimliğini gerektirir. mqm kullanıcı kimliği, ürünle ilişkili kaynakları içeren dizinlere ve dosyalara sahiptir.

#### **İlgili görevler**

"AIX işletim sisteminin yapılandırılması ve ayarlanması" sayfa 41 AIX sistemlerine IBM MQ kurulurken, yapılandırılması gereken bazı ek ayarlar vardır.

#### **AIX** *AIX işletim sisteminin yapılandırılması ve ayarlanması*

AIX sistemlerine IBM MQ kurulurken, yapılandırılması gereken bazı ek ayarlar vardır.

# **Bu görev hakkında**

IBM MQ ürününü AIX sistemlerine kurduğunuzda, aşağıdaki işletim sistemi ayarlarını yapılandırmanız gerekir:

- Dosya tanımlayıcıları
- Sistem kaynağı sınırları

## **Yordam**

• Dosya tanımlayıcı sayısı için işlem sınırını artırın.

Aracı işlemi gibi çok iş parçacıklı bir işlemi çalıştırırken, dosya tanımlayıcıları için geçici sınıra ulaşabilirsiniz. Bu sınır size IBM MQ neden kodu MQRC\_UNEXPECTED\_ERROR (2195) ve yeterli dosya tanımlayıcısı varsa bir IBM MQ FFST dosyası sağlar.

Bu sorunu önlemek için, dosya tanımlayıcı sayısına ilişkin işlem sınırını artırın. mqm kullanıcı kimliği için ya da varsayılan kıtada /etc/security/limits içindeki nofiles özniteliğini 10.000 'e değiştirmeniz gerekir. Dosya tanımlayıcılarının sayısını değiştirmek için aşağıdaki adımları izleyin:

a) mqmolarak çalışan bir işlemin kullanabileceği dosya tanımlayıcı sayısı üst sınırını denetleyin:

```
lsuser -a nofiles mqm
```
<span id="page-41-0"></span>b) Değeri en az 10240 olarak ayarlayın:

chuser nofiles=10240 mqm chuser nofiles\_hard=10240 mqm

• Bir komut isteminde aşağıdaki komutları kullanarak veri kesimi ve yığın kesimine ilişkin sistem kaynağı sınırını sınırsız olarak ayarlayın:

ulimit -d unlimited ulimit -s unlimited

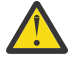

**Uyarı:** Kök dışındaki bir mqm kullanıcı kimliği için unlimited değerine izin verilmeyebilir.

## **Sonraki adım**

mqconfig komutunu kullanarak sistem yapılandırmanızı denetleyebilirsiniz.

Yüksek yükleme sırasında IBM MQ sanal bellek (getir götür yeri) kullanabilir. Sanal bellek dolursa, IBM MQ işlemlerinin başarısız olmasına ya da dengesiz duruma gelmesine neden olarak sistemi etkileyebilir.

Bu durumu önlemek için IBM MQ yöneticiniz, işletim sistemi yönergelerinde belirtildiği gibi sisteme yeterli sanal bellek ayrıldığından emin olmalıdır.

Sisteminizi yapılandırmaya ilişkin daha fazla bilgi için bkz. [IBM MQiçin AIX and Linux sistemlerini](https://www.ibm.com/support/pages/node/707975) [yapılandırma](https://www.ibm.com/support/pages/node/707975).

#### **İlgili kavramlar**

["AIX üzerinde kullanıcı ve grubun ayarlanması" sayfa 38](#page-37-0)

AIX sistemlerinde IBM MQ , birincil mqmgrubuyla birlikte mqmkullanıcı kimliğini gerektirir. mqm kullanıcı kimliği, ürünle ilişkili kaynakları içeren dizinlere ve dosyalara sahiptir.

["AIX üzerinde dosya sistemleri oluşturma" sayfa 40](#page-39-0)

IBM MQürününü kurmadan önce, hem ürün kodu, hem de çalışma verilerinin saklanması için dosya sistemleri yaratmanız gerekebilir. Bu dosya sistemleri için depolama gereksinimleri alt sınırı vardır. Ürün koduna ilişkin varsayılan kuruluş dizini kuruluş sırasında değiştirilebilir, ancak çalışma verileri konumu değiştirilemez.

# **IBM MQ sunucusunu AIX üzerine kurma**

Bir IBM MQ sunucusunu AIX üzerine etkileşimli ya da sessiz bir şekilde kurabilirsiniz.

# **Başlamadan önce**

- Kuruluş yordamına başlamadan önce, ["AIX üzerinde sistemin hazırlanması" sayfa 38](#page-37-0)içinde özetlenen gerekli adımları tamamladığınızdan emin olun.
- IBM MQ , hem paylaşılan hem de özel dosya sistemleriyle Sistem İş Yükü Bölümlerine (WPAR) kurulabilir. Özel dosya sistemlerine kuruluş için, bu konuda özetlenen yordam kullanılarak IBM MQ doğrudan Sistem WPAR ' ına kurulabilir. Paylaşılan /usr dosya sistemleri için bazı sınırlamalar vardır:
	- **dspmqinst** ve **dspmqver** komutları, /usr/biniçindeki simgesel bağlantılarla karşılaştırıldığında birincil kuruluşu yanlış bildirebilir. Bir Sistem WPAR ' ı ve genel ortamdaki birincil kuruluşun raporlamasını eşitlemek için tek tek bölgelerde **setmqinst** ürününü **-i** ya da **-x** parametresiyle çalıştırın.
	- WPAR içindeki birincil kuruluşu değiştiremezsiniz. /usr/biniçin uygun yazma erişimine sahip olan genel ortam aracılığıyla birincil kuruluşu değiştirmeniz gerekir.

**Not:** Varsayılan olmayan bir konuma kuruluş sırasında, **errupdate** ya da **trcupdate** ile ilgili ATTENTION iletileri üretilir. Bu iletiler hata değildir. Ancak, IBM MQ için AIX sistem izlemesi,

varsayılan olmayan bir konumdaki kuruluşlar için desteklenmez ve sorun saptama için IBM MQ izlemesi kullanılmalıdır.

- IBM MQ Server for AIX ürününün bir kopyasını, Passport Advantage' den edinilen [yüklenebilir kuruluş](#page-9-0) [görüntüsü](#page-9-0)kullanarak kurarsanız, aşağıdakileri yapmanız gerekir:
	- 1. Aşağıdaki komutu kullanarak tar dosyasını açın:

uncompress IBM\_MQ\_9.3.0\_AIX.tar.Z

2. Aşağıdaki komutu kullanarak kuruluş dosyalarını tar dosyasından çıkarın:

tar -xvf IBM\_MQ\_9.3.0\_AIX.tar

3. AIXiçin IBM MQ sunucusunu kurmak üzere kuruluş araçlarını **installp** ya da **smit** kullanın.

**İpucu:** İşlev tuşlarının SMIT ' de çalışmadığını bulursanız, gerekli İşlev tuşuna öykünmek için Esc tuşuna ve İşlev tuşu numarasına basmayı deneyin.

#### **Bu görev hakkında**

IBM MQ , standart AIX kuruluş araçları kullanılarak kurulan bir dosya kümeleri kümesi olarak sağlanır. Yordam, sistem yönetimi arabirim aracını (SMIT) kullanır, ancak **installp**, **geninstall** ya da web tabanlı System Manager' ı kullanmayı seçebilirsiniz. Kurmak istediğiniz bileşenleri seçebilirsiniz. Bileşenler ve dosya kümeleri ["AIX sistemleri için IBM MQ bileşenleri" sayfa 33](#page-32-0)içinde listelenir.

Bu yordam, IBM MQ ürününü varsayılan /usr/mqmkonumuna kurar.

IBM MQ ürününü aşağıdaki durumlardan birine kurmak istiyorsanız, ["IBM MQ sunucusunu AIX üzerine](#page-44-0) [sessiz bir şekilde kurma" sayfa 45](#page-44-0) başlıklı konuda açıklanan yordamı kullanın:

- **installp** komutunu kullanarak sisteminize ilk kuruluş olarak
- Sisteminize ilk kuruluş olarak ve ürünü varsayılan konum olmayan bir konuma kurarken
- Var olan bir kuruluşun yanı sıra

Varsayılan konumda var olan bir IBM MQ kurulumunun yanı sıra yan yana kuruluş gerçekleştirmek istiyorsanız, ürünün ikinci sürümünü varsayılan olmayan bir konuma kurmanız gerekir. Varsayılan olmayan kuruluş konumunu oluşturmak için yalnızca komut satırından kullanılabilen **mkusil** komutunu kullanmanız gerekir.

Daha sonra, **Relocatable Software Installation** (Relocatable Yazılım Kuruluşu) menü öğesini seçerseniz **installp** (bkz. ["IBM MQ sunucusunu AIX üzerine sessiz bir şekilde kurma" sayfa 45](#page-44-0)) ya da SMIT kullanabilirsiniz.

Tek aşamalı bir geçiş gerçekleştirmek istiyorsanız bkz. ["AIX and Linuxüzerinde geçiş: tek aşamalı" sayfa](#page-446-0) [447.](#page-446-0)

#### **Yordam**

1. Kök olarak ya da aşağıdaki komutları çalıştırmak için yeterli yetkiye sahip olarak oturum açın.

Bunu, komutlardan önce **sudo** ekleyerek ya da **su** komutuyla kabukta kök kullanıcıya (root). Daha fazla bilg için bkz. **sudo** ile **su** [arasındaki farklılıkları keşfetme komutlar Linux.](https://www.redhat.com/sysadmin/difference-between-sudo-su) Bu bilgiler, genel olarak UNIX sistemleri için de geçerlidir.

2. Geçerli dizininizi kuruluş paketlerinin konumuna ayarlayın.

Konum bir ağ konumu ya da bir yerel dosya sistemi dizini olabilir. Bkz. Yüklenebilir kuruluş görüntüleri nerede bulunur.

3. Aşağıdaki sırayı kullanarak gerekli smit penceresini seçin:

Software Installation and Maintenance Install and Update Software Install and Update from ALL Available Software

- 4. **Yazılım için INPUT aygıtı/dizini** alanında giriş dizinini belirtin.
	- a) Bir nokta karakteri girin .
	- b) **Enter** tuşuna basın
- 5. **KURULACAK YAZILIM** alanında yazılımı listeleyin:

a) Giriş .

- b) **F4** tuşuna basın
- 6. Kurulacak dosya kümelerini listeden seçin. Sisteminizde seçilen yerel ayarın belirlediği dilden farklı bir dilde ileti gerekiyorsa, uygun ileti kataloğunu eklediğinizden emin olun. Uygulanabilir tüm dosya kümelerini kurmak için **ALL** girin.
- 7. Lisans sözleşmesini görüntüle:
	- a) **Yeni LICENSE sözleşmelerini önizle?** seçeneği değiştirilsin mi? **Evet** ' e
	- b) **Enter** tuşuna basın
- 8. Lisans sözleşmelerini kabul edin ve IBM MQürününü kurun:
	- a) **YENİ LİSANS SÖZLEŞMELERI KABUL EDILSIN MI? Evet** ' e
	- b) **Yeni LICENSE sözleşmelerini önizle?** seçeneği değiştirilsin mi? **Hayır** ' a
	- c) **Enter** tuşuna basın

## **Sonraki adım**

• Bu kuruluşu sistemdeki birincil kuruluş olarak seçtiyseniz, birincil kuruluş olarak ayarlamanız gerekir. Komut isteminde aşağıdaki komutu girin:

*MQ\_INSTALLATION\_PATH*/bin/setmqinst -i -p *MQ\_INSTALLATION\_PATH*

Burada *MQ\_INSTALLATION\_PATH* , IBM MQ ' in kurulu olduğu dizini gösterir.

Bir sistemde tek bir birincil kuruluşunuz olabilir. Sistemde önceden bir birincil kuruluş varsa, birincil kuruluş olarak başka bir kuruluş ayarlamadan önce bu kuruluşu kaldırmanız gerekir. Daha fazla bilgi için bkz. Birincil kuruluşu değiştirme.

- Ortamı bu kuruluşla çalışacak şekilde ayarlamak isteyebilirsiniz. Belirli bir IBM MQkuruluşu için çeşitli ortam değişkenlerini ayarlamak üzere **setmqenv** ya da **crtmqenv** komutunu kullanabilirsiniz. Daha fazla bilgi için bkz. setmqenv ve crtmqenv.
- Kuruluşun başarılı olduğunu onaylamak istiyorsanız, kuruluşunuzu doğrulayabilirsiniz. Daha fazla bilgi için bkz ["AIX üzerinde IBM MQ kuruluşunun doğrulanması" sayfa 50.](#page-49-0)

#### **İlgili kavramlar**

["Çoklu platformlarda kuruluş konumu" sayfa 15](#page-14-0)

IBM MQ ürününü varsayılan konuma kurabilirsiniz. Diğer bir seçenek olarak, kuruluş işlemi sırasında özel bir konuma kuruluş yapabilirsiniz. IBM MQ ' in kurulduğu konum, *MQ\_INSTALLATION\_PATH*olarak bilinir.

["AIX, Linux, and Windows üzerinde birden çok kuruluş" sayfa 17](#page-16-0) AIX, Linux, and Windowssistemlerinde, bir sistemde birden çok IBM MQ kopyası olabilir.

["AIX, Linux, and Windows üzerinde birincil kuruluş" sayfa 19](#page-18-0)

Birden çok IBM MQ ( AIX, Linux, and Windows ) kuruluşunu destekleyen sistemlerde, birincil kuruluş IBM MQ sistem genelindeki konumların başvurduğu kuruluştur. Birincil kuruluşa sahip olmak isteğe bağlıdır, ancak uygundur.

#### **İlgili görevler**

["IBM MQ sunucusunu AIX üzerine sessiz bir şekilde kurma" sayfa 45](#page-44-0)

AIX **installp** komutunu kullanarak komut satırından IBM MQ sunucusunun etkileşimli olmayan bir kuruluşunu yapabilirsiniz. Etkileşimli olmayan kuruluş, sessiz ya da gözetimsiz kuruluş olarak da bilinir.

["AIX üzerinde IBM MQ ürününü kaldırma ya da değiştirme" sayfa 60](#page-59-0)

<span id="page-44-0"></span>AIXişletim sisteminde, System Management Interface Tool (SMIT) ya da **installp** komutunu kullanarak IBM MQ sunucusunu ya da istemcisini kaldırabilirsiniz. Bir kuruluşu, dosya kümelerinin bir alt kümesini kaldırarak da değiştirebilirsiniz.

Birincil kuruluşun değiştirilmesi

**İlgili başvurular**

setmqinst

# *IBM MQ sunucusunu AIX üzerine sessiz bir şekilde kurma*

AIX **installp** komutunu kullanarak komut satırından IBM MQ sunucusunun etkileşimli olmayan bir kuruluşunu yapabilirsiniz. Etkileşimli olmayan kuruluş, sessiz ya da gözetimsiz kuruluş olarak da bilinir.

## **Başlamadan önce**

Kuruluş yordamını başlatmadan önce, ["AIX üzerinde sistemin hazırlanması" sayfa 38](#page-37-0)içinde açıklanan gerekli adımları tamamladığınızdan emin olun.

**Not:** Kuruluş sırasında **errupdate** ya da **trcupdate** ile ilgili hatalar oluşabilir. Bu, varsayılan olmayan bir yere kuruluş yapılmasından kaynaklanabilir; bu nedenle, bu hatalar güvenli bir şekilde yoksayılabilir. Ancak, IBM MQ için yerel izleme yalnızca varsayılan konuma kurulduğunda desteklenir.

## **Bu görev hakkında**

Bu yöntemi, varsayılan olmayan bir konuma kurmak için kullanabilir ve kurmak istediğiniz bileşenleri seçebilirsiniz. Bileşenler ve dosya kümeleri ["IBM MQ bileşenleri ve özellikleri" sayfa 6i](#page-5-0)çinde listelenir.

## **Yordam**

1. Kök olarak ya da aşağıdaki komutları çalıştırmak için yeterli yetkiye sahip olarak oturum açın.

Bunu, komutlardan önce **sudo** ekleyerek ya da **su** komutuyla kabukta kök kullanıcıya (root). Daha fazla bilg için bkz. **sudo** ile **su** [arasındaki farklılıkları keşfetme komutlar Linux.](https://www.redhat.com/sysadmin/difference-between-sudo-su) Bu bilgiler, genel olarak UNIX sistemleri için de geçerlidir.

2. Geçerli dizininizi kuruluş paketlerinin konumuna ayarlayın.

Konum bir ağ konumu ya da bir yerel dosya sistemi dizini olabilir. Bkz. Yüklenebilir kuruluş görüntüleri nerede bulunur.

- 3. Ürünü aşağıdaki yollardan biriyle kurun:
	- Ürünün tamamını varsayılan konuma kurun:

installp -acgXYd . all

• Seçilen dosya kümelerini varsayılan konuma kur:

installp -acgXYd . *list of file sets*

• -R işaretini kullanarak tüm ürünü varsayılan olmayan bir konuma kurun:

installp -R *USIL\_Directory* -acgXYd . all

• Seçilen dosya kümelerini -R işaretini kullanarak varsayılan olmayan bir konuma kur:

installp -R *USIL\_Directory* -acgXYd . *list of file sets*

Burada *USIL\_Directory* , komut çalıştırılmadan önce var olan bir dizindir; boşluk ya da usr/ mqmiçermemelidir. IBM MQ , belirtilen dizinin altına kurulur. Örneğin, /USIL1 belirtilirse, IBM MQ ürün dosyaları /USIL1/usr/mqmiçinde bulunur. Bu konum, *MQ\_INSTALLATION\_PATH*olarak bilinir.

# **Sonraki adım**

• Bu kuruluşu sistemdeki birincil kuruluş olarak seçtiyseniz, birincil kuruluş olarak ayarlamanız gerekir. Komut isteminde aşağıdaki komutu girin:

*MQ\_INSTALLATION\_PATH*/bin/setmqinst -i -p *MQ\_INSTALLATION\_PATH*

Burada *MQ\_INSTALLATION\_PATH* , IBM MQ ' in kurulu olduğu dizini gösterir.

Bir sistemde tek bir birincil kuruluşunuz olabilir. Sistemde önceden bir birincil kuruluş varsa, birincil kuruluş olarak başka bir kuruluş ayarlamadan önce bu kuruluşu kaldırmanız gerekir. Daha fazla bilgi için bkz. Birincil kuruluşu değiştirme.

- Ortamı bu kuruluşla çalışacak şekilde ayarlamak isteyebilirsiniz. Belirli bir IBM MQ kuruluşu için çeşitli ortam değişkenlerini ayarlamak üzere **setmqenv** ya da **crtmqenv** komutunu kullanabilirsiniz. Daha fazla bilgi için bkz. setmqenv ve crtmqenv.
- Kuruluşun başarılı olduğunu onaylamak istiyorsanız, kuruluşunuzu doğrulayabilirsiniz. Daha fazla bilgi için bkz. ["AIX üzerinde IBM MQ kuruluşunun doğrulanması" sayfa 50.](#page-49-0)

#### **İlgili kavramlar**

["AIX, Linux, and Windows üzerinde birden çok kuruluş" sayfa 17](#page-16-0) AIX, Linux, and Windowssistemlerinde, bir sistemde birden çok IBM MQ kopyası olabilir.

["AIX, Linux, and Windows üzerinde birincil kuruluş" sayfa 19](#page-18-0)

Birden çok IBM MQ ( AIX, Linux, and Windows ) kuruluşunu destekleyen sistemlerde, birincil kuruluş IBM MQ sistem genelindeki konumların başvurduğu kuruluştur. Birincil kuruluşa sahip olmak isteğe bağlıdır, ancak uygundur.

#### **İlgili görevler**

["IBM MQ sunucusunu AIX üzerine kurma" sayfa 42](#page-41-0) Bir IBM MQ sunucusunu AIX üzerine etkileşimli ya da sessiz bir şekilde kurabilirsiniz.

#### ["AIX üzerinde IBM MQ ürününü kaldırma ya da değiştirme" sayfa 60](#page-59-0)

AIXişletim sisteminde, System Management Interface Tool (SMIT) ya da **installp** komutunu kullanarak IBM MQ sunucusunu ya da istemcisini kaldırabilirsiniz. Bir kuruluşu, dosya kümelerinin bir alt kümesini kaldırarak da değiştirebilirsiniz.

Birincil kuruluşun değiştirilmesi

#### **İlgili başvurular**

setmqinst Kullanıcı Tarafından Belirtilen Kuruluş Konumu (USIL)

# **AIX üzerinde deneme lisansını dönüştürme**

IBM MQürününü yeniden kurmadan bir deneme lisansını tam lisansa dönüştürün.

Deneme lisansının süresi dolduğunda, **strmqm** komutu tarafından görüntülenen "geri sayım" size lisansın süresinin dolduğunu ve komutun çalışmadığını bildirir.

# **Başlamadan önce**

- 1. IBM MQ deneme lisansıyla kurulur.
- 2. IBM MQ' in tam lisanslı bir kopyasının kuruluş ortamına erişiminiz vardır.

## **Bu görev hakkında**

Bir deneme lisansını tam lisansa dönüştürmek için **setmqprd** komutunu çalıştırın.

IBM MQdeneme kopyanızı için tam lisans uygulamak istemiyorsanız, bu lisansı istediğiniz zaman kaldırabilirsiniz.

# **Yordam**

1. Tam lisanslı kuruluş ortamından tam lisansı edinin.

Tam lisans dosyası: amqpcert.lic. AIXüzerinde, kuruluş ortamındaki */MediaRoot*/licenses dizininde bulunur.

2. Yükseltmekte olduğunuz kuruluştan **setmqprd** komutunu çalıştırın:

*MQ\_INSTALLATION\_PATH*/bin/setmqprd /MediaRoot/licenses/amqpcert.lic

#### **İlgili başvurular**

setmqprd

#### **İletilerin AIX üzerinde ulusal dilinizde görüntülenmesi AIX**

Farklı bir ulusal dil ileti kataloğundan gelen iletileri görüntülemek için, uygun kataloğu kurmalı ve **LANG** ortam değişkenini ayarlamalısınız.

# **Bu görev hakkında**

Kuruluş sırasında makinenizde seçilen yerel ayarın belirlediği dildeki iletiler varsayılan olarak kurulur.

Şu anda hangi dilin kullanılmakta olduğunu öğrenmek için **locale** komutunu çalıştırın.

Bu, IBM MQtarafından sağlanan ulusal dillerden biri olmayan bir dil döndürürse, ulusal bir dil seçmeniz gerekir; tersi durumda, sisteminizde kurulu bir ileti kataloğu olmaz.

Tüm dillere ilişkin ileti katalogları *MQ\_INSTALLATION\_PATH*/msg/*language identifier*içine kurulur; burada *dil tanıtıcısı* , Çizelge 6 sayfa 47içindeki tanıtıcılardan biridir. İletilere farklı bir dilde gereksinim duyarsanız, aşağıdaki adımları gerçekleştirin:

# **Yordam**

- 1. Uygun ileti kataloğunu kurun (bkz. ["IBM MQ bileşenleri ve özellikleri" sayfa 6](#page-5-0) ).
- 2. Farklı bir dilde ileti seçmek için, **LANG** ortam değişkeninin kurmak istediğiniz dile ilişkin tanıtıcıya ayarlandığından emin olun:

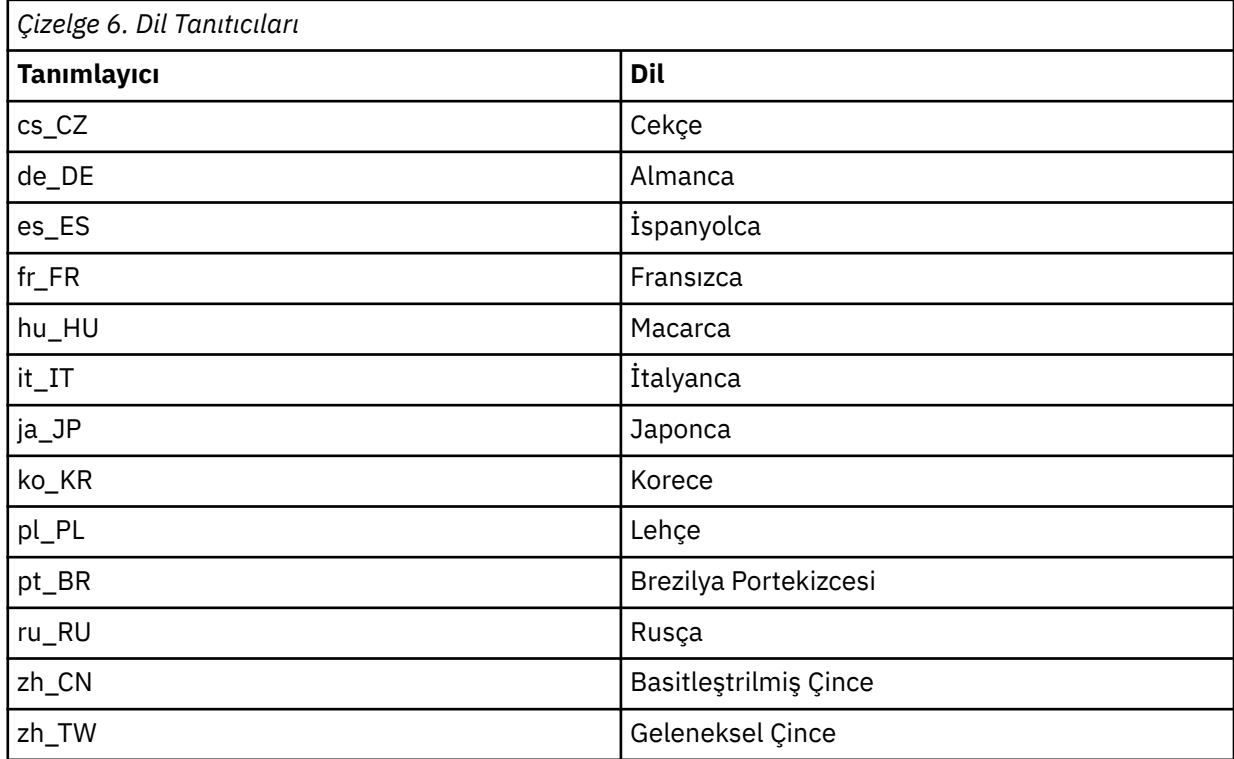

<span id="page-47-0"></span>AIX ' in bazı ek ileti katalogları vardır:

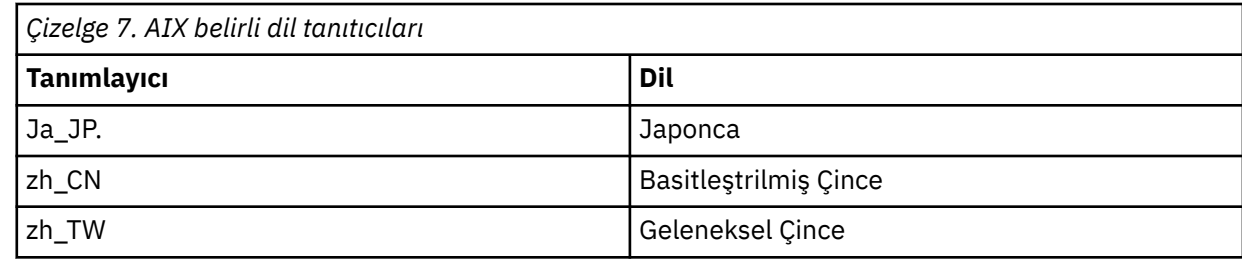

# **AIX üzerinde bir IBM MQ istemcisi kurma**

IBM MQ istemcisini AIX için smitkomutunu kullanarak etkileşimli olarak kurabilirsiniz.

# **Başlamadan önce**

Kuruluş yordamını başlatmadan önce, ["AIX üzerinde sistemin hazırlanması" sayfa 38](#page-37-0)içinde açıklanan gerekli adımları tamamladığınızdan emin olun.

# **Bu görev hakkında**

IBM MQ , standart AIX kuruluş araçları kullanılarak kurulan bir dosya kümeleri kümesi olarak sağlanır. Yordam, System Management Interface Tool 'u ( smit ) kullanır, ancak **installp**, **geninstall** ya da web tabanlı System Manager' ı kullanmayı seçebilirsiniz. Kurmak istediğiniz bileşenleri seçebilirsiniz. Bileşenler ve dosya kümeleri ["AIX sistemleri için IBM MQ bileşenleri" sayfa 33](#page-32-0)içinde listelenir. En azından Runtime ve Client bileşenlerini kurmanız gerekir.

Bu yordam, IBM MQ ürününü varsayılan konuma kurar. Varsayılan olmayan bir konuma kurmak istiyorsanız, **installp**komutunu kullanmanız gerekir, bkz. ["AIX üzerinde IBM MQ istemcisini sessiz bir](#page-48-0) [şekilde kurma" sayfa 49](#page-48-0).

# **Yordam**

1. Kök olarak ya da aşağıdaki komutları çalıştırmak için yeterli yetkiye sahip olarak oturum açın.

Bunu, komutlardan önce **sudo** ekleyerek ya da **su** komutuyla kabukta kök kullanıcıya (root). Daha fazla bilg için bkz. **sudo** ile **su** [arasındaki farklılıkları keşfetme komutlar Linux.](https://www.redhat.com/sysadmin/difference-between-sudo-su) Bu bilgiler, genel olarak UNIX sistemleri için de geçerlidir.

2. Geçerli dizininizi kuruluş paketlerinin konumuna ayarlayın.

Konum bir ağ konumu ya da bir yerel dosya sistemi dizini olabilir. Bkz. Yüklenebilir kuruluş görüntüleri nerede bulunur.

3. Aşağıdaki sırayı kullanarak gerekli smit penceresini seçin:

```
Software Installation and Maintenance
Install and Update Software
Install and Update from ALL Available Software
```
- 4. Yazılıma ilişkin giriş aygıtını ya da dizini görüntülemek için **Liste** ' yi tıklatın ve kuruluş görüntülerini içeren konumu seçin.
- 5. Kullanılabilir dosya kümelerinin bir listesini almak için **SOFTWARE to install** (Kurmak için yazılım) alanını seçin ve kurmak istediğiniz dosya kümelerini seçin. Sisteminizde belirtilen yerel ayarın belirlediği dilden farklı bir dilde ileti gerekiyorsa, uygun ileti kataloğunu eklediğinizden emin olun. Uygulanabilir tüm dosya kümelerini kurmak için **ALL** girin.
- 6. **Yeni LICENSE sözleşmelerini önizle?** seçeneği değiştirilsin mi? **yes** (evet) seçeneğini tıklatın ve lisans sözleşmelerini görüntülemek için Enter tuşuna basın.
- 7. Sisteminizde ürünün önceki bir sürümü varsa, **Otomatik olarak zorunlu yazılımı kur** seçeneğini **no**(hayır) olarak değiştirin.
- <span id="page-48-0"></span>8. **YENİ LİSANS SÖZLEŞMELERI KABUL EDILSIN MI? yes** (evet) seçeneğini tıklatın ve lisans sözleşmelerini kabul etmek için Enter tuşuna basın.
- 9. **Yeni LICENSE sözleşmelerini önizle?** seçeneği değiştirilsin mi? **no** (hayır) seçeneğini tıklatın ve IBM MQ' yi kurmak için Enter tuşuna basın.

## **Sonraki adım**

• Bu kuruluşu sistemdeki birincil kuruluş olarak seçtiyseniz, birincil kuruluş olarak ayarlamanız gerekir. Komut isteminde aşağıdaki komutu girin:

*MQ\_INSTALLATION\_PATH*/bin/setmqinst -i -p *MQ\_INSTALLATION\_PATH*

Bir sistemde tek bir birincil kuruluşunuz olabilir. Sistemde önceden bir birincil kuruluş varsa, birincil kuruluş olarak başka bir kuruluş ayarlamadan önce bu kuruluşu kaldırmanız gerekir. Daha fazla bilgi için bkz. Birincil kuruluşu değiştirme.

- Ortamı bu kuruluşla çalışacak şekilde ayarlamak isteyebilirsiniz. Belirli bir IBM MQkuruluşu için çeşitli ortam değişkenlerini ayarlamak üzere **setmqenv** ya da **crtmqenv** komutunu kullanabilirsiniz. Daha fazla bilgi için bkz. setmqenv ve crtmqenv.
- Kuruluşunuzu nasıl doğrulayacağınıza ilişkin yönergeler için bkz. ["AIX üzerinde istemci ile sunucu](#page-57-0) [arasındaki iletişimin sınanması" sayfa 58](#page-57-0).

#### **İlgili görevler**

["AIX üzerinde IBM MQ ürününü kaldırma ya da değiştirme" sayfa 60](#page-59-0)

AIXişletim sisteminde, System Management Interface Tool (SMIT) ya da **installp** komutunu kullanarak IBM MQ sunucusunu ya da istemcisini kaldırabilirsiniz. Bir kuruluşu, dosya kümelerinin bir alt kümesini kaldırarak da değiştirebilirsiniz.

# *AIX üzerinde IBM MQ istemcisini sessiz bir şekilde kurma*

AIX **installp** komutunu kullanarak komut satırından bir IBM MQ istemcisinin etkileşimli olmayan ya da sessiz kuruluşunu yapabilirsiniz.

#### **Başlamadan önce**

Kuruluş yordamını başlatmadan önce, ["AIX üzerinde sistemin hazırlanması" sayfa 38](#page-37-0)içinde açıklanan gerekli adımları tamamladığınızdan emin olun.

**Not:** AIX Güvenilir Bilgi İşlem Tabanı (TCB) etkinleştirilmiş sistemlerde, varsayılan olmayan bir yere kuruluş desteklenmez.

#### **Bu görev hakkında**

Bu yöntemi, varsayılan olmayan bir konuma kurmak için kullanabilir ve kurmak istediğiniz bileşenleri seçebilirsiniz. Bileşenler ve dosya kümeleri ["IBM MQ bileşenleri ve özellikleri" sayfa 6i](#page-5-0)çinde listelenir. En azından Runtime ve Client bileşenlerini kurmanız gerekir.

#### **Yordam**

1. Kök olarak ya da aşağıdaki komutları çalıştırmak için yeterli yetkiye sahip olarak oturum açın.

Bunu, komutlardan önce **sudo** ekleyerek ya da **su** komutuyla kabukta kök kullanıcıya (root). Daha fazla bilg için bkz. **sudo** ile **su** [arasındaki farklılıkları keşfetme komutlar Linux.](https://www.redhat.com/sysadmin/difference-between-sudo-su) Bu bilgiler, genel olarak UNIX sistemleri için de geçerlidir.

2. Geçerli dizininizi kuruluş paketlerinin konumuna ayarlayın.

Konum bir ağ konumu ya da bir yerel dosya sistemi dizini olabilir. Bkz. Yüklenebilir kuruluş görüntüleri nerede bulunur.

- 3. Ürünü aşağıdaki yollardan biriyle kurun:
	- Ürünün tamamını varsayılan konuma kurun:

installp -acgXYd . all

<span id="page-49-0"></span>• Seçilen dosya kümelerini varsayılan konuma kur:

installp -acgXYd . *list of file sets*

• -R işaretini kullanarak tüm ürünü varsayılan olmayan bir konuma kurun:

installp -R *USIL\_Directory* -acgXYd . all

• Seçilen dosya kümelerini -R işaretini kullanarak varsayılan olmayan bir konuma kur:

installp -R *USIL\_Directory* -acgXYd . *list of file sets*

Burada -R işaretiyle belirtilen dizin, komut çalıştırılmadan önce var olan bir AIX User Belirtilen Kuruluş Konumu (USIL) dizinidir; boşluk ya da usr/mqmiçermemelidir.

IBM MQ , belirtilen dizinin altına kurulur. Örneğin, /USIL1 belirtilirse, IBM MQ ürün dosyaları / USIL1/usr/mqmiçinde bulunur. Bu konum, *MQ\_INSTALLATION\_PATH*olarak bilinir.

## **Sonraki adım**

• Bu kuruluşu sistemdeki birincil kuruluş olarak seçtiyseniz, birincil kuruluş olarak ayarlamanız gerekir. Komut isteminde aşağıdaki komutu girin:

*MQ\_INSTALLATION\_PATH*/bin/setmqinst -i -p *MQ\_INSTALLATION\_PATH*

Bir sistemde tek bir birincil kuruluşunuz olabilir. Sistemde önceden bir birincil kuruluş varsa, birincil kuruluş olarak başka bir kuruluş ayarlamadan önce bu kuruluşu kaldırmanız gerekir. Daha fazla bilgi için bkz. Birincil kuruluşu değiştirme.

- Ortamı bu kuruluşla çalışacak şekilde ayarlamak isteyebilirsiniz. Belirli bir IBM MQkuruluşu için çeşitli ortam değişkenlerini ayarlamak üzere **setmqenv** ya da **crtmqenv** komutunu kullanabilirsiniz. Daha fazla bilgi için bkz. setmqenv ve crtmqenv.
- Kuruluşunuzu nasıl doğrulayacağınıza ilişkin yönergeler için bkz. ["AIX üzerinde istemci ile sunucu](#page-57-0) [arasındaki iletişimin sınanması" sayfa 58](#page-57-0).

# **AIX üzerinde IBM MQ kuruluşunun doğrulanması**

Bu bölümdeki konular, AIX sistemlerinde IBM MQ sunucusunun ya da istemci kuruluşunun nasıl doğrulanacağına ilişkin yönergeleri içerir.

#### **Bu görev hakkında**

Yerel (bağımsız) bir sunucu kuruluşunu ya da IBM MQ sunucusunun sunucudan sunucuya kuruluşunu doğrulayabilirsiniz:

- Yerel sunucu kuruluşunun diğer IBM MQ kuruluşlarıyla iletişim bağlantıları yoktur.
- Bir sunucudan sunucuya kuruluş, diğer kuruluşlara bağlantılar içerir.

IBM MQ MQI client kuruluşunuzun başarıyla tamamlandığını ve iletişim bağlantısının çalıştığını da doğrulayabilirsiniz.

#### **Yordam**

- Yerel sunucu kuruluşunu doğrulamak için bkz. ["AIX üzerindeki komut satırını kullanarak yerel sunucu](#page-50-0) [kuruluşunun doğrulanması" sayfa 51](#page-50-0).
- Sunucudan sunucuya kuruluşu doğrulamak için bkz. ["AIX üzerindeki komut satırını kullanarak](#page-51-0) [sunucudan sunucuya kuruluşun doğrulanması" sayfa 52.](#page-51-0)

<span id="page-50-0"></span>• Bir istemci kuruluşunu doğrulamak için bkz. ["AIX üzerindeki komut satırını kullanarak istemci](#page-54-0) [kuruluşunun doğrulanması" sayfa 55](#page-54-0).

# *AIX üzerindeki komut satırını kullanarak yerel sunucu kuruluşunun*

#### *doğrulanması*

AIX sistemlerinde, bir kuyruk yöneticisi ve bir kuyruk için basit bir yapılandırma yaratmak üzere komut satırını kullanarak yerel sunucu kuruluşunu doğrulayabilirsiniz.

# **Başlamadan önce**

Kuruluşu doğrulamak için önce örnekler paketini kurmanız gerekir.

Doğrulama yordamına başlamadan önce, sisteminize ilişkin en son düzeltmelerin olup olmadığını denetlemek isteyebilirsiniz. En son güncelleştirmeleri nerede bulabileceğiniz hakkında daha fazla bilgi için bkz. ["AIX üzerindeki gereksinimler denetleniyor" sayfa 36.](#page-35-0)

# **Bu görev hakkında**

Varsayılan kuyruk yöneticinizi komut satırından yapılandırmak için aşağıdaki adımları kullanın. Kuyruk yöneticisi yapılandırıldıktan sonra, kuyruğa bir ileti yerleştirmek için amqsput örnek programını kullanın. Daha sonra, iletiyi kuyruktan geri almak için amqsget örnek programını kullanın.

IBM MQ nesne tanımlamaları büyük ve küçük harfe duyarlıdır. MQSC komutu olarak küçük harfle girilen metinler, tek tırnak işareti içine almadığınız sürece otomatik olarak büyük harfe dönüştürülür. Örnekleri tam olarak gösterildiği gibi yazdığınızdan emin olun.

## **Yordam**

- 1. AIX sisteminde, mqm grubunda bir kullanıcı olarak oturum açın.
- 2. Ortamınızı ayarlayın:
	- a) Aşağıdaki komutlardan birini girerek, ortam değişkenlerini belirli bir kuruluşla kullanmak üzere ayarlayın:

. *MQ\_INSTALLATION\_PATH*/bin/setmqenv -s

Burada *MQ\_INSTALLATION\_PATH* , IBM MQ ' in kurulu olduğu konumu belirtir.

b) Aşağıdaki komutu girerek ortamın doğru ayarlandığından emin olun:

dspmqver

Komut başarıyla tamamlanırsa ve beklenen sürüm numarası ve kuruluş adı döndürülürse, ortam doğru olarak ayarlanır.

3. Aşağıdaki komutu girerek QMA adlı bir kuyruk yöneticisi yaratın:

crtmqm QMA

İletiler, kuyruk yöneticisinin ne zaman yaratıldığını ve varsayılan IBM MQ nesnelerinin ne zaman yaratıldığını gösterir.

4. Aşağıdaki komutu girerek kuyruk yöneticisini başlatın:

strmqm QMA

Kuyruk yöneticisinin ne zaman başlatıldığını belirten bir ileti görüntülenir.

5. Aşağıdaki komutu girerek MQSC ' yi başlatın:

runmqsc QMA

MQSC ' nin ne zaman başladığını gösteren bir ileti. MQSC ' nin komut istemi yok.

6. Aşağıdaki komutu girerek QUEUE1 adlı bir yerel kuyruk tanımlayın:

<span id="page-51-0"></span>DEFINE QLOCAL (QUEUE1)

Kuyruğun yaratıldığı zamanı gösteren bir ileti görüntülenir.

7. Aşağıdaki komutu girerek MQSC ' yi durdurun:

end

İletiler ve ardından komut istemi görüntülenir.

**Not:** Sonraki adımlar, örnek paketinin kurulu olmasını gerektirir.

- 8. Örnek programları içeren *MQ\_INSTALLATION\_PATH*/samp/bin dizinine geçin. *MQ\_INSTALLATION\_PATH* , IBM MQ ' in kurulu olduğu üst düzey dizini gösterir.
- 9. Aşağıdaki komutları girerek kuyruğa bir ileti girin

./amqsput QUEUE1 QMA

Aşağıdaki iletiler gösterilir:

Sample AMQSPUT0 start target queue is QUEUE1

10. Her satırın farklı bir ileti olduğu bir ya da daha çok satıra ileti metni yazın. İleti girişini sonlandırmak için boş bir satır girin.

Aşağıdaki ileti gösterilir:

Sample AMQSPUT0 end

İletileriniz kuyrukta ve komut istemi görüntülenir.

11. Aşağıdaki komutu girerek kuyruktan iletileri alın:

./amqsget QUEUE1 QMA

Örnek program başlatılır ve iletileriniz görüntülenir.

#### **Sonuçlar**

Yerel kuruluşunuzu başarıyla doğruladınız.

## *AIX üzerindeki komut satırını kullanarak sunucudan sunucuya kuruluşun*

#### *doğrulanması*

Bir sunucudan sunucuya kuruluşu, biri gönderen, diğeri alıcı olmak üzere iki sunucu kullanarak doğrulayabilirsiniz.

#### **Başlamadan önce**

• AIX'da IBM MQ , hem TCP' yi hem de SNA ' yı destekler.

Bu görevdeki örnekler TCP/IP ' yi kullanır. TCP kullanmıyorsanız, bkz. AIX and Linuxüzerinde iletişim kurulması.

- TCP/IP kullanıyorsanız, TCP/IP ve IBM MQ ' nin her iki sunucuda da kurulu olduğundan emin olun.
- Her bir sunucuda IBM MQ yöneticileri grubunun (**mqm**) üyesi olduğunuzdan emin olun.
- Hangi kuruluşun gönderen sunucu ve hangi kuruluşun alıcı sunucu olduğuna karar verin. Kuruluşlar aynı sistemde ya da farklı sistemlerde olabilir.

#### **Bu görev hakkında**

IBM MQ nesne tanımlamaları büyük ve küçük harfe duyarlıdır. MQSC komutu olarak küçük harfle girilen metinler, tek tırnak işareti içine almadığınız sürece otomatik olarak büyük harfe dönüştürülür. Örnekleri tam olarak gösterildiği gibi yazdığınızdan emin olun.

# <span id="page-52-0"></span>**Yordam**

- 1. **receiver** sunucusunda:
	- a) AIX' da, mqm grubunda bir kullanıcı olarak oturum açın.
	- b) Örneğin, **netstat**' i çalıştırarak hangi kapıların boş olduğunu denetleyin. Bu komutla ilgili ek bilgi için işletim sisteminizin belgelerine bakın.

Kapı 1414 kullanılmıyorsa, adım [2 h](#page-53-0)' de kapı numarası olarak kullanılacak 1414 değerini not edin. Daha sonra doğrulamanın ardından dinleyicinizin bağlantı noktası için aynı numarayı kullanın. Kullanıyorsa, kullanılmayan bir kapıyı not edin; örneğin, 1415.

c) Komut isteminde aşağıdaki komutu girerek, kullandığınız kuruluş için ortamı ayarlayın:

. *MQ\_INSTALLATION\_PATH*/bin/setmqenv -s

Burada *MQ\_INSTALLATION\_PATH* , IBM MQ ' in kurulu olduğu konumu belirtir.

d) Komut isteminde aşağıdaki komutu girerek QMB adlı bir kuyruk yöneticisi yaratın:

crtmqm QMB

İletiler, kuyruk yöneticisinin yaratıldığını ve varsayılan IBM MQ nesnelerinin yaratıldığını belirtir.

e) Aşağıdaki komutu girerek kuyruk yöneticisini başlatın:

strmqm QMB

Kuyruk yöneticisinin ne zaman başlatıldığını bildiren bir ileti görüntülenir.

f) Aşağıdaki komutu girerek MQSC ' yi başlatın:

runmqsc QMB

MQSC ' nin başlatıldığını bildiren bir ileti görüntülenir. MQSC ' nin komut istemi yok.

g) Aşağıdaki komutu girerek RECEIVER.Q adlı bir yerel kuyruk tanımlayın:

DEFINE QLOCAL (RECEIVER.Q)

Kuyruğun yaratıldığını bildiren bir ileti görüntülenir.

h) Aşağıdaki komutu girerek bir dinleyici tanımlayın:

DEFINE LISTENER (LISTENER1) TRPTYPE (TCP) CONTROL (QMGR) PORT ( *PORT\_NUMBER* )

Burada *kapı\_no* , dinleyicinin çalıştığı kapının adıdır. Bu numara, gönderen kanalınızı tanımlarken kullanılan numarayla aynı olmalıdır.

i) Aşağıdaki komutu girerek dinleyiciyi başlatın:

START LISTENER (LISTENER1)

**Not:** Arka plandaki dinleyiciyi, artalan işlemlerinin önceliğini otomatik olarak düşüren herhangi bir kabuktan başlatmayın.

j) Aşağıdaki komutu girerek bir alıcı kanal tanımlayın:

DEFINE CHANNEL (QMA.QMB) CHLTYPE (RCVR) TRPTYPE (TCP)

Kanalın ne zaman oluşturulduğunu bildiren bir ileti görüntülenir.

k) MQSC ' yi şu yazarak sona erdir:

end

Bazı iletiler, ardından komut istemi görüntülenir.

- 2. **sender** sunucusunda:
	- a) Gönderen sunucu bir AIX sistemi olduğundan, mqm grubunda bir kullanıcı olarak oturum açın.

<span id="page-53-0"></span>b) Komut isteminde aşağıdaki komutu girerek, kullandığınız kuruluş için ortamı ayarlayın:

. *MQ\_INSTALLATION\_PATH*/bin/setmqenv -s

Burada *MQ\_INSTALLATION\_PATH* , IBM MQ ' in kurulu olduğu konumu belirtir.

c) Komut isteminde aşağıdaki komutu girerek QMA adlı bir kuyruk yöneticisi yaratın:

crtmqm QMA

İletiler, kuyruk yöneticisinin yaratıldığını ve varsayılan IBM MQ nesnelerinin yaratıldığını belirtir.

d) Aşağıdaki komutu girerek kuyruk yöneticisini başlatın:

strmam OMA

Kuyruk yöneticisinin ne zaman başlatıldığını bildiren bir ileti görüntülenir.

e) Aşağıdaki komutu girerek MQSC ' yi başlatın:

runmqsc QMA

Bir MQSC oturumunun başlatıldığını bildiren bir ileti görüntülenir. MQSC ' nin komut istemi yoktu.

f) Aşağıdaki komutu girerek QMB (iletim kuyruğu olarak kullanılacak) adlı yerel bir kuyruk tanımlayın:

DEFINE QLOCAL (QMB) USAGE (XMITQ)

Kuyruğun ne zaman yaratıldığını bildiren bir ileti görüntülenir.

g) Aşağıdaki komutu girerek uzak kuyruğun yerel tanımlamasını tanımlayın:

DEFINE QREMOTE (LOCAL.DEF.OF.REMOTE.QUEUE) RNAME (RECEIVER.Q) RQMNAME ('QMB') XMITQ (QMB)

h) Aşağıdaki komutlardan birini girerek bir gönderen kanalı tanımlayın:

*con-name* , günlük nesnesi sisteminin TCP/IP adresidir. Her iki kuruluş da aynı sistemdeyse, *conname* localhostolur. *kapı* , [1 b](#page-52-0)' de not ettiğiniz kapıdır. Bir kapı belirtmezseniz, varsayılan değer olan 1414 kullanılır.

DEFINE CHANNEL (QMA.QMB) CHLTYPE (SDR) CONNAME ('*CON-NAME*(*PORT*)') XMITQ (QMB) TRPTYPE (TCP)

i) Aşağıdaki komutu girerek gönderen kanalını başlatın:

START CHANNEL(OMA.OMB)

Alıcı sunucu üzerindeki alıcı kanal, gönderen kanal başlatıldığında otomatik olarak başlar.

j) Aşağıdaki komutu girerek MQSC ' yi durdurun:

end

Bazı iletiler, ardından komut istemi görüntülenir.

- k) Gönderen sunucu bir Linux ya da AIX sistemiyse, *MQ\_INSTALLATION\_PATH*/samp/bin dizinine geçin. Bu dizin örnek programları içerir. *MQ\_INSTALLATION\_PATH* , IBM MQ ' in kurulu olduğu üst düzey dizini gösterir.
- l) Hem gönderen sunucu, hem de alıcı sunucu aynı sistemde kuruluysa, aşağıdaki komutu girerek kuyruk yöneticilerinin farklı kuruluşlarda yaratılıp yaratılmadığını denetleyin:

dspmq -o installation

Kuyruk yöneticileri aynı kuruluştaysa, **setmqm** komutunu kullanarak QMA 'yı gönderen kuruluşuna ya da QMB' yi alıcı kuruluşuna taşıyın. Daha fazla bilgi için bkz. setmqm.

m) Uzak kuyruğun yerel tanımına bir ileti koyun; bu ileti, uzak kuyruğun adını belirtir. Aşağıdaki komutlardan birini girin:

<span id="page-54-0"></span>• AIX and Linux'ta:

./amqsput LOCAL.DEF.OF.REMOTE.QUEUE QMA

• Windows'ta:

amqsput LOCAL.DEF.OF.REMOTE.QUEUE QMA

amqsput ' in başlatıldığını bildiren bir ileti görüntülenir.

n) Bir ya da daha çok satıra bir ileti metni, ardından boş bir satır yazın.

amqsput ' in sona erdiğini bildiren bir ileti görüntülenir. İletiniz şu anda kuyrukta ve komut istemi yeniden görüntüleniyor.

- 3. **Günlük nesnesi** sunucusunda:
	- a) Alıcı sunucunuz bir AIX sistemi olduğundan, *MQ\_INSTALLATION\_PATH*/samp/bin dizinine geçin. Bu dizin örnek programları içerir. *MQ\_INSTALLATION\_PATH* , IBM MQ ' in kurulu olduğu üst düzey dizini gösterir.
	- b) Aşağıdaki komutu girerek alıcıdaki kuyruktan iletiyi alın:

./amqsget RECEIVER.Q QMB

Örnek program başlar ve iletiniz görüntülenir. Duraklatıldıktan sonra, örnek sona erer. Daha sonra komut istemi görüntülenir.

## **Sonuçlar**

Şimdi sunucudan sunucuya kuruluşu başarıyla doğruladınız.

## *AIX üzerindeki komut satırını kullanarak istemci kuruluşunun*

## *doğrulanması*

Bir istemci kuruluşunu komut satırını kullanarak doğrulayabilirsiniz. Sunucuda bir kuyruk yöneticisi, yerel kuyruk, dinleyici ve sunucu bağlantısı kanalı yaratırsınız. İstemcinin bağlanmasına ve tanımlanan kuyruğu kullanmasına izin vermek için güvenlik kurallarını da uygulamanız gerekir. İstemcide bir istemci-bağlantı kanalı yarattıktan sonra, doğrulama yordamını tamamlamak için örnek PUT ve GET programlarını kullanın.

# **Bu görev hakkında**

Doğrulama yordamı, queue.manager.1adlı bir kuyruk yöneticisinin, QUEUE1adlı bir yerel kuyruğun ve sunucuda CHANNEL1 adlı bir sunucu bağlantısı kanalının nasıl yaratılacağını gösterir.

IBM MQ MQI client iş istasyonunda istemci bağlantısı kanalının nasıl yaratılacağını gösterir. Daha sonra, bir iletiyi kuyruğa yerleştirmek ve kuyruktan iletiyi almak için örnek programların nasıl kullanılacağını gösterir.

Örnek, herhangi bir istemci güvenliği sorununu ele almıyor. IBM MQ MQI client güvenlik sorunlarıyla ilgiliyseniz, ayrıntılar için IBM MQ MQI client güvenliğin ayarlanması başlıklı konuya bakın.

Doğrulama yordamı şunları varsayar:

- Tam IBM MQ sunucusu ürünü bir sunucuya kuruldu.
- Sunucu kuruluşuna ağınızdan erişilebilir.
- IBM MQ MQI client yazılımı bir istemci sistemine kuruldu.
- IBM MQ örnek programları kuruldu.
- Sunucu ve istemci sistemlerinde TCP/IP konfigürasyonu tanımlandı. Daha fazla bilgi için bkz. Sunucu ve istemci arasında bağlantı yapılandırılması.

# <span id="page-55-0"></span>**Yordam**

- 1. "AIX üzerindeki komut satırını kullanarak sunucunun ayarlanması" sayfa 56içindeki yönergeleri kullanarak komut satırını kullanarak sunucuyu ayarlayın.
- 2. ["AIX üzerinde MQSERVER ortam değişkenini kullanarak bir kuyruk yöneticisine bağlanma" sayfa](#page-56-0) [57](#page-56-0)içindeki yönergeleri kullanarak istemciyi ayarlayın.
- 3. ["AIX üzerinde istemci ile sunucu arasındaki iletişimin sınanması" sayfa 58](#page-57-0)içindeki yönergeleri kullanarak istemci ile sunucu arasındaki iletişimi sınayın.

*AIX üzerindeki komut satırını kullanarak sunucunun ayarlanması*

Sunucuda bir kuyruk yöneticisi, kuyruk ve kanal yaratmak için aşağıdaki yönergeleri izleyin. Daha sonra kuruluşu doğrulamak için bu nesneleri kullanabilirsiniz.

# **Bu görev hakkında**

Bu yönergelerde, kuyruk yöneticisinin ya da diğer IBM MQ nesnelerinin tanımlanmadığı varsayılmıştır.

IBM MQ nesne tanımlamaları büyük ve küçük harfe duyarlıdır. MQSC komutu olarak küçük harfle girilen metinler, tek tırnak işareti içine almadığınız sürece otomatik olarak büyük harfe dönüştürülür. Örnekleri tam olarak gösterildiği gibi yazdığınızdan emin olun.

# **Yordam**

1. Sunucuda, mqm grubunda olmayan bir kullanıcı kimliği oluşturun.

Bu kullanıcı kimliği sunucuda ve istemcide var olmalıdır. Bu, örnek uygulamaların çalıştırılması gereken kullanıcı kimliğidir; tersi durumda bir 2035 hatası döndürülür.

- 2. mqm grubunda bir kullanıcı olarak oturum açın.
- 3. Kuruluşun yürürlükteki kabukta kullanılabilmesi için çeşitli ortam değişkenlerini ayarlamanız gerekir. Aşağıdaki komutu girerek ortam değişkenlerini ayarlayabilirsiniz:

. *MQ\_INSTALLATION\_PATH*/bin/setmqenv -s

Burada *MQ\_INSTALLATION\_PATH* , IBM MQ ' in kurulu olduğu konumu belirtir.

4. Aşağıdaki komutu girerek QUEUE.MANAGER.1 adlı bir kuyruk yöneticisi yaratın:

crtmqm QUEUE.MANAGER.1

Kuyruk yöneticisinin yaratıldığını söyleyen iletiler görürsünüz.

5. Aşağıdaki komutu girerek kuyruk yöneticisini başlatın:

strmqm QUEUE.MANAGER.1

Kuyruk yöneticisinin ne zaman başlatıldığını bildiren bir ileti görüntülenir.

6. Aşağıdaki komutu girerek MQSC ' yi başlatın:

runmqsc QUEUE.MANAGER.1

Bir MQSC oturumunun başlatıldığını bildiren bir ileti görüntülenir. MQSC ' nin komut istemi yok.

7. Aşağıdaki komutu girerek QUEUE1 adlı bir yerel kuyruk tanımlayın:

DEFINE QLOCAL(QUEUE1)

Kuyruğun ne zaman yaratıldığını bildiren bir ileti görüntülenir.

8. 1. adımda oluşturduğunuz kullanıcı kimliğinin aşağıdaki komutu girerek QUEUE1 komutunu kullanmasına izin verin:

SET AUTHREC PROFILE(QUEUE1) OBJTYPE(QUEUE) PRINCIPAL(' *non\_mqm\_user* ') AUTHADD(PUT,GET)

<span id="page-56-0"></span>Burada *non\_mqm\_user* , 1. adımda yaratılan kullanıcı kimliğidir. Yetkilendirmenin ne zaman ayarlandığını bildiren bir ileti görüntülenir. Kullanıcı kimliğine bağlanma yetkisi vermek için aşağıdaki komutu da çalıştırmanız gerekir:

SET AUTHREC OBJTYPE(QMGR) PRINCIPAL(' *non\_mqm\_user* ') AUTHADD(CONNECT)

Bu komut çalıştırılmazsa, 2305 durdurma hatası döndürülür.

9. Aşağıdaki komutu girerek bir sunucu bağlantısı kanalı tanımlayın:

DEFINE CHANNEL (CHANNEL1) CHLTYPE (SVRCONN) TRPTYPE (TCP)

Kanalın ne zaman oluşturulduğunu bildiren bir ileti görüntülenir.

10. Aşağıdaki MQSC komutunu girerek, istemci kanalınızın kuyruk yöneticisine bağlanmasına ve 1. adımda yarattığınız kullanıcı kimliği altında çalışmasına izin verin:

SET CHLAUTH(CHANNEL1) TYPE(ADDRESSMAP) ADDRESS(' *client\_ipaddr* ') MCAUSER(' *non\_mqm\_user* ')

Burada *istemci\_ipaddr* , istemci sisteminin IP adresidir ve *non\_mqm\_user* , adım 1 'de yaratılan kullanıcı kimliğidir. Bir ileti, kuralın ne zaman ayarlandığını bildirir.

11. Aşağıdaki komutu girerek bir dinleyici tanımlayın:

DEFINE LISTENER (LISTENER1) TRPTYPE (TCP) CONTROL (QMGR) PORT (*port\_number*)

Burada *kapı\_numarası* , dinleyicinin üzerinde çalışacağı kapının numarasıdır. Bu numara, ["AIX](#page-47-0) [üzerinde bir IBM MQ istemcisi kurma" sayfa 48](#page-47-0)içinde istemci-bağlantı kanalınızı tanımlarken kullanılan numarayla aynı olmalıdır.

**Not:** Komutta kapı değiştirgesini atlarsanız, dinleyici kapısı için varsayılan bir 1414 değeri kullanılır. 1414dışında bir kapı belirtmek istiyorsanız, komutta gösterildiği gibi kapı değiştirgesini eklemelisiniz.

12. Aşağıdaki komutu girerek dinleyiciyi başlatın:

START LISTENER (LISTENER1)

13. Şunu girerek MQSC ' yi durdurun:

end

Bazı iletileri ve ardından komut istemini görürsünüz.

#### **Sonraki adım**

İstemciyi ayarlamak için yönergeleri izleyin. Bkz. "AIX üzerinde MQSERVER ortam değişkenini kullanarak bir kuyruk yöneticisine bağlanma" sayfa 57.

*AIX üzerinde MQSERVER ortam değişkenini kullanarak bir kuyruk yöneticisine bağlanma* Bir IBM MQ uygulaması IBM MQ MQI clientüzerinde çalıştırıldığında, MQI kanalının adını, iletişim tipini ve kullanılacak sunucunun adresini gerektirir. MQSERVER ortam değişkenini tanımlayarak bu parametreleri sağlayın.

#### **Başlamadan önce**

Bu görevi başlatmadan önce, ["AIX üzerindeki komut satırını kullanarak sunucunun ayarlanması" sayfa](#page-55-0) [56g](#page-55-0)örevini tamamlamanız ve aşağıdaki bilgileri kaydetmeniz gerekir:

- Dinleyiciyi oluştururken belirlediğiniz sunucunun ve kapı numarasının anasistem adı ya da IP adresi.
- Sunucu bağlantısı kanalının kanal adı.

## **Bu görev hakkında**

Bu kısımda, istemcide MQSERVER ortam değişkenini tanımlayarak bir IBM MQ MQI client' in nasıl bağlanacağı açıklanmaktadır.

<span id="page-57-0"></span>Bunun yerine, oluşturulan istemci kanal tanımlama çizelgesine ( amqclchl.tab ) istemci erişimi verebilirsiniz; bkz. İstemci-bağlantı kanal tanımlamalarına erişilmesi.

## **Yordam**

- 1. ["AIX üzerindeki komut satırını kullanarak istemci kuruluşunun doğrulanması" sayfa 55](#page-54-0)Adım 1 'de oluşturduğunuz kullanıcı kimliği olarak oturum açın.
- 2. TCP/IP bağlantısını denetleyin. İstemciden aşağıdaki komutlardan birini girin:
	- ping server-hostname
	- ping n.n.n.n

n.n.n.n , ağ adresini gösterir. Ağ adresini IPv4 noktalı ondalık biçiminde ayarlayabilirsiniz; örneğin, 192.0.2.0. Diğer bir seçenek olarak, adresi IPv6 onaltılı biçiminde ayarlayın; örneğin, 2001:0DB8:0204:acff:fe97:2c34:fde0:3485.

**ping** komutu başarısız olursa, TCP/IP yapılandırmanızı düzeltin.

3. MQSERVER ortam değişkenini ayarlayın. İstemciden şu komutu girin:

export MQSERVER=CHANNEL1/TCP/'*server-address* (*port*)'

Burada:

- *CHANNEL1* , sunucu bağlantısı kanal adıdır.
- *sunucu-adresi* , sunucunun TCP/IP anasistem adıdır.
- *kapı* , sunucunun dinlediği TCP/IP kapı numarasıdır.

Bir kapı numarası vermezseniz, IBM MQ qm. ini dosyasında ya da istemci yapılandırma dosyasında belirtilen kapıyı kullanır. Bu kütüklerde değer belirtilmezse, IBM MQ hizmet adı için TCP/IP Services kütüğünde tanıtılan kapı numarasını kullanır MQSeries. Services kütüğünde MQSeries girişi yoksa, varsayılan değer olan 1414 kullanılır. İstemci tarafından kullanılan kapı numarasının ve sunucu dinleyici programı tarafından kullanılan kapı numarasının aynı olması önemlidir.

## **Sonraki adım**

İstemci ile sunucu arasındaki iletişimi sınamak için örnek programları kullanın; bkz. "AIX üzerinde istemci ile sunucu arasındaki iletişimin sınanması" sayfa 58.

# *AIX üzerinde istemci ile sunucu arasındaki iletişimin sınanması*

IBM MQ MQI client iş istasyonunda, sunucu iş istasyonundaki kuyruğa bir ileti yerleştirmek için amqsputc örnek programını kullanın. İletiyi kuyruktan istemciye geri almak için amqsgetc örnek programını kullanın.

## **Başlamadan önce**

Bu bölümdeki önceki konuları tamamlayın:

- Bir kuyruk yöneticisi, kanallar ve kuyruk ayarlayın.
- Bir komut penceresi açın.
- Sistem ortam değişkenlerini ayarlayın.

## **Bu görev hakkında**

IBM MQ nesne tanımlamalarının büyük ve küçük harfe duyarlı olduğunu unutmayın. MQSC komutu olarak girilen metin, tek tırnak içine almadığınız sürece otomatik olarak büyük harfe dönüştürülür. Örnekleri tam olarak gösterildiği gibi yazdığınızdan emin olun.

## **Yordam**

1. Örnek programları içeren *MQ\_INSTALLATION\_PATH*/samp/bin directoryolarak değiştirin.

*MQ\_INSTALLATION\_PATH* , IBM MQ ' in kurulu olduğu üst düzey dizini gösterir.

2. Kuruluşun yürürlükteki kabukta kullanılabilmesi için belirli ortam değişkenlerini ayarlamanız gerekir. Aşağıdaki komutu girerek ortam değişkenlerini ayarlayabilirsiniz:

. *MQ\_INSTALLATION\_PATH*/bin/setmqenv -s

Burada *MQ\_INSTALLATION\_PATH* , IBM MQ ' in kurulu olduğu konumu belirtir.

3. Aşağıdaki komutu girerek QUEUE1 on QUEUE.MANAGER.1 için PUT programını başlatın:

./amqsputc QUEUE1 QUEUE.MANAGER.1

Komut başarılı olursa, aşağıdaki iletiler görüntülenir:

Örnek AMQSPUT0 başlangıç hedef kuyruğu: QUEUE1

**İpucu:** MQRC\_NOT\_AUTHORIZED (2035) hatasını alabilirdiniz. Varsayılan olarak, bir kuyruk yöneticisi yaratıldığında kanal kimlik doğrulaması etkinleştirilir. Kanal kimlik doğrulaması, ayrıcalıklı kullanıcıların bir kuyruk yöneticisine IBM MQ MQI clientolarak erişmesini önler. Kuruluşu doğrulamak için MCA kullanıcı kimliğini ayrıcalıklı olmayan bir kullanıcıya değiştirebilir ya da kanal kimlik doğrulamasını devre dışı bırakabilirsiniz. Kanal kimlik doğrulamasını geçersiz kılmak için aşağıdaki MQSC komutunu çalıştırın:

ALTER QMGR CHLAUTH(DISABLED)

Testi tamamladığınızda, kuyruk yöneticisini silmezseniz, kanal kimlik doğrulamasını yeniden etkinleştirin:

ALTER QMGR CHLAUTH(ENABLED)

4. Bir ileti metni yazın ve **Enter** tuşuna iki kez basın.

Aşağıdaki ileti görüntülenir:

Örnek AMQSPUT0 sonu

İletiniz şu anda sunucu kuyruk yöneticisinde bulunan kuyrukta.

5. Aşağıdaki komutu girerek QUEUE1 on QUEUE.MANAGER.1 için GET programını başlatın:

./amqsgetc QUEUE1 QUEUE.MANAGER.1

Örnek program başlar ve iletiniz görüntülenir. Kısa bir duraklama (yaklaşık 30 saniye) sonrasında, örnek sona erer ve komut istemi yeniden görüntülenir.

## **Sonuçlar**

İstemci kuruluşunu başarıyla doğruladınız.

## **Sonraki adım**

1. Kuruluşun yürürlükteki kabukta kullanılabilmesi için sunucuda çeşitli ortam değişkenlerini ayarlamanız gerekir. Aşağıdaki komutu girerek ortam değişkenlerini ayarlayabilirsiniz:

```
. MQ_INSTALLATION_PATH/bin/setmqenv -s
```
Burada *MQ\_INSTALLATION\_PATH* , IBM MQ ' in kurulu olduğu konumu belirtir.

2. Sunucuda, aşağıdaki komutu girerek kuyruk yöneticisini durdurun:

endmqm QUEUE.MANAGER.1

3. Sunucuda, aşağıdaki komutu girerek kuyruk yöneticisini silin:

```
dltmqm QUEUE.MANAGER.1
```
#### <span id="page-59-0"></span>AIX **AIX üzerinde IBM MQ ürününü kaldırma ya da değiştirme**

AIXişletim sisteminde, System Management Interface Tool (SMIT) ya da **installp** komutunu kullanarak IBM MQ sunucusunu ya da istemcisini kaldırabilirsiniz. Bir kuruluşu, dosya kümelerinin bir alt kümesini kaldırarak da değiştirebilirsiniz.

#### **Başlamadan önce**

Herhangi bir güncelleme uygulandıysa, kaldırma ya da değiştirme yordamını başlatmadan önce bunları kaldırın. Daha fazla bilgi için bkz ["AIX üzerinde önceki bakım düzeyine geri dönülüyor" sayfa 302.](#page-301-0)

**Önemli:** Kaldırma ya da değiştirme işlemine başlamadan önce tüm IBM MQ kuyruk yöneticilerini, diğer nesneleri ve uygulamaları durdurmanız gerekir IBM MQ.

#### **Yordam**

- 1. Henüz yapmadıysanız, kaldırmakta ya da değiştirmekte olduğunuz kuruluşla ilişkili tüm IBM MQ uygulamalarını durdurun.
- 2. Sunucu kuruluşu için, kaldırmakta ya da değiştirmekte olduğunuz kuruluşla ilişkili IBM MQ etkinliğini sona erdirin:
	- a) mqmgrubunda bir kullanıcı olarak oturum açın.
	- b) Kaldırmak ya da değiştirmek istediğiniz kuruluşla çalışmak için ortamınızı ayarlayın. Aşağıdaki komutu girin:

```
. MQ_INSTALLATION_PATH/bin/setmqenv
```
Burada *MQ\_INSTALLATION\_PATH* , IBM MQ ' in kurulu olduğu konumu belirtir.

c) Sistemdeki tüm kuyruk yöneticilerinin durumunu görüntüler. Aşağıdaki komutu girin:

dspmq -o installation

d) Kaldırmak ya da değiştirmek istediğiniz kuruluşla ilişkilendirilmiş, çalışmakta olan tüm kuyruk yöneticilerini durdurun. Her kuyruk yöneticisi için aşağıdaki komutu girin:

endmqm *QMgrName*

e) Kuyruk yöneticileriyle ilişkilendirilmiş dinleyicileri durdurun. Her kuyruk yöneticisi için aşağıdaki komutu girin:

endmqlsr -m *QMgrName*

- 3. Kök kullanıcı olarak oturum açın.
- 4. IBM MQ ürününü **installp** ya da **smit**kullanarak kaldırın ya da değiştirin. IBM MQ , varsayılan olmayan bir konuma kurulduysa, **installp**komutunu kullanmanız gerekir.
	- IBM MQ ürününü **installp**komutunu kullanarak kaldırmak ya da değiştirmek için aşağıdaki komutlardan birini girin:
		- Varsayılan konumdaki bir kuruluşu kaldırmak için /usr/mqm:

```
installp -u mqm
```
– Varsayılan olmayan bir konumdaki bir kuruluşu kaldırmak için:

installp -R *usil* -u mqm

Burada *usil* , ürün kurulduğunda belirtilen Kullanıcı Tanımlı Kuruluş Konumu (USIL) yoludur.

– Varsayılan olmayan bir konumda bir kuruluşu değiştirmek için:

```
installp -R usil -u list of file sets
```
Burada *usil* , ürün kurulduğunda belirtilen Kullanıcı Tanımlı Kuruluş Konumu (USIL) yoludur.

- IBM MQ ürününü **smit**komutunu kullanarak kaldırmak ya da değiştirmek için aşağıdaki adımları izleyin:
	- a. Aşağıdaki sırayı kullanarak gerekli **smit** penceresini seçin:

```
Software Installation and Maintenance
Software Maintenance and Utilities
Remove Installed Software
```
b. **YAZILIM ADI** alanında yazılımı listeleyin:

i) Giris.

- ii) **F4** tuşuna basın
- c. Kaldırılacak dosya kümelerini listeden seçin (mqm ile başlayanlar):
	- Tam bir kaldırma işlemi için tüm dosya kümelerini seçin.
	- Kuruluşu değiştirmek için dosya kümelerinin bir alt kümesini seçin.

Dosya kümelerini seçtikten sonra **Enter**tuşuna basın. Bu aşamada önizleme yapmak için bir seçenek vardır. Kaldırmakta olduğunuz dosya kümelerini önizlemek için seçeneği **Evet** varsayılan değerine ayarlayın ya da bu dosya kümelerini önizlememek için **Hayır** seçeneğini belirleyin.

d. **Remove Installed Software** (Kurulu Yazılımı Kaldır) panosunda **Enter** tuşuna basın, emin olup olmadığınızı sorar ve **Enter**tuşuna basın.

## **Sonuçlar**

Kaldırma işleminden sonra, dizin ağaçları /var/mqm ve /etc/opt/mqm altındaki bazı dosyalar kaldırılmaz. Bu dosyalar kullanıcı verilerini içerir ve sonraki kurulumlar verileri yeniden kullanabilsin diye kalır. Geri kalan dosyaların çoğu INI dosyaları, hata günlükleri ve FDC dosyaları gibi metin içerir. /var/mqm/shared dizin ağacı, yürütülebilir paylaşılan kitaplıklar libmqzsd.a ve libmqzsd\_r.ade içinde olmak üzere kuruluşlar arasında paylaşılan dosyaları içerir.

## **Sonraki adım**

- Ürün başarıyla kaldırılırsa, **installp** kaldırma komutunda belirtilen Kullanıcı Tanımlı Kuruluş Konumu (USIL) altındaki /usr/mqm dizininde bulunan tüm dosyaları ve dizinleri silebilirsiniz.
- USIL ' de kurulu diğer ürünleri denetlemek için **lslpp** komutunu kullanın. USIL 'de kurulu başka ürün yoksa ve bunu yeniden kullanmayı planlamıyorsanız, USIL' i **rmusil** komutunu kullanarak silebilirsiniz.
- Sistemde başka IBM MQ kuruluşu yoksa ve yeniden kurmayı ya da yeni düzeye geçirmeyi planlamıyorsanız, /var/mqm ve /etc/opt/mqm dizin ağaçlarını (dosyalar da içinde olmak üzere) silebilirsiniz libmqzsd.a ve libmqzsd r.a. Bu dizinlerin silinmesi, tüm kuyruk yöneticilerini ve ilişkili verilerini yok eder.
- İsteğe bağlı olarak, IBM MQ kaldırıldıktan sonra, listelenen komutları kullanarak Kuruluş yapılandırma dosyasından ( mqinst.ini ) kuruluşları kaldırabilirsiniz.

**Not:** Başka bir IBM MQsürümü kurmayacaksanız, **dltmqinst** komutunu kullanarak var olan kuruluşları silebilirsiniz. Tersi durumda, IBM MQ ' yi aynı konuma kurarsanız, eski kuruluş adı uygulanır.

#### IBM i **IBM MQ ' ın IBM i üzerinde kurulması ve kaldırılması**

IBM i sistemlerine IBM MQ kuruluşuyla ilişkili kuruluş görevleri bu bölümde gruplanır.

## **Bu görev hakkında**

Kuruluşa hazırlanmak ve IBM MQ bileşenlerini kurmak için aşağıdaki görevleri tamamlayın.

IBM MQürününü kaldırma hakkında bilgi için bkz. ["kaldırmaIBM MQ for IBM i" sayfa 88.](#page-87-0)

Ürün düzeltmeleri ya da güncellemeleri kullanıma sunulduysa, bkz. ["IBM MQ ' a bakım uygulanması"](#page-297-0) [sayfa 298](#page-297-0).

# **Yordam**

1. Sistem gereksinimlerini denetleyin.

Bkz. ["IBM i sistemlerinde donanım ve yazılım gereksinimleri" sayfa 63.](#page-62-0)

- 2. Kuruluşunuzu planlayın.
	- Planlama sürecinin bir parçası olarak, hangi bileşenlerin kurulacağını ve nereye kurulacağını seçmeniz gerekir. Bkz. "IBM i için IBM MQ bileşenleri" sayfa 62.
	- Ayrıca, platforma özgü bazı seçimler de yapmalısınız. Bkz. ["IBM MQ ' ın IBM i üzerine kurulmasının](#page-63-0) [planlanması" sayfa 64.](#page-63-0)
- 3. Sisteminizi IBM MQkuruluşu için hazırlayın.

Bkz. ["IBM i üzerinde sistemin hazırlanması" sayfa 64](#page-63-0).

4. IBM MQ Server sunucusunu kurun.

Bkz. ["IBM MQ sunucusunu IBM i üzerine kurma" sayfa 65](#page-64-0).

5. İsteğe bağlı: Bir IBM MQ istemcisi kurun.

Bkz. ["IBM i üzerinde bir IBM MQ istemcisi kurma" sayfa 79.](#page-78-0)

6. Kuruluşunuzu doğrulayın. Bkz. ["IBM i üzerinde IBM MQ kuruluşunun doğrulanması" sayfa 84](#page-83-0).

# **IBM i için IBM MQ bileşenleri**

IBM iiçin kullanılabilir IBM MQ bileşenleri.

**Önemli:** Her bir IBM MQ satın almanın size kurma yetkisi vermesine ilişkin ayrıntılar için bkz. IBM MQ lisans bilgileri.

Bileşenler aşağıdaki gibidir:

#### **Sunucu (Temel)**

Kendi uygulamalarınızı oluşturmanızı ve destekleyebilmenizi sağlamak için destek. Bu, dış uygulamalar için destek sağlayan çalıştırma zamanı bileşenini içerir. Ayrıca, diğer bilgisayarlardaki IBM MQ kuruluşlarından istemci bağlantıları desteği de içerir.

#### **Örnekler (Seçenek 1)**

Örnek uygulama programları. Kaynak QMQMSAMP kitaplığında sağlanır ve yürütülür dosyalar QMQM kitaplığında sağlanır.

#### **AMS (Seçenek 2)**

AMS bileşeni.

#### **IBM MQ Console ve REST API (Seçenek 3)**

REST API ve IBM MQ Consolearacılığıyla IBM MQ için HTTP tabanlı yönetim ekler.

Bu özelliği kullanmak için aşağıdaki önkoşulları kurmanız gerekir:

- 5724L26 IBM MQ Java İleti Sistemi ve Web Hizmetleri
- 5770JV1 Java SE 8

#### **Managed File Transfer (MFT) bileşenleri**

#### **\*XX\_ENCODE\_CASE\_ONE temel**

Kendi MFT uygulamalarınızı oluşturmanızı ve destekleyebilmenizi sağlamak için destek. Ayrıca, diğer bilgisayarlardaki IBM MQ MFT kuruluşlarından istemci bağlantıları desteği de içerir.

**2**

Araç desteği

**3**

Aracı

**4**

Hizmetler

Diğer üç seçenek \*BASEseçeneğine bağlı olduğundan önce \*BASE değerini kurmanız gerekir. 4 seçeneğinin 3 seçeneğinin kurulu olmasını gerektirdiğini unutmayın.

## <span id="page-62-0"></span>**İlgili kavramlar**

["IBM MQ bileşenleri ve özellikleri" sayfa 6](#page-5-0)

IBM MQürününü kurarken gerek duyduğunuz bileşenleri ya da özellikleri seçebilirsiniz.

# **IBM i sistemlerinde donanım ve yazılım gereksinimleri**

Sunucu ortamının IBM MQ for IBM ikuruluşuna ilişkin önkoşulları karşıladığını doğrulayın.

Kuruluştan önce, sisteminizin IBM MQ sistem gereksinimleri sayfasında belirlenen donanım ve yazılım gereksinimlerini karşılayıp karşılamadığını denetlemeniz gerekir. Bkz. [IBM MQ için Sistem Gereksinimleri.](https://www.ibm.com/support/pages/system-requirements-ibm-mq)

## **IBM MQ sunucusu için depolama gereksinimleri**

IBM i için depolama gereksinimleri, kurduğunuz bileşenlere ve ne kadar çalışma alanına gereksinim duyacağınıza bağlıdır. Depolama gereksinimleri, kullandığınız kuyruk sayısına, kuyruklardaki iletilerin sayısına ve boyutuna ve iletilerin kalıcı olup olmadığına da bağlıdır. Diskte, manyetik bantta ya da diğer ortamlarda arşivleme kapasitesine de gereksinim duyarsınız. Daha fazla bilgi için bkz [IBM MQ için Sistem](https://www.ibm.com/support/pages/system-requirements-ibm-mq) [Gereksinimleri](https://www.ibm.com/support/pages/system-requirements-ibm-mq).

Disk saklama alanı da gereklidir:

- Ön koşul olan yazılımlar
- İsteğe bağlı yazılım
- Uygulama programlarınız

# **Önkoşul niteliğindeki yazılımların kurulması**

IBM MQ sunucusu kuruluş görüntüsünde sağlanan önkoşul yazılımlarını kurmak için aşağıdaki seçeneklerden birini belirleyin:

- Sunucu kuruluş görüntüsünün köküne gidin ve setup.exeöğesini çift tıklatın. IBM MQ Kuruluş Başlatma Panosu penceresi görüntülenir. Bu pencerede **Yazılım Önkoşulları** seçeneğini tıklatın. Önceden kurulu olan önkoşul yazılımlarını denetlemek için bu seçeneği kullanın ve eksik yazılımları kurun.
- Sunucu kuruluş görüntüsünün Prereqs klasörüne gidin. Kurulacak yazılım öğesine ilişkin klasörü seçin ve kuruluş programını başlatın.

# **Birden çok sertifika desteği için önkoşul olan PTF ' ler**

TLS kanalları için tek bir sertifikayla sınırlı değilsiniz. IBM i platformlarında birden çok sertifika kullanmak için aşağıdaki geçici program düzeltmelerini (PTF ' ler) kurmanız gerekir:

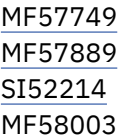

Sertifika etiketlerini kullanarak sertifikaların nasıl seçileceğine ilişkin ayrıntılar için Sayısal sertifika etiketleri: Gereksinimleri anlama başlıklı konuya bakın.

#### **İlgili kavramlar**

["Lisans gereksinimleri" sayfa 8](#page-7-0)

Kuruluşunuz için yeterli sayıda lisans satın almış olmanız gerekir. Lisans sözleşmesinin ayrıntıları, istediğiniz zaman okuyabilmeniz için kuruluş sırasında sisteminizde saklanır. IBM MQ , IBM License Metric Tool (ILMT) aracını destekler.

["Ürün gereksinimlerinin ve destek bilgilerinin bulunduğu yer" sayfa 9](#page-8-0) IBM MQürününü kurmadan önce, en son bilgileri ve sistem gereksinimlerini denetlemeniz gerekir.

# <span id="page-63-0"></span>**IBM MQ ' ın IBM i üzerine kurulmasının planlanması**

IBM MQ ürününü IBM iüzerine kurmadan önce, hangi bileşenlerin kurulacağını ve nereye kurulacağını seçmeniz gerekir. Ayrıca, platforma özgü bazı seçimler de yapmalısınız.

## **Bu görev hakkında**

Aşağıdaki adımlarda, IBM iüzerinde IBM MQ kuruluşunuzu planlamanıza yardımcı olacak ek bilgilere bağlantılar sağlanır.

## **Yordam**

1. Planlama etkinliklerinizin bir parçası olarak, IBM MQürününü kurmayı planladığınız platforma ilişkin donanım ve yazılım gereksinimlerine ilişkin bilgileri gözden geçirdiğinizden emin olun.

Daha fazla bilgi için bkz ["IBM i sistemlerinde donanım ve yazılım gereksinimleri" sayfa 63.](#page-62-0)

2. Hangi IBM MQ bileşenlerinin ve özelliklerinin kurulacağına karar verin.

Bkz. ["IBM MQ bileşenleri ve özellikleri" sayfa 6](#page-5-0) ve ["Yüklenebilir kuruluş görüntülerinin bulunacağı yer"](#page-9-0) [sayfa 10](#page-9-0).

**Önemli:** Kuruluşunuz, kuracağınız bileşenler için doğru lisansa ya da lisanslara sahip olduğundan emin olun. Daha fazla bilgi için bkz. ["Lisans gereksinimleri" sayfa 8](#page-7-0) ve IBM MQ lisans bilgileri.

# **IBM i üzerinde sistemin hazırlanması**

IBM i sistemlerinde, IBM MQ' yi kurmadan önce birkaç görevi tamamlamanız gerekebilir. Kuruluş amacınıza bağlı olarak diğer görevleri de tamamlamak isteyebilirsiniz.

## **Bu görev hakkında**

Sistemlerinizi kuruluş için hazırlamak üzere gerçekleştirdiğiniz görevler burada listelenir. Kuruluştan önce altyapınıza ilişkin uygun görevleri tamamlayın.

## **Yordam**

IBM i sisteminiz için gereken ek ayarları yapılandırın.

Bkz. "IBM i işletim sisteminin yapılandırılması ve ayarlanması" sayfa 64.

## **Sonraki adım**

Sistemi hazırlamak için gereken görevleri tamamladığınızda, IBM MQkuruluşunu başlatmaya hazırsınız. Bir sunucu kurmak için bkz. ["IBM MQ sunucusunu IBM i üzerine kurma" sayfa 65.](#page-64-0) Bir istemci kurmak için bkz. ["IBM i üzerinde bir IBM MQ istemcisi kurma" sayfa 79.](#page-78-0)

#### **İlgili görevler**

Planlama

["IBM MQ ' yı koruma ve taşıma" sayfa 294](#page-293-0)

Bakım, büyütme ve geçiş, IBM MQiçin üç farklı anlama sahiptir. Tanımlar burada açıklanmıştır. Aşağıdaki bölümlerde, geçişle ilgili çeşitli kavramlar ve ardından gerekli çeşitli görevler açıklanmıştır; bu görevler, gerektiğinde platforma özgüdür.

["IBM MQ ' a bakım uygulanması" sayfa 298](#page-297-0)

Bakım, geri çevrilebilir bir düzeltmenin uygulamasıdır. Kuyruk yöneticisi verilerinde yapılan değişiklikler, önceki kod düzeyiyle uyumludur.

## *IBM i işletim sisteminin yapılandırılması ve ayarlanması*

IBM MQ for IBM ikurulmadan önce, DSPSYSVAL komutu kullanılarak denetlenmesi gereken birkaç sistem değeri vardır. Gerekiyorsa, CHGSYSVAL komutunu kullanarak değerleri ilk durumuna getirin.

Aşağıdaki değerleri denetleyin ve gerekiyorsa değiştirin:

#### <span id="page-64-0"></span>**QCCSID**

Her iletinin üstbilgisinde bir kodlanmış karakter takımı tanıtıcısı (CCSID) vardır. CCSID etiketi, kaynağın kod sayfasını ve karakter takımını tanıtır.

Bir kuyruk yöneticisi, CCSID 'sini yaratan işten alır. İş CCSID 'si 1-65534 aralığında geçerli bir değer değilse, kuyruk yöneticisi bunun yerine varsayılan CCSID değerini (65535) kullanır. IBM MQ kuyruk yöneticisi tarafından kullanılan CCSID ' yi **CHGMQM**Denetim dili (CL) komutunu kullanarak değiştirebilirsiniz.

**Not:** CCSID, SBCS (Tek baytlık karakter takımı) ya da SBCS (tek baytlık karakter takımı) ve DBCS (çift baytlık karakter takımı) olmalıdır. Yalnızca DBCS olmamalıdır.

#### **QSYSLIBL**

Kitaplık listesinin sistem bölümünü oluşturan kitaplıklar listesinde QSYS2 değerinin bulunduğundan emin olun. IBM MQ , veri dönüştürme ve SNA LU 6.2 iletişimi için bu kitaplıktaki programları kullanır.

**Not:** Kitaplık listesinin sistem ya da kullanıcı bölümünün bir parçası olarak QMQM ' ye sahip olmayın.

#### **QALWOBJRST**

MQürününü kurmadan önce QALWOBJRST sistem değerinin \*ALL ya da \*ALWPGMADP olarak ayarlandığından emin olun. \*NONE olarak ayarlanırsa, kuruluş başarısız olur.

Kuruluştan sonra, sistem güvenliğini korumak için QALWOBJRST ' yi özgün değerine sıfırlayın.

#### **QSHRMEMCTL**

QSHRMEMCTL sistem değerinin 1 (İzin verilir) olarak ayarlandığından emin olun.

1 değeri, göstergelerin farklı işler arasındaki programlar arasında paylaşılabileceği ortamlarda kullanılır.

IBM MQ , bu ayarın paylaşılan bellek API ' leri shmat ve shmget 'i kullanmasını ve işaretçisini işler arasında paylaşmasını gerektirir.

Doğru ayarlanmazsa, IBM MQ kullanıma hazırlama işlemi "3401" sistem dönüş koduyla başarısız olur (izin verilmedi) ve CRTMQM, STRMQM, ENDMQM, TRCMQM gibi komutlar başarısız olur.

#### **QFRCCVNRST**

MQürününü kurmadan önce QFRCCVNRST sistem değerinin 0 (Dönüştürmeden tüm nesneleri geri yükle) ya da 1 (Doğrulama hataları olan nesneler dönüştürülür) olarak ayarlandığından emin olun. Ayarlanmazsa, kuruluş başarısız olur.

#### **QMLTTHDACN**

İsteğe bağlı olarak, iş günlüklerinde ileti oluşturulmasını denetlemek için bunu ayarlayın. Bir iş günlüğünde oluşturulan iletileri almak için QMLTTHDACN değerini 2 olarak ayarlayın; iletileri önlemek için 1 olarak ayarlayın. Örneğin, CPD000D iletisi, iş parçacığı korumalı olmayan bir komut çok iş parçacıklı bir uygulamadan yayınlandığında oluşturulan bir bilgi iletisidir. QMLTTHDACN ' nin 1 olarak ayarlanması iletiyi önler.

### **İlgili kavramlar**

["IBM i sistemlerinde donanım ve yazılım gereksinimleri" sayfa 63](#page-62-0) Sunucu ortamının IBM MQ for IBM ikuruluşuna ilişkin önkoşulları karşıladığını doğrulayın.

#### ["Lisans gereksinimleri" sayfa 8](#page-7-0)

Kuruluşunuz için yeterli sayıda lisans satın almış olmanız gerekir. Lisans sözleşmesinin ayrıntıları, istediğiniz zaman okuyabilmeniz için kuruluş sırasında sisteminizde saklanır. IBM MQ , IBM License Metric Tool (ILMT) aracını destekler.

#### **İlgili görevler**

"IBM MQ sunucusunu IBM i üzerine kurma" sayfa 65 IBM MQ for IBM i ürününü, IBM MQ sunucusunu birincil dilinde kurarak, örnekleri kurarak ve ek dilleri kurarak kurabilirsiniz.

# **IBM MQ sunucusunu IBM i üzerine kurma**

IBM MQ for IBM i ürününü, IBM MQ sunucusunu birincil dilinde kurarak, örnekleri kurarak ve ek dilleri kurarak kurabilirsiniz.

# **Başlamadan önce**

**Not:** IBM MQ Server 'ın en son sürümünün kurulması, istemci yeteneklerini içerir. Bağımsız istemciyi yalnızca sunucu yeteneklerine gerek duymuyorsanız kurun.

Kuruluşu planlamayı tamamladınız, eImagekuruluşunu karşıdan yüklediniz ve sistem değerlerini ayarladınız. Bkz. ["IBM i işletim sisteminin yapılandırılması ve ayarlanması" sayfa 64.](#page-63-0)

IBM i sistemlerine ilişkin IBM MQ kurulabilir hizmetlerinin ve bileşenlerinin tam listesi için bkz. Kurulabilir hizmetler ve bileşenler IBM i

## **Bu görev hakkında**

Temel IBM MQ sunucusunu birincil dilinde kurma, örnekleri kurma ve ulusal dil seçiminden çevrilmiş sürümleri kurma.

Sunucunuzun her bölümüne tek bir IBM MQ for IBM i yönetim ortamı kurabilirsiniz.

## **Yordam**

- 1. \*ALLOBJ özel yetkisine sahip bir kullanıcı tanıtımıyla (örneğin, QSECOFR) sistemde oturum açın.
- 2. IBM MQ for IBM i temel ürününü ve birincil dili kurun.

RSTLICPGM **LICPGM** (5724H72) **DEV** (*installation device*) **OPTION** (\*BASE) **OUTPUT** (\*PRINT)

burada RSTLICPGM parametreleri,

#### **LICPGM (5724H72)**

IBM iiçin ürün tanıtıcısı.

#### **DEV (***kuruluş aygıtı***)**

Ürünün yükleneceği aygıt; genellikle bir optik sürücü; örneğin, OPT01.

#### **OPTION (\*BASE)**

IBM MQ for IBM i temel ürününü kurun.

#### **Belirlenmemiş parametreler**

**RSTOBJ** (\*ALL)gibi belirlenmemiş parametreler, varsayılan değerlere geri çevrilir. Komut, sisteminizin birincil diline ilişkin IBM MQ ve dil dosyalarını kurar. Ek dilleri kurmak için 4. adıma bakın.

3. İsteğe bağlı: Aşağıdaki komutu kullanarak örnekleri kurun:

RSTLICPGM **LICPGM** (5724H72) **DEV** (*installation device*) **OPTION** (1) **OUTPUT** (\*PRINT)

Burada RSTLICPGM parametreleri,

#### **LICPGM (5724H72)**

IBM iiçin ürün tanıtıcısı.

#### **DEV (***kuruluş aygıtı***)**

Ürünün yükleneceği aygıt; genellikle bir optik sürücü; örneğin, OPT01.

#### **SEçENEK (1)**

IBM iiçin örnekleri kurun.

#### **ÇıKış (\*PRINT)**

Çıkış, işin kuyruğa yollanmış çıkışıyla birlikte yazdırılır.

4. İsteğe bağlı: AMS bileşenini aşağıdaki komutu kullanarak kurun:

RSTLICPGM **LICPGM** (5724H72) **DEV** (*installation device*) **OPTION** (2) **OUTPUT** (\*PRINT)

Burada RSTLICPGM parametreleri,

#### **LICPGM (5724H72)**

IBM iiçin ürün tanıtıcısı.

#### **DEV (***kuruluş aygıtı***)**

Ürünün yükleneceği aygıt; genellikle bir optik sürücü; örneğin, OPT01.

#### **SEçENEK (2)**

IBM iiçin AMS ' yi kurun.

#### **ÇıKış (\*PRINT)**

Çıkış, işin kuyruğa yollanmış çıkışıyla birlikte yazdırılır.

5. İsteğe bağlı: WEB bileşenini aşağıdaki komutu kullanarak kurun:

RSTLICPGM **LICPGM** (5724H72) **DEV** (*installation device*) **OPTION** (3) **OUTPUT** (\*PRINT)

Burada RSTLICPGM parametreleri,

#### **LICPGM (5724H72)**

IBM iiçin ürün tanıtıcısı.

#### **DEV (***kuruluş aygıtı***)**

Ürünün yükleneceği aygıt; genellikle bir optik sürücü; örneğin, OPT01.

#### **SEçENEK (3)**

IBM iiçin WEB bileşenini kurun.

#### **ÇıKış (\*PRINT)**

Çıkış, işin kuyruğa yollanmış çıkışıyla birlikte yazdırılır.

**Not:** Bu özelliği kullanmak için aşağıdaki önkoşulları kurmanız gerekir:

- 5724L26 IBM MQ Java İleti Sistemi ve Web Hizmetleri
- 5770JV1 Java SE 8
- 6. İsteğe bağlı: Ek diller kurmak için, \*ALLOBJ özel yetkisi olan bir kullanıcı tanıtımıyla sistemde oturum açın. Tablodan bir dil kodu seçin.

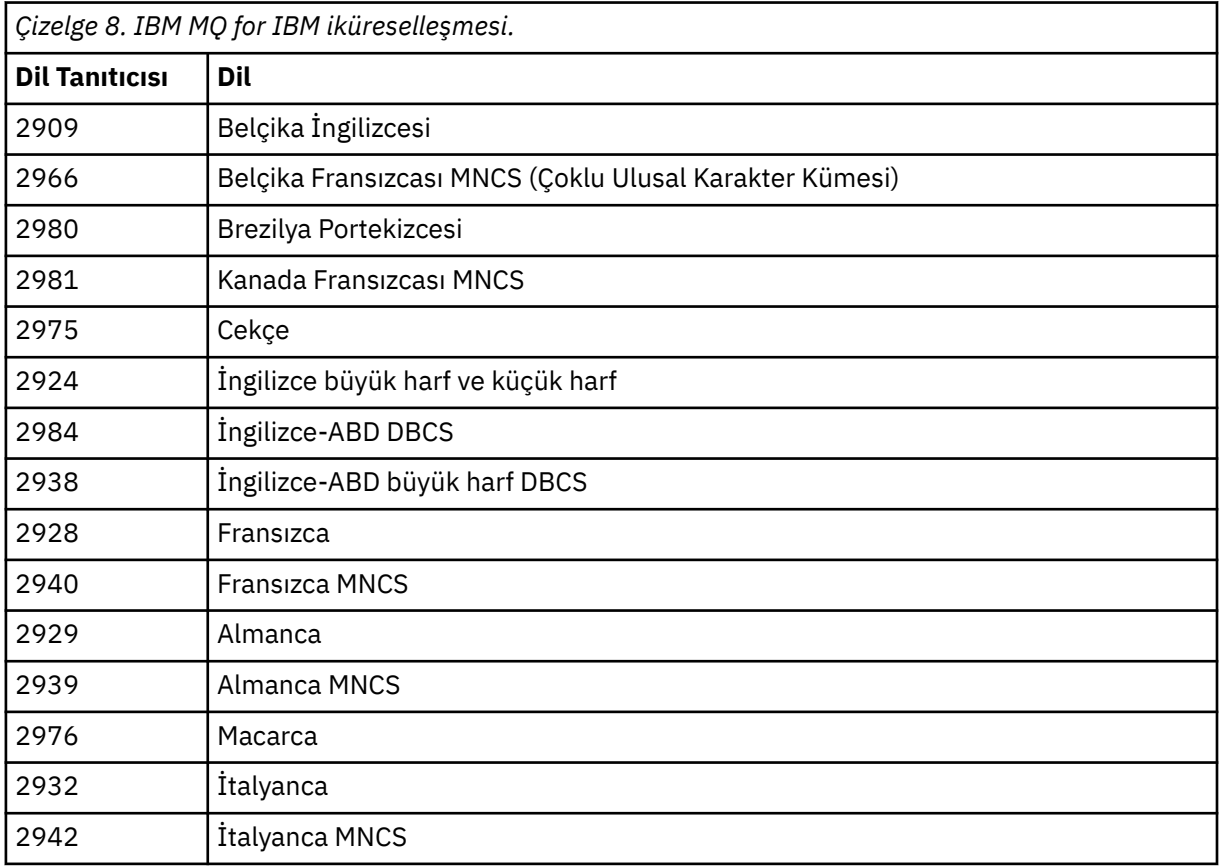

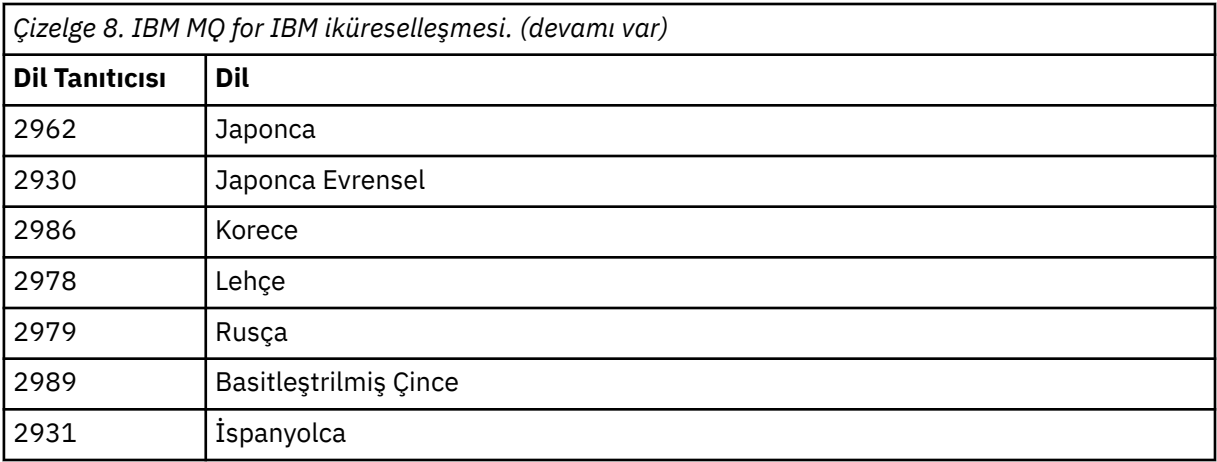

• Japonca aksam kodu 2962 'yi kuruyorsanız, ürünü kuran işin CCSID 'sinin 930 değil, 939 olarak ayarlandığından emin olun. CCSID 930 'da değişmez küçük harfli karakterlerle ilgili sorunları önlemek için bunu yapın

CHGJOB CCSID(939)

• Dil aksam kodu çizelgede yoksa, ürün dilinize çevrilmemiştir. Kullanılabilir dil aksam kodlarından birini seçmeniz ve bunun yerine bu sürümü kurmanız gerekir. Bu dil yükünde IBM MQ komutunu kullanmak için sistem kitaplığı listesini el ile değiştirmeniz gerekir.

CHGSYSLIBL LIB(QSYS2924)

Ayrıca IBM i ürün belgelerinde IBM i işlevleri için bir dilin nasıl görüntülendiği başlıklı konudaki *Lisanslı programlar için seçtiğiniz bir dilin nasıl görüntülendiği* başlıklı konuya bakın.

- Korece DBCS kullanıyorsanız ve uçbirim öykünücülerinizi 24 \* 80 oturum olarak yapılandırırsanız, EDTF ' nin MQ hata günlüğü iletilerinde 80 kolonun üzerinde DBCS karakterleri görüntülediğini bulabilirsiniz. Bunu önlemek için, uçbirim öykünücülerinizi 132 kolon (örneğin, 27 \* 132) görüntüleme yeteneğine sahip oturumları kullanacak şekilde yapılandırın.
- Uygun dil tanıtıcısını belirterek aşağıdaki komutu verin:

RSTLICPGM LICPGM(5724H72) DEV( *installation device* ) RSTOBJ(\*LNG) LNG( *language ID* )

Bu işlem, komutları, ileti dosyasını ve pano gruplarını dil için ilgili QSYS kitaplığına kurar. Örneğin, Fransızca için QSYS2928 kitaplığı kullanılır. Bu QSYS29nn kitaplığı yoksa, RSTLICPGM komutuyla yaratılır.

7. Ürünün doğru yüklendiğinden emin olmak için, Yazılım Kaynaklarını Görüntüle (DSPSFWRSC) komutunu verin ve 5724H72 lisanslı programının listelenip listelenmediğini denetleyin. Temel ve isteğe bağlı örnekleri kurduysanız şunları görürsünüz:

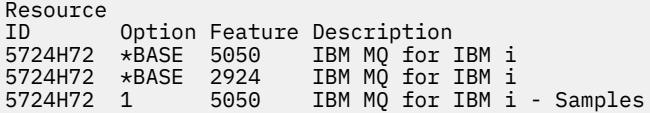

8. Yazılım Kaynaklarını Görüntüle ekranını görüntülerken F11tuşuna basın ve kurulu ürünlerin kitaplığını ve sürüm numarasını görürsünüz:

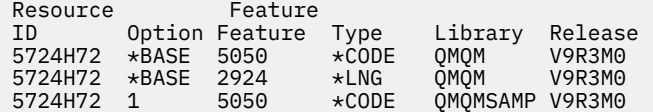

9. Ek dil sürümleri kurduysanız, bu sürümlere ilişkin girdileri de görürsünüz. Örneğin, dil tanıtıcısının 2928 olduğu Fransızca sürümünü kurduysanız, şunları görürsünüz:

```
a)
  Resource
  ID Option Feature Description
  5724H72 *BASE 2928 IBM MQ for IBM i
```
b) ve F11: tuşuna bastığınızda:

Resource Feature<br>TD Option Feature Option Feature Type Library Release<br>\*BASE 2928 \*LNG 0SYS2928 V9R3M0  $5724H72$   $\star$ BASE 2928

10. Kurduğunuz sürümü tam olarak denetlemek için DSPMQMVER komutunu kullanın. V9R3M0için:

Version: 9.3.0.0

11. Güncellemeleri denetlemek, program yetkilerini denetlemek ve IBM MQ altsistemini başlatmak için kuruluş sonrası görevlerini gerçekleştirin, bkz. ["IBM i üzerinde IBM MQ için kuruluş sonrası](#page-76-0) [görevlerinin gerçekleştirilmesi" sayfa 77](#page-76-0).

#### **Sonraki adım**

Kuruluşun nasıl daha ayrıntılı olarak gerçekleştiğini görmek istiyorsanız, aşağıdaki görevlerden birini ya da birkaçını gerçekleştirin:

- DSPJOBLOG komutunu kullanarak günlük dosyasını görüntüleyin.
- RSTLICPGM komutundan oluşturulan dosya dosyasını görüntüleyin.

IBM MQ kuruluşu başarısız olursa, bkz. ["IBM i için kuruluş hatalarının işlenmesi" sayfa 78.](#page-77-0)

#### **İlgili kavramlar**

["kaldırmaIBM MQ for IBM i" sayfa 88](#page-87-0) IBM MQ for IBM iürününü kaldırmanın iki yolu vardır.

## *IBM MQ Server 'ı IBM i üzerinde sessiz bir şekilde kurma*

CALL PGM(QSYS/QLPACAGR) komutunu kullanarak etkileşimli olmayan bir IBM MQ kuruluşu gerçekleştirebilirsiniz. Etkileşimli olmayan kuruluş, sessiz ya da gözetimsiz kuruluş olarak da bilinir.

#### **Başlamadan önce**

Kuruluş yordamını başlatmadan önce, ["IBM i üzerinde sistemin hazırlanması" sayfa 64](#page-63-0)içinde açıklanan gerekli adımları tamamladığınızdan emin olun.

#### **Bu görev hakkında**

Bu konuda, bir sunucunun etkileşimli olmayan kuruluşu açıklanmaktadır.

#### **Yordam**

1. Komutu çalıştırarak temel lisans kayıt ve koşullarını önceden kabul etmiş olursunuz,

CALL **PGM** ( QSYS/QLPACAGR) **PARM** ('5724H72' 'V9R2M0' '0000' 0)

**PARM** değiştirgelerinin bulunduğu yerde,

#### **5724H72**

IBM iiçin ürün tanıtıcısı.

#### **V9R3M0**

Sürüm, yayın ve değişiklik düzeyi.

#### **0000**

IBM MQ ürününe ilişkin aksam numarası.

**0**

Kullanılmayan hata yapısı.

2. İsteğe bağlı olarak, komutu çalıştırarak örneklere ilişkin lisans kayıt ve koşullarını önceden kabul etmiş olursunuz,

CALL **PGM** (QSYS/QLPACAGR) **PARM** ('5724H72' 'V9R2M0' '0001' 0)

**PARM** değiştirgelerinin bulunduğu yerde,

#### **5724H72**

IBM iiçin ürün tanıtıcısı.

#### **V9R3M0**

Sürüm, yayın ve değişiklik düzeyi.

#### **0001**

IBM MQ ürününe ilişkin aksam numarası.

#### **0**

Kullanılmayan hata yapısı.

3. IBM MQ for IBM i temel ürününü ve birincil dili kurun.

RSTLICPGM **LICPGM** (5724H72) **DEV** (*installation device*) **OPTION** (\*BASE) **OUTPUT** (\*PRINT)

burada RSTLICPGM parametreleri,

#### **LICPGM (5724H72)**

IBM iiçin ürün tanıtıcısı.

# **DEV (***kuruluş aygıtı***)**

Ürünün yükleneceği aygıt; genellikle bir optik sürücü; örneğin, OPT01.

#### **OPTION (\*BASE)**

IBM MQ for IBM i temel ürününü kurun.

#### **Belirlenmemiş parametreler**

**RSTOBJ** (\*ALL)gibi belirlenmemiş parametreler, varsayılan değerlere geri çevrilir. Komut, sisteminizin birincil diline ilişkin IBM MQ ve dil dosyalarını kurar. Ek dilleri kurmak için 4. adıma bakın.

4. İsteğe bağlı: Aşağıdaki komutu kullanarak örnekleri kurun:

RSTLICPGM **LICPGM** (5724H72) **DEV** (*installation device*) **OPTION** (1) **OUTPUT** (\*PRINT)

Burada RSTLICPGM parametreleri,

#### **LICPGM (5724H72)**

IBM iiçin ürün tanıtıcısı.

#### **DEV (***kuruluş aygıtı***)**

Ürünün yükleneceği aygıt; genellikle bir optik sürücü; örneğin, OPT01.

#### **SEçENEK (1)**

IBM iiçin örnekleri kurun.

#### **ÇıKış (\*PRINT)**

Çıkış, işin kuyruğa yollanmış çıkışıyla birlikte yazdırılır.

5. İsteğe bağlı: Ek diller kurmak için, \*ALLOBJ özel yetkisi olan bir kullanıcı tanıtımıyla sistemde oturum açın. Tablodan bir dil kodu seçin.

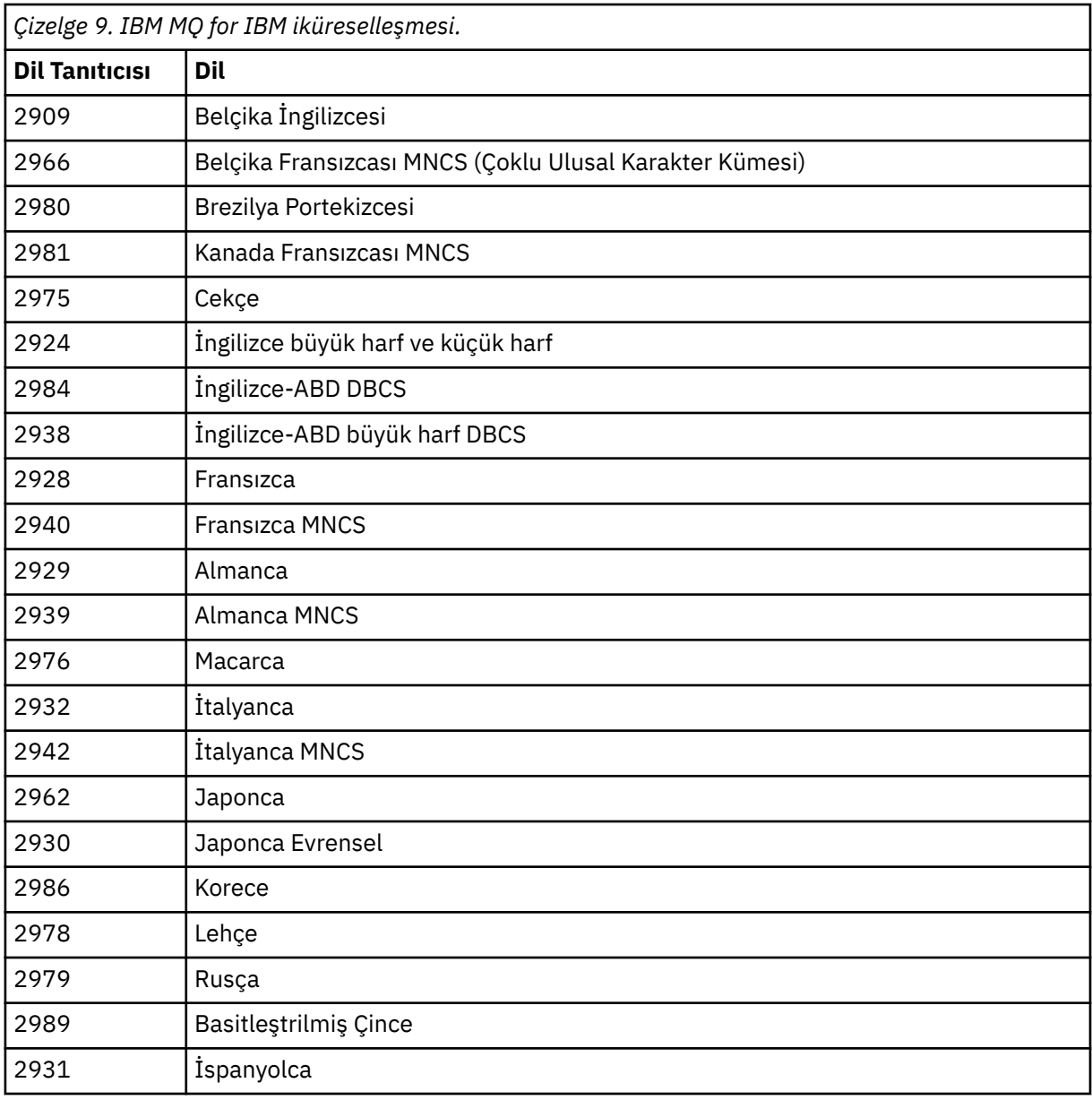

• Japonca aksam kodu 2962 'yi kuruyorsanız, ürünü kuran işin CCSID 'sinin 930 değil, 939 olarak ayarlandığından emin olun. CCSID 930 'da değişmez küçük harfli karakterlerle ilgili sorunları önlemek için bunu yapın

CHGJOB CCSID(939)

• Dil aksam kodu çizelgede yoksa, ürün dilinize çevrilmemiştir. Kullanılabilir dil aksam kodlarından birini seçmeniz ve bunun yerine bu sürümü kurmanız gerekir. Bu dil yükünde IBM MQ komutunu kullanmak için sistem kitaplığı listesini el ile değiştirmeniz gerekir.

CHGSYSLIBL LIB(QSYS2924)

Ayrıca IBM i ürün belgelerinde IBM i işlevleri için bir dilin nasıl görüntülendiği başlıklı konudaki *Lisanslı programlar için seçtiğiniz bir dilin nasıl görüntülendiği* başlıklı konuya bakın.

• Korece DBCS kullanıyorsanız ve uçbirim öykünücülerinizi 24 \* 80 oturum olarak yapılandırırsanız, EDTF ' nin MQ hata günlüğü iletilerinde 80 kolonun üzerinde DBCS karakterleri görüntülediğini bulabilirsiniz. Bunu önlemek için, uçbirim öykünücülerinizi 132 kolon (örneğin, 27 \* 132) görüntüleme yeteneğine sahip oturumları kullanacak şekilde yapılandırın.

• Uygun dil tanıtıcısını belirterek aşağıdaki komutu verin:

```
RSTLICPGM LICPGM(5724H72) DEV( installation device ) RSTOBJ(*LNG) LNG( language ID )
```
Bu işlem, komutları, ileti dosyasını ve pano gruplarını dil için ilgili QSYS kitaplığına kurar. Örneğin, Fransızca için QSYS2928 kitaplığı kullanılır. Bu QSYS29nn kitaplığı yoksa, RSTLICPGM komutuyla yaratılır.

6. Ürünün doğru yüklendiğinden emin olmak için, Yazılım Kaynaklarını Görüntüle (DSPSFWRSC) komutunu verin ve 5724H72 lisanslı programının listelenip listelenmediğini denetleyin. Temel ve isteğe bağlı örnekleri kurduysanız şunları görürsünüz:

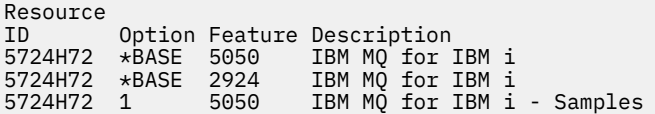

7. Yazılım Kaynaklarını Görüntüle ekranını görüntülerken F11tuşuna basın ve kurulu ürünlerin kitaplığını ve sürüm numarasını görürsünüz:

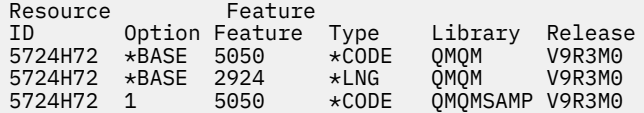

- 8. Ek dil sürümleri kurduysanız, bu sürümlere ilişkin girdileri de görürsünüz. Örneğin, dil tanıtıcısının 2928 olduğu Fransızca sürümünü kurduysanız, şunları görürsünüz:
	- a) Resource ID Option Feature Description 5724H72 \*BASE 2928 IBM MQ for IBM i
	- b) ve F11: tuşuna bastığınızda:

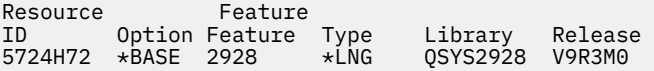

9. Kurduğunuz sürümü tam olarak denetlemek için DSPMQMVER komutunu kullanın. V9R3M0için:

Version: 9.3.0.0

10. Güncellemeleri denetlemek, program yetkilerini denetlemek ve IBM MQ altsistemini başlatmak için kuruluş sonrası görevlerini gerçekleştirin, bkz. ["IBM i üzerinde IBM MQ için kuruluş sonrası](#page-76-0) [görevlerinin gerçekleştirilmesi" sayfa 77](#page-76-0).

## **Sonraki adım**

Kuruluşun nasıl daha ayrıntılı olarak gerçekleştiğini görmek istiyorsanız, aşağıdaki görevlerden birini ya da birkaçını gerçekleştirin:

- DSPJOBLOG komutunu kullanarak günlük dosyasını görüntüleyin.
- RSTLICPGM komutundan oluşturulan dosya dosyasını görüntüleyin.

IBM MQ kuruluşu başarısız olursa, bkz. ["IBM i için kuruluş hatalarının işlenmesi" sayfa 78.](#page-77-0)

#### - IBM i *Managed File Transfer ' ın IBM i üzerine kurulması*

IBM MQ Java Messaging and Web Services sunucusunu birincil dilinde kurarak ve ek seçenekleri kurarak IBM MQ Managed File Transfer for IBM i ürününü kurun.
# <span id="page-72-0"></span>**Başlamadan önce**

**Not:** IBM MQ Managed File Transfer ürününün en son sürümünün kurulması, istemci yetenekleri içerir.

Kuruluşu planlamayı tamamladınız, kuruluş görüntüsünü karşıdan yüklediniz ve sistem değerlerini ayarladınız. Bkz. ["IBM i işletim sisteminin yapılandırılması ve ayarlanması" sayfa 64.](#page-63-0)

Aşağıdaki bileşenleri kurdunuz:

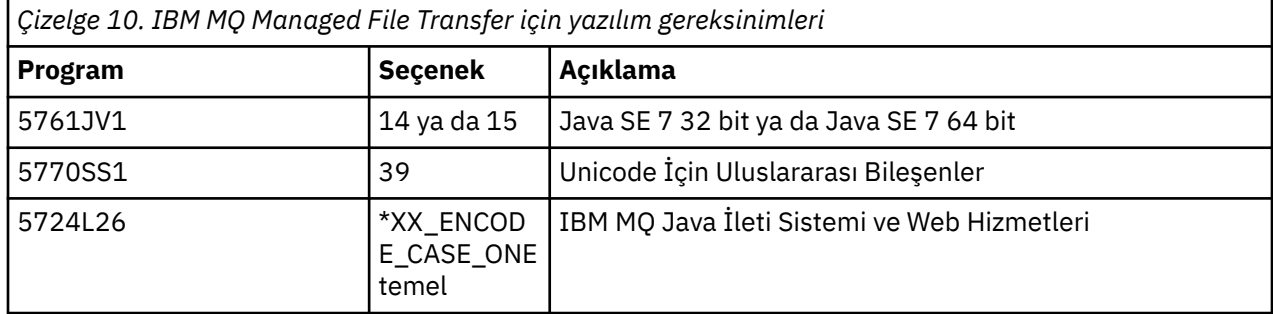

# **Bu görev hakkında**

Temel Managed File Transfer ürününü birincil dilde kurma ve diğer seçenekleri kurma.

Sunucunuzun her bölümüne tek bir Managed File Transfer for IBM i yönetim ortamı kurabilirsiniz.

# **Yordam**

- 1. \*ALLOBJ özel yetkisine sahip bir kullanıcı tanıtımıyla (örneğin, QSECOFR) sistemde oturum açın.
- 2. Managed File Transfer for IBM i, temel ürünü kurun.

RSTLICPGM **LICPGM** (5725M50) **DEV** (*installation device*) **OPTION** (\*BASE) **OUTPUT** (\*PRINT)

burada RSTLICPGM parametreleri,

#### **LICPGM (5725M50)**

Managed File Transfer for IBM iiçin ürün tanıtıcısı.

#### **DEV (***installation device***)**

Ürünün yükleneceği aygıt; genellikle bir optik sürücü; örneğin, OPT01.

#### **OPTION (\*BASE)**

IBM MQ temel ürünü için Managed File Transfer for IBM i ürününü kurun.

#### **Belirlenmemiş parametreler**

**RSTOBJ** (\*ALL)gibi belirtilmemiş parametreler, varsayılanlara geri çevrilir. Komut, sisteminizin birincil diline ilişkin IBM MQ ve dil dosyalarını kurar.

3. İsteğe bağlı: Aşağıdaki komutu kullanarak araçları kurun:

RSTLICPGM LICPGM(5725M50) DEV(*installation device*) OPTION(2) OUTPUT(\*PRINT)

Burada RSTLICPGM parametreleri,

#### **LICPGM (5725M50)**

Managed File Transfer for IBM iiçin ürün tanıtıcısı.

# **DEV (***kuruluş aygıtı***)**

Ürünün yükleneceği aygıt; genellikle bir optik sürücü; örneğin, OPT01.

#### **SEçENEK (2)**

Managed File Transfer for IBM iaraçlarını kurun.

#### **ÇıKış (\*PRINT)**

Çıkış, işin kuyruğa yollanmış çıkışıyla birlikte yazdırılır.

Seçenek 3 (aracı) ve 4 (hizmetler) için ["3" sayfa 73](#page-72-0) adımını yineleyin

4. Ürünün doğru yüklendiğinden emin olmak için, Yazılım Kaynaklarını Görüntüle (DSPSFWRSC) komutunu verin ve 5725M50 lisanslı programının listelenip listelenmediğini denetleyin. Temel ve isteğe bağlı araçları kurduysanız şunları görürsünüz:

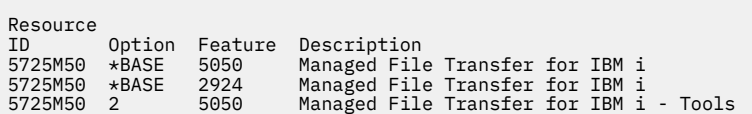

5. Yazılım Kaynaklarını Görüntüle ekranını görüntülerken F11tuşuna basın ve kurulu ürünlerin kitaplığını ve sürüm numarasını görürsünüz:

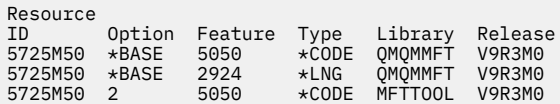

6. Güncellemeleri denetlemek, program yetkilerini denetlemek ve Managed File Transfer altsistemini başlatmak için kuruluş sonrası görevlerini gerçekleştirin.

# **Sonraki adım**

Kuruluşun nasıl daha ayrıntılı olarak gerçekleştiğini görmek istiyorsanız, aşağıdaki görevlerden birini ya da birkaçını gerçekleştirin:

- DSPJOBLOG komutunu kullanarak günlük dosyasını görüntüleyin.
- RSTLICPGM komutundan oluşturulan dosya dosyasını görüntüleyin.

IBM MQ kuruluşu başarısız olursa, bkz. ["IBM i için kuruluş hatalarının işlenmesi" sayfa 78.](#page-77-0)

#### IBM i *IBM MQ for IBM i ürününü karşıdan yüklenen bir kuruluş görüntüsünden*

#### *kurma*

IBMsitesinden yüklenen bir kuruluş görüntüsünden IBM MQ for IBM i kuruluşu gerçekleştirebilirsiniz.

# **Başlamadan önce**

Kuruluş yordamını başlatmadan önce, ["IBM i üzerinde sistemin hazırlanması" sayfa 64](#page-63-0)içinde açıklanan gerekli adımları tamamladığınızdan emin olun.

# **Bu görev hakkında**

Sıkıştırılmış dosyalar, istemci ve sunucu görüntüsü olarak iki kuruluş görüntüsü sağlanır. Bu görüntüler, tüm lisanslı programları ve yalnızca istemciler için bir istemci görüntüsünü içerir.

İstemci ve sunucu görüntüsü, yedi sıkıştırılmış IBM i saklama dosyasının tümünü ( **SAVF** ) içerirken, istemci görüntüsü dört saklama dosyası içerir. Saklama dosyaları şunlardır:

- MQ92BASE IBM MQ istemci ve sunucu temel program nesneleri
- MQ92SAMP IBM MQ istemci ve sunucu örnekleri
- MQ92EN24 IBM MQ istemci ve sunucu İngilizce ABD (2924) dil nesneleri

artı yalnızca istemci görüntüleri:

- MQ92CBASE IBM MQ istemcisi
- MQ92CSAMP IBM MQ istemci örnekleri
- MQ92JBASE IBM MQ Java
- MQ92JSAMP IBM MQ Java örnekleri

#### **Yordam**

- 1. Kuruluş görüntülerinden birini karşıdan yükleyin ve geçici bir dizine çıkarın.
- 2. IBM i' ta, aşağıdaki komutları kullanarak karşıya yüklenen dosyaları tutmak için yeterli boş saklama dosyası içeren bir kitaplık oluşturun:

```
CRTLIB LIB(MQ92PROD)
CRTSAVF FILE(MQ92PROD/MQ92BASE) /* Server and Client */
CRTSAVF FILE(MQ92PROD/MQ92SAMP) /* Server and Client Samples */<code>CRTSAVF FILE(MQ92PROD/MQ92EN24)</code> /* 2924 English */
CRTSAVF FILE(MQ92PROD/MQ92CBASE) /* Standalone Client */
CRTSAVF FILE(MQ92PROD/MQ92CSAMP) /* Standalone Client Samples */
CRTSAVF FILE(MQ92PROD/MQ92JBASE) /* Java and JMS Classes */
CRTSAVF FILE(MQ92PROD/MQ92JSAMP) /* Java and JMS Samples */Ek diller için
CRTSAVF FILE(MQ92PROD/MQ92EN09) /* 2929 Belgian English */
<code>CRTSAVF FILE(MQ92PROD/MQ92FR28)</code> /\star 2928 French \star/
CRTSAVF FILE(MQ92PROD/MQ92JA30) /* 2930 Japanese */
CRTSAVF FILE(MQ92PROD/MQ92ES31) /* 2931 Spanish */
CRTSAVF FILE(MQ92PROD/MQ92IT32) /* 2932 Italian */
CRTSAVF FILE(MQ92PROD/MQ92EN38) /* 2938 English DBCS UPPERCASE */
<code>CRTSAVF FILE(MQ92PROD/MQ92FR40)</code> /\star 2940 French MNCS \star/
CRTSAVF FILE(MQ92PROD/MQ92IT42) /* 2942 Italian MNCS */
<code>CRTSAVF FILE(MQ92PROD/MQ92FR66)</code> /* 2966 French MNCS */CRTSAVF FILE(MQ92PROD/MQ92FR81) /* 2981 French MNCS */
```

```
CRTSAVF FILE(MQ92PROD/MQ92EN84) /* 2984 English DBCS */
<code>CRTSAVF FILE(MQ92PROD/MQ92CZ75)</code> /\star 2975 Czech \star/
CRTSAVF FILE(MQ92PROD/MQ92HU76) /* 2976 Hungarian */
CRTSAVF FILE(MQ92PROD/MQ92PL78) /* 2978 Polish */
CRTSAVF FILE(MQ92PROD/MQ92RU79) /* 2979 Russian */
CRTSAVF FILE(MQ92PROD/MQ92PT80) /* 2980 Portugese/Brazilian */
<code>CRTSAVF FILE(MQ92PROD/MQ92JA62)</code> /* 2962 Japanese */
CRTSAVF FILE(MQ92PROD/MQ92KO86) /* 2986 Korean */
<code>CRTSAVF FILE(MQ92PROD/MQ92ZH89)</code> /\star 2989 Chinese \star/
<code>CRTSAVF FILE(MQ92PROD/MQ92DE29)</code> /\star 2929 German \star/
CRTSAVF FILE(MQ92PROD/MQ92DE39) /* 2939 German */
```
3. IBM i makinenize bir ftp oturumu başlatın ve gerekli saklama dosyalarını aşağıdaki komutlarla karşıya yükleyin:

ftp (your\_ibmi\_hostname) bin put MQ92BASE MQ92PROD/MQ92BASE put MQ92SAMP MQ92PROD/MQ92SAMP put MQ92EN24 MQ92PROD/MQ92EN24 put MQ92CBASE MQ92PROD/MQ92CBASE put MQ92CSAMP MQ92PROD/MQ92CSAMP put MQ92JBASE MQ92PROD/MQ92JBASE put MQ92JSAMP MQ92PROD/MQ92JSAMP

Ek dil yükleri için:

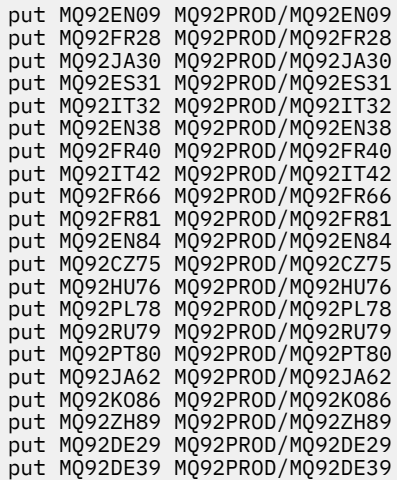

- 4. IBM MQ for IBM ikuruluşuna hazırlanmak için IBM i makinenizde oturum açın ve ["IBM i üzerinde](#page-63-0) [sistemin hazırlanması" sayfa 64i](#page-63-0)çinde açıklanan yönergeleri izlediğinizden emin olun.
- 5. Kuruluş aygıtını \*SAVF olarak belirterek ve kurmak istediğiniz seçenekleri içeren saklama dosyasını adlandırarak **RSTLICPGM** komutlarını girin.

IBM MQ Java lisanslı programı bağımsız olarak kurulabilir ya da diğer lisanslı programlardan herhangi biriyle birlikte var olabilir.

IBM MQ istemcisi bağımsız olarak kurulabilir, ancak yalnızca aynı sistemde IBM MQ Java ile birlikte var olabilir.

IBM MQ sunucusunu, IBM MQ istemcisinin kurulu olduğu bir sisteme kurma girişiminde bulunulduğunda, istemciyi sunucu lisanslı programıyla değiştirerek bir kuruluş büyütmesi gerçekleştirilir.

IBM MQ istemcisini var olan bir sunucu lisanslı programının üstüne kurma girişimi yapılamaz ve kuruluş başarısız olur.

Örneğin:

```
/* IBM MQ Client and Server program objects */
RSTLICPGM LICPGM(5724H72) DEV(*SAVF) SAVF(MQ92PROD/MQ92BASE) +
RSTOBJ(*PGM) OPTION(*BASE) OUTPUT(*PRINT)
/* IBM MQ Client & Server English 2924 Language Load */
RSTLICPGM LICPGM(5724H72) DEV(*SAVF) SAVF(MQ92PROD/MQ92EN24) +
RSTOBJ(*LNG) LNG(2924) OUTPUT(*PRINT)
/* Additional languages - alter SAVF and LNG parameters... *//* IBM MQ Client & Server Japanese 2930 Language Load */
RSTLICPGM LICPGM(5724H72) DEV(*SAVF) SAVF(MQ92PROD/MQ92JA30) +
RSTOBJ(*LNG) LNG(2930) OUTPUT(*PRINT)
/* IBM MQ Client & Server Samples */
RSTLICPGM LICPGM(5724H72) DEV(*SAVF) SAVF(MQ92PROD/MQ92SAMP) +
OPTION(1) OUTPUT(*PRINT)
/* IBM MQ Java */RSTLICPGM LICPGM(5724L26) DEV(*SAVF) SAVF(MQ92PROD/MQ92JBASE) +
OPTION(*BASE) OUTPUT(*PRINT)
/* IBM MO Java Samples */RSTLICPGM LICPGM(5724L26) DEV(*SAVF) SAVF(MQ92PROD/MQ92JSAMP) +
OPTION(1) OUTPUT(*PRINT)
/* IBM MQ Client */
RSTLICPGM LICPGM(5725A49) DEV(*SAVF) SAVF(MQ92PROD/MQ92CBASE) +
OPTION(*BASE) OUTPUT(*PRINT)
/* IBM MQ Client Samples */
RSTLICPGM LICPGM(5725A49) DEV(*SAVF) SAVF(MQ92PROD/MQ92CSAMP) +
OPTION(1) OUTPUT (*PRINT)
```
6. Güncellemeleri denetlemek, program yetkilerini denetlemek ve IBM MQ altsistemini başlatmak için kuruluş sonrası görevlerini gerçekleştirin, bkz. "IBM i üzerinde IBM MQ için kuruluş sonrası görevlerinin gerçekleştirilmesi" sayfa 77.

# **Sonraki adım**

Kuruluşun nasıl daha ayrıntılı olarak gerçekleştiğini görmek istiyorsanız, aşağıdaki görevlerden birini ya da birkaçını gerçekleştirin:

- DSPJOBLOG komutunu kullanarak günlük dosyasını görüntüleyin.
- RSTLICPGM komutundan oluşturulan dosya dosyasını görüntüleyin.

IBM MQ kuruluşu başarısız olursa, bkz. ["IBM i için kuruluş hatalarının işlenmesi" sayfa 78.](#page-77-0)

# *IBM i üzerinde IBM MQ için kuruluş sonrası görevlerinin gerçekleştirilmesi*

IBM MQ for IBM iürününü kurduktan sonra ve kullanmadan önce gerçekleştirilecek görevler.

# **Bu görev hakkında**

IBM MQ for IBM i ürününü sisteminize doğru biçimde kurduğunuzda:

## **Yordam**

- 1. En son ürün bilgileri için [IBM MQ ürün sayfası](https://www.ibm.com/products/mq) adresindeki IBM MQ web sitesine bakın.
- 2. Tüm düzeltme paketlerini kurun ve uygulayın.
- 3. Birden çok sisteminiz ve OS/400 ya da IBM ive IBM MQyayın düzeylerinin bir karışımı olduğunda, CL programlarını derlerken dikkatli olmanız gerekir. CL programlarını, üzerinde çalışacakları sistemde ya da OS/400 ya da IBM ive IBM MQyayın düzeylerinin aynı birleşimiyle bir sistemde derlemelisiniz. IBM MQ' in sonraki sürümlerini kurarken, QSYS/DLTCMD komutunu kullanarak önceki QSYSVvRrMm kitaplıklarındaki tüm IBM MQ komutlarını silin.
- 4. IBM MQ ürününü sisteminize daha önce kurmadıysanız, QMQMADM grup profiline kullanıcı profilleri eklemeniz gerekir. CHGUSRPRFkomutunu kullanarak, QMQMADM grup tanıtımının kuyruk yöneticisi üyelerini yaratmak ve denetlemek için kullanılacak tüm kullanıcı tanıtımlarını yapın.

a) Şu komutu girerek IBM MQ altsistemini başlatın:

STRSBS SBSD(QMQM/QMQM)

**Not:** Altsistem, sistemin her IPL ' sinden sonra başlatılmalıdır; bu nedenle, altsistemi sistem başlatma işleminin bir parçası olarak başlatmayı seçebilirsiniz.

5. Sistem varsayılan nesnelerini yaratın. Bir kuyruk yöneticisi yaratmak için CRTMQM komutunu verdiğinizde sistem varsayılan nesneleri otomatik olarak yaratılır. Örneğin: CRTMQM MQMNAME(QMGRNAME) ASP(\*SYSTEM). Bunları STRMQM komutunu kullanarak yenileyebilirsiniz (Uyarı: Bu komut var olan varsayılan nesnelerin yerine geçer). Örneğin: STRMQM MQMNAME(QMGRNAME) RDEFSYS(\*YES). Bu komutun kullanılmasına ilişkin bilgi için ekrandaki yardıma bakın.

**Not:** STRMQM MQMNAME(QMGRNAME) RDEFSYS(\*YES)komutunda:

- Komut nesneleri yeniden yaratmaz, tüm SYSTEM.\* için bir CRTxxxx REPLACE (\*YES) gerçekleştirir. nesneler.
- Bu, nesnelerdeki değiştirgelerin varsayılan değerlerine geri döneceği anlamına gelir. Bu nedenle, örneğin, SYSTEM.DEFAULT.LOCAL.QUEUE nesnesi, TRGENBL daha önce \*YES olarak değiştirildiğinde, komut çalıştırıldığında TRGENBL (\*NO) olarak yeniden değiştirilir.
- Kuyrukta herhangi bir ileti varsa, kuyruklar fiziksel olarak silinmediği için bunlar kaldırılmaz.
- SYSTEM.AUTH.DATA.QUEUE kuyruğuna dokunulmaz.

<span id="page-77-0"></span>• Bu nedenle, bu (ya da diğer önemli bir kuyruk) içeriği bozulursa, fiziksel olarak silinmeli ve sıfırdan ya da bir yedekten yeniden oluşturulmalıdır.

# **Sonuçlar**

Artık IBM MQ for IBM ikullanmaya başlamaya hazırsınız.

**Not:** IBM MQ for IBM iürününü kurduğunuzda, iki kullanıcı profili oluşturulur:

- QMQM
- QMQMADM

Bu iki nesne, IBM MQ for IBM i' in doğru çalışması için merkezlidir. Bunları değiştirmeyin ya da silmeyin. Bunu yaparsanız, IBM ürününüzün doğru işleyişini garanti edemez.

IBM MQ ve verileri kaldırırsanız, bu profiller silinir. Yalnızca IBM MQ ürününü kaldırırsanız, bu profiller korunur.

# *IBM i için kuruluş hatalarının işlenmesi*

IBM MQ Server ya da Client for IBM i kuruluşu başarısız olursa, yeniden kuruluş girişiminde bulunmadan önce kurulu ve kısmen kurulu nesneleri kaldırmanız gerekir.

## **Yordam**

- 1. DLTLICPGM LICPGM(5725A49)OPTION(\*ALL)komutunu kullanarak kurulu seçenekleri silin.
- 2. QMQM kitaplığını (ve gerekiyorsa QMQMSAMP kitaplıklarını) silerek kısmen kurulan seçenekleri silin.
- 3. EDTF komutunu kullanarak IFS dizinini /QIBM/ProdData/mqm ve alt dizinlerini silin; örneğin: EDTF STMF('/QIBM/ProdData') ve mqm dizini için **seçenek 9** seçeneğini belirleyin.

IBM MQ Java kuruluşu başarısız olursa, yeniden kuruluş girişiminde bulunmadan önce kısmen kurulan nesneleri kaldırın:

- a. QMQMJAVA kitaplığını silin.
- b. **EDTF** komutunu kullanarak IFS dizinini /QIBM/ProdData/mqm/java ve alt dizinlerini silin, örneğin:

EDTF **STMF** ('/QIBM/ProdData/mqm')

Java dizini için seçenek 9 'u belirleyin.

# **IBM i üzerinde deneme lisansını dönüştürme**

IBM MQürününü yeniden kurmadan bir deneme lisansını tam lisansa dönüştürün.

Deneme lisansının süresi dolduğunda, **strmqm** komutu tarafından görüntülenen "geri sayım" size lisansın süresinin dolduğunu ve komutun çalışmadığını bildirir.

## **Başlamadan önce**

- 1. IBM MQ deneme lisansıyla kurulur.
- 2. IBM MQ' in tam lisanslı bir kopyasının kuruluş ortamına erişiminiz vardır.

## **Bu görev hakkında**

Bir deneme lisansını tam lisansa dönüştürmek için **setmqprd** komutunu çalıştırın.

IBM MQdeneme kopyanızı için tam lisans uygulamak istemiyorsanız, bu lisansı istediğiniz zaman kaldırabilirsiniz.

# <span id="page-78-0"></span>**Yordam**

1. Tam lisanslı kuruluş ortamından tam lisansı edinin.

Tam lisans dosyası: amqpcert.lic.

2. Yükseltmekte olduğunuz kuruluştan **setmqprd** komutunu çalıştırın:

CALL PGM(QMQM/SETMQPRD) PARM('*LICENSE\_PATH*/amqpcert.lic')

Burada *LICENSE\_PATH* , edindiğiniz amqpcert.lic dosyasının yoludur.

#### **İlgili başvurular**

setmqprd

# **IBM i üzerinde bir IBM MQ istemcisi kurma**

IBM i için IBM MQ istemcisi, IBM MQ ürününün bir parçasıdır.

# **Başlamadan önce**

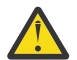

**Uyarı:** IBM MQ sunucusunu önceden kurduysanız, zaten bir istemciniz var ve bağımsız istemciyi kurma girişiminde bulunmamalısınız.

Sunucunuzun her bölümüne IBM i için tek bir IBM MQ istemcisi yönetim ortamı kurabilirsiniz.

IBM i için IBM MQ istemcisini kurduğunuzda iki kullanıcı profili oluşturulur:

- QMQM
- QMQMADM

Bu iki nesne, IBM iiçin IBM MQ ' in doğru çalışması için merkezlidir. Bunları değiştirmeyin ya da silmeyin. Bunu yaparsanız, IBM ürününüzün doğru işleyişini garanti edemez. Ürün silindiğinde bu profiller korunur.

# **Bu görev hakkında**

Bu yordam, hem istemci, hem de istemci örneklerinin kuruluşunu kapsar. İstemci örneklerini kurmak istemiyorsanız, örneklere özgü adımları tamamlamayın.

Lisansı önceden kabul etmek için isteğe bağlı adımı izledikten ve ardından **RSTLICPGM** komutunu verdikten sonra kuruluş, etkileşimli giriş gerektirmeden çalışır.

# **Yordam**

- 1. \*ALLOBJ özel yetkisine sahip bir kullanıcı tanıtımıyla (örneğin, QSECOFR) sistemde oturum açın.
- 2. İsteğe bağlı: Lisans kayıt ve koşullarını önceden kabul edin. Lisansı önceden kabul etmeyi seçmezseniz, kabul etmeniz için lisans sözleşmesi görüntülenir. Lisans kayıt ve koşullarını önceden kabul etmek için aşağıdaki komutları çalıştırın:
	- a) İstemci için:

CALL **PGM** (QSYS/QLPACAGR) **PARM** ('5725A49' 'V9R2M0' '0000' 0)

**PARM** değiştirgeleri şunlardır:

#### **5725A49**

IBM i için IBM MQ istemcisi ürün tanıtıcısı

#### **V9R3M0**

Sürüm, yayın ve değişiklik düzeyi

#### **0000**

IBM i ürünü için temel IBM MQ istemcisinin seçenek numarası

#### **0**

Kullanılmayan hata yapısı

b) İstemci örnekleri için:

CALL **PGM** (QSYS/QLPACAGR) **PARM** ('5725A49' 'V9R2M0' '0001' 0)

**PARM** değiştirgeleri şunlardır:

#### **5725A49**

IBM i için IBM MQ istemcisi ürün tanıtıcısı

#### **V9R3M0**

Sürüm, yayın ve değişiklik düzeyi

#### **0001**

Örneklere ilişkin seçenek numarası

**0**

Kullanılmayan hata yapısı

3. Kuruluşu etkileşimli giriş gerektirmeden çalıştırmak için kuruluş komutunu verin:

a) Aşağıdaki komutu vererek istemciyi kurun:

RSTLICPGM **LICPGM** (5725A49) **DEV** (*installation device*) **OPTION** (\*BASE) **OUTPUT** (\*PRINT)

RSTLICPGM parametreleri şunlardır:

#### **LICPGM (5725A49)**

IBM i için IBM MQ istemcisi ürün tanıtıcısı

#### **DEV (***kuruluş aygıtı***)**

Ürünün yükleneceği aygıt, genellikle bir optik sürücü, örneğin, OPT01

#### **SEçENEK (\*BASE)**

Kurulu IBM i ürünü için IBM MQ istemcisi düzeyi

#### **ÇıKış (\*PRINT)**

İşin kuyruğa yollanmış çıkışının yazdırılıp yazdırılmayacağı

b) Aşağıdaki komutu vererek örnekleri kurun:

**RSTLICPGM LICPGM** (5725A49) **DEV** (*installation device*) **OPTION** (1) **OUTPUT** (\*PRINT)

RSTLICPGM parametreleri şunlardır:

#### **LICPGM (5725A49)**

IBM i için IBM MQ istemcisi ürün tanıtıcısı

#### **DEV (***kuruluş aygıtı***)**

Ürünün yükleneceği aygıt, genellikle bir optik sürücü, örneğin, OPT01

#### **SEçENEK (1)**

Örnekler seçeneği

#### **ÇıKış (\*PRINT)**

İşin kuyruğa yollanmış çıkışının yazdırılıp yazdırılmayacağı

4. Ürünün doğru şekilde yüklendiğinden emin olmak için, Yazılım Kaynaklarını Görüntüle komutunu verin ( **DSPSFWRSC** ) ve 5725A49 lisanslı programının listelenip listelenmediğini denetleyin. Temel ve isteğe bağlı örnekleri kurduysanız şunları görürsünüz:

Resource ID Option Feature Description 5725A49 \*BASE 5050 IBM MQ client for IBM i 5725A49 1 5050 IBM MQ client for IBM i -Samples 5. Kurulu ürünlerin kitaplığını ve sürüm numarasını görmek için, Yazılım Kaynaklarını Görüntüle ekranını görüntülerken **F11**tuşuna basın. Aşağıdaki ekran görüntülenir:

Resource Feature ID Option Feature Type Library Release 5725A49 \*BASE 5050 \*CODE QMQM V9R3M0 5725A49 1 5050 \*CODE QMQMSAMP V9R3M0

6. Kurduğunuz sürümü tam olarak denetlemek için **DSPMQMVER** programını kullanın. Örneğin, bir qshell içinde /QSYS.LIB/QMQM.LIB/DSPMQVER.PGM -a .

# **Sonraki adım**

Kuruluşun nasıl daha ayrıntılı olarak gerçekleştiğini görmek istiyorsanız, aşağıdaki görevlerden birini ya da birkaçını gerçekleştirin:

- DSPJOBLOG komutunu kullanarak günlük dosyasını görüntüleyin.
- RSTLICPGM komutundan oluşturulan dosya dosyasını görüntüleyin.

IBM i için IBM MQ istemcisi kuruluşu başarısız olursa, bkz. ["IBM i için kuruluş hatalarının işlenmesi" sayfa](#page-77-0) [78](#page-77-0)

#### **İlgili kavramlar**

["kaldırmaIBM MQ for IBM i" sayfa 88](#page-87-0) IBM MQ for IBM iürününü kaldırmanın iki yolu vardır.

#### IBM i *IBM i için IBM MQ istemcisi ve IBM MQ sunucusu kuruluşu*

IBM i sistemine bir IBM MQ sunucusu kurduğunuzda, istemci de otomatik olarak kurulur.

IBM i için IBM MQ istemcisinin kurulu sürümü, var olan bir kuruluşu yeni bir görüntüyle değiştiren bir "kayma kuruluşu" kullanılarak yenilenebilir.

Bir istemcinin var olan bir istemci üzerine kurulması başarılı bir kuruluşla sonuçlanır.

Varolan bir sunucu üzerine istemci kurulması, CPDB6A4 hatasıyla sonuçlanır.

Bir sunucunun var olan bir istemci üzerine kurulması, istemcinin hem sunucu hem de istemci yeteneklerine başarıyla yükseltilmesine neden olur.

#### **IBM** i **IBM i için IBM MQ Java ileti sistemi ve web hizmetlerinin kurulması**

**RSTLICPGM** komutunu kullanarak IBM iiçin IBM MQ Java ileti sistemini ve web hizmetlerini kurun.

#### **Başlamadan önce**

 $V9.3.0 V9.3.0$ IBM MQ 9.3.0' den Jakarta Messaging 3.0 , yeni uygulamalar geliştirmek için desteklenir. IBM MQ 9.3.0 , var olan uygulamalar için JMS 2.0 ' e destek vermeye devam eder. Aynı uygulamada hem JMS 2.0 API hem de Jakarta Messaging 3.0 API ' nin kullanılması desteklenmez.

Sunucunuzun her bölümüne yalnızca bir IBM MQ Client for IBM i yönetim ortamı kurabilirsiniz.

Daha eski bir Java ileti sistemi ve web hizmetleri sürümü (5724L26) kuruluysa ve daha yeni bir sürüm kurmak istiyorsanız, eski sürümü kaldırmadan yeni sürümü kurabilirsiniz.

MA88 kuruluysa (5648C60) ve yine de kurmaya çalışıyorsanız, kuruluş eski istemciyi kaldırmanızı isteyen bir uyarıyla başarısız olur. MA88ürününü kaldırmak için aşağıdaki komutu verin:

```
DLTLICPGM LICPGM(5648C60) OPTION(*ALL)
```
Bu komut, IFS dizinini /QIBM/ProdData/mqm/java ve altdizinlerini silemezse, EDTF komutunu kullanın ve Java dizini için seçenek 9 'u belirleyin. Örneğin:

```
EDTF STMF('/QIBM/ProdData/mqm')
```
# **Bu görev hakkında**

Bu yordam, hem Java ileti sistemi, hem de web hizmetlerinin kuruluşunu, Java ileti sistemi ve web hizmetleri örneklerini kapsar. Örnekleri kurmak istemiyorsanız, örneklere özgü adımları tamamlamayın.

Lisansı önceden kabul etmek için isteğe bağlı adımı izledikten ve ardından **RSTLICPGM** komutunu verdikten sonra kuruluş, etkileşimli giriş gerektirmeden çalışır.

## **Yordam**

- 1. \*ALLOBJ özel yetkisine sahip bir kullanıcı tanıtımıyla (örneğin, QSECOFR) sistemde oturum açın.
- 2. İsteğe bağlı: Lisans kayıt ve koşullarını önceden kabul edin. Lisansı önceden kabul etmeyi seçmezseniz, kabul etmeniz için lisans sözleşmesi görüntülenir. Lisans kayıt ve koşullarını önceden kabul etmek için aşağıdaki komutları çalıştırın:
	- a) Java ileti sistemi ve web hizmetleri için:

**CALL PGM** (QSYS/QLPACAGR) **PARM** ('5724L26' 'V9R2M0' '0000' 0)

**PARM** değiştirgeleri şunlardır:

#### **5724L26**

IBM i için IBM MQ Java ileti sistemi ve web hizmetleri ürün tanıtıcısı

#### **V9R3M0**

Sürüm, yayın ve değişiklik düzeyi

#### **0000**

Temel IBM MQ Java ileti sistemi ve web hizmetleri ürününe ilişkin seçenek numarası.

#### **0**

Kullanılmayan hata yapısı

b) Örnekler için:

```
CALL PGM (QSYS/QLPACAGR) PARM ('5724L26' 'V9R2M0' '0001' 0)
```
**PARM** değiştirgeleri şunlardır:

#### **5724L26**

IBM i için IBM MQ Java ileti sistemi ve web hizmetleri ürün tanıtıcısı

#### **V9R3M0**

Sürüm, yayın ve değişiklik düzeyi

#### **0001**

Örneklere ilişkin seçenek numarası.

#### **0**

Kullanılmayan hata yapısı

- 3. Kuruluşu etkileşimli giriş gerektirmeden çalıştırmak için kuruluş komutunu verin:
	- a) Aşağıdaki komutu vererek IBM MQ Java ileti sistemini ve web hizmetlerini kurun:

**RSTLICPGM LICPGM** (5724L26) **DEV** (*installation device*) **OPTION** (\*BASE) **OUTPUT** (\*PRINT)

RSTLICPGM parametreleri şunlardır:

#### **LICPGM (5724L26)**

IBM i için IBM MQ Java ileti sistemi ve web hizmetleri ürün tanıtıcısı

#### **DEV (***kuruluş aygıtı***)**

Ürünün yükleneceği aygıt, genellikle bir optik sürücü, örneğin, OPT01

#### **SEçENEK (\*BASE)**

IBM i için temel IBM MQ Java ileti sistemi ve web hizmetlerini kurma

#### **ÇıKış (\*PRINT)**

İşin kuyruğa yollanmış çıkışının yazdırılıp yazdırılmayacağı

b) Aşağıdaki komutu vererek örnekleri kurun:

```
RSTLICPGM LICPGM (5724L26) DEV (installation device) OPTION (1) OUTPUT (*PRINT)
```
RSTLICPGM parametreleri şunlardır:

#### **LICPGM (5724L26)**

IBM i için IBM MQ Java ileti sistemi ve web hizmetleri ürün tanıtıcısı

#### **DEV (***kuruluş aygıtı***)**

Ürünün yükleneceği aygıt, genellikle bir optik sürücü, örneğin, OPT01

#### **SEçENEK (1)**

Örnekleri kur

#### **ÇıKış (\*PRINT)**

İşin kuyruğa yollanmış çıkışının yazdırılıp yazdırılmayacağı

4. Ürünün doğru yüklendiğinden emin olmak için, Yazılım Kaynaklarını Görüntüle (DSPSFWRSC) komutunu verin ve 5724L26 lisanslı programının listelenip listelenmediğini denetleyin. Temel ve isteğe bağlı örnekleri kurduysanız şunları görürsünüz:

```
Resource
ID Option Feature Description
5724L26 *BASE 5050 IBM MQ Java Messaging and Web Services
5724L26 1 5050 IBM MQ Java Messaging and Web Services - Samp
```
5. Yazılım Kaynaklarını Görüntüle ekranını görüntülerken **F11** tuşuna basın ve kurulu ürünlerin kitaplığını ve sürüm numarasını görürsünüz:

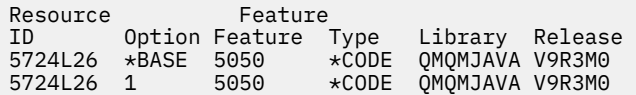

6. Aşağıdaki komutları kullanarak kurduğunuz sürümleri denetleyin:

IBM MQ Javaiçin sınıflar:

java com.ibm.mq.MQJavaLevel

**Not:** Bu komutun çalışması için, ortamınızın sınıf yolunu aşağıdaki gibi ayarlamanız gerekebilir:

• /QIBM/ProdData/mqm/java/lib/com.ibm.mq.jar

IBM MQ Java Message Serviceiçin sınıflar:

java com.ibm.mq.jms.MQJMSLevel

**Not:** Bu komutun çalışması için, ortamınızın sınıf yolunu aşağıdaki gibi ayarlamanız gerekebilir:

• /QIBM/ProdData/mqm/java/lib/com.ibm.mq.jakarta.client.jar (Jakarta Messaging 3.0) ya da /QIBM/ProdData/mqm/java/lib/com.ibm.mq.allclient.jar (JMS 2.0)

<span id="page-83-0"></span>Bkz. IBM MQ classes for Java ile ilgili ortam değişkenleri ve IBM MQ classes for JMS tarafından kullanılan ortam değişkenleri.

IBM MQ for IBM i 9.2için, her iki rapor:

Version: 9.2.0.0

**Not:** Komut Java sınıflarını kullanır, bu nedenle sürümü bildirir ve sınıfların kurulduğunu ve çalıştığını doğrular.

- 7. Her ikisinin de doğrulanmasına ilişkin tam ayrıntılar için aşağıdaki konulara bakın:
	- IBM MQ classes for Java Olanağının Kullanılması
	- IBM MQ classes for JMSOlanağının Kullanılması

# **IBM i üzerinde IBM MQ kuruluşunun doğrulanması**

Bu bölümdeki konular, IBM i sistemlerinde IBM MQ istemci kuruluşunun nasıl doğrulanacağına ilişkin yönergeleri içerir.

# *IBM i üzerindeki komut satırını kullanarak istemci kuruluşunun*

#### *doğrulanması*

Bir istemci kuruluşunu komut satırını kullanarak doğrulayabilirsiniz. Sunucuda bir kuyruk yöneticisi, yerel kuyruk, dinleyici ve sunucu bağlantısı kanalı yaratırsınız. İstemcinin bağlanmasına ve tanımlanan kuyruğu kullanmasına izin vermek için güvenlik kurallarını da uygulamanız gerekir. İstemcide bir istemci-bağlantı kanalı yarattıktan sonra, doğrulama yordamını tamamlamak için örnek PUT ve GET programlarını kullanın.

Doğrulama yordamı, queue.manager.1adlı bir kuyruk yöneticisinin, QUEUE1adlı bir yerel kuyruğun ve sunucuda CHANNEL1 adlı bir sunucu bağlantısı kanalının nasıl yaratılacağını gösterir.

IBM MQ MQI client iş istasyonunda istemci bağlantısı kanalının nasıl yaratılacağını gösterir. Daha sonra, bir iletiyi kuyruğa yerleştirmek ve kuyruktan iletiyi almak için örnek programların nasıl kullanılacağını gösterir.

Örnek, herhangi bir istemci güvenliği sorununu ele almıyor. IBM MQ MQI client güvenlik sorunlarıyla ilgiliyseniz, ayrıntılar için IBM MQ MQI client güvenliğin ayarlanması başlıklı konuya bakın.

Doğrulama yordamı şunları varsayar:

- Tam IBM MQ sunucusu ürünü bir sunucuya kuruldu.
- Sunucu kuruluşuna ağınızdan erişilebilir.
- IBM MQ MQI client yazılımı bir istemci sistemine kuruldu.
- IBM MQ örnek programları kuruldu.
- Sunucu ve istemci sistemlerinde TCP/IP konfigürasyonu tanımlandı. Daha fazla bilgi için bkz. Sunucu ve istemci arasında bağlantı yapılandırılması.

Önce, "IBM i komut satırını kullanarak sunucunun ayarlanması" sayfa 84içindeki yönergeleri kullanarak komut satırını kullanarak sunucuyu ayarlayın.

Sunucuyu ayarladıktan sonra, ["IBM i üzerinde MQSERVER ortam değişkenini kullanarak bir kuyruk](#page-85-0) [yöneticisine bağlanma" sayfa 86i](#page-85-0)çindeki yönergeleri kullanarak istemciyi ayarlamanız gerekir.

Son olarak, ["IBM i üzerinde istemci ile sunucu arasındaki iletişimin sınanması" sayfa 87](#page-86-0)içindeki yönergeleri kullanarak istemci ile sunucu arasındaki iletişimi sınayabilirsiniz.

# *IBM i komut satırını kullanarak sunucunun ayarlanması*

Sunucuda bir kuyruk yöneticisi, kuyruk ve kanal yaratmak için aşağıdaki yönergeleri izleyin. Daha sonra kuruluşu doğrulamak için bu nesneleri kullanabilirsiniz.

# **Bu görev hakkında**

Bu yönergelerde, kuyruk yöneticisinin ya da diğer IBM MQ nesnelerinin tanımlanmadığı varsayılmıştır.

IBM MQ nesne tanımlamaları büyük ve küçük harfe duyarlıdır. MQSC komutu olarak küçük harfle girilen metinler, tek tırnak işareti içine almadığınız sürece otomatik olarak büyük harfe dönüştürülür. Örnekleri tam olarak gösterildiği gibi yazdığınızdan emin olun.

# **Yordam**

1. Sunucuda, mqm grubunda olmayan bir kullanıcı kimliği oluşturun.

Bu kullanıcı kimliği sunucuda ve istemcide var olmalıdır. Bu, örnek uygulamaların çalıştırılması gereken kullanıcı kimliğidir; tersi durumda bir 2035 hatası döndürülür.

- 2. MQM grubunda bir kullanıcı olarak oturum açın.
- 3. Aşağıdaki komutu girerek QUEUE.MANAGER.1 adlı bir kuyruk yöneticisi yaratın:

crtmqm QUEUE.MANAGER.1

Kuyruk yöneticisinin yaratıldığını söyleyen iletiler görürsünüz.

4. Aşağıdaki komutu girerek kuyruk yöneticisini başlatın:

strmqm QUEUE.MANAGER.1

Kuyruk yöneticisinin ne zaman başlatıldığını bildiren bir ileti görüntülenir.

5. Aşağıdaki komutu girerek QUEUE1 adlı bir yerel kuyruk tanımlayın:

CRTMQMQ QNAME(QUEUE1) QTYPE(\*LCL)

Kuyruğun ne zaman yaratıldığını bildiren bir ileti görüntülenir.

6. 1. adımda oluşturduğunuz kullanıcı kimliğinin aşağıdaki komutu girerek QUEUE1 komutunu kullanmasına izin verin:

SET AUTHREC PROFILE(QUEUE1) OBJTYPE(QUEUE) PRINCIPAL(' *non\_mqm\_user* ') AUTHADD(PUT,GET)

Burada *non\_mqm\_user* , 1. adımda yaratılan kullanıcı kimliğidir. Yetkilendirmenin ne zaman ayarlandığını bildiren bir ileti görüntülenir. Kullanıcı kimliğine bağlanma yetkisi vermek için aşağıdaki komutu da çalıştırmanız gerekir:

SET AUTHREC OBJTYPE(QMGR) PRINCIPAL(' *non\_mqm\_user* ') AUTHADD(CONNECT)

Bu komut çalıştırılmazsa, 2305 durdurma hatası döndürülür.

7. Aşağıdaki komutu girerek bir sunucu bağlantısı kanalı tanımlayın:

```
CRTMQMCHL CHLNAME(CHANNEL1) CHLTYPE(*SVRCN) TRPTYPE(*TCP) 
MCAUSRID('QMQM')
```
Kanalın ne zaman oluşturulduğunu bildiren bir ileti görüntülenir.

8. Aşağıdaki MQSC komutunu girerek, istemci kanalınızın kuyruk yöneticisine bağlanmasına ve 1. adımda yarattığınız kullanıcı kimliği altında çalışmasına izin verin:

SET CHLAUTH(CHANNEL1) TYPE(ADDRESSMAP) ADDRESS(' *client\_ipaddr* ') MCAUSER(' *non\_mqm\_user* ')

Burada *client\_ipaddr* istemci sisteminin IP adresidir ve *non\_mqm\_user* 1. adımda yaratılan kullanıcı kimliğidir. Bir ileti, kuralın ne zaman ayarlandığını bildirir.

9. Aşağıdaki komutu girerek bir dinleyici tanımlayın:

<span id="page-85-0"></span>DEFINE LISTENER (LISTENER1) TRPTYPE (TCP) CONTROL (QMGR) PORT (*port\_number*)

Burada *kapı\_numarası* , dinleyicinin üzerinde çalışacağı kapının numarasıdır. Bu numara, ["IBM](#page-78-0) [i üzerinde bir IBM MQ istemcisi kurma" sayfa 79i](#page-78-0)çinde istemci-bağlantı kanalınızı tanımlarken kullanılan numarayla aynı olmalıdır.

**Not:** Komutta kapı değiştirgesini atlarsanız, dinleyici kapısı için varsayılan bir 1414 değeri kullanılır. 1414dışında bir kapı belirtmek istiyorsanız, komutta gösterildiği gibi kapı değiştirgesini eklemelisiniz.

10. Aşağıdaki komutu girerek dinleyiciyi başlatın:

STRMQMLSR MQMNAME('QUEUE.MANAGER.1') PORT(1414)

11. Şunu girerek MQSC ' yi durdurun:

end

Bazı iletileri ve ardından komut istemini görürsünüz.

#### **Sonraki adım**

İstemciyi ayarlamak için yönergeleri izleyin. Bkz. "IBM i üzerinde MQSERVER ortam değişkenini kullanarak bir kuyruk yöneticisine bağlanma" sayfa 86.

*IBM i üzerinde MQSERVER ortam değişkenini kullanarak bir kuyruk yöneticisine bağlanma* Bir IBM MQ uygulaması IBM MQ MQI clientüzerinde çalıştırıldığında, MQI kanalının adını, iletişim tipini ve kullanılacak sunucunun adresini gerektirir. MQSERVER ortam değişkenini tanımlayarak bu parametreleri sağlayın.

# **Başlamadan önce**

Bu görevi başlatmadan önce, ["IBM i komut satırını kullanarak sunucunun ayarlanması" sayfa 84](#page-83-0)görevini tamamlamanız ve aşağıdaki bilgileri kaydetmeniz gerekir:

- Dinleyiciyi oluştururken belirlediğiniz sunucunun ve kapı numarasının anasistem adı ya da IP adresi.
- Sunucu bağlantısı kanalının kanal adı.

## **Bu görev hakkında**

Bu kısımda, istemcide MQSERVER ortam değişkenini tanımlayarak IBM MQ MQI client' un nasıl bağlanacağı açıklanmaktadır.

## **Yordam**

- 1. ["IBM i komut satırını kullanarak sunucunun ayarlanması" sayfa 84A](#page-83-0)dım 1 'de oluşturduğunuz kullanıcı kimliği olarak oturum açın.
- 2. TCP/IP bağlantısını denetleyin. İstemciden aşağıdaki komutlardan birini girin:
	- ping server-hostname
	- ping n.n.n.n

n.n.n.n , ağ adresini gösterir. Ağ adresini IPv4 noktalı ondalık biçiminde ayarlayabilirsiniz; örneğin, 192.0.2.0. Diğer bir seçenek olarak, adresi IPv6 onaltılı biçiminde ayarlayın; örneğin, 2001:0DB8:0204:acff:fe97:2c34:fde0:3485.

**ping** komutu başarısız olursa, TCP/IP yapılandırmanızı düzeltin.

3. MQSERVER ortam değişkenini ayarlayın. İstemciden aşağıdaki komutu girin:

ADDENVVAR ENVVAR(MQSERVER) VALUE('CHANNEL1/TCP/*server-address* (*port*)')

<span id="page-86-0"></span>Burada:

- *CHANNEL1* , sunucu bağlantısı kanal adıdır.
- *sunucu-adresi* , sunucunun TCP/IP anasistem adıdır.
- *kapı* , sunucunun dinlediği TCP/IP kapı numarasıdır.

Bir kapı numarası vermezseniz, IBM MQ qm. ini dosyasında ya da istemci yapılandırma dosyasında belirtilen kapıyı kullanır. Bu kütüklerde değer belirtilmezse, IBM MQ hizmet adı için TCP/IP Services kütüğünde tanıtılan kapı numarasını kullanır MQSeries. Services kütüğünde MQSeries girişi yoksa, varsayılan değer olan 1414 kullanılır. İstemci tarafından kullanılan kapı numarasının ve sunucu dinleyici programı tarafından kullanılan kapı numarasının aynı olması önemlidir.

# **Sonraki adım**

İstemci ile sunucu arasındaki iletişimi sınamak için örnek programları kullanın; bkz. "IBM i üzerinde istemci ile sunucu arasındaki iletişimin sınanması" sayfa 87.

*IBM i üzerinde istemci ile sunucu arasındaki iletişimin sınanması* IBM MQ MQI client iş istasyonunda, sunucu iş istasyonundaki kuyruğa bir ileti yerleştirmek için amqsputc örnek programını kullanın. İletiyi kuyruktan istemciye geri almak için amqsgetc örnek programını kullanın.

# **Başlamadan önce**

Bu bölümdeki önceki konuları tamamlayın:

- Bir kuyruk yöneticisi, kanallar ve kuyruk ayarlayın.
- Bir komut penceresi açın.
- Sistem ortam değişkenlerini ayarlayın.

# **Bu görev hakkında**

IBM MQ nesne tanımlamalarının büyük ve küçük harfe duyarlı olduğunu unutmayın. MQSC komutu olarak girilen metin, tek tırnak içine almadığınız sürece otomatik olarak büyük harfe dönüştürülür. Örnekleri tam olarak gösterildiği gibi yazdığınızdan emin olun.

# **Yordam**

1. Aşağıdaki komutu girerek QUEUE1 on QUEUE.MANAGER.1 için PUT programını başlatın:

CALL PGM(QMQM/AMQSPUTC) PARM(QUEUE1 QUEUE.MANAGER.1)

Komut başarılı olursa, aşağıdaki iletiler görüntülenir:

Sample AMQSPUT0 start target queue is QUEUE1

**İpucu:** MQRC\_NOT\_AUTHORIZED ( 2035 ) hatasını alabilirdiniz. Varsayılan olarak, bir kuyruk yöneticisi yaratıldığında kanal kimlik doğrulaması etkinleştirilir. Kanal kimlik doğrulaması, ayrıcalıklı kullanıcıların bir kuyruk yöneticisine IBM MQ MQI clientolarak erişmesini önler. Kuruluşu doğrulamak için MCA kullanıcı kimliğini ayrıcalıklı olmayan bir kullanıcıya değiştirebilir ya da kanal kimlik doğrulamasını devre dışı bırakabilirsiniz. Kanal kimlik doğrulamasını geçersiz kılmak için aşağıdaki MQSC komutunu çalıştırın:

ALTER QMGR CHLAUTH(DISABLED)

Testi tamamladığınızda, kuyruk yöneticisini silmezseniz, kanal kimlik doğrulamasını yeniden etkinleştirin:

ALTER QMGR CHLAUTH(ENABLED)

<span id="page-87-0"></span>2. Bir ileti metni yazın ve **Enter** tuşuna iki kez basın. Aşağıdaki ileti görüntülenir:

Sample AMQSPUT0 end

İletiniz şu anda sunucu kuyruk yöneticisinde bulunan kuyrukta.

3. Aşağıdaki komutu girerek QUEUE1 on QUEUE.MANAGER.1 için GET programını başlatın:

CALL PGM(QMQM/AMQSGETC) PARM(QUEUE1 QUEUE.MANAGER.1)

Örnek program başlar ve iletiniz görüntülenir. Kısa bir duraklama (yaklaşık 30 saniye) sonrasında, örnek sona erer ve komut istemi yeniden görüntülenir.

#### **Sonuçlar**

İstemci kuruluşunu başarıyla doğruladınız.

#### **Sonraki adım**

1. Sunucuda, aşağıdaki komutu girerek kuyruk yöneticisini durdurun:

ENDMQM MQMNAME(QUEUE.MANAGER.1)

2. Sunucuda, aşağıdaki komutu girerek kuyruk yöneticisini silin:

DLTMQM MQMNAME(QUEUE.MANAGER.1)

# **kaldırmaIBM MQ for IBM i**

IBM MQ for IBM iürününü kaldırmanın iki yolu vardır.

IBM MQ for IBM iürününü kaldırmak için aşağıdaki görevlerden birini gerçekleştirin:

- *Standart* silme işlemi, IBM MQ ürün kodunu kaldırır, ancak kullanıcı verilerini korur.
- *Tüm* silme işlemi, hem IBM MQ ürün kodunu hem de kullanıcı verilerini kaldırır.

Her iki silme tipi de, \*ALLOBJ özel yetkisi olan bir kullanıcı tanıtımıyla (örneğin, QSECOFR) sistemde oturum açmanızı gerektirir. QMQM ve QMQMADM kullanıcı tanıtımlarını silmek için güvenlik denetimcisi (\*SECADM) özel yetkisi de gerekir.

#### **İlgili kavramlar**

["IBM MQ for IBM i ürününü yeniden kurma" sayfa 93](#page-92-0) Verilerinizden herhangi birini kaybetmeden IBM MQ for IBM i ' i yeniden kurabilirsiniz.

#### **İlgili görevler**

["IBM MQ ürününü kaldırma, ancak IBM i üzerindeki verileri tutma" sayfa 89](#page-88-0) Örneğin, IBM MQ for IBM i ürününü daha sonraki bir tarihte yeniden kurmak istediğiniz için kullanıcı verilerinizi korumak istiyorsanız, ürünü standart olarak silmeniz gerekir.

["IBM MQ ve verileri IBM i üzerinde kaldırma" sayfa 90](#page-89-0)

Tüm kullanıcı verileri de içinde olmak üzere IBM MQ öğesini tamamen silebilirsiniz.

["IBM MQ Java Messaging and Web Services olanağının IBM i üzerinde kaldırılması" sayfa 91](#page-90-0) IBM MQ Javaprogramını kaldırmak için bu yönergeleri izleyin.

["kaldırmaIBM MQ MQI client for IBM i" sayfa 92](#page-91-0)

IBM MQ MQI client for IBM i ' in kaldırılması gerekiyorsa, ilgili tüm dizinlerin ve dosyaların kaldırıldığından emin olmak için doğru yordamı izleyin.

#### IBM i *IBM MQ ürününü kaldırma, ancak IBM i üzerindeki verileri tutma*

<span id="page-88-0"></span>Örneğin, IBM MQ for IBM i ürününü daha sonraki bir tarihte yeniden kurmak istediğiniz için kullanıcı verilerinizi korumak istiyorsanız, ürünü standart olarak silmeniz gerekir.

# **Bu görev hakkında**

Kullanıcı verilerinizin alıkonması için IBM MQ for IBM i' in standart silinmesini gerçekleştirmek üzere aşağıdaki adımları tamamlayın:

## **Yordam**

1. IBM MQ for IBM i' i susturun.

Daha fazla bilgi için bkz. Quiescing IBM MQ for IBM i .

2. Şu komutu girerek IBM MQ altsistemini sona erdirin:

ENDSBS SBS(QMQM)

3. Şu komutu vererek, QMQM kitaplığında kilit tutulmadığını doğrulayın:

WRKOBJLCK OBJ(QMQM) OBJTYPE(\*LIB)

4. Temel ürünü silmek için Lisanslı Programı Sil (DLTLICPGM) komutunu kullanın (bunları kurmayı seçtiyseniz, örnekler, AMS ve WEB bileşenlerini de silin).

Yalnızca örnekleri silmek için şu komutu verin:

DLTLICPGM LICPGM( *5724H72* ) OPTION(1)

Yalnızca AMS bileşenini silmek için şu komutu verin:

DLTLICPGM LICPGM( *5724H72* ) OPTION(2)

Yalnızca WEB bileşenini silmek için şu komutu verin:

DLTLICPGM LICPGM( *5724H72* ) OPTION(3)

Yalnızca kurulu ek dil sürümlerini silmek için şu komutu verin:

DLTLICPGM LICPGM(*5724H72*) LNG(*nnnn*)

Burada *nnnn* , aşağıdaki listede olduğu gibi dil numarasıdır:

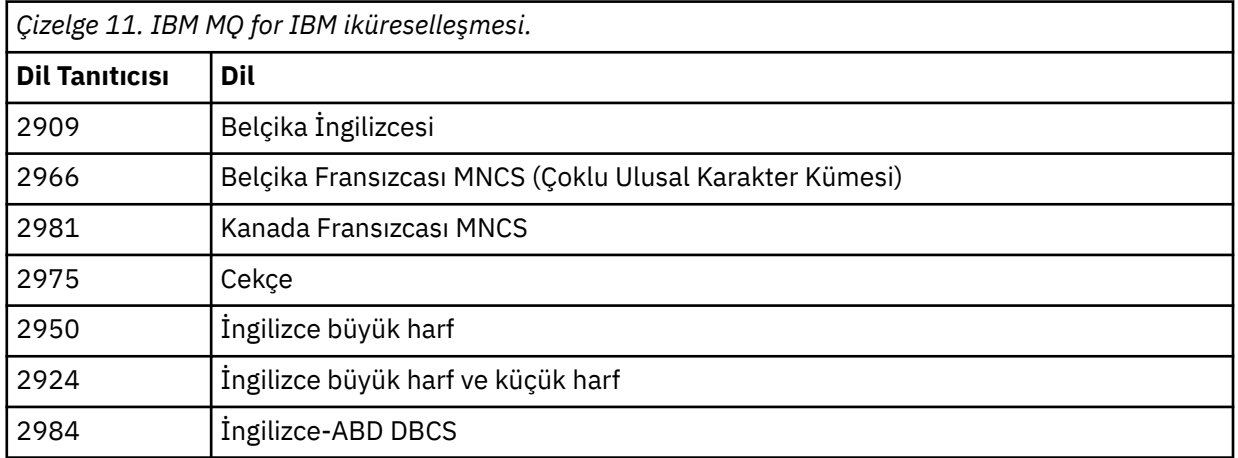

<span id="page-89-0"></span>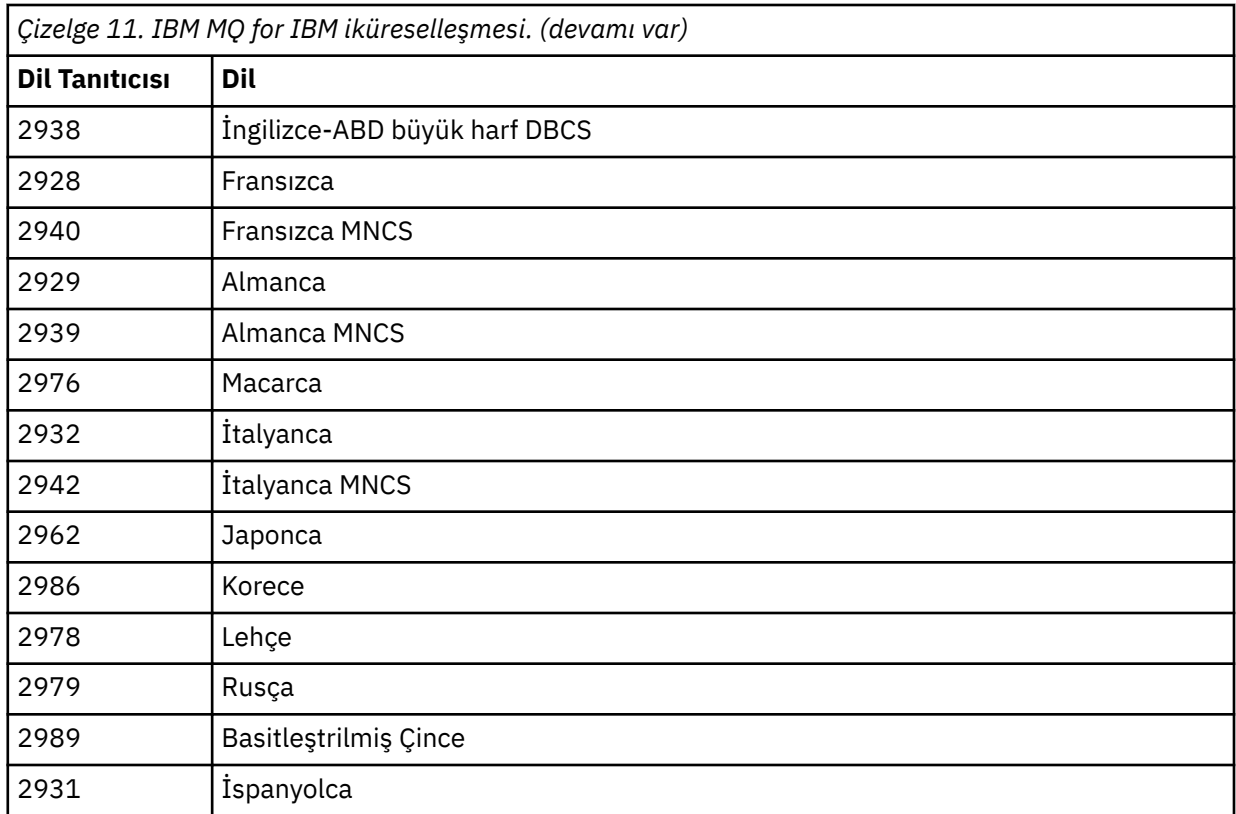

Temel ürünü ve diğer tüm kurulu bileşenleri silmek için şu komutu verin:

```
DLTLICPGM LICPGM( 5724H72 ) OPTION(*ALL)
```
# **Sonuçlar**

IBM MQ for IBM i bu şekilde silindiğinde yalnızca IBM MQ' e ait nesneler silinir: QMQM kitaplığı, QMQM samp kitaplığı ve /QIBM/ProdData/mqm dizinindeki IBM MQ sunucusuna ait alt dizinler.

Bu durumda başka alt dizin kalmazsa (örneğin, IBM MQ Java kuruluysa, burada alt dizinleri kullanır), / QIBM/ProdData/mqm dizininin kendisi de silinir.

Kuyruk yöneticisi günlük kitaplıklarının ya da /QIBM/UserData tabanlı IFS dizinlerinin hiçbiri kaldırılmaz.

# *IBM MQ ve verileri IBM i üzerinde kaldırma*

Tüm kullanıcı verileri de içinde olmak üzere IBM MQ öğesini tamamen silebilirsiniz.

# **Bu görev hakkında**

**Önemli:** Tüm kullanıcı verileri de içinde olmak üzere IBM MQ öğesini tamamen silecekseniz, önce kullanıcı verilerinizi kaydedin. Kurtarılamaz.

IBM MQ for IBM i ' i tamamen silmek için aşağıdaki adımları tamamlayın:

# **Yordam**

1. IBM MQ for IBM i' i susturun.

Daha fazla bilgi için bkz. Quiescing IBM MQ for IBM i .

- 2. WRKMQM komutunu kullanarak sırayla her kuyruk yöneticisini silin ve 4seçeneğini belirleyin.
- 3. Şu komutu girerek IBM MQ altsistemini sona erdirin:

ENDSBS SBS(QMQM)

<span id="page-90-0"></span>4. Şu komutu vererek, QMQM kitaplığında kilit tutulmadığını doğrulayın:

WRKOBJLCK OBJ(QMQM) OBJTYPE(\*LIB)

5. İsteğe bağlı: IBM MQ Javaürününü de kaldırmak istiyorsanız, şu komutu kullanarak bunu şimdi yapabilirsiniz:

DLTLICPGM LICPGM( *5724L26* ) OPTION(\*ALL)

Kuruluysa, Java Örnekleri de kaldırılır.

6. Temel ürünü silmek için Lisanslı Programı Sil (DLTLICPGM) komutunu kullanın (bunları kurmayı seçtiyseniz örnekleri de silin). Temel ürünü ve örnekleri silmek için şu komutu verin:

DLTLICPGM LICPGM( *5724H72* ) OPTION(\*ALL)

7. /QIBM/UserData/mqm dizinini ve alt dizinlerini silin. Bunu EDTF komutunu kullanarak ve mqm dizini için seçenek 9 'u (özyineli silme) seçerek yapın.

**Not:** Bunu yaparsanız, kuruluşunuzla ilgili herhangi bir bilginiz kalmaz. Bu komutu çok dikkatli kullanın.

Komutun biçimi şöyledir:

EDTF STMF('/QIBM/UserData')

Diğer bir seçenek olarak, RMVLNK ve RMVDIR komutlarını kullanarak /QIBM/UserData/mqm dizinini ve altdizinlerini silebilirsiniz.

8. QMQMADM grubuna ait olan tüm kullanıcıları tanımlayın. Bir liste görüntülemek için DSPUSRPRF komutunu kullanın. QMQMADM kullanıcı tanıtımını silmeden önce QMQMADM grup tanıtımını kullanıcı tanıtımlarından kaldırmanız gerekir. Komutun biçimi şöyledir:

```
DSPUSRPRF USRPRF(QMQMADM) TYPE(*GRPMBR)
```
9. İyeliği değiştirmeli ya da nesneleri silmelisiniz. QMQM ve QMQMADM kullanıcı tanıtımlarının her biri için, tanıtımın iyeliğindeki tüm nesneleri listelemek için WRKOBJOWN komutunu kullanın. Komutun biçimi şöyledir:

WRKOBJOWN USRPRF( *PROFILE* )

10. İki kullanıcı tanıtımını silin. Komutun biçimi şöyledir:

DLTUSRPRF USRPRF(QMQM) OWNOBJOPT(\*DLT) DLTUSRPRF USRPRF(QMQMADM) OWNOBJOPT(\*DLT)

#### IBM i *IBM MQ Java Messaging and Web Services olanağının IBM i üzerinde*

#### *kaldırılması*

IBM MQ Javaprogramını kaldırmak için bu yönergeleri izleyin.

#### **Bu görev hakkında**

IBM MQ Java ürününü kaldırmak için.

# <span id="page-91-0"></span>**Yordam**

- 1. \*ALLOBJ özel yetkisi olan bir kullanıcı tanıtımıyla (örneğin, QSECOFR) sistemde oturum açtığınızdan emin olun.
- 2. Şu komutu verin:

```
DLTLICPGM LICPGM(5724L26) OPTION(*ALL)
```
# **Sonuçlar**

IBM i için IBM MQ Java öğesinin silinmesi, buna ait olan nesnelerin de silinmesine yol gösterir: QMQMJAVA kitaplığı ve /QIBM/ProdData/mqm dizini içindeki IBM MQ Java ' a ait alt dizinler.

Bu, başka bir alt dizin bırakmazsa (örneğin, IBM MQ Server kuruluysa, burada alt dizinleri kullanır), / QIBM/ProdData/mqm dizininin kendisi silinir.

# *kaldırmaIBM MQ MQI client for IBM i*

IBM MQ MQI client for IBM i ' in kaldırılması gerekiyorsa, ilgili tüm dizinlerin ve dosyaların kaldırıldığından emin olmak için doğru yordamı izleyin.

# **Yordam**

- 1. \*ALLOBJ özel yetkisi olan bir kullanıcı tanıtımıyla (örneğin, QSECOFR) sistemde oturum açtığınızdan emin olun.
- 2. Lisanslı Programı Sil seçeneğini kullanın ( **DLTLICPGM** ) IBM MQ MQI client for IBM i ürününü (ve bunları kurmayı seçtiyseniz örnekleri) silmek için aşağıdaki komutu kullanın:

Yalnızca örnekleri silmek için komutu verin

DLTLICPGM LICPGM(5725A49) OPTION(1)

IBM MQ MQI client ve örnekleri silmek için şu komutu verin:

```
DLTLICPGM LICPGM(5725A49) OPTION(*ALL)
```
# **Sonuçlar**

IBM MQ MQI client for IBM i silindiğinde, ona ait olan nesneler (QMQM kitaplığı) ve /QIBM/ ProdData/mqm dizinindeki IBM MQ MQI client for IBM i ' e ait olan alt dizinler silinir. Bu durumda başka alt dizin kalmazsa (örneğin, IBM MQ Java Client for IBM i kuruluysa, burada altdizinleri kullanır), /QIBM/ ProdData/mqm dizininin kendisi de silinir.

#### IBM i *IBM i üzerinde Managed File Transfer ürününü kaldırma*

IBM iüzerindeki Managed File Transfer ürününü kaldırmak için bu yönergeleri izleyin.

# **Başlamadan önce**

IBM MQ Managed File Transfer for IBM iürününü kaldırmak için aşağıdaki görevlerden birini gerçekleştirin:

- *Standart* silme işlemi, Managed File Transfer ürün kodunu kaldırır, ancak kullanıcı verilerini korur.
- *Tüm* silme işlemi, hem Managed File Transfer ürün kodunu hem de kullanıcı verilerini kaldırır.

Silme işleminin tamamının, /QIBM/UserData/mqm/mqft dizinindeki yapılandırma verilerini el ile kaldırmanızı gerektirdiğini unutmayın.

Her iki silme tipi de, \*ALLOBJ özel yetkisi olan bir kullanıcı tanıtımıyla (örneğin, QSECOFR) sistemde oturum açmanızı gerektirir.

# <span id="page-92-0"></span>**Bu görev hakkında**

Managed File Transfer ürününü kaldırmak için.

# **Yordam**

- 1. \*ALLOBJ özel yetkisi olan bir kullanıcı tanıtımıyla (örneğin, QSECOFR) sistemde oturum açtığınızdan emin olun.
- 2. Şu komutu verin:

DLTLICPGM LICPGM(5725M50) OPTION(\*ALL)

# **Sonuçlar**

Managed File Transfer for IBM i silindiğinde, ona ait olan nesneler silinir: QMQMMFT kitaplığı ve /QIBM/ ProdData/mqm dizini içindeki Managed File Transfer ' e ait alt dizinler.

Lisans dosyalarının /QIBM/ProdData/mqm/properties/versiondizinine kopyalandığını ve kaldırma işleminin bu dizindeki dosyaları sileceğini unutmayın. Ancak dosyalar /QIBM/ProdData/mqm/ properties/5725M50 içinde çöp kutusu olarak bırakılıyor. Temiz bir kaldırma işlemi için, bu dizindeki dosyaları silmeniz gerekir.

# *IBM MQ for IBM i ürününü yeniden kurma*

Verilerinizden herhangi birini kaybetmeden IBM MQ for IBM i ' i yeniden kurabilirsiniz.

IBM MQ for IBM i' u yeniden kurduğunuzda, sistem IBM MQ yapılandırma dosyasının (mqs.ini) var olup olmadığını denetler. Dosya varsa, alıkonur ve yeni kurulan sistemle birlikte kullanılır. Dosya yoksa, /QIBM/ UserData/mqmdizinine boş bir mqs.ini dosyası yerleştirilir.

Yeni kurulan sistem, UserData dizininde bulunan tüm verilere gönderme yapıyor. Ayrıca, günlük ve günlük nesnesi bilgilerini içeren kuyruk yöneticisiyle ilişkili tüm kitaplıklara yeni sistem tarafından başvurulur.

#### **İlgili görevler**

["IBM MQ sunucusunu IBM i üzerine kurma" sayfa 65](#page-64-0)

IBM MQ for IBM i ürününü, IBM MQ sunucusunu birincil dilinde kurarak, örnekleri kurarak ve ek dilleri kurarak kurabilirsiniz.

# **IBM MQ ' ın Linux üzerinde kurulması ve kaldırılması**

IBM MQ on Linux kuruluşuyla ilişkili kuruluş görevleri bu bölümde gruplanır.

## **Bu görev hakkında**

IBM MQkuruluşuna hazırlık yapmak ve kurmak için aşağıdaki görevleri tamamlayın.

Ürün düzeltmeleri ya da güncellemeleri kullanıma sunulduysa, bkz. ["IBM MQ ' a bakım uygulanması"](#page-297-0) [sayfa 298](#page-297-0).

## **Yordam**

- IBM MQ ürününü rpm kullanarak Linux üzerine kurmak için bkz. ["IBM MQ ürününün rpm kullanılarak](#page-106-0) [Linux üzerinde kurulması" sayfa 107](#page-106-0).
- IBM MQ ürününü Debian kuruluş programını kullanarak Linux Ubuntu üzerine kurmak için bkz. ["IBM](#page-124-0) [MQ ürününü Debian kullanarak Linux Ubuntu üzerine kurma" sayfa 125.](#page-124-0)

# <span id="page-93-0"></span>**Linux üzerindeki gereksinimler denetleniyor**

IBM MQ ürününü Linuxüzerine kurmadan önce en son bilgileri ve sistem gereksinimlerini denetlemeniz gerekir.

# **Bu görev hakkında**

Sistem gereksinimlerini denetlemek için tamamlamanız gereken görevlerin bir özeti burada, daha fazla bilgi bağlantılarıyla birlikte listelenir.

# **Yordam**

1. Donanım ve yazılım gereksinimlerine ilişkin bilgiler de dahil olmak üzere en son bilgilere sahip olup olmadığınızı denetleyin.

Bkz. ["Ürün gereksinimlerinin ve destek bilgilerinin bulunduğu yer" sayfa 9.](#page-8-0)

- 2. Sistemlerinizin Linuxiçin ilk donanım ve yazılım gereksinimlerini karşılayıp karşılamadığını denetleyin. Bkz. "Linux sistemlerinde donanım ve yazılım gereksinimleri" sayfa 94.
- 3. Sistemlerinizin kuruluş için yeterli disk yeri olup olmadığını denetleyin.
	- Bkz. Disk alanı gereksinimleri.
- 4. Doğru lisanslara sahip olup olmadığınızı denetleyin.

Bkz. ["Lisans gereksinimleri" sayfa 8](#page-7-0) ve IBM MQ lisans bilgileri.

# **Sonraki adım**

Bu görevleri tamamladığınızda, sisteminizi kuruluş için hazırlamaya başlayabilirsiniz. IBM MQürününü kurmaya ilişkin sonraki adımlar için bkz. ["Linux üzerinde sistemin hazırlanması" sayfa 98](#page-97-0).

#### **İlgili kavramlar**

["IBM MQ Kuruluşa genel bakış" sayfa 6](#page-5-0)

Desteklenen platformların her birinde IBM MQ 'un nasıl kurulacağına, doğrulanacağına ve kaldırılacağına ilişkin yönergelerle birlikte, IBM MQ' in kurulmasına ilişkin kavramlara ve önemli noktalara genel bakış.

## **İlgili görevler**

["IBM MQ ' a bakım uygulanması" sayfa 298](#page-297-0)

Bakım, geri çevrilebilir bir düzeltmenin uygulamasıdır. Kuyruk yöneticisi verilerinde yapılan değişiklikler, önceki kod düzeyiyle uyumludur.

# *Linux sistemlerinde donanım ve yazılım gereksinimleri*

IBM MQürününü kurmadan önce, sisteminizin kurmak istediğiniz bileşenlere ilişkin donanım ve işletim sistemi yazılım gereksinimlerini karşılayıp karşılamadığını denetleyin.

Temel donanım ve yazılım gereksinimleri için bkz. [IBM MQ için Sistem Gereksinimleri](https://www.ibm.com/support/pages/system-requirements-ibm-mq).

# **Anasistem adları**

IBM MQ , boşluk içeren anasistem adlarını desteklemez. IBM MQ ürününü, alan içeren bir anasistem adına sahip bir sisteme kurarsanız, kuyruk yöneticisi yaratamadınız.

# **64 bit Linux dağıtımları artık varsayılan olarak 32 bit uygulamaları desteklemeyebilir**

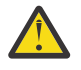

**Uyarı:** IBM MQ 9.0.0' den ayrı bir 32 bit istemci kuruluş paketi yoktur. İstemci kuruluş paketi ve yeniden dağıtılabilir istemci, hem 32 bit, hem de 64 bit IBM MQ istemci kitaplıkları içerir. İçermanızı cağı Başka muştaki 32 bit kitaplıklar, 32 bit desteğin işletim sistemi tarafından sunulduğu desteklenen platformlarda 32 bit uygulamalar tarafından kullanılabilir.

32 bit Linux destek kitaplıkları kurulu değilse, 32 bit uygulamalar çalışmaz. Bu işleve gereksinim duyarsanız, 32 bit destek kitaplıklarını kurun. Gerekli kitaplıkları içeren paketlerin adları şunlardır: Red Hatiçin.

```
Red Hat Enterprise Linux for System x (64 bit):
glibc.i686
libstdc++.i686
Red Hat Enterprise Linux Server for IBM Z:
glibc.s390
libstdc++.s390
```
Ubuntuiçin.

**Ubuntu Linux for System x (64 bit):** libc6:i386 libstdc++6:i386 **Ubuntu Linux for IBM Z:** libc6-s390 lib32stdc++6

SUSE Linuxiçin.

```
SUSE Linux Enterprise Server for System x (64 bit):
glibc-32bit
libstdc++6-32bit
SUSE Linux Enterprise Server for IBM Z:
glibc-32bit
libstdc++6-32bit
```
IBM MQüzerinde hangi Linux dağıtımlarının desteklendiğini görmek için [IBM MQ için Sistem](https://www.ibm.com/support/pages/system-requirements-ibm-mq) [Gereksinimleri](https://www.ibm.com/support/pages/system-requirements-ibm-mq) başlıklı konuya bakın. Örneğin, SUSE Linux Enterprise Server 15 (tüm mimariler) ya da Red Hat Enterprise Linux Server for IBM Z 8 için 32 bit desteği yoktur.

## **Java Message Service**

 $V$  9.3.0 JM 3.0 IBM MQ 9.3.0' den Jakarta Messaging 3.0, yeni uygulamalar  $V$  S.3.0 geliştirmek için desteklenir. IBM MQ 9.3.0 , var olan uygulamalar için JMS 2.0 ' e destek vermeye devam eder. Aynı uygulamada hem JMS 2.0 API hem de Jakarta Messaging 3.0 API ' nin kullanılması desteklenmez.

Java 8, IBM MQ 9.0 ile paketlenmiştir, ancak istemci bileşenleri Java 7 uyumluluk işaretleriyle oluşturulmuştur.

Geliştirme için bir JDK gereklidir ve çalıştırmak için bir JRE gereklidir. JRE ' nin IBM MQile birlikte kurulması gerekmez, ancak desteklenen listeden bir JRE olması gerekir.

Desteklenen JDK ' lerin listesi için bkz. [IBM MQ için Sistem Gereksinimleri](https://www.ibm.com/support/pages/system-requirements-ibm-mq).

Linuxüzerinde: Power platformunda, 32 bit ve 64 bit JDK ' ler genellikle farklı konumlara kurulur; örneğin, 32 bit JDK /opt/IBMJava2-ppc-50 dizininde ve 64 bit JDK /opt/IBMJava2-ppc64-50içinde bulunur. PATH değişkeninin Javakullanan uygulamalarınız için doğru ayarlandığından emin olun.

Aşağıdaki komutu kullanarak kurulu sürümü denetleyebilirsiniz:

java -version

# **Aktarım Katmanı Güvenliği (TLS)**

TLS desteğini kullanmak istiyorsanız, IBM Global Security Kit (GSKit) sürüm 8 paketine gereksinim duyarsınız. Bu paket, kuruluş için kullanılabilir bileşenlerden biri olarak IBM MQ ile birlikte sağlanır.

#### **g + + sürümü çalıştırma zamanı desteğinin kurulması**

TLS kanallarını çalıştırmak istiyorsanız, g + + çalıştırma zamanı kitaplıklarının kurulu olması gerekir. GNU g + + kitaplıkları libgcc\_s.so ve libstdc++.so.6olarak adlandırılır. RPM tabanlı sistemlerde, bunlar libgcc ve libstdc++ yazılım paketlerinin bir parçası olarak kurulur.

Bu kitaplıkların kurulu sürümü g + + sürüm 3.4ile uyumlu olmalıdır.

TLS desteği için gerekli paketlerle ilgili daha fazla ayrıntı için bkz. [IBM MQ için Sistem Gereksinimleri](https://www.ibm.com/support/pages/system-requirements-ibm-mq) .

64 bit platformlarda, 32 bit ve 64 bit işlemlerinin her ikisinin de TLS işlevlerini kullanabilmesi için paketin hem 32 bit hem de 64 bit sürümlerini kurun.

# **IBM MQ Explorer gereksinmeler**

Linuxişletim sistemlerinde IBM MQ Explorer , Fix Centraladresinden bağımsız IBM MQ Explorer yükleyerek ve kurarak kurulabilir. IBM MQ Explorerolanağını kullanmak istiyorsanız, sisteminizin gereksinim duyduğu minimum gereksinimler için bkz. IBM MQ Explorer Gereksinimler .

**Not:** IBM MQ Explorer for Linux , yalnızca x86-64 platformlarında IBM MQ ile birlikte kullanılabilir.

# **RDQM (eşlenmiş veri kuyruğu yöneticisi)**

Pacemaker , RDQM için önkoşullardan biridir. Pacemaker , sistemde bazı Linux paketlerinin kurulu olmasını gerektirir. RHEL 7.6 listesi, @base paket grubundaki zorunlu ve zorunlu paketlerin tümünü içeren minimum bir sistem paketi kümesinin kurulduğunu varsayar. RHEL 8.2 listesi, sunucu ortamı grubunun zorunlu gruplarındaki zorunlu ve varsayılan paketleri içeren en düşük sistem paketleri kümesinin kurulduğunu varsayar.

 $\blacktriangleright$  **V** 9.3.0 RHEL 7 'nin (Pacemaker 1) desteklenen düzeylerine ilişkin önkoşullar şunlardır:

- cifs-utils
- libcgroup
- libtool-ltdl
- lm\_sensors-libs
- lvm2
- net-snmp-agent-libs
- net-snmp-libs
- nfs-utils
- perl-TimeDate
- psmisc
- redhat-lsb-core

RHEL 8 'in (Pacemaker 2) desteklenen düzeylerine ilişkin önkoşullar şunlardır:

- cifs-utils
- libtool-ltdl
- libxslt
- net-snmp-libs
- nfs-utils
- perl-TimeDate
- psmisc
- python36
- python3-lxml

 $\blacktriangleright$  V 9.3.1  $\blacksquare$ RHEL 9 'un (Pacemaker 2) desteklenen düzeylerine ilişkin önkoşullar şunlardır:  $\blacktriangleright$  V9.3.0.2

- libxslt
- net-snmp-libs
- nfs-utils
- nfs-utils-coreos
- <span id="page-96-0"></span>• perl-TimeDate
- python3-lxml
- python-sürümü oluşturulmamış-komut

Bu paketlerin kendi gereksinimleri vardır (burada listelenmez). Pacemaker kurulduğunda, kuruluşun başarıyla tamamlanmasından önce kurulması gereken eksik paketleri de bildirir.

# **IBM MQ classes for .NET için gereksinimler**

Linuxüzerinde .NET komutunu çalıştırmak için gereken bağımlılıklar için bkz. [.NET Core on Linux için](https://docs.microsoft.com/en-us/dotnet/core/linux-prerequisites?tabs=netcore2x) [önkoşullar](https://docs.microsoft.com/en-us/dotnet/core/linux-prerequisites?tabs=netcore2x) .

# **IBM MQ ' ın Linux üzerine kurulmasının planlanması**

IBM MQ ürününü Linuxüzerine kurmadan önce, hangi bileşenlerin kurulacağını ve nereye kurulacağını seçmeniz gerekir. Ayrıca, platforma özgü bazı seçimler de yapmalısınız.

# **Bu görev hakkında**

Aşağıdaki adımlarda, Linuxüzerinde IBM MQ kuruluşunuzu planlamanıza yardımcı olacak ek bilgilere bağlantılar sağlanır.

Planlama etkinliklerinizin bir parçası olarak, IBM MQürününü kurmayı planladığınız platforma ilişkin donanım ve yazılım gereksinimlerine ilişkin bilgileri gözden geçirdiğinizden emin olun. Daha fazla bilgi için bkz ["Linux üzerindeki gereksinimler denetleniyor" sayfa 94](#page-93-0).

# **Yordam**

1. Hangi IBM MQ bileşenlerinin ve özelliklerinin kurulacağına karar verin.

Bkz. ["IBM MQ bileşenleri ve özellikleri" sayfa 6](#page-5-0) ve ["Yüklenebilir kuruluş görüntülerinin bulunacağı yer"](#page-9-0) [sayfa 10](#page-9-0).

**Önemli:** Kuruluşunuz, kuracağınız bileşenler için doğru lisansa ya da lisanslara sahip olduğundan emin olun. Daha fazla bilgi için bkz. ["Lisans gereksinimleri" sayfa 8](#page-7-0) ve IBM MQ lisans bilgileri.

2. Kuruluşunuzu adlandırmaya ilişkin seçenekleri gözden geçirin.

Bazı durumlarda, varsayılan ad yerine kullanmak üzere bir kuruluş adı seçebilirsiniz. Bkz. ["AIX, Linux,](#page-14-0) [and Windows üzerindeki kuruluş adı" sayfa 15.](#page-14-0)

- 3. IBM MQiçin bir kuruluş konumu seçmeye ilişkin seçenekleri ve kısıtlamaları gözden geçirin. Daha fazla bilgi için bkz ["Çoklu platformlarda kuruluş konumu" sayfa 15](#page-14-0).
- 4. Birden çok IBM MQkopyası kurmayı planlıyorsanız, bkz. ["AIX, Linux, and Windows üzerinde birden çok](#page-16-0) [kuruluş" sayfa 17.](#page-16-0)
- 5. Önceden bir birincil kuruluşunuz varsa ya da bir birincil kuruluşa sahip olmayı planlıyorsanız, bkz. ["AIX,](#page-18-0) [Linux, and Windows üzerinde birincil kuruluş" sayfa 19](#page-18-0).
- 6. Sunucular arası doğrulama için gereken iletişim protokolünün, kullanmayı planladığınız her iki sistemde de kurulu ve yapılandırılmış olduğundan emin olun.

Daha fazla bilgi için bkz ["AIX, Linux, and Windows üzerinde sunucular arasındaki bağlantılar" sayfa 26](#page-25-0).

7. Java Runtime Environment 'ı (JRE) kurmanız gerekip gerekmediğini belirleyin.

IBM MQ 9.1.0içinde, ileti alışverişi uygulamalarınızda Java kullanmıyorsanız ve Javaiçinde yazılan IBM MQ bölümlerini kullanmıyorsanız, JRE 'yi kurmamanız (ya da önceden kuruluysa JRE' yi kaldırmanız) gerekir.

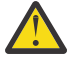

**Uyarı:** JRE 'yi kurmamayı ya da önceden kuruluysa, JRE' yi kaldırmayı seçerseniz:

• Anahtar yönetimini **strmqikm** GUI aracı yerine **runmqakm** komut satırı aracını ya da **runmqckm** komut satırı aracını kullanarak gerçekleştirmeniz gerekir.

- <span id="page-97-0"></span>• IBM Key Management kısayolu hala kurulu. Kısayolun tıklatılması bir etki yaratmaz. Bunun yerine **runmqakm** komut satırı aracını kullanmalısınız.
- Sistem yolunda sürüm 7 ya da sonraki bir JRE yoksa, **runmqras** komutunun kullanılması başarısız olur.

Linuxişletim sistemlerinde, JRE ' nin var olmasını gerektiren ürün bölümlerini kurmadığınız sürece, IBM MQ ürününü MQSeriesJRE devir/dakika kurmadan kurabilirsiniz; bu durumda RPM önkoşulları sınaması başarısız olur. IBM MQ 9.1.0'den MQSeriesGSKit RPM' yi JRE olmadan da kurabilirsiniz.

Daha önceki bir IBM MQ sürümünden IBM MQ 9.1.0 sürümüne (ya da sonraki bir sürümüne) yükseltme, ayrı olarak kurulan JRE özelliğini kurulu ürüne ekler.

Daha fazla bilgi için bkz. **runmqckm**, **runmqakm**ve **strmqikm** dijital sertifikaları yönetmek için kullanma.

# **Linux üzerinde sistemin hazırlanması**

Linux sistemlerinde, IBM MQ' yi kurmadan önce birkaç görevi tamamlamanız gerekebilir. Kuruluş amacınıza bağlı olarak diğer görevleri de tamamlamak isteyebilirsiniz.

# **Bu görev hakkında**

Sistemlerinizi kuruluş için hazırlamak üzere gerçekleştirdiğiniz görevler burada listelenir. Kuruluştan önce altyapınıza ilişkin uygun görevleri tamamlayın.

# **Yordam**

1. Birincil mqmgrubuyla mqmadlı bir kullanıcı kimliği oluşturun.

Bkz. ["Linux üzerinde kullanıcı ve grubun ayarlanması" sayfa 99](#page-98-0).

**Not:** mqm ve/veya kullanıcı mqm grubu yoksa, ürünün kuruluşu sırasında kuruluş programı, /var/ mqmana diziniyle mqm ve mqm grubunu ve kullanıcısını oluşturur.

- 2. Saklanacak ürün kodu ve çalışma verileri için dosya sistemleri yaratın. Bkz. ["Linux üzerinde dosya](#page-99-0) [sistemleri oluşturma" sayfa 100.](#page-99-0)
- 3. Linux sisteminiz için gereken ek ayarları yapılandırın.

Bkz. ["Linux işletim sisteminin yapılandırılması ve ayarlanması" sayfa 101.](#page-100-0)

## **Sonraki adım**

Sistemi hazırlamak için gereken görevleri tamamladığınızda, IBM MQkuruluşunu başlatmaya hazırsınız. Bir sunucuyu rpm kullanarak kurmak için bkz. ["rpm komutunu kullanarak Linux üzerinde ilk IBM MQ](#page-112-0) [kuruluşunun kurulması" sayfa 113](#page-112-0). Bir istemciyi rpm kullanarak kurmak için bkz. ["rpm kullanarak Linux](#page-119-0) [üzerinde IBM MQ istemcisi kurma" sayfa 120.](#page-119-0)

Debian kuruluş programını kullanarak bir sunucu kurmak için bkz. ["Debian paketlerini kullanarak Linux](#page-129-0) [Ubuntu üzerine bir IBM MQ sunucusu kurma" sayfa 130](#page-129-0). Debian kuruluş programını kullanarak bir istemci kurmak için bkz. ["Debian paketlerini kullanarak Linux Ubuntu üzerinde IBM MQ istemcisini kurma" sayfa](#page-135-0) [136](#page-135-0)

**Önemli:** IBM MQ ürününün hem Debian hem de rpm sürümlerinin aynı sistemde kurulu olması desteklenmez.

#### **İlgili görevler**

#### Planlama

["IBM MQ ' yı koruma ve taşıma" sayfa 294](#page-293-0)

Bakım, büyütme ve geçiş, IBM MQiçin üç farklı anlama sahiptir. Tanımlar burada açıklanmıştır. Aşağıdaki bölümlerde, geçişle ilgili çeşitli kavramlar ve ardından gerekli çeşitli görevler açıklanmıştır; bu görevler, gerektiğinde platforma özgüdür.

["IBM MQ ' a bakım uygulanması" sayfa 298](#page-297-0)

<span id="page-98-0"></span>Bakım, geri çevrilebilir bir düzeltmenin uygulamasıdır. Kuyruk yöneticisi verilerinde yapılan değişiklikler, önceki kod düzeyiyle uyumludur.

# *Linux üzerinde kullanıcı ve grubun ayarlanması*

Linux sistemlerinde IBM MQ , birincil mqmgrubuyla birlikte mqmadlı bir kullanıcı kimliği gerektirir. mqm kullanıcı kimliği, ürünle ilişkili kaynakları içeren dizinlere ve dosyalara sahiptir.

# **Active Directory ' yi kullanma**

Linux sisteminize merkezi kullanıcı ve grup tanımları sağlamak için Active Directory kullanıyorsanız, bu hizmet kullanıcıların ve grupların aynı ada sahip olmasına izin vermediği için Active Directory ' de hem mqm kullanıcı hem de mqm grup tanımlamasına sahip olmak mümkün değildir.

Aşağıdakileri yapmalısınız:

- IBM MQürününü kurmadan önce Active Directory dizinine bir mqm grup tanımlaması koyun; böylece, dizindeki diğer kullanıcılar daha sonra paylaşılan grup tanımlamasının bir parçası haline getirilebilirler.
- mqm kullanıcısını yerel olarak yaratın ya da kuruluş işlemi sırasında yaratılmasına izin verin.

## **Kullanıcı kimliği ve grup oluşturuluyor**

mqm kullanıcısının birincil grubunu mqmgruba ayarlayın.

IBM MQ ürününü birden çok sisteme kuruyorsanız, mqm ' un her UID ve GID 'sinin tüm sistemlerde aynı değere sahip olduğundan emin olmak isteyebilirsiniz. Çok eşgörünümlü kuyruk yöneticilerini yapılandırmayı planlıyorsanız, UID ve GID sistemden sisteme aynı olmalıdır. Sanallaştırma senaryolarında aynı UID ve GID değerlerine sahip olmak da önemlidir.

RPM, yoksa, kuruluş yordamının bir parçası olarak /var/mqmana diziniyle mqm kullanıcı kimliği ve grubu mqmoluşturur.

Bu kimliklere ilişkin özel gereksinimleriniz varsa (örneğin, kullanmakta olduğunuz diğer makinelerle aynı değerlere sahip olması gerekiyorsa ya da kullanıcılarınız ve grup kimliğiniz merkezi olarak yönetiliyorsa), kuruluş yordamını çalıştırmadan önce kimlikleri oluşturmanız gerekir. Her makinede UID ve GID ' yi aynı şekilde ayarlamak için **groupadd** ve **useradd** komutlarını kullanın.

**Not:** Tek IBM MQ gereksinimi, mqm kullanıcısının birincil grubu olarak mqm grubuna sahip olması gerekliliğidir.

#### **Linux sistemlerinde gruba var olan kullanıcı kimliklerinin eklenmesi**

**crtmqm** (kuyruk yöneticisi yarat) ya da **strmqm** (kuyruk yöneticisini başlat) gibi denetim komutlarını çalıştırmak istiyorsanız, kullanıcı kimliğiniz mqm grubunun bir üyesi olmalıdır. Bu kullanıcı kimliği 12 karakterden uzun olmamalıdır.

Kullanıcıların kuyruk yöneticisini kullanan uygulamaları çalıştırmak için mqm grup yetkisine gerek yoktur; bu yalnızca denetim komutları için gereklidir.

## **MQ Telemetry hizmeti tarafından oluşturulan günlük dosyaları**

Kuyruk yöneticisi yaratan kullanıcı kimliğinin **umask** ayarı, o kuyruk yöneticisi için oluşturulan Telemetry günlük dosyalarının izinlerini belirler. Günlük dosyalarının sahipliği mqmolarak ayarlanacak olsa da.

#### **İlgili kavramlar**

["AIX üzerinde dosya sistemleri oluşturma" sayfa 40](#page-39-0)

IBM MQürününü kurmadan önce, hem ürün kodu, hem de çalışma verilerinin saklanması için dosya sistemleri yaratmanız gerekebilir. Bu dosya sistemleri için depolama gereksinimleri alt sınırı vardır. Ürün koduna ilişkin varsayılan kuruluş dizini kuruluş sırasında değiştirilebilir, ancak çalışma verileri konumu değiştirilemez.

["Linux işletim sisteminin yapılandırılması ve ayarlanması" sayfa 101](#page-100-0)

<span id="page-99-0"></span>Linux sistemlerinde IBM MQ ' yi yapılandırırken bu konuyu kullanın.

#### **İlgili görevler**

["AIX işletim sisteminin yapılandırılması ve ayarlanması" sayfa 41](#page-40-0)

AIX sistemlerine IBM MQ kurulurken, yapılandırılması gereken bazı ek ayarlar vardır.

# *Linux üzerinde dosya sistemleri oluşturma*

IBM MQürününü kurmadan önce, hem ürün kodu, hem de çalışma verilerinin saklanması için dosya sistemleri yaratmanız gerekebilir. Bu dosya sistemleri için depolama gereksinimleri alt sınırı vardır. Ürün koduna ilişkin varsayılan kuruluş dizini kuruluş sırasında değiştirilebilir, ancak çalışma verileri konumu değiştirilemez.

# **Sunucu kuruluşu dosya sisteminin büyüklüğünün belirlenmesi**

Sunucu kuruluşuna ilişkin /var/mqm dosya sisteminin boyutunu belirlemek için aşağıdakileri göz önünde bulundurun:

- Sistemdeki ileti sayısı üst sınırı.
- Bir sistem sorunu varsa, ileti oluşturmalar için beklenmedik durum.
- İleti verilerinin ortalama boyutu ve ileti üstbilgisi için 500 bayt.
- Kuyruk sayısı.
- Günlük dosyalarının ve hata iletilerinin boyutu.
- /var/mqm/trace dizinine yazılan izleme miktarı.

IBM MQ için depolama gereksinimleri, kurduğunuz bileşenlere ve ne kadar çalışma alanına gereksinim duyacağınıza da bağlıdır. Daha fazla ayrıntı için bkz. Disk alanı gereksinimleri.

# **Çalışma verileri için dosya sistemi yaratılması**

IBM MQürününü kurmadan önce, mqm grubundaki mqm kullanıcısının sahip olduğu /var/mqm adlı bir dosya sistemi oluşturun ve sisteme bağlayın; bkz. ["Linux üzerinde kullanıcı ve grubun ayarlanması" sayfa](#page-98-0) [99.](#page-98-0) Bu dosya sistemi, bir sistemdeki tüm IBM MQ kuruluşları tarafından kullanılır. Mümkünse, IBM MQ verileri için ayrı bir birimle bir bölüm stratejisi kullanın. Bu, büyük miktarda IBM MQ işi oluşturulursa diğer sistem etkinliğinin etkilenmediği anlamına gelir. mqm kullanıcısının tam denetime sahip olmasına izin vermek için dizin izinlerini yapılandırın; örneğin, dosya kipi 755. Daha sonra bu izinler, IBM MQ kuruluşu sırasında kuyruk yöneticisinin gerektirdiği izinlerle eşleşecek şekilde güncellenir.

# **Hatalar ve günlükler için ayrı dosya sistemleri oluşturma**

Günlük verileriniz için ayrı dosya sistemleri de yaratabilirsiniz ( /var/mqm/log ) ve hata dosyaları ( /var/mqm/errors ). Mümkünse, bu dizinleri kuyruk yöneticisi verilerinden farklı fiziksel disklere yerleştirin ( /var/mqm/qmgrs ) Ve birbirlerinden.

Ayrı kütük sistemleri yaratırsanız, /var/mqm/errors dizini NFS ile takılabilir. Ancak, NFSmount /var/mqm/errorsseçeneğini belirlerseniz, ağ başarısız olursa hata günlükleri kaybolabilir.

Aşağıdakiler için ayrı dosya sistemleri kullanarak kuyruk yöneticinizin dengesini koruyabilirsiniz:

- /var/mqm/errors
- /var/mqm/trace
- /var/mqm/qmgrs
- /var/mqm/log

/var/mqm/errorsdurumunda, bu dizinin büyük miktarlarda veri alması nadirdir. Ancak, özellikle IBM MQ ' in .FDC dosyalarına çok sayıda tanılama bilgisi yazmasına yol açan önemli bir sistem sorunu varsa, bu durum bazen görülür. /var/mqm/tracedurumunda, dosyalar yalnızca IBM MQizlemesini başlatmak için **strmqtrc** komutunu kullandığınızda buraya yazılır.

<span id="page-100-0"></span>Aşağıdakileri ayrı disklere yerleştirerek normal IBM MQ işlemlerinin (örneğin, eşitleme noktaları, MQPUT, kalıcı iletilerin MQGET gibi) daha yüksek başarımını elde edebilirsiniz:

- /var/mqm/qmgrs
- /var/mqm/log

Sorunu belirlemek üzere bir IBM MQ sistemini izlemeniz gereken nadir durumlarda, /var/mqm/trace dosya sistemini ayrı bir diske yerleştirerek performans etkisini azaltabilirsiniz.

Ayrı dosya sistemleri oluşturuyorsanız, /var/mqmiçin en az 30 MB depolama, /var/mqm/logiçin 100 MB depolama ve /var/mqm/errorsiçin 10 MB depolama alanına izin verin. /var/mqm/log için en az 100 MB depolama alanı, tek bir kuyruk yöneticisi için gerekli olan mutlak alt sınırdır ve önerilen bir değer değildir. Bir dosya sisteminin boyutu, kullanmak istediğiniz kuyruk yöneticilerinin sayısına, günlük dosyası başına sayfa sayısına ve kuyruk yöneticisi başına günlük dosyası sayısına göre ölçeklenmelidir.

Dosya sistemleriyle ilgili ek bilgi için Dosya sistemi desteğibaşlıklı konuya bakın.

Günlük dosyasının boyutu, kullandığınız günlük ayarlarına bağlıdır. Boyut alt sınırı, varsayılan ayarlar kullanılarak döngüsel günlüğe kaydetme içindir. Günlük boyutlarıyla ilgili daha fazla bilgi için Günlüğün boyutunu hesaplamabaşlıklı konuya bakın.

#### **Linux**

İstemci kuruluşu için, dosya sistemi uzak bir ağ aygıtına bağlanabilir; örneğin, NFS.

Hem istemci, hem de sunucu kuruluşu gerçekleştiriyorsanız, sunucu kuruluşunun gereksinimleri, istemci kuruluşunun gereksinimlerinden önceliklidir.

IBM MQ istemcisi için en az 15 MB ' ye izin verin.

var/mqm dizininde, kuruluş sırasında istemci paketi tarafından yeni bir örnek IBM MQ MQI client yapılandırma dosyası oluşturulur, ancak bu dosya yoksa. Bu dosya, ClientExitPath kısmı içerir. Örnek bir mqclient.ini dosyası, IBM MQ MQI client yapılandırma dosyasında ( mqclient.ini) gösterilir.

IBM MQ kuruluş dizininde ya da MQCLNTCF ortam değişkenini kullanarak başka bir yerde birden çok istemci için ortak bir yapılanış kütüğü kullanıyorsanız, IBM MQ istemci uygulamalarının çalıştırıldığı tüm kullanıcı tanıtıcılarına okuma erişimi vermeniz gerekir. Herhangi bir nedenle dosya okunamıyorsa, hata izlenir ve arama mantığı dosya yokmuş gibi devam eder.

#### **İlgili kavramlar**

["Linux üzerinde kullanıcı ve grubun ayarlanması" sayfa 99](#page-98-0) Linux sistemlerinde IBM MQ , birincil mqmgrubuyla birlikte mqmadlı bir kullanıcı kimliği gerektirir. mqm

kullanıcı kimliği, ürünle ilişkili kaynakları içeren dizinlere ve dosyalara sahiptir.

"Linux işletim sisteminin yapılandırılması ve ayarlanması" sayfa 101 Linux sistemlerinde IBM MQ ' yi yapılandırırken bu konuyu kullanın.

# *Linux işletim sisteminin yapılandırılması ve ayarlanması*

Linux sistemlerinde IBM MQ ' yi yapılandırırken bu konuyu kullanın.

**Not:** Bu konudaki bilgiler esas olarak genel çekirdek ayarlama değiştirgeleriyle ilgilidir ve tüm Linux sistemleri için geçerlidir. Bu deyimin kural dışı durumu, ["IBM MQ ' i başlatan kullanıcıların](#page-103-0) [yapılandırılması" sayfa 104](#page-103-0)içinde açıklanan ve kullanıcıya özgü kısımlardır.

## **Kabuk yorumlayıcısı**

/bin/sh kabuğunun Bourne kabuğuyla uyumlu geçerli bir kabuk yorumlayıcısı olduğundan emin olun; tersi durumda, IBM MQ kuruluş sonrası yapılandırması başarıyla tamamlanmaz. Kabuk RPM kullanılarak kurulmadıysa, IBM MQ ürününü kurmaya çalıştığınızda /bin/sh shell 'in bir önkoşul hatasını görebilirsiniz. Hata, RPM çizelgelerinin geçerli bir kabuk yorumlayıcıının kurulu olduğunu tanımamalarından kaynaklanır. Hata oluşursa, /bin/sh kabuğunu RPM kullanarak yeniden kurabilir ya da IBM MQ kuruluşu sırasında bağımlılık denetimini devre dışı bırakmak için RPM seçeneğini --nodeps belirtebilirsiniz.

**Not: --dbpath** seçeneği, Linuxüzerine IBM MQ kurulurken desteklenmez.

# **Değiş tokuş alanı**

Yüksek yükleme sırasında IBM MQ sanal bellek (getir götür yeri) kullanabilir. Sanal bellek dolursa, IBM MQ işlemlerinin başarısız olmasına ya da dengesiz duruma gelmesine neden olarak sistemi etkileyebilir.

Bu durumu önlemek için IBM MQ yöneticiniz, işletim sistemi yönergelerinde belirtildiği gibi sisteme yeterli sanal bellek ayrıldığından emin olmalıdır.

# **System V IPC çekirdeği yapılandırması**

IBM MQ , özellikle paylaşılan bellekte System V IPC kaynaklarını kullanır. Ancak, sınırlı sayıda semafor da kullanılır.

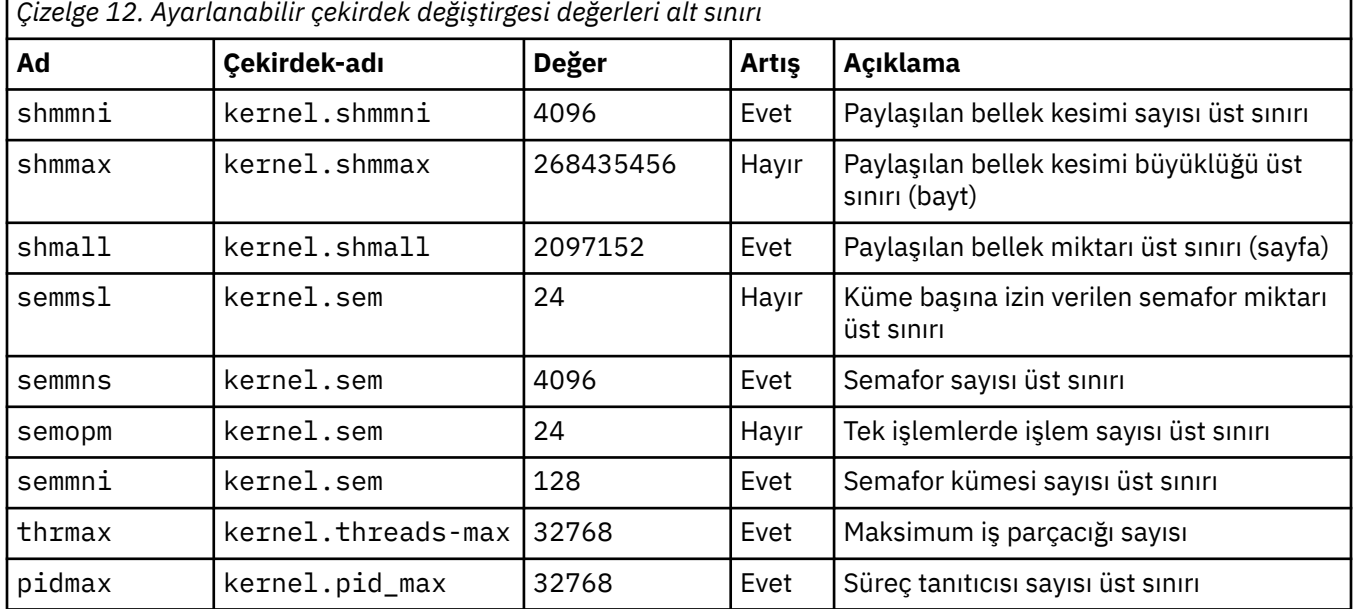

Bu kaynaklara ilişkin IBM MQ yapılandırması alt sınırı aşağıdaki gibidir:

#### **Notlar:**

- 1. Bu değerler, sistemde orta büyüklükteki iki kuyruk yöneticisini çalıştırmak için yeterlidir. İkide fazla kuyruk yöneticisi çalıştırmak istiyorsanız ya da kuyruk yöneticileri önemli bir iş yükünü işlemek istiyorsanız, Artır kolonunda Evet olarak görüntülenen değerleri artırmanız gerekebilir.
- 2. kernel.sem değerleri, sıralı dört değeri içeren tek bir çekirdek değiştirgesinde bulunur.

Oturum açma parametresinin yürürlükteki değerini root yetkisi bulunan bir kullanıcı olarak görüntülemek için aşağıdaki komutu yazın:

sysctl *Kernel-name*

Bu değerleri eklemek ya da değiştirmek için root yetkisi bulunan bir kullanıcı olarak oturum açın. /etc/ sysctl.conf dosyasını bir metin düzenleyicisiyle açın ve aşağıdaki girdileri seçtiğiniz değerlere ekleyin ya da değiştirin:

```
kernel.shmmni = 4096
kernel.shmall = 2097152
kernel.shmmax = 268435456
kernel.sem = 32 4096 32 128
```
Daha sonra dosyayı kaydedin ve kapatın.

Bu **sysctl** değerlerini hemen yüklemek için şu komutu girin: sysctl -p.

sysctl -p komutunu vermezseniz, sistem yeniden yüklendiğinde yeni değerler yüklenir.

Varsayılan olarak Linux çekirdeği, iş parçacıklarıyla da kullanılabilen bir işlem tanıtıcısı üst sınırına sahiptir ve izin verilen iş parçacığı sayısını sınırlayabilir.

İşletim sistemi, sistem başka bir iş parçacığı oluşturmak için gerekli kaynaklara sahip olmadığında ya da {PTHREAD\_THREADS\_MAX} sürecindeki toplam iş parçacığı sayısı için sistem tarafından uygulanan sınırın aşıldığını bildirir.

kernel.threads-max ve kernel.pid-maxile ilgili daha fazla bilgi için bkz. [Çok sayıda istemci](https://www.ibm.com/support/pages/node/470203) [çalıştırılırken IBM MQ kuyruk yöneticisinde kaynak eksikliği](https://www.ibm.com/support/pages/node/470203)

# **IBM MQ üzerinde RemoveIPC ayarı**

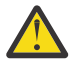

**Uyarı: RemoveIPC** ayarının oturum açma yöneticisi yapılandırma dosyalarında (logind.con ve logind.conf.d) varsayılan Yes (Evet) değerine bırakılması, IBM MQ ' in sahip olduğu IPC kaynaklarının IBM MQdenetimi dışında kaldırılmasına neden olabilir.

Değeri Hayırolarak ayarlamalısınız. **RemoveIPC** hakkında daha fazla bilgi için *[login.conf](https://man7.org/linux/man-pages/man5/logind.conf.5.html)* man sayfasına bakın.

# **TCP/IP yapılanışı**

IBM MQ kanalları için **keepalive** kullanmak istiyorsanız, çekirdek değiştirgelerini kullanarak KEEPALIVE işlemini yapılandırabilirsiniz:

net.ipv4.tcp\_keepalive\_intvl net.ipv4.tcp\_keepalive\_probes net.ipv4.tcp\_keepalive\_time

Ek bilgi için TCP/IP SO\_KEEPALIVE seçeneğinin kullanılması başlıklı konuya bakın.

Değiştirgenin yürürlükteki değerini görüntülemek için, root yetkisi bulunan bir kullanıcı olarak oturum açın ve sysctl *Kernel-name*yazın.

Bu değerleri eklemek ya da değiştirmek için root yetkisi bulunan bir kullanıcı olarak oturum açın. /etc/ sysctl.conf dosyasını bir metin düzenleyicisiyle açın ve aşağıdaki girdileri seçtiğiniz değerlere ekleyin ya da değiştirin.

Bu **sysctl** değerlerini hemen yüklemek için şu komutu girin: sysctl -p.

sysctl -p komutunu vermezseniz, sistem yeniden yüklendiğinde yeni değerler yüklenir.

# **RDQM-kaynak sınırlarını ve ortam değişkenlerini yapılandırma**

Eşlenmiş veri kuyruğu yöneticileri (RDIMM ' ler) için, /etc/security/limits.confiçindeki mqm kullanıcısı için nproc ve nofile değerlerini yapılandırın. Alternatif olarak, rdqm.confadlı RDQM için Pacemaker systemd hizmet birimi dosyasında LimitNOFILE ve LimitNPROC değişkenlerini ayarlayın. Kaynak sınırları (nproc ve/veya nofile) hem limits.conf hem de rdqm.confiçinde yapılandırılırsa, yapılandırılan sınırların daha yüksek değeri RDQM kuyruk yöneticisi tarafından kullanılır. Diğer kaynak sınırlarını (örneğin, yığın boyutu) ve ortam değişkenlerini yapılandırmak için rdqm.conf bağımsız değişkenini kullanabilirsiniz. rdqm.conf kütüğünün yalnızca, kuyruk yöneticisi Pacemakertarafından otomatik olarak başlatıldığında okunduğunu unutmayın. Bu, sistem başlatılırken ya da kuyruk yöneticisi rdqm.conf dosyasının bulunduğu düğüme geçtiğinde olabilir. Kuyruk yöneticisi **strmqm** komutuyla el ile başlatılırsa, **strmqm** komutunun çalıştırıldığı ortamı devralır.

Aşağıdaki adımlar, rdqm.confiçinde örnek bir yapılandırma oluşturur:

- 1. RDQM düğümünde kök olarak oturum açın.
- 2. /etc/systemd/system/pacemaker.service.ddizinini oluşturun.
- 3. O dizinde rdqm.conf dosyasını oluşturun. rdqm.conf dosyası, aşağıdaki biçimde gerekli ortam değişkenlerini ve kaynak sınırlarını içerir:

```
LimitNOFILE=65536 
LimitNPROC=32768 
LimitSTACK=16777216
```
systemd birim dosyasının yapılandırılmasıyla ilgili daha fazla ayrıntı için işletim sistemi belgelerinize bakın.

4. Pacemaker hizmetini yeniden başlatın:

systemctl daemon-reload systemctl restart pacemaker.service

Bu düğümde çalışan RDQM kuyruk yöneticileri, pacemaker yeniden başlatılırken başka bir düğüme taşınır.

5. Diğer iki RDQM düğümünde de yordamı yineleyin; böylece, RDQM kuyruk yöneticisi başarısız olduğunda ya da diğer düğümlere geçtiğinde aynı yapılandırma kullanılır.

**Not:** qm.ini dosyası RDQM düğümleri arasında eşlendiğinden, kuyruk yöneticisi davranışını denetlemek için ortam değişkenlerine tercih edilen qm.ini özniteliklerini kullanmalısınız.

# **RDQM-çekirdek konsolu günlük düzeyini yapılandırma**

DRBD çekirdek modülü (kmod-drbd) bazen KERN\_ERR (3) günlük düzeyinde birçok ileti yazabilir. Bu iletilerin sistem konsoluna kopyalanmasını önlemek için tüm sistemi etkileyen önemli işlem gecikmelerine neden olabilir, kernel.printk parametresinin ilk sayısını 3 'e azaltın. Çekirdek iletisi öncelikleri hakkında daha fazla bilgi için bkz. [https://www.kernel.org/doc/html/latest/core-api/printk-basics.html.](https://www.kernel.org/doc/html/latest/core-api/printk-basics.html)

Parametrenin yürürlükteki değerini görüntülemek için kök yetkisi olan bir kullanıcı olarak oturum açın ve sysctl kernel.printkyazın.

Bu değeri eklemek ya da değiştirmek için root yetkisi bulunan bir kullanıcı olarak oturum açın. /etc/ sysctl.conf dosyasını bir metin düzenleyicisiyle açın ve aşağıdaki girdiyi seçtiğiniz değere ekleyin ya da değiştirin:

 $kernel.printk = 3 4 1 7$ 

Bu sysctl değerlerini hemen yüklemek için **sysctl -p**komutunu girin. **sysctl -p** komutunu vermezseniz, sistem yeniden yüklendiğinde yeni değerler yüklenir.

# **64 bitlik Linux platformlarında 32 bitlik destek**

Bazı 64 bit Linux dağıtımları artık varsayılan olarak 32 bit uygulamaları desteklemez. Etkilenen platformlara ilişkin ayrıntılar ve 32 bit uygulamaların bu platformlarda çalıştırılmasına ilişkin yönergeler için bkz. ["Linux sistemlerinde donanım ve yazılım gereksinimleri" sayfa 94.](#page-93-0)

# **IBM MQ ' i başlatan kullanıcıların yapılandırılması**

IBM MQ' i başlatan tüm kullanıcılar için *Açık dosya sayısı üst sınırı* ve *Süreç sayısı üst sınırı* konusunda açıklanan yapılandırma değişikliklerini gerçekleştirmeniz gerekir. Bu genellikle mqm kullanıcı kimliğini içerir, ancak kuyruk yöneticilerini başlatan diğer kullanıcı kimlikleri için de aynı değişikliklerin yapılması gerekir.

**systemd**ile başlatılan kuyruk yöneticileri için, kuyruk yöneticisi hizmet yapılandırmasını içeren birim dosyasında eşdeğer **NOFILE** ve **NPROC** değerlerini belirtin.

## **Açık dosya sayısı üst sınırı**

Sistemdeki açık dosya tanıtıcısı sayısı üst sınırı **fs.file-max** parametresiyle denetlenir.

İki orta büyüklüklü kuyruk yöneticisi olan bir sistem için bu parametre için değer alt sınırı 524288 'dir.

**Not:** İşletim sistemi varsayılan değeri daha yüksekse, daha yüksek ayarı bırakmanız ya da işletim sistemi sağlayıcınıza danışmanız gerekir.

İkisinden fazla kuyruk yöneticisi çalıştırmak istiyorsanız ya da kuyruk yöneticileri önemli bir iş yükünü işlemek istiyorsanız daha yüksek bir değere gereksinim duyabilirsiniz.

Bir parametrenin yürürlükteki değerini görüntülemek için root yetkisi bulunan bir kullanıcı olarak oturum açın ve sysctl fs.file-maxyazın.

Bu değerleri eklemek ya da değiştirmek için root yetkisi bulunan bir kullanıcı olarak oturum açın. /etc/ sysctl.conf dosyasını bir metin düzenleyicisiyle açın ve aşağıdaki girdiyi seçtiğiniz değere ekleyin ya da değiştirin:

fs.file-max = 524288

Daha sonra dosyayı kaydedin ve kapatın.

Bu **sysctl** değerlerini hemen yüklemek için şu komutu girin: sysctl -p.

sysctl -p komutunu vermezseniz, sistem yeniden yüklendiğinde yeni değerler yüklenir.

PAM (Takılabilir Kimlik Doğrulama Modülü) gibi takılabilir bir güvenlik modülü kullanıyorsanız, bu modülün mqm kullanıcısı için açık dosya sayısını gereksiz yere kısıtlamadığından emin olun. mqm kullanıcısı için işlem başına açık dosya tanımlayıcısı sayısı üst sınırını bildirmek üzere mqm kullanıcısı olarak oturum açın ve aşağıdaki değerleri girin:

ulimit -n

Standart bir IBM MQ kuyruk yöneticisi için, mqm kullanıcısının *nofile* değerini 10240 ya da daha fazla olarak ayarlayın. mqm kullanıcısı altında çalışan işlemlere ilişkin açık dosya tanımlayıcı sayısı üst sınırını ayarlamak için /etc/security/limits.conf dosyasına aşağıdaki bilgileri ekleyin:

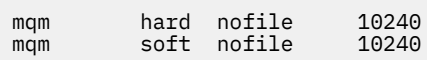

Takılabilir güvenlik modülü sınırları, **systemd**ile başlatılan kuyruk yöneticilerine uygulanmaz. Bir IBM MQ kuyruk yöneticisini **systemd** ile başlatmak için, **LimitNOFILE** kuyruk yöneticisi hizmet yapılandırmasını içeren birim dosyasında 10240 ya da daha fazla değere ayarlayın.

RDQM kuyruk yöneticileri için nofile ' un nasıl yapılandırılacağına ilişkin yönergeler için bkz. [RDQM](#page-103-0)[kaynak sınırlarını ve ortam değişkenlerini yapılandırma.](#page-103-0)

# **İşlem sayısı üst sınırı**

Çalışan bir IBM MQ kuyruk yöneticisi, bir dizi iş parçacığı programından oluşur. Bağlı her uygulama, kuyruk yöneticisi işlemlerinde çalışan iş parçacıklarının sayısını artırır. Bir işletim sisteminin, bir kullanıcının çalıştırdığı işlem sayısı üst sınırını sınırlaması olağandır. Bu sınır, tek bir kullanıcı ya da altsistemin çok fazla işlem yaratması nedeniyle işletim sistemi hatalarını önler. mqm kullanıcısının çalıştırmasına izin verilen işlem sayısı üst sınırının yeterli olduğundan emin olmanız gerekir. İşlem sayısı, kuyruk yöneticisine bağlanan kanal ve uygulama sayısını içermelidir.

Aşağıdaki hesaplama, mqm kullanıcısı için işlem sayısı belirlenirken kullanışlıdır:

```
nproc = 2048 + clientConnections * 4 + qmgrChannels * 4 +
     localBindingConnections
```
Burada:

- *clientConnections* , bu makinedeki kuyruk yöneticilerine bağlanan diğer makinelerdeki istemcilerden gelen bağlantı sayısı üst sınırıdır.
- *qmgrChannels* , diğer kuyruk yöneticilerine çalışan kanal sayısı üst sınırıdır (kanal tanımlamalarının tersine). Bu, küme kanallarını, gönderen/alıcı kanallarını vb. içerir.
- *localBindingConnections* , uygulama iş parçacıklarını içermez.

Bu algoritmada aşağıdaki varsayımlar yapılmıştır:

- 2048, kuyruk yöneticisi iş parçacıklarını kapsayacak kadar büyük bir olasılık. Diğer birçok uygulama çalışıyorsa, bunun artırılması gerekebilir.
- nproc ayarlarken, gelecekte makinede çalıştırılabilecek uygulama, bağlantı, kanal ve kuyruk yöneticisi sayısı üst sınırını göz önünde bulundurun.
- Bu algoritma kötümser bir görünüm alır ve IBM MQ ve fastpath kanallarının sonraki sürümleri için gereken gerçek nproc biraz daha düşük olabilir.
- Linuxüzerinde, her iş parçacığı basit bir işlem (LWP) olarak uygulanır ve her bir LWP, nproc 'a karşı bir işlem olarak sayılır.

Kullanıcıların çalıştırdığı işlemlerin sayısını denetlemek için PAM\_limits güvenlik modülünü kullanabilirsiniz. mqm kullanıcısı için işlem sayısı üst sınırını aşağıdaki gibi yapılandırabilirsiniz:

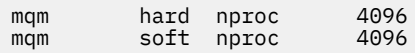

PAM\_limits güvenlik modülü tipinin nasıl yapılandırılacağı hakkında daha fazla ayrıntı için şu komutu girin:

man limits.conf

Takılabilir güvenlik modülü sınırları, **systemd**ile başlatılan kuyruk yöneticilerine uygulanmaz. Bir IBM MQ kuyruk yöneticisini **systemd** set **LimitNPROC** ile başlatmak için, kuyruk yöneticisi hizmet yapılandırmasını içeren birim dosyasında uygun bir değere ayarlayın.

RDQM kuyruk yöneticileri için nproc ' un nasıl yapılandırılacağına ilişkin yönergeler için bkz. [RDQM](#page-103-0)[kaynak sınırlarını ve ortam değişkenlerini yapılandırma.](#page-103-0)

mqconfig komutunu kullanarak sistem yapılandırmanızı denetleyebilirsiniz.

Sisteminizi yapılandırmaya ilişkin daha fazla bilgi için bkz. [IBM MQiçin AIX and Linux sistemlerini](https://www.ibm.com/support/pages/node/707975) [yapılandırma](https://www.ibm.com/support/pages/node/707975).

#### **İlgili kavramlar**

["Linux üzerinde kullanıcı ve grubun ayarlanması" sayfa 99](#page-98-0) Linux sistemlerinde IBM MQ , birincil mqmgrubuyla birlikte mqmadlı bir kullanıcı kimliği gerektirir. mqm kullanıcı kimliği, ürünle ilişkili kaynakları içeren dizinlere ve dosyalara sahiptir.

["Linux üzerinde dosya sistemleri oluşturma" sayfa 100](#page-99-0)

IBM MQürününü kurmadan önce, hem ürün kodu, hem de çalışma verilerinin saklanması için dosya sistemleri yaratmanız gerekebilir. Bu dosya sistemleri için depolama gereksinimleri alt sınırı vardır. Ürün koduna ilişkin varsayılan kuruluş dizini kuruluş sırasında değiştirilebilir, ancak çalışma verileri konumu değiştirilemez.

#### **İlgili başvurular**

mqconfig

# **Linux için IBM MQ üzerinde lisansı kabul etme**

Ürünü Linux platformlarına kurmadan önce ya da kurduktan sonra lisansı kabul etmeyi seçebilirsiniz.

## **Bu görev hakkında**

Ürünü kurmadan önce IBM MQ lisansının kabul edilmesi, Linux kullanıcıları için aşağıdaki sorunlara neden olur:

- IBM MQ devir/dakika değerini bir yum havuzuna eklemenizi durdurur.
- Görüntünün oluşturulmasının bir parçası olarak RPM ' nin kurulduğu bulutta çalışmaya uygun değildir.
- Kuruluştan önce kodun çalıştırılmadığı, sıkıştırılamaz paketlere iyi uymuyor.

Kuruluştan sonra lisansın kabul edilmesi, kuruluş için kendi havuzunuzu ayarlamanıza olanak sağlar.

#### <span id="page-106-0"></span>**Notlar:**

- Yine de ürünü kullanmadan önce lisansı kabul etmeniz gerekir.
- Kurmak istediğiniz bileşenler için doğru lisansa ya da lisanslara sahip olmanız gerekir. Bkz. [lisans](#page-7-0) [gereksinimleri](#page-7-0).
- Bir deneme lisansı kurduysanız, deneme lisansını dönüştürmeye ilişkin yönergeleri izleyin. Bkz. ["Linux](#page-139-0) [üzerinde deneme lisansını dönüştürme" sayfa 140](#page-139-0).

# **Yordam**

• Ürünü kurmadan önce lisansı kabul edin

Ürünü kurmadan önce lisansı kabul etmek için, [sisteminizi hazırlayaraks](#page-97-0)unucuyu kurmaya ilişkin yönergeleri izleyin ve işletim sisteminize ilişkin uygun yönergeleri izleyin:

**RPM**

```
Bkz. "rpm komutunu kullanarak Linux üzerinde ilk IBM MQ kuruluşunun kurulması" sayfa 113.
```
**YUM**

Bkz. ["Yum kullanarak Linux Red Hat üzerinde IBM MQ ürününü kurma" sayfa 122.](#page-121-0)

#### **Ubuntu : Debian**

Bkz. ["IBM MQ ürününü Debian kullanarak Linux Ubuntu üzerine kurma" sayfa 125](#page-124-0).

• Ürünü kurduktan sonra lisansı kabul et

Ürünü kurduktan sonra bir IBM MQ lisansını kabul etmek ya da görüntülemek için **MQLICENSE** ortam değişkenini kullanabilirsiniz. **MQLICENSE** iki değerden birine ayarlanabilir:

#### **kabul et**

Kuruluş sonrası lisansı kabul edin.

#### **görünüm**

Lisans kabul edildiyse, lisansı görüntüleyin.

Lisans kuruluştan sonra kabul etmek için şu komutu kullanın:

export MQLICENSE=accept

Lisansı görüntülemek için şu komutu kullanın:

export MQLICENSE=view

Alternatif olarak, ürünü kurduktan sonra bir IBM MQ lisansını kabul etmek ya da görüntülemek için aşağıdaki komutları kullanabilirsiniz:

- mqlicense (kuruluştan sonra lisans kabul et)
- dspmqlic ( IBM MQ lisansını görüntüle)

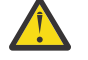

**Uyarı:** Kuruluş ortamındaki mqlicense.sh komut dosyasını kullanmayın; bu komut dosyası yalnızca kuruluştan önce lisansı kabul etmek için kullanılabilir.

# **IBM MQ ürününün rpm kullanılarak Linux üzerinde kurulması**

Bu bölümde, rpm kullanılarak Linux sistemlerine IBM MQ kuruluşuyla ilişkili kuruluş görevleri gruplanır.

# **Bu görev hakkında**

IBM MQ ürününü rpm kullanarak kurmak için aşağıdaki görevleri tamamlayın.

IBM MQürününü kaldırma hakkında bilgi için bkz. ["rpm kullanarak Linux üzerinde IBM MQ yazılımını](#page-151-0) [kaldırma ya da değiştirme" sayfa 152.](#page-151-0)

Ürün düzeltmeleri ya da güncellemeleri kullanıma sunulduysa, bkz. ["IBM MQ ' a bakım uygulanması"](#page-297-0) [sayfa 298](#page-297-0).

# **Yordam**

- 1. Sistem gereksinimlerini denetleyin.
	- Bkz. ["Linux üzerindeki gereksinimler denetleniyor" sayfa 94.](#page-93-0)
- 2. Kuruluşunuzu planlayın.
	- Planlama sürecinin bir parçası olarak, hangi bileşenlerin kurulacağını ve nereye kurulacağını seçmeniz gerekir. Bkz. "Linux sistemleri için IBM MQ devir/dakika bileşenleri" sayfa 108.
	- Ayrıca, platforma özgü bazı seçimler de yapmalısınız. Bkz. ["IBM MQ ' ın Linux üzerine kurulmasının](#page-96-0) [planlanması" sayfa 97.](#page-96-0)
- 3. Sisteminizi IBM MQkuruluşu için hazırlayın.
	- Bkz. ["Linux üzerinde sistemin hazırlanması" sayfa 98.](#page-97-0)
- 4. IBM MQ Server sunucusunu kurun.

Bkz. ["rpm komutunu kullanarak Linux üzerinde ilk IBM MQ kuruluşunun kurulması" sayfa 113](#page-112-0)ve ["rpm](#page-115-0) [komutunu kullanarak Linux üzerinde ek IBM MQ kuruluşlarını kurma" sayfa 116.](#page-115-0)

- 5. İsteğe bağlı: Bir IBM MQ istemcisi kurun. Bkz. ["rpm kullanarak Linux üzerinde IBM MQ istemcisi kurma" sayfa 120](#page-119-0).
- 6. Kuruluşunuzu doğrulayın. Bkz. ["Linux üzerinde IBM MQ kuruluşunun doğrulanması" sayfa 141](#page-140-0).

# *Linux sistemleri için IBM MQ devir/dakika bileşenleri*

IBM MQürününü kurarken gerek duyduğunuz bileşenleri seçebilirsiniz.

## **Önemli:**

- 1. Her bir IBM MQ satın almanın size kurma yetkisi vermesine ilişkin ayrıntılar için bkz. IBM MQ lisans bilgileri.
- 2. Sunucu ve istemci kuruluşu için RPM paketi MQSeriesGSKit dosyası kurulmalıdır.

Bu bileşenleri görüntülemek için, örneğin, aşağıdaki komutu kullanabilirsiniz:

rpm -qa | grep MQ | xargs rpm -q --info

Çizelge 13 sayfa 108 içinde, bir Linux sistemine IBM MQ sunucusu ya da istemcisi kurulurken kullanılabilecek bileşenler gösterilmektedir:

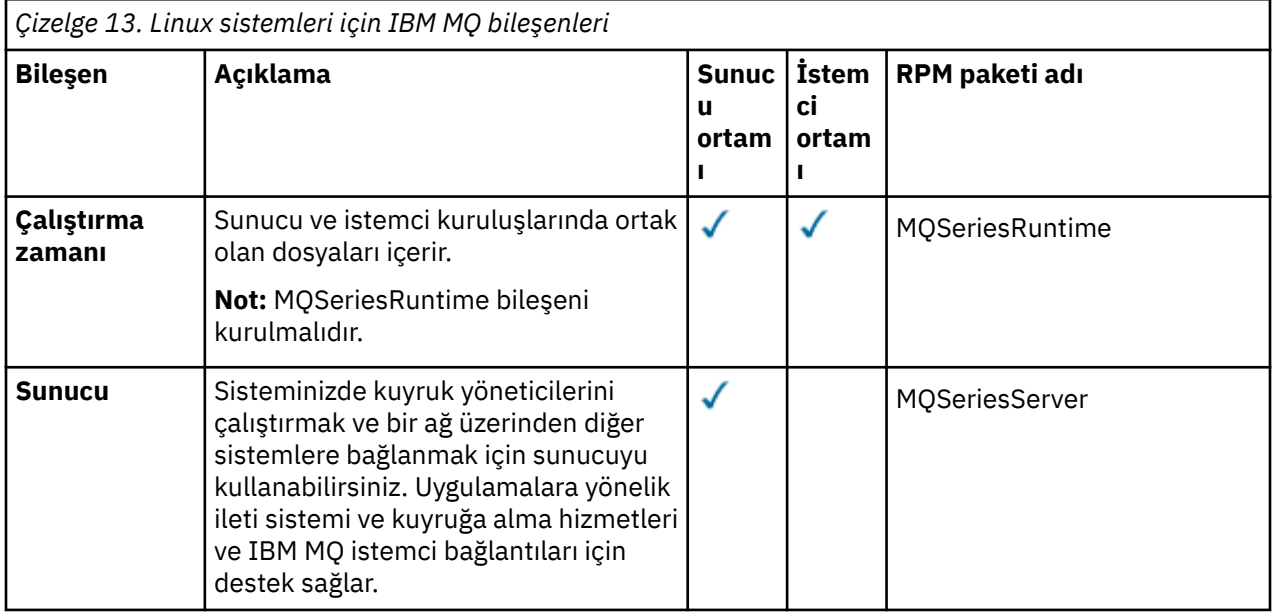
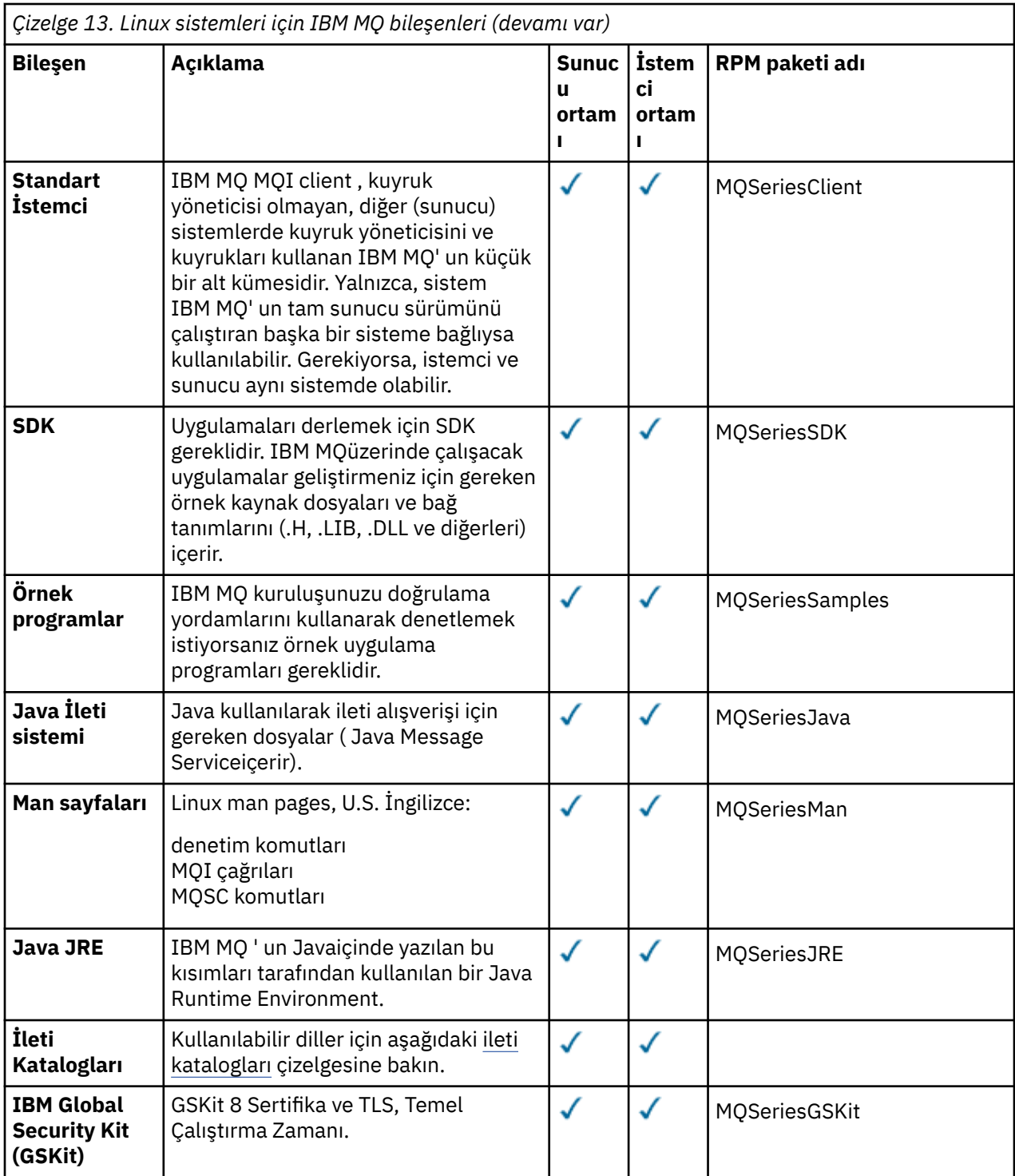

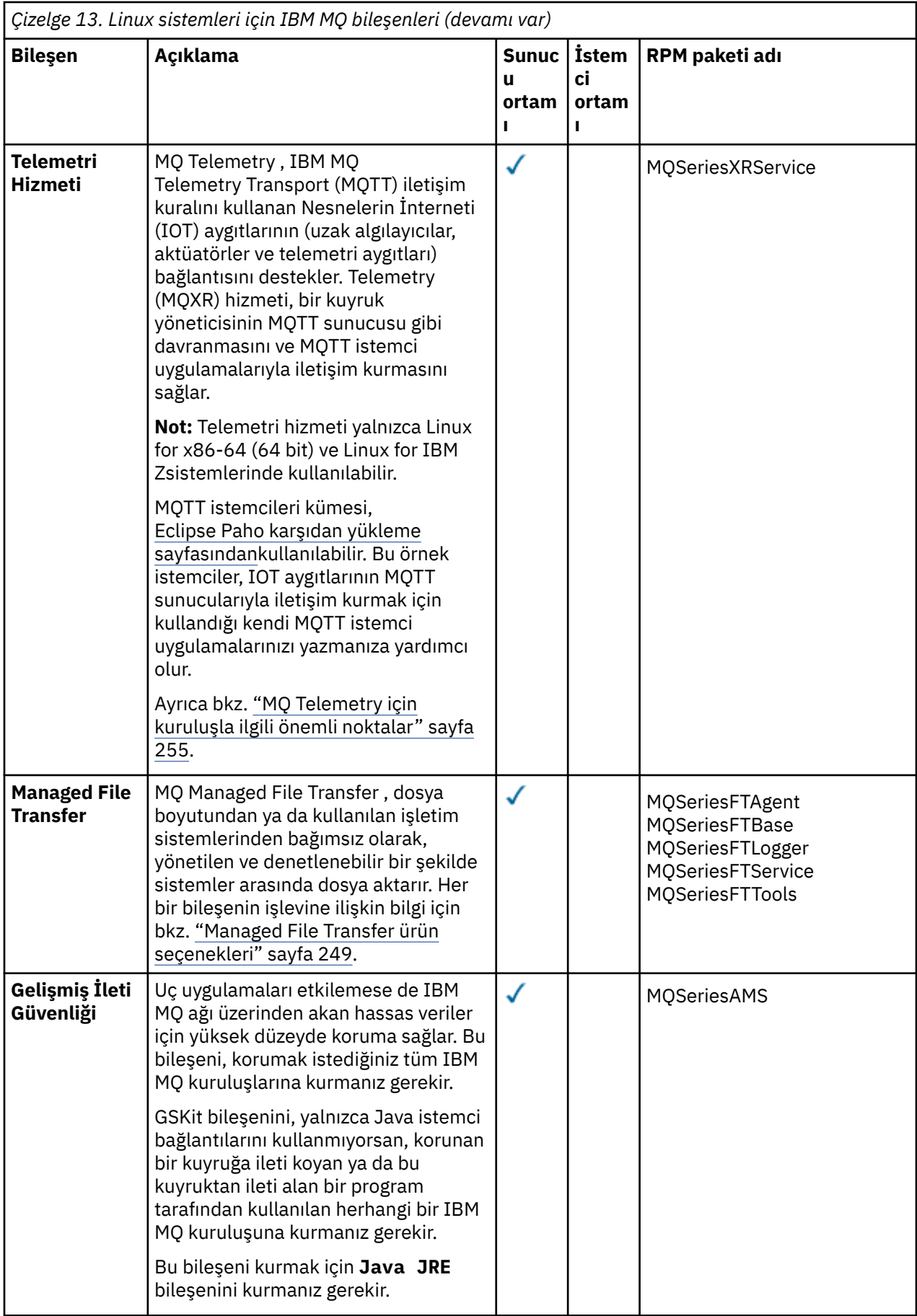

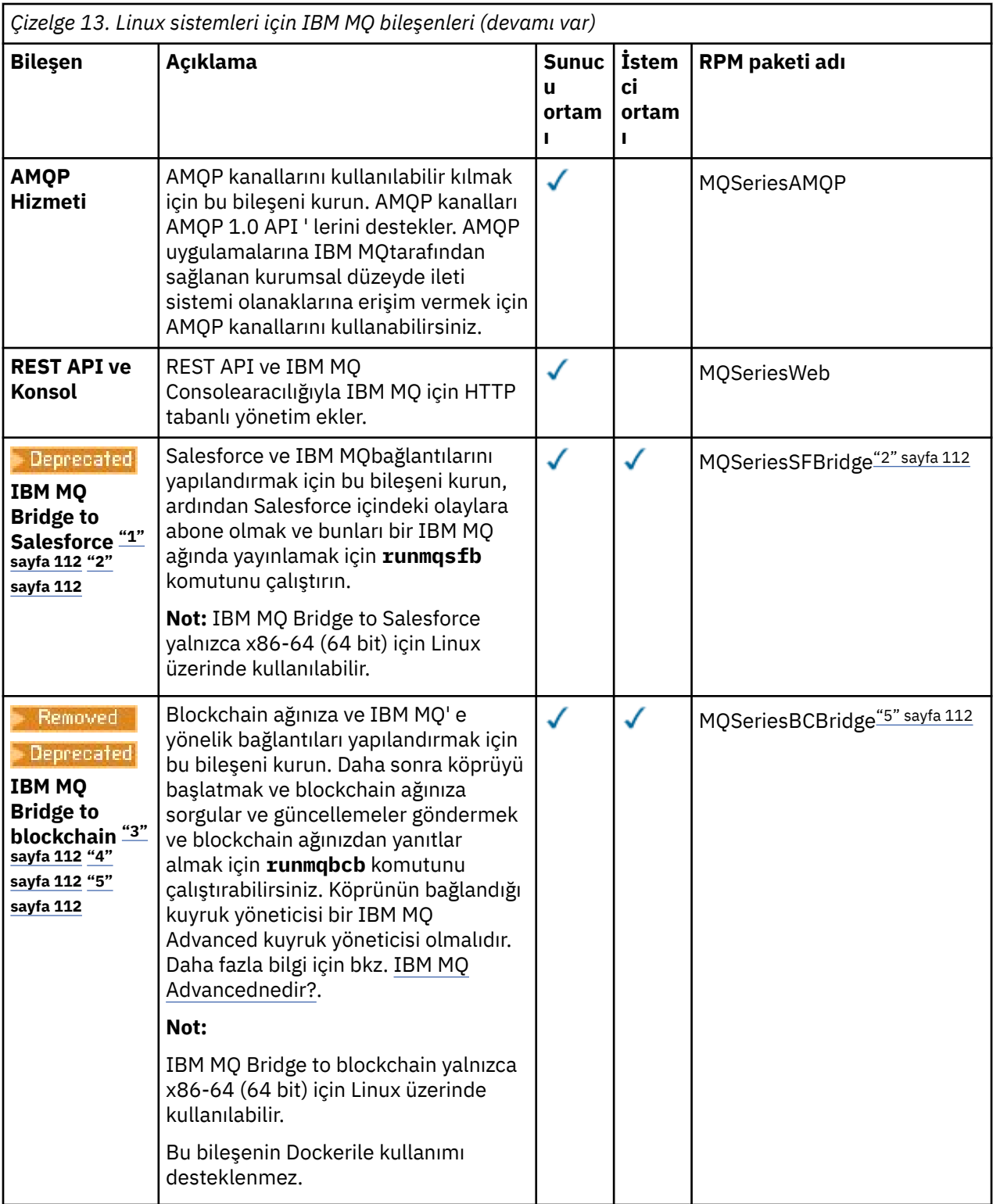

<span id="page-111-0"></span>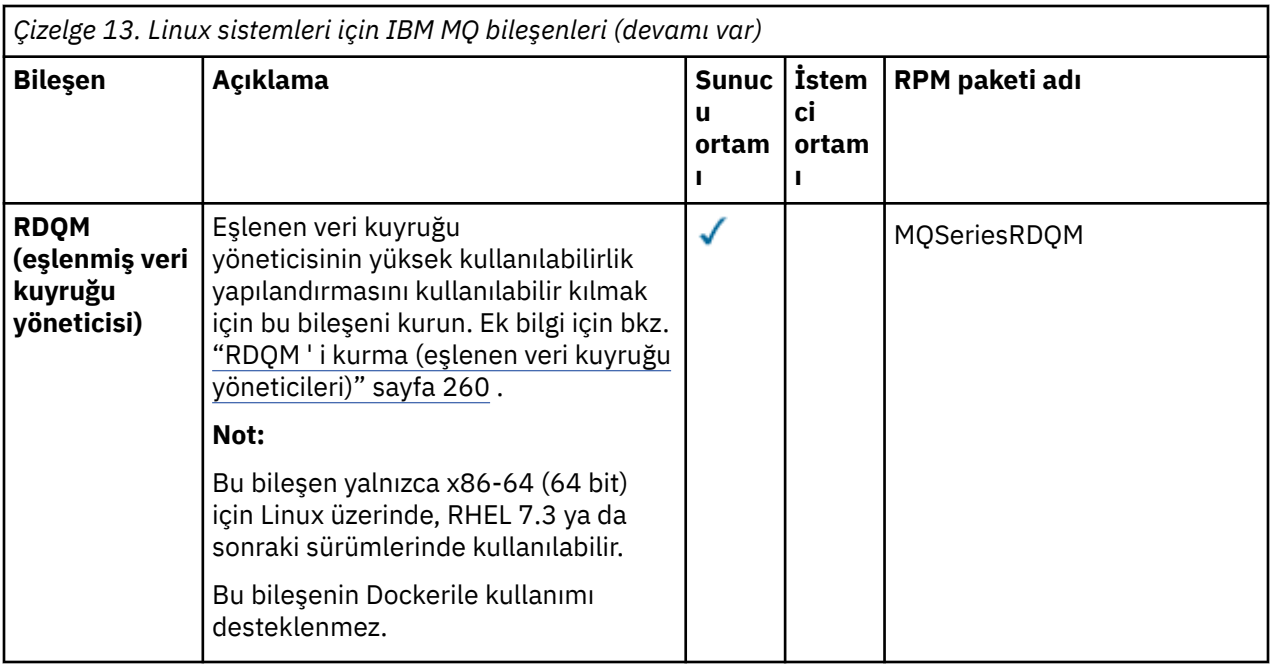

#### **Notlar:**

- 1. Deprecated IBM MQ Bridge to Salesforce , 22 Kasım 2022 'deki tüm yayınlarda kullanımdan kaldırılmıştır (bkz. [ABD Duyuru mektubu 222-341](https://www.ibm.com/docs/en/announcements/222-341)).
- 2. IBM MQ Bridge to Salesforce için gereken rpm bileşenleri şunlardır:

```
MQSeriesRuntime = 9.2.2-0 is needed by MQSeriesSFBridge-9.2.2-0.x86_64
MQSeriesJava = 9.2.2-0 is needed by MQSeriesSFBridge-9.2.2-0.x86_64
MQSeriesJRE = 9.2.2-0 is needed by MQSeriesSFBridge-9.2.2-0.x86_64
```
- 3. <mark>IBPPEBated:</mark> IBM MQ Bridge to blockchain , 22 Kasım 2022 'deki tüm yayınlarda kullanımdan kaldırılmıştır (bkz. [ABD Duyurusu mektubu 222-341\)](https://www.ibm.com/docs/en/announcements/222-341). Blockchain bağlanırlığı, IBM App Connect ile ya da IBM Cloud Pak for Integrationile sağlanan App Connect yetenekleriyle elde edilebilir.
- 4. V S.3.2 **E** Removed Continuous Deliveryiçin IBM MQ Bridge to blockchain, IBM MQ 9.3.2adresindeki üründen kaldırılır.
- 5. IBM MQ Bridge to blockchain için gereken rpm bileşenleri şunlardır:

MQSeriesRuntime = 9.2.2-0 is needed by MQSeriesBCBridge-9.2.2-0.x86\_64 MQSeriesJava = 9.2.2-0 is needed by MQSeriesBCBridge-9.2.2-0.x86\_64 MQSeriesJRE = 9.2.2-0 is needed by MQSeriesBCBridge-9.2.2-0.x86\_64

6. IV 9.3.0 IBM MQ 9.3.0olanağından, IBM MQ Explorer IBM MQ kuruluş paketinden kaldırılmıştır. Ayrı bir karşıdan yükleme olarak kullanılabilir. Daha fazla bilgi için, bkz. IBM MQ Explorer ürününü Linux ve Windows üzerinde bağımsız bir uygulama olarak kurma ve kaldırma.

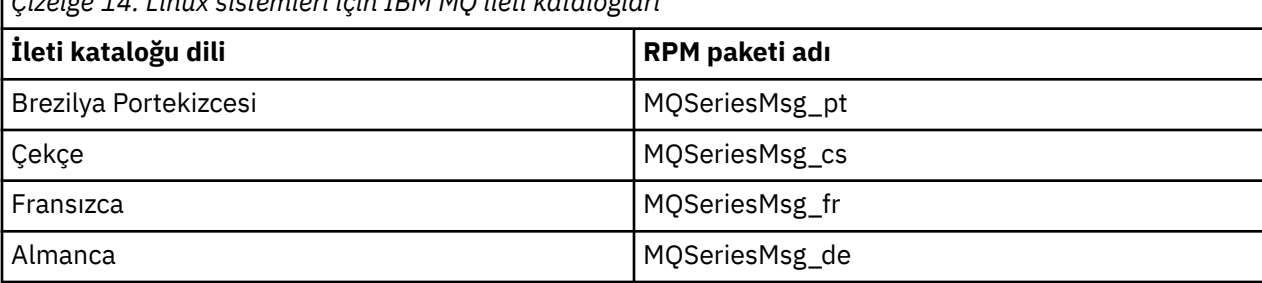

*Çizelge 14. Linux sistemleri için IBM MQ ileti katalogları*

<span id="page-112-0"></span>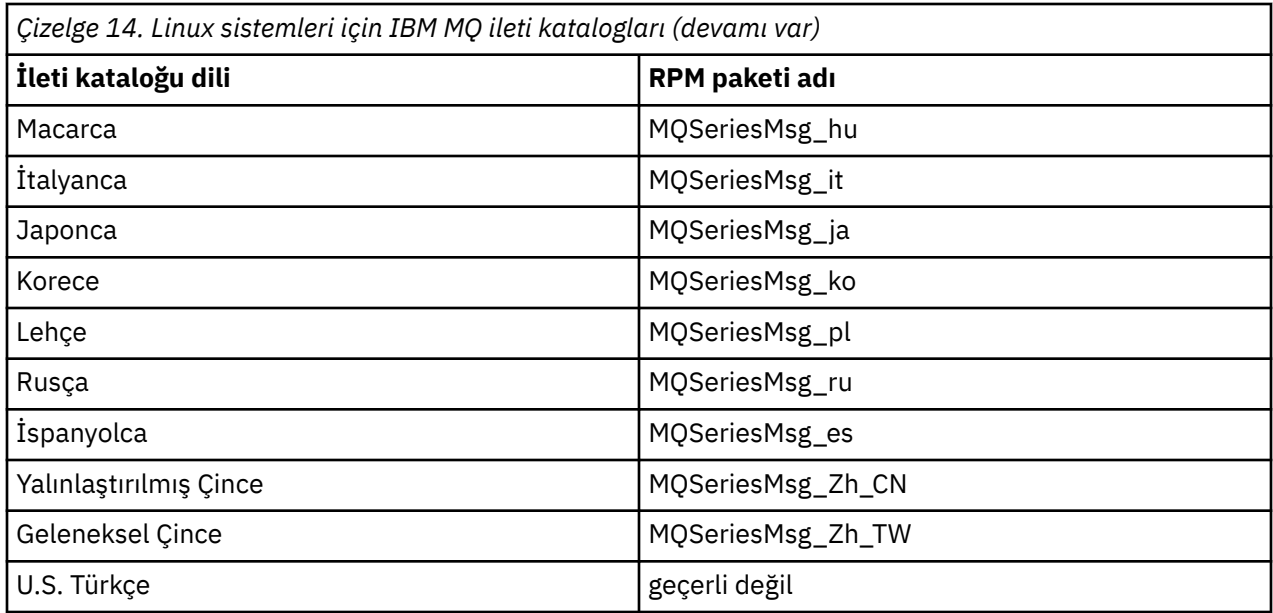

#### **İlgili kavramlar**

["IBM MQ bileşenleri ve özellikleri" sayfa 6](#page-5-0)

IBM MQürününü kurarken gerek duyduğunuz bileşenleri ya da özellikleri seçebilirsiniz.

["Çoklu platformlara kuruluş için planlama ile ilgili önemli noktalar" sayfa 14](#page-13-0)

IBM MQürününü kurmadan önce, hangi bileşenlerin kurulacağını ve nereye kurulacağını seçmeniz gerekir. Ayrıca, platforma özgü bazı seçimler de yapmalısınız.

## *rpm komutunu kullanarak Linux üzerinde ilk IBM MQ kuruluşunun*

#### *kurulması*

Bir IBM MQ sunucusunu 64 bit Linux sistemine rpm kullanarak kurabilirsiniz. Bu konudaki yönergeler, IBM MQ ' in bir Linux sistemine ilk kuruluşu içindir.

## **Başlamadan önce**

- Bu konudaki yönergeler, IBM MQ ' in bir Linux sistemine ilk kuruluşu içindir. Ek IBM MQ kuruluşlarını kurmaya ilişkin yönergeler için bkz. ["rpm komutunu kullanarak Linux üzerinde ek IBM MQ kuruluşlarını](#page-115-0) [kurma" sayfa 116](#page-115-0).
- Kuruluş yordamını başlatmadan önce, ["Linux üzerinde sistemin hazırlanması" sayfa 98i](#page-97-0)çinde açıklanan gerekli adımları tamamladığınızdan emin olun.

## **Bu görev hakkında**

Kurmak istediğiniz bileşenleri seçmek için RPM Package Manager kuruluş programını kullanarak sunucuyu kurun. Bileşenler ve paket adları ["Linux sistemleri için IBM MQ devir/dakika bileşenleri" sayfa 108i](#page-107-0)çinde listelenir.

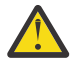

**Uyarı:** Tüm gerekli paketlerinizi aynı işlemde kurmadığınız sürece, paketleri aşağıdaki sırayla kurmanız gerekir:

MQSeriesRuntime MQSeriesJRE MQSeriesJava MQSeriesGSKit MQSeriesServer MQSeriesWeb MQSeriesFTBase MQSeriesFTAgent MQSeriesFTService MQSeriesFTLogger MQSeriesFTTools MQSeriesAMQP MQSeriesAMS MQSeriesXRService MQSeriesClient MQSeriesMan MQSeriesMsg MQSeriesSamples MQSeriesSDK Beprecated MQSeriesSFBridge "1" sayfa 114 Removed Deprecated MQSeriesBCBridge "2" sayfa 114 "3" sayfa 114

#### **Notlar:**

- 1. <mark>IBEPrecated</mark> IBM MQ Bridge to Salesforce , 22 Kasım 2022 'deki tüm yayınlarda kullanımdan kaldırılmıştır (bkz. [ABD Duyuru mektubu 222-341](https://www.ibm.com/docs/en/announcements/222-341)).
- 2. **IBE Brigger 19 IBM MQ Bridge to blockchain** , 22 Kasım 2022 'deki tüm yayınlarda kullanımdan kaldırılmıştır (bkz. [ABD Duyurusu mektubu 222-341\)](https://www.ibm.com/docs/en/announcements/222-341). Blockchain bağlanırlığı, IBM App Connect ile ya da IBM Cloud Pak for Integrationile sağlanan App Connect yetenekleriyle elde edilebilir.
- 3. Continuous Deliveryiçin IBM MQ Bridge to blockchain, IBM MQ 9.3.2adresindeki üründen kaldırılır.
- 4. IBM 9.3.0 IBM MQ 9.3.0olanağından, IBM MQ Explorer IBM MQ kuruluş paketinden kaldırılmıştır. Ayrı bir karşıdan yükleme olarak kullanılabilir. Daha fazla bilgi için, bkz. IBM MQ Explorer ürününü Linux ve Windows üzerinde bağımsız bir uygulama olarak kurma ve kaldırma.

#### **Yordam**

1. Kök olarak ya da aşağıdaki komutları çalıştırmak için yeterli yetkiye sahip olarak oturum açın.

Bunu, komutlardan önce **sudo** ekleyerek ya da **su** komutuyla kabukta kök kullanıcıya (root). Daha fazla bilg için bkz. **sudo** ile **su** [arasındaki farklılıkları keşfetme komutlar Linux.](https://www.redhat.com/sysadmin/difference-between-sudo-su)

- 2. İsteğe bağlı: Kuruluş ortamınız, Passport Advantage' den edinilen [yüklenebilir bir kuruluş](#page-9-0) [görüntüsüyse](#page-9-0), tar.gz dosyasını açmanız ve kuruluş dosyalarını tar dosyasından çıkarmanız gerekir:
	- a) Örneğin, CC7K6MLparça numarasını yüklüyorsanız, aşağıdaki komutu kullanarak dosyayı açabilirsiniz:

gunzip CC7K6ML.tar.gz

b) Benzer şekilde, aşağıdaki komutu kullanarak kuruluş dosyalarını tar dosyasından çıkarın:

tar -xvf CC7K6ML.tar

**Önemli:** tar görüntülerini paketinden çıkarmak için GNU tar ( gtarolarak da bilinir) kullanmalısınız.

3. Geçerli dizininizi kuruluş paketlerinin konumuna ayarlayın.

Konum bir ağ konumu ya da bir yerel dosya sistemi dizini olabilir. Bkz. Yüklenebilir kuruluş görüntüleri nerede bulunur.

- 4. IBM MQ 9.2.0' den ürünü kurmadan önce ya da kurduktan sonra lisansı kabul etme seçeneğiniz vardır. Kuruluştan önce lisansı kabul etmek için mqlicense.sh komut dosyasını çalıştırın. Lisans sözleşmesi ortamınıza uygun bir dilde görüntülenir ve lisans koşullarını kabul etmeniz ya da reddetmeniz istenir:
	- Mümkün olduğunda X penceresi kullanan lisans sözleşmesini varsayılan biçimde görüntülemek için aşağıdaki komutu kullanın:

./mqlicense.sh

• Lisans sözleşmesini, ekran okuyucu tarafından okunabilen geçerli kabukta metin olarak görüntülemek için aşağıdaki komutu kullanın:

./mqlicense.sh -text\_only

Lisans kabulüne ilişkin ek bilgi için bkz. ["Linux için IBM MQ üzerinde lisansı kabul etme" sayfa 106](#page-105-0) .

#### $5.10$

İsteğe bağlı: IBM MQ genel imzalama gpg anahtarını edinin ve rpm 'e kurun.

rpm --import ibm\_mq\_public.pgp

IBMtarafından sağlanan RPM ' ler dijital imzayla imzalanır ve sisteminiz bu imzayı daha fazla adım atmadan tanıyamaz. Bunun her sistem için yalnızca bir kez yapılması gerekir. Daha fazla bilgi için bkz ["IBM MQ kod imzaları" sayfa 12](#page-11-0).

Daha sonra herhangi bir IBM MQ RPM ' nin geçerliliği doğrulanabilir, örneğin:

```
# rpm -Kv MQSeriesRuntime-9.3.0-0.x86_64.rpm
MQSeriesRuntime-9.3.0-0.x86_64.rpm:
 Header V3 RSA/SHA256 Signature, key ID 0209b828: OK
    Header SHA1 digest: OK
    V3 RSA/SHA256 Signature, key ID 0209b828: OK
    MD5 digest: OK
```
**Not:** Bu adımı atlarsanız, RPM kuruluşu sırasında bir imza olduğunu belirtmek için zararsız bir uyarı yayınlanabilir, ancak sistem imzalama anahtarını tanımaz; örneğin:

uyarı: MQSeriesRuntime-9.3.0-0.x86\_64.rpm: Üstbilgi V3 RSA/SHA256 İmza, anahtar tanıtıcısı 0209b828: NOKEY

6. IBM MQ' yi kurun.

Bir kuyruk yöneticisinin çalışmasını desteklemek için en az MQSeriesRuntime ve MQSeriesServer bileşenlerini kurmanız gerekir.

**Önemli:** Kurmanız gereken bileşenlerin tümü kuruluş ortamındaki aynı klasörde olmayabilir. Bazı bileşenler /Advanced klasörünün altında olabilir. IBM MQ Advanced bileşenlerini kurmaya ilişkin ek bilgi için bkz. ["IBM MQ Advanced for Multiplatforms kurulması" sayfa 241](#page-240-0).

• IBM MQ 9.3.0olanağından, **rpm -Uvh** komutunu kullanarak IBM MQ varsayılan konuma /opt/mqm kurun:

Örneğin, kuruluş ortamındaki geçerli konumunuzda bulunan tüm bileşenleri varsayılan konuma kurmak için aşağıdaki komutu kullanın:

rpm -Uvh MQSeries\*.rpm

Yürütme ortamı ve sunucu bileşenlerini varsayılan yere kurmak için aşağıdaki komutu kullanın:

rpm -Uvh MQSeriesRuntime-\*.rpm MQSeriesServer-\*.rpm

• IBM MQ ürününü, --prefix seçeneğini kullanarak varsayılan olmayan bir konuma kurun. Gereksinim duyduğunuz tüm IBM MQ bileşenleri aynı yere kurulmalıdır:

Belirtilen kuruluş yolu boş bir dizin, kullanılmayan bir dosya sisteminin kökü ya da var olmayan bir yol olmalıdır. Yolun uzunluğu 256 byte ile sınırlıdır ve boşluk içermemelidir.

Örneğin, çalıştırma zamanı ve sunucu bileşenlerini 64 bit Linux sistemindeki /opt/ customLocation dizinine kurmak için aşağıdaki kuruluş yolunu girin:

rpm --prefix /opt/customLocation -Uvh MQSeriesRuntime-\*.rpm MQSeriesServer-\*.rpm

#### **Sonuçlar**

IBM MQ ürününü Linux sisteminize kurdunuz.

## <span id="page-115-0"></span>**Sonraki adım**

• Gerekiyorsa, bu kuruluşu birincil kuruluş olarak ayarlayabilirsiniz. Komut isteminde aşağıdaki komutu girin:

*MQ\_INSTALLATION\_PATH*/bin/setmqinst -i -p *MQ\_INSTALLATION\_PATH*

Burada *MQ\_INSTALLATION\_PATH* , IBM MQ ' in kurulu olduğu dizini gösterir.

Bir sistemde tek bir birincil kuruluşunuz olabilir. Sistemde önceden bir birincil kuruluş varsa, birincil kuruluş olarak başka bir kuruluş ayarlamadan önce bu kuruluşu kaldırmanız gerekir. Daha fazla bilgi için bkz. Birincil kuruluşu değiştirme.

- Ortamı bu kuruluşla çalışacak şekilde ayarlamak isteyebilirsiniz. Belirli bir IBM MQ kuruluşu için çeşitli ortam değişkenlerini ayarlamak üzere **setmqenv** ya da **crtmqenv** komutunu kullanabilirsiniz. Daha fazla bilgi için bkz. setmqenv ve crtmqenv.
- Kuruluşun başarılı olduğunu onaylamak istiyorsanız, kuruluşunuzu doğrulayabilirsiniz. Daha fazla bilgi için bkz. ["Linux üzerinde IBM MQ kuruluşunun doğrulanması" sayfa 141.](#page-140-0)
- Yalnızca **mqm** grubunun üyesi olan bir UID ' ye sahip bir kullanıcı denetim komutları verebilir. Kullanıcıların yönetim komutları yayınlamalarını sağlamak istiyorsanız, bu komutların **mqm** grubuna eklenmesi gerekir. Daha fazla bilgi için bkz. ["Linux üzerinde kullanıcı ve grubun ayarlanması" sayfa](#page-98-0) [99](#page-98-0) ve AIX, Linux, and Windows sistemlerinde IBM MQ yönetimi yetkisi.

#### **İlgili kavramlar**

["AIX, Linux, and Windows üzerinde birden çok kuruluş" sayfa 17](#page-16-0) AIX, Linux, and Windowssistemlerinde, bir sistemde birden çok IBM MQ kopyası olabilir.

["AIX, Linux, and Windows üzerinde birincil kuruluş" sayfa 19](#page-18-0) Birden çok IBM MQ ( AIX, Linux, and Windows ) kuruluşunu destekleyen sistemlerde, birincil kuruluş IBM MQ sistem genelindeki konumların başvurduğu kuruluştur. Birincil kuruluşa sahip olmak isteğe bağlıdır,

## ancak uygundur. **İlgili görevler**

["rpm kullanarak Linux üzerinde IBM MQ yazılımını kaldırma ya da değiştirme" sayfa 152](#page-151-0) Linuxişletim sistemlerinde, **rpm** komutunu kullanarak IBM MQ sunucusunu ya da istemcisini kaldırabilirsiniz. Sisteminizde kurulu olan seçili paketleri (bileşenleri) kaldırarak da bir kuruluşu değiştirebilirsiniz.

Birincil kuruluşun değiştirilmesi

**İlgili başvurular**

setmqinst

#### Linux *rpm komutunu kullanarak Linux üzerinde ek IBM MQ kuruluşlarını kurma*

Kuruluş işlemi sırasında **crtmqpkg** komutunu kullanarak 64 bit Linux sistemine ek IBM MQ sunucuları kurabilirsiniz.

#### **Başlamadan önce**

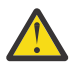

**DİKKAT:** Bu konudaki yönergeler Linux Ubuntu ya da Linux on Power Systems - Little Endianiçin geçerli değildir. Bu platformlarla ilgili bilgi için bkz. ["IBM MQ ürününü Debian kullanarak Linux](#page-124-0) [Ubuntu üzerine kurma" sayfa 125.](#page-124-0)

- Bu konudaki yönergeler, bir Linux sisteminde IBM MQ ürününün ek kuruluşlarına ilişkin yönergelerdir. İlk IBM MQ kuruluşunu kurmaya ilişkin yönergeler için bkz. ["rpm komutunu kullanarak Linux üzerinde ilk](#page-112-0) [IBM MQ kuruluşunun kurulması" sayfa 113](#page-112-0).
- Kuruluş yordamını başlatmadan önce, ["Linux üzerinde sistemin hazırlanması" sayfa 98i](#page-97-0)çinde açıklanan gerekli adımları tamamladığınızdan emin olun.
- **crtmqpkg** komutunu Linuxüzerinde çalıştırmadan önce, **pax** ve **rpmbuild** komutlarının kurulu olması gerekir. Bu komutlar, ürünün bir parçası olarak sağlanmaz. Bunları Linux dağıtım sağlayıcınızdan almanız gerekir. **rpmbuild** komutu, **rpm-build** paketinde bulunur.

## **Bu görev hakkında**

Kurmak istediğiniz bileşenleri seçmek için RPM Package Manager kuruluş programını kullanarak sunucuyu kurun. Bileşenler ve paket adları ["Linux sistemleri için IBM MQ devir/dakika bileşenleri" sayfa 108i](#page-107-0)çinde listelenir.

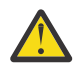

**Uyarı:** Tüm gerekli paketlerinizi aynı işlemde kurmadığınız sürece, paketleri aşağıdaki sırayla kurmanız gerekir:

MQSeriesRuntime MQSeriesJRE MQSeriesJava MQSeriesGSKit MQSeriesServer MQSeriesWeb MQSeriesFTBase MQSeriesFTAgent MQSeriesFTService MQSeriesFTLogger MQSeriesFTTools MQSeriesAMQP MQSeriesAMS MQSeriesXRService MQSeriesExplorer MQSeriesClient MQSeriesMan MQSeriesMsg MQSeriesSamples MQSeriesSDK Beprecated MQSeriesSFBridge "1" sayfa 117 Removed Deprecated MOSeriesBCBridge "2" sayfa 117 "3" sayfa 117

#### **Notlar:**

- 1. **IBEPTEGETED** IBM MQ Bridge to Salesforce, 22 Kasım 2022 'deki tüm yayınlarda kullanımdan kaldırılmıştır (bkz. [ABD Duyuru mektubu 222-341](https://www.ibm.com/docs/en/announcements/222-341)).
- 2. Deprecated IBM MQ Bridge to blockchain , 22 Kasım 2022 'deki tüm yayınlarda kullanımdan kaldırılmıştır (bkz. [ABD Duyurusu mektubu 222-341\)](https://www.ibm.com/docs/en/announcements/222-341). Blockchain bağlanırlığı, IBM App Connect ile ya da IBM Cloud Pak for Integrationile sağlanan App Connect yetenekleriyle elde edilebilir.
- 3. Continuous Deliveryiçin IBM MQ Bridge to blockchain, IBM MQ 9.3.2adresindeki üründen kaldırılır.
- 4. IBM 9.3.0 IBM MQ 9.3.0olanağından, IBM MQ Explorer IBM MQ kuruluş paketinden kaldırılmıştır. Ayrı bir karşıdan yükleme olarak kullanılabilir. Daha fazla bilgi için, bkz. IBM MQ Explorer ürününü Linux ve Windows üzerinde bağımsız bir uygulama olarak kurma ve kaldırma.

#### **Yordam**

1. İsteğe bağlı: Kök olarak ya da aşağıdaki komutları çalıştırmak için yeterli yetkiye sahip olarak oturum açın.

Bunu, komutlardan önce **sudo** ekleyerek ya da **su** komutuyla kabukta kök kullanıcıya (root). Daha fazla bilg için bkz. **sudo** ile **su** [arasındaki farklılıkları keşfetme komutlar Linux.](https://www.redhat.com/sysadmin/difference-between-sudo-su)

- 2. İsteğe bağlı: Kuruluş ortamınız, Passport Advantage' den edinilen [yüklenebilir bir kuruluş](#page-9-0) [görüntüsüyse](#page-9-0), tar.gz dosyasını açmanız ve kuruluş dosyalarını tar dosyasından çıkarmanız gerekir:
	- a) Örneğin, CC7K6MLparça numarasını yüklüyorsanız, aşağıdaki komutu kullanarak dosyayı açabilirsiniz:

gunzip CC7K6ML.tar.gz

b) Benzer şekilde, aşağıdaki komutu kullanarak kuruluş dosyalarını tar dosyasından çıkarın:

tar -xvf CC7K6ML.tar

**Önemli:** tar görüntülerini paketinden çıkarmak için GNU tar ( gtarolarak da bilinir) kullanmalısınız.

- 3. Geçerli dizininizi kuruluş dosyalarının konumuna ayarlayın. Konum bir ağ konumu ya da yerel bir dosya sistemi dizini olabilir.
- 4. İsteğe bağlı: Sistemde kurmak üzere benzersiz bir paket kümesi oluşturmak için **crtmqpkg** komutunu çalıştırın.

**crtmqpkg** komutu, sistemdeki ilk IBM MQ kuruluşu değilse gereklidir. Sisteminizde daha önceki IBM MQ sürümleri kuruluysa, en son sürümü kurmak farklı bir konuma kurarsanız doğru çalışır.

**crtmqpkg** komutunu Linuxüzerinde çalıştırmadan önce, **pax** ve **rpmbuild** komutlarının kurulu olması gerekir. Daha fazla bilgi için bkz. [Başlamadan önce.](#page-115-0)

**crtmqpkg** komutunu bir Linux sisteminde çalıştırmak için:

a) Aşağıdaki komutu girin:

./crtmqpkg *suffix*

Burada *sonek* , sistemdeki kuruluş paketlerini benzersiz olarak tanımlayan, seçtiğiniz bir addır. *sonek* bir kuruluş adıyla aynı değildir, ancak adlar aynı olabilir. *sonek* , A-Z, a-z ve 0-9 aralıklarında 16 karakterle sınırlıdır.

**Not:** Bu komut, geçici bir dizinde kuruluş paketlerinin tam bir kopyasını yaratır. Varsayılan olarak, geçici dizin /var/tmpadresinde bulunur. Bu komutu çalıştırmadan önce, sistemde yeterli boş alan olduğundan emin olmanız gerekir. Farklı bir konum kullanmak için, **crtmqpkg** komutunu çalıştırmadan önce *TMPDIR* ortam değişkenini ayarlayabilirsiniz. Örneğin:

\$ TMPDIR=/test ./crtmqpkg *suffix*

b) **crtmqpkg** komut işlemi başarıyla tamamlandığında geçerli dizininizi belirtilen konuma ayarlayın. Bu dizin, benzersiz paket kümesinin oluşturulduğu /var/tmp/mq\_rpms dizininin bir alt dizinidir. Paketler, dosya adı içinde *suffix* değerini içerir. Örneğin, "1" sonekinin kullanılması:

./crtmqpkg 1

/var/tmp/mq\_rpms/1/x86\_64adlı bir alt dizin olduğu anlamına gelir.

Paketler alt dizine göre yeniden adlandırılır; örneğin:

From: MQSeriesRuntime-8.0.0-0.x86\_64.rpm To: MQSeriesRuntime-1-8.0.0-0.x86\_64.rpm

- 5. IBM MQ 9.2.0' den ürünü kurmadan önce ya da kurduktan sonra lisansı kabul etme seçeneğiniz vardır. Kuruluştan önce lisansı kabul etmek için mqlicense.sh komut dosyasını çalıştırın. Lisans sözleşmesi ortamınıza uygun bir dilde görüntülenir ve lisans koşullarını kabul etmeniz ya da reddetmeniz istenir:
	- Mümkün olduğunda X penceresi kullanan lisans sözleşmesini varsayılan biçimde görüntülemek için aşağıdaki komutu kullanın:

./mqlicense.sh

• Lisans sözleşmesini, ekran okuyucu tarafından okunabilen geçerli kabukta metin olarak görüntülemek için aşağıdaki komutu kullanın:

./mqlicense.sh -text\_only

Lisans kabulüne ilişkin ek bilgi için bkz. ["Linux için IBM MQ üzerinde lisansı kabul etme" sayfa 106](#page-105-0) .

6. IBM MQ' yi kurun.

Bir kuyruk yöneticisinin çalışmasını desteklemek için en az MQSeriesRuntime ve MQSeriesServer bileşenlerini kurmanız gerekir.

**Önemli:** Kurmanız gereken bileşenlerin tümü kuruluş ortamındaki aynı klasörde olmayabilir. Bazı bileşenler /Advanced klasörünün altında olabilir. IBM MQ Advanced bileşenlerini kurmaya ilişkin ek bilgi için bkz. ["IBM MQ Advanced for Multiplatforms kurulması" sayfa 241](#page-240-0).

• IBM MQ 9.3.0olanağından, IBM MQ varsayılan konumuna /opt/mqmkurun:

Örneğin, kuruluş ortamındaki geçerli konumunuzda bulunan tüm bileşenleri varsayılan konuma kurmak için aşağıdaki komutu kullanın:

rpm -Uvh MQSeries\*.rpm

Yürütme ortamı ve sunucu bileşenlerini varsayılan yere kurmak için aşağıdaki komutu kullanın:

rpm -Uvh MQSeriesRuntime-\*.rpm MQSeriesServer-\*.rpm

• IBM MQ ürününü, --prefix seçeneğini kullanarak varsayılan olmayan bir konuma kurun. Her kuruluş için, gerek duyduğunuz tüm IBM MQ bileşenleri aynı yere kurulmalıdır.

Belirtilen kuruluş yolu boş bir dizin, kullanılmayan bir dosya sisteminin kökü ya da var olmayan bir yol olmalıdır. Yolun uzunluğu 256 byte ile sınırlıdır ve boşluk içermemelidir.

Örneğin, çalıştırma zamanı ve sunucu bileşenlerini 64 bit Linux sistemindeki /opt/ customLocation dizinine kurmak için aşağıdaki kuruluş yolunu girin:

```
rpm --prefix /opt/customLocation -Uvh MQSeriesRuntime-*.rpm
MQSeriesServer-*.rpm
```
## **Sonuçlar**

IBM MQ ürününü Linux sisteminize kurdunuz.

#### **Sonraki adım**

• Gerekiyorsa, bu kuruluşu birincil kuruluş olarak ayarlayabilirsiniz. Komut isteminde aşağıdaki komutu girin:

*MQ\_INSTALLATION\_PATH*/bin/setmqinst -i -p *MQ\_INSTALLATION\_PATH*

Burada *MQ\_INSTALLATION\_PATH* , IBM MQ ' in kurulu olduğu dizini gösterir.

Bir sistemde tek bir birincil kuruluşunuz olabilir. Sistemde önceden bir birincil kuruluş varsa, birincil kuruluş olarak başka bir kuruluş ayarlamadan önce bu kuruluşu kaldırmanız gerekir. Daha fazla bilgi için bkz. Birincil kuruluşu değiştirme.

- Ortamı bu kuruluşla çalışacak şekilde ayarlamak isteyebilirsiniz. Belirli bir IBM MQ kuruluşu için çeşitli ortam değişkenlerini ayarlamak üzere **setmqenv** ya da **crtmqenv** komutunu kullanabilirsiniz. Daha fazla bilgi için bkz. setmqenv ve crtmqenv.
- Kuruluşun başarılı olduğunu onaylamak istiyorsanız, kuruluşunuzu doğrulayabilirsiniz. Daha fazla bilgi için bkz. ["Linux üzerinde IBM MQ kuruluşunun doğrulanması" sayfa 141.](#page-140-0)
- Yalnızca **mqm** grubunun üyesi olan bir UID ' ye sahip bir kullanıcı denetim komutları verebilir. Kullanıcıların yönetim komutları yayınlamalarını sağlamak istiyorsanız, bu komutların **mqm** grubuna eklenmesi gerekir. Daha fazla bilgi için bkz. ["Linux üzerinde kullanıcı ve grubun ayarlanması" sayfa](#page-98-0) [99](#page-98-0) ve AIX, Linux, and Windows sistemlerinde IBM MQ yönetimi yetkisi.

#### **İlgili kavramlar**

["AIX, Linux, and Windows üzerinde birden çok kuruluş" sayfa 17](#page-16-0)

AIX, Linux, and Windowssistemlerinde, bir sistemde birden çok IBM MQ kopyası olabilir.

["AIX, Linux, and Windows üzerinde birincil kuruluş" sayfa 19](#page-18-0)

Birden çok IBM MQ ( AIX, Linux, and Windows ) kuruluşunu destekleyen sistemlerde, birincil kuruluş IBM MQ sistem genelindeki konumların başvurduğu kuruluştur. Birincil kuruluşa sahip olmak isteğe bağlıdır, ancak uygundur.

#### **İlgili görevler**

["rpm kullanarak Linux üzerinde IBM MQ yazılımını kaldırma ya da değiştirme" sayfa 152](#page-151-0) Linuxişletim sistemlerinde, **rpm** komutunu kullanarak IBM MQ sunucusunu ya da istemcisini kaldırabilirsiniz. Sisteminizde kurulu olan seçili paketleri (bileşenleri) kaldırarak da bir kuruluşu değiştirebilirsiniz.

Birincil kuruluşun değiştirilmesi

#### **İlgili başvurular**

setmqinst

#### ⊧ Linux *rpm kullanarak Linux üzerinde IBM MQ istemcisi kurma*

IBM MQ istemcisini 64 bit Linux sistemine kurma.

## **Başlamadan önce**

- Kuruluş yordamını başlatmadan önce, ["Linux üzerinde sistemin hazırlanması" sayfa 98i](#page-97-0)çinde açıklanan gerekli adımları tamamladığınızdan emin olun.
- Bu kuruluş sistemdeki tek kuruluş değilse, /var/tmp' e yazma erişiminiz olduğundan emin olmanız gerekir.

#### **Bu görev hakkında**

Bu kısımda, kurmak istediğiniz bileşenleri seçmek için RPM Package Manager kuruluş programı kullanılarak istemcinin kurulması açıklanmaktadır. En azından Runtime ve Client bileşenlerini kurmanız gerekir. Bileşenler ["Linux sistemleri için IBM MQ devir/dakika bileşenleri" sayfa 108](#page-107-0)içinde listelenir.

#### **Yordam**

1. Kök olarak ya da aşağıdaki komutları çalıştırmak için yeterli yetkiye sahip olarak oturum açın.

Bunu, komutlardan önce **sudo** ekleyerek ya da **su** komutuyla kabukta kök kullanıcıya (root). Daha fazla bilg için bkz. **sudo** ile **su** [arasındaki farklılıkları keşfetme komutlar Linux.](https://www.redhat.com/sysadmin/difference-between-sudo-su)

2. Geçerli dizininizi kuruluş paketlerinin konumuna ayarlayın.

Konum bir ağ konumu ya da bir yerel dosya sistemi dizini olabilir. Bkz. Yüklenebilir kuruluş görüntüleri nerede bulunur.

3. IBM MQ 9.2.0' den ürünü kurmadan önce ya da kurduktan sonra lisansı kabul etme seçeneğiniz vardır. Kuruluştan önce lisansı kabul etmek için mqlicense.sh komut dosyasını çalıştırın:

./mqlicense.sh

Lisans sözleşmesi ortamınıza uygun bir dilde görüntülenir ve lisans koşullarını kabul etmeniz ya da reddetmeniz istenir.

Olanaklıysa, mqlicense.sh lisansı görüntülemek için bir X penceresi açar.

Lisansın, ekran okuyucu tarafından okunabilen geçerli kabukta metin olarak sunulması gerekiyorsa, aşağıdaki komutu yazın:

./mqlicense.sh -text\_only

Lisans kabulüne ilişkin ek bilgi için bkz. ["Linux için IBM MQ üzerinde lisansı kabul etme" sayfa 106](#page-105-0) .

- 4. Bu sistemde birden çok kuruluşunuz varsa, sisteme kurmak üzere benzersiz bir paket kümesi oluşturmak için **crtmqpkg** komutunu çalıştırmanız gerekir:
	- a) Aşağıdaki komutu girin:

./crtmqpkg *suffix*

Burada *sonek* , sistemdeki kuruluş paketlerini benzersiz olarak tanıtacak, seçtiğiniz bir addır. *sonek* bir kuruluş adıyla aynı değildir, ancak adlar aynı olabilir. *sonek* , A-Z, a-z ve 0-9 aralıklarında 16 karakterle sınırlıdır.

b) Geçerli dizininizi, **crtmqpkg** komutu tamamlandığında belirtilen konuma ayarlayın.

Bu dizin, benzersiz paket kümesinin oluşturulduğu /var/tmp/mq\_rpmsalt dizinidir. Paketler, dosya adı içinde *sonek* değerini içerir.

#### $5. V 9.3.0$

İsteğe bağlı: IBM MQ genel imzalama gpg anahtarını edinin ve rpm 'e kurun.

rpm --import ibm\_mq\_public.pgp

IBMtarafından sağlanan RPM ' ler dijital imzayla imzalanır ve sisteminiz bu imzayı daha fazla adım atmadan tanıyamaz. Bunun her sistem için yalnızca bir kez yapılması gerekir. Daha fazla bilgi için bkz ["IBM MQ kod imzaları" sayfa 12](#page-11-0).

Daha sonra herhangi bir IBM MQ RPM ' nin geçerliliği doğrulanabilir, örneğin:

```
# rpm -Kv MQSeriesRuntime-9.3.0-0.x86_64.rpm
MQSeriesRuntime-9.3.0-0.x86_64.rpm:
 Header V3 RSA/SHA256 Signature, key ID 0209b828: OK
    Header SHA1 digest: OK
    V3 RSA/SHA256 Signature, key ID 0209b828: OK
    MD5 digest: OK
```
**Not:** Bu adımı atlarsanız, RPM kuruluşu sırasında bir imza olduğunu belirtmek için zararsız bir uyarı yayınlanabilir, ancak sistem imzalama anahtarını tanımaz; örneğin:

uyarı: MQSeriesRuntime-9.3.0-0.x86\_64.rpm: Üstbilgi V3 RSA/SHA256 İmza, anahtar tanıtıcısı 0209b828: NOKEY

6. IBM MQ' yi kurun.

Kurmanız gereken bileşen sayısı alt sınırı MQSeriesRuntime, MQSeriesClientve MQSeriesGSKit' tir.

• /opt/mqmvarsayılan konumuna kurmak için, gerek duyduğunuz her bileşeni kurmak üzere **rpm -ivh** komutunu kullanın.

Örneğin, tüm bileşenleri varsayılan konuma kurmak için aşağıdaki komutu kullanın:

rpm -ivh MQSeries\*.rpm

Ubuntukullanıyorsanız, **--force-debian** özniteliğini ekleyin. Örneğin, tüm bileşenleri varsayılan konuma kurmak için aşağıdaki komutu kullanın:

rpm --force-debian -ivh MQSeries\*.rpm

RPM paketlerinin RPM kullanılarak doğrudan kurulmasının amaçlanmadığını gösteren RPM sürümünden uyarı iletileri görmemek için bu seçeneği eklemelisiniz.

• Varsayılan olmayan bir konuma kurmak için **rpm --prefix** seçeneğini kullanın. Her kuruluş için, gerek duyduğunuz tüm IBM MQ bileşenleri aynı yere kurulmalıdır.

Belirtilen kuruluş yolu boş bir dizin, kullanılmayan bir dosya sisteminin kökü ya da var olmayan bir yol olmalıdır. Yolun uzunluğu 256 byte ile sınırlıdır ve boşluk içermemelidir.

Örneğin, çalıştırma zamanı ve sunucu bileşenlerini 64 bit Linux sistemine /opt/customLocation ' e kurmak için:

rpm --prefix /opt/customLocation -ivh MQSeriesRuntime-V.R.M-F.x86\_64.rpm MQSeriesClient-V.R.M-F.x86\_64.rpm

Burada:

**V**

Kurmakta olduğunuz ürünün sürümünü gösterir

**R**

Kurmakta olduğunuz ürünün yayın düzeyini gösterir

**M**

Kurmakta olduğunuz ürünün değiştirilmesini gösterir.

**F**

Kurmakta olduğunuz ürünün düzeltme paketi düzeyini gösterir.

## **Sonraki adım**

• Bu kuruluşu sistemdeki birincil kuruluş olarak seçtiyseniz, birincil kuruluş olarak ayarlamanız gerekir. Komut isteminde aşağıdaki komutu girin:

```
MQ_INSTALLATION_PATH/bin/setmqinst -i -p MQ_INSTALLATION_PATH
```
Bir sistemde tek bir birincil kuruluşunuz olabilir. Sistemde önceden bir birincil kuruluş varsa, birincil kuruluş olarak başka bir kuruluş ayarlamadan önce bu kuruluşu kaldırmanız gerekir. Daha fazla bilgi için bkz. Birincil kuruluşu değiştirme.

- Ortamı bu kuruluşla çalışacak şekilde ayarlamak isteyebilirsiniz. Belirli bir IBM MQkuruluşu için çeşitli ortam değişkenlerini ayarlamak üzere **setmqenv** ya da **crtmqenv** komutunu kullanabilirsiniz. Daha fazla bilgi için bkz. setmqenv ve crtmqenv.
- Kuruluşunuzu nasıl doğrulayacağınıza ilişkin yönergeler için bkz. ["Linux üzerinde istemci ile sunucu](#page-149-0) [arasındaki iletişimin sınanması" sayfa 150](#page-149-0)

## **İlgili görevler**

["rpm kullanarak Linux üzerinde IBM MQ yazılımını kaldırma ya da değiştirme" sayfa 152](#page-151-0) Linuxişletim sistemlerinde, **rpm** komutunu kullanarak IBM MQ sunucusunu ya da istemcisini kaldırabilirsiniz. Sisteminizde kurulu olan seçili paketleri (bileşenleri) kaldırarak da bir kuruluşu değiştirebilirsiniz.

# **Yum kullanarak Linux Red Hat üzerinde IBM MQ ürününü kurma**

IBM MQ 9.2.0 olanağından, yum kuruluş programını kullanarak Linux Red Hat üzerine IBM MQ kurabilirsiniz.

## **Bu görev hakkında**

- Kuruluş yordamını başlatmadan önce, ["Linux üzerinde sistemin hazırlanması" sayfa 98i](#page-97-0)çinde açıklanan gerekli adımları tamamladığınızdan emin olun.
- IBM MQ ürününü varsayılan olmayan bir konuma kurmak için **crtmqpkg** komutunu çalıştırmanız gerekir. Bu komut, sistemde aşağıdaki komutların kurulu olmasını gerektirir:
	- **pax** veya **rpmbuild**
	- **createrepo**
	- **yum-utils**

Bu komutlar, ürünün bir parçası olarak sağlanmaz. Bunları Linux dağıtım sağlayıcınızdan almanız gerekir. **rpmbuild** komutu, **rpm-build** paketinde bulunur.

## **Yordam**

1. İsteğe bağlı: Kök olarak ya da aşağıdaki komutları çalıştırmak için yeterli yetkiye sahip olarak oturum açın.

<span id="page-122-0"></span>Bunu, komutlardan önce **sudo** ekleyerek ya da **su** komutuyla kabukta kök kullanıcıya (root). Daha fazla bilg için bkz. **sudo** ile **su** [arasındaki farklılıkları keşfetme komutlar Linux.](https://www.redhat.com/sysadmin/difference-between-sudo-su)

- 2. İsteğe bağlı: Kuruluş ortamınız, Passport Advantage' den edinilen [yüklenebilir bir kuruluş](#page-9-0) [görüntüsüyse](#page-9-0), tar.gz dosyasını açmanız ve kuruluş dosyalarını tar dosyasından çıkarmanız gerekir:
	- a) Örneğin, CC7K6MLparça numarasını yüklüyorsanız, aşağıdaki komutu kullanarak dosyayı açabilirsiniz:

```
gunzip CC7K6ML.tar.gz
```
b) Benzer şekilde, aşağıdaki komutu kullanarak kuruluş dosyalarını tar dosyasından çıkarın:

tar -xvf CC7K6ML.tar

**Önemli:** tar görüntülerini paketinden çıkarmak için GNU tar ( gtarolarak da bilinir) kullanmalısınız.

3. İsteğe bağlı: Bu, sistemdeki ilk kuruluş değilse ya da IBM MQ ürününü varsayılan olmayan bir konuma kurmak istiyorsanız, sistemde kurmak üzere benzersiz bir paket kümesi oluşturmak için **crtmqpkg** komutunu çalıştırın:

```
./crtmqpkg suffix installationPath
```
Burada:

- *sonek* , seçtiğiniz ve sistemdeki kuruluş paketlerini benzersiz olarak tanıtan bir adı belirtir. *sonek* bir kuruluş adıyla aynı değildir, ancak adlar aynı olabilir. *sonek* , A-Z, a-z ve 0-9 aralıklarında 16 karakterle sınırlıdır.
- *installationPath* , IBM MQkurmak istediğiniz yolu belirtir.

**Not:** Bu komut, geçici bir dizinde kuruluş paketlerinin tam bir kopyasını yaratır. Varsayılan olarak, geçici dizin /var/tmpadresinde bulunur. Bu komutu çalıştırmadan önce, sistemde yeterli boş alan olduğundan emin olmanız gerekir. Farklı bir konum kullanmak için, **crtmqpkg** komutunu çalıştırmadan önce *TMPDIR* ortam değişkenini ayarlayabilirsiniz. Örneğin:

\$ TMPDIR=/test ./crtmqpkg *suffix installationPath*

- 4. Geçerli dizininizi kuruluş paketlerinin konumuna ayarlayın. **crtmqpkg** komutunu kullandıysanız, bu dizin, **crtmqpkg** komut işlemi başarıyla tamamlandığında belirtilen konumdur.
- 5. Yum havuzunu yapılandırın:

Örnek bir havuz dosyası, kuruluş paketlerinin MQServer dizininde bulunur. Bu örneği, yum havuzunu yapılandırmanıza yardımcı olması için kullanabilirsiniz.

a) Havuzu yaratın ya da güncelleyin:

- Bu, sistemdeki ilk IBM MQ kuruluşuysa, /etc/yum.repos.d dizininde .reposonekini içeren bir dosya oluşturun; örneğin, IBM\_MQ.repo.
- Bu, sistemdeki ek bir IBM MQ kuruluşuysa, ek kuruluşun ayrıntılarını /etc/yum.repos.d dizinindeki uygun . repo dosyasına ekleyin.
- b) Havuz dosyasına aşağıdaki içerikleri ekleyin:

```
[IBM-MQ-v.r.m-architecture]
name=IBM MQ v.r.m architecture
baseurl=file:///installationFilesLocation
enabled=1
gpgcheck=0
```
- c) *installationFilesLocation* değişkenini kuruluş dosyalarının konumuyla değiştirin.
- d) *v.r.m* değişkenini, kurmak istediğiniz IBM MQ sürümünün sürüm, yayın ve değişiklik numarasıyla değiştirin.
- e) *architecture* değişkenini, kurmakta olduğunuz sistemin mimarisiyle değiştirin. Bu değer aşağıdaki değerlerden biridir:
- x86\_64
- ppc64le
- s390x

#### $f$   $V$  9.3.0

İsteğe bağlı: gpg anahtar doğrulamasını etkinleştir.

gpgcheck=0 dizgisini gpgcheck=1 ile değiştirin ve sağlanan sertifikayı gösteren ek bir gpgkey=<*uri*> satırı ekleyin; örneğin:

gpgcheck=1 gpgkey=file:///directory/to/ibm\_mq\_public.pgp

g) İsteğe bağlı: Havuz dosyasının sonuna içerik eklediyseniz, aşağıdaki komutu kullanarak havuz önbelleğini temizleyin:

yum clean all

h) Aşağıdaki komutu kullanarak IBM MQ havuzunun kullanılabilir olup olmadığını denetleyin:

yum repolist

- 6. IBM MQ 9.2.0' den ürünü kurmadan önce ya da kurduktan sonra lisansı kabul etme seçeneğiniz vardır. Kuruluştan önce lisansı kabul etmek için mqlicense.sh komut dosyasını çalıştırın. Lisans sözleşmesi ortamınıza uygun bir dilde görüntülenir ve lisans koşullarını kabul etmeniz ya da reddetmeniz istenir:
	- Mümkün olduğunda X penceresi kullanan lisans sözleşmesini varsayılan biçimde görüntülemek için aşağıdaki komutu kullanın:

./mqlicense.sh

• Lisans sözleşmesini, ekran okuyucu tarafından okunabilen geçerli kabukta metin olarak görüntülemek için aşağıdaki komutu kullanın:

./mqlicense.sh -text\_only

Lisans kabulüne ilişkin ek bilgi için bkz. ["Linux için IBM MQ üzerinde lisansı kabul etme" sayfa 106](#page-105-0) .

7. IBM MQürününü kurun:

• Varsayılan konumda bulunan tüm bileşenleri kurmak için aşağıdaki komutu kullanın:

yum -y install MQSeries\*

• Varsayılan olmayan bir konuma tüm kullanılabilir bileşenleri kurmak için aşağıdaki komutu kullanın:

yum -y install MQSeries\**suffix*\*

Burada *sonek* , ["3" sayfa 123.](#page-122-0) adımda **crtmqpkg** çalıştırıldığında seçilen soneki belirtir.

• Bileşenlerin bir alt kümesini kurmak için kurmak istediğiniz bileşenleri belirtin. Bağımlılıklar otomatik olarak kurulur. Bir kuyruk yöneticisinin çalışmasını desteklemek için en az MQSeriesRuntime ve MQSeriesServer bileşenlerini kurmanız gerekir. Örneğin, sunucu bileşenini varsayılan konuma kurmak için aşağıdaki komutu kullanın:

yum -y install MQSeriesServer\*

• Havuz dosyasında birden çok sürüm varsa daha eski bir IBM MQ sürümünü kurmak için aşağıdaki komutu kullanın:

yum -y install MQSeries\*-*v.r.m-f*

Burada *v.r.m-f* , kurulacak sürüm, yayın, değişiklik ve düzeltme paketi düzeyini belirtir.

## <span id="page-124-0"></span>**Sonuçlar**

IBM MQ ürününü Linux sisteminize kurdunuz.

## **Sonraki adım**

• Gerekiyorsa, bu kuruluşu birincil kuruluş olarak ayarlayabilirsiniz. Komut isteminde aşağıdaki komutu girin:

*MQ\_INSTALLATION\_PATH*/bin/setmqinst -i -p *MQ\_INSTALLATION\_PATH*

Burada *MQ\_INSTALLATION\_PATH* , IBM MQ ' in kurulu olduğu dizini gösterir.

Bir sistemde tek bir birincil kuruluşunuz olabilir. Sistemde önceden bir birincil kuruluş varsa, birincil kuruluş olarak başka bir kuruluş ayarlamadan önce bu kuruluşu kaldırmanız gerekir. Daha fazla bilgi için bkz. Birincil kuruluşu değiştirme.

- Ortamı bu kuruluşla çalışacak şekilde ayarlamak isteyebilirsiniz. Belirli bir IBM MQ kuruluşu için çeşitli ortam değişkenlerini ayarlamak üzere **setmqenv** ya da **crtmqenv** komutunu kullanabilirsiniz. Daha fazla bilgi için bkz. setmqenv ve crtmqenv.
- Kuruluşun başarılı olduğunu onaylamak istiyorsanız, kuruluşunuzu doğrulayabilirsiniz. Daha fazla bilgi için bkz. ["Linux üzerinde IBM MQ kuruluşunun doğrulanması" sayfa 141.](#page-140-0)
- Yalnızca **mqm** grubunun üyesi olan bir UID ' ye sahip bir kullanıcı denetim komutları verebilir. Kullanıcıların yönetim komutları yayınlamalarını sağlamak istiyorsanız, bu komutların **mqm** grubuna eklenmesi gerekir. Daha fazla bilgi için bkz. ["Linux üzerinde kullanıcı ve grubun ayarlanması" sayfa](#page-98-0) [99](#page-98-0) ve AIX, Linux, and Windows sistemlerinde IBM MQ yönetimi yetkisi.

#### **İlgili kavramlar**

["AIX, Linux, and Windows üzerinde birden çok kuruluş" sayfa 17](#page-16-0) AIX, Linux, and Windowssistemlerinde, bir sistemde birden çok IBM MQ kopyası olabilir.

["AIX, Linux, and Windows üzerinde birincil kuruluş" sayfa 19](#page-18-0)

Birden çok IBM MQ ( AIX, Linux, and Windows ) kuruluşunu destekleyen sistemlerde, birincil kuruluş IBM MQ sistem genelindeki konumların başvurduğu kuruluştur. Birincil kuruluşa sahip olmak isteğe bağlıdır, ancak uygundur.

#### **İlgili görevler**

["Yum kullanarak Linux Red Hat üzerinde IBM MQ ürününü kaldırma ya da değiştirme" sayfa 154](#page-153-0) Linux Red Hatüzerinde, **yum** komutunu kullanarak IBM MQ sunucusunu ya da istemcisini kaldırabilirsiniz. Sisteminizde kurulu olan seçili paketleri (bileşenleri) kaldırarak da bir kuruluşu değiştirebilirsiniz.

Birincil kuruluşun değiştirilmesi

**İlgili başvurular**

setmqinst

# **IBM MQ ürününü Debian kullanarak Linux Ubuntu üzerine kurma**

Debian kuruluş programı kullanılarak Linux sistemlerine IBM MQ kurulmasıyla ilişkili kuruluş görevleri bu bölümde gruplanır.

## **Bu görev hakkında**

IBM MQ ' i bir Debian kuruluş programını kullanarak kurmak için aşağıdaki görevleri tamamlayın.

Ürün düzeltmeleri ya da güncellemeleri kullanıma sunulduysa, bkz. ["IBM MQ ' a bakım uygulanması"](#page-297-0) [sayfa 298](#page-297-0).

## **Yordam**

1. Sistem gereksinimlerini denetleyin.

Bkz. ["Linux üzerindeki gereksinimler denetleniyor" sayfa 94.](#page-93-0)

<span id="page-125-0"></span>2. Kuruluşunuzu planlayın.

Planlama sürecinin bir parçası olarak, hangi bileşenlerin kurulacağını ve nereye kurulacağını seçmeniz gerekir. Bkz. "Linux Ubuntu sistemleri için IBM MQ Debian bileşenleri" sayfa 126.

- 3. Sisteminizi IBM MQkuruluşu için hazırlayın. Bkz. ["Linux üzerinde sistemin hazırlanması" sayfa 98.](#page-97-0)
- 4. IBM MQ Server sunucusunu kurun.

Bkz. ["Debian paketlerini kullanarak Linux Ubuntu üzerine bir IBM MQ sunucusu kurma" sayfa 130](#page-129-0).

5. İsteğe bağlı: Bir IBM MQ istemcisi kurun.

Bkz. ["Debian paketlerini kullanarak Linux Ubuntu üzerinde IBM MQ istemcisini kurma" sayfa 136.](#page-135-0)

6. Kuruluşunuzu doğrulayın. Bkz. ["Linux üzerinde IBM MQ kuruluşunun doğrulanması" sayfa 141](#page-140-0).

*Linux Ubuntu üzerinde IBM MQ için Debian kuruluş programına genel bakış* Debian kuruluş programını kullanarak Linux Ubuntuüzerinde IBM MQürününü kurmaya ilişkin kavramlara ve dikkat edilmesi gereken noktalara genel bakış.

## **Kuruluş araçları**

Ürünü kurmak ve kaldırmak için **apt**, **dpkg**ya da daha üst düzey bir kuruluş aracı kullanın. Diske kurulan ürün, rpm kurulu bir kopyayla aynı görünüyor.

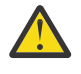

**Uyarı:** Debian kuruluş araçlarının, kuruluş dizinini geçersiz kılmaya ilişkin bir hükmü yoktur. Bu, *yeniden konumlanabilir ya da çoklu sürüm desteği*olmadığı anlamına gelir. Bu nedenle ürün /opt/ mqm' a kurulacak, ancak gerekirse bu birincil kuruluş olarak ayarlanabilir.

## **Paket adları**

Paket adları, IBM MQ türetilmiş adını kullanacak şekilde değiştirildi.

Örneğin, var olan rpm sunucusu bileşeninin ( MQSeriesServer) Debian eşdeğeri ibmmq-server' dir.

Tek bir sistemde, Debiantarafından tek bir IBM MQ sürümü kurulabilir ya da Dockergibi kapsayıcı tabanlı teknolojileri kullanarak Debian ile çok sürümlü kuruluş elde edebilirsiniz.

## *Linux Ubuntu sistemleri için IBM MQ Debian bileşenleri*

IBM MQürününü kurarken gerek duyduğunuz bileşenleri seçebilirsiniz.

**Önemli:** Her bir IBM MQ satın almanın size kurma yetkisi vermesine ilişkin ayrıntılar için bkz. IBM MQ lisans bilgileri.

Çizelge 15 sayfa 126 içinde, Debian kuruluş programını kullanarak bir Linux Ubuntu sistemine IBM MQ sunucusu ya da istemcisi kurulurken kullanılabilecek bileşenler gösterilmektedir:

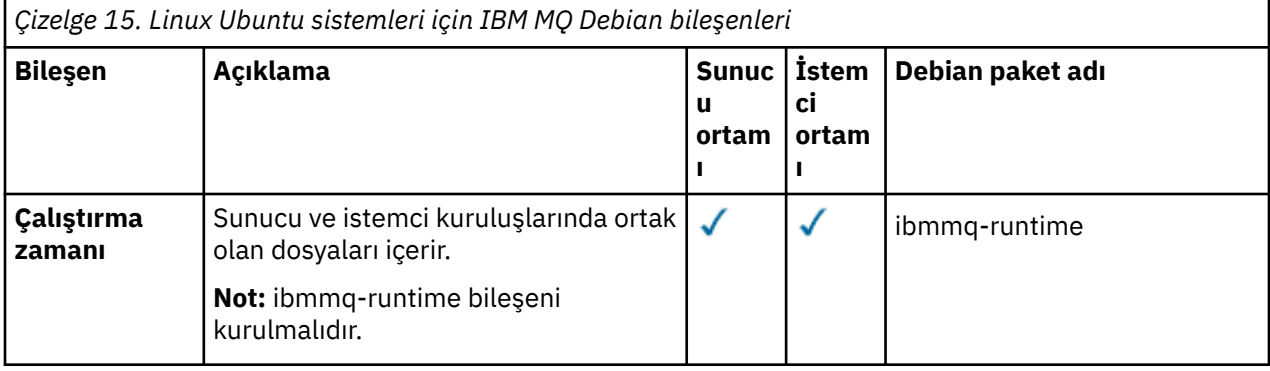

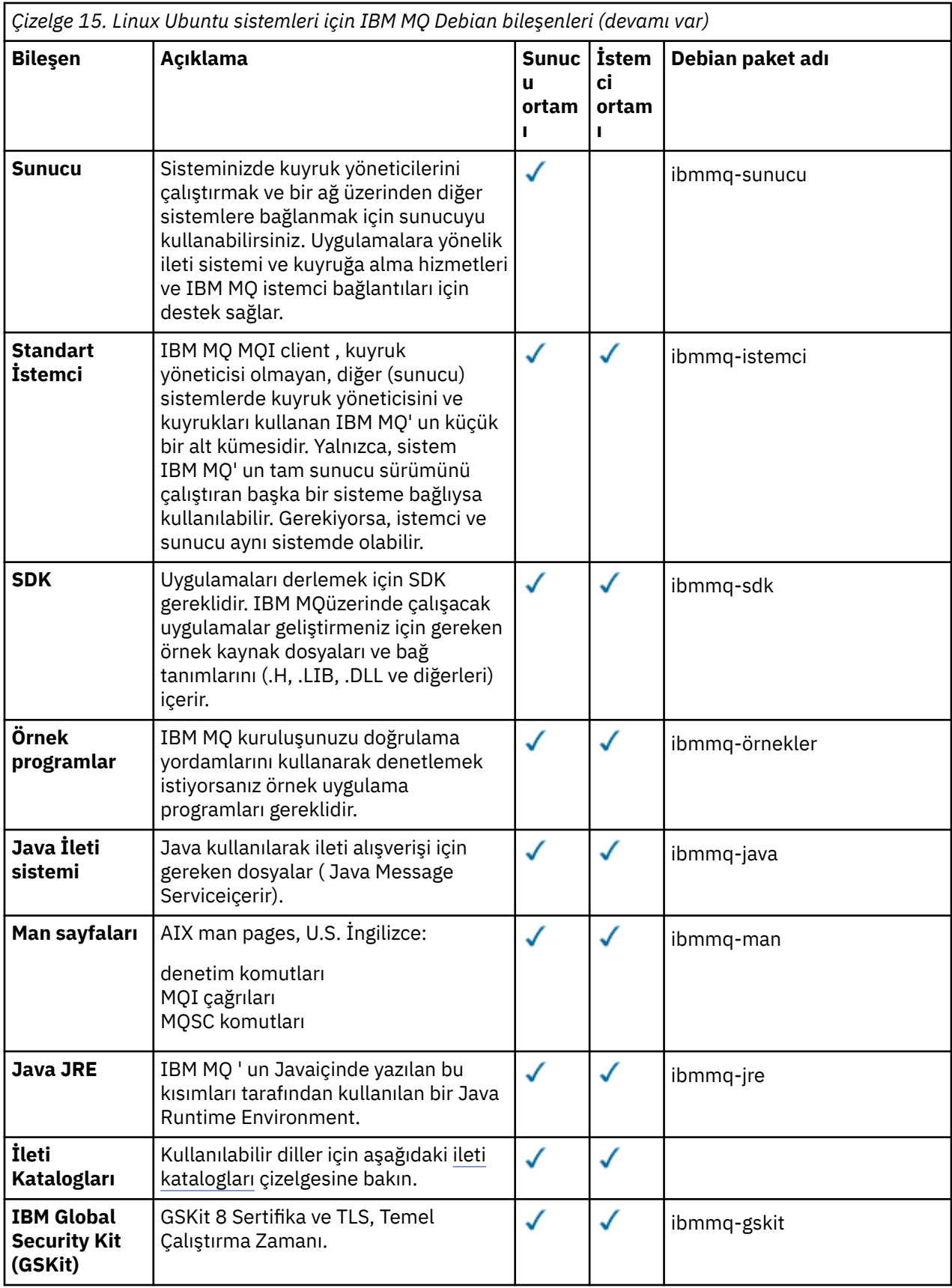

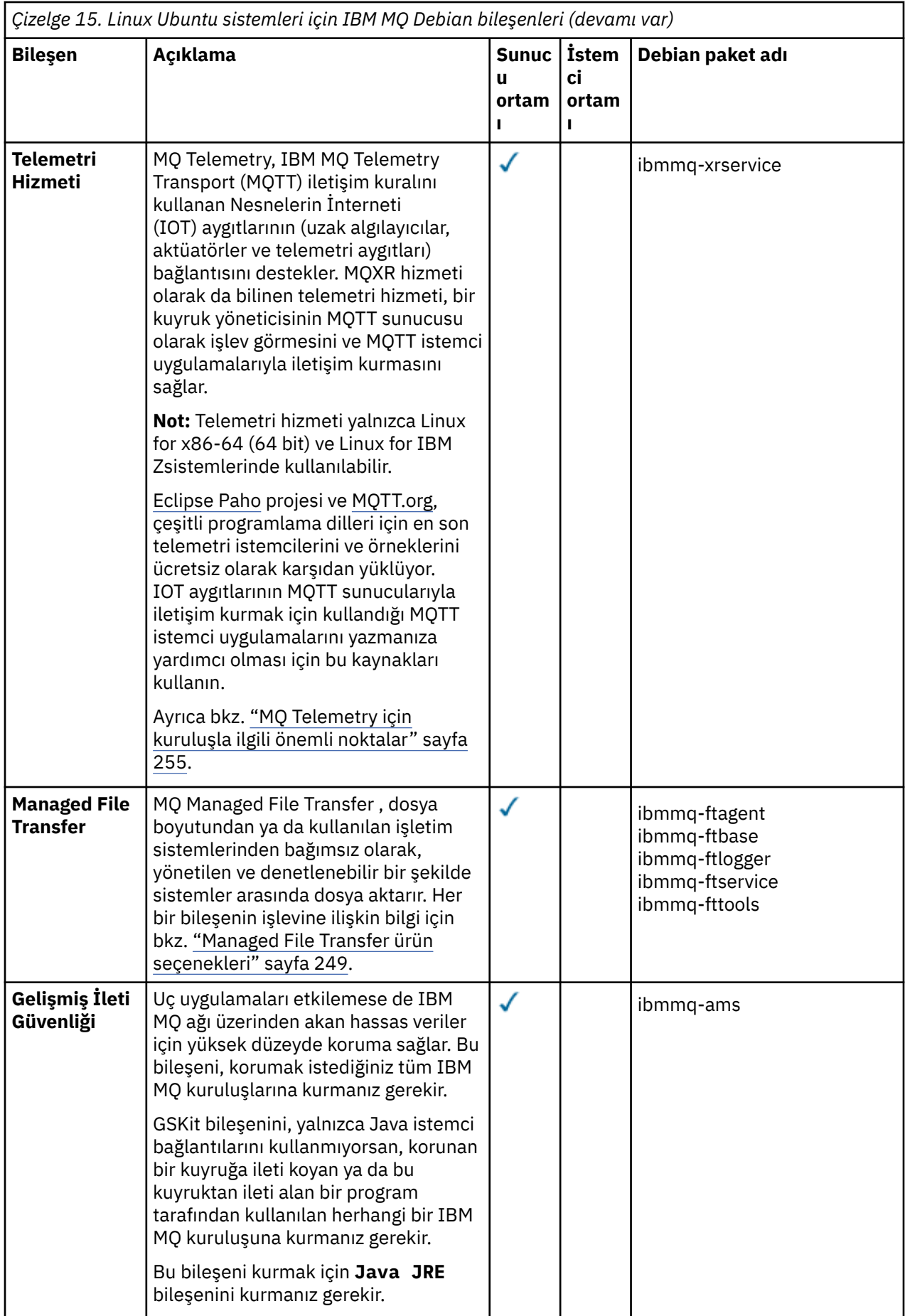

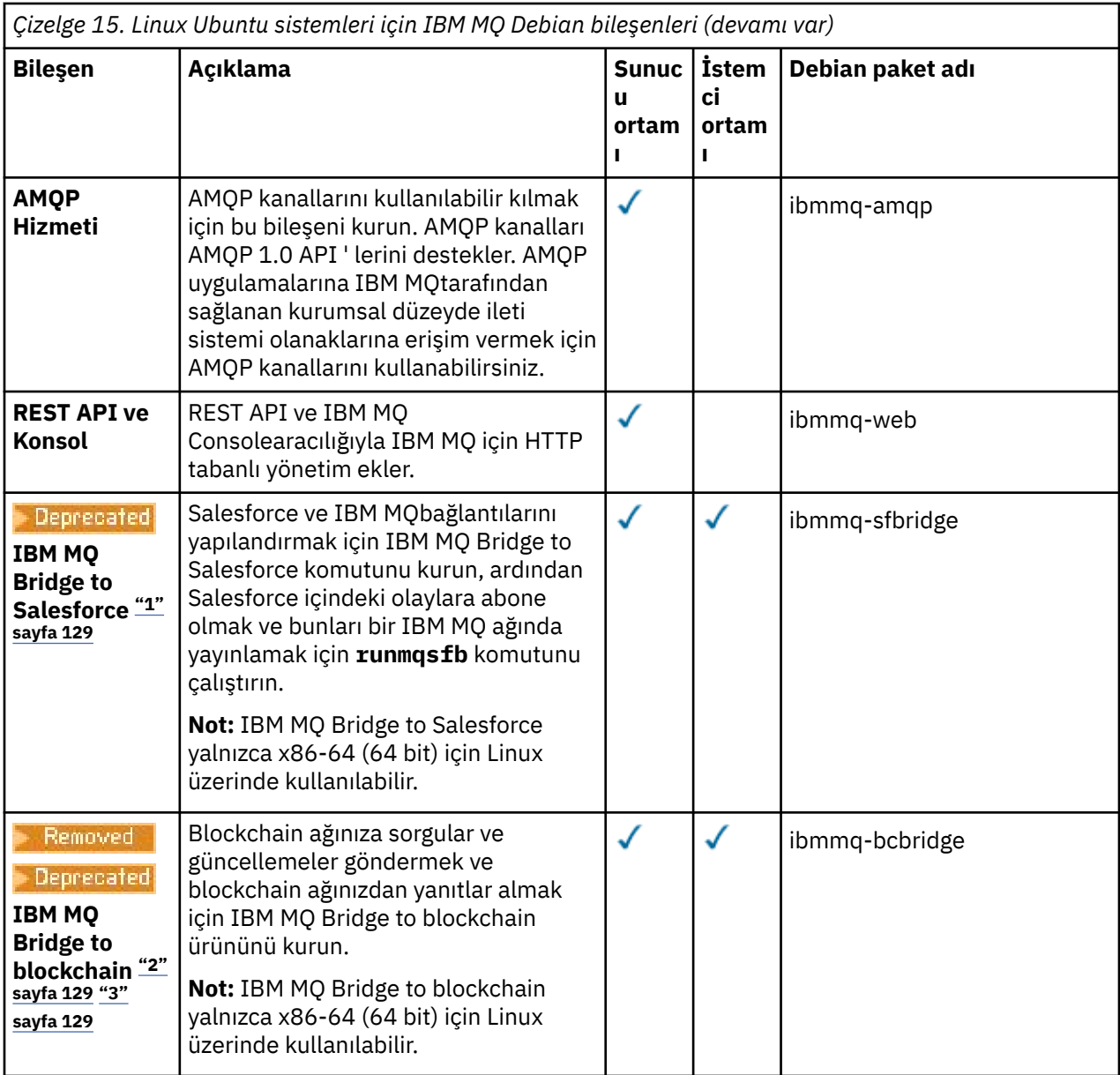

#### **Notlar:**

- 1. <mark>IBE Precated:</mark> IBM MQ Bridge to Salesforce , 22 Kasım 2022 'deki tüm yayınlarda kullanımdan kaldırılmıştır (bkz. [ABD Duyuru mektubu 222-341](https://www.ibm.com/docs/en/announcements/222-341)).
- 2. Beprecated IBM MQ Bridge to blockchain, 22 Kasım 2022 'deki tüm yayınlarda kullanımdan kaldırılmıştır (bkz. [ABD Duyurusu mektubu 222-341\)](https://www.ibm.com/docs/en/announcements/222-341). Blockchain bağlanırlığı, IBM App Connect ile ya da IBM Cloud Pak for Integrationile sağlanan App Connect yetenekleriyle elde edilebilir.
- 3. Continuous Deliveryiçin IBM MQ Bridge to blockchain, IBM MQ 9.3.2adresindeki üründen kaldırılır.
- 4. IBM 9.3.0 IBM MQ 9.3.0olanağından, IBM MQ Explorer IBM MQ kuruluş paketinden kaldırılmıştır. Ayrı bir karşıdan yükleme olarak kullanılabilir. Daha fazla bilgi için, bkz. IBM MQ Explorer ürününü Linux ve Windows üzerinde bağımsız bir uygulama olarak kurma ve kaldırma.

<span id="page-129-0"></span>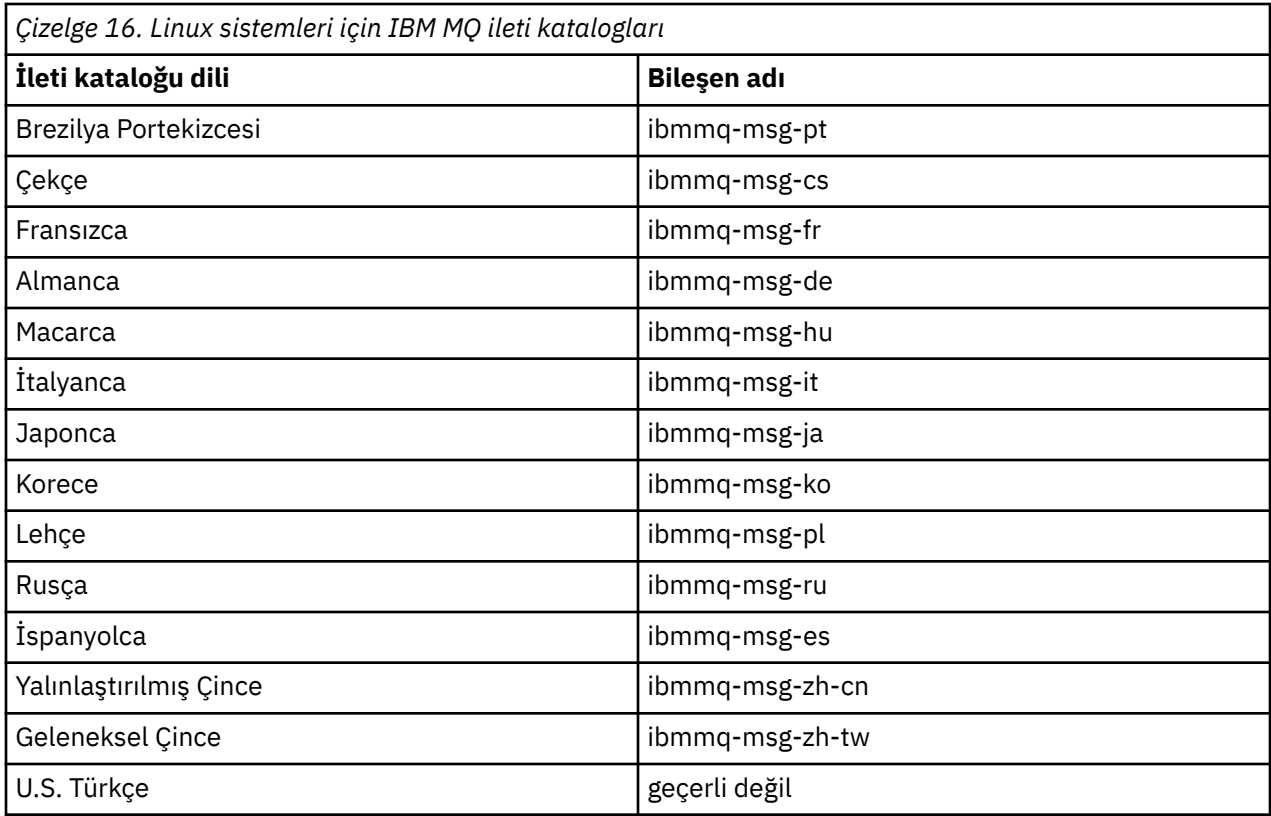

#### **İlgili kavramlar**

["IBM MQ bileşenleri ve özellikleri" sayfa 6](#page-5-0) IBM MQürününü kurarken gerek duyduğunuz bileşenleri ya da özellikleri seçebilirsiniz.

# *Debian paketlerini kullanarak Linux Ubuntu üzerine bir IBM MQ sunucusu*

#### *kurma*

Sistem gereksinimleri web sayfasına uygun bir Debian kuruluş programını kullanarak bir IBM MQ sunucusunu Linux Ubuntu sistemine kurabilirsiniz.

## **Başlamadan önce**

Desteklenen yazılım düzeylerine ilişkin ayrıntılar için bkz. [IBM MQ için Sistem Gereksinimleri](https://www.ibm.com/support/pages/system-requirements-ibm-mq) .

Kuruluş yordamına başlamadan önce, ["Linux üzerinde sistemin hazırlanması" sayfa 98i](#page-97-0)çinde açıklanan gerekli adımları tamamladığınızdan emin olun.

IBM MQ 9.0.2ya da daha önceki bir sürümünü rpm kullanarak Ubuntu üzerine kurduysanız, ürünün Debian sürümünü kurmadan önce ürünün tüm rpm sürümlerini kaldırmanız gerekir.

IBM MQ 9.2.0 ' den ürün kuruluşundan önce ya da sonra lisansı kabul etme seçeneğiniz vardır. Ek bilgi için bkz. ["Linux için IBM MQ üzerinde lisansı kabul etme" sayfa 106](#page-105-0) .

**Not:** Long Term Support before IBM MQ 9.2.0için, kuruluşa devam etmeden önce lisans sözleşmesinin koşullarını kabul etmeniz gerekir. Bunu yapmak için mqlicense.sh komut dosyasını çalıştırın

## **Bu görev hakkında**

Kurmak istediğiniz bileşenleri seçmek için Debian kuruluş programını kullanarak sunucuyu kurun. Bileşenler ve paket adları ["Linux Ubuntu sistemleri için IBM MQ Debian bileşenleri" sayfa 126](#page-125-0)içinde listelenir.

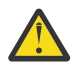

**Uyarı:** Ürünü kurmadan önce, bu sürüm **apt-get** aracı için gereksinim duyduğunuz deb dosyalarını içerdiğinden, tar.gz paketinin Ubuntu sürümünü karşıdan yüklediğinizden emin olun. <span id="page-130-0"></span>Çeşitli kuruluş programlarını kullanabilirsiniz. Bu konuda, **apt-get** ve **dpkg** kuruluş programlarının kullanımı açıklanmaktadır.

#### **apt-get**

Paketleri kurmak için **apt-get** komutunu kullanabilirsiniz ve bağımlı paketleri kurmanız gerekmez. **apt-get** , gereksinim duyduğunuz pakete ilişkin bağımlılık paketlerini kurar.

Kullanmak için dosyalarınızı **apt-get**tarafından erişilebilir hale getirmeniz gerekir.

Bunu yapmak için chmod -R a+rx DIRNAMEkomutunu verin; burada DIRNAME , tar.gz paketini açacağınız dizindir.

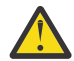

**Uyarı:** Dosyalarınızı **apt-get**tarafından erişilebilir kılmazsanız, aşağıdaki hataları alırsınız:

- N: '\_apt' adlı kullanıcı tarafından '/sw/9101deb/./InRelease' dosyasına erişilemediği için kök olarak karşıdan yükleme işlemi kum havuzundan çıkarılır.- pkgAcquire::Run (13: İzin verilmedi)
- E: file:/sw/9101deb/./Packages Dosya bulunamadı- /sw/9101deb/./Packages (2: Böyle bir dosya ya da dizin yok)
- E: Bazı dizin dosyaları karşıdan yüklenemedi. Bunlar yoksayıldı ya da bunun yerine eskileri kullanıldı.

Burada /sw/9101deb , IBM MQürününü kuracağınız dizindir.

#### **dpkg**

Tek tek paketleri kurmak için **dpkg** komutunu kullanabilirsiniz, ancak **dpkg** gereksinim duyduğunuz paket için herhangi bir bağımlı paket kurmadığından, bağımlılıkları kurduğunuzdan emin olmanız gerekir. Her bir paketin bağımlılıkları hakkında bilgi için Çizelge 17 sayfa 131 tablosuna bakın.

Bir kuyruk yöneticisinin çalışmasını desteklemek için en az ibmmq-runtime ve ibmmq-server bileşenlerini kurmanız gerekir.

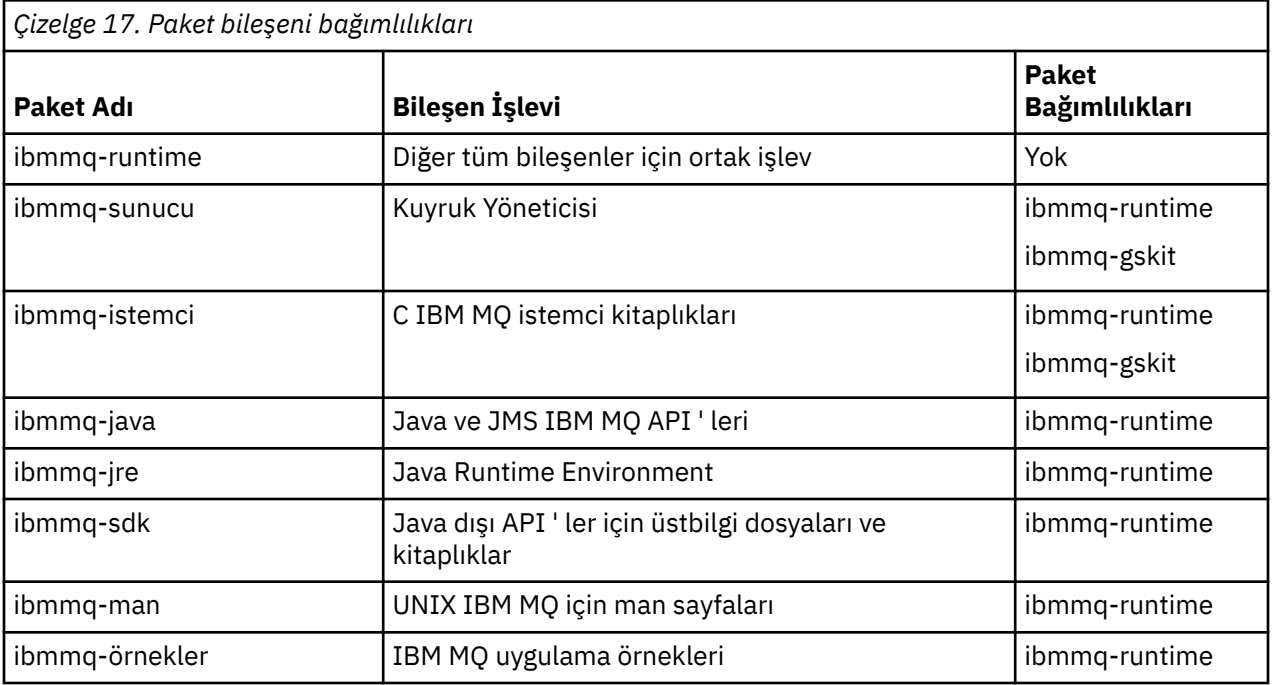

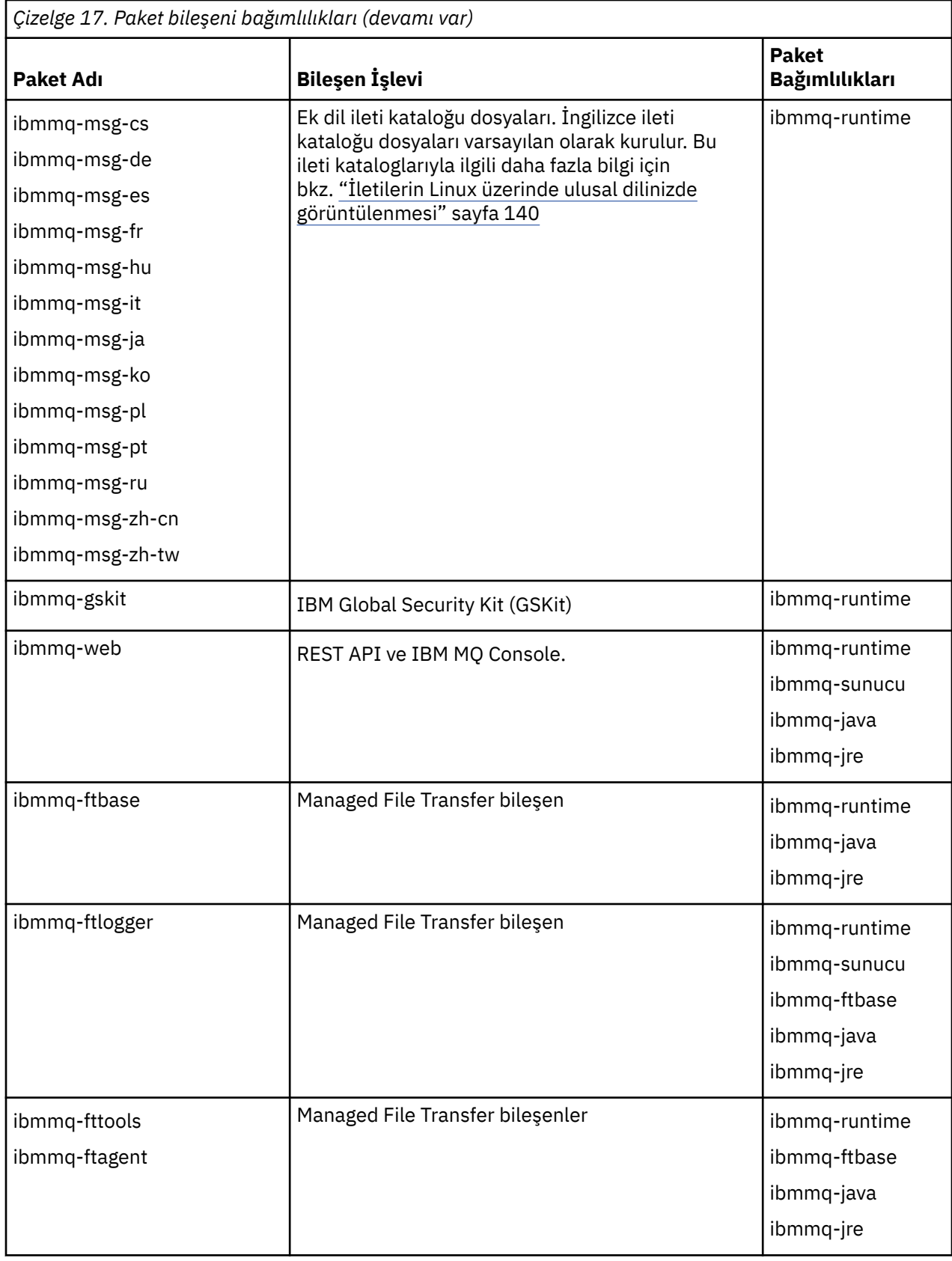

<span id="page-132-0"></span>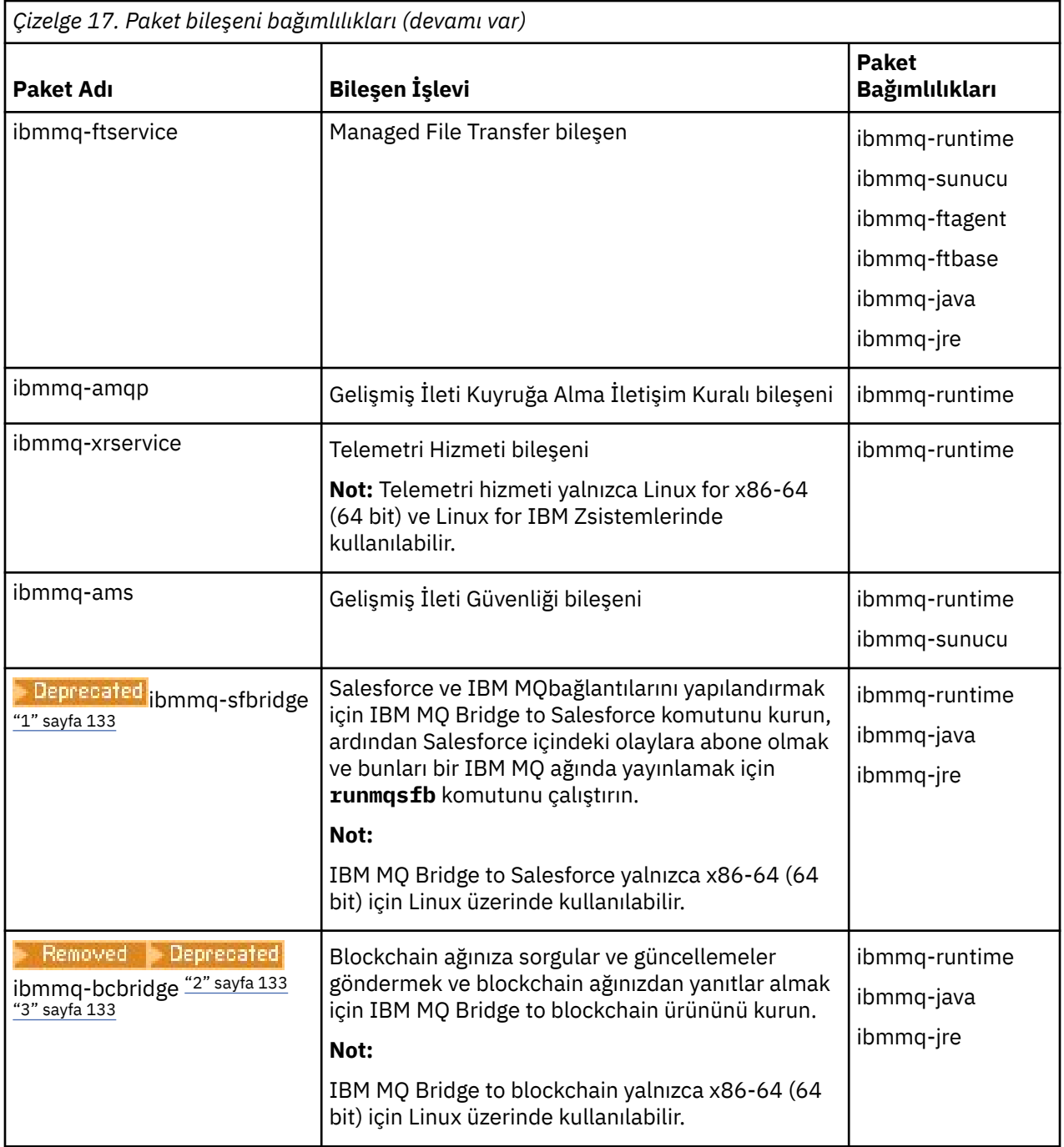

#### **Notlar:**

- 1. <mark>IBEPrecated</mark> IBM MQ Bridge to Salesforce , 22 Kasım 2022 'deki tüm yayınlarda kullanımdan kaldırılmıştır (bkz. [ABD Duyuru mektubu 222-341](https://www.ibm.com/docs/en/announcements/222-341)).
- 2. <mark>IBE Beprecated</mark> IBM MQ Bridge to blockchain , 22 Kasım 2022 'deki tüm yayınlarda kullanımdan kaldırılmıştır (bkz. [ABD Duyurusu mektubu 222-341\)](https://www.ibm.com/docs/en/announcements/222-341). Blockchain bağlanırlığı, IBM App Connect ile ya da IBM Cloud Pak for Integrationile sağlanan App Connect yetenekleriyle elde edilebilir.
- 3. V 9.3.2 **E** Removed Continuous Deliveryiçin IBM MQ Bridge to blockchain, IBM MQ 9.3.2adresindeki üründen kaldırılır.
- 4. IV 9.3.0 IBM MQ 9.3.0olanağından, IBM MQ Explorer IBM MQ kuruluş paketinden kaldırılmıştır. Ayrı bir karşıdan yükleme olarak kullanılabilir. Daha fazla bilgi için, bkz. IBM MQ Explorer ürününü Linux ve Windows üzerinde bağımsız bir uygulama olarak kurma ve kaldırma.

## <span id="page-133-0"></span>**Yordam**

1. Bir kabuk terminali açın. Kök olarak ya da aşağıdaki komutları çalıştırmak için yeterli yetkiye sahip olarak oturum açın.

Bunu, komutlardan önce **sudo** ekleyerek ya da **su** komutuyla kabukta kök kullanıcıya (root). Daha fazla bilg için bkz. **sudo** ile **su** [arasındaki farklılıkları keşfetme komutlar Linux.](https://www.redhat.com/sysadmin/difference-between-sudo-su)

2. Geçerli dizininizi kuruluş paketlerinin konumuna ayarlayın.

Konum bir ağ konumu ya da bir yerel dosya sistemi dizini olabilir. Bkz. Yüklenebilir kuruluş görüntüleri nerede bulunur.

3. IBM MQ 9.2.0' den ürünü kurmadan önce ya da kurduktan sonra lisansı kabul etme seçeneğiniz vardır. Kuruluştan önce lisansı kabul etmek için mqlicense.sh komut dosyasını çalıştırın:

```
./mqlicense.sh
```
Lisans sözleşmesi ortamınıza uygun bir dilde görüntülenir ve lisans koşullarını kabul etmeniz ya da reddetmeniz istenir.

Olanaklıysa, mqlicense.sh lisansı görüntülemek için bir X penceresi açar.

Lisansın, ekran okuyucu tarafından okunabilen geçerli kabukta metin olarak sunulması gerekiyorsa, aşağıdaki komutu yazın:

./mqlicense.sh -text\_only

Lisans kabulüne ilişkin ek bilgi için bkz. ["Linux için IBM MQ üzerinde lisansı kabul etme" sayfa 106](#page-105-0) .

4. IBM MQ paketlerinin nasıl kurulacağını seçin:

İstediğiniz IBM MQ paketlerini kurmak için **apt** yönetim aracını kullanın ya da bağımlılık paketleriyle birlikte istediğiniz IBM MQ paketlerini kurmak için **dpkg** [komutunu](#page-134-0) kullanın.

- Bağımlılık paketleriyle birlikte istediğiniz IBM MQ paketlerini kurmak üzere **apt-get** yönetim aracını kullanmak için:
	- a. /etc/apt/sources.list.d dizininde .listsonekini (örneğin, IBM\_MQ.list) içeren bir dosya oluşturun.

Bu dosya, IBM MQ paketlerini içeren dizinin konumu için bir deb girdisi içermelidir.

Örneğin:

# Local directory containing IBM MQ packages deb [trusted=yes] file:/var/tmp/mq ./

[trusted=yes] deyiminin (köşeli ayraçlar da içinde olmak üzere) eklenmesi isteğe bağlıdır ve sonraki işlemler sırasında uyarıları ve bilgi istemlerini gizler.

b. Bu dizini ve dizinin içerdiği paketlerin listesini apt önbelleğine eklemek için **apt-get update** komutunu çalıştırın.

Alabildiğiniz hatalar için ["apt-get" sayfa 131](#page-130-0) içindeki Attention notuna bakın.

Artık IBM MQürününü kurmak için apt özelliğini kullanabilirsiniz. Örneğin, aşağıdaki komutu girerek ürünün tamamını kurabilirsiniz:

apt-get install "ibmmq-\*"

Aşağıdaki komutu vererek sunucu paketini ve tüm bağımlılıklarını kurabilirsiniz:

apt-get install ibmmq-server

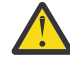

**Uyarı:** Kabukta tırnak işareti karakterleri kullanmıyorsan, .deb dosyalarını tutan dizinde apt-get install ibmmq-\* komutunu çalıştırmayın.

Yetenek ya da sinaptik gibi araçlar kullanıyorsanız, kuruluş paketleri misc\non-free kategorisinde bulunabilir.

<span id="page-134-0"></span>• İstediğiniz IBM MQ paketlerini kurmak üzere **dpkg** komutunu kullanmak için kurmak istediğiniz her IBM MQ paketi için **dpkg** komutunu girin. Örneğin, çalıştırma zamanı paketini kurmak için aşağıdaki komutu verin:

dpkg -i ibmmq-runtime\_9.2.0.0\_amd64.deb

**Önemli: dpkg** aynı komutta birden çok paket dosyasına izin verse de, IBM MQ paketler arası bağımlılıklar nedeniyle bu işlem beklendiği gibi çalışmaz. Paketleri, aşağıda gösterilen sırayla tek tek kurmanız gerekir. **[apt-get](#page-133-0)** kullanımı daha iyi bir seçenektir.

- ibmmq-runtime
- ibmmq-jre
- ibmmq-java
- ibmmq-gskit
- ibmmq-sunucu
- ibmmq-web
- ibmmq-ftbase
- ibmmq-ftagent
- ibmmq-ftservice
- ibmmq-ftlogger
- ibmmq-fttools
- ibmmq-amqp
- ibmmq-ams
- ibmmq-xrservice
- ibmmq-istemci
- ibmmq-man
- ibmmq-msg\_*dil*
- ibmmq-örnekler
- ibmmq-sdk
- Deprecated ibmmq-sfbridge ["1" sayfa 133](#page-132-0)
- Removed P-Deprecated bmmq-bcbridge ["2" sayfa 133](#page-132-0) ["3" sayfa 133](#page-132-0)

#### **Sonuçlar**

Gereksinim duyduğunuz paketleri kurdunuz.

#### **Sonraki adım**

• Gerekiyorsa, bu kuruluşu birincil kuruluş olarak ayarlayabilirsiniz. Komut isteminde aşağıdaki komutu girin:

```
MQ_INSTALLATION_PATH/bin/setmqinst -i -p MQ_INSTALLATION_PATH
```
Burada *MQ\_INSTALLATION\_PATH* , IBM MQ ' in kurulu olduğu dizini gösterir.

• Ortamı bu kuruluşla çalışacak şekilde ayarlamak isteyebilirsiniz. Belirli bir IBM MQ kuruluşu için çeşitli ortam değişkenlerini ayarlamak üzere **setmqenv** ya da **crtmqenv** komutunu kullanabilirsiniz. Daha fazla bilgi için bkz. setmqenv ve crtmqenv.

<span id="page-135-0"></span>• Kuruluşun başarılı olduğunu onaylamak istiyorsanız, kuruluşunuzu doğrulayabilirsiniz. Daha fazla bilgi için bkz. ["Linux üzerinde IBM MQ kuruluşunun doğrulanması" sayfa 141.](#page-140-0)

#### **İlgili görevler**

["Debian paketlerini kullanarak Linux Ubuntu üzerinde IBM MQ ürününü kaldırma ya da değiştirme" sayfa](#page-155-0) [156](#page-155-0)

Debian paket yöneticisi kullanılarak kurulan bir IBM MQ sunucusunu ya da istemcisini kaldırabilirsiniz. Sisteminizde kurulu olan seçili paketleri (bileşenleri) kaldırarak da bir kuruluşu değiştirebilirsiniz.

## *Debian paketlerini kullanarak Linux Ubuntu üzerinde IBM MQ istemcisini*

#### *kurma*

Sistem gereksinimleri web sayfasına uygun bir Debian paketini kullanarak bir IBM MQ istemcisini Linux Ubuntu sistemine kurabilirsiniz.

## **Başlamadan önce**

Desteklenen yazılım düzeylerine ilişkin ayrıntılar için bkz. [IBM MQ için Sistem Gereksinimleri](https://www.ibm.com/support/pages/system-requirements-ibm-mq) .

Kuruluş yordamını başlatmadan önce, ["Linux üzerinde sistemin hazırlanması" sayfa 98](#page-97-0)içinde açıklanan gerekli adımları tamamladığınızdan emin olun.

#### **Bu görev hakkında**

Kurmak istediğiniz bileşenleri seçmek için Debian kuruluş programını kullanarak istemciyi kurun. Bileşenler ve paket adları ["Linux Ubuntu sistemleri için IBM MQ Debian bileşenleri" sayfa 126](#page-125-0)içinde listelenir.

## **Yordam**

1. Bir kabuk terminali açın. Kök olarak ya da aşağıdaki komutları çalıştırmak için yeterli yetkiye sahip olarak oturum açın.

Bunu, komutlardan önce **sudo** ekleyerek ya da **su** komutuyla kabukta kök kullanıcıya (root). Daha fazla bilg için bkz. **sudo** ile **su** [arasındaki farklılıkları keşfetme komutlar Linux.](https://www.redhat.com/sysadmin/difference-between-sudo-su)

2. Geçerli dizininizi kuruluş paketlerinin konumuna ayarlayın.

Konum bir ağ konumu ya da bir yerel dosya sistemi dizini olabilir. Bkz. Yüklenebilir kuruluş görüntüleri nerede bulunur.

3. IBM MQ 9.2.0' den ürünü kurmadan önce ya da kurduktan sonra lisansı kabul etme seçeneğiniz vardır. Kuruluştan önce lisansı kabul etmek için mqlicense.sh komut dosyasını çalıştırın:

./mqlicense.sh

Lisans sözleşmesi ortamınıza uygun bir dilde görüntülenir ve lisans koşullarını kabul etmeniz ya da reddetmeniz istenir.

Olanaklıysa, mqlicense.sh lisansı görüntülemek için bir X penceresi açar.

Lisansın, ekran okuyucu tarafından okunabilen geçerli kabukta metin olarak sunulması gerekiyorsa, aşağıdaki komutu yazın:

./mqlicense.sh -text\_only

Lisans kabulüne ilişkin ek bilgi için bkz. ["Linux için IBM MQ üzerinde lisansı kabul etme" sayfa 106](#page-105-0) .

4. IBM MQ istemcisini kurun.

Herhangi bir Debian kuruluş programını kullanabilirsiniz. ["Debian paketlerini kullanarak Linux Ubuntu](#page-129-0) [üzerine bir IBM MQ sunucusu kurma" sayfa 130](#page-129-0) içinde, bir sunucuyu kurmak için **apt-get** ve **dpkg** paketlerinin kullanımı açıklanır.

En az ibmmq-runtime bileşenini kurmanız gerekir.

Bileşenlerin bir alt kümesini kuruyorsanız, öncelikle Çizelge 18 sayfa 137içinde listelenen bağımlılıkların kurulduğundan emin olmanız gerekir.

*Paket Adı* sütununda listelenen paketi kurmak ve kullanmak için, *Paket Bağımlılıkları* sütununda listelenen bileşenleri de kurmanız gerekir.

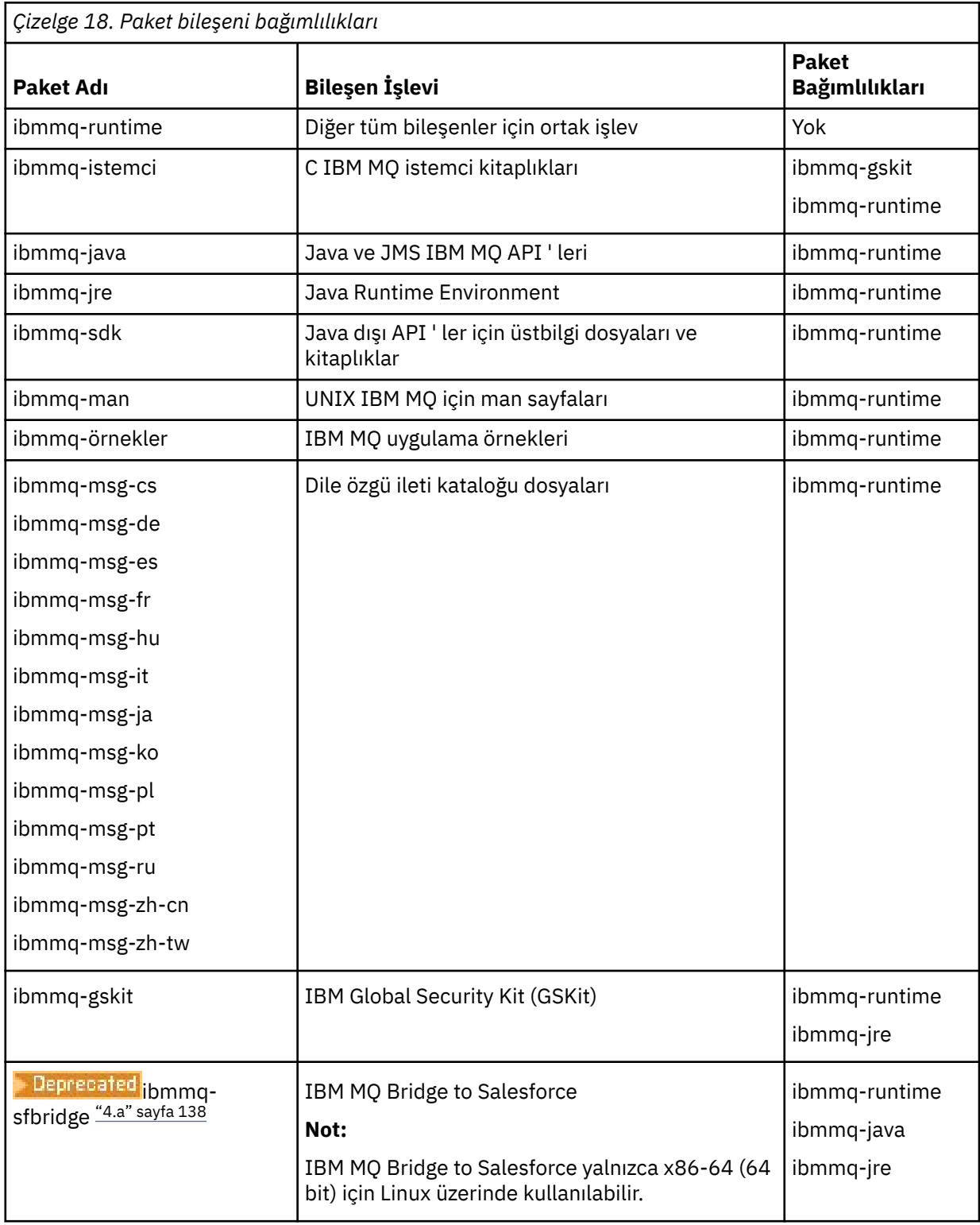

<span id="page-137-0"></span>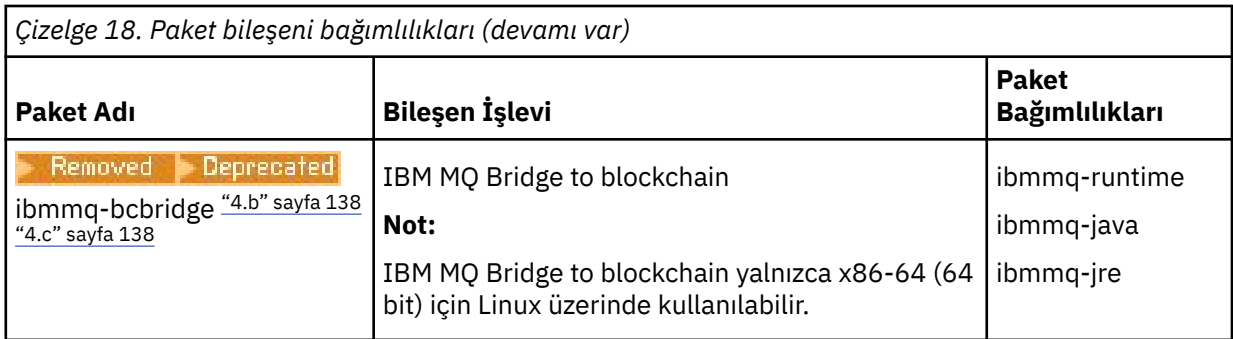

#### **Notlar:**

- a. <mark>IBE Beprecated:</mark> IBM MQ Bridge to Salesforce , 22 Kasım 2022 'deki tüm yayınlarda kullanımdan kaldırılmıştır (bkz. [ABD Duyuru mektubu 222-341](https://www.ibm.com/docs/en/announcements/222-341)).
- b. <mark>IBEPrecated</mark> IBM MQ Bridge to blockchain , 22 Kasım 2022 'deki tüm yayınlarda kullanımdan kaldırılmıştır (bkz. [ABD Duyurusu mektubu 222-341\)](https://www.ibm.com/docs/en/announcements/222-341). Blockchain bağlanırlığı, IBM App Connect ile ya da IBM Cloud Pak for Integrationile sağlanan App Connect yetenekleriyle elde edilebilir.
- $c.$  V 9.3.2 **E** Removed Continuous Deliveryicin IBM MQ Bridge to blockchain, IBM MQ 9.3.2adresindeki üründen kaldırılır.

## **Sonuçlar**

Gereksinim duyduğunuz paketleri kurdunuz.

## **Sonraki adım**

• Bu kuruluşu sistemdeki birincil kuruluş olarak seçtiyseniz, birincil kuruluş olarak ayarlamanız gerekir. Komut isteminde aşağıdaki komutu girin:

*MQ\_INSTALLATION\_PATH*/bin/setmqinst -i -p *MQ\_INSTALLATION\_PATH*

- Ortamı bu kuruluşla çalışacak şekilde ayarlamak isteyebilirsiniz. Belirli bir IBM MQkuruluşu için çeşitli ortam değişkenlerini ayarlamak üzere **setmqenv** ya da **crtmqenv** komutunu kullanabilirsiniz. Daha fazla bilgi için bkz. setmqenv ve crtmqenv.
- Kuruluşunuzu nasıl doğrulayacağınıza ilişkin yönergeler için bkz. ["Linux üzerinde istemci ile sunucu](#page-149-0) [arasındaki iletişimin sınanması" sayfa 150](#page-149-0)

#### **İlgili kavramlar**

["AIX, Linux, and Windows üzerinde birden çok kuruluş" sayfa 17](#page-16-0) AIX, Linux, and Windowssistemlerinde, bir sistemde birden çok IBM MQ kopyası olabilir.

["AIX, Linux, and Windows üzerinde birincil kuruluş" sayfa 19](#page-18-0) Birden çok IBM MQ ( AIX, Linux, and Windows ) kuruluşunu destekleyen sistemlerde, birincil kuruluş IBM MQ sistem genelindeki konumların başvurduğu kuruluştur. Birincil kuruluşa sahip olmak isteğe bağlıdır, ancak uygundur.

#### **İlgili görevler**

["rpm kullanarak Linux üzerinde IBM MQ yazılımını kaldırma ya da değiştirme" sayfa 152](#page-151-0) Linuxişletim sistemlerinde, **rpm** komutunu kullanarak IBM MQ sunucusunu ya da istemcisini kaldırabilirsiniz. Sisteminizde kurulu olan seçili paketleri (bileşenleri) kaldırarak da bir kuruluşu değiştirebilirsiniz.

Birincil kuruluşun değiştirilmesi

#### **İlgili başvurular**

setmqinst

# **Linux üzerinde yeniden dağıtılabilen istemciler**

Linux x86-64 görüntüsü bir LinuxX64.tar.gz dosyasında gönderilir.

## **dosya adları**

Arşiv ya da .zip dosyası adları, dosya içeriğini ve eşdeğer bakım düzeylerini açıklar.

IBM MQ 9.3 için istemci görüntüleri aşağıdaki dosya adları altında bulunur:

**Uzun Süreli Destek: 9.3.0 IBM MQ C Linux x86-64 için yeniden dağıtılabilir istemci** 9.3.0.0-IBM-MQC-Redist-LinuxX64.tar.gz

**Uzun Süreli Destek: 9.3.0 IBM MQ JMS ve Java yeniden dağıtılabilir istemci** 9.3.0.0-IBM-MQC-Redist-Java.zip

## **Bir uygulamayla dağıtılması için çalıştırma zamanı dosyalarının seçilmesi**

Yeniden dağıtılabilir istemci tarafından bin dizini altında **genmqpkg** adlı bir komut dosyası sağlanır.

Dosyaların dağıtılmak üzere tasarlandığı uygulamanın gereksinimlerine uyarlanmış daha küçük bir dosya alt kümesi oluşturmak için **genmqpkg** komut dosyasını kullanabilirsiniz.

IBM MQ uygulamasına ilişkin çalıştırma zamanı gereksinimlerini belirlemek için size bir dizi etkileşimli Yes ya da No sorusu sorulur.

Son olarak **genmqpkg** , komut dosyasının gerekli dizinleri ve dosyaları kopyaladığı yeni bir hedef dizin sağlamanızı ister.

**Önemli: genmqpkg** kabuk değişkenlerini genişletmeyecek ya da değerlendirmeyecek olduğu için **genmqpkg**' e tam olarak nitelenmiş bir yol sağlanmalıdır.

**Önemli:** IBM desteği, yalnızca yeniden dağıtılabilir istemci paketlerinde bulunan tam, değiştirilmemiş dosya kümesiyle ilgili yardım sağlayabilir.

## **Diğer önemli noktalar**

Linuxüzerinde, kurulu olmayan bir istemcinin varsayılan veri yolu şöyledir:

#### **Linux x86-64**

\$HOME/IBM/MQ/data

MQ\_OVERRIDE\_DATA\_PATH ortam değişkenini kullanarak veri yolunun varsayılan dizinini değiştirebilirsiniz.

**Not:** Dizin otomatik olarak oluşturulmadığı için önce dizini oluşturmanız gerekir.

Yeniden dağıtılabilir bir istemci yürütme ortamı, farklı konumlara kurulmaları koşuluyla, tam bir IBM MQ istemcisi ya da sunucusu kuruluşuyla birlikte var olur.

**Önemli:** Yeniden dağıtılabilen bir görüntünün tam IBM MQ kuruluşuyla aynı konuma açılması desteklenmez.

Linux üzerinde, desteklenen CCSID dönüştürmelerini tanımlamak için kullanılan ccsid.tbl değerinin, geleneksel olarak UserData dizin yapısında hata günlükleri, izleme dosyaları vb. ile birlikte bulunması beklenir.

UserData dizin yapısı, yeniden dağıtılabilir istemcinin paketinden çıkarılarak doldurulur; bu nedenle, dosya olağan konumunda bulunamazsa, yeniden dağıtılabilir istemci kuruluşun /lib alt dizininde dosyayı bulmak için geri döner.

## **Sınıf yolu değişiklikleri**

**dspmqver**, **setmqenv**ve **crtmqenv** komutları tarafından kullanılan sınıf yolu com.ibm.mq.allclient.jar ve com.ibm.mq.jakarta.client.jar , com.ibm.mq.jarve com.ibm.mqjms.jarkomutlarını hemen izleyerek ortama eklenir.

Linuxüzerinde yeniden dağıtılabilir istemciden alınan bir **dspmqver** çıkışı örneği:

<span id="page-139-0"></span>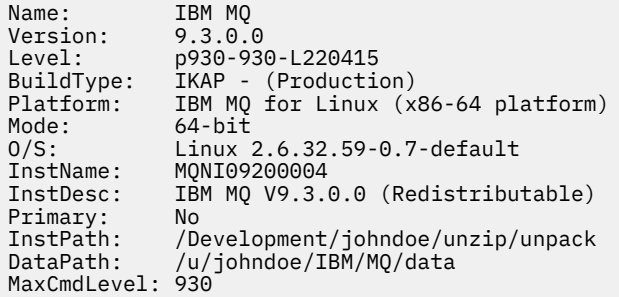

#### **İlgili kavramlar**

["Yeniden dağıtılabilen IBM MQ istemcileri" sayfa 27](#page-26-0)

IBM MQ yeniden dağıtılabilir istemcisi, yeniden dağıtılabilir lisans koşulları kapsamında üçüncü kişilere yeniden dağıtılabilen bir. zip ya da.tar dosyasında sağlanan çalıştırma zamanı dosyaları topluluğudur. Bu, uygulamaları ve bunların tek bir pakette gereksinim duydukları çalıştırma zamanı dosyalarını dağıtmanın basit bir yolunu sağlar.

## **Linux üzerinde deneme lisansını dönüştürme**

IBM MQürününü yeniden kurmadan bir deneme lisansını tam lisansa dönüştürün.

Deneme lisansının süresi dolduğunda, **strmqm** komutu tarafından görüntülenen "geri sayım" size lisansın süresinin dolduğunu ve komutun çalışmadığını bildirir.

#### **Başlamadan önce**

- 1. IBM MQ deneme lisansıyla kurulur.
- 2. IBM MQ' in tam lisanslı bir kopyasının kuruluş ortamına erişiminiz vardır.

#### **Bu görev hakkında**

Bir deneme lisansını tam lisansa dönüştürmek için **setmqprd** komutunu çalıştırın.

IBM MQdeneme kopyanızı için tam lisans uygulamak istemiyorsanız, bu lisansı istediğiniz zaman kaldırabilirsiniz.

#### **Yordam**

1. Tam lisanslı kuruluş ortamından tam lisansı edinin.

Tam lisans dosyası: amqpcert.lic. Linuxüzerinde, kuruluş ortamındaki */MediaRoot*/licenses dizininde bulunur.

2. Yükseltmekte olduğunuz kuruluştan **setmqprd** komutunu çalıştırın:

*MQ\_INSTALLATION\_PATH*/bin/setmqprd /MediaRoot/licenses/amqpcert.lic

**İlgili başvurular**

setmqprd

## **İletilerin Linux üzerinde ulusal dilinizde görüntülenmesi**

Farklı bir ulusal dil ileti kataloğundan gelen iletileri görüntülemek için, uygun kataloğu kurmalı ve **LANG** ortam değişkenini ayarlamalısınız.

## <span id="page-140-0"></span>**Bu görev hakkında**

U.S' deki iletiler. İngilizce, IBM MQ ile otomatik olarak kurulur

Tüm dillere ilişkin ileti katalogları *MQ\_INSTALLATION\_PATH*/msg/*language identifier*içine kurulur; burada *dil tanıtıcısı* , Çizelge 19 sayfa 141içindeki tanıtıcılardan biridir.

İletilere farklı bir dilde gereksinim duyarsanız, aşağıdaki adımları gerçekleştirin:

## **Yordam**

- 1. Uygun ileti kataloğunu kurun (bkz. ["IBM MQ bileşenleri ve özellikleri" sayfa 6](#page-5-0) ).
- 2. Farklı bir dilde ileti seçmek için, **LANG** ortam değişkeninin kurmak istediğiniz dile ilişkin tanıtıcıya ayarlandığından emin olun:

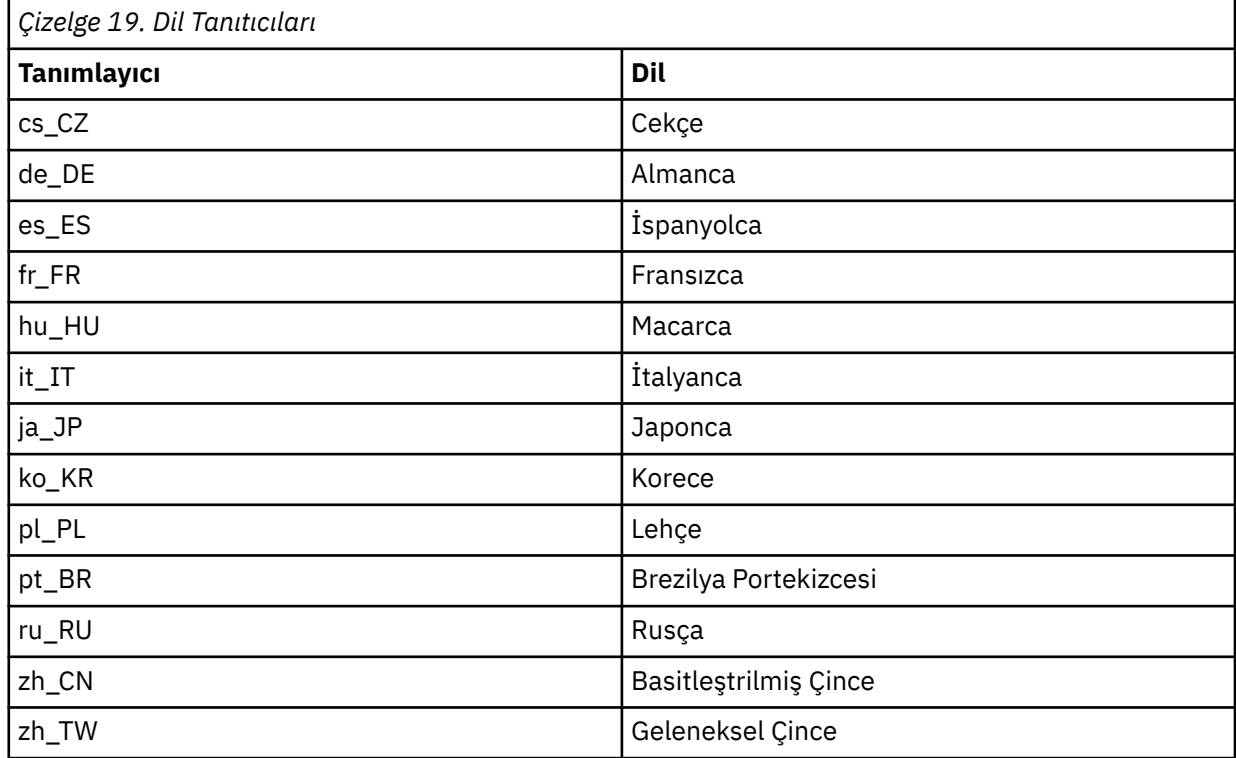

## **Linux üzerinde IBM MQ kuruluşunun doğrulanması**

Bu bölümdeki konular, Linux sistemlerinde IBM MQ sunucusunun ya da istemci kuruluşunun nasıl doğrulanacağına ilişkin yönergeleri içerir.

## **Bu görev hakkında**

Yerel (bağımsız) bir sunucu kuruluşunu ya da IBM MQ sunucusunun sunucudan sunucuya kuruluşunu doğrulayabilirsiniz:

- Yerel sunucu kuruluşunun diğer IBM MQ kuruluşlarıyla iletişim bağlantıları yoktur.
- Bir sunucudan sunucuya kuruluş, diğer kuruluşlara bağlantılar içerir.

IBM MQ MQI client kuruluşunuzun başarıyla tamamlandığını ve iletişim bağlantısının çalıştığını da doğrulayabilirsiniz.

## **Yordam**

• Yerel sunucu kuruluşunu doğrulamak için bkz. ["Linux üzerindeki komut satırını kullanarak yerel sunucu](#page-141-0) [kuruluşunun doğrulanması" sayfa 142](#page-141-0).

- <span id="page-141-0"></span>• Sunucudan sunucuya kuruluşu doğrulamak için bkz. ["Linux üzerindeki komut satırını kullanarak](#page-142-0) [sunucudan sunucuya kuruluşun doğrulanması" sayfa 143.](#page-142-0)
- Bir istemci kuruluşunu doğrulamak için bkz. ["Linux üzerinde istemci kuruluşunun doğrulanması" sayfa](#page-145-0) [146](#page-145-0).

## *Linux üzerindeki komut satırını kullanarak yerel sunucu kuruluşunun*

#### *doğrulanması*

Linux sistemlerinde, bir kuyruk yöneticisi ve bir kuyruk için basit bir yapılanış yaratmak üzere komut satırını kullanarak yerel kuruluşu doğrulayabilirsiniz.

#### **Başlamadan önce**

Kuruluşu doğrulamak için önce örnekler paketini kurmanız gerekir.

Doğrulama yordamına başlamadan önce, sisteminize ilişkin en son düzeltmelerin olup olmadığını denetlemek isteyebilirsiniz. En son güncelleştirmeleri nerede bulabileceğiniz hakkında daha fazla bilgi için bkz. ["Linux üzerindeki gereksinimler denetleniyor" sayfa 94.](#page-93-0)

#### **Bu görev hakkında**

Varsayılan kuyruk yöneticinizi komut satırından yapılandırmak için aşağıdaki adımları kullanın. Kuyruk yöneticisi yapılandırıldıktan sonra, kuyruğa bir ileti yerleştirmek için amqsput örnek programını kullanın. Daha sonra, iletiyi kuyruktan geri almak için amqsget örnek programını kullanın.

IBM MQ nesne tanımlamaları büyük ve küçük harfe duyarlıdır. MQSC komutu olarak küçük harfle girilen metinler, tek tırnak işareti içine almadığınız sürece otomatik olarak büyük harfe dönüştürülür. Örnekleri tam olarak gösterildiği gibi yazdığınızdan emin olun.

#### **Yordam**

- 1. Linux sisteminde, mqm grubunda bir kullanıcı olarak oturum açın.
- 2. Ortamınızı ayarlayın:
	- a) Aşağıdaki komutu girerek ortam değişkenlerini belirli bir kuruluşla kullanılmak üzere ayarlayın:

. *MQ\_INSTALLATION\_PATH*/bin/setmqenv -s

Burada *MQ\_INSTALLATION\_PATH* , IBM MQ ' in kurulu olduğu konumu belirtir.

b) Aşağıdaki komutu girerek ortamın doğru ayarlandığından emin olun:

dspmqver

Komut başarıyla tamamlanırsa ve beklenen sürüm numarası ve kuruluş adı döndürülürse, ortam doğru olarak ayarlanır.

3. Aşağıdaki komutu girerek QMA adlı bir kuyruk yöneticisi yaratın:

crtmqm QMA

İletiler, kuyruk yöneticisinin ne zaman yaratıldığını ve varsayılan IBM MQ nesnelerinin ne zaman yaratıldığını gösterir.

4. Aşağıdaki komutu girerek kuyruk yöneticisini başlatın:

strmqm QMA

Kuyruk yöneticisinin ne zaman başlatıldığını belirten bir ileti görüntülenir.

5. Aşağıdaki komutu girerek MQSC ' yi başlatın:

<span id="page-142-0"></span>runmqsc QMA

MQSC ' nin ne zaman başladığını gösteren bir ileti. MQSC ' nin komut istemi yok.

6. Aşağıdaki komutu girerek QUEUE1 adlı bir yerel kuyruk tanımlayın:

DEFINE QLOCAL (QUEUE1)

Kuyruğun yaratıldığı zamanı gösteren bir ileti görüntülenir.

7. Aşağıdaki komutu girerek MQSC ' yi durdurun:

end

İletiler ve ardından komut istemi görüntülenir.

**Not:** Sonraki adımlar, örnek paketinin kurulu olmasını gerektirir.

- 8. Örnek programları içeren *MQ\_INSTALLATION\_PATH*/samp/bin dizinine geçin. *MQ\_INSTALLATION\_PATH* , IBM MQ ' in kurulu olduğu üst düzey dizini gösterir.
- 9. Aşağıdaki komutları girerek kuyruğa bir ileti yerleştirme

./amqsput QUEUE1 QMA

Aşağıdaki iletiler gösterilir:

Sample AMQSPUT0 start target queue is QUEUE1

10. Her satırın farklı bir ileti olduğu bir ya da daha çok satıra ileti metni yazın. İleti girişini sonlandırmak için boş bir satır girin.

Aşağıdaki ileti gösterilir:

Sample AMQSPUT0 end

İletileriniz kuyrukta ve komut istemi görüntülenir.

11. Aşağıdaki komutu girerek kuyruktan iletileri alın:

./amqsget QUEUE1 QMA

Örnek program başlatılır ve iletileriniz görüntülenir.

#### **Sonuçlar**

Yerel kuruluşunuzu başarıyla doğruladınız.

## *Linux üzerindeki komut satırını kullanarak sunucudan sunucuya kuruluşun*

#### *doğrulanması*

Bir sunucudan sunucuya kuruluşu, biri gönderen, diğeri alıcı olmak üzere iki sunucu kullanarak doğrulayabilirsiniz.

#### **Başlamadan önce**

• Linuxişletim sistemlerinde IBM MQ , tüm Linux platformlarında TCP ' yi destekler. x86 platformlarında ve Power platformlarında SNA da desteklenir. Bu altyapılarda SNA LU6.2 desteğini kullanmak istiyorsanız, Linux 6.2için IBM Communications Server gerekir. Communications Server, IBM' den bir PRPQ ürünü olarak kullanılabilir. Daha fazla ayrıntı için bkz. [Communications Server.](https://www.ibm.com/software/network/commserver/about)

TCP/IP kullanıyorsanız, TCP/IP ve IBM MQ ' nin her iki sunucuda da kurulu olduğundan emin olun.

- Bu görevdeki örnekler TCP/IP ' yi kullanır. TCP kullanmıyorsanız, bkz. AIX and Linuxüzerinde iletişim kurulması.
- Her bir sunucuda IBM MQ yöneticileri grubunun (**mqm**) üyesi olduğunuzdan emin olun.
- Hangi kuruluşun gönderen sunucu ve hangi kuruluşun alıcı sunucu olduğuna karar verin. Kuruluşlar aynı sistemde ya da farklı sistemlerde olabilir.

## **Bu görev hakkında**

IBM MQ nesne tanımlamaları büyük ve küçük harfe duyarlıdır. MQSC komutu olarak küçük harfle girilen metinler, tek tırnak işareti içine almadığınız sürece otomatik olarak büyük harfe dönüştürülür. Örnekleri tam olarak gösterildiği gibi yazdığınızdan emin olun.

#### **Yordam**

- 1. **receiver** sunucusunda:
	- a) Linux' da, mqm grubunda bir kullanıcı olarak oturum açın.
	- b) Örneğin, **netstat**' i çalıştırarak hangi kapıların boş olduğunu denetleyin. Bu komutla ilgili ek bilgi için işletim sisteminizin belgelerine bakın.

Kapı 1414 kullanılmıyorsa, adım [2 h](#page-144-0)' de kapı numarası olarak kullanılacak 1414 değerini not edin. Daha sonra doğrulamanın ardından dinleyicinizin bağlantı noktası için aynı numarayı kullanın. Kullanıyorsa, kullanılmayan bir kapıyı not edin; örneğin, 1415.

c) Komut isteminde aşağıdaki komutu girerek, kullandığınız kuruluş için ortamı ayarlayın:

. *MQ\_INSTALLATION\_PATH*/bin/setmqenv -s

Burada *MQ\_INSTALLATION\_PATH* , IBM MQ ' in kurulu olduğu konumu belirtir.

d) Komut isteminde aşağıdaki komutu girerek QMB adlı bir kuyruk yöneticisi yaratın:

crtmqm QMB

İletiler, kuyruk yöneticisinin yaratıldığını ve varsayılan IBM MQ nesnelerinin yaratıldığını belirtir.

e) Aşağıdaki komutu girerek kuyruk yöneticisini başlatın:

strmqm QMB

Kuyruk yöneticisinin ne zaman başlatıldığını bildiren bir ileti görüntülenir.

f) Aşağıdaki komutu girerek MQSC ' yi başlatın:

runmqsc QMB

MQSC ' nin başlatıldığını bildiren bir ileti görüntülenir. MQSC ' nin komut istemi yok.

g) Aşağıdaki komutu girerek RECEIVER.Q adlı bir yerel kuyruk tanımlayın:

DEFINE QLOCAL (RECEIVER.Q)

Kuyruğun yaratıldığını bildiren bir ileti görüntülenir.

h) Aşağıdaki komutu girerek bir dinleyici tanımlayın:

```
DEFINE LISTENER (LISTENER1) TRPTYPE (TCP) CONTROL (QMGR) PORT ( PORT_NUMBER )
```
Burada *kapı\_no* , dinleyicinin çalıştığı kapının adıdır. Bu numara, gönderen kanalınızı tanımlarken kullanılan numarayla aynı olmalıdır.
i) Aşağıdaki komutu girerek dinleyiciyi başlatın:

START LISTENER (LISTENER1)

**Not:** Arka plandaki dinleyiciyi, artalan işlemlerinin önceliğini otomatik olarak düşüren herhangi bir kabuktan başlatmayın.

j) Aşağıdaki komutu girerek bir alıcı kanal tanımlayın:

DEFINE CHANNEL (QMA.QMB) CHLTYPE (RCVR) TRPTYPE (TCP)

Kanalın ne zaman oluşturulduğunu bildiren bir ileti görüntülenir.

k) MQSC ' yi şu yazarak sona erdir:

end

Bazı iletiler, ardından komut istemi görüntülenir.

- 2. **sender** sunucusunda:
	- a) Gönderen sunucu bir AIX sistemi olduğundan, mqm grubunda bir kullanıcı olarak oturum açın.
	- b) Komut isteminde aşağıdaki komutu girerek, kullandığınız kuruluş için ortamı ayarlayın:

. *MQ\_INSTALLATION\_PATH*/bin/setmqenv -s

Burada *MQ\_INSTALLATION\_PATH* , IBM MQ ' in kurulu olduğu konumu belirtir.

c) Komut isteminde aşağıdaki komutu girerek QMA adlı bir kuyruk yöneticisi yaratın:

crtmqm QMA

İletiler, kuyruk yöneticisinin yaratıldığını ve varsayılan IBM MQ nesnelerinin yaratıldığını belirtir. d) Aşağıdaki komutu girerek kuyruk yöneticisini başlatın:

strmqm QMA

Kuyruk yöneticisinin ne zaman başlatıldığını bildiren bir ileti görüntülenir.

e) Aşağıdaki komutu girerek MQSC ' yi başlatın:

runmqsc QMA

Bir MQSC oturumunun başlatıldığını bildiren bir ileti görüntülenir. MQSC ' nin komut istemi yoktu. f) Aşağıdaki komutu girerek QMB (iletim kuyruğu olarak kullanılacak) adlı yerel bir kuyruk tanımlayın:

DEFINE QLOCAL (QMB) USAGE (XMITQ)

Kuyruğun ne zaman yaratıldığını bildiren bir ileti görüntülenir.

g) Aşağıdaki komutu girerek uzak kuyruğun yerel tanımlamasını tanımlayın:

DEFINE QREMOTE (LOCAL.DEF.OF.REMOTE.QUEUE) RNAME (RECEIVER.Q) RQMNAME ('QMB') XMITQ (QMB)

h) Aşağıdaki komutlardan birini girerek bir gönderen kanalı tanımlayın:

*con-name* , günlük nesnesi sisteminin TCP/IP adresidir. Her iki kuruluş da aynı sistemdeyse, *conname* localhostolur. *kapı* , [1 b](#page-143-0)' de not ettiğiniz kapıdır. Bir kapı belirtmezseniz, varsayılan değer olan 1414 kullanılır.

<span id="page-145-0"></span>DEFINE CHANNEL (QMA.QMB) CHLTYPE (SDR) CONNAME ('*CON-NAME*(*PORT*)') XMITQ (QMB) TRPTYPE (TCP)

i) Aşağıdaki komutu girerek gönderen kanalını başlatın:

START CHANNEL(QMA.QMB)

Alıcı sunucu üzerindeki alıcı kanal, gönderen kanal başlatıldığında otomatik olarak başlar.

j) Aşağıdaki komutu girerek MQSC ' yi durdurun:

end

Bazı iletiler, ardından komut istemi görüntülenir.

- k) *MQ\_INSTALLATION\_PATH*/samp/bin dizinine geçin. Bu dizin örnek programları içerir. *MQ\_INSTALLATION\_PATH* , IBM MQ ' in kurulu olduğu üst düzey dizini gösterir.
- l) Hem gönderen sunucu, hem de alıcı sunucu aynı sistemde kuruluysa, aşağıdaki komutu girerek kuyruk yöneticilerinin farklı kuruluşlarda yaratılıp yaratılmadığını denetleyin:

dspmq -o installation

Kuyruk yöneticileri aynı kuruluştaysa, **setmqm** komutunu kullanarak QMA 'yı gönderen kuruluşuna ya da QMB' yi alıcı kuruluşuna taşıyın. Daha fazla bilgi için bkz. setmqm.

m) Uzak kuyruğun yerel tanımına bir ileti koyun; bu ileti, uzak kuyruğun adını belirtir. Aşağıdaki komutu girin:

./amqsput LOCAL.DEF.OF.REMOTE.QUEUE QMA

amqsput ' in başlatıldığını bildiren bir ileti görüntülenir.

n) Bir ya da daha çok satıra bir ileti metni, ardından boş bir satır yazın.

amqsput ' in sona erdiğini bildiren bir ileti görüntülenir. İletiniz şu anda kuyrukta ve komut istemi yeniden görüntüleniyor.

- 3. **Günlük nesnesi** sunucusunda:
	- a) Alıcı sunucunuz bir AIX sistemi olduğundan, *MQ\_INSTALLATION\_PATH*/samp/bin dizinine geçin. Bu dizin örnek programları içerir. *MQ\_INSTALLATION\_PATH* , IBM MQ ' in kurulu olduğu üst düzey dizini gösterir.
	- b) Aşağıdaki komutu girerek alıcıdaki kuyruktan iletiyi alın:

./amqsget RECEIVER.Q QMB

Örnek program başlar ve iletiniz görüntülenir. Bir duraklama sonrasında, örnek sona erer. Daha sonra komut istemi görüntülenir.

#### **Sonuçlar**

Şimdi sunucudan sunucuya kuruluşu başarıyla doğruladınız.

#### *Linux üzerinde istemci kuruluşunun doğrulanması*

IBM MQ MQI client kuruluşunuzun başarıyla tamamlandığını ve iletişim bağlantısının çalıştığını doğrulayabilirsiniz.

# **Bu görev hakkında**

Doğrulama yordamı, queue.manager.1adlı bir kuyruk yöneticisinin, QUEUE1adlı bir yerel kuyruğun ve sunucuda CHANNEL1 adlı bir sunucu bağlantısı kanalının nasıl yaratılacağını gösterir.

IBM MQ MQI client iş istasyonunda istemci bağlantısı kanalının nasıl yaratılacağını gösterir. Daha sonra, bir iletiyi kuyruğa yerleştirmek ve kuyruktan iletiyi almak için örnek programların nasıl kullanılacağını gösterir.

Örnek, herhangi bir istemci güvenliği sorununu ele almıyor. IBM MQ MQI client güvenlik sorunlarıyla ilgiliyseniz, ayrıntılar için IBM MQ MQI client güvenliğin ayarlanması başlıklı konuya bakın.

Doğrulama yordamı şunları varsayar:

- Tam IBM MQ sunucusu ürünü bir sunucuya kuruldu.
- Sunucu kuruluşuna ağınızdan erişilebilir.
- IBM MQ MQI client yazılımı bir istemci sistemine kuruldu.
- IBM MQ örnek programları kuruldu.
- Sunucu ve istemci sistemlerinde TCP/IP konfigürasyonu tanımlandı. Daha fazla bilgi için bkz. Sunucu ve istemci arasında bağlantı yapılandırılması.

#### **Yordam**

- 1. Komut satırını kullanarak sunucuyu ve istemciyi ayarlayın.
- Daha fazla bilgi için bkz "Linux üzerindeki komut satırını kullanarak sunucu ve istemcinin ayarlanması" sayfa 147.
- 2. İstemci ile sunucu arasındaki iletişimi sınayın.

Daha fazla bilgi için bkz ["Linux üzerinde istemci ile sunucu arasındaki iletişimin sınanması" sayfa 150.](#page-149-0)

#### **İlgili görevler**

["rpm kullanarak Linux üzerinde IBM MQ istemcisi kurma" sayfa 120](#page-119-0) IBM MQ istemcisini 64 bit Linux sistemine kurma.

*Linux üzerindeki komut satırını kullanarak sunucu ve istemcinin ayarlanması* Linuxüzerinde istemci kuruluşunu doğrulamak üzere kullanmanız gereken nesneleri yaratmak için komut satırını kullanabilirsiniz. Sunucuda bir kuyruk yöneticisi, yerel kuyruk, dinleyici ve sunucu bağlantısı kanalı yaratırsınız. İstemcinin bağlanmasına ve tanımlanan kuyruğu kullanmasına izin vermek için güvenlik kurallarını da uygulamanız gerekir. İstemcide bir istemci bağlantısı kanalı yaratırsınız. Sunucuyu ve istemciyi ayarladıktan sonra, doğrulama yordamını tamamlamak için örnek programları kullanabilirsiniz.

## **Başlamadan önce**

Bu göreve başlamadan önce ["Linux üzerinde istemci kuruluşunun doğrulanması" sayfa 146i](#page-145-0)çindeki bilgileri gözden geçirin.

#### **Bu görev hakkında**

Bu bölümde, istemci kuruluşunuzu doğrulayabilmek için sunucuyu ve istemciyi ayarlamak üzere komut satırının nasıl kullanılacağı açıklanmaktadır.

#### **Yordam**

- 1. ["Linux üzerindeki komut satırını kullanarak sunucunun ayarlanması" sayfa 148](#page-147-0)içindeki yönergeleri izleyerek sunucuyu ayarlayın.
- 2. ["Linux üzerinde MQSERVER ortam değişkenini kullanarak bir kuyruk yöneticisine bağlanma" sayfa](#page-148-0) [149](#page-148-0)içindeki yönergeleri izleyerek istemciyi ayarlayın.

## <span id="page-147-0"></span>**Sonraki adım**

["Linux üzerinde istemci ile sunucu arasındaki iletişimin sınanması" sayfa 150](#page-149-0)başlıklı konudaki yönergeleri izleyerek istemci ile sunucu arasındaki iletişimi sınayın.

*Linux üzerindeki komut satırını kullanarak sunucunun ayarlanması* Sunucuda bir kuyruk yöneticisi, kuyruk ve kanal yaratmak için aşağıdaki yönergeleri izleyin. Daha sonra kuruluşu doğrulamak için bu nesneleri kullanabilirsiniz.

## **Bu görev hakkında**

Bu yönergelerde, kuyruk yöneticisinin ya da diğer IBM MQ nesnelerinin tanımlanmadığı varsayılmıştır.

IBM MQ nesne tanımlamaları büyük ve küçük harfe duyarlıdır. MQSC komutu olarak küçük harfle girilen metinler, tek tırnak işareti içine almadığınız sürece otomatik olarak büyük harfe dönüştürülür. Örnekleri tam olarak gösterildiği gibi yazdığınızdan emin olun.

#### **Yordam**

1. Sunucuda, mqm grubunda olmayan bir kullanıcı kimliği oluşturun.

Bu kullanıcı kimliği sunucuda ve istemcide var olmalıdır. Bu, örnek uygulamaların çalıştırılması gereken kullanıcı kimliğidir; tersi durumda bir 2035 hatası döndürülür.

- 2. mqm grubunda bir kullanıcı olarak oturum açın.
- 3. Kuruluşun yürürlükteki kabukta kullanılabilmesi için çeşitli ortam değişkenlerini ayarlamanız gerekir. Aşağıdaki komutu girerek ortam değişkenlerini ayarlayabilirsiniz:

```
. MQ_INSTALLATION_PATH/bin/setmqenv -s
```
Burada *MQ\_INSTALLATION\_PATH* , IBM MQ ' in kurulu olduğu konumu belirtir.

4. Aşağıdaki komutu girerek QUEUE.MANAGER.1 adlı bir kuyruk yöneticisi yaratın:

crtmqm QUEUE.MANAGER.1

Kuyruk yöneticisinin yaratıldığını söyleyen iletiler görürsünüz.

5. Aşağıdaki komutu girerek kuyruk yöneticisini başlatın:

strmqm QUEUE.MANAGER.1

Kuyruk yöneticisinin ne zaman başlatıldığını bildiren bir ileti görüntülenir.

6. Aşağıdaki komutu girerek MQSC ' yi başlatın:

runmqsc QUEUE.MANAGER.1

Bir MQSC oturumunun başlatıldığını bildiren bir ileti görüntülenir. MQSC ' nin komut istemi yok. 7. Aşağıdaki komutu girerek QUEUE1 adlı bir yerel kuyruk tanımlayın:

DEFINE QLOCAL(QUEUE1)

Kuyruğun ne zaman yaratıldığını bildiren bir ileti görüntülenir.

8. 1. adımda oluşturduğunuz kullanıcı kimliğinin aşağıdaki komutu girerek QUEUE1 komutunu kullanmasına izin verin:

SET AUTHREC PROFILE(QUEUE1) OBJTYPE(QUEUE) PRINCIPAL(' *non\_mqm\_user* ') AUTHADD(PUT,GET)

<span id="page-148-0"></span>Burada *non\_mqm\_user* , 1. adımda yaratılan kullanıcı kimliğidir. Yetkilendirmenin ne zaman ayarlandığını bildiren bir ileti görüntülenir. Kullanıcı kimliğine bağlanma yetkisi vermek için aşağıdaki komutu da çalıştırmanız gerekir:

SET AUTHREC OBJTYPE(QMGR) PRINCIPAL(' *non\_mqm\_user* ') AUTHADD(CONNECT)

Bu komut çalıştırılmazsa, 2305 durdurma hatası döndürülür.

9. Aşağıdaki komutu girerek bir sunucu bağlantısı kanalı tanımlayın:

DEFINE CHANNEL (CHANNEL1) CHLTYPE (SVRCONN) TRPTYPE (TCP)

Kanalın ne zaman oluşturulduğunu bildiren bir ileti görüntülenir.

10. Aşağıdaki MQSC komutunu girerek, istemci kanalınızın kuyruk yöneticisine bağlanmasına ve 1. adımda yarattığınız kullanıcı kimliği altında çalışmasına izin verin:

SET CHLAUTH(CHANNEL1) TYPE(ADDRESSMAP) ADDRESS(' *client\_ipaddr* ') MCAUSER(' *non\_mqm\_user* ')

Burada *client\_ipaddr* istemci sisteminin IP adresidir ve *non\_mqm\_user* 1. adımda yaratılan kullanıcı kimliğidir. Bir ileti, kuralın ne zaman ayarlandığını bildirir.

11. Aşağıdaki komutu girerek bir dinleyici tanımlayın:

DEFINE LISTENER (LISTENER1) TRPTYPE (TCP) CONTROL (QMGR) PORT (*port\_number*)

Burada *kapı\_numarası* , dinleyicinin üzerinde çalışacağı kapının numarasıdır. Bu numara, ["rpm](#page-119-0) [kullanarak Linux üzerinde IBM MQ istemcisi kurma" sayfa 120](#page-119-0)içinde istemci-bağlantı kanalınızı tanımlarken kullanılan numarayla aynı olmalıdır.

**Not:** Komutta kapı değiştirgesini atlarsanız, dinleyici kapısı için varsayılan bir 1414 değeri kullanılır. 1414dışında bir kapı belirtmek istiyorsanız, komutta gösterildiği gibi kapı değiştirgesini eklemelisiniz.

12. Aşağıdaki komutu girerek dinleyiciyi başlatın:

START LISTENER (LISTENER1)

13. Şunu girerek MQSC ' yi durdurun:

end

Bazı iletileri ve ardından komut istemini görürsünüz.

#### **Sonraki adım**

İstemciyi ayarlamak için yönergeleri izleyin. Bkz. "Linux üzerinde MQSERVER ortam değişkenini kullanarak bir kuyruk yöneticisine bağlanma" sayfa 149.

*Linux üzerinde MQSERVER ortam değişkenini kullanarak bir kuyruk yöneticisine bağlanma* Bir IBM MQ uygulaması IBM MQ MQI clientüzerinde çalıştırıldığında, MQI kanalının adını, iletişim tipini ve kullanılacak sunucunun adresini gerektirir. MQSERVER ortam değişkenini tanımlayarak bu parametreleri sağlayın.

#### **Başlamadan önce**

Bu görevi başlatmadan önce, ["Linux üzerindeki komut satırını kullanarak sunucunun ayarlanması" sayfa](#page-147-0) [148g](#page-147-0)örevini tamamlamanız ve aşağıdaki bilgileri kaydetmeniz gerekir:

- Dinleyiciyi oluştururken belirlediğiniz sunucunun ve kapı numarasının anasistem adı ya da IP adresi.
- Sunucu bağlantısı kanalının kanal adı.

# <span id="page-149-0"></span>**Bu görev hakkında**

Bu kısımda, istemcide MQSERVER ortam değişkenini tanımlayarak IBM MQ MQI client' un nasıl bağlanacağı açıklanmaktadır.

Bunun yerine, oluşturulan istemci kanal tanımlama çizelgesine ( amqclchl.tab ) istemci erişimi verebilirsiniz; bkz. İstemci-bağlantı kanal tanımlamalarına erişilmesi.

#### **Yordam**

- 1. ["Linux üzerindeki komut satırını kullanarak sunucunun ayarlanması" sayfa 148](#page-147-0)Adım 1 'de oluşturduğunuz kullanıcı kimliği olarak oturum açın.
- 2. TCP/IP bağlantısını denetleyin. İstemciden aşağıdaki komutlardan birini girin:
	- ping server-hostname
	- ping n.n.n.n

n.n.n.n , ağ adresini gösterir. Ağ adresini IPv4 noktalı ondalık biçiminde ayarlayabilirsiniz; örneğin, 192.0.2.0. Diğer bir seçenek olarak, adresi IPv6 onaltılı biçiminde ayarlayın; örneğin, 2001:0DB8:0204:acff:fe97:2c34:fde0:3485.

**ping** komutu başarısız olursa, TCP/IP yapılandırmanızı düzeltin.

3. MQSERVER ortam değişkenini ayarlayın. İstemciden şu komutu girin:

export MQSERVER=CHANNEL1/TCP/'*server-address* (*port*)'

Burada:

- *CHANNEL1* , sunucu bağlantısı kanal adıdır.
- *sunucu-adresi* , sunucunun TCP/IP anasistem adıdır.
- *kapı* , sunucunun dinlediği TCP/IP kapı numarasıdır.

Bir kapı numarası vermezseniz, IBM MQ qm.ini dosyasında ya da istemci yapılandırma dosyasında belirtilen kapıyı kullanır. Bu kütüklerde değer belirtilmezse, IBM MQ hizmet adı için TCP/IP Services kütüğünde tanıtılan kapı numarasını kullanır MQSeries. Services kütüğünde MQSeries girişi yoksa, varsayılan değer olan 1414 kullanılır. İstemci tarafından kullanılan kapı numarasının ve sunucu dinleyici programı tarafından kullanılan kapı numarasının aynı olması önemlidir.

#### **Sonraki adım**

İstemci ile sunucu arasındaki iletişimi sınamak için örnek programları kullanın; bkz. "Linux üzerinde istemci ile sunucu arasındaki iletişimin sınanması" sayfa 150.

*Linux üzerinde istemci ile sunucu arasındaki iletişimin sınanması*

IBM MQ MQI client iş istasyonunda, sunucu iş istasyonundaki kuyruğa bir ileti yerleştirmek için amqsputc örnek programını kullanın. İletiyi kuyruktan istemciye geri almak için amqsgetc örnek programını kullanın.

#### **Başlamadan önce**

Bu bölümdeki önceki konuları tamamlayın:

- Bir kuyruk yöneticisi, kanallar ve kuyruk ayarlayın.
- Bir komut penceresi açın.
- Sistem ortam değişkenlerini ayarlayın.

#### **Bu görev hakkında**

IBM MQ nesne tanımlamalarının büyük ve küçük harfe duyarlı olduğunu unutmayın. MQSC komutu olarak girilen metin, tek tırnak içine almadığınız sürece otomatik olarak büyük harfe dönüştürülür. Örnekleri tam olarak gösterildiği gibi yazdığınızdan emin olun.

Uygun yetkiyle oturum açmanız gerekir. Örneğin, mqm grubundaki ivtid adlı kullanıcı.

#### **Yordam**

- 1. Örnek programları içeren *MQ\_INSTALLATION\_PATH*/samp/bin directoryolarak değiştirin. *MQ\_INSTALLATION\_PATH* , IBM MQ ' in kurulu olduğu üst düzey dizini gösterir.
- 2. Kuruluşun yürürlükteki kabukta kullanılabilmesi için belirli ortam değişkenlerini ayarlamanız gerekir. Aşağıdaki komutu girerek ortam değişkenlerini ayarlayabilirsiniz:

. *MQ\_INSTALLATION\_PATH*/bin/setmqenv -s

Burada *MQ\_INSTALLATION\_PATH* , IBM MQ ' in kurulu olduğu konumu belirtir.

3. Aşağıdaki komutu girerek QUEUE1 on QUEUE.MANAGER.1 için PUT programını başlatın:

./amqsputc QUEUE1 QUEUE.MANAGER.1

Komut başarılı olursa, aşağıdaki iletiler görüntülenir:

Örnek AMQSPUT0 başlangıcı hedef kuyruk: QUEUE1

**İpucu:** MQRC\_NOT\_AUTHORIZED (2035) hatasını alabilirdiniz. Varsayılan olarak, bir kuyruk yöneticisi yaratıldığında kanal kimlik doğrulaması etkinleştirilir. Kanal kimlik doğrulaması, ayrıcalıklı kullanıcıların bir kuyruk yöneticisine IBM MQ MQI clientolarak erişmesini önler. Kuruluşu doğrulamak için MCA kullanıcı kimliğini ayrıcalıklı olmayan bir kullanıcıya değiştirebilir ya da kanal kimlik doğrulamasını devre dışı bırakabilirsiniz. Kanal kimlik doğrulamasını geçersiz kılmak için aşağıdaki MQSC komutunu çalıştırın:

ALTER QMGR CHLAUTH(DISABLED)

Testi tamamladığınızda, kuyruk yöneticisini silmezseniz, kanal kimlik doğrulamasını yeniden etkinleştirin:

ALTER QMGR CHLAUTH(ENABLED)

4. Bir ileti metni yazın ve **Enter** tuşuna iki kez basın.

Aşağıdaki ileti görüntülenir:

Örnek AMQSPUT0 sonu

İletiniz şu anda sunucu kuyruk yöneticisinde bulunan kuyrukta.

5. Aşağıdaki komutu girerek QUEUE1 on QUEUE.MANAGER.1 için GET programını başlatın:

./amqsgetc QUEUE1 QUEUE.MANAGER.1

Örnek program başlar ve iletiniz görüntülenir. Kısa bir duraklama (yaklaşık 30 saniye) sonrasında, örnek sona erer ve komut istemi yeniden görüntülenir.

#### **Sonuçlar**

İstemci kuruluşunu başarıyla doğruladınız.

## <span id="page-151-0"></span>**Sonraki adım**

1. Kuruluşun yürürlükteki kabukta kullanılabilmesi için sunucuda çeşitli ortam değişkenlerini ayarlamanız gerekir. Aşağıdaki komutu girerek ortam değişkenlerini ayarlayabilirsiniz:

. *MQ\_INSTALLATION\_PATH*/bin/setmqenv -s

Burada *MQ\_INSTALLATION\_PATH* , IBM MQ ' in kurulu olduğu konumu belirtir.

2. Sunucuda, aşağıdaki komutu girerek kuyruk yöneticisini durdurun:

endmqm QUEUE.MANAGER.1

3. Sunucuda, aşağıdaki komutu girerek kuyruk yöneticisini silin:

dltmqm QUEUE.MANAGER.1

# **Linux üzerinde IBM MQ ürününü kaldırma ya da değiştirme**

Bir IBM MQ sunucusunu ya da istemcisini kaldırabilirsiniz. Sisteminizde kurulu olan seçili paketleri (bileşenleri) kaldırarak da bir kuruluşu değiştirebilirsiniz.

#### **Yordam**

- Linuxüzerinde IBM MQ ' un nasıl kaldırılacağını ya da değiştirileceğini öğrenmek için aşağıdaki alt konulara bakın:
	- "rpm kullanarak Linux üzerinde IBM MQ yazılımını kaldırma ya da değiştirme" sayfa 152
	- – ["Debian paketlerini kullanarak Linux Ubuntu üzerinde IBM MQ ürününü kaldırma ya da değiştirme"](#page-155-0) [sayfa 156](#page-155-0)

# *rpm kullanarak Linux üzerinde IBM MQ yazılımını kaldırma ya da*

#### *değiştirme*

Linuxişletim sistemlerinde, **rpm** komutunu kullanarak IBM MQ sunucusunu ya da istemcisini kaldırabilirsiniz. Sisteminizde kurulu olan seçili paketleri (bileşenleri) kaldırarak da bir kuruluşu değiştirebilirsiniz.

## **Başlamadan önce**

Kaldırmak istediğiniz IBM MQ sürümüne bir ya da daha çok düzeltme paketi uyguladıysanız, temel paketleri kaldırmadan önce düzeltme paketlerini ters kronolojik kuruluş sırasında kaldırmanız gerekir.

Kaldırma yordamına başlamadan önce güncellemeleri kaldırmanız gerekir. Daha fazla bilgi için bkz ["Linux](#page-319-0) [üzerinde önceki bakım düzeyine geri dönülüyor" sayfa 320.](#page-319-0)

**Önemli:** Kaldırma ya da değiştirme işlemine başlamadan önce tüm IBM MQ kuyruk yöneticilerini, diğer nesneleri ve uygulamaları durdurmanız gerekir IBM MQ.

#### **Yordam**

- 1. Henüz yapmadıysanız, kaldırmakta ya da değiştirmekte olduğunuz kuruluşla ilişkili tüm IBM MQ uygulamalarını durdurun.
- 2. Sunucu kuruluşu için, kaldırmakta ya da değiştirmekte olduğunuz kuruluşla ilişkili IBM MQ etkinliğini sona erdirin:
	- a) mqmgrubunda bir kullanıcı olarak oturum açın.
	- b) Kaldırmak ya da değiştirmek istediğiniz kuruluşla çalışmak için ortamınızı ayarlayın. Aşağıdaki komutu girin:

. *MQ\_INSTALLATION\_PATH*/bin/setmqenv -s

Burada *MQ\_INSTALLATION\_PATH* , IBM MQ ' in kurulu olduğu konumu belirtir.

c) Sistemdeki tüm kuyruk yöneticilerinin durumunu görüntüler. Aşağıdaki komutu girin:

dspmq -o installation

d) Kaldırmak ya da değiştirmek istediğiniz kuruluşla ilişkilendirilmiş, çalışmakta olan tüm kuyruk yöneticilerini durdurun. Her kuyruk yöneticisi için aşağıdaki komutu girin:

endmqm *QMgrName*

e) Kuyruk yöneticileriyle ilişkilendirilmiş dinleyicileri durdurun. Her kuyruk yöneticisi için aşağıdaki komutu girin:

endmqlsr -m *QMgrName*

- 3. Kök kullanıcı olarak oturum açın.
- 4. IBM MQ komutunu **rpm** komutunu kullanarak kaldırın ya da değiştirin:
	- a) Tek kuruluşlu bir sistemde:
		- Sisteminizde kurulu olan paketlerin (bileşenlerin) adlarını öğrenmek için aşağıdaki komutu girin:

rpm -qa | grep MQSeries

• Tüm paket adlarını **rpm** komut bağımsız değişkenlerine ekleyerek tüm bileşenleri kaldırın. Örneğin:

rpm -qa | grep MQSeries | xargs rpm -ev

• rpm komut bağımsız değişkenlerine tek tek paket adlarını ekleyerek kuruluşunuzu değiştirin. Örneğin, yürütme ortamını kaldırmak için Server ve SDK bileşenleri aşağıdaki komutu girin:

rpm -ev MQSeriesRuntime MQSeriesServer MQSeriesSDK

• Ubuntukullanıyorsanız, **--force-debian** özniteliğini ekleyin. Örneğin, yürütme ortamını kaldırmak için Server ve SDK bileşenleri aşağıdaki komutu girin:

rpm --force-debian -ev MQSeriesRuntime MQSeriesServer MQSeriesSDK

b) Birden çok kuruluşu olan bir sistemde:

• Sisteminizde kurulu olan paketlerin (bileşenlerin) adlarını öğrenmek için aşağıdaki komutu girin:

rpm -qa | grep *suffix*

Burada *sonek* , kuruluş sırasında **crtmqpkg** çalıştırıldığında paketlere verilen benzersiz addır. *sonek* , belirli bir kuruluşa ait paket adlarının her birine eklenir.

• Tüm paket adlarını **rpm** komut bağımsız değişkenlerine ekleyerek tüm bileşenleri kaldırın. Örneğin, MQ80 sonekini içeren bir kuruluştan tüm bileşenleri kaldırmak için şu komutu girin:

```
rpm -qa | grep '\<MQSeries.*MQ80\>' | xargs rpm -ev
```
• **rpm** komut bağımsız değişkenlerine tek tek paket adlarını ekleyerek kuruluşunuzu değiştirin. Örneğin, MQ80 sonekini içeren bir kuruluştan yürütme ortamı, Server ve SDK bileşenlerini kaldırmak için aşağıdaki komutu girin:

```
rpm -ev MQSeriesRuntime-MQ80 MQSeriesServer-MQ80 MQSeriesSDK-MQ80
```
• Ubuntukullanıyorsanız, **--force-debian** özniteliğini ekleyin. Örneğin, *soneki* MQ80olan bir kuruluşa ilişkin yürütme ortamını, Server ve SDK bileşenlerini kaldırmak için aşağıdaki komutu girin:

rpm --force-debian -ev MQSeriesRuntime-MQ80 MQSeriesServer-MQ80 MQSeriesSDK-MQ80

## **Sonuçlar**

Kaldırma işleminden sonra, dizin ağaçları /var/mqm ve /etc/opt/mqm altındaki bazı dosyalar kaldırılmaz. Bu dosyalar kullanıcı verilerini içerir ve sonraki kurulumlar verileri yeniden kullanabilsin diye kalır. Geri kalan dosyaların çoğu INI dosyaları, hata günlükleri ve FDC dosyaları gibi metin içerir. /var/mqm/shared dizin ağacı, yürütülebilir paylaşılan kitaplıklar libmqzsd.so ve libmqzsd\_r.sode içinde olmak üzere kuruluşlar arasında paylaşılan dosyaları içerir.

## **Sonraki adım**

- Ürün başarıyla kaldırılırsa, kuruluş dizininde bulunan dosyaları ve dizinleri silebilirsiniz.
- Sistemde başka IBM MQ kuruluşu yoksa ve yeniden kurmayı ya da yeni düzeye geçirmeyi planlamıyorsanız, /var/mqm ve /etc/opt/mqm dizin ağaçlarını (dosyalar da içinde olmak üzere) silebilirsiniz libmqzsd.so ve libmqzsd\_r.so. Bu dizinlerin silinmesi, tüm kuyruk yöneticilerini ve ilişkili verilerini yok eder.

## *Yum kullanarak Linux Red Hat üzerinde IBM MQ ürününü kaldırma ya da değiştirme*

Linux Red Hatüzerinde, **yum** komutunu kullanarak IBM MQ sunucusunu ya da istemcisini kaldırabilirsiniz. Sisteminizde kurulu olan seçili paketleri (bileşenleri) kaldırarak da bir kuruluşu değiştirebilirsiniz.

# **Başlamadan önce**

Kaldırmak istediğiniz IBM MQ sürümüne bir ya da daha çok düzeltme paketi uyguladıysanız, temel paketleri kaldırmadan önce düzeltme paketlerini ters kronolojik kuruluş sırasında kaldırmanız gerekir.

Kaldırma yordamına başlamadan önce güncellemeleri kaldırmanız gerekir. Daha fazla bilgi için bkz ["Linux](#page-319-0) [üzerinde önceki bakım düzeyine geri dönülüyor" sayfa 320.](#page-319-0)

**Önemli:** Kaldırma ya da değiştirme işlemine başlamadan önce tüm IBM MQ kuyruk yöneticilerini, diğer nesneleri ve uygulamaları durdurmanız gerekir IBM MQ.

# **Yordam**

- 1. Henüz yapmadıysanız, kaldırmakta ya da değiştirmekte olduğunuz kuruluşla ilişkili tüm IBM MQ uygulamalarını durdurun.
- 2. Sunucu kuruluşu için, kaldırmakta ya da değiştirmekte olduğunuz kuruluşla ilişkili IBM MQ etkinliğini sona erdirin:
	- a) mqmgrubunda bir kullanıcı olarak oturum açın.
	- b) Kaldırmak ya da değiştirmek istediğiniz kuruluşla çalışmak için ortamınızı ayarlayın. Aşağıdaki komutu girin:

. *MQ\_INSTALLATION\_PATH*/bin/setmqenv -s

Burada *MQ\_INSTALLATION\_PATH* , IBM MQ ' in kurulu olduğu konumu belirtir.

c) Sistemdeki tüm kuyruk yöneticilerinin durumunu görüntüler. Aşağıdaki komutu girin:

```
dspmq -o installation
```
d) Kaldırmak ya da değiştirmek istediğiniz kuruluşla ilişkilendirilmiş, çalışmakta olan tüm kuyruk yöneticilerini durdurun. Her kuyruk yöneticisi için aşağıdaki komutu girin:

endmqm *QMgrName*

e) Kuyruk yöneticileriyle ilişkilendirilmiş dinleyicileri durdurun. Her kuyruk yöneticisi için aşağıdaki komutu girin:

endmqlsr -m *QMgrName*

3. Kök kullanıcı olarak oturum açın.

- 4. IBM MQ komutunu **yum remove** komutunu kullanarak kaldırın ya da değiştirin:
	- Tek kuruluşlu bir sistemde:
		- Aşağıdaki komutu kullanarak kuruluşu kaldırın:

yum remove MQSeries\*

– Aşağıdaki komutu kullanarak bir bileşen eklemek için kuruluşu değiştirin:

yum install *packageName*

Burada *packageName* , eklemek istediğiniz bileşeni belirtir.

– Aşağıdaki komutu kullanarak bir bileşeni kaldırmak için kuruluşu değiştirin:

yum remove *packageName*

Burada *packageName* , kaldırmak istediğiniz bileşeni belirtir.

- Birden çok kuruluşu olan bir sistemde:
	- Aşağıdaki komutu kullanarak bir kuruluşu kaldırın:

yum remove MQSeries\**suffix*\*

Burada *sonek* , kuruluşu benzersiz olarak tanımlayan soneki belirtir.

– Aşağıdaki komutu kullanarak bir bileşen eklemek için kuruluşu değiştirin:

yum install *packageName*\**suffix*\*

Burada *packageName* , eklemek istediğiniz bileşeni belirtir ve *sonek* kuruluşu benzersiz olarak tanımlayan soneki belirtir.

– Aşağıdaki komutu kullanarak bir bileşeni kaldırmak için kuruluşu değiştirin:

yum remove *packageName*\**suffix*\*

Burada *packageName* , kaldırmak istediğiniz bileşeni belirtir ve *sonek* kuruluşu benzersiz olarak tanımlayan soneki belirtir.

#### **Sonuçlar**

Kaldırma işleminden sonra, dizin ağaçları /var/mqm ve /etc/opt/mqm altındaki bazı dosyalar kaldırılmaz. Bu dosyalar kullanıcı verilerini içerir ve sonraki kurulumlar verileri yeniden kullanabilsin diye kalır. Geri kalan dosyaların çoğu INI dosyaları, hata günlükleri ve FDC dosyaları gibi metin içerir. /var/mqm/shared dizin ağacı, yürütülebilir paylaşılan kitaplıklar libmqzsd.so ve libmqzsd\_r.sode içinde olmak üzere kuruluşlar arasında paylaşılan dosyaları içerir.

## <span id="page-155-0"></span>**Sonraki adım**

- Ürün başarıyla kaldırılırsa, kuruluş dizininde bulunan dosyaları ve dizinleri silebilirsiniz.
- Sistemde başka IBM MQ kuruluşu yoksa ve yeniden kurmayı ya da yeni düzeye geçirmeyi planlamıyorsanız, /var/mqm ve /etc/opt/mqm dizin ağaçlarını (dosyalar da içinde olmak üzere) silebilirsiniz libmqzsd.so ve libmqzsd r.so. Bu dizinlerin silinmesi, tüm kuyruk yöneticilerini ve ilişkili verilerini yok eder.

#### **İlgili görevler**

["Yum kullanarak Linux Red Hat üzerinde IBM MQ ürününü kurma" sayfa 122](#page-121-0) IBM MQ 9.2.0 olanağından, yum kuruluş programını kullanarak Linux Red Hat üzerine IBM MQ kurabilirsiniz.

["Linux üzerinde IBM MQ kuruluşunun yükseltilmesi" sayfa 353](#page-352-0)

IBM MQ 9.3.0olanağından, önceki sürümü kaldırmadan Linux sistemlerinde bir IBM MQ kuruluşunu yükseltebilirsiniz. Yükseltmekte olduğunuz sürüm IBM MQ 9.2.0 ya da daha sonraki bir sürüm olmalı ve uygulanan son düzeltme (varsa) bir üretim yenilemesi olmalıdır. Linux Ubuntuüzerinde rpm ya da Debian apt ya da dpkg kuruluş programını kullanarak ya da Linux Red Hatüzerinde yum kullanarak büyütme yapabilirsiniz.

["rpm kullanarak Linux üzerinde IBM MQ yazılımını kaldırma ya da değiştirme" sayfa 152](#page-151-0) Linuxişletim sistemlerinde, **rpm** komutunu kullanarak IBM MQ sunucusunu ya da istemcisini kaldırabilirsiniz. Sisteminizde kurulu olan seçili paketleri (bileşenleri) kaldırarak da bir kuruluşu değiştirebilirsiniz.

# *Debian paketlerini kullanarak Linux Ubuntu üzerinde IBM MQ ürününü kaldırma ya da değiştirme*

Debian paket yöneticisi kullanılarak kurulan bir IBM MQ sunucusunu ya da istemcisini kaldırabilirsiniz. Sisteminizde kurulu olan seçili paketleri (bileşenleri) kaldırarak da bir kuruluşu değiştirebilirsiniz.

## **Başlamadan önce**

Kaldırmak istediğiniz IBM MQ sürümüne bir ya da daha çok düzeltme paketi uyguladıysanız, temel paketleri kaldırmadan önce düzeltme paketlerini ters kronolojik kuruluş sırasında kaldırmanız gerekir.

Kaldırma yordamına başlamadan önce güncellemeleri kaldırmanız gerekir. Daha fazla bilgi için bkz ["Linux](#page-319-0) [üzerinde önceki bakım düzeyine geri dönülüyor" sayfa 320.](#page-319-0)

**Önemli:** Kaldırma ya da değiştirme işlemine başlamadan önce tüm IBM MQ kuyruk yöneticilerini, diğer nesneleri ve uygulamaları durdurmanız gerekir IBM MQ.

## **Yordam**

- 1. Henüz yapmadıysanız, kaldırmakta ya da değiştirmekte olduğunuz kuruluşla ilişkili tüm IBM MQ uygulamalarını durdurun.
- 2. Sunucu kuruluşu için, kaldırmakta ya da değiştirmekte olduğunuz kuruluşla ilişkili IBM MQ etkinliğini sona erdirin:
	- a) mqmgrubunda bir kullanıcı olarak oturum açın.
	- b) Kaldırmak ya da değiştirmek istediğiniz kuruluşla çalışmak için ortamınızı ayarlayın. Aşağıdaki komutu girin:

. *MQ\_INSTALLATION\_PATH*/bin/setmqenv -s

Burada *MQ\_INSTALLATION\_PATH* , IBM MQ ' in kurulu olduğu konumu belirtir.

c) Sistemdeki tüm kuyruk yöneticilerinin durumunu görüntüler. Aşağıdaki komutu girin:

dspmq -o installation

d) Kaldırmak ya da değiştirmek istediğiniz kuruluşla ilişkilendirilmiş, çalışmakta olan tüm kuyruk yöneticilerini durdurun. Her kuyruk yöneticisi için aşağıdaki komutu girin:

```
endmqm QMgrName
```
e) Kuyruk yöneticileriyle ilişkilendirilmiş dinleyicileri durdurun. Her kuyruk yöneticisi için aşağıdaki komutu girin:

endmqlsr -m *QMgrName*

- 3. Kök kullanıcı olarak oturum açın.
- 4. IBM MQ ' yi Debian kuruluş komutunu kullanarak kaldırın ya da değiştirin:
	- **apt**kullanılıyor.

Komutun verilmesi:

apt-get remove "ibmmq-\*"

ürünü kaldırır, ancak paket tanımını önbelleğe alınmış olarak bırakır.

Komutun verilmesi:

apt-get purge "ibmmq-\*"

ürünün önbelleğe alınmış tanımını temizler.

• **dpkg**kullanılıyor.

Komutun verilmesi:

dpkg -r *packagename*

ürünü kaldırır, ancak paket tanımını önbelleğe alınmış olarak bırakır.

Komutun verilmesi:

dpkg -P *packagename*

ürünün önbelleğe alınmış tanımını temizler.

#### **Sonuçlar**

Kaldırma işleminden sonra, dizin ağaçları /var/mqm ve /etc/opt/mqm altındaki bazı dosyalar kaldırılmaz. Bu dosyalar kullanıcı verilerini içerir ve sonraki kurulumlar verileri yeniden kullanabilsin diye kalır. Geri kalan dosyaların çoğu INI dosyaları, hata günlükleri ve FDC dosyaları gibi metin içerir. /var/mqm/shared dizin ağacı, yürütülebilir paylaşılan kitaplıklar libmqzsd.so ve libmqzsd\_r.sode içinde olmak üzere kuruluşlar arasında paylaşılan dosyaları içerir.

## **Sonraki adım**

- Ürün başarıyla kaldırılırsa, kuruluş dizininde bulunan dosyaları ve dizinleri silebilirsiniz.
- Sistemde başka IBM MQ kuruluşu yoksa ve yeniden kurmayı ya da yeni düzeye geçirmeyi planlamıyorsanız, /var/mqm ve /etc/opt/mqm dizin ağaçlarını (dosyalar da içinde olmak üzere) silebilirsiniz libmqzsd.so ve libmqzsd\_r.so. Bu dizinlerin silinmesi, tüm kuyruk yöneticilerini ve ilişkili verilerini yok eder.

#### **İlgili görevler**

["Debian paketlerini kullanarak Linux Ubuntu üzerinde IBM MQ ' dan bir düzeltme paketinin kaldırılması"](#page-157-0) [sayfa 158](#page-157-0)

Debian paketlerini kullanarak Linux Ubuntu üzerinde IBM MQ 9.3.0 Fix Pack 1gibi bir düzeltme paketini kaldırmak için bu yönergeleri izleyin.

## <span id="page-157-0"></span>*Debian paketlerini kullanarak Linux Ubuntu üzerinde IBM MQ ' dan bir düzeltme paketinin kaldırılması*

Debian paketlerini kullanarak Linux Ubuntu üzerinde IBM MQ 9.3.0 Fix Pack 1gibi bir düzeltme paketini kaldırmak için bu yönergeleri izleyin.

### **Başlamadan önce**

**Not:** Aşağıdaki yönergeler Linux Ubuntu sistemi için geçerlidir.

**Önemli:** IBM MQ' u değiştirme işlemine başlamadan önce tüm IBM MQ kuyruk yöneticilerini, diğer nesneleri ve uygulamaları durdurmanız gerekir.

## **Bu görev hakkında**

IBM MQ for Linux platformları, birbirini dışlayan iki farklı dizin ağacı kullanır. İki ağaç için:

- Yürütülebilir kitaplıklar ve paylaşılan kitaplıklar,/opt/mqm .
- Kuyruk yöneticilerine ve diğer yapılandırma dosyalarına ilişkin veriler, var/mqm.

Dizin ağaçları karşılıklı olarak birbirini dışladığından, bakımı uyguladığınızda ya da kaldırdığınızda yalnızca opt/mqm içindeki dosyalar etkilenir.

IBM MQ ürününü ters kuruluş sırasında kaldırmanız gerekir. Yani, uyguladığınız düzeltme paketlerini kaldırın ve ürünün temel sürümünü kaldırın.

#### **Yordam**

1. Henüz yapmadıysanız, değiştirmekte olduğunuz kuruluşla ilişkili tüm IBM MQ kuyruk yöneticilerini ve istemcilerini durdurun.

Örneğin, şu komutu verin:

\$ endmqm -i TEST\_93

TEST\_93 kuyruk yöneticisinin sona erdiğini (yani sona erdirildiğini) ve sona erdirme işlemi tamamlandığında başka bir iletinin görüntülendiğini bildiren bir ileti alırsınız.

2. Şu komutu verin:

\$ ps -ef | grep -i mq

Buna benzer bir ileti alırsınız:

mqm 5492 5103 0 16:35 pts/0 00:00:00 ps -ef

Artık sistemde IBM MQ etkinliği olmadığından ürünü kaldırabilirsiniz.

3. Kök olarak oturum açın ve IBM MQ 9.3.0 Fix Pack 1dosya kümelerini öğrenmek için aşağıdakine benzer bir komut verin.

```
+++ROOT+++ ubuntumq1.fyre.ibm.com: /root
# apt list "ibmmq-*-u9301*"
Listing... Done
ibmmq-amqp-u9301/unknown,now 9.3.0.1 amd64 [installed]
ibmmq-ams-u9301/unknown,now 9.3.0.1 amd64 [installed]
…
ibmmq-web-u9301/unknown,now 9.3.0.1 amd64 [installed]
ibmmq-xrservice-u9201/unknown,now 9.3.0.1 amd64 [installed]
```
Aşağıdaki metnin her bir satırındaki varlığa dikkat edin: unknown, now.

4. Ürünü kaldırmak için aşağıdaki Debian komutunu kullanın.

Bu komut ürünü kaldırır, ancak paket tanımını önbelleğe alır.

# apt remove "ibmmq-\*-u9301\*"

Aşağıdakilere benzer iletiler alırsınız:

```
…
0 upgraded, 0 newly installed, 34 to remove and 78 not upgraded.
After this operation, 974 MB disk space will be freed.
Do you want to continue? [Y/n]
Y
…
Removing ibmmq-runtime-u9201 (9.3.0.1) ...
Entering prerm for "ibmmq-runtime-u9301" remove
Entering postrm for "ibmmq-runtime-u9301" remove
```
5. Aşağıdaki komutu girerek, kurulu dosya kümelerini yeniden listeleyin:

```
# apt list "ibmmq-*-u9301*"
```
Aşağıdakilere benzer iletiler alırsınız:

```
ibmmq-amqp-u9201/unknown,now 9.3.0.1 amd64 [residual-config]
ibmmq-ams-u9201/unknown,now 9.3.0.1 amd64 [residual-config]
…
ibmmq-web-u9201/unknown,now 9.3.0.1 amd64 [residual-config]
ibmmq-xrservice-u9201/unknown,now 9.3.0.1 amd64 [residual-config]
```
Her satırın sonunda aşağıdaki ifadeyi not edin: residual-config

6. Ürünün önbelleğe alınan tanımlamasını temizlemek için aşağıdaki komutu verin:

# apt purge "ibmmq-\*-u9301\*"

Aşağıdakilere benzer iletiler alırsınız:

```
0 upgraded, 0 newly installed, 34 to remove and 78 not upgraded.
After this operation, 0 B of additional disk space will be used.
Do you want to continue? [Y/n]
Y
…
Purging configuration files for ibmmq-fttools-u9301 (9.3.0.1) ...
Entering postrm for "ibmmq-fttools-u9301" purge
```
7. Aşağıdaki komutu girerek, kurulu dosya kümelerini yeniden listeleyin:

# apt list "ibmmq-\*-u9301\*"

Aşağıdakilere benzer iletiler alırsınız:

```
# apt list "ibmmq-*-u9301*"
Listing... Done
ibmmq-amqp-u9301/unknown 9.3.0.1 amd64
ibmmq-ams-u9301/unknown 9.3.0.1 amd64…
ibmmq-web-u9301/unknown 9.3.0.1 amd64
ibmmq-xrservice-u9301/unknown 9.3.0.1 amd64
```
unknown, nowyerine, aşağıdaki metnin her bir satırındaki unknown varlığına dikkat edin.

8. **dspmqver** komutunu verin ve sürümün

```
# dspmqver
Name: IBM MQ
Version: 9.3.0.0
```
#### **Sonuçlar**

IBM MQ 9.3.0 Fix Pack 1başarıyla kaldırıldı.

### <span id="page-159-0"></span>**Sonraki adım**

Gerekirse temel ürünü kaldırabilirsiniz. Daha fazla bilgi için bkz ["Debian paketlerini kullanarak Linux](#page-155-0) [Ubuntu üzerinde IBM MQ ürününü kaldırma ya da değiştirme" sayfa 156.](#page-155-0)

#### **İlgili görevler**

["Windows üzerinde bakım düzeyi sunucu güncellemelerini kaldırma" sayfa 340](#page-339-0) Windows kuruluş programını kullanarak bir sunucudan güncellemeleri kaldırabilir ve önceki IBM MQ bakım düzeyine geri dönebilirsiniz.

#### **İlgili başvurular**

endmqm (kuyruk yöneticisini sona erdir) dspmqver (sürüm bilgilerini görüntüle)

# **IBM MQ ' ın Windows üzerinde kurulması ve kaldırılması**

Windows sistemlerine IBM MQ kuruluşuyla ilişkili kuruluş görevleri bu bölümde gruplanır.

#### **Bu görev hakkında**

Kuruluşa hazırlanmak ve IBM MQ bileşenlerini kurmak için aşağıdaki görevleri tamamlayın.

IBM MQürününü kaldırma hakkında bilgi için bkz. ["Windows üzerinde IBM MQ ' ın kaldırılması" sayfa 235](#page-234-0).

Ürün düzeltmeleri ya da güncellemeleri kullanıma sunulduysa, bkz. ["IBM MQ ' a bakım uygulanması"](#page-297-0) [sayfa 298](#page-297-0).

#### **Yordam**

1. Sistem gereksinimlerini denetleyin.

Bkz. ["Windows üzerindeki gereksinimler denetleniyor" sayfa 172](#page-171-0).

- 2. Kuruluşunuzu planlayın.
	- Planlama sürecinin bir parçası olarak, hangi bileşenlerin kurulacağını ve nereye kurulacağını seçmeniz gerekir. Bkz. "Windows sistemleri için IBM MQ özellikleri" sayfa 160.
	- Ayrıca, platforma özgü bazı seçimler de yapmalısınız. Bkz. ["IBM MQ ' ın Windows üzerine](#page-173-0) [kurulmasının planlanması" sayfa 174](#page-173-0).
- 3. IBM MQ Server sunucusunu kurun. Bkz. ["IBM MQ Server ürününün Windows üzerine kurulması" sayfa 180.](#page-179-0)
- 4. İsteğe bağlı: Bir IBM MQ istemcisi kurun.

Bkz. ["Windows üzerinde bir IBM MQ istemcisi kurma" sayfa 208](#page-207-0).

5. Kuruluşunuzu doğrulayın. Bkz. ["Windows üzerinde IBM MQ kuruluşunun doğrulanması" sayfa 225.](#page-224-0)

# **Windows sistemleri için IBM MQ özellikleri**

IBM MQürününü kurarken gerek duyduğunuz özellikleri seçebilirsiniz.

**Önemli:** Her bir IBM MQ satın almanın size kurma yetkisi vermesine ilişkin ayrıntılar için bkz. IBM MQ lisans bilgileri.

Etkileşimli bir kuruluş seçerseniz, kuruluştan önce ne tip bir kuruluş gerektiğine karar vermeniz gerekir. Kullanılabilir kuruluş tipleri ve her bir aksamla birlikte kurulan özellikler hakkında daha fazla bilgi için bkz. ["Windows için kuruluş yöntemleri" sayfa 176.](#page-175-0)

Aşağıdaki çizelgede, Windows sistemine bir IBM MQ sunucusu ya da istemcisi kurulurken kullanılabilecek özellikler gösterilmektedir.

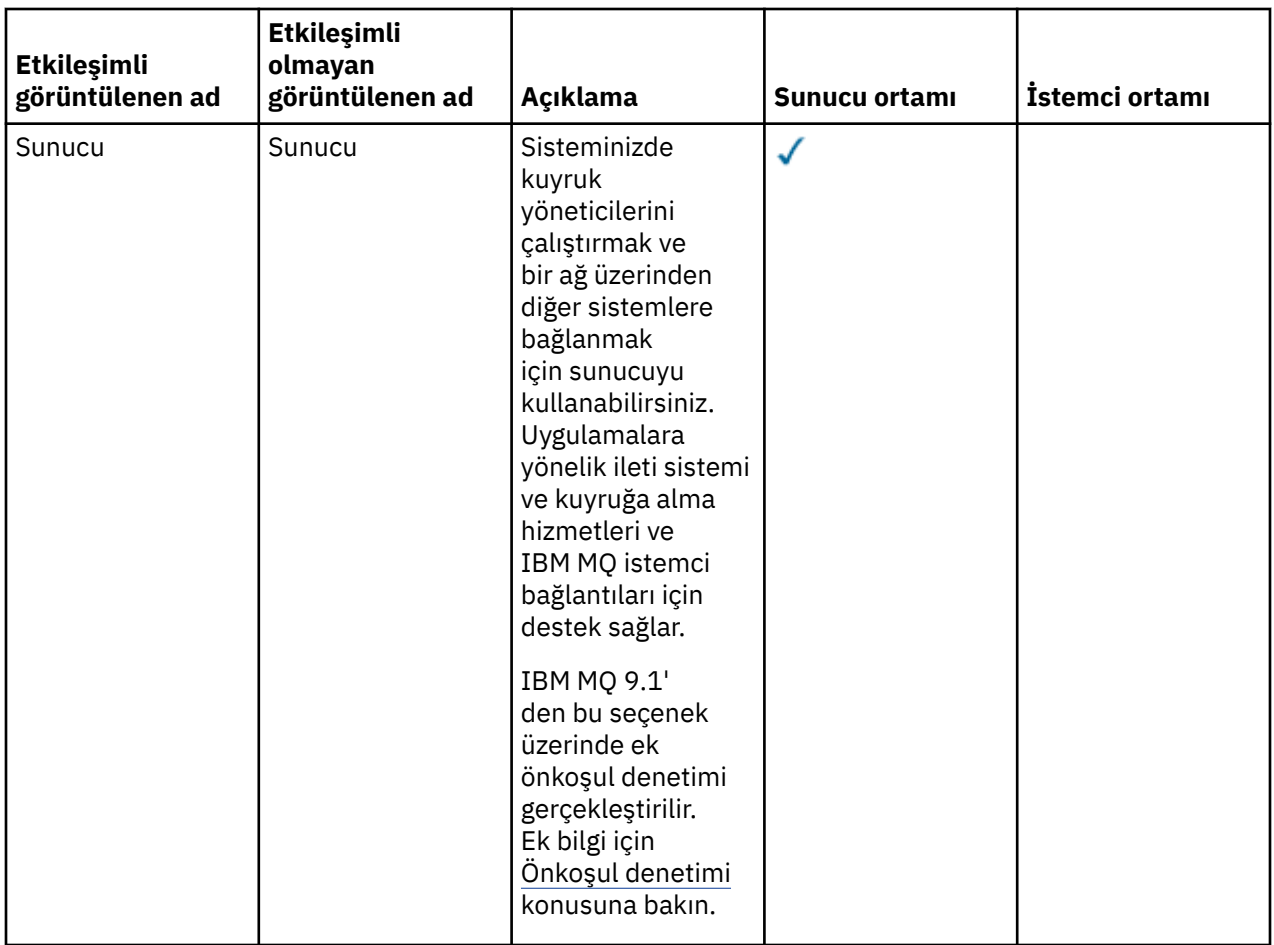

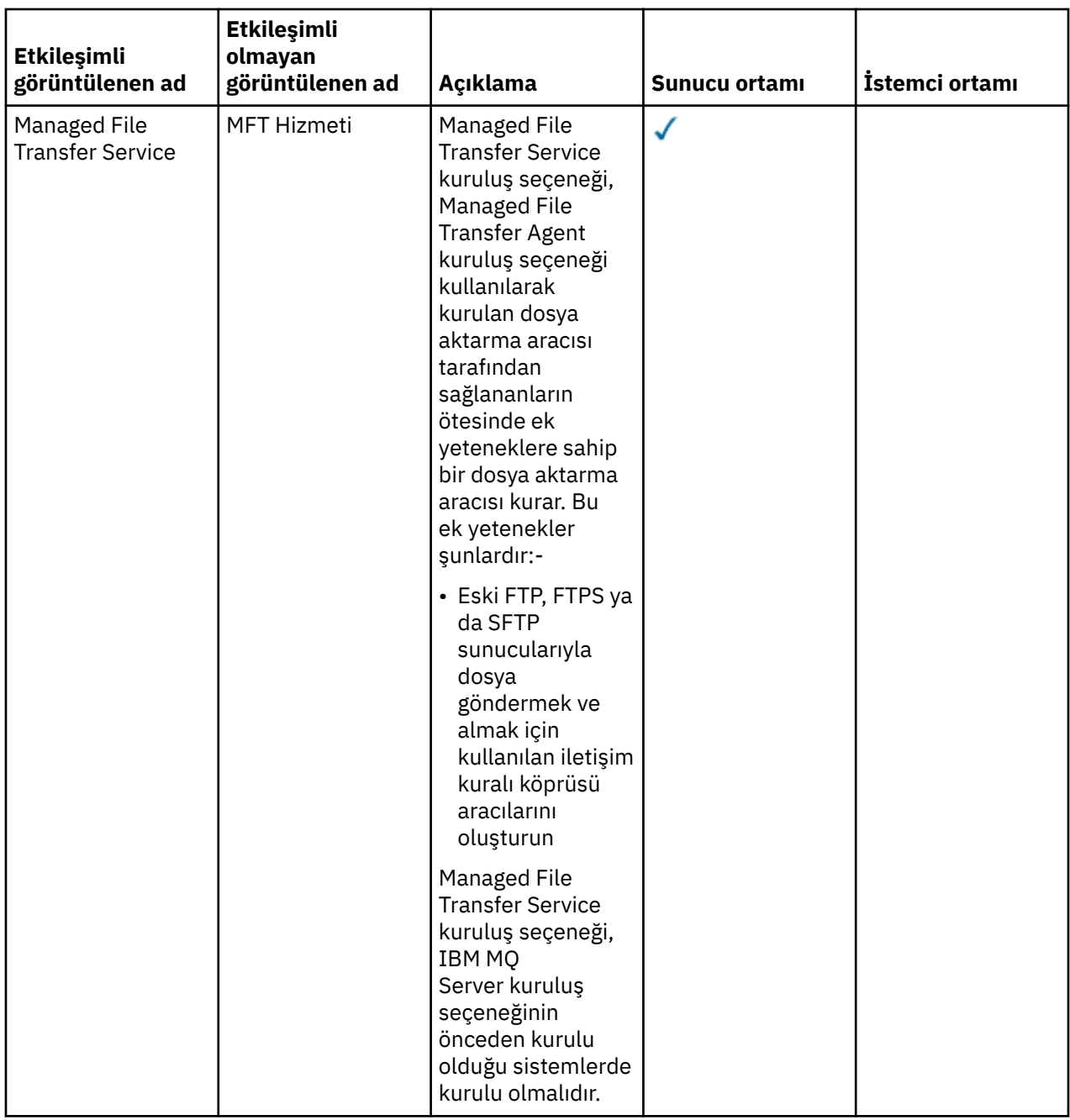

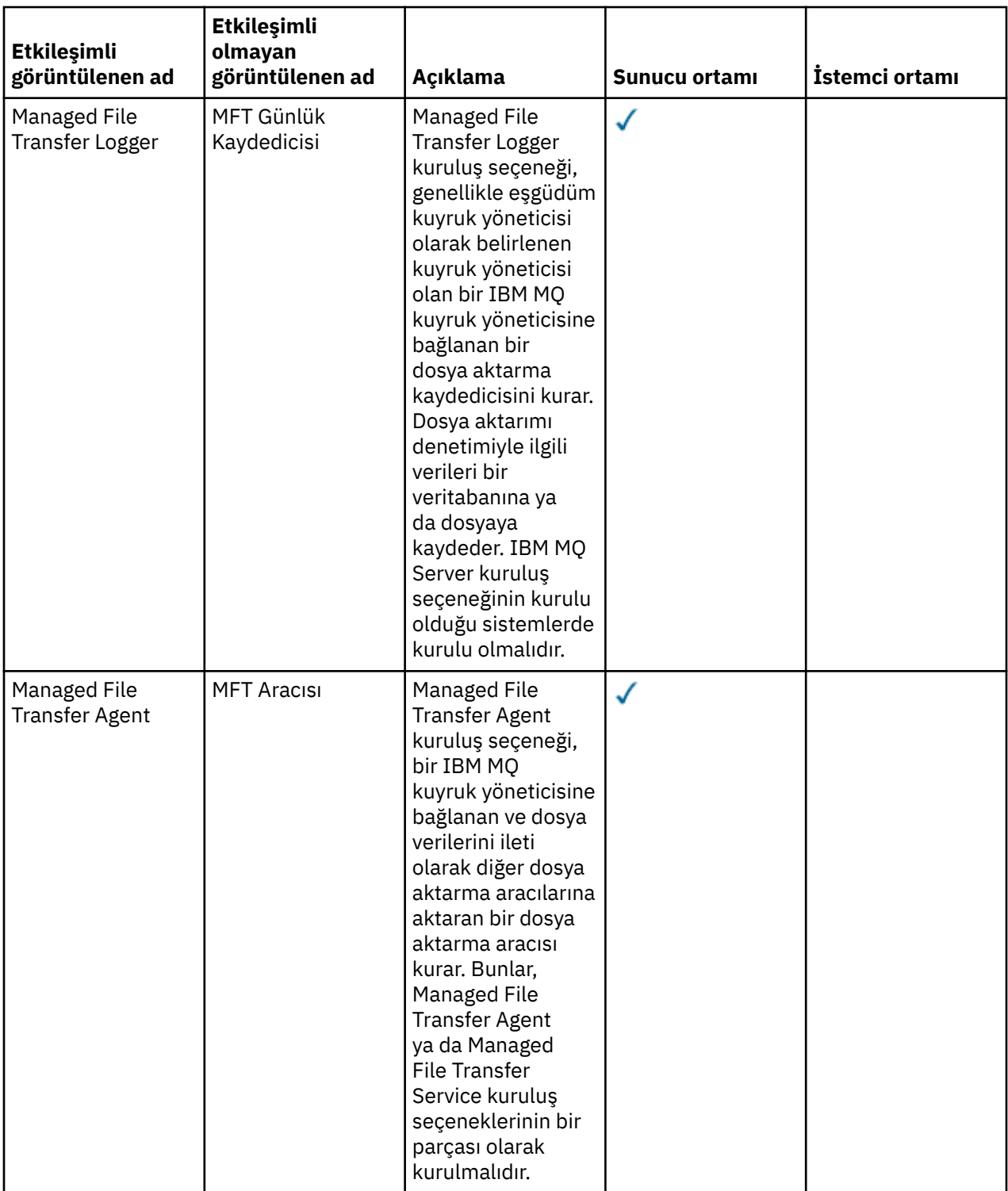

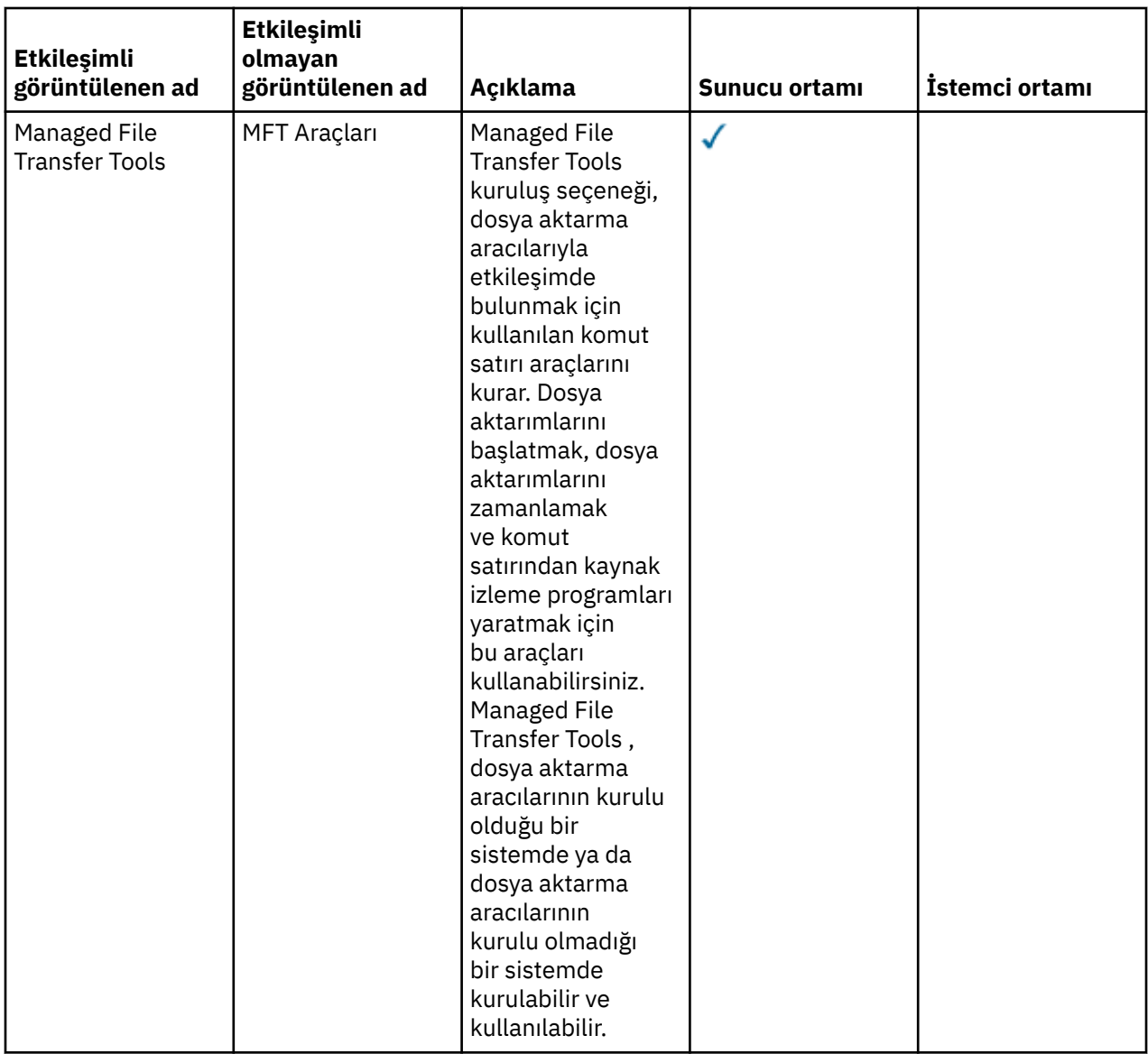

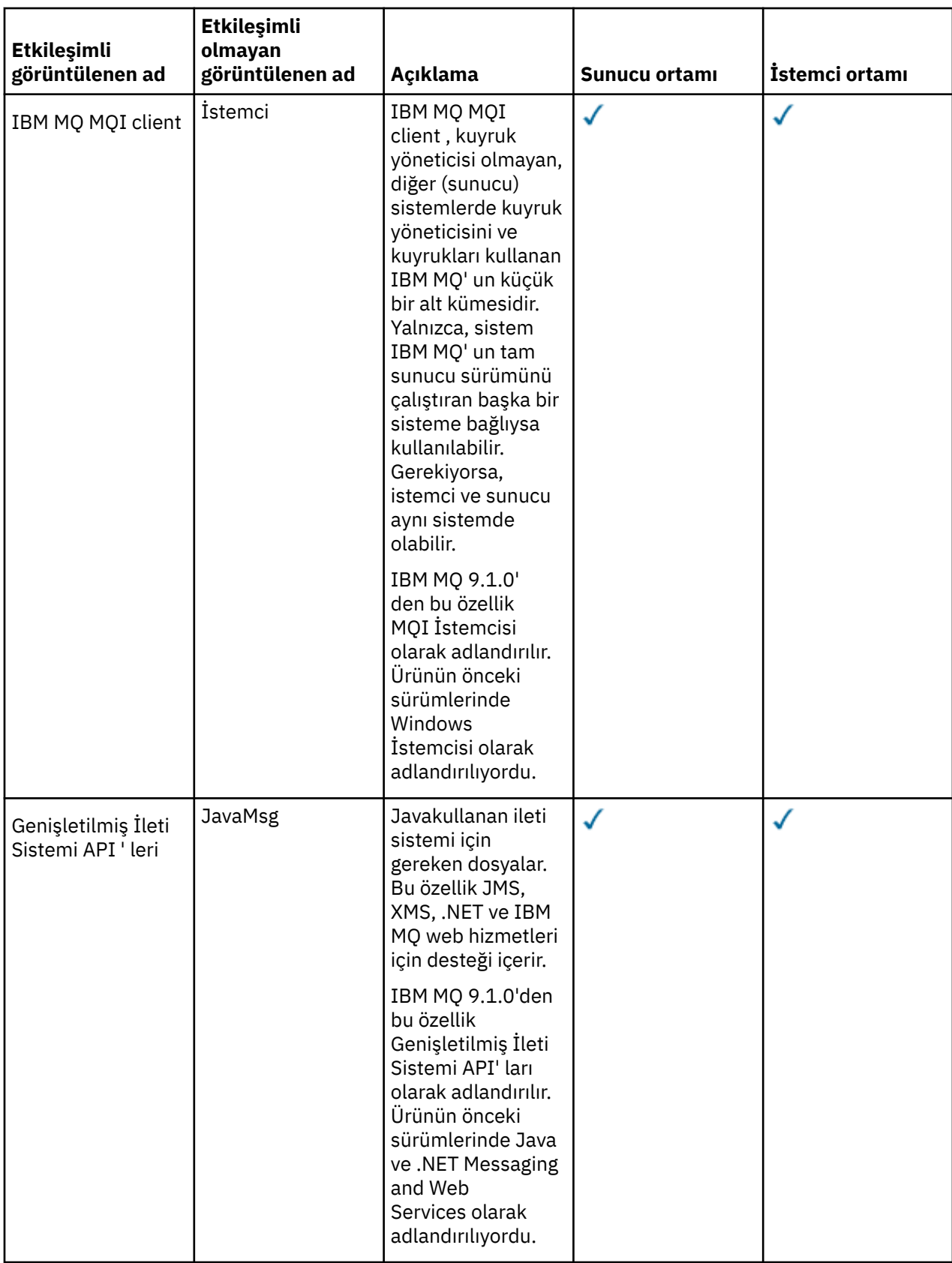

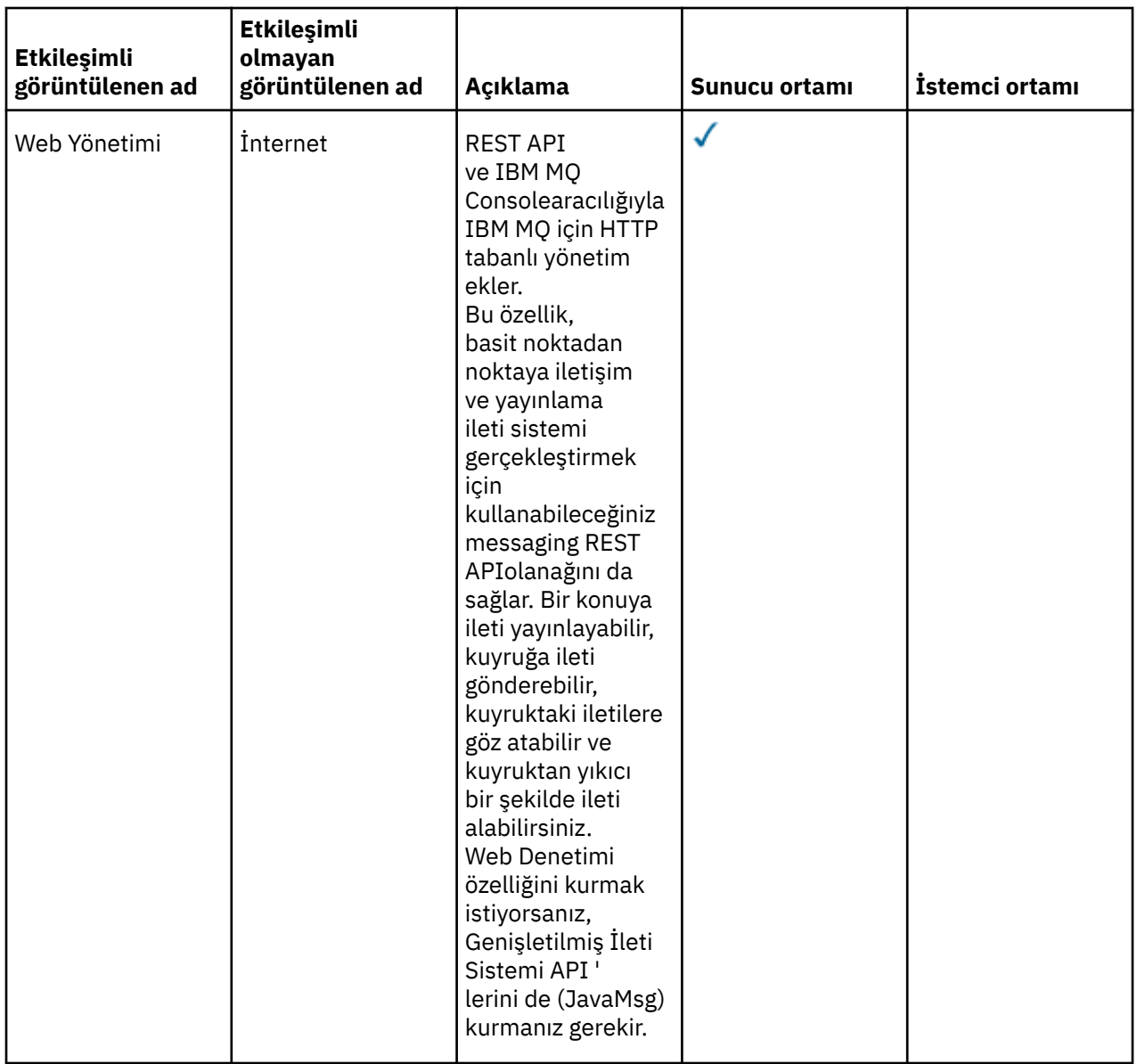

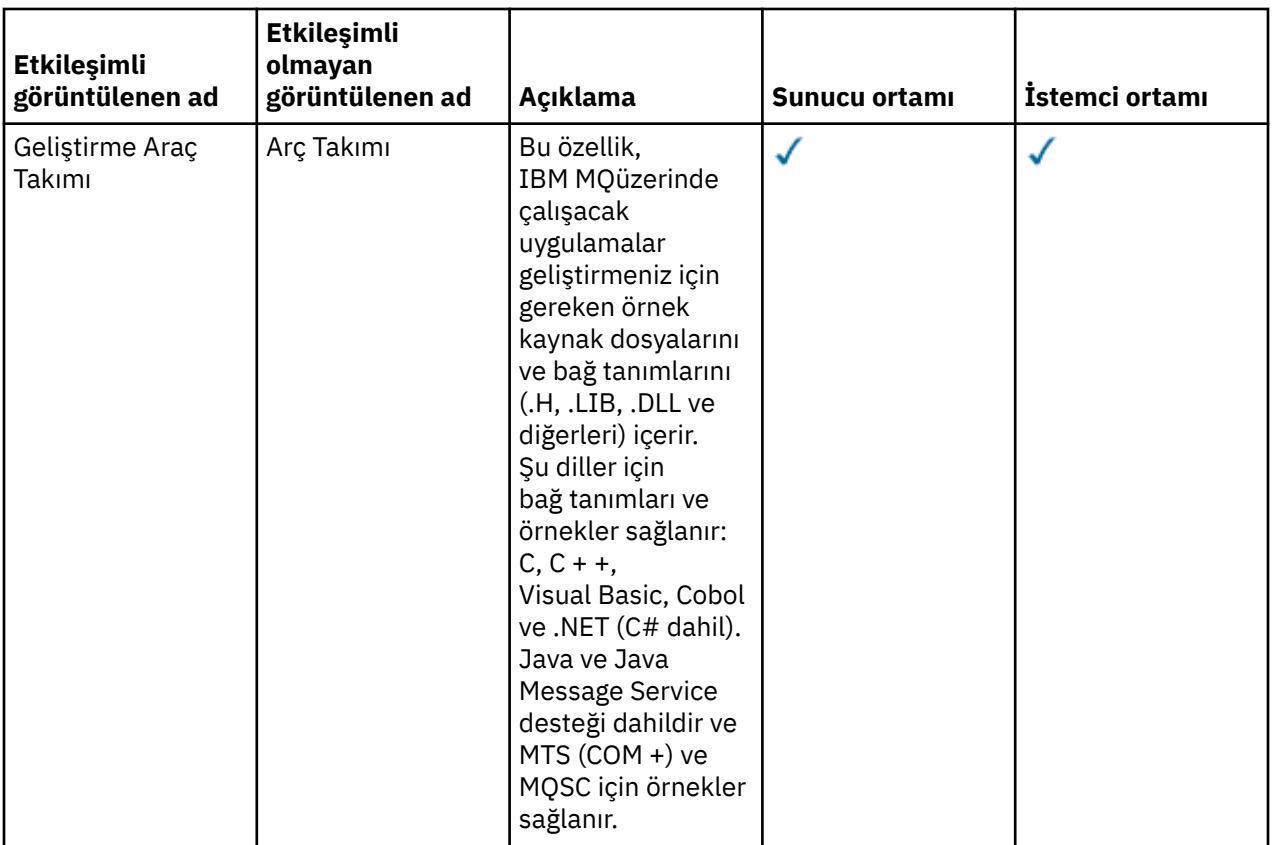

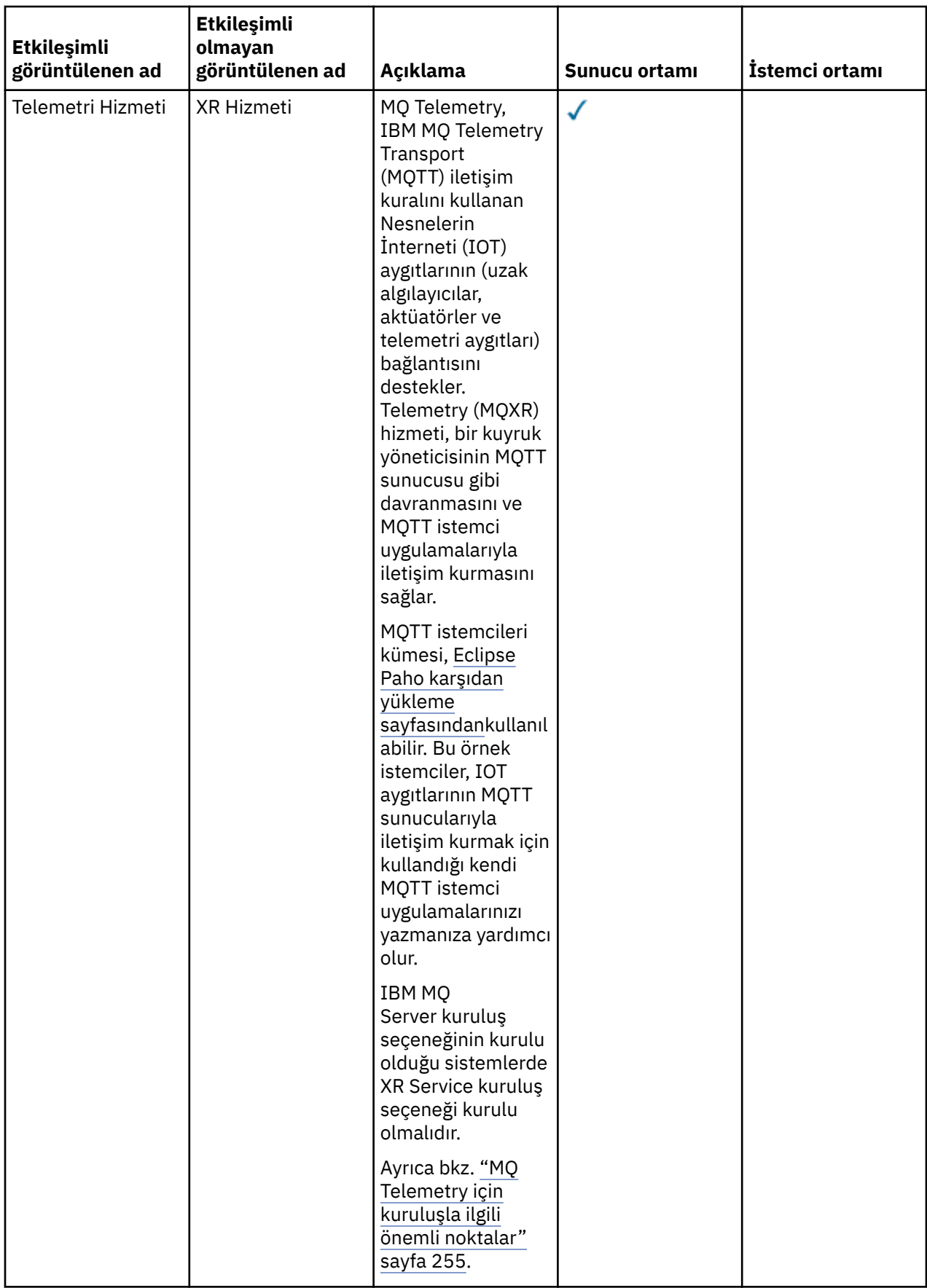

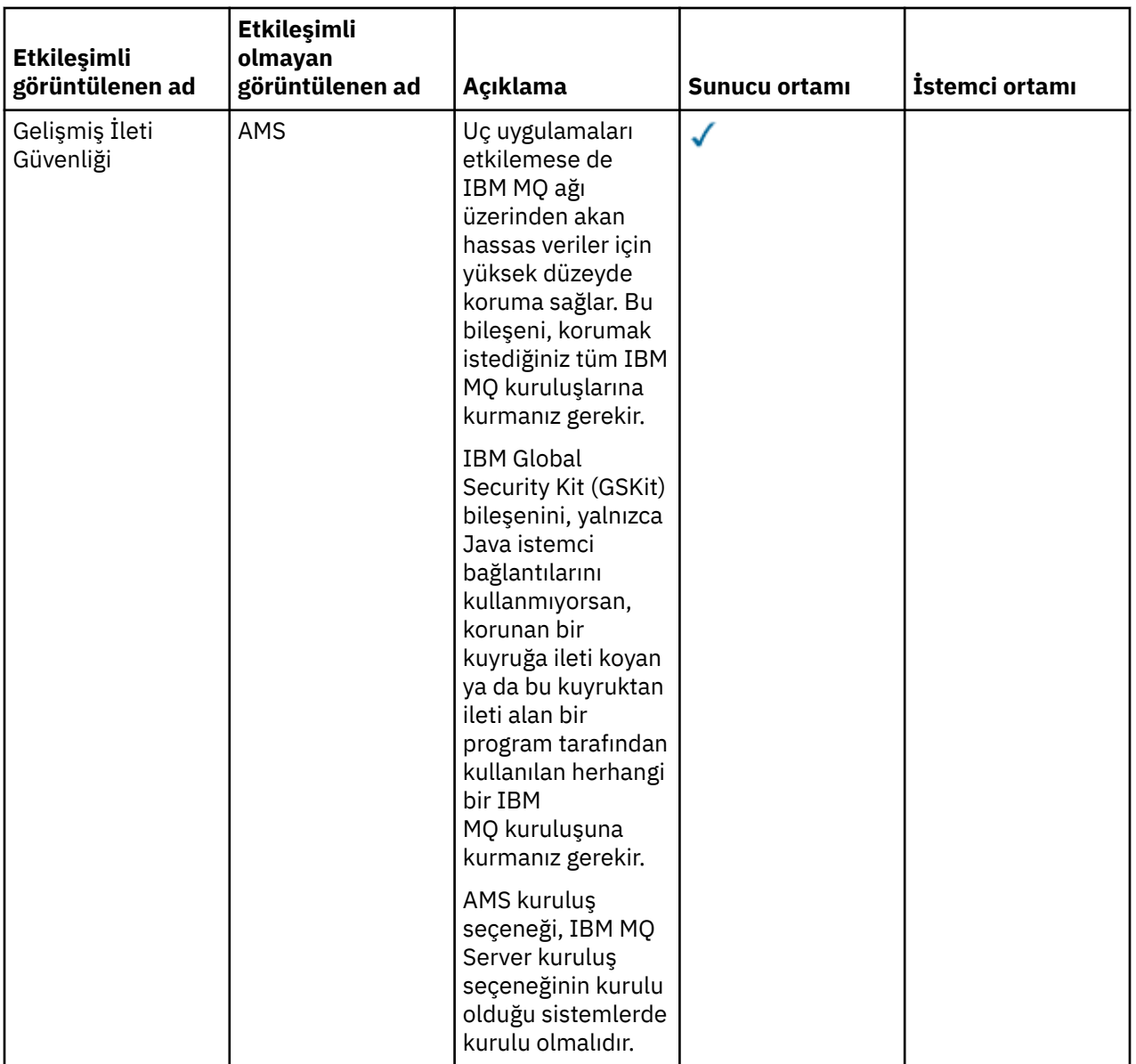

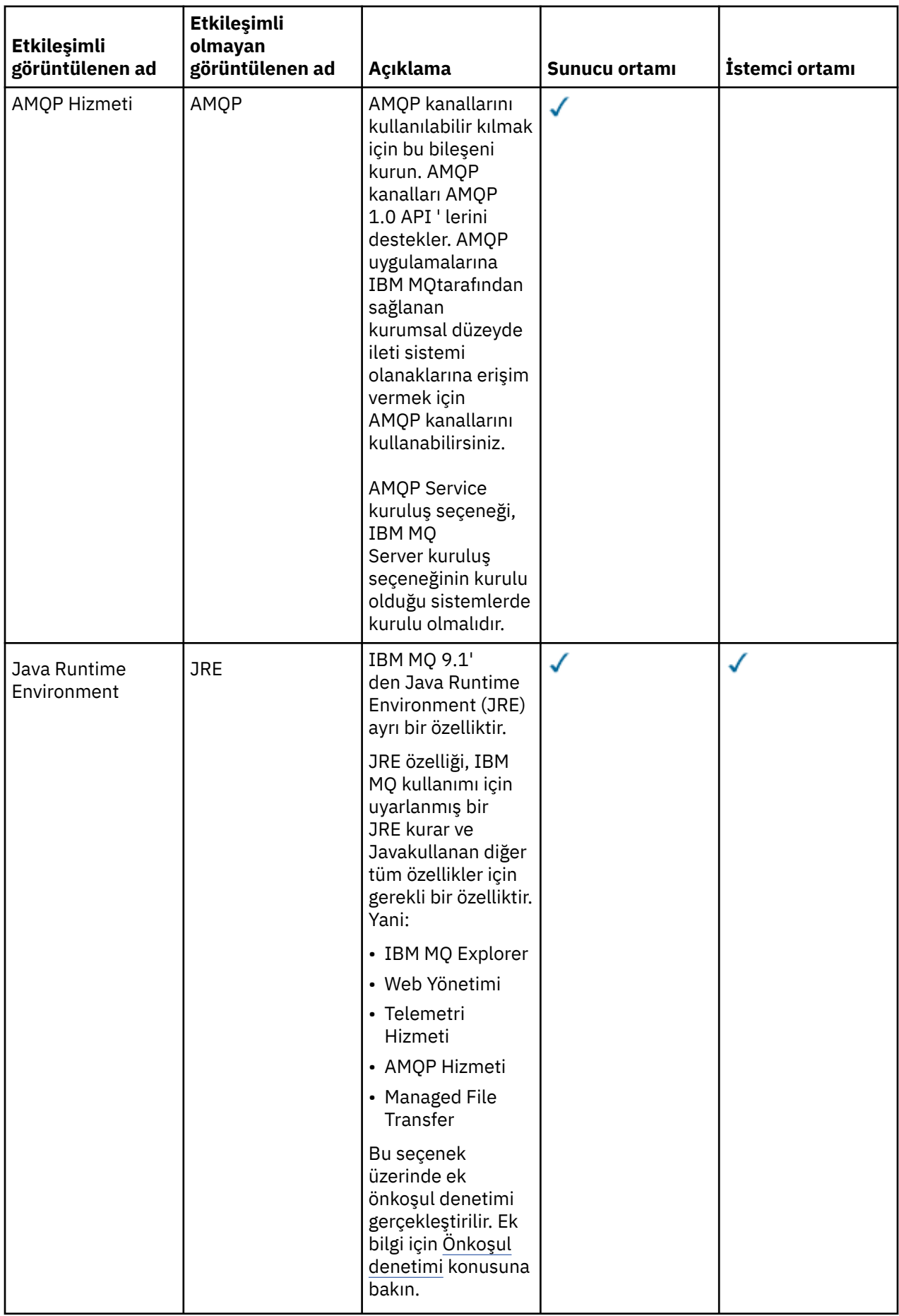

<span id="page-170-0"></span>Not: **V 9.3.0** V 9.3.0 **IBM MQ 9.3.0olanağından, IBM MQ Explorer IBM MQ kuruluş paketinden** kaldırılmıştır. Ayrı bir karşıdan yükleme olarak kullanılabilir. Daha fazla bilgi için, bkz. IBM MQ Explorer ürününü Linux ve Windows üzerinde bağımsız bir uygulama olarak kurma ve kaldırma.

## **Windows standart kuruluş özellikleri**

Aşağıdaki özellikler, Windows standart kuruluş aksam kümesinin bir parçasıdır. Bunlar, "*tipik kuruluş*" için GUI kuruluş programı tarafından kurulan özelliklerdir.

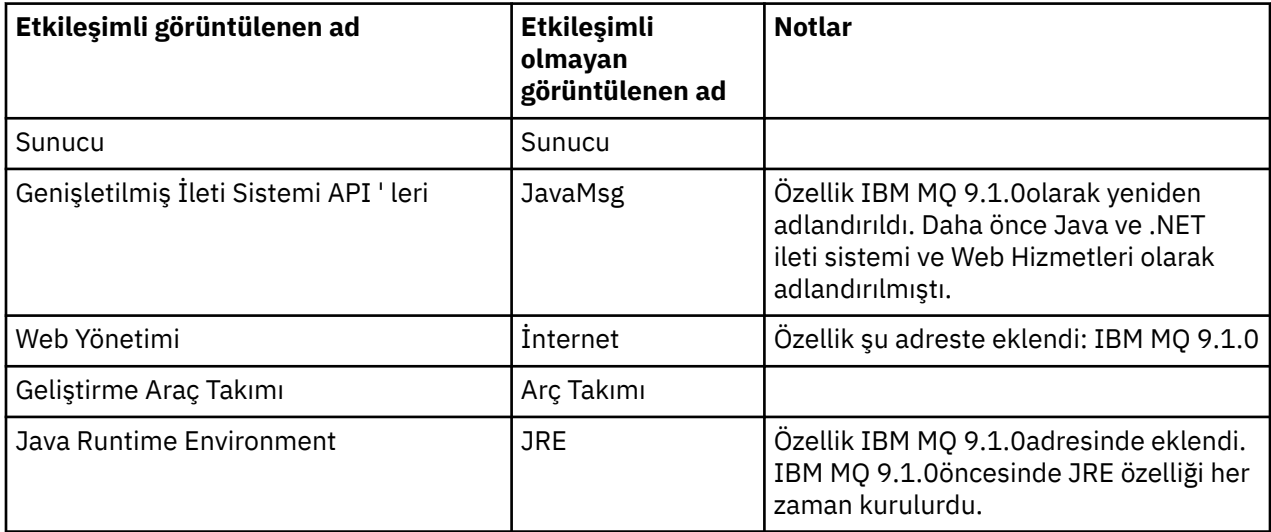

**msiexec**kullanarak bir IBM MQ sunucusu kurduğunuzda, *tipik kuruluşta* yer alan özellikler, **ADDLOCAL** yönergesinde belirttiğiniz özellikler listesine eklenir.

**ADDLOCAL**=*""* belirtirseniz, bu özelliklerin tümü kurulur.

Belirli özelliklerin eklenmesini istemiyorsanız, bu belirli özellikleri **REMOVE** yönergesine eklemeniz gerekir.

Örneğin, bir **msiexec** kuruluşu için aşağıdaki ayarları belirtdiğinizi varsayalım:

```
ADDLOCAL="Client"
REMOVE="Web,Toolkit"
```
Bu, aşağıdaki özelliklerin kurulmasına neden oluyor:

Server,JavaMsg,JRE,Client

#### **İlgili kavramlar**

["IBM MQ bileşenleri ve özellikleri" sayfa 6](#page-5-0) IBM MQürününü kurarken gerek duyduğunuz bileşenleri ya da özellikleri seçebilirsiniz.

["Çoklu platformlara kuruluş için planlama ile ilgili önemli noktalar" sayfa 14](#page-13-0)

IBM MQürününü kurmadan önce, hangi bileşenlerin kurulacağını ve nereye kurulacağını seçmeniz gerekir. Ayrıca, platforma özgü bazı seçimler de yapmalısınız.

#### **İlgili görevler**

["Sunucunun Başlatma Panosu kullanılarak kurulması" sayfa 181](#page-180-0) IBM MQ sunucusunu Windows sistemlerine Başlatma Panosu kullanarak kurabilirsiniz. Bu yordam, ilk ya da sonraki bir kuruluşu kurmak için kullanılabilir.

["msiexec kullanılarak sunucunun kurulması" sayfa 183](#page-182-0)

IBM MQ on Windows , yazılımı kurmak için MSI teknolojisini kullanır. MSI, hem etkileşimli bir kuruluş hem de etkileşimli olmayan bir kuruluş sağlar.

# <span id="page-171-0"></span>**Windows üzerindeki gereksinimler denetleniyor**

IBM MQ ürününü Windowsüzerine kurmadan önce en son bilgileri ve sistem gereksinimlerini denetlemeniz gerekir.

#### **Bu görev hakkında**

Sistem gereksinimlerini denetlemek için tamamlamanız gereken görevlerin bir özeti burada, daha fazla bilgi bağlantılarıyla birlikte listelenir.

#### **Yordam**

1. Donanım ve yazılım gereksinimlerine ilişkin bilgiler de dahil olmak üzere en son bilgilere sahip olup olmadığınızı denetleyin.

Bkz. ["Ürün gereksinimlerinin ve destek bilgilerinin bulunduğu yer" sayfa 9.](#page-8-0)

2. Sistemlerinizin Windowsiçin ilk donanım ve yazılım gereksinimlerini karşılayıp karşılamadığını denetleyin.

Bkz. "Windows sistemlerinde donanım ve yazılım gereksinimleri" sayfa 172.

3. Sistemlerinizin kuruluş için yeterli disk yeri olup olmadığını denetleyin.

Bkz. Disk alanı gereksinimleri.

4. Doğru lisanslara sahip olup olmadığınızı denetleyin.

Bkz. ["Lisans gereksinimleri" sayfa 8](#page-7-0) ve IBM MQ lisans bilgileri.

#### **İlgili kavramlar**

["IBM MQ Kuruluşa genel bakış" sayfa 6](#page-5-0)

Desteklenen platformların her birinde IBM MQ 'un nasıl kurulacağına, doğrulanacağına ve kaldırılacağına ilişkin yönergelerle birlikte, IBM MQ' in kurulmasına ilişkin kavramlara ve önemli noktalara genel bakış.

#### **İlgili görevler**

["IBM MQ ' a bakım uygulanması" sayfa 298](#page-297-0)

Bakım, geri çevrilebilir bir düzeltmenin uygulamasıdır. Kuyruk yöneticisi verilerinde yapılan değişiklikler, önceki kod düzeyiyle uyumludur.

#### *Windows sistemlerinde donanım ve yazılım gereksinimleri*

Sunucu ortamının IBM MQ for Windows kuruluşuna ilişkin önkoşulları karşıladığını doğrulayın ve sisteminizde eksik olan önkoşul yazılımlarını kurun.

IBM MQürününü kurmadan önce, sisteminizin donanım ve yazılım gereksinimlerini karşılayıp karşılamadığını denetlemeniz gerekir.

Son dakika değişikliklerine ve bilinen sorunlara ve geçici çözümlere ilişkin bilgileri içeren ürün benioku dosyasını da gözden geçirmeniz gerekir. Ürün benioku dosyasının en son sürümü için [IBM MQ, WebSphere](https://www.ibm.com/support/pages/node/317955) [MQve MQSeries ürün benioku bilgileri](https://www.ibm.com/support/pages/node/317955) web sayfasına bakın.

## **Desteklenen Windows sürümleri**

Windows işletim sisteminin desteklenen sürümlerinin bir listesi için [IBM MQ için Sistem Gereksinimleri](https://www.ibm.com/support/pages/system-requirements-ibm-mq) web sitesine bakın ve Windowsiçin Ayrıntılı Sistem Gereksinimleri raporuna ilişkin bağlantıları izleyin. Long Term Support ve Continuous Deliveryiçin ayrı raporlar vardır.

IBM MQ 9.1ve daha sonra, belgelerde atıfta bulunulan Windows işletim sisteminin bazı önceki sürümlerini artık desteklemese de, bu Windows önceki sürümleri, IBM MQ 9.1 ya da sonraki bir kuruluşla aynı etki alanında kurulu IBM MQ ' un önceki bir sürümü için hala desteklenebilir.

## **Windows 10 içindeki Windows özelliklerinde yapılan değişiklikler**

Windows özelliklerinden bazılarının adları Windows 10 'da değişmiştir:

- *Windows Gezgini* : *Dosya Gezgini*
- *My Computer* (Bilgisayarım), *This PC* (Bu PC) olarak adlandırılır.
- Denetim Masası 'nı başlatma biçiminiz farklıdır
- Varsayılan tarayıcı Microsoft Edge 'dir.

**Not:** IBM MQ Console yalnızca aşağıdaki tarayıcıları destekler:

- Microsoft Kenar
- Google Chrome
- Mozilla Firefox

#### **IBM MQ sunucusu için depolama gereksinimleri**

Depolama gereksinimleri, kurduğunuz bileşenlere ve ne kadar çalışma alanına gereksinim duyacağınıza bağlıdır. Depolama gereksinimleri, kullandığınız kuyruk sayısına, kuyruklardaki iletilerin sayısına ve boyutuna ve iletilerin kalıcı olup olmadığına da bağlıdır. Diskte, manyetik bantta ya da diğer ortamlarda arşivleme kapasitesine de gereksinim duyarsınız. Daha fazla bilgi için bkz [IBM MQ için Sistem](https://www.ibm.com/support/pages/system-requirements-ibm-mq) [Gereksinimleri](https://www.ibm.com/support/pages/system-requirements-ibm-mq).

Disk saklama alanı da gereklidir:

- Ön koşul olan yazılımlar
- İsteğe bağlı yazılım
- Uygulama programlarınız

#### **IBM MQ Explorer için gereksinimler**

IV 9.3.0 LIM 9.3.0 LIBM MO 9.3.0olanağından, IBM MQ Explorer IBM MQ kuruluş paketinden kaldırılmıştır. Bu, Fix Central' den ayrı bir karşıdan yükleme olarak kullanılabilir olmaya devam eder. Daha fazla bilgi için, bkz. IBM MQ Explorer ürününü Linux ve Windows üzerinde bağımsız bir uygulama olarak kurma ve kaldırma.

Bağımsız IBM MQ Explorerürününe ilişkin gereksinimler hakkında daha fazla bilgi için bkz. IBM MQ Explorer kuruluş gereksinimleri.

Windows gereksinimleri hakkında daha fazla bilgi için bkz. IBM MQ Explorer Gereksinimler.

## **IBM MQ classes for .NET için gereksinimler**

IBM MQ 9.1.1' de aşağıdaki önkoşullar IBM MQ classes for .NETiçin geçerlidir:

- .NET Core 2.1 , .NET Core uygulamalarının geliştirilmesi için IBM MQ classes for .NET Standard olanağını kullanmak üzere bir önkoşuldur.
- .NET Framework V4.7.1 , .NET Framework uygulamalarının geliştirilmesi için IBM MQ classes for .NET Standard olanağını kullanmak üzere bir önkoşuldur.
- $\sqrt{9.3.1}$  From IBM MQ 9.3.1, for .NET 6 IBM MQ client libraries, that is libraries built using .NET 6 as the target framework, .NET 6 is a prerequisite.

## **Windows işletim sistemleri için kullanılan kuruluş dizinleri**

64 bitlik IBM MQ sunucusu ya da istemcisi, varsayılan olarak program dizinlerini 64 bitlik kuruluş konumuna kurar: C:\Program Files\IBM\MQ.

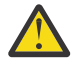

**Uyarı:** IBM MQ 9.0.0' den ayrı bir 32 bit istemci kuruluş paketi yoktur. İstemci kuruluş paketi ve yeniden dağıtılabilir istemci, hem 32 bit, hem de 64 bit IBM MQ istemci kitaplıkları içerir. İçermanızı cağı Başka muştaki 32 bit kitaplıklar, 32 bit desteğin işletim sistemi tarafından sunulduğu desteklenen platformlarda 32 bit uygulamalar tarafından kullanılabilir.

<span id="page-173-0"></span>IBM MQ tarafından kullanılan varsayılan veri dizini, IBM MQ 8.0 içinde C:\ProgramData\IBM\MQolarak değiştirildi. Bu değişiklik, 32 ve 64 bit 'te her iki sunucuyu ve 64 bit 'te istemcileri etkiler. Ancak, kurmakta olduğunuz makinede önceki bir IBM MQ kuruluşu varsa, yeni kuruluş var olan veri dizini konumunu kullanmaya devam eder. Daha fazla bilgi için bkz ["Windows üzerindeki program ve veri dizini konumları"](#page-410-0) [sayfa 411](#page-410-0).

# **Önkoşul niteliğindeki yazılımların kurulması**

IBM MQ sunucusu kuruluş görüntüsünde sağlanan önkoşul yazılımlarını kurmak için aşağıdaki seçeneklerden birini belirleyin:

- Sunucu kuruluş görüntüsünün köküne gidin ve setup.exeöğesini çift tıklatın. IBM MQ Kuruluş Başlatma Panosu penceresi görüntülenir. Bu pencerede **Yazılım Önkoşulları** seçeneğini tıklatın. Önceden kurulu olan önkoşul yazılımlarını denetlemek için bu seçeneği kullanın ve eksik yazılımları kurun.
- Sunucu kuruluş görüntüsünün Prereqs klasörüne gidin. Kurulacak yazılım öğesine ilişkin klasörü seçin ve kuruluş programını başlatın.

#### **İlgili kavramlar**

["Linux sistemlerinde donanım ve yazılım gereksinimleri" sayfa 94](#page-93-0) IBM MQürününü kurmadan önce, sisteminizin kurmak istediğiniz bileşenlere ilişkin donanım ve işletim sistemi yazılım gereksinimlerini karşılayıp karşılamadığını denetleyin.

["IBM i sistemlerinde donanım ve yazılım gereksinimleri" sayfa 63](#page-62-0) Sunucu ortamının IBM MQ for IBM ikuruluşuna ilişkin önkoşulları karşıladığını doğrulayın.

#### **İlgili görevler**

["Windows üzerindeki gereksinimler denetleniyor" sayfa 172](#page-171-0) IBM MQ ürününü Windowsüzerine kurmadan önce en son bilgileri ve sistem gereksinimlerini denetlemeniz gerekir.

#### **İlgili başvurular**

IBM MQ Explorer Gereksinmeler

# **IBM MQ'ın Windows üzerine kurulmasının planlanması**

IBM MQ ürününü Windowsüzerine kurmadan önce, hangi bileşenlerin kurulacağını ve nereye kurulacağını seçmeniz gerekir. Ayrıca, platforma özgü bazı seçimler de yapmalısınız.

## **Bu görev hakkında**

Aşağıdaki adımlarda, Windowsüzerinde IBM MQ kuruluşunuzu planlamanıza yardımcı olacak ek bilgilere bağlantılar sağlanır.

Planlama etkinliklerinizin bir parçası olarak, IBM MQürününü kurmayı planladığınız platforma ilişkin donanım ve yazılım gereksinimlerine ilişkin bilgileri gözden geçirdiğinizden emin olun. Daha fazla bilgi için bkz ["Windows üzerindeki gereksinimler denetleniyor" sayfa 172](#page-171-0).

## **Yordam**

1. Hangi IBM MQ bileşenlerinin ve özelliklerinin kurulacağına karar verin.

Bkz. ["IBM MQ bileşenleri ve özellikleri" sayfa 6](#page-5-0) ve ["Yüklenebilir kuruluş görüntülerinin bulunacağı yer"](#page-9-0) [sayfa 10](#page-9-0).

**Önemli:** Kuruluşunuz, kuracağınız bileşenler için doğru lisansa ya da lisanslara sahip olduğundan emin olun. Daha fazla bilgi için bkz. ["Lisans gereksinimleri" sayfa 8](#page-7-0) ve IBM MQ lisans bilgileri.

2. Kuruluşunuzu adlandırmaya ilişkin seçenekleri gözden geçirin.

Bazı durumlarda, varsayılan ad yerine kullanmak üzere bir kuruluş adı seçebilirsiniz. Bkz. ["AIX, Linux,](#page-14-0) [and Windows üzerindeki kuruluş adı" sayfa 15.](#page-14-0)

3. IBM MQiçin bir kuruluş konumu seçmeye ilişkin seçenekleri ve kısıtlamaları gözden geçirin.

Daha fazla bilgi için bkz ["Çoklu platformlarda kuruluş konumu" sayfa 15](#page-14-0).

- <span id="page-174-0"></span>4. Birden çok IBM MQkopyası kurmayı planlıyorsanız, bkz. ["AIX, Linux, and Windows üzerinde birden çok](#page-16-0) [kuruluş" sayfa 17.](#page-16-0)
- 5. Önceden bir birincil kuruluşunuz varsa ya da bir birincil kuruluşa sahip olmayı planlıyorsanız, bkz. ["AIX,](#page-18-0) [Linux, and Windows üzerinde birincil kuruluş" sayfa 19](#page-18-0).
- 6. Sunucular arası doğrulama için gereken iletişim protokolünün, kullanmayı planladığınız her iki sistemde de kurulu ve yapılandırılmış olduğundan emin olun.

Daha fazla bilgi için bkz ["AIX, Linux, and Windows üzerinde sunucular arasındaki bağlantılar" sayfa 26](#page-25-0).

7. Java Runtime Environment 'ı (JRE) kurmanız gerekip gerekmediğini belirleyin.

IBM MQ 9.1.0içinde, ileti alışverişi uygulamalarınızda Java kullanmıyorsanız ve Javaiçinde yazılan IBM MQ bölümlerini kullanmıyorsanız, JRE 'yi kurmamanız (ya da önceden kuruluysa JRE' yi kaldırmanız) gerekir.

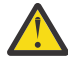

**Uyarı:** JRE 'yi kurmamayı ya da önceden kuruluysa, JRE' yi kaldırmayı seçerseniz:

- Anahtar yönetimini **strmqikm** GUI aracı yerine **runmqakm** komut satırı aracını ya da **runmqckm** komut satırı aracını kullanarak gerçekleştirmeniz gerekir.
- IBM Key Management kısayolu hala kurulu. Kısayolun tıklatılması bir etki yaratmaz. Bunun yerine **runmqakm** komut satırı aracını kullanmalısınız.
- Sistem yolunda sürüm 7 ya da sonraki bir JRE yoksa, **runmqras** komutunun kullanılması başarısız olur.

Windows'da, IBM MQ 9.1.0' den önce JRE, her zaman kurulan gizli bir kuruluş özelliğiydi. IBM MQ 9.1.0' dan JRE bağımsız olarak kurulabilir bir özellik olur. JRE ' nin var olmasını gerektiren diğer özellikleri kurmadığınız sürece, özellik sessiz bir şekilde ya da GUI kuruluş programı yoluyla kurulabilir ya da atlanabilir. Daha fazla bilgi için Sunucu ya da JRE gerektiren özelliklerin kurulmasıbaşlıklı konuya bakın.

Daha önceki bir IBM MQ sürümünden IBM MQ 9.1.0 sürümüne (ya da sonraki bir sürümüne) yükseltme, ayrı olarak kurulan JRE özelliğini kurulu ürüne ekler.

Daha fazla bilgi için bkz. **runmqckm**, **runmqakm**ve **strmqikm** dijital sertifikaları yönetmek için kullanma.

# *Ek Windows özellikleri önkoşul denetimi*

IBM MQ 9.1adresinden Windows IBM MQ kuruluş programında ek önkoşul denetiminin etkinleştirildiği iki Windows kuruluş özelliği vardır. Bunlar, Server özelliği ve Java Runtime Environment (JRE) özelliğidir. Bu özellikler, diğer özellikler için gereklidir ve bu önkoşul denetimleri olmadan bu özelliklerin kurulması, bu özelliklerin kullanılamaz olmasına neden olur.

Bir Grafik Kullanıcı Arabirimi kuruluşu gerçekleştirir ve **özel kuruluş** seçeneğini belirlerseniz, JRE ya da Server özelliklerinden seçimi kaldırılabilir.

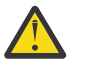

**Uyarı:** İletişim kutusu panoları, sorunları çözene kadar kuruluşu tamamlamanızı önler.

Sessiz kuruluş gerçekleştirir ve bu özellikleri gerektiren diğer özellikleri kurarken **REMOVE** Server ya da JRE özelliklerini seçerseniz, Server ve JRE özellikleri, uygun şekilde, seçtiğiniz kuruluş özelliklerine eklenir.

Çizelge 20 sayfa 175 içinde, belirli kuruluş özelliklerinin seçilmesinin Server ya da JRE ürününün otomatik olarak eklenmesini nasıl gerektirdiği açıklanır.

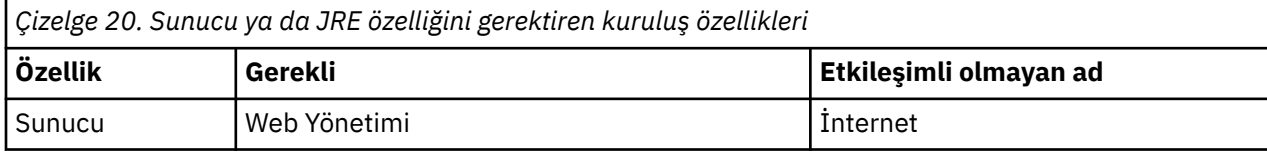

<span id="page-175-0"></span>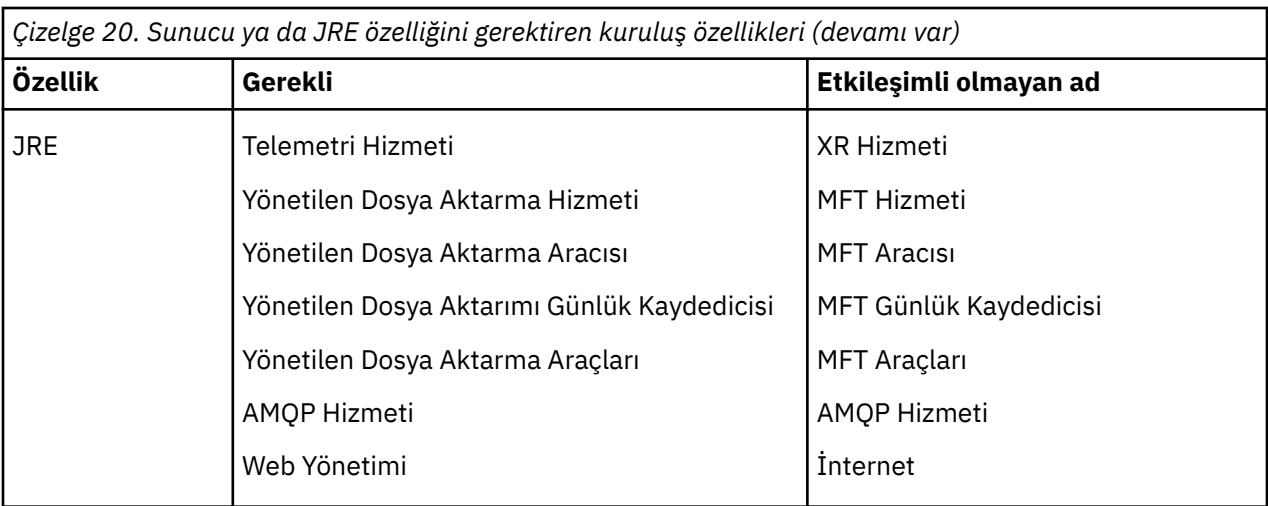

JRE ya da Server özelliklerinin kurulu olup olmadığını denetlemek için [INSTALLDIR]\swidtag dizinine bakın. Eğer:

- ibm.com\_IBM\_MQ-9.0.**x**.swidtag dosyası var, Server kuruldu
- IBM\_MQ\_JRE-1.8.0.mqtag dosyası var, JRE kuruldu.

Bu gerekli değilse, kuruluş günlüğüne bakın.

**Önemli:** JRE ve Server özelliklerinin her biri, Windows standart IBM MQ kuruluş özellikleri kümesinin bir parçasıdır. Sessiz kuruluş sırasında JRE (ya da Server) ürününü kaldırmak için özelliği **REMOVE** yönergesine ekleyin, yalnızca **ADDLOCAL** yönergesinde atlayın. Daha fazla ayrıntı için bkz. ["Windows](#page-170-0) [standart kuruluş özellikleri" sayfa 171](#page-170-0) .

#### *Windows için kuruluş yöntemleri*

IBM MQ ürününü Windowsüzerine kurduğunuzda, arasından seçim yapabileceğiniz birkaç farklı kuruluş tipi vardır. Bu konuda, **ResetMQ** komut dosyasının kullanımı da içinde olmak üzere, kuruluşunuzun kuruluş ayarlarını nasıl temizleyebileceğiniz de açıklanmaktadır.

Daha önceki bir IBM MQsürümünden geçiş yapıyorsanız, bkz. ["IBM MQ ürününü Windows üzerinde daha](#page-408-0) [sonraki bir sürüme geçirmeyi planlama" sayfa 409.](#page-408-0) Var olan bir kuruluşu değiştirmek için bkz. ["Sunucu](#page-205-0) [kuruluşunun değiştirilmesi" sayfa 206](#page-205-0).

## **Etkileşimli ya da etkileşimli olmayan kuruluş**

IBM MQ for Windows , Microsoft Installer (MSI) kullanılarak kurulur. MSI ' yi çağırmak için Kuruluş Başlatma Bölmesini kullanabilirsiniz; bu işleme gözetimli ya da etkileşimli kuruluş adı verilir. Diğer bir seçenek olarak, MSI ' yi IBM MQ Installation Launchpad 'i kullanmadan, sessiz bir kuruluş için doğrudan çağırabilirsiniz. Bu, IBM MQ ' yi etkileşim olmadan bir sisteme kurabileceğiniz anlamına gelir. Bu işleme gözetimsiz, sessiz ya da etkileşimli olmayan kuruluş denir ve uzak bir sistemdeki bir ağ üzerinden IBM MQ ' in kurulması için yararlıdır.

Etkileşimli ve etkileşimli olmayan özelliklerin listesi için bkz. ["Windows sistemleri için IBM MQ özellikleri"](#page-159-0) [sayfa 160](#page-159-0).

## **Etkileşimli kuruluş**

Etkileşimli bir kuruluş seçerseniz, kuruluştan önce ne tip bir kuruluş gerektiğine karar vermeniz gerekir. [Çizelge 21 sayfa 177](#page-176-0) içinde, kullanılabilir kuruluş tipleri ve her bir aksamla birlikte kurulan özellikler gösterilmektedir. Her bir aksam için gerekli önkoşullar için bkz. [IBM MQ için Sistem Gereksinimleri](https://www.ibm.com/support/pages/system-requirements-ibm-mq).

Kuruluş tipleri şunlardır:

- Tipik kuruluş
- Temel kuruluş

<span id="page-176-0"></span>• Özel Kuruluş

Ayrıca şunları da yapabilirsiniz:

- Kuruluş konumunu, adını ve açıklamasını belirtin.
- Aynı bilgisayarda birden çok kuruluş var.

Kuruluşunuzu *birincil kuruluş*olarak belirleyip belirlemeyeceğiniz de içinde olmak üzere, bu özelliklerle ilgili önemli bilgiler için bkz. ["AIX, Linux, and Windows üzerinde birincil kuruluş" sayfa 19](#page-18-0) .

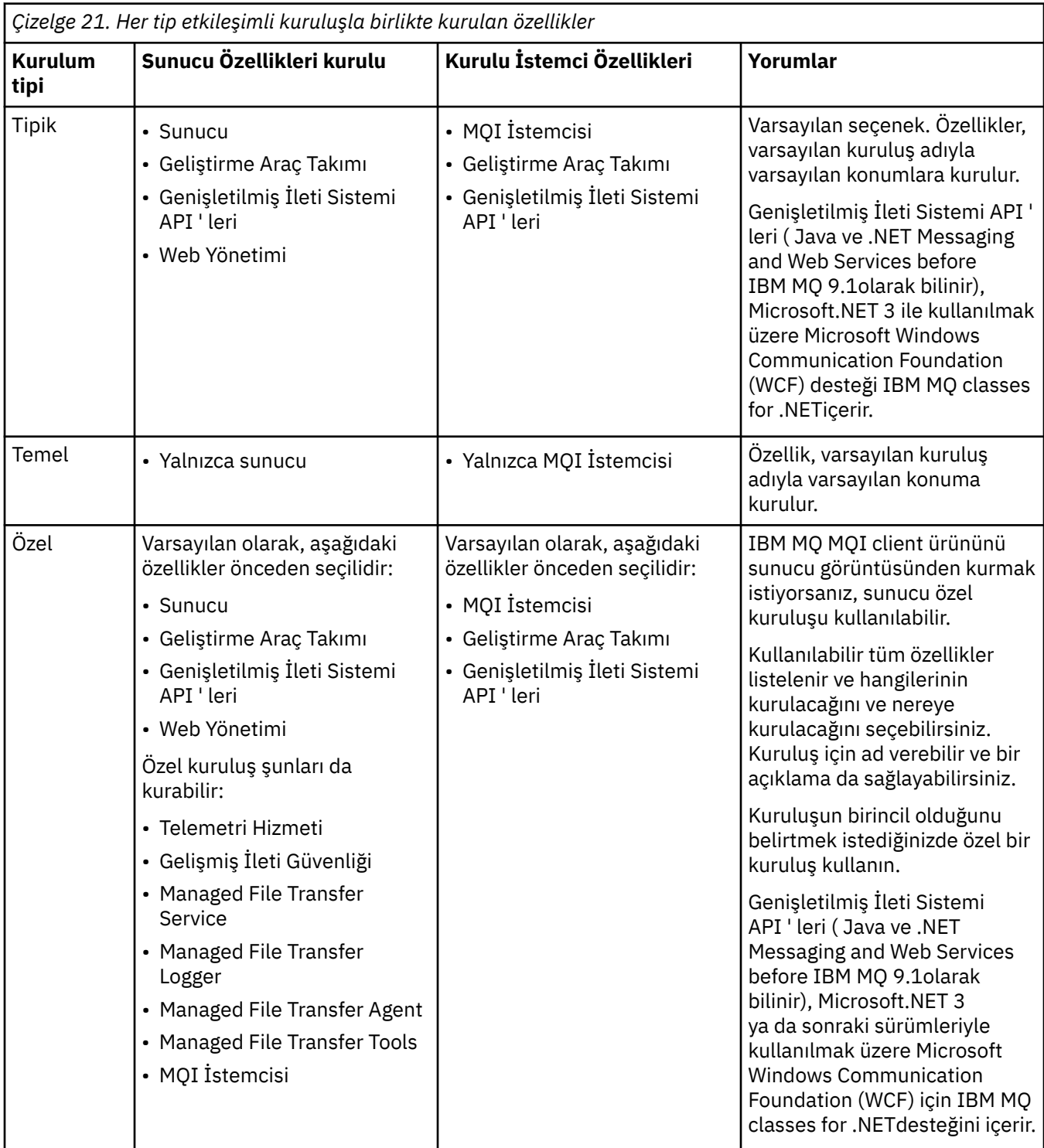

Microsoft.NET , IBM MQ ' den önce kurulmazsa ve bunu eklerseniz, bu bir birincil kuruluşsa **setmqinst -i -n Installationname** komutunu yeniden çalıştırın.

Aşağıdaki çizelgede, hangi işlev için .NET düzeyinin gerekli olduğu açıklanmaktadır:

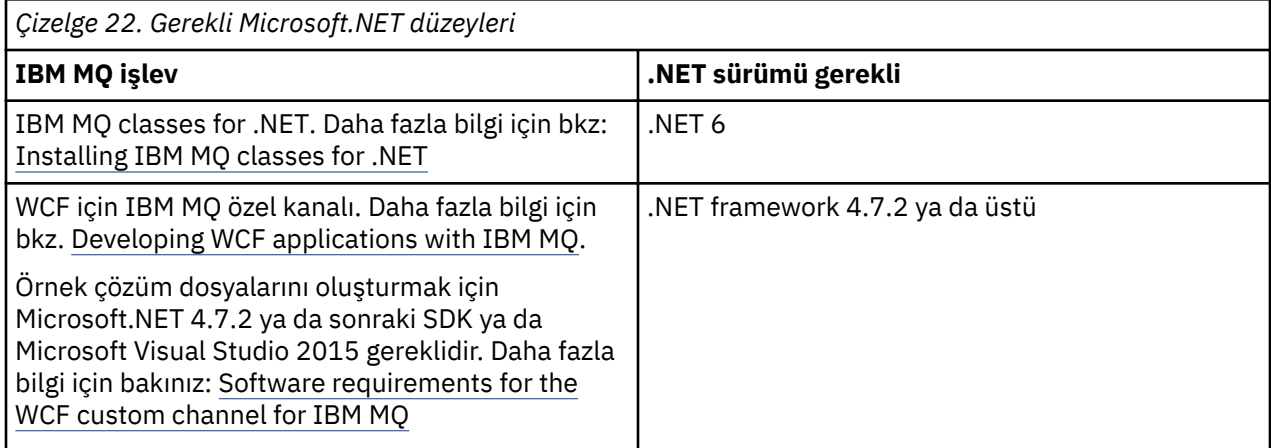

IBM MQ ' ın Windows sistemlerine nasıl kurulacağına ilişkin yönergeler için bkz. [IBM MQ Server 'ın](#page-179-0) [Windows sistemlerine kurulması](#page-179-0) ve ["Windows üzerinde bir IBM MQ istemcisi kurma" sayfa 208](#page-207-0).

# **Etkileşimli olmayan kuruluş**

Etkileşimli olmayan bir kuruluş seçerseniz, kurmak istediğiniz sistemin IBM MQ görüntüsüne ya da dosyaların bir kopyasına erişebilmesi ve sisteme erişebilmeniz gerekir.

Kullanıcı Hesabı Denetimi (UAC) etkinleştirilmiş olarak çalışıyorsanız, yükseltilmiş bir komut isteminden etkileşimli olmayan kuruluşu çağırmanız gerekir. Komut istemini başlatmak için sağ tıklatarak bir komut istemini yükseltin ve **Yönetici olarak çalıştır**seçeneğini belirleyin. Yükseltilmemiş bir komut isteminden sessiz bir şekilde kuruluş yapmayı denerseniz, kuruluş günlüğünde AMQ4353 hatası ile başarısız olur.

MSI ' nin çağrılmasına birkaç yol vardır:

- msiexec komutunu komut satırı parametreleriyle kullanma.
- msiexec komutunu, bir yanıt dosyası belirten bir parametreyle kullanma. Yanıt dosyası, etkileşimli kuruluş sırasında normalde sağladığınız parametreleri içerir. Bkz. ["msiexec kullanılarak sunucunun](#page-182-0) [kurulması" sayfa 183](#page-182-0).
- MQParms komutunu komut satırı parametreleriyle, bir parametre dosyasıyla ya da her ikisiyle birlikte kullanın. Parametre dosyası, bir yanıt dosyasından daha fazla parametre içerebilir. Bkz. ["Sunucunun](#page-191-0) [MQParms komutu kullanılarak kurulması" sayfa 192](#page-191-0).

# **Özel etki alanı tanıtıcısı**

Sistem bir Windows etki alanına aitse, IBM MQ hizmeti için özel bir etki alanı tanıtıcısına gereksinim duyabilirsiniz, ek bilgi için bkz. ["IBM MQ sunucusunu Windows üzerine kurarken dikkat edilmesi gereken](#page-178-0) [noktalar" sayfa 179](#page-178-0) .

# **IBM MQ kuruluş ayarlarının temizlenmesi**

IBM MQ ürününü Windowsüzerine kurduğunuzda, IBM MQveri dizininin konumu gibi çeşitli değerler kayıt dosyasında saklanır.

Ayrıca, veri dizini, kuruluş sırasında okunan yapılandırma dosyalarını içerir. Sorunsuz bir yeniden kuruluş deneyimi sağlamak için bu değerler ve dosyalar, son IBM MQ kuruluşu makineden kaldırıldıktan sonra da devam eder.

Bu size yardımcı olmak için tasarlanmıştır, ve

- Kolayca kaldırmanızı ve yeniden kurmanızı sağlar
- Süreçte önceden tanımlanmış kuyruk yöneticilerini kaybetmemeyi sağlar.

Ancak bazı durumlarda bu özellik bir can sıkıcı olabilir. Örneğin, aşağıdaki işlemleri yapmak istiyorsanız:

- <span id="page-178-0"></span>• Veri dizinini taşı
- Kurmak istediğiniz yeni yayın düzeyine ilişkin varsayılan veri dizinini seçin. Daha fazla bilgi için bkz ["Windows üzerindeki program ve veri dizini konumları" sayfa 411](#page-410-0).
- Örneğin, sınama amacıyla yeni bir makineye kuruluş yapıyormuş gibi kurun.
- IBM MQ öğesini kalıcı olarak kaldırın.

IBM MQ , bu durumlarda size yardımcı olmak için kuruluş ortamının kök dizininde **ResetMQ.cmd**adlı bir Windows komut dosyası sağlar.

Komutu çalıştırmak için aşağıdakileri girin:

ResetMQ.cmd [LOSEDATA] [NOPROMPT]

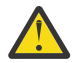

**Uyarı: LOSEDATA** ve **NOPROMPT** parametreleri isteğe bağlıdır. Bu değiştirgelerden birini ya da her ikisini birden sağlarsanız, aşağıdaki işlem sonuçları verir:

#### **LOSEDATA**

Varolan kuyruk yöneticileri kullanılamaz duruma geliyor. Ancak veriler diskte kalır.

#### **NOPROMPT**

Konfigürasyon bilgileri, daha fazla bilgi istenmeden kalıcı olarak kaldırılır.

Bu komutu yalnızca son IBM MQ kuruluşu kaldırıldıktan sonra çalıştırabilirsiniz.

**Önemli:** Bu komut dosyasını dikkatli bir şekilde kullanmalısınız. İsteğe bağlı **LOSEDATA**değiştirgesini belirtmeden komut, kuyruk yöneticisi yapılanışını kurtarılamaz şekilde kaldırabilir.

#### **İlgili kavramlar**

"IBM MQ sunucusunu Windows üzerine kurarken dikkat edilmesi gereken noktalar" sayfa 179 Windowsüzerine bir IBM MQ sunucusu kurarken güvenlikle ilgili göz önünde bulundurmanız gereken bazı noktalar vardır. Nesne adlandırma kuralları ve günlüğe kaydetmeyle ilgili bazı ek noktalar vardır.

# *IBM MQ sunucusunu Windows üzerine kurarken dikkat edilmesi gereken*

#### *noktalar*

Windowsüzerine bir IBM MQ sunucusu kurarken güvenlikle ilgili göz önünde bulundurmanız gereken bazı noktalar vardır. Nesne adlandırma kuralları ve günlüğe kaydetmeyle ilgili bazı ek noktalar vardır.

## **Windows sistemine IBM MQ sunucusu kurulurken güvenlikle ilgili dikkat edilmesi gereken noktalar**

- IBM MQ ürününü Active Directory Server çalıştıran bir Windows etki alanı ağına kuruyorsanız, büyük olasılıkla etki alanı yöneticinizden özel bir etki alanı hesabı almanız gerekir. Daha fazla bilgi ve etki alanı yöneticisinin bu özel hesabı oluşturması için gereken ayrıntılar için bkz. ["IBM MQ ' in Prepare IBM MQ](#page-197-0) [Wizard ile yapılandırılması" sayfa 198](#page-197-0) ve ["IBM MQ için Windows etki alanı hesaplarının oluşturulması ve](#page-201-0) [ayarlanması" sayfa 202](#page-201-0).
- IBM MQ sunucusunu bir Windows sistemine kurarken yerel yönetici yetkinizin olması gerekir.Bu sistemdeki herhangi bir kuyruk yöneticisini denetlemek ya da IBM MQ denetim komutlarından herhangi birini çalıştırmak için kullanıcı kimliğinizin *yerel* mqm ya da Administrators grubuna ait olması gerekir. Yerel mqm grubu yerel sistemde yoksa, IBM MQ kurulduğunda otomatik olarak yaratılır. Bir kullanıcı kimliği doğrudan yerel mqm grubuna ait olabilir ya da genel grupların yerel mqm grubuna dahil edilmesiyle dolaylı olarak ait olabilir. Daha fazla bilgi için bakınız: Authority to yönetme IBM MQ on UNIX, Linux, and Windows.
- Kullanıcı Hesabı Denetimi (UAC) özelliğine sahip Windows sürümleri, Yöneticiler grubunun üyesi olsalar da kullanıcıların belirli işletim sistemi olanakları üzerinde gerçekleştirebileceği işlemleri sınırlar. Kullanıcı kimliğiniz Administrators (Yöneticiler) grubundaysa, ancak mqm grubundaysa, **crtmqm**gibi IBM MQ admin komutlarını yayınlamak için yükseltilmiş bir komut istemi kullanmalısınız; tersi durumda, AMQ7077 hatası üretilir. Yükseltilmiş bir komut istemi açmak için, komut istemi için Başlat menü öğesini ya da simgesini sağ tıklatın ve **Yönetici olarak çalıştır**seçeneğini belirleyin.
- <span id="page-179-0"></span>• Bazı komutlar mqm grubunun üyesi olmadan çalıştırılabilir (bkz. UNIX, Linuxve Windowsüzerinde IBM MQ ' yu yönetme yetkisi).
- Diğer Windowssürümlerinde olduğu gibi, nesne yetkisi yöneticisi (OAM), Yöneticiler grubunun üyelerine Kullanıcı Hesabı Denetimi etkinleştirildiğinde bile tüm IBM MQ nesnelerine erişme yetkisi verir.
- Uzak bir sistemde kuyruk yöneticilerini denetlemek istiyorsanız, kullanıcı kimliğinizin hedef sistemde yetkisi olmalıdır. Bir Windows makinesine uzaktan bağlandığınızda bir kuyruk yöneticisinde bu işlemlerden herhangi birini gerçekleştirmeniz gerekiyorsa, Genel nesneler yarat kullanıcı erişimine sahip olmanız gerekir. Denetimcilerin varsayılan olarak Genel nesneler yarat kullanıcı erişimi vardır; denetimciyseniz, kullanıcı haklarınızı değiştirmeden uzaktan bağlandığınızda kuyruk yöneticilerini yaratabilir ve başlatabilirsiniz. Daha fazla bilgi için Kullanıcıların IBM MQ ' yu uzaktan kullanması için yetkilendirilmesibaşlıklı konuya bakın.
- Yüksek güvenlikli şablonu kullanıyorsanız, IBM MQürününü kurmadan önce uygulamanız gerekir. Yüksek güvenlikli şablonu IBM MQ ' un kurulu olduğu bir makineye uygularsanız, IBM MQ dosyaları ve dizinlerinde ayarladığınız tüm izinler kaldırılır (bkz. Windows 'ta güvenlik şablonu dosyalarını uygulama).

#### **Adlandırma konuları**

Windows , IBM MQtarafından yaratılan ve kullanılan nesnelerin adlandırılmasıyla ilgili bazı kurallara sahiptir. Bu adlandırma koşulları, IBM MQ 8.0 ya da sonraki düzeyler için geçerlidir.

- Makine adının boşluk içermediğinden emin olun. IBM MQ , boşluk içeren makine adlarını desteklemez. Böyle bir makineye IBM MQ kurarsanız, kuyruk yöneticisi yaratamamazsınız.
- IBM MQ yetkileri için, kullanıcı kimliklerinin ve grupların adları 64 karakterden uzun olmamalıdır (boşluklara izin verilmez).
- İstemci @ karakterini içeren bir kullanıcı kimliği altında çalışıyorsa, IBM MQ for Windows sunucusu IBM MQ MQI client bağlantısını desteklemez; örneğin, abc@d. Benzer şekilde, istemci kullanıcı kimliği yerel grupla aynı olmamalıdır.
- IBM MQ Windows hizmetini çalıştırmak için kullanılan bir kullanıcı hesabı, kuruluş işlemi sırasında varsayılan olarak ayarlanır; varsayılan kullanıcı kimliği MUSR\_MQADMIN 'dir. Bu hesap IBM MQtarafından kullanılmak üzere ayrılmıştır. Daha fazla bilgi için [Configuring user accounts for IBM MQ](#page-197-0) and Local and domain user accounts for the IBM MQ Windows servicebaşlıklı konuya bakın.
- IBM MQ istemcisi sunucudaki bir kuyruk yöneticisine bağlandığında, istemcinin çalıştığı kullanıcı adı, etki alanı ya da makine adıyla aynı olmamalıdır. Kullanıcı etki alanı ya da makineyle aynı ada sahipse, bağlantı 2035 dönüş koduyla başarısız olur (MQRC\_NOT\_AUTHORIZED).

## **Günlük Kaydı**

Kuruluş sırasında günlüğe kaydetmeyi ayarlayabilirsiniz; bu, kuruluşla ilgili sorunları gidermeniz için size yardımcı olur.

Günlüğe kaydetme varsayılan olarak Başlatma Panosu 'ndan etkinleştirilir. Tam günlük kaydını da etkinleştirebilirsiniz; daha fazla bilgi için [Windows Installer günlük kaydını etkinleştirmeb](https://support.microsoft.com/kb/223300)aşlıklı konuya bakın.

## **Dijital imzalar**

IBM MQ programları ve kuruluş görüntüsü, orijinal ve değiştirilmemiş olduklarını onaylamak için Windows üzerinde dijital olarak oturum açmıştır. SHA-256 ve RSA algoritması IBM MQ ürününü imzalamak için kullanılır.

# **IBM MQ Server ürününün Windows üzerine kurulması**

Windowsişletim sistemlerinde IBM MQ , Microsoft Installer (MSI) kullanılarak kurulur. MSI 'yi çağırmak için Kuruluş Başlatma Panosu olanağını kullanabilir ya da diğer bir seçenek olarak, MSI' yi doğrudan çağırabilirsiniz.
# **Bu görev hakkında**

IBM MQ sunucusunu Windows sistemlerine kurmak için Başlatma Panosu ile etkileşimli olarak kurmayı ya da MSI teknolojisini kullanarak doğrudan kurmayı seçebilirsiniz. MSI, hem etkileşimli bir kuruluş hem de etkileşimli olmayan bir kuruluş sağlar.

Kuruluş seçenekleriyle ilgili daha fazla bilgi için bkz. ["Windows için kuruluş yöntemleri" sayfa 176.](#page-175-0)

# **Yordam**

- IBM MQ sunucusunu Başlatma Panosu kullanarak kurmak için bkz. "Sunucunun Başlatma Panosu kullanılarak kurulması" sayfa 181.
- IBM MQ sunucusunu doğrudan MSI teknolojisini kullanarak kurmak için bkz. ["msiexec kullanılarak](#page-182-0) [sunucunun kurulması" sayfa 183.](#page-182-0)

## **İlgili kavramlar**

["Sunucu kuruluşunun değiştirilmesi" sayfa 206](#page-205-0)

IBM MQ Server kuruluşunu, başlatma bölmesini kullanarak etkileşimli olarak ya da etkileşimli olmayan bir şekilde msiexec kullanarak değiştirebilirsiniz.

## **İlgili görevler**

["IBM MQ için kullanıcı hesaplarını yapılandırma" sayfa 198](#page-197-0)

IBM MQ Server sunucusunu kurduktan sonra, herhangi bir kuyruk yöneticisini başlatmadan önce IBM MQ hizmetini yapılandırmanız gerekir.

["Windows üzerinde IBM MQ ' ın kaldırılması" sayfa 235](#page-234-0)

Denetim panosunu, komut satırını ( **msiexec** ) **MQParms**kullanarak ya da kuruluş ortamını kullanarak Windows sistemlerindeki IBM MQ MQI clients ve sunucuları kaldırabilirsiniz; bu durumda isteğe bağlı olarak kuyruk yöneticilerini de kaldırabilirsiniz.

# *Sunucunun Başlatma Panosu kullanılarak kurulması*

IBM MQ sunucusunu Windows sistemlerine Başlatma Panosu kullanarak kurabilirsiniz. Bu yordam, ilk ya da sonraki bir kuruluşu kurmak için kullanılabilir.

# **Bu görev hakkında**

IBM MQ' un temel, tipik ya da özel kuruluşunu gerçekleştirmek için Başlatma Bölmesini kullanabilirsiniz. Daha fazla kuruluş kurmak için başlatma bölmesini birden çok kez yeniden kullanabilirsiniz. Kullanılabilecek sonraki kuruluş adını, yönetim ortamını ve yerini otomatik olarak seçer. Tüm kuruluş tiplerini ve her bir aksamla birlikte kurulan özellikleri görüntülemek için bkz. ["Windows için kuruluş](#page-175-0) [yöntemleri" sayfa 176.](#page-175-0)

IBM MQ ürününü sisteminizden önceden kaldırdıysanız (bkz. ["Windows üzerinde IBM MQ ' ın kaldırılması"](#page-234-0) [sayfa 235](#page-234-0) ), bazı yapılandırma bilgileri kalabilir ve bazı varsayılan değerler değiştirilebilir.

Herhangi bir IBM MQ Advanced özelliğini (MQ Telemetry Hizmet, Advanced Message Securityya da Managed File Transfer Service) kurmayı seçtiyseniz ya da bu özelliklere önceden sahip bir kuruluştan büyütme yapıyorsanız, özellik seçiminden sonra IBM MQ 9.3.0' den Windows etkileşimli kuruluş programında yeni bir **Lisans Yetkisini Onayla** panosu görüntülenir.

 $\blacktriangleright$  <code>V 3.3.0  $\blacksquare$ Bu pano, bu özelliklerin IBM MQ Advanced işlevselliği olarak kabul edildiği konusunda sizi</code> uyarır ve yalnızca IBM MQ Advancedyetkisine sahipseniz kurulmalıdır. Bu uyarı, kullanıcıların IBM MQ Advanced özelliklerini hatalı bir makineye kurma riskini azaltır.

**Not: Lisans Yetkisini Onayla** panosu, müşteriler, beta oluşturmaları, deneme oluşturmaları veya geliştirici (garanti dışı) oluşturmaları için değil, üretim sunucusu oluşturmaları için geçerlidir.

# **Yordam**

1. IBM MQ kuruluş görüntüsüne erişin.

Konum bir ağ konumu ya da bir yerel dosya sistemi dizini olabilir. Bkz. Yüklenebilir kuruluş görüntüleri nerede bulunur.

- 2. IBM MQ kuruluş görüntüsünün temel dizininde Setup.exe dosyasını bulun.
	- Bir ağ konumundan bu konum *m:\instmqs*\Setup.exe
	- Yerel bir dosya sistemi dizininden bu konum *C:\instmqs*\Setup.exe
- 3. Kuruluş işlemini başlatın.

Setup.exe komutunu bir komut isteminden çalıştırın ya da Windows Explorer 'dan Setup.exe simgesini çift tıklatın.

**Not:** UAC etkinleştirilmiş bir Windows sistemine kuruluş yapıyorsanız, başlatma panosunun yükseltilmiş olarak çalışmasına izin vermek için Windows komut istemini kabul edin. Kuruluş sırasında, yayınlayıcı olarak International Business Machines Limited 'ı listeleyen **Open File-Security Warning** (Dosya Açma-Güvenlik Uyarısı) iletişim kutularını da görebilirsiniz. Kuruluşun devam etmesine izin vermek için **Çalıştır** ' ı tıklatın.

IBM MQ Kuruluş penceresi görüntülenir.

- 4. Ekrandaki yönergeleri izleyin. Yazılım gereksinimlerini ve ağ yapılandırmasını gözden geçirin ve gerekirse değiştirin.
- 5. Launchpad 'in **IBM MQ Installation** (Kuruluş) sekmesinde kuruluş dilini seçin ve ardından IBM MQ kuruluş sihirbazını başlatmak için **Launch IBM MQ Installer** (Kuruluş Programını Başlat) seçeneğini tıklatın.
- 6. Yazılımı kurmak için IBM MQ kuruluş sihirbazını kullanın.

 $V$  9.3.0 Herhangi bir IBM MQ Advanced özelliğini seçerseniz ve **Lisans Yetkini Onayla** panosu görüntülenirse:

- IBM MQ Advanced lisansınız varsa, kuruluşa devam etmek için **Evet ( MQ Advanced lisansım var)** ve **İleri** seçeneğini belirleyin.
- IBM MQ Advanced lisansınız yoksa ve bir lisans satın almayı düşünmüyorsanız, **Geri** düğmesini tıklatın ve özellik seçimlerinizi değiştirin.

Sisteminize bağlı olarak kuruluş işlemi birkaç dakika sürebilir. Kuruluş işleminin sonunda IBM MQ Kuruluş penceresi Installation Wizard Completed Successfullyiletisini görüntüler.

Bu ileti görüntülendiğinde **Finish**(Son) düğmesini tıklatın.

# **Sonuçlar**

IBM MQbaşarıyla kuruldu. Hazırla IBM MQ sihirbazı otomatik olarak başlatılır ve **Prepare IBM MQ Wizard ' e Hoş Geldiniz** sayfası görüntülenir.

# **Sonraki adım**

IBM MQ ürününü ağınıza ilişkin bir kullanıcı hesabıyla yapılandırmak için Prepare IBM MQ Wizard komutunu kullanın. Herhangi bir kuyruk yöneticisini başlatmadan önce IBM MQ hizmetini yapılandırmak için sihirbazı çalıştırmanız gerekir. Daha fazla bilgi için bkz ["IBM MQ ' in Prepare IBM MQ Wizard ile](#page-197-0) [yapılandırılması" sayfa 198](#page-197-0).

• Bu kuruluşu sistemdeki birincil kuruluş olarak seçtiyseniz, birincil kuruluş olarak ayarlamanız gerekir. Komut isteminde aşağıdaki komutu girin:

*MQ\_INSTALLATION\_PATH*\bin\setmqinst -i -p *MQ\_INSTALLATION\_PATH*

Bir sistemde tek bir birincil kuruluşunuz olabilir. Sistemde önceden bir birincil kuruluş varsa, birincil kuruluş olarak başka bir kuruluş ayarlamadan önce bu kuruluşu kaldırmanız gerekir. Daha fazla bilgi için bkz. Birincil kuruluşu değiştirme.

- <span id="page-182-0"></span>• Ortamı bu kuruluşla çalışacak şekilde ayarlamak isteyebilirsiniz. Belirli bir IBM MQkuruluşu için çeşitli ortam değişkenlerini ayarlamak üzere **setmqenv** ya da **crtmqenv** komutunu kullanabilirsiniz. Daha fazla bilgi için bkz. setmqenv ve crtmqenv.
- Kuruluşunuzu nasıl doğrulayacağınıza ilişkin yönergeler için bkz. ["Windows üzerinde IBM MQ](#page-224-0) [kuruluşunun doğrulanması" sayfa 225.](#page-224-0)

## **İlgili kavramlar**

["Sunucu kuruluşunun değiştirilmesi" sayfa 206](#page-205-0) IBM MQ Server kuruluşunu, başlatma bölmesini kullanarak etkileşimli olarak ya da etkileşimli olmayan bir şekilde msiexec kullanarak değiştirebilirsiniz.

## **İlgili görevler**

"msiexec kullanılarak sunucunun kurulması" sayfa 183 IBM MQ on Windows , yazılımı kurmak için MSI teknolojisini kullanır. MSI, hem etkileşimli bir kuruluş hem

de etkileşimli olmayan bir kuruluş sağlar. ["IBM MQ için kullanıcı hesaplarını yapılandırma" sayfa 198](#page-197-0)

IBM MQ Server sunucusunu kurduktan sonra, herhangi bir kuyruk yöneticisini başlatmadan önce IBM MQ hizmetini yapılandırmanız gerekir.

["Windows üzerinde IBM MQ ' ın kaldırılması" sayfa 235](#page-234-0)

Denetim panosunu, komut satırını ( **msiexec** ) **MQParms**kullanarak ya da kuruluş ortamını kullanarak Windows sistemlerindeki IBM MQ MQI clients ve sunucuları kaldırabilirsiniz; bu durumda isteğe bağlı olarak kuyruk yöneticilerini de kaldırabilirsiniz.

# *msiexec kullanılarak sunucunun kurulması*

IBM MQ on Windows , yazılımı kurmak için MSI teknolojisini kullanır. MSI, hem etkileşimli bir kuruluş hem de etkileşimli olmayan bir kuruluş sağlar.

# **Başlamadan önce**

Kullanıcı Hesabı Denetimi (UAC) etkinleştirilmiş Windows sistemlerinde IBM MQ çalıştırıyorsanız, kuruluşu yükseltilmiş ayrıcalıklarla başlatmanız gerekir. Komut istemi ya da IBM MQ Explorerkullanıyorsanız, programı başlatmak için sağ tıklatarak ve Yönetici olarak çalıştır seçeneğini belirleyerek ayrıcalıkları yükseltirsiniz. **msiexec** komutunu yükseltilmiş ayrıcalıklar kullanmadan çalıştırmayı denerseniz, kuruluş, kuruluş günlüğünde AMQ4353 hatasıyla başarısız olur.

# **Bu görev hakkında**

IBM MQ on Windows , yazılımı kurmak için MSI teknolojisini kullanır. MSI, hem etkileşimli bir kuruluş hem de etkileşimli olmayan bir kuruluş sağlar. Etkileşimli kuruluş panoları görüntüler ve sorular sorar.

**msiexec** komutu, MSI ' ye etkileşimli kuruluş sırasında panolarla da belirtilebilir bilgilerin bir kısmını ya da tümünü vermek için parametreleri kullanır. Bu, bir kullanıcının yeniden kullanılabilir otomatik ya da yarı otomatik kuruluş yapılandırması oluşturabileceği anlamına gelir. Parametreler komut satırı, bir dönüştürme dosyası, bir yanıt dosyası ya da üçünün birleşimi aracılığıyla verilebilir.

Bazı parametreler yanıt dosyasında değil, yalnızca komut satırında sağlanabilir. Bu parametrelerle ilgili daha fazla bilgi için ["msiexec ile sunucu kuruluşu için komut satırı değiştirgelerinin belirtilmesi" sayfa](#page-184-0) [185i](#page-184-0)çinde [Çizelge 23 sayfa 185](#page-184-0) başlıklı konuya bakın.

Ayrıca, komut satırında ya da bir yanıt dosyasında kullanılabilecek bazı parametreler de vardır. Bu parametrelerle ilgili daha fazla bilgi için ["Sunucu kuruluşu için yanıt kütüğü yaratılması ve kullanılması"](#page-187-0) [sayfa 188](#page-187-0)içinde [Çizelge 25 sayfa 188](#page-187-0) başlıklı konuya bakın. Bir parametre hem komut satırında hem de bir yanıt dosyasında belirtilirse, komut satırındaki ayar önceliklidir.

# **Yordam**

1. Birden çok sessiz kuruluş için, kurulacak her sürüm için, o kuruluş için kullanılabilecek bir MSI yönetim ortamı tanıtıcısı bulun.

<span id="page-183-0"></span>Daha fazla bilgi için bkz ["Birden çok istemci kuruluşu için MSI eşgörünümü tanıtıcılarının seçilmesi"](#page-209-0) [sayfa 210](#page-209-0).

2. **msiexec**komutunu kullanarak kurmak için komut satırına **msiexec** komutunu aşağıdaki biçimde girin:

```
msiexec parameters [USEINI="response-file"] [TRANSFORMS="transform_file"]
```
Burada:

#### *parametreler*

Komut satırı değiştirgelerinin başında / karakteri ya da property=value çifti vardır. Her iki parametre biçimini de kullanıyorsanız, her zaman önce komut satırı parametrelerini koyun. Daha fazla bilgi için, kullanılabilir tüm komut satırı değiştirgelerini listeleyen web sitesine bağlantı içeren ["msiexec ile sunucu kuruluşu için komut satırı değiştirgelerinin belirtilmesi" sayfa 185b](#page-184-0)aşlıklı konuya bakın.

Gözetimsiz kuruluş için, komut satırına **/q** ya da **/qn** parametresini eklemeniz gerekir. Bu parametre olmadan kuruluş etkileşimli olur.

**Not: /i** parametresini ve IBM MQ kuruluş programı paketinin dosya konumunu eklemelisiniz.

#### *yanıt-kütüğü*

[ Response] kısmı ve gerekli property=value çiftlerini içeren dosyanın tam yolu ve dosya adıdır; örneğin, C:\MyResponseFile.ini. IBM MQile birlikte örnek bir yanıt dosyası ( Response.ini) sağlanır. Bu dosya, varsayılan kuruluş değiştirgelerini içerir. Daha fazla bilgi için bkz ["Sunucu](#page-187-0) [kuruluşu için yanıt kütüğü yaratılması ve kullanılması" sayfa 188](#page-187-0).

#### *dönüşüm\_kütüğü*

bir dönüştürme dosyasının tam yolu ve dosya adıdır. Daha fazla bilgi için bkz. ["Sunucu kuruluşu](#page-186-0) [için dönüşümleri msiexec ile kullanma" sayfa 187](#page-186-0) ve "Birden çok sunucu kuruluşu için MSI eşgörünümü tanıtıcılarının seçilmesi" sayfa 184.

**Not:** Sessiz kuruluşun başarılı olması için, AGREETOLICENSE="yes" özelliğinin komut satırında ya da yanıt dosyasında tanımlanması gerekir.

#### **Sonuçlar**

Komut girildikten sonra, komut istemi hemen yeniden görüntülenir. IBM MQ , artalan işlemi olarak kuruluyor. Günlük üretmek için parametreler girdiyseniz, kuruluşun nasıl ilerlediğini görmek için bu dosyayı denetleyin. Kuruluş başarıyla tamamlanırsa, günlük dosyasında Installation operation completed successfully iletisini görürsünüz.

*Birden çok sunucu kuruluşu için MSI eşgörünümü tanıtıcılarının seçilmesi*

Birden çok sessiz kuruluş için, kurulu olan her sürüm için, o kuruluş için kullanılabilecek bir MSI yönetim ortamı tanıtıcısı bulmanız gerekir.

## **Bu görev hakkında**

Sessiz ya da etkileşimli olmayan birden çok kuruluşu desteklemek için, kullanmak istediğiniz yönetim ortamı tanıtıcısının kullanımda olup olmadığını öğrenmeniz ve uygun kuruluşu seçmeniz gerekir. Her kuruluş ortamı için (örneğin, her istemci ve sunucu) Eşgörünüm Tanıtıcısı 1, tek kuruluşlar için kullanılan varsayılan tanıtıcıdır. Eşgörünüm tanıtıcısı 1 ile birlikte kurmak istiyorsanız, kullanmak istediğiniz yönetim ortamını belirtmeniz gerekir. 1, 2 ve 3 numaralı yönetim ortamlarını önceden kurduysanız, sonraki kullanılabilir yönetim ortamının ne olduğunu (örneğin, 4 numaralı yönetim ortamı) öğrenmeniz gerekir. Benzer şekilde, eşgörünüm 2 kaldırıldıysa, yeniden kullanılabilecek bir boşluk olduğunu öğrenmeniz gerekir. Şu anda hangi eşgörünüm tanıtıcısının kullanılmakta olduğunu **dspmqinst** komutunu kullanarak öğrenebilirsiniz.

## **Yordam**

1. Kurulu sürümlere ilişkin MSIMedia ve MSIInstanceId değerlerini gözden geçirerek kurulmakta olan ortamda ücretsiz bir MSI Örneği bulmak için **dspmqinst** yazın. Örneğin:

```
InstName: Installation1
InstDesc:
Identifier:<br>InstPath:
                  C:\Program Files\IBM\MQ<br>9.0.0.0
Version: 9.0<br>Primary: Yes
Primary: Yes<br>State: Available
State:<br>MSIProdCode:
MSIProdCode: {74F6B169-7CE6-4EFB-8A03-2AA7B2DBB57C}
MSIMedia: 9.0 Server
MSIInstanceId: 1
```
2. MSI Eşgörünümü Tanıtıcısı 1 kullanımdaysa ve MSI Yönetim Ortamı Tanıtıcısı 2 'yi kullanmak istiyorsanız, msiexec çağrısına aşağıdaki değiştirgeler eklenmelidir:

MSINEWINSTANCE=1 TRANSFORMS=":instanceId7.mst;1033.mst"

## **Sonraki adım**

Birden çok kuruluş için, etkileşimli olmayan kuruluş komutlarında ek değiştirge olarak **INSTALLATIONNAME** ya da **PGMFOLDER** belirtilmelidir. **INSTALLATIONNAME** ya da **PGMFOLDER** belirtilirse, **TRANSFORMS** değiştirgesini atlarsanız ya da yanlış belirttiğinizde yanlış kuruluşla çalışmamanızı sağlar.

*msiexec ile sunucu kuruluşu için komut satırı değiştirgelerinin belirtilmesi* Başında bir / karakteri olan standart **msiexec** komut satırı değiştirgelerini ya da property=value çiftlerini ya da her ikisinin bir birleşimini belirtebilirsiniz.

# **Bu görev hakkında**

**msiexec** komutu, komut satırında aşağıdaki parametre tiplerini kabul edebilir:

#### **Başında / karakteri olan standart komut satırı parametreleri**

**msiexec** komut satırı parametrelerine ilişkin ek bilgi için [MSDN Komut Satırı Seçenekleri web](https://msdn.microsoft.com/en-us/library/aa367988%28v=vs.85%29.aspx) [sayfasına](https://msdn.microsoft.com/en-us/library/aa367988%28v=vs.85%29.aspx)bakın.

Gözetimsiz kuruluş için, komut satırına **/q** ya da **/qn** parametresini eklemeniz gerekir. Bu parametre olmadan kuruluş etkileşimli olur.

**Not: /i** parametresini ve IBM MQ kuruluş programı paketinin dosya konumunu eklemelisiniz.

#### **Komut satırına girilen Property=value çifti parametreleri**

Bir yanıt dosyasında kullanılabilecek tüm parametreler komut satırında da kullanılabilir. Bu parametrelerle ilgili daha fazla bilgi için ["Sunucu kuruluşu için yanıt kütüğü yaratılması ve](#page-187-0) [kullanılması" sayfa 188](#page-187-0)içinde [Çizelge 25 sayfa 188](#page-187-0) başlıklı konuya bakın.

Aşağıdaki çizelgede yalnızca komut satırında kullanılmak üzere gösterilen bazı ek property=value çifti parametreleri vardır:

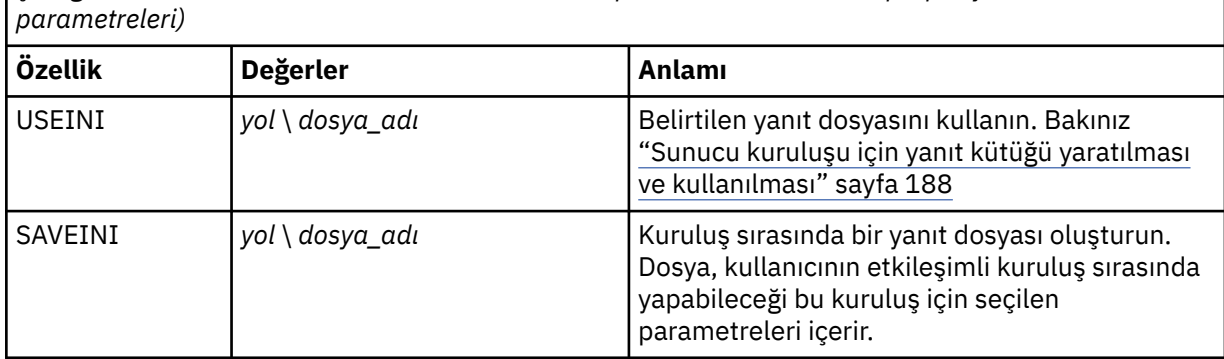

*Çizelge 23. Yalnızca komut satırında kullanılabilen parametreler (msiexec property=value*

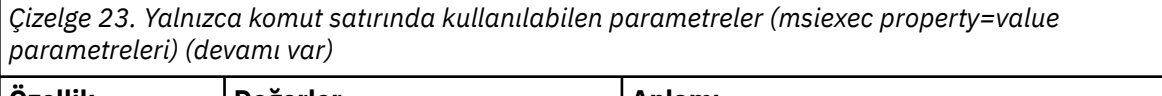

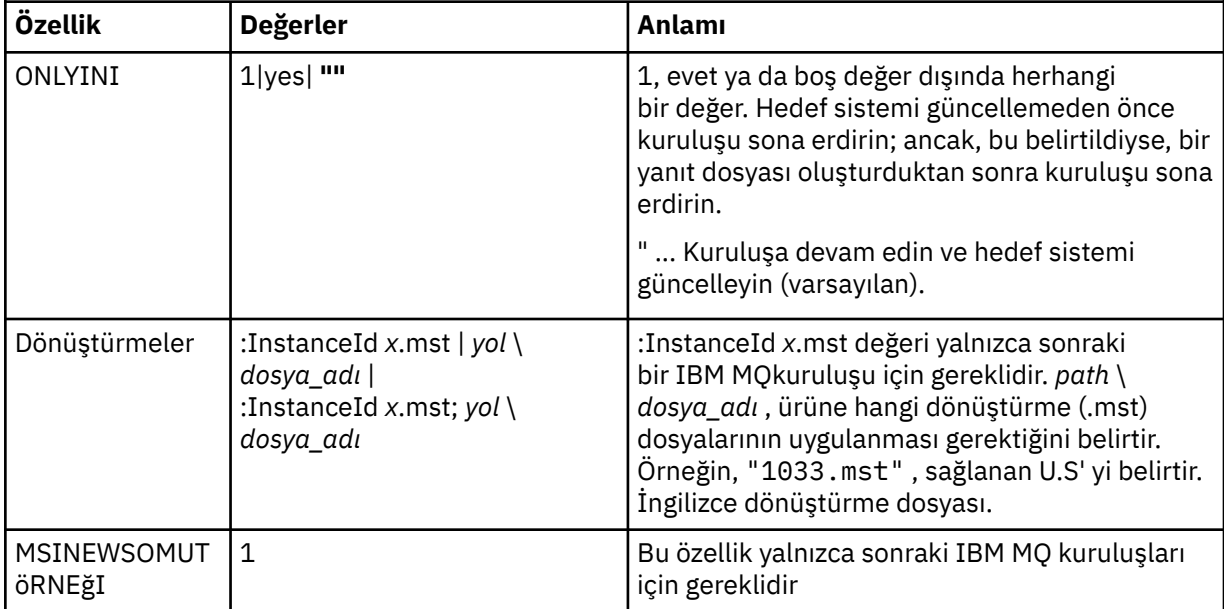

property=value çifti parametreleri kullanılırken aşağıdakilere dikkat edin:

- Özellik dizgileri büyük harfli olmalıdır.
- Özellik adları dışında, değer dizgileri büyük ve küçük harfe duyarlı değildir. Değer dizgilerini çift tırnak içine alabilirsiniz. Bir değer dizgisi boşluk içeriyorsa, boş değer dizgisini çift tırnak içine alın.
- Birden çok değer alabilen bir özellik için şu biçimi kullanın:

ADDLOCAL="Server,Client"

• Yolları ve dosya adlarını alan özellikler (örneğin, **[PGMFOLDER](#page-187-0)**) için, yolları göreli yollar olarak değil, mutlak yollar olarak belirtmeniz gerekir; bu, ".\folder\file"olarak değil C:\folder\file biçimidir.

property=value çifti ve komut satırı parametrelerini **msiexec** komutuyla kullanırken önce komut satırı parametrelerini girin.

Bir parametre hem komut satırında hem de bir yanıt dosyasında belirtilirse, komut satırındaki ayar önceliklidir.

# **Yordam**

• Tek bir IBM MQkuruluşu için, aşağıdaki tipik örnekte gösterildiği gibi **msiexec** komutunu belirtin. Bir ya da daha çok boşlukla ayrılmış tüm parametreler, **msiexec** çağrısıyla aynı satıra yazılmalıdır.

```
msiexec
/i "path\MSI\IBM MQ.msi"
/l*v c:\install.log
\alphaTRANSFORMS="1033.mst"
AGREETOLICENSE="yes"
ADDLOCAL="Server"
```
• İkinci bir IBM MQkopyası kuruyorsanız, aşağıdaki tipik örnekte gösterildiği gibi **msiexec** komutunu belirtin.

Bir ya da daha çok boşlukla ayrılmış tüm parametreler, **msiexec** çağrısıyla aynı satıra yazılmalıdır.

msiexec

```
/i "path\MSI\IBM MQ.msi"
/l*v c:\install.log
/q
TRANSFORMS=":InstanceId2.mst;1033.mst"
AGREETOLICENSE="yes"
ADDLOCAL="Server"
MSINEWINSTANCE=1
```
Burada /1\*v c:\install.log, kuruluş günlüğünü c:\install.logkütüğüne yazar.

*Sunucu kuruluşu için dönüşümleri msiexec ile kullanma*

MSI, bir kuruluşu değiştirmek için dönüşümleri kullanabilir. IBM MQ kuruluşu sırasında, dönüşümler farklı ulusal dilleri desteklemek için kullanılabilir.

# **Bu görev hakkında**

IBM MQ , Sunucu görüntüsünün \MSI klasöründe dönüştürme dosyalarıyla birlikte sağlanır. Bu dosyalar, IBM MQ Windows kuruluş programı paketine ( IBM MQ.msi) de yerleştirilmiştir.

Çizelge 24 sayfa 187 , **msiexec** komut satırında kullanılacak yerel ayar tanıtıcısını, dili ve dönüştürme dosyası adını gösterir.

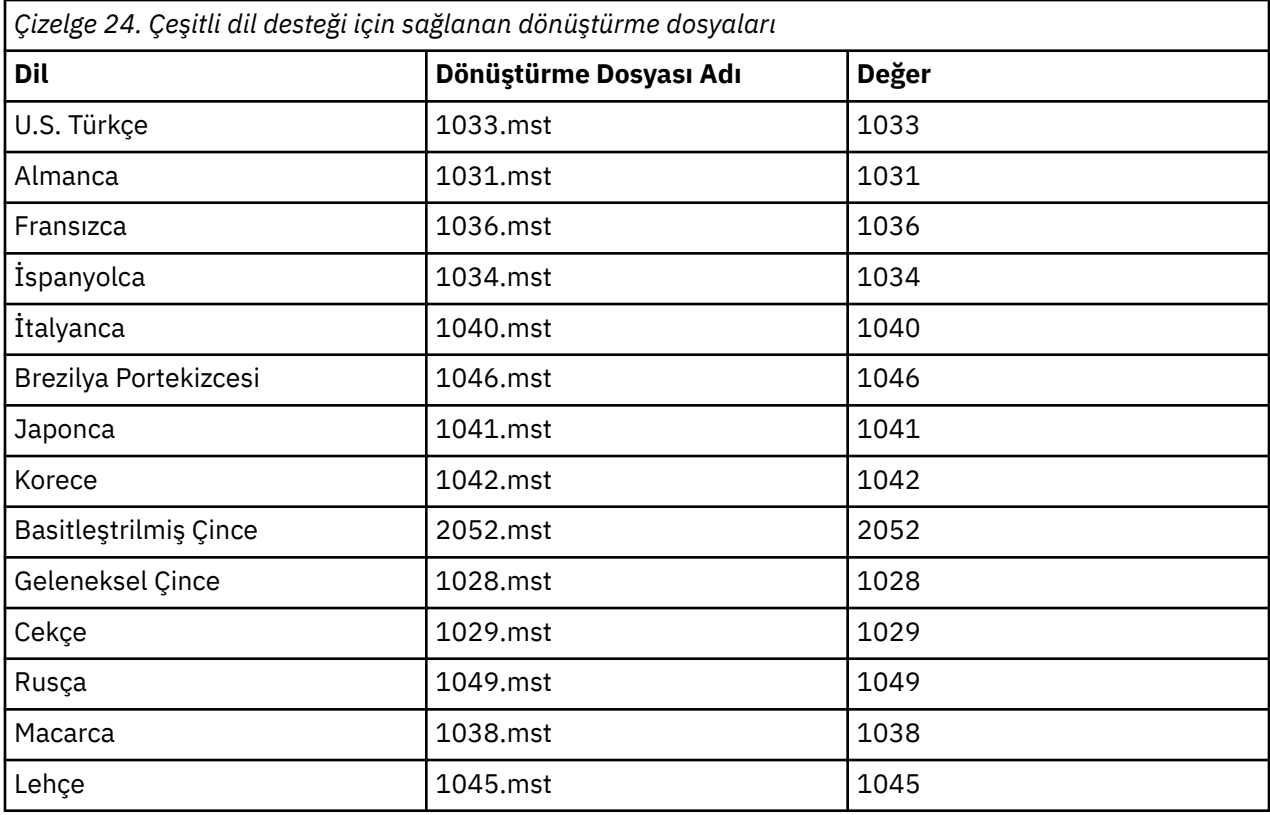

**MQParms** komutuyla **MQLANGUAGE** özelliğini kullanarak da gerekli dili belirtebilirsiniz. msiexec özellik=değer parametreleriyle ilgili bilgi için bkz. ["MQParms değiştirge kütüğü-sunucu kuruluşu" sayfa](#page-192-0) [193.](#page-192-0)

# **Yordam**

**msiexec** komut satırında, aşağıdaki örnekte gösterildiği gibi bir özellik=değer çiftinde **TRANSFORMS** özelliğini kullanarak gerekli dili belirtin:

```
TRANSFORMS="1033.mst"
```
Değeri çevreleyen tırnak işaretleri isteğe bağlıdır.

<span id="page-187-0"></span>Dönüştürme dosyasının tam yolunu ve dosya adını da belirtebilirsiniz. Yine, değeri çevreleyen tırnak işaretleri isteğe bağlıdır. Örneğin:

TRANSFORMS="D:\Msi\1033.mst"

Aynı sürümün birden çok kuruluşunu kurmak için dönüşümleri birleştirmeniz gerekebilir; örneğin:

```
TRANSFORMS=":InstanceId2.mst;D:\Msi\1033.mst"
```
*Sunucu kuruluşu için yanıt kütüğü yaratılması ve kullanılması* **msiexec** komutunu, bir yanıt dosyasında tanımlanan ek özellikleri belirten bir parametreyle kullanabilirsiniz. Sunucu kuruluşu için yanıt kütüğü yaratmanın üç yolu vardır.

# **Bu görev hakkında**

Yanıt kütüğü, Windows .ini kütüğü gibi biçimi olan ve [ Response] kısmı içeren bir ASCII metin kütüğüne karşılık gelen bir kütüktür. [ Response] kısmı, normalde etkileşimli bir kuruluşun bir parçası olarak belirtilecek parametrelerin bazılarını ya da tümünü içerir. Parametreler property=value çifti biçiminde verilir. **msiexec**, yanıt dosyasındaki diğer bağımsız değişkenlerin yoksayılmasını sağlar.

IBM MQile birlikte örnek bir yanıt dosyası ( Response.ini) sağlanır. Varsayılan kuruluş değiştirgelerini içerir.

["msiexec ile sunucu kuruluşu için komut satırı değiştirgelerinin belirtilmesi" sayfa 185i](#page-184-0)çinde açıklanan msiexec komut satırı parametreleriyle bir yanıt dosyası kullanımını birleştirebilirsiniz.

Çizelge 25 sayfa 188 içinde, bir yanıt dosyasında kullanılabilecek parametreler gösterilmektedir. Bu parametreler komut satırında da kullanılabilir. Bir parametre hem komut satırında hem de bir yanıt dosyasında belirtilirse, komut satırındaki ayar önceliklidir.

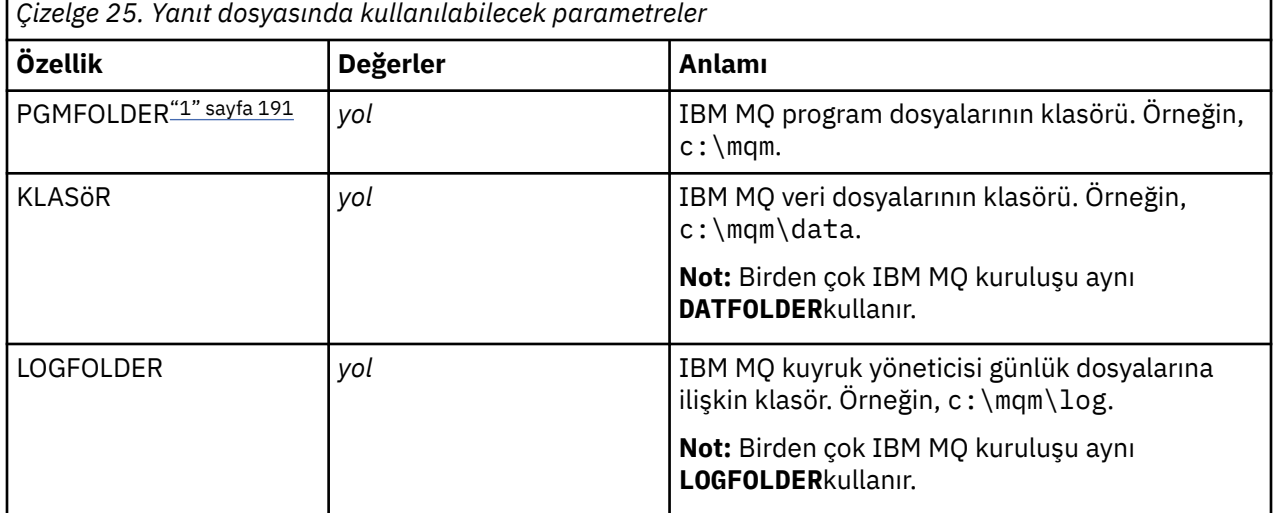

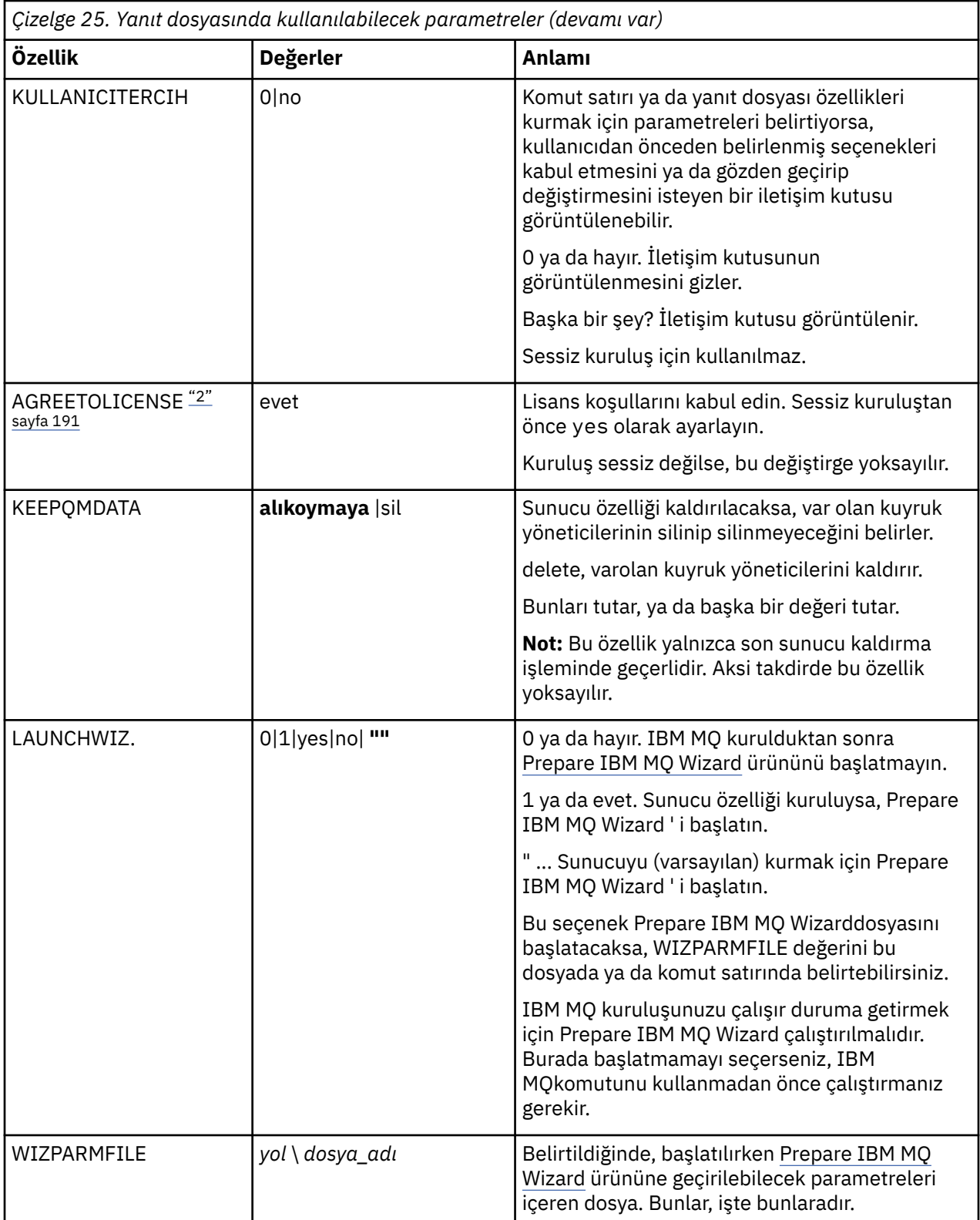

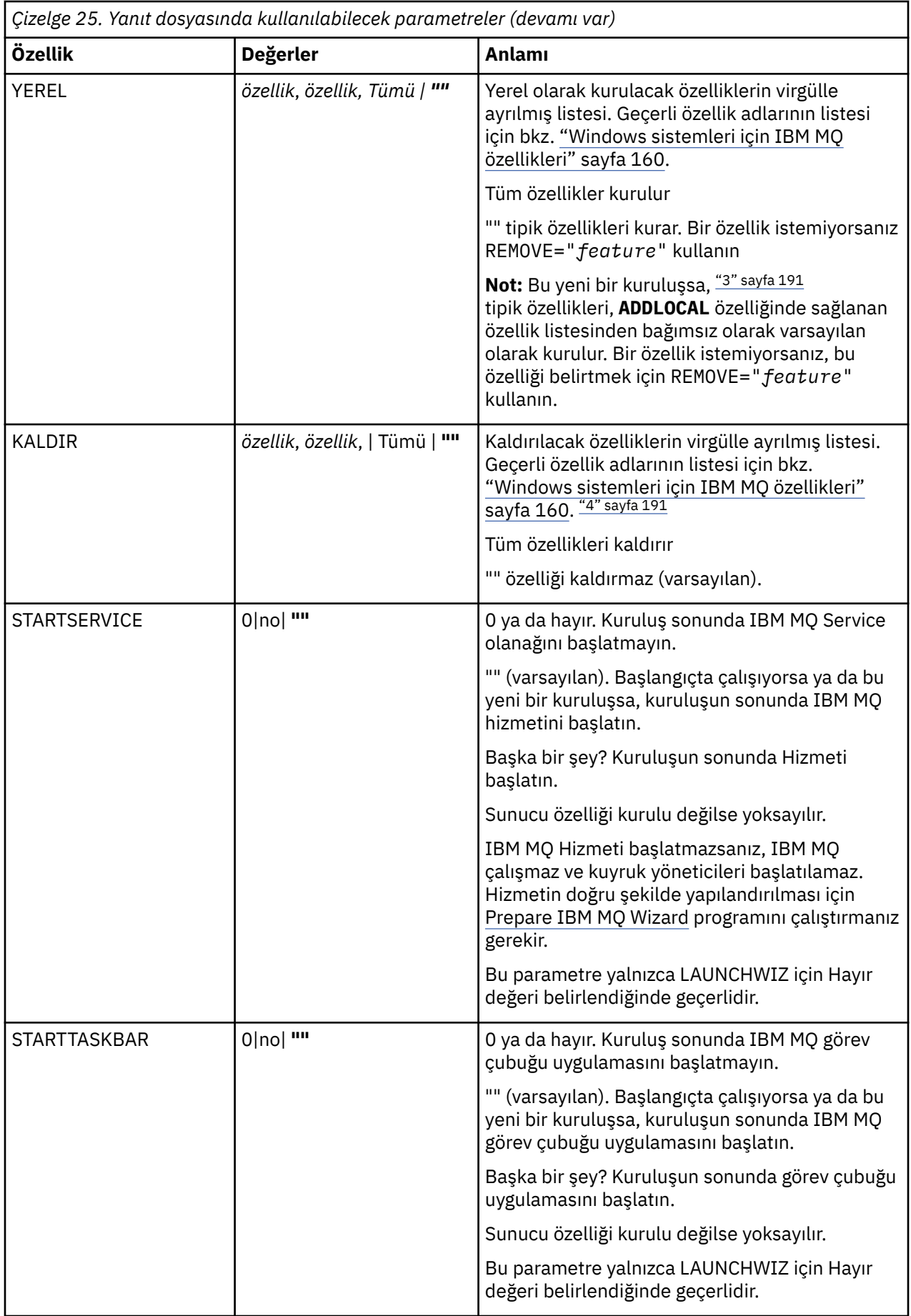

<span id="page-190-0"></span>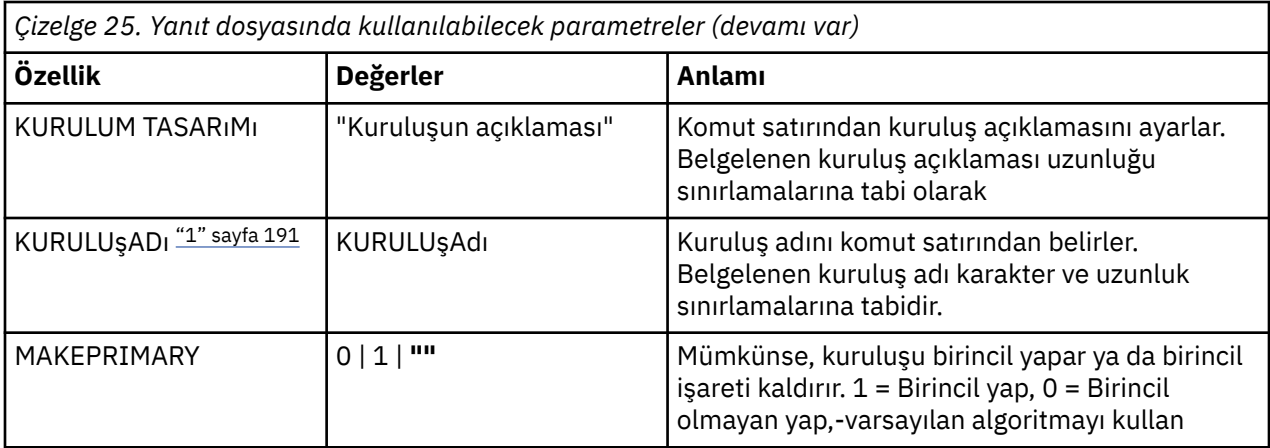

## **Notlar:**

- 1. Birden çok kuruluş için, etkileşimli olmayan kuruluş komutlarında ek değiştirge olarak **INSTALLATIONNAME** ya da **PGMFOLDER** belirtilmelidir. **INSTALLATIONNAME** ya da **PGMFOLDER** belirtilirse, **TRANSFORMS** değiştirgesini atlarsanız ya da yanlış belirttiğinizde yanlış kuruluşla çalışmamanızı sağlar.
- 2. Sessiz kuruluşun başarılı olması için, AGREETOLICENSE="yes" özelliğinin komut satırında ya da yanıt dosyasında tanımlanması gerekir.
- 3. Yeni bir kuruluş için, **ADDLOCAL** özelliğinde sağlanan özellik listesinden bağımsız olarak varsayılan olarak kurulan tipik özellikler aşağıdaki özellikleri içerir. Gerekli DEğILSE, bunlar **REMOVE** listesine eklenmelidir.
	- Sunucu
	- MQ Gezgini
	- Genişletilmiş İleti Sistemi API ' leri ( IBM MQ 9.1.0öncesinde Java ve .NET Messaging and Web Services idi)
	- Web Yönetimi
	- Geliştirme Araç Takımı
	- Java Runtime Environment
- 4. **REMOVE** değiştirgesiyle hangi özelliklerin kaldırılacağını belirtirken:
	- Sunucu özelliğini sessiz bir şekilde kaldırmak istiyorsanız ve Web Denetimi (Web) özelliği kuruluysa, REMOVE="Web,Server"belirtilerek Web özelliğini de sessiz bir şekilde kaldırmanız gerekir.
	- Java Runtime Environment (JRE) özelliğini sessiz bir şekilde kaldırmak istiyorsanız ve Web Administration (Web) özelliği kuruluysa, REMOVE="Web,JRE"belirtilerek Web özelliğini aynı anda sessiz bir şekilde kaldırmanız gerekir.

# **Yordam**

1. Kuruluş için aşağıdaki yollardan birini kullanarak bir yanıt dosyası oluşturun:

- Bir ASCII dosya düzenleyicisi kullanarak IBM MQ Windows Server kuruluş görüntüsünde sağlanan Response.ini dosyasını kopyalayın ve düzenleyin.
- ASCII dosya düzenleyicisini kullanarak kendi yanıt dosyanızı yaratın.
- Aşağıdaki örnekte gösterildiği gibi aynı kuruluş seçeneklerini içeren bir yanıt dosyası oluşturmak için **SAVEINI** (ve isteğe bağlı olarak **ONLYINI**) komut satırı parametreleriyle **msiexec** komutunu kullanın:

```
msiexec /i "path\IBM MQ.msi" /q SAVEINI="response_file"
TRANSFORMS="1033.mst" AGREETOLICENSE="yes"
```
<span id="page-191-0"></span>2. **msiexec** komutunu bir yanıt dosyasıyla çalıştırmak için, aşağıdaki örnekte gösterildiği gibi **USEINI** parametresiyle yanıt dosyasının tam yolunu ve dosya adını belirtin:

```
msiexec /i "path\MSI\IBM
MQ.msi" /l*v c:\install.log TRANSFORMS= "1033.mst" USEINI= "C:\MQ\Responsefile"
```
Yanıt dosyasında tüm metin İngilizce 'dir ve yorumlar ; karakteriyle başlar.

## **Örnek**

Aşağıdaki örnek tipik bir yanıt dosyasını göstermektedir:

```
[Response]
PGMFOLDER="c:\mqm"
DATFOLDER="c:\mqm\data"
LOGFOLDER="c:\mqm\log"
AGREETOLICENSE="yes"
LAUNCHWIZ=""
WIZPARMFILE="d:\MQParms.ini"
ADDLOCAL="Server,Client"
REMOVE="Toolkit"
```
# *Sunucunun MQParms komutu kullanılarak kurulması*

IBM MQ sunucusunun kuruluşunu ya da kaldırılmasını başlatmak için **MQParms** komutunu kullanabilirsiniz.

# **Başlamadan önce**

**MQParms** komutu, bir komut satırında ya da bir parametre dosyasında belirtilen parametreleri kullanabilir. Parametre dosyası, kuruluş için ayarlamak istediğiniz parametre değerlerini içeren bir ASCII metin dosyasıdır. **MQParms** komutu, belirtilen parametreleri alır ve ilgili **msiexec** komut satırını oluşturur.

Bu, **msiexec** komutuyla kullanmak istediğiniz tüm parametreleri tek bir dosyada saklayabileceğiniz anlamına gelir.

Kullanıcı Hesabı Denetimi (UAC) etkinleştirilmiş Windows sistemlerinde IBM MQ çalıştırıyorsanız, kuruluşu yükseltilmiş ayrıcalıklarla başlatmanız gerekir. Komut istemini kullanıyorsanız ya da IBM MQ Explorer programı başlatmak için sağ tıklatarak ve **Yönetici olarak çalıştır**seçeneğini belirleyerek ayrıcalıkları yükseltin. MQParms programını yükseltilmiş ayrıcalıklar kullanmadan çalıştırmayı denerseniz, kuruluş günlüğü AMQ4353 hatasıyla başarısız olur.

Sessiz işlemler için bu, komut satırında **/q** ya da **/qn** parametresini ya da parametre dosyasının [ MSI] kısmına içermelidir. AGREETOLICENSE parametresini "yes" olarak da ayarlamalısınız.

MQParms komutuyla kullandığınız parametre dosyasında, **msiexec** komutuyla doğrudan kullandığınız yanıt dosyasında kullanabildiğinizden daha fazla sayıda parametre belirtebilirsiniz. Ayrıca, IBM MQ kuruluşunun kullandığı parametrelerin yanı sıra, [Prepare IBM MQ Wizardt](#page-197-0)arafından kullanılabilecek parametreleri de belirtebilirsiniz.

Prepare IBM MQ Wizard kuruluşundan hemen sonra IBM MQ kuruluşunu tamamlamazsanız ya da herhangi bir nedenle makineniz IBM MQ kuruluşu tamamlama ve Prepare IBM MQ Wizardişlemini tamamlama arasında yeniden başlatılırsa, sihirbazın daha sonra Yönetici ayrıcalığı ile çalıştırıldığından emin olun; tersi durumda kuruluş tamamlanmamış olur ve başarısız olabilir. Yayınlayıcı olarak International Business Machines Limited 'ı listeleyen **Open File-Security Warning** (Dosya Aç-Güvenlik Uyarısı) iletişim kutularını da görebilirsiniz. Sihirbazın devam etmesine izin vermek için **Çalıştır** ' ı tıklatın.

MQParms.ini dosyasının bir örneği IBM MQile sağlanır. Bu dosya, varsayılan kuruluş değiştirgelerini içerir.

Kuruluş için değiştirge kütüğü yaratmanın iki yolu vardır:

- Bir ASCII dosya düzenleyicisi kullanarak ürünle birlikte sağlanan MQParms.ini dosyasını kopyalayın ve düzenleyin.
- ASCII dosya düzenleyicisini kullanarak kendi parametre dosyanızı yaratın.

# <span id="page-192-0"></span>**Bu görev hakkında**

**MQParms** komutunu kullanarak kuruluşu başlatmak için:

## **Yordam**

- 1. Bir komut satırından, IBM MQ Server kuruluş görüntüsünün kök klasörüne (yani, MQParms.exedosyasının konumuna) geçin.
- 2. Aşağıdaki komutu girin:

MQParms *parameter\_file parameters* ]

Burada:

#### *parametre\_dosyası*

gerekli parametre değerlerini içeren dosyadır. Bu dosya MQParms.exeile aynı klasörde değilse, tam yolu ve dosya adını belirtin. Bir parametre dosyası belirtmezseniz, varsayılan değer MQParms.iniolur. Sessiz kuruluş için MQParms\_silent.ini parametre dosyası kullanılabilir. Daha fazla ayrıntı için bkz. "MQParms değiştirge kütüğü-sunucu kuruluşu" sayfa 193.

#### *parametreler*

Bunlar bir ya da daha çok komut satırı parametresidir; bu parametrelerin bir listesi için [MSDN](https://msdn.microsoft.com/en-us/library/aa367988%28v=vs.85%29.aspx) [Komut Satırı Seçenekleri web sayfasına](https://msdn.microsoft.com/en-us/library/aa367988%28v=vs.85%29.aspx)bakın.

#### **Örnek**

**MQParms** komutunun tipik bir örneği:

```
MQParms "c:\MyParamsFile.ini" /l*v c:\install.log
```
IBM MQ ' un ikinci bir kopyasını kurarken tipik bir **MQParms** komutu örneği şöyledir:

```
MQParms "c:\MyParamsFile.ini" /l*v c:\install.log TRANSFORMS=":InstanceId2.mst;1033.mst" 
MSINEWINSTANCE=1
```
Diğer bir seçenek olarak, parametre dosyasının MSI kısmı içinde TRANSFORMS ve MSINEWINSTANCE belirtilebilir.

Hem komut satırında hem de parametre dosyasında bir parametre belirlerseniz, komut satırındaki ayar öncelikli olur.

Bir parametre dosyası belirtirseniz, **MQParms** komutunu kullanmadan önce şifreleme yardımcı programını çalıştırmak isteyebilirsiniz (bkz. ["Parametre dosyasının şifrelenmesi" sayfa 196](#page-195-0) ).

/i, /x, /aya da /jbelirtmezseniz, **MQParms** varsayılan olarak IBM MQ.msi adlı IBM MQ Windows Installer paketini kullanarak standart kuruluşa ayarlanır. Yani, komut satırının aşağıdaki bölümünü oluşturur:

/i " *current\_folder* \MSI\IBM MQ.msi"

Bir WIZPARMFILE parametresi belirtmezseniz, **MQParms** varsayılan olarak yürürlükteki parametre dosyasına ayarlanır. Yani, komutun aşağıdaki bölümünü oluşturur:

```
WIZPARMFILE=" current_folder \ current_parameter_file "
```
## *MQParms değiştirge kütüğü-sunucu kuruluşu*

Parametre dosyası, **MQParms** komutu tarafından kullanılabilecek parametrelere sahip kısımları (stanzas) içeren bir ASCII metin dosyasıdır. Genellikle bu, MQParms.inigibi bir başlatma dosyasıdır.

**MQParms** komutu, dosyadaki aşağıdaki bağımsız değişkenlerden parametreleri alır:

# **[ MSI]**

**MQParms** komutunun çalışma şekliyle ve IBM MQkuruluşuyla ilgili genel özellikleri içerir.

Bu kıtada ayarlayabileceğiniz özellikler ["msiexec kullanılarak sunucunun kurulması" sayfa 183](#page-182-0)ve Çizelge 26 sayfa 194içinde listelenir.

# **[ Hizmetler]**

IBM MQ hesap yapılandırmasıyla ilgili özellikleri, özellikle de IBM MQ Services için gerekli kullanıcı hesabını içerir. IBM MQ ürününü, etki alanı denetleyicisinin Windows 2003 ya da sonraki bir sunucuda bulunduğu bir ağa kuruyorsanız, büyük olasılıkla özel bir etki alanı hesabının ayrıntılarına gereksinim duyarsınız. Daha fazla bilgi için bkz. ["IBM MQ ' in Prepare IBM MQ Wizard ile yapılandırılması" sayfa](#page-197-0) [198](#page-197-0) ve ["IBM MQ için Windows etki alanı hesaplarının oluşturulması ve ayarlanması" sayfa 202.](#page-201-0)

Bu kıtada ayarlayabileceğiniz özellikler [Çizelge 28 sayfa 196](#page-195-0)içinde listelenir.

**MQParms** , dosyadaki diğer kıtaları yoksayar.

Stanza parametreleri property=value biçimindedir; burada özellik her zaman büyük harf olarak yorumlanır, ancak değer büyük/küçük harfe duyarlıdır. Bir değer dizgisi boşluk içeriyorsa, çift tırnak içine alınmalıdır. Diğer değerlerin çoğu çift tırnak içine alınabilir. Bazı özellikler birden çok değer alabilir, örneğin:

ADDLOCAL="Server,Client"

Bir özelliği temizlemek için değerini boş bir dizgiye ayarlayın, örneğin:

REINSTALL=""

Aşağıdaki çizelgelerde, ayarlayabileceğiniz özellikler gösterilir. Varsayılan değer koyu renkle gösterilir.

[ MSI] kısmı için, standart MSI komut satırı seçeneklerini ve özelliklerini girebilirsiniz. Örneğin:

 $/q$ 

- ADDLOCAL="server"
- REBOOT=Suppress

IBM MQürününü kurmak için kullanılan özellikler için bkz. Çizelge 26 sayfa 194, [Çizelge 27 sayfa 195v](#page-194-0)e [Çizelge 28 sayfa 196](#page-195-0) .

Çizelge 26 sayfa 194 , MQParms komutunun çalışma şeklini etkileyen, ancak kuruluşu etkilemeyen ek özellikleri gösterir.

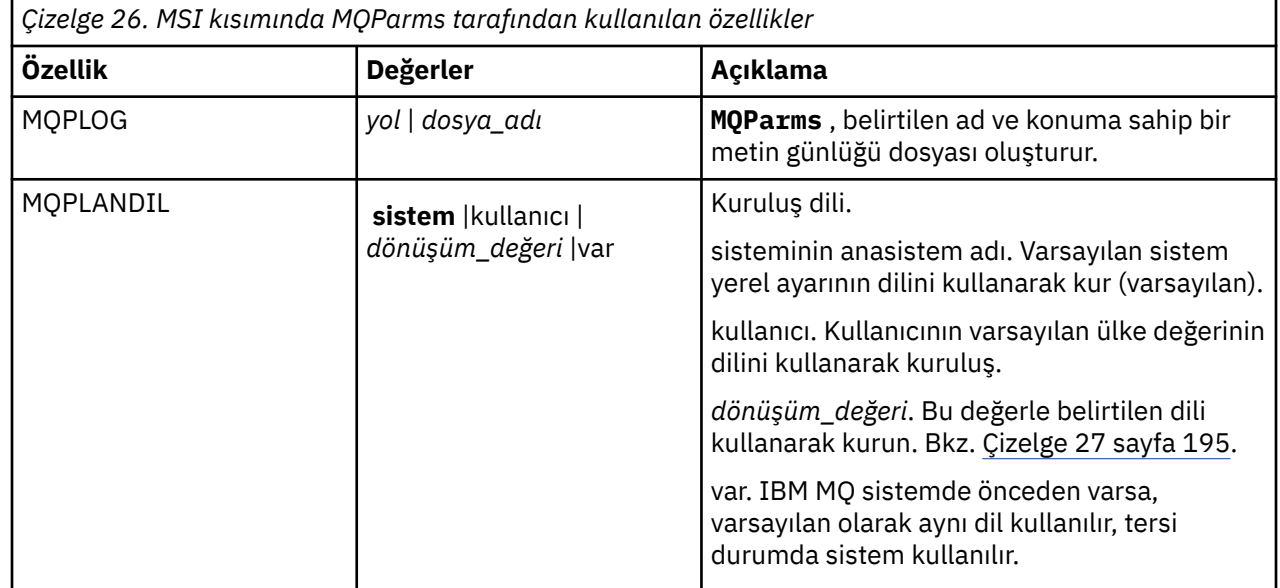

<span id="page-194-0"></span>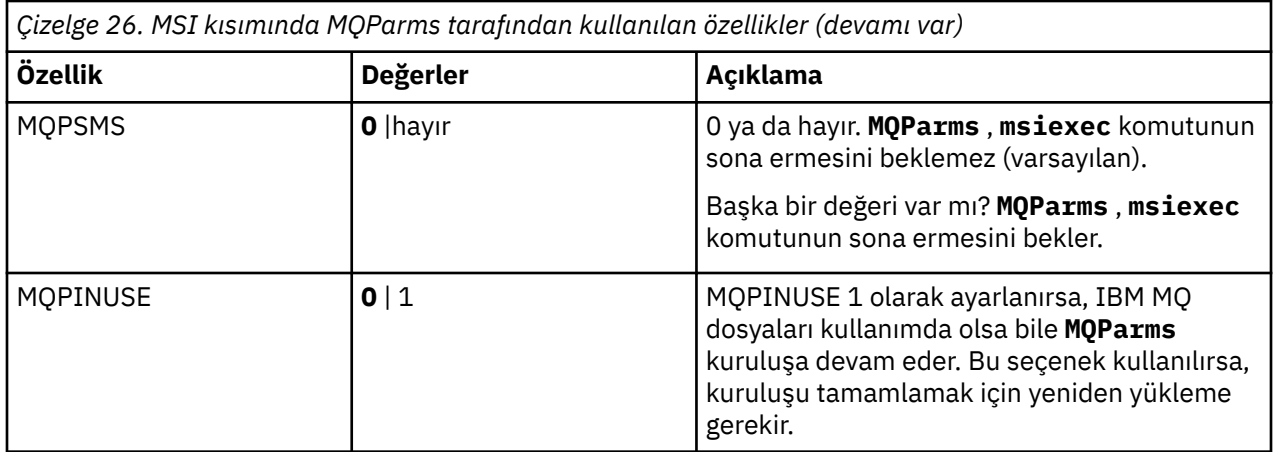

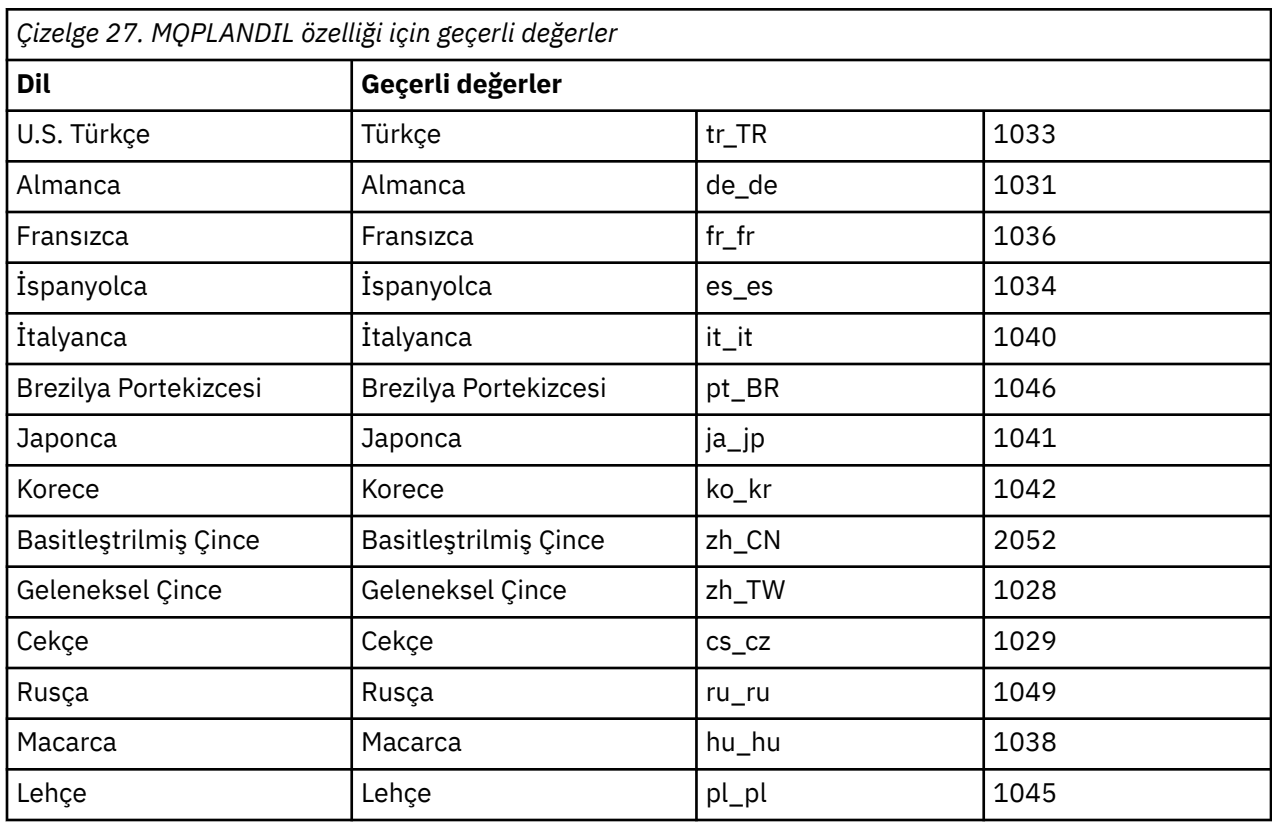

[ Services] kısmı için, parametreleri property=value biçiminde girebilirsiniz. Bu kıtadaki değerleri şifrelemek isteyebilirsiniz. Bkz. ["Parametre dosyasının şifrelenmesi" sayfa 196](#page-195-0).

<span id="page-195-0"></span>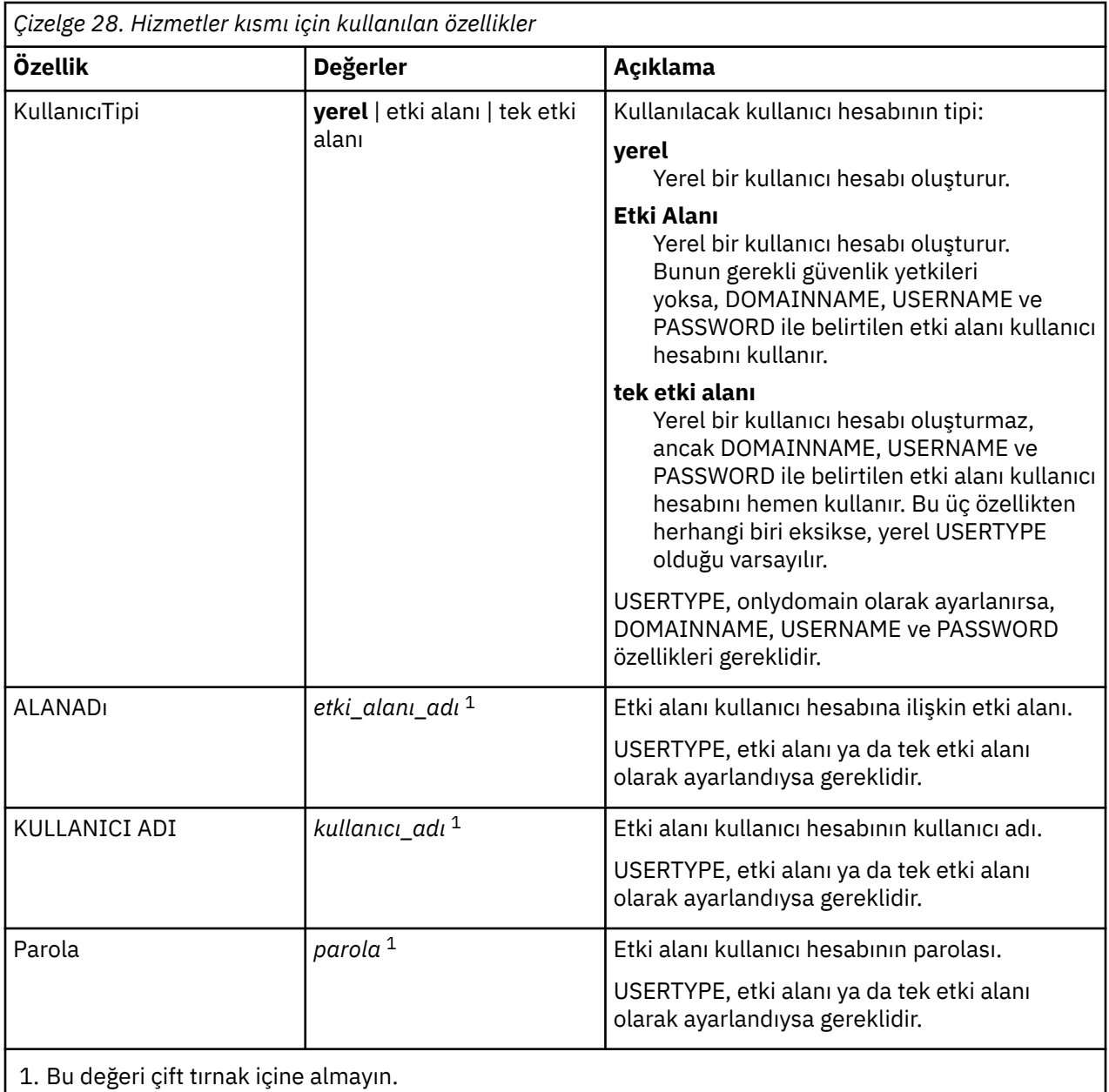

Bir parametre dosyasının tipik bir örneği:

[MSI] MQPLANGUAGE=1033 MQPLOG=%temp%\MQParms.log MOPSMS=no ADDLOCAL=Server /m miffile REMOVE="" /l\*v c:\install.log [Services] USERTYPE=domain DOMAINNAME=mqm\*df349edfcab12 USERNAME=mqm\*a087ed4b9e9c PASSWORD=mqm\*d7eba3463bd0a3

# *Parametre dosyasının şifrelenmesi*

Bir parametre dosyasının [ Services] kısmı içindeki DOMAINNAME, USERNAME ve PASSWORD değerleri önceden şifrelenmemişse, setmqipw yardımcı programını çalıştırarak bunları şifreleyebilirsiniz.

# **Bu görev hakkında**

Önceden şifrelenmemişse, bir parametre dosyasının [ Services] kısmı içindeki DOMAINNAME, USERNAME ve PASSWORD değerlerini şifrelemek için setmqipw yardımcı programını kullanın. (Yardımcı programı daha önce çalıştırdıysanız, bu değerler şifrelenebilir.) setmqipw , bir parametre dosyasının [ SSLMigration] kısmı içindeki QMGRPASSWORD ve CLIENTPASSWORD değerlerini de şifreler.

Bu şifreleme, IBM MQ ' u yapılandırmak için özel bir etki alanı hesabına gereksinim duyarsanız (bkz. ["IBM MQ ' in Prepare IBM MQ Wizard ile yapılandırılması" sayfa 198](#page-197-0) ve ["IBM MQ için Windows etki alanı](#page-201-0) [hesaplarının oluşturulması ve ayarlanması" sayfa 202\)](#page-201-0) ya da anahtar veritabanı parolalarını gizli tutmanız gerekiyorsa, ayrıntılar güvende tutulur. Tersi durumda, etki alanı hesap parolası da içinde olmak üzere bu değerler ağ üzerinden açık metin olarak akar. Bu yardımcı programı kullanmak zorunda değilsiniz, ancak ağınızdaki güvenlik bir sorunsa kullanışlıdır.

Komut dosyasını çalıştırmak için:

# **Yordam**

- 1. Bir komut satırından parametre dosyanızı içeren klasöre geçin.
- 2. Aşağıdaki komutu girin:

*CD\_drive*:\setmqipw

**Not:** Komutu, aşağıdaki komutu girerek farklı bir klasörden çalıştırabilirsiniz; burada *parametre\_dosyası* , parametre dosyasının tam yolu ve dosya adıdır:

*CD\_drive*:\setmqipw *parameter\_file*

# **Sonuçlar**

Sonuçtaki parametre dosyasını görüntülerseniz, şifrelenmiş değerler mqm\*dizgisiyle başlar. Bu öneki başka değerler için kullanmayın; bu önekle başlayan parolalar ya da adlar desteklenmez.

Yardımcı program yürürlükteki dizinde bir günlük kütüğü ( setmqipw.log) yaratır. Bu dosya, şifreleme işlemiyle ilgili iletileri içerir. Şifreleme başarılı olduğunda, iletiler aşağıdaki gibi olur:

```
Encryption complete
Configuration file closed
Processing complete
```
# **Sonraki adım**

Parametre dosyasını şifreledikten sonra, MQParms komutuyla normal şekilde kullanabilirsiniz (bkz. ["Sunucunun MQParms komutu kullanılarak kurulması" sayfa 192](#page-191-0) ).

# *Kuruluştan sonra sorun olup olmadığı denetleniyor*

Örneğin, bir sorun olduğuna inanıyorsanız kuruluşu denetlemek ya da gözetimsiz (sessiz) kuruluştan sonra kuruluş iletilerini doğrulamak için kullanabileceğiniz bazı isteğe bağlı görevler vardır.

# **Bu görev hakkında**

İletiler için aşağıdaki dosyaları denetlemek üzere kılavuz olarak bu adımları kullanın:

# **Yordam**

1. MSI *nnnnn*.LOGseçeneğini işaretleyin. Bu dosya, kullanıcı Temp klasörünüzde yer alır. Bu, kuruluş sırasında yazılan İngilizce iletileri içeren bir uygulama günlüğudur. Günlük, kuruluşun başarılı ve tamamlanmış olup olmadığını gösteren bir ileti içerir.

Varsayılan günlük kaydını ayarladıysanız bu dosya oluşturulur.

<span id="page-197-0"></span>2. IBM MQ' u kurmak için başlatma bölmesini kullandıysanız, kullanıcı Temp klasörünüzde MQv9\_Install\_YYYY-MM-DDTHH-MM-SS.log öğesini seçin; burada:

**YYYY**

Bu, IBM MQ ürününü kurduğunuz yıl

**MM**

Bu, IBM MQürününü kurduğunuz aydır; örneğin, Eylül ayında kurduysanız, bu ayın 09 olması gerekir.

**GG**

Bu, IBM MQ ürününü kurduğunuz gündür.

**SS-MM-SS**

IBM MQ ' in kurulduğu saat

Komut isteminde aşağıdaki komutu girerek kullanıcı Temp dizininize gidebilirsiniz:

cd %TEMP%

3. amqmjpse.txtseçeneğini işaretleyin. Bu dosya, IBM MQ veri dosyaları klasöründe bulunur (varsayılan C:\ProgramData\IBM\MQ ). Bu, Prepare IBM MQ Wizardtarafından kuruluş sırasında yazılan İngilizce iletileri içeren bir uygulama günlüğudur.

# **Sonraki adım**

Kuruluşunuzu ["Windows üzerinde IBM MQ kuruluşunun doğrulanması" sayfa 225](#page-224-0)içinde açıklandığı gibi doğrulayın.

# *IBM MQ için kullanıcı hesaplarını yapılandırma*

IBM MQ Server sunucusunu kurduktan sonra, herhangi bir kuyruk yöneticisini başlatmadan önce IBM MQ hizmetini yapılandırmanız gerekir.

# **Bu görev hakkında**

IBM MQ ürününü grafik kullanıcı arabirimini kullanarak kurduğunuzda, ilgili seçenekleri ve ayarları uygulamanıza yardımcı olacak birkaç ekran boyunca size yol gösterilir. Yazılım gereksinmelerini denetlemek, ağ bilgilerini belirtmek ve IBM MQ kuruluş sihirbazını başlatmak ve yazılımı kurmak için Başlatma Bölmesi 'ni kullanın.

IBM MQ kuruluşu tamamlandıktan sonra, herhangi bir kuyruk yöneticisini başlatmadan önce IBM MQ ' yi yapılandırmak için Prepare IBM MQ Wizard komutunu kullanabilirsiniz.

IBM MQ ürününü Microsoft Cluster Service (MSCS) ile kullanmak üzere kuruyorsanız, bkz. Microsoft Cluster Service (MSCS)' in desteklenmesi.

*IBM MQ ' in Prepare IBM MQ Wizard ile yapılandırılması*

Prepare IBM MQ Wizard , IBM MQ ürününü ağınıza ilişkin bir kullanıcı hesabıyla yapılandırmanıza yardımcı olur. Herhangi bir kuyruk yöneticisini başlatmadan önce IBM MQ hizmetini yapılandırmak için sihirbazı çalıştırmanız gerekir.

# **Başlamadan önce**

IBM MQ çalışırken, kuyruk yöneticilerine ya da kuyruklarına yalnızca yetkili kullanıcıların erişebileceğini denetlemesi gerekir. Herhangi bir kullanıcı bu tür bir erişimi denediğinde, IBM MQ kullanıcıyla ilgili bilgileri sorgulamak için kendi yerel hesabını kullanır.

Ağ bağlantılı Windows sistemlerinin çoğu, kullanıcı hesaplarının, diğer güvenlik birincil kullanıcılarının ve güvenlik gruplarının çeşitli etki alanı denetleyicilerinde çalışan bir dizin hizmeti ( Active Directory)

tarafından tutulup yönetildiği bir Windows etki alanının üyeleridir. IBM MQ , kuyruk yöneticilerine ya da kuyruklarına yalnızca yetkili kullanıcıların erişebileceğini denetler.

Bu tür ağlarda IBM MQ kuyruk yöneticisi işlemleri, IBM MQ kaynaklarını kullanmayı deneyen kullanıcıların güvenlik grubu üyeliklerini bulmak için Active Directory (Etkin Dizin) bilgilerine erişir. IBM MQ hizmetlerinin çalıştırıldığı hesapların, bu tür bilgileri dizinden aramaları için yetkilendirilmeleri gerekir. Çoğu Windows etki alanında, tek tek Windows sunucularında tanımlanan yerel hesaplar dizin bilgilerine erişemez, bu nedenle IBM MQ hizmetlerinin uygun izne sahip bir etki alanı hesabı altında çalışması gerekir.

Windows sunucusu bir Windows etki alanının üyesi değilse ya da etki alanı azaltılmış bir güvenlik ya da işlev düzeyine sahipse, IBM MQ hizmetleri kuruluş sırasında oluşturulan yerel bir hesap altında çalışabilir.

IBM MQkuruluşunuz için özel bir etki alanı hesabı gerekiyorsa, Prepare IBM MQ Wizard sizden bu hesabın (etki alanı, kullanıcı adı ve parola) ayrıntılarını girmenizi ister; bu nedenle, bu görevi başlatmadan önce bu bilgilerin kullanılabilir olduğundan emin olun. Yoksa, etki alanı yöneticinizden bir hesap oluşturmasını ve gerekli ayrıntıları sağlamasını isteyin. Etki alanı hesabı yapılandırma hakkında daha fazla bilgi için bkz. ["IBM MQ için Windows etki alanı hesaplarının oluşturulması ve ayarlanması" sayfa 202.](#page-201-0)

**Önemli:** Bir etki alanı hesabı gerekiyorsa ve IBM MQ ürününü özel bir hesap olmadan (ya da ayrıntılarını girmeden) kurarsanız, ilgili kullanıcı hesaplarına bağlı olarak IBM MQ ' un birçok bölümü ya da tüm bölümleri çalışmaz. Ayrıca, diğer sistemlerde etki alanı hesapları altında çalışan kuyruk yöneticilerine IBM MQ bağlantıları başarısız olabilir. Prepare IBM MQ Wizard çalıştırılarak ve kullanılacak hesabın ayrıntıları belirtilerek hesap değiştirilebilir.

Active Directory desteğinden yararlanmak için gereken kullanıcı hakları hakkında bilgi için bkz. IBM MQ Windows hizmetiiçin yerel ve etki alanı kullanıcı hesapları.

Kerberos kimlik doğrulama desteğinden yararlanmak için gereken kullanıcı hakları hakkında bilgi için bkz. Güvenlik.

# **Bu görev hakkında**

Prepare IBM MQ Wizard penceresi, IBM MQ kuruluşu tamamlandığında görüntülenir. Sihirbazı **Başlat** menüsünden istediğiniz zaman çalıştırabilirsiniz.

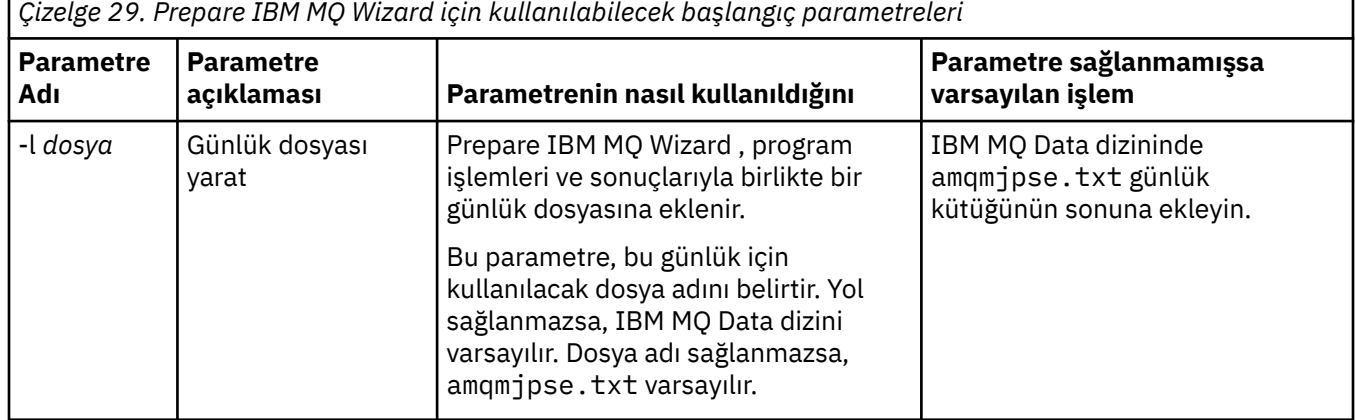

Prepare IBM MQ Wizard (AMQMJPSE.EXE):

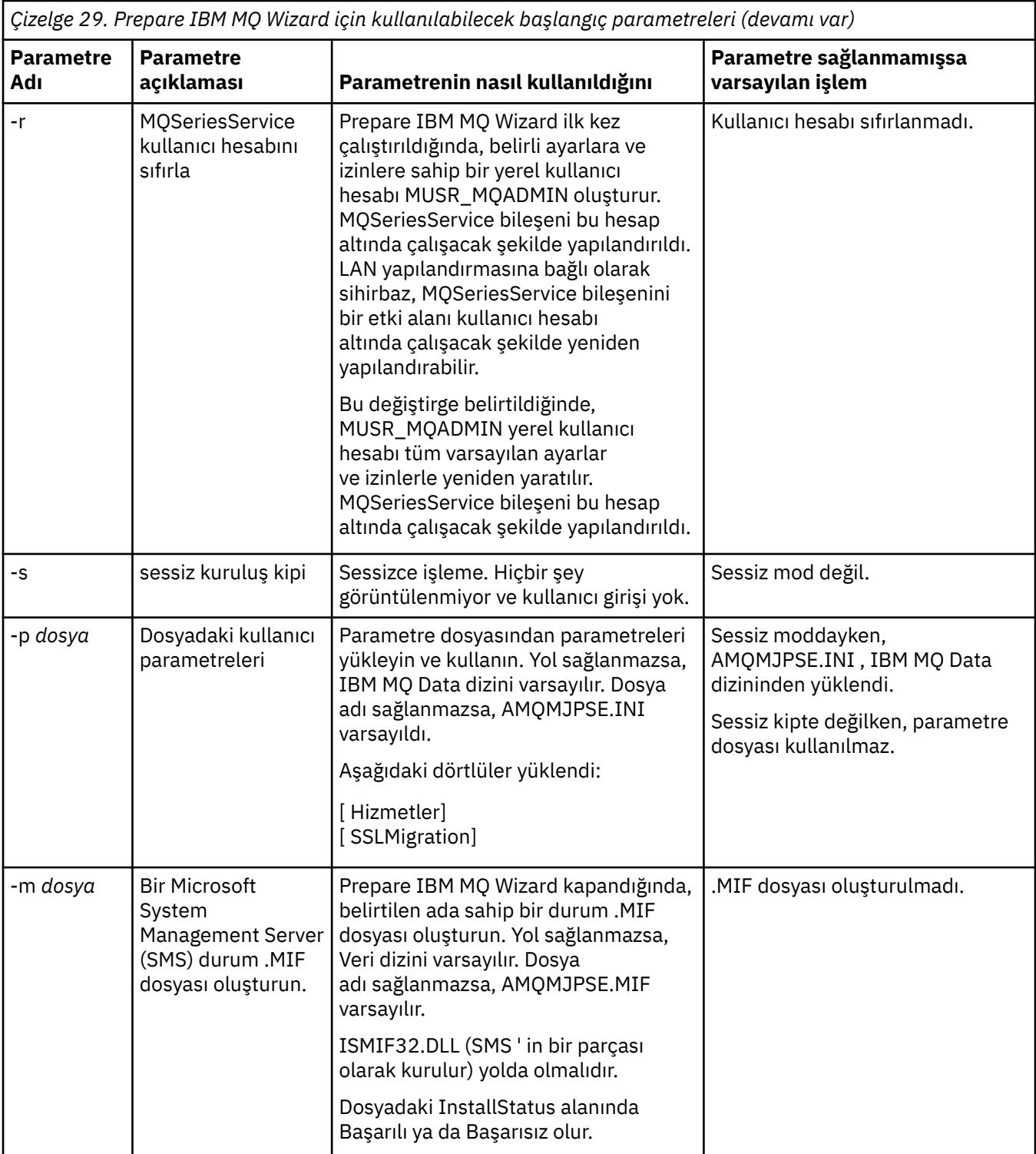

Windows sistemlerinde, iş istasyonunuzun bir Windows etki alanının üyesi olması durumunda, bu görevi bir Windows yönetici hesabı ya da etki alanı yönetici hesabı altında gerçekleştirmeniz gerekir.

Kullanıcı Hesabı Denetimi (UAC) etkinleştirilmiş Windows sistemlerinde, IBM MQ kurulduktan hemen sonra Prepare IBM MQ Wizard 'ı tamamlamazsanız ya da herhangi bir nedenle IBM MQ kuruluşu tamamlama ve Prepare IBM MQ Wizard' yi tamamlama arasında makineniz yeniden başlatılırsa, sihirbazın yükseltilmiş olarak çalışmasına izin verdiğinde Windows komut istemini kabul etmeniz gerekir.

# **Yordam**

1. IBM MQ kuruluşu tamamlandığında, Prepare IBM MQ Wizard penceresi bir hoş geldiniz iletisiyle görüntülenir.

Devam etmek için **Sonraki** düğmesini tıklatın.

2. Prepare IBM MQ Wizard komutunu daha önce çalıştırdıysanız, bu adım atlanır. Tersi durumda, Prepare IBM MQ Wizard penceresi aşağıdaki iletiyle bir ilerleme çubuğu görüntüler: Durum: IBM MQ Configuration 'ı ayarlama

İlerleme çubuğu tamamlanıncaya kadar bekleyin.

3. Prepare IBM MQ Wizard penceresinde, aşağıdaki iletiyle birlikte bir ilerleme çubuğu görüntülenir: Durum: IBM MQ Hizmeti ayarlanıyor.

İlerleme çubuğu tamamlanıncaya kadar bekleyin.

- 4. IBM MQ , IBM MQ ' yi Windows Active Directory Server ya da Windows etki alanı kullanıcılarıyla kullanmak üzere yapılandırmanız gerekip gerekmediğini saptamaya çalışır. Algılama sonuçlarına bağlı olarak IBM MQ aşağıdakilerden birini yapar:
	- IBM MQ , IBM MQ ürününü Windows Active Directory Server ya da Windows etki alanı kullanıcıları için yapılandırmanız gerektiğini algılarsa, Prepare IBM MQ Wizard penceresinde aşağıdaki başlarla başlayan bir ileti görüntülenir:

```
IBM MQ ile ilgili bilgileri sorgulama yetkisine sahip değil
kullanıcı hesabınız
```
**Next**(İleri) düğmesini tıklatın ve adım 5' e gidin.

• Bir Windows Active Directory Server ya da Windows etki alanı sunucusuna kuruluş yapmıyorsanız ve IBM MQ , IBM MQ ürününü Windows Active Directory Server ya da Windows etki alanı kullanıcıları için yapılandırmanız gerekip gerekmediğini saptayamıyorsa, Prepare IBM MQ Wizard penceresi aşağıdaki iletiyi görüntüler:

Ağınızdaki etki alanı denetleyicilerinden herhangi biri çalışıyor mu Windows 2000 ya da daha sonraki bir etki alanı sunucusu?

Evet 'i seçerseniz, **İleri**'yi tıklatın ve adım 5' e gidin.

Hayır 'ı seçerseniz, **İleri**' yi tıklatın ve [9](#page-201-0). adıma gidin.

**Bilmiyorum**seçeneğini belirlerseniz, devam edemezsiniz. Diğer seçeneklerden birini belirleyin ya da **İptal** düğmesini tıklatın ve etki alanı yöneticinize başvurun.

- IBM MQ , IBM MQ for Windows Active Directory Server ya da Windows etki alanı kullanıcılarını yapılandırmanıza gerek olmadığını algılarsa, [9](#page-201-0). adıma gidin.
- 5. Prepare IBM MQ Wizard penceresi aşağıdaki iletiyi görüntüler:

IBM MQ ' yi Windows 2000 üzerinde tanımlanan kullanıcılar için yapılandırmanız gerekir mi? ya da daha sonraki etki alanı denetleyicileri?

Evet 'i seçerseniz, **İleri**'yi tıklatın ve adım 6' ya gidin.

Hayır 'ı seçerseniz, **İleri**' yi tıklatın ve [9.](#page-201-0) adıma gidin.

Bilmiyorsanız, devam edemezsiniz. Diğer seçeneklerden birini belirleyin ya da **İptal** düğmesini tıklatın ve etki alanı yöneticinize başvurun. Etki alanı hesaplarına ilişkin daha fazla bilgi için bkz. ["IBM MQ için](#page-201-0) [Windows etki alanı hesaplarının oluşturulması ve ayarlanması" sayfa 202](#page-201-0).

- 6. Etki alanı yöneticinizden aldığınız etki alanı kullanıcısına hizmet olarak çalıştırma erişimi verin.
	- a) **Başlat** > **Çalıştır ...**düğmesini tıklatın, **secpol.msc** komutunu yazın ve **OK**(Tamam) düğmesini tıklatın.
	- b) **Güvenlik Ayarları** > **Yerel İlkeler** > **Kullanıcı Hakları Atamaları**' nı açın. İlkeler listesinde **Hizmet olarak oturum aç** > **Özellikler**seçeneğini sağ tıklatın.
	- c) **Kullanıcı ya da Grup Ekle ...** düğmesini tıklatın. ve etki alanı yöneticinizden aldığınız kullanıcının adını yazın ve **Adları Denetle** seçeneğini tıklatın.
- <span id="page-201-0"></span>d) Windows Güvenlik penceresi tarafından istenirse, yeterli yetkisi olan bir hesap kullanıcısının ya da yöneticisinin kullanıcı adını ve parolasını yazın ve **Tamam** > **Uygula** > **Tamam**düğmesini tıklatın. Yerel Güvenlik İlkesi penceresini kapatın.
- 7. Sonraki pencerede, etki alanı yöneticinizden aldığınız etki alanı kullanıcı hesabının Etki Alanı ve kullanıcı kimliğini girin. Bu hesabın parolasını girin ya da **Bu hesabın parolası yok**seçeneğini belirleyin. **İleri**'yi tıklatın.
- 8. Prepare IBM MQ Wizard penceresinde, aşağıdaki iletiyle birlikte bir ilerleme çubuğu görüntülenir:

Durum: Özel etki alanı kullanıcı hesabıyla IBM MQ uygulamasını yapılandırma

İlerleme çubuğu tamamlanıncaya kadar bekleyin. Etki alanı kullanıcı hesabıyla ilgili bir sorun varsa, başka bir pencere görüntülenir. Bu yordama devam etmeden önce bu penceredeki önerileri izleyin.

9. Prepare IBM MQ Wizard penceresinde, aşağıdaki iletiyle birlikte bir ilerleme çubuğu görüntülenir:

Durum: IBM MQ hizmetleri başlatılıyor

İlerleme çubuğu tamamlanıncaya kadar bekleyin.

10. Daha sonra, gerek duyduğunuz seçenekleri belirleyin.

Prepare IBM MQ Wizard penceresi aşağıdaki iletiyi görüntüler:

Prepare IBM MQ Wizard işlemini tamamladınız

Gerek duyduğunuz seçenekleri belirleyin ve **Son**düğmesini tıklatın. Aşağıdaki listeden bir ya da daha çok seçin:

## • **Bu sihirbazın kısayolunu masaüstünden kaldır**

Bu seçenek yalnızca daha önce kuruluş girişiminde bulundunuz, ancak yordamıPrepare IBM MQ Wizard ' den iptal ettiniz ve bu sihirbaz için bir masaüstü kısayolu yarattınız. Kısayolu kaldırmak için bu seçeneği belirleyin. Prepare IBM MQ Wizard' yi tamamladıktan sonra artık buna gerek duymuyorsunuz.

## • **Başlat IBM MQ Explorer**

IBM MQ Explorer , IBM MQ ağınızı görüntülemenizi ve yönetmenizi sağlar. IBM MQolanağındaki olanakları keşfetmek için IBM MQ Explorer **İçerik** görünümüne hoş geldiniz sayfasındaki öğeleri kullanabilirsiniz. Bu sayfa, IBM MQ Explorer ilk kez başlatıldığında başlatılır. Hoş Geldiniz sayfası, IBM MQ Explorer içinden **Navigator** görünümünde **IBM MQ** tıklatılarak görüntülenebilir.

## • **Yayın notlarını görüntülemek için Not Defteri 'ni başlat**

Yayın notları, IBM MQ kuruluşu ve yayınlanan belgeler üretildikten sonra elde edilen son dakika haberlerine ilişkin bilgileri içerir.

# **Sonraki adım**

İsteğe bağlı olarak, Kurulduktan sonra sorunların denetlenmesibaşlıklı konuda açıklanan yordamı izleyin.

Bir kuruluşun nasıl doğrulanacağına ilişkin bilgi için bkz. Windowsüzerinde IBM MQ kuruluşunun doğrulanması.

## **İlgili kavramlar**

Bir IBM MQ Windows Hizmeti için gerekli kullanıcı hakları

# **İlgili görevler**

IBM MQ için Windows etki alanı hesaplarının oluşturulması ve ayarlanması

Bu bilgiler Etki Alanı Yöneticileri içindir. IBM MQ hizmeti için özel bir etki alanı hesabı oluşturmak ve ayarlamak için bu bilgileri kullanın. IBM MQ , yerel hesapların etki alanı kullanıcı hesaplarının grup üyeliğini sorgulama yetkisine sahip olmadığı bir Windows etki alanına kurulacaksa bunu yapın.

*IBM MQ için Windows etki alanı hesaplarının oluşturulması ve ayarlanması* Bu bilgiler Etki Alanı Yöneticileri içindir. IBM MQ hizmeti için özel bir etki alanı hesabı oluşturmak ve ayarlamak için bu bilgileri kullanın. IBM MQ , yerel hesapların etki alanı kullanıcı hesaplarının grup üyeliğini sorgulama yetkisine sahip olmadığı bir Windows etki alanına kurulacaksa bunu yapın.

# <span id="page-202-0"></span>**Bu görev hakkında**

mqm grubuna bir yerel kullanıcı ekledikten sonra, o kullanıcı sistemde IBM MQ ' yi denetleyebilir. Bu kısımda, Windows etki alanı kullanıcı kimliklerinin nasıl kullanılacağı açıklanmaktadır.

Windows ayrıcalıklarını denetlemek için bir IBM MQ bileşeni vardır. Bu bileşen, kuruluşta IBM MQ tarafından oluşturulan yerel bir kullanıcı hesabı altında Windows hizmeti olarak çalışır. Bu bileşen, IBM MQ hizmetlerinin çalıştırıldığı hesabın aşağıdaki ayrıcalıklara sahip olup olmadığını denetler:

- Hesap, etki alanı hesaplarının grup üyeliklerini sorgulama yeteneğine sahiptir.
- Hesap, IBM MQürününü yönetme yetkisine sahiptir.

Hesabın grup üyeliklerini sorgulama yeteneği yoksa, hizmetler tarafından yapılan erişim denetimleri başarısız olur.

Windows Active Directory çalıştıran Windows etki alanı denetleyicileri, yerel hesapların etki alanı kullanıcı hesaplarının grup üyeliğini sorgulama yetkisi olmayacak şekilde ayarlanabilir. Bu, IBM MQ ' nin denetimlerini tamamlamasını engeller ve erişim başarısız olur. Bu şekilde ayarlanan bir etki alanı denetleyicisinde Windows kullanıyorsanız, bunun yerine gerekli izinlere sahip özel bir etki alanı kullanıcı hesabı kullanmanız gerekir.

Ağ üzerindeki her IBM MQ kuruluşu, etki alanlarında tanımlanan kullanıcıların kuyruk yöneticilerine ya da kuyruklarına erişim yetkisi olup olmadığını denetlemek için gerekli yetkiye sahip bir etki alanı kullanıcı hesabı altında hizmetini çalıştıracak şekilde yapılandırılmalıdır. Genellikle bu özel hesap, DOMAIN\Domain mqmetki alanı grubu üyeliği aracılığıyla IBM MQ yönetici haklarına sahiptir. Etki alanı grubu, IBM MQ ' un kurulmakta olduğu sistemin yerel mqm grubu altında kuruluş programı tarafından otomatik olarak içiçe yerleştirilir.

## **Önemli:**

- 1. Varsayılan olarak, Windows 10 sürüm 1607 ya da üstü ve Windows Server 2016 ya da üstü, Windows' un önceki sürümlerinden daha kısıtlayıcıdır. Bu sonraki sürümler, Security Accounts Manager (SAM) ile uzaktan arama yapmasına izin verilen istemcileri kısıtlar ve IBM MQ kuyruk yöneticilerinin başlatılmasını önleyebilir. IBM MQ bir etki alanı hesabı olarak yapılandırıldığında, SAM 'ye erişim IBM MQ ' in çalışması için kritik önem taşır.
- 2. IBM MQ kuruluş programına özel etki alanı kullanıcı hesabının kullanıcı kimliği ve parola ayrıntıları verilmelidir. Kuruluş programı, ürün kurulduktan sonra IBM MQ hizmetini yapılandırmak için bu bilgileri kullanabilir. Kuruluş programı devam eder ve özel bir hesap olmadan IBM MQ 'ı yapılandırırsa, IBM MQ ' un birçok bölümü ya da tüm bölümleri, ilgili kullanıcı hesaplarına bağlı olarak aşağıdaki gibi çalışmaz:
	- Diğer bilgisayarlarda Windows etki alanı hesapları altında çalışan kuyruk yöneticilerine IBM MQ bağlantıları başarısız olabilir.
	- Tipik hatalar şunlardır: AMQ8066: Local mqm group not found ve AMQ8079: Access was denied when attempting to retrieve group membership information for user 'abc@xyz'.

IBM MQ' i denetleyecek kullanıcı adlarına sahip her etki alanı için aşağıdaki adımların "1" sayfa 203 ve ["8"](#page-203-0) [sayfa 204](#page-203-0) adımlarını yinelemeniz gerekir. Bu, her etki alanında IBM MQ için bir hesap oluşturur.

# **Yordam**

## **IBM MQ tarafından bilinen özel bir ada sahip bir etki alanı grubu oluşturun (bkz. "4" sayfa 203) ve bu grubun üyelerine herhangi bir hesabın grup üyeliğini sorgulama yetkisi verin.**

- 1. Etki alanı denetleyicisinde, etki alanı yönetici yetkisine sahip bir hesap olarak oturum açın.
- 2. Start (Başlat) menüsünden Active Directory Users and Computers (Etkin Dizin) öğesini açın.
- 3. Gezinme bölmesinde etki alanı adını bulun, sağ tıklatın ve **Yeni Grup**seçeneğini belirleyin.
- 4. **Grup adı** alanına bir grup adı yazın.

**Not:** Tercih edilen grup adı Domain mqm. Tam olarak gösterildiği gibi yazın.

- <span id="page-203-0"></span>• Domain mqm grubunun çağrılmasının, bir etki alanı iş istasyonundaki ya da sunucusundaki Prepare IBM MQ Wizard davranışı değiştirilir. Prepare IBM MQ Wizard ' in etki alanındaki her yeni IBM MQ kuruluşunda Domain mqm grubunu yerel mqm grubuna otomatik olarak eklemesine neden olur.
- İş istasyonlarını ya da sunucuları, Domain mqm genel grubu olmayan bir etki alanına kurabilirsiniz. Bunu yaparsanız, Domain mqm grubuyla aynı özelliklere sahip bir grup tanımlamanız gerekir. Bu grubu ya da bu grubun üyesi olan kullanıcıları, IBM MQ ' un bir etki alanında kurulu olduğu her yerde yerel mqm grubunun üyeleri yapmalısınız. Etki alanı kullanıcılarını birden çok gruba yerleştirebilirsiniz. Her biri ayrı olarak yönetmek istediğiniz bir kuruluş kümesine karşılık gelen birden çok etki alanı grubu oluşturun. Yönettikleri kuruluşlara göre etki alanı kullanıcılarını farklı etki alanı gruplarına ayırın. Her bir etki alanı grubunu ya da grubunu yerel mqm farklı IBM MQ kuruluş grubuna ekleyin. Yalnızca belirli bir yerel mqm grubunun üyesi olan etki alanı gruplarındaki etki alanı kullanıcıları, o kuruluş için kuyruk yöneticileri yaratabilir, bunları yönetebilir ve çalıştırabilir.
- Bir etki alanındaki bir iş istasyonuna ya da sunucuya IBM MQ ürününü kurarken aday gösterdiğiniz etki alanı kullanıcısı, Domain mqm grubunun ya da Domain mqm grubuyla aynı özelliklerle tanımladığınız diğer bir grubun üyesi olmalıdır.
- 5. **Genel** ' i **Grup kapsamı**olarak tıklatın ya da **Evrensel**olarak değiştirin. **Güvenlik** seçeneğini **Grup tipi**olarak tıklatın. **Tamam**'ı tıklatın.
- 6. Etki alanı denetleyicisinin Windows sürümüne dayalı olarak gruba izin atamak için aşağıdaki adımları izleyin:

Windows Server 2012, Windows Server 2012 R2, Windows Server 2016, Windows Server 2019ve Windows Server 2022sistemlerinde:

- a. Server Manager 'da **Tools** (Araçlar) seçeneğini tıklatın ve liste kutusundan **Active Directory Users and Computers** (Etkin Dizin Kullanıcılar ve Bilgisayarlar) seçeneğini belirleyin.
- b. **Görüntüle** > **Gelişmiş Özellikler**seçeneğini belirleyin.
- c. Etki alanı adınızı genişletin ve **Kullanıcılar**' ı tıklatın.
- d. **Kullanıcılar** penceresinde **Etki alanı mqm** > **Özellikler**seçeneğini sağ tıklatın.
- e. **Güvenlik** sekmesinde **Gelişmiş** > **Ekle ...**düğmesini tıklatın.
- f. **İlke seç**'i tıklatın, ardından Domain mqm yazın ve **Adları denetle** > **Tamam**' ı tıklatın.

**Ad** alanı Domain mqm (*domain name*\Domain mqm)dizgisiyle önceden doldurulur.

- g. **Uygulandığı kullanıcılar** listesinde **Ayrılan Kullanıcı Nesneleri**' ni seçin.
- h. **İzinler** listesinde **Grup üyeliğini oku** ve **Oku groupMembershipSAM** onay kutularını seçin.
- i. **Tamam** > **Uygula** > **Tamam** > **Tamam**düğmesini tıklatın.

Windows Server 2008 ve Windows 2008 R2:

- a. Server Manager gezinme ağacında **Kullanıcılar**' ı tıklatın.
- b. Server Manager işlem çubuğunda **Görüntüle** > **Gelişmiş özellikler**seçeneğini tıklatın.
- c. **Kullanıcılar** penceresinde **Etki alanı mqm** > **Özellikler**seçeneğini sağ tıklatın.
- d. **Security** (Güvenlik) sekmesinde **Advanced** > **Add**(Gelişmiş) seçeneğini tıklatın, ardından Domain mqm yazın ve **Check names** > **OK**(Adları denetle) seçeneğini tıklatın.

**Ad** alanı Domain mqm (*domain name*\Domain mqm) dizgisiyle önceden doldurulur.

- e. **Özellikler**'i tıklatın. **Apply to** (Uygula) listesinde **Descendant User Objects**(Alt Kullanıcı Nesneleri) seçeneğini belirleyin.
- f. **İzinler** listesinde **Grup üyeliğini oku** ve **Oku groupMembershipSAM** onay kutularını seçin.
- g. **Tamam** > **Uygula** > **Tamam** > **Tamam**düğmesini tıklatın.

#### **Bir ya da daha çok hesap oluşturun ve bunları gruba ekleyin.**

- 7. **Active Directory Users and Computers**(Kullanıcılar ve Bilgisayarlar) seçeneğini açın.
- 8. Seçtiğiniz adlarla bir ya da daha fazla kullanıcı hesabı oluşturun.

**Server Manager** gezinme ağacında, yeni bir kullanıcı hesabı oluşturmak için **Kullanıcılar** ' ı sağ tıklatın.

9. Her yeni hesabı Etki alanı mqm grubuna ya da yerel mqm grubunun üyesi olan bir gruba ekleyin.

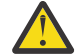

**Uyarı:** Windowsüzerinde mqm adlı bir kullanıcı etki alanını kullanamazsınız.

#### **Her etki alanında IBM MQ için bir hesap oluşturun.**

10. IBM MQ' yi yönetecek kullanıcı adlarına sahip her etki alanı için adım bölümlerini ["1" sayfa 203](#page-202-0) ve ["8"](#page-203-0) [sayfa 204](#page-203-0) tekrarlayın.

#### **Her bir IBM MQkuruluşunu yapılandırmak için hesapları kullanın.**

- 11. Aynı etki alanı kullanıcı hesabını kullanın (Adım ["1" sayfa 203](#page-202-0) içinde oluşturulduğu gibi) her IBM MQkuruluşu için ayrı bir hesap oluşturun ya da her birini Domain mqm grubuna (ya da yerel mqm grubunun üyesi olan bir gruba) ekleyin.
- 12. Hesabı ya da hesapları oluşturduğunuzda, IBM MQkuruluşunu yapılandıran her kişiye bir hesap verin. Hesap ayrıntılarını (etki alanı adı, kullanıcı adı ve parola) Prepare IBM MQ Wizardiçine girmeleri gerekir. Kuruluş kullanıcı kimliğiyle aynı etki alanında bulunan hesabı verin.
- 13. IBM MQ ürününü etki alanındaki herhangi bir sisteme kurduğunuzda, IBM MQ kuruluş programı Domain mqm grubunun LAN üzerindeki varlığını saptar ve yerel mqm grubuna otomatik olarak ekler. (Yerel mqm grubu kuruluş sırasında oluşturulur; içindeki tüm kullanıcı hesapları IBM MQ yönetme yetkisine sahiptir). Bu nedenle, " Domain mqm " grubunun tüm üyeleri bu sistemde IBM MQ ürününü yönetme yetkisine sahip olacaktır.
- 14. Ancak yine de bir etki alanı kullanıcı hesabı sağlamanız gerekir (Adım ["1" sayfa 203](#page-202-0) içinde oluşturulduğu gibi) her kuruluş için ve IBM MQ ' yi sorgularını yaparken kullanacak şekilde yapılandırın. Hesap ayrıntıları, kuruluş sonunda otomatik olarak çalışan Prepare IBM MQ Wizard içine girilmelidir (sihirbaz, **başlat** menüsünden de çalıştırılabilir).

#### **Parola süre bitim dönemlerini ayarlayın.**

15. Seçimler:

- Tüm IBM MQkullanıcıları için tek bir hesap kullanıyorsanız, hesabın parolasının süresinin hiçbir zaman dolmamasını göz önünde bulundurun; tersi durumda, IBM MQ ' un tüm eşgörünümleri parolanın süresi dolduğunda aynı anda çalışmayı durdurur.
- IBM MQ 'in her kullanıcısına kendi kullanıcı hesabını verirseniz, oluşturmanız ve yönetmeniz gereken daha fazla kullanıcı hesabınız olur, ancak parolanın süresi dolduğunda IBM MQ ' un yalnızca bir örneği çalışmayı durdurur.

Parolanın süresinin dolmasını ayarlarsanız, kullanıcıların her süresi dolduğunda IBM MQ ' den bir ileti göreceği konusunda uyarır; ileti, parolanın süresinin sona erdiğini bildirir ve parolanın nasıl sıfırlanacağını açıklar.

#### **IBM MQ hizmeti için kullanıcı kimliği olarak bir Windows etki alanı hesabı kullanın.**

16. **Başlat** > **Çalıştır ...**düğmesini tıklatın.

secpol.msc komutunu yazın ve **Tamam**düğmesini tıklatın.

17. **Güvenlik Ayarları** > **Yerel İlkeler** > **Kullanıcı Hakları Atamaları**' nı açın.

İlkeler listesinde **Hizmet olarak oturum aç** > **Özellikler**seçeneğini sağ tıklatın.

18. **Kullanıcı ya da Grup Ekle ...**düğmesini tıklatın.

Etki alanı yöneticinizden aldığınız kullanıcının adını yazın ve **Adları Denetle**seçeneğini tıklatın.

19. Windows Güvenlik penceresi tarafından istenirse, yeterli yetkisi olan bir hesap kullanıcısının ya da yöneticisinin kullanıcı adını ve parolasını yazın ve **Tamam** > **Uygula** > **Tamam**düğmesini tıklatın. Yerel Güvenlik İlkesi penceresini kapatın.

**Not:** Kullanıcı Hesabı Denetimi (UAC) varsayılan olarak etkindir. UAC özelliği, Administrators (Yöneticiler) grubunun üyesi olsalar bile, kullanıcıların belirli işletim sistemi olanaklarında gerçekleştirebilecekleri işlemleri kısıtlar. Bu kısıtlamayı aşmak için uygun adımları atmanız gerekir.

## **İlgili görevler**

[IBM MQ ' in Prepare IBM MQ Wizard ile yapılandırılması](#page-197-0)

<span id="page-205-0"></span>Prepare IBM MQ Wizard , IBM MQ ürününü ağınıza ilişkin bir kullanıcı hesabıyla yapılandırmanıza yardımcı olur. Herhangi bir kuyruk yöneticisini başlatmadan önce IBM MQ hizmetini yapılandırmak için sihirbazı çalıştırmanız gerekir.

# *Sunucu kuruluşunun değiştirilmesi*

IBM MQ Server kuruluşunu, başlatma bölmesini kullanarak etkileşimli olarak ya da etkileşimli olmayan bir şekilde msiexec kullanarak değiştirebilirsiniz.

#### **İlgili görevler**

"Kuruluş Başlatma Panosu kullanılarak sunucu kuruluşunun değiştirilmesi" sayfa 206 IBM MQ Installation Launchpad 'i kullanarak Windows üzerinde IBM MQ özelliklerini etkileşimli olarak kaldırabilir ya da kurabilirsiniz.

["msiexec kullanarak sunucu kuruluşunu sessiz bir şekilde değiştirme" sayfa 207](#page-206-0) **msiexec**komutunu kullanarak Windows üzerinde IBM MQ özelliklerini sessiz bir şekilde kaldırabilir ya da kurabilirsiniz.

*Kuruluş Başlatma Panosu kullanılarak sunucu kuruluşunun değiştirilmesi* IBM MQ Installation Launchpad 'i kullanarak Windows üzerinde IBM MQ özelliklerini etkileşimli olarak kaldırabilir ya da kurabilirsiniz.

# **Başlamadan önce**

Bir kuruluşu değiştirmek için bazı IBM MQ özellikleri önceden kurulmuş olmalıdır.

# **Bu görev hakkında**

IBM MQ özelliklerini kaldırmak ya da kurmak üzere IBM MQ Installation Launchpad 'i kullanmak için, IBM MQ sürümünüze ilişkin kuruluş görüntüsünü yükleyip Setup.exe programını çalıştırın.

# **Yordam**

- 1. Kuruluş görüntüsünü içeren sıkıştırılmış dosyayı karşıdan yükleyin ve daha sonra, sıkıştırılmış dosyayı geçici bir dizine açın.
- 2. Bu dizine gidin ve kuruluş işlemini başlatmak için **Setup.exe** dosyasını çift tıklatın.

**IBM MQ Kuruluş Başlatma Panosu** penceresi görüntülenir.

- 3. **IBM MQ Installation** (Kuruluş) seçeneğini tıklatın.
- 4. **IBM MQ Installer Başlat**düğmesini tıklatın. IBM MQ Kuruluş penceresi bir hoş geldiniz iletisiyle görüntüleninceye kadar bekleyin.
- 5. Sisteminizde birden çok kuruluş varsa, değiştirmek istediğiniz kuruluşu seçmeniz gerekir. Bunu yapmak için, **Varolan bir yönetim ortamını koru ya da yükselt** seçeneğini belirleyin ve uygun yönetim ortamını seçin.
- 6. Devam etmek için **Next** (İleri) düğmesini tıklatın. Program Bakımı panosu görüntülenir.
- 7. **Modify**(Değiştir) seçeneğini belirleyin ve **Next**(İleri) düğmesini tıklatın.

Features (Özellikler) panosu görüntülenir.

- 8. Bağımlı özellikleri (alt özellikler) göstermek için bir özelliğin yanındaki **+** simgesini tıklatın.
- 9. Bir özelliğin kuruluşunu değiştirmek için:
	- a) Bir menüyü görüntülemek için özellik adının yanındaki simgeyi tıklatın.
	- b) Aşağıdaki seçenekten gerekli olan seçeneği belirleyin:
		- Bu özelliği kur
		- Bu özelliği ve tüm alt özelliklerini kur (varsa)
		- Bu özelliği kurmayın (önceden kuruluysa kaldırın)

Özellik adının yanındaki simge, geçerli kuruluş seçeneğini gösterecek şekilde değişir.

<span id="page-206-0"></span>10. Web özelliğini kaldırmadan önce web sunucusunu durdurun.

Bunu yapmazsanız, bir hata iletisi alırsınız.

11. Seçimleriniz tamamlandığında **Next**(İleri) düğmesini tıklatın. IBM MQ kuruluşu başlar.

# **Sonraki adım**

Kuruluşu değiştirdikten sonra, ["IBM MQ Server ürününün Windows üzerine kurulması" sayfa 180i](#page-179-0)çinde *What to do next* (Sonraki yapılacak iş) başlıklı konuda açıklandığı gibi **setmqenv** komutunu yeniden çalıştırmanız gerekebilir.

*msiexec kullanarak sunucu kuruluşunu sessiz bir şekilde değiştirme* **msiexec**komutunu kullanarak Windows üzerinde IBM MQ özelliklerini sessiz bir şekilde kaldırabilir ya da kurabilirsiniz.

# **Bu görev hakkında**

Bir kuruluşu, **ADDLOCAL** ve **REMOVE** parametreleriyle **msiexec** komutunu kullanarak sessiz bir şekilde değiştirebilirsiniz.

# **Yordam**

• Bir kuruluşu **msiexec**komutunu kullanarak sessiz bir şekilde değiştirmek için, **ADDLOCAL** parametresini eklemek istediğiniz özellikleri içerecek şekilde ayarlayın ve **REMOVE** parametresini kaldırmak istediğiniz özelliklere ayarlayın.

Örneğin, ADDLOCAL="JavaMsg" ve REMOVE="" kullanırsanız, kuruluş Genişletilmiş İleti Sistemi ve API ' leri (JavaMsg) özelliğini içerecek şekilde değiştirilir, ancak kurulu özellikleri kaldırmaz.

msiexec /i {product code} /q ADDLOCAL="JavaMsg" REMOVE="" INSTALLATIONNAME="Installation1"

Burada *product\_code* , aşağıdaki komutun çıkışında MSIProdCode için gösterilen değerdir:

dspmqinst -n *installation\_name*

Bir ürün kodu örneği: {0730749B-080D-4A2E-B63D-85CF09AE0EF0}.

**Önemli: REMOVE** değiştirgesiyle hangi özelliklerin kaldırılacağını belirtirken:

- Sunucu özelliğini sessiz bir şekilde kaldırmak istiyorsanız ve Web Denetimi (Web) özelliği kuruluysa, REMOVE="Web,Server"komutunu belirterek Web özelliğini aynı anda sessiz bir şekilde kaldırmanız gerekir.
- Java Runtime Environment (JRE) özelliğini sessiz bir şekilde kaldırmak istiyorsanız ve Web Administration (Web) özelliği kuruluysa, REMOVE="Web,JRE"belirtilerek Web özelliğini de sessiz bir şekilde kaldırmanız gerekir.

#### **İlgili kavramlar**

["Windows sistemleri için IBM MQ özellikleri" sayfa 160](#page-159-0) IBM MQürününü kurarken gerek duyduğunuz özellikleri seçebilirsiniz.

#### **İlgili görevler**

["msiexec kullanılarak sunucunun kurulması" sayfa 183](#page-182-0) IBM MQ on Windows , yazılımı kurmak için MSI teknolojisini kullanır. MSI, hem etkileşimli bir kuruluş hem de etkileşimli olmayan bir kuruluş sağlar.

["msiexec kullanılarak IBM MQ kaldırılıyor" sayfa 238](#page-237-0)

Şu anda kurulu olan tüm özellikleri ya da seçilen özellikleri kaldırmak için komut satırından **msiexec** komutunu çalıştırarak IBM MQ ürününü kaldırabilirsiniz.

# **Windows üzerinde bir IBM MQ istemcisi kurma**

Bu konuda, IBM MQ istemcisinin Windows sistemlerine nasıl kurulacağı açıklanmaktadır. Bu yordam, ilk ya da sonraki bir kuruluşu kurmak için kullanılabilir.

## **Başlamadan önce**

Bir IBM MQ istemcisini kurmak için Windows ' da yönetici olarak oturum açmanız gerekir.

# **Bu görev hakkında**

IBM MQ' in etkileşimli bir kompakt, tipik ya da özel kuruluşu gerçekleştirmek için bu yönergeleri izleyin. Her bir aksamla birlikte kurulan tüm kuruluş tiplerini ve özellikleri görüntülemek için Her bir etkileşimli kuruluş tipiyle birlikte kurulan özelliklerkonusuna bakın.

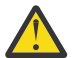

**Uyarı:** From IBM MQ 9.0, if you are using **msiexec** to install the client, the installation is automatically set to be the primary installation.

# **Yordam**

1. IBM MQ kuruluş görüntüsüne erişin.

Konum bir ağ konumu ya da bir yerel dosya sistemi dizini olabilir. Bkz. Yüklenebilir kuruluş görüntüleri nerede bulunur.

- 2. IBM MQ kuruluş görüntüsünün Windows dizininde Setup.exe öğesini bulun.
	- Bir ağ konumundan bu konum *m:\instmqs*\Windows\Setup.exe
	- Yerel bir dosya sistemi dizininden bu konum *C:\instmqs*\Windows\Setup.exe
- 3. Kuruluş işlemini başlatın.

Setup.exe komutunu bir komut isteminden çalıştırın ya da Windows Explorer 'dan Setup.exe simgesini çift tıklatın.

**Not:** UAC etkinleştirilmiş bir Windows sistemine kuruluş yapıyorsanız, başlatma panosunun yükseltilmiş olarak çalışmasına izin vermek için Windows komut istemini kabul edin. Kuruluş sırasında, yayınlayıcı olarak International Business Machines Limited 'ı listeleyen **Open File-Security Warning** (Dosya Açma-Güvenlik Uyarısı) iletişim kutularını da görebilirsiniz. Kuruluşun devam etmesine izin vermek için **Çalıştır** ' ı tıklatın.

IBM MQ Kuruluş penceresi görüntülenir.

4. Ekrandaki yönergeleri izleyin.

# **Sonuçlar**

IBM MQ kuruluş dizininde (örneğin, C:\Program Files\IBM\MQ\), IBM MQ MQI client paketi tarafından, kuruluş sırasında, ancak bu dosya yoksa, yeni bir örnek IBM MQ MQI client yapılandırma dosyası oluşturulur. Bu dosya ClientExitPath kısmı içerir. Örnek bir mqclient.ini dosyası, IBM MQ MQI client yapılandırma dosyası mqclient.iniiçinde gösterilir.

## **Not:**

IBM MQ kuruluş dizininde ya da MQCLNTCF ortam değişkenini kullanarak başka bir yerde birden çok istemci için ortak bir yapılanış kütüğü kullanıyorsanız, IBM MQ istemci uygulamalarının altında çalıştırıldığı tüm kullanıcı tanıtıcılarına okuma erişimi vermeniz gerekir. Dosya okunamıyorsa, hata izlenir ve arama mantığı dosya yokmuş gibi devam eder.

# **Sonraki adım**

• Bu kuruluşu sistemdeki birincil kuruluş olarak seçtiyseniz, setup.exekullanırken bu diyse de bunda böyle'i algıkendi bunda böyle'i bunda bunda bunda bunda böyleUböyleUefendim bunda birincil kuruluş olarak belirlemeniz gerekir. Komut isteminde aşağıdaki komutu girin:

#### *MQ\_INSTALLATION\_PATH*\bin\setmqinst -i -p *MQ\_INSTALLATION\_PATH*

Bir sistemde tek bir birincil kuruluşunuz olabilir. Sistemde önceden bir birincil kuruluş varsa, birincil kuruluş olarak başka bir kuruluş ayarlamadan önce bu kuruluşu kaldırmanız gerekir. Daha fazla bilgi için bkz. Birincil kuruluşu değiştirme.

- Ortamı bu kuruluşla çalışacak şekilde ayarlamak isteyebilirsiniz. Belirli bir IBM MQkuruluşu için çeşitli ortam değişkenlerini ayarlamak üzere **setmqenv** ya da **crtmqenv** komutunu kullanabilirsiniz. Daha fazla bilgi için bkz. setmqenv ve crtmqenv.
- Kuruluşunuzu nasıl doğrulayacağınıza ilişkin yönergeler için bkz. ["Windows üzerinde istemci ile sunucu](#page-233-0) [arasındaki iletişimin sınanması" sayfa 234](#page-233-0).

## **İlgili kavramlar**

["Program Ekle/Kaldır işlevini kullanarak istemci kuruluşunu değiştirme" sayfa 220](#page-219-0) Bazı Windowssürümlerinde, Add/Remove Programs (Program Ekle/Kaldır) seçeneğini kullanarak bir kuruluşu değiştirebilirsiniz.

## **İlgili görevler**

"msiexec kullanılarak istemci kurulması" sayfa 209

IBM MQ on Windows , yazılımı kurmak için MSI teknolojisini kullanır. MSI, hem etkileşimli bir kuruluş hem de etkileşimli olmayan bir kuruluş sağlar.

["MQParms komutu kullanılarak istemci kurulması" sayfa 216](#page-215-0) Bir IBM MQ istemcisinin kuruluşunu ya da kaldırılmasını başlatmak için **MQParms** komutunu kullanabilirsiniz.

["Windows üzerinde IBM MQ ' ın kaldırılması" sayfa 235](#page-234-0)

Denetim panosunu, komut satırını ( **msiexec** ) **MQParms**kullanarak ya da kuruluş ortamını kullanarak Windows sistemlerindeki IBM MQ MQI clients ve sunucuları kaldırabilirsiniz; bu durumda isteğe bağlı olarak kuyruk yöneticilerini de kaldırabilirsiniz.

# *msiexec kullanılarak istemci kurulması*

IBM MQ on Windows , yazılımı kurmak için MSI teknolojisini kullanır. MSI, hem etkileşimli bir kuruluş hem de etkileşimli olmayan bir kuruluş sağlar.

# **Bu görev hakkında**

IBM MQ on Windows , yazılımı kurmak için MSI teknolojisini kullanır. MSI, hem etkileşimli bir kuruluş hem de etkileşimli olmayan bir kuruluş sağlar. Etkileşimli kuruluş panoları görüntüler ve sorular sorar.

**msiexec** komutu, MSI ' ye etkileşimli kuruluş sırasında panolarla da belirtilebilir bilgilerin bir kısmını ya da tümünü vermek için parametreleri kullanır. Bu, bir kullanıcının yeniden kullanılabilir otomatik ya da yarı otomatik kuruluş yapılandırması oluşturabileceği anlamına gelir. Parametreler komut satırı, bir dönüştürme dosyası, bir yanıt dosyası ya da üçünün birleşimi aracılığıyla verilebilir.

Bazı parametreler yanıt dosyasında değil, yalnızca komut satırında sağlanabilir. Bu parametrelerle ilgili daha fazla bilgi için ["msiexec ile istemci kuruluşu için komut satırı değiştirgelerinin belirtilmesi" sayfa](#page-210-0) [211](#page-210-0)içinde [Çizelge 30 sayfa 211](#page-210-0) başlıklı konuya bakın.

Ayrıca, komut satırında ya da bir yanıt dosyasında kullanılabilecek bazı parametreler de vardır. Bu parametrelerle ilgili daha fazla bilgi için ["İstemci kuruluşu için yanıt kütüğü yaratılması ve kullanılması"](#page-213-0) [sayfa 214](#page-213-0)içinde [Çizelge 32 sayfa 214](#page-213-0) başlıklı konuya bakın. Bir parametre hem komut satırında hem de bir yanıt dosyasında belirtilirse, komut satırındaki ayar önceliklidir.

# <span id="page-209-0"></span>**Yordam**

1. Birden çok sessiz kuruluş için, kurulacak her sürüm için, o kuruluş için kullanılabilecek bir MSI yönetim ortamı tanıtıcısı bulun.

Daha fazla bilgi için bkz ["Birden çok sunucu kuruluşu için MSI eşgörünümü tanıtıcılarının seçilmesi"](#page-183-0) [sayfa 184](#page-183-0).

2. **msiexec**komutunu kullanarak kurmak için komut satırına **msiexec** komutunu aşağıdaki biçimde girin:

```
msiexec parameters [USEINI="response-file"] [TRANSFORMS="transform_file"]
```
Burada:

#### *parametreler*

Komut satırı parametrelerinin başında bir / karakteri ya da property=value çiftleri (her iki parametre biçimi kullanılıyorsa, her zaman komut satırı parametrelerini ilk sıraya koyun) vardır. Daha fazla bilgi için bkz. ["msiexec ile istemci kuruluşu için komut satırı değiştirgelerinin](#page-210-0) [belirtilmesi" sayfa 211.](#page-210-0)

Gözetimsiz kuruluş için, komut satırına **/q** ya da **/qn** parametresini eklemeniz gerekir. Bu parametre olmadan kuruluş etkileşimli olur.

**Not: /i** parametresini ve IBM MQ kuruluş programı paketinin dosya konumunu eklemelisiniz.

#### *yanıt-kütüğü*

[ Response] kısmı ve gerekli property=value çiftlerini içeren dosyanın tam yolu ve dosya adıdır; örneğin, C:\MyResponseFile.ini. IBM MQile birlikte örnek bir yanıt dosyası ( Response.ini) sağlanır. Bu dosya, varsayılan kuruluş değiştirgelerini içerir. Daha fazla bilgi için bkz. ["İstemci](#page-213-0) [kuruluşu için yanıt kütüğü yaratılması ve kullanılması" sayfa 214](#page-213-0).

#### *dönüşüm\_kütüğü*

bir dönüştürme dosyasının tam yolu ve dosya adıdır. Daha fazla bilgi için bkz. ["İstemci kuruluşu](#page-212-0) [için dönüşümleri msiexec ile kullanma" sayfa 213](#page-212-0) ve ["Birden çok sunucu kuruluşu için MSI](#page-183-0) [eşgörünümü tanıtıcılarının seçilmesi" sayfa 184](#page-183-0).

**Not:** Sessiz kuruluşun başarılı olması için, AGREETOLICENSE="yes" özelliğinin komut satırında ya da yanıt dosyasında tanımlanması gerekir.

# **Sonuçlar**

Komut girildikten sonra, komut istemi hemen yeniden görüntülenir. IBM MQ , artalan işlemi olarak kuruluyor. Günlük üretmek için parametreler girdiyseniz, kuruluşun nasıl ilerlediğini görmek için bu dosyayı denetleyin. Kuruluş başarıyla tamamlanırsa, günlük dosyasında Installation operation completed successfully iletisini görürsünüz.

*Birden çok istemci kuruluşu için MSI eşgörünümü tanıtıcılarının seçilmesi* Birden çok sessiz kuruluş için, kurulu olan her sürüm için, o kuruluş için kullanılabilecek bir MSI yönetim ortamı tanıtıcısı bulmanız gerekir.

# **Bu görev hakkında**

Sessiz ya da etkileşimli olmayan birden çok kuruluşu desteklemek için, kullanmak istediğiniz yönetim ortamı tanıtıcısının kullanımda olup olmadığını öğrenmeniz ve uygun kuruluşu seçmeniz gerekir. Her kuruluş ortamı için (örneğin, her istemci ve sunucu) Eşgörünüm Tanıtıcısı 1, tek kuruluşlar için kullanılan varsayılan tanıtıcıdır. Eşgörünüm tanıtıcısı 1 ile birlikte kurmak istiyorsanız, kullanmak istediğiniz yönetim ortamını belirtmeniz gerekir. 1, 2 ve 3 numaralı yönetim ortamlarını önceden kurduysanız, sonraki kullanılabilir yönetim ortamının ne olduğunu (örneğin, 4 numaralı yönetim ortamı) öğrenmeniz gerekir. Benzer şekilde, eşgörünüm 2 kaldırıldıysa, yeniden kullanılabilecek bir boşluk olduğunu öğrenmeniz gerekir. **dspmqinst** komutunu kullanarak, şu anda hangi yönetim ortamı tanıtıcısının kullanılmakta olduğunu öğrenebilirsiniz.

# <span id="page-210-0"></span>**Yordam**

1. Kurulu sürümlere ilişkin MSIMedia ve MSIInstanceId değerlerini gözden geçirerek kurulmakta olan ortamda ücretsiz bir MSI Örneği bulmak için **dspmqinst** yazın. Örneğin:

```
InstName: Installation1
InstDesc:
Identifier:<br>InstPath:
                 C:\Program Files\IBM\MQ
Version: 9.0.0.0<br>Primary: Yes
Primary:<br>State:
               res<br>Available
MSIProdCode: {74F6B169-7CE6-4EFB-8A03-2AA7B2DBB57C}
MSIMedia: 9.0 Server
MSIInstanceId: 1
```
2. MSI Eşgörünümü Tanıtıcısı 1 kullanımdaysa ve MSI Yönetim Ortamı Tanıtıcısı 2 'yi kullanmak istiyorsanız, msiexec çağrısına aşağıdaki değiştirgeler eklenmelidir:

MSINEWINSTANCE=1 TRANSFORMS=":instanceId7.mst;1033.mst"

# **Sonraki adım**

Birden çok kuruluş için, etkileşimli olmayan kuruluş komutlarında ek değiştirge olarak **INSTALLATIONNAME** ya da **PGMFOLDER** belirtilmelidir. **INSTALLATIONNAME** ya da **PGMFOLDER** belirtilirse, **TRANSFORMS** değiştirgesini atlarsanız ya da yanlış belirttiğinizde yanlış kuruluşla çalışmamanızı sağlar.

*msiexec ile istemci kuruluşu için komut satırı değiştirgelerinin belirtilmesi* Başında bir / karakteri olan standart **msiexec** komut satırı değiştirgelerini ya da property=value çiftlerini ya da her ikisinin birleşimini belirtebilirsiniz.

# **Bu görev hakkında**

**msiexec** komutu, komut satırında aşağıdaki parametre tiplerini kabul edebilir:

## **Başında / karakteri olan standart komut satırı parametreleri**

**msiexec** komut satırı parametrelerine ilişkin ek bilgi için [MSDN Komut Satırı Seçenekleri web](https://msdn.microsoft.com/en-us/library/aa367988%28v=vs.85%29.aspx) [sayfasına](https://msdn.microsoft.com/en-us/library/aa367988%28v=vs.85%29.aspx)bakın.

Gözetimsiz kuruluş için, komut satırına **/q** ya da **/qn** parametresini eklemeniz gerekir. Bu parametre olmadan kuruluş etkileşimli olur.

**Not: /i** parametresini ve IBM MQ kuruluş programı paketinin dosya konumunu eklemelisiniz.

## **Komut satırındaki Property=value çifti parametreleri**

Bir yanıt dosyasında kullanılabilecek tüm parametreler komut satırında kullanılabilir. Bu parametrelerle ilgili daha fazla bilgi için ["İstemci kuruluşu için yanıt kütüğü yaratılması ve](#page-213-0) [kullanılması" sayfa 214](#page-213-0)içinde [Çizelge 32 sayfa 214](#page-213-0) başlıklı konuya bakın.

Aşağıdaki çizelgede yalnızca komut satırında kullanılmak üzere gösterilen bazı ek property=value çifti parametreleri vardır:

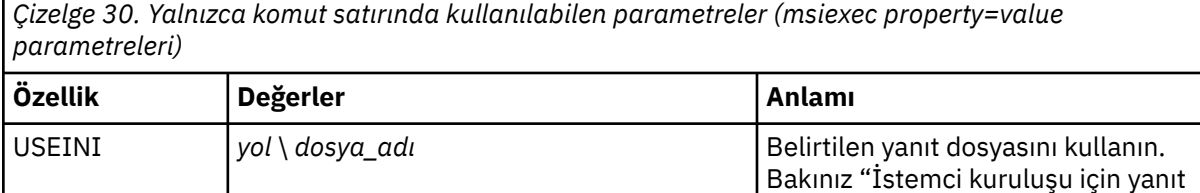

[kütüğü yaratılması ve kullanılması"](#page-213-0)

[sayfa 214](#page-213-0)

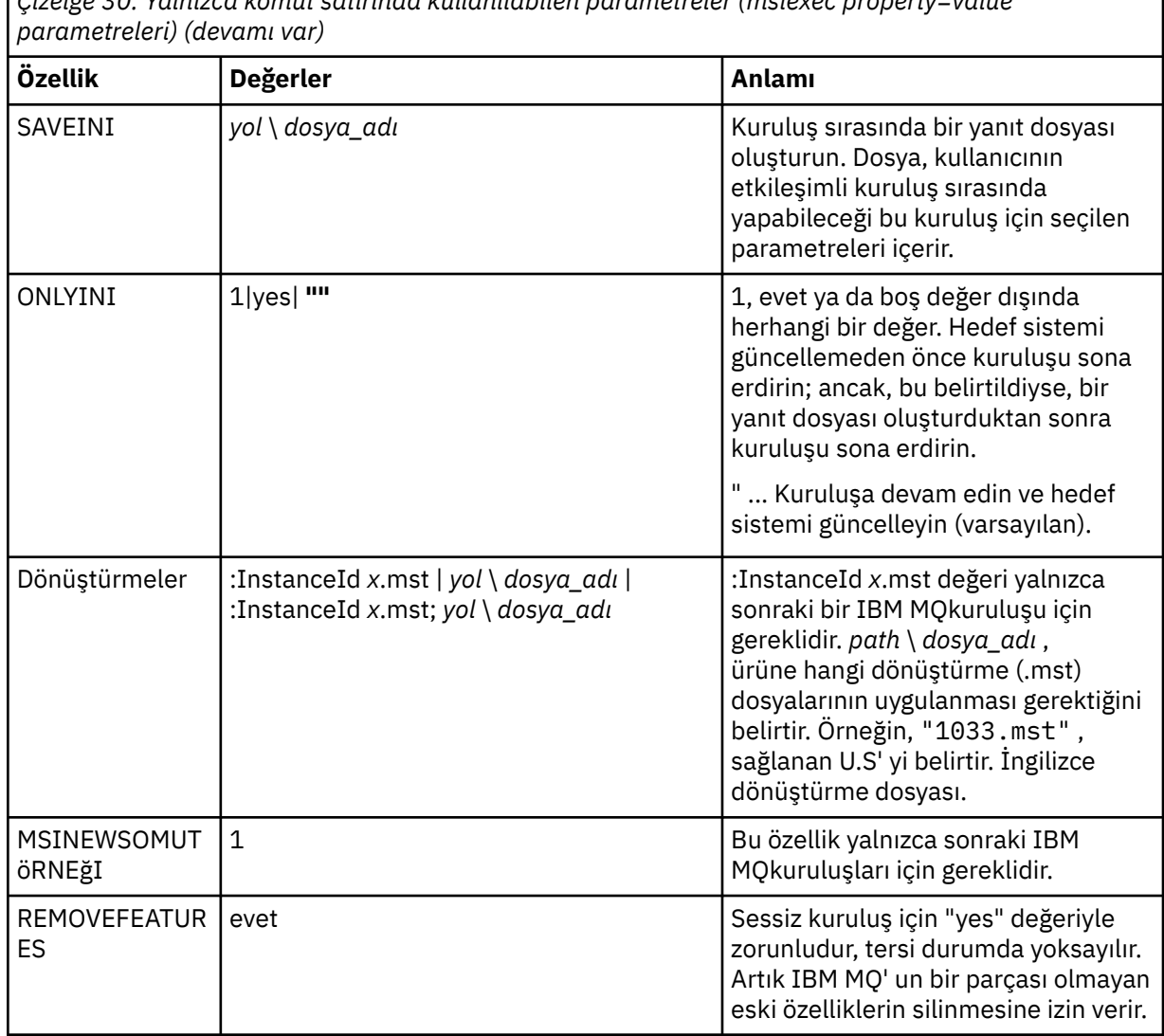

*Çizelge 30. Yalnızca komut satırında kullanılabilen parametreler (msiexec property=value*

property=value çifti parametreleri kullanılırken aşağıdakilere dikkat edin:

- Özellik dizgileri büyük harfli olmalıdır.
- Özellik adları dışında, değer dizgileri büyük ve küçük harfe duyarlı değildir. Değer dizgilerini çift tırnak içine alabilirsiniz. Bir değer dizgisi boşluk içeriyorsa, boş değer dizgisini çift tırnak içine alın.
- Birden çok değer alabilen bir özellik için şu biçimi kullanın:

ADDLOCAL="Server,Client"

• For properties taking paths and file names, for example **PGMFOLDER**, you must supply the paths as absolute paths and not relative; that is,  $C:\cdot\$  folder\file and not .\folder\file.

property=value çifti ve komut satırı parametrelerini **msiexec** komutuyla kullanırken önce komut satırı parametrelerini girin.

Bir parametre hem komut satırında hem de bir yanıt dosyasında belirtilirse, komut satırındaki ayar önceliklidir.

# **Yordam**

• Tek bir IBM MQkuruluşu için, aşağıdaki tipik örnekte gösterildiği gibi **msiexec** komutunu belirtin.

```
msiexec /i "path\MSI\IBM MQ.msi" /l*v c:\install.log
/q TRANSFORMS="1033.mst" AGREETOLICENSE="yes" ADDLOCAL="Client"
```
• İkinci bir IBM MQkopyası kuruyorsanız, aşağıdaki tipik örnekte gösterildiği gibi **msiexec** komutunu belirtin.

msiexec /i "*path*\MSI\IBM MQ.msi" /l\*v c:\install.log /q TRANSFORMS=":InstanceId2.mst;1033.mst" AGREETOLICENSE="yes" ADDLOCAL="Client" MSINEWINSTANCE=1

*İstemci kuruluşu için dönüşümleri msiexec ile kullanma*

MSI, bir kuruluşu değiştirmek için dönüşümleri kullanabilir. IBM MQ kuruluşu sırasında, dönüşümler farklı ulusal dilleri desteklemek için kullanılabilir.

# **Bu görev hakkında**

IBM MQ , istemci görüntüsünün \MSI klasöründe dönüştürme dosyalarıyla birlikte sağlanır. Bu dosyalar, IBM MQ Windows kuruluş programı paketine ( IBM MQ.msi) de yerleştirilmiştir.

Çizelge 31 sayfa 213 , **msiexec** komut satırında kullanılacak yerel ayar tanıtıcısını, dili ve dönüştürme dosyası adını gösterir.

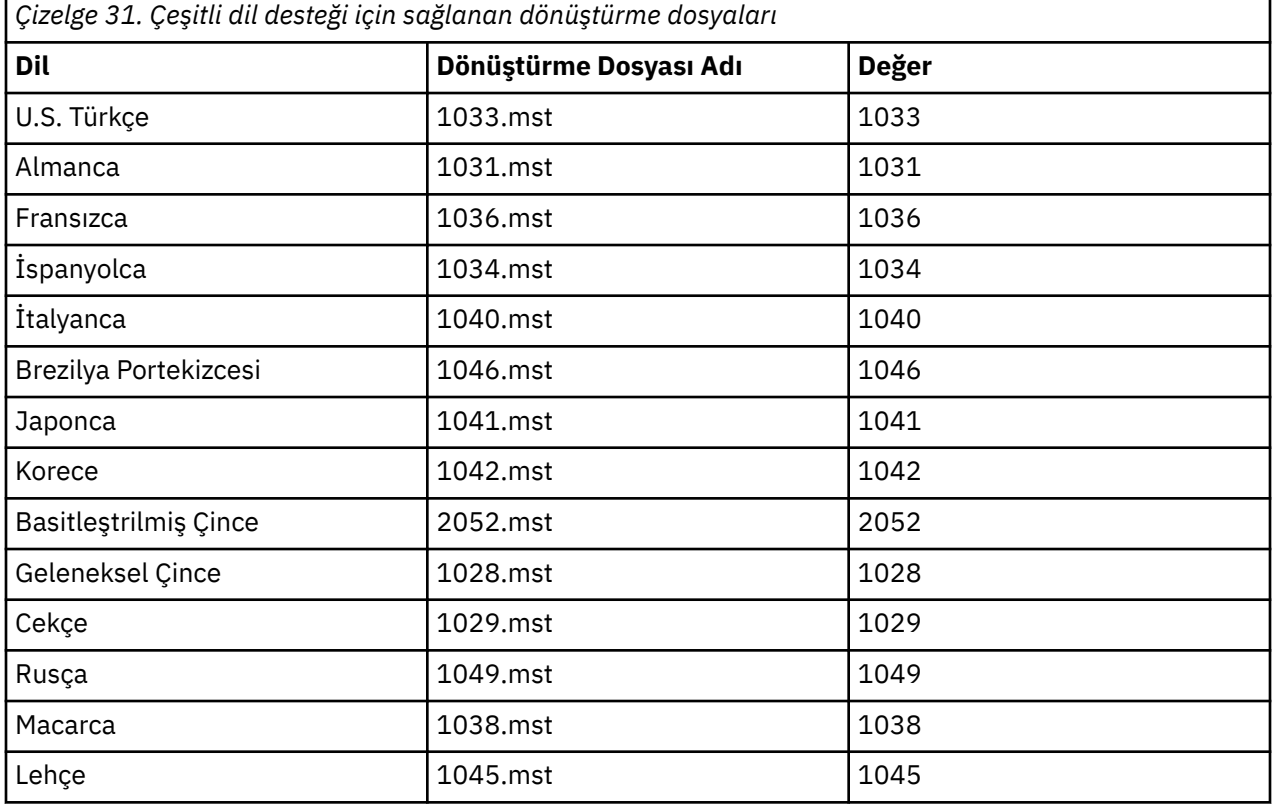

**MQParms** komutuyla MQLANGUAGE özelliğini kullanarak da gerekli dili belirtebilirsiniz. msiexec özellik=değer parametreleriyle ilgili bilgi için bkz. ["MQParms değiştirge kütüğü-istemci kuruluşu" sayfa](#page-216-0) [217.](#page-216-0)

# **Yordam**

**msiexec** komut satırında, aşağıdaki örnekte gösterildiği gibi bir property=value çiftinde **TRANSFORMS** özelliğini kullanarak gerekli dili belirtebilirsiniz:

<span id="page-213-0"></span>TRANSFORMS="1033.mst"

Değeri çevreleyen tırnak işaretleri isteğe bağlıdır.

Dönüştürme dosyasının tam yolunu ve dosya adını da belirtebilirsiniz. Yine, değeri çevreleyen tırnak işaretleri isteğe bağlıdır. Örneğin:

TRANSFORMS="D:\Msi\1033.mst"

[Çizelge 31 sayfa 213](#page-212-0) , **msiexec** komut satırında kullanılacak yerel ayar tanıtıcısını, dili ve dönüştürme dosyası adını gösterir.

Aynı sürümün birden çok kuruluşunu kurmak için dönüşümleri birleştirmeniz gerekebilir; örneğin:

TRANSFORMS=":InstanceId2.mst;D:\Msi\1033.mst"

*İstemci kuruluşu için yanıt kütüğü yaratılması ve kullanılması* **msiexec** komutunu, bir yanıt dosyasında tanımlanan ek özellikleri belirten bir parametreyle kullanabilirsiniz. İstemci kuruluşu için yanıt kütüğü yaratmanın üç yolu vardır.

# **Bu görev hakkında**

Yanıt dosyası, Windows .ini dosyası gibi, [ Response] kısmı içeren bir ASCII metin dosyasıdır. [ Response] kısmı, normalde etkileşimli bir kuruluşun bir parçası olarak belirtilecek parametrelerin bazılarını ya da tümünü içerir. Parametreler property=value çifti biçiminde verilir. **msiexec**, yanıt dosyasındaki diğer bağımsız değişkenlerin yoksayılmasını sağlar.

IBM MQile birlikte örnek bir yanıt dosyası ( Response.ini) sağlanır. Varsayılan kuruluş değiştirgelerini içerir.

["msiexec ile istemci kuruluşu için komut satırı değiştirgelerinin belirtilmesi" sayfa 211i](#page-210-0)çinde açıklanan msiexec komut satırı parametreleriyle bir yanıt dosyası kullanımını birleştirebilirsiniz.

Çizelge 32 sayfa 214 içinde, bir yanıt dosyasında kullanılabilecek parametreler gösterilmektedir. Bu parametreler komut satırında da kullanılabilir. Bir parametre hem komut satırında hem de bir yanıt dosyasında belirtilirse, komut satırındaki ayar önceliklidir.

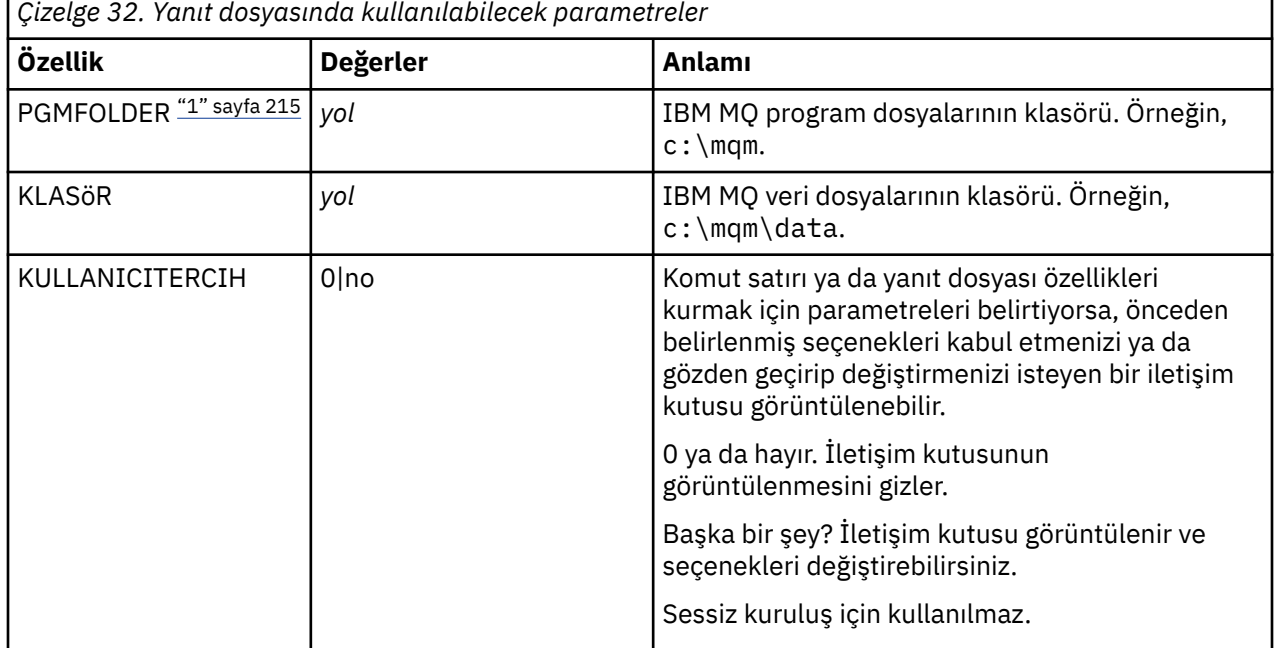

<span id="page-214-0"></span>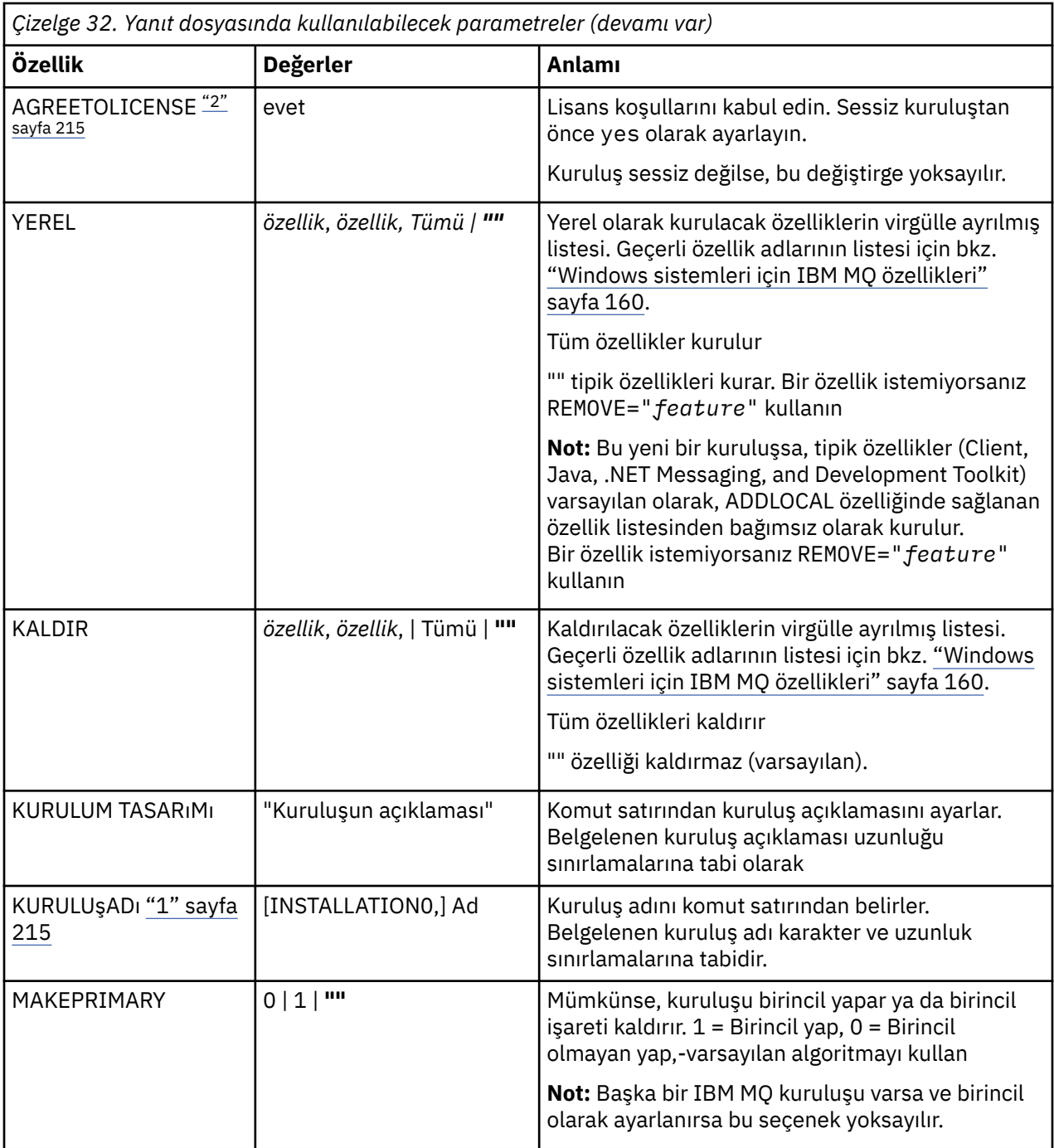

## **Notlar:**

- 1. Birden çok kuruluş için, etkileşimli olmayan kuruluş komutlarında ek değiştirge olarak **INSTALLATIONNAME** ya da **PGMFOLDER** belirtilmelidir. **INSTALLATIONNAME** ya da **PGMFOLDER** belirtilirse, **TRANSFORMS** değiştirgesini atlarsanız ya da yanlış belirttiğinizde yanlış kuruluşla çalışmamanızı sağlar.
- 2. Sessiz kuruluşun başarılı olması için, AGREETOLICENSE="yes" özelliğinin komut satırında ya da yanıt dosyasında tanımlanması gerekir.

# **Yordam**

1. Kuruluş için aşağıdaki yollardan birini kullanarak bir yanıt dosyası oluşturun:

- <span id="page-215-0"></span>• Bir ASCII dosya düzenleyicisi kullanarak, IBM MQ Windows Server kuruluş görüntüsünde sağlanan Response.ini dosyasını kopyalayın ve düzenleyin.
- ASCII dosya düzenleyicisini kullanarak kendi yanıt dosyanızı yaratın.
- **msiexec** komutunu **SAVEINI** (ve isteğe bağlı olarak **ONLYINI** ) ile birlikte kullanın. Aşağıdaki örnekte gösterildiği gibi aynı kuruluş seçeneklerini içeren bir yanıt dosyası oluşturmak için komut satırı parametreleri:

```
msiexec /i "path\IBM MQ.msi" /q SAVEINI="response_file"
TRANSFORMS="1033.mst" AGREETOLICENSE="yes"
```
2. **msiexec** komutunu bir yanıt dosyasıyla çalıştırmak için, aşağıdaki örnekte gösterildiği gibi **USEINI** parametresiyle yanıt dosyasının tam yolunu ve dosya adını belirtin:

```
msiexec /i "path\MSI\IBM MQ.msi" /l*v c:\install.log
TRANSFORMS="1033.mst" USEINI="C:\MQ\Responsefile"
```
Yanıt dosyasında tüm metin İngilizce 'dir ve yorumlar ; karakteriyle başlar.

## **Örnek**

Aşağıdaki örnek tipik bir yanıt dosyasını göstermektedir:

```
[Response]
PGMFOLDER="c:\mqm"
DATFOLDER="c:\mqm\data"
AGREETOLICENSE="yes"
ADDLOCAL="Client"
REMOVE="Toolkit"
```
*MQParms komutu kullanılarak istemci kurulması*

Bir IBM MQ istemcisinin kuruluşunu ya da kaldırılmasını başlatmak için **MQParms** komutunu kullanabilirsiniz.

# **Başlamadan önce**

**MQParms** komutu, bir komut satırında ya da bir parametre dosyasında belirtilen parametreleri kullanabilir. Parametre dosyası, kuruluş için ayarlamak istediğiniz parametre değerlerini içeren bir ASCII metin dosyasıdır. **MQParms** komutu, belirtilen parametreleri alır ve ilgili **msiexec** komut satırını oluşturur.

Bu, **msiexec** komutuyla kullanmak istediğiniz tüm parametreleri tek bir dosyada saklayabileceğiniz anlamına gelir.

Kullanıcı Hesabı Denetimi (UAC) etkinleştirilmiş Windows sistemlerinde IBM MQ çalıştırıyorsanız, kuruluşu yükseltilmiş ayrıcalıklarla başlatmanız gerekir. Komut istemini kullanıyorsanız ya da IBM MQ Explorer programı başlatmak için sağ tıklatarak ve **Yönetici olarak çalıştır**seçeneğini belirleyerek ayrıcalıkları yükseltin. MQParms programını yükseltilmiş ayrıcalıklar kullanmadan çalıştırmayı denerseniz, kuruluş günlüğü AMQ4353 hatasıyla başarısız olur.

Sessiz işlemler için bu, komut satırında **/q** ya da **/qn** parametresini ya da parametre dosyasının [ MSI] kısmına içermelidir. AGREETOLICENSE parametresini "yes" olarak da ayarlamalısınız.

MQParms komutuyla kullandığınız parametre dosyasında, **msiexec** komutuyla doğrudan kullandığınız yanıt dosyasında kullanabildiğinizden daha fazla sayıda parametre belirtebilirsiniz. Ayrıca, IBM MQ kuruluşunun kullandığı parametrelerin yanı sıra, [Prepare IBM MQ Wizardt](#page-197-0)arafından kullanılabilecek parametreleri de belirtebilirsiniz.

Prepare IBM MQ Wizard kuruluşundan hemen sonra IBM MQ kuruluşunu tamamlamazsanız ya da herhangi bir nedenle makineniz IBM MQ kuruluşu tamamlama ve Prepare IBM MQ Wizardişlemini tamamlama arasında yeniden başlatılırsa, sihirbazın daha sonra Yönetici ayrıcalığı ile çalıştırıldığından emin olun; tersi durumda kuruluş tamamlanmamış olur ve başarısız olabilir. Yayınlayıcı olarak
International Business Machines Limited 'ı listeleyen **Open File-Security Warning** (Dosya Aç-Güvenlik Uyarısı) iletişim kutularını da görebilirsiniz. Sihirbazın devam etmesine izin vermek için **Çalıştır** ' ı tıklatın.

MQParms.ini dosyasının bir örneği IBM MQile sağlanır. Bu dosya, varsayılan kuruluş değiştirgelerini içerir.

Kuruluş için değiştirge kütüğü yaratmanın iki yolu vardır:

- Bir ASCII dosya düzenleyicisi kullanarak ürünle birlikte sağlanan MQParms.ini dosyasını kopyalayın ve düzenleyin.
- ASCII dosya düzenleyicisini kullanarak kendi parametre dosyanızı yaratın.

### **Bu görev hakkında**

MQParms komutunu kullanarak kuruluşu başlatmak için:

#### **Yordam**

- 1. Bir komut satırından, IBM MQ kuruluş ortamının kök klasörüne (yani, MQParms.exekütüğünün yerine) geçin.
- 2. Aşağıdaki komutu girin:

MQParms [ *parameter\_file* ] [ *parameters* ]

Burada:

#### *parametre\_dosyası*

gerekli parametre değerlerini içeren dosyadır. Bu dosya MQParms.exeile aynı klasörde değilse, tam yolu ve dosya adını belirtin. Bir parametre dosyası belirtmezseniz, varsayılan değer MQParms.ini' dir. Daha fazla ayrıntı için bkz. "MQParms değiştirge kütüğü-istemci kuruluşu" sayfa 217.

#### *parametreler*

Bunlar bir ya da daha çok komut satırı parametresidir; bu parametrelerin bir listesi için [MSDN](https://msdn.microsoft.com/en-us/library/aa367988%28v=vs.85%29.aspx) [Komut Satırı Seçenekleri web sayfasına](https://msdn.microsoft.com/en-us/library/aa367988%28v=vs.85%29.aspx)bakın.

#### **Örnek**

Tipik bir MQParms komutu örneği:

MQParms "c:\MyParamsFile.ini" /l\*v c:\install.log

Hem komut satırında hem de parametre dosyasında bir parametre belirlerseniz, komut satırındaki ayar öncelikli olur.

/i, /x, /aya da /jbelirtmezseniz, MQParms varsayılan olarak IBM MQ Windows Installer paketini kullanarak standart kuruluşa ayarlanır ( IBM IBM MQ.msi). Yani, komut satırının aşağıdaki bölümünü oluşturur:

/i " *current\_folder* \MSI\IBM MQ.msi"

#### *MQParms değiştirge kütüğü-istemci kuruluşu*

Parametre dosyası, **MQParms** komutu tarafından kullanılabilecek parametrelere sahip kısımları (stanzas) içeren bir ASCII metin dosyasıdır. Genellikle bu, MQParms. inigibi bir başlatma dosyasıdır.

**MQParms** komutu, dosyadaki aşağıdaki bağımsız değişkenlerden parametreleri alır:

**[ MSI]**

**MQParms** komutunun çalışma şekliyle ve IBM MQkuruluşuyla ilgili genel özellikleri içerir.

Bu kıtada ayarlayabileceğiniz özellikler ["msiexec kullanılarak istemci kurulması" sayfa 209v](#page-208-0)e [Çizelge](#page-217-0) [33 sayfa 218i](#page-217-0)çinde listelenir.

<span id="page-217-0"></span>MQParms , dosyadaki diğer kıtaları yoksayar.

Stanza parametreleri property=value biçimindedir; burada özellik her zaman büyük harf olarak yorumlanır, ancak değer büyük/küçük harfe duyarlıdır. Bir değer dizgisi boşluk içeriyorsa, çift tırnak içine alınmalıdır. Diğer değerlerin çoğu çift tırnak içine alınabilir. Bazı özellikler birden çok değer alabilir, örneğin:

ADDLOCAL="Server,Client"

Bir özelliği temizlemek için değerini boş bir dizgiye ayarlayın, örneğin:

REINSTALL=""

Aşağıdaki çizelgelerde, ayarlayabileceğiniz özellikler gösterilir. Varsayılan değer koyu renkle gösterilir. [ MSI] kısmı için, standart MSI komut satırı seçeneklerini ve özelliklerini girebilirsiniz. Örneğin:

```
- /q
- ADDLOCAL="client"
- REBOOT=Suppress
```
IBM MQürününü kurmak için kullanılan özellikler için bkz. Çizelge 33 sayfa 218ve [Çizelge 34 sayfa 219](#page-218-0) .

Çizelge 33 sayfa 218 , MQParms komutunun çalışma şeklini etkileyen, ancak kuruluşu etkilemeyen ek özellikleri gösterir.

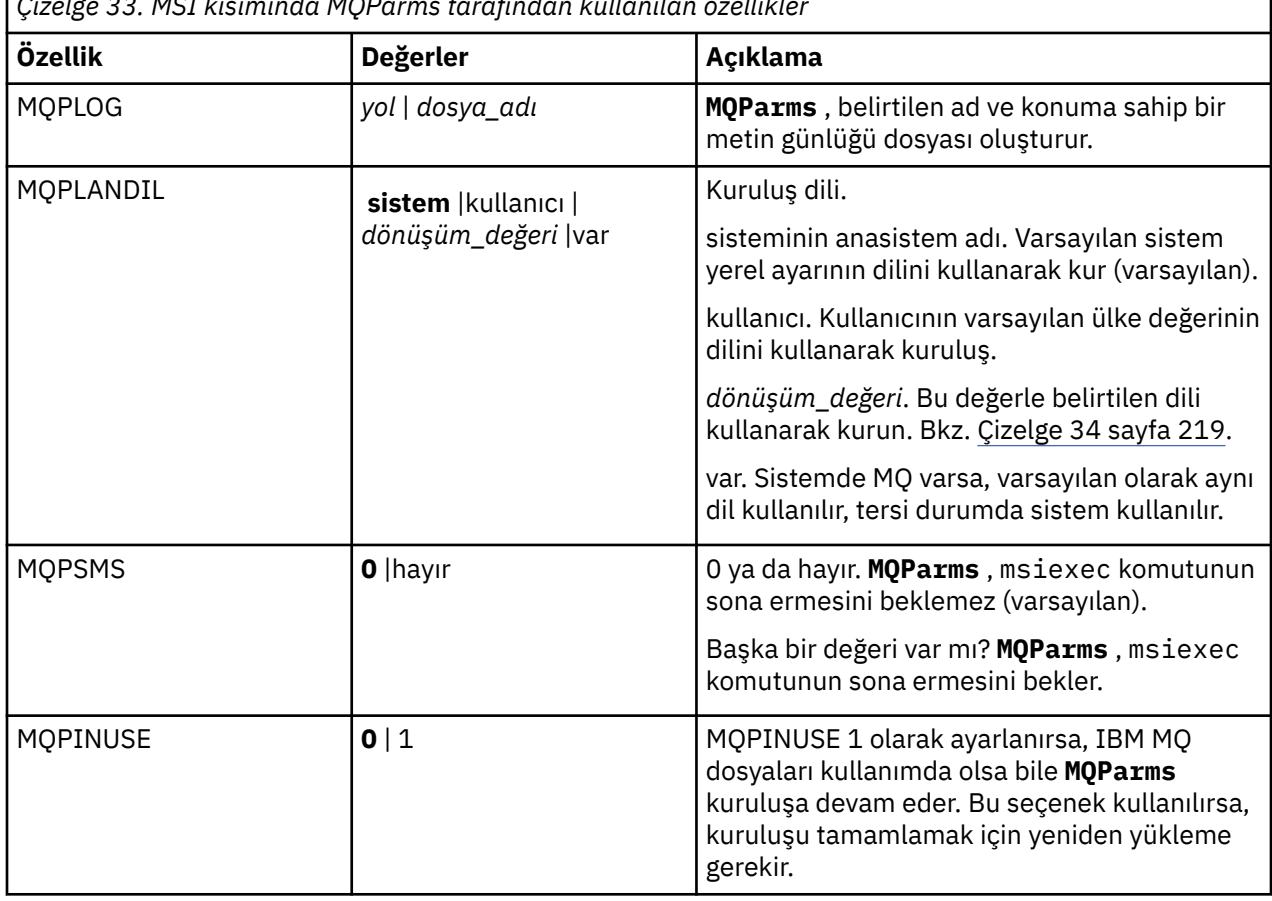

*Çizelge 33. MSI kısımında MQParms tarafından kullanılan özellikler*

<span id="page-218-0"></span>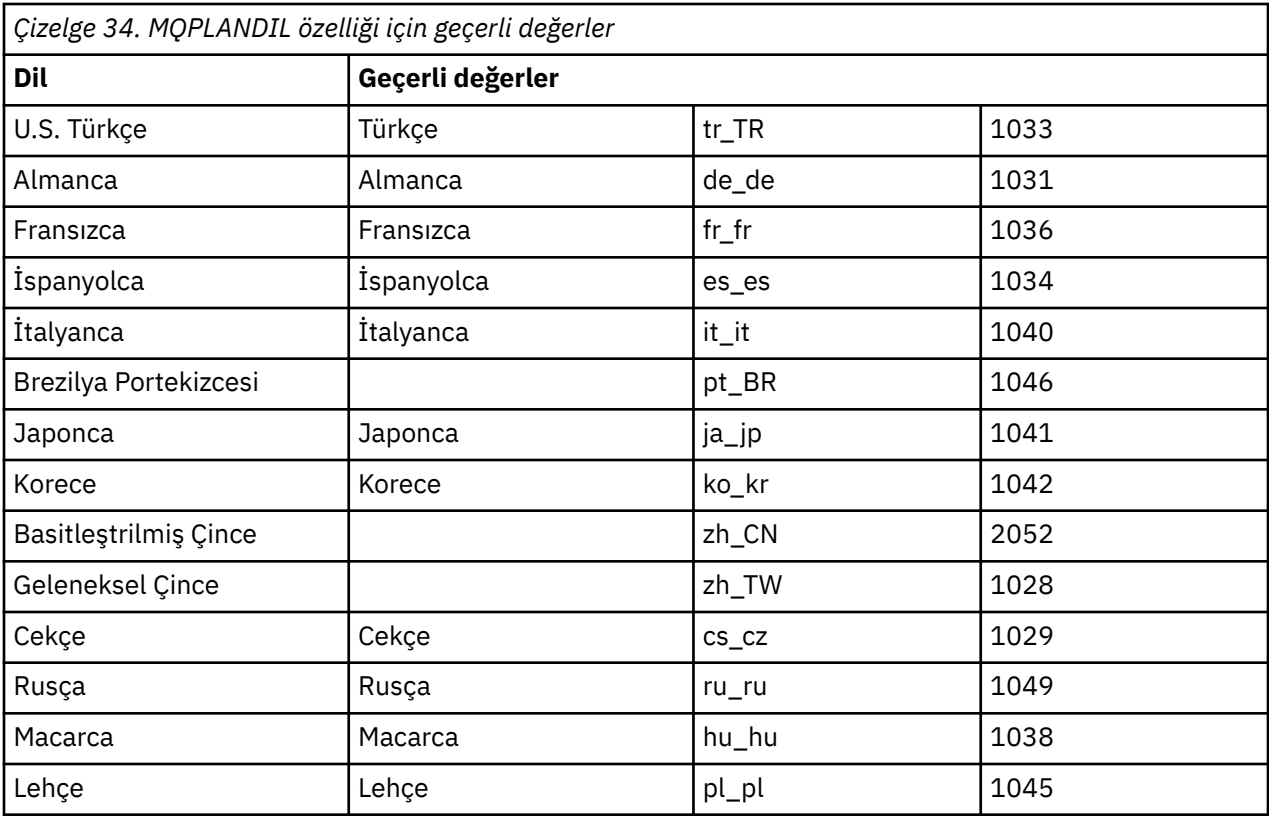

Bir parametre dosyasının tipik bir örneği:

[MSI] MQPLANGUAGE=1033 MQPLOG=%temp%\MQParms.log MQPSMS=no ADDLOCAL=CLIENT /m miffile REMOVE="" /l\*v c:\install.log

## *Windows üzerinde istemci kuruluşunu değiştirme*

Bir IBM MQ for Windows istemcisi kurulduğunda ve bazı IBM MQ istemcisi özelliklerini kaldırmak ya da kurmak istediğinizde kuruluşu değiştirebilirsiniz.

## **Yordam**

1. IBM MQ kuruluş görüntüsüne erişin.

Konum bir ağ konumu ya da bir yerel dosya sistemi dizini olabilir. Bkz. Yüklenebilir kuruluş görüntüleri nerede bulunur.

- 2. IBM MQ kuruluş görüntüsünün Windows dizininde Setup.exe öğesini bulun.
	- Bir ağ konumundan bu konum *m:\instmqs*\Windows\Setup.exe
	- Yerel bir dosya sistemi dizininden bu konum *C:\instmqs*\Windows\Setup.exe
- 3. Kuruluş işlemini başlatın.

Setup.exe komutunu bir komut isteminden çalıştırın ya da Windows Explorer 'dan Setup.exe simgesini çift tıklatın.

**Not:** UAC etkinleştirilmiş bir Windows sistemine kuruluş yapıyorsanız, başlatma panosunun yükseltilmiş olarak çalışmasına izin vermek için Windows komut istemini kabul edin. Kuruluş sırasında, yayınlayıcı olarak International Business Machines Limited 'ı listeleyen **Open File-Security Warning**

(Dosya Açma-Güvenlik Uyarısı) iletişim kutularını da görebilirsiniz. Kuruluşun devam etmesine izin vermek için **Çalıştır** ' ı tıklatın.

IBM MQ Kuruluş penceresi görüntülenir.

- 4. Devam etmek için **Next** (İleri) düğmesini tıklatın.
- 5. **Modify**(Değiştir) seçeneğini belirleyin ve **Next**(İleri) düğmesini tıklatın.
	- Features (Özellikler) panosu görüntülenir.
- 6. Bir özelliğin kuruluşunu değiştirmek için aşağıdaki adımları tamamlayın:
	- a) Bir menüyü görüntülemek için özellik adının yanındaki simgeyi tıklatın.
	- b) Aşağıdaki seçenekten gerekli olan seçeneği belirleyin:
		- Bu özelliği kur
		- Bu özelliği ve tüm alt özelliklerini kur (varsa)
		- Bu özelliği kurmayın (önceden kuruluysa kaldırın).
		- Özellik adının yanındaki simge, geçerli kuruluş seçeneğini gösterecek şekilde değişir.
- 7. Seçimleriniz tamamlandığında **Next**(İleri) düğmesini tıklatın.
	- IBM MQ Kuruluş penceresi, seçtiğiniz kuruluşun bir özetini görüntüler.
- 8. Devam etmek için **Değiştir** düğmesini tıklatın ve ilerleme çubuğu tamamlanıncaya kadar bekleyin. IBM MQ istemcisi başarıyla kurulduğunda, IBM MQ Kuruluş penceresi şu iletiyi görüntüler: Installation Wizard Completed Successfully
- 9. Pencereyi kapatmak için **Finish** (Son) düğmesini tıklatın.

*Program Ekle/Kaldır işlevini kullanarak istemci kuruluşunu değiştirme* Bazı Windowssürümlerinde, Add/Remove Programs (Program Ekle/Kaldır) seçeneğini kullanarak bir kuruluşu değiştirebilirsiniz.

Windows 7 için bu adımları izleyin.

- 1. Windows görev çubuğundan **Start** > **Control Panel**(Başlat) seçeneğini belirleyin.
- 2. **Add/Remove Programs**(Program Ekle/Kaldır) seçeneğini belirleyin.
- 3. **IBM MQ**seçeneğini belirleyin.
- 4. **Change**(Değiştir) seçeneğini belirleyin.

Program Bakımı panelini içeren IBM MQ Kuruluş penceresi görüntülenir.

5. **Modify**(Değiştir) seçeneğini belirleyin ve **Next**(İleri) düğmesini tıklatın.

Features (Özellikler) panosu görüntülenir.

- 6. Bir özelliğin kuruluşunu değiştirmek için:
	- a. Bir menüyü görüntülemek için özellik adının yanındaki simgeyi tıklatın.
	- b. Aşağıdaki seçenekten gerekli olan seçeneği belirleyin:
		- Bu özelliği kur
		- Bu özelliği ve tüm alt özelliklerini kur (varsa)
		- Bu özelliği kurmayın (önceden kuruluysa kaldırın).

Özellik adının yanındaki simge, geçerli kuruluş seçeneğini gösterecek şekilde değişir.

- 7. Seçimleriniz tamamlandığında **Next**(İleri) düğmesini tıklatın.
- 8. IBM MQ Kuruluş penceresi, seçtiğiniz kuruluşun bir özetini görüntüler.

Devam etmek için **Değiştir**düğmesini tıklatın.

9. İlerleme çubuğu tamamlanıncaya kadar bekleyin.

IBM MQ istemcisi başarıyla kurulduğunda, IBM MQ Kuruluş penceresi aşağıdaki iletiyi görüntüler:

Installation Wizard Completed Successfully

Pencereyi kapatmak için **Finish** (Son) düğmesini tıklatın.

10. Windows 8 için **Add/Remove Programs** (Program Ekle/Kaldır) seçeneği tüm ürünü kaldırır.

Kuruluşta değişiklik yapmak için özgün kuruluş ortamından setup.exe dosyasını çalıştırmanız gerekir.

*msiexec kullanarak istemci kuruluşunu sessiz bir şekilde değiştirme* Bir IBM MQ istemcisi kuruluşunu değiştirmek için msiexec 'i kullanabilirsiniz.

Bir IBM MQ istemci kuruluşunu msiexec kullanarak sessiz bir şekilde değiştirmek için kuruluş sayfalarındaki yönergeleri izleyin, ancak ADDLOCAL parametresini eklemek istediğiniz özellikleri içerecek şekilde ayarlayın ve REMOVE parametresini kaldırmak istediğiniz özelliklere ayarlayın.

Örneğin, ADDLOCAL= "JavaMsg" ve REMOVE= "" kullandıysanız, kuruluş Java Messaging and Web Services özelliğini içerecek şekilde değiştirilecektir.

Msiexec ile ilgili yönergeler buradan başlar: ["msiexec kullanılarak istemci kurulması" sayfa 209](#page-208-0)

*MQParms kullanarak istemci kuruluşunu sessiz bir şekilde değiştirme* Bir IBM MQ istemcisi kuruluşunu değiştirmek için **MQParms** komutunu kullanabilirsiniz.

Bir IBM MQ istemci kuruluşunu **MQParms**kullanarak sessiz bir şekilde değiştirmek için, kuruluş sayfalarındaki yönergeleri izleyin, ancak ADDLOCAL parametresini eklemek istediğiniz özellikleri içerecek şekilde ayarlayın ve REMOVE parametresini kaldırmak istediğiniz özelliklere ayarlayın.

Örneğin, ADDLOCAL= "JavaMsg" ve REMOVE= "" kullandıysanız, kuruluş Java Messaging and Web Services özelliğini içerecek şekilde değiştirilecektir.

**MQParms** komutunun ayrıntıları için bkz. ["MQParms komutu kullanılarak istemci kurulması" sayfa 216](#page-215-0).

## **Windows üzerinde deneme lisansını dönüştürme**

IBM MQürününü yeniden kurmadan bir deneme lisansını tam lisansa dönüştürün.

Deneme lisansının süresi dolduğunda, **strmqm** komutu tarafından görüntülenen "geri sayım" size lisansın süresinin dolduğunu ve komutun çalışmadığını bildirir.

### **Başlamadan önce**

- 1. IBM MQ deneme lisansıyla kurulur.
- 2. IBM MQ' in tam lisanslı bir kopyasının kuruluş ortamına erişiminiz vardır.

### **Bu görev hakkında**

Bir deneme lisansını tam lisansa dönüştürmek için **setmqprd** komutunu çalıştırın.

IBM MQdeneme kopyanızı için tam lisans uygulamak istemiyorsanız, bu lisansı istediğiniz zaman kaldırabilirsiniz.

#### **Yordam**

1. Tam lisanslı kuruluş ortamından tam lisansı edinin.

Tam lisans dosyası: amqpcert.lic. Windows üzerinde kuruluş ortamındaki \*MediaRoot*\licenses dizininde bulunur. IBM MQ kuruluş yolundaki bin dizinine kurulur.

2. Yükseltmekte olduğunuz kuruluştan **setmqprd** komutunu çalıştırın:

*MQ\_INSTALLATION\_PATH*\bin\setmqprd \*MediaRoot*\licenses\amqpcert.lic

setmqprd

# **İletilerin Windows sistemlerinde ulusal dilinizde görüntülenmesi**

Farklı bir ulusal dil ileti kataloğundan gelen iletileri görüntülemek için, **MQS\_FORCE\_NTLANGID** ortam değişkenini ayarlamanız ya da bölgesel bir ayarı değiştirmeniz gerekir.

## **Bu görev hakkında**

U.S' deki iletiler. İngilizce, IBM MQ ile otomatik olarak kurulur

IBM MQ ' in desteklediği ulusal dillerdeki iletiler otomatik olarak kurulur. İletiler, aşağıdaki sıraya göre ulusal dilde görüntülenir:

- 1. Ayarlanmışsa, **MQS\_FORCE\_NTLANGID** ortam değişkeninin değeri.
- 2. Bölgesel biçim tarafından belirtilen dil IBM MQtarafından destekleniyorsa, iletiyi görüntüleyen kullanıcının bölgesel biçimi.
- 3. Sistem yerel ayarı tarafından belirtilen dil IBM MQtarafından destekleniyorsa, Yönetim sistemi yerel ayarı.
- 4. Desteklenen başka bir dil belirlenmezse, ABD İngilizcesi.

**Not:** Kuyruk yöneticisi genellikle makinedeki bir hizmet tarafından başlatılır ve bu nedenle kendi kullanıcı hesabı (örneğin, MUSR\_MQADMIN) ya da kuruluş sırasında sağlanan belirli bir etki alanı hesabı altında çalışır. Daha fazla bilgi için IBM MQ Windows hizmeti için yerel ve etki alanı kullanıcı hesaplarına bakın.

Bir kullanıcı hesabının bölgesel biçimiyle ilişkili olmayan bir dilde ileti gerekiyorsa, aşağıdaki adımları gerçekleştirin:

## **Yordam**

1. Kuyruk yöneticisi tarafından görüntülenen iletiler için **MQS\_FORCE\_NTLANGID** ortam değişkenini istenen dilin dil tanıtıcısına ayarlayın.

**MQS\_FORCE\_NTLANGID** sistemini geniş olarak ayarlamanız gerekir. Tersi durumda, iletileri görüntüleyen her kullanıcının ortam değişkeninin tek tek ayarlanması gerekir.

Onaltılı gösterimde gösterilen dil tanıtıcısı değerleri şu Microsoft belgesinde listelenir: [Dil Tanıtıcısı](https://msdn.microsoft.com/en-us/library/dd318693%28VS.85%29.aspx) [Değişmezleri ve Dizgileri](https://msdn.microsoft.com/en-us/library/dd318693%28VS.85%29.aspx)

2. Ortam değişkeninin yürürlüğe girmesi için, kuyruk yöneticilerinin hizmet olarak çalıştığı makineleri yeniden başlatın.

# **Windows üzerinde yeniden dağıtılabilen istemciler**

Windows 64 bitlik görüntü, bir Win64.zip dosyasında gönderilir.

## **dosya adları**

Arşiv ya da .zip dosyası adları, dosya içeriğini ve eşdeğer bakım düzeylerini açıklar.

IBM MQ 9.3 için istemci görüntüleri aşağıdaki dosya adları altında bulunur:

**Uzun Süreli Destek: 9.3.0 IBM MQ C ve .NET Windows için yeniden dağıtılabilir istemci x64** 9.3.0.0-IBM-MQC-Redist-Win64.zip

**Uzun Süreli Destek: 9.3.0 IBM MQ JMS ve Java yeniden dağıtılabilir istemci** 9.3.0.0-IBM-MQC-Redist-Java.zip

## **Bir uygulamayla dağıtılması için çalıştırma zamanı dosyalarının seçilmesi**

Yeniden dağıtılabilir istemci tarafından bin dizini altında **genmqpkg** adlı bir komut dosyası sağlanır.

Dosyaların dağıtılmak üzere tasarlandığı uygulamanın gereksinimlerine uyarlanmış daha küçük bir dosya alt kümesi oluşturmak için **genmqpkg** komut dosyasını kullanabilirsiniz. IBM MQ için çalıştırma zamanı gereksinimlerini belirlemek üzere size bir dizi etkileşimli Yes ya da No sorusu sorulur.

uygulama.

Son olarak **genmqpkg** , komut dosyasının gerekli dizinleri ve dosyaları kopyaladığı yeni bir hedef dizin sağlamanızı ister.

**Önemli:** IBM desteği, yalnızca yeniden dağıtılabilir istemci paketlerinde bulunan tam, değiştirilmemiş dosya kümesiyle ilgili yardım sağlayabilir.

## **Diğer önemli noktalar**

Windowsüzerinde, kurulu olmayan bir istemcinin varsayılan veri yolu şudur: %HOMEDRIVE%%HOMEPATH% \IBM\MQ\data.

MQ\_OVERRIDE\_DATA\_PATH ortam değişkenini kullanarak veri yolunun varsayılan dizinini değiştirebilirsiniz.

**Not:** Dizin otomatik olarak oluşturulmadığı için önce dizini oluşturmanız gerekir.

Yeniden dağıtılabilir bir istemci yürütme ortamı, farklı konumlara kurulmaları koşuluyla, tam bir IBM MQ istemcisi ya da sunucusu kuruluşuyla birlikte var olur.

**Önemli:** Yeniden dağıtılabilen bir görüntünün tam IBM MQ kuruluşuyla aynı konuma açılması desteklenmez.

## **Sınıf yolu değişiklikleri**

**dspmqver**, **setmqenv**ve **crtmqenv** komutları tarafından kullanılan sınıf yolu com.ibm.mq.allclient.jar ve com.ibm.mq.jakarta.client.jar , com.ibm.mq.jarve com.ibm.mqjms.jarkomutlarını hemen izleyerek ortama eklenir.

Windowsüzerinde yeniden dağıtılabilir istemciden alınan bir **dspmqver** çıkışı örneği:

```
Name: IBM MQ<br>Version: 9.3.0.0
Version:<br>Level:
Level: p930-930-L220415
BuildType: IKAP - (Production)
Platform: IBM MQ for Windows (x64 platform)
Mode: 64-bit<br>0/S: Window
O/S: Windows 10 Professional x64 Edition, Build 7601: SP1
InstName: MQNI09200004<br>InstDesc: IBM MQ V9.3.
              IBM MQ V9.3.0.0 (Redistributable)<br>No
Primary:<br>InstPath:
InstPath: C:\Users\johndoe\Desktop\Redist
DataPath: C:\Users\johndoe\IBM\MQ\data
MaxCmdLevel: 930
```
#### **İlgili kavramlar**

["Yeniden dağıtılabilen IBM MQ istemcileri" sayfa 27](#page-26-0)

IBM MQ yeniden dağıtılabilir istemcisi, yeniden dağıtılabilir lisans koşulları kapsamında üçüncü kişilere yeniden dağıtılabilen bir .zip ya da .tar dosyasında sağlanan çalıştırma zamanı dosyaları topluluğudur. Bu, uygulamaları ve bunların tek bir pakette gereksinim duydukları çalıştırma zamanı dosyalarını dağıtmanın basit bir yolunu sağlar.

### *.NET uygulama yürütme ortamı-yalnızca Windows*

.NET uygulamasını kullanırken dikkat edilmesi gereken noktalar.

.NET uygulamaları için Windows üzerindeki *yeniden dağıtılabilir* görüntülerinde yerleştirilen çalıştırma zamanı DLL dosyaları, birincil kuruluş kurulurken sistem yöneticisi ayrıcalıklarına sahip bir kullanıcı tarafından genel yapıbirimi önbelleğine (GAC) kaydedilir. Ancak bu, yeniden dağıtımın yararlarını ciddi şekilde sınırlar.

Windows platformundaki *yeniden dağıtılabilir* paket, DLL 'leri GAC' ye kaydettirmek için herhangi bir araç sağlamaz, bu nedenle .NET uygulamalarının uygun düzenekleri başka yollarla bulmaları gerekir. Bu durumda işe yarayan iki seçenek vardır.

### **Araştırıyor**

GAC ' yi denetledikten sonra .NET çalıştırma zamanı, deneme yoluyla gerekli düzenekleri bulmayı dener. Denetlenen ilk konum, uygulamanın çalıştırıldığı kök konum olan uygulama tabanıdır. Ek bilgi için Microsoft Web sitesindeki *How the Runtime Locates Assemblies* başlıklı konuya bakın.

Bu yaklaşımı kullanırken, .NET uygulamasını oluştururken kullanılan yapıbirimleri bakım düzeyinin yürütme sırasında kullanılanlarla eşleşmesi gerektiğini unutmayın; örneğin, IBM MQ 8.0.0 Fix Pack 4 üzerinde oluşturulan bir uygulamanın IBM MQ 8.0.0 Fix Pack 4 yeniden dağıtılabilir istemci yürütme ortamı ile çalıştırılması gerekir.

Bu yaklaşımı kullanarak, IBM MQ düzeneklerinin yanı sıra \bin dizinine yerleştirilen bir .NET uygulaması, birincil IBM MQ kuruluşundan (varsa) düzenekleri alır ve yeniden dağıtılabilir kopyalarına geri döner.

- 1. .NET uygulamasını tam IBM MQ kuruluşu altında derleyin (yani csc \t:exe \r:System.dll \r:amqmdnet.dll \lib: \out:nmqwrld.exe nmqwrld.cs).
- 2. Yeniden dağıtılabilir istemci .zip dosyasındaki exe dosyasını \bin dizinine kopyalayın.

## **DEVPATH ortam değişkeni**

Uygulamanızın daha önce olduğu gibi oluşturulmasını, dağıtılmasını, ayıklanmasını ve çalıştırılmasını sağlayan bir alternatif, gerekli yapıbirimleri bulmak için DEVPATH ' ı kullanmaktır. Deneme yaklaşımından farklı olarak, bu seçenek GAC ' deki eşleşen düzenekleri geçersiz kılar. Ancak bu nedenle Microsoft , bir üretim ortamında kullanımını önerir.

Bu yaklaşım, istemcide tam bir IBM MQ kuruluşunun kurulu olma olasılığı olduğunda etkili olabilir. Ancak, yeniden dağıtılabilir düzenekleri her zaman kullanmak için iyi bir neden vardır.

- 1. .NET uygulamasını tam IBM MQ kuruluşu altında derleyin, yani csc \t:exe \r:System.dll \r:amqmdnet.dll \lib: \out:nmqwrld.exe nmqwrld.cs)
- 2. .exe dosyasını yeniden dağıtılabilir istemci .zip kütüğüne ya da kütüğüne kopyalayın.
- 3. .exe dosyasıyla aynı dizinde, soneki .configolan .exe dosyası olan bir uygulama yapılandırma dosyası oluşturun; bu dosya aşağıdaki içerikle nmqwrld.exe.config olur:

```
<configuration> 
     <runtime>
       <developmentMode developerInstallation="true" /> 
    \langle / runtime>
</configuration>
```
4. **setmqenv -s** programını arayın ve uygulamayı çalıştırmadan önce yeniden dağıtılabilir görüntüden \bin dizinini belirtmek için *DEVPATH* ortam değişkenini ayarlayın:

set DEVPATH=%MO INSTALLATION PATH%\bin

### **.NET yeniden dağıtılabilir yönetilen istemcisi için izlemenin başlatılması ve durdurulması**

IBM MQ .NET uygulamaları için izlemeyi etkinleştirmenin birkaç farklı yolu vardır. Daha fazla bilgi için IBM MQ .NET uygulamalarının izlenmesibaşlıklı konuya bakın.

Normalde izleme olanağını yalnızca IBM Desteği 'nin isteği üzerine kullanmanız gerekir.

## **.NET hakkında daha fazla bilgi**

.NETile ilgili daha fazla bilgi için IBM MQ .NET programlarının yazılması ve dağıtılmasıbaşlıklı konuya bakın.

### **İlgili kavramlar**

["Yeniden dağıtılabilen IBM MQ istemcileri" sayfa 27](#page-26-0)

IBM MQ yeniden dağıtılabilir istemcisi, yeniden dağıtılabilir lisans koşulları kapsamında üçüncü kişilere yeniden dağıtılabilen bir .zip ya da .tar dosyasında sağlanan çalıştırma zamanı dosyaları topluluğudur. Bu, uygulamaları ve bunların tek bir pakette gereksinim duydukları çalıştırma zamanı dosyalarını dağıtmanın basit bir yolunu sağlar.

## **Windows üzerinde IBM MQ kuruluşunun doğrulanması**

Bu bölümdeki konular, Windows sistemlerinde IBM MQ sunucusunun ya da istemci kuruluşunun nasıl doğrulanacağına ilişkin yönergeleri içerir.

## **Bu görev hakkında**

Yerel (bağımsız) bir sunucu kuruluşunu ya da IBM MQ sunucusunun sunucudan sunucuya kuruluşunu doğrulayabilirsiniz:

- Yerel sunucu kuruluşunun diğer IBM MQ kuruluşlarıyla iletişim bağlantıları yoktur.
- Bir sunucudan sunucuya kuruluş, diğer kuruluşlara bağlantılar içerir.

IBM MQ MQI client kuruluşunuzun başarıyla tamamlandığını ve iletişim bağlantısının çalıştığını da doğrulayabilirsiniz.

## **Yordam**

- Yerel sunucu kuruluşunu doğrulamak için bkz. "Windows üzerindeki komut satırını kullanarak yerel sunucu kuruluşunun doğrulanması" sayfa 225.
- Sunucudan sunucuya kuruluşu doğrulamak için bkz. ["Windows üzerindeki komut satırını kullanarak](#page-226-0) [sunucudan sunucuya kuruluşun doğrulanması" sayfa 227.](#page-226-0)
- Bir istemci kuruluşunu doğrulamak için bkz. ["Windows üzerinde istemci kuruluşunun doğrulanması"](#page-229-0) [sayfa 230](#page-229-0).

# *Windows üzerindeki komut satırını kullanarak yerel sunucu kuruluşunun*

#### *doğrulanması*

Windows sistemlerinde, bir kuyruk yöneticisi ve bir kuyruk için basit bir yapılanış yaratmak üzere komut satırını kullanarak yerel kuruluşu doğrulayabilirsiniz.

## **Başlamadan önce**

Kuruluşu doğrulamak için önce örnekler paketini kurmanız gerekir.

Doğrulama yordamına başlamadan önce, sisteminize ilişkin en son düzeltmelerin olup olmadığını denetlemek isteyebilirsiniz. En son güncelleştirmeleri nerede bulabileceğiniz hakkında daha fazla bilgi için bkz. ["Windows üzerindeki gereksinimler denetleniyor" sayfa 172](#page-171-0).

## **Bu görev hakkında**

Varsayılan kuyruk yöneticinizi komut satırından yapılandırmak için aşağıdaki adımları kullanın. Kuyruk yöneticisi yapılandırıldıktan sonra, kuyruğa bir ileti yerleştirmek için amqsput örnek programını kullanın. Daha sonra, iletiyi kuyruktan geri almak için amqsget örnek programını kullanın.

IBM MQ nesne tanımlamaları büyük ve küçük harfe duyarlıdır. MQSC komutu olarak küçük harfle girilen metinler, tek tırnak işareti içine almadığınız sürece otomatik olarak büyük harfe dönüştürülür. Örnekleri tam olarak gösterildiği gibi yazdığınızdan emin olun.

### **Yordam**

- 1. Ortamınızı ayarlayın:
	- a) Aşağıdaki komutu girerek ortam değişkenlerini belirli bir kuruluşla kullanılmak üzere ayarlayın:

*MQ\_INSTALLATION\_PATH*\bin\setmqenv -s

Burada *MQ\_INSTALLATION\_PATH* , IBM MQ ' in kurulu olduğu konumu belirtir.

b) Aşağıdaki komutu girerek ortamın doğru ayarlandığından emin olun:

dspmqver

Komut başarıyla tamamlanırsa ve beklenen sürüm numarası ve kuruluş adı döndürülürse, ortam doğru olarak ayarlanır.

2. Aşağıdaki komutu girerek QMA adlı bir kuyruk yöneticisi yaratın:

crtmqm QMA

İletiler, kuyruk yöneticisinin ne zaman yaratıldığını ve varsayılan IBM MQ nesnelerinin ne zaman yaratıldığını gösterir.

3. Aşağıdaki komutu girerek kuyruk yöneticisini başlatın:

strmqm QMA

Kuyruk yöneticisinin ne zaman başlatıldığını belirten bir ileti görüntülenir.

4. Aşağıdaki komutu girerek MQSC ' yi başlatın:

runmqsc QMA

MQSC ' nin ne zaman başladığını gösteren bir ileti. MQSC ' nin komut istemi yok.

5. Aşağıdaki komutu girerek QUEUE1 adlı bir yerel kuyruk tanımlayın:

DEFINE QLOCAL (QUEUE1)

Kuyruğun yaratıldığı zamanı gösteren bir ileti görüntülenir.

6. Aşağıdaki komutu girerek MQSC ' yi durdurun:

end

İletiler ve ardından komut istemi görüntülenir.

**Not:** Sonraki adımlar, örnek paketinin kurulu olmasını gerektirir.

7. Aşağıdaki komutu girerek kuyruğa bir ileti koyun:

amqsput QUEUE1 QMA

Aşağıdaki iletiler gösterilir:

Sample AMQSPUT0 start target queue is QUEUE1

8. Her satırın farklı bir ileti olduğu bir ya da daha çok satıra ileti metni yazın. İleti girişini sonlandırmak için boş bir satır girin.

Aşağıdaki ileti gösterilir:

<span id="page-226-0"></span>Sample AMQSPUT0 end

İletileriniz kuyrukta ve komut istemi görüntülenir.

9. Aşağıdaki komutu girerek kuyruktan iletileri alın:

amqsget QUEUE1 QMA

Örnek program başlatılır ve iletileriniz görüntülenir.

#### **Sonuçlar**

Yerel kuruluşunuzu başarıyla doğruladınız.

### *Windows üzerindeki komut satırını kullanarak sunucudan sunucuya kuruluşun doğrulanması*

Bir sunucudan sunucuya kuruluşu, biri gönderen, diğeri alıcı olmak üzere iki sunucu kullanarak doğrulayabilirsiniz.

### **Başlamadan önce**

• Windowssistemlerinde IBM MQ , TCP, SNA, NetBiosve SPX 'i destekler.

Bu görevdeki örnekler TCP/IP ' yi kullanır. TCP kullanmıyorsanız, Windowsiçin iletişim kurulmasıbaşlıklı konuya bakın.

- Her bir sunucuda IBM MQ yöneticileri grubunun (**mqm**) üyesi olduğunuzdan emin olun.
- Hangi kuruluşun gönderen sunucu ve hangi kuruluşun alıcı sunucu olduğuna karar verin. Kuruluşlar aynı sistemde ya da farklı sistemlerde olabilir.

### **Bu görev hakkında**

IBM MQ nesne tanımlamaları büyük ve küçük harfe duyarlıdır. MQSC komutu olarak küçük harfle girilen metinler, tek tırnak işareti içine almadığınız sürece otomatik olarak büyük harfe dönüştürülür. Örnekleri tam olarak gösterildiği gibi yazdığınızdan emin olun.

### **Yordam**

- 1. **receiver** sunucusunda:
	- a) Örneğin, **netstat**' i çalıştırarak hangi kapıların boş olduğunu denetleyin. Bu komutla ilgili ek bilgi için işletim sisteminizin belgelerine bakın.

1414 numaralı kapı kullanılmıyorsa, adım [2 g](#page-228-0)' de kapı numarası olarak kullanılacak 1414 değerini not edin. Daha sonra doğrulamanın ardından dinleyicinizin bağlantı noktası için aynı numarayı kullanın. Kullanıyorsa, kullanılmayan bir kapıyı not edin; örneğin, 1415.

b) Komut isteminde aşağıdaki komutu girerek, kullandığınız kuruluş için ortamı ayarlayın:

*MQ\_INSTALLATION\_PATH*\bin\setmqenv -s

Burada *MQ\_INSTALLATION\_PATH* , IBM MQ ' in kurulu olduğu konumu belirtir.

c) Komut isteminde aşağıdaki komutu girerek QMB adlı bir kuyruk yöneticisi yaratın:

crtmqm QMB

İletiler, kuyruk yöneticisinin yaratıldığını ve varsayılan IBM MQ nesnelerinin yaratıldığını belirtir.

d) Aşağıdaki komutu girerek kuyruk yöneticisini başlatın:

strmqm QMB

Kuyruk yöneticisinin ne zaman başlatıldığını bildiren bir ileti görüntülenir.

e) Aşağıdaki komutu girerek MQSC ' yi başlatın:

runmqsc QMB

MQSC ' nin başlatıldığını bildiren bir ileti görüntülenir. MQSC ' nin komut istemi yok.

f) Aşağıdaki komutu girerek RECEIVER.Q adlı bir yerel kuyruk tanımlayın:

DEFINE QLOCAL (RECEIVER.Q)

Kuyruğun yaratıldığını bildiren bir ileti görüntülenir.

g) Aşağıdaki komutu girerek bir dinleyici tanımlayın:

```
DEFINE LISTENER (LISTENER1) TRPTYPE (TCP) CONTROL (QMGR) PORT ( PORT_NUMBER )
```
Burada *kapı\_no* , dinleyicinin çalıştığı kapının adıdır. Bu numara, gönderen kanalınızı tanımlarken kullanılan numarayla aynı olmalıdır.

h) Aşağıdaki komutu girerek dinleyiciyi başlatın:

START LISTENER (LISTENER1)

**Not:** Arka plandaki dinleyiciyi, artalan işlemlerinin önceliğini otomatik olarak düşüren herhangi bir kabuktan başlatmayın.

i) Aşağıdaki komutu girerek bir alıcı kanal tanımlayın:

DEFINE CHANNEL (QMA.QMB) CHLTYPE (RCVR) TRPTYPE (TCP)

Kanalın ne zaman oluşturulduğunu bildiren bir ileti görüntülenir.

j) MQSC ' yi şu yazarak sona erdir:

end

Bazı iletiler, ardından komut istemi görüntülenir.

#### 2. **sender** sunucusunda:

a) Komut isteminde aşağıdaki komutu girerek, kullandığınız kuruluş için ortamı ayarlayın:

*MQ\_INSTALLATION\_PATH*\bin\setmqenv -s

Burada *MQ\_INSTALLATION\_PATH* , IBM MQ ' in kurulu olduğu konumu belirtir.

b) Komut isteminde aşağıdaki komutu girerek QMA adlı bir kuyruk yöneticisi yaratın:

crtmqm QMA

İletiler, kuyruk yöneticisinin yaratıldığını ve varsayılan IBM MQ nesnelerinin yaratıldığını belirtir.

c) Aşağıdaki komutu girerek kuyruk yöneticisini başlatın:

strmqm QMA

Kuyruk yöneticisinin ne zaman başlatıldığını bildiren bir ileti görüntülenir.

d) Aşağıdaki komutu girerek MQSC ' yi başlatın:

runmqsc QMA

<span id="page-228-0"></span>Bir MQSC oturumunun başlatıldığını bildiren bir ileti görüntülenir. MQSC ' nin komut istemi yoktu.

e) Aşağıdaki komutu girerek QMB (iletim kuyruğu olarak kullanılacak) adlı yerel bir kuyruk tanımlayın:

DEFINE QLOCAL (QMB) USAGE (XMITQ)

Kuyruğun ne zaman yaratıldığını bildiren bir ileti görüntülenir.

f) Aşağıdaki komutu girerek uzak kuyruk için yerel bir tanımlama tanımlayın:

DEFINE QREMOTE (LOCAL.DEF.OF.REMOTE.QUEUE) RNAME (RECEIVER.Q) RQMNAME ('QMB') XMITQ (QMB)

g) Aşağıdaki komutu girerek bir gönderen kanalı tanımlayın:

DEFINE CHANNEL (QMA.QMB) CHLTYPE (SDR) CONNAME ('*CON-NAME*(*PORT*)') XMITQ (QMB) TRPTYPE (TCP)

*con-name* , günlük nesnesi sisteminin TCP/IP adresidir. Her iki kuruluş da aynı sistemdeyse, *conname* localhostolur. *kapı* , [1 a](#page-226-0)içinde not ettiğiniz kapıdır. Bir kapı belirtmezseniz, varsayılan değer olan 1414 kullanılır.

h) Aşağıdaki komutu girerek gönderen kanalını başlatın:

START CHANNEL(QMA.QMB)

Alıcı sunucu üzerindeki alıcı kanal, gönderen kanal başlatıldığında otomatik olarak başlar.

i) Aşağıdaki komutu girerek MQSC ' yi durdurun:

end

Bazı iletiler, ardından komut istemi görüntülenir.

j) Hem gönderen sunucu, hem de alıcı sunucu aynı sistemde kuruluysa, aşağıdaki komutu girerek kuyruk yöneticilerinin farklı kuruluşlarda yaratılıp yaratılmadığını denetleyin:

dspmq -o installation

Kuyruk yöneticileri aynı kuruluştaysa, **setmqm** komutunu kullanarak QMA 'yı gönderen kuruluşuna ya da QMB' yi alıcı kuruluşuna taşıyın. Daha fazla bilgi için bkz. setmqm.

k) Uzak kuyruğun yerel tanımına bir ileti koyun; bu ileti, uzak kuyruğun adını belirtir. Aşağıdaki komutu girin:

amqsput LOCAL.DEF.OF.REMOTE.QUEUE QMA

amqsput ' in başlatıldığını bildiren bir ileti görüntülenir.

l) Bir ya da daha çok satıra bir ileti metni, ardından boş bir satır yazın.

amqsput ' in sona erdiğini bildiren bir ileti görüntülenir. İletiniz şu anda kuyrukta ve komut istemi yeniden görüntüleniyor.

- 3. **Günlük nesnesi** sunucusunda:
	- a) Aşağıdaki komutu girerek alıcıdaki kuyruktan iletiyi alın:

amqsget RECEIVER.Q QMB

Örnek program başlar ve iletiniz görüntülenir. Bir duraklama sonrasında, örnek sona erer. Daha sonra komut istemi görüntülenir.

### <span id="page-229-0"></span>**Sonuçlar**

Şimdi sunucudan sunucuya kuruluşu başarıyla doğruladınız.

### *Windows üzerinde istemci kuruluşunun doğrulanması*

IBM MQ MQI client kuruluşunuzun başarıyla tamamlandığını ve iletişim bağlantısının çalıştığını doğrulayabilirsiniz.

### **Bu görev hakkında**

Doğrulama yordamı, queue.manager.1adlı bir kuyruk yöneticisinin, QUEUE1adlı bir yerel kuyruğun ve sunucuda CHANNEL1 adlı bir sunucu bağlantısı kanalının nasıl yaratılacağını gösterir.

IBM MQ MQI client iş istasyonunda istemci bağlantısı kanalının nasıl yaratılacağını gösterir. Daha sonra, bir iletiyi kuyruğa yerleştirmek ve kuyruktan iletiyi almak için örnek programların nasıl kullanılacağını gösterir.

Örnek, herhangi bir istemci güvenliği sorununu ele almıyor. IBM MQ MQI client güvenlik sorunlarıyla ilgiliyseniz, ayrıntılar için IBM MQ MQI client güvenliğin ayarlanması başlıklı konuya bakın.

Doğrulama yordamı şunları varsayar:

- Tam IBM MQ sunucusu ürünü bir sunucuya kuruldu.
- Sunucu kuruluşuna ağınızdan erişilebilir.
- IBM MQ MQI client yazılımı bir istemci sistemine kuruldu.
- IBM MQ örnek programları kuruldu.
- Sunucu ve istemci sistemlerinde TCP/IP konfigürasyonu tanımlandı. Daha fazla bilgi için bkz. Sunucu ve istemci arasında bağlantı yapılandırılması.

### **Yordam**

1. Komut satırını kullanarak sunucuyu ve istemciyi ayarlayın.

Daha fazla bilgi için bkz "Windows üzerindeki komut satırını kullanarak sunucu ve istemcinin ayarlanması" sayfa 230.

2. İstemci ile sunucu arasındaki iletişimi sınayın.

Daha fazla bilgi için bkz ["Windows üzerinde istemci ile sunucu arasındaki iletişimin sınanması" sayfa](#page-233-0) [234](#page-233-0).

#### **İlgili görevler**

["Windows üzerinde bir IBM MQ istemcisi kurma" sayfa 208](#page-207-0)

Bu konuda, IBM MQ istemcisinin Windows sistemlerine nasıl kurulacağı açıklanmaktadır. Bu yordam, ilk ya da sonraki bir kuruluşu kurmak için kullanılabilir.

*Windows üzerindeki komut satırını kullanarak sunucu ve istemcinin ayarlanması* Linuxüzerinde istemci kuruluşunu doğrulamak üzere kullanmanız gereken nesneleri yaratmak için komut satırını kullanabilirsiniz. Sunucuda bir kuyruk yöneticisi, yerel kuyruk, dinleyici ve sunucu bağlantısı kanalı yaratırsınız. İstemcinin bağlanmasına ve tanımlanan kuyruğu kullanmasına izin vermek için güvenlik kurallarını da uygulamanız gerekir. İstemcide bir istemci bağlantısı kanalı yaratırsınız. Sunucuyu ve istemciyi ayarladıktan sonra, doğrulama yordamını tamamlamak için örnek programları kullanabilirsiniz.

## **Başlamadan önce**

Bu göreve başlamadan önce "Windows üzerinde istemci kuruluşunun doğrulanması" sayfa 230içindeki bilgileri gözden geçirin.

## <span id="page-230-0"></span>**Bu görev hakkında**

Bu bölümde, istemci kuruluşunuzu doğrulayabilmek için sunucuyu ve istemciyi ayarlamak üzere komut satırının nasıl kullanılacağı açıklanmaktadır.

### **Yordam**

- 1. "Windows üzerindeki komut satırını kullanarak sunucunun ayarlanması" sayfa 231içindeki yönergeleri izleyerek sunucuyu ayarlayın.
- 2. ["Windows üzerinde MQSERVER ortam değişkenini kullanarak bir kuyruk yöneticisine bağlanma" sayfa](#page-232-0) [233](#page-232-0)içindeki yönergeleri izleyerek istemciyi ayarlayın.

### **Sonraki adım**

["Windows üzerinde istemci ile sunucu arasındaki iletişimin sınanması" sayfa 234](#page-233-0)başlıklı konudaki yönergeleri izleyerek istemci ile sunucu arasındaki iletişimi sınayın.

*Windows üzerindeki komut satırını kullanarak sunucunun ayarlanması* Sunucuda bir kuyruk yöneticisi, kuyruk ve kanal yaratmak için aşağıdaki yönergeleri izleyin. Daha sonra kuruluşu doğrulamak için bu nesneleri kullanabilirsiniz.

## **Bu görev hakkında**

Bu yönergelerde, kuyruk yöneticisinin ya da diğer IBM MQ nesnelerinin tanımlanmadığı varsayılmıştır.

IBM MQ nesne tanımlamaları büyük ve küçük harfe duyarlıdır. MQSC komutu olarak küçük harfle girilen metinler, tek tırnak işareti içine almadığınız sürece otomatik olarak büyük harfe dönüştürülür. Örnekleri tam olarak gösterildiği gibi yazdığınızdan emin olun.

### **Yordam**

1. Sunucuda, mqm grubunda olmayan bir kullanıcı kimliği oluşturun.

Bu kullanıcı kimliği sunucuda ve istemcide var olmalıdır. Bu, örnek uygulamaların çalıştırılması gereken kullanıcı kimliğidir; tersi durumda bir 2035 hatası döndürülür.

2. Kuruluşun yürürlükteki kabukta kullanılabilmesi için çeşitli ortam değişkenlerini ayarlamanız gerekir. Aşağıdaki komutu girerek ortam değişkenlerini ayarlayabilirsiniz:

*MQ\_INSTALLATION\_PATH*\bin\setmqenv -s

Burada *MQ\_INSTALLATION\_PATH* , IBM MQ ' in kurulu olduğu konumu belirtir.

3. Aşağıdaki komutu girerek QUEUE.MANAGER.1 adlı bir kuyruk yöneticisi yaratın:

crtmqm QUEUE.MANAGER.1

Kuyruk yöneticisinin yaratıldığını söyleyen iletiler görürsünüz.

4. Aşağıdaki komutu girerek kuyruk yöneticisini başlatın:

strmqm QUEUE.MANAGER.1

Kuyruk yöneticisinin ne zaman başlatıldığını bildiren bir ileti görüntülenir.

5. Aşağıdaki komutu girerek MQSC ' yi başlatın:

runmqsc QUEUE.MANAGER.1

Bir MQSC oturumunun başlatıldığını bildiren bir ileti görüntülenir. MQSC ' nin komut istemi yok.

6. Aşağıdaki komutu girerek QUEUE1 adlı bir yerel kuyruk tanımlayın:

DEFINE QLOCAL(QUEUE1)

Kuyruğun ne zaman yaratıldığını bildiren bir ileti görüntülenir.

7. 1. adımda oluşturduğunuz kullanıcı kimliğinin aşağıdaki komutu girerek QUEUE1 komutunu kullanmasına izin verin:

```
SET AUTHREC PROFILE(QUEUE1) OBJTYPE(QUEUE) PRINCIPAL(' non_mqm_user ') AUTHADD(PUT,GET)
```
Burada *non\_mqm\_user* , 1. adımda yaratılan kullanıcı kimliğidir. Yetkilendirmenin ne zaman ayarlandığını bildiren bir ileti görüntülenir. Kullanıcı kimliğine bağlanma yetkisi vermek için aşağıdaki komutu da çalıştırmanız gerekir:

SET AUTHREC OBJTYPE(QMGR) PRINCIPAL(' *non\_mqm\_user* ') AUTHADD(CONNECT)

Bu komut çalıştırılmazsa, 2305 durdurma hatası döndürülür.

8. Aşağıdaki komutu girerek bir sunucu bağlantısı kanalı tanımlayın:

DEFINE CHANNEL (CHANNEL1) CHLTYPE (SVRCONN) TRPTYPE (TCP)

Kanalın ne zaman oluşturulduğunu bildiren bir ileti görüntülenir.

9. Aşağıdaki MQSC komutunu girerek, istemci kanalınızın kuyruk yöneticisine bağlanmasına ve 1. adımda yarattığınız kullanıcı kimliği altında çalışmasına izin verin:

SET CHLAUTH(CHANNEL1) TYPE(ADDRESSMAP) ADDRESS(' *client\_ipaddr* ') MCAUSER(' *non\_mqm\_user* ')

Burada *client\_ipaddr* istemci sisteminin IP adresidir ve *non\_mqm\_user* 1. adımda yaratılan kullanıcı kimliğidir. Bir ileti, kuralın ne zaman ayarlandığını bildirir.

10. Aşağıdaki komutu girerek bir dinleyici tanımlayın:

DEFINE LISTENER (LISTENER1) TRPTYPE (TCP) CONTROL (QMGR) PORT (*port\_number*)

Burada *kapı\_numarası* , dinleyicinin üzerinde çalışacağı kapının numarasıdır. Bu numara, ["Windows](#page-207-0) [üzerinde bir IBM MQ istemcisi kurma" sayfa 208](#page-207-0)içinde istemci-bağlantı kanalınızı tanımlarken kullanılan numarayla aynı olmalıdır.

**Not:** Komutta kapı değiştirgesini atlarsanız, dinleyici kapısı için varsayılan bir 1414 değeri kullanılır. 1414dışında bir kapı belirtmek istiyorsanız, komutta gösterildiği gibi kapı değiştirgesini eklemelisiniz.

11. Aşağıdaki komutu girerek dinleyiciyi başlatın:

START LISTENER (LISTENER1)

12. Şunu girerek MQSC ' yi durdurun:

end

Bazı iletileri ve ardından komut istemini görürsünüz.

#### **Sonraki adım**

İstemciyi ayarlamak için yönergeleri izleyin. Bkz. ["Windows üzerinde MQSERVER ortam değişkenini](#page-232-0) [kullanarak bir kuyruk yöneticisine bağlanma" sayfa 233](#page-232-0).

<span id="page-232-0"></span>*Windows üzerinde MQSERVER ortam değişkenini kullanarak bir kuyruk yöneticisine bağlanma* Bir IBM MQ uygulaması IBM MQ MQI clientüzerinde çalıştırıldığında, MQI kanalının adını, iletişim tipini ve kullanılacak sunucunun adresini gerektirir. MQSERVER ortam değişkenini tanımlayarak bu parametreleri sağlayın.

## **Başlamadan önce**

Bu görevi başlatmadan önce, ["Windows üzerindeki komut satırını kullanarak sunucunun ayarlanması"](#page-230-0) [sayfa 231](#page-230-0)görevini tamamlamanız ve aşağıdaki bilgileri kaydetmeniz gerekir:

- Dinleyiciyi oluştururken belirlediğiniz sunucunun ve kapı numarasının anasistem adı ya da IP adresi.
- Sunucu bağlantısı kanalının kanal adı.

## **Bu görev hakkında**

Bu kısımda, istemcide MQSERVER ortam değişkenini tanımlayarak IBM MQ MQI client' un nasıl bağlanacağı açıklanmaktadır.

Bunun yerine, oluşturulan istemci kanal tanımlama çizelgesine ( amqclchl.tab ) istemci erişimi verebilirsiniz; bkz. İstemci-bağlantı kanal tanımlamalarına erişilmesi.

Diğer bir seçenek olarak, Windows'de Active Directory desteği etkinleştirilmişse, istemci Active Directory' den istemci bağlantısı bilgilerini dinamik olarak keşfeder.

### **Yordam**

- 1. ["Windows üzerindeki komut satırını kullanarak sunucunun ayarlanması" sayfa 231](#page-230-0)Adım 1 'de oluşturduğunuz kullanıcı kimliği olarak oturum açın.
- 2. TCP/IP bağlantısını denetleyin. İstemciden aşağıdaki komutlardan birini girin:
	- ping server-hostname
	- ping n.n.n.n

n.n.n.n , ağ adresini gösterir. Ağ adresini IPv4 noktalı ondalık biçiminde ayarlayabilirsiniz; örneğin, 192.0.2.0. Diğer bir seçenek olarak, adresi IPv6 onaltılı biçiminde ayarlayın; örneğin, 2001:0DB8:0204:acff:fe97:2c34:fde0:3485.

**ping** komutu başarısız olursa, TCP/IP yapılandırmanızı düzeltin.

3. MQSERVER ortam değişkenini ayarlayın. İstemciden şu komutu girin:

SET MQSERVER=CHANNEL1/TCP/*server-address*(*port*)

Burada:

- *CHANNEL1* , sunucu bağlantısı kanal adıdır.
- *sunucu-adresi* , sunucunun TCP/IP anasistem adıdır.
- *kapı* , sunucunun dinlediği TCP/IP kapı numarasıdır.

Bir kapı numarası vermezseniz, IBM MQ qm.ini dosyasında ya da istemci yapılandırma dosyasında belirtilen kapıyı kullanır. Bu kütüklerde değer belirtilmezse, IBM MQ hizmet adı için TCP/IP Services kütüğünde tanıtılan kapı numarasını kullanır MQSeries. Services kütüğünde MQSeries girişi yoksa, varsayılan değer olan 1414 kullanılır. İstemci tarafından kullanılan kapı numarasının ve sunucu dinleyici programı tarafından kullanılan kapı numarasının aynı olması önemlidir.

### **Sonraki adım**

İstemci ile sunucu arasındaki iletişimi sınamak için örnek programları kullanın; bkz. ["Windows üzerinde](#page-233-0) [istemci ile sunucu arasındaki iletişimin sınanması" sayfa 234.](#page-233-0)

### *Windows üzerinde istemci ile sunucu arasındaki iletişimin sınanması*

<span id="page-233-0"></span>IBM MQ MQI client iş istasyonunda, sunucu iş istasyonundaki kuyruğa bir ileti yerleştirmek için amqsputc örnek programını kullanın. İletiyi kuyruktan istemciye geri almak için amqsgetc örnek programını kullanın.

### **Başlamadan önce**

Bu bölümdeki önceki konuları tamamlayın:

- Bir kuyruk yöneticisi, kanallar ve kuyruk ayarlayın.
- Bir komut penceresi açın.
- Sistem ortam değişkenlerini ayarlayın.

### **Bu görev hakkında**

IBM MQ nesne tanımlamalarının büyük ve küçük harfe duyarlı olduğunu unutmayın. MQSC komutu olarak girilen metin, tek tırnak içine almadığınız sürece otomatik olarak büyük harfe dönüştürülür. Örnekleri tam olarak gösterildiği gibi yazdığınızdan emin olun.

### **Yordam**

1. 32 bit sistemler için *MQ\_INSTALLATION\_PATH*\Tools\C\Samples \ Bin dizinine ya da 64 bit sistemler için *MQ\_INSTALLATION\_PATH*\Tools\C\Samples\Bin64 dizinine geçin.

*MQ\_INSTALLATION\_PATH* , IBM MQ ' in kurulu olduğu üst düzey dizini gösterir.

2. Kuruluşun yürürlükteki kabukta kullanılabilmesi için belirli ortam değişkenlerini ayarlamanız gerekir. Aşağıdaki komutu girerek ortam değişkenlerini ayarlayabilirsiniz:

*MQ\_INSTALLATION\_PATH*\bin\setmqenv -s

Burada *MQ\_INSTALLATION\_PATH* , IBM MQ ' in kurulu olduğu konumu belirtir.

3. Aşağıdaki komutu girerek QUEUE1 on QUEUE.MANAGER.1 için PUT programını başlatın:

amqsputc QUEUE1 QUEUE.MANAGER.1

Komut başarılı olursa, aşağıdaki iletiler görüntülenir:

Sample AMQSPUT0 start target queue is QUEUE1

**İpucu:** MQRC\_NOT\_AUTHORIZED ( 2035 ) hatasını alabilirdiniz. Varsayılan olarak, bir kuyruk yöneticisi yaratıldığında kanal kimlik doğrulaması etkinleştirilir. Kanal kimlik doğrulaması, ayrıcalıklı kullanıcıların bir kuyruk yöneticisine IBM MQ MQI clientolarak erişmesini önler. Kuruluşu doğrulamak için MCA kullanıcı kimliğini ayrıcalıklı olmayan bir kullanıcıya değiştirebilir ya da kanal kimlik doğrulamasını devre dışı bırakabilirsiniz. Kanal kimlik doğrulamasını geçersiz kılmak için aşağıdaki MQSC komutunu çalıştırın:

ALTER QMGR CHLAUTH(DISABLED)

Testi tamamladığınızda, kuyruk yöneticisini silmezseniz, kanal kimlik doğrulamasını yeniden etkinleştirin:

ALTER QMGR CHLAUTH(ENABLED)

4. Bir ileti metni yazın ve **Enter** tuşuna iki kez basın. Aşağıdaki ileti görüntülenir:

<span id="page-234-0"></span>Sample AMQSPUT0 end

İletiniz şu anda sunucu kuyruk yöneticisinde bulunan kuyrukta.

5. Aşağıdaki komutu girerek QUEUE1 on QUEUE.MANAGER.1 için GET programını başlatın:

amqsgetc QUEUE1 QUEUE.MANAGER.1

Örnek program başlar ve iletiniz görüntülenir. Kısa bir duraklama (yaklaşık 30 saniye) sonrasında, örnek sona erer ve komut istemi yeniden görüntülenir.

### **Sonuçlar**

İstemci kuruluşunu başarıyla doğruladınız.

### **Sonraki adım**

1. Kuruluşun yürürlükteki kabukta kullanılabilmesi için sunucuda çeşitli ortam değişkenlerini ayarlamanız gerekir. Aşağıdaki komutu girerek ortam değişkenlerini ayarlayabilirsiniz:

*MQ\_INSTALLATION\_PATH*\bin\setmqenv -s

Burada *MQ\_INSTALLATION\_PATH* , IBM MQ ' in kurulu olduğu konumu belirtir.

2. Sunucuda, aşağıdaki komutu girerek kuyruk yöneticisini durdurun:

endmqm QUEUE.MANAGER.1

3. Sunucuda, aşağıdaki komutu girerek kuyruk yöneticisini silin:

dltmqm QUEUE.MANAGER.1

## **Windows üzerinde IBM MQ ' ın kaldırılması**

Denetim panosunu, komut satırını ( **msiexec** ) **MQParms**kullanarak ya da kuruluş ortamını kullanarak Windows sistemlerindeki IBM MQ MQI clients ve sunucuları kaldırabilirsiniz; bu durumda isteğe bağlı olarak kuyruk yöneticilerini de kaldırabilirsiniz.

### **Başlamadan önce**

Varsayılan olarak, Windowsüzerinde kaldırma günlük kaydı etkinleştirilmez. Bir kaldırma günlüğü aldığınızdan emin olmak için aşağıdaki yordamı gerçekleştirin:

- 1. Bir komut isteminde, **regedit**komutunu vererek kayıt düzenleyicisini açın.
- 2. Uygun kayıt anahtarını oluşturun ya da düzenleyin: HKEY\_LOCAL\_MACHINE\Software\Policies\Microsoft\Windows\Installer
- 3. Bu kayıt anahtarı altında aşağıdaki bilgileri ekleyin:

**Ad** Günlük Kaydı

**Veri tipi** REG\_SZ

**Değer** ses ısınma

4. Güncellenen kayıt anahtarını kaydedin.

## **Yordam**

Yordamın ilk kısmı, çalışan IBM MQ programı ya da işlemi olmamasını sağlar:

- 1. IBM MQ ' i Microsoft Cluster Service (MSCS) ile çalıştırıyorsanız, IBM MQürününü kaldırmadan önce kuyruk yöneticilerini MSCS denetiminden kaldırın. MSCS denetimi altında olan her kuyruk yöneticisi için aşağıdaki adımları izleyin:
	- a) Kuyruk yöneticisi kaynağını çevrimdışı kılların ""?
	- b) Kaynak somut örneğini yok edin.
	- c) Kuyruk yöneticisi dosyalarını paylaşılan sürücülerden geri geçirin. Bu adım, Kuyruk yöneticisinin MSCS denetiminden kaldırılmasıbaşlıklı konuda isteğe bağlı olarak gösterilir. Ancak bu durumda bu zorunlu.
- 2. Kaldırmakta olduğunuz kuruluşla ilişkili tüm IBM MQ uygulamalarını durdurun.
- 3. Tüm Managed File Transfer aracılarını kapatın.

Çalışan bir Managed File Transfer Agent varsa, **fteStopAgent** komutunu kullanarak kapatın; bkz. fteStopAgent ( Managed File Transfer Agentdurdurma).

- 4. Sunucu kuruluşu için tüm IBM MQ etkinliğini sona erdirin:
	- a) mqmgrubunda bir kullanıcı olarak oturum açın.
	- b) IBM MQ Explorer 'ı kullanarak ya da aşağıdaki komutları girerek, çalışmakta olan tüm kuyruk yöneticilerini ve dinleyicileri durdurun:
		- i) Aşağıdaki komutu girerek, ortamınızı kaldırmak istediğiniz kuruluşla çalışacak şekilde ayarlayın:

*MQ\_INSTALLATION\_PATH*\bin\setmqenv -s

Burada *MQ\_INSTALLATION\_PATH* , IBM MQ ' in kurulu olduğu yerdir.

ii) Her kuyruk yöneticisi için, kuyruk yöneticisini durdurmak üzere aşağıdaki komutu girin:

endmqm *queue\_manager\_name*

iii) Her kuyruk yöneticisi için, kuyruk yöneticisiyle ilişkilendirilmiş dinleyicileri durdurmak üzere aşağıdaki komutu girin:

endmqlsr -m *queue\_manager\_name*

5. IBM MQ ürününü durdurun.

Bunu yapmak için sistem tepsisindeki **IBM MQ** simgesini sağ tıklatın ve **Durdur IBM MQ**seçeneğini belirleyin.

- 6. Tüm IBM MQ pencerelerini kapatın.
- 7. Herhangi bir izleme hizmetini durdurun.

IBM MQ ile ilişkili tüm süreçler artık çalışmıyorsa, IBM MQürününü kaldırabilirsiniz:

8. IBM MQ ürününü aşağıdaki yöntemlerden birini kullanarak kaldırın:

- Windows Denetim Masası 'nı kullanın. Bu işlem şu konuda açıklanmıştır: ["Denetim panosunu](#page-236-0) [kullanarak IBM MQ ürününü kaldırma" sayfa 237](#page-236-0). Bu yöntem kuyruk yöneticisi verilerini kaldırmaz.
- **msiexec** komutunu aşağıda açıklandığı gibi çalıştırarak komut satırını kullanın: ["msiexec](#page-237-0) [kullanılarak IBM MQ kaldırılıyor" sayfa 238](#page-237-0). Bu yöntem kuyruk yöneticisi verilerini kaldırmaz.
- **MQParms**ile uygun parametreleri kullanın. Bu işlem ["IBM MQ MQParms kullanılarak kaldırılıyor"](#page-239-0) [sayfa 240](#page-239-0)içinde açıklanmıştır. Bu yöntem kuyruk yöneticisi verilerini kaldırmaz.
- • ["Kuruluş ortamını kullanarak Windows üzerinde IBM MQ ürününü kaldırma" sayfa 240i](#page-239-0)çinde açıklandığı gibi uygun seçeneği belirleyerek kuruluş ortamını kullanın. Kuyruk yöneticisi verilerini kaldırma seçeneği, uygunsa, **Sunucu Kaldırma özelliği** panosunda görüntülenir.

<span id="page-236-0"></span>Kaldırma işlemini bitirmeden önce iptal etmeniz gerekirse, IBM MQ hizmetini silme işleminin geriye işlenmesi hizmetin kullanıcı hesabı parolasını ayarlayamadığından IBM MQ Hazırla IBM MQ sihirbazıyla yeniden yapılandırmanız gerekebilir. IBM MQ' i yeniden yapılandırmak için aşağıdaki komutu kullanın:

MQ INSTALLATION PATH\bin\amqmjpse.exe -r

Prepare IBM MQ Wizardhakkında daha fazla bilgi için bkz. ["IBM MQ ' in Prepare IBM MQ Wizard ile](#page-197-0) [yapılandırılması" sayfa 198](#page-197-0).

9. Windows olay günlüğünü denetleyin ve gerekirse sistemi yeniden başlatın.

Olay tanıtıcısı 10005 Windows olay günlüğüne yazılmışsa, kaldırma işlemini tamamlamak için sistemi yeniden başlatmanız gerekir.

10. IBM MQ' un son ya da tek kuruluşunu kaldırıyorsanız, sistemde alıkonan önceki kuruluşlara ilişkin tüm bilgileri kaldırabilirsiniz. **ResetMQ.cmd** ' i bu amaçla kullanmalısınız; daha fazla bilgi için bkz. ["IBM](#page-177-0) [MQ kuruluş ayarlarının temizlenmesi" sayfa 178](#page-177-0) .

Kaldırma işleminden sonra aşağıdaki kayıt değerleri kalır:

- My Computer\HKEY\_LOCAL\_MACHINE\SOFTWARE\IBM\WebSphere MQ\LogDefaultPath
- My Computer\HKEY\_LOCAL\_MACHINE\SOFTWARE\IBM\WebSphere MQ\WorkPath
- My Computer\HKEY\_LOCAL\_MACHINE\SOFTWARE\WOW6432Node\IBM\WebSphere MQ\LogDefaultPath
- My Computer\HKEY\_LOCAL\_MACHINE\SOFTWARE\WOW6432Node\IBM\WebSphere MQ\WorkPath

Veri klasörleri de *MQ\_DATA\_PATH*\Configadresinde bulunur; burada *MQ\_DATA\_PATH* , IBM MQ veri dizininin konumudur. Geri kalan dosyaların çoğu INI dosyaları, hata günlükleri ve FDC dosyaları gibi metinler içerir. Yürütülür kütük paylaşılan kitaplığı mqzsd.dll de kalır.

LogDefaultPath kayıt değerinin önceki bir sunucu kuruluşundan kaldığı bir sistemde istemci kuruluysa, istemci kuruluşu bu dizini yaratmayı dener (önceden yoksa). Bu davranış istenmezse, istemciyi kurmadan önce LogDefaultYol kayıt değerini kaldırın.

### *Denetim panosunu kullanarak IBM MQ ürününü kaldırma*

Şu anda kurulu olan tüm özellikleri kaldırmak için denetim panosunu kullanarak IBM MQ ürününü kaldırabilirsiniz.

### **Başlamadan önce**

["Windows üzerinde IBM MQ ' ın kaldırılması" sayfa 235i](#page-234-0)çinde açıklanan adımları izleyerek kaldırma işlemini başlatın.

Sistemdeki kuyruk yöneticilerine artık gerek duymazsanız, IBM MQ Explorer ya da **dltmqm** komutunu kullanarak bunları silin.

### **Yordam**

- 1. Windows görev çubuğundan, **Start** > **Settings** > **Control Panel**(Ayarları Başlat) ya da **Start** > **Control Panel**(Denetim Masası Başlat) seçeneğini tıklatarak denetim panosunu açın.
- 2. **Programs and Features**(Programlar ve Özellikler) seçeneğini açın.
- 3. **IBM MQ (***kuruluş\_adı***)**öğesini tıklatın; burada *kuruluş\_adı* , kaldırmak istediğiniz kuruluşun adıdır.
- 4. **Kaldır** ya da **Kaldır** düğmesini tıklatın ve onaylamak için **Evet** düğmesini tıklatın.

Kullanıcı Hesabı Denetimi (UAC) etkinleştirildiyse, kaldırma işleminin yükseltilmiş olarak çalışmasına izin vermek için Windows komut istemini kabul edin. Program daha sonra başlar ve tamamlanıncaya kadar çalışır.

#### <span id="page-237-0"></span>**Sonraki adım**

["Windows üzerinde IBM MQ ' ın kaldırılması" sayfa 235i](#page-234-0)çinde başlatmış olduğunuz adımları tamamlayın.

#### *msiexec kullanılarak IBM MQ kaldırılıyor*

Şu anda kurulu olan tüm özellikleri ya da seçilen özellikleri kaldırmak için komut satırından **msiexec** komutunu çalıştırarak IBM MQ ürününü kaldırabilirsiniz.

#### **Başlamadan önce**

Bu kısımda, ["Windows üzerinde IBM MQ ' ın kaldırılması" sayfa 235](#page-234-0)başlıklı konuda açıklandığı gibi IBM MQ ürününü kaldırırken seçebileceğiniz birkaç kaldırma seçeneğinden biri açıklanmaktadır. Bu görevi başlatmadan önce daha fazla bilgi için bkz. ["Windows üzerinde IBM MQ ' ın kaldırılması" sayfa 235](#page-234-0) .

Sistemdeki kuyruk yöneticilerine artık gerek duymazsanız, bunları IBM MQ Explorer ya da **dltmqm** komutunu kullanarak silin.

#### **Bu görev hakkında**

msiexec komutunu yanıt dosyasını çağıran bir parametreyle çalıştırarak ya da komut satırına gerekli msiexec parametrelerini girerek IBM MQ ürününü kaldırmak için **msiexec** komutunu kullanabilirsiniz.

**Önemli: REMOVE** değiştirgesiyle hangi özelliklerin kaldırılacağını belirtirken:

- Sunucu özelliğini sessiz bir şekilde kaldırmak istiyorsanız ve Web Denetimi (Web) özelliği kuruluysa, REMOVE="Web,Server"komutunu belirterek Web özelliğini aynı anda sessiz bir şekilde kaldırmanız gerekir.
- Java Runtime Environment (JRE) özelliğini sessiz bir şekilde kaldırmak istiyorsanız ve Web Administration (Web) özelliği kuruluysa, REMOVE="Web,JRE"belirtilerek Web özelliğini de sessiz bir şekilde kaldırmanız gerekir.

Kullanıcı Hesabı Denetimi (UAC) etkinleştirilmiş olarak Windows üzerinde IBM MQ çalıştırıyorsanız, sessiz kaldırma işlemini yükseltilmiş bir komut isteminden başlatmanız gerekir. Komut istemini başlatmak için sağ tıklatarak bir komut istemini yükseltin ve **Yönetici olarak çalıştır**seçeneğini belirleyin.

Gösterilen tüm komut örneklerinde, kullanılan değişken adları aşağıdaki gibidir:

- *installation\_name* , kaldırmak istediğiniz kuruluşun adıdır.
- *product\_code* , aşağıdaki komutun çıkışında MSIProdCode için gösterilen değerdir:

dspmqinst -n *installation\_name*

Bir ürün kodu örneği: {0730749B-080D-4A2E-B63D-85CF09AE0EF0}.

#### **Yordam**

- msiexec komutunu bir yanıt dosyasını çağıran bir parametreyle çalıştırarak IBM MQ komutunu sessiz bir şekilde kaldırmak için:
	- a) Hangi özelliklerin kaldırılacağını ve var olan kuyruk yöneticilerinin yanıt dosyasında tutulup tutulmayacağını belirleyin.

Yanıt dosyası, kaldırma işlemi için ayarlamak istediğiniz parametre değerlerini içeren bir ASCII metin dosyasıdır. Yanıt dosyası, Windows .ini dosyasına benzer bir biçime sahiptir ve [Response]kısmı içerir. Bu kıta, **msiexec** komutunun *property* = *value* çiftleri biçiminde kullanabileceği parametreleri içerir. **msiexec** komutu, dosyadaki diğer tüm kıtaları yoksayar. Bu, basit bir kaldırma [Response] kısmı örneğidir:

[Response] REMOVE="ALL"

Belirtebileceğiniz parametreler de içinde olmak üzere bir yanıt dosyası oluşturma hakkında daha fazla bilgi için bkz. ["Sunucu kuruluşu için yanıt kütüğü yaratılması ve kullanılması" sayfa 188.](#page-187-0)

- b) IBM MQ dosyasını yanıt dosyasını kullanarak sessiz bir şekilde kaldırmak için şu komutu girin: msiexec /x {*ürün\_kodu*} /l\*v "c:\removal.log" /q USEINI= "*yanıt\_dosyası*" INSTALLATIONNAME= "*kuruluş\_adı*"
- Komut satırına gerekli msiexec değiştirgelerini girerek IBM MQ komutunu kaldırmak için aşağıdaki komutlardan birini girin:
	- Kuyruk yöneticisi verilerini kaldırma seçeneği sağlayarak etkileşimli bir kaldırma işlemini başlatmak için (başka IBM MQ kuruluşu kalmadığı için):

```
msiexec /x {product_code} /l*v "c:\removal.log" REMOVE="All" 
INSTALLATIONNAME="installation_name"
```
IBM MQ ' i Kullanıcı Hesabı Denetimi (UAC) etkinleştirilmiş bir Windows sisteminde çalıştırıyorsanız, International Business Machines Limited as the publisher (Yayıncı olarak sınırlı) listesini kaldırırken **Open File-Security Warning** (Dosya-Güvenlik Uyarısı Aç) iletişim kutularını görebilirsiniz. Kaldırma işleminin devam etmesine izin vermek için **Çalıştır** ' ı tıklatın.

– Herhangi bir kuyruk yöneticisi verisini kaldırmayan bir sessiz kaldırma işlemini çağırmak için:

```
msiexec /x {product_code} /l*v "c:\removal.log" /q REMOVE="All" 
INSTALLATIONNAME="installation_name"
```
– Sessiz bir kaldırma işlemini başlatmak ve kuyruk yöneticisi verilerini kaldırmak için (yalnızca son sunucu kuruluşu kaldırılırken geçerlidir):

```
msiexec /x {product_code} /l*v "c:\removal.log" /q REMOVE="All" KEEPQMDATA="delete"
INSTALLATIONNAME="installation_name"
```
– Kaldırma işleminin ilerleyişini izlemek ve kuyruk yöneticisi verilerini kaldırmamak için:

msiexec /x {*product\_code*} /l\*v "c:\removal.log" INSTALLATIONNAME="*installation\_name*"

IBM MQ ' i Kullanıcı Hesabı Denetimi (UAC) etkinleştirilmiş bir Windows sisteminde çalıştırıyorsanız, International Business Machines Limited as the publisher (Yayıncı olarak sınırlı) listesini kaldırırken **Open File-Security Warning** (Dosya-Güvenlik Uyarısı Aç) iletişim kutularını görebilirsiniz. Kaldırma işleminin devam etmesine izin vermek için **Çalıştır** ' ı tıklatın.

– Sessiz bir kaldırma işlemini başlatmak ve kuyruk yöneticisi verilerini kaldırmamak için:

msiexec /x {*product\_code*} /l\*v "c:\removal.log" /q INSTALLATIONNAME="*installation\_name*"

#### **Sonuçlar**

Komut girildikten sonra, komut istemi hemen yeniden görüntülenir ve IBM MQ arka plan işlemi olarak kaldırılır. Günlük üretmek için parametreler girdiyseniz, kaldırma işleminin nasıl ilerlediğini görmek için bu dosyayı denetleyin. Kaldırma işlemi başarıyla tamamlandıysa, günlük dosyasında Removal completed (Kaldırma başarıyla tamamlandı) iletisini görürsünüz.

#### **Sonraki adım**

["Windows üzerinde IBM MQ ' ın kaldırılması" sayfa 235i](#page-234-0)çinde başlatmış olduğunuz adımları tamamlayın. **İlgili kavramlar**

["Windows sistemleri için IBM MQ özellikleri" sayfa 160](#page-159-0)

IBM MQürününü kurarken gerek duyduğunuz özellikleri seçebilirsiniz.

#### **İlgili görevler**

["msiexec kullanılarak sunucunun kurulması" sayfa 183](#page-182-0)

<span id="page-239-0"></span>IBM MQ on Windows , yazılımı kurmak için MSI teknolojisini kullanır. MSI, hem etkileşimli bir kuruluş hem de etkileşimli olmayan bir kuruluş sağlar.

["msiexec kullanarak sunucu kuruluşunu sessiz bir şekilde değiştirme" sayfa 207](#page-206-0) **msiexec**komutunu kullanarak Windows üzerinde IBM MQ özelliklerini sessiz bir şekilde kaldırabilir ya da kurabilirsiniz.

# *IBM MQ MQParms kullanılarak kaldırılıyor*

Şu anda kurulu olan tüm özellikleri kaldırmak için komut satırından **MQParms** komutunu çalıştırarak IBM MQ ürününü kaldırabilirsiniz.

### **Başlamadan önce**

["Windows üzerinde IBM MQ ' ın kaldırılması" sayfa 235i](#page-234-0)çinde açıklanan adımları izleyerek kaldırma işlemini başlatın.

### **Yordam**

- 1. IBM MQ ürününü etkileşimli olmayan bir şekilde kaldırmak için MQParms kuruluş sayfalarındaki yönergeleri izleyin. Bkz: ["Sunucunun MQParms komutu kullanılarak kurulması" sayfa 192.](#page-191-0)
	- a) ADDLOCAL parametresini boş (ADDLOCAL = "") olarak ayarlayın.

b) REMOVE parametresini "ALL" (REMOVE = "ALL ") olarak ayarlayın.

2. Sisteminizde birden çok IBM MQ sürümü kuruluysa, kaldırmak istediğiniz kuruluşu tanıtan ürün kodunu belirtin.

Aşağıdaki komutu yazın:

```
 MQParms.exe parameter_file/i "{product_code}"
```
burada:

- *parameter\_file* , gerekli parametre değerlerini içeren dosyadır. Bu dosya MQParms.exeile aynı klasörde değilse, tam yolu ve dosya adını belirtin. Bir parametre dosyası belirtmezseniz, varsayılan değer MQParms.iniolur.
- *product\_code* , aşağıdaki komutun çıkışında MSIProdCode için gösterilen değerdir:

dspmqinst -n *installation\_name*

Burada *installation\_name* , kaldırmak istediğiniz kuruluşun adıdır. Bir ürün kodu örneği: {0730749B-080D-4A2E-B63D-85CF09AE0EF0}.

#### **Sonraki adım**

["Windows üzerinde IBM MQ ' ın kaldırılması" sayfa 235i](#page-234-0)çinde başlatmış olduğunuz adımları tamamlayın.

### *Kuruluş ortamını kullanarak Windows üzerinde IBM MQ ürününü kaldırma*

IBM MQ ürününü, kurulu olan tüm özellikleri kaldırmak ve isteğe bağlı olarak var olan kuyruk yöneticilerini ve verilerini kaldırmak için kuruluş ortamını kullanarak kaldırabilirsiniz.

#### **Başlamadan önce**

["Windows üzerinde IBM MQ ' ın kaldırılması" sayfa 235i](#page-234-0)çinde açıklanan adımları izleyerek kaldırma işlemini başlatın.

#### **Yordam**

1. Kuruluş görüntüsünü içeren sıkıştırılmış dosyayı karşıdan yükleyin ve daha sonra, sıkıştırılmış dosyayı geçici bir dizine açın.

- 2. Bu dizine gidin ve kuruluş işlemini başlatmak için Setup.exe simgesini çift tıklatın. IBM MQ Kuruluş Başlatma Panosu penceresi görüntülenir.
- 3. **IBM MQ Installation**(Kuruluş) seçeneğini tıklatın.
- 4. **Launch IBM MQ Installer** (Kuruluş Programını Başlat) seçeneğini tıklatın ve IBM MQ Program Maintenance (Program Bakımı) panosu bir hoş geldiniz iletisiyle görüntüleninceye kadar **Next** (İleri) düğmesini tıklatın.

Bu pano görüntülenmezse, IBM MQ for Windows kurulu değildir.

- 5. **Varolan bir yönetim ortamını koru ya da yükselt** öğesini tıklatın ve sistemde birden çok IBM MQ kuruluşu varsa, kaldırmak istediğiniz kuruluşu seçin. **Next** (İleri) düğmesini tıklatın ve Program Maintenance (Program Bakımı) panosunda **Remove**(Kaldır) ve **Next**(İleri) düğmesini tıklatın.
- 6. Son ya da tek sunucuyu kaldırıyorsanız ve sistemde kuyruk yöneticileri varsa, Kaldırma Sunucusu özellik panosu gösterilir.

Aşağıdaki seçeneklerden birini tıklatın:

- **Alıkoy**: Var olan kuyruk yöneticilerini ve nesnelerini alıkoy.
- **Kaldır**: Var olan kuyruk yöneticilerini ve nesnelerini kaldırın.

**İleri**'yi tıklatın.

Kaldırılacak kuruluşun bir özetiyle birlikte Remove IBM MQ (Kaldır) panosu görüntülenir.

7. Devam etmek için **Kaldır** düğmesini tıklatın.

Kilitli dosyaların bulunduğunu belirtilen iletiler varsa, çalışan IBM MQ programlarının olmadığından emin olun; bkz. ["Windows üzerinde IBM MQ ' ın kaldırılması" sayfa 235](#page-234-0).

IBM MQ kaldırıldığında, bir ileti tamamlandığını gösterir.

8. **Bitir**'i tıklatın.

#### **Sonraki adım**

["Windows üzerinde IBM MQ ' ın kaldırılması" sayfa 235i](#page-234-0)çinde başlatmış olduğunuz adımları tamamlayın.

# **IBM MQ Advanced for Multiplatforms kurulması**

IBM MQ Advanced for Multiplatforms ile ilişkili kuruluş görevleri bu bölümde gruplanır.

### **Bu görev hakkında**

IBM MQ Advanced , IBM MQ ' in kendisine ek olarak aşağıda belirtilenlere ilişkin yetki sağlayan tek bir lisans yetkisidir:

- Advanced Message Security
- Managed File Transfer
- MQ Telemetry
- **Elinux Eslenmiş veri kuyruğu yöneticileri (RDQM)**

Daha fazla bilgi için bkz. IBM MQ lisans bilgileri.

### **Yordam**

- • ["AMS ' nin Multiplatforms üzerinde kurulması ve kaldırılması" sayfa 242](#page-241-0).
- • ["kurmaManaged File Transfer" sayfa 248](#page-247-0).
- • ["kurmaMQ Telemetry" sayfa 254](#page-253-0).
- $\blacksquare$  Linux • ["RDQM ' i kurma \(eşlenen veri kuyruğu yöneticileri\)" sayfa 260.](#page-259-0)

### <span id="page-241-0"></span>**İlgili görevler**

["kurmaIBM MQ Advanced for z/OS" sayfa 284](#page-283-0)

IBM MQ Advanced for z/OS kuruluşu, Managed File Transfer (MFT) özelliğinin ve Connector Pack bileşeninin kuruluşundan oluşur. Advanced Message Security (AMS) özelliği kuruluş gerektirmez. MFT özelliğini, yalnızca Connector Pack bileşenini ya da her ikisini kurmayı seçebilirsiniz.

["kurmaIBM MQ Advanced for z/OS Value Unit Edition" sayfa 287](#page-286-0)

IBM MQ Advanced for z/OS Value Unit Edition (VUE), IBM MQ for z/OS VUE ve IBM MQ Advanced for z/OS ürünlerinin bir paketidir.

#### **İlgili başvurular**

DISPLAYQMGR ADVCAP MOCMD\_INQUIRE\_Q\_MGR MOIA\_AVED\_CAPABILITY

## **AMULLI AMS' nin Multiplatforms üzerinde kurulması ve kaldırılması**

Çoklu platformlarda Advanced Message Security (AMS) için platforma göre kuruluş ve kaldırma.

### **Bu görev hakkında**

Advanced Message Security , IBM MQ ' un ayrı olarak kurulan bir bileşenidir ve IBM MQ kuruluş programında başka bir seçenektir. Kuruluştan önce IBM MQ Advanced ürününü kullanmak için bir lisans satın aldığınızdan emin olun (bkz. IBM MQ lisans bilgileri).

### **Yordam**

- "AMS ' nin Çoklu Platformlar üzerinde kurulması" sayfa 242
- • ["AMS ' nin Multiplatforms üzerinde kaldırılması" sayfa 245](#page-244-0)

### *AMS ' nin Çoklu Platformlar üzerinde kurulması*

Advanced Message Security (AMS) bileşenini kurarken size yol göstermek için platformunuza ilişkin bilgileri kullanın.

## **Başlamadan önce**

Aşağıdaki IBM MQ bileşenlerinin ortamınıza kurulduğundan emin olun:

- MQSeriesRuntime
- MQSeriesServer

## **Bu görev hakkında**

Advanced Message Security kuruluşu hakkında bilgi için uygun platforma ilişkin kılavuzu izleyin.

## **Yordam**

- "Advanced Message Security ' ın AIX üzerine kurulması" sayfa 242
- • ["Advanced Message Security ' ın IBM i üzerine kurulması" sayfa 243](#page-242-0)
- • ["Advanced Message Security ' ın Linux üzerine kurulması" sayfa 244](#page-243-0)
- • ["Başlatma Panosu kullanılarak Windows üzerinde AMS ' in kurulması" sayfa 245](#page-244-0)

#### *Advanced Message Security ' ın AIX üzerine kurulması*

Advanced Message Security bileşenini AIX platformlarına, sistem yönetimi arabirimi aracını (SMIT) ya da komut satırını kullanarak kurabilirsiniz.

#### <span id="page-242-0"></span>*SMIT kullanılarak kuruluş*

### **Yordam**

- 1. Kök olarak oturum açın.
- 2. Dizini, kuruluş paketlerinin konumuna değiştirin.
- 3. Sistem yönetimi arabirim aracını (SMIT) başlatın.

Sistem yönetimi menüsü görüntülenir.

4. Aşağıdaki sırayı kullanarak gerekli SMIT penceresini seçin:

```
Software Installation and Maintenance
Install and Update Software
Install Software
```
- 5. Kuruluş paketinin dizin konumunu girin.
- 6. Yazılımı **YAZILIM ADI** seçeneğinde listelemek için F4 tuşuna basın.
- 7. mqm.ams.rte öğesini seçin ve Enter tuşuna basın.
- 8. Geri kalan seçenekler için varsayılan ayarı kabul edin ve Enter tuşuna basın.

### **Sonuçlar**

Advanced Message Security başarıyla kuruldu.

*Komut satırı kullanılarak kuruluş*

### **Yordam**

- 1. Kök olarak oturum açın.
- 2. Geçerli dizininizi kuruluş dosyasının konumuna ayarlayın. Konum bir ağ konumu ya da yerel bir dosya sistemi dizini olabilir.
- 3. Aşağıdaki komutu çalıştırın:

installp -a -c -Y -d. mqm.ams.rte

**-d** değiştirgesini izleyerek, yürürlükteki dizini belirten dönemi not edin.

## **Sonuçlar**

Advanced Message Security bileşeni başarıyla kuruldu.

IBM i *Advanced Message Security ' ın IBM i üzerine kurulması* Advanced Message Security bileşenini IBM iüzerine kurabilirsiniz.

## **Yordam**

AMS komutunu aşağıdaki komutu kullanarak kurun:

RSTLICPGM LICPGM(5724H72) DEV(installation device) OPTION(2) OUTPUT(\*PRINT)

Burada **RSTLICPGM** değiştirgeleri şunlardır:

#### **LICPGM (5724H72)**

IBM iiçin IBM MQ ürün tanıtıcısı.

#### **DEV (kuruluş aygıtı)**

Ürünün yükleneceği aygıt; genellikle bir optik sürücü; örneğin, OPT01.

#### <span id="page-243-0"></span>**SEçENEK (2)**

Advanced Message Security for IBM i ürününü kurma

#### **ÇıKış (\*YAZDıR)**

Çıkış, işin kuyruğa yollanmış çıkışıyla birlikte yazdırılır.

#### **Sonuçlar**

AMS bileşeni başarıyla kuruldu.

AMS bir IBM MQ sunucu kuruluşuna kurulduktan sonra:

- Daha sonra başlatılan kuyruk yöneticileri, güvenlik ilkesi yönetimi özelliklerini etkinleştirir.
- Kuyruk yöneticisine bağlanan uygulamalar kesicileri etkinleştirir.

### **Sonraki adım**

Güvenlik ilkenizi ayarlamaya ilişkin ayrıntılar için bkz. IBM i üzerinde sertifikaların ve anahtar deposu yapılandırma dosyasının ayarlanması .

*Advanced Message Security ' ın Linux üzerine kurulması* Advanced Message Security ürününü Linux platformlarına kurabilirsiniz.

### **Yordam**

- 1. Kök olarak oturum açın.
- 2. Geçerli dizininizi kuruluş dosyasının konumuna ayarlayın. Konum bir ağ paylaşımı ya da yerel dosya sistemi dizini olabilir.
- 3. İsteğe bağlı: Bu kuruluş sistemdeki ilk kuruluş değilse, sisteme kurulacak benzersiz bir paket kümesi oluşturmak için **crtmqpkg** komutunu çalıştırın.

**crtmqpkg** komutunu Linuxüzerinde çalıştırmadan önce, **pax** ve **rpmbuild** komutlarının kurulu olması gerekir. Bu komutlar, ürünün bir parçası olarak sağlanmaz. Bunları Linux dağıtım sağlayıcınızdan almanız gerekir. **rpmbuild** komutu, **rpm-build** paketinde bulunur.

a) Aşağıdaki komutu girin:

./crtmqpkg *suffix*

Burada *sonek* , sistemdeki kuruluş paketlerini benzersiz olarak tanıtan, seçtiğiniz bir addır. *sonek* bir kuruluş adıyla aynı değildir, ancak adlar aynı olabilir. *sonek* , A-Z, a-z ve 0-9 aralıklarında 16 karakterle sınırlıdır.

**Not:** Bu komut, kuruluş paketlerinin tam bir kopyasını /var/tmpalt dizininde oluşturur. Komutu çalıştırmadan önce sistemin yeterli alana sahip olduğundan emin olmanız gerekir.

b) Geçerli dizininizi, **crtmqpkg** komutu tamamlandığında belirtilen konuma ayarlayın.

Bu dizin, benzersiz paket kümesinin oluşturulduğu /var/tmp/mq\_rpmsalt dizinidir. Paketler, dosya adı içinde *sonek* değerini içerir. Örneğin, "1" sonekinin kullanılması:

./crtmqpkg 1

/var/tmp/mq\_rpms/1/i386 adlı bir alt dizin vardır ve paketler yeniden adlandırılır; örneğin:

From: MQSeriesAMS-V.R.M-F.i386.rpm To: MQSeriesAMS\_1-V.R.M-F.i386.rpm

Burada:

**V**

Kurmakta olduğunuz ürünün sürümünü gösterir

- <span id="page-244-0"></span>**R**
- Kurmakta olduğunuz ürünün yayın düzeyini gösterir
- **M**
	- Kurmakta olduğunuz ürünün değiştirilmesini gösterir.

**F**

- Kurmakta olduğunuz ürünün düzeltme paketi düzeyini gösterir.
- 4. Komut satırında şu komutu verin:

Bu örnek, kuruluş alt sınırını gösterir:

rpm -iv *package\_name*

Burada *package\_name* aşağıdakilerden biridir:

- MQSeriesAMS-V.R.M-F.i386.rpm
- MQSeriesAMS-V.R.M-F.x86\_64.rpm
- MQSeriesAMS-V.R.M-F.ppc.rpm
- MQSeriesAMS-V.R.M-F.s390.rpm

#### **Sonuçlar**

Advanced Message Security başarıyla kuruldu.

*Başlatma Panosu kullanılarak Windows üzerinde AMS ' in kurulması*

IBM MQ kuruluş görüntüsüne erişin. Başlatma Bölmesini çalıştırın. Advanced Message Security bileşenini (AMS) Windowsüzerine kurmak için ekrandaki yönergeleri izleyin.

## **Yordam**

1. IBM MQ kuruluş görüntüsüne erişin.

Konum bir ağ konumu ya da bir yerel dosya sistemi dizini olabilir. Bkz. Yüklenebilir kuruluş görüntüleri nerede bulunur.

- 2. IBM MQ kuruluş görüntüsünün temel dizininde Setup.exe dosyasını bulun.
	- Bir ağ konumundan bu konum *m:\instmqs*\Setup.exe
	- Yerel bir dosya sistemi dizininden bu konum *C:\instmqs*\Setup.exe
- 3. Kuruluş işlemini başlatın.

Setup.exe komutunu bir komut isteminden çalıştırın ya da Windows Explorer 'dan Setup.exe simgesini çift tıklatın.

**Not:** UAC etkinleştirilmiş bir Windows sistemine kuruluş yapıyorsanız, başlatma panosunun yükseltilmiş olarak çalışmasına izin vermek için Windows komut istemini kabul edin. Kuruluş sırasında, yayınlayıcı olarak International Business Machines Limited 'ı listeleyen **Open File-Security Warning** (Dosya Açma-Güvenlik Uyarısı) iletişim kutularını da görebilirsiniz. Kuruluşun devam etmesine izin vermek için **Çalıştır** ' ı tıklatın.

IBM MQ Kuruluş penceresi görüntülenir.

4. Ekrandaki yönergeleri izleyin.

### *AMS ' nin Multiplatforms üzerinde kaldırılması*

Advanced Message Security (AMS) bileşenini kaldırmak için altyapınıza ilişkin bilgileri kullanın.

### **Yordam**

- • ["AIX üzerinde AMS ürününü kaldırma" sayfa 246](#page-245-0)
- • ["Linux üzerinde AMS ürününü kaldırma" sayfa 247](#page-246-0)

<span id="page-245-0"></span>• ["Windows üzerinde AMS ürününü kaldırma" sayfa 248](#page-247-0)

#### **İlgili görevler**

AIX

["AMS ' nin Çoklu Platformlar üzerinde kurulması" sayfa 242](#page-241-0) Advanced Message Security (AMS) bileşenini kurarken size yol göstermek için platformunuza ilişkin bilgileri kullanın.

#### *AIX üzerinde AMS ürününü kaldırma*

AIX platformlarında, Advanced Message Security bileşenini SMIT ya da komut satırını kullanarak kaldırabilirsiniz.

### **Yordam**

- 1. Kaldırmakta olduğunuz kuruluşla ilişkili tüm IBM MQ uygulamalarını durdurun.
- 2. Sunucu kuruluşu için, kaldırmakta olduğunuz kuruluşla ilişkili IBM MQ etkinliğini sona erdirin:
	- a) mqmgrubunda bir kullanıcı olarak oturum açın.
	- b) Ortamınızı, kaldırmak istediğiniz kuruluşla çalışacak şekilde ayarlayın. Aşağıdaki komutu girin:

. MQ\_INSTALLATION\_PATH/bin/setmqenv

Burada . MQ\_INSTALLATION\_PATH , IBM MQ ' in kurulu olduğu konumu belirtir.

c) Sistemdeki tüm kuyruk yöneticilerinin durumunu görüntüler. Aşağıdaki komutu girin:

dspmq -o installation

d) Kaldırmak istediğiniz kuruluşla ilişkili çalışan tüm kuyruk yöneticilerini durdurun. Her kuyruk yöneticisi için aşağıdaki komutu girin:

endmqm *QMgrName*

e) Kuyruk yöneticileriyle ilişkilendirilmiş dinleyicileri durdurun. Her kuyruk yöneticisi için aşağıdaki komutu girin:

endmqlsr -m *QMgrName*

- 3. Kök kullanıcı olarak oturum açın.
- 4. AMS bileşenini **installp** ya da **smit**kullanarak kaldırın. AMS bileşeni varsayılan olmayan bir konuma kurulduysa, kaldırmak için **installp** komutunu kullanmanız gerekir.
	- Aşağıdaki komutlardan birini girerek **installp** komutunu kullanarak kaldırın:
		- Varsayılan konumdaki bir kuruluş için: /usr/mqm

```
installp -u mqm.ams.rte
```
– Varsayılan olmayan bir yerde kuruluş için:

```
installp -R 
usil -u mqm.ams.rte
```
Burada *usil* , ürün kurulduğunda belirtilen Kullanıcı Tanımlı Kuruluş Konumu (USIL) yoludur.

- **smit**komutunu kullanarak kaldırma:
	- a. Aşağıdaki sırayı kullanarak gerekli **smit** penceresini seçin:

Software Installation and Maintenance

```
Software Maintenance and Utilities
Remove Installed Software
```
- <span id="page-246-0"></span>b. **YAZILIM ADI** alanında yazılımı listeleyin:
	- i) Giriş .
	- ii) **F4** tuşuna basın
- c. Listeden kaldırılacak dosya kümelerini seçin (mqm ile başlayanlar) ve **Enter**tuşuna basın. Bu aşamada önizleme yapmak için bir seçenek vardır. Kaldırmakta olduğunuz dosya kümelerini önizlemek için seçeneği **Evet** varsayılan değerine ayarlayın ya da bu dosya kümelerini önizlememek için **Hayır** seçeneğini belirleyin.
- d. **Remove Installed Software** (Kurulu Yazılımı Kaldır) panosunda **Enter** tuşuna basın, emin olup olmadığınızı sorar ve **Enter**tuşuna basın.

### **Sonuçlar**

Advanced Message Security bileşeni kaldırıldı.

*Linux üzerinde AMS ürününü kaldırma* Linux platformlarında Advanced Message Security bileşenini kaldırmak için rpm komutunu kullanın.

### **Yordam**

- 1. Kaldırmakta olduğunuz kuruluşla ilişkili tüm IBM MQ uygulamalarını durdurun.
- 2. Sunucu kuruluşu için, kaldırmakta olduğunuz kuruluşla ilişkili IBM MQ etkinliğini sona erdirin:
	- a) mqmgrubunda bir kullanıcı olarak oturum açın.
	- b) Ortamınızı, kaldırmak istediğiniz kuruluşla çalışacak şekilde ayarlayın. Aşağıdaki komutu girin:

. MQ\_INSTALLATION\_PATH/bin/setmqenv

Burada . MQ\_INSTALLATION\_PATH , IBM MQ ' in kurulu olduğu konumu belirtir.

c) Sistemdeki tüm kuyruk yöneticilerinin durumunu görüntüler. Aşağıdaki komutu girin:

dspmq -o installation

d) Kaldırmak istediğiniz kuruluşla ilişkili çalışan tüm kuyruk yöneticilerini durdurun. Her kuyruk yöneticisi için aşağıdaki komutu girin:

endmqm *QMgrName*

e) Kuyruk yöneticileriyle ilişkilendirilmiş dinleyicileri durdurun. Her kuyruk yöneticisi için aşağıdaki komutu girin:

endmqlsr -m *QMgrName*

- 3. Kök kullanıcı olarak oturum açın.
- 4. Aşağıdaki komutu çalıştırın:

rpm -e *package\_name*

Burada *paket\_adı* , MQSeriesAMS-*V.R.M-F*

**V**

Kaldırmakta olduğunuz ürünün sürümünü gösterir

**R**

Kaldırmakta olduğunuz ürünün yayın düzeyini gösterir

<span id="page-247-0"></span>**M**

Kaldırmakta olduğunuz ürünün değiştirilmesini gösterir

**F**

Kaldırmakta olduğunuz ürünün düzeltme paketi düzeyini gösterir.

### **Sonuçlar**

Advanced Message Security bileşeni kaldırıldı.

### *Windows üzerinde AMS ürününü kaldırma*

Advanced Message Security bileşenini GUI kaldırma sihirbazını ya da bir komut satırı arabirimini kullanarak kaldırabilirsiniz.

*Kuruluş sihirbazının kullanılması*

## **Yordam**

- 1. Kuruluş görüntüsünü içeren sıkıştırılmış dosyayı karşıdan yükleyin ve daha sonra, sıkıştırılmış dosyayı geçici bir dizine açın.
- 2. Bu dizine gidin ve kuruluş işlemini başlatmak için setup.exe simgesini çift tıklatın. IBM MQ Kuruluş Başlatma Panosu penceresi görüntülenir.
- 3. **IBM MQ Installation**(Kuruluş) seçeneğini tıklatın.
- 4. **IBM MQ Installer Başlat**düğmesini tıklatın. IBM MQ Program Maintenance (Program Bakımı) panosu bir hoş geldiniz iletisiyle görüntüleninceye kadar **Next** (İleri) düğmesini tıklatın.

Bu pano görüntülenmezse, IBM WebSphere MQ for Windows 7.5 bu makinede kurulu değildir. Bu seçenek sunulduğunda, kaldırmayı/bakımını ya da büyütmeyi seçin.

- 5. **Var olan bir yönetim ortamını koru ya da yükselt**seçeneğini belirleyin ve **İleri**düğmesini tıklatın.
- 6. Varolan kuyruk yöneticileri varsa, Sunucu Kaldırılıyor özellik panosu görüntülenir.

Aşağıdaki seçeneklerden birini tıklatın ve **İleri**' yi tıklatın:

- **Alıkoy** -var olan kuyruk yöneticilerini ve nesnelerini alıkoy.
- **Kaldır** -var olan kuyruk yöneticilerini ve nesnelerini kaldırır.

Kaldırılacak kuruluşun bir özetiyle birlikte Program Bakımı panosu görüntülenir.

- 7. **Modify** (Değiştir) seçeneğini tıklatın ve **Next**(İleri) düğmesini tıklatın.
- 8. Kullanılabilir IBM MQ özellikleri listesinde, Advanced Message Security (Gelişmiş İleti Güvenliği) seçeneğini tıklatın, **Don't install this feature (Don't install this feature (Önceden eklenmişse kaldır)**seçeneğini belirleyin ve **Next**(İleri) düğmesini tıklatın.

Değişikliklere hazır IBM MQ panosu, değişikliklerinizin özetiyle birlikte görüntülenir.

9. Devam etmek için aşağıdaki panoda **Modify** (Değiştir) ve **Next** (İleri) seçeneklerini tıklatın.

## **Sonuçlar**

Advanced Message Security bileşeninin seçilen özellikleri kaldırıldı.

# **kurmaManaged File Transfer**

Managed File Transfer , AIX, Linux, and Windowsüzerinde IBM MQ bileşeni olarak ve ( IBM MQ 9.2.0olanağından) z/OSüzerinde kurulur. Managed File Transfer , IBM iüzerinde ayrı bir ürün olarak kalır.

## **Başlamadan önce**

Managed File Transferürününü kurmadan önce, sisteminizin ürünün donanım ve yazılım gereksinimlerini karşılayıp karşılamadığını denetleyin. Bkz. [IBM MQ için Sistem Gereksinimleri.](https://www.ibm.com/support/pages/system-requirements-ibm-mq)

Tüm altyapılar için, Managed File Transfer ağınızda koordinasyon kuyruğu yöneticisi olarak kullanılabilecek bir IBM MQ kuyruk yöneticinizin olması gerekir.

**Not:** Var olan bir IBM MQ kuruluşunu yeni düzeye geçiriyorsanız ya da yükseltiyorsanız, Managed File Transfer ağının diğer bölümlerinden önce veritabanı kaydedici eşgörünümlerini güncellemeniz gerekir; böylece, bu eşgörünümler, aldıkları aktarma günlüğü iletilerinin en son sürümlerini doğru şekilde işleyebilirler.

Aşağıdaki adımlarda, Managed File Transfer ' in AIX, Linux, and Windowsüzerinde bir IBM MQ bileşeni olarak kurulması açıklanmaktadır. Diğer platformlar için bkz. ["kurmaIBM MQ Advanced for z/OS" sayfa](#page-283-0) [284](#page-283-0) ve ["Managed File Transfer ' ın IBM i üzerine kurulması" sayfa 72.](#page-71-0)

## **Yordam**

1. Hangi Managed File Transfer bileşenlerinin kurulacağına karar verin.

Managed File Transfer , işletim sisteminize ve genel kuruluşa bağlı olarak dört farklı aksam olarak kurulabilir. Bu seçenekler şunlardır: Managed File Transfer Agent, Managed File Transfer Service, Managed File Transfer Loggerya da Managed File Transfer Tools.

Hangi bileşenlerin kurulacağına karar vermek için, aşağıdaki konularda ürün seçeneklerini ve topoloji bilgilerini gözden geçirin:

- Yönetilen Dosya Aktarımı ürün seçenekleri
- Yönetilen Dosya Aktarımı topolojisine genel bakış
- 2. Managed File Transfer bileşenleri de içinde olmak üzere IBM MQürününü kurun.

Managed File Transferda içinde olmak üzere, platformunuz için hangi belirli bileşenleri kuracağınız hakkında bilgi için bkz. ["IBM MQ bileşenleri ve özellikleri" sayfa 6](#page-5-0).

IBM MQ ürününü AIX, Linux, and Windowsüzerine kurmaya ilişkin ek bilgi için altyapınıza ilişkin uygun bilgilere bakın:

- ["IBM MQ ' ın AIX üzerinde kurulması ve kaldırılması" sayfa 32](#page-31-0)
- **Linux 1** "IBM MQ 'ın Linux üzerinde kurulması ve kaldırılması" sayfa 93
- Windows <sup>u</sup>'IBM MQ 'ın Windows üzerinde kurulması ve kaldırılması" sayfa 160

#### **İlgili kavramlar**

Yönetilen Dosya Aktarımı

Yönetilen Dosya Aktarma topolojisine genel bakış

#### **İlgili başvurular**

["Kurulu MFT komut kümeleri" sayfa 252](#page-251-0)

Aşağıdaki çizelge, her bileşenle birlikte hangi Managed File Transfer komutlarının kurulduğunu göstermektedir.

### *Managed File Transfer ürün seçenekleri*

Managed File Transfer , işletim sisteminize ve genel kuruluşa bağlı olarak dört farklı aksam olarak kurulabilir. Bu seçenekler şunlardır: Managed File Transfer Agent, Managed File Transfer Service, Managed File Transfer Loggerya da Managed File Transfer Tools.

### **Managed File Transfer Agent**

Dosya aktarma aracısı bir IBM MQ kuyruk yöneticisine bağlanır ve dosya verilerini ileti olarak diğer dosya aktarma aracılarına aktarır.

Bir aracıyı Managed File Transfer Agent ya da Managed File Transfer Service kuruluş seçenekleri aracılığıyla kurabilirsiniz.

Managed File Transfer Agent seçeneği, aşağıdaki yeteneklere sahip bir aracı kurar:

• Kuyruk yöneticilerine istemci ya da bağ tanımlama kipi bağlantıları yapın.

**Not:** Dosya aktarma aracısı ve kuyruk yöneticisi aynı sistemdeyse, bağ tanımlama kipi bağlantılarını kullanmayı düşünün.

- Dosyaları diğer Managed File Transfer aracılarına/aracılarından aktarın.
- Dosyaları Connect:Direct düğümlerine/düğümlerinden aktarın.

Sonraki bölümde açıklanan Managed File Transfer Service seçeneği, eski FTP, FTPS ya da SFTP iletişim kuralı sunucularına dosya aktarma yeteneğine de sahip bir dosya aktarım aracısı kurar.

### **Managed File Transfer Service**

Managed File Transfer Service seçeneği, aşağıdaki yeteneklere sahip bir aracı kurar:

• Kuyruk yöneticilerine istemci ya da bağ tanımlama kipi bağlantıları yapın.

**Not:** Dosya aktarma aracısı ve kuyruk yöneticisi aynı sistemdeyse, bağ tanımlama kipi bağlantılarını kullanmayı düşünün.

- Dosyaları diğer Managed File Transfer aracılarına/aracılarından aktarın.
- Dosyaları Connect:Direct düğümlerine/düğümlerinden aktarın.
- Eski SFTP, FTP ya da FTPS iletişim kuralı sunucularına/sunucularından dosya aktaran iletişim kuralı köprüsü aracıları oluşturun.

Bazı yetenekler, desteklenen platformların yalnızca bir alt kümesinde kullanılabilir. Daha fazla bilgi için bkz. IBM MQ Sistem Gereksinimleri.

Managed File Transfer Service yalnızca IBM MQ Server seçeneğinin kurulu olduğu sistemlere kurulabilir.

#### **Managed File Transfer Logger**

Dosya aktarma kaydedici, genellikle koordinasyon kuyruğu yöneticisi olarak belirlenen kuyruk yöneticisi olan bir MQ kuyruk yöneticisine bağlanır ve denetimle ilgili dosya aktarma verilerini bir veritabanına ya da dosyaya kaydeder. Günlüğe kaydedici yalnızca IBM MQ Server kuruluş seçeneğinin kurulu olduğu sistemlerde kurulabilir.

#### **Managed File Transfer Tools**

Managed File Transfer Tools , dosya aktarma aracılarıyla etkileşimde bulunmak için kullandığınız komut satırı araçlarıdır. Araçlar, dosya aktarımlarını başlatmanızı, dosya aktarımlarını zamanlamanızı ve komut satırından kaynak izleme programları yaratmanızı sağlar. Managed File Transfer Tools , etkileşimde bulundukları dosya aktarma aracılarıyla aynı sisteme kurulmaz.

#### **Managed File Transfer Base**

 $\blacktriangleright$  Linux  $\blacktriangleright$  AIX

AIX and Linux platformlarında, ek bir Managed File Transfer Base kuruluş bileşeni vardır. Bu bileşen, tüm kuruluş seçenekleri için ortak olan dosyaları içerir. Agent, Logger, Service ya da Tools bileşenlerini kurmadan önce Managed File Transfer Base bileşenini kurmanız gerekir.

AIX and Linux platformlarında her ürün seçeneği için gerekli olan IBM MQ bileşenleriyle ilgili daha fazla bilgi için aşağıdaki konulara bakın:

- ["AIX üzerinde gerekli MFT bileşenleri" sayfa 251](#page-250-0)
- **Linux W** ["Linux üzerinde gerekli MFT bileşenleri" sayfa 251](#page-250-0)

#### **İlgili kavramlar**

Yönetilen Dosya Aktarımı tanıtımı Yönetilen Dosya Aktarma topolojisine genel bakış

<span id="page-250-0"></span>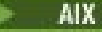

### *AIX üzerinde gerekli MFT bileşenleri*

Managed File Transfer , işletim sisteminize ve genel kuruluşa bağlı olarak dört farklı aksam olarak kurulabilir. AIX sistemlerinde bu seçenekler Managed File Transfer Agent, Managed File Transfer Logger, Managed File Transfer Serviceve Managed File Transfer Tools' dir ve her bir seçenek belirli bileşenler gerektirir.

### **Managed File Transfer Agent**

mqm.base.runtime mqm.java.rte

mqm.jre.rte

mqm.ft.base

mqm.ft.agent

## **Managed File Transfer Logger**

mqm.base.runtime

mqm.server.rte

mqm.java.rte

mqm.jre.rte

mqm.ft.base

mqm.ft.logger

### **Managed File Transfer Service**

mqm.base.runtime

mqm.server.rte

mqm.java.rte

mqm.jre.rte

mqm.ft.base

mqm.ft.agent

mqm.ft.service

## **Managed File Transfer Tools**

mqm.base.runtime mqm.java.rte mqm.jre.rte

mqm.ft.base

mqm.ft.tools

# *Linux üzerinde gerekli MFT bileşenleri*

Managed File Transfer , işletim sisteminize ve genel kuruluşa bağlı olarak dört farklı aksam olarak kurulabilir. Linux sistemlerinde bu seçenekler Managed File Transfer Agent, Managed File Transfer Logger, Managed File Transfer Serviceve Managed File Transfer Tools' dir ve her bir seçenek belirli bileşenler gerektirir.

## <span id="page-251-0"></span>**Managed File Transfer Agent**

- MQSeriesRuntime MQSeriesJava MQSeriesJRE MQSeriesFTBase
- MQSeriesFTAgent

## **Managed File Transfer Logger**

- MQSeriesRuntime
- MQSeriesServer
- MQSeriesJava
- MQSeriesJRE
- MQSeriesFTBase
- MQSeriesFTLogger

## **Managed File Transfer Service**

- MQSeriesRuntime
- MQSeriesServer
- MQSeriesJava
- MQSeriesJRE
- MQSeriesFTBase
- MQSeriesFTAgent
- MQSeriesFTService

## **Managed File Transfer Tools**

- MQSeriesRuntime
- MQSeriesJava
- MQSeriesJRE
- MQSeriesFTBase
- MQSeriesFTTools

### *Kurulu MFT komut kümeleri*

Aşağıdaki çizelge, her bileşenle birlikte hangi Managed File Transfer komutlarının kurulduğunu göstermektedir.

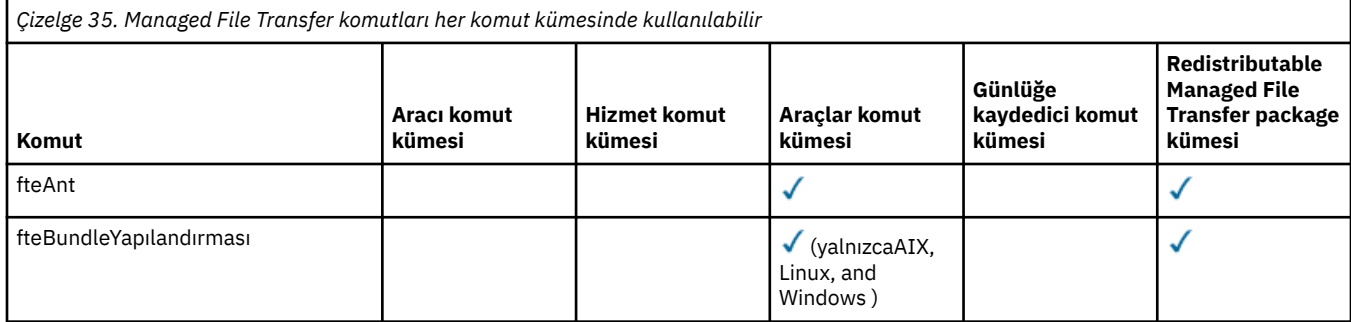
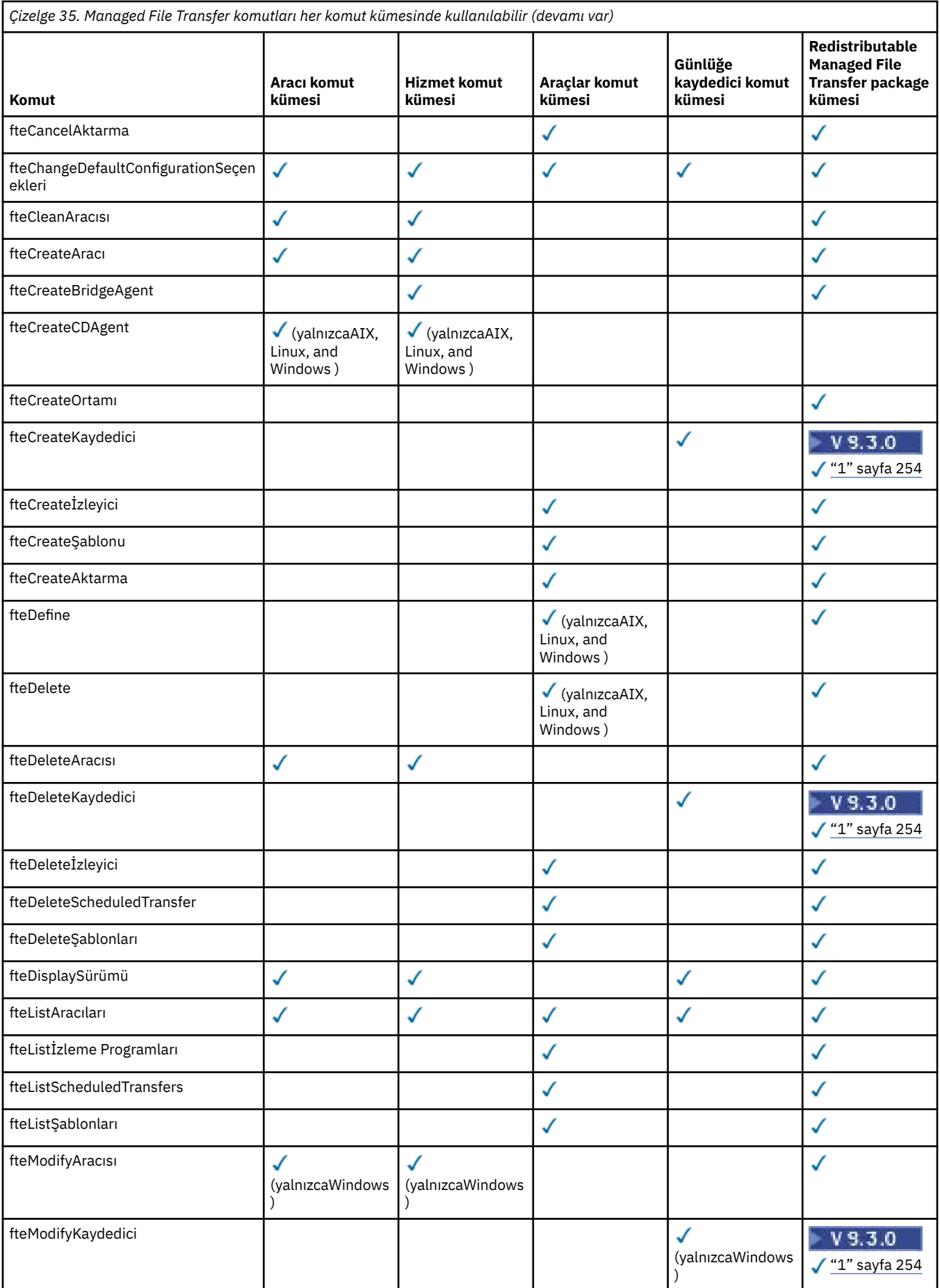

<span id="page-253-0"></span>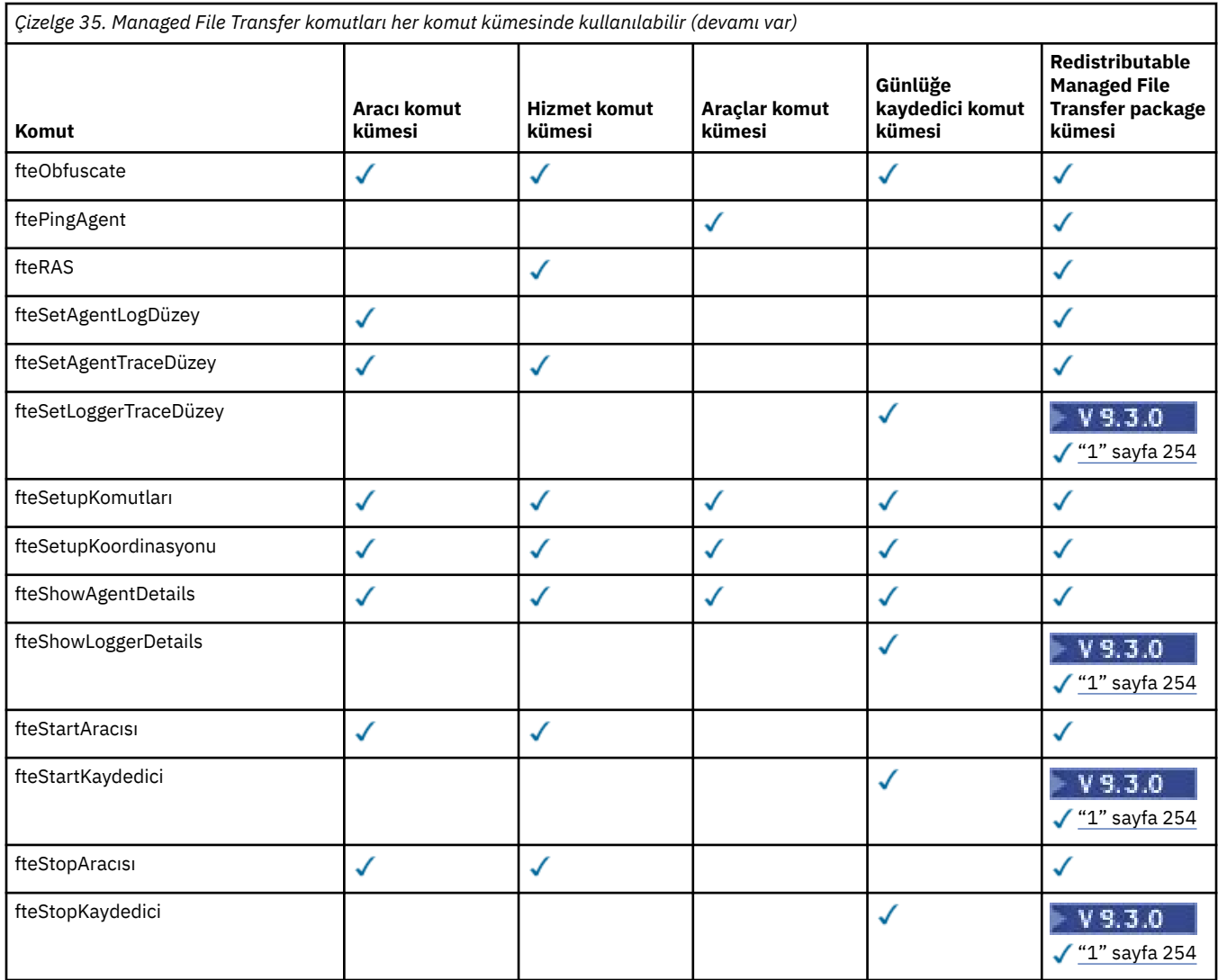

#### **Notlar:**

 $1.$  IV  $3.3.0$  IBM MQ 9.3.0'den Redistributable Managed File Transfer package , Redistributable Managed File Transfer Logger' yi de içerir. Daha fazla bilgi için bkz. Karşıdan yükleme ve yapılandırma Redistributable Managed File Transfer components.

**kurmaMQ Telemetry kurmaMQ Telemetry** 

MQ Telemetry ile ilişkili kuruluş görevleri bu bölümde gruplanır.

# **Bu görev hakkında**

MQ Telemetry , IBM MQ Server kuruluşunun bir parçası olarak kurulur.

MQ Telemetry , IBM MQ ' un ayrı olarak kurulan bir bileşenidir ve IBM MQ kuruluş programında başka bir seçenektir. Kuruluştan önce IBM MQ Advanced ürününü kullanmak için bir lisans satın aldığınızdan emin olun (bkz. IBM MQ lisans bilgileri).

# **Yordam**

• MQ Telemetryda içinde olmak üzere IBM MQürününü kurun.

MQ Telemetryda içinde olmak üzere, platformunuz için hangi belirli bileşenleri kuracağınız hakkında bilgi için bkz. ["IBM MQ bileşenleri ve özellikleri" sayfa 6](#page-5-0).

IBM MQ ürününü AIX, Linuxya da Windowsüzerine kurmaya ilişkin ek bilgi için altyapınıza ilişkin uygun bilgilere bakın:

- $\blacksquare$   $\blacksquare$  ["IBM MQ ' ın AIX üzerinde kurulması ve kaldırılması" sayfa 32](#page-31-0)
	- ["IBM MQ ' ın Linux üzerinde kurulması ve kaldırılması" sayfa 93](#page-92-0)
- Windows <sup>u</sup>ʻIBM MQ 'ın Windows üzerinde kurulması ve kaldırılması" sayfa 160

# *MQ Telemetry için kuruluşla ilgili önemli noktalar*

MQ Telemetry , ana IBM MQ ürününün bir bileşenidir. IBM MQürününü ilk kez kurarken ya da var olan bir IBM MQ kuruluşunu değiştirirken MQ Telemetry ürününü kurmayı seçebilirsiniz.

# **MQ Telemetry'e genel bakış**

MQ Telemetryile ilgili genel ayrıntılar için bkz. Introduction to MQ Telemetry .

# **IBM MQ Explorer desteği**

IBM MQ Explorer olanağını kullanarak MQ Telemetry yürütme ortamı bileşenini yapılandırabilir ve yönetebilirsiniz. Bir kuyruk yöneticisinin bir telemetri aygıtından gelen bağlantıları kabul etmesi için bir ya da daha fazla telemetri kanalı gerekir. MQTT'i etkinleştirmek için, IBM MQ Explorer' den çalıştırılabilir bir örnek yapılandırma tanımla sihirbazı vardır. Sihirbaz, telemetri (MQXR) hizmetinin tanımlanması ve başlatılması, varsayılan iletim kuyruğunun ayarlanması ve bir telemetri kanalının yapılandırılması gibi bir dizi adımdan geçer. Örnek yapılandırma tanımla sihirbazını ve varsa bunları kullanma hakkında daha fazla bilgi için bkz. ["IBM MQ Explorer komutunu kullanarak MQ Telemetry kuruluşunun](#page-255-0) [doğrulanması" sayfa 256.](#page-255-0)

IBM MQ Explorer desteği aşağıdaki yetenekleri sağlar:

- Telemetry düğümü ve içerik panosu-hoş geldiniz bilgileri sağlar, örnek yapılandırma sihirbazını tanımlar, MQTT istemci yardımcı programını çalıştırır, MQ Telemetryile ilgili Yardım 'ı ve MQ Telemetry Hizmetiyle ilgili durum bilgilerini çalıştırır.
- Örnek yapılandırma sihirbazını tanımlayın-bir kuyruk yöneticisini MQTT' u destekleyecek şekilde hızlı bir şekilde yapılandırır.
- Yeni Telemetry Channel sihirbazı-bir telemetri kanal nesnesi oluşturmak için gerekli bilgileri toplar.
- Telemetri Kanalları düğümü ve içerik panosu- IBM MQ Explorer İçerik görünümünde telemetri kanallarını görüntüler.
- Telemetri Kanal Durumu düğümü ve içerik panosu- IBM MQ Explorer İçerik görünümünde telemetri kanalı durumunu görüntüler.
- MQTT Client Utility-konuları yayınlamak ve bunlara abone olmak için basit bir GUI sağlar.
- MQ Telemetryile ilgili yardım.

MQ Telemetry yürütme ortamı bileşenini bir sisteme kurabilir ve başka bir sistemde kurulu IBM MQ Explorer öğesini kullanarak yapılandırabilir ve yönetebilirsiniz. Ancak, bileşenler yalnızca uygun önkoşullara sahip sistemlere kurulabilir. Bu önkoşullar hakkında bilgi için bkz. [IBM MQiçin Sistem](https://www.ibm.com/support/pages/node/318077) [Gereksinimleri](https://www.ibm.com/support/pages/node/318077).

# **MQ Telemetry istemci kitaplıkları ve SDK**

MQTT ağlarına ilişkin ileti sistemi uygulamalarını yazmanıza yardımcı olmak için, [Eclipse Paho karşıdan](https://projects.eclipse.org/projects/iot.paho/downloads) [yükleme sayfasından](https://projects.eclipse.org/projects/iot.paho/downloads)bir dizi ücretsiz örnek MQTT istemciyi kurabilir ve kullanabilirsiniz.

### **İlgili kavramlar**

MQ Telemetry Telemetri kullanım senaryoları

## <span id="page-255-0"></span>**İlgili görevler**

YönetmeMQ Telemetry MQ Telemetry için uygulama geliştirilmesi MQ Telemetry sorunlarının giderilmesi **İlgili başvurular** MQ Telemetry başvuru

# *MQ Telemetry kuruluşunun doğrulanması*

MQ Telemetrykuruluşunu doğrulamanın üç yolu vardır. MQ Telemetry özel bir IBM MQkuruluşu olarak mı, yoksa var olan bir IBM MQkuruluşuna mı kurulduğundan bağımsız olarak herhangi bir kuruluş kullanılabilir.

# **Bu görev hakkında**

IBM MQ içinde, MQ Telemetry kuruluşunu IBM MQ Explorerkomutunu kullanarak ya da komut satırını kullanarak doğrulayabilirsiniz.

Kuruluşu, RFC 6455 (WebSocket) standardını destekleyen bir tarayıcıda MQTT messaging client for JavaScript istemcisini kullanarak da doğrulayabilirsiniz. Bu istemcinin bir sürümü MQ Telemetryile kurulur ve en son sürüm [Eclipse Paho karşıdan yükleme sayfasındanr](https://projects.eclipse.org/projects/iot.paho/downloads)ahatça kullanılabilir. MQ Telemetry kuruluşunu doğrulamak için istemcinin en son sürümüne gerek yoktur.

# **Yordam**

- Kuruluşunuzu aşağıdaki yollardan biriyle doğrulayın:
	- IBM MQ Explorer komutunu "IBM MQ Explorer komutunu kullanarak MQ Telemetry kuruluşunun doğrulanması" sayfa 256içinde açıklandığı şekilde kullanarak.
	- • ["MQ Telemetry kuruluşunun komut satırını kullanarak doğrulanması" sayfa 258i](#page-257-0)çinde açıklandığı gibi komut satırını kullanarak.

# *IBM MQ Explorer komutunu kullanarak MQ Telemetry kuruluşunun*

#### *doğrulanması*

MQ Telemetry bileşenlerinin kurulu olduğunu doğrulamak için IBM MQ Explorer içindeki Define sample configuration wizard (Örnek yapılanışı tanımla) sihirbazını ve MQTT istemci yardımcı programını kullanın. Ayrıca, yayınlama/abone olma doğru çalışıp çalışmadığını da denetleyin.

# **Başlamadan önce**

IBM MQ Explorer için MQ Telemetry yürütme ortamı ve desteği kurulmalıdır. Telemetri klasörü bir kuyruk yöneticisinin parçasıdır. Telemetri klasörünü görüntülemek için bir kuyruk yöneticisi başlatmanız gerekir.

Örnek yapılanış tanımlama sihirbazını varolan bir kuyruk yöneticisinde çalıştırmadan önce, sihirbaz tarafından sağlanan yapılanış değişiklikleriyle ilgili bilgileri gözden geçirin. Değişikliklerin, var olan kuyruk yöneticisinin yapılandırması için etkileri olabilir. Diğer bir seçenek olarak, yeni yaratılan bir kuyruk yöneticisinde örnek yapılanış sihirbazını çalıştırarak güvenlik ayarlarının değiştirilmesini önleyin.

# **Bu görev hakkında**

MQ Telemetry ürününü yapılandırmak için, IBM MQ Explorer' den çalıştırılabilir bir örnek yapılandırma tanımlama sihirbazı vardır. Sihirbaz, telemetri (MQXR) hizmetinin tanımlanması ve başlatılması, varsayılan iletim kuyruğunun ayarlanması ve bir telemetri kanalının yapılandırılması gibi bir dizi adımda çalışır.

Bunu el ile yapmayı tercih ediyorsanız, Linux ve AIX üzerinde telemetri için bir kuyruk yöneticisinin yapılandırılması başlıklı konuya bakın. Windowsiçin bkz. Windows ' da telemetri için kuyruk yöneticisi yapılandırılması .

IBM MQ Exploreriçindeki MQ Telemetry Hoş Geldiniz sayfasından örnek yapılandırma tanımlama sihirbazını açabilirsiniz. Sihirbaz, yürürlükteki konfigürasyona dayalı olarak hangi adımların gerekli olduğunu belirler.

Örneğin, aşağıdaki işlemler sihirbaz tarafından belirtilebilir:

- Telemetri (MQXR) hizmetini tanımlayın.
- Telemetri (MQXR) hizmetini başlatın.
- Telemetri iletim kuyruğunu tanımlayın.
- Kuyruk yöneticisinin varsayılan iletim kuyruğunu SYSTEM.MQTT.TRANSMIT.QUEUEolarak ayarlayın.

Bu kuyruk yöneticisi için telemetri önceden yapılandırıldıysa, sihirbazı açma bağlantısı statik metinle değiştirilir. Metin, örnek yapılandırmanın ayarlandığını doğrular.

Yapılandırma tamamlandıktan sonra, MQTT istemci yardımcı programını açmak için IBM MQ Explorer komutunu kullanabilirsiniz. MQ Telemetry ' in doğru kurulduğunu doğrulamak için MQTT istemci yardımcı programını kullanın.

Aşağıdaki öğeler, MQTT istemci yardımcı programı kullanılarak gerçekleştirilebilecek ana hedefleri özetler:

- Konulara bağlanarak, konulara abone olarak ve iletileri yayınlayarak temel ya da özel bir MQ Telemetry yapılandırmasının doğrulanması.
- MQTT protocol' in ana özelliklerini gösterir.
- MQ Telemetry uygulamalarında hata ayıklamaya yardımcı olacak basit bir araç sağlar.

IBM MQ Explorer içindeki ek bilgileri **Help** (Yardım) menüsünü kullanarak ya da **F1** tuşuna basarak bulabilirsiniz.

# **Yordam**

1. IBM MQ Explorer yazılımını başlatın.

Windows ve Linux sistemlerinde, sistem menüsünü, MQExplorer yürütülür dosyasını, **mqexplorer** komutunu ya da **strmqcfg** komutunu kullanarak IBM MQ Explorer ' i başlatabilirsiniz.

- 2. **MQ Telemetry** Hoş Geldiniz sayfasını açın.
	- Var olan bir kuyruk yöneticisini kullanmak için, IBM MQ\Queue Managers\*qMgrName*\Telemetry klasörünü tıklatarak **MQ Telemetry** sayfasını açın.
	- Belirtilen nedenlerle, yeni bir kuyruk yöneticisi kullanmaya karar verirseniz,
		- a. **Kuyruk Yöneticileri** > **Yeni** > **Kuyruk Yöneticisi**öğelerini tıklatın.
		- b. **Kuyruk yöneticisi adı** > **İleri** > **İleri** > **İleri**olarak MQTTVerification yazın.
		- c. Kapı kullanımdaysa, **Listen on port number**(Kapı numarasını dinle) seçeneğindeki varsayılan kapıyı değiştirin > **Finish**(Son).
		- d. Kuyruk yöneticisi başladığında, IBM MQ\Queue Managers\MQTTVerification\Telemetry klasörünü tıklatarak **MQ Telemetry** sayfasını açın.
- 3. IBM MQ Exploreriçindeki **Welcome to MQ Telemetry** sayfasında **Define sample configuration**(Örnek yapılandırmayı tanımla) seçeneğini tıklatın.

Bu bağlantı yoksa ve bunun yerine "Bu kuyruk yöneticisi için örnek yapılandırma ayarlandı"metnini görürseniz, telemetri önceden yapılandırılmış demektir. "6" sayfa 257. adıma ilerleyin.

**Örnek yapılandırmayı tanımla**seçeneğini tıklattıysanız, sayfa açılır ve örnek yapılandırmanın bir parçası olarak gerçekleştirilecek işlemler listelenir.

- 4. MQTT istemci yardımcı programını otomatik olarak başlatmak istiyorsanız, **MQTT istemci yardımcı programını başlat** seçeneğini işaretli olarak bırakın. Onay kutusu varsayılan olarak seçilidir.
- 5. **Bitir**'i tıklatın.
- 6. **Bağlan**'ı tıklayın.

<span id="page-257-0"></span>MQTT istemcisi yardımcı programı panosunda anasistem ve kapı adlarının doğru olduğundan emin olun.

4. adımda MQTT istemci yardımcı programı panosunu otomatik olarak başlatmadıysanız, **MQ Telemetry** panosundan doğrudan bir bağlantı kullanarak ya da üzerinde çalıştığı kanalı denetlemenizi sağlayan bir NON-TLS kanalını sağ tıklatarak başlatabilirsiniz.

İstemci geçmişi bir Connected olayını kaydeder.

7. **Abone Ol**düğmesini tıklatın.

İstemci geçmişi bir Subscribed olayını kaydeder.

8. **Yayınla**'yı tıklatın.

İstemci geçmişi bir Published ve Received olayını kaydeder.

# **Sonuçlar**

Yayınlama/abone olma işlemi başarıyla tamamlandıysa, MQ Telemetry kuruluşu doğrulanır.

Kuruluş işlemi sırasında sorunlarla karşılaşırsanız, hata günlüğünü görüntüleyin:

- Windows' da, bu günlüğün varsayılan konumu şudur: *IBM MQ data directory*\qmgrs\*qMgrName*\mqxr
- AIX ve Linuxsistemlerinde bu günlüğün varsayılan konumu şudur: /var/mqm/qmgrs/*qMgrName*/ mqxr/

*MQ Telemetry kuruluşunun komut satırını kullanarak doğrulanması* MQ Telemetry bileşenlerinin kurulduğunu ve yayınlayabildiğini ve abone olabildiğini doğrulamak için komut dosyalarını ve örnek bir uygulamayı çalıştırmak üzere bu yönergeleri izleyin.

# **Başlamadan önce**

#### **Not:**

Bu görev, mqttv3app örnek Java uygulamasını ve ilişkili Java istemci kitaplığını kullanır. Bu kaynaklar daha önce IBM Messaging Telemetry Clients SupportPaciçinde vardı ve bu görevdeki ayrıntılı yönergeler, bu SupportPac' ın bir kopyasına sahip olduğunuzu varsayar.

IBM Messaging Telemetry Clients SupportPac artık kullanılamıyor. Çeşitli programlama dilleri için en son telemetri istemcilerinin ve örneklerinin ücretsiz yüklemeleri, [Eclipse Paho](http://www.eclipse.org/paho) projesinden ve [MQTT.orga](https://mqtt.org/)dresinden sağlanmaya devam eder.

Örnek programları çalıştırmak için telemetry (MQXR) hizmeti başlatılmalıdır. Kullanıcı kimliği, mqm grubunun bir üyesi olmalıdır.

SampleMQM komut dosyası, MQXR\_SAMPLE\_QMadlı bir kuyruk yöneticisi yaratır ve kullanır. Bu nedenle, MQXR\_SAMPLE\_QM kuyruk yöneticisi olan bir sistemde değiştirilmeden çalışmayın. Yapılan değişikliklerin, var olan kuyruk yöneticisinin yapılandırması üzerinde etkileri olabilir.

mqttv3app örnek Java uygulamayı çalıştırmak için iki komut vardır. İlk komut bir abonelik yaratır ve bir ileti bekler. İkinci komut bu aboneliğe yayımlar. Bu nedenle komutlar farklı komut satırlarına ya da kabuk pencerelerine girilmelidir.

# **Bu görev hakkında**

GUI olmadan bir sunucuda ya da aygıtta doğrulama gerçekleştirmek için komut dosyaları, örnekler dizininde sağlanır. SampleMQM komut dosyası, MQ Telemetry' yi yapılandırmak için gerekli adımları gerçekleştirir. Daha sonra mqttv3app örnek Java uygulaması, konulara bağlanarak, konulara abone olarak ve ileti yayınlayarak temel ya da özel MQ Telemetry yapılandırmasını doğrulamak için çalıştırılabilir. SampleMQM komut dosyası tarafından yaratılan kuyruk yöneticisini silmek için CleanupMQM örnek komut dosyası çalıştırılabilir.

Aşağıdaki öğeler, bu doğrulama yordamı kullanılarak gerçekleştirilebilecek ana hedefleri özetler:

- Konulara bağlanarak, konulara abone olarak ve iletileri yayınlayarak temel ya da özel bir MQ Telemetry yapılandırmasını doğrulayın.
- MQTT protocolürününün ana özelliklerini gösterin.
- MQ Telemetry uygulamalarında hata ayıklamaya yardımcı olacak basit bir araç sağlayın.

## **Yordam**

1. IBM Messaging Telemetry Clients SupportPac dosyasını kendi seçtiğiniz bir dizine açın.

Bu görev, mqttv3app örnek Java uygulamasını ve ilişkili mqttv3 Java istemci kitaplığını kullanır. SupportPac' ın önceki (MA9B) sürümüne sahipseniz, örnek uygulamalar ve istemci kitaplıkları *CLIENTPACKDIR*/SDK/clients/java dizininde bulunur; burada *CLIENTPACKDIR* , istemci paketini açacağınız dizindir.

**Not:** IBM Messaging Telemetry Clients SupportPac ' in sonraki (MA9C) sürümünde /SDK/ dizini yoktur ve mqttv3app örnek uygulamasının derlenmiş bir kopyası yoktur. SupportPac' ın bu sürümüne sahipseniz, uygulamayı el ile derlemeniz ve /SDK/ dizinini ve içeriğini yaratmanız gerekir. Kullanılabilir istemciler ve örneklerle ilgili en son bilgiler için bkz. IBM MQ Telemetry Transport örnek programları.

2. MQ Telemetry' yi yapılandırın.

SampleMQM komut dosyası, MQXR\_SAMPLE\_QM kuyruk yöneticisinin yaratılması, telemetri (MQXR) hizmetinin tanımlanması ve başlatılması, varsayılan iletim kuyruğunun ayarlanması ve bir telemetri kanalının yapılandırılması gibi bir dizi adımda çalışır.

Bunu el ile gerçekleştirmeyle ilgili bilgi için bkz. Linux ve AIX üzerinde telemetri için bir kuyruk yöneticisinin yapılandırılması ya da Windows üzerinde telemetri için bir kuyruk yöneticisinin yapılandırılması.

• Windows sistemlerinde, bir komut satırına aşağıdaki komutu girin:

*MQINSTDIR*\mqxr\samples\SampleMQM.bat

• AIX ya da Linux sistemlerinde, bir kabuk penceresinde aşağıdaki komutu girin:

*MQINSTDIR*/mqxr/samples/SampleMQM.sh

Burada *MQINSTDIR* , bu IBM MQkuruluşuna ilişkin kuruluş dizinidir.

MQXR\_SAMPLE\_QM adlı bir kuyruk yöneticisi yaratılır ve MQ Telemetry yapılandırılır.

- 3. Abonelik oluşturmak için mqttv3app örnek Java uygulamasını çalıştırın.
	- Windows sistemlerinde, bir komut satırına aşağıdaki komutları girin:

```
java -cp
"CLIENTPACKDIR\SDK\clients\java\org.eclipse.paho.sample.mqttv3app.jar;
CLIENTPACKDIR\SDK\clients\java\org.eclipse.paho.client.mqttv3.jar"
org.eclipse.paho.sample.mqttv3app.Sample -a subscribe
```
• AIX ya da Linux sistemlerinde, bir kabuk penceresinde aşağıdaki komutları girin:

```
java -cp
CLIENTPACKDIR/SDK/clients/java/org.eclipse.paho.sample.mqttv3app.jar:
CLIENTPACKDIR/SDK/clients/java/org.eclipse.paho.client.mqttv3.jar
org.eclipse.paho.sample.mqttv3app.Sample -a subscribe
```
Abonelik oluşturulur ve bir ileti almak için bekler.

- 4. Aboneliğe yayınlamak için mqttv3app örnek Java uygulamasını çalıştırın.
	- Windows sistemlerinde, ikinci bir komut satırına aşağıdaki komutu girin:

```
java -cp
"CLIENTPACKDIR\SDK\clients\java\org.eclipse.paho.sample.mqttv3app.jar;
CLIENTPACKDIR\SDK\clients\java\org.eclipse.paho.client.mqttv3.jar"
org.eclipse.paho.sample.mqttv3app.Sample -m "Hello from an MQTT v3 application"
```
• AIX ya da Linux sistemlerinde, ikinci bir kabuk penceresinde aşağıdaki komutu girin:

```
java -cp
CLIENTPACKDIR/SDK/clients/java/org.eclipse.paho.sample.mqttv3app.jar:
CLIENTPACKDIR/SDK/clients/java/org.eclipse.paho.client.mqttv3.jar
org.eclipse.paho.sample.mqttv3app.Sample -m "Hello from an MQTT v3 application"
```
İkinci komut satırına ya da kabuk penceresine yazdığınız Hello from an MQTT v3 applicationiletisi o uygulama tarafından yayınlanır ve uygulama tarafından ilk pencerede alınır. İlk penceredeki uygulama bunu ekranda gösterir.

- 5. Abone olan uygulamayı sona erdirmek için ilk komut satırında ya da kabuk penceresinde **Enter** tuşuna basın.
- 6. SampleMQM komut dosyası tarafından yaratılan kuyruk yöneticisini kaldırın.
	- Windows sistemlerinde, bir komut satırına aşağıdaki komutu girin:

```
MQINSTDIR\mqxr\samples\CleanupMQM.bat
```
• AIX ya da Linux sistemlerinde, bir kabuk penceresinde aşağıdaki komutu girin:

*MQINSTDIR*/mqxr/samples/CleanupMQM.sh

# **Sonuçlar**

Komut dosyaları bittiyse ve iletiler gönderilip alınabiliyorsa, MQ Telemetry kuruluşu doğrulanır.

# **Sonraki adım**

Doğrulama işlemi sırasında herhangi bir sorunla karşılaşırsanız, bkz. MQ Telemetry sorun giderme. Hata günlüğünü de görüntüleyebilirsiniz:

- Windows sistemlerinde, kuyruk yöneticisi günlüğünün varsayılan yeri şudur: *MQINSTDIR*\qmgrs\MQXR\_SAMPLE\_QM\mqxr
- AIX ve Linux sistemlerinde, kuyruk yöneticisi günlüğünün varsayılan yeri şudur: /var/mqm/qmgrs/ MQXR\_SAMPLE\_QM/mqxr/

#### ⊩ MQ Adv. **RDQM ' i kurma (eşlenen veri kuyruğu yöneticileri)**

RDQM ile ilişkili kuruluş görevleri bu bölümde gruplanır. RDQM, x86-64 üzerinde RHEL 7 (7.6 ya da üstü), RHEL 8 (8.2 ya da üstü) ve RHEL 9 için kullanılabilir.

# **Başlamadan önce**

RDQM, mqm kullanıcısının her düğümde aynı UID 'ye sahip olmasını ve mqm grubunun her düğümde aynı GID' ye sahip olmasını gerektirir. UID ve GID ' yi her düğümde aynı şekilde ayarlamak için **groupadd** ve **useradd** komutlarını kullanarak kuruluş yordamını çalıştırmadan önce mqm Kimliklerini oluşturmanız gerekir. Bkz. ["Linux üzerinde kullanıcı ve grubun ayarlanması" sayfa 99.](#page-98-0)

Pacemaker , RDQM için önkoşullardan biridir. Pacemaker , sistemde bazı Linux paketlerinin kurulu olmasını gerektirir. RHEL 7 'nin desteklenen düzeylerine ilişkin listede, @core paket grubundaki zorunlu ve varsayılan tüm paketleri ve @base paket grubundaki zorunlu paketleri içeren minimum bir sistem paketleri kümesinin kurulduğu varsayılmıştır. Desteklenen RHEL 8 ve RHEL 9 düzeylerine ilişkin liste, Sunucu ortam grubunun zorunlu gruplarındaki zorunlu ve varsayılan paketleri içeren en düşük sistem paketleri kümesinin kurulduğunu varsayar.

 $\mathbf{V}$  9.3.0 RHEL 7 'nin (Pacemaker 1) desteklenen düzeylerine ilişkin önkoşullar şunlardır:

- cifs-utils
- libcgroup
- libtool-ltdl
- lm\_sensors-libs
- lvm2
- net-snmp-agent-libs
- net-snmp-libs
- nfs-utils
- perl-TimeDate
- psmisc
- redhat-lsb-core

RHEL 8 'in (Pacemaker 2) desteklenen düzeylerine ilişkin önkoşullar şunlardır:

- cifs-utils
- libtool-ltdl
- libxslt
- net-snmp-libs
- nfs-utils
- perl-TimeDate
- psmisc
- python36
- python3-lxml

- V9.3.0.2  $\,$  - V9.3.1  $\,$  RHEL 9 'un (Pacemaker 2) desteklenen düzeylerine ilişkin önkoşullar şunlardır:

- libxslt
- net-snmp-libs
- nfs-utils
- nfs-utils-coreos
- perl-TimeDate
- python3-lxml
- python-sürümü oluşturulmamış-komut

Bu paketlerin kendi gereksinimleri vardır (burada listelenmez). Pacemaker kurulduğunda, kuruluşun başarıyla tamamlanmasından önce kurulması gereken eksik paketleri de bildirir.

**Not:** RDQM ' nin Pacemaker bileşeni, hacluster adlı bir kullanıcıyı ve haclientadlı bir grubu gerektirir. Varsayılan olarak bunlar, gerekirse farklı bir uid ve gid belirtilmesine rağmen, 189 'un uid ve gid 'sini kullanır. Pacemaker kuruluşu, yoksa kullanıcı ve grubu yaratır.

# **Bu görev hakkında**

RDQM (eşlenmiş veri kuyruğu yöneticileri) desteğini kurmak için aşağıdaki görevleri tamamlayabilirsiniz:

- 1. DRBD ' yi her bir düğüme takın.
- 2. Pacemaker programını her bir düğüme kurun.
- 3. IBM MQ ' yi her bir düğüme kurun.
- 4. Her düğüme RDQM ' yi kurun.

DRBD ve Pacemaker RPM paketleri IBM MQ ortamında sağlanır. IBM MQile verilen sürümleri kurmanız gerekir. Kendi sürümlerinizi karşıdan yüklemeyin. RDQM ile sağlanan paketlerin kullanıldığından emin olmak için, RHEL 8 ya da RHEL 9 'daki AppStream havuzu gibi alternatifler sağlayabilecek herhangi bir yum havuzunun tanımlamasına aşağıdaki satırı ekleyin:

exclude=cluster\* corosync\* drbd kmod-drbd libqb\* pacemaker\* resource-agents\*

Desteklenen RHEL 7 düzeylerinde, bileşenler Advanced/RDQM/PreReqs/el7/ dizini altında bulunur. Desteklenen RHEL 8 düzeyleri için, bileşenler Advanced/RDQM/PreReqs/el8/ dizini altında bulunur. Desteklenen RHEL 9 düzeyleri için bileşenler Advanced/RDQM/PreReqs/el9/ dizini altında bulunur.

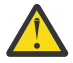

**Uyarı:** UEFI güvenli önyükleme kullanıyorsanız, DRBD çekirdek modülüne ilişkin anahtarı kaydetmeniz gerekebilir. Bkz. [https://linbit.com/drbd-user-guide/drbd-guide-9\\_0-en/#s-linbit](https://linbit.com/drbd-user-guide/drbd-guide-9_0-en/#s-linbit-packages)[packages](https://linbit.com/drbd-user-guide/drbd-guide-9_0-en/#s-linbit-packages). UEFI güvenli önyüklemesi kullanıyorsa ve anahtar kayıtlı değilse, aşağıdaki hata iletisini görürsünüz.

modprobe: ERROR: could not insert 'drbd': Required key not available

DRBD ve Pacemaker paketleri LINBIT GPG anahtarıyla imzalanır. Genel LINBIT GPG anahtarını içe aktarmak için aşağıdaki komutu kullanın:

rpm --import https://packages.linbit.com/package-signing-pubkey.asc

Bu adım olmadan, bu paketlerin RPM kuruluşu aşağıdaki uyarıları verir:

warning: *rpm-name*: Header V4 DSA/SHA1 Signature, key ID 282b6e23: NOKEY"

Her sunucuda birden çok IBM MQ kuruluşunuz olabilir, ancak bu kuruluşlardan yalnızca biri bir RDQM kuruluşu olmalıdır.

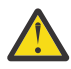

**Uyarı:** Daha sonraki bir düzeye yükseltmeden sonra bu düzeye geri dönmeniz gerekirse, kuruluş ortamını korumalısınız.

#### **Yordam**

Her düğümde aşağıdaki adımları tamamlayın:

1. Kök olarak ya da aşağıdaki komutları çalıştırmak için yeterli yetkiye sahip olarak oturum açın.

Bunu, komutlardan önce **sudo** ekleyerek ya da **su** komutuyla kabukta kök kullanıcıya (root). Daha fazla bilg için bkz. **sudo** ile **su** [arasındaki farklılıkları keşfetme komutlar Linux.](https://www.redhat.com/sysadmin/difference-between-sudo-su)

- 2. Kuruluş görüntüsünü içeren dizine geçin.
- 3. RDQM ' nin kurulmakta olduğu sistem için hangi DRBD çekirdek modülünün gerekli olduğunu belirleyin. Güncel çekirdek modülü bilgileri için bkz. <https://ibm.biz/mqrdqmkernelmods>. Yardımcı komut dosyaları kmod-drbd-9 dizinlerinde sağlanır. Örneğin, bir RHEL 8.2 sisteminde **Advanced/RDQM/ PreReqs/el8/kmod-drbd-9/modver** yardımcı komut dosyasının çalıştırılması, kurmanız gereken çekirdek modülünü tanıtan aşağıdaki bilgileri döndürür:

kmod-drbd-9.0.23\_4.18.0\_193-1.x86\_64.rpm

4. Adım 1 'de tanımladığınız uygun DRBD çekirdek modülünü takın. Örneğin, RHEL 8.2 için aşağıdaki komutu çalıştırın:

yum install Advanced/RDQM/PreReqs/el8/kmod-drbd-9/kmod-drbd-9.0.23\_4.18.0\_193-1.x86\_64.rpm

5. Gerekli DRBD yardımcı programlarını kurun. Örneğin, RHEL 8.2 için aşağıdaki komutu çalıştırın:

yum install Advanced/RDQM/PreReqs/el8/drbd-utils-9/\*

6. Pacemaker' u kurun. Örneğin, RHEL 8.2 için aşağıdaki komutu çalıştırın:

yum install Advanced/RDQM/PreReqs/el8/pacemaker-2/\*

Pacemaker kuruluş programı, kuruluşun başarıyla tamamlanmasından önce kurulması gereken eksik paketleri de bildirir.

7. IBM MQ lisansını kabul edin:

./mqlicense.sh

8. IBM MQ' yi kurun. Bu, standart bir IBM MQ kuruluşu gibidir. En az aşağıdakileri kurmanız gerekir:

```
yum install MQSeriesGSKit* MQSeriesServer* MQSeriesRuntime*
```
9. RDQM ' yi kur:

```
yum install Advanced/RDQM/MQSeriesRDQM*
```
# **Sonraki adım**

Artık Pacemaker kümesini ve eşlenmiş veri kuyruğu yöneticilerini yapılandırabilir ya da olağanüstü durumdan kurtarma eşlenmiş veri kuyruğu yöneticilerini yapılandırabilirsiniz. Bkz. RDQM yüksek kullanılabilirlik ya da RDQM olağanüstü durum kurtarma.

# **İlgili kavramlar**

["Eşlenmiş veri kuyruğu yöneticileri geçiriliyor" sayfa 520](#page-519-0)

Eşlenmiş veri kuyruğu yöneticilerini (RDIMM ' ler) geçirmeniz gerektiğinde, tüm düğümleri bir sırayla yükseltmeniz gerekir. Farklı düzeylerdeki düğümlerle çalışmayı denemeyin.

# **İlgili görevler**

["RDQM için bakım düzeyi güncellemeleri uygulanıyor" sayfa 327](#page-326-0)

Yüksek kullanılabilirlik (HA) yapılandırmasına, olağanüstü durumdan kurtarma (DR) yapılandırmasına ya da birleşik DR/HA yapılandırmasına bakım düzeyi güncellemelerinin uygulanmasına ilişkin farklı yordamlar vardır.

["RDQM için bakım düzeyi güncellemeleri kaldırılıyor" sayfa 331](#page-330-0)

Yüksek kullanılabilirlik (HA) yapılandırmasına, olağanüstü durumdan kurtarma (DR) yapılandırmasına ya da birleşik DR/HA yapılandırmasına ilişkin bakım düzeyi güncellemelerinin kaldırılmasına ilişkin farklı yordamlar vardır.

# *Artık gerekmiyorsa RDQM (eşlenmiş veri kuyruğu yöneticileri)*

# *kaldırılıyor*

Artık gerekmiyorsa RDQM ' in kaldırılması.

# **Başlamadan önce**

Kaldırmak istediğiniz IBM MQ sürümüne bir ya da daha çok düzeltme paketi uyguladıysanız, temel paketleri kaldırmadan önce düzeltme paketlerini ters kronolojik kuruluş sırasında kaldırmanız gerekir.

Kaldırma yordamına başlamadan önce güncellemeleri kaldırmanız gerekir. Daha fazla bilgi için bkz ["Linux](#page-319-0) [üzerinde önceki bakım düzeyine geri dönülüyor" sayfa 320.](#page-319-0)

**Önemli:** Kaldırma ya da değiştirme işlemine başlamadan önce tüm IBM MQ kuyruk yöneticilerini, diğer nesneleri ve uygulamaları durdurmanız gerekir IBM MQ.

# **Bu görev hakkında**

Yüksek kullanılabilirlikli (HA) yapılandırmanın, olağanüstü durumdan kurtarma (DR) yapılandırmasının ya da birleştirilmiş DR/HA yapılandırmasının kaldırılmasına ilişkin farklı yordamlar vardır.

**Önemli:** Aşağıdaki komutlar, tek bir IBM MQ kuruluşu olan bir sistemde yayınlanacak komutlara bir örnek olarak tasarlanmıştır. Birden çok IBM MQ kuruluşu olan ya da adı "drbd" ya da "linbit" içeren diğer paketlerin kurulu olduğu sistemlerde, komutların yalnızca bu IBM MQ kuruluşuyla ilişkili paketlerin kaldırıldığından emin olmak için güncellenmesi gerekir.

Birden çok MQ kuruluşu olan bir sistemde IBM MQ ' nin nasıl kaldırılacağına ilişkin ayrıntılar için bkz. ["rpm](#page-151-0) [kullanarak Linux üzerinde IBM MQ yazılımını kaldırma ya da değiştirme" sayfa 152](#page-151-0).

# **Yordam**

- Artık gerekmiyorsa HA RDQM desteğini kaldırmak için:
	- a) HA grubundaki RDQM HA kuyruk yöneticilerini silin, bkz. HA RDQM ' yi silme.
	- b) RDQM HA grubunu silin, bkz. Pacemaker kümesinin silinmesi (HA grubu).
- c) Kök olarak oturum açın ya da **su** komutunu kullanarak ayrıcalıklı kullanıcıya geçin.
- d) Bir güvenlik duvarı yapılandırdıysanız, güvenlik duvarı yapılandırmasını geri almak için her düğümde *MQ\_INSTALLATION\_PATH*/samp/rdqm/firewalld/unconfigure.sh komut dosyasını çalıştırın. Bu komut dosyasını rootolarak çalıştırmalısınız.
- e) IBM MQ ve RDQM ' leri kaldırmak için:

rpm -qa | grep MQSeries | xargs yum -y remove

Alternatif olarak, RDQM ' yi kaldırmak, ancak IBM MQ kuruluşunu bırakmak için:

rpm -qa | grep MQSeriesRDQM | xargs yum -y remove

f) Pacemakeryazılımını kaldırın:

rpm -qa | grep linbit | xargs yum -y remove

g) DRBD ' yi Kaldır:

rpm -qa | grep drbd | xargs yum -y remove

- Artık gerekmiyorsa DR RDQM desteğini kaldırmak için:
	- a) Tüm düğümlerdeki tüm kuyruk yöneticilerini silin, bkz. DR RDQM ' ini silme.
	- b) Kök olarak oturum açın ya da **su** komutunu kullanarak ayrıcalıklı kullanıcıya geçin.
	- c) Bir güvenlik duvarı yapılandırdıysanız, güvenlik duvarı yapılandırmasını geri almak için her düğümde *MQ\_INSTALLATION\_PATH*/samp/rdqm/firewalld/unconfigure.sh komut dosyasını çalıştırın. Bu komut dosyasını rootolarak çalıştırmalısınız.
	- d) IBM MQ ve RDQM ' leri kaldırmak için:

rpm -qa | grep MQSeries | xargs yum -y remove

Alternatif olarak, RDQM ' yi kaldırmak, ancak IBM MQ kuruluşunu bırakmak için:

rpm -qa | grep MQSeriesRDQM | xargs yum -y remove

e) Pacemakeryazılımını kaldırın:

rpm -qa | grep linbit | xargs yum -y remove

f) DRBD ' yi Kaldır:

rpm -qa | grep drbd | xargs yum -y remove

- Artık gerekmiyorsa DR/HA RDQM desteğini kaldırmak için:
	- a) Ana ve kurtarma sitelerinde her iki HA grubunda RDQM HA kuyruk yöneticilerini silin, DR/HA RDQM ' yi silmebaşlıklı konuya bakın.
	- b) Her bir RDQM HA grubunu silin, bkz. Pacemaker kümesini silme (HA grubu).
	- c) Kök olarak oturum açın ya da **su** komutunu kullanarak ayrıcalıklı kullanıcıya geçin.
	- d) Bir güvenlik duvarı yapılandırdıysanız, güvenlik duvarı yapılandırmasını geri almak için her düğümde *MQ\_INSTALLATION\_PATH*/samp/rdqm/firewalld/unconfigure.sh komut dosyasını çalıştırın. Bu komut dosyasını rootolarak çalıştırmalısınız.
	- e) IBM MQ ve RDQM ' leri kaldırmak için:

rpm -qa | grep MQSeries | xargs yum -y remove

Alternatif olarak, RDQM ' yi kaldırmak, ancak IBM MQ kuruluşunu bırakmak için:

rpm -qa | grep MQSeriesRDQM | xargs yum -y remove

f) Pacemakeryazılımını kaldırın:

rpm -qa | grep linbit | xargs yum -y remove

g) DRBD ' yi Kaldır:

rpm -qa | grep drbd | xargs yum -y remove

#### **İlgili başvurular**

rdqmadm (eşlenmiş veri kuyruğu yöneticisi kümesini yönet)

# *RDQM (eşlenmiş veri kuyruğu yöneticileri) kaldırılıyor ve*

#### *yükseltiliyor*

IBM MQ ve RDQM 'yi yükseltmeye hazırlık olarak RDQM' yi kaldırma.

## **Başlamadan önce**

Kaldırmak istediğiniz IBM MQ sürümüne bir ya da daha çok düzeltme paketi uyguladıysanız, temel paketleri kaldırmadan önce düzeltme paketlerini ters kronolojik kuruluş sırasında kaldırmanız gerekir.

Kaldırma yordamına başlamadan önce güncellemeleri kaldırmanız gerekir. Daha fazla bilgi için bkz ["Linux](#page-319-0) [üzerinde önceki bakım düzeyine geri dönülüyor" sayfa 320.](#page-319-0)

**Önemli:** Kaldırma ya da değiştirme işlemine başlamadan önce tüm IBM MQ kuyruk yöneticilerini, diğer nesneleri ve uygulamaları durdurmanız gerekir IBM MQ.

### **Bu görev hakkında**

Bu konuda, sürümler arasında RDQM ' lerin yükseltilmesi açıklanmaktadır. RDQM ' ye bakım düzeyi güncellemeleri uygulamak için bkz. ["RDQM için bakım düzeyi güncellemeleri uygulanıyor" sayfa 327](#page-326-0). Yüksek kullanılabilirlikli (HA) yapılandırmanın, olağanüstü durumdan kurtarma (DR) yapılandırmasının ya da birleşik DR/HA yapılandırmasının kaldırılmasına ve büyütülmesine ilişkin farklı yordamlar vardır.

HA yapılandırmaları için, sırayla HA grubundaki her bir düğümdeki adımları tamamlayın. Bu işlem devam ederken diğer düğümlerde işleme devam edebilir.

Tüm yapılandırmalarda, yükseltme daha yüksek bir komut düzeyinde olan bir IBM MQ düzeyindeyse, daha yüksek düzeyde bir kuyruk yöneticisi başlatıldıktan sonra, henüz yükseltilmemiş bir düğümde çalıştırılamaz. Yükseltmelerin sırasını buna göre planlamalısınız.

**Önemli:** Aşağıdaki komutlar, tek bir IBM MQ kuruluşu olan bir sistemde yayınlanacak komutlara bir örnek olarak tasarlanmıştır. Birden çok IBM MQ kuruluşu olan ya da adı "drbd" ya da "linbit" içeren diğer paketlerin kurulu olduğu sistemlerde, komutların yalnızca bu IBM MQ kuruluşuyla ilişkili paketlerin kaldırıldığından emin olmak için güncellenmesi gerekir.

Birden çok MQ kuruluşu olan bir sistemde IBM MQ ' nin nasıl kaldırılacağına ilişkin ayrıntılar için bkz. ["rpm](#page-151-0) [kullanarak Linux üzerinde IBM MQ yazılımını kaldırma ya da değiştirme" sayfa 152](#page-151-0).

### **Yordam**

- HA RDQM desteğini kaldırın ve RDQM 'yi ve IBM MQ' yi yükseltin.
	- a) Aşağıdaki komutu girerek düğümde HA grubunu askıya alın:

rdqmadm -s

- b) **su** komutunu kullanarak kök kullanıcı olarak oturum açın ya da ayrıcalıklı kullanıcıya geçin.
- c) Kaldır IBM MQ (bu adım RDQM ' yi de kaldırır):

```
rpm -qa | grep MQSeries | xargs yum -y remove
```
d) Pacemaker:

```
rpm -qa | grep linbit | xargs yum -y remove
```
e) DRBD ' yi Kaldır:

rpm -qa | grep drbd | xargs yum -y remove

f) DRBD çekirdeğinin başarıyla boşaltıldığını doğrulayın:

lsmod | grep drbd

Drbd ya da drbd\_transport\_tcp çekirdek modülleri hala yüklüyse, bunlar aşağıdaki komutlarla boşa alınabilirler:

modprobe -r drbd\_transport\_tcp modprobe -r drbd

Boşa alma işlemi herhangi bir nedenle başarısız olursa, düğümü yeniden başlatın.

- g) Yeni IBM MQ düzeyini ve bağımlı yazılımı kurun, bkz. RDQM ' yi kurma (eşlenmiş veri kuyruğu yöneticileri).
- h) Aşağıdaki komutu girerek HA grubunu düğümde sürdürün:

rdqmadm -r

Grupta sonraki düğüme geçebilirsiniz.

- DR RDQM ve IBM MQ 'yi kaldırın ve RDQM ve IBM MQ' yi yükseltin.
	- a) DR ikincil düğümünü büyütün:
		- a. **su** komutunu kullanarak kök kullanıcı olarak oturum açın ya da ayrıcalıklı kullanıcıya geçin.
		- b. Kaldır IBM MQ (bu adım RDQM ' yi de kaldırır):

rpm -qa | grep MQSeries | xargs yum -y remove

c. Pacemaker:

rpm -qa | grep linbit | xargs yum -y remove

d. DRBD ' yi Kaldır:

rpm -qa | grep drbd | xargs yum -y remove

e. DRBD çekirdeğinin başarıyla boşaltıldığını doğrulayın:

lsmod | grep drbd

Drbd ya da drbd\_transport\_tcp çekirdek modülleri hala yüklüyse, bunlar aşağıdaki komutlarla boşa alınabilirler:

modprobe -r drbd\_transport\_tcp modprobe -r drbd

Boşa alma işlemi herhangi bir nedenle başarısız olursa, düğümü yeniden başlatın.

- f. Yeni IBM MQ ve RDQM düzeylerini kurun, bkz. RDQM ' yi kurma (eşlenmiş veri kuyruğu yöneticileri).
- b) DR birincil düğümünde aşağıdaki adımlardan birini gerçekleştirin:
	- DR kuyruk yöneticilerini sona erdirin ya da
	- DR kuyruk yöneticilerinin DR ikincil düğümüne yönetilen bir yedek sisteme geçiş işlemi gerçekleştirin.
- c) DR birincil düğümünü büyütün:
	- a. **su** komutunu kullanarak kök kullanıcı olarak oturum açın ya da ayrıcalıklı kullanıcıya geçin.

b. Kaldır IBM MQ (bu adım RDQM ' yi de kaldırır):

rpm -qa | grep MQSeries | xargs yum -y remove

c. Pacemaker:

```
rpm -qa | grep linbit | xargs yum -y remove
```
d. DRBD ' yi Kaldır:

rpm -qa | grep drbd | xargs yum -y remove

e. DRBD çekirdeğinin başarıyla boşaltıldığını doğrulayın:

```
lsmod | grep drbd
```
Drbd ya da drbd\_transport\_tcp çekirdek modülleri hala yüklüyse, bunlar aşağıdaki komutlarla boşa alınabilirler:

```
modprobe -r drbd_transport_tcp
modprobe -r drbd
```
Boşa alma işlemi herhangi bir nedenle başarısız olursa, düğümü yeniden başlatın.

- f. Yeni IBM MQ ve RDQM düzeylerini kurun, bkz. RDQM ' yi kurma (eşlenmiş veri kuyruğu yöneticileri).
- d) DR birincil düğümünde aşağıdaki adımlardan birini gerçekleştirin:
	- DR kuyruğu yöneticilerini (daha önce sona erdirdiyseniz) başlatın ya da
	- DR kuyruk yöneticilerinin DR birincil düğümüne geri dönmesi için yönetilen bir hata durumunda yedek sisteme geçiş işlemi gerçekleştirin.
- DR/HA RDQM ve IBM MQ 'yi kaldırın ve RDQM' yi ve IBM MQ' yi yükseltin.
	- a) HA grubunu kurtarma yerinizde büyütün (DR/HA RDIMM ' lerin ana sitede çalıştığını varsayarak). Sırayla gruptaki her bir düğümde aşağıdaki adımları tamamlayın.
		- a. **su** komutunu kullanarak kök kullanıcı olarak oturum açın ya da ayrıcalıklı kullanıcıya geçin.
		- b. Aşağıdaki komutu girerek düğümde HA grubunu askıya alın:

```
rdqmadm -s
```
c. Kaldır IBM MQ (bu adım RDQM ' yi de kaldırır):

rpm -qa | grep MQSeries | xargs yum -y remove

d. Pacemaker:

rpm -qa | grep linbit | xargs yum -y remove

e. DRBD ' yi Kaldır:

rpm -qa | grep drbd | xargs yum -y remove

f. DRBD çekirdeğinin başarıyla boşaltıldığını doğrulayın:

lsmod | grep drbd

Drbd ya da drbd\_transport\_tcp çekirdek modülleri hala yüklüyse, bunlar aşağıdaki komutlarla boşa alınabilirler:

```
modprobe -r drbd_transport_tcp
modprobe -r drbd
```
Boşa alma işlemi herhangi bir nedenle başarısız olursa, düğümü yeniden başlatın.

- g. Yeni IBM MQ düzeyini ve bağımlı yazılımı kurun, bkz. RDQM ' yi kurma (eşlenmiş veri kuyruğu yöneticileri).
- h. Aşağıdaki komutu girerek HA grubunu düğümde sürdürün:

```
rdqmadm -r
```
Grupta sonraki düğüme geçebilirsiniz.

- b) Ana yerdeki HA grubunda, kuyruk yöneticilerinizi durdurun ya da kurtarma yerinde büyüttüğünüz HA grubuna yönetilen bir yedek sisteme geçiş gerçekleştirin.
- c) Ana sitenizdeki HA grubunu yükseltin. Sırayla gruptaki her bir düğümde aşağıdaki adımları tamamlayın.
	- a. **su** komutunu kullanarak kök kullanıcı olarak oturum açın ya da ayrıcalıklı kullanıcıya geçin.
	- b. Aşağıdaki komutu girerek düğümde HA grubunu askıya alın:

```
rdqmadm -s
```
c. Kaldır IBM MQ (bu adım RDQM ' yi de kaldırır):

rpm -qa | grep MQSeries | xargs yum -y remove

d. Pacemaker:

rpm -qa | grep linbit | xargs yum -y remove

e. DRBD ' yi Kaldır:

```
rpm -qa | grep drbd | xargs yum -y remove
```
f. DRBD çekirdeğinin başarıyla boşaltıldığını doğrulayın:

lsmod | grep drbd

Drbd ya da drbd\_transport\_tcp çekirdek modülleri hala yüklüyse, bunlar aşağıdaki komutlarla boşa alınabilirler:

modprobe -r drbd\_transport\_tcp modprobe -r drbd

Boşa alma işlemi herhangi bir nedenle başarısız olursa, düğümü yeniden başlatın.

- g. Yeni IBM MQ düzeyini ve bağımlı yazılımı kurun, bkz. RDQM ' yi kurma (eşlenmiş veri kuyruğu yöneticileri).
- h. Aşağıdaki komutu girerek HA grubunu düğümde sürdürün:

rdqmadm -r

Grupta sonraki düğüme geçebilirsiniz.

d) Artık kuyruk yöneticilerinizi başlatabilir (önceden durdurmuşsanız) ya da kurtarma yerinden ana siteye geçmelerini engelleyebilirsiniz.

#### **İlgili başvurular**

rdqmadm (eşlenmiş veri kuyruğu yöneticisi kümesini yönet)

### *Diğer IBM MQ kuruluşlarıyla birlikte RDQM ' yi kurma*

RDQM ' yi diğer IBM MQ kuruluşlarıyla birlikte kurabilirsiniz, ancak yalnızca bir RDQM kuruluşu olabilir.

# **Bu görev hakkında**

RPM ile Linux üzerinde birden çok IBM MQ örneği kurarken, her bir kuruluşun benzersiz adlara sahip paketlerden yapıldığından emin olmanız gerekir. Benzersiz paketler oluşturmak için **crtmqpkg** komutunu çalıştırın:

crtmqpkg *PACKAGE\_SUFFIX*

Burada *PACKAGE\_SUFFIX* , paket dosyalarına benzersiz hale getirmek için eklenen bir dizedir.

Var olan IBM MQ kuruluşlarıyla birlikte RDQM ' yi kurmak için, ana IBM MQ paketi için bir kez ve Advanced/RDQM alt dizini altında ayrı bir rpm dosyası olan RDQM bileşeni için bir kez olmak üzere **crtmqpkg** ürününü iki kez çalıştırmanız gerekir. Her iki komut için de aynı *PACKAGE\_SUFFIX*değerini belirtmeniz gerekir. RDQM paketi için **crtmqpkg** komutunu çalıştırdığınızda, RDQM paket dosyalarının nerede olduğunu belirtmek için RPMDIR ve SPECDIR bağımsız değişkenlerini sağarsınız.

#### **Not:**

- Varsayılan olarak, **crtmqpkg** komutu /var/tmp dizinine yazar. Farklı bir konum kullanmak için, **crtmqpkg** komutunu çalıştırmadan önce TMPDIR ortam değişkenini ayarlayabilirsiniz.
- **crtmqpkg** komutunu Linuxüzerinde çalıştırmadan önce, **pax** ve **rpmbuild** komutlarının kurulu olması gerekir. Bu komutlar, ürünün bir parçası olarak sağlanmaz. Bunları Linux dağıtım sağlayıcınızdan almanız gerekir. **rpmbuild** komutu, **rpm-build** paketinde bulunur.

# **Yordam**

RDQM için benzersiz kuruluş paketleri yaratmak üzere:

- 1. Karşıdan yüklenen yazılımı kuruluş dizininize açın, bkz. ["rpm komutunu kullanarak Linux üzerinde ilk](#page-112-0) [IBM MQ kuruluşunun kurulması" sayfa 113](#page-112-0).
- 2. Kuruluş dizininizden, IBM MQ bileşenleri için benzersiz paketler oluşturun:

./crtmqpkg RDQM

3. Kuruluş dizininizden RDQM bileşenleri için benzersiz paketler oluşturun:

RPMDIR=*install\_directory\_path*/MQServer/Advanced/RDQM SPECDIR=*install\_directory\_path*/MQServer/ Advanced/RDQM/repackage ./crtmqpkg RDQM

Burada *kuruluş\_dizini\_yolu* , kuruluş dizininizin tam yoludur.

- 4. Bu görevde oluşturduğunuz paketleri kullanarak RDQM ile IBM MQ ürününü kurun. Ek bir IBM MQyönetim ortamı kurarken, varsayılan olmayan bir kuruluş konumu belirtmek için -- prefix seçeneğini rpm ile kullanmanız gerektiğini unutmayın.
	- a) Oluşturulan benzersiz paketleri içeren dizine geçin; örneğin:

cd /var/tmp/mq\_rpms/RDQM/x86\_64

b) IBM MQ ve RDQM ' yi kurun:

```
rpm -ivh --prefix /opt/customLocation MQSeriesGSKit* MQSeriesServer* MQSeriesRuntime* 
MQSeriesRDQM*
```
# *RDQM ile işletim sistemi güncellemeleri uygulanıyor*

RDQM, geçerli işletim sistemi çekirdeği düzeyiyle uyumlu olması gereken bir DRBD çekirdek modülü kullanıyor.

İşletim sistemi çekirdek düzeyini güncelleyen işletim sistemi güncellemeleri yapılırsa, yeni bir DRBD çekirdek modülü gerekebilir. DRBD çekirdekleri ve OS çekirdekleri arasındaki uyumluluğuyla ilgili yönergeler için bkz.<https://ibm.biz/mqrdqmkernelmods>.

Genellikle, işletim sistemi çekirdeği şubesi güncellendiğinde bir DRBD çekirdeği güncellemesi gerekir. Örneğin, RHEL 7.7 (3.10.0\_1062) ile RHEL 7.8 (3.10.0\_1127) arasında.

Bu durumda, "Düğümler yeni bir çekirdeğe yeniden yüklenmeden önce DRBD çekirdek modülünü güncelle" sayfa 270yordamını izleyin.

Düğümleri zaten yeni bir çekirdeğe yeniden başlattıysanız ve RDQM ' in çalışmadığını bulursanız, ["Bir düğüm yeni bir çekirdeğe yeniden yüklendikten sonra DRBD çekirdek modülünü güncelle" sayfa](#page-271-0) [272](#page-271-0)yordamını izleyin.

**r V 9.3.0 rdqmstatus** komutu, OS çekirdek düzeyi ve DRBD çekirdek modülü düzeyi hakkında bilgi verir, bkz. RDQM ve HA grup durumunu görüntüleme, DR RDQM durumunu görüntülemeve DR/HA RDQM ve HA grup durumunu görüntüleme.

### **İlgili görevler**

["RDQM için bakım düzeyi güncellemeleri uygulanıyor" sayfa 327](#page-326-0)

Yüksek kullanılabilirlik (HA) yapılandırmasına, olağanüstü durumdan kurtarma (DR) yapılandırmasına ya da birleşik DR/HA yapılandırmasına bakım düzeyi güncellemelerinin uygulanmasına ilişkin farklı yordamlar vardır.

 $\blacksquare$  Linux *Düğümler yeni bir çekirdeğe yeniden yüklenmeden önce DRBD çekirdek modülünü güncelle* Bir işletim sistemi güncellemesi DRBD çekirdeği güncellemesi gerektiriyorsa, düğümleri yeni işletim sistemi çekirdeğine yeniden yüklemeden önce bu yordamı izlemeniz gerekir.

### **Bu görev hakkında**

Yüksek kullanılabilirlikli (HA) yapılandırma, olağanüstü durumdan kurtarma (DR) yapılandırması ya da birleştirilmiş DR/HA yapılandırması için DRBD çekirdek modülünün güncellenmesine ilişkin farklı yordamlar vardır.

HA yapılandırmaları için, HA grubundaki her bir düğümdeki adımları sırayla tamamlayın. Güncelleme devam ederken diğer düğümlerde işleme devam edebilir.

## **Yordam**

- Bir düğüm RDQM HA için yeni bir çekirdeğe yeniden yüklenmeden önce DRBD çekirdek modülünü güncellemek için:
	- a) Kök olarak ya da aşağıdaki komutları çalıştırmak için yeterli yetkiye sahip olarak oturum açın.

Bunu, komutlardan önce **sudo** ekleyerek ya da **su** komutuyla kabukta kök kullanıcıya (root). Daha fazla bilg için bkz. **sudo** ile **su** [arasındaki farklılıkları keşfetme komutlar Linux.](https://www.redhat.com/sysadmin/difference-between-sudo-su) Bu bilgiler, genel olarak UNIX sistemleri için de geçerlidir.

b) Düğümü HA grubundan askıya al:

rdqmadm -s

c) İşletim sistemini güncelleyin. Örneğin:

yum update

- d) Hangi DRBD çekirdek modülünün yeni çekirdek düzeyiyle uyumlu olduğunu belirleyin (hangi çekirdek modülünün uyumlu olduğuna ilişkin yönergeler için bkz. [https://ibm.biz/](https://ibm.biz/mqrdqmkernelmods) [mqrdqmkernelmods](https://ibm.biz/mqrdqmkernelmods) ). Örneğin, IBM MQ 9.2.0.0ile RHEL 7.8 'e (3.10.0\_1127) taşınmak için gerekli çekirdek modülü kmod-drbd-9.0.23\_3.10.0\_1127-1.x86\_64.rpm' dir.
- e) DRBD çekirdek modülünü 4. adımda tanımladığınız modülle güncelleyin. Örneğin:

yum install kmod-drbd-9.0.23\_3.10.0\_1127-1.x86\_64.rpm

f) Düğümü yeniden başlatın. Bu, yeni çekirdek düzeyine yeniden yüklenecek:

sudo reboot

g) HA grubundaki düğümü sürdür:

```
rdqmadm -r
```
Artık HA grubundaki sonraki düğüm için bu yordamı yineleyebilirsiniz.

- Düğümler RDQM DR için yeni bir çekirdeğe yeniden yüklenmeden önce DRBD çekirdek modülünü güncellemek için:
	- a) DR ikincil düğümündeki OS ve DRBD çekirdek modülünü güncelleyin:
		- a. Kök olarak ya da aşağıdaki komutları çalıştırmak için yeterli yetkiye sahip olarak oturum açın.
		- b. İşletim sistemini güncelleyin. Örneğin:

yum update

- c. Hangi DRBD çekirdek modülünün yeni çekirdek düzeyiyle uyumlu olduğunu belirleyin (hangi çekirdek modülünün uyumlu olduğuna ilişkin yönergeler için bkz. [https://ibm.biz/](https://ibm.biz/mqrdqmkernelmods) [mqrdqmkernelmods](https://ibm.biz/mqrdqmkernelmods) ). Örneğin, IBM MQ 9.2.0.0ile RHEL 7.8 'e (3.10.0\_1127) taşınmak için gerekli çekirdek modülü kmod-drbd-9.0.23\_3.10.0\_1127-1.x86\_64.rpm' dir.
- d. DRBD çekirdek modülünü, c adımında tanımladığınız modülle güncelleyin. Örneğin:

```
yum install kmod-drbd-9.0.23_3.10.0_1127-1.x86_64.rpm
```
e. Düğümü yeniden başlatın. Bu, yeni çekirdek düzeyine yeniden yüklenecek:

sudo reboot

- b) DR birincil düğümünde, aşağıdaki adımlardan birini tamamlayın:
	- Veri ayırma kuyruğu yöneticilerini sona erdirin ya da
	- DR kuyruk yöneticilerinin DR ikincil düğümüne yönetilen bir yedek sisteme geçiş işlemi gerçekleştirin.
- c) DR birincil düğümünde OS ve DRBD çekirdek modülünü güncelleyin:
	- a. Kök olarak ya da aşağıdaki komutları çalıştırmak için yeterli yetkiye sahip olarak oturum açın.
	- b. İşletim sistemini güncelleyin. Örneğin:

yum update

- c. Hangi DRBD çekirdek modülünün yeni çekirdek düzeyiyle uyumlu olduğunu belirleyin (hangi çekirdek modülünün uyumlu olduğuna ilişkin yönergeler için bkz. [https://ibm.biz/](https://ibm.biz/mqrdqmkernelmods) [mqrdqmkernelmods](https://ibm.biz/mqrdqmkernelmods) ). Örneğin, IBM MQ 9.2.0.0ile RHEL 7.8 'e (3.10.0\_1127) taşınmak için gerekli çekirdek modülü kmod-drbd-9.0.23\_3.10.0\_1127-1.x86\_64.rpm' dir.
- d. DRBD çekirdek modülünü, c adımında tanımladığınız modülle güncelleyin. Örneğin:

```
yum install kmod-drbd-9.0.23_3.10.0_1127-1.x86_64.rpm
```
e. Düğümü yeniden başlatın. Bu, yeni çekirdek düzeyine yeniden yüklenecek:

sudo reboot

d) DR birincil düğümünde, aşağıdaki adımlardan birini tamamlayın:

- Veri ayırma kuyruğu yöneticilerini başlatın ya da
- DR kuyruk yöneticilerinin DR birincil düğümüne yönetilen bir yedek sisteme geçiş işlemi gerçekleştirin.
- Düğümler RDQM DR/HA için yeni bir çekirdeğe yeniden yüklenmeden önce DRBD çekirdek modülünü güncellemek için:
	- a) Kurtarma sitenizdeki işletim sistemi ve DRBD çekirdek modülünü güncelleyin. Sırayla gruptaki her bir düğümde aşağıdaki adımları tamamlayın.
		- a. Kök olarak ya da aşağıdaki komutları çalıştırmak için yeterli yetkiye sahip olarak oturum açın.

<span id="page-271-0"></span>b. Düğümü HA grubundan askıya al:

rdqmadm -s

c. İşletim sistemini güncelleyin. Örneğin:

yum update

- d. Hangi DRBD çekirdek modülünün yeni çekirdek düzeyiyle uyumlu olduğunu belirleyin (hangi çekirdek modülünün uyumlu olduğuna ilişkin yönergeler için bkz. [https://ibm.biz/](https://ibm.biz/mqrdqmkernelmods) [mqrdqmkernelmods](https://ibm.biz/mqrdqmkernelmods) ). Örneğin, IBM MQ 9.2.0.0ile RHEL 7.8 'e (3.10.0\_1127) taşınmak için gerekli çekirdek modülü kmod-drbd-9.0.23\_3.10.0\_1127-1.x86\_64.rpm' dir.
- e. DRBD çekirdek modülünü, d adımında tanımladığınız modülle güncelleyin. Örneğin:

```
yum install kmod-drbd-9.0.23_3.10.0_1127-1.x86_64.rpm
```
f. Düğümü yeniden başlatın. Bu, yeni çekirdek düzeyine yeniden yüklenecek:

sudo reboot

g. HA grubundaki düğümü sürdür:

rdqmadm -r

Artık HA grubundaki sonraki düğüm için bu yordamı yineleyebilirsiniz.

- b) Ana sitenizdeki işletim sistemi ve DRBD çekirdek modülünü güncelleyin. Sırayla gruptaki her bir düğümde aşağıdaki adımları tamamlayın.
	- a. Kök olarak ya da aşağıdaki komutları çalıştırmak için yeterli yetkiye sahip olarak oturum açın.
	- b. Düğümü HA grubundan askıya al:

rdqmadm -s

c. İşletim sistemini güncelleyin. Örneğin:

yum update

- d. Hangi DRBD çekirdek modülünün yeni çekirdek düzeyiyle uyumlu olduğunu belirleyin (hangi çekirdek modülünün uyumlu olduğuna ilişkin yönergeler için bkz. [https://ibm.biz/](https://ibm.biz/mqrdqmkernelmods) [mqrdqmkernelmods](https://ibm.biz/mqrdqmkernelmods) ). Örneğin, IBM MQ 9.2.0.0ile RHEL 7.8 'e (3.10.0\_1127) taşınmak için gerekli çekirdek modülü kmod-drbd-9.0.23\_3.10.0\_1127-1.x86\_64.rpm' dir.
- e. DRBD çekirdek modülünü, d adımında tanımladığınız modülle güncelleyin. Örneğin:

```
yum install kmod-drbd-9.0.23_3.10.0_1127-1.x86_64.rpm
```
f. Düğümü yeniden başlatın. Bu, yeni çekirdek düzeyine yeniden yüklenecek:

sudo reboot

g. HA grubundaki düğümü sürdür:

rdqmadm -r

Artık HA grubundaki sonraki düğüm için bu yordamı yineleyebilirsiniz.

*Bir düğüm yeni bir çekirdeğe yeniden yüklendikten sonra DRBD çekirdek modülünü güncelle* Bir düğüm yeni bir işletim sistemi çekirdeği düzeyine yeniden yüklendiyse ve DRBD çekirdek modülü artık geçerli işletim sistemi çekirdeği düzeyiyle uyumlu değilse, RDQM düğümde doğru olarak başlayamayabilir.

# <span id="page-272-0"></span>**Bu görev hakkında**

Örneğin, bir düğüm RHEL 7.7 (3.10.0\_1062) DRBD çekirdek modülü kurulu bir RHEL 7.8 (3.10.0\_1127) çekirdeğine yeniden yüklendiyse (örneğin, kmod-drbd-9.0.23\_3.10.0\_1062-1.x86\_64), RDQM başlamaz. rdqmstatus -m *qmname* komutu, bir HA ya da DR/HA kuyruk yöneticisi için HA status / Unknown ve bir DR kuyruk yöneticisi için DR status / Unknown değerini gösterir.

Sorun çözülünceye kadar kuyruk yöneticisi bu düğümde çalışmaz.

Çalışan çekirdek aşağıdaki komut kullanılarak görüntülenebilir:

\$ uname -r 3.10.0-1127.13.1.el7.x86\_64

Ve kurulu DRBD çekirdek modülü aşağıdaki komut kullanılarak görüntülenebilir:

\$ rpm -qa | grep kmod-drbd kmod-drbd-9.0.23\_3.10.0\_1062-1.x86\_64

Bu durumdan kurtarmak için, yeni bir çekirdeğe yeniden yüklenmiş her bir düğümü sırayla aşağıdaki yordamı tamamlayın.

# **Yordam**

1. Kök olarak ya da aşağıdaki komutları çalıştırmak için yeterli yetkiye sahip olarak oturum açın.

Bunu, komutlardan önce **sudo** ekleyerek ya da **su** komutuyla kabukta kök kullanıcıya (root). Daha fazla bilg için bkz. **sudo** ile **su** [arasındaki farklılıkları keşfetme komutlar Linux.](https://www.redhat.com/sysadmin/difference-between-sudo-su)

2. Sistem için şimdi hangi DRBD çekirdek modülünün gerekli olduğunu belirleyin. Güncel çekirdek modülü bilgileri için bkz.<https://ibm.biz/mqrdqmkernelmods> . Yardımcı komut dosyaları kmoddrbd-9 dizinlerinde sağlanır. Örneğin, bir RHEL 7.8 sisteminde, kmod-drbd-9/modver yardımcı komut dosyasının çalıştırılması, kurmanız gereken çekirdek modülünü tanıtan aşağıdaki bilgileri döndürür:

kmod-drbd-9.0.23\_3.10.0\_1127-1.x86\_64.rpm

3. DRBD çekirdek modülünü, adım 2 'de tanımladığınız modülle güncelleyin. Örneğin:

yum install kmod-drbd-9.0.23\_3.10.0\_1127-1.x86\_64.rpm

4. Düğümü yeniden yükleyin:

sudo reboot

#### $z/0S$ **kurmaIBM MQ for z/OS**

z/OS sistemlerine IBM MQ kuruluşuyla ilişkili kuruluş görevleri bu bölümde gruplanır.

# **Bu görev hakkında**

IBM MQ for z/OS , standart z/OS kuruluş yordamını kullanır. z/OS sistemine programı kurmaya ilişkin belirli yönergeleri içeren bir Program Dizini ile birlikte sağlanır. Uygun Program Dizini 'ndeki yönergeleri izlemeniz gerekir. Program Dizinlerine ilişkin yükleme bağlantıları için bkz. IBM MQ for z/OS Program Dizini PDF dosyaları.

Bu Program Dizini, yalnızca kurulum sürecinin ayrıntılarını değil, aynı zamanda önkoşul niteliğindeki ürünlere ve bunların hizmet veya bakım seviyelerine ilişkin bilgileri de içerir.

z/OS platformunda kuruluş için kullanılan SMP/E, hizmet düzeylerini ve önkoşul niteliğindeki ürünleri doğrular ve IBM MQ for z/OSkuruluşunu kaydetmek için SMP/E geçmiş kayıtlarını tutar. IBM MQ for z/OS kitaplıklarını yükler ve yüklerin başarılı olup olmadığını denetler. Daha sonra ürünü kendi gereksinimlerinize göre özelleştirmeniz gerekir.

IBM MQ for z/OSürününü kurmadan ve özelleştirmeden önce aşağıdakilere karar vermeniz gerekir:

- İsteğe bağlı ulusal dil özelliklerinden birini kurup kurmayacağınızı belirler. Bkz. [Ulusal dil desteği](#page-276-0).
- Hangi iletişim protokolünü ve dağıtılmış kuyruğa alma olanağını kullanacaksınız? Bkz. [İletişim protokolü](#page-276-0) [ve dağıtımlı kuyruğa alma.](#page-276-0)
- IBM MQ nesneleri için adlandırma kuralınızın ne olacağı. Bkz. [Adlandırma kuralları.](#page-277-0)
- Her kuyruk yöneticisi için kullanacağınız komut öneki dizgisi (CPF). Bkz. [Komut öneki dizgilerini](#page-278-0) [kullanma.](#page-278-0)
- Önceki bir Continuous Delivery yayın düzeyinden PTF 'lerin kuruluşuyla büyütme yaparken, IBM MQ for z/OS ' e uygulanan USERMOD'lerinin hala gerekli olup olmadığına karar verin. Continuous Delivery PTF ' lerini kurmadan önce USERMODs 'u kaldırın ya da APPLY üzerinde SMP/E BYPASS (ID) seçeneğini kullanın. Bu işlemlerden hiçbiri gerçekleştirilmezse, SMP/E MODID ERROR GIM38201E alınır.

En son Continuous Delivery yayınına ilişkin PTF ' ler [SMP/E FIXCAT HOLDDATA kategorisi](https://www-03.ibm.com/systems/z/os/zos/features/smpe/fix-category.html) IBM.MQkullanılarak belirlenebilir.V9*R*M*n*, burada *R* yayın numarasıdır ve *n* değişiklik düzeyidir. Örneğin, IBM.MQ.V9R0M2 , IBM MQ for z/OS 9.0 Continuous Delivery ürününü değişiklik düzeyi 2 'ye büyütülen düzeltmeleri tanımlar.

Ayrıca, z/OS sisteminizde IBM MQbarındırmak için ne kadar depolama alanı gerektiğini planlamanız gerekir; z/OS üzerinde depolama ve performans gereksinimlerinizin planlanması , gerekli depolama miktarını planlamanıza yardımcı olur.

# **Yordam**

1. Sistem donanımınızın ve yazılım düzeylerinin minimum gereksinimleri karşılayıp karşılamadığını denetleyin.

Bkz. ["z/OS üzerindeki gereksinimler denetleniyor" sayfa 276](#page-275-0).

- 2. Kuruluşunuzu planlayın
	- Bkz. ["IBM MQ for z/OS ürününü kurmayı planlama" sayfa 277](#page-276-0).
- 3. Program Dizini 'nde ayrıntılı olarak açıklanan yönergeleri izleyerek IBM MQ for z/OSürününü kurun ve yapılandırın.

Daha fazla bilgi için alt konulardaki bilgilere de bakın.

#### z/0S **z/OS Kuruluşa genel bakış**

IBM MQ işlevleri, gerekli yeteneği sağlamak için birlikte kurulan çeşitli ürünler olarak sağlanır.

**Not:** IBM MQ for z/OS 9.2' den Managed File Transfer for z/OS ikili kitaplıkları, temel IBM MQ for z/OS kuruluşunun bir parçası olarak sağlanır.

["IBM MQ Managed File Transfer for z/OS ürününü temel ürün kuruluşunun bir parçası haline getirmenin](#page-284-0) [neden olduğu değişiklikler" sayfa 285,](#page-284-0) bu değişikliğin ürünün önceki sürümlerinden kuruluş sürecine yaptığı ana noktaları listeler.

Farklı ürünler şunlardır:

#### **IBM MQ for z/OS**

z/OS platformu üzerinde ve dışında IBM MQ yeteneği, bağlanırlık ve CICS, IMS, WebSphere Application Serverve Db2gibi z/OS yazılımıyla mükemmel bütünleştirme sağlar. Aylık Lisans Ücreti (MLC) modeli kapsamında lisanslanır.

#### **IBM MQ for z/OS Value Unit Edition (VUE)**

IBM MQ for z/OSile aynı işlevsellik; Bir Kerelik Ücret (OTC) modeli kapsamında lisanslanır. Diğer LPAR ' larda IBM MQ MLC olanaklarıyla birlikte var olabilir ve etkileşim kurabilir.

Bir kuruluş perspektifinden, IBM MQ for z/OS ile aynı FMID ' lerin kurulduğunu ve **QMGRPROD** özniteliğinin VUEolarak ayarlanması gerektiğini ve bu özniteliğin faturalama amacıyla ürün kullanım kaydını değiştirdiğini unutmayın.

#### **IBM MQ Advanced for z/OS**

 $\blacktriangleright$  V 9.3.4 Managed File Transfer (MFT) ve Advanced Message Security (AMS) LTS: özellikleri ile Long Term Support ve Continuous Delivery için IBM MQ 9.3.4, Connector Pack. IBM MQ Advanced for z/OS , kuyruk yöneticilerini çalıştırmak için gereken yetkiyi içermez; bu nedenle IBM MQ for z/OS ya da IBM MQ for z/OS VUE önkoşuldur.

Advanced Message Security özelliği kuruluş gerektirmez. Hem Managed File Transfer özelliği, hem de Connector Pack bileşeni ayrı FMID ' lerle kurulur.

#### **IBM MQ Advanced for z/OS Value Unit Edition**

IBM MQ for z/OS VUE ve IBM MQ Advanced for z/OSpaketleme.

Kuruluş perspektifinden, IBM MQ for z/OS VUE ve IBM MQ Advanced for z/OS ile aynı FMID ' ler kurulur. Kurulduktan sonra **QMGRPROD** özniteliği, faturalama amacıyla ürün kullanım kaydını değiştiren AVANTAJCEDVUEolarak ayarlanmalıdır.

# **Özellikler**

Özellikler şunlardır:

#### **Advanced Message Security (AMS)**

IBM MQ ağı genelinde iletilerin uçtan uca şifrelenmesini sağlar. Veriler atılır, bellekte ve ağ üzerinden iletildiğinde şifrelenir.

#### **Managed File Transfer (MFT)**

Güvenilir denetim, yönetim ve kurtarma sağlarken dosya verilerini bir IBM MQ ağıyla bütünleştirme yeteneği sağlar.

# **Connector Pack bileşeni (Long Term Support ve Continuous Delivery from IBM MQ 9.3.4 )**

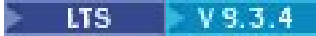

Connector Pack bileşeni aşağıdaki yetenekleri sağlar:

- Kaybetme, yüksek gecikme süresi ve ağlarda IBM MQ verilerinin aktarım hızını artırabilen IBM Aspera faspio Gateway.
- IBM MQ 9.3.3içinden, IBM MQ ve Kafka topolojileri arasında veri akışı sağlayan IBM MQ Kafka Connector.

# **Etkinleştirme**

IBM MQ for z/OS VUE ya da IBM MQ Advanced for z/OS VUE özelliğinin etkinleştirilmesi için **QMGRPROD** özniteliğinin ayarlanması gerekir; Advanced Message Security özelliğinin etkinleştirilmesi için **AMSPROD** özniteliğinin ayarlanması gerekir.

Daha fazla bilgi için bkz ["IBM MQ for z/OS ürünleriyle ürün kullanımı kaydı" sayfa 281](#page-280-0).

**Not:** Bu yetenekler için etkinleştirme modülleri artık sağlanmamaktadır.

# **Lisanslama modelleri**

İki farklı lisanslama modeli, ilişkili paketleriyle birlikte aşağıdaki çizelgede gösterilir:

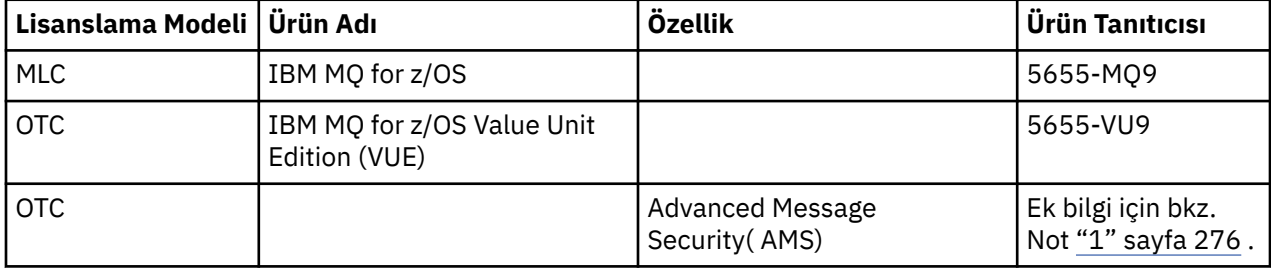

<span id="page-275-0"></span>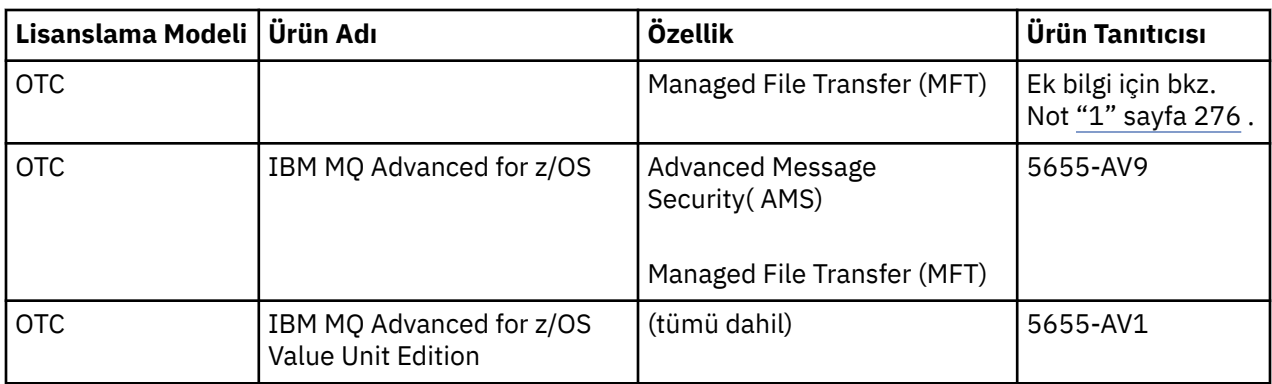

### **Not:**

1. 9th 2019 [duyuru mektubuna](https://www.ibm.com/docs/en/announcements/archive/ENUS917-031), 5655-AM9 IBM MQ Advanced Message Security for z/OS ve 5655-MF9 IBM MQ Managed File Transfer for z/OS başlıklı duyuru mektubuna uygun olarak satıştan çekilmiştir. Mevcut müşteriler bu ürünleri kullanmaya devam edebilir ve düzeltmeleri ve gelecekteki işlevsel güncellemeleri almaya devam eder (geçerli bir abonelik ve destek sözleşmesi varsa). Yetenekler, IBM MQ Advanced for z/OS ve IBM MQ Advanced for z/OS VUEile yeni ve var olan müşteriler tarafından kullanılmaya devam edecektir.

# **Kuruluş**

Program Dizinleri, program malzemelerinin hedef sisteme SMP/E kuruluşu için yönergeler sağlar. Program Dizinlerine ilişkin yükleme bağlantıları için bkz. IBM MQ for z/OS Program Dizini PDF dosyaları.

IBM MQ for z/OS konularının uyarlanması, kodun uyarlanması ve kuyruk yöneticisi ve dosya aktarma aracıları gibi uyarlanmış yürütme birimleri yaratılması sırasında size yol gösterir.

## **İlgili kavramlar**

["Managed File Transfer ürün seçenekleri" sayfa 249](#page-248-0)

Managed File Transfer , işletim sisteminize ve genel kuruluşa bağlı olarak dört farklı aksam olarak kurulabilir. Bu seçenekler şunlardır: Managed File Transfer Agent, Managed File Transfer Service, Managed File Transfer Loggerya da Managed File Transfer Tools.

# **İlgili görevler**

### ["IBM MQ ' yı koruma ve taşıma" sayfa 294](#page-293-0)

Bakım, büyütme ve geçiş, IBM MQiçin üç farklı anlama sahiptir. Tanımlar burada açıklanmıştır. Aşağıdaki bölümlerde, geçişle ilgili çeşitli kavramlar ve ardından gerekli çeşitli görevler açıklanmıştır; bu görevler, gerektiğinde platforma özgüdür.

### [kurmaAdvanced Message Security](#page-241-0)

Advanced Message Security (AMS) bileşenini kurarken size yol göstermek için platformunuza ilişkin bilgileri kullanın.

#### $z/0S$ **z/OS üzerindeki gereksinimler denetleniyor**

IBM MQ ürününü z/OSüzerine kurmadan önce en son bilgileri ve sistem gereksinimlerini denetlemeniz gerekir.

# **Bu görev hakkında**

Sistem gereksinimlerini denetlemek için tamamlamanız gereken görevlerin bir özeti burada, daha fazla bilgi bağlantılarıyla birlikte listelenir.

# **Yordam**

1. Donanım ve yazılım gereksinimlerine ilişkin bilgiler de dahil olmak üzere en son bilgilere sahip olup olmadığınızı denetleyin.

Bkz. ["Ürün gereksinimlerinin ve destek bilgilerinin bulunduğu yer" sayfa 9.](#page-8-0)

<span id="page-276-0"></span>2. Sistemlerinizin z/OSüzerinde IBM MQ için donanım ve yazılım gereksinimlerini karşılayıp karşılamadığını denetleyin.

IBM MQ for z/OSürününü kurmadan ve çalıştırmadan önce, sistem donanımınızın ve yazılım düzeylerinin minimum gereksinimleri karşıladığından emin olun. [IBM MQ için Sistem Gereksinimleri](https://www.ibm.com/support/pages/system-requirements-ibm-mq) web sitesinde gerekli en düşük düzeyleri denetleyebilirsiniz. Kurmakta olduğunuz IBM MQ sürümüne ilişkin bağlantıları izleyin ve z/OSiçin uygun Ayrıntılı Sistem Gereksinimleri raporunu seçin. Long Term Support ve Continuous Deliveryiçin ayrı raporlar vardır.

3. Doğru lisanslara sahip olup olmadığınızı denetleyin.

Bkz. ["Lisans gereksinimleri" sayfa 8](#page-7-0) ve IBM MQ lisans bilgileri.

# **IBM MQ for z/OS ürününü kurmayı planlama**

IBM MQ ürününü kurmak için donanımınız ve yazılım ortamınız minimum gereksinim düzeylerini karşılamalıdır. Kullanılacak ulusal dil özelliklerini, iletişim protokollerini ve adlandırma kurallarını da göz önünde bulundurmanız gerekir.

# **Ulusal dil desteği**

IBM MQ işletmen iletileri ve IBM MQ işlemleri ve denetim panoları (kullanılan karakter kümeleri de içinde olmak üzere) için aşağıdaki ulusal dillerden birini seçebilirsiniz. Her dil aşağıdaki dil harflerinden biriyle tanımlanır:

**C**

Basitleştrilmiş Çince

**E**

U.S. İngilizce (büyük ve küçük harf karışık)

**F**

Fransızca

**K**

**Japonca** 

**U**

U.S. İngilizce (büyük harf)

Örnekler, IBM MQ komutları ve yardımcı program denetim deyimleri yalnızca büyük ve küçük harf karışık U.S' de kullanılabilir. -İngilizce.

# **İletişim protokolü ve dağıtılmış kuyruğa alma**

IBM MQ temel ürün özelliğiyle sağlanan dağıtılmış kuyruğa alma olanağı, APPC (LU 6.2), IBMTCP/IP ya da z/OS Unix Sockets API 'sini destekleyen herhangi bir TCP ürününü kullanabilir. Dağıtılmış kuyruğa alma olanağı, kanal başlatıcısı ve nakliyacı olarak da bilinir.

Dağıtılmış kuyruğa alma özelliğini etkinleştirmek için aşağıdaki görevleri gerçekleştirmeniz gerekir:

- Hangi iletişim arabiriminin kullanılacağını seçin. Bu, aşağıdakilerden biri ya da her ikisi olabilir:
	- APPC (LU 6.2)
	- TCP/IP
- Dağıtılmış kuyruğa alma olanağını uyarlayın ve gereken IBM MQ nesnelerini tanımlayın.
- Erişim güvenliğini tanımlayın.
- Haberleşmeyi ayarla. Bu, TCPIP.DATA veri kümesi. Bu, z/OS için iletişim kurulması başlıklı konuda açıklanmaktadır.

# <span id="page-277-0"></span>**Adlandırma kuralları**

IBM MQ sistemlerinizi planlarken bir adlandırma kuralları kümesi oluşturulması önerilir. Seçtiğiniz adlar büyük olasılıkla farklı platformlarda kullanılacaktır; bu nedenle belirli bir platform için değil, IBM MQiçin geçerli olan kurallara uymalısınız.

IBM MQ , adlarda hem büyük hem de küçük harflere izin verir ve adlar büyük ve küçük harfe duyarlıdır. Ancak, bazı z/OS konsolları adları büyük harfe katlar; bu nedenle, bunun olmayacağından emin değilseniz, adlar için küçük harf kullanmayın.

Sayısal karakterleri ve nokta (.), eğik çizgi (/), alt çizgi (\_) ve yüzde (%) karakterlerini de kullanabilirsiniz. Yüzde işareti, Güvenlik Sunucusu için özel bir karakterdir (önceden RACF olarak bilinir), bu nedenle Dış Güvenlik Yöneticiniz olarak Güvenlik Sunucusu 'nu kullanıyorsanız, bu işareti adlarda kullanmayın. İşlemler ve Denetim panolarını kullanmayı planlıyorsanız, baştaki ya da sondaki alt çizgi karakterlerini kullanmayın.

Ek bilgi için IBM MQ nesnelerini adlandırma kurallarıbaşlıklı konuya bakın.

#### **Kuyruk yöneticileri ve kuyruk paylaşım grupları için ad seçilmesi**

Bir ağ içindeki her kuyruk yöneticisinin ve kuyruk paylaşım grubunun benzersiz bir adı olmalıdır. Kuyruk yöneticisi ve kuyruk paylaşım grubu için aynı adı kullanmayın. z/OS ' da kuyruk yöneticilerinin ve kuyruk paylaşım gruplarının adları en çok dört karakter uzunluğunda olabilir. Ağ içindeki her Db2 sistemi ve veri paylaşım grubunun da benzersiz bir adı olmalıdır.

Kuyruk yöneticisi ve kuyruk paylaşım gruplarının adları yalnızca büyük harfli alfabetik karakterler, sayısal karakterler ve dolar işareti (\$), sayı işareti (#) ya da at işareti (@) kullanabilir; bunlar sayısal bir karakterle başlamamalıdır. Dört karakterden kısa olan kuyruk paylaşım grubu adları içeride at işaretleriyle doldurur; bu nedenle, at işaretiyle biten adları kullanmayın.

Kuyruk yöneticisi adı, z/OS altsistemi adıyla aynıdır. Her bir altsistemi QM *xx* (burada *xx* benzersiz bir tanıtıcıdır) adını vererek bir kuyruk yöneticisi olarak tanımlayabilir ya da ADDXgibi bir adlandırma kuralı seçebilirsiniz; burada A coğrafi alanı belirtir, DD şirket bölümünü belirtir ve X benzersiz bir tanıtıcıdır.

Kuyruk yöneticileri ve kuyruk paylaşım grupları arasında ayrım yapmak için adlandırma kuralınızı kullanmak isteyebilirsiniz. Örneğin, her kuyruk paylaşım grubunu QG *xx* (burada *xx* benzersiz tanıtıcıdır) adını vererek tanımlayabilirsiniz.

#### **Nesneler için ad seçilmesi**

Kuyruklar, işlemler, ad listeleri, kümeler ve konular en çok 48 karakter uzunluğunda olabilir. Kanallar en çok 20 karakter uzunluğunda olabilir ve depolama sınıfları en çok 8 karakter uzunluğunda olabilir.

Olanaklıysa, yerel kurallarınızın herhangi bir kısıtlaması içinde anlamlı adlar seçin. Adlar içindeki herhangi bir yapı ya da sıradüzen IBM MQtarafından yoksayılır, ancak sıradüzensel adlar sistem yönetimi için yararlı olabilir. Amacına ilişkin daha fazla bilgi vermek için nesneyi tanımlarken nesnenin bir tanımlamasını da belirtebilirsiniz.

Her nesnenin nesne tipi içinde benzersiz bir adı olmalıdır. Ancak, her nesne tipinin ayrı bir ad alanı vardır; bu nedenle, aynı adla farklı tipte nesneler tanımlayabilirsiniz. Örneğin, bir kuyruğun ilişkili bir süreç tanımlaması varsa, kuyruğa ve sürece aynı adı vermek iyi bir fikirdir. Bir iletim kuyruğuna hedef kuyruk yöneticisiyle aynı adı vermek de iyi bir fikirdir.

Ayrıca, nesne tanımlamasının özel mi, yoksa genel mi olduğunu tanımlamak için adlandırma kuralını da kullanabilirsiniz. Örneğin, tanımlamanın paylaşılan havuzda saklandığını belirtmek için bir ad listesi project\_group.global çağırabilirsiniz.

#### **Uygulama kuyrukları**

<span id="page-278-0"></span>Her bir kuyruğun işlevini tanımlayan adların seçilmesi, bu kuyrukları daha kolay yönetmenize yardımcı olur. Örneğin, şirket bordroya ilişkin sorgular için bir kuyruk çağırabilirsiniz payroll\_inquiry. Sorgulara verilen yanıtlar için yanıt kuyruğu payroll\_inquiry\_replyolarak adlandırılabilir.

İlgili kuyrukları gruplamak için bir önek kullanabilirsiniz. Bu, güvenliği yönetme ve almayan ileti kuyruğu işleyicisini kullanma gibi yönetim görevleri için kuyruk grupları belirtebileceğiniz anlamına gelir. Örneğin, bordro uygulamasına ait tüm kuyrukların başına payroll\_öneki konabilir. Daha sonra, adları bu önekle başlayan tüm kuyrukları korumak için tek bir güvenlik profili tanımlayabilirsiniz.

Bir kuyruğun paylaşılan bir kuyruk olduğunu belirtmek için adlandırma kuralınızı da kullanabilirsiniz. Örneğin, bordro sorgu kuyruğu paylaşılan bir kuyruksa, payroll\_inquiry.sharedolarak adlandırılabilir.

### **Depolama sınıfları ve bağlaşım olanağı yapıları**

Depolama sınıflarını ve bağlaşım olanağı yapılarını adlandırırken kullanabileceğiniz karakter takımı büyük harf alfabetik ve sayısal karakterlerle sınırlıdır. Bu nesneler için ad seçerken sistematik davranmalısınız.

Depolama sınıfı adları en çok 8 karakter uzunluğunda olabilir ve alfabetik bir karakterle başlamalıdır. Büyük olasılıkla çok sayıda depolama sınıfı tanımlamayacaksınız, bu nedenle basit bir ad yeterli. Örneğin, IMS köprü kuyrukları için bir depolama sınıfı IMSolarak adlandırılabilir.

Bağlaşım olanağı yapısı adları en çok 12 karakter uzunluğunda olabilir ve alfabetik bir karakterle başlamalıdır. Bu adı, bağlaşım olanağı yapısıyla ilişkili paylaşılan kuyruklar hakkında bir şey belirtmek için kullanabilirsiniz (örneğin, bunların tümü tek bir uygulama takımına aittir). Bağlaşım olanağındaki yapı adlarının, öneki kuyruk paylaşım grubunun adı olan IBM MQ adı olduğunu unutmayın (@ simgeleriyle dört karaktere kadar doldurulabilir).

#### **Kanallar için ad seçilmesi**

Kanalları yönetmenize yardımcı olmak için kanal adının kaynak ve hedef kuyruk yöneticilerinin adlarını içermesi iyi bir fikirdir. Örneğin, QM27 adlı bir kuyruk yöneticisinden QM11 adlı bir kuyruk yöneticisine ileti ileten bir kanal QM27/QM11olarak adlandırılabilir.

Ağınız hem TCP 'yi, hem de SNA' yı destekliyorsa, iletim tipini kanal adına eklemek de isteyebilirsiniz; örneğin, QM27/QM11\_TCP. Ayrıca, kanalın paylaşılan bir kanal olup olmadığını da belirtebilirsiniz; örneğin, QM27/QM11\_TCP.shared.

Kanal adlarının 20 karakterden uzun olamayacağını unutmayın. Kuyruk yöneticisinin adının 4 'ten fazla karakter içerebileceği farklı bir altyapıda kuyruk yöneticisiyle iletişim kuruyorsanız, kanalın adına tüm adı ekleyemeyebilirsiniz.

# **Komut öneki dizgilerinin kullanılması**

Kurduğunuz her IBM MQ yönetim ortamının kendi *komut öneki* dizgisi (CPF) olmalıdır. CPF, komutların amaçlandığı z/OS altsistemini tanımlamak için kullanılır. Ayrıca, konsola gönderilen iletilerin kaynaklandığı z/OS altsistemini de tanımlar.

Komuttan önce CPF ' yi ekleyerek, yetkili bir konsoldan tüm MQSC komutlarını yayınlayabilirsiniz. Komutları sistem komutu giriş kuyruğundan (örneğin, CSQUTIL kullanarak) ya da IBM MQ işlemlerini ve denetim panolarını kullanarak girerseniz, CPF kullanılmaz.

CSQ1 adlı altsistemi CPF ile başlatmak için: +CSQ1 ', +CSQ1 START QMGR komutunu işletmen konsolundan verin (CPF ile komut arasındaki boşluk isteğe bağlıdır).

CPF, işletmen iletileri döndüren altsistemi de tanıtır. Aşağıdaki örnekte, ileti numarası ile ileti metni arasındaki CPF olarak +CSQ1 gösterilmektedir.

CSQ9022I +CSQ1 CSQNCDSP ' DISPLAY CMDSERV' NORMAL COMPLETION

Komut öneki dizgilerinin tanımlanmasına ilişkin bilgi için Komut öneki dizgilerini tanımlama (CPF) başlıklı konuya bakın.

#### $z/0S$ **IBM MQ ve bağdaştırıcılarının özelleştirilmesi**

IBM MQ , sisteminizin bireysel ve özel gereksinimlerini karşılamak ve sistem kaynaklarınızı en etkili şekilde kullanmak için kuruluştan sonra bazı uyarlamalar gerektirir.

Sisteminizi uyarlarken gerçekleştirmeniz gereken görevlerin listesi için bkz. IBM MQ for z/OS ' ın ayarlanması.

# **Kuyruk paylaşım gruplarını kullanma**

Kuyruk paylaşım gruplarını kullanmak istiyorsanız, IBM MQ' u kurarken bunları ayarlamanız gerekmez, bunu istediğiniz zaman yapabilirsiniz.

Ayarladığınızda kuyruk paylaşım gruplarınızı nasıl yöneteceğinizi öğrenmek için Kuyruk paylaşım gruplarını yönetmebaşlıklı konuya bakın.

#### z/OS **IBM MQ for z/OS kuruluşunuzu doğrulama**

Kuruluş ve özelleştirme tamamlandıktan sonra, kuruluşun başarıyla tamamlandığını doğrulamak için IBM MQ for z/OS ile birlikte sağlanan kuruluş doğrulama programlarını (IVPs) kullanabilirsiniz.

Sağlanan VPN 'ler çevirici dil programlarıdır ve bunları, IBM MQ for z/OS ' i gereksinimlerinize uyacak şekilde özelleştirdikten sonra çalıştırmanız gerekir. Bunlar, Temel kuruluş doğrulama programının çalıştırılmasıbaşlıklı konuda açıklanır.

#### $z/0S$ **Müşteri kullanımı için tasarlanmış makrolar**

Bu konuda tanımlanan makrolar, IBM MQ for z/OS' e özgü özellikleri desteklemek üzere müşteriler için programlama arabirimleri olarak sağlanır.

' C', dosyalar, COBOL kopya dosyaları, PL/I, birçok IBM MQ platformunda geçerli olan özellikleri desteklemek üzere müşteriler için programlama arabirimleri olarak sağlanan dosyaları ve çevirici makrolarını içerir. Bu makrolar, belgelerin Değişmezler bölümünde açıklanır.

**Not:** Programlama arabirimleri olarak, bu konuda ya da Değişmezler' de tanıtılan arabirimler dışında başka IBM MQ makroları kullanmayın.

# **Genel kullanım programlama arabirimi makroları**

IBM MQhizmetlerini kullanan programları yazmanızı sağlamak için aşağıdaki çevirici makroları sağlanır. Makrolar thlqual.SCSQMACSkitaplığında sağlanır.

- CMQXCALA
- CMQXCFBA
- CMQXCFCA
- CMQXCFLA
- CMQXCDFA
- CMQXCINA
- CMQXCVCA

# **Ürüne duyarlı programlama arabirimi makroları**

IBM MQhizmetlerini kullanan programları yazmanızı sağlamak için aşağıdaki çevirici makroları sağlanır. Makrolar thlqual.SCSQMACSkitaplığında sağlanır. Ürüne duyarlı arabirimler, ürünün farklı yayınları arasında değişiklik yapmak için açıktır.

- <span id="page-280-0"></span>• CSQBDEF
- CSQDQEST
- CSQDQIST
- CSQDQJST
- CSQDQLST
- CSQDQMAC
- CSQDQMST
- CSQDQPST
- CSQDQSST
- CSQDQWHC
- CSQDQWHS
- CSQDQ5ST
- CSQDWQ
- CSQDWTAS
- CSQQDEFX
- CSQQLITX

#### z/0S **IBM MQ for z/OS ürünleriyle ürün kullanımı kaydı**

z/OS , IBM MQ ürününü oluşturan çeşitli süreçler adına iş yapmak için harcanan işleme süresini ölçebilir. Bu, ürün kullanımı kaydı olarak bilinir.

Ürün kullanımı kaydı aşağıdaki gibi çalışır:

- IBM MQ for z/OS ürünü başlatıldığında, kendisini z/OS ' e tanımlar ve z/OS içindeki *System Management Facilities (SMF)* (Sistem Yönetimi Tesisleri) mekanizmasının, işlemci süresini otomatik olarak ölçmesini ister.
- Etkinleştirildiğinde, z/OS kullanım ölçümü olanağı günün her saati için kullanım şekillerini toplar ve diskteki bir rapor dosyasına eklenen kullanım kayıtlarını oluşturur.
- Bir tam ayın sonunda, bu kullanım kayıtları bir program tarafından toplanır ve bu da ayın ürün kullanımına ilişkin bir rapor oluşturur. Bu rapor, IBM MQ for z/OS ürününe ilişkin gideri belirlemek için kullanılır.

Ürün kullanımı kaydı ve Sub-Capacity Reporting Tool (SCRT)hakkında daha fazla bilgi için bkz. [Alt](https://www.ibm.com/docs/en/zos/3.1.0?topic=pricing-preparing-use-sub-capacity-reporting-tool) [Kapasite Raporlama Aracı 'nı kullanmaya hazırlama.](https://www.ibm.com/docs/en/zos/3.1.0?topic=pricing-preparing-use-sub-capacity-reporting-tool) MULCCAPT değiştirgesiyle ilgili ek bilgi için CSQ6SYSPbelgesine bakın.

IBM MQ for z/OS birkaç farklı ürün tanıtıcısı (PID) altında bulunduğundan, bunun yetkili olduğunuz PID 'lerle z/OS ' e kaydedilmesini sağlamanız gerekir; bu da size doğru ücretlendirme yapılmasını sağlar.

Bu, IBM MQ for z/OS ürününün çalıştırdığınız farklı bölümlerinin her biri için yapılmalı:

- Kuyruk yöneticisi ve kanal başlatıcısı
- Gelişmiş ileti güvenliği (AMS)
- Yönetilen dosya aktarımı (MFT)
- mqweb sunucusu

Bu konuda, bunu nasıl yapacağınız açıklanmaktadır.

# **IBM MQ for z/OS ürün tanıtıcıları**

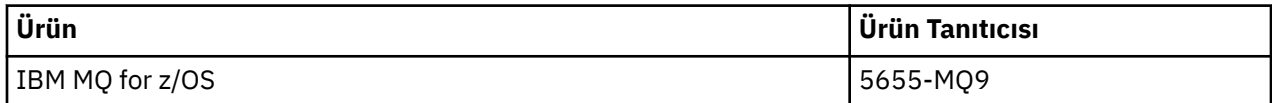

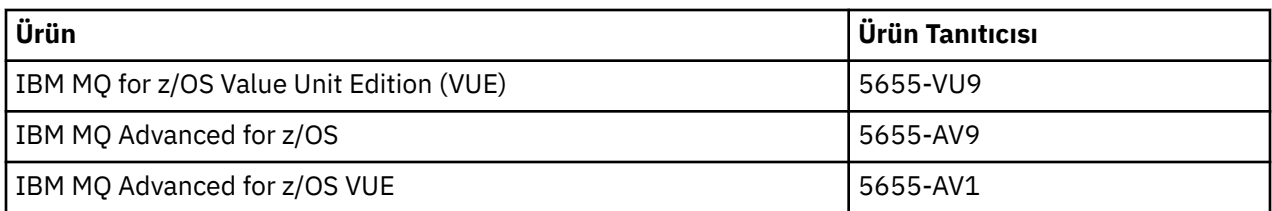

**Not:** IBM MQ for z/OS 9.1.3'den eski IBM MQ Advanced Message Security for z/OS ve IBM MQ Managed File Transfer for z/OS ürünleri artık ayrı olarak sağlanmaz ve bunun yerine IBM MQ Advanced for z/OS ve IBM MQ Advanced for z/OS VUE' nin özellikleridir.

# **Kuyruk yöneticisi ve kanal başlatıcısı bir PID ile ilişkilendiriliyor**

Kuyruk yöneticisi ve kanal başlatıcı adres alanları, QMGRPROD özniteliği kullanılarak belirli bir PID ile ilişkilendirilir. Aşağıdaki çizelge, QMGRPROD özniteliğinin değerinin bir ürünle ve PID ile nasıl eşlendiğini göstermektedir:

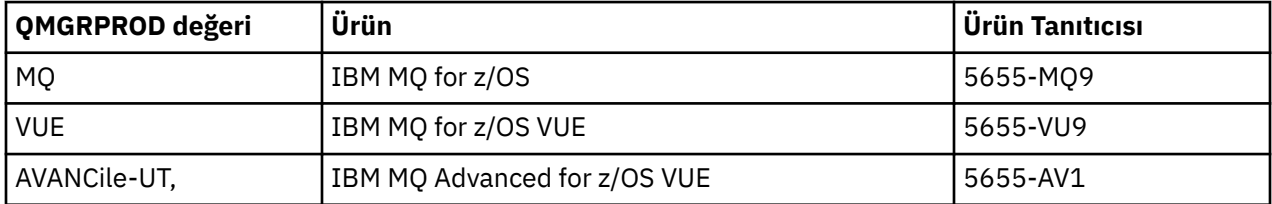

Kuyruk yöneticisi adres alanı tarafından kullanılan ürün ve PID, CSQY036I iletisinde başlangıçta çıkışa yazılır. Kanal başlatıcının eşdeğer bir ileti yazmadığını, ancak aynı PID ' yi kullandığını unutmayın.

IBM MQ for z/OS 9.1.3öncesinde, IBM MQ for z/OS VUE ve IBM MQ Advanced for z/OS VUE için VUE kipi isteğe bağlı olarak bir etkinleştirme modülü kullanılarak etkinleştirilebilir. IBM MQ for z/OS 9.1.3 ' den bu etkinleştirme modülü artık sevk edilmez ve QMGRPROD özniteliğini kullanmanız gerekir.

QMGRPROD özniteliğini ayarlamak için üç ayrı yöntem vardır:

- 1. IBM MQ sistem parametresi modülünün bir parçası olan CSQ6USGP makrosunda. Bu, QMGRPROD ' un kalıcı olarak ayarlanması için kullanmanız gereken yaklaşımdır.
- 2. START QMGR komutunda bir parametre olarak. Bu, komutun her kullanımı için ayarlanmalı.
- 3. JCL ' de kuyruk yöneticisi adres alanını başlatmak için kullanılan bir parametre olarak. Ek bilgi için bkz. z/OS üzerinde bir kuyruk yöneticisini başlatmak ve durdurmak için MQSC ' nin kullanılması .

İkinci ve üçüncü yaklaşımlar, QMGRPROD ' un ilk kullanısonra ben ya da test sistemleri için yararlı olabilir ve CSQ6USGPtarafından belirlenen değerleri geçersiz kılar.

# **AMS ' nin bir PID ile ilişkilendirilmesi**

AMS adres alanı, AMSPROD özniteliği kullanılarak belirli bir ürünle ilişkilendirilir. Aşağıdaki çizelge, AMSPROD özniteliğinin değerinin belirli bir ürünle nasıl eşlendiğini göstermektedir:

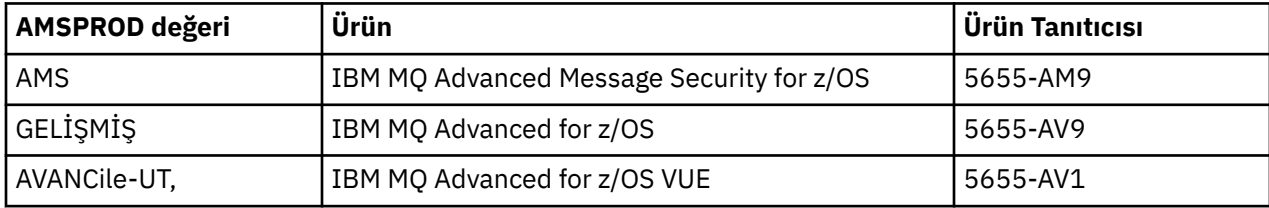

IBM MQ for z/OS 9.1.3' den önce AMS adres alanının başlatılması için bir etkinleştirme modülü gerekiyordu. Bu etkinleştirme modülü artık IBM MQ for z/OS 9.1.3 ' den gönderilmez. Bunun yerine, kuruluşunuz Advanced Message Security'u kullanmak istiyorsa, AMSPROD' un hangi ürüne ilişkin yetkiniz olduğuna bağlı olarak AMS, ADVANCED ya da ADVANCED ürünlerinden birine ayarlandığından emin olmanız gerekir. CSQ6SYSP'de kuyruk yöneticisinin AMS için etkinleştirileceğini, ancak AMSPROD' un

ayarlanmayacağını belirten SPLCAP (YES) ayarlanırsa, IBM MQ for z/OS 9.1.3' den kuyruk yöneticisi başlatılır ve CSQY024I iletisi yazılır.

AMS adres alanı tarafından kullanılan ürün ve PID, CSQ0619I iletisinde başlangıçta çıkışa yazılır.

AMBPROD özniteliğini ayarlamak için üç ayrı yöntem vardır:

- 1. IBM MQ sistem parametresi modülünün bir parçası olan CSQ6USGP makrosunda. Bu, AMSPROD ' un kalıcı olarak ayarlanması için kullanmanız gereken yaklaşımdır.
- 2. START QMGR komutunda bir parametre olarak. Bu, komutun her kullanımı için ayarlanmalı.
- 3. JCL ' de kuyruk yöneticisi adres alanını başlatmak için kullanılan bir parametre olarak. Ek bilgi için bkz. z/OS üzerinde bir kuyruk yöneticisini başlatmak ve durdurmak için MQSC ' nin kullanılması .

İkinci ve üçüncü yaklaşımlar, AMSPROD ' un kullanıldığı ilk birkaç kez ya da test sistemleri için yararlı olabilir ve CSQ6USGPtarafından belirlenen değerleri geçersiz kılar.

# **Managed File Transfer ' in PID ile ilişkilendirilmesi**

MFT işlemleri, fteSetProductId komutu kullanılarak belirli bir PID ile ilişkilendirilir.

## **mqweb sunucusunu bir PID ile ilişkilendirme**

IBM MQ for z/OS 9.2.0 'den IBM IBM MQ Console ve REST API' i barındıran mqweb sunucusu, crtmqweb komutu kullanılarak oluşturulduğunda sağlanan PID ile ilişkilendirilir.

Bir mqweb sunucusu yaratıldıktan sonra, setmqweb **pid** komutunu kullanarak PID değerini değiştirebilirsiniz.

9.2.0 sürümünden önce yaratılan mqweb sunucuları varsayılan olarak IBM MQ for z/OS PID ' yi kullanır. Gerekirse, altında çalıştıkları PID ' yi değiştirmek için **setmqweb pid** komutunu kullanabilirsiniz.

Özellikler dosyalarının kopyalanmasını içeren mqweb sunucusu PID 'sini ayarlamak için daha eski el ile yaklaşımı kullanmamalısınız.

mqweb sunucusu tarafından kullanılan PID, CWWKB0108I iletisi kullanılarak messages.log ' un başlangıcında çıkışa yazılır.

IBM MQ for z/OSiçin bu şöyle görünür:

CWWKB0108I: IBM CORP product MQM MVS/ESA version V9 R2.0 successfully registered with z/OS.

IBM MQ for z/OS VUE için bu örnek şöyle görünür:

CWWKB0108I: IBM CORP product MQ z/OS VUE version NOTUSAGE successfully registered with z/OS.

IBM MQ for z/OS Advanced VUE için::::: ve

CWWKB0108I: IBM CORP product MQ z/OS Adv VUE version NOTUSAGE successfully registered with z/OS.

# **Varsayılan PID ' ler**

Çoğu durumda, belirli bir PID seçilmezse, aşağıdakiler için varsayılan bir PID kullanılır:

- Kuyruk yöneticisi ve kanal başlatıcısı ( IBM MQ for z/OS )
- 9.2.0sürümünden önce yaratılan mqweb sunucuları: IBM MQ for z/OS
- AMS adres alanı ( IBM MQ Advanced Message Security for z/OS )
- MFT süreçleri, IBM MQ Managed File Transfer for z/OS

# **Örnek senaryolar**

#### **IBM MQ for z/OS**

QMGRPROD değiştirmeniz gerekmez, varsayılan PID değeri olan 5665-MQ9 kullanılır.

#### <span id="page-283-0"></span>**Yeni bir IBM MQ Advanced for z/OS Value Unit Edition kuyruk yöneticisi kurdunuz ve AMS ' u etkinleştirmek istiyorsunuz**

CSQ6USGP' de QMGRPROD=AVCEDVUE ve AMSPROD=AVCEDVUE ayarını yapın; 5655-AV1 PID kullanılır.

### **İlgili başvurular**

IBM MQ LİSANS BİLGİLERİ IBM MQ ürün tanıtıcıları ve dışa aktarma bilgileri

# **IBM MQ for z/OS Value Unit Edition ' yi kurma ve etkinleştirme**

IBM MQ for z/OS Value Unit Edition (VUE), bir kerelik ücret (OTC) fiyat ölçüsü sunan bir biçimde IBM MQ for z/OStabanının tüm işlevini ve yeteneğini sağlar.

OTC fiyat ölçüsü, IBM MQ for z/OS iş yükleri için alternatif bir fiyatlandırma modeli sağlar.

VUE , iş yükü birleştirme ve sistem yönetimi için desteklenen diğer IBM MQ for z/OS sürümlerine bağlanabilir.

VUE özelliği, diğer altyapılarda çalışan IBM MQ istemcilerinden gelen bağlantılara olanak sağlar.

# **etkinleştirmeVUE**

VUE , IBM MQ for z/OSile aynı kodu kullanır. IBM MQ for z/OS 9.1.3 olanağından, kurulacak ayrı bir etkinleştirme modülü yoktur.

Kuruluşunuz VUEsatın aldıysa, QMGRPROD özniteliğini VUEolarak ayarlayarak bunu etkinleştirebilirsiniz. QMGRPROD ayarına ilişkin daha fazla bilgi için bkz. [ürün kullanımı kaydı IBM MQ for z/OS ürünleri](#page-280-0) .

# **VUEkullanabilen bir kuyruk yöneticisinin özellikleri**

VUEkullanabilen bir kuyruk yöneticisi, temel kuyruk yöneticisinin tüm işlevine ve yeteneğine sahiptir. Buna ek olarak, istemciler kanal başlatıcı başlatılırken etkinleştirilir.

VUE' in etkinleştirildiği bir kuyruk yöneticisi, SMF89 kayıtlarında IBM MQ ürünü yerine VUE ürün adı ve tanıtıcısıyla kullanım bilgilerini kaydeder.

VUEkullanabildiği bir kuyruk yöneticisi şunları yapabilir:

- Temel kuyruk yöneticisi kuruluşunun bağlanırlık yeteneklerine göre, bir ağdaki diğer kuyruk yöneticilerine ve istemcilere bağlanın.
- Diğer üyelerin standart mı, yoksa VUE işlev kuyruğu yöneticileri mi olduğuna bakılmaksızın, temel kuyruk yöneticisi sürümlerinin birlikte çalışabilmeleri koşuluyla, diğer kuyruk yöneticileriyle bir kuyruk paylaşım grubuna katılın.

#### $z/0S$ **kurmaIBM MO Advanced for z/OS**

IBM MQ Advanced for z/OS kuruluşu, Managed File Transfer (MFT) özelliğinin ve Connector Pack bileşeninin kuruluşundan oluşur. Advanced Message Security (AMS) özelliği kuruluş gerektirmez. MFT özelliğini, yalnızca Connector Pack bileşenini ya da her ikisini kurmayı seçebilirsiniz.

# **Başlamadan önce**

[IBM MQ for z/OS](#page-272-0) ya da IBM MQ for z/OS VUE ürünlerini kurun.

# **Bu görev hakkında**

IBM MQ Advanced for z/OS ürününü sisteminize nasıl kurduğunuzu anlamak için bu konuyu kullanın.

**Önemli:** IBM MQ Advanced Message Security for z/OS özelliğini yalnızca IBM MQ Advanced for z/OS, IBM MQ Advanced for z/OS VUEya da IBM MQ Advanced Message Security for z/OS ürünlerinden birine ilişkin yetkiniz varsa kullanmalısınız.

<span id="page-284-0"></span>Managed File Transfer for z/OS özelliğini yalnızca IBM MQ Advanced for z/OS, IBM MQ Advanced for z/OS VUEya da IBM MQ Managed File Transfer for z/OS ürünlerinden biri için yetkiniz varsa kurmalı ve kullanmalısınız.

Lisanslama hakkında bilgi için bkz. IBM MQ lisans bilgileri ve IBM MQ for z/OS ürün tanıtıcıları.

# **Yordam**

1. Advanced Message Security' den yararlanmak istiyorsanız, kuruluş gerekmez.

AMS' in etkinleştirilmesi ve yapılandırılmasıyla ilgili daha fazla bilgi için Configuring Advanced Message Security for z/OSbaşlıklı konuya bakın.

2. Managed File Transfer' den yararlanmak istiyorsanız, önce Managed File Transfer kuruluşunuzu planlayın.

Daha fazla bilgi için bkz. Planning for Managed File Transfer.

Daha sonra, IBM MQ Advanced for z/OS Program Dizini 'nde ayrıntılı olarak açıklanan yönergeleri izleyerek Managed File Transfer özelliğini kurmanız gerekir. IBM MQ Advanced for z/OS Program Dizini 'ne ilişkin yükleme bağlantıları için bkz. IBM MQ for z/OS Program Dizini PDF dosyaları.

3. Bağlaç Paketi bileşenindeki işlevden yararlanmak istiyorsanız, IBM MQ Advanced for z/OS Program Dizini 'nde ayrıntılı olarak açıklanan yönergeleri izleyerek bu işlevi kurun.

# **Sonraki adım**

Ürünü kurduğunuzda, ürünü etkinleştirmek için Program Dizinindeki yönergeleri izlemeniz gerekir.

## **İlgili görevler**

yapılandırmaManaged File Transfer for z/OS Managed File Transfer planlaması

#### $z/0S$ *IBM MQ Managed File Transfer for z/OS ürününü temel ürün kuruluşunun bir parçası haline getirmenin neden olduğu değişiklikler*

Managed File Transfer for z/OS ' in temel IBM MQ for z/OS ürün kuruluşunun bir parçası olması, kuruluş sürecini basitleştirir ve bu konuda ayrıntılı olarak açıklanan bazı önemli değişikliklere neden olur.

IBM MQ for z/OS 9.2.0' den IBM MQ Managed File Transfer for z/OS , temel ürün kuruluşunun bir parçasıdır. Yapılan başlıca değişiklikler şunlardır:

1. Var olan "tam ürün" Managed File Transfer for z/OS (MFT) FMID HMF9110 , "ürünün alt parçası" ile değiştirildi MFT FMID: JMS9xx7 Burada xx , tam olarak neyin kurulduğuna bağlıdır. Örneğin, JMS9207 (IBM MQ 9.2.0 LTS) ya da JMS9CD7 (IBM MQ 9.2.0 CD)

**Not:** Bu bağlamda JMS ' in Jakarta Messaging 3.0 ya da Java Message Service 2.0ile bağlantısı yoktur.

- 2. MFT , yürürlükteki 5655MF900 bileşen tanıtıcısından 5655MQ900temel ürün bileşeni tanıtıcısına taşındı.
- 3. Kuruluş özelleştirme işi CSQ8ASYJ , MFT bileşeninin isteğe bağlı olarak kurulmasına ve ilgili JCL ' nin özelleştirilmesine izin verecek şekilde güncellendi.

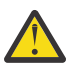

**Uyarı:** Varsayılan olarak, MFTyetkisi olmayan kullanıcılar tarafından yanlışlıkla kuruluşu önlemek için bu özelleştirme gerçekleştirilmez.

- 4. İki ek JCL komut dosyası eklenmiştir:
	- CSQ8I7AL MFTiçin gerekli kitaplıkların ayrılması için ve
	- MFTiçin DDEF ' lerin ayrılması için CSQ8M7DD .
- 5. MFT her zaman bir z/OS UNIX System Services Component FMID kuruluşu gerektirmiştir. Varsayılan olarak bu, /usr/lpp/mqm/V9R2M0 ' a (ya da farklı sürümler için benzer) kurulur; burada:
	- R, yayın düzeyinin numarasıdır
	- M, değişikliğin numarasıdır

MFT ayrı bir dizin yapısına kurulmak için kullanılır ve varsayılan olarak bu /usr/lpp/mqmfte/ V9R1Mn/idi. Bu dizinin altında üç ayrı dizin vardı:

- mqft: MFT kurulumunun toplu olarak
- bin: MFT işlemlerini başlatmak için çeşitli fte\* komut dosyaları
- java: MFT (com.ibm.mq.allclient.jar (JMS 2.0) ya da com.ibm.mq.jakarta.client.jar (Jakarta Messaging 3.0) ve jta.jar) için önkoşulları içeren iki jar dosyası

IBM MQ for z/OS 9.2olanağından, MFT doğrudan z/OS UNIX System Services (z/OS UNIX) bileşeni FMID tarafından kurulan /usr/lpp/mqm/V9R2Mn dizinine kurulur.

Kurulmakta olan var olan mqft dizininin içeriğine ek olarak, bin dizini şimdi mqft dizininin altına kurulur. MFT java dizini artık kurulu değil.

**Not:** Dizin yapılarının birleştirilmesi, MFT sürümü ile IBM MQsürümü arasında sıkı bir sürüm bağlantısı olduğu anlamına gelir. Managed File Transfer for z/OS' i kurarsanız, bunun bir IBM MQ for z/OS 9.2 kuruluşunda olması gerekir.

- 6. Aşağıdaki MFT ile ilgili veri kümeleri ve içerikleri kaldırıldı:
	- SBFGINST
	- ABFGINST

IBM MQ for z/OS 9.2'dan MFT , ACSQINST ve SCSQINST' de IBM MQ for z/OS kuruluşu JCL ' yi kullanır.

7. Aşağıdaki MFT ile ilgili veri kümeleri alıkondu, ancak CSQ önekini kullanacak şekilde yeniden adlandırıldı:

#### **A | SBFGCMDS A | SCSQFCMD olarak yeniden adlandırıldı**

MFT aracılarını ve diğer görevleri çalıştırmak için JCL.

**Not:** Yeniden adlandırılan SCSQFCMD veri kümesinde bulunan, BFG\*adlı 44 JCL üyesi **yeniden adlandırılmadı** .

#### **ABFGOMSH, ACSQOFSH olarak yeniden adlandırıldı**

Kuruluş işleminin bir parçası (ACSQOFPX çıkarılmasına ilişkin kabuk komut dosyası).

### **ABFGOMPX, ACSQOFPX olarak yeniden adlandırıldı**

Kuruluş işleminin bir parçası (MFT z/OS UNIX dosyaları)

- 8. Kuruluş paketleme değişiklikleri:
	- BFG8MPX1.pax kütüğü CSQ8FPX1.paxolarak yeniden adlandırıldı.
	- CSQ8FPX1.pax kütüğünü açmak için kullanılan BFG8MSH1 kabuk komut kütüğü CSQ8FSH1olarak yeniden adlandırılır.
	- MFT z/OS UNIX konumunu gösteren DDEF, SBFGMxxx yerine SCSQFxxx olarak yeniden adlandırıldı.

#### **İlgili kavramlar**

#### ["Managed File Transfer ürün seçenekleri" sayfa 249](#page-248-0)

Managed File Transfer , işletim sisteminize ve genel kuruluşa bağlı olarak dört farklı aksam olarak kurulabilir. Bu seçenekler şunlardır: Managed File Transfer Agent, Managed File Transfer Service, Managed File Transfer Loggerya da Managed File Transfer Tools.

#### **İlgili görevler**

#### ["IBM MQ ' yı koruma ve taşıma" sayfa 294](#page-293-0)

Bakım, büyütme ve geçiş, IBM MQiçin üç farklı anlama sahiptir. Tanımlar burada açıklanmıştır. Aşağıdaki bölümlerde, geçişle ilgili çeşitli kavramlar ve ardından gerekli çeşitli görevler açıklanmıştır; bu görevler, gerektiğinde platforma özgüdür.

#### ["AMS ' nin Çoklu Platformlar üzerinde kurulması" sayfa 242](#page-241-0)

Advanced Message Security (AMS) bileşenini kurarken size yol göstermek için platformunuza ilişkin bilgileri kullanın.

#### **<b>KIGAdV. YUE KUITMAIBM MQ Advanced for z/OS Value Unit Edition**  $z/0S$

IBM MQ Advanced for z/OS Value Unit Edition (VUE), IBM MQ for z/OS VUE ve IBM MQ Advanced for z/OS ürünlerinin bir paketidir.

# **Bu görev hakkında**

IBM MQ Advanced for z/OS VUE ürününü sisteminize nasıl kurduğunuzu anlamak için bu konuyu kullanın.

# **Yordam**

- IBM MQ for z/OS Value Unit Edition' yi kurun. Daha fazla bilgi için bkz ["IBM MQ for z/OS Value Unit Edition ' yi kurma ve etkinleştirme" sayfa 284.](#page-283-0)
- Gerekirse IBM MQ Advanced for z/OS yeteneklerini kurun. Daha fazla bilgi için bkz ["kurmaIBM MQ Advanced for z/OS" sayfa 284](#page-283-0).

IBM MQ Advanced for z/OS Value Unit Edition Program Dizini 'ne ilişkin yükleme bağlantıları için bkz. IBM MQ for z/OS Program Dizini PDF dosyaları.

### **İlgili görevler**

["IBM MQ Advanced for Multiplatforms kurulması" sayfa 241](#page-240-0) IBM MQ Advanced for Multiplatforms ile ilişkili kuruluş görevleri bu bölümde gruplanır.

#### **İlgili başvurular**

DISPLAYQMGR ADVCAP MOCMD\_INQUIRE\_Q\_MGR MOIA\_AVED\_CAPABILITY

# **Linux Mundows IBM MQ Explorer ürününü Linux ve Windows üzerinde bağımsız bir uygulama olarak kurma ve kaldırma**

IBM MQ Explorer ürününü, Fix Centraladresinden edinilebilen bağımsız bir karşıdan yüklemeden kurabilirsiniz.

# **Bu görev hakkında**

Bağımsız IBM MQ Explorer ' i (eski adıyla MS0T SupportPac) Fix Central sitesinden yükleyebilir ve Linux x86\_64 ya da Windowsüzerinde çalışan bağımsız bir uygulama olarak tek başına ya da aynı sürümün IBM MQ kurulumuyla birlikte gereksinim duyduğunuz sayıda makineye kurabilirsiniz. Ancak, sürümden bağımsız olarak, belirli bir makinede tek bir IBM MQ Explorer kuruluşu olabilir.

 $V9.3.0 V9.3.0$ IBM MQ 9.3.0içinden IBM MQ Explorer , IBM MQ kuruluş paketinden kaldırılmıştır. Ayrı bir karşıdan yükleme olarak kullanılabilir ve Fix Centraladresinden sağlanan bağımsız IBM MQ Explorer karşıdan yüklemesinden kurulabilir.

### Linux |

# **Bağımsız IBM MQ Explorer ürününün Linux üzerine kurulması**

Linux'da, grafik kullanıcı arabirimini kullanarak bağımsız IBM MQ Explorer ' ı kurabilirsiniz. Diğer bir seçenek olarak, sessiz ya da konsol kuruluşuyla kuruluş yapabilirsiniz.

# **Başlamadan önce**

Bağımsız IBM MQ Explorerürününü kurmadan önce, IBM MQ Explorer kuruluş gereksinimleriiçindeki gereksinim bilgilerini gözden geçirin.

Önceki bir IBM MQ Explorer sürümü kuruluysa, yeni sürümü kurmadan önce bu sürümü sağlanan kaldırma programıyla kaldırın. Daha fazla bilgi için bkz ["Linux üzerinde bağımsız IBM MQ Explorer ' in kaldırılması"](#page-288-0) [sayfa 289](#page-288-0).

IBM MQ Explorer ürününü yeniden kurmayı denerseniz ve sağlanan kaldırma programını kullanmak yerine dosyaları silerek önceden kaldırdıysanız, IBM MQ Explorer zaten kurulu iletisi görüntülenir. Bu durumda, ["Linux üzerinde bağımsız IBM MQ Explorer ' in kaldırılması" sayfa 289](#page-288-0)içinde açıklandığı gibi bağımsız IBM MQ Explorer ' i yeniden kurmadan önce temiz bir sisteme dönmek için bazı ek adımları tamamlamanız gerekir.

**Not:** Kuruluş programı, kurulu program tarafından kullanılan alana ek olarak, /tmp dosya sisteminde yer kullanır. Kuruluş tamamlandıktan sonra serbest bırakılacak en az 600 MB ' ye izin verin.

/tmpdışında bir yerde kullanmak için, IATEMPDIR ortam değişkenini aşağıdaki örnekte gösterildiği gibi dışa aktarın:

export IATEMPDIR=/var/tmp

./Setup.bin komutunu çalıştırmadan önce ortam değişkenini dışa aktarmalısınız.

Ayrıca, dosya açıldıktan sonra tar.gz kuruluş görüntüsü ve görüntünün içeriği için seçtiğiniz bir dosya sisteminde 400 MB ' ye izin verin.

# **Bu görev hakkında**

Bağımsız IBM MQ Explorer dosyasını Fix Central sitesinden yükleyip dosyaları açtıktan sonra, IBM MQ Explorer ürününü aşağıdaki yollardan biriyle kurabilirsiniz:

- Kuruluş sihirbazını kullanarak.
- Bir yanıt dosyasıyla sessiz bir şekilde kurarak.
- Konsol (metin tabanlı) kuruluşuyla kurarak.

Kuruluş programının erişilebilir bir sürümüne gereksinim duyarsanız, IBM MQ Explorerürününü kurmak için sessiz kuruluş kipini kullanın. Sessiz kuruluşu yapılandırmak için bir yanıt dosyası kullanılır. Örnek bir yanıt dosyası olan silent\_install.resp, IBM MQ Explorer kuruluş programıyla aynı dizinde sağlanır. Bir metin düzenleyicisini kullanarak bu örnek dosyayı gerektiği gibi değiştirebilirsiniz.

# **Yordam**

1. Linux Bağımsız IBM MQ Explorersürümünü karşıdan yükleyin.

[Fix Central](https://ibm.biz/mqexplorer)için bu bağlantıyı izleyin ve karşıdan yükleme paketinin Linux sürümünü seçin.

- 2. Hedef sistemde bir kuruluş dizini yaratın.
- 3. Karşıdan yüklediğiniz tar.gz dosyasını (örneğin, 9.3.0.0-IBM-MQ-Explorer-LinuxX64.tar.gz) bu dizine açın.
- 4. IBM MQ Explorer ürününü aşağıdaki yollardan biriyle kurun:
	- Kuruluş sihirbazını kullanarak kurmak için:
		- a. Kök olarak oturum açın ve dosyaları açacağınız dizine gidin.
		- b. ./Setup.bin (kök olarak) komutunu çalıştırın ve ekranda görüntülenen yönergeleri izleyin.
		- c. Sistem menüsü girişini kullanarak ya da kuruluş dizinindeki MQExplorer yürütülür dosyasını kullanarak IBM MQ Explorer ' i başlatın.
	- Bir yanıt dosyası kullanarak sessiz bir şekilde kurmak için:
		- a. Örnek yanıt dosyasını ( silent\_install.resp) gerektiği şekilde değiştirmek için bir metin düzenleyicisi kullanın. Değişikliklerinizi dosyadaki yorumlarla aynı hizada yapın.

**Not:** Sessiz kuruluş çalıştırılmadan önce, ürün lisansının koşullarını kabul edecinizi belirtmek için yanıt dosyasındaki **LICENSE\_ACCEPTED** özelliği TRUE değerine ayarlanmalıdır. (Lisans, ürün .zip dosyasının license klasöründe bulunabilir).

b. Aşağıdaki komutu kullanarak sessiz kuruluşu başlatın:

```
./Setup.bin -f silent_install.resp
```
Kuruluş daha sonra herhangi bir geribildirim olmadan devam eder.

• Konsol (metin tabanlı) kuruluşunu kullanarak kurmak için aşağıdaki komutu kullanarak kuruluş programını başlatın:

./Setup.bin -i console

**Not:** Aşağıdaki hata iletisini görürseniz, bunun nedeni **DISPLAY** ortam değişkeninin ayarlanmış olması, ancak geçerli bir X yapılandırmasına sahip olmamanız olabilir:

Konsol ya da sessiz kipte kuruluş programı yüklenemiyor ve hazırlanamıyor.

Bu iletiyi görürseniz, **DISPLAY** ortam değişkeninizin ayarını kaldırın ve konsol kipinde işlemi yeniden deneyin.

### **Sonraki adım**

IBM MQ Explorer kurulduktan sonra, bunu sistem menüsünden ya da **MQExplorer** komutunu kullanarak çalıştırabilirsiniz. Daha fazla bilgi için bkz. Başlatma IBM MQ Explorer.

#### **İlgili görevler**

BaşlatılıyorIBM MQ Explorer

## **Linux üzerinde bağımsız IBM MQ Explorer ' in kaldırılması**

Linux'da, sağlanan kaldırma programını çalıştırarak bağımsız IBM MQ Explorer ' ı kaldırabilirsiniz.

### **Bu görev hakkında**

Linuxüzerinde, **Change IBM MQ Explorer V9.3 Installation** uygulamasını çalıştırarak bağımsız IBM MQ Explorer ürününü kaldırabilirsiniz.

Sağlanan kaldırma programını kullanmak yerine dosyaları silerek IBM MQ Explorer dosyasını kaldırırsanız, önce temiz bir sisteme dönmek için bazı ek adımları gerçekleştirmediğiniz sürece ürünü daha sonra yeniden kuramayacaksınız. Dosyaları silerek IBM MQ Explorer ürününü kaldırdıktan sonra yeniden kurmayı denerseniz, IBM MQ Explorer zaten kurulu iletisi görüntülenir.

### **Yordam**

- IBM MQ Explorer ürününü sağlanan kaldırma programıyla kaldırmak için, kuruluş dizinine gidin ve '\_IBM MQ Explorer V9.3\_installation' adlı dizine gidin, daha sonra **Change IBM MQ Explorer V9.3 Installation**adlı uygulamayı çalıştırın (kök olarak).
- IBM MQ Explorer ürününü, **Change IBM MQ Explorer V9.3 Installation** uygulamasını kullanarak değil, dosyaları silerek kaldırdıktan sonra yeniden kurmak istediğiniz için temiz bir sisteme geri dönmeniz gerekiyorsa, aşağıdaki adımları tamamlayın:
	- a) .com.zerog.registry.xmldosyasını bulun ve düzenleyin.

.com.zerog.registry.xml dosyası, /var dizininde ya da alternatif olarak kullanıcının ana dizininde bulunur. Bu dosyanın bir yedeğini alın ve XML etiketiyle başlayan bölümü silin: '<product name="IBM MQ Explorer 'ya da '<product name="IBM WebSphere MQ Explorer 've sonraki </product> etiketiyle biter. Dosyayı kaydedin.

b) /etc/opt/ibm/MQ\_Explorer ve/veya /etc/opt/ibm/WebSphere\_MQ\_Explorerdizinini silin. Artık IBM MQ Explorer ' yi ["Bağımsız IBM MQ Explorer ürününün Linux üzerine kurulması" sayfa](#page-286-0) [287](#page-286-0)içinde açıklandığı şekilde yeniden kurabilmeniz gerekir.

# **Bağımsız IBM MQ Explorer ürününün Windows üzerine kurulması**

Windows'da, grafik kullanıcı arabirimini kullanarak bağımsız IBM MQ Explorer ' ı kurabilirsiniz. Diğer bir seçenek olarak, IBM MQ Explorer ' yi sessiz ya da konsol kuruluşuyla kurabilirsiniz.

### **Başlamadan önce**

Bağımsız IBM MQ Explorerürününü kurmadan önce, IBM MQ Explorer kuruluş gereksinimleriiçindeki gereksinim bilgilerini gözden geçirin.

Sisteminizde önceki bir IBM MQ Explorer sürümü kuruluysa, yeni sürümün kuruluşuna devam etmeden önce bu sürümü kaldırın.

### **Bu görev hakkında**

Bağımsız IBM MQ Explorer dosyasını Fix Central sitesinden yükleyip dosyaları açtıktan sonra, IBM MQ Explorer ürününü aşağıdaki yollardan biriyle kurabilirsiniz:

- Kuruluş sihirbazını kullanarak.
- Bir yanıt dosyasıyla sessiz bir şekilde kurarak.
- Konsol (metin tabanlı) kuruluşuyla kurarak.

Kuruluş programının erişilebilir bir sürümüne gereksinim duyarsanız, IBM MQ Explorerürününü kurmak için sessiz kuruluş kipini kullanın. Sessiz kuruluşu yapılandırmak için bir yanıt dosyası kullanılır. Örnek bir yanıt dosyası olan silent\_install.resp, IBM MQ Explorer kuruluş programıyla aynı dizinde sağlanır. Bir metin düzenleyicisini kullanarak bu örnek dosyayı gerektiği gibi değiştirebilirsiniz.

**Not:** Bağımsız IBM MQ Explorer ' i Kullanıcı Hesabı Denetimi (UAC) etkinleştirilmiş bir Windows sistemine sessiz bir şekilde kurarsanız, Denetim Masası 'nda **Programlar ve Özellikler** seçeneğini değil, sessiz bir şekilde kaldırmanız gerekir.

### **Yordam**

1. Windows Bağımsız IBM MQ Explorersürümünü karşıdan yükleyin.

[Fix Central](https://ibm.biz/mqexplorer) için bu bağlantıyı izleyin ve karşıdan yükleme paketinin Windows sürümünü seçin.

- 2. Hedef sistemde bir kuruluş dizini yaratın.
- 3. Karşıdan yüklediğiniz .zip dosyasını (örneğin, 9.3.0.0-IBM-MQ-Explorer-Win64.zip) bu dizine açın.
- 4. IBM MQ Explorer ürününü aşağıdaki yollardan biriyle kurun:
	- Kuruluş sihirbazını kullanarak kurmak için:
		- a. **Setup.exe** dosyasını çift tıklatın ve ekrandaki yönergeleri izleyin.
		- b. IBM MQ Explorer ' i **Start** (Başlat) menü girişini kullanarak ya da kuruluş dizinindeki MQExplorer yürütülür dosyasını kullanarak başlatın.
	- Bir yanıt dosyası kullanarak sessiz bir şekilde kurmak için:
		- a. Örnek yanıt dosyasını ( silent\_install.resp) gerektiği şekilde değiştirmek için bir metin düzenleyicisi kullanın. Değişikliklerinizi dosyadaki yorumlarla aynı hizada yapın.

**Not:** Sessiz bir şekilde kurulmadan önce, ürün lisansının koşullarını kabul diğinizi belirtmek için yanıt dosyasındaki **LICENSE\_ACCEPTED** özelliğinin TRUE değerine gönderilmesi gerekir. (Lisans, ürün .zip dosyasının license klasöründe bulunabilir).

b. Aşağıdaki komutu kullanarak sessiz kuruluşu başlatın:

Setup.exe -f silent\_install.resp

Kuruluş daha sonra herhangi bir geribildirim olmadan devam eder.

• Konsol (metin tabanlı) kuruluşunu kullanarak kurmak için aşağıdaki komutu kullanarak kuruluş programını başlatın:

Setup.exe -i console

### **Sonraki adım**

 $\blacktriangleright$  <code>V S.3.0  $\blacksquare$  $\texttt{IBM}$  MQ Explorer kurulduktan sonra, bunu Windows başlat menüsünden ya da <code>MQExplorer</code></code> komutunu kullanarak çalıştırabilirsiniz. Daha fazla bilgi için bkz. Başlatma IBM MQ Explorer.

#### **İlgili görevler**

BaşlatılıyorIBM MQ Explorer

# **Windows üzerinde bağımsız IBM MQ Explorer ' in kaldırılması**

Windows'ta, Denetim Masası 'nı kullanarak ya da sessiz bir kaldırma işlemi gerçekleştirerek bağımsız IBM MQ Explorer ' ı kaldırabilirsiniz.

### **Bu görev hakkında**

Windowsişletim sisteminde, UAC (User Account Control; Kullanıcı Hesabı Denetimi) olan bir Windows sistemine IBM MQ Explorer sessiz bir şekilde kurmadığınız sürece, **Program Ekle ya da Kaldır** ya da **Programlar ve Özellikler**seçeneklerini kullanarak bağımsız IBM MQ Explorer ürününü kaldırabilirsiniz. Windows UAC altyapılarında sessiz kuruluş gerçekleştirdiyseniz, kaldırma işlemini sessiz bir şekilde gerçekleştirmeniz gerekir.

Aşağıdaki hata iletisini görürseniz, büyük olasılıkla, sessiz bir şekilde kurulan bağımsız IBM MQ Explorer kuruluşunu kaldırmak için **Programlar ve Özellikler** seçeneğini kullanmaya çalıştığınız içindir.

```
IBM MQ Explorer 9.3' i kaldırmak için yeterli erişiminiz yok. 
Lütfen sistem yöneticiniz ile iletişim kurun.
```
### **Yordam**

.

- Bağımsız IBM MQ Explorer ürününü Denetim Masası 'nı kullanarak kaldırmak için, uygun şekilde **Program Ekle ya da Kaldır** ya da **Program ve Özellikler** seçeneğini kullanın.
- Sessiz kaldırma gerçekleştirmek için, kuruluş dizininde IBM MQ Explorer V9.3 installation adlı dizine gidin ve aşağıdaki komutu çalıştırın:

```
"Change IBM MQ Explorer V9.3 Installation.exe" -i silent
```
# **IBM MQ Internet Pass-Thru ürününü kurma ve kaldırma**

Bu bölüm, herhangi bir kaldırma IBM MQ Internet Pass-Thru (MQIPT) işlemini kurmaya ilişkin görevleri içerir.

### **Bu görev hakkında**

MQIPT , Internet üzerinden uzak siteler arasında ileti sistemi çözümleri uygulamak için kullanılabilecek isteğe bağlı bir IBM MQ bileşenidir. MQIPThakkında daha fazla bilgi için bkz. IBM MQ Internet Pass-Thru

Önceki bir MQIPTsürümünden büyütme yapıyorsanız ya da MQIPT kuruluşuna bakım uyguluyorsanız, bkz. ["IBM MQ Internet Pass-Thru geçişi yapılıyor" sayfa 543.](#page-542-0)

#### **İlgili görevler**

yapılandırmaIBM MQ Internet Pass-Thru

### **kurmaMQIPT**

IBM MQ Internet Pass-Thru (MQIPT), AIX, Linuxve Windowsüzerinde kullanılabilir. MQIPT ' i bilgisayarınızda istediğiniz yere kurabilir ve aynı sistemde birden çok kuruluş kurabilirsiniz.

### **Bu görev hakkında**

Her kuruluş ayrı olarak kullanılabilir ve korunabilir. Örneğin, isterseniz farklı konumlara farklı MQIPT düzeltme paketi düzeyleri kurabilirsiniz.

Kuruluş konumu düzeltilmedi. MQIPT , sistemde herhangi bir yere kurulabilir. Sistem **PATH** ya da **CLASSPATH** ortam değişkenlerinin MQIPT' e başvuruda bulunacak şekilde ayarlanması gerekli değildir.

MQIPT komutları herhangi bir yerden çağrılabilir ve MQIPT otomatik olarak kendi konumunu saptar. MQIPT bin dizinini kolaylık olması için **PATH** ortam değişkenine eklemeyi seçebilirsiniz, ancak eklemeniz zorunlu değildir.

MQIPT ' i önceki MQIPTsürümleriyle birlikte kurabilirsiniz. 2.0sürümü tarafından kullanılan kuruluş yöntemi nedeniyle aynı sistemde tek bir MQIPT sürüm 2.0 kuruluşu olabilir.

### **Yordam**

MQIPTürününü kurmak için aşağıdaki adımları tamamlayın:

1. Gereksinim duyduğunuz platforma ilişkin MQIPT paketini [IBM MQ için IBM Fix Centrala](https://ibm.biz/mq93ipt)dresinden yükleyin. IBM MQ 9.3.x için MQIPT paketleri aşağıdaki adlar altında bulunur:

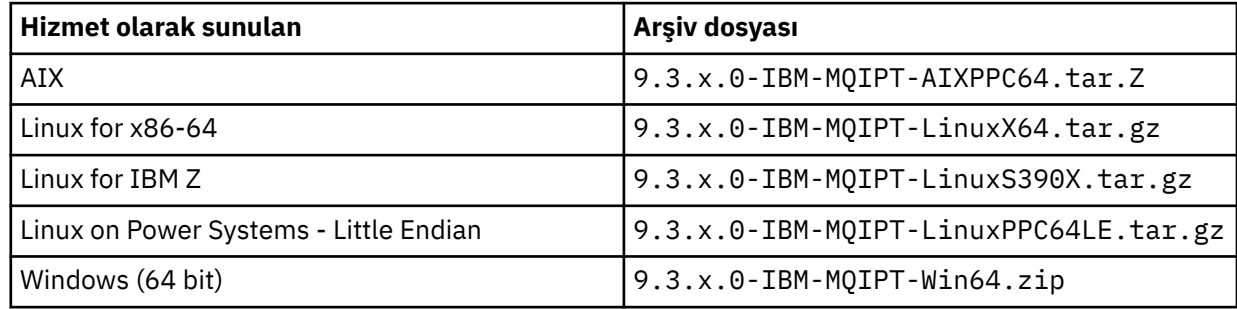

2. MQIPT ' in kurulmasını istediğiniz yeri seçin.

MQIPT ' in kurulmasını istediğiniz yeni bir dizin oluşturun.

Örneğin, AIX and Linuxüzerinde aşağıdaki komutu kullanabilirsiniz:

mkdir /opt/mqipt/installation1

MQIPT kuruluş arşivi dosyasını açtığınızda, mqipt adlı bir dizin oluşturulur ve kuruluş dosyaları bu dizine verleştirilir. W  $\overline{9.3.0}$  Windowsisletim sistemlerinde MQIPT kuruluş arşivi dosyası, kod imzası doğrulamasıyla ilgili dosyaları içeren META-INF adlı bir dizin de içerir.

3. Altyapınız için uygun bir araç kullanarak kuruluş arşivi dosyasını MQIPT dizinine açın.

**Not:** AIX and Linux sistemlerinde **tar** komutu, MQIPTkurulurken kök kullanıcı olarak çalıştırılmalıdır. **tar** komutunun root olarak çalıştırılamaması, büyük olasılıkla "izin verilmedi" hatalarıyla sonuçlanır.

Örneğin, bir Linux platformunda, arşiv dosyası /tmp dizinine yüklendiyse aşağıdaki komutları kullanabilirsiniz:

```
cd /opt/mqipt/installation1
su root
tar xzvf /tmp/9.3.0.0-IBM-MQIPT-LinuxX64.tar.gz
```
- 4. Güvenliği artırmak için, kurulu dosyalara ilişkin dosya izinlerini salt okunur olarak ayarlayın:
	- AIX and Linux sistemlerinde **chmod** komutunu kullanabilirsiniz. Örneğin:

chmod -R a-w /opt/mqipt/installation1/mqipt

• Windows platformlarında, kuruluş dizinini sağ tıklatın ve **Özellikler**seçeneğini belirleyin. **Güvenlik** sekmesinde dosya izinlerini değiştirebilirsiniz.

5. Daha sonra MQCPE080 MQIPT kuruluş dizini saptanamıyorhata iletisini alırsanız, **MQIPT\_PATH** ortam değişkenini MQIPT kuruluş dizininin mutlak yoluna ayarlayın.

Kuruluş bir Java runtime environment (JRE) içerdiğinden, normalde MQIPT için **PATH** ya da **CLASSPATH** ortam değişkenlerini ayarlamanız gerekmez. Ancak, bazı durumlarda (örneğin, simgesel bağlantılar kullanıyorsanız), MQIPT komutları kuruluş dizinini belirleyemiyor. Bu, **MQIPT\_PATH** ortam değişkeni ayarlanarak düzeltilebilir.

Örneğin, kuruluş dizininiz /opt/mqipt/installation1/mqiptise, aşağıdaki komutları kullanabilirsiniz:

```
MQIPT_PATH=/opt/mqipt/installation1/mqipt
export MQIPT_PATH
```
6. Windows

Windows platformlarında, Başlat menüsünde MQIPT simgelerini oluşturun.

Bir yönetici komut isteminden aşağıdaki komutu çalıştırın:

```
C:\mqipt_path\bin\mqiptIcons -install installation_name
```
burada:

- *mqipt\_path* , MQIPT ' in kurulu olduğu dizindir.
- *kuruluş\_adı* , bu kuruluşu diğerlerinden ayırt etmek için seçtiğiniz bir addır. Ad, MQIPT simgelerinin adının sonuna eklenir.

### **Sonraki adım**

MQIPT ürününün doğru kurulduğunu doğrulamak ve MQIPT ürününü basit senaryolarda yapılandırmak için IBM MQ Internet Pass-Thru ile çalışmaya başlama senaryolarını izleyin.

MQIPT'yi yapılandırma ve yönetme hakkında bilgi için bkz. IBM MQ Internet Pass-Thru' yi yönetme ve yapılandırma.

# **kaldırmaMQIPT**

MQIPTprogramını kaldırmak için bu yordamı izleyin.

### **Yordam**

- 1. Daha sonra verileri geri yüklemeniz gerekmesi durumunda uygun yedeklemeleri yapın. Ayrıntılar için bkz. Yedeklerin yapılması .
- 2. MQIPT hizmeti kuruluysa, sistemin MQIPT ' i otomatik olarak başlatmayı denemesini engelleyin.
	- $\blacktriangleright$  Linux **AIX** AIX and Linuxişletim sistemlerinde, MQIPT kuruluş yolundaki bin dizinine gidip aşağıdaki komutu girerek MQIPT hizmetini kaldırın:

./mqiptService -remove

- $\blacktriangleright$  <code>Windows</code> <code> Windowsüzerinde, MQIPT hizmetini durdurmak ve kaldırmak için aşağıdaki adımları</code> izleyin:
	- a. Windows Services panosundan MQIPT ' ı durdurun.
	- b. Bir yönetim komut istemi açın, MQIPT kuruluş yolundaki bin dizinine gidin ve şu komutu girin:

mqiptService -remove

**Not:** Hizmeti kaldırmak için yalnızca, hizmeti kurmuş olan MQIPT kuruluşu kullanılabilir. Hizmeti farklı bir kuruluş kullanılarak kaldırma girişimi MQCPE083hatasına neden oluyor.

- 3. Windows platformlarında, **Başlat** menüsünde MQIPT simgesini ( **Bu simgeleri kaldır** ) tıklatarak **Başlat** menüsünden MQIPT simgelerini kaldırın.
- 4. MQIPT ' in kurulu olduğu dizini silin.

MQIPT kuruluş dizinini silmek için sisteme kök erişiminiz olması gerekir.

# **Bağımsız IBM MQ Web Server ürününün kurulması**

IBM MQ 9.3.5olanağından, bağımsız IBM MQ Web Server ürününü Fix Centraladresinden edinilebilen bir yüklemeden kurabilirsiniz.

### **Bu görev hakkında**

IBM MQ Web Server , IBM MQ Console ve REST APIöğelerini çalıştırır. Bağımsız IBM MQ Web Server dosyasını Fix Central adresinden yükleyebilir ve gerektiği kadar sisteme bağımsız bir uygulama olarak kurabilirsiniz.

Bağımsız IBM MQ Web Server yalnızca aşağıdaki altyapılarda kullanılabilir:

- Linux for x86-64
- Linux on Power Systems Little Endian
- Linux for IBM Z

**Not:** IBM MQ Console ve REST API bileşenlerini, IBM MQ kuruluşunun isteğe bağlı bir bileşeni olarak da kurabilirsiniz. IBM MQ Console ve REST APIürününü çalıştıran IBM MQ bileşenine ilişkin kuruluş seçenekleri hakkında daha fazla bilgi için bkz. IBM MQ Console ve REST API.

### **Yordam**

1. Bağımsız IBM MQ Web Server kuruluş dosyasını karşıdan yükleyin.

[Fix Central](https://ibm.biz/mq93webserver)bağlantısını izleyin. Sisteminize ilişkin karşıdan yükleme paketinin doğru sürümünü seçin. Karşıdan yükleme paketi bir tar.gz dosyasıdır; örneğin, 9.3.5.0-IBM-MQ-Web-Server-LinuxX64.tar.gz.

- 2. Hedef sistemde bir kuruluş dizini yaratın.
- 3. Kuruluş dizinine yüklediğiniz tar.gz dosyasının sıkıştırmasını açın.

### **Sonraki adım**

mqweb sunucusunu IBM MQ Console ve REST API' yi çalıştıracak şekilde yapılandırın. Daha fazla bilgi için Bağımsız özelliği yapılandırma IBM MQ Web Serverbaşlıklı konuya bakın.

# **IBM MQ ' yı koruma ve taşıma**

Bakım, büyütme ve geçiş, IBM MQiçin üç farklı anlama sahiptir. Tanımlar burada açıklanmıştır. Aşağıdaki bölümlerde, geçişle ilgili çeşitli kavramlar ve ardından gerekli çeşitli görevler açıklanmıştır; bu görevler, gerektiğinde platforma özgüdür.

### **Bu görev hakkında**

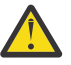

**Uyarı:** Bu bölümdeki bilgiler hem Continuous Delivery (CD) hem de Long Term Support (LTS) yayınları için geçerlidir.

LTS ya da CD yayın düzeyi için özel olarak geçerli olan tüm bilgiler, uygun simgeyle işaretlenir.

IBM MQ , *bakım*, *büyütme* ve *geçiş* terimlerini aşağıda belirtilen şekilde kullanır:

#### **Bakım, bir düzeltme paketi, birikmeli güvenlik güncellemesi (CSU), ara düzeltmesi ya da Program Geçici Düzeltmesi (PTF) uygulamasıdır.**

Bakım bir ana özelliğe sahiptir. Bu düzeltmeler, ister bir bakım kuruluş aracı kullanılarak uygulansın, ister bir kuruluşun üzerine bir üretim yenilemesi kullanılarak kurulursa, var olan kodla aynı komut

düzeyinde olur. Bakım uygulandıktan sonra geçiş gerekmez. Kuruluş önceki düzeyine geri yüklenebilir ve değiştirilen kuyruk yöneticileri ya da uygulamalar geri yüklenen kod düzeyinde çalışmaya devam eder. Ancak, IBM MQ kodunun yeni düzeyiyle uygulamaları test etmelisiniz.

Daha fazla bilgi için bkz ["IBM MQ ' a bakım uygulanması" sayfa 298](#page-297-0).

#### **Yükseltme, var olan bir IBM MQ kuruluşunu alma ve yeni bir kod düzeyine yükseltme işlecidir.**

IBM MQdüzeltme düzeyini yükseltmiyorsanız, ancak komut düzeyini yükseltmiyorsanız, bir yükseltmeyi geçiş izlemelidir. Geçiş yapılmadığı sürece yükseltmeler geri çekilebilir. Bir yükseltmeyi kaldırma işlemi, platforma ve yükseltmenin nasıl uygulandığına göre değişir. IBM MQ komut düzeyini değiştiren yükseltmeler, uygulamaların yeniden bağlanabilmesi için kuyruk yöneticisi geçişi gerektirir.

Daha fazla bilgi için bkz ["yükseltmeIBM MQ" sayfa 352](#page-351-0).

#### **Geçiş, kuyruk yöneticisi verilerini daha yeni bir kod düzeyiyle eşleşecek şekilde güncelleme işlemüdür.**

Geçiş, bir kuyruk yöneticisi daha yeni kod düzeyiyle ilk kez başlatıldığında gerçekleşir ve kuyruk yöneticisi komut düzeyini (hem otomatik hem de el ile yapılan değişiklikler) değiştiren bir yükseltmeyi her zaman izler. Geçiş, kuyruk yöneticisi verilerinin, uygulamalarının ve kuyruk yöneticisinin çalıştığı ortamın dönüşümüdür. Geçiş gerçekleştikten sonra, kuyruk yöneticisi daha önceki bir kod düzeyiyle başlatılamaz. Çoğu altyapıda kuyruk yöneticisi geçişi geri alınamaz:

- IBM MQ for Multiplatformsüzerinde geçiş geri alınamaz. Bu sınırlama, işletmenizin Long Term Support (LTS) yayın düzeyini ya da Continuous Delivery (CD) yayın modelini kullanmasından bağımsız olarak geçerlidir.
- $\cdot$   $\blacksquare$  IBM MO for z/OS kuyruk yöneticileri yalnızca LTS yayın düzeyinden daha önceki bir LTS yayın düzeyine geri geçirilebilir. Bu bildirim, LTSyayın düzeyiyle aynı VRM ' ye sahip CD yayınları için de geçerlidir; örneğin, IBM MQ 9.3.0 CD. Bkz. IBM MQ yayın tipleri ve sürümü oluşturma.

Daha fazla bilgi için bkz ["IBM MQ geçişi yapılıyor" sayfa 367](#page-366-0).

#### **İlgili kavramlar**

["Büyütmelerin ve düzeltmelerin özellikleri" sayfa 296](#page-295-0)

IBM MQiçin, terim yükseltme, ürünün var olan bir kuruluşunun yeni bir kod düzeyine yükseltilmesi için geçerlidir. Terim düzeltmesi, var olan bir kuruluşun bakım düzeyini değiştirmek için geçerlidir.

#### **İlgili başvurular**

 $z/0S$ IBM MQ for z/OS Program Dizini PDF dosyaları

# **Bakım ve geçişle ilgili daha fazla bilgiyi nerede bulabilirsiniz?**

Örneğin, IBM MQ' in geçişini ve bakımını yapmaya başlarken daha fazla bilgi ararsınız.

### **IBM MQ ürününün bakımını ve geçişini yapmaya başlama**

IBM MQ geçişi hakkında bilgi sahibi değilseniz, ["Geçiş kavramları ve yöntemleri" sayfa 372](#page-371-0) bölümünü okuyarak başlayın. Bakım, geçiş ve yükseltme ile hangi geçiş yollarının desteklendiği arasındaki fark da içinde olmak üzere, geçiş görevlerini planlamadan önce anlamanız gereken kavramlar hakkında daha fazla bilgi edinmek için bu konuları kullanın.

 $\blacktriangleright$  Linux  $\blacktriangleright$  AIX  $\blacktriangleright$  Windows  $\blacktriangleright$  Kuruluş ve yükseltme konusunda size yardımcı olacak eğitmenler için bkz. [AIX, Linuxve Windows üzerinde IBM MQ ' un kurulması ve yükseltilmesine ilişkin](https://www.ibm.com/support/pages/node/6992959) [eğitmenler derlemi](https://www.ibm.com/support/pages/node/6992959). Öğretici programlar aşağıdakileri Gerçek1) Dİenler:

- IBM MQiçin bir anasistem hazırlanıyor.
- IBM MQ kodu karşıdan yükleniyor.
- IBM MQ kodunu kurma ve kaldırma ve düzeltme paketlerini uygulama.
- Bir IBM MQ sürümünden diğerine yükseltme ve bir kuyruk yöneticisini bir anasistemden diğerine taşıma.

# <span id="page-295-0"></span>**Bu yayındaki yeni özellikler ve değişiklikler**

Bu yayındaki yeni özellikler ve değişiklikler hakkında bilgi için aşağıdaki bilgilere bakın:

- $\bullet$  V 9.3.0  $\blacksquare$  IBM MQ 9.3.0ürünündeki yenilikler ve değişiklikler
- IBM MQ 9.3.x Continuous Deliveryürünündeki yenilikler ve değişiklikler
- IBM MQ 9.3.0 ile ilgili düzeltme paketlerindeki yenilikler ve değişiklikler Long Term Support

## **Önceki yayınlardaki yeni özellikler ve değişiklikler**

Önceki yayın düzeylerinden bazı yeni özellikler ve değişiklikler, var olan uygulamaların davranışını ya da yönetim görevlerinin otomasyonunu etkilediği için geçişinizin planlanması üzerinde etkili olabilir. Önceki yayınlara ilişkin ürün belgelerinde bu değişikliklerin ayrıntılarını nerede bulacağınızı öğrenmek için bkz. Önceki yayınlarda yenilikler ve değişiklikler.

# **Sistem gereksinimleri ve önkoşullar**

Desteklenen işletim sistemleri, sistem gereksinimleri, önkoşullar ve IBM MQiçin isteğe bağlı desteklenen yazılımlara ilişkin bilgileri bulmak için Software Product Compatibility Reports (SPCR) aracını kullanabilirsiniz. SPCR aracı ve desteklenen her platform için raporlara bağlantılar hakkında daha fazla bilgi için [IBM MQ için Sistem Gereksinimleri](https://www.ibm.com/support/pages/system-requirements-ibm-mq) web sayfasına bakın.

IBM MQ' in geçerli ve önceki sürümlerine ilişkin sınırlamalar ve bilinen sorunlar hakkında bilgi için, [IBM](https://www.ibm.com/support/pages/node/317955) [MQ, WebSphere MQve MQSeries ürün benioku bilgileri](https://www.ibm.com/support/pages/node/317955) web sayfasında bulunan uygun ürün benioku dosyasına bakın.

### **İlgili kavramlar**

IBM Documentation Offline uygulamasında IBM MQ Ürün belgeleri ve Program Dizinlerine ilişkin IBM MQ 9.3 PDF dosyaları

# **Büyütmelerin ve düzeltmelerin özellikleri**

IBM MQiçin, terim yükseltme, ürünün var olan bir kuruluşunun yeni bir kod düzeyine yükseltilmesi için geçerlidir. Terim düzeltmesi, var olan bir kuruluşun bakım düzeyini değiştirmek için geçerlidir.

## **Düzeltmelerin özellikleri**

Bir düzeltme paketi, birikmeli güvenlik güncellemesi (CSU) ya da geçici düzeltmenin Multiplatforms üzerinde uygulanması ya da z/OS üzerinde bir program geçici düzeltmesi (PTF) düzeltme olarak adlandırılır. Düzeltmeleri bir bakım kuruluş aracı kullanarak uygulayabilirsiniz.

Aşağıdaki altyapılarda, bir bakım kuruluş aracı kullanılarak uygulanan düzeltmeler, kuyruk yöneticisi geçişi yapılmadığında tümüyle geriye işlenebilir:

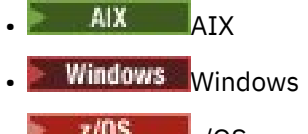

 $\frac{z}{105}$   $\frac{1}{2}$ /0S

ve IBM MQ önceki kod düzeyine döndürülür.

Diğer tüm platformlarda ürünü yeniden kurmanız gerekir.

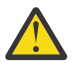

**Uyarı:** z/OS Continuous Delivery yayınlarında, bazı PTF ' ler değişiklik düzeyini yükseltir ve bu nedenle yükseltme olarak kabul edilmelidir.

# **Farklı yükseltme tiplerinin özellikleri**

Bir yükseltme üç farklı biçimden birini alabilir:

- 1. Yeni kodun var olan kodun üzerine kurulması. Bu şekilde uygulanan bir yükseltmeyi geriye işleyebilirsiniz; bu, platforma bağlıdır. Genel olarak, yeni kodun kuruluşunu geriye işleyemezsiniz. Eski kod düzeyini geri yüklemek için, eski kuruluş ortamını ve uyguladığınız düzeltmeleri korumalısınız.
- 2. Eski kod düzeyinin kaldırılması, ardından yeni düzeyin kurulması. Çok az altyapıdaki kuruluş programları, önce eski bir kuruluşu kaldırmanızı gerektirir. Söylemeye gerek yok, eski kod düzeyini geri yüklemek için, bu kodu ve düzeltmeleri yeniden kurmanız gerekir.
- 3. Yan yana kuruluş.
	- $\cdot$   $\sim$   $z/0$ S  $\sim$   $z$ /OS üzerinde, aynı sunucuda farklı kod düzeylerini birlikte kurabilirsiniz. Bir altsistemi başlatmak için JCL ' de kullanılacak kod düzeyini seçiniz.
	- ALW AIX, Linux, and Windowsüzerinde, bir kuyruk yöneticisini bir kuruluşla ilişkilendirir ve kuyruk yöneticisini başlatabilirsiniz. IBM MQ' de, aynı sunucuda farklı komut düzeylerinde birden çok kuyruk yöneticisinin çalıştırılması, kuyruk yöneticisinin birlikte var olması olarak adlandırılır.

Bir kuyruk yöneticisini farklı zamanlarda çalıştırmak için farklı kuruluşlar seçebileceğinizi bu şekilde çıkarmamalısınız. Bir kuyruk yöneticisi çalıştırıldıktan sonra, daha önceki ya da sonraki komut düzeylerine geri dönmeye ilişkin kurallara tabidir.

**Not:** Terim yükseltme, bir IBM MQ kuruluşunun bir düzeyden diğerine doğrudan yükseltilebileceği anlamına gelmez. Bazı platformlarda bir yükseltme, önceki IBM MQ kuruluşunu kaldırmanızı gerektirir. Yarattığınız kuyruk yöneticilerini koruyabilirsiniz.

 $z/0S$ z/OSüzerinde, bir yükseltmenin geri çevrilebilirliği iki bölümden oluşur: kuruluşun önceki kod düzeyine geri çevrilmesi ve yeni kod düzeyinde başlatılan kuyruk yöneticilerinin önceki kod düzeyiyle yeniden çalışması için geri çevrilmesi. Ek bilgi için bkz. ["IBM MQ ' in z/OS üzerinde büyütülmesi ve yeni](#page-492-0) [düzeye geçirilmesi" sayfa 493](#page-492-0) .

Bir kuyruk yöneticisinin önceki bir kod düzeyinde çalışmasının geri alınabilirliğine ilişkin kurallar altyapıya bağlıdır.

Aşağıdaki platformlarda, sürüm, yayın ya da değişiklik düzeyindeki değişiklikler tamamen geri alınamaz, ancak düzeltme düzeyindeki değişiklikler belirli koşullar altında geri çevrilebilir.

- AIX AIX
- Linux Linux
- Windows Windows
- **IBM i** TRM i

Geri dönülemez bir yükseltme, kuyruk yöneticilerinizi geri yükleyebilmeniz için, yükseltmeden önce kuyruk yöneticilerini ya da sisteminizi yedeklemeniz gerektiği anlamına gelir. Bir kuyruk yöneticisinin yedeğini almak için kuyruk yöneticisini durdurmanız gerekir. Bir yedekleme almazsanız, IBM MQ ' in önceki düzeyini geri yükleyemezsiniz. Yeni düzeyde yaptığınız değişiklikler yedekleme sistemine geri yüklenemez. Değişiklikler arasında kalıcı iletilerin yaratılması ya da silinmesi ve kuyruk yöneticilerine, kanallara, konulara ve kuyruklara ilişkin değişiklikler yer alır.

#### **İlgili kavramlar**

["IBM MQ ' in z/OS üzerinde büyütülmesi ve yeni düzeye geçirilmesi" sayfa 493](#page-492-0)

IBM MQ ürününü yeni bir yayın, sürüm ya da değişiklik (VRM) düzeyine yükseltmek için yeni IBM MQ yayın düzeylerini kurabilirsiniz. Bir kuyruk yöneticisinin daha önce üzerinde çalıştırılan bir kuyruk yöneticisine göre daha yüksek bir düzeyde çalıştırılması için geçiş gerekir.

#### **İlgili görevler**

["IBM MQ ' a bakım uygulanması" sayfa 298](#page-297-0)

<span id="page-297-0"></span>Bakım, geri çevrilebilir bir düzeltmenin uygulamasıdır. Kuyruk yöneticisi verilerinde yapılan değişiklikler, önceki kod düzeyiyle uyumludur.

#### ["yükseltmeIBM MQ" sayfa 352](#page-351-0)

Yükseltme, var olan bir IBM MQ kuruluşunu alma ve yeni bir kod düzeyine yükseltme işlecidir.

#### ["IBM MQ geçişi yapılıyor" sayfa 367](#page-366-0)

Geçiş, programların ve verilerin yeni bir IBM MQkod düzeyiyle çalışacak şekilde dönüştürülmesini sağlar. Bazı geçiş tipleri gereklidir ve bazıları isteğe bağlıdır. Komut düzeyini değiştirmeyen bir bakım düzeyi güncellemesi uygulandıktan sonra kuyruk yöneticisi geçişi gerekli değildir. Bazı geçiş tipleri otomatik, bazıları el ile. Kuyruk yöneticisi geçişi genellikle yeni bir işlev sunan bir bakım düzeyi yükseltmesinden sonra otomatik ve el ile ve isteğe bağlıdır. Uygulama geçişi genellikle el ile ve isteğe bağlıdır.

# **IBM MQ ' a bakım uygulanması**

Bakım, geri çevrilebilir bir düzeltmenin uygulamasıdır. Kuyruk yöneticisi verilerinde yapılan değişiklikler, önceki kod düzeyiyle uyumludur.

### **Başlamadan önce**

Bu görev, Long Term Support ve Continuous Delivery yayınları ile her durumda geçerli olan bakım sağlama modeli arasındaki farkı anladığınızı varsayar. Daha fazla bilgi için bkz. IBM MQ Yayın Tipleri ve Sürüm Oluşturma.

### **Bu görev hakkında**

#### **Bakım uygulama hakkında**

Belirli bir sürüm/yayın düzeyine ilişkin bakım teslimatları, ilk yayın düzeyinden itibaren kümülatiftir. Doğrudan o sürüm düzeyine yükselmek için aynı sürümde/yayın düzeyinde daha yüksek numaralı düzeltme paketi ya da toplu güvenlik güncellemesi (CSU) uygulayabilirsiniz. Araya giren düzeltmeleri uygulamanız gerekmez.

Çevrimiçi ya da fiziksel ortamda kullanılabilen bir üretim yenilemesi kurarak IBM MQ ' un tam sürümünü de yenileyebilirsiniz. Bir üretim yenilemesi kurulmasının sonucu, önceki bir IBM MQdüzeltme düzeyine bakım teslimi uygulanmasıyla hemen hemen aynıdır. Önemli bir fark vardır: Düzeltme paketleri ve CSU ' lar bir bakım yordamı kullanılarak uygulanır, üretim yenilemeleri bir kuruluş yordamı kullanılarak kurulur. Kurduğunuz önceki düzeltme düzeyine dönmek için bir düzeltme paketini ya da CSU ' yu "uygulamadan" geri alabilirsiniz. Yalnızca IBM MQ ürününü sisteminizden kaldıran bir üretim yenilemesini kaldırabilirsiniz.

Ürün yenilemelerine ve bakım teslimatlarına ek olarak, ara sıra IBM Destek ekibi tarafından da geçici bir düzeltme uygulanması istenebilir. Ara düzeltmeler, acil durum ya da test düzeltmeleri olarak da bilinir ve sonraki bakım teslimatı için bekleyemeyecek acil güncellemeleri uygulamak için kullanılır. Ara düzeltmeler, hedef sürümü ve platformu içeren benzersiz bir düzeltme adıyla ve destek vaka başvurusu ya da APAR numarası gibi diğer tanıtıcı bağlamla bilinir. Yeni bir CSU, düzeltme paketi ya da üretim yenilemesi uyguladığınızda, tüm ara düzeltmeler kaldırılır. Bakım teslimatı ya da üretim yenilemesi içeren belgeler, teslim edilecek malzeme içinde hangi APAR düzeltmelerinin bulunduğunu belirten bir "düzeltme listesi" sayfası içerir. Bu liste, uyguladığınız ara düzeltmelerle ilişkili APAR ' ların en son bakımda düzeltilip düzeltilmediğini gösterir. Yoksa, sizi ilgilendiren APAR ' lar için yeni düzeyde yeni ara düzeltmeler olup olmadığını denetleyin. Yoksa, IBM Destek bölümüne başvurun. Geçici düzeltmeyi yeniden uygulamanızı ya da yeni bir geçici düzeltme sağlamanızı isteyebilirler.

Passport Advantage ve Fix Centralaracılığıyla üretim yenilemeleri, bakım teslimatları ve ara düzeltmeler elde edin. Bkz. ["Yüklenebilir kuruluş görüntülerinin bulunacağı yer" sayfa 10](#page-9-0).

- Ürün yenilemeleri Passport Advantageadresinden edinilebilir.
- Düzeltme paketlerine ve CSU ' lara Fix Centraladresinden erişilebilir.
- Ara düzeltmeler genellikle doğrudan IBM Destek ekibi tarafından bir destek vakası aracılığıyla ve bazen Fix Centralaracılığıyla sağlanır.

#### **Bakımı kaldırma hakkında**

Bakım uygulanmasının önemli bir özelliği, geri döndürülebilir olması gerekliliğidir. Tersine çevrilebilirlik iki şeyi gösterir:

- 1. Önceki kod düzeyi tamamen geri yüklenir.
- 2. IBM MQ nesnelerinde yapılan değişiklikler uyumludur. Değişiklikler, kalıcı iletilerin oluşturulması ya da silinmesi, kuyruk yöneticilerinin, kanalların, konuların ve kuyrukların değiştirilmesi gibi şeylerdir. Yeni ve değiştirilen nesneler, geri yüklenen kod düzeyiyle doğru şekilde çalışmaya devam eder.

Bir bakım paketinin geri alınabilirliği, bir bakım paketinde bulunan işlevsel değişikliklerin kapsamını sınırlar. Bakım paketine geri döndürülemez değişiklikler dahil edilmez. Ama, geri döndürülebilirliğin sınırları vardır. Bir bakım paketi, yeni programlama ve yönetim arabirimlerini içerebilir. Yeni arabirimleri kullanmak için yeni ya da değiştirilmiş uygulamalar oluşturursanız, bakım paketi kaldırıldığında bu uygulamalar çalışmaz.

Daha küçük ölçekte, bir düzeltme paketi, CSU, ya da ara düzeltme, bir sorunu çözmek için yeni bir yapılanış değiştirgesi belirtebilir. Düzeltme paketi, CSU ya da ara düzeltmeyi kaldırırsanız, değişikliğin getirdiği yeni arabirim artık kullanılamasa da, IBM MQ yapılanış değiştirgesiyle değiştirilen nesnelerle çalışır. Örneğin, yeni bir Java sistem özelliği, kuyruk yöneticisi veri dönüştürmesi için kod sayfası ayarlamak üzere bir parametreye neden olabilir. Düzeltme, var olan bir kalıcı kuyruk yöneticisi durumu bilgisini değiştirmiyor. Kaldırılabilir ve kuyruk yöneticisi önceki gibi çalışmaya devam eder, ancak düzeltmede sunulan yetenek olmadan.

Farklı platformlarda, yazılım yayınlarını kurmak ve sürdürmek için farklı mekanizmalar kullanıyorsunuz. Yayın düzeyinin yeni bir bakım düzeyinde kurulması ve daha önceki bir yayın düzeyini aynı bakım düzeyine güncellemek için bakım düzeyi güncellemelerinin uygulanması farklı sonuçlar doğuruyor.

Düzenli bir bakım düzeyi güncellemesi uygulayarak IBM MQ bakım ya da düzeltme düzeyini güncellediğinizde, düzeltmeyi kaldırarak güncellemeyi tersine çevirebilirsiniz. Yeni bir işlev içeren bir bakım düzeyi güncellemesini uygulayarak IBM MQ bakım ya da düzeltme düzeyini güncellediğinizde, kuruluşla ilişkili bir kuyruk yöneticisi yeni işlevi etkinleştirinceye kadar bu güncellemeyi ve önceden tersine çevrilebilen tüm güncellemeleri tersine çevirebilirsiniz.

Bakım düzeyleri ve düzeltme düzeyleri Fix Central' den sağlanır. Belirli düzeltme paketlerine, CSU ' lara ve Fix Centralüzerindeki diğer IBM MQ kaynaklarına yönelik doğrudan bağlantıların nerede bulunacağı hakkında bilgi için bkz. IBM MQ yüklemeleri.

## **Yordam**

- IBM MQ bakım düzeyini denetlemek için:
	- IBM iüzerinde **dspmqver**ya da **DSPMQMVER** komutunu yazın. Döndürülen iletiler üç basamaklı VRM 'yi ya da bakım uygulandıysa dört basamaklı VRMF' yi içerir.
	- REST API GET yöntemini kullanın.
	- <sup>-</sup> Linux  **Windows** IBM MQ Explorer içinde kuyruk yöneticisi özellik panosuöğesini görüntüleyin.
	- <mark>Kuyruk yöneticisi iş günlüğündeki CSQY000I iletisine bakın. Bu ileti, kuyruk yöneticisi</mark> başlatıldığında yayınlanır ve yayın düzeyini ve yayın tipini gösterir.
- Bakım düzeyi güncellemelerini uygulamak ya da kaldırmak için kuruluşunuzun kullandığı platformlara ilişkin uygun bağlantıları izleyin.

### **İlgili kavramlar**

["AIX, Linux, and Windows üzerinde çoklu kuruluş kuyruk yöneticisi birlikte var olma" sayfa 393](#page-392-0) Aynı sunucuya birden çok IBM MQ for AIX, Linux, and Windows kopyası kurabilirsiniz. Bu IBM MQ kopyaları aynı ya da farklı sürüm düzeylerinde olabilir. Buna çoklu kurulum denir. Çoklu kuruluş, önceki sürümü sonraki sürümle birlikte çalıştırmanıza izin verdiğinden, özellikle bir IBM MQ sürümünden daha sonraki bir sürüme yükseltme yaptığınızda kullanışlıdır.

["Kuyruk yöneticisinin birlikte var olması" sayfa 391](#page-390-0)

<span id="page-299-0"></span>Farklı adlara sahip kuyruk yöneticileri, aynı IBM MQ kuruluşunu kullandıkları sürece herhangi bir sunucuda birlikte var olabilir. z/OS, AIX, Linux, and Windowsüzerinde, farklı kuyruk yöneticileri aynı sunucuda birlikte var olabilir ve farklı kuruluşlarla ilişkilendirilebilir.

#### **İlgili görevler**

Kuyruk yöneticisinin yedeklenmesi ve geri yüklenmesi

# **AIX üzerinde bakım uygulanması ve kaldırılması**

AIX ile ilişkili bakım görevleri bu bölümde gruplanır.

#### **İlgili görevler**

["IBM MQ ' a bakım uygulanması" sayfa 298](#page-297-0)

Bakım, geri çevrilebilir bir düzeltmenin uygulamasıdır. Kuyruk yöneticisi verilerinde yapılan değişiklikler, önceki kod düzeyiyle uyumludur.

# *AIX üzerinde bakım düzeyi güncellemelerinin uygulanması*

**installp**komutunu kullanarak IBM MQ for AIX ' e bakım düzeyi güncellemeleri uygulayabilirsiniz.

### **Başlamadan önce**

- 1. Bakım düzeyi güncellemelerini uygulamak için yeterli disk alanınızın olduğundan emin olun. Bakım düzeyi güncellemesi, kuruluş için sabit disk alanı gerektirir. Ayrıca, kuruluş işlemi önceki düzeyi kaydetmek için benzer miktarda disk alanı gerektirebilir. Örneğin, 16 MB 'lik bir güncelleme 32 MB' lik alan gerektirebilir. Ek alan, bakım düzeyi güncellemesinin kaldırılmasına ve önceki düzeyin otomatik olarak geri yüklenmesine izin verir.
- 2. Birden çok IBM MQ kuruluşu olan bir sunucuda çalışıyorsanız, kuruluşu tanımlamanız gerekir. Girdiğiniz komutların doğru kuruluşa karşı çalıştığından emin olun; bkz. **setmqenv**.

### **Bu görev hakkında**

Kuruluşu kullanan uygulamaları durdurun ve istemcilere ve sunuculara bakım düzeyi güncellemeleri kurmak için **installp** komutunu kullanın. Diğer bir seçenek olarak, kuruluş varsayılan kuruluş konumuysa, *System Management Interface Tool*(Sistem Yönetimi Arabirimi Aracı) SMIT ' i kullanabilirsiniz.

**Önemli:** Ürünün daha sonraki bir sürümünden ürünün önceki bir sürümüne (örneğin, IBM MQ 9.2 sürümünden IBM MQ 9.1sürümüne) geri dönemezsiniz.

Bir kuyruk yöneticisiyle aynı sunucuda kurulu olmayan bir IBM MQ MQI client ürününe bakım uygulayabilir ve bu üründen bakım kaldırabilirsiniz. Herhangi bir kuyruk yöneticisini durdurmanız ya da denetimci olarak oturum açmanız gerekmez. Kuyruk yöneticilerini durdurmanız gerekmediğinden, aşağıdaki bakım yordamında [1](#page-315-0) ile [3](#page-315-0) arasındaki adımları gerçekleştirmeyin.

Temel ürünün ana tam sürümleri varsayılan olarak kesinleştirilmiştir. Tam temel sürümdeki düzeltme paketleri UYGULANDI durumunda olabilir ve bir yayın düzeyi geriye gidebilirsiniz.

Daha önceki bir sürüme geri dönebilmeniz gerekiyorsa, yan yana geçiş gerçekleştirmeniz ve kuyruk yöneticilerinizi istediğiniz zaman daha sonraki sürüme geçirmeniz gerekir. Daha fazla bilgi için bkz. ["AIX](#page-449-0) [and Linuxüzerinde geçiş: yan yana" sayfa 450](#page-449-0) .

Ancak, IBM MQ 8.0 ya da sonraki bir yayın düzeyinde bir kuyruk yöneticisi başlatirsanız, bu kuyruk yöneticisi otomatik olarak geçirilir ve önceki sürüme indirgenemez.

### **Yordam**

- 1. group mqm' da kullanıcı olarak oturum açın.
- 2. IBM MQ kuruluşunu kullanarak tüm uygulamaları durdurun.

Managed File Transfer (MFT) bileşenini kullanıyorsanız, herhangi bir MFT aracısının, meşgul oldukları tüm dosya aktarımlarını tamamladığından emin olun. Aracılarla ve bunların SYSTEM.FTE.STATE kuyrukları ileti içermemelidir.

- 3. IBM MQ kuruluşuyla ilişkili mqweb sunucusunu durdurun:
	- a) Şu komutu girerek mqweb sunucusunun çalışıp çalışmadığını denetleyin:

dspmqweb status

b) Şu komutu girerek mqweb sunucusunu durdurun:

endmqweb

- 4. IBM MQ kuruluşuyla ilişkilendirilmiş kuyruk yöneticilerinin tüm etkinliklerini sona erdirin.
	- a) Sistemdeki tüm kuyruk yöneticilerinin durumunu listelemek için **dspmq** komutunu çalıştırın.

Güncellemekte olduğunuz kuruluştan aşağıdaki komutlardan birini çalıştırın:

```
dspmq -o installation -o status
dspmq -a
```
**dspmq -o installation -o status** , tüm IBM MQkuruluşlarıyla ilişkili kuyruk yöneticilerinin kuruluş adını ve durumunu görüntüler.

**dspmq -a** , komutun çalıştırıldığı kuruluşla ilişkili etkin kuyruk yöneticilerinin durumunu görüntüler.

b) Aşağıdaki örnekte gösterildiği gibi, bir kuyruk yöneticisiyle ilişkili dinleyicilerin durumunu listelemek için MQSC komutunu **DISPLAY LSSTATUS** kullanın:

```
echo "DISPLAY LSSTATUS(*) STATUS" | runmqsc QmgrName
```
c) Bu kuruluşla ilişkilendirilmiş, çalışmakta olan her kuyruk yöneticisini durdurmak için **endmqm** komutunu çalıştırın.

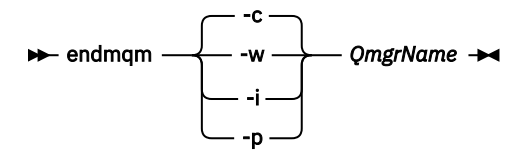

**endmqm** komutu, bir uygulamaya bağlı olduğu kuyruk yöneticisinin durduruladığını bildirir; bkz. Kuyruk yöneticisinin durdurulması.

Bakımın devam etmesi için uygulamaların, kuyruk yöneticisiyle bağlantısını keserek ve yükledikleri IBM MQ kitaplıklarını serbest bırakarak **endmqm** komutuna yanıt vermesi gerekir. Yoksa, uygulamaları durdurma gibi IBM MQ kaynaklarını serbest bırakmaya zorlamak için başka bir yol bulmanız gerekir.

Kuruluşun bir parçası olan istemci kitaplıklarını kullanan uygulamaları da durdurmanız gerekir. İstemci uygulamaları, farklı bir IBM MQkuruluşu çalıştıran farklı bir kuyruk yöneticisine bağlı olabilir. Uygulamaya, kapatılan yürürlükteki kuruluştaki kuyruk yöneticileri hakkında bilgi verilmedi.

Kuruluştan IBM MQ paylaşılan kitaplıkları yüklemeye devam eden uygulamalar IBM MQ bakımını uygulamanızı önler. Bir uygulamanın kuyruk yöneticisiyle bağlantısı kesilmiş olabilir ya da bağlantısı zorla kesilmiş olabilir, ancak IBM MQ paylaşılan kitaplığı yüklenmiş olarak alıkoyabilir.

**Not:** ["Linux üzerinde çok eşgörünümlü kuyruk yöneticilerine bakım düzeyi güncellemeleri](#page-324-0) [uygulama" sayfa 325](#page-324-0) , çok eşgörünümlü bir kuyruk yöneticisine nasıl bakım uygulanacağını açıklar. Bakım başka bir sunucuya uygulanırken, çok eşgörünümlü bir kuyruk yöneticisi bir sunucuda çalışmaya devam edebilir.

d) Şu komutu kullanarak, kuyruk yöneticileriyle ilişkilendirilmiş dinleyicileri durdurun:

endmqlsr -m *QMgrName*

5. Kök olarak ya da aşağıdaki komutları çalıştırmak için yeterli yetkiye sahip olarak oturum açın.

<span id="page-301-0"></span>Bunu, komutlardan önce **sudo** ekleyerek ya da **su** komutuyla kabukta kök kullanıcıya (root). Daha fazla bilg için bkz. **sudo** ile **su** [arasındaki farklılıkları keşfetme komutlar Linux.](https://www.redhat.com/sysadmin/difference-between-sudo-su) Bu bilgiler, genel olarak UNIX sistemleri için de geçerlidir.

- 6. Aşağıdaki yollardan biriyle güncellemeyi kurun:
	- Varsayılan konumda tüm kuruluşu güncelle:

installp -agXYd . all

• Varsayılan konumda seçilen dosya kümelerini güncelle:

installp -agXYd . *list of file sets*

• -R işaretini kullanarak varsayılan olmayan bir konumda tüm ürünü güncelleyin:

installp -R *USIL\_Directory* -agXYd . all

• -R işaretini kullanarak varsayılan olmayan bir yerde seçilen dosya kümelerini güncelle:

installp -R *USIL\_Directory* -agXYd . *list of file sets*

*USIL\_Directory* , kuruluş üst dizinidir. IBM MQ , dizinin altına kurulur. Örneğin, /USIL1 belirtilirse, IBM MQ ürün dosyaları /USIL1/usr/mqmiçinde bulunur. /USIL1/usr/mqm , *MQ\_INSTALLATION\_PATH*olarak bilinir.

#### **İlgili görevler**

Kuyruk yöneticisinin durdurulması

**İlgili başvurular**

dismq

### *AIX üzerinde önceki bakım düzeyine geri dönülüyor*

*System Management Interface Tool* (SMIT) olanağını kullanarak önceki bir bakım düzeyine geri dönebilirsiniz.

#### **Başlamadan önce**

Birden çok IBM MQ kuruluşu olan bir sunucuda çalışıyorsanız, kuruluşu tanımlamanız gerekir. Girdiğiniz komutların doğru kuruluşa karşı çalıştığından emin olun; bkz. **setmqenv**.

#### **Bu görev hakkında**

**UYGULADI** durumundaki herhangi bir IBM MQ for AIX bileşeni için bakım düzeyi güncellemelerini geri yükleyebilir ve sisteminizi önceki bakım ya da kuruluş düzeyine geri yükleyebilirsiniz.

IBM MQ for AIX , aşağıdakiler için karşılıklı olarak birbirini dışlayan şu dizin ağaçlarını kullanır:

- Yürütülebilir kitaplıklar ve paylaşılan kitaplıklar: /usr/mqm
- Kuyruk yöneticilerine ve diğer yapılandırma dosyalarına ilişkin veriler: var/mqm.

Dizin ağaçları karşılıklı olarak birbirini dışladığından, bakımı uyguladığınızda ya da kaldırdığınızda yalnızca usr/mqm içindeki dosyalar etkilenir.

Bu konuda ayrıntılı olarak açıklanan yordam, kurulu tüm bakım düzeyi güncellemelerini kaldırır. Sisteminizden tek bir bakım düzeyi güncellemesinin kaldırılmasına ilişkin ayrıntılar için bkz. ["AIX üzerinde](#page-303-0) [tek bir bakım düzeyi güncellemesinin kaldırılması" sayfa 304](#page-303-0) .

Bir kuyruk yöneticisiyle aynı sunucuda kurulu olmayan bir IBM MQ MQI client ürününe bakım uygulayabilir ve bu üründen bakım kaldırabilirsiniz. Herhangi bir kuyruk yöneticisini durdurmanız ya da denetimci olarak oturum açmanız gerekmez. Kuyruk yöneticilerini durdurmanız gerekmediğinden, aşağıdaki bakım yordamında [1](#page-315-0) ile [3](#page-315-0) arasındaki adımları gerçekleştirmeyin.

IBM MQ for AIX dosya kümelerinin yürürlükteki durumunu görüntülemek için aşağıdaki komutu kullanın:

 $lslpp$  [ -R usil ] -l "mqm $*$ "

Bir bakım güncellemesini kullanıcı kökü olarak geri almak için şu komutu verin:

```
installp [ -R usil ] -r "mqm*"
```
Tersi durumda:

#### **Yordam**

- 1. group mqm' da kullanıcı olarak oturum açın.
- 2. IBM MQ kuruluşunu kullanarak tüm uygulamaları durdurun.

Managed File Transfer (MFT) bileşenini kullanıyorsanız, herhangi bir MFT aracısının, meşgul oldukları tüm dosya aktarımlarını tamamladığından emin olun. Aracılarla ve bunların SYSTEM.FTE.STATE kuyrukları ileti içermemelidir.

3. IBM MQ kuruluşuyla ilişkilendirilmiş kuyruk yöneticilerinin tüm etkinliklerini sona erdirin.

a) Sistemdeki tüm kuyruk yöneticilerinin durumunu listelemek için **dspmq** komutunu çalıştırın.

Güncellemekte olduğunuz kuruluştan aşağıdaki komutlardan birini çalıştırın:

```
dspmq -o installation -o status
dspmq -a
```
**dspmq -o installation -o status** , tüm IBM MQkuruluşlarıyla ilişkili kuyruk yöneticilerinin kuruluş adını ve durumunu görüntüler.

**dspmq -a** , komutun çalıştırıldığı kuruluşla ilişkili etkin kuyruk yöneticilerinin durumunu görüntüler.

b) Aşağıdaki örnekte gösterildiği gibi, bir kuyruk yöneticisiyle ilişkili dinleyicilerin durumunu listelemek için MQSC komutunu **DISPLAY LSSTATUS** kullanın:

echo "DISPLAY LSSTATUS(\*) STATUS" | runmqsc *QmgrName*

c) Bu kuruluşla ilişkilendirilmiş, çalışmakta olan her kuyruk yöneticisini durdurmak için **endmqm** komutunu çalıştırın.

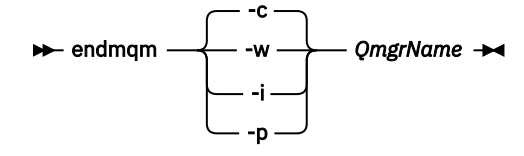

**endmqm** komutu, bir uygulamaya bağlı olduğu kuyruk yöneticisinin durduruladığını bildirir; bkz. Kuyruk yöneticisinin durdurulması.

Bakımın devam etmesi için uygulamaların, kuyruk yöneticisiyle bağlantısını keserek ve yükledikleri IBM MQ kitaplıklarını serbest bırakarak **endmqm** komutuna yanıt vermesi gerekir. Yoksa, uygulamaları durdurma gibi IBM MQ kaynaklarını serbest bırakmaya zorlamak için başka bir yol bulmanız gerekir.

Kuruluşun bir parçası olan istemci kitaplıklarını kullanan uygulamaları da durdurmanız gerekir. İstemci uygulamaları, farklı bir IBM MQkuruluşu çalıştıran farklı bir kuyruk yöneticisine bağlı olabilir. Uygulamaya, kapatılan yürürlükteki kuruluştaki kuyruk yöneticileri hakkında bilgi verilmedi.

Kuruluştan IBM MQ paylaşılan kitaplıkları yüklemeye devam eden uygulamalar IBM MQ bakımını uygulamanızı önler. Bir uygulamanın kuyruk yöneticisiyle bağlantısı kesilmiş olabilir ya da bağlantısı zorla kesilmiş olabilir, ancak IBM MQ paylaşılan kitaplığı yüklenmiş olarak alıkoyabilir.

<span id="page-303-0"></span>**Not:** ["Linux üzerinde çok eşgörünümlü kuyruk yöneticilerine bakım düzeyi güncellemeleri](#page-324-0) [uygulama" sayfa 325](#page-324-0) , çok eşgörünümlü bir kuyruk yöneticisine nasıl bakım uygulanacağını açıklar. Bakım başka bir sunucuya uygulanırken, çok eşgörünümlü bir kuyruk yöneticisi bir sunucuda çalışmaya devam edebilir.

d) Şu komutu kullanarak, kuyruk yöneticileriyle ilişkilendirilmiş dinleyicileri durdurun:

endmqlsr -m *QMgrName*

4. Kök olarak ya da aşağıdaki komutları çalıştırmak için yeterli yetkiye sahip olarak oturum açın.

Bunu, komutlardan önce **sudo** ekleyerek ya da **su** komutuyla kabukta kök kullanıcıya (root). Daha fazla bilg için bkz. **sudo** ile **su** [arasındaki farklılıkları keşfetme komutlar Linux.](https://www.redhat.com/sysadmin/difference-between-sudo-su) Bu bilgiler, genel olarak UNIX sistemleri için de geçerlidir.

5. Aşağıdaki sırayı kullanarak uygun **smit** panosunu açın:

Software Installation and Maintenance Software Maintenance and Utilities Reject Applied Software Updates (Use Previous Version)

Diğer bir seçenek olarak, smit[ty] install\_updatehızlı yol komutunu kullanın.

6. **YAZILIM** ad alanını doldurun.

Kuruluşunuza ilişkin tüm uygulanabilir dosya kümesi güncellemelerini geri yüklemek için mqm\* girin.

**Not:** IBM MQ for AIX için yalnızca seçilen dosya kümesi güncellemelerini geri yükleme seçeneği görüntülenirse, bunu önleyin. Bu seçenek, bakım düzeyi güncellemesine ilişkin tüm geçerli dosya kümesi güncellemelerinin geri yüklenmesine neden olur.

- 7. Geçerli bakım düzeyini reddetmek ve önceki bakım ya da kuruluş düzeyini yeniden başlatmak için **Enter** düğmesini tıklatın.
	- a) Diğer tüm alanlar için görüntülenen varsayılan değerleri kabul et
	- b) Onay iletisini reddedin

Reddetme işlemi başlar. Komut çalışırken, **Kuruluş Özeti** çizelgesiyle sonlanan aşama iletilerini görüntüler.

a) IBM MQ for AIX ' in hangi bileşenlerinin reddedildiğini görmek için tabloyu denetleyin

#### **İlgili görevler**

Kuyruk yöneticisinin durdurulması

["AIX üzerinde çok eşgörünümlü kuyruk yöneticilerine bakım düzeyi güncellemeleri uygulama" sayfa 309](#page-308-0) AIXüzerinde, bakım güncellemelerinin uygulanmasının neden olduğu kesintiyi azaltmak için çok eşgörünümlü kuyruk yöneticilerini kullanabilirsiniz.

#### **İlgili başvurular**

dismq LSSTATUS DURUMUNU GöRüNTüLE endmqm (kuyruk yöneticisini sona erdir) endmqlsr (dinleyiciyi sona erdir)

### *AIX üzerinde tek bir bakım düzeyi güncellemesinin kaldırılması*

**installp** komutunu kullanarak tek bir bakım düzeyi güncellemesini kaldırabilirsiniz.

### **Bu görev hakkında**

Örneğin, IBM MQ for AIX 9.1.0.0 tabanını, IBM MQ for AIX 9.1.0.7 düzeltme paketini ve IBM MQ for AIX 9.1.0.8 düzeltme paketini kurdunuz.

9.1.0.8 düzeltme paketini kaldırmak ve 9.1.0.7 düzeltme paketini bırakmak istiyorsunuz.

AIX el kitabında installp komutuna ve özellikle **-r** (red) parametresindeki bilgilere bakın.

<span id="page-304-0"></span>AIX elkitabı, **installp -r** parametresi için bir dizi seçeneği listeler ve ilgili olan **-f** *ListFile* seçeneğidir.

**-f** *ListFile* seçeneğinin açıklaması şu deyimi içerir: *installp -l komutunun çıkışı bu işarete giriş için uygundur*.

**installp -l** komutunu kullanarak bir metin dosyası edinmeniz gerekir. AIX elkitabı, **installp -l** parametresi için aşağıdaki çağrıyı gösterir:

```
installp { -l | -L } [ -eLogFile ] [ -d Device ] [ -B ] [ -I ] [ -q ] [-E ] 
[ -zBlockSize ] [-\overline{0} \{ [ s ] [ u ] \} ]
```
**Not:** Bu ilkeler, **-R** *usil-directory* seçeneğini ve diğer IBM MQ düzeltme paketlerini kullanarak bir USIL (Kullanıcı Tanımlı Kuruluş Konumu) için geçerlidir.

USIL hakkında daha fazla bilgi için bkz. [AIX içinde USIL için yaşam çevrimi MQ](https://www.ibm.com/support/pages/life-cycle-usil-aix-non-default-installations-mq) ' nun varsayılan olmayan kuruluşları için.

En son 9.1.0.8 düzeltme paketini kaldırmak ve temel IBM MQ for AIX 9.1.0.0 ve 9.1.0.7 düzeltme paketlerini yerinde bırakmak için aşağıdaki yordamı gerçekleştirin.

#### **Yordam**

1. # lslpp -la "mqm\*"komutunu verin:

Aşağıdaki çıkışı görürsünüz:

```
+-----------------------------------------------------------------------------+ 
INSTALL ROOT PATH = / 
+-----------------------------------------------------------------------------+ 
Fileset Level State Description 
---------------------------------------------------------------------------- 
Path: /usr/lib/objrepos 
mqm.amqp.rte 9.1.0.0 COMMITTED IBM MQ AMQP Service 
 9.1.0.7 APPLIED IBM MQ AMQP Service 
 9.1.0.8 APPLIED IBM MQ AMQP Service 
mqm.ams.rte 9.1.0.0 COMMITTED IBM MQ Advanced - Advanced Message Security 
 9.1.0.7 APPLIED IBM MQ Advanced - Advanced Message Security 
 9.1.0.8 APPLIED IBM MQ Advanced - Advanced Message Security 
mqm.base.runtime 9.1.0.0 COMMITTED IBM MQ Runtime for Client and Server 
                 9.1.0.7 APPLIED IBM MQ Runtime for Client and Server 
                 9.1.0.8 APPLIED IBM MQ Runtime for Client and Server
```
2. Karşıdan yüklenen düzeltme paketi koduna sahip IBM MQ for AIX tar.Z dosyasının makinede saklandığı ve paketinden çıkarıldığı özgün dizine gidin; örneğin, cd /downloads/mq9108.

9.1.0-IBM-MQ-AixPPC64-FP0008.tar.Z öğesini genişletin ve şunları görürsünüz:

```
+++ROOT+++ aglet: /downloads/mq9108
# ls
.toc mqm.msg.Zh_CN.9.1.0.8.U202341
9.1.0-IBM-MQ-AixPPC64-FP0008.tar mqm.msg.Zh_TW.9.1.0.8.U202343
mq9108.installpl.txt mqm.msg.cs_CZ.9.1.0.8.U202327
mqm.amqp.rte.9.1.0.8.U202313 mqm.msg.de_DE.9.1.0.8.U202328
mqm.ams.rte.9.1.0.8.U202312 mqm.msg.en_US.9.1.0.8.U202329
mqm.base.runtime.9.1.0.8.U202314 mqm.msg.es_ES.9.1.0.8.U202330
mqm.base.samples.9.1.0.8.U202315 mqm.msg.fr_FR.9.1.0.8.U202331
mqm.base.sdk.9.1.0.8.U202316 mqm.msg.hu_HU.9.1.0.8.U202332
mqm.client.rte.9.1.0.8.U202317 mqm.msg.it_IT.9.1.0.8.U202333
mqm.ft.agent.9.1.0.8.U202318 mqm.msg.ja_JP.9.1.0.8.U202334
mqm.ft.base.9.1.0.8.U202319 mqm.msg.ko_KR.9.1.0.8.U202336
mqm.ft.logger.9.1.0.8.U202320 mqm.msg.pl_PL.9.1.0.8.U202337
mqm.ft.service.9.1.0.8.U202321 mqm.msg.pt_BR.9.1.0.8.U202338
mqm.ft.tools.9.1.0.8.U202322 mqm.msg.ru_RU.9.1.0.8.U202339
mqm.gskit.rte.9.1.0.8.U202323 mqm.msg.zh_CN.9.1.0.8.U202340
mqm.java.rte.9.1.0.8.U202324 mqm.msg.zh_TW.9.1.0.8.U202342
mqm.jre.rte.9.1.0.8.U202325 mqm.server.rte.9.1.0.8.U202344
mqm.man.en_US.data.9.1.0.8.U202326 mqm.web.rte.9.1.0.8.U202346
mqm.msg.Ja_JP.9.1.0.8.U202335 mqm.xr.service.9.1.0.8.U202345
```
3. Yordamda daha sonra kullanılacak mq9108.installpl.txtmetin dosyasını almak için aşağıdaki komutu verin: # installp -l -d /downloads/mq9108 > mq9108.installpl.txt

Çıkış metin dosyası aşağıdaki metne benzer.

**Not:** Burada yalnızca ilk birkaç satır gösterilir.

 Fileset Name Level I/U Q Content ==================================================================== mqm.amqp.rte 9.1.0.8 S N usr (R) # IBM MQ AMQP Service mqm.ams.rte 9.1.0.8 S N usr (R) # IBM MQ Advanced - Advanced Message Security mqm.base.runtime 9.1.0.8 S N usr,root (R) # IBM MQ Runtime for Client and Server mqm.base.samples 9.1.0.8 S N usr (R) # IBM MQ Samples

4. ["3" sayfa 305](#page-304-0) numaralı adımdaki çıkış dosyasını şu komuta giriş olarak kullanın: # installp -r -f mq9108.installpl.txt

```
Verifying selections...
done
Verifying requisites...done
Results...
SUCCESSES
---------
 Filesets listed in this section passed pre-reject verification
 and will be rejected.
 Selected Filesets
       -----------------Page 5 of 5
 mqm.amqp.rte 9.1.0.8 # IBM MQ AMQP Service
mqm.ams.rte 9.1.0.8 # IBM MQ Advanced - Advanced M...
 mqm.base.runtime 9.1.0.8 # IBM MQ Runtime for Client an...
... 
       +-----------------------------------------------------------------------------+
Installation Summary
--------------------
Name Level Part Event Result
-------------------------------------------------------------------------------
mqm.amqp.rte 9.1.0.8 USR REJECT SUCCESS
mqm.ams.rte 9.1.0.8 USR REJECT SUCCESS
```
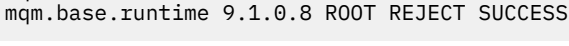

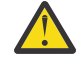

**Uyarı:** Aşağıdakileri unutmayın:

- a. "*Seçimleri doğruluyor ...*" satırından sonra yaklaşık 30-40 boş satır olacaktır. Ve biraz zaman aldı. Komutun anlamlı bir çıkış üretmesini beklemeniz gerekir.
- b. Önceki metindeki çıktı, sondaki son özetin yalnızca birkaç satırını ve sonuç kolonunda SUCCESS (Başarılı) değeri gösterilir.
- 5. # lslpp -la "mqm\*" komutunu yeniden verin ve 9.1.0.8 ile ilgili komutların artık içerilmediğini görürsünüz:

#### Aşağıdaki çıkışı görürsünüz:

+-----------------------------------------------------------------------------+ INSTALL ROOT PATH = / +-----------------------------------------------------------------------------+ Fileset Level State Description ---------------------------------------------------------------------------- Path: /usr/lib/objrepos mqm.amqp.rte 9.1.0.0 COMMITTED IBM MQ AMQP Service 9.1.0.7 APPLIED IBM MQ AMQP Service mqm.ams.rte 9.1.0.0 COMMITTED IBM MQ Advanced - Advanced Message Security 9.1.0.7 APPLIED IBM MQ Advanced - Advanced Message Security mqm.base.runtime 9.1.0.0 COMMITTED IBM MQ Runtime for Client and Server 9.1.0.7 APPLIED IBM MQ Runtime for Client and Server

#### **İlgili görevler**

["AIX üzerinde önceki bakım düzeyine geri dönülüyor" sayfa 302](#page-301-0) *System Management Interface Tool* (SMIT) olanağını kullanarak önceki bir bakım düzeyine geri dönebilirsiniz.

### *AIX üzerinde hazırlama bakım düzeyi güncellemeleri*

AIXişletim sistemi üzerinde, bakım düzeyi güncellemelerinin yayın düzeyini denetlemek için aynı sunucuda birden çok IBM MQ kuruluşu kullanabilirsiniz.

### **Başlamadan önce**

Bu görevdeki adımlar, Inst\_1 ve Inst\_2adlı iki IBM MQ kopyasının ve bir sunucuda çalışan bir dizi uygulama ve iki kuyruk yöneticisinin ( QM1 ve QM2) bulunduğu varsayılan bir örnek senaryoya dayalıdır. Bu senaryoya ilişkin yapılandırmanızı ayarlamak için aşağıdaki adımları tamamlayın:

- 1. İki IBM MQkopyası kurun. Bu örnekte, bunlar Inst\_1 ve Inst\_2olarak adlandırılmıştır.
- 2. **setmqinst**komutunu çalıştırarak Inst\_1 birincil yapın.
- 3. **setmqm**komutunu çalıştırarak sunucudaki tüm kuyruk yöneticilerini Inst\_1 ile ilişkilendirin.
- 4. Sunucudaki tüm kuyruk yöneticilerini başlatın.

**Not:** 1Q 2023 'ten Multiplatforms için iki tip bakım vardır:

- Önceki düzeltme paketi tesliminden (ya da GA) bu yana düzeltilen tüm hataların özetlerini içeren düzeltme paketleri. Düzeltme paketleri, normal destek yaşam çevrimleri sırasında yalnızca Long Term Support (LTS) yayınları için üretilir.
- Daha küçük güncellemeler olan ve önceki bakımdan (GA) bu yana yayınlanan güvenlik yamalarını içeren toplu güvenlik güncellemeleri (CSU). CSU ' lar LTS yayınları (genişletilmiş destek yayınları dahil) ve ilgili güvenlik yamaları sağlamak için gerekli olan en son IBM MQ Continuous Delivery (CD) yayını için üretilir.

1Q 2023 'teki ya da sonraki bakım yayınları için, VRMF ' deki dördüncü basamak bir düzeltme paketi numarasını ya da bir CSU numarasını gösterir. Her iki bakım tipi de karşılıklı kümülatiftir (yani, eski CSU ' lar ve düzeltme paketlerinde bulunan her şeyi içerir) ve her ikisi de bakım uygulamak için aynı mekanizmalar kullanılarak kurulur. Her iki bakım tipi de VRMF 'nin F rakamını önceki bakım sayılarından daha yüksek bir sayıya günceller: düzeltme paketleri "F" değerlerini 5 'e bölünebilir olarak kullanır, CSU' lar "F" değerlerini 5 'e bölünemez.

1Q 2023 öncesi bakım yayınlarında, VRMF ' deki dördüncü basamak her zaman düzeltme paketi düzeyini gösterir. Örneğin, IBM MQ 9.3.0 LTS yayınının ilk düzeltme paketi 9.3.0.1olarak numaralandırılır.

Daha fazla bilgi için [IBM MQ' nun bakım sağlama modelindeki değişikliklerb](https://www.ibm.com/support/pages/changes-ibm-mqs-maintenance-delivery-model)aşlıklı konuya bakın.

### **Bu görev hakkında**

IBM MQ bakım düzeyi güncellemelerinin yayınını hazırlamak için bir sunucuya birden çok IBM MQ kopyası kurabilirsiniz. Örneğin, görev adımlarında açıklanan senaryoda olduğu gibi, bakım düzeyi güncellemelerini kullanıma sunacak iki kuruluş kullanarak, önceki bakım düzeyini bir sonraki düzeyle değiştirmeden önce, tüm kuyruk yöneticilerini ve uygulamaları üretim bakım düzeyine almak amacıyla bir sunucuda iki bakım düzeyi koruyabilirsiniz.

Bir uygulamanın kullandığı kuruluş, bir uygulamanın bağlandığı kuyruk yöneticisi tarafından yönlendirilir. **setmqm** komutu, bir kuyruk yöneticisini kuruluşla ilişkilendirir. Bir kuyruk yöneticisini, kuruluş aynı ya da daha yüksek bir komut düzeyinde olduğu sürece farklı bir kuruluşla ilişkilendirebilirsiniz. Bu senaryoda, tüm kuruluşlar aynı komut düzeyinde olur. Bir kuyruk yöneticisini, herhangi bir düzeltme paketi ya da toplu güvenlik güncellemeleri (CSU)çalıştıran kuruluşlarla ilişkilendirebilir ya da yeniden ilişkilendirebilirsiniz.

Bu senaryoda, bir uygulama birincil kuruluşa bağlanır. Bir kuyruk yöneticisine bağlandığında IBM MQ , bağlantıyı kuyruk yöneticisiyle ilişkili kuruluşa değiştirir; bkz. ["AIX, Linux, and Windows üzerinde çoklu](#page-392-0) [kuruluş kuyruk yöneticisi birlikte var olma" sayfa 393](#page-392-0).

Ürün belgelerinde açıklanan bağlantı seçenekleriyle oluşturulan uygulamalar için, IBM MQ uygulamaları için bağlantı kitaplığı arama yolunu yapılandırmanın en kolay yolu, kuruluşun birincil olarak yapılmasıdır. Yalnızca IBM MQ bağlantı kitaplığının kendisinde bir düzeltme almak önemliyse, arama yolunu gözden geçirmeniz gerekir. Kuruluşu IBM MQ bağlantı kitaplığı düzeltmesi birincil olarak yapmalı ya da **setmqenv** komutunu çalıştırarak uygulama için yerel bir ayarlama yapmalısınız.

Komutların çalıştırılması farklı bir konu. Komutlar her zaman birincil kuruluştan ya da **setmqenv** komutunu çalıştırarak seçtiğiniz kuruluştan çalıştırılır. Yanlış kuruluştan bir komut çalıştırırsanız, komut başarısız olur. Örneğin, QM1 Inst\_1ile ilişkiliyse, *Inst\_2\_Installation\_path*/bin/strmqm QM1 komutunun çalıştırılması başarısız olur.

### **Yordam**

Inst\_2' e ilk bakım düzeyi güncellemesini uygulayın.

1. Ürününüzün sürümü için ilk düzeltme paketini ya da birikmeli güvenlik güncellemesini (CSU) yükleyin .

Bkz. ["Yüklenebilir kuruluş görüntülerinin bulunacağı yer" sayfa 10.](#page-9-0)

- 2. Inst\_2' e yüklediğiniz düzeltme paketini ya da birikmeli güvenlik güncellemesini (CSU) uygulayın. Daha fazla bilgi için bkz ["AIX üzerinde bakım düzeyi güncellemelerinin uygulanması" sayfa 300](#page-299-0).
- 3. Inst\_2öğesini doğrulayın.
- 4. Kuyruk yöneticilerini Inst\_2 ' e birer birer aktarın.
	- a) QM1 ' i ve ona bağlı uygulamaları durdurun.

**endmqm** komutu, bir uygulamaya bağlı olduğu kuyruk yöneticisinin durduruladığını bildirir; bkz. Kuyruk yöneticisinin durdurulması.

**Not:** ["AIX üzerinde çok eşgörünümlü kuyruk yöneticilerine bakım düzeyi güncellemeleri](#page-308-0) [uygulama" sayfa 309](#page-308-0) , çok eşgörünümlü bir kuyruk yöneticisine nasıl bakım uygulanacağını açıklar. Bakım başka bir sunucuya uygulanırken, çok eşgörünümlü bir kuyruk yöneticisi bir sunucuda çalışmaya devam edebilir.

b) Inst\_2kuruluşu için yerel ortamı ayarlayın.

. *Inst\_2\_INSTALLATION\_PATH*/bin/setmqenv -s

c) Kuyruk yöneticisini Inst\_2ile ilişkilendirin.

setmqm -m QM1 -n Inst\_2

d) QM1' ni başlatın.

strmqm QM1

- e) QM2için c ve d alt adımlarını yineleyin.
- 5. Inst\_2 birincil değerini ayarlayın.

*Inst\_2\_INSTALLATION\_PATH*/bin/setmqinst -i -n Inst\_2

İkinci bakım düzeyi güncellemesini Inst\_1' e uygulayın.

6. Serbest bırakıldığında, ürününüzün sürümüne ilişkin ya da toplu güvenlik güncellemesi (CSU), sonraki düzeltme paketini karşıdan yükleyin.

Daha fazla bilgi için bkz ["Yüklenebilir kuruluş görüntülerinin bulunacağı yer" sayfa 10.](#page-9-0)

- 7. Inst\_1' e yüklediğiniz düzeltme paketini ya da birikmeli güvenlik güncellemesini (CSU) uygulayın.
- 8. Inst\_1öğesini doğrulayın.
- 9. Kuyruk yöneticilerini Inst\_1 ' e birer birer aktarın.

Yönergelerde Inst\_2 by Inst\_1 değiştirilerek "4" sayfa 308numaralı adımdaki yordamı izleyin.

10. Inst\_1 birincil değerini ayarlayın.

*Inst\_1\_INSTALLATION\_PATH*/bin/setmqinst -i -n Inst\_1

Sonraki bakım güncellemeleri için Inst\_2 ve Inst\_1arasında geçiş gerçekleştirin.

11. "1" sayfa 308 adımlarını Inst\_2 için "5" sayfa 308 adımlarına ve "6" sayfa 308 adımlarını Inst\_1için "10" sayfa 308 adımlarına geçin.

### <span id="page-308-0"></span>**İlgili kavramlar**

["Kuyruk yöneticisinin birlikte var olması" sayfa 391](#page-390-0)

Farklı adlara sahip kuyruk yöneticileri, aynı IBM MQ kuruluşunu kullandıkları sürece herhangi bir sunucuda birlikte var olabilir. z/OS, AIX, Linux, and Windowsüzerinde, farklı kuyruk yöneticileri aynı sunucuda birlikte var olabilir ve farklı kuruluşlarla ilişkilendirilebilir.

["AIX, Linux, and Windows üzerinde çoklu kuruluş kuyruk yöneticisi birlikte var olma" sayfa 393](#page-392-0) Aynı sunucuya birden çok IBM MQ for AIX, Linux, and Windows kopyası kurabilirsiniz. Bu IBM MQ kopyaları aynı ya da farklı sürüm düzeylerinde olabilir. Buna çoklu kurulum denir. Çoklu kuruluş, önceki sürümü sonraki sürümle birlikte çalıştırmanıza izin verdiğinden, özellikle bir IBM MQ sürümünden daha sonraki bir sürüme yükseltme yaptığınızda kullanışlıdır.

#### **İlgili görevler**

Bir kuyruk yöneticisinin kuruluşla ilişkilendirilmesi Birincil kuruluşun değiştirilmesi **İlgili başvurular** setmqenv

setmqinst

setmqm

### *AIX üzerinde çok eşgörünümlü kuyruk yöneticilerine bakım düzeyi güncellemeleri uygulama*

AIXüzerinde, bakım güncellemelerinin uygulanmasının neden olduğu kesintiyi azaltmak için çok eşgörünümlü kuyruk yöneticilerini kullanabilirsiniz.

### **Başlamadan önce**

Bu görevi başlatmadan önce, ["AIX üzerinde bakım düzeyi güncellemelerinin uygulanması" sayfa](#page-299-0) [300](#page-299-0)içinde *başlamadan önce* başlıklı konuda açıklanan önkoşulları okuyun.

Bu görevi başlatmadan önce, bakımın tek tek kuyruk yöneticilerine değil, bir sunucudaki IBM MQ kuruluşuna uygulandığını doğrulayın. Bakımı uygulamadan önce, bir sunucudaki tüm kuyruk yöneticilerini ve herhangi bir IBM MQ hizmetini durdurmanız gerekir.

Bir kuyruk yöneticisinin bakım uygulanırken çalışmaya devam masını istiyorsanız, bunu çok eşgörünümlü bir kuyruk yöneticisi olarak yapılandırmanız ve başka bir sunucuda çalışan bir yedek yönetim ortamı olması gerekir. Çalıştırmak istediğiniz kuyruk yöneticisi var olan tek bir eşgörünüm kuyruk yöneticisiyse, bunu çok eşgörünümlü bir kuyruk yöneticisine dönüştürmeniz gerekir. Çok eşgörünümlü kuyruk yöneticisinin nasıl yaratılacağına ilişkin önkoşullar ve yönergeler için Çok eşgörünümlü kuyruk yöneticileribaşlıklı konuya bakın.

Çok eşgörünümlü kuyruk yöneticilerini çalıştırıyorsanız, etkin yönetim ortamını farklı bir sunucuya değiştirerek çalışan bir kuyruk yöneticisine bakım güncellemesi uygulayabilirsiniz.

Genellikle, etkin ve beklemedeki kuruluşlar aynı bakım düzeyinde tutulur. Her güncelleme için bakım yönergelerine bakın. Etkin ve beklemedeki eşgörünümlerin farklı bakım düzeylerinde çalıştırılıp çalıştırılmadığından emin olmak için yönergelere bakın. Hata durumunda yukarıdan aşağıya mı, yoksa yalnızca daha düşük bakım düzeyine mi geçileceğini denetleyin.

Bakım güncellemesi uygulanmasına ilişkin yönergeler, çok eşgörünümlü bir kuyruk yöneticisini tamamen durdurmanızı gerektirebilir.

Etkin kuyruk yöneticisi yönetim ortamlarını çalıştırmak için bir birincil sunucunuz ve yedek yönetim ortamlarını çalıştıran ikincil bir sunucunuz varsa, önce birincil ya da ikincil sunucuyu güncelleme seçeneğiniz vardır. Önce ikincil sunucuyu güncellediyseniz, her iki sunucu da güncellendiğinde birincil sunucuya geri dönmeniz gerekir.

Birden çok sunucuda etkin ve yedek yönetim ortamınız varsa, güncellediğiniz her sunucuda etkin yönetim ortamlarının sona erdirilmesinin neden olduğu kesintiyi en aza indirecek şekilde sunucuları hangi sırayla güncellediğinizi planlamanız gerekir.

### <span id="page-309-0"></span>**Bu görev hakkında**

Bu görevdeki adımları, bir IBM MQ sunucusu kuruluşuna bakım uygulamak için bakım güncelleme yordamıyla birleştirin.

### **Yordam**

- 1. Bakım güncelleme yordamı, çalışan tüm kuyruk yöneticilerini durdurmanızı ya da bunun yerine IBM MQ ' u durdurmanızı emretti:
	- Bkz: ["AIX üzerinde bakım uygulanması ve kaldırılması" sayfa 300](#page-299-0)
	- a) Kuyruk yöneticisi yedek olarak çalışıyorsa:
		- Yedek veritabanını **endmqm** -x *QMgrName* komutuyla sona erdirin.
	- b) Kuyruk yöneticisi etkin yönetim ortamı olarak çalışıyorsa:

**endmqm** komutuyla yönetim ortamını sona erdirin ve denetimi yedek yönetim ortamına aktarın. Örneğin, **endmqm** *-shutdown\_option* -s *QMgrName*; burada *-shutdown\_option* , kapatma tipini belirten isteğe bağlı bir parametredir. Daha fazla bilgi için bkz. endmqm.

Çalışmakta olan yedek yönetim ortamı yoksa, komut başarısız olur ve farklı bir sunucuda yedek yönetim ortamı başlatmanız gerekir.

c) Bir kuyruk yöneticisi tek bir eşgörünüm kuyruk yöneticisi olarak çalışıyorsa, bakım güncellemesini uygulamadan önce kuyruk yöneticisini durdurmaktan başka seçeneğiniz yoktur.

Bu adımı tamamladığınızda, güncellemek istediğiniz sunucuda çalışan kuyruk yöneticisi eşgörünümü kalmaz.

- 2. **endmqm** komutunu verme ya da susturma IBM MQ adımını izleyerek bakım güncelleme yordamına devam edin ve IBM MQ sunucusuna bakım uygulayın.
- 3. Bakım güncellemesini tamamladığınızda, yedek yönetim ortamlarına izin veren IBM MQ sunucusundaki tüm kuyruk yöneticilerini yeniden başlatın:

Aşağıdaki komutu kullanın:

strmqm -x *QmgrName*

- 4. Bakım düzeyini güncellemek için yedek sunucudaki yordamı yineleyin.
- 5. Gerekiyorsa, etkin yönetim ortamlarını birincil sunuculara geri çevirin:

**endmqm** *-shutdown\_option* -s *QMgrName* komutunu kullanın ve **strmqm** -x *QmgrName* komutunu kullanarak yönetim ortamlarını yeniden başlatın.

# **IBM i üzerinde bakım uygulanması ve kaldırılması**

IBM i platformlarıyla ilişkili bakım görevleri bu bölümde gruplanır.

### **Yordam**

- Bakım düzeyi güncellemelerini uygulamak için bkz. ["IBM i üzerinde bakım düzeyi güncellemelerinin](#page-310-0) [uygulanması" sayfa 311](#page-310-0).
- Bir kuyruk yöneticisini en son sürümden ürünün önceki sürümüne geri yüklemek için bkz. ["Bir kuyruk](#page-312-0) [yöneticisinin IBM i üzerinde önceki bir yayın düzeyine geri yüklenmesi" sayfa 313](#page-312-0).
- Bakım güncellemelerinin uygulanmasının neden olduğu kesintiyi azaltmak için çok eşgörünümlü kuyruk yöneticilerinin nasıl kullanılacağına ilişkin bilgi için bkz. ["IBM i üzerinde çok eşgörünümlü](#page-313-0) [kuyruk yöneticilerine bakım güncellemeleri uygulanması" sayfa 314.](#page-313-0)

#### **İlgili görevler**

#### ["IBM MQ ' a bakım uygulanması" sayfa 298](#page-297-0)

Bakım, geri çevrilebilir bir düzeltmenin uygulamasıdır. Kuyruk yöneticisi verilerinde yapılan değişiklikler, önceki kod düzeyiyle uyumludur.

#### IBM i *IBM i üzerinde bakım düzeyi güncellemelerinin uygulanması*

<span id="page-310-0"></span>IBM MQ ürününü durdurarak ve IBM i standart bakım yordamını kullanarak en son yayın düzeyine bakım düzeyi güncellemeleri uygulayabilirsiniz.

### **Başlamadan önce**

Şu anda kurduğunuz sürümü öğrenmek için aşağıdaki komutları kullanın:

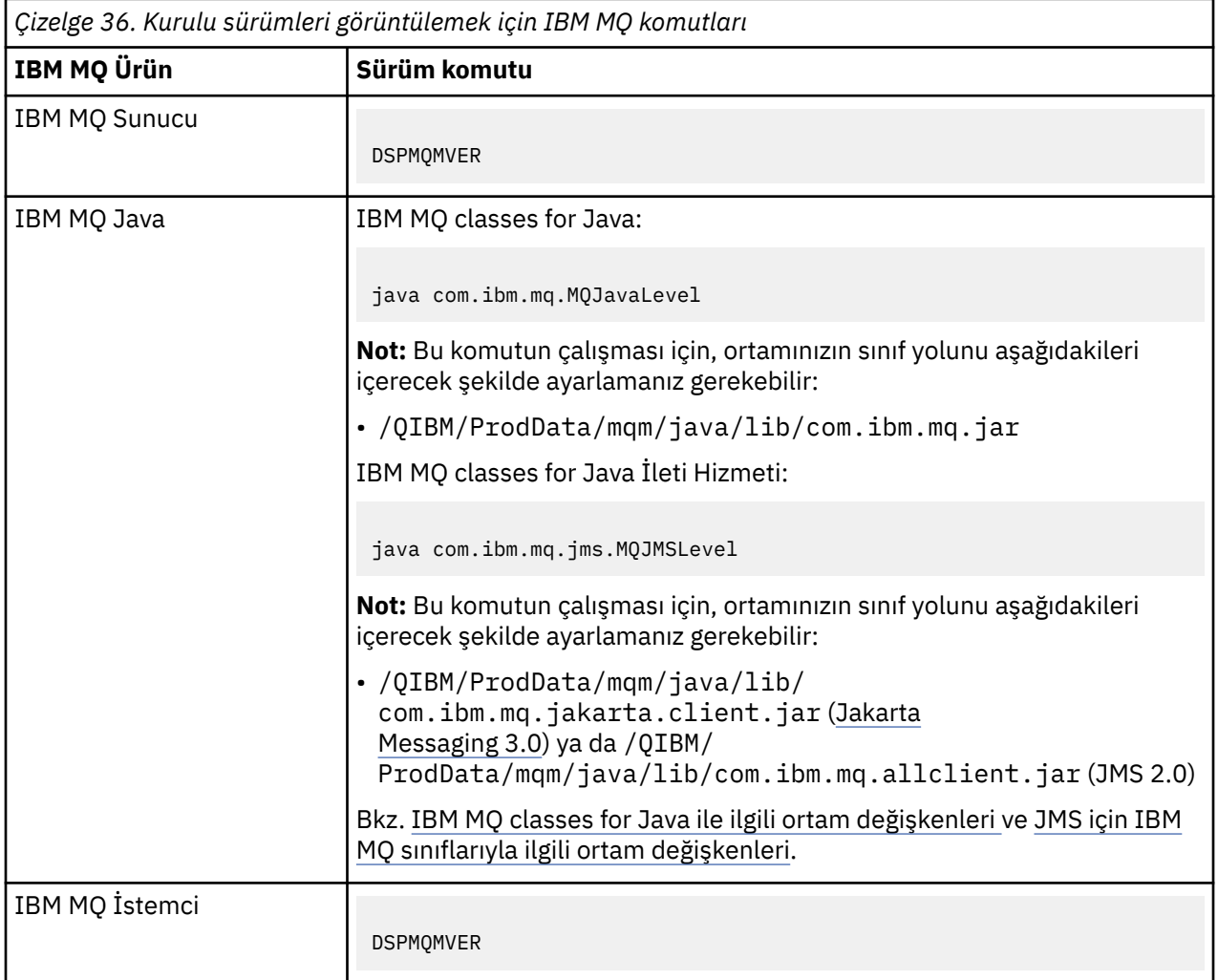

### **Bu görev hakkında**

IBM i için bakım güncellemeleri PTF ' ler (Program Geçici Düzeltmeleri) olarak sağlanır. Genellikle QGPL kitaplığında saklanan saklama dosyaları olarak web 'den yüklenebilir. IBM i PTF ' ler [Fix Centrali](https://www.ibm.com/support/fixcentral/options?productGroup0=ibm/systemi)çinde bulunabilir.

### **Yordam**

#### **Kuyruk yöneticilerini susturmaya hazırla:**

- 1. Özel bir işlem yapmanız gerekip gerekolmadığını görmek için kapak mektubunu dikkatle okuyun.
- 2. Herhangi bir IBM MQ nesnesine erişmediğinizi doğrulayarak yeni bir etkileşimli IBM i oturumunda oturum açın.
- 3. Aşağıdaki yetkilere sahip olduğunuzdan emin olun:
	- QMQM kitaplığı için \*ALLOBJ yetkisi ya da nesne yönetimi yetkisi.
	- ENDSBS komutunu kullanmak için yeterli yetki.
- 4. IBM MQprogramını durduracağınız konusunda tüm kullanıcıları uyar.

5. Şu komutu girerek mqweb sunucusunu durdurun:

ENDMQWEB

#### **Tüm kuyruk yöneticilerini susturun:**

6. ENDMQM komutunu çalıştırın:

```
ENDMQM MQMNAME(*ALL) OPTION(*CNTRLD) ENDCCTJOB(*YES) RCDMQMIMG(*YES)
TIMEOUT( 15 )
```
Burada *15* , saniye cinsinden bir zamanaşımı değeridir.

ENDMQM komutu makul bir süre (en az 10 dakika) içinde tamamlanmazsa, WRKMQM komutunu kullanın. Bu komut, sona ermeye devam eden kuyruk yöneticilerini tanıtır. Daha sonra, aşağıdaki komutu çalıştırarak sırayla her birini durmaya zorlayın:

```
ENDMQM MQMNAME( QMGRNAME ) OPTION(*IMMED)
```
Burada *QMGRNAME* , kuyruk yöneticisinin adıdır.

Aşağıdaki komutu çalıştırarak paylaşılan belleğin toparlanmasını tamamlayın:

ENDMQM MQMNAME(\*ALL) OPTION(\*IMMED) ENDCCTJOB(\*YES) RCDMQMIMG(\*NO) TIMEOUT( *15* )

#### **Önceki adımdaki komutlar tamamlanmazsa, altsistemi hemen sona erdirin:**

7. Aşağıdaki komutu çalıştırın:

ENDSBS SBS(QMQM) OPTION(\*IMMED)

#### **Önceki adımdaki komut da tamamlanmazsa, QMQM altsistemindeki tüm işleri sona erdirmek için ENDJOB işletim sistemi komutunu kullanın:**

**Not:** IBM MQ' i başlatmadan önce makinede bir IPL gerçekleştirmeyi planlamıyorsanız, ENDJOBABN komutunu kullanmayın. IBM MQ işinin ENDJOBABN kullanılarak sona erdirilmesi, zarar görmüş semaforlara yol açabilir ve bu da kuyruk yöneticinizin başlatılmasını önleyebilir.

- 8. Bir QMGR ' nin el ile kapatılması gerekiyorsa, işleri (ENDJOB) aşağıdaki sırayla sona erdirin. AMQA\* ya da AMQZ\* işlerinin toparlanması için birkaç dakika bekleyin.
	- a. RUNMQLSR -TCP dinleyicisi (çok iş parçacıklı)
	- b. AMQCLMAA -TCP dinleyicisi (tek iş parçacıklı)
	- c. AMQRMPPA -Kanal süreci havuzlama işi
	- d. RUNMQCHI -kanal başlatıcısı
	- e. AMQCRSTA -MCA işlerini alma
	- f. RUNMQCHL -MCA işlerinin gönderilmesi
	- g. AMQCRS6B LU62 alıcı kanalı
	- h. AMQPCSEA -komut sunucusu
	- i. RUNMQTRM -Uygulama tetikleyici izleyicisi
	- j. RUNMQDLQ -İleti kuyruğu işleyicisi
	- k. AMQFCXBA IBM Integration Bus İşçi İşi
	- l. AMQFQPUB -Kuyruğa Alınmış Yayınlama/Abone Olma Cini
	- m. RUNMQBRK IBM Integration Bus Denetim İşi
	- n. AMQZMUC0 ('0' sıfır)-Yardımcı Program Yöneticisi
	- o. AMQZMUF0 ('0' sıfır)-Yardımcı Program Yöneticisi
- <span id="page-312-0"></span>p. AMQZMUR0 ('0' sıfır)-Yardımcı Program Yöneticisi
- q. AMQZMGR0 ('0' sıfır)-Süreç Denetleyicisi
- r. AMQRRMFA -küme havuzu yöneticisi
- s. AMQZDMAA -ertelenmiş ileti yöneticisi
- t. AMQZFUMA -nesne yetki yöneticisi
- u. AMQZLSA0 ('0' bir sıfır)-LQM aracıları
- v. AMQZLAA0 ('0' bir sıfır)-LQM aracıları
- w. AMQZXMA0 ('0' sıfır)-Yürütme Denetleyicisi
- 9. Aşağıdaki komutu çalıştırın:

ENDMQM MQMNAME( *QMGRNAME* ) OPTION(\*IMMED)

10. Aşağıdaki komutu çalıştırın:

ENDMQM MQMNAME(\*ALL) OPTION(\*CNTRLD) ENDCCTJOB(\*YES) RCDMQMIMG(\*NO) TIMEOUT( *05* )

Burada *05* , saniye cinsinden bir zamanaşımı değeridir.

11. Paylaşılan belleği el ile temizleyin.

Aşağıdaki komutu çalıştırın:

```
EDTF '/QIBM/UserData/mqm/qmgrs'
```
daha sonra:

- a. **&SYSTEM** için seçenek 5 'i ele alın ve şu dizinlerin boş olup olmadığını denetleyin: isem, esem, msem, ssem, ve shmem.
- b. **QMGRNAME** için seçenek 5 'i ele alın ve şu dizinlerin boş olup olmadığını denetleyin:- isem, esem, msem, ssem, ve shmem.
- c. QMGRNAME dizinindeki **&ipcc** için seçenek 5 'i belirleyin ve şu dizinlerin boş olup olmadığını denetleyin:- isem, esem, msem, ssem, ve shmem.
- d. QMGRNAME dizinindeki **&qmpersist** için seçenek 5 'i belirleyin ve şu dizinlerin boş olup olmadığını denetleyin:- isem, esem, msem, ssem, ve shmem.
- e. **&app** için seçenek 5 'i ele alın ve şu dizinlerin boş olup olmadığını denetleyin: isem, esem, msem, ssem, ve shmem.

#### **PTF uygula:**

12. PTF yükleyin ve uygulayın.

# *Bir kuyruk yöneticisinin IBM i üzerinde önceki bir yayın düzeyine geri*

#### *yüklenmesi*

IBM iişletim sisteminde, sistemin ya da kuyruk yöneticisinin bir yedeğini aldıysanız, bir kuyruk yöneticisini ürünün en son sürümünden önceki sürümüne geri yükleyebilirsiniz. Kuyruk yöneticisini başlattıysanız ve herhangi bir iletiyi işlediyseniz ya da yapılanışı değiştirdiyseniz, görev size kuyruk yöneticisinin yürürlükteki durumunu geri yüklemeye ilişkin herhangi bir yol göstermez.

### **Başlamadan önce**

- 1. Sonraki sürüme yükseltilmeden önce sistemin ya da kuyruk yöneticisinin bir yedeğini yapmış olmanız gerekir. Daha fazla bilgi için bkz. IBM MQ kuyruk yöneticisi verilerinin yedeklenmesi ve geri yüklenmesi
- 2. Kuyruk yöneticisi başlatıldıktan sonra işlenen iletiler varsa, iletileri işlemenin etkilerini kolayca geri alamazsınız. Kuyruk yöneticisini ürünün yürürlükteki durumundaki önceki sürümüne geri döndüremezsiniz. Bu görev, oluşan sonraki değişikliklerle nasıl başa çıkacağınızı size gösteremez.

<span id="page-313-0"></span>Örneğin, bir kanalda ya da başka bir kuyruk yöneticisindeki bir iletim kuyruğunda belirsiz olan iletiler işlenmiş olabilir. Kuyruk yöneticisi bir kümenin parçasıysa, yapılanış iletileri ve uygulama iletileri değiş tokuş edilmiş olabilir.

### **Bu görev hakkında**

Bir kuyruk yöneticisinin önceki bir sürümüne geri dönerseniz, kuyruk yöneticisini önceki kod düzeyine geri döndürürsiniz. Kuyruk yöneticisi verileri, kuyruk yöneticisi yedeklendiğinde bulunduğu duruma geri çevrilir.

**Önemli:** Kuyruk yöneticisi bir ya da daha fazla IBM MQ kümesinin üyesiyse, Küme kuyruk yöneticisinin kurtarılmasıbaşlıklı konuda açıklanan adımları da gözden geçirmeniz ve izlemeniz gerekir.

### **Yordam**

1. Kuyruk yöneticisini durdurun.

- 2. Bir kayma kuruluşu gerçekleştirdiyseniz, IBM MQ' yi yeniden kurmanız gerekir.
	- a) Önceki kuruluşu kaldırın.
	- b) Ürünü bir üretim yenilemesinden yeniden kurun.
	- c) IBM MQ ' i önceki düzeyine geri yükleyen düzeltme paketini ve ara düzeltmeleri uygulayın.
	- d) Sonraki sürümü kurmadan önce alınan yedekten kuyruk yöneticisi verilerini geri yükleyin.
- 3. Önceki sürüm kuyruk yöneticisini yeniden başlatın.

### **İlgili görevler**

Kuyruk yöneticisinin yedeklenmesi ve geri yüklenmesi

## *IBM i üzerinde çok eşgörünümlü kuyruk yöneticilerine bakım güncellemeleri*

### *uygulanması*

IBM iüzerinde, bakım güncellemelerinin uygulanmasının neden olduğu kesintiyi azaltmak için çok eşgörünümlü kuyruk yöneticilerini kullanabilirsiniz.

## **Başlamadan önce**

Bu görevi başlatmadan önce, ["Windows üzerinde bakım düzeyi sunucu güncellemeleri uygulanıyor" sayfa](#page-332-0) [333](#page-332-0) içinde *başlamadan önce* başlıklı konuda açıklanan önkoşulları okuyun.

Bu görevi başlatmadan önce, bakımın tek tek kuyruk yöneticilerine değil, bir sunucudaki IBM MQ kuruluşuna uygulandığını doğrulayın. Bakımı uygulamadan önce, bir sunucudaki tüm kuyruk yöneticilerini ve herhangi bir IBM MQ hizmetini durdurmanız gerekir.

Bir kuyruk yöneticisinin bakım uygulanırken çalışmaya devam masını istiyorsanız, bunu çok eşgörünümlü bir kuyruk yöneticisi olarak yapılandırmanız ve başka bir sunucuda çalışan bir yedek yönetim ortamı olması gerekir. Çalıştırmak istediğiniz kuyruk yöneticisi var olan tek bir eşgörünüm kuyruk yöneticisiyse, bunu çok eşgörünümlü bir kuyruk yöneticisine dönüştürmeniz gerekir. Çok eşgörünümlü kuyruk yöneticisinin nasıl yaratılacağına ilişkin önkoşullar ve yönergeler için Çok eşgörünümlü kuyruk yöneticileribaşlıklı konuya bakın.

Çok eşgörünümlü kuyruk yöneticilerini çalıştırıyorsanız, etkin yönetim ortamını farklı bir sunucuya değiştirerek çalışan bir kuyruk yöneticisine bakım güncellemesi uygulayabilirsiniz.

Genellikle, etkin ve beklemedeki kuruluşlar aynı bakım düzeyinde tutulur. Her güncelleme için bakım yönergelerine bakın. Etkin ve beklemedeki eşgörünümlerin farklı bakım düzeylerinde çalıştırılıp çalıştırılmadığından emin olmak için yönergelere bakın. Hata durumunda yukarıdan aşağıya mı, yoksa yalnızca daha düşük bakım düzeyine mi geçileceğini denetleyin.

Bakım güncellemesi uygulanmasına ilişkin yönergeler, çok eşgörünümlü bir kuyruk yöneticisini tamamen durdurmanızı gerektirebilir.

Etkin kuyruk yöneticisi yönetim ortamlarını çalıştırmak için bir birincil sunucunuz ve yedek yönetim ortamlarını çalıştıran ikincil bir sunucunuz varsa, önce birincil ya da ikincil sunucuyu güncelleme

<span id="page-314-0"></span>seçeneğiniz vardır. Önce ikincil sunucuyu güncellediyseniz, her iki sunucu da güncellendiğinde birincil sunucuya geri dönmeniz gerekir.

Birden çok sunucuda etkin ve yedek yönetim ortamınız varsa, güncellediğiniz her sunucuda etkin yönetim ortamlarının sona erdirilmesinin neden olduğu kesintiyi en aza indirecek şekilde sunucuları hangi sırayla güncellediğinizi planlamanız gerekir.

### **Bu görev hakkında**

Bu görevdeki adımları, bir IBM MQ sunucusu kuruluşuna bakım uygulamak için bakım güncelleme yordamıyla birleştirin.

### **Yordam**

1. Bakım güncelleme yordamı, çalışan tüm kuyruk yöneticilerini durdurmanızı ya da bunun yerine IBM MQ ' u durdurmanızı emretti:

Bkz: ["IBM i üzerinde bakım uygulanması ve kaldırılması" sayfa 310.](#page-309-0)

a) Kuyruk yöneticisi yedek olarak çalışıyorsa:

**ENDMQM** komutuna INSTANCE(\*STANDBY) seçeneğini ekleyerek yedek veritabanını sona erdirin.

b) Kuyruk yöneticisi etkin yönetim ortamı olarak çalışıyorsa:

**ENDMQM** komutuna ALWSWITCH(\*YES) seçeneğini ekleyerek yönetim ortamını sona erdirin ve denetimi yedek yönetim ortamına aktarın.

Çalışmakta olan yedek yönetim ortamı yoksa, komut başarısız olur ve farklı bir sunucuda yedek yönetim ortamı başlatmanız gerekir.

c) Bir kuyruk yöneticisi tek bir eşgörünüm kuyruk yöneticisi olarak çalışıyorsa, bakım güncellemesini uygulamadan önce kuyruk yöneticisini durdurmaktan başka seçeneğiniz yoktur.

Bu adımı tamamladığınızda, güncellemek istediğiniz sunucuda çalışan kuyruk yöneticisi eşgörünümü kalmaz.

- 2. **endmqm** komutunu verme ya da susturma IBM MQ adımını izleyerek bakım güncelleme yordamına devam edin ve IBM MQ sunucusuna bakım uygulayın.
- 3. Bakım güncellemesini tamamladığınızda, yedek yönetim ortamlarına izin veren IBM MQ sunucusundaki tüm kuyruk yöneticilerini yeniden başlatın:

STANDBY(\*YES) seçeneğini **STRMQM** komutuna ekleyin.

- 4. Bakım düzeyini güncellemek için yedek sunucudaki yordamı yineleyin.
- 5. Gerekiyorsa, etkin yönetim ortamlarını birincil sunuculara geri çevirin:

**ENDMQM** komutunu ALWSWITCH(\*YES) seçeneğiyle kullanın ve daha sonra, STANDBY(\*YES) seçeneğiyle **STRMQM** komutunu kullanarak eşgörünümleri yeniden başlatın.

## **Linux üzerinde bakım uygulanması ve kaldırılması**

Linux ile ilişkili bakım görevleri bu bölümde gruplanır.

#### **İlgili görevler**

["IBM MQ ' a bakım uygulanması" sayfa 298](#page-297-0)

Bakım, geri çevrilebilir bir düzeltmenin uygulamasıdır. Kuyruk yöneticisi verilerinde yapılan değişiklikler, önceki kod düzeyiyle uyumludur.

# *RPM kullanılarak Linux üzerinde bakım düzeyi güncellemelerinin*

#### *uygulanması*

RPM kullanarak IBM MQ on Linux ürününe bakım düzeyi güncellemeleri uygulayabilirsiniz. Aynı yordam, Ubuntuda içinde olmak üzere tüm Linux platformları için geçerlidir.

### <span id="page-315-0"></span>**Başlamadan önce**

Birden çok IBM MQ kuruluşu olan bir sunucuda çalışıyorsanız, kuruluşu tanımlamanız gerekir. Girdiğiniz komutların doğru kuruluşa karşı çalıştığından emin olun; bkz. **setmqenv**.

### **Bu görev hakkında**

Bakım düzeyi güncellemeleri, RPM kuruluş aracı kullanılarak uygulanan RPM Package Manager (RPM) güncelleme görüntüleri biçiminde teslim edilir.

Bir kuyruk yöneticisiyle aynı sunucuda kurulu olmayan bir IBM MQ MQI client ürününe bakım uygulayabilir ve bu üründen bakım kaldırabilirsiniz. Herhangi bir kuyruk yöneticisini durdurmanız ya da denetimci olarak oturum açmanız gerekmez. Kuyruk yöneticilerini durdurmanız gerekmediğinden, aşağıdaki bakım yordamında 1 ile 3 arasındaki adımları gerçekleştirmeyin.

Güncelleme görüntülerinin bakım düzeyi güncellemelerinin kaldırılmasına ve önceki düzeyin geri yüklenmesine izin vermesi için ek disk alanı gerekir. Güncellenen dosyalar *MQ\_INSTALLATION\_PATH*/ maintenance dizininde tutulur. Bu dizini ya da içerdiği dosyaları silmeyin ya da taşımayın.

*MQ\_INSTALLATION\_PATH* , IBM MQ ' in kurulu olduğu üst düzey dizini gösterir.

IBM MQ 9.2.0 Fix Pack 2' den InstallPATHek seçeneğini kullanabilirsiniz. Bakım güncellemesini kurmak için kullandığınız **crtmqfp** komutuna InstallPATH değerini eklerseniz, güncelleme doğrudan InstallPATHile belirtilen dizine kurulur.

Güncellemeler kümülatif. Önce önceki güncelleştirmeleri uygulamadan, seçtiğiniz güncelleştirmeyi doğrudan uygulayabilirsiniz. Bakım düzeyi güncellemeleri, bir ya da daha fazla pakete ilişkin güncellemeleri içerebilir. Kuruluşunuzda uygulanan paketlere karşılık gelen bir güncellemenin bu bölümlerini uygulamanız gerekir.

**Önemli:** Bir düzeltme paketi, o düzeydeki bir üretim yenileme görüntüsünden gerçekleştirilen bir kuruluşla aynı düzeyde kurulabilse de, bu işlemi denememelisiniz. Sisteminizdekiyle aynı düzeyde bir düzeltme paketi kurulması, sisteminizin paket yönetimi veritabanını IBM MQkuruluşuyla ilgili olarak tutarsız bir durumda bırakabilir.

### **Yordam**

- 1. group mqm' da kullanıcı olarak oturum açın.
- 2. IBM MQ kuruluşunu kullanarak tüm uygulamaları durdurun.

Managed File Transfer (MFT) bileşenini kullanıyorsanız, herhangi bir MFT aracısının, meşgul oldukları tüm dosya aktarımlarını tamamladığından emin olun. Aracılarla ve bunların SYSTEM.FTE.STATE kuyrukları ileti içermemelidir.

- 3. IBM MQ kuruluşuyla ilişkili mqweb sunucusunu durdurun:
	- a) Şu komutu girerek mqweb sunucusunun çalışıp çalışmadığını denetleyin:

dspmqweb status

b) Şu komutu girerek mqweb sunucusunu durdurun:

endmqweb

- 4. IBM MQ kuruluşuyla ilişkilendirilmiş kuyruk yöneticilerinin tüm etkinliklerini sona erdirin.
	- a) Sistemdeki tüm kuyruk yöneticilerinin durumunu listelemek için **dspmq** komutunu çalıştırın.

Güncellemekte olduğunuz kuruluştan aşağıdaki komutlardan birini çalıştırın:

```
dspmq -o installation -o status
dspmq -a
```
**dspmq -o installation -o status** , tüm IBM MQkuruluşlarıyla ilişkili kuyruk yöneticilerinin kuruluş adını ve durumunu görüntüler.

<span id="page-316-0"></span>**dspmq -a** , komutun çalıştırıldığı kuruluşla ilişkili etkin kuyruk yöneticilerinin durumunu görüntüler.

b) Aşağıdaki örnekte gösterildiği gibi, bir kuyruk yöneticisiyle ilişkili dinleyicilerin durumunu listelemek için MQSC komutunu **DISPLAY LSSTATUS** kullanın:

```
echo "DISPLAY LSSTATUS(*) STATUS" | runmqsc QmgrName
```
c) Bu kuruluşla ilişkilendirilmiş, çalışmakta olan her kuyruk yöneticisini durdurmak için **endmqm** komutunu çalıştırın.

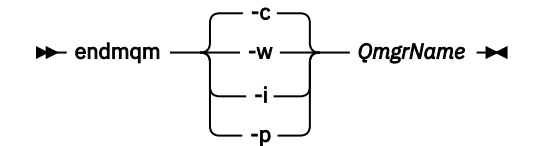

**endmqm** komutu, bir uygulamaya bağlı olduğu kuyruk yöneticisinin durduruladığını bildirir; bkz. Kuyruk yöneticisinin durdurulması.

Bakımın devam etmesi için uygulamaların, kuyruk yöneticisiyle bağlantısını keserek ve yükledikleri IBM MQ kitaplıklarını serbest bırakarak **endmqm** komutuna yanıt vermesi gerekir. Yoksa, uygulamaları durdurma gibi IBM MQ kaynaklarını serbest bırakmaya zorlamak için başka bir yol bulmanız gerekir.

Kuruluşun bir parçası olan istemci kitaplıklarını kullanan uygulamaları da durdurmanız gerekir. İstemci uygulamaları, farklı bir IBM MQkuruluşu çalıştıran farklı bir kuyruk yöneticisine bağlı olabilir. Uygulamaya, kapatılan yürürlükteki kuruluştaki kuyruk yöneticileri hakkında bilgi verilmedi.

Kuruluştan IBM MQ paylaşılan kitaplıkları yüklemeye devam eden uygulamalar IBM MQ bakımını uygulamanızı önler. Bir uygulamanın kuyruk yöneticisiyle bağlantısı kesilmiş olabilir ya da bağlantısı zorla kesilmiş olabilir, ancak IBM MQ paylaşılan kitaplığı yüklenmiş olarak alıkoyabilir.

**Not:** ["Linux üzerinde çok eşgörünümlü kuyruk yöneticilerine bakım düzeyi güncellemeleri](#page-324-0) [uygulama" sayfa 325](#page-324-0) , çok eşgörünümlü bir kuyruk yöneticisine nasıl bakım uygulanacağını açıklar. Bakım başka bir sunucuya uygulanırken, çok eşgörünümlü bir kuyruk yöneticisi bir sunucuda çalışmaya devam edebilir.

d) Şu komutu kullanarak, kuyruk yöneticileriyle ilişkilendirilmiş dinleyicileri durdurun:

endmqlsr -m *QMgrName*

5. Kök olarak ya da aşağıdaki komutları çalıştırmak için yeterli yetkiye sahip olarak oturum açın.

Bunu, komutlardan önce **sudo** ekleyerek ya da **su** komutuyla kabukta kök kullanıcıya (root). Daha fazla bilg için bkz. **sudo** ile **su** [arasındaki farklılıkları keşfetme komutlar Linux](https://www.redhat.com/sysadmin/difference-between-sudo-su).

- 6. Bakım paketlerini içeren dizine geçin.
- 7. Kullanılabilir güncellemeleri listelemek için ls komutunu çalıştırın.

Örneğin, Runtime, SDK ve Server paketleri için düzey 1 bakım güncellemeleri varsa, aşağıdakileri görürsünüz:

```
MQSeriesRuntime-Uxxxx-V.R.0-1.i386.rpm
MQSeriesSDK-Uxxxx-V.R.0-1.i386.rpm
MQSeriesServer-Uxxxx-V.R.0-1.i386.rpm
```
Burada V sürüm numarasıdır ve R yayın numarasıdır.

8. Sunucunuzda hangi paketlerin kurulu olduğunu öğrenmek için **rpm** komutunu çalıştırın.

Aşağıdaki komutu girin:

rpm -qa | grep MQSeries

**Not:** Ubuntuüzerinde rpm kullanıyorsanız, **--force-debian** özniteliğini ekleyin.

rpm --force-debian -qa | grep MQSeries

Örneğin, en az IBM MQ kuruluşu ve SDK bileşeniniz varsa, 0 düzeyinde **rpm** komutu şunu döndürür:

MQSeriesRuntime-V.R.0-0 MQSeriesSDK-V.R.0-0 MQSeriesServer-V.R.0-0

Burada V sürüm numarasıdır ve R Yayının numarasıdır.

9. İsteğe bağlı: Bu düzeltme paketi, sistemdeki ilk kuruluş dışında bir kuruluşta yükseltilecekse, sistemde kurmak üzere benzersiz bir paket kümesi yaratmak ve kullanmak için **crtmqfp** komutunu çalıştırın.

Bu, sistemdeki ilk ya da tek IBM MQ kuruluşuysa, bu adımı atlayabilirsiniz.

**crtmqfp** komutunun Linuxüzerinde çalışması için **pax** komutunu kurmanız gerekir. **pax** komutu, ürünün bir parçası olarak sağlanmaz. Bunu Linux dağıtım sağlayıcınızdan almanız gerekir.

a) ./crtmqfp *suffixname* komutunu çalıştırın; burada *soneki adı* , temel düzey IBM MQ kuruluşunun yeniden adlandırılması sırasında kullanılan sonekle aynıdır.

IBM MQ 9.2.0 Fix Pack 2' dan **crtmqfp** komutuyla InstallPATH seçeneğini kullanabilirsiniz. Güncelleme daha sonra doğrudan InstallPATHile belirtilen dizine kurulur.

Örneğin, temel düzey IBM MQ kuruluşu yeniden paketlenirken 1 sonekini kullandıysanız şu komutu girin: ./crtmqfp 1.

b) Geçerli dizininizi, **crtmqfp** komutu tamamlandığında belirtilen konuma ayarlayın.

Bu dizin, benzersiz paket kümesinin oluşturulduğu /var/tmp/mq\_rpmsalt dizinidir. Paketler, dosya adında bulunan sonek değerine sahip.

Şimdi /var/tmp/mq\_rpms/1/xxxxadlı bir alt dizin var ve paketler yeniden adlandırılacak; örneğin, MQSeriesRuntime-V.R.0-1.xxxx.rpm 'den MQSeriesRuntime\_1- V.R.0-1.xxxx.rpm' e. Burada V sürüm numarasıdır ve R Yayın numarasıdır.

- 10. Sisteminizdeki paketlere ilişkin tüm kullanılabilir güncellemeleri uygulamak için **rpm** komutunu çalıştırın:
	- Varsayılan konumda bir kuruluşu güncellemek için /opt/mqm:

```
rpm -ivh MQSeriesRuntime-Uxxxx-V.R.0-1.i386.rpm
 MQSeriesSDK-Uxxxx-V.R.0-1.i386.rpm
 MQSeriesServer-Uxxxx-V.R.0-1.i386.rpm
```
Burada V sürüm numarasıdır ve R Yayının numarasıdır.

• Özel bir konumda kuruluşu güncellemek için **rpm** prefix seçeneğini belirtin:

```
rpm --prefix /opt/customLocation -ivh MQSeriesRuntime-Uxxxx-V.R.0-1.i386.rpm
 MQSeriesSDK-Uxxxx-V.R.0-1.i386.rpm
 MQSeriesServer-Uxxxx-V.R.0-1.i386.rpm
```
Burada V sürüm numarasıdır ve R Yayının numarasıdır.

Sisteminizde kurulu olan paketlere karşılık gelen bir bakım güncellemesinde tüm paketleri uygulamanız gerekir.

11. Şu anda kullanılabilir olan paketleri listelemek için ["8" sayfa 317](#page-316-0) . adımı yineleyin.

Runtime, SDK ve Server paketleri artık 1. düzeydedir:

```
MQSeriesRuntime-V.R.0-0
MQSeriesSDK-V.R.0-0
MQSeriesServer-V.R.0-0
MQSeriesRuntime-Uxxxx-V.R.0-1
MQSeriesSDK-Uxxxx-V.R.0-1
MQSeriesServer-Uxxxx-V.R.0-1
```
Burada V sürüm numarasıdır ve R Yayının numarasıdır.

#### **Not:**

IBM MQ düzeltme paketleri kurulduktan sonra, rpm-verify ya da rpm -V komutunu çalıştırırsanız, doğru sonuçları döndürmez. *MQ\_INSTALLATION\_PATH*/maintenance içinde eksik dosyalarla ilgili sahte sonuçlar üretir.

Bu hata iletisi, IBM MQ düzeltme paketi kuruluş kodunda bilinen bir sınırlama olduğundan yoksayılabilir. Bu hatayla ilgili daha fazla bilgi için bkz. [IBM MQ Düzeltme Paketi kuruluş hataları-](https://www.ibm.com/support/pages/node/358395)[Linux rapor hataları](https://www.ibm.com/support/pages/node/358395)

### **Sonraki adım**

Yazılım paketlerini kurmak için RPM kullanma hakkında daha fazla bilgi için Linux belgelerinize bakın. **İlgili görevler**

Kuyruk yöneticisinin durdurulması

["AIX üzerinde çok eşgörünümlü kuyruk yöneticilerine bakım düzeyi güncellemeleri uygulama" sayfa 309](#page-308-0) AIXüzerinde, bakım güncellemelerinin uygulanmasının neden olduğu kesintiyi azaltmak için çok eşgörünümlü kuyruk yöneticilerini kullanabilirsiniz.

### **İlgili başvurular**

dismq LSSTATUS DURUMUNU GöRüNTüLE endmqm (kuyruk yöneticisini sona erdir) endmqlsr (dinleyiciyi sona erdir)

### *Debian paketlerini kullanarak Linux Ubuntu üzerinde bakım düzeyi güncellemelerini uygulama*

Debian paketlerini kullanarak Linux üzerinde IBM MQ ' a bakım düzeyi güncellemesi uygulamak için bu yönergeleri izleyin.

### **Başlamadan önce**

**Önemli:** Değiştirme işlemine başlamadan önce tüm IBM MQ kuyruk yöneticilerini, diğer nesneleri ve uygulamaları durdurmalısınız IBM MQ.

### **Yordam**

- 1. Henüz yapmadıysanız, değiştirmekte olduğunuz kuruluşla ilişkili tüm IBM MQ uygulamalarını durdurun.
- 2. Kök kullanıcı olarak oturum açın.
- 3. Bakım düzeyi güncellemesine ilişkin dosyanın bulunduğu yerel dizine gidin.
- 4. Aşağıdaki komutu kullanarak dosyayı paketinden çıkarın:

tar -zxvf *maintName*.tar.gz

Burada *maintName* , kurmak istediğiniz dosyanın adıdır.

- 5. Bağımlılık paketleriyle birlikte istediğiniz IBM MQ paketlerini kurmak için **apt** yönetim aracını kullanın:
	- a) **cd** komutunu kullanın ve /etc/apt/sources.list.d dizinine gidin:
- cd /etc/apt/sources.list.d
- b) IBM\_MQ.list dosyasını güncellemek için **vi** komutunu kullanın:

vi IBM\_MQ.list

Bu dosya, bakım düzeyi güncellemesi için IBM MQ paketlerini içeren dizinin konumuna ilişkin deb girdisini içermelidir.

c) Aşağıdaki satırı dosyanın sonuna ekleyin:

```
deb [trusted=yes] file:maintFileLocation ./
```
Burada *maintFileKonum* , paketlenmemiş dosyaların bulunduğu dizindir.

6. Güncellemeyi kurmak için **apt** komutunu kullanın. Örneğin, IBM MQ 9.3.0 Fix Pack 1kurmak için aşağıdaki komutu kullanın:

apt-get install "ibmmq-\*-u9301\*"

Diğer bakım düzeyleri için 9301 VRMF değerini uygun VRMF numarasına çevirin.

7. Debian veritabanında IBM MQ için kurulu dosya kümelerini göstermek için aşağıdaki komutu verin:

apt-get list 'ibmmq-\*'

8. Sürümün beklendiği gibi olduğunu doğrulamak için **dspmqver** komutunu kullanın:

dspmqver

#### **Sonuçlar**

Sisteminize bir bakım düzeyi güncellemesi kurdunuz.

#### **Sonraki adım**

- 1. mqm kullanıcısı olarak oturum açın ve kuyruk yöneticisini başlatmak için **strmqm** komutunu kullanın.
- 2. Kuyruk yöneticisinin doğru düzeyde olup olmadığını denetlemek için **DISPLAY QMGR VERSION** komutunu verin.
- 3. Kuyruk yöneticisini durdurmak için **endmqm** komutunu kullanın.

### *Linux üzerinde önceki bakım düzeyine geri dönülüyor*

**RPM**komutunu kullanarak güncellemeleri kaldırabilir ve önceki IBM MQ bakım düzeyine geri döndürebilirsiniz. Aynı yordam, Ubuntuda içinde olmak üzere tüm Linux platformları için geçerlidir.

### **Başlamadan önce**

Birden çok IBM MQ kuruluşu olan bir sunucuda çalışıyorsanız, kuruluşu tanımlamanız gerekir. Girdiğiniz komutların doğru kuruluşa karşı çalıştığından emin olun; bkz. **setmqenv**.

#### **Bu görev hakkında**

Bakım uygulandığında, gerekirse güncellemelerin kaldırılabilmesi için değiştirilen dosyaların özgün sürümleri kaydedilir. Önceki bakım düzeyini geri yüklemek için, bakım paketi tarafından güncellenen tüm paketler için RPM Package Manager (RPM) kaldırma komutunu aşağıdaki şekilde çalıştırın:

#### **Yordam**

- 1. group mqm' da kullanıcı olarak oturum açın.
- 2. IBM MQ kuruluşunu kullanarak tüm uygulamaları durdurun.

Managed File Transfer (MFT) bileşenini kullanıyorsanız, herhangi bir MFT aracısının, meşgul oldukları tüm dosya aktarımlarını tamamladığından emin olun. Aracılarla ve bunların SYSTEM.FTE.STATE kuyrukları ileti içermemelidir.

- 3. IBM MQ kuruluşuyla ilişkilendirilmiş kuyruk yöneticilerinin tüm etkinliklerini sona erdirin.
	- a) Sistemdeki tüm kuyruk yöneticilerinin durumunu listelemek için **dspmq** komutunu çalıştırın.

Güncellemekte olduğunuz kuruluştan aşağıdaki komutlardan birini çalıştırın:

dspmq -o installation -o status dspmq -a

**dspmq -o installation -o status** , tüm IBM MQkuruluşlarıyla ilişkili kuyruk yöneticilerinin kuruluş adını ve durumunu görüntüler.

**dspmq -a** , komutun çalıştırıldığı kuruluşla ilişkili etkin kuyruk yöneticilerinin durumunu görüntüler.

b) Aşağıdaki örnekte gösterildiği gibi, bir kuyruk yöneticisiyle ilişkili dinleyicilerin durumunu listelemek için MQSC komutunu **DISPLAY LSSTATUS** kullanın:

```
echo "DISPLAY LSSTATUS(*) STATUS" | runmqsc QmgrName
```
c) Bu kuruluşla ilişkilendirilmiş, çalışmakta olan her kuyruk yöneticisini durdurmak için **endmqm** komutunu çalıştırın.

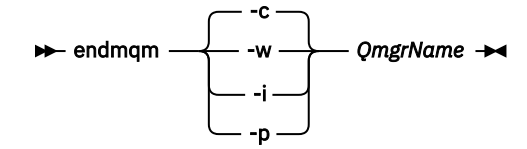

**endmqm** komutu, bir uygulamaya bağlı olduğu kuyruk yöneticisinin durduruladığını bildirir; bkz. Kuyruk yöneticisinin durdurulması.

Bakımın devam etmesi için uygulamaların, kuyruk yöneticisiyle bağlantısını keserek ve yükledikleri IBM MQ kitaplıklarını serbest bırakarak **endmqm** komutuna yanıt vermesi gerekir. Yoksa, uygulamaları durdurma gibi IBM MQ kaynaklarını serbest bırakmaya zorlamak için başka bir yol bulmanız gerekir.

Kuruluşun bir parçası olan istemci kitaplıklarını kullanan uygulamaları da durdurmanız gerekir. İstemci uygulamaları, farklı bir IBM MQkuruluşu çalıştıran farklı bir kuyruk yöneticisine bağlı olabilir. Uygulamaya, kapatılan yürürlükteki kuruluştaki kuyruk yöneticileri hakkında bilgi verilmedi.

Kuruluştan IBM MQ paylaşılan kitaplıkları yüklemeye devam eden uygulamalar IBM MQ bakımını uygulamanızı önler. Bir uygulamanın kuyruk yöneticisiyle bağlantısı kesilmiş olabilir ya da bağlantısı zorla kesilmiş olabilir, ancak IBM MQ paylaşılan kitaplığı yüklenmiş olarak alıkoyabilir.

**Not:** ["Linux üzerinde çok eşgörünümlü kuyruk yöneticilerine bakım düzeyi güncellemeleri](#page-324-0) [uygulama" sayfa 325](#page-324-0) , çok eşgörünümlü bir kuyruk yöneticisine nasıl bakım uygulanacağını açıklar. Bakım başka bir sunucuya uygulanırken, çok eşgörünümlü bir kuyruk yöneticisi bir sunucuda çalışmaya devam edebilir.

d) Şu komutu kullanarak, kuyruk yöneticileriyle ilişkilendirilmiş dinleyicileri durdurun:

endmqlsr -m *QMgrName*

4. Kök olarak ya da aşağıdaki komutları çalıştırmak için yeterli yetkiye sahip olarak oturum açın.

Bunu, komutlardan önce **sudo** ekleyerek ya da **su** komutuyla kabukta kök kullanıcıya (root). Daha fazla bilg için bkz. **sudo** ile **su** [arasındaki farklılıkları keşfetme komutlar Linux.](https://www.redhat.com/sysadmin/difference-between-sudo-su)

5. Sunucunuzda hangi paketlerin kurulu olduğunu öğrenmek için **rpm** komutunu çalıştırın.

Aşağıdaki komutu girin:

rpm -qa | grep MQSeries

**Not:** Ubuntukullanıyorsanız, **--force-debian** özniteliğini ekleyin.

rpm --force-debian -qa | grep MQSeries

["RPM kullanılarak Linux üzerinde bakım düzeyi güncellemelerinin uygulanması" sayfa 315i](#page-314-0)çinde verilen örneği kullanarak şunları döndürür:

```
MQSeriesRuntime-V.R.0-0
MQSeriesSDK-V.R.0-0
MQSeriesServer-V.R.0-0
MQSeriesRuntime-Uxxxx-V.R.0-1
MQSeriesSDK-Uxxxx-V.R.0-1
MQSeriesServer-Uxxxx-V.R.0-1
```
Burada V sürüm numarasıdır ve R Yayının numarasıdır.

**Not:** RDQM olanağını kullanıyorsanız, önceki bir düzeye geri dönmek için farklı bir süreç kullanmanız gerekebilir.

Ek bilgi için bkz. ["RDQM ' i kurma \(eşlenen veri kuyruğu yöneticileri\)" sayfa 260](#page-259-0) .

6. Düzey 1 'de uygulanan tüm güncellemeleri kaldırmak için **rpm** komutunu çalıştırın.

Aşağıdaki komutları girin:

```
rpm -ev MQSeriesRuntime-Uxxxx-V.R.0-1 MQSeriesSDK-Uxxxx-V.R.0-1
MQSeriesServer-Uxxxx-V.R.0-1
```
Burada V sürüm numarasıdır ve R Yayının numarasıdır.

7. Yalnızca özgün kuruluş paketlerini bırakarak ptf paketlerinin kaldırılıp kaldırılmadığını denetlemek için 5. adımı yineleyin:

```
MQSeriesRuntime-V.R.0-0
MQSeriesSDK-V.R.0-0
MQSeriesServer-V.R.0-0
```
Burada V sürüm numarasıdır ve R Yayının numarasıdır.

#### **Sonraki adım**

Yazılım paketlerini kurmak için RPM kullanma hakkında daha fazla bilgi için Linux belgelerine bakın. **İlgili görevler**

Kuyruk yöneticisinin durdurulması

["AIX üzerinde çok eşgörünümlü kuyruk yöneticilerine bakım düzeyi güncellemeleri uygulama" sayfa 309](#page-308-0) AIXüzerinde, bakım güncellemelerinin uygulanmasının neden olduğu kesintiyi azaltmak için çok eşgörünümlü kuyruk yöneticilerini kullanabilirsiniz.

#### **İlgili başvurular**

dismq LSSTATUS DURUMUNU GöRüNTüLE endmqm (kuyruk yöneticisini sona erdir) endmqlsr (dinleyiciyi sona erdir)

#### *Linux üzerinde hazırlama bakım düzeyi güncellemeleri*

Linuxişletim sistemi üzerinde, bakım düzeyi güncellemelerinin yayın düzeyini denetlemek için aynı sunucuda birden çok IBM MQ kuruluşu kullanabilirsiniz.

## **Başlamadan önce**

Bu görevdeki adımlar, Inst\_1 ve Inst\_2adlı iki IBM MQ kopyasının ve bir sunucuda çalışan bir dizi uygulama ve iki kuyruk yöneticisinin ( QM1 ve QM2) bulunduğu varsayılan bir örnek senaryoya dayalıdır. Bu senaryoya ilişkin yapılandırmanızı ayarlamak için aşağıdaki adımları tamamlayın:

- 1. İki IBM MQkopyası kurun. Bu örnekte, bunlar Inst\_1 ve Inst\_2olarak adlandırılmıştır.
- 2. **setmqinst**komutunu çalıştırarak Inst\_1 birincil yapın.
- 3. **setmqm**komutunu çalıştırarak sunucudaki tüm kuyruk yöneticilerini Inst\_1 ile ilişkilendirin.
- 4. Sunucudaki tüm kuyruk yöneticilerini başlatın.
- 5. IBM MQ Exploreriçinde Inst\_1 ile ilişkilendirilmiş kuyruk yöneticileriyle tüm doğrudan bağlantıları gösterin ve bağlayın.
- 6. Her IBM MQ Explorereşgörünümünde tüm kuyruk yöneticilerine uzak bağlantılar ayarlayın.

**Not:** 1Q 2023 'ten Multiplatforms için iki tip bakım vardır:

- Önceki düzeltme paketi tesliminden (ya da GA) bu yana düzeltilen tüm hataların özetlerini içeren düzeltme paketleri. Düzeltme paketleri, normal destek yaşam çevrimleri sırasında yalnızca Long Term Support (LTS) yayınları için üretilir.
- Daha küçük güncellemeler olan ve önceki bakımdan (GA) bu yana yayınlanan güvenlik yamalarını içeren toplu güvenlik güncellemeleri (CSU). CSU ' lar LTS yayınları (genişletilmiş destek yayınları dahil) ve ilgili güvenlik yamaları sağlamak için gerekli olan en son IBM MQ Continuous Delivery (CD) yayını için üretilir.

1Q 2023 'teki ya da sonraki bakım yayınları için, VRMF ' deki dördüncü basamak bir düzeltme paketi numarasını ya da bir CSU numarasını gösterir. Her iki bakım tipi de karşılıklı kümülatiftir (yani, eski CSU ' lar ve düzeltme paketlerinde bulunan her şeyi içerir) ve her ikisi de bakım uygulamak için aynı mekanizmalar kullanılarak kurulur. Her iki bakım tipi de VRMF 'nin F rakamını önceki bakım sayılarından daha yüksek bir sayıya günceller: düzeltme paketleri "F" değerlerini 5 'e bölünebilir olarak kullanır, CSU' lar "F" değerlerini 5 'e bölünemez.

1Q 2023 öncesi bakım yayınlarında, VRMF ' deki dördüncü basamak her zaman düzeltme paketi düzeyini gösterir. Örneğin, IBM MQ 9.3.0 LTS yayınının ilk düzeltme paketi 9.3.0.1olarak numaralandırılır.

Daha fazla bilgi için [IBM MQ' nun bakım sağlama modelindeki değişikliklerb](https://www.ibm.com/support/pages/changes-ibm-mqs-maintenance-delivery-model)aşlıklı konuya bakın.

### **Bu görev hakkında**

IBM MQ bakım düzeyi güncellemelerinin yayınını hazırlamak için bir sunucuya birden çok IBM MQ kopyası kurabilirsiniz. Örneğin, görev adımlarında açıklanan senaryoda olduğu gibi, bakım düzeyi güncellemelerini kullanıma sunacak iki kuruluş kullanarak, önceki bakım düzeyini bir sonraki düzeyle değiştirmeden önce, tüm kuyruk yöneticilerini ve uygulamaları üretim bakım düzeyine almak amacıyla bir sunucuda iki bakım düzeyi koruyabilirsiniz.

Bir uygulamanın kullandığı kuruluş, bir uygulamanın bağlandığı kuyruk yöneticisi tarafından yönlendirilir. **setmqm** komutu, bir kuyruk yöneticisini kuruluşla ilişkilendirir. Bir kuyruk yöneticisini, kuruluş aynı ya da daha yüksek bir komut düzeyinde olduğu sürece farklı bir kuruluşla ilişkilendirebilirsiniz. Bu senaryoda, tüm kuruluşlar aynı komut düzeyinde olur. Bir kuyruk yöneticisini, herhangi bir düzeltme paketi ya da toplu güvenlik güncellemeleri (CSU)çalıştıran kuruluşlarla ilişkilendirebilir ya da yeniden ilişkilendirebilirsiniz.

Bu senaryoda, bir uygulama birincil kuruluşa bağlanır. Bir kuyruk yöneticisine bağlandığında IBM MQ , bağlantıyı kuyruk yöneticisiyle ilişkili kuruluşa değiştirir; bkz. ["AIX, Linux, and Windows üzerinde çoklu](#page-392-0) [kuruluş kuyruk yöneticisi birlikte var olma" sayfa 393](#page-392-0).

Ürün belgelerinde açıklanan bağlantı seçenekleriyle oluşturulan uygulamalar için, IBM MQ uygulamaları için bağlantı kitaplığı arama yolunu yapılandırmanın en kolay yolu, kuruluşun birincil olarak yapılmasıdır. Yalnızca IBM MQ bağlantı kitaplığının kendisinde bir düzeltme almak önemliyse, arama yolunu gözden geçirmeniz gerekir. Kuruluşu IBM MQ bağlantı kitaplığı düzeltmesi birincil olarak yapmalı ya da **setmqenv** komutunu çalıştırarak uygulama için yerel bir ayarlama yapmalısınız.

Komutların çalıştırılması farklı bir konu. Komutlar her zaman birincil kuruluştan ya da **setmqenv** komutunu çalıştırarak seçtiğiniz kuruluştan çalıştırılır. Yanlış kuruluştan bir komut çalıştırırsanız, komut başarısız olur. Örneğin, QM1 Inst\_1ile ilişkilendirilmişse, komut çalıştırılırsa, Inst\_2\_Installation\_path/bin/strmqm QM1 başarısız olur.

**IBM MQ Explorer kullanıyorsanız ve iki kuruluşunuz varsa, iki IBM MQ Explorer yönetim** ortamınız da vardır. Biri bir kuruluşa, diğeri diğerine bağlı. Her IBM MQ Explorer , IBM MQ Exploreryönetim ortamıyla aynı kuruluşla ilişkilendirilmiş yerel olarak bağlı kuyruk yöneticilerini gösterir. Bir sunucudaki tüm kuyruk yöneticilerini izlemek için, diğer kuruluşlarla ilişkilendirilmiş kuyruk yöneticilerine uzak bağlantılar ayarlayın.

### **Yordam**

Inst\_2' e ilk bakım düzeyi güncellemesini uygulayın.

- 1. İlk düzeltme paketini ya da birikimli güvenlik güncellemesini (CSU) ) serbest bırakıldığında yükleyin. Daha fazla bilgi için bkz ["Yüklenebilir kuruluş görüntülerinin bulunacağı yer" sayfa 10.](#page-9-0)
- 2. Inst\_2' e yüklediğiniz düzeltme paketini ya da toplu güvenlik güncellemesini (CSU) uygulayın. Daha fazla bilgi için bkz ["RPM kullanılarak Linux üzerinde bakım düzeyi güncellemelerinin](#page-314-0) [uygulanması" sayfa 315.](#page-314-0)
- 3. Inst\_2öğesini doğrulayın.
- 4. Kuyruk yöneticilerini Inst\_2 ' e birer birer aktarın.
	- a) QM1 ' i ve ona bağlı uygulamaları durdurun.

**endmqm** komutu, bir uygulamaya bağlı olduğu kuyruk yöneticisinin durduruladığını bildirir; bkz. Kuyruk yöneticisinin durdurulması.

**Not:** ["Linux üzerinde çok eşgörünümlü kuyruk yöneticilerine bakım düzeyi güncellemeleri](#page-324-0) [uygulama" sayfa 325](#page-324-0) , çok eşgörünümlü bir kuyruk yöneticisine nasıl bakım uygulanacağını açıklar. Bakım başka bir sunucuya uygulanırken, çok eşgörünümlü bir kuyruk yöneticisi bir sunucuda çalışmaya devam edebilir.

b) Inst\_2kuruluşu için yerel ortamı ayarlayın.

. *Inst\_2\_INSTALLATION\_PATH*/bin/setmqenv -s

c) Kuyruk yöneticisini Inst\_2ile ilişkilendirin.

setmqm -m QM1 -n Inst\_2

d) QM1' ni başlatın.

strmqm QM1

- e) QM2için c ve d alt adımlarını yineleyin.
- $f$ ) Linux

IBM MQ Explorer for Inst\_2ürününü ayarlayın.

- i) IBM MQ Explorer öğesinin Inst\_2 eşgörünümünü başlatma
- ii) **IBM MQ** > **Kuyruk Yöneticileri** > **Kuyruk Yöneticilerini Göster/Gizle ...** > Seçeneğini Tıklatın.
- iii) **Gizlenmiş Kuyruk Yöneticileri** listesinde listelenen her bir doğrudan bağlı kuyruk yöneticisini tıklatın > **Göster**.
- iv) **Kapat**'ı tıklatın.
- 5. Inst\_2 birincil değerini ayarlayın.

*Inst\_2\_INSTALLATION\_PATH*/bin/setmqinst -i -n Inst\_2

İkinci bakım düzeyi güncellemesini Inst\_1' e uygulayın.

6. Serbest bırakıldığında, ürününüzün sürümüne ilişkin ya da toplu güvenlik güncellemesi (CSU), sonraki düzeltme paketini karşıdan yükleyin.
Daha fazla bilgi için bkz ["Yüklenebilir kuruluş görüntülerinin bulunacağı yer" sayfa 10.](#page-9-0)

- <span id="page-324-0"></span>7. Inst\_1' e yüklediğiniz düzeltme paketini ya da birikmeli güvenlik güncellemesini (CSU) uygulayın. Daha fazla bilgi için bkz ["RPM kullanılarak Linux üzerinde bakım düzeyi güncellemelerinin](#page-314-0) [uygulanması" sayfa 315.](#page-314-0)
- 8. Inst\_1öğesini doğrulayın.
- 9. Kuyruk yöneticilerini Inst\_1 ' e birer birer aktarın.
	- a) ["4" sayfa 324](#page-323-0) . adımdaki yordamı izleyin

Yönergelerde Inst\_2 ' in Inst\_1 ile değiştirilmesi.

10. Inst\_1 birincil değerini ayarlayın.

*Inst\_1\_INSTALLATION\_PATH*/bin/setmqinst -i -n Inst\_1

Sonraki bakım düzeltmeleri için Inst\_2 ve Inst\_1arasında geçiş gerçekleştirin.

11. ["1" sayfa 324](#page-323-0) adımlarını Inst\_2 için ["5" sayfa 324](#page-323-0) adımlarına ve ["6" sayfa 324](#page-323-0) adımlarını Inst\_1için "10" sayfa 325 adımlarına geçin.

#### **İlgili kavramlar**

["Kuyruk yöneticisinin birlikte var olması" sayfa 391](#page-390-0)

Farklı adlara sahip kuyruk yöneticileri, aynı IBM MQ kuruluşunu kullandıkları sürece herhangi bir sunucuda birlikte var olabilir. z/OS, AIX, Linux, and Windowsüzerinde, farklı kuyruk yöneticileri aynı sunucuda birlikte var olabilir ve farklı kuruluşlarla ilişkilendirilebilir.

["AIX, Linux, and Windows üzerinde çoklu kuruluş kuyruk yöneticisi birlikte var olma" sayfa 393](#page-392-0) Aynı sunucuya birden çok IBM MQ for AIX, Linux, and Windows kopyası kurabilirsiniz. Bu IBM MQ kopyaları aynı ya da farklı sürüm düzeylerinde olabilir. Buna çoklu kurulum denir. Çoklu kuruluş, önceki sürümü sonraki sürümle birlikte çalıştırmanıza izin verdiğinden, özellikle bir IBM MQ sürümünden daha sonraki bir sürüme yükseltme yaptığınızda kullanışlıdır.

#### **İlgili görevler**

Bir kuyruk yöneticisinin kuruluşla ilişkilendirilmesi Birincil kuruluşun değiştirilmesi **İlgili başvurular** setmqenv setmqinst

setmqm

# *Linux üzerinde çok eşgörünümlü kuyruk yöneticilerine bakım düzeyi*

#### *güncellemeleri uygulama*

Linuxüzerinde, bakım güncellemelerinin uygulanmasının neden olduğu kesintiyi azaltmak için çok eşgörünümlü kuyruk yöneticilerini kullanabilirsiniz.

#### **Başlamadan önce**

Bu görevi başlatmadan önce, ["RPM kullanılarak Linux üzerinde bakım düzeyi güncellemelerinin](#page-314-0) [uygulanması" sayfa 315i](#page-314-0)çinde *başlamadan önce* başlıklı konuda açıklanan önkoşulları okuyun.

Bu görevi başlatmadan önce, bakımın tek tek kuyruk yöneticilerine değil, bir sunucudaki IBM MQ kuruluşuna uygulandığını doğrulayın. Bakımı uygulamadan önce, bir sunucudaki tüm kuyruk yöneticilerini ve herhangi bir IBM MQ hizmetini durdurmanız gerekir.

Bir kuyruk yöneticisinin bakım uygulanırken çalışmaya devam masını istiyorsanız, bunu çok eşgörünümlü bir kuyruk yöneticisi olarak yapılandırmanız ve başka bir sunucuda çalışan bir yedek yönetim ortamı olması gerekir. Çalıştırmak istediğiniz kuyruk yöneticisi var olan tek bir eşgörünüm kuyruk yöneticisiyse, bunu çok eşgörünümlü bir kuyruk yöneticisine dönüştürmeniz gerekir. Çok eşgörünümlü kuyruk yöneticisinin nasıl yaratılacağına ilişkin önkoşullar ve yönergeler için Çok eşgörünümlü kuyruk yöneticileribaşlıklı konuya bakın.

Çok eşgörünümlü kuyruk yöneticilerini çalıştırıyorsanız, etkin yönetim ortamını farklı bir sunucuya değiştirerek çalışan bir kuyruk yöneticisine bakım güncellemesi uygulayabilirsiniz.

Genellikle, etkin ve beklemedeki kuruluşlar aynı bakım düzeyinde tutulur. Her güncelleme için bakım yönergelerine bakın. Etkin ve beklemedeki eşgörünümlerin farklı bakım düzeylerinde çalıştırılıp çalıştırılmadığından emin olmak için yönergelere bakın. Hata durumunda yukarıdan aşağıya mı, yoksa yalnızca daha düşük bakım düzeyine mi geçileceğini denetleyin.

Bakım güncellemesi uygulanmasına ilişkin yönergeler, çok eşgörünümlü bir kuyruk yöneticisini tamamen durdurmanızı gerektirebilir.

Etkin kuyruk yöneticisi yönetim ortamlarını çalıştırmak için bir birincil sunucunuz ve yedek yönetim ortamlarını çalıştıran ikincil bir sunucunuz varsa, önce birincil ya da ikincil sunucuyu güncelleme seçeneğiniz vardır. Önce ikincil sunucuyu güncellediyseniz, her iki sunucu da güncellendiğinde birincil sunucuya geri dönmeniz gerekir.

Birden çok sunucuda etkin ve yedek yönetim ortamınız varsa, güncellediğiniz her sunucuda etkin yönetim ortamlarının sona erdirilmesinin neden olduğu kesintiyi en aza indirecek şekilde sunucuları hangi sırayla güncellediğinizi planlamanız gerekir.

# **Bu görev hakkında**

Bu görevdeki adımları, bir IBM MQ sunucusu kuruluşuna bakım uygulamak için bakım güncelleme yordamıyla birleştirin.

#### **Yordam**

1. Bakım güncelleme yordamı, çalışan tüm kuyruk yöneticilerini durdurmanızı ya da bunun yerine IBM MQ ' u durdurmanızı emretti:

Bkz. ["Linux üzerinde bakım uygulanması ve kaldırılması" sayfa 315.](#page-314-0)

- a) Kuyruk yöneticisi yedek olarak çalışıyorsa:
	- Yedek veritabanını **endmqm** -x *QMgrName* komutuyla sona erdirin.
- b) Kuyruk yöneticisi etkin yönetim ortamı olarak çalışıyorsa:

**endmqm** komutuyla yönetim ortamını sona erdirin ve denetimi yedek yönetim ortamına aktarın. Örneğin, **endmqm** *-shutdown\_option* -s *QMgrName*; burada *-shutdown\_option* , kapatma tipini belirten isteğe bağlı bir parametredir. Daha fazla bilgi için bkz. endmqm.

Çalışmakta olan yedek yönetim ortamı yoksa, komut başarısız olur ve farklı bir sunucuda yedek yönetim ortamı başlatmanız gerekir.

c) Bir kuyruk yöneticisi tek bir eşgörünüm kuyruk yöneticisi olarak çalışıyorsa, bakım güncellemesini uygulamadan önce kuyruk yöneticisini durdurmaktan başka seçeneğiniz yoktur.

Bu adımı tamamladığınızda, güncellemek istediğiniz sunucuda çalışan kuyruk yöneticisi eşgörünümü kalmaz.

- 2. **endmqm** komutunu verme ya da susturma IBM MQ adımını izleyerek bakım güncelleme yordamına devam edin ve IBM MQ sunucusuna bakım uygulayın.
- 3. Bakım güncellemesini tamamladığınızda, yedek yönetim ortamlarına izin veren IBM MQ sunucusundaki tüm kuyruk yöneticilerini yeniden başlatın:

Aşağıdaki komutu kullanın:

strmqm -x *QmgrName*

- 4. Bakım düzeyini güncellemek için yedek sunucudaki yordamı yineleyin.
- 5. Gerekiyorsa, etkin yönetim ortamlarını birincil sunuculara geri çevirin:

**endmqm** *-shutdown\_option* -s *QMgrName* komutunu kullanın ve **strmqm** -x *QmgrName* komutunu kullanarak yönetim ortamlarını yeniden başlatın.

#### Linux *RDQM için bakım düzeyi güncellemeleri uygulanıyor*

Yüksek kullanılabilirlik (HA) yapılandırmasına, olağanüstü durumdan kurtarma (DR) yapılandırmasına ya da birleşik DR/HA yapılandırmasına bakım düzeyi güncellemelerinin uygulanmasına ilişkin farklı yordamlar vardır.

# **Bu görev hakkında**

RDQM HA yapılandırmaları için, HA grubundaki her bir düğümdeki adımları sırayla tamamlayın. Daha sonra, güncelleme devam ederken gruptaki diğer düğümlerde işleme devam edebilir.

# **Yordam**

- HA RDQM için bakım düzeyi güncellemelerini uygulamak için:
	- a) Kök olarak ya da aşağıdaki komutları çalıştırmak için yeterli yetkiye sahip olarak oturum açın.

Bunu, komutlardan önce **sudo** ekleyerek ya da **su** komutuyla kabukta kök kullanıcıya (root). Daha fazla bilg için bkz. **sudo** ile **su** [arasındaki farklılıkları keşfetme komutlar Linux.](https://www.redhat.com/sysadmin/difference-between-sudo-su)

- b) Bakım paketlerini içeren dizine geçin.
- c) Aşağıdaki komutu girerek, düğümdeki HA grubunu askıya alın:

rdqmadm -s

- d) DRBD düzeltme paketinde güncellendiyse, aşağıdaki adımları tamamlayın:
	- a. RDQM ' nin kurulmakta olduğu sistem için hangi DRBD çekirdek modülünün gerekli olduğunu belirleyin. Güncel çekirdek modülü bilgileri için bkz. <https://ibm.biz/mqrdqmkernelmods>. Yardımcı komut dosyaları kmod-drbd-9 dizinlerinde sağlanır. Örneğin, bir RHEL 8.2 sisteminde Advanced/RDQM/PreReqs/el8/kmod-drbd-9/modver yardımcı komut dosyasının çalıştırılması, kurmanız gereken çekirdek modülünü tanıtan aşağıdaki bilgileri döndürür:

kmod-drbd-9.0.23\_4.18.0\_193-1.x86\_64.rpm

b. Tanımladığınız uygun DRBD çekirdek modülünü güncelleyin. Örneğin, RHEL 8.2 için aşağıdaki komutu çalıştırın:

```
yum install Advanced/RDQM/PreReqs/el8/kmod-drbd-9/kmod-
drbd-9.0.23_4.18.0_193-1.x86_64.rpm
```
c. DRBD yardımcı programlarını güncelleyin. Örneğin, RHEL 8.2 için aşağıdaki komutu çalıştırın:

yum install Advanced/RDQM/PreReqs/el8/drbd-utils-9/\*

e) Düzeltme Paketinde Pacemaker güncellendiyse, RDQM ' de güncelleyin. Örneğin, RHEL 8.2için şu komutu çalıştırın:

yum install --allowerasing Advanced/RDQM/PreReqs/el8/pacemaker-2/\*

f) RPM kullanarak Linux üzerinde bakım düzeyi güncellemeleri uygulama yordamını kullanarak FixPack yazılımını uygulayın, bkz. ["RPM kullanılarak Linux üzerinde bakım düzeyi güncellemelerinin](#page-314-0) [uygulanması" sayfa 315](#page-314-0). RDQM kuruluşu için en düşük komutlar şunlardır:

```
yum install MQSeriesGSKit* MQSeriesServer* MQSeriesRuntime*
yum install Advanced/RDQM/MQSeriesRDQM*
```
g) DRBD ya da Pacemaker düzeltme paketinde güncellendiyse, düğümü yeniden başlatın, örneğin:

reboot

h) Aşağıdaki komutu girerek düğümde HA grubunu sürdürün:

```
rdqmadm -r
```
HA grubundaki sonraki düğüme geçin ve yordamı yineleyin.

- DR ikincil düğümünde DR RDQM için bakım düzeyi güncellemelerini uygulamak için:
	- a) DR ikincil düğümüne bakım düzeyi güncellemeleri uygula:
		- a. Kök olarak ya da aşağıdaki komutları çalıştırmak için yeterli yetkiye sahip olarak oturum açın.
		- b. Bakım paketlerini içeren dizine geçin.
		- c. DRBD düzeltme paketinde güncellendiyse, aşağıdaki adımları tamamlayın:
			- i) RDQM ' nin kurulmakta olduğu sistem için hangi DRBD çekirdek modülünün gerekli olduğunu belirleyin. Güncel çekirdek modülü bilgileri için bkz.<https://ibm.biz/mqrdqmkernelmods>. Yardımcı komut dosyaları kmod-drbd-9 dizinlerinde sağlanır. Örneğin, bir RHEL 8.2 sisteminde Advanced/RDQM/PreReqs/el8/kmod-drbd-9/modver yardımcı komut dosyasının çalıştırılması, kurmanız gereken çekirdek modülünü tanıtan aşağıdaki bilgileri döndürür:

```
kmod-drbd-9.0.23_4.18.0_193-1.x86_64.rpm
```
ii) Tanımladığınız uygun DRBD çekirdek modülünü güncelleyin. Örneğin, RHEL 8.2 için aşağıdaki komutu çalıştırın:

yum install Advanced/RDQM/PreReqs/el8/kmod-drbd-9/kmoddrbd-9.0.23\_4.18.0\_193-1.x86\_64.rpm

iii) DRBD yardımcı programlarını güncelleyin. Örneğin, RHEL 8.2 için aşağıdaki komutu çalıştırın:

yum install Advanced/RDQM/PreReqs/el8/drbd-utils-9/\*

d. Düzeltme Paketinde Pacemaker güncellendiyse, RDQM ' de güncelleyin. Örneğin, RHEL 8.2için şu komutu çalıştırın:

yum install --allowerasing Advanced/RDQM/PreReqs/el8/pacemaker-2/\*

e. RPM kullanarak Linux üzerinde bakım düzeyi güncellemeleri uygulamak için yordamı kullanarak Düzeltme Paketi 'ni uygulayın, bkz. ["RPM kullanılarak Linux üzerinde bakım düzeyi](#page-314-0) [güncellemelerinin uygulanması" sayfa 315](#page-314-0). RDQM kuruluşu için en düşük komutlar şunlardır:

```
yum install MQSeriesGSKit* MQSeriesServer* MQSeriesRuntime*
yum install Advanced/RDQM/MQSeriesRDQM*
```
f. DRBD ya da Pacemaker düzeltme paketinde güncellendiyse, düğümü yeniden başlatın, örneğin:

reboot

- b) DR birincil düğümünde, aşağıdaki adımlardan birini tamamlayın:
	- Veri ayırma kuyruğu yöneticilerini sona erdirin ya da
	- DR kuyruk yöneticilerinin DR ikincil düğümüne yönetilen bir yedek sisteme geçiş işlemi gerçekleştirin.
- c) DR birincil düğümüne bakım düzeyi güncellemeleri uygula:
	- a. Kök olarak ya da aşağıdaki komutları çalıştırmak için yeterli yetkiye sahip olarak oturum açın.
	- b. Bakım paketlerini içeren dizine geçin.
	- c. DRBD düzeltme paketinde güncellendiyse, aşağıdaki adımları tamamlayın:
		- i) RDQM ' nin kurulmakta olduğu sistem için hangi DRBD çekirdek modülünün gerekli olduğunu belirleyin. Güncel çekirdek modülü bilgileri için bkz.<https://ibm.biz/mqrdqmkernelmods>. Yardımcı komut dosyaları kmod-drbd-9 dizinlerinde sağlanır. Örneğin, bir RHEL 8.2 sisteminde Advanced/RDQM/PreReqs/el8/kmod-drbd-9/modver yardımcı komut

dosyasının çalıştırılması, kurmanız gereken çekirdek modülünü tanıtan aşağıdaki bilgileri döndürür:

kmod-drbd-9.0.23\_4.18.0\_193-1.x86\_64.rpm

ii) Tanımladığınız uygun DRBD çekirdek modülünü güncelleyin. Örneğin, RHEL 8.2 için aşağıdaki komutu çalıştırın:

yum install Advanced/RDQM/PreReqs/el8/kmod-drbd-9/kmoddrbd-9.0.23\_4.18.0\_193-1.x86\_64.rpm

iii) DRBD yardımcı programlarını güncelleyin. Örneğin, RHEL 8.2 için aşağıdaki komutu çalıştırın:

yum install Advanced/RDQM/PreReqs/el8/drbd-utils-9/\*

d. Düzeltme Paketinde Pacemaker güncellendiyse, RDQM ' de güncelleyin. Örneğin, RHEL 8.2için şu komutu çalıştırın:

```
yum install --allowerasing Advanced/RDQM/PreReqs/el8/pacemaker-2/*
```
e. RPM kullanarak Linux üzerinde bakım düzeyi güncellemeleri uygulamak için yordamı kullanarak Düzeltme Paketi 'ni uygulayın, bkz. ["RPM kullanılarak Linux üzerinde bakım düzeyi](#page-314-0) [güncellemelerinin uygulanması" sayfa 315](#page-314-0). RDQM kuruluşu için en düşük komutlar şunlardır:

yum install MQSeriesGSKit\* MQSeriesServer\* MQSeriesRuntime\* yum install Advanced/RDQM/MQSeriesRDQM\*

f. DRBD ya da Pacemaker düzeltme paketinde güncellendiyse, düğümü yeniden başlatın, örneğin:

reboot

- d) DR birincil düğümünde aşağıdaki adımlardan birini gerçekleştirin:
	- Veri ayırma kuyruğu yöneticilerini başlatın ya da
	- DR kuyruk yöneticilerinin DR birincil düğümüne yönetilen bir yedek sisteme geçiş işlemi gerçekleştirin.
- HA/DR RDQM için bakım düzeyi güncellemelerini uygulamak için:
	- a) Kurtarma yerinizdeki HA grubuna bakım uygulayın. Sırayla gruptaki her bir düğümde aşağıdaki adımları tamamlayın.
		- a. Kök olarak ya da aşağıdaki komutları çalıştırmak için yeterli yetkiye sahip olarak oturum açın.
		- b. Bakım paketlerini içeren dizine geçin.
		- c. Aşağıdaki komutu girerek, düğümdeki HA grubunu askıya alın:

rdqmadm -s

- d. DRBD düzeltme paketinde güncellendiyse, aşağıdaki adımları tamamlayın:
	- i) RDQM ' nin kurulmakta olduğu sistem için hangi DRBD çekirdek modülünün gerekli olduğunu belirleyin. Güncel çekirdek modülü bilgileri için bkz.<https://ibm.biz/mqrdqmkernelmods>. Yardımcı komut dosyaları kmod-drbd-9 dizinlerinde sağlanır. Örneğin, bir RHEL 8.2 sisteminde Advanced/RDQM/PreReqs/el8/kmod-drbd-9/modver yardımcı komut dosyasının çalıştırılması, kurmanız gereken çekirdek modülünü tanıtan aşağıdaki bilgileri döndürür:

```
kmod-drbd-9.0.23_4.18.0_193-1.x86_64.rpm
```
ii) Tanımladığınız uygun DRBD çekirdek modülünü güncelleyin. Örneğin, RHEL 8.2 için aşağıdaki komutu çalıştırın:

```
yum install Advanced/RDQM/PreReqs/el8/kmod-drbd-9/kmod-
drbd-9.0.23_4.18.0_193-1.x86_64.rpm
```
iii) DRBD yardımcı programlarını güncelleyin. Örneğin, RHEL 8.2 için aşağıdaki komutu çalıştırın:

yum install Advanced/RDQM/PreReqs/el8/drbd-utils-9/\*

e. Düzeltme Paketinde Pacemaker güncellendiyse, RDQM ' de güncelleyin. Örneğin, RHEL 8.2için şu komutu çalıştırın:

yum install --allowerasing Advanced/RDQM/PreReqs/el8/pacemaker-2/\*

f. RPM kullanarak Linux üzerinde bakım düzeyi güncellemeleri uygulamak için yordamı kullanarak Düzeltme Paketi 'ni uygulayın, bkz. ["RPM kullanılarak Linux üzerinde bakım düzeyi](#page-314-0) [güncellemelerinin uygulanması" sayfa 315](#page-314-0). RDQM kuruluşu için en düşük komutlar şunlardır:

```
yum install MQSeriesGSKit* MQSeriesServer* MQSeriesRuntime*
yum install Advanced/RDQM/MQSeriesRDQM*
```
g. DRBD ya da Pacemaker düzeltme paketinde güncellendiyse, düğümü yeniden başlatın, örneğin:

reboot

h. Aşağıdaki komutu girerek düğümde HA grubunu sürdürün:

rdqmadm -r

- b) Ana sitenizdeki HA grubuna bakım uygulayın. Sırayla gruptaki her bir düğümde aşağıdaki adımları tamamlayın.
	- a. Kök olarak ya da aşağıdaki komutları çalıştırmak için yeterli yetkiye sahip olarak oturum açın.
	- b. Bakım paketlerini içeren dizine geçin.
	- c. Aşağıdaki komutu girerek, düğümdeki HA grubunu askıya alın:

rdqmadm -s

- d. DRBD düzeltme paketinde güncellendiyse, aşağıdaki adımları tamamlayın:
	- i) RDQM ' nin kurulmakta olduğu sistem için hangi DRBD çekirdek modülünün gerekli olduğunu belirleyin. Güncel çekirdek modülü bilgileri için bkz.<https://ibm.biz/mqrdqmkernelmods>. Yardımcı komut dosyaları kmod-drbd-9 dizinlerinde sağlanır. Örneğin, bir RHEL 8.2 sisteminde Advanced/RDQM/PreReqs/el8/kmod-drbd-9/modver yardımcı komut dosyasının çalıştırılması, kurmanız gereken çekirdek modülünü tanıtan aşağıdaki bilgileri döndürür:

```
kmod-drbd-9.0.23_4.18.0_193-1.x86_64.rpm
```
ii) Tanımladığınız uygun DRBD çekirdek modülünü güncelleyin. Örneğin, RHEL 8.2 için aşağıdaki komutu çalıştırın:

yum install Advanced/RDQM/PreReqs/el8/kmod-drbd-9/kmoddrbd-9.0.23\_4.18.0\_193-1.x86\_64.rpm

iii) DRBD yardımcı programlarını güncelleyin. Örneğin, RHEL 8.2 için aşağıdaki komutu çalıştırın:

yum install Advanced/RDQM/PreReqs/el8/drbd-utils-9/\*

e. Düzeltme Paketinde Pacemaker güncellendiyse, RDQM ' de güncelleyin. Örneğin, RHEL 8.2için şu komutu çalıştırın:

```
yum install --allowerasing Advanced/RDQM/PreReqs/el8/pacemaker-2/*
```
f. RPM kullanarak Linux üzerinde bakım düzeyi güncellemeleri uygulamak için yordamı kullanarak Düzeltme Paketi 'ni uygulayın, bkz. ["RPM kullanılarak Linux üzerinde bakım düzeyi](#page-314-0) [güncellemelerinin uygulanması" sayfa 315](#page-314-0). RDQM kuruluşu için en düşük komutlar şunlardır:

yum install MQSeriesGSKit\* MQSeriesServer\* MQSeriesRuntime\* yum install Advanced/RDQM/MQSeriesRDQM\*

g. DRBD ya da Pacemaker düzeltme paketinde güncellendiyse, düğümü yeniden başlatın, örneğin:

reboot

h. Aşağıdaki komutu girerek düğümde HA grubunu sürdürün:

rdqmadm -r

#### **İlgili görevler**

["RDQM ' i kurma \(eşlenen veri kuyruğu yöneticileri\)" sayfa 260](#page-259-0) RDQM ile ilişkili kuruluş görevleri bu bölümde gruplanır. RDQM, x86-64 üzerinde RHEL 7 (7.6 ya da üstü), RHEL 8 (8.2 ya da üstü) ve RHEL 9 için kullanılabilir.

# *RDQM için bakım düzeyi güncellemeleri kaldırılıyor*

Yüksek kullanılabilirlik (HA) yapılandırmasına, olağanüstü durumdan kurtarma (DR) yapılandırmasına ya da birleşik DR/HA yapılandırmasına ilişkin bakım düzeyi güncellemelerinin kaldırılmasına ilişkin farklı yordamlar vardır.

#### **Bu görev hakkında**

RDQM HA yapılandırmaları için, HA grubundaki her bir düğümdeki adımları sırayla tamamlayın. Daha sonra, güncelleme devam ederken gruptaki diğer düğümlerde işleme devam edebilir.

#### **Yordam**

- HA RDQM için bakım düzeyi güncellemelerini kaldırmak için:
	- a) Kök olarak ya da aşağıdaki komutları çalıştırmak için yeterli yetkiye sahip olarak oturum açın.

Bunu, komutlardan önce **sudo** ekleyerek ya da **su** komutuyla kabukta kök kullanıcıya (root). Daha fazla bilg için bkz. **sudo** ile **su** [arasındaki farklılıkları keşfetme komutlar Linux.](https://www.redhat.com/sysadmin/difference-between-sudo-su)

b) Aşağıdaki komutu girerek, düğümdeki HA grubunu askıya alın:

rdqmadm -s

c) RPM kullanarak Linux üzerindeki bakım düzeyi güncellemelerini kaldırma yordamını kullanarak Düzeltme Paketi 'ni kaldırın, bkz. ["Linux üzerinde önceki bakım düzeyine geri dönülüyor" sayfa 320](#page-319-0). Örneğin, 9.2.0.1 Düzeltme Paketi 'ni kaldırmak için:

rpm -qa | grep MQSeries.\*-U9201-9.2.0-1.x86\_64 | xargs yum -y remove

d) Düğümü sürdür:

rdqmadm -r

HA grubundaki sonraki düğüme geçin ve yordamı yineleyin.

- DR RDQM ' ye ilişkin bakım düzeyi güncellemelerini kaldırmak için:
	- a) DR ikincil düğümüne bakım düzeyi güncellemelerini kaldır:
		- a. Kök olarak ya da aşağıdaki komutları çalıştırmak için yeterli yetkiye sahip olarak oturum açın.

b. RPM kullanarak Linux üzerindeki bakım düzeyi güncellemelerini kaldırma yordamını kullanarak Düzeltme Paketi 'ni kaldırın, bkz. ["Linux üzerinde önceki bakım düzeyine geri dönülüyor" sayfa](#page-319-0) [320.](#page-319-0) Örneğin, 9.2.0.1 Düzeltme Paketi 'ni kaldırmak için:

```
rpm -qa | grep MQSeries.*-U9201-9.2.0-1.x86_64 | xargs yum -y remove
```
- b) DR birincil düğümünde, aşağıdaki adımlardan birini tamamlayın:
	- Veri ayırma kuyruğu yöneticilerini sona erdirin ya da
	- DR kuyruk yöneticilerinin DR ikincil düğümüne yönetilen bir yedek sisteme geçiş işlemi gerçekleştirin.
- c) DR birincil düğümüne ilişkin bakım düzeyi güncellemelerini kaldır:
	- a. Kök olarak ya da aşağıdaki komutları çalıştırmak için yeterli yetkiye sahip olarak oturum açın.
	- b. RPM kullanarak Linux üzerindeki bakım düzeyi güncellemelerini kaldırma yordamını kullanarak Düzeltme Paketi 'ni kaldırın, bkz. ["Linux üzerinde önceki bakım düzeyine geri dönülüyor" sayfa](#page-319-0) [320.](#page-319-0) Örneğin, 9.2.0.1 Düzeltme Paketi 'ni kaldırmak için:

rpm -qa | grep MQSeries.\*-U9201-9.2.0-1.x86\_64 | xargs yum -y remove

- d) DR birincil düğümünde, aşağıdaki adımlardan birini tamamlayın:
	- Veri ayırma kuyruğu yöneticilerini başlatın ya da
	- DR kuyruk yöneticilerinin DR birincil düğümüne yönetilen bir yedek sisteme geçiş işlemi gerçekleştirin.
- DR/HA RDQM için bakım düzeyi güncellemelerini kaldırmak için
	- a) Kurtarma yerinizdeki HA grubundan bakımı kaldırın. Sırayla, gruptaki her bir düğümde aşağıdaki adımları tamamlayın:
		- a. Kök olarak ya da aşağıdaki komutları çalıştırmak için yeterli yetkiye sahip olarak oturum açın.
		- b. Aşağıdaki komutu girerek, düğümdeki HA grubunu askıya alın:

rdqmadm -s

c. RPM kullanarak Linux üzerindeki bakım düzeyi güncellemelerini kaldırma yordamını kullanarak Düzeltme Paketi 'ni kaldırın, bkz. ["Linux üzerinde önceki bakım düzeyine geri dönülüyor" sayfa](#page-319-0) [320.](#page-319-0) Örneğin, 9.2.0.1 Düzeltme Paketi 'ni kaldırmak için:

```
rpm -qa | grep MQSeries.*-U9201-9.2.0-1.x86_64 | xargs yum -y remove
```
d. Düğümü sürdür:

rdqmadm -r

HA grubundaki sonraki düğüme geçin ve yordamı yineleyin.

- b) Ana sitenizdeki HA grubundan bakımı kaldırın. Sırayla gruptaki her bir düğümde aşağıdaki adımları tamamlayın.
	- a. Kök olarak ya da aşağıdaki komutları çalıştırmak için yeterli yetkiye sahip olarak oturum açın.
	- b. Aşağıdaki komutu girerek, düğümdeki HA grubunu askıya alın:

rdqmadm -s

c. RPM kullanarak Linux üzerindeki bakım düzeyi güncellemelerini kaldırma yordamını kullanarak Düzeltme Paketi 'ni kaldırın, bkz. ["Linux üzerinde önceki bakım düzeyine geri dönülüyor" sayfa](#page-319-0) [320.](#page-319-0) Örneğin, 9.2.0.1 Düzeltme Paketi 'ni kaldırmak için:

```
rpm -qa | grep MQSeries.*-U9201-9.2.0-1.x86_64 | xargs yum -y remove
```
d. Düğümü sürdür:

rdqmadm -r

<span id="page-332-0"></span>HA grubundaki sonraki düğüme geçin ve yordamı yineleyin.

# **Windows üzerinde bakım uygulanması ve kaldırılması**

Windows üzerinde IBM MQ ile ilişkili bakım görevleri bu bölümde gruplanır.

# **Yordam**

- Bakım düzeyi sunucu güncellemelerini uygulamak için bkz. "Windows üzerinde bakım düzeyi sunucu güncellemeleri uygulanıyor" sayfa 333.
- Bakım düzeyi istemci güncellemelerini uygulamak için bkz. ["Windows üzerinde bir istemciye bakım](#page-343-0) [düzeyi güncellemelerinin uygulanması" sayfa 344](#page-343-0).
- Güncellemeleri kaldırmak ve Windows kuruluş programını kullanarak önceki bakım düzeyine geri dönmek için bkz. ["Windows üzerinde bakım düzeyi sunucu güncellemelerini kaldırma" sayfa 340.](#page-339-0)
- Bakım düzeltmelerinin yayın düzeyini denetlemek için aynı sunucuda birden çok IBM MQ kuruluşu kullanma hakkında bilgi için bkz. ["Windows üzerinde hazırlama bakım düzeyi güncellemeleri" sayfa](#page-345-0) [346](#page-345-0).
- Bakım güncellemelerinin uygulanmasının neden olduğu kesintiyi azaltmak için çok eşgörünümlü kuyruk yöneticilerinin nasıl kullanılacağına ilişkin bilgi için bkz. ["Windows üzerinde çok eşgörünümlü](#page-337-0) [kuyruk yöneticilerine bakım düzeyi güncellemeleri uygulama" sayfa 338](#page-337-0).

#### **İlgili görevler**

["IBM MQ ' a bakım uygulanması" sayfa 298](#page-297-0)

Bakım, geri çevrilebilir bir düzeltmenin uygulamasıdır. Kuyruk yöneticisi verilerinde yapılan değişiklikler, önceki kod düzeyiyle uyumludur.

# *Windows üzerinde bakım düzeyi sunucu güncellemelerinin uygulanması ve*

#### *kaldırılması*

Windows'da IBM MQ ' a etkileşimli ya da sessiz bir şekilde bakım düzeyi sunucu güncellemeleri uygulayabilirsiniz. Güncellemeleri bir sunucudan kaldırabilir ve önceki IBM MQbakım düzeyine geri döndürebilirsiniz. Bakım güncellemelerinin uygulanmasının neden olduğu kesintiyi azaltmak için çok eşgörünümlü kuyruk yöneticilerini kullanabilirsiniz.

#### *Windows üzerinde bakım düzeyi sunucu güncellemeleri uygulanıyor*

IBM MQ for Windows ' e etkileşimli ya da sessiz bir şekilde bakım düzeyi sunucu güncellemeleri uygulayabilirsiniz.

# **Başlamadan önce**

- 1. Birden çok IBM MQ kuruluşu olan bir sunucuda çalışıyorsanız, kuruluşu tanımlamanız gerekir. Girdiğiniz komutların doğru kuruluşa karşı çalıştığından emin olun; bkz. **setmqenv**.
- 2. Fix Centraladresinden bakım düzeyi güncellemesini yükleyin. Daha fazla bilgi ve karşıdan yükleme bağlantıları için [IBM MQ 9.3](https://www.ibm.com/support/pages/downloading-ibm-mq-93) adresine gidin ve gereksinim duyduğunuz Long Term Support sürümüne ilişkin sekmeyi seçin.
- 3. Kullanıcı Hesabı Denetimi (UAC) etkinleştirildiyse, kuruluşu yapan kullanıcının Yönetici yetkisi olmalıdır. **Yönetici Olarak Çalıştır**seçeneğini belirleyerek herhangi bir komut ya da komut istemini yükseltmeniz gerekir. Bunu yapmazsanız, kuruluş günlüğüne AMQ4353 hatası yazılır.

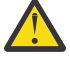

**Uyarı:** Yönetici olarak çalıştırılamaması, başlat menüsünden başlatılırken aşağıdaki hata iletisiyle de sonuçlanabilir:

Belirtilen aygıta, yola ya da dosyaya erişilemiyor. Bu öğelere erişmek için gereken izinlere sahip olmayabilirsiniz.

# **Yordam**

- 1. Yönetici olarak oturum açın.
- 2. IBM MQ kuruluşunu kullanarak tüm uygulamaları durdurun.

Managed File Transfer (MFT) bileşenini kullanıyorsanız, herhangi bir MFT aracısının, meşgul oldukları tüm dosya aktarımlarını tamamladığından emin olun. Aracılarla ve bunların SYSTEM.FTE.STATE kuyrukları ileti içermemelidir.

- 3. IBM MQ kuruluşuyla ilişkili mqweb sunucusunu durdurun:
	- a) Şu komutu girerek mqweb sunucusunun çalışıp çalışmadığını denetleyin:

dspmqweb status

b) Şu komutu girerek mqweb sunucusunu durdurun:

endmqweb

- 4. IBM MQ kuruluşuyla ilişkilendirilmiş kuyruk yöneticilerinin tüm etkinliklerini sona erdirin.
	- a) Sistemdeki tüm kuyruk yöneticilerinin durumunu listelemek için **dspmq** komutunu çalıştırın.

Güncellemekte olduğunuz kuruluştan aşağıdaki komutlardan birini çalıştırın:

```
dspmq -o installation -o status
dspmq -a
```
**dspmq -o installation -o status** , tüm IBM MQkuruluşlarıyla ilişkili kuyruk yöneticilerinin kuruluş adını ve durumunu görüntüler.

**dspmq -a** , komutun çalıştırıldığı kuruluşla ilişkili etkin kuyruk yöneticilerinin durumunu görüntüler.

b) Aşağıdaki örnekte gösterildiği gibi, bir kuyruk yöneticisiyle ilişkili dinleyicilerin durumunu listelemek için MQSC komutunu **DISPLAY LSSTATUS** kullanın:

echo DISPLAY LSSTATUS(\*) STATUS | runmqsc *QmgrName*

c) Bu kuruluşla ilişkilendirilmiş, çalışmakta olan her kuyruk yöneticisini durdurmak için **endmqm** komutunu çalıştırın.

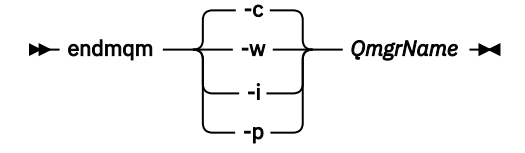

**endmqm** komutu, bir uygulamaya bağlı olduğu kuyruk yöneticisinin durduruladığını bildirir; bkz. Kuyruk yöneticisinin durdurulması.

Bakımın devam etmesi için uygulamaların, kuyruk yöneticisiyle bağlantısını keserek ve yükledikleri IBM MQ kitaplıklarını serbest bırakarak **endmqm** komutuna yanıt vermesi gerekir. Yoksa, uygulamaları durdurma gibi IBM MQ kaynaklarını serbest bırakmaya zorlamak için başka bir yol bulmanız gerekir.

Kuruluşun bir parçası olan istemci kitaplıklarını kullanan uygulamaları da durdurmanız gerekir. İstemci uygulamaları, farklı bir IBM MQkuruluşu çalıştıran farklı bir kuyruk yöneticisine bağlı olabilir. Uygulamaya, kapatılan yürürlükteki kuruluştaki kuyruk yöneticileri hakkında bilgi verilmedi.

Kuruluştan IBM MQ paylaşılan kitaplıkları yüklemeye devam eden uygulamalar IBM MQ bakımını uygulamanızı önler. Bir uygulamanın kuyruk yöneticisiyle bağlantısı kesilmiş olabilir ya da bağlantısı zorla kesilmiş olabilir, ancak IBM MQ paylaşılan kitaplığı yüklenmiş olarak alıkoyabilir.

**Not:** ["Windows üzerinde çok eşgörünümlü kuyruk yöneticilerine bakım düzeyi güncellemeleri](#page-337-0) [uygulama" sayfa 338](#page-337-0) , çok eşgörünümlü bir kuyruk yöneticisine nasıl bakım uygulanacağını açıklar. <span id="page-334-0"></span>Bakım başka bir sunucuya uygulanırken, çok eşgörünümlü bir kuyruk yöneticisi bir sunucuda çalışmaya devam edebilir.

d) Şu komutu kullanarak, kuyruk yöneticileriyle ilişkilendirilmiş dinleyicileri durdurun:

endmqlsr -m *QMgrName*

- 5. Kuruluş için IBM MQ hizmetini durdurun.
- a) Görev çubuğundaki **IBM MQ** simgesini sağ tıklatın > **Durdur IBM MQ**seçeneğini tıklatın.
- 6. Sunucu kuruluşları için bakım dosyalarını yükleyin ve uygulayın:
	- Etkileşimli olarak:
		- a. Bakım paketinin çıkarıldığı klasörü açın.
		- b. Bakım programını sağ tıklatın ve yükleme işlemini başlatmak için **Yönetici olarak çalıştır** seçeneğini belirleyin.
		- c. Kuruluş dilinizi seçin ve **Tamam**düğmesini tıklatın.
		- d. Ekrandaki yönergeleri izlemeye devam edin.

Dosyaları bir kuruluşa uygulamadan yüklemeyi seçerseniz, dosyaları daha sonra ["7" sayfa 336](#page-335-0) . adımda açıklandığı gibi uygulayabilirsiniz.

- Sessizce:
	- a. Bakım paketinin çıkarıldığı klasörü açın.
	- b. silent\_install.respyanıt dosyasını değiştirin. Yanıt dosyasında belirtebileceğiniz özelliklerle ilgili ayrıntılar için bkz. Çizelge 37 sayfa 335.

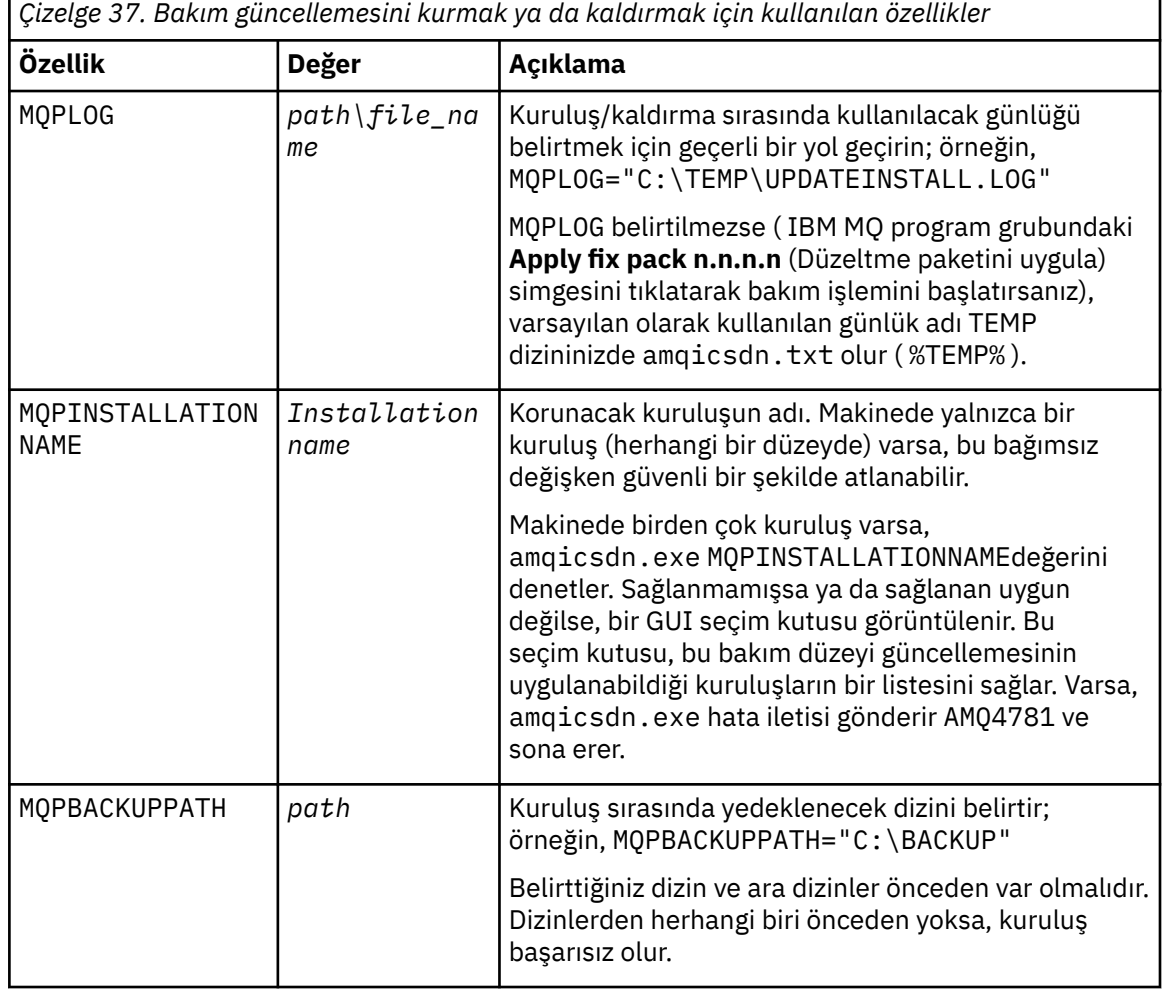

<span id="page-335-0"></span>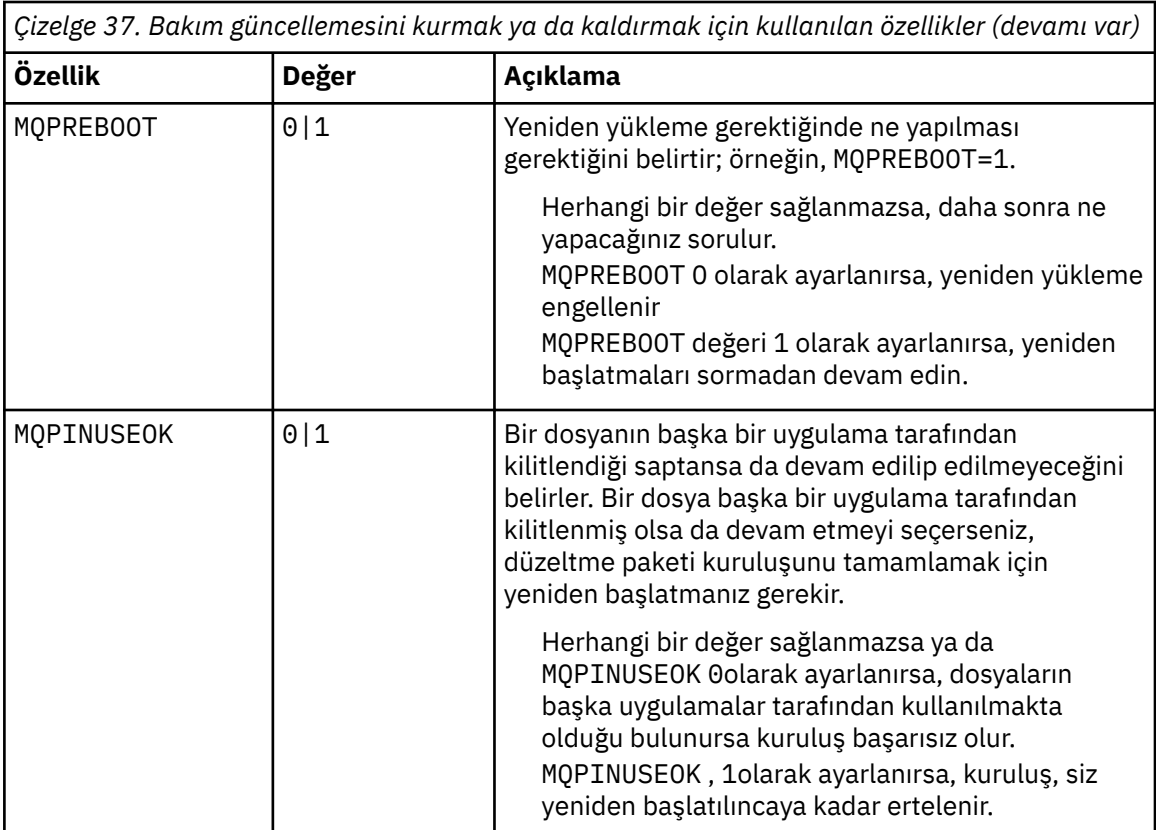

c. Bakım programının çıkarıldığı dizinde yükseltilmiş bir komut istemi açın.

d. Aşağıdaki komutu girerek sessiz yüklemeyi başlatın:

*executableName* -f *responseFile*

Burada:

- *executableName* , bakım paketinin adıdır. Örneğin, IBM MQ 9.0.0 Fix Pack 1için: 9.0.0-IBM-MQ-Windows-FP0001.exe.
- *responseFile* , yanıt dosyasının tam yolu ve adıdır.
- 7. İsteğe bağlı: Sistemdeki diğer sunucu kuruluşlarına bakım uygulayın:
	- Etkileşimli olarak:
		- a. Windows Start (Başlat) menüsünden **Start (Başlat) > Programs (Programlar) > IBM MQ > Apply Fix Pack (Düzeltme Paketi Uygula)** *V.R.M.L*.

burada:

- V sürüm numarasıdır
- R, yayın numarasıdır
- M değişiklik numarasıdır
- L, değişiklik seviyesidir.
- b. Ekrandaki yönergeleri izlemeye devam edin.
- Sessizce:
	- a. Yükseltilmiş bir komut istemi açın ve bakım programının yüklendiği dizine gidin. Varsayılan olarak yol şudur: C:\Program Files (x86)\IBM\source\WebSphere MQ *V.R.M.L*

burada:

V sürüm numarasıdır R, yayın numarasıdır

M değişiklik numarasıdır L, değişiklik seviyesidir.

b. Aşağıdaki komutu girin:

amqicsdn MQPINSTALLATIONNAME= *name* MQPSILENT=1

Burada *ad* , bakım uygulamak istediğiniz kuruluşun adıdır.

[Çizelge 37 sayfa 335i](#page-334-0)çinde listelendiği gibi, komuta başka özellikler de ekleyebilirsiniz.

8. İsteğe bağlı: Bakım paketi dosyalarını makinenizden kaldırın.

Bakım düzeyi güncellemesini kurduktan ve güncellemek istediğiniz tüm sunucu kuruluşlarına bakım uyguladıktan sonra, bakım yükleme dosyalarını makinenizden kaldırabilir ya da ileride kullanmak üzere kurulu bırakabilirsiniz.

**Not:** Bu dosyaların kaldırılması, bu dosyaları, bakımı önceden uyguladığınız kuruluşlardan kaldırmaz. Amaçladığınız şey buysa, bunun yerine ["Windows üzerinde bakım düzeyi sunucu güncellemelerini](#page-339-0) [kaldırma" sayfa 340i](#page-339-0)çindeki yönergeleri izlemelisiniz.

Daha sonra kurulabilir özellikler eklerseniz, eklenen özellik (ler) i güncellemek için bakımı yeniden uygulamanız gerekir.

- Etkileşimli olarak:
	- Bakım karşıdan yükleme dosyalarını kaldırmak için **Denetim Masası 'nda (Control Panel) ... Programlar ve Özellikler** panosu, **IBM MQ (düzeltme paketi 9.1.0.x) dosyalarını**seçin.
	- **Kaldır**düğmesini tıklatın.
- Sessizce:

Bakım karşıdan yükleme dosyalarını sessiz bir şekilde kaldırmak için, aşağıdaki örnekte gösterildiği gibi bir yönetici komut istemine bir komut girin:

*fixpack\_files\_installdir*\\_IBM MQ (fix pack *V.R.M.F* files)\_installation\Change IBM MQ (fix pack *V.R.M.F* files) Installation.exe" -i silent

burada:

- *fixpack\_files\_installdir* , dosyaları kurmayı seçtiğiniz konumdur. Örneğin, IBM MQ 9.3.0 Fix Pack 1için şu olabilir: C:\Program Files\IBM\source\MQ 9.3.0.1.
- *V.R.M.F* , düzeltme paketi numarasıdır. Örneğin, IBM MQ 9.3.0 Fix Pack 1için bu 9.3.0.1.

**Not:** Bakım aşağı yükleme dosyaları bir JRE içerir; bu nedenle, yerel ilke nedenlerinden ötürü IBM MQ kuruluşunuzda JRE kurmamayı seçerseniz, güncellemeyi kuruluşunuza/kuruluşlarınıza uygulamayı bitirir bitirmez bu dosyaları kaldırmak isteyebilirsiniz.

#### **Sonraki adım**

Sunucu kuruluşunda, bakım uygulaması tamamlandıktan sonra IBM MQ görev çubuğu uygulamasını el ile yeniden başlatmanız gerekir.

IBM MQ hizmeti sunucuda otomatik olarak yeniden başlatılır, ancak oturum açmış oturumlar için görev çubuğu uygulaması yeniden başlatılmaz. Görev çubuğu uygulamasını şu üç yoldan biriyle başlatın:

- 1. Başlat menüsünden görev çubuğu uygulamasını el ile başlatın.
- 2. Oturumu kapatın ve yeniden oturum açın.
- 3. Komutu çalıştırın:

```
MQ_INSTALLATION_PATH\bin64\amqmtbrn.exe -Startup
```
# <span id="page-337-0"></span>**İlgili görevler**

Kuyruk yöneticisinin durdurulması

"Windows üzerinde çok eşgörünümlü kuyruk yöneticilerine bakım düzeyi güncellemeleri uygulama" sayfa 338

Windows platformlarında, bakım güncellemelerinin uygulanmasının neden olduğu kesintiyi azaltmak için çok eşgörünümlü kuyruk yöneticilerini kullanabilirsiniz.

#### **İlgili başvurular**

dspmq (kuyruk yöneticilerini görüntüle) DISPLAYLSSTATUS endmqm (kuyruk yöneticisini sona erdir) endmqlsr (dinleyiciyi sona erdir)

*Windows üzerinde çok eşgörünümlü kuyruk yöneticilerine bakım düzeyi güncellemeleri*

*uygulama*

Windows platformlarında, bakım güncellemelerinin uygulanmasının neden olduğu kesintiyi azaltmak için çok eşgörünümlü kuyruk yöneticilerini kullanabilirsiniz.

# **Başlamadan önce**

Bu görevi başlatmadan önce, ["Windows üzerinde bakım düzeyi sunucu güncellemeleri uygulanıyor" sayfa](#page-332-0) [333](#page-332-0) içinde *başlamadan önce* başlıklı konuda açıklanan önkoşulları okuyun.

Bu görevi başlatmadan önce, bakımın tek tek kuyruk yöneticilerine değil, bir sunucudaki IBM MQ kuruluşuna uygulandığını doğrulayın. Bakımı uygulamadan önce, bir sunucudaki tüm kuyruk yöneticilerini ve herhangi bir IBM MQ hizmetini durdurmanız gerekir.

Bir kuyruk yöneticisinin bakım uygulanırken çalışmaya devam masını istiyorsanız, bunu çok eşgörünümlü bir kuyruk yöneticisi olarak yapılandırmanız ve başka bir sunucuda çalışan bir yedek yönetim ortamı olması gerekir. Çalıştırmak istediğiniz kuyruk yöneticisi var olan tek bir eşgörünüm kuyruk yöneticisiyse, bunu çok eşgörünümlü bir kuyruk yöneticisine dönüştürmeniz gerekir. Çok eşgörünümlü kuyruk yöneticisinin nasıl yaratılacağına ilişkin önkoşullar ve yönergeler için Çok eşgörünümlü kuyruk yöneticileribaşlıklı konuya bakın.

Çok eşgörünümlü kuyruk yöneticilerini çalıştırıyorsanız, etkin yönetim ortamını farklı bir sunucuya değiştirerek çalışan bir kuyruk yöneticisine bakım güncellemesi uygulayabilirsiniz.

Genellikle, etkin ve beklemedeki kuruluşlar aynı bakım düzeyinde tutulur. Her güncelleme için bakım yönergelerine bakın. Etkin ve beklemedeki eşgörünümlerin farklı bakım düzeylerinde çalıştırılıp çalıştırılmadığından emin olmak için yönergelere bakın. Hata durumunda yukarıdan aşağıya mı, yoksa yalnızca daha düşük bakım düzeyine mi geçileceğini denetleyin.

Bakım güncellemesi uygulanmasına ilişkin yönergeler, çok eşgörünümlü bir kuyruk yöneticisini tamamen durdurmanızı gerektirebilir.

Etkin kuyruk yöneticisi yönetim ortamlarını çalıştırmak için bir birincil sunucunuz ve yedek yönetim ortamlarını çalıştıran ikincil bir sunucunuz varsa, önce birincil ya da ikincil sunucuyu güncelleme seçeneğiniz vardır. Önce ikincil sunucuyu güncellediyseniz, her iki sunucu da güncellendiğinde birincil sunucuya geri dönmeniz gerekir.

Birden çok sunucuda etkin ve yedek yönetim ortamınız varsa, güncellediğiniz her sunucuda etkin yönetim ortamlarının sona erdirilmesinin neden olduğu kesintiyi en aza indirecek şekilde sunucuları hangi sırayla güncellediğinizi planlamanız gerekir.

# **Bu görev hakkında**

Windowsüzerinde çok eşgörünümlü bir kuyruk yöneticisine bakım uygulamak için aşağıdaki adımları izleyin.

# **Yordam**

- 1. Yönetici olarak oturum açın.
- 2. IBM MQ kuruluşunu kullanarak tüm uygulamaları durdurun.

Managed File Transfer (MFT) bileşenini kullanıyorsanız, herhangi bir MFT aracısının, meşgul oldukları tüm dosya aktarımlarını tamamladığından emin olun. Aracılarla ve bunların SYSTEM.FTE.STATE kuyrukları ileti içermemelidir.

- 3. IBM MQ kuruluşuyla ilişkili kuyruk yöneticilerinin ve ilişkili dinleyicilerinin yürürlükteki durumunu öğrenin.
	- a) Güncellemekte olduğunuz kuruluşta, kuyruk yöneticilerinin durumunu listelemek için **dspmq** komutunu kullanın:
		- Tüm IBM MQkuruluşlarıyla ilişkili kuyruk yöneticilerinin kuruluş adını ve durumunu görüntülemek için aşağıdaki komutu çalıştırın:

```
dspmq -o installation -o status
```
• Komutu çalıştırdığınız kuruluşla ilişkili etkin kuyruk yöneticilerinin durumunu görüntülemek için aşağıdaki komutu çalıştırın:

dspmq -a

b) Aşağıdaki örnekte gösterildiği gibi, bir kuyruk yöneticisiyle ilişkili dinleyicilerin durumunu listelemek için MQSC komutunu **DISPLAY LSSTATUS** kullanın:

echo "DISPLAY LSSTATUS(\*) STATUS" | runmqsc *QmgrName*

- 4. Bu kuruluşla ilişkilendirilmiş, çalışmakta olan her kuyruk yöneticisini durdurmak için **endmqm** komutunu kullanın.
	- Kuyruk yöneticisi yedek olarak çalışıyorsa, aşağıdaki örnekte gösterildiği gibi yedek veritabanını sona erdirmek için **endmqm** komutunu çalıştırın:

endmqm -x *QMgrName*

• Kuyruk yöneticisi etkin yönetim ortamı olarak çalışıyorsa, aşağıdaki örnekte gösterildiği gibi, etkin yönetim ortamını sona erdirmek ve denetimi yedek yönetim ortamına aktarmak için **endmqm** komutunu çalıştırın:

**endmqm** *-shutdown\_option* -s *QMgrName*

Burada *-shutdown\_option* , sona erdirme tipini belirten isteğe bağlı bir parametredir. **endmqm** komutuna ilişkin isteğe bağlı parametreler hakkında daha fazla bilgi için bkz. endmqm.

Çalışmakta olan yedek yönetim ortamı yoksa ve komut başarısız olursa, farklı bir sunucuda yedek yönetim ortamı başlatın.

• Bir kuyruk yöneticisi tek bir eşgörünüm kuyruk yöneticisi olarak çalışıyorsa, kuyruk yöneticisini durdurun. Tek bir kuyruk yöneticisi durumunda, bakım güncellemesini uygulamadan önce kuyruk yöneticisini durdurmaktan başka seçeneğiniz yoktur. Bir kuyruk yöneticisinin nasıl durdurulacağına ilişkin ek bilgi için Kuyruk yöneticisinin durdurulmasıbaşlıklı konuya bakın.

Aşağıdaki örnekte gösterildiği gibi **endmqlsr** komutunu kullanarak kuyruk yöneticileriyle ilişkili dinleyicileri durdurun:

endmqlsr -m *QMgrName*

Bu adımı tamamladıktan sonra, güncellemek istediğiniz sunucuda kuyruk yöneticisi yönetim ortamı çalışmaz.

<span id="page-339-0"></span>5. IBM MQ sunucusuna bakım uygulayın.

[Adım 4](#page-334-0)' ten başlayarak ["Windows üzerinde bakım düzeyi sunucu güncellemeleri uygulanıyor" sayfa](#page-332-0) [333](#page-332-0)içindeki yönergeleri izleyin.

6. Bakım güncellemesini tamamladığınızda, aşağıdaki örnekte gösterildiği gibi, yedek yönetim ortamlarına izin veren IBM MQ sunucusundaki tüm kuyruk yöneticilerini yeniden başlatmak için **strmqm** komutunu kullanın:

strmqm -x *QmgrName*

- 7. Bakım düzeyini güncellemek için yedek sunucudaki yordamı yineleyin.
- 8. Gerekiyorsa, etkin yönetim ortamlarını birincil sunuculara geri çevirin:
	- a) Aşağıdaki örnekte gösterildiği gibi **endmqm** komutunu kullanarak yönetim ortamlarını durdurun:

```
endmqm -shutdown_option -s QMgrName
```
b) Aşağıdaki örnekte gösterildiği gibi **strmqm** komutunu kullanarak yönetim ortamlarını yeniden başlatın:

strmqm -x *QmgrName*

#### **İlgili görevler**

Kuyruk yöneticisinin durdurulması **İlgili başvurular** dspmq (kuyruk yöneticilerini görüntüle) DISPLAYLSSTATUS endmqm (kuyruk yöneticisini sona erdir) endmqlsr (dinleyiciyi sona erdir) strmqm (kuyruk yöneticisini başlat)

*Windows üzerinde bakım düzeyi sunucu güncellemelerini kaldırma* Windows kuruluş programını kullanarak bir sunucudan güncellemeleri kaldırabilir ve önceki IBM MQ bakım düzeyine geri dönebilirsiniz.

# **Başlamadan önce**

**Önemli:** Bu kısımda, bir IBM MQ sunucusuna ilişkin bakım düzeyi güncellemelerinin nasıl kaldırılacağı açıklanmaktadır. Bir IBM MQ istemcisine ilişkin bakım düzeyi güncellemelerinin nasıl kaldırılacağı hakkında bilgi için bkz. ["Bir istemcinin daha önceki bir bakım düzeyine geri döndürülmesi Windows" sayfa](#page-344-0) [345.](#page-344-0)

Sunucu düzeyi bakım güncellemesi, yalnızca eImage sunucusundan kurulan kuruluşları güncellemek için geçerlidir ve Fix Centralolanağından yüklenen IBM MQ istemci bileşenlerinden istemci kuruluşlarını güncellemek için bir güncelleme mekanizması olarak sınanmaz ya da desteklenmez.

- 1. Birden çok IBM MQ kuruluşu olan bir sunucuda çalışıyorsanız, kuruluşu tanımlamanız gerekir. Girdiğiniz komutların doğru kuruluşa karşı çalıştığından emin olun; bkz. **setmqenv**.
- 2. Kullanıcı Hesabı Denetimi (UAC) etkinleştirildiyse, kuruluşu yapan kullanıcının Yönetici yetkisi olmalıdır. **Yönetici Olarak Çalıştır**seçeneğini belirleyerek herhangi bir komut ya da komut istemini yükseltmeniz gerekir. Bunu yapmazsanız, kuruluş günlüğüne AMQ4353 hatası yazılır.

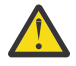

**Uyarı:** Yönetici olarak çalıştırılamaması, başlat menüsünden başlatılırken aşağıdaki hata iletisiyle de sonuçlanabilir:

Belirtilen aygıta, yola ya da dosyaya erişilemiyor. Bu öğelere erişmek için gereken izinlere sahip olmayabilirsiniz.

#### **Bu görev hakkında**

Bir IBM MQ sunucusuna bakım uyguladıysanız, sunucuyu önceki bir bakım düzeyine geri yükleyebilirsiniz.

**Önemli:** Sunucuyu belirli bir bakım düzeyinde, yani *MR*' da kurduysanız, IBM MQ ürününü daha önceki bir bakım düzeyine geri yükleyemezsiniz.

### **Yordam**

- 1. Yönetici olarak oturum açın.
- 2. IBM MQ kuruluşunu kullanarak tüm uygulamaları durdurun.

Managed File Transfer (MFT) bileşenini kullanıyorsanız, herhangi bir MFT aracısının, meşgul oldukları tüm dosya aktarımlarını tamamladığından emin olun. Aracılarla ve bunların SYSTEM.FTE.STATE kuyrukları ileti içermemelidir.

- 3. IBM MQ kuruluşuyla ilişkilendirilmiş kuyruk yöneticilerinin tüm etkinliklerini sona erdirin.
	- a) Sistemdeki tüm kuyruk yöneticilerinin durumunu listelemek için **dspmq** komutunu çalıştırın.

Güncellemekte olduğunuz kuruluştan aşağıdaki komutlardan birini çalıştırın:

```
dspmq -o installation -o status
dspmq -a
```
**dspmq -o installation -o status** , tüm IBM MQkuruluşlarıyla ilişkili kuyruk yöneticilerinin kuruluş adını ve durumunu görüntüler.

**dspmq -a** , komutun çalıştırıldığı kuruluşla ilişkili etkin kuyruk yöneticilerinin durumunu görüntüler.

b) Aşağıdaki örnekte gösterildiği gibi, bir kuyruk yöneticisiyle ilişkili dinleyicilerin durumunu listelemek için MQSC komutunu **DISPLAY LSSTATUS** kullanın:

```
echo DISPLAY LSSTATUS(*) STATUS | runmqsc QmgrName
```
c) Bu kuruluşla ilişkilendirilmiş, çalışmakta olan her kuyruk yöneticisini durdurmak için **endmqm** komutunu çalıştırın.

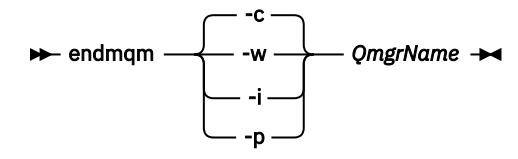

**endmqm** komutu, bir uygulamaya bağlı olduğu kuyruk yöneticisinin durduruladığını bildirir; bkz. Kuyruk yöneticisinin durdurulması.

Bakımın devam etmesi için uygulamaların, kuyruk yöneticisiyle bağlantısını keserek ve yükledikleri IBM MQ kitaplıklarını serbest bırakarak **endmqm** komutuna yanıt vermesi gerekir. Yoksa, uygulamaları durdurma gibi IBM MQ kaynaklarını serbest bırakmaya zorlamak için başka bir yol bulmanız gerekir.

Kuruluşun bir parçası olan istemci kitaplıklarını kullanan uygulamaları da durdurmanız gerekir. İstemci uygulamaları, farklı bir IBM MQkuruluşu çalıştıran farklı bir kuyruk yöneticisine bağlı olabilir. Uygulamaya, kapatılan yürürlükteki kuruluştaki kuyruk yöneticileri hakkında bilgi verilmedi.

Kuruluştan IBM MQ paylaşılan kitaplıkları yüklemeye devam eden uygulamalar IBM MQ bakımını uygulamanızı önler. Bir uygulamanın kuyruk yöneticisiyle bağlantısı kesilmiş olabilir ya da bağlantısı zorla kesilmiş olabilir, ancak IBM MQ paylaşılan kitaplığı yüklenmiş olarak alıkoyabilir.

**Not:** ["Linux üzerinde çok eşgörünümlü kuyruk yöneticilerine bakım düzeyi güncellemeleri](#page-324-0) [uygulama" sayfa 325](#page-324-0) , çok eşgörünümlü bir kuyruk yöneticisine nasıl bakım uygulanacağını açıklar. Bakım başka bir sunucuya uygulanırken, çok eşgörünümlü bir kuyruk yöneticisi bir sunucuda çalışmaya devam edebilir.

d) Şu komutu kullanarak, kuyruk yöneticileriyle ilişkilendirilmiş dinleyicileri durdurun:

```
endmqlsr -m QMgrName
```
- 4. Kuruluş için IBM MQ hizmetini durdurun.
	- a) Görev çubuğundaki **IBM MQ** simgesini sağ tıklatın > **Durdur IBM MQ**seçeneğini tıklatın.
- 5. Bir komutu kullanarak bakımı etkileşimli olarak ya da sessiz bir şekilde kaldırın.
	- Etkileşimli olarak:
		- a. Bakım uygulanmış her IBM MQ kuruluşu için, Windows başlat menüsünde aşağıdaki simgelerden biri görüntülenir:
			- i) **Start (Başlat) > Programs (Programlar) > IBM MQ > Remove Refresh Pack** *V.R.M.L* **(***kuruluş\_adı***)**
			- ii) **Start (Başlat) > Programs (Programlar) > IBM MQ > Remove Fix Pack (Düzeltme Paketi)** *V.R.M.L* **(***kuruluş adı***)**

burada:

V sürüm numarasıdır

- R, yayın numarasıdır
- M değişiklik numarasıdır
- L, değişiklik seviyesidir.
- b. Korumak istediğiniz kuruluşu seçin ve işlemi başlatmak için **Kaldır** düğmesini tıklatın.

Bu, kuruluşu, bakım paketi uygulanmadan önceki durumuna döndürür.

#### Sessizce:

a. Yükseltilmiş bir komut istemi açın ve aşağıdaki komutu girin:

amqicsdn.exe MQPINSTALLATIONNAME= *name* MQPUNINST=1 MQPSILENT=1

Burada *ad* , bakımı kaldırmak istediğiniz kuruluşun adıdır.

Çizelge 38 sayfa 342içinde listelendiği gibi, komuta başka özellikler de ekleyebilirsiniz.

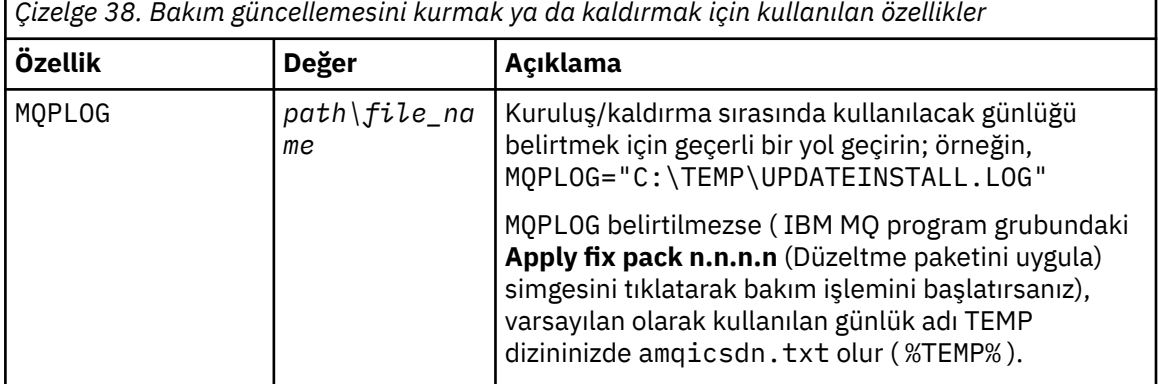

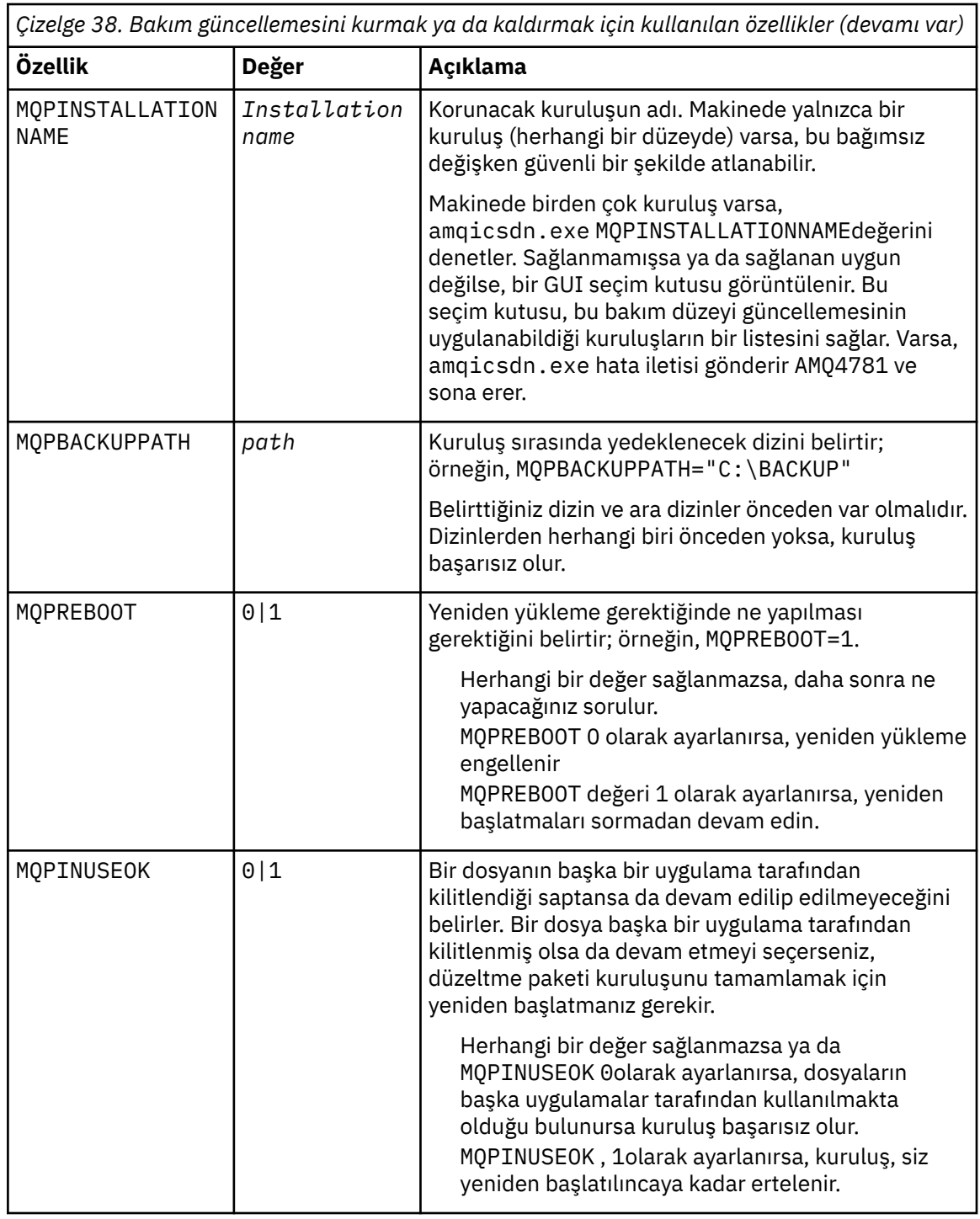

6. İsteğe bağlı: Bakım uygulanmadan önce sisteme yüklenen bakım dosyalarına artık gerek duymazsanız, bunları Denetim Masası 'ndan **Program Ekle/Kaldır** ya da **Program ve Özellikler** seçeneğini kullanarak kaldırabilirsiniz.

Bir bakım dosyasını sessiz bir şekilde kaldırmak istiyorsanız şu komutu çalıştırın:

*patch\_install\_files*\\_IBM MQ (fix pack *V.R.M.L* files)\_installation\Change IBM MQ (fix pack *V.R.M.L* files) Installation.exe" -i silent

Burada *patch\_install\_files* , bakım dosyalarının kurulduğu kuruluş dizinidir.

Varsayılan olarak bu dizin şudur: C:\Program Files (x86)\IBM\source\WebSphere MQ *V.R.M.L*

#### <span id="page-343-0"></span>**Notlar:**

- a. Komutu dizin dışından çalıştırın; tersi durumda, dizin kaldırılmaz.
- b. **-i silent**seçeneğini atlarsanız, komut Graphical User Interface kuruluş programını başlatır.

# **Sonraki adım**

Sunucu kuruluşunda, bakım uygulaması tamamlandıktan sonra IBM MQ görev çubuğu uygulamasını el ile yeniden başlatmanız gerekir.

IBM MQ hizmeti sunucuda otomatik olarak yeniden başlatılır, ancak oturum açmış oturumlar için görev çubuğu uygulaması yeniden başlatılmaz. Görev çubuğu uygulamasını şu üç yoldan biriyle başlatın:

- 1. Başlat menüsünden görev çubuğu uygulamasını el ile başlatın.
- 2. Oturumu kapatın ve yeniden oturum açın.
- 3. Komutu çalıştırın:

*MQ\_INSTALLATION\_PATH*\bin64\amqmtbrn.exe -Startup

#### **İlgili görevler**

Kuyruk yöneticisinin durdurulması

["Windows üzerinde bakım düzeyi sunucu güncellemeleri uygulanıyor" sayfa 333](#page-332-0) IBM MQ for Windows ' e etkileşimli ya da sessiz bir şekilde bakım düzeyi sunucu güncellemeleri uygulayabilirsiniz.

["Windows üzerinde çok eşgörünümlü kuyruk yöneticilerine bakım düzeyi güncellemeleri uygulama" sayfa](#page-337-0) [338](#page-337-0)

Windows platformlarında, bakım güncellemelerinin uygulanmasının neden olduğu kesintiyi azaltmak için çok eşgörünümlü kuyruk yöneticilerini kullanabilirsiniz.

#### **İlgili başvurular**

LSSTATUS DURUMUNU GöRüNTüLE dspmq (kuyruk yöneticilerini görüntüle) endmqm (kuyruk yöneticisini sona erdir) endmqlsr (dinleyiciyi sona erdir)

# *Windows üzerinde bir istemcinin bakım düzeyini güncelleme*

Windows'da IBM MQ ' e etkileşimli ya da sessiz bir şekilde bakım düzeyi istemci güncellemelerini uygulayabilirsiniz. IBM MQ' in önceki bakım düzeyine de geri dönebilirsiniz.

# **Başlamadan önce**

Ayrı istemci eImages artık Passport Advantageadresinden yüklenebilir durumda değildir. Bunun yerine, sunucu ve istemciyi içeren ana IBM MQ server eImage'ın içinden istemci eImage ' ı alabilir ya da Fix Centraladresinden IBM MQ istemci bileşenlerini yükleyebilirsiniz. Kaynak bağdaştırıcısı, istemciler ve diğer kaynaklariçindeki bağlantıları izleyin.

*Windows üzerinde bir istemciye bakım düzeyi güncellemelerinin uygulanması* IBM MQ for Windows istemcilerine etkileşimli olarak ya da sessiz bir MSI güncellemesi gerçekleştirerek bakım düzeyi güncellemeleri uygulayabilirsiniz.

# **Bu görev hakkında**

setup.exe programını çalıştırarak IBM MQ istemcisine etkileşimli olarak bakım uygulayabilir ya da **msiexec** komutunu IBM MQ.msidosyasıyla çalıştırarak sessiz bir MSI güncellemesi gerçekleştirebilirsiniz. setup.exe ve IBM MQ.msi dosyalarının her ikisi de istemci kuruluş görüntüsünün \Windows\MSI\ dizininde bulunur.

<span id="page-344-0"></span>**Önemli:** Sunucu bakım düzeyi güncellemesi, yalnızca eImage 'dan kurulan kuruluşları güncellemek için kullanılır ve Fix Central' den yüklenen IBM MQ istemci bileşenlerinden istemci kuruluşlarını güncellemek için sınanmaz ya da güncelleme mekanizması olarak desteklenmez.

# **Yordam**

• IBM MQ kuruluş görüntüsüne erişin.

Bkz. Yüklenebilir kuruluş görüntüleri nerede bulunur.

Etkileşimli istemci güncellemesi

- İstemci kuruluş görüntüsünde \Windows\MSI\ dizinine gidin ve setup.exe programını çalıştırın. Sessiz istemci güncellemesi
- Komut satırından, sessiz bir MSI güncellemesi gerçekleştirmek için **msiexec** komutunu kullanın.
	- Bir bilgisayarı tek bir kuruluşla güncellemek için aşağıdaki örneğe benzer bir komut kullanın:

```
msiexec /i "InstallationImage\Windows\MSI\IBM MQ.msi" /l*v install_log_path
/q TRANSFORMS="1033.mst" REINSTALL=ALL REINSTALLMODE=vomus
```
– Çoklu kuruluş bilgisayarında birden çok istemcili tek bir istemciyi güncellemek için, aşağıdaki örneğe benzer bir komut kullanın:

msiexec /i "*InstallationImage*\Windows\MSI\IBM MQ.msi" /l\*v *install\_log\_path* /q TRANSFORMS=":InstanceId2.mst;1033.mst" REINSTALL=ALL REINSTALLMODE=vomus

# **Sonuçlar**

Bakım tamamlandığında, **dspmqver** komutunu çalıştırarak bakım düzeyini sorgulayabilirsiniz. Daha fazla ayrıntı için bkz. ["IBM MQ ' a bakım uygulanması" sayfa 298](#page-297-0).

*Bir istemcinin daha önceki bir bakım düzeyine geri döndürülmesi Windows* Bir istemci için, daha önceki bir bakım düzeyine geri dönme biçiminiz, istemci kuruluşunuzun sunucu eImage'den mi, yoksa Fix Central' den yüklenen IBM MQ istemci bileşenlerinden mi kurulduğuna bağlıdır.

# **Bu görev hakkında**

İstemci kuruluşunuz IBM MQ sunucu eImage' dan kurulduysa, bakım düzeyi güncelleme kuruluşunu geriye işleyerek daha önceki bir bakım düzeyine geri dönebilirsiniz.

**Önemli:** Fix Central sitesinden yüklenen IBM MQ istemci bileşenlerinden kurulan yalnızca istemci kuruluşları, Windowsüzerinde daha önceki bir bakım düzeyine geri yüklenemez. Bunu yapmanız gerekiyorsa, önce istemcinin kurulu olan sürümünü kaldırmanız ve daha önce uygun bakım düzeyinde istemciyi yeniden kurmanız gerekir.

# **Yordam**

eImagesunucusundan kurduğunuz bir istemci kuruluşu için daha önceki bir bakım düzeyine geri dönmek için:

- Yönetici olarak oturum açın.
- Bakımı etkileşimli ya da sessiz bir şekilde kaldırın (bkz. ["Windows üzerinde bakım düzeyi sunucu](#page-339-0) [güncellemelerini kaldırma" sayfa 340\)](#page-339-0).

Yalnızca bir istemci kuruluşu için daha önceki bir bakım düzeyine geri dönmek için, Fix Centralsitesinden yüklenen IBM MQ istemci bileşenleri:

- İstemcinin yürürlükteki sürümünü ["Windows üzerinde IBM MQ ' ın kaldırılması" sayfa 235](#page-234-0)içinde açıklandığı biçimde kaldırın.
- İstemciyi daha önceki bakım düzeyinde yeniden kurun.

# *Windows üzerinde hazırlama bakım düzeyi güncellemeleri*

<span id="page-345-0"></span>Windows sistemlerinde, bakım düzeyi güncellemelerinin yayınını denetlemek için aynı sunucuda birden çok IBM MQ kuruluşu kullanabilirsiniz.

# **Başlamadan önce**

Bu görevdeki adımlar, Inst\_1 ve Inst\_2adlı iki IBM MQ kopyasının ve bir sunucuda çalışan bir dizi uygulama ve iki kuyruk yöneticisinin ( QM1 ve QM2) bulunduğu varsayılan bir örnek senaryoya dayalıdır. Bu senaryoya ilişkin yapılandırmanızı ayarlamak için aşağıdaki adımları tamamlayın:

- 1. İki IBM MQkopyası kurun. Bu örnekte, bunlar Inst\_1 ve Inst\_2olarak adlandırılmıştır.
- 2. **setmqinst**komutunu çalıştırarak Inst\_1 birincil yapın.
- 3. **setmqm**komutunu çalıştırarak sunucudaki tüm kuyruk yöneticilerini Inst\_1 ile ilişkilendirin.
- 4. Sunucudaki tüm kuyruk yöneticilerini başlatın.
- 5. IBM MQ Exploreriçinde Inst\_1 ile ilişkilendirilmiş kuyruk yöneticileriyle tüm doğrudan bağlantıları gösterin ve bağlayın.
- 6. Her IBM MQ Explorereşgörünümünde tüm kuyruk yöneticilerine uzak bağlantılar ayarlayın.

**Not:** 1Q 2023 'ten Multiplatforms için iki tip bakım vardır:

- Önceki düzeltme paketi tesliminden (ya da GA) bu yana düzeltilen tüm hataların özetlerini içeren düzeltme paketleri. Düzeltme paketleri, normal destek yaşam çevrimleri sırasında yalnızca Long Term Support (LTS) yayınları için üretilir.
- Daha küçük güncellemeler olan ve önceki bakımdan (GA) bu yana yayınlanan güvenlik yamalarını içeren toplu güvenlik güncellemeleri (CSU). CSU ' lar LTS yayınları (genişletilmiş destek yayınları dahil) ve ilgili güvenlik yamaları sağlamak için gerekli olan en son IBM MQ Continuous Delivery (CD) yayını için üretilir.

1Q 2023 'teki ya da sonraki bakım yayınları için, VRMF ' deki dördüncü basamak bir düzeltme paketi numarasını ya da bir CSU numarasını gösterir. Her iki bakım tipi de karşılıklı kümülatiftir (yani, eski CSU ' lar ve düzeltme paketlerinde bulunan her şeyi içerir) ve her ikisi de bakım uygulamak için aynı mekanizmalar kullanılarak kurulur. Her iki bakım tipi de VRMF 'nin F rakamını önceki bakım sayılarından daha yüksek bir sayıya günceller: düzeltme paketleri "F" değerlerini 5 'e bölünebilir olarak kullanır, CSU' lar "F" değerlerini 5 'e bölünemez.

1Q 2023 öncesi bakım yayınlarında, VRMF ' deki dördüncü basamak her zaman düzeltme paketi düzeyini gösterir. Örneğin, IBM MQ 9.3.0 LTS yayınının ilk düzeltme paketi 9.3.0.1olarak numaralandırılır.

Daha fazla bilgi için [IBM MQ' nun bakım sağlama modelindeki değişikliklerb](https://www.ibm.com/support/pages/changes-ibm-mqs-maintenance-delivery-model)aşlıklı konuya bakın.

# **Bu görev hakkında**

IBM MQ bakım düzeyi güncellemelerinin yayınını hazırlamak için bir sunucuya birden çok IBM MQ kopyası kurabilirsiniz. Örneğin, görev adımlarında açıklanan senaryoda olduğu gibi, bakım düzeyi güncellemelerini kullanıma sunacak iki kuruluş kullanarak, önceki bakım düzeyini bir sonraki düzeyle değiştirmeden önce, tüm kuyruk yöneticilerini ve uygulamaları üretim bakım düzeyine almak amacıyla bir sunucuda iki bakım düzeyi koruyabilirsiniz.

Bir uygulamanın kullandığı kuruluş, bir uygulamanın bağlandığı kuyruk yöneticisi tarafından yönlendirilir. **setmqm** komutu, bir kuyruk yöneticisini kuruluşla ilişkilendirir. Bir kuyruk yöneticisini, kuruluş aynı ya da daha yüksek bir komut düzeyinde olduğu sürece farklı bir kuruluşla ilişkilendirebilirsiniz. Bu senaryoda, tüm kuruluşlar aynı komut düzeyinde olur. Bir kuyruk yöneticisini, herhangi bir düzeltme paketi ya da toplu güvenlik güncellemeleri (CSU)çalıştıran kuruluşlarla ilişkilendirebilir ya da yeniden ilişkilendirebilirsiniz.

Bu senaryoda, bir uygulama birincil kuruluşa bağlanır. Bir kuyruk yöneticisine bağlandığında IBM MQ , bağlantıyı kuyruk yöneticisiyle ilişkili kuruluşa değiştirir; bkz. ["AIX, Linux, and Windows üzerinde çoklu](#page-392-0) [kuruluş kuyruk yöneticisi birlikte var olma" sayfa 393](#page-392-0).

Ürün belgelerinde açıklanan bağlantı seçenekleriyle oluşturulan uygulamalar için, IBM MQ uygulamaları için bağlantı kitaplığı arama yolunu yapılandırmanın en kolay yolu, kuruluşun birincil olarak yapılmasıdır. Yalnızca IBM MQ bağlantı kitaplığının kendisinde bir düzeltme almak önemliyse, arama yolunu gözden

<span id="page-346-0"></span>geçirmeniz gerekir. Kuruluşu IBM MQ bağlantı kitaplığı düzeltmesi birincil olarak yapmalı ya da **setmqenv** komutunu çalıştırarak uygulama için yerel bir ayarlama yapmalısınız. Bkz. ["IBM MQ kitaplık yüklemesi](#page-430-0) [Windows üzerinde daha sonraki bir sürüme geçiriliyor" sayfa 431.](#page-430-0)

Komutların çalıştırılması farklı bir konu. Komutlar her zaman birincil kuruluştan ya da **setmqenv** komutunu çalıştırarak seçtiğiniz kuruluştan çalıştırılır. Yanlış kuruluştan bir komut çalıştırırsanız, komut başarısız olur. Örneğin, QM1 Inst\_1ile ilişkiliyse, Inst\_2\_Installation\_path/bin/strmqm QM1 komutunun çalıştırılması başarısız olur.

IBM MQ Explorer kullanıyorsanız ve iki kuruluşunuz varsa, iki IBM MQ Explorer yönetim ortamınız da vardır. Biri bir kuruluşa, diğeri diğerine bağlı. Her IBM MQ Explorer , IBM MQ Exploreryönetim ortamıyla aynı kuruluşla ilişkilendirilmiş yerel olarak bağlı kuyruk yöneticilerini gösterir. Bir sunucudaki tüm kuyruk yöneticilerini izlemek için, diğer kuruluşlarla ilişkilendirilmiş kuyruk yöneticilerine uzak bağlantılar ayarlayın.

# **Yordam**

Inst\_2' e ilk bakım düzeyi güncellemesini uygulayın.

- 1. İlk düzeltme paketini ya da birikimli güvenlik güncellemesini (CSU) ) serbest bırakıldığında yükleyin. Daha fazla bilgi için bkz ["Yüklenebilir kuruluş görüntülerinin bulunacağı yer" sayfa 10.](#page-9-0)
- 2. Inst\_2' e yüklediğiniz düzeltme paketini ya da birikmeli güvenlik güncellemesini (CSU) uygulayın. Daha fazla bilgi için bkz ["Windows üzerinde bakım düzeyi sunucu güncellemeleri uygulanıyor" sayfa](#page-332-0) [333.](#page-332-0)
- 3. Inst\_2öğesini doğrulayın.
- 4. Kuyruk yöneticilerini Inst\_2 ' e birer birer aktarın.
	- a) QM1 ' i ve ona bağlı uygulamaları durdurun.

**endmqm** komutu, bir uygulamaya bağlı olduğu kuyruk yöneticisinin durduruladığını bildirir; bkz. Kuyruk yöneticisinin durdurulması.

**Not:** ["Windows üzerinde çok eşgörünümlü kuyruk yöneticilerine bakım düzeyi güncellemeleri](#page-337-0) [uygulama" sayfa 338](#page-337-0) , çok eşgörünümlü bir kuyruk yöneticisine nasıl bakım uygulanacağını açıklar. Bakım başka bir sunucuya uygulanırken, çok eşgörünümlü bir kuyruk yöneticisi bir sunucuda çalışmaya devam edebilir.

b) **setmqenv** komutunu kullanarak yerel ortamı kuruluş için ayarlama Inst\_2

"*Inst\_2\_INSTALLATION\_PATH*\bin\setmqenv" -s

-s seçeneği, **setmqenv** komutunu çalıştıran kuruluş için ortamı ayarlar.

c) **setmqm** komutunu kullanarak kuyruk yöneticisini Inst\_2 ile ilişkilendirin:

setmqm -m QM1 -n Inst\_2

d) **strmqm** komutunu kullanarak QM1 ' i başlatın:

strmqm QM1

- e) QM2için c ve d alt adımlarını yineleyin.
- f) IBM MQ Explorer for Inst\_2ürününü ayarlayın.

i) IBM MQ Explorer öğesinin Inst\_2 eşgörünümünü başlatma

**İpucu:** Windowsüzerinde, imleci sistem tepsisindeki IBM MQ simgesinin üzerine getirin. Beliren yardım, IBM MQ Explorer yönetim ortamıyla ilişkili kuruluş adını gösterir.

- ii) **IBM MQ** > **Kuyruk Yöneticileri** > **Kuyruk Yöneticilerini Göster/Gizle ...** > Seçeneğini Tıklatın.
- iii) **Gizlenmiş Kuyruk Yöneticileri** listesinde listelenen her bir doğrudan bağlı kuyruk yöneticisini tıklatın > **Göster**.
- iv) **Kapat**'ı tıklatın.

5. **setmqinst** komutunu kullanarak Inst\_2 birincilini ayarlayın:

"*Inst\_2\_INSTALLATION\_PATH*\bin\setmqinst" -i -n Inst\_2

İkinci bakım düzeyi güncellemesini Inst\_1' e uygulayın.

6. Serbest bırakıldığında, ürününüzün sürümüne ilişkin ya da toplu güvenlik güncellemesi (CSU), sonraki düzeltme paketini karşıdan yükleyin.

Daha fazla bilgi için bkz ["Yüklenebilir kuruluş görüntülerinin bulunacağı yer" sayfa 10.](#page-9-0)

- 7. Inst\_1' e yüklediğiniz düzeltme paketini ya da birikmeli güvenlik güncellemesini (CSU) uygulayın. Daha fazla bilgi için bkz ["Windows üzerinde bakım düzeyi sunucu güncellemeleri uygulanıyor" sayfa](#page-332-0) [333.](#page-332-0)
- 8. Inst\_1öğesini doğrulayın.
- 9. Kuyruk yöneticilerini Inst\_1 ' e birer birer aktarın.
	- a) ["4" sayfa 347](#page-346-0) . adımdaki yordamı izleyin

Yönergelerde Inst\_2 ' in Inst\_1 ile değiştirilmesi.

10. **setmqinst** komutunu kullanarak Inst\_1 birincilini ayarlayın:

"*Inst\_1\_INSTALLATION\_PATH*\bin\setmqinst" -i -n Inst\_1

Sonraki bakım düzeltmeleri için Inst\_2 ve Inst\_1arasında geçiş gerçekleştirin.

11. ["1" sayfa 347](#page-346-0) adımlarını Inst\_2 için "5" sayfa 348 adımlarına ve "6" sayfa 348 adımlarını Inst\_1için "10" sayfa 348 adımlarına geçin.

#### **İlgili kavramlar**

["Kuyruk yöneticisinin birlikte var olması" sayfa 391](#page-390-0)

Farklı adlara sahip kuyruk yöneticileri, aynı IBM MQ kuruluşunu kullandıkları sürece herhangi bir sunucuda birlikte var olabilir. z/OS, AIX, Linux, and Windowsüzerinde, farklı kuyruk yöneticileri aynı sunucuda birlikte var olabilir ve farklı kuruluşlarla ilişkilendirilebilir.

["AIX, Linux, and Windows üzerinde çoklu kuruluş kuyruk yöneticisi birlikte var olma" sayfa 393](#page-392-0) Aynı sunucuya birden çok IBM MQ for AIX, Linux, and Windows kopyası kurabilirsiniz. Bu IBM MQ kopyaları aynı ya da farklı sürüm düzeylerinde olabilir. Buna çoklu kurulum denir. Çoklu kuruluş, önceki sürümü sonraki sürümle birlikte çalıştırmanıza izin verdiğinden, özellikle bir IBM MQ sürümünden daha sonraki bir sürüme yükseltme yaptığınızda kullanışlıdır.

#### **İlgili görevler**

["IBM MQ Server ürününün Windows üzerine kurulması" sayfa 180](#page-179-0)

Windowsişletim sistemlerinde IBM MQ , Microsoft Installer (MSI) kullanılarak kurulur. MSI 'yi çağırmak için Kuruluş Başlatma Panosu olanağını kullanabilir ya da diğer bir seçenek olarak, MSI' yi doğrudan çağırabilirsiniz.

Bir kuyruk yöneticisinin kuruluşla ilişkilendirilmesi Birincil kuruluşun değiştirilmesi

#### **İlgili başvurular**

setmqenv

setmqinst setmqm

#### $\approx 2/0$ S **z/OS üzerinde bakım uygulanması ve kaldırılması**

IBM MQ for z/OS ' yi yeni bir bakım düzeyine güncellemek için bakım kurabilirsiniz.

# **Başlamadan önce**

Bu görev, Long Term Support ve Continuous Delivery yayınları ile her durumda geçerli olan bakım sağlama modeli arasındaki farkı anladığınızı varsayar. Daha fazla bilgi için bkz. IBM MQ Yayın Tipleri ve Sürüm Oluşturma.

Kuyruk yöneticisinin komut düzeyi üç basamaklı VRM düzeyidir. IBM MQ programı, bağlı olduğu kuyruk yöneticisinin komut düzeyini almak için MQIA\_COMMAND\_LEVEL seçicisini geçirerek MQINQçağırabilir.

# **Bu görev hakkında**

IBM MQ for z/OS , Bakım için PTF ' leri kullanır.

PTF ' ler belirli bir yayın düzeyine karşılık gelen belirli bir kitaplık kümesine özgüdür. UNIX System Services özellikleri ( JMS ve WEB UI, Connector Pack ve Managed File Transfer) için z/OS PTF 'ler doğrudan Multiplatforms düzeltme paketleriyle ve birikmeli güvenlik güncellemeleriyle (CSU' lar)hizalanır. Bu düzeltmeler kümülatiftir ve eşdeğer Multiplatforms düzeltme paketiyle ya da CSUaynı anda kullanılabilir.

CD CSU ' lar genellikle CD yayınları arasında kullanılamaz, ancak sonraki IBM MQ for z/OS CD yayınında bulunur. + + USERMOD istemek için destek ile de iletişim kurabilirsiniz.

IBM MQ for z/OS üzerindeki diğer düzeltmeler, belirli bölümlere ilişkin ayrı düzeltmelerdir. Bu düzeltmeler, belirli sorunları çözebilir, kümülatif değildir ve bunlar üretildikleri zaman ve oluşturuldukları şekilde kullanıma sunulur.

PTF ' ler SMP/E kullanılarak kurulu koda uygulanır ve bu koddan kaldırılır. SMP/E hakkında daha fazla bilgi için bkz. ["kurmaIBM MQ for z/OS" sayfa 273](#page-272-0) ve ["z/OS Kuruluşa genel bakış" sayfa 274](#page-273-0) ve uygun Program Dizini. Program Dizinlerine ilişkin yükleme bağlantıları için bkz. IBM MQ for z/OS Program Dizini PDF dosyaları.

PTF 'lerle belgelenen kural dışı durumların yanı sıra, PTF' ler IBM MQ' in doğru çalışmasını değiştirmez ve geri çevrilebilir. Yine de, düzeltmelerin kritik programların çalışmasını beklenmedik bir şekilde değiştirmediğini denetlemeniz gerekir.

PTF ' lerin uygulanması kodun sürümünü, yayın düzeyini ya da bakım düzeyini değiştirmez. Bakım uygulandıktan sonra kuyruk yöneticisi geçişi gerekmez. PTF ' ler, Toplu Hizmet Sınaması 'nda (CST) birlikte sınanan Önerilen Hizmet Güncellemeleri 'nde (RSU) gruplanır; bkz. [Birleştirilmiş Hizmet Sınaması ve RSU.](https://www.ibm.com/support/pages/ibm-zos-consolidated-service-test-and-rsu?mhsrc=ibmsearch_a&mhq=consolidated%20service%20test)

Bir yazılım düzeltmeleri kategorisi için geçerli olan PTF ' ler birlikte gruplanabilir ve bir düzeltme kategorisi kullanılarak tanıtılabilir. Daha fazla bilgi için bkz. [IBM Kategori değerlerinin ve açıklamalarının düzeltilmesi](https://www.ibm.com/support/pages/ibm-fix-category-values-and-descriptions).

# **Yordam**

- 1. [IBM MQ 9.3 karşıdan yükleniyor](https://www.ibm.com/support/pages/downloading-ibm-mq-93)dosyasını açın.
- 2. En son CD düzeyine erişmek için CD sekmesini tıklatın.
	- a) **z/OS için CD yayınını karşıdan yükleme**bölümünü bulun.
	- b) En son CD düzeyini almak için **IBM MQ 9.3.x temel kuruluş görüntüsünü ve PTF ' leri Shopz 'dan yükle**seçeneğini tıklatın.

Aksamları yeni bir ürün kuruluşu olarak sipariş edin ya da PTF ' leri önceden kurulmuş bir yayın düzeyine yükleyin ve uygulayın.

z/OSiçin CSU yüklemesi olmadığını unutmayın; sonraki IBM MQ for z/OS 9.3 CD yayınında yer alır.

3. En son LTS yüklemelerine erişmek için LTS sekmesini tıklatın.

Bu sekmeden en son LTS temel kuruluş düzeyini ve LTS düzeltme paketini ya da LTS CSU 'sunu (hangisi en yeniyse) yükleyebilirsiniz.

- a) **z/OS için LTS yayınını karşıdan yükleme**bölümünü bulun.
- b) En son LTS temel kuruluş düzeyini almak için **IBM MQ 9.3.0 LTS temel kuruluş görüntüsünü ve PTF ' leri Shopz 'dan yükle**seçeneğini tıklatın.

Aksamları yeni bir ürün kuruluşu olarak sipariş edin ya da PTF ' leri önceden kurulmuş bir yayın düzeyine yükleyin ve uygulayın.

c) En son düzeltme paketini ya da LTS CSU 'yu almak için **IBM MQ 9.3.0.xx düzeltme paketi/CSU PTF' lerini Shopz 'dan yükle**seçeneğini tıklatın.

Düzeltme paketleri ve CSU ' lar birikimli. Bu nedenle, size yalnızca düzeltme paketi ya da CSU olabilecek en son düzeltme sunulur.

#### **İlgili kavramlar**

IBM MQ yayın tipleri ve sürüm oluşturma

["Kuyruk yöneticisinin birlikte var olması" sayfa 391](#page-390-0)

Farklı adlara sahip kuyruk yöneticileri, aynı IBM MQ kuruluşunu kullandıkları sürece herhangi bir sunucuda birlikte var olabilir. z/OS, AIX, Linux, and Windowsüzerinde, farklı kuyruk yöneticileri aynı sunucuda birlikte var olabilir ve farklı kuruluşlarla ilişkilendirilebilir.

# **WebSphere Liberty ara düzeltmelerinin mqweb sunucusuna uygulanması**

mqweb sunucusunu çalıştıran WebSphere Liberty ürününe WebSphere Liberty ara düzeltmelerini uygulayabilirsiniz.

#### **Bu görev hakkında**

Bu görev hem IBM MQ Long Term Support hem de IBM MQ Continuous Deliveryiçin geçerlidir.

**Önemli:** IBM MQ kuruluşunda kurulu olan WebSphere Liberty sürümü için ara düzeltme yoksa, IBM Destek ile iletişim kurmanız gerekir. IBM MQ Console ve REST API tarafından kullanılan WebSphere Liberty sürümünü değiştirmemeniz ve yalnızca WebSphere Liberty ara düzeltmesini uygulamanız gerekir.

**Not:** Bu bilgiler IBM MQ Applianceiçin GEÇERLİ DEĞİLDİR.

#### **Yordam**

1. Liberty sürümünü denetleyin.

Bunu yapmak için aşağıdaki komutu çalıştırın:

<MQ\_INSTALLATION\_PATH>/web/bin/productInfo version --ifixes

2. Kurulu sürüme ilişkin doğru arşiv ara düzeltmesini (iFix) bulmak için Liberty APAR ' ın güvenlik bağlantısını ya da sayfadaki bilgileri kullanın.

Liberty arşiv ara düzeltmeleri JAR biçiminde gelir ve kuruluş yönergeleri için başvurabileceğiniz ilişkili bir benioku dosyası vardır. Her iki dosyayı da geçici bir dizine yükleyin.

- 3. Ara düzeltme yüklendikten sonra bir konsol başlatın ve ara düzeltme JAR dosyasını içeren dizine gidin.
- 4. Şu komutu kullanarak mqweb sunucusunu durdurun:

<MQ\_INSTALLATION\_PATH>/bin/endmqweb

 $5 \times 2/0$  $\blacktriangleright$  Linux  $\blacktriangleright$ AIX

Yönetimle görevli bir kullanıcı olarak, kullanıcının umask değerini 022 olarak ayarlamak için aşağıdaki komutu çalıştırın:

umask 022

6. Yönetimle görevli bir kullanıcı olarak, ara düzeltmeyi kurmak için aşağıdaki komutu çalıştırın:

java -jar <iFix JAR> -installLocation <MQ\_INSTALLATION\_PATH>/web

7. Aşağıdaki komutu çalıştırın ve ara düzeltmenin doğru kurulduğunu doğrulamak için çıkışı denetleyin:

<MQ\_INSTALLATION\_PATH>/web/bin/productInfo version --ifixes

8. Şu komutu kullanarak mqweb sunucusunu yeniden başlatın:

<MQ\_INSTALLATION\_PATH>/bin/strmqweb

# **Sonuçlar**

mqweb sunucusu yeniden başlatıldığında, ara düzeltme yüklenmelidir.

#### **Örnek**

Aşağıdaki örnekte, Linuxüzerinde IBM MQ 9.1.0.8 kuruluşuna WebSphere Liberty APAR PH31442 için ara düzeltmenin nasıl uygulanacağı gösterilmektedir.

1. IBM MQ 9.1.0.8: ile kurulan Liberty sürümünü denetlemek için aşağıdaki komutu çalıştırın.

/opt/mqm/web/bin/productInfo version --ifixes

Bu komut, Liberty sürümünün 21.0.0.3:

Ürün adı: WebSphere Application Server Ürün sürümü: 21.0.0.3 Ürün basımı: BASE

- 2. [APAR PH31442](https://www.ibm.com/support/pages/node/6442997)Web sayfasına gidin.
- 3. Web sayfasının **Karşıdan Yükleme Paketi** bölümünde, **21003-wlp-archive-IFPH34122**arşivine ilişkin karşıdan yükleme bağlantısını tıklatın.
- 4. Fix Central' e yeniden yönlendirildikten sonra aşağıdaki dosyaları geçici bir dizine yükleyin:
	- 21003-wlp-archive-IFPH34122-ReadMe.txt
	- 21003-wlp-archive-ifph34122.jar
- 5. Bir konsol başlatın ve geçici dizine gidin.
- 6. Şu komutu kullanarak mqweb sunucusunu durdurun:

/opt/mqm/bin/endmqweb

7. umask değerini 022 olarak ayarlamak için kök kullanıcı olarak aşağıdaki komutu çalıştırın:

umask 022

8. Daha sonra, aynı kök kullanıcı olarak ara düzeltmeyi kurmak için aşağıdaki komutu çalıştırın:

```
java -jar 21003-wlp-archive-ifph34122.jar --installLocation /opt/mqm/web
```
Her şey yolunda, aşağıdaki çıktıyı görmeniz gerekir:

```
/opt/mqm/web adresindeki Liberty kuruluş dizinine düzeltme uygulanıyor.
lib/com.ibm.ws.ui.tool.javaBatch_1.0.50.cl210320210319-1444.jar
lib/com.ibm.ws.ui.tool.explore_1.0.50.cl210320210319-1444.jar
lib/com.ibm.ws.ui_1.0.50.cl210320210319-1444.jar
Düzeltme başarıyla uygulandı.
Tüm ürün dosyaları başarıyla çıkarıldı.
```
9. Ara düzeltmenin doğru kurulup kurulmadığını denetlemek için aşağıdaki komutu çalıştırın:

/opt/mqm/web/bin/productInfo version --ifixes

Aşağıdaki çıktıyı görmeniz gerekir:

Ürün adı: WebSphere Application Server Ürün sürümü: 21.0.0.3 Ürün basımı: BASE

iFixiçindeki PH34122 : [21003-wlp-archive-IFPH34122]

10. Şu komutu kullanarak mqweb sunucusunu yeniden başlatın:

/opt/mqm/bin/strmqweb

# **İlgili görevler** IBM Desteği ile iletişim kurulması

**İlgili başvurular** endmqweb (mqweb sunucusunu sona erdir)

# **yükseltmeIBM MQ**

Yükseltme, var olan bir IBM MQ kuruluşunu alma ve yeni bir kod düzeyine yükseltme işlecidir.

# **Başlamadan önce**

Bu görev, Long Term Support ve Continuous Delivery yayınları ile her durumda geçerli olan bakım sağlama modeli arasındaki farkı anladığınızı varsayar. Daha fazla bilgi için bkz. IBM MQ Yayın Tipleri ve Sürüm Oluşturma.

# **Bu görev hakkında**

Bir yayın düzeyinden diğerine büyütme yaptığınızda ya da düzeltme paketleri, birikimli güvenlik güncellemeleri (CSU) ya da ara düzeltmeler de içinde olmak üzere bakım uyguladığınızda, değişikliğin etkisi VRMF düzeyindeki değişikliğin kapsamına bağlıdır:

- *Yükseltme* terimi, sürüm V, yayın Rya da değişiklik M düzeyinin artırılması için geçerlidir.
- *Düzeltme* terimi, F düzeyinin artırılması için geçerlidir.

V, Rya da M düzeyinde yapılan her değişikte, kuyruk yöneticisindeki komut düzeyi değişir. F düzeyinde bir değişikte, komut düzeyi değişmez.

**Multi** Multiplatforms üzerinde, bir yükseltme uygulandıktan sonra, VRM değişikliğini geri almanın tek yolu aşağıdaki işlemlerden birini gerçekleştirmektir:

- Ürün kodu kaldırılıyor ve kod yeniden kuruluyor.
- Var olan kodun yanı sıra eski kod düzeyinin kurulması ve kuyruk yöneticisini diğer kuruluşla ilişkilendirmek için setmqm komutunun kullanılması.

Genel kural, yeni kuruluşun komut düzeyinin güncellenmesine ve kuyruk yöneticisini başlatmasına neden olacak bir kuruluş gerçekleştirdiyseniz, değişiklikleri geri alamazsınız.

z/OSişletim sistemlerinde, IBM MQ ürününü yeni bir VRM düzeyine yükseltmek için yeni IBM MQ yayın düzeylerini kurabilirsiniz. Daha fazla bilgi için bkz ["IBM MQ ' in z/OS üzerinde büyütülmesi ve](#page-492-0) [yeni düzeye geçirilmesi" sayfa 493](#page-492-0).

# **Yordam**

- 1. [IBM MQ 9.3 karşıdan yükleniyor](https://www.ibm.com/support/pages/downloading-ibm-mq-93)dosyasını açın.
- 2. En son CD yüklemelerine erişmek için CD sekmesini tıklatın.

Bu sekmeden en son CD düzeyini ve en son CD CSU ' yu yükleyebilirsiniz. En son CD düzeyini çalıştırmıyorsanız, en son CSU ' yu uygulayabilmeniz için önce bunu yüklemeniz ve kurmanız gerekir.

Karşıdan yüklemenin biçimi platforma özgüdür. Çoklu Platformlar için Passport Advantage ya da Fix Centraladresinden bir ya da daha fazla parça yüklüyorsunuz; z/OS için, PTF ' leri Shopz 'dan yüklüyorsunuz; sabit yazılım görüntülerini Fix Centraladresinden yüklüyorsunuz.

- a) Platformunuza ilişkin karşıdan yükleme bölümünü bulun. Örneğin, **CD yayın düzeyini Multiplatforms için karşıdan yükleme**.
- b) En son CD düzeyini almak için **IBM MQ 9.3.x temel kuruluş görüntüsünü karşıdan yükleyin**seçeneğini tıklatın. Örneğin, Multiplatforms için **IBM MQ 9.3.x temel kuruluş görüntüsünü Passport Advantage**olanağından yükle 'yi tıklatın.
- c) En son CSU 'yu almak için **IBM MQ 9.3.x.x CSU' yu Fix Central**adresinden yükleyin.

z/OSiçin CSU yüklemesi olmadığını unutmayın; sonraki IBM MQ for z/OS 9.3 CD yayınında yer alır.

3. En son LTS yüklemelerine erişmek için LTS sekmesini tıklatın.

<span id="page-352-0"></span>Bu sekmeden en son LTS temel kuruluş düzeyini ve LTS düzeltme paketini ya da LTS CSU 'sunu (hangisi en yeniyse) yükleyebilirsiniz.

Karşıdan yüklemenin biçimi platforma özgüdür. Çoklu Platformlar için Passport Advantage ya da Fix Centraladresinden bir ya da daha fazla parça yüklüyorsunuz; z/OS için, PTF ' leri Shopz 'dan yüklüyorsunuz; sabit yazılım görüntülerini Fix Centraladresinden yüklüyorsunuz.

- a) Platformunuza ilişkin karşıdan yükleme bölümünü bulun. Örneğin, **LTS yayın düzeyini Multiplatforms için karşıdan yükleme**.
- b) En son LTS temel kuruluş düzeyini almak için **IBM MQ 9.3.0 LTS temel kuruluş görüntüsünü karşıdan yükleyin**seçeneğini tıklatın. Örneğin, Multiplatforms için **En son IBM MQ 9.3.0 LTS temel kuruluş görüntüsünü Passport Advantage**adresinden yükleyin.
- c) En son düzeltme paketini ya da CSU 'yu almak için **IBM MQ 9.3.0.xx düzeltme paketini/CSU' yu karşıdan yükle**seçeneğini tıklatın.

Düzeltme paketleri ve CSU ' lar birikimli. Bu nedenle, size yalnızca düzeltme paketi ya da CSU olabilecek en son düzeltme sunulur.

#### **İlgili görevler**

["IBM MQ ' a bakım uygulanması" sayfa 298](#page-297-0)

Bakım, geri çevrilebilir bir düzeltmenin uygulamasıdır. Kuyruk yöneticisi verilerinde yapılan değişiklikler, önceki kod düzeyiyle uyumludur.

# **Linux Linux üzerinde IBM MQ kuruluşunun yükseltilmesi**

IBM MQ 9.3.0olanağından, önceki sürümü kaldırmadan Linux sistemlerinde bir IBM MQ kuruluşunu yükseltebilirsiniz. Yükseltmekte olduğunuz sürüm IBM MQ 9.2.0 ya da daha sonraki bir sürüm olmalı ve uygulanan son düzeltme (varsa) bir üretim yenilemesi olmalıdır. Linux Ubuntuüzerinde rpm ya da Debian apt ya da dpkg kuruluş programını kullanarak ya da Linux Red Hatüzerinde yum kullanarak büyütme yapabilirsiniz.

# **Başlamadan önce**

Verilerinizi yedeklediğiniz doğrulayın.

Bunun yerine bir bakım düzeyi güncellemesi uygulamak istiyorsanız, örneğin, bir Long Term Support yayınına düzeltme paketi ya da bir Long Term Support ya da en son Continuous Deliveryürününe toplu güvenlik güncellemesi (CSU) uygulamak için bkz. ["Linux üzerinde bakım uygulanması ve kaldırılması"](#page-314-0) [sayfa 315](#page-314-0).

# **Yordam**

- "rpm komutunu kullanarak Linux üzerinde IBM MQ kuruluşunun büyütülmesi" sayfa 353
- • ["Yum kullanarak Linux Red Hat üzerinde IBM MQ kuruluşunun büyütülmesi" sayfa 356](#page-355-0)
- • ["Linux Ubuntu üzerinde IBM MQ kuruluşunun dpkg kullanılarak büyütülmesi" sayfa 359](#page-358-0)
- • ["Linux Ubuntu üzerinde apt kullanarak IBM MQ kuruluşunu yükseltme" sayfa 361](#page-360-0)

# *rpm komutunu kullanarak Linux üzerinde IBM MQ kuruluşunun büyütülmesi*

IBM MQ 9.3.0' den Linux sistemlerinde bir IBM MQ kuruluşunu büyütmek için rpm kullanabilirsiniz. Yükseltmekte olduğunuz sürüm IBM MQ 9.2.0 ya da daha sonraki bir sürüm olmalı ve uygulanan son düzeltme (varsa) bir üretim yenilemesi olmalıdır.

# **Başlamadan önce**

Bunun yerine bir bakım düzeyi güncellemesi uygulamak istiyorsanız, örneğin, bir Long Term Support yayınına düzeltme paketi ya da bir Long Term Support ya da en son Continuous Deliveryürününe toplu güvenlik güncellemesi (CSU) uygulamak için bkz. ["Linux üzerinde bakım uygulanması ve kaldırılması"](#page-314-0) [sayfa 315](#page-314-0).

Önceki sürüme uyguladığınız son düzeltme bir üretim yenilemesi ise, ürünün sonraki yayınını kurabilirsiniz. Örneğin:

- IBM MQ 9.2.0 Fix Pack 7 , bir üretim yenilemesi. **dspmqver** komutu 9.2.0.7 ' yi gösterir ve temel çalıştırma zamanı paketi MQSeriesRuntime-9.2.0-7.x86\_64.rpmdosya adını taşır. Bu düzeltme paketinden IBM MQ 9.3.0 ' e geçiş yapabilirsiniz.
- IBM MQ 9.2.0 Fix Pack 10 , bir bakım düzeyi güncellemedir. Temel çalıştırma zamanı paketi MQSeriesRuntime-U92010-9.2.0-10.x86\_64.rpmdosya adını içeriyor. Dosya adında U92010 simgesinin varlığına dikkat edin. Yürütme ortamı paketinin adı U ve ardından sürüm, yayın, değişiklik ve düzeltme paketi numarası içeriyorsa, IBM MQ kuruluş programı devam etmez ve bir hata görüntüler.

Uyguladığınız son düzeltme bir bakım düzeyi güncellemesinden geçildiyse, ürünün sonraki yayınına geçmeden önce bir üretim yenilemesine (daha önce ya da daha sonra) geçmeniz gerekir. Bkz. ["Linux](#page-314-0) [üzerinde bakım uygulanması ve kaldırılması" sayfa 315](#page-314-0).

#### **Not:**

- <mark>I- Deprecated:</mark> IBM MQ Bridge to Salesforce , 22 Kasım 2022 'deki tüm yayınlarda kullanımdan kaldırılmıştır (bkz. [ABD Duyuru mektubu 222-341\)](https://www.ibm.com/docs/en/announcements/222-341).
- <mark>IBeprecated:</mark> IBM MO Bridge to blockchain , 22 Kasım 2022 'deki tüm yayınlarda kullanımdan kaldırılmıştır (bkz. [ABD Duyurusu mektubu 222-341](https://www.ibm.com/docs/en/announcements/222-341)). Blockchain bağlanırlığı, IBM App Connect ile ya da IBM Cloud Pak for Integrationile sağlanan App Connect yetenekleriyle elde edilebilir.
- V 9.3.2 Removed Continuous Deliveryiçin IBM MQ Bridge to blockchain, IBM MQ 9.3.2adresindeki üründen kaldırılır.

Yalnızca Linux for x86-64 üzerinde, IBM MQ Bridge to blockchain ' in bulunduğu bir kuruluşa geçiş yapıyorsanız, IBM MQ 9.3.2 ya da daha sonraki bir sürüme yükseltmeden önce kaldırmanız gerekir.

• V 9.3.0 TBM MQ 9.3.0olanağından, IBM MQ Explorer IBM MQ kuruluş paketinden kaldırılmıştır. Yalnızca Linux for x86-64 işletim sistemlerinde, IBM MQ Explorer ' in IBM MQ kuruluşunun bir parçası olarak bulunduğu bir kuruluşta geçiş yapıyorsanız, IBM MQ 9.3.0 ya da daha sonraki bir sürüme yükseltmeden önce bunu kaldırmanız gerekir.

#### **Bu görev hakkında**

IBM MQ kuruluşunu rpm kullanarak değiştirme hakkında daha fazla bilgi için bkz. ["rpm kullanarak Linux](#page-151-0) [üzerinde IBM MQ yazılımını kaldırma ya da değiştirme" sayfa 152.](#page-151-0)

#### **Yordam**

- 1. Aşağıdaki görevleri tamamladığınızdan emin olun:
	- a) Tüm IBM MQ uygulamalarınız durduruldu.
	- b) Dinleyicilerini kapat.
	- c) Tüm kuyruk yöneticileriniz durduruldu.
	- d) Verilerinizi yedekleyin.
- 2. Kök olarak ya da aşağıdaki komutları çalıştırmak için yeterli yetkiye sahip olarak oturum açın.

Bunu, komutlardan önce **sudo** ekleyerek ya da **su** komutuyla kabukta kök kullanıcıya (root). Daha fazla bilg için bkz. **sudo** ile **su** [arasındaki farklılıkları keşfetme komutlar Linux.](https://www.redhat.com/sysadmin/difference-between-sudo-su)

- 3. İsteğe bağlı: Kuruluş ortamınız, Passport Advantage' den edinilen [yüklenebilir bir kuruluş](#page-9-0) [görüntüsüyse](#page-9-0), tar.gz dosyasını açmanız ve kuruluş dosyalarını tar dosyasından çıkarmanız gerekir:
	- a) Aşağıdaki komutu kullanarak dosyanın sıkıştırmasını açın:

gunzip *partName*.tar.gz

Burada *partName* , kuruluş görüntüsü dosyasının adıdır.

b) Aşağıdaki komutu kullanarak kuruluş dosyalarını tar dosyasından çıkarın:

tar -xvf *partName*.tar

Burada *partName* , kuruluş görüntüsü dosyasının adıdır.

**Önemli:** tar görüntülerini paketinden çıkarmak için GNU tar ( gtarolarak da bilinir) kullanmalısınız.

- 4. Geçerli dizininizi kuruluş dosyalarının konumuna ayarlayın. Konum bir ağ konumu ya da yerel bir dosya sistemi dizini olabilir.
- 5. İsteğe bağlı: Sistemdeki tek kuruluş bu değilse ya da varsayılan olmayan bir konumda IBM MQ kuruluşunu yükseltmek istiyorsanız, yükseltilecek benzersiz bir paket kümesi oluşturmak için **crtmqpkg** komutunu çalıştırın:

./crtmqpkg *suffix*

Burada *sonek* , sistemdeki kuruluş paketlerini benzersiz olarak tanıtan, seçtiğiniz bir adı belirtir. *sonek* bir kuruluş adıyla aynı değildir, ancak adlar aynı olabilir. *sonek* , A-Z, a-z ve 0-9 aralıklarında 16 karakterle sınırlıdır.

**Not:** Bu komut, geçici bir dizinde kuruluş paketlerinin tam bir kopyasını yaratır. Varsayılan olarak, geçici dizin /var/tmpadresinde bulunur. Bu komutu çalıştırmadan önce, sistemde yeterli boş alan olduğundan emin olmanız gerekir. Farklı bir konum kullanmak için, **crtmqpkg** komutunu çalıştırmadan önce *TMPDIR* ortam değişkenini ayarlayabilirsiniz. Örneğin:

\$ TMPDIR=/test ./crtmqpkg *suffix installationPath*

- 6. Geçerli dizininizi kuruluş paketlerinin konumuna ayarlayın. **crtmqpkg** komutunu kullandıysanız, bu dizin, **crtmqpkg** komut işlemi başarıyla tamamlandığında belirtilen konumdur.
- 7. IBM MQ 9.2.0' den ürünü kurmadan önce ya da kurduktan sonra lisansı kabul etme seçeneğiniz vardır. Kuruluştan önce lisansı kabul etmek için mqlicense.sh komut dosyasını çalıştırın. Lisans sözleşmesi ortamınıza uygun bir dilde görüntülenir ve lisans koşullarını kabul etmeniz ya da reddetmeniz istenir:
	- Mümkün olduğunda X penceresi kullanan lisans sözleşmesini varsayılan biçimde görüntülemek için aşağıdaki komutu kullanın:

```
./mqlicense.sh
```
• Lisans sözleşmesini, ekran okuyucu tarafından okunabilen geçerli kabukta metin olarak görüntülemek için aşağıdaki komutu kullanın:

./mqlicense.sh -text\_only

Lisans kabulüne ilişkin ek bilgi için bkz. ["Linux için IBM MQ üzerinde lisansı kabul etme" sayfa 106](#page-105-0) . 8. IBM MQürününü yükselt:

• Varsayılan konumdaki tüm kullanılabilir bileşenleri yükseltmek için aşağıdaki komutu kullanın:

```
rpm -Uvh MQSeries*
```
• Varsayılan konumda belirli bileşenleri yükseltmek için aşağıdaki komutu kullanın:

```
rpm -Uvh packageName.rpm
```
Burada *packageName.rpm* , büyütülecek daha fazla bileşenden oluşan bir listedir. Bileşenlerin tam listesi için bkz. ["Linux sistemleri için IBM MQ devir/dakika bileşenleri" sayfa 108](#page-107-0).

• Varsayılan olmayan bir konumdaki tüm kullanılabilir bileşenleri yükseltmek için aşağıdaki komutu kullanın:

```
rpm --prefix installationPath -Uvh MQSeries*
```
Burada *installationPath* , IBM MQ ' un kurulu olduğu yolu belirtir.

<span id="page-355-0"></span>• Belirli bileşenleri varsayılan olmayan bir yerde yükseltmek için aşağıdaki komutu kullanın:

rpm --prefix *installationPath* -Uvh *packageName.rpm*

Burada *installationPath* , IBM MQ ' un kurulu olduğu yolu belirtir ve *packageName.rpm* , yükseltilecek daha fazla bileşenden oluşan bir listedir. Bileşenlerin tam listesi için bkz. ["Linux](#page-107-0) [sistemleri için IBM MQ devir/dakika bileşenleri" sayfa 108](#page-107-0).

9. Sürümün beklendiği gibi olduğunu doğrulamak için **dspmqver** komutunu kullanın:

dspmqver

#### **İlgili görevler**

"Yum kullanarak Linux Red Hat üzerinde IBM MQ kuruluşunun büyütülmesi" sayfa 356 IBM MQ 9.3.0' den Linux Red Hat sistemlerinde bir IBM MQ kuruluşunu yükseltmek için yum özelliğini kullanabilirsiniz. Yükseltmekte olduğunuz sürüm IBM MQ 9.2.0 ya da daha sonraki bir sürüm olmalı ve uygulanan son düzeltme (varsa) bir üretim yenilemesi olmalıdır.

["Linux Ubuntu üzerinde apt kullanarak IBM MQ kuruluşunu yükseltme" sayfa 361](#page-360-0)

IBM MQ 9.3.0olanağından, Linux Ubuntu sistemlerinde bir IBM MQ kuruluşunu yükseltmek için apt komutunu kullanabilirsiniz. Yükseltmekte olduğunuz sürüm IBM MQ 9.2.0 ya da daha sonraki bir sürüm olmalı ve uygulanan son düzeltme (varsa) bir üretim yenilemesi olmalıdır.

# *Yum kullanarak Linux Red Hat üzerinde IBM MQ kuruluşunun büyütülmesi*

IBM MQ 9.3.0' den Linux Red Hat sistemlerinde bir IBM MQ kuruluşunu yükseltmek için yum özelliğini kullanabilirsiniz. Yükseltmekte olduğunuz sürüm IBM MQ 9.2.0 ya da daha sonraki bir sürüm olmalı ve uygulanan son düzeltme (varsa) bir üretim yenilemesi olmalıdır.

# **Başlamadan önce**

Bunun yerine bir bakım düzeyi güncellemesi uygulamak istiyorsanız, örneğin, bir Long Term Support yayınına düzeltme paketi ya da bir Long Term Support ya da en son Continuous Deliveryürününe toplu güvenlik güncellemesi (CSU) uygulamak için bkz. ["Linux üzerinde bakım uygulanması ve kaldırılması"](#page-314-0) [sayfa 315](#page-314-0).

Önceki sürüme uyguladığınız son düzeltme bir üretim yenilemesi ise, ürünün sonraki yayınını kurabilirsiniz. Örneğin:

- IBM MQ 9.2.0 Fix Pack 7 , bir üretim yenilemesi. **dspmqver** komutu 9.2.0.7 ' yi gösterir ve temel çalıştırma zamanı paketi MQSeriesRuntime-9.2.0-7.x86\_64.rpmdosya adını taşır. Bu düzeltme paketinden IBM MQ 9.3.0 ' e geçiş yapabilirsiniz.
- IBM MQ 9.2.0 Fix Pack 10 , bir bakım düzeyi güncellemedir. Temel çalıştırma zamanı paketi MQSeriesRuntime-U92010-9.2.0-10.x86\_64.rpmdosya adını içeriyor. Dosya adında U92010 simgesinin varlığına dikkat edin. Yürütme ortamı paketinin adı U ve ardından sürüm, yayın, değişiklik ve düzeltme paketi numarası içeriyorsa, IBM MQ kuruluş programı devam etmez ve bir hata görüntüler.

Uyguladığınız son düzeltme bir bakım düzeyi güncellemesinden geçildiyse, ürünün sonraki yayınına geçmeden önce bir üretim yenilemesine (daha önce ya da daha sonra) geçmeniz gerekir. Bkz. ["Linux](#page-314-0) [üzerinde bakım uygulanması ve kaldırılması" sayfa 315](#page-314-0).

#### **Not:**

- <mark>I- Deprecated:</mark> IBM MQ Bridge to Salesforce , 22 Kasım 2022 'deki tüm yayınlarda kullanımdan kaldırılmıştır (bkz. [ABD Duyuru mektubu 222-341\)](https://www.ibm.com/docs/en/announcements/222-341).
- <mark>IBeprecafed</mark> IBM MO Bridge to blockchain , 22 Kasım 2022 'deki tüm yayınlarda kullanımdan kaldırılmıştır (bkz. [ABD Duyurusu mektubu 222-341](https://www.ibm.com/docs/en/announcements/222-341)). Blockchain bağlanırlığı, IBM App Connect ile ya da IBM Cloud Pak for Integrationile sağlanan App Connect yetenekleriyle elde edilebilir.

<span id="page-356-0"></span> $\bullet$  V S.3.2  $\bullet$  Removed  $\bullet$  Continuous Deliveryiçin IBM MQ Bridge to blockchain , IBM MQ

9.3.2adresindeki üründen kaldırılır.

Yalnızca Linux for x86-64 üzerinde, IBM MQ Bridge to blockchain ' in bulunduğu bir kuruluşa geçiş yapıyorsanız, IBM MQ 9.3.2 ya da daha sonraki bir sürüme yükseltmeden önce kaldırmanız gerekir.

• V 9.3.0 TBM MQ 9.3.0olanağından, IBM MQ Explorer IBM MQ kuruluş paketinden kaldırılmıştır. Yalnızca Linux for x86-64 işletim sistemlerinde, IBM MQ Explorer ' in IBM MQ kuruluşunun bir parçası olarak bulunduğu bir kuruluşta geçiş yapıyorsanız, IBM MQ 9.3.0 ya da daha sonraki bir sürüme yükseltmeden önce bunu kaldırmanız gerekir.

# **Bu görev hakkında**

Yum kullanarak IBM MQ kuruluşunu değiştirme hakkında daha fazla bilgi için bkz. ["Yum kullanarak Linux](#page-153-0) [Red Hat üzerinde IBM MQ ürününü kaldırma ya da değiştirme" sayfa 154.](#page-153-0)

# **Yordam**

- 1. Aşağıdaki görevleri tamamladığınızdan emin olun:
	- a) Tüm IBM MQ uygulamalarınız durduruldu.
	- b) Dinleyicilerini kapat.
	- c) Tüm kuyruk yöneticileriniz durduruldu.
	- d) Verilerinizi yedekleyin.
- 2. Kök olarak ya da aşağıdaki komutları çalıştırmak için yeterli yetkiye sahip olarak oturum açın.

Bunu, komutlardan önce **sudo** ekleyerek ya da **su** komutuyla kabukta kök kullanıcıya (root). Daha fazla bilg için bkz. **sudo** ile **su** [arasındaki farklılıkları keşfetme komutlar Linux](https://www.redhat.com/sysadmin/difference-between-sudo-su).

- 3. İsteğe bağlı: Kuruluş ortamınız, Passport Advantage' den edinilen [yüklenebilir bir kuruluş](#page-9-0) [görüntüsüyse,](#page-9-0) tar.gz dosyasını açmanız ve kuruluş dosyalarını tar dosyasından çıkarmanız gerekir:
	- a) Aşağıdaki komutu kullanarak dosyanın sıkıştırmasını açın:

gunzip *partName*.tar.gz

Burada *partName* , kuruluş görüntüsü dosyasının adıdır.

b) Aşağıdaki komutu kullanarak kuruluş dosyalarını tar dosyasından çıkarın:

tar -xvf *partName*.tar

Burada *partName* , kuruluş görüntüsü dosyasının adıdır.

**Önemli:** tar görüntülerini paketinden çıkarmak için GNU tar ( gtarolarak da bilinir) kullanmalısınız.

4. Geçerli dizininizi kuruluş paketlerinin konumuna ayarlayın.

Konum bir ağ konumu ya da bir yerel dosya sistemi dizini olabilir. Bkz. Yüklenebilir kuruluş görüntüleri nerede bulunur.

5. İsteğe bağlı: Sistemdeki tek kuruluş bu değilse ya da varsayılan olmayan bir konumda IBM MQ kuruluşunu yükseltmek istiyorsanız, yükseltilecek benzersiz bir paket kümesi oluşturmak için **crtmqpkg** komutunu çalıştırın:

./crtmqpkg *suffix installationPath*

Burada:

- *sonek* , seçtiğiniz ve sistemdeki kuruluş paketlerini benzersiz olarak tanıtan bir adı belirtir. *sonek* bir kuruluş adıyla aynı değildir, ancak adlar aynı olabilir. *sonek* , A-Z, a-z ve 0-9 aralıklarında 16 karakterle sınırlıdır.
- *installationPath* yükseltmek istediğiniz kuruluşun kurulu olduğu yolu belirtir.

**Not:** Bu komut, geçici bir dizinde kuruluş paketlerinin tam bir kopyasını yaratır. Varsayılan olarak, geçici dizin /var/tmpadresinde bulunur. Bu komutu çalıştırmadan önce, sistemde yeterli boş alan olduğundan emin olmanız gerekir. Farklı bir konum kullanmak için, **crtmqpkg** komutunu çalıştırmadan önce *TMPDIR* ortam değişkenini ayarlayabilirsiniz. Örneğin:

\$ TMPDIR=/test ./crtmqpkg *suffix installationPath*

6. Geçerli dizininizi kuruluş paketlerinin konumuna ayarlayın.

**crtmqpkg** komutunu kullandıysanız, bu dizin, **crtmqpkg** komut işlemi başarıyla tamamlandığında belirtilen konumdur.

- 7. Yum havuzu dosyasını güncelle:
	- a) Havuz dosyasını açın. Dosya, /etc/yum.repos.d dizinindedir ve .reposonekine sahiptir. Örneğin, IBM\_MQ.repo.
	- b) Havuz dosyasına aşağıdaki içeriği ekleyin. *installationFilesKonum* öğesini, yükseltmek istediğiniz sürüme ilişkin kuruluş dosyalarının konumuyla ve *v.r.m* ürününü, yükseltmek istediğiniz IBM MQ sürümüne ilişkin sürüm, yayın ve değişiklik numarasıyla değiştirin:

```
[IBM-MQ-v.r.m-x86_64]
name=IBM MQ v.r.m x86_64
baseurl=file://installationFilesLocation
enabled=1
gpgcheck=0
```
c) Aşağıdaki komutu kullanarak havuz önbelleğini temizleyin:

yum clean all

d) Aşağıdaki komutu kullanarak IBM MQ havuzunun kullanılabilir olup olmadığını denetleyin:

yum repolist

- 8. IBM MQ 9.2.0' den ürünü kurmadan önce ya da kurduktan sonra lisansı kabul etme seçeneğiniz vardır. Kuruluştan önce lisansı kabul etmek için mqlicense.sh komut dosyasını çalıştırın. Lisans sözleşmesi ortamınıza uygun bir dilde görüntülenir ve lisans koşullarını kabul etmeniz ya da reddetmeniz istenir:
	- Mümkün olduğunda X penceresi kullanan lisans sözleşmesini varsayılan biçimde görüntülemek için aşağıdaki komutu kullanın:

./mqlicense.sh

• Lisans sözleşmesini, ekran okuyucu tarafından okunabilen geçerli kabukta metin olarak görüntülemek için aşağıdaki komutu kullanın:

./mqlicense.sh -text\_only

Lisans kabulüne ilişkin ek bilgi için bkz. ["Linux için IBM MQ üzerinde lisansı kabul etme" sayfa 106](#page-105-0) . 9. IBM MQürününü yükselt:

• Kurulu tüm bileşenleri yükseltmek için aşağıdaki komutu kullanın:

yum -y upgrade MQSeries\*

• Varsayılan olmayan bir konumda kurulu tüm bileşenleri yükseltmek için aşağıdaki komutu kullanın:

yum -y upgrade MQSeries\**suffix*\*

Burada *sonek* , ["5" sayfa 357](#page-356-0). adımda **crtmqpkg** çalıştırıldığında seçilen soneki belirtir.

10. Sürümün beklendiği gibi olduğunu doğrulamak için **dspmqver** komutunu kullanın:

dspmqver

### <span id="page-358-0"></span>**İlgili görevler**

["rpm komutunu kullanarak Linux üzerinde IBM MQ kuruluşunun büyütülmesi" sayfa 353](#page-352-0) IBM MQ 9.3.0' den Linux sistemlerinde bir IBM MQ kuruluşunu büyütmek için rpm kullanabilirsiniz. Yükseltmekte olduğunuz sürüm IBM MQ 9.2.0 ya da daha sonraki bir sürüm olmalı ve uygulanan son düzeltme (varsa) bir üretim yenilemesi olmalıdır.

["Linux Ubuntu üzerinde apt kullanarak IBM MQ kuruluşunu yükseltme" sayfa 361](#page-360-0) IBM MQ 9.3.0olanağından, Linux Ubuntu sistemlerinde bir IBM MQ kuruluşunu yükseltmek için apt komutunu kullanabilirsiniz. Yükseltmekte olduğunuz sürüm IBM MQ 9.2.0 ya da daha sonraki bir sürüm olmalı ve uygulanan son düzeltme (varsa) bir üretim yenilemesi olmalıdır.

# *Linux Ubuntu üzerinde IBM MQ kuruluşunun dpkg kullanılarak büyütülmesi*

IBM MQ 9.3.0olanağından, Linux Ubuntu sistemlerinde bir IBM MQ kuruluşunu büyütmek için dpkg kullanabilirsiniz. Yükseltmekte olduğunuz sürüm IBM MQ 9.2.0 ya da daha sonraki bir sürüm olmalı ve uygulanan son düzeltme (varsa) bir üretim yenilemesi olmalıdır.

# **Başlamadan önce**

Bunun yerine bir bakım düzeyi güncellemesi uygulamak istiyorsanız, örneğin, bir Long Term Support yayınına düzeltme paketi ya da bir Long Term Support ya da en son Continuous Deliveryürününe toplu güvenlik güncellemesi (CSU) uygulamak için bkz. ["Linux üzerinde bakım uygulanması ve kaldırılması"](#page-314-0) [sayfa 315](#page-314-0).

Önceki sürüme uyguladığınız son düzeltme bir üretim yenilemesi ise, ürünün sonraki yayınını kurabilirsiniz. Örneğin:

- IBM MQ 9.2.0 Fix Pack 7 , bir üretim yenilemesi. **dspmqver** komutu 9.2.0.7 ' yi gösterir ve temel çalıştırma zamanı paketi MQSeriesRuntime-9.2.0-7.x86\_64.rpmdosya adını taşır. Bu düzeltme paketinden IBM MQ 9.3.0 ' e geçiş yapabilirsiniz.
- IBM MQ 9.2.0 Fix Pack 10 , bir bakım düzeyi güncellemedir. Temel çalıştırma zamanı paketi MQSeriesRuntime-U92010-9.2.0-10.x86\_64.rpmdosya adını içeriyor. Dosya adında U92010 simgesinin varlığına dikkat edin. Yürütme ortamı paketinin adı U ve ardından sürüm, yayın, değişiklik ve düzeltme paketi numarası içeriyorsa, IBM MQ kuruluş programı devam etmez ve bir hata görüntüler.

Uyguladığınız son düzeltme bir bakım düzeyi güncellemesinden geçildiyse, ürünün sonraki yayınına geçmeden önce bir üretim yenilemesine (daha önce ya da daha sonra) geçmeniz gerekir. Bkz. ["Linux](#page-314-0) [üzerinde bakım uygulanması ve kaldırılması" sayfa 315](#page-314-0).

#### **Not:**

- 1. <mark>IBEPTEGETED</mark> IBM MQ Bridge to Salesforce , 22 Kasım 2022 'deki tüm yayınlarda kullanımdan kaldırılmıştır (bkz. [ABD Duyuru mektubu 222-341](https://www.ibm.com/docs/en/announcements/222-341)).
- 2. <mark>IBeprecated</mark> IBM MQ Bridge to blockchain , 22 Kasım 2022 'deki tüm yayınlarda kullanımdan kaldırılmıştır (bkz. [ABD Duyurusu mektubu 222-341\)](https://www.ibm.com/docs/en/announcements/222-341). Blockchain bağlanırlığı, IBM App Connect ile ya da IBM Cloud Pak for Integrationile sağlanan App Connect yetenekleriyle elde edilebilir.
- 3. V S.3.2 F Removed Continuous Deliveryiçin IBM MQ Bridge to blockchain, IBM MQ 9.3.2adresindeki üründen kaldırılır.

Yalnızca Linux for x86-64 üzerinde, IBM MQ Bridge to blockchain ' in bulunduğu bir kuruluşa geçiş yapıyorsanız, IBM MQ 9.3.2 ya da daha sonraki bir sürüme yükseltmeden önce kaldırmanız gerekir.

4. IBM MQ 9.3.0olanağından, IBM MQ Explorer IBM MQ kuruluş paketinden kaldırılmıştır. Yalnızca Linux for x86-64 işletim sistemlerinde, IBM MQ Explorer ' in IBM MQ kuruluşunun bir parçası olarak bulunduğu bir kuruluşta geçiş yapıyorsanız, IBM MQ 9.3.0 ya da daha sonraki bir sürüme yükseltmeden önce bunu kaldırmanız gerekir.

#### **Bu görev hakkında**

Ubuntuüzerinde bir IBM MQ kuruluşunu değiştirme hakkında daha fazla bilgi için bkz. ["Debian paketlerini](#page-155-0) [kullanarak Linux Ubuntu üzerinde IBM MQ ürününü kaldırma ya da değiştirme" sayfa 156](#page-155-0).

#### **Yordam**

- 1. Aşağıdaki görevleri tamamladığınızdan emin olun:
	- a) Tüm IBM MQ uygulamalarınız durduruldu.
	- b) Dinleyicilerini kapat.
	- c) Tüm kuyruk yöneticileriniz durduruldu.
	- d) Verilerinizi yedekleyin.
- 2. Kök olarak ya da aşağıdaki komutları çalıştırmak için yeterli yetkiye sahip olarak oturum açın.

Bunu, komutlardan önce **sudo** ekleyerek ya da **su** komutuyla kabukta kök kullanıcıya (root). Daha fazla bilg için bkz. **sudo** ile **su** [arasındaki farklılıkları keşfetme komutlar Linux.](https://www.redhat.com/sysadmin/difference-between-sudo-su)

- 3. İsteğe bağlı: Kuruluş ortamınız, Passport Advantage' den edinilen [yüklenebilir bir kuruluş](#page-9-0) [görüntüsüyse](#page-9-0), tar.gz dosyasını açmanız ve kuruluş dosyalarını tar dosyasından çıkarmanız gerekir:
	- a) Aşağıdaki komutu kullanarak dosyanın sıkıştırmasını açın:

gunzip *partName*.tar.gz

Burada *partName* , kuruluş görüntüsü dosyasının adıdır.

b) Aşağıdaki komutu kullanarak kuruluş dosyalarını tar dosyasından çıkarın:

tar -xvf *partName*.tar

Burada *partName* , kuruluş görüntüsü dosyasının adıdır.

**Önemli:** tar görüntülerini paketinden çıkarmak için GNU tar ( gtarolarak da bilinir) kullanmalısınız.

- 4. Geçerli dizininizi kuruluş dosyalarının konumuna ayarlayın.
- 5. IBM MQ 9.2.0' den ürünü kurmadan önce ya da kurduktan sonra lisansı kabul etme seçeneğiniz vardır. Kuruluştan önce lisansı kabul etmek için mqlicense.sh komut dosyasını çalıştırın. Lisans sözleşmesi ortamınıza uygun bir dilde görüntülenir ve lisans koşullarını kabul etmeniz ya da reddetmeniz istenir:
	- Mümkün olduğunda X penceresi kullanan lisans sözleşmesini varsayılan biçimde görüntülemek için aşağıdaki komutu kullanın:

./mqlicense.sh

• Lisans sözleşmesini, ekran okuyucu tarafından okunabilen geçerli kabukta metin olarak görüntülemek için aşağıdaki komutu kullanın:

./mqlicense.sh -text\_only

Lisans kabulüne ilişkin ek bilgi için bkz. ["Linux için IBM MQ üzerinde lisansı kabul etme" sayfa 106](#page-105-0) . 6. Her paket için aşağıdaki komutu kullanarak her IBM MQ paketini büyütün:

dpkg -i *packageName*

Burada *packageName* , büyütülecek paketin adını belirtir.

**Önemli: dpkg** aynı komutta birden çok paket dosyasına izin verse de, paketler arası bağımlılıklar nedeniyle bu IBM MQ için çalışmaz. Paketleri, gösterilen sırayla tek tek yükseltmeniz gerekir. Yükseltmek için apt kullanırsanız, paketler arası bağımlılıklar sizin için işlenir. Daha fazla bilgi için bkz ["Linux Ubuntu üzerinde apt kullanarak IBM MQ kuruluşunu yükseltme" sayfa 361](#page-360-0).

- ibmmq-runtime
- ibmmq-jre
- ibmmq-java
- ibmmq-gskit
- ibmmq-sunucu
- ibmmq-web
- ibmmq-ftbase
- ibmmq-ftagent
- ibmmq-ftservice
- ibmmq-ftlogger
- ibmmq-fttools
- ibmmq-amqp
- ibmmq-ams
- ibmmq-xrservice
- ibmmq-gezgin
- ibmmq-istemci
- ibmmq-man
- ibmmq-msg\_*dil*
- ibmmq-örnekler
- ibmmq-sdk
- Beprecated ibmmq-sfbridge ["1" sayfa 359](#page-358-0)
- Removed Deprecated ibmmq-bcbridge ["2" sayfa 359](#page-358-0) ["3" sayfa 359](#page-358-0)
- 7. Sürümün beklendiği gibi olduğunu doğrulamak için **dspmqver** komutunu kullanın:

dspmqver

## *Linux Ubuntu üzerinde apt kullanarak IBM MQ kuruluşunu yükseltme*

IBM MQ 9.3.0olanağından, Linux Ubuntu sistemlerinde bir IBM MQ kuruluşunu yükseltmek için apt komutunu kullanabilirsiniz. Yükseltmekte olduğunuz sürüm IBM MQ 9.2.0 ya da daha sonraki bir sürüm olmalı ve uygulanan son düzeltme (varsa) bir üretim yenilemesi olmalıdır.

### **Başlamadan önce**

Bunun yerine bir bakım düzeyi güncellemesi uygulamak istiyorsanız, örneğin, bir Long Term Support yayınına düzeltme paketi ya da bir Long Term Support ya da en son Continuous Deliveryürününe toplu güvenlik güncellemesi (CSU) uygulamak için bkz. ["Linux üzerinde bakım uygulanması ve kaldırılması"](#page-314-0) [sayfa 315](#page-314-0).

Önceki sürüme uyguladığınız son düzeltme bir üretim yenilemesi ise, ürünün sonraki yayınını kurabilirsiniz. Örneğin:

- IBM MQ 9.2.0 Fix Pack 7 , bir üretim yenilemesi. **dspmqver** komutu 9.2.0.7 ' yi gösterir ve temel çalıştırma zamanı paketi MQSeriesRuntime-9.2.0-7.x86\_64.rpmdosya adını taşır. Bu düzeltme paketinden IBM MQ 9.3.0 ' e geçiş yapabilirsiniz.
- IBM MQ 9.2.0 Fix Pack 10 , bir bakım düzeyi güncellemedir. Temel çalıştırma zamanı paketi MQSeriesRuntime-U92010-9.2.0-10.x86\_64.rpmdosya adını içeriyor. Dosya adında U92010 simgesinin varlığına dikkat edin. Yürütme ortamı paketinin adı U ve ardından sürüm, yayın, değişiklik ve düzeltme paketi numarası içeriyorsa, IBM MQ kuruluş programı devam etmez ve bir hata görüntüler.

Uyguladığınız son düzeltme bir bakım düzeyi güncellemesinden geçildiyse, ürünün sonraki yayınına geçmeden önce bir üretim yenilemesine (daha önce ya da daha sonra) geçmeniz gerekir. Bkz. ["Linux](#page-314-0) [üzerinde bakım uygulanması ve kaldırılması" sayfa 315](#page-314-0).

**Not:**

- <mark>IDeprecated</mark> IBM MQ Bridge to Salesforce , 22 Kasım 2022 'deki tüm yayınlarda kullanımdan kaldırılmıştır (bkz. [ABD Duyuru mektubu 222-341\)](https://www.ibm.com/docs/en/announcements/222-341).
- . <mark>I- Deprecated:</mark> IBM MQ Bridge to blockchain , 22 Kasım 2022 'deki tüm yayınlarda kullanımdan kaldırılmıştır (bkz. [ABD Duyurusu mektubu 222-341](https://www.ibm.com/docs/en/announcements/222-341)). Blockchain bağlanırlığı, IBM App Connect ile ya da IBM Cloud Pak for Integrationile sağlanan App Connect yetenekleriyle elde edilebilir.
- V 9.3.2 Removed Continuous Deliveryiçin IBM MQ Bridge to blockchain , IBM MQ 9.3.2adresindeki üründen kaldırılır.

Yalnızca Linux for x86-64 üzerinde, IBM MQ Bridge to blockchain ' in bulunduğu bir kuruluşa geçiş yapıyorsanız, IBM MQ 9.3.2 ya da daha sonraki bir sürüme yükseltmeden önce kaldırmanız gerekir.

• IV 9.3.0 IBM MO 9.3.0olanağından, IBM MQ Explorer IBM MQ kuruluş paketinden kaldırılmıştır. Yalnızca Linux for x86-64 işletim sistemlerinde, IBM MQ Explorer ' in IBM MQ kuruluşunun bir parçası olarak bulunduğu bir kuruluşta geçiş yapıyorsanız, IBM MQ 9.3.0 ya da daha sonraki bir sürüme yükseltmeden önce bunu kaldırmanız gerekir.

### **Bu görev hakkında**

Ubuntuüzerinde bir IBM MQ kuruluşunu değiştirme hakkında daha fazla bilgi için bkz. ["Debian paketlerini](#page-155-0) [kullanarak Linux Ubuntu üzerinde IBM MQ ürününü kaldırma ya da değiştirme" sayfa 156](#page-155-0).

### **Yordam**

- 1. Aşağıdaki görevleri tamamladığınızdan emin olun:
	- a) Tüm IBM MQ uygulamalarınız durduruldu.
	- b) Dinleyicilerini kapat.
	- c) Tüm kuyruk yöneticileriniz durduruldu.
	- d) Verilerinizi yedekleyin.
- 2. Kök olarak ya da aşağıdaki komutları çalıştırmak için yeterli yetkiye sahip olarak oturum açın.

Bunu, komutlardan önce **sudo** ekleyerek ya da **su** komutuyla kabukta kök kullanıcıya (root). Daha fazla bilg için bkz. **sudo** ile **su** [arasındaki farklılıkları keşfetme komutlar Linux](https://www.redhat.com/sysadmin/difference-between-sudo-su).

- 3. İsteğe bağlı: Kuruluş ortamınız, Passport Advantage' den edinilen [yüklenebilir bir kuruluş](#page-9-0) [görüntüsüyse,](#page-9-0) tar.gz dosyasını açmanız ve kuruluş dosyalarını tar dosyasından çıkarmanız gerekir:
	- a) Aşağıdaki komutu kullanarak dosyanın sıkıştırmasını açın:

gunzip *partName*.tar.gz

Burada *partName* , kuruluş görüntüsü dosyasının adıdır.

b) Aşağıdaki komutu kullanarak kuruluş dosyalarını tar dosyasından çıkarın:

tar -xvf *partName*.tar

Burada *partName* , kuruluş görüntüsü dosyasının adıdır.

**Önemli:** tar görüntülerini paketinden çıkarmak için GNU tar ( gtarolarak da bilinir) kullanmalısınız.

- 4. Geçerli dizininizi kuruluş dosyalarının konumuna ayarlayın.
- 5. IBM MQ 9.2.0' den ürünü kurmadan önce ya da kurduktan sonra lisansı kabul etme seçeneğiniz vardır. Kuruluştan önce lisansı kabul etmek için mqlicense.sh komut dosyasını çalıştırın. Lisans sözleşmesi ortamınıza uygun bir dilde görüntülenir ve lisans koşullarını kabul etmeniz ya da reddetmeniz istenir:
	- Mümkün olduğunda X penceresi kullanan lisans sözleşmesini varsayılan biçimde görüntülemek için aşağıdaki komutu kullanın:

```
./mqlicense.sh
```
• Lisans sözleşmesini, ekran okuyucu tarafından okunabilen geçerli kabukta metin olarak görüntülemek için aşağıdaki komutu kullanın:

./mqlicense.sh -text\_only

Lisans kabulüne ilişkin ek bilgi için bkz. ["Linux için IBM MQ üzerinde lisansı kabul etme" sayfa 106](#page-105-0) .

- 6. /etc/apt/sources.list.d dizininden IBM\_MQ.list dosyasını açın.
- 7. IBM\_MQ.list dosyasının sonuna aşağıdaki satırı ekleyin:

deb [trusted=yes] file:*installationFileLocation* ./

Burada *installationFileKonum* , paketlenmemiş dosyaların bulunduğu dizindir.

8. Aşağıdaki komutu kullanarak havuz dizinini yenileyin:

apt-get update

9. Aşağıdaki komutu kullanarak IBM MQ ' i yükseltin:

apt-get upgrade "ibmmq-\*"

10. Sürümün beklendiği gibi olduğunu doğrulamak için **dspmqver** komutunu kullanın:

dspmqver

### **İlgili görevler**

["rpm komutunu kullanarak Linux üzerinde IBM MQ kuruluşunun büyütülmesi" sayfa 353](#page-352-0) IBM MQ 9.3.0' den Linux sistemlerinde bir IBM MQ kuruluşunu büyütmek için rpm kullanabilirsiniz. Yükseltmekte olduğunuz sürüm IBM MQ 9.2.0 ya da daha sonraki bir sürüm olmalı ve uygulanan son düzeltme (varsa) bir üretim yenilemesi olmalıdır.

["Yum kullanarak Linux Red Hat üzerinde IBM MQ kuruluşunun büyütülmesi" sayfa 356](#page-355-0) IBM MQ 9.3.0' den Linux Red Hat sistemlerinde bir IBM MQ kuruluşunu yükseltmek için yum özelliğini kullanabilirsiniz. Yükseltmekte olduğunuz sürüm IBM MQ 9.2.0 ya da daha sonraki bir sürüm olmalı ve uygulanan son düzeltme (varsa) bir üretim yenilemesi olmalıdır.

## **Windows üzerinde IBM MQ kuruluşunun yükseltilmesi**

Windowsüzerinde bir IBM MQ sunucusu kuruluşunu bir sürüm, yayın ve değişiklik düzeyinden daha sonraki bir düzeye yükseltmek için Başlatma Panosu ya da msiexec kullanabilirsiniz. Bir istemci kuruluşunu yükseltmek için GUI kuruluş programını ya da msiexec 'i kullanabilirsiniz.

## **Bu görev hakkında**

Başlamadan önce, verilerinizi yedeklediğiniz doğrulayın.

**Önemli:** Bunun yerine bir bakım düzeyi güncellemesi uygulamak istiyorsanız, örneğin, bir Long Term Support yayınına düzeltme paketi ya da bir Long Term Support ya da en son Continuous Deliverysürümüne toplu güvenlik güncellemesi (CSU) uygulamak için bkz. ["Windows üzerinde bakım uygulanması ve](#page-332-0) [kaldırılması" sayfa 333](#page-332-0).

## **Yordam**

- Bir sunucu kuruluşunu yükseltmek için bkz. ["IBM MQ Server kuruluşunun Başlatma Panosu](#page-363-0) [kullanılarak yükseltilmesi" sayfa 364](#page-363-0) ya da ["msiexec kullanılarak IBM MQ sunucusu kuruluşunun](#page-364-0) [yükseltilmesi" sayfa 365.](#page-364-0)
- Bir istemci kuruluşunu yükseltmek için bkz. ["GUI kuruluş programını kullanarak IBM MQ istemci](#page-365-0) [kuruluşunu yükseltme" sayfa 366](#page-365-0) ya da ["IBM MQ istemci kuruluşunu msiexec kullanarak yükseltme"](#page-366-0) [sayfa 367](#page-366-0).

## *IBM MQ Server kuruluşunun Başlatma Panosu kullanılarak yükseltilmesi*

<span id="page-363-0"></span>Başlatma bölmesini kullanarak, Windows üzerindeki bir IBM MQ sunucusu kuruluşunu daha yeni bir sürüme, yayın düzeyine ya da değişikliğe yükseltme.

## **Başlamadan önce**

Aşağıdakilerden emin olun:

- 1. Tüm IBM MQ uygulamalarınızı durdurdu
- 2. Dinleyicilerinizi kapatın
- 3. Tüm kuyruk yöneticileriniz durduruldu
- 4. Verilerinizi yedekleyin

**Önemli:** Bunun yerine bir bakım düzeyi güncellemesi uygulamak istiyorsanız, örneğin, bir Long Term Support yayınına düzeltme paketi ya da bir Long Term Support ya da en son Continuous Deliverysürümüne toplu güvenlik güncellemesi (CSU) uygulamak için bkz. ["Windows üzerinde bakım uygulanması ve](#page-332-0) [kaldırılması" sayfa 333](#page-332-0).

## **Yordam**

1. IBM MQ kuruluş görüntüsüne erişin.

Konum bir ağ konumu ya da bir yerel dosya sistemi dizini olabilir. Bkz. Yüklenebilir kuruluş görüntüleri nerede bulunur.

- 2. IBM MQ kuruluş görüntüsünün temel dizininde Setup.exe dosyasını bulun.
	- Bir ağ konumundan bu konum *m:\instmqs*\Setup.exe
	- Yerel bir dosya sistemi dizininden bu konum *C:\instmqs*\Setup.exe
- 3. Kuruluş işlemini başlatın.

Setup.exe komutunu bir komut isteminden çalıştırın ya da Windows Explorer 'dan Setup.exe simgesini çift tıklatın.

**Not:** UAC etkinleştirilmiş bir Windows sistemine kuruluş yapıyorsanız, başlatma panosunun yükseltilmiş olarak çalışmasına izin vermek için Windows komut istemini kabul edin. Kuruluş sırasında, yayınlayıcı olarak International Business Machines Limited 'ı listeleyen **Open File-Security Warning** (Dosya Açma-Güvenlik Uyarısı) iletişim kutularını da görebilirsiniz. Kuruluşun devam etmesine izin vermek için **Çalıştır** ' ı tıklatın.

IBM MQ Kuruluş penceresi görüntülenir.

- 4. Ekrandaki yönergeleri izleyin.
- 5. **IBM MQ Kuruluş Programını Başlat** düğmesini tıklattığınızda, yeni bir yönetim ortamı kurmak ya da varolan bir yönetim ortamını korumak ya da yükseltmek arasında seçim yapmanızı isteyen bir pano görürseniz, **Yeni yönetim ortamı kurulması**öğesini seçin.

Diğer seçeneği, önceden kurulu bir IBM MQürününe özellik eklerken ya da bu üründen özellik kaldırırken kullanabilirsiniz.

6. Sonraki panoda, **Kuruluş var olan kuruluşa/kuruluşlara dokunulmadan bırakılıyor** ya da **Makinenin üzerinde önceden var olan bir adlandırılmış kuruluşu yükselt**seçeneğini belirleyin ve **İleri**düğmesini tıklatın.

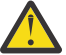

**Uyarı:** Bu ekranı görmüyorsanız, makinede bu kuruluş programı tarafından yükseltilebilecek bir IBM MQ sunucusu kuruluşu olmadığı anlamına gelir.

7. IBM MQ sunucusu kuruluşunuzu yükseltmek için kuruluş programı bilgi istemlerini izleyin.

### **İlgili görevler**

["msiexec kullanılarak IBM MQ sunucusu kuruluşunun yükseltilmesi" sayfa 365](#page-364-0) Windows üzerinde IBM MQ sunucusu kuruluşunu msiexec kullanarak daha yeni bir sürüme, yayına ya da değişikliğe yükseltme.

<span id="page-364-0"></span>["GUI kuruluş programını kullanarak IBM MQ istemci kuruluşunu yükseltme" sayfa 366](#page-365-0) Windows üzerinde bir IBM MQ istemci kuruluşunu GUI kuruluş programını kullanarak daha yeni bir sürüme, yayına ya da değişikliğe yükseltme.

["IBM MQ istemci kuruluşunu msiexec kullanarak yükseltme" sayfa 367](#page-366-0) Windows üzerinde bir IBM MQ istemci kuruluşunu msiexec kullanarak daha yeni bir sürüme, yayına ya da değişikliğe yükseltme.

## *msiexec kullanılarak IBM MQ sunucusu kuruluşunun yükseltilmesi*

Windows üzerinde IBM MQ sunucusu kuruluşunu msiexec kullanarak daha yeni bir sürüme, yayına ya da değişikliğe yükseltme.

## **Başlamadan önce**

Aşağıdakilerden emin olun:

- 1. Tüm IBM MQ uygulamalarınızı durdurdu
- 2. Dinleyicilerinizi kapatın
- 3. Tüm kuyruk yöneticileriniz durduruldu
- 4. Verilerinizi yedekleyin

**Önemli:** Bunun yerine bir bakım düzeyi güncellemesi uygulamak istiyorsanız, örneğin, bir Long Term Support yayınına düzeltme paketi ya da bir Long Term Support ya da en son Continuous Deliverysürümüne toplu güvenlik güncellemesi (CSU) uygulamak için bkz. ["Windows üzerinde bakım uygulanması ve](#page-332-0) [kaldırılması" sayfa 333](#page-332-0).

### **Yordam**

1. IBM MQ kuruluş görüntüsüne erişin.

Konum bir ağ konumu ya da bir yerel dosya sistemi dizini olabilir. Bkz. Yüklenebilir kuruluş görüntüleri nerede bulunur.

- 2. IBM MQ kuruluş görüntüsünün MSI dizininde IBM MQ.msi öğesini bulun.
	- Bir ağ konumundan bu konum *m:\instmqs*\MSI\IBM MQ.msi
	- Yerel bir dosya sistemi dizininden bu konum *C:\instmqs*\MSI\IBM MQ.msi
- 3. İsteğe bağlı: Kuruluşun varsayılan Installation1 değerine sahip olduğu tek IBM MQ sunucusu kuruluşunu yükseltiyorsanız aşağıdaki komutu verin:

```
msiexec /i "InstallationImage\MSI\IBM MQ.msi" /q AGREETOLICENSE=YES 
INSTALLATIONNAME="Installation1"
```
4. İsteğe bağlı: Yükseltmekte olduğunuz düzeyin bir ya da daha çok IBM MQ sunucusu kuruluşu olan bir makinede kuruluş yükseltiyorsanız, ücretsiz bir MSI yönetim ortamı tanıtıcısı seçmek için ek parametreler sağlamanız gerekir.

Ek bilgi için bkz. ["Birden çok sunucu kuruluşu için MSI eşgörünümü tanıtıcılarının seçilmesi" sayfa](#page-183-0) [184](#page-183-0) .

Bu durumda, komut şöyle görünebilir:

```
msiexec /i "InstallationImage\MSI\IBM MQ.msi" /q AGREETOLICENSE=YES 
INSTALLATIONNAME="Installation2" NEWINSTANCE=1 
TRANSFORMS=":InstanceId2.mst;1033.mst"
```
### **İlgili görevler**

["IBM MQ Server kuruluşunun Başlatma Panosu kullanılarak yükseltilmesi" sayfa 364](#page-363-0) Başlatma bölmesini kullanarak, Windows üzerindeki bir IBM MQ sunucusu kuruluşunu daha yeni bir sürüme, yayın düzeyine ya da değişikliğe yükseltme.

<span id="page-365-0"></span>"GUI kuruluş programını kullanarak IBM MQ istemci kuruluşunu yükseltme" sayfa 366 Windows üzerinde bir IBM MQ istemci kuruluşunu GUI kuruluş programını kullanarak daha yeni bir sürüme, yayına ya da değişikliğe yükseltme.

["IBM MQ istemci kuruluşunu msiexec kullanarak yükseltme" sayfa 367](#page-366-0) Windows üzerinde bir IBM MQ istemci kuruluşunu msiexec kullanarak daha yeni bir sürüme, yayına ya da değişikliğe yükseltme.

# *GUI kuruluş programını kullanarak IBM MQ istemci kuruluşunu yükseltme*

Windows üzerinde bir IBM MQ istemci kuruluşunu GUI kuruluş programını kullanarak daha yeni bir sürüme, yayına ya da değişikliğe yükseltme.

## **Başlamadan önce**

Aşağıdakilerden emin olun:

- 1. Tüm IBM MQ uygulamalarınızı durdurdu
- 2. Dinleyicilerinizi kapatın
- 3. Tüm kuyruk yöneticileriniz durduruldu
- 4. Verilerinizi yedekleyin

## **Yordam**

- 1. IBM MQ kuruluş görüntüsüne erişin.
	- Bkz. Yüklenebilir kuruluş görüntüleri nerede bulunur.
- 2. IBM MQ kuruluş görüntüsünün Windows dizininde Setup.exe öğesini bulun.
- 3. Kuruluş işlemini başlatın.

Setup.exe komutunu bir komut isteminden çalıştırın ya da Windows Explorer 'dan Setup.exe simgesini çift tıklatın.

**Not:** UAC etkinleştirilmiş bir Windows sistemine kuruluş yapıyorsanız, başlatma panosunun yükseltilmiş olarak çalışmasına izin vermek için Windows komut istemini kabul edin. Kuruluş sırasında, yayınlayıcı olarak International Business Machines Limited 'ı listeleyen **Open File-Security Warning** (Dosya Açma-Güvenlik Uyarısı) iletişim kutularını da görebilirsiniz. Kuruluşun devam etmesine izin vermek için **Çalıştır** ' ı tıklatın.

IBM MQ Kuruluş penceresi görüntülenir.

- 4. Ekrandaki yönergeleri izleyin. **IBM MQ Kuruluş programını başlat** düğmesini tıklattığınızda, yeni bir yönetim ortamı kurmak ya da varolan bir yönetim ortamını korumak ya da yükseltmek arasında seçim yapmanızı isteyen bir pano görürseniz, **Yeni yönetim ortamı kurulması**öğesini seçin.
- 5. Sonraki panoda, **Kuruluş var olan kuruluşa/kuruluşlara dokunulmadan bırakılıyor** ya da **Makinenin üzerinde önceden var olan bir adlandırılmış kuruluşu yükselt**seçeneğini belirleyin ve **İleri**düğmesini tıklatın.

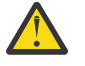

**Uyarı:** Bu ekranı görmüyorsanız, makinede bu kuruluş programı tarafından yükseltilebilecek bir IBM MQ istemcisi kuruluşu olmadığı anlamına gelir.

6. IBM MQ istemcisi kuruluşunuzu yükseltmek için kuruluş programı bilgi istemlerini izleyin.

### **İlgili görevler**

["IBM MQ istemci kuruluşunu msiexec kullanarak yükseltme" sayfa 367](#page-366-0) Windows üzerinde bir IBM MQ istemci kuruluşunu msiexec kullanarak daha yeni bir sürüme, yayına ya da değişikliğe yükseltme.

["IBM MQ Server kuruluşunun Başlatma Panosu kullanılarak yükseltilmesi" sayfa 364](#page-363-0) Başlatma bölmesini kullanarak, Windows üzerindeki bir IBM MQ sunucusu kuruluşunu daha yeni bir sürüme, yayın düzeyine ya da değişikliğe yükseltme.

["msiexec kullanılarak IBM MQ sunucusu kuruluşunun yükseltilmesi" sayfa 365](#page-364-0)

<span id="page-366-0"></span>Windows üzerinde IBM MQ sunucusu kuruluşunu msiexec kullanarak daha yeni bir sürüme, yayına ya da değişikliğe yükseltme.

### *IBM MQ istemci kuruluşunu msiexec kullanarak yükseltme*

Windows üzerinde bir IBM MQ istemci kuruluşunu msiexec kullanarak daha yeni bir sürüme, yayına ya da değişikliğe yükseltme.

### **Başlamadan önce**

Aşağıdakilerden emin olun:

- 1. Tüm IBM MQ uygulamalarınızı durdurdu
- 2. Dinleyicilerinizi kapatın
- 3. Tüm kuyruk yöneticileriniz durduruldu
- 4. Verilerinizi yedekleyin

## **Yordam**

1. IBM MQ kuruluş görüntüsüne erişin.

Bkz. Yüklenebilir kuruluş görüntüleri nerede bulunur.

- 2. IBM MQ kuruluş görüntüsünün Windows\MSI dizininde IBM MQ.msi öğesini bulun.
- 3. İsteğe bağlı: Tek IBM MQ istemcisi kuruluşunu yükseltiyorsanız, kuruluşun varsayılan değeri Installation1 ise şu komutu verin:

```
msiexec /i "InstallationImage\Windows\MSI\IBM MQ.msi" /l*v install_log_path
/q TRANSFORMS="1033.mst" REINSTALL=ALL REINSTALLMODE=vomus
```
4. İsteğe bağlı: Yükseltmekte olduğunuz düzeyin bir ya da daha fazla IBM MQ istemcisi kuruluşu olan bir makinedeki kuruluşu yükseltiyorsanız, ücretsiz bir MSI yönetim ortamı tanıtıcısı seçmek için ek parametreler sağlamanız gerekir.

Ek bilgi için bkz. ["Birden çok istemci kuruluşu için MSI eşgörünümü tanıtıcılarının seçilmesi" sayfa](#page-209-0) [210](#page-209-0) .

Bu durumda, komut şöyle görünebilir:

```
msiexec /i "InstallationImage\MSI\IBM MQ.msi" /q AGREETOLICENSE=YES 
INSTALLATIONNAME="Installation2" NEWINSTANCE=1 
TRANSFORMS=":InstanceId2.mst;1033.mst"
```
### **İlgili görevler**

["GUI kuruluş programını kullanarak IBM MQ istemci kuruluşunu yükseltme" sayfa 366](#page-365-0) Windows üzerinde bir IBM MQ istemci kuruluşunu GUI kuruluş programını kullanarak daha yeni bir sürüme, yayına ya da değişikliğe yükseltme.

["IBM MQ Server kuruluşunun Başlatma Panosu kullanılarak yükseltilmesi" sayfa 364](#page-363-0) Başlatma bölmesini kullanarak, Windows üzerindeki bir IBM MQ sunucusu kuruluşunu daha yeni bir sürüme, yayın düzeyine ya da değişikliğe yükseltme.

["msiexec kullanılarak IBM MQ sunucusu kuruluşunun yükseltilmesi" sayfa 365](#page-364-0) Windows üzerinde IBM MQ sunucusu kuruluşunu msiexec kullanarak daha yeni bir sürüme, yayına ya da değişikliğe yükseltme.

## **IBM MQ geçişi yapılıyor**

Geçiş, programların ve verilerin yeni bir IBM MQkod düzeyiyle çalışacak şekilde dönüştürülmesini sağlar. Bazı geçiş tipleri gereklidir ve bazıları isteğe bağlıdır. Komut düzeyini değiştirmeyen bir bakım düzeyi güncellemesi uygulandıktan sonra kuyruk yöneticisi geçişi gerekli değildir. Bazı geçiş tipleri otomatik,

bazıları el ile. Kuyruk yöneticisi geçişi genellikle yeni bir işlev sunan bir bakım düzeyi yükseltmesinden sonra otomatik ve el ile ve isteğe bağlıdır. Uygulama geçişi genellikle el ile ve isteğe bağlıdır.

## **Başlamadan önce**

IBM MQ kuruluşunuzu yükseltmeden ya da kuyruk yöneticilerinizi yeni düzeye geçirmeden önce, planlamanız gereken geçiş görevlerini tanımlamak için ["Geçişi etkileyen değişiklikler" sayfa 369](#page-368-0) başlıklı konuyu okumalısınız.

## **Bu görev hakkında**

IBM MQ ürününü, komut düzeyini değiştiren yeni bir yayına yükselttiğinizde, geçiş kuyruk yöneticisi tarafından gerçekleştirilir. IBM MQ ürününü yeni bir bakım ya da düzeltme düzeyine yükselttiğinizde, yeni bir komut düzeyi kullanarak yeni bir işlev başlatabilir, kuyruk yöneticisini yeni komut düzeyini ve dolayısıyla yeni işlevi kullanacak şekilde geçirebilirsiniz.

Daha sonraki bir yayın düzeyinde çalışan bir kuyruk yöneticisini başlatacaksanız, kuyruk yöneticisinin o yayın düzeyine geçirilmesi gerekir. Bir yayın düzeyinden diğerine geçmek için gerçekleştirmeniz gereken geçiş görevleri ["Windows üzerinde bir kuyruk yöneticisinin yeni düzeye geçirilmesi" sayfa 413i](#page-412-0)çinde belgelenmiştir; ayrıca bkz. ["Geçişi etkileyen değişiklikler" sayfa 369](#page-368-0).

 $\blacksquare$ Multi $\blacksquare$ IBM MQ for Multiplatformsüzerinde, kuruluştan sonra kolayca önceki bir IBM MQ düzeyine geri dönemezsiniz. IBM MQ 'in Passport Advantage ' den ya da fiziksel ortamdan edinilen bir kopyasını kurarsanız, kuruluş programı IBM MQ' ı (varsa) kaldırır. Daha sonra yeni IBM MQdüzeyini kurar. Önceki IBM MQdüzeyine geri dönmek için, önceki kuruluş görüntüsünü ve uyguladığınız düzeltmeleri alıkoymanız gerekir. Daha sonra yeni düzeyi kaldırmanız, önceki yayın düzeyini yeniden kurmanız ve gerekli düzeltmeleri yeniden uygulamanız gerekir. Daha sonraki bir düzeyde herhangi bir kuyruk yöneticisi başlatdıysanız, bunlar geri yüklenen IBM MQdüzeyiyle çalışmaz. (Yeni bir sürüm ya da sürüm değil, daha sonraki bir bakım düzeyi yükseltmesi kurmadığınız sürece, daha önceki bakım düzeyi yükseltmesini yeniden kurarak daha önceki bir bakım düzeyine geri dönebilirsiniz. Kuyruk yöneticisi verileri bakım düzeyleri arasında uyumludur.) IBM MQ ' i önceki düzeyine geri yüklemek için, kuyruk yöneticilerini başlattıktan sonra önce kuyruk yöneticilerini yedeklemelisiniz. Daha sonra, önceki IBM MQdüzeyini geri yükledikten sonra yedek kuyruk yöneticilerini geri yükleyebilirsiniz.

 $LTS$  **b**  $z/0S$ IBM MQ for z/OS işletim sistemlerinde, bir Long Term Support (LTS) yayın düzeyinden geriye doğru geçiş yapılabilir. Bu bildirim, LTS yayın düzeyiyle aynı VRM ' ye sahip CD yayınları için de geçerlidir; örneğin, IBM MQ 9.3.0 CD.

 $z/0S$ Bu sürümler LTS yayın düzeyiyle (örneğin, IBM MQ 9.3.0 CD) aynı VRM ' ye sahip değilse, z/OSüzerindeki bir Continuous Delivery (CD) yayın düzeyine ya da bu yayın düzeyinden geriye doğru geçiş desteklenmez.

### **İlgili kavramlar**

IBM MQ yayın tipleri ve sürüm oluşturma

["AIX, Linux, and Windows üzerinde çoklu kuruluş kuyruk yöneticisi birlikte var olma" sayfa 393](#page-392-0) Aynı sunucuya birden çok IBM MQ for AIX, Linux, and Windows kopyası kurabilirsiniz. Bu IBM MQ kopyaları aynı ya da farklı sürüm düzeylerinde olabilir. Buna çoklu kurulum denir. Çoklu kuruluş, önceki sürümü sonraki sürümle birlikte çalıştırmanıza izin verdiğinden, özellikle bir IBM MQ sürümünden daha sonraki bir sürüme yükseltme yaptığınızda kullanışlıdır.

### ["Kuyruk yöneticisinin birlikte var olması" sayfa 391](#page-390-0)

Farklı adlara sahip kuyruk yöneticileri, aynı IBM MQ kuruluşunu kullandıkları sürece herhangi bir sunucuda birlikte var olabilir. z/OS, AIX, Linux, and Windowsüzerinde, farklı kuyruk yöneticileri aynı sunucuda birlikte var olabilir ve farklı kuruluşlarla ilişkilendirilebilir.

### **İlgili görevler**

Kuyruk yöneticisinin yedeklenmesi ve geri yüklenmesi

# <span id="page-368-0"></span>**Geçişi etkileyen değişiklikler**

Üründe yapılan değişiklikler, bir kuyruk yöneticisinin önceki bir yayın düzeyinden geçerli IBM MQyayın düzeyine geçişini etkileyebilir ya da var olan uygulamaları ya da yapılandırmaları etkileyebilir. Kuyruk yöneticilerini en son ürün sürümüne yükseltmeden önce bu değişiklikleri gözden geçirin ve sistemlerinizi geçirmeye başlamadan önce var olan uygulamalarda, komut dosyalarında ve yordamlarda değişiklik yapmak isteyip istemediğinize karar verin.

## **Geçerli yayın düzeyindeki değişiklikler**

Geçişi etkileyenler de içinde olmak üzere, geçerli yayın düzeyindeki değişikliklerin ayrıntıları için aşağıdaki bilgilere bakın:

- IBM MQ 9.3.0ürünündeki yenilikler ve değişiklikler
- IBM MQ 9.3.x Continuous Deliveryürünündeki yenilikler ve değişiklikler
- IBM MQ 9.3.0 Long Term Supportürünündeki değişiklikler
- **LTS** CD [IBM MQ, WebSphere MQve MQSeries ürün benioku bilgileri](https://www.ibm.com/support/pages/node/317955)

## **Önceki sürümlerdeki değişiklikler**

Ürünün önceki bir yayın düzeyinde nelerin değiştiğine ilişkin bilgi için ürünün ilgili sürümüne ilişkin ürün belgelerinde *Yenilikler* ve *Değiştirilenler* bölümlerine bakın:

- IBM MQ 9.2
	- IBM MQ 9.2ürünündeki yenilikler ve değişiklikler
	- IBM MQ 9.2.x Continuous Deliveryürünündeki yenilikler ve değişiklikler
	- IBM MQ 9.2.0 Long Term Supportürünündeki değişiklikler
- IBM MQ 9.1
	- IBM MQ 9.1ürünündeki yenilikler ve değişiklikler
		- IBM MQ 9.1.x Continuous Deliveryürünündeki yenilikler ve değişiklikler
	- IBM MQ 9.1.0 Long Term Supportürünündeki değişiklikler
- IBM MQ 9.0
	- IBM MQ 9.0.0ürünündeki yenilikler ve değişiklikler
		- IBM MQ 9.0.x Continuous Deliveryürünündeki yenilikler ve değişiklikler
		- IBM MQ 9.0.0.x Long Term Supportürünündeki değişiklikler
- IBM MQ 8.0
	- IBM MQ 8.0ürünündeki yenilikler
	- IBM MQ 8.00 'daki değişiklikler
	- IBM MQ 8.0 Düzeltme Paketlerinde neler değişti
- IBM WebSphere MQ 7.5
	- IBM WebSphere MQ 7.5ürünündeki yenilikler
	- IBM WebSphere MQ 7.5içinde ne değişti?
	- IBM WebSphere MQ 7.5 Düzeltme Paketlerinde neler değişti

Daha eski, destek dışı, ürün sürümleri için, belgeler çevrimiçi IBM Documentation' de bulunmaz, ancak çevrimdışı kullanım için karşıdan yükleyebilirsiniz. Daha fazla bilgi için, bkz. IBM MQ ' in eski sürümlerine ilişkin belgeler.

## **Kuyruk yöneticisi geçişinin tersine çevrilmesine ilişkin kısıtlamalar**

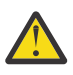

**Uyarı:**

 $\blacksquare$ Multi $\blacksquare$ IBM MQ for Multiplatformsüzerinde, değişikliklerin etkisini kaldırmak için kuyruk yöneticisi geçişini tersine çeviremezsiniz. Bu sınırlama, işletmenizin Long Term Support (LTS) yayın düzeyini ya da Continuous Delivery (CD) yayın modelini kullanmasından bağımsız olarak geçerlidir.

 $7/0S$ **ITS** IBM MQ for z/OSişletim sistemlerinde, daha önceki bir LTS yayın düzeyinden daha yeni bir LTS yayın düzeyine geçiş yapabildiğiniz sürece kuyruk yöneticisi geçişini tersine çevirebilirsiniz. Bu bildirim, LTS yayın düzeyiyle aynı VRM ' ye sahip CD yayınları için de geçerlidir; örneğin, IBM MQ 9.3.0 CD.

IBM MQ 8.0 ' den itibaren kullanılabilir geçiş yolları tablosu için bkz. ["Geçiş yolları:](#page-370-0) [IBM MQ for z/OS" sayfa 371](#page-370-0) .

Daha fazla bilgi için bkz. IBM MQ yayın tipleri: planlama konuları.

### **İlgili kavramlar**

["Geçiş kavramları ve yöntemleri" sayfa 372](#page-371-0)

Ürünün bir yayın düzeyinden diğerine geçiş için çeşitli kavram ve yöntemlere genel bakış.

["Windows üzerinde IBM MQ 8.0 ya da üstü için geçişle ilgili önemli noktalar" sayfa 410](#page-409-0)

["Windows üzerindeki program ve veri dizini konumları" sayfa 411](#page-410-0)

IBM MQ programı ikili ve veri dosyalarının Windows üzerindeki kuruluş konumu, kurmakta olduğunuz IBM MQ sürümüne ve IBM MQ ' un ilk kez kurulup kurulmadığına bağlıdır.

## *Advanced Message Security 7.0.1 içinden geçiş yaparken dikkat edilecek noktalar*

Advanced Message Security , bir IBM MQbileşenidir.

### **Önemli:**

IBM WebSphere MQ 7.5 'dan ya da daha önceki bir sürümden IBM MQ 9.3 ' e geçiş yapıyorsanız, önce geçici bir sürüme geçmeniz gerekir. Bkz. Geçiş yolları.

Kuyruk yöneticilerini daha sonraki bir IBM MQsürümüne yükseltmeden önce aşağıdaki değişiklik listesini dikkatle gözden geçirin. Sistemleri geçirmeye başlamadan önce var olan uygulamalarda, komut dosyalarında ve yordamlarda değişiklik yapmak isteyip istemediğinize karar verin:

- IBM WebSphere MQ 7.5' den AMS kuruluşu, IBM MQ kuruluş işleminin bir parçasıdır.
- AMS güvenlik yetenekleri, kuruluşuyla etkinleştirilir ve güvenlik ilkeleriyle denetlenir. AMS ' e verileri kesmeyi başlatma izni vermek için kesicileri etkinleştirmeniz gerekmez.
- IBM MQ içindeki AMS , Advanced Message Securitybağımsız sürümünde olduğu gibi **cfgmqs** komutunun kullanılmasını gerektirmez.

## **Geçiş yolları**

Farklı IBM MQ sürümleri arasındaki geçiş yollarına genel bakış. Bazı IBM MQ for z/OS geçiş yolları için, geçişten önce kullandığınız sürüme geri dönebilirsiniz. IBM MQ for Multiplatformsiçin, önceki bir sürüme kolayca geri dönemezsiniz.

**Not:** Ürünün her yeni sürümü yayınlanmadan önce, o sırada desteklenmekte olan önceki sürümlerden geçiş için test edilir. Destek dışı bir sürümden doğrudan geçiş de çalışabilir, ancak sınanmaz ya da desteklenmez. Bu nedenle, desteklenmeyen bir sürümden en son sürüme geçmek için öncelikle önceki sürüm desteklenmeden önce yayınlanan bir ara sürüme geçmeniz gerekir.

- • ["Geçiş yolları: IBM MQ for Multiplatforms" sayfa 371](#page-370-0)
- • ["Geçiş yolları: IBM MQ for z/OS" sayfa 371](#page-370-0)
- • ["Ayrıntılı geçiş bilgileri" sayfa 372](#page-371-0)

## <span id="page-370-0"></span>**Geçiş yolları: IBM MQ for Multiplatforms**

 $\blacktriangleright$  Multi

IBM MQ 8.0 'dan ya da daha sonra doğrudan IBM MQ 9.3' e geçiş yapabilirsiniz.

IBM WebSphere MQ 7.5içinden geçiş yapmak için önce IBM MQ 8.0 ya da IBM MQ 9.0ortamına geçmeniz gerekir.

⊫ IBM i IBM i üzerinde IBM MQ için IBM WebSphere MQ 7.5 yoktu, bu nedenle kullanılacak uygun sürüm IBM WebSphere MQ 7.1.

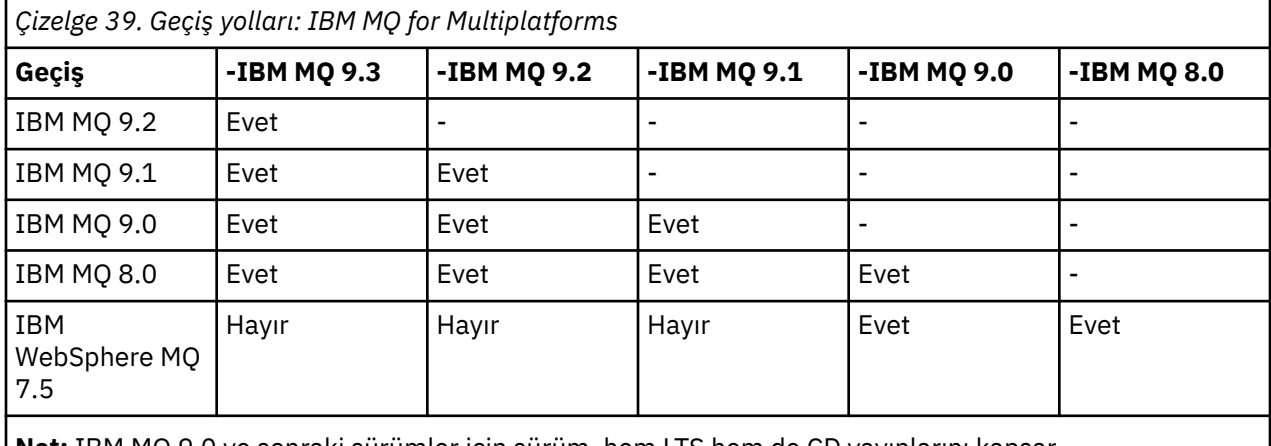

**Not:** IBM MQ 9.0 ve sonraki sürümler için sürüm, hem LTS hem de CD yayınlarını kapsar.

IBM MQ for Multiplatformsiçin, ürünün önceki bir yayınına kolayca geri dönemezsiniz. Ancak, bir kuyruk yöneticisi başlatılmamışsa, yürürlükteki sürümü kaldırabilir ve farklı bir IBM MQsürümünü yeniden kurabilirsiniz. Bir kuyruk yöneticisinin en son ne zaman başlatıldığı ve ne zaman başlatıldığı arasında hangi IBM MQ sürümlerinin kurulu olduğu önemli değildir.

Ürünün CD değişikliğine geçtikten sonra, LTS izine dönmek için daha yüksek bir sürüm ve yayın düzeyine geçmeniz gerekir. Örneğin, IBM MQ 9.2.1 CD 'den IBM MQ 9.2.0.n LTS' ye gidemezsiniz. LTS rayına geri dönmek için bir sonraki fırsatınız: IBM MQ 9.3.0.

## **Geçiş yolları: IBM MQ for z/OS**

 $7/0S$ 

 $V9.3.0 V9.3.0$ IBM MQ for z/OS 9.1 'dan ya da daha sonra doğrudan IBM MQ for z/OS 9.3' e geçiş yapabilirsiniz.

IBM MQ 9.0 'dan ya da daha önceki bir sürümden IBM MQ 9.3 ' e geçiş yapıyorsanız, önce IBM MQ 9.1 ya da IBM MQ 9.2' e geçiş yapmanız gerekir. Daha fazla bilgi için bkz. ["IBM MQ for z/OS ' un önceki](#page-493-0) [desteklenmeyen yayınlarından geçiş" sayfa 494.](#page-493-0)

### $V$  9.3.0  $V$  9.3.0

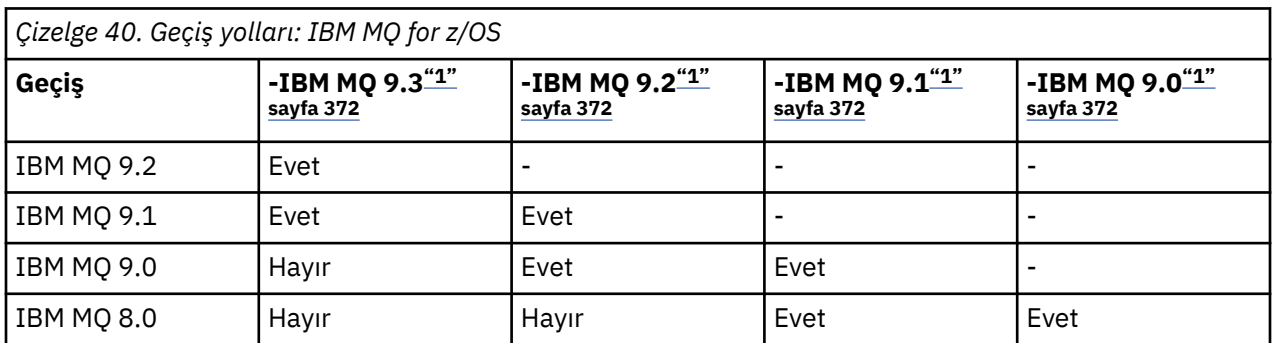

<span id="page-371-0"></span>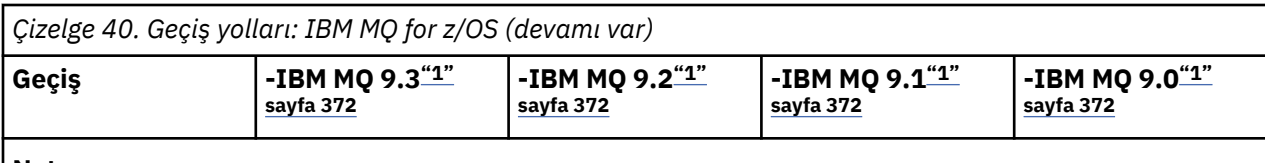

**Not:**

1. Hem LTS hem de CD yayınları anlamına gelir.

Önceki bir sürüme geri dönmek için bkz. ["z/OS üzerinde bir kuyruk yöneticisini önceki bir sürüme geri](#page-503-0) [döndürme" sayfa 504](#page-503-0).

## **Ayrıntılı geçiş bilgileri**

Geçerli sürüme geçişle ilgili ayrıntılı bilgi için aşağıdaki bağlantılara bakın:

- ["IBM MQ ürününü Windows üzerinde daha sonraki bir sürüme geçirmeyi planlama" sayfa](#page-408-0) [409](#page-408-0)
- Linux AIX <sup>a</sup>'IBM MQ ürününü AIX and Linux üzerinde daha sonraki bir sürüme geçirmeyi [planlama" sayfa 443](#page-442-0)
- **IBM İ** YIBM MQ ürününü IBM i üzerinde daha sonraki bir sürüme geçirmeyi planlama" sayfa 472
- ["IBM MQ for z/OS öğesini IBM MQ for z/OS 9.3 ortamına geçirmeyi planlama" sayfa 494](#page-493-0)

Geçerli sürümden başka bir IBM MQ sürümüne geçiş için hedef sürüme ilişkin belgelere bakın:

- Geçiş IBM MQ (IBM MQ 9.2)
- Geçiş IBM MQ (IBM MQ 9.1)
- Geçiş IBM MQ (IBM MQ 9.0)
- IBM MQ geçişi (IBM MQ 8.0)
- **Multi** IBM WebSphere MQ geçişi (IBM WebSphere MQ 7.5)

Belgelerin artık çevrimiçi olarak kullanılamadığı IBM MQ hizmet dışı sürümler için IBM Documentation, çevrimdışı kullanım için belgeleri karşıdan yükleyebilirsiniz. Bkz. IBM MQ ' in eski sürümlerine ilişkin belgeler.

### **İlgili kavramlar**

"Geçiş kavramları ve yöntemleri" sayfa 372 Ürünün bir yayın düzeyinden diğerine geçiş için çeşitli kavram ve yöntemlere genel bakış.

## **Geçiş kavramları ve yöntemleri**

Ürünün bir yayın düzeyinden diğerine geçiş için çeşitli kavram ve yöntemlere genel bakış.

## **Geçiş sırasında dikkate alınacak nesneler**

Geçiş sırasında dört tip nesneyi göz önünde bulundurmanız önemlidir:

### **İşletim ortamı geçişi**

Yeni bir JRE düzeyi kurma gibi işletim ortamının ya da ortamdaki bileşenlerin yükseltilmesi; bkz. ["IBM](#page-374-0) [MQ işletim ortamı geçişi" sayfa 375.](#page-374-0)

### **Kuyruk yöneticisi geçişi**

IBM MQ kuruluşunu yeni bir komut düzeyine yükseltmenin ardından bir kuyruk yöneticisinin geçirilmesi; bkz. ["Kuyruk yöneticisi geçişi" sayfa 376](#page-375-0).

Bir kümenin üyesi olan kuyruk yöneticilerini geçirirken, kısmi havuzlardan önce tam havuzları yapın. Bunun nedeni, daha eski bir havuzun daha yeni bir yayın düzeyinde tanıtılan yeni öznitelikleri saklayamıyor olmasıdır. Onlara tahammül eder ama onları saklamaz.

### **IBM MQ MQI client geçiş**

IBM MQ MQI client ürününün yeni bir sürümünün ya da yayın düzeyinin kurulmasının ardından bir istemci yapılandırmasının geçirilmesi; bkz. ["IBM MQ MQI client geçiş" sayfa 377](#page-376-0).

İletişim kurdukları kuyruk yöneticileri geçirildikten sonra istemcilerin yeni düzeye geçirilmesi daha iyi olur.

### **Uygulama geçişi**

Bir IBM MQ sunucusu ya da istemci uygulamasını yeniden bağlama, yeniden derleme ya da kurtarma; bkz. ["Uygulama geçişi ve birlikte çalışma" sayfa 378.](#page-377-0) Uygulama geçişi, herhangi bir API ya da kanal çıkışının geçişini de içerir.

Kuyruk yöneticileri yükseltildikten sonra, uygulamaları oluşturmak için kitaplıkların yeni sürümünü kullanın.

## **Geçişin diğer kuyruk yöneticileri ya da istemciler üzerindeki etkisi**

Ayrıca, bir kuyruk yöneticisinin ya da IBM MQ MQI client' in diğer kuyruk yöneticileri ya da istemcileri üzerindeki geçişinin etkisini de göz önünde bulundurmanız gerekir:

#### **Uyumluluk, birlikte bulunma ve birlikte çalışabilirlik**

Farklı komut düzeylerinde kuyruk yöneticilerine ve IBM MQ MQI client istemcilerine bağlı IBM MQ uygulamalarının uyumluluğuna ilişkin bilgi için bkz. ["Birlikte bulunma, uyumluluk ve birlikte](#page-388-0) [çalışabilirlik" sayfa 389](#page-388-0) . Bu bölümde ayrıca, kuyruk yöneticisi birlikte kullanım kavramı ve IBM MQ JMS uygulamalarının WebSphere Application Serverile birlikte çalışabilirliği de açıklanmaktadır.

#### **Kuyruk yöneticisi kümeleri**

Bir kuyruk yöneticisi kümesi, farklı komut düzeylerinde kuyruk yöneticileri içerebilir mi? Bu soruyu yanıtlamak ve bir kuyruk yöneticileri kümesini nasıl geçireceğinizi öğrenmek için bkz. ["Kuyruk](#page-509-0) [yöneticisi kümesinin yeni düzeye geçirilmesi" sayfa 510](#page-509-0) .

#### $z/0S$ **Kuyruk paylaşım grupları**

Kuyruk paylaşım grupları, z/OSüzerinde çalışan birden çok kuyruk yöneticilerini içerir. Bir. Bir. Bir. kuyruk paylaşım grubunun parçası olan kuyruk yöneticilerini yeni bir komut düzeyine nasıl geçirir; bkz. ["Kuyruk paylaşım grubu geçişi" sayfa 495.](#page-494-0)

#### **Yüksek kullanılabilirlikli kümeler**

Yüksek kullanılabilirlikli bir kümenin parçası olan kuyruk yöneticilerini yeni bir komut düzeyine nasıl geçirir ve sürekli ve güvenilir hizmet sağlar? Hem çok eşgörünümlü kuyruk yöneticilerinin geçişini hem de yüksek kullanılabilirlikli kümelerde çalışan kuyruk yöneticilerinin geçişini kapsayan ["Yüksek](#page-515-0) [kullanılabilirlikli yapılandırmada bir kuyruk yöneticisinin geçirilmesi" sayfa 516b](#page-515-0)aşlıklı konuya bakın.

### **IBM MQ uygulama geçişi modeli**

[Şekil 1 sayfa 374](#page-373-0) , uygulama geçiş modelinin çeşitli bileşenlerini gösterir.

<span id="page-373-0"></span>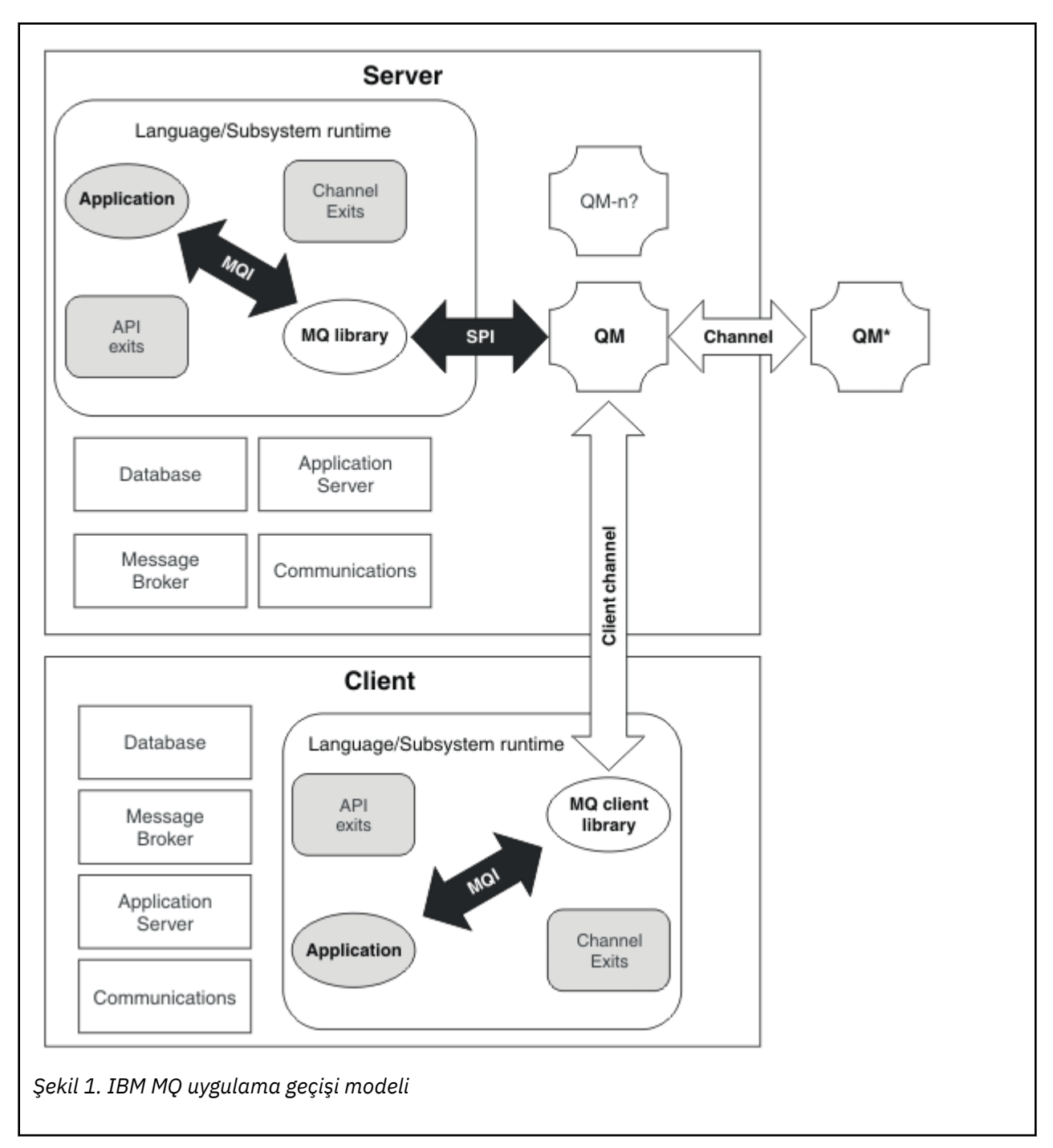

Bu şekilde, her biri veritabanları, uygulama sunucuları ve dil ya da altsistem çalıştırma zamanı ortamı gibi çeşitli yazılım bileşenleri içeren iki çalıştırma zamanı işletim sistemi ortamı gösterilmektedir. Bir ortama Serveradı verilir ve bir IBM MQ sunucusu ve sunucu uygulaması içerir. Diğer ortama Clientadı verilir ve bir IBM MQ MQI client uygulaması içerir.

Dil ya da altsistem çalıştırma zamanı ortamı bir IBM MQ uygulaması, IBM MQ MQI client ya da sunucu kitaplığı ve IBM MQ kanal ve API çıkış programları içerir.

Sunucu ortamında, sunucuda kurulu IBM MQ kuruluşunu kullanan QMile gösterilen bir ya da daha çok kuyruk yöneticisi var. Dil ya da altsistem çalıştırma zamanı ortamının bileşenleri QMkuyruk yöneticisine (yerel olarak sunucuda ya da uzaktan istemciden) bağlanır.

Uygulama, MQI ile IBM MQ kitaplığına bağlanır. Kitaplıklar, QM kuyruk yöneticisine bağlı olarak, MQI ve kuyruk yöneticisi işlemlerini çalıştıran işlem arasındaki bağlantıyı ya da bir IBM MQ MQI client bağlantısını tanımlayan bir SPI ile gösterilir.

<span id="page-374-0"></span>Çizge ayrıca iki kuyruk yöneticisini daha gösterir:

- Diğer sunucularda kurulu çeşitli düzeylerdeki kuyruk yöneticilerini gösteren QM\*etiketli kuyruk yöneticisi.
- Kuyruk yöneticisi QMile aynı sunucuda birlikte var olan, ancak farklı bir yayın düzeyinde çalışan kuyruk yöneticilerinin sayısını gösteren QM-n?etiketli kuyruk yöneticisi. Bu farklı yayın düzeylerine ilişkin kuruluşlar çizgede gösterilmez. QM-n? kuyruk yöneticisi adındaki soru işareti, ortamınızda bu yeteneğin var olmayabileceğini gösteriyor.

Aynı işletim ortamında kurulu olan birden çok IBM MQ yayınına *birlikte var olan*adı verilir. Gerekli değildir, ancak birlikte var olan kuruluşların farklı yayın düzeylerinde olması olağandır. Kuyruk yöneticisinin birlikte var olması iki açıdan geçiş için önemlidir:

- 1. Yeni bir komut düzeyine geçişte yer alan riski azaltmak ve geçiş işlemi sırasında kapalı kalma süresini azaltmak için kullanılabilir.
- 2. Bazı uygulamaların ya da kümelerin farklı komut düzeylerinde kuyruk yöneticileriyle aynı sunucuda çalıştırılmasına ilişkin yapılandırma sonuçlarını göz önünde bulundurmanız gerekir.

Daha fazla bilgi için bkz ["Kuyruk yöneticisinin birlikte var olması" sayfa 391.](#page-390-0)

## *IBM MQ işletim ortamı geçişi*

İşletim ortamını yükseltme sonucunda IBM MQ için bazı geçiş görevlerini gerçekleştirmeniz gerekebilir.

IBM MQürününü yükseltmeden önce hangi işletim ortamı yükseltmelerini yapmanız gerektiğini öğrenmek için farklı yayın düzeylerine ilişkin gereksinimleri karşılaştırın. Sistem gereksinimleri hakkında daha fazla bilgi için bkz. [IBM MQ için Sistem Gereksinimleri](https://www.ibm.com/support/pages/system-requirements-ibm-mq). Web sayfasında uygun bağlantıyı seçerek SPCR aracı, kuruluşunuzun kullandığı işletim sistemine ya da sistemlere ilişkin aşağıdaki bilgilere doğrudan gitmenizi sağlar.

- Desteklenen işletim sistemleri
- Önkoşullar
- Sistem gereksinimleri
- İsteğe bağlı desteklenen yazılım

IBM MQ' un yeni bir sürümüne geçişi doğrudan etkileyen en son yayın düzeyindeki işletim ortamı değişiklikleriyle ilgili ayrıntılar için aşağıdaki bilgilere bakın:

- IBM MQ 9.3.0ürünündeki yenilikler ve değişiklikler
- IBM MQ 9.3.x Continuous Deliveryürünündeki yenilikler ve değişiklikler
- **LTS** IBM MQ 9.3.0 Long Term Supportürünündeki değişiklikler
- **LTS** CD [IBM MQ, WebSphere MQve MQSeries ürün benioku bilgileri](https://www.ibm.com/support/pages/node/317955)

Ürünün daha önceki bir yayın düzeyinde nelerin değiştiğine ilişkin bilgi için, IBM Documentation içindeki *What's new* ve *What's changed* (Yenilikler) bölümlerine bakın:

- IBM MQ 9.2
	- IBM MQ 9.2ürünündeki yenilikler ve değişiklikler
		- IBM MQ 9.2.x Continuous Deliveryürünündeki yenilikler ve değişiklikler
	- IBM MQ 9.2.0 Long Term Supportürünündeki değişiklikler
- IBM MQ 9.1
	- IBM MQ 9.1ürünündeki yenilikler ve değişiklikler
	- IBM MQ 9.1.x Continuous Deliveryürünündeki yenilikler ve değişiklikler
		- IBM MQ 9.1.0 Long Term Supportürünündeki değişiklikler
- IBM MQ 9.0
- <span id="page-375-0"></span>– IBM MQ 9.0.0ürünündeki yenilikler ve değişiklikler
- IBM MQ 9.0.x Continuous Deliveryürünündeki yenilikler ve değişiklikler
- IBM MQ 9.0.0.x Long Term Supportürünündeki değişiklikler
- IBM MQ 8.0
	- IBM MQ 8.0ürünündeki yenilikler
	- IBM MQ 8.0içinde ne değişti?
	- IBM MQ 8.0 Düzeltme Paketlerinde neler değişti
- IBM WebSphere MQ 7.5
	- IBM WebSphere MQ 7.5ürünündeki yenilikler
	- IBM WebSphere MQ 7.5içinde ne değişti?
	- IBM WebSphere MQ 7.5 Düzeltme Paketlerinde neler değişti
- IBM WebSphere MQ 7.1 ve önceki sürümler için bkz. IBM MQ' nun eski sürümleri için belgeler.

Bazı değişiklikler IBM MQ geçişini dolaylı olarak etkileyebilir. Örneğin, uygulamalara ilişkin çalıştırma zamanı bağlantısı kuralları ya da belleğin ayrılma şekli değişebilir.

## *Kuyruk yöneticisi geçişi*

Bir kuruluşu yükselttikten sonra kuyruk yöneticisi geçişi gerekebilir. Geçiş, bir kuyruk yöneticisini başlattığınızda gerçekleşir. Bir kuyruk yöneticisini başlatmadan önce yükseltmeyi kaldırabilirsiniz. Ancak, bir kuyruk yöneticisi başlatıldıktan sonra yükseltmeyi kaldırırsanız, kuyruk yöneticisi çalışmaz.

## **Kuyruk yöneticisinin daha sonraki bir yayın düzeyine geçirilmesi**

 $\approx$  z/OS IBM MQ for z/OSüzerinde, ürünün farklı bir sürümüne, yayın düzeyine ya da bakım düzeyine yükseltildikten sonra kuyruk yöneticisi geçişi gerekir. Yükseltme, komut düzeyini değiştirir. Geçerli komut ya da VRM düzeyi, z/OS konsol günlüğünde gösterilir.

IBM MQ for Multiplatformsüzerinde, VRMF ' nin ilk iki basamağındaki değişiklikler için kuyruk yöneticisi geçişi her zaman gereklidir. VRMF ' de bakım ve düzeltme düzeyindeki M ve F değişiklikleri hiçbir zaman otomatik kuyruk yöneticisi geçişine neden olmaz. Komut düzeyindeki bir değişiklik her zaman kuyruk yöneticisi geçişini gerektirir; ancak, değişiklik bir bakım ya da düzeltme paketinde gönderildiyse, komut düzeyini artırıp artırmamayı ve kuyruk yöneticisi geçişine neden olmamayı seçebilirsiniz.

Komut düzeyi, sürüm ya da yayın düzeyindeki bir değişiklikle her zaman artar. Bakım düzeyi yükseltmesinde tanıtılan yeni işlevi kullanmaya karar verirseniz, komut düzeyini değiştirmeniz gerekir. Durum tersi değil. Düzeltme düzeyi değiştiğinde komut düzeyini değiştirmeniz gerekmez. Düzeltme paketini kurmaya karar verebilirsiniz, ancak yeni işlevi kullanamazsınız. Yeni işlevi kullansanız da kullanmasanız da, düzeltme paketi kuruluşu, kuruluş tarafından desteklenen komut düzeyi üst sınırını artırır. Desteklenen en yüksek komut düzeyini görüntülemek için **dspmqver** komutunu çalıştırın.

Kuyruk yöneticisi geçişi, kalıcı kuyruk yöneticisi verilerinin bir sürümden diğerine dönüştürülmesi sürecidir. Kalıcı kuyruk yöneticisi verileri, kuyruk yöneticisi dizinindeki günlük dosyalarını ve verileri içerir. Veri kayıtları, iletiler, abonelikler, yayınlar, kuyruk yöneticileri, kanallar, kuyruklar ve konular gibi nesnelere değişir.

Kuyruk yöneticisi geçişi gereklidir ve büyük ölçüde otomatiktir.

Yeni sürümü önce farklı bir kuyruk yöneticisini kullanarak doğrulayarak, kuyruk yöneticisi geçişinin neden olduğu kapalı kalma süresini ve riski azaltabilirsiniz. Platform kuyruk yöneticisinin birlikte varlığını desteklemiyorsa, doğrulamayı farklı bir sunucuda ya da aynı sunucuda sanallaştırılmış bir ortamda gerçekleştirmeniz gerekir. Yükseltmekte olduğunuz platform kuyruk yöneticisinin birlikte var oluşunu destekliyorsa, IBM MQ ' un yeni sürümünü aynı sunucuya kurabilir, doğrulayabilir ve kuyruk yöneticisini durdurmak, yedeklemek ve yeniden başlatmak için gereken süre kadar kapalı kalma süresini en aza indirebilirsiniz.

<span id="page-376-0"></span>**Not:** Bir kuyruk yöneticisini aynı anda bir düzey birden çok yayın düzeyinden geçiriyorsanız, kuyruk yöneticisini yeni düzeye geçirmek için her yükseltmeden sonra başlatmanız gerekir. Geçiş yapıldığından emin olmak için tüm kanalları da başlatmanız gerekir.

IBM MQ 8.0.0 Fix Pack 1, 2 ya da 3 sürümünden doğrudan IBM MQ 9.1.5 veIBM MQ 9.2.0 Fix Pack 1 (bu değerler de içinde) arasında bir sürüme geçiş yaparsanız, kuyruk yöneticisi yeni kod düzeyinde başlatıldığında kanal nesneleri doğru şekilde geçirilmez. Kanallar olağan şekilde çalışmaya devam eder, ancak kanal adları **runmqsc** komutu ya da IBM MQ Explorertarafından görüntülenmez. IBM MQ 9.2.0 Fix Pack 2' den, kuyruk yöneticisi yeni kod düzeyinde ilk kez başlatıldığında kanal tanımlamaları doğru bir şekilde geçirilir.

Bir kümenin üyesi olan kuyruk yöneticilerini geçirirken, kısmi havuzlardan önce tam havuzları geçirin. Bunun nedeni, daha eski bir havuzun daha yeni bir yayın düzeyinde tanıtılan yeni öznitelikleri saklayamıyor olmasıdır. Onlara tahammül eder ama onları saklamaz.

## **Kuyruk yöneticisinin önceki bir yayın düzeyine geri yüklenmesi**

 $\blacksquare$  Multi $\blacksquare$ IBM MQ for Multiplatformsiçin, bir kuyruk yöneticisini yeni bir yayına geçirdikten sonra daha önceki bir yayın düzeyine geri yükleyemezsiniz. Geriye doğru geçişi başlatmadan önce sisteminizi yedeklemeniz gerekir. Kuyruk yöneticisi verilerini yedekleyebilir ya da bir yedek kuyruk yöneticisi kullanabilirsiniz; bkz. Yedekleme ve geri yükleme IBM MQ. Yedeklemeden önce kuyruk yöneticisini durdurmanız gerekir.

 $\vee$  9.3.0  $\vee$  2/0S  $\vee$  9.3.0 IBM MQ for z/OSiçin, bir IBM MQ 9.3.0 LTS ya da 9.3.0 CD kuyruk yöneticisi, yayın düzeyi IBM MQ 9.1.0 LTS, IBM MQ 9.2.0 LTSya da IBM MQ 9.2.0 CDürünlerinden biriyse, her zaman daha önce çalıştığı yayın düzeyine geri geçirilebilir.

### **İlgili kavramlar**

IBM MQ yayın tipleri ve sürüm oluşturma

["IBM MQ ' in z/OS üzerinde büyütülmesi ve yeni düzeye geçirilmesi" sayfa 493](#page-492-0)

IBM MQ ürününü yeni bir yayın, sürüm ya da değişiklik (VRM) düzeyine yükseltmek için yeni IBM MQ yayın düzeylerini kurabilirsiniz. Bir kuyruk yöneticisinin daha önce üzerinde çalıştırılan bir kuyruk yöneticisine göre daha yüksek bir düzeyde çalıştırılması için geçiş gerekir.

### **İlgili görevler**

["AIX and Linux üzerinde bir kuyruk yöneticisinin yeni düzeye geçirilmesi" sayfa 444](#page-443-0) Bir kuyruk yöneticisini ürünün daha sonraki bir sürümüne geçirme ve kuyruk yöneticisini ürünün daha önceki bir sürümüne geri yükleme yordamları bu bölümde ayrıntılı olarak açıklanmıştır.

["Windows üzerinde bir kuyruk yöneticisinin yeni düzeye geçirilmesi" sayfa 413](#page-412-0) Bir kuyruk yöneticisini ürünün daha sonraki bir sürümüne geçirme ve kuyruk yöneticisini ürünün daha önceki bir sürümüne geri yükleme yordamları bu bölümde ayrıntılı olarak açıklanmıştır.

["Bir kuyruk yöneticisinin IBM i üzerindeki en son sürüme geçirilmesi" sayfa 473](#page-472-0) IBM i üzerindeki bir kuyruk yöneticisini en son MQ sürümüne geçirmek için bu yönergeleri izleyin.

["Kuyruk yöneticisinin farklı bir işletim sistemine taşınması" sayfa 525](#page-524-0) Bir kuyruk yöneticisini bir işletim sisteminden diğerine taşımak için bu yönergeleri izleyin. Bunun bir kuyruk yöneticisinin geçişi **olmadığını** unutmayın.

## *IBM MQ MQI client geçiş*

IBM MQ MQI client geçişi, IBM MQ MQI client yapılandırmalarının ve istemci ve sunucu kanallarının bir sürümden diğerine dönüştürülmesi işlecidir. İstemci geçişi, IBM MQ MQI clientyükseltildikten sonra gerçekleştirilebilir ve tersine çevrilebilir.

İletişim kurdukları kuyruk yöneticileri geçirildikten sonra istemcilerin yeni düzeye geçirilmesi daha iyi olur.

İstemci iş istasyonunda istemci geçişi isteğe bağlıdır ve el ile gerçekleştirilir. Sunucuda istemci geçişi gerekli ve otomatik. Yeni yapılandırma seçeneklerinden yararlanmak için bir istemci iş istasyonunu geçirmeden önce bir IBM MQ MQI client yükseltmeniz gerekir. Sunucudaki istemci ve sunucu bağlantı <span id="page-377-0"></span>kanallarında yapılanış değişiklikleri yapabilirsiniz; ancak, istemci yükseltilinceye kadar, bu kanallar bir istemci iş istasyonunda etkili olmaz.

İstemci iş istasyonunda gerçekleştirilen istemci geçişine örnek olarak, yapılanış ayarlarının mqclient.ini yapılanış kütüğüne el ile geçirilmesi verilebilir.

Birleşik istemci ve sunucu geçişi örneği, yeni bir istemci bağlantı tanımlaması çizelgesinin (CCDT) konuşlandırılmasıdır. CCDT ' nin yeni bir sürümünü kullanmak için, çizelgeyi yeni kod düzeyinde olan bir kuyruk yöneticisinde oluşturun. Tabloyu kullanacak istemcilere dağıtın. Çizelgeyi bir istemciye konuşlandırmak için, önce istemciyi, çizelgeyi yaratan kuyruk yöneticisiyle en az aynı düzeye güncellemeniz gerekir.

Bir IBM MQ MQI client , IBM MQürününün önceki ve sonraki sürümleriyle birlikte çalışabilir. IBM MQ MQI client ürününün yükseltilmesi, yeni işlevin istemci uygulamaları tarafından kullanılabilmesini sağlar ve hizmet seviyesinin korunması önemlidir. Bir IBM MQ MQI client ' ın geçirilmesi, yeni yapılandırma seçeneklerine erişim sağlar.

mqic.dllgibi IBM MQ MQI client kitaplıkları dinamiktir ve kitaplıklara uygulama bağlantıları olağan durumda değişmez. Yeni IBM MQ istemci kitaplıklarını almak için bir istemci uygulamasını yeniden bağlamayın. İstemci, kitaplık istemci uygulaması tarafından bir sonraki yüklendiğinde yeni kitaplığı alır. Kitaplıkları kurulu dizinlerinden taşımayın. Kurulu dizinlerinden başka bir dizindeki kitaplıklara bağlantı oluşturulması desteklenmeyen bir yapılandırmadır.

### **İlgili kavramlar**

["Önceki IBM MQ sürümleriyle uygulama uyumluluğu ve birlikte çalışabilirlik" sayfa 400](#page-399-0) ["IBM MQ ' in sonraki sürümleriyle uygulama uyumluluğu ve birlikte çalışabilirlik" sayfa 401](#page-400-0) IBM MQ uygulamaları, bir kuyruk yöneticisinin sonraki sürümlerine karşı, yeniden derlenmeden ya da yeniden bağlanmadan çalışır. Daha önceki bir IBM MQ sürümüyle birlikte gönderilen kitaplıklar için oluşturulan bir uygulamayı, daha sonraki bir IBM MQsürümünde çalışan bir kuyruk yöneticisine bağlayabilirsiniz.

### **İlgili görevler**

["Bir IBM MQ MQI client ' ı IBM i üzerinde en son sürüme geçirme" sayfa 487](#page-486-0)

Bir IBM MQ MQI client' i geçirmeden önce bir geçiş planı oluşturun. İstemci iş istasyonundaki tüm IBM MQ etkinliğini durdurun. IBM MQ MQI client kuruluşunu yükseltin. Gerekli yapılandırma ve uygulama değişikliklerini yapın.

### ["AIX and Linux üzerinde IBM MQ MQI client geçişi" sayfa 459](#page-458-0)

Bir IBM MQ MQI client' i geçirmeden önce bir geçiş planı oluşturun. İstemci iş istasyonundaki tüm IBM MQ etkinliğini durdurun. IBM MQ MQI client kuruluşunu yükseltin. Gerekli yapılandırma ve uygulama değişikliklerini yapın.

### ["Windows üzerinde IBM MQ MQI client geçişi" sayfa 429](#page-428-0)

Bir IBM MQ MQI client' i geçirmeden önce bir geçiş planı oluşturun. İstemci iş istasyonundaki tüm IBM MQ etkinliğini durdurun. IBM MQ MQI client kuruluşunu yükseltin. Gerekli yapılandırma ve uygulama değişikliklerini yapın.

### **İlgili başvurular**

["MQ istemcileri: İstemci Kanal Tanımlama Çizelgesi \(CCDT\)" sayfa 403](#page-402-0)

Desteklenen bir IBM MQ client uygulamasını desteklenen herhangi bir kuyruk yöneticisi düzeyine bağlayabilirsiniz. Bir istemci bir kuyruk yöneticisine bağlanmak için CCDT kullanıyorsa, CCDT, istemcinin sürümünden daha büyük, daha küçük ya da ona eşit bir sürümde olabilir.

["Desteklenen IBM MQ istemcisi: İstemci bağlantısı ve sunucu bağlantısı kanallarının varsayılan davranışı"](#page-403-0) [sayfa 404](#page-403-0)

### *Uygulama geçişi ve birlikte çalışma*

IBM MQ , daha sonraki IBM MQdüzeyleriyle önceki IBM MQsürümleriyle derlenmiş ve bağlantılı uygulamaların çalıştırılmasını destekler. Kuyruk yöneticileri yükseltildikten sonra, uygulamaları oluşturmak için kitaplıkların yeni sürümünü kullanın.

Bir uygulamayı yeni bir IBM MQdüzeyiyle çalışacak şekilde geçirmek için, bir uygulamanın kuyruk yöneticisiyle bağlantısını kesin. Kuyruk yöneticisi yeniden çalıştığında yeniden bağlayın. Ancak, bir uygulamayı bozmak ya da yanlış davranmasını sağlamak için IBM MQ ile uygulama arasındaki arabirimde yalnızca bir küçük fark gerekir. Bazen bir sorun uzun süre ortaya çıkmıyor. Bu nedenle, uygulamalarınızı her zaman yeni bir IBM MQsürümüyle karşılaştırmanız gerekir. Önerilen sınama kapsamı, IBM MQiçindeki değişikliklerin kapsamına göre değişir; bkz. ["IBM MQ ' in z/OS üzerinde büyütülmesi ve yeni düzeye](#page-492-0) [geçirilmesi" sayfa 493](#page-492-0) ya da ["Farklı yükseltme tiplerinin özellikleri" sayfa 297.](#page-296-0)

Uygulama geçişi, dört tür değişikliği ifade eder.

- 1. Kuyruk yöneticisiyle birlikte işletim ortamının yükseltilmesine neden olan uygulama değişiklikleri. Nadiren, bağlantı kuralları değişir. Bağlantı değişikliğinin en olası nedeni, 32 bit 'ten 64 bit ortama geçmektir. SSL ya da TLS kullanıyorsanız, yeni bir güvenli kitaplıkla yeniden bağlantı kurmanız gerekebilir.
- 2. Uygulamayı yeni bir kuyruk yöneticisi düzeyine karşı çalıştırmak için uygulamada yapmanız gereken değişiklikler. Bu tür değişiklikler sık görülmez. Ancak, herhangi bir değişikliğin uygulamalarınızı etkileyip etkileyemeyeceğini görmek için ["Geçişi etkileyen değişiklikler" sayfa 369](#page-368-0) seçeneğini işaretlemeniz gerekir.
- 3. Gerekli olmayan, ancak ileride yapmak isteyebileceğiniz değişiklikler; bunun nedeni, bir uygulamayı değiştirmek için bir iş nedeniniz olabilir.
- 4. Geçiş yardımcı programlarını çalıştırmanızı gerektiren IBMya da diğer satıcılar tarafından sağlanan uygulamalarda yapılan değişiklikler. Yardımcı programlar, uygulamaları IBM MQ' un yeni sürümünde çalışmaya dönüştürür.

IBM MQ kitaplıklarını daha önceki bir düzeyden yüklemeyin. IBM MQ , daha önceki düzeyden kitaplık yükleyen sunucu uygulamalarının daha sonraki bir kuyruk yöneticisi düzeyine bağlanmasını desteklemez. AIX, Linux, and Windows platformlarında, uygulama yükleme yolu IBM MQ sunucu kitaplıklarının konumuna ayarlanmalıdır. Bir uygulamayı yeniden derleyip yeniden bağlamanız gerekmez. Daha önceki bir IBM MQ sürümüyle derlenen ve bağlantılı uygulamalar, daha sonraki bir sürümden kitaplıkları yükleyebilir.

**Elip Multi ba**çoklu platformlarüzerinde ürün, uygulamanın bağlandığı kuruluştan kitaplığı yükler. Bir uygulamanın başlangıçta, en az bağlı uygulamayla aynı düzeydeki bir kitaplığı yüklemesi gerekir. IBM MQ daha sonra, kuyruk yöneticisinin ilişkilendirildiği kuruluştan kitaplığın doğru sürümünü yükler. Aynı sürümde ancak farklı düzeltme düzeylerinde iki kuruluşunuz varsa, IBM MQ yüklenecek kitaplığı seçer. Bu seçenek, uygulamanın bağlı olduğu kuyruk yöneticisine dayalıdır. Bir uygulama birden çok kuyruk yöneticilerine bağlıysa, birden çok kitaplık yüklenebilir.

Ürünün önceki sürümleriyle ileti değiş tokuşu yapabilen uygulamalar yazmanıza yardımcı olmak için IBM MQ , veri tipi sürüm oluşturma sağlar. Veri tipi sürümü oluşturma, hedef kuyruk yöneticileriyle uyumlu iletilerin değiş tokuş edilmesinde size yardımcı olur. İyi bir programlama uygulaması, bir veri yapısının sürüm numarasını belirtik olarak ayarlamaktır. Varsayılan sürümün ihtiyacınız olan sürüm olduğunu varsaymayın. Sürümü belirtik olarak ayarlayarak, hangi sürümü kullanacağınız aramaya zorlandınız. Veri tipi sürümünün tanımlaması, bu sürümü hangi kuyruk yöneticisi düzeyinin desteklediğini gösterir.

Veri tipi sürümünü geçerli sürüme ayarlamak kötü bir uygulamadır. Programınızı yeni bir IBM MQsürümüne karşı yeniden derlerseniz, veri tipi sürümü beklenmeyen sonuçlarla değişebilir.

İstemci uygulamalarının farklı kuyruk yöneticilerine bağlanması, belirli bir sunucu için yazılan uygulamalara göre daha olasıdır. Bir kuyruk yöneticisinin farklı sürümlerine ve farklı platformlardaki kuyruk yöneticilerine bağlanacak bir uygulama yazarken dikkatli bir şekilde planlayın. Bazı IBM MQ sabitlerinin varsayılan değerleri (örneğin, MQPMO\_SYNCPOINT, MQPMO\_NO\_SYNCPOINT ) platformlar arasında farklılık gösterir. Bazı işlevler tüm platformlarda kullanılamaz.

Uygulamanın etkileşimde bulunduğu tüm kuyruk yöneticilerinin yeteneklerini bilmeniz ve kodlamanız gerekir. Bir kuyruk yöneticisinin farklı sürümleriyle çalışan bir uygulama yazmak için planlama ve tasarım gerektirir. Bir uygulamayı, etkileşimde bulunduğu kuyruk yöneticileri kümesi için ortak olan bir işlev altkümesiyle sınırlamak için IBM MQ ile sağlanan bir API yoktur. Birlikte çalışabilirliği geliştirmek için, bazı geliştiriciler bir MQI sarıcı katmanı sağlamayı ya da MQI API çıkışlarını kullanarak programların kullandığı işlevleri denetlemeyi seçerler.

## **Bağlantı kimlik doğrulaması**

Yeni bir IBM MQ 8.0ya da daha sonraki bir kuruluş için **CONNAUTH CHCKLOCL** özniteliği İSTEğE BAğLıolarak ayarlanır. Başka bir deyişle, kullanıcı kimlikleri ve parolalar gerekli değildir, ancak bunlar sağlanırsa geçerli bir çift olmaları gerekir, aksi takdirde reddedilirler.

Önceki bir IBM MQ sürümüyle en son sürüm arasında geçiş yaparken, her kuyruk yöneticisindeki **CONNAUTH CHCKLOCL** özniteliği NONEolarak ayarlanır ve sürüm devamlılığını sağlar, ancak bağlantı kimlik doğrulamasını kapatır.

Daha fazla bilgi için bkz. Bağlantı kimlik doğrulaması: Yapılandırma.

### **İlgili kavramlar**

["Önceki IBM MQ sürümleriyle uygulama uyumluluğu ve birlikte çalışabilirlik" sayfa 400](#page-399-0) ["IBM MQ ' in sonraki sürümleriyle uygulama uyumluluğu ve birlikte çalışabilirlik" sayfa 401](#page-400-0) IBM MQ uygulamaları, bir kuyruk yöneticisinin sonraki sürümlerine karşı, yeniden derlenmeden ya da yeniden bağlanmadan çalışır. Daha önceki bir IBM MQ sürümüyle birlikte gönderilen kitaplıklar için oluşturulan bir uygulamayı, daha sonraki bir IBM MQsürümünde çalışan bir kuyruk yöneticisine bağlayabilirsiniz.

## **İlgili görevler**

["IBM MQ kitaplık yüklemesi AIX and Linux üzerinde daha sonraki bir sürüme geçiriliyor" sayfa 461](#page-460-0) AIX and Linuxişletim sistemindeyken, ürünün önceki bir sürümünü tek aşamalı senaryoya dayalı olarak sonraki bir sürümüyle değiştirerek ürünün önceki bir sürümünden sonraki bir sürüme yükseltmeniz durumunda, IBM MQ kitaplıklarının yükleniş yönteminde herhangi bir değişiklik yapılması gerekmez. Ancak, ürünün sonraki sürümünde yan yana ya da çok aşamalı geçiş senaryolarına dayalı olarak çoklu kuruluştan yararlanmayı seçerseniz, işletim sisteminin IBM MQ kitaplığının sonraki sürümünü yüklemesi için çalıştırma ortamını farklı şekilde yapılandırmanız gerekebilir.

["IBM MQ kitaplık yüklemesi Windows üzerinde daha sonraki bir sürüme geçiriliyor" sayfa 431](#page-430-0) Windowsüzerinde, ürünün önceki bir sürümünü tek aşamalı senaryoya dayalı olarak sonraki bir sürümüyle değiştirerek ürünün önceki bir sürümünden sonraki bir sürümüne yükseltme yaparsanız, IBM MQ kitaplıklarının yükleniş şeklinde herhangi bir değişiklik yapılması gerekmez. Ancak, ürünün sonraki sürümünde yan yana ya da çok aşamalı geçiş senaryolarına dayalı olarak çoklu kuruluştan yararlanmayı seçerseniz, işletim sisteminin IBM MQ kitaplığının sonraki sürümünü yüklemesi için çalıştırma ortamını farklı şekilde yapılandırmanız gerekebilir.

# *IBM MQ for Multiplatforms üzerinde geçiş yöntemleri*

Bir yayın düzeyinden diğerine geçiş için üç ana yöntem vardır: Tek aşamalı geçiş ( IBM iüzerinde kayma kuruluşu olarak adlandırılır), yan yana geçiş ve çok aşamalı geçiş. Çok aşamalı geçiş, IBM iiçin bir seçenek değildir.

## **Önemli:**

IBM WebSphere MQ 7.5 'dan ya da daha önceki bir sürümden IBM MQ 9.3 ' e geçiş yapıyorsanız, önce geçici bir sürüme geçmeniz gerekir. Bkz. Geçiş yolları.

## **Tek aşamalı geçiş**

Tek aşamalı geçiş, bir sunucuya IBM MQ ' un tek kuruluşunun daha sonraki bir yayın düzeyiyle değiştirilmesini açıklamak için kullanılan terimdir.

Tek aşamalı geçişin avantajı, daha önceki sürümde bir kuyruk yöneticisinin yapılandırmasını mümkün olduğunca az değiştirmektir. Var olan uygulamalar, önceki sürümden kitaplıkları yüklemekten sonraki sürümün kitaplıklarını otomatik olarak yüklemeye geçer. Kuyruk yöneticileri, sonraki sürümde kuruluşla otomatik olarak ilişkilendirilir. Yönetim komut dosyaları ve yordamları, kuruluş birincil kuruluş olarak ayarlanarak mümkün olduğunca az etkilenir. Sonraki sürümün kuruluşunu birincil kuruluş olarak ayarlarsanız, **strmqm** gibi komutlar komuta belirtik bir yol sağlamadan çalışır.

Bu üç yaklaşımdan tek aşamalı geçiş, IBM MQ' un çalıştırılması için var olan en fazla sayıda komut dosyasını ve yordamı korur. Ancak diğer geçiş yaklaşımları, yeni sürüme daha nazik bir geçişi destekler ve bu da kullanıcılar üzerindeki genel etkiyi azaltabilir.

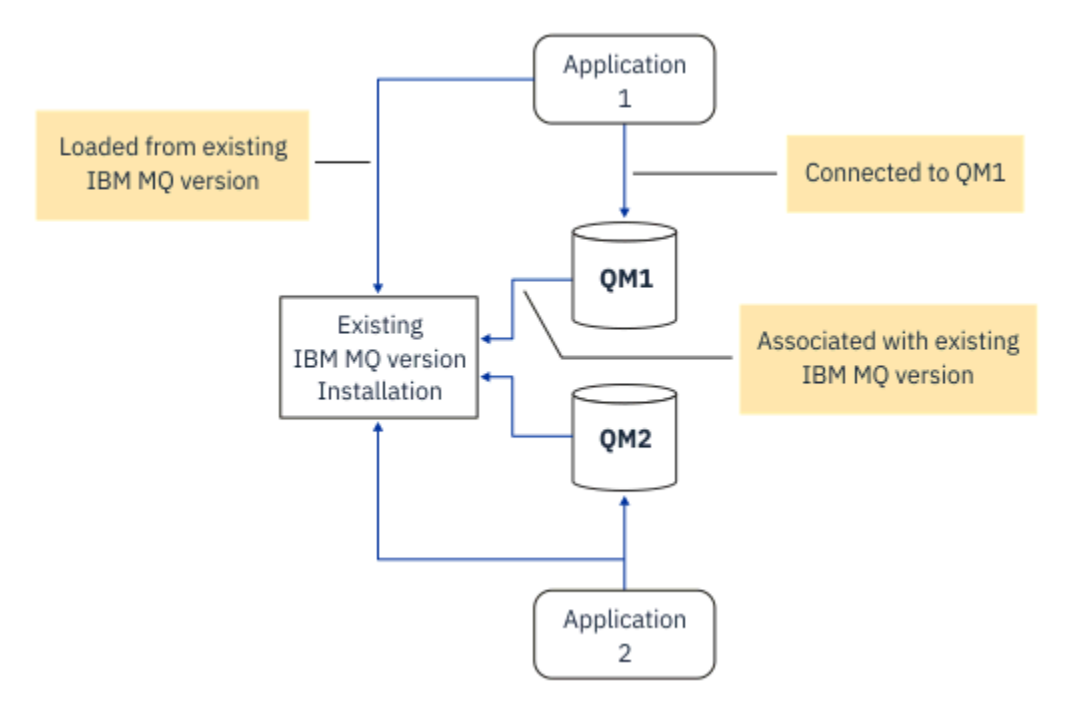

*Şekil 2. Single\_stage geçişi: Bağlı kuyruk yöneticileri ve ilişkili uygulamalarla kurulan önceki sürüm*

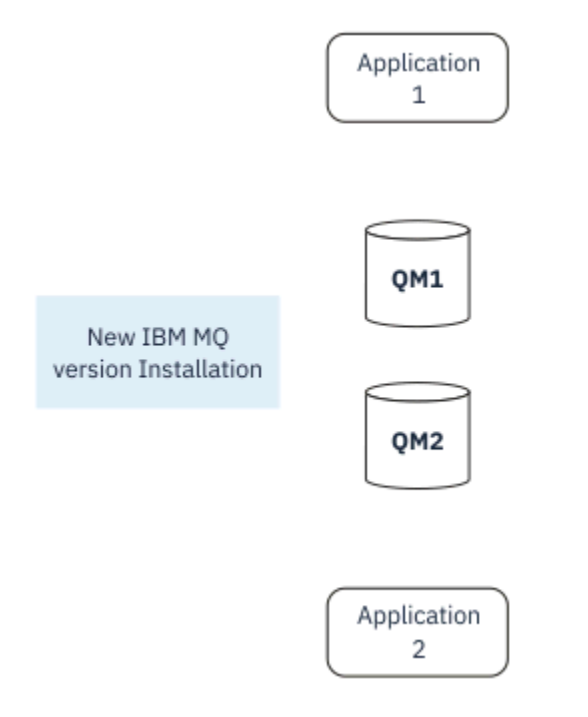

*Şekil 3. Single\_stage geçişi: daha sonraki sürüm kuruldu, ancak kuyruk yöneticileri henüz bağlanmadı ve uygulamalar henüz ilişkilendirilmedi*

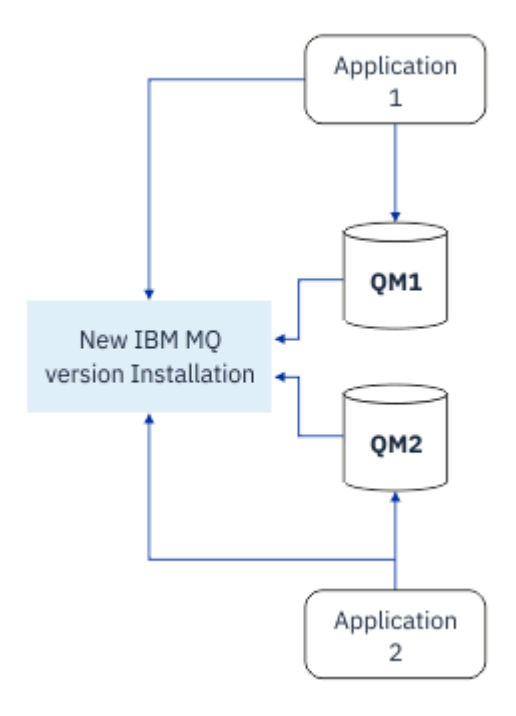

*Şekil 4. Single\_stage geçişi: daha sonraki sürümle ilişkilendirilmiş uygulamalar ve bağlı kuyruk yöneticileri geçirildi*

Tek aşamalı geçiş hakkında daha fazla bilgi için bkz:

- ["AIX and Linuxüzerinde geçiş: tek aşamalı" sayfa 447](#page-446-0)
- ["Windowsüzerinde geçiş: tek aşama" sayfa 417](#page-416-0)
- IBM i Yubo i üzerinde kuruluş yöntemleri" sayfa 474 (IBM iüzerinde, tek aşamalı geçişe kayma kuruluşu denir)

## **Yan yana geçiş**

AIX, Linux, and Windows' da, yan yana geçiş, aynı sunucuda daha eski bir sürümün yanı sıra daha sonraki bir IBM MQ sürümünün kurulmasını tanımlamak için kullanılan terimdir. Yan yana geçiş senaryosu, tek aşamalı ve çok aşamalı geçiş senaryoları arasında yarı yolda durur ve aşağıdaki önermeye dayalıdır:

- Kuyruk yöneticileri çalışmaya devam ederken, var olan kuruluşun yanına ek IBM MQ kodu kurun.
- Kuyruk yöneticilerini yeni kuruluşa birer birer taşıyın.
- Uygulamaları birer birer geçirin ve test edin.

Daha sonraki IBM MQsürümünün kuruluşu ve doğrulanması sırasında kuyruk yöneticileri çalışmaya devam eder ve daha eski IBM MQsürümüyle ilişkili kalır.

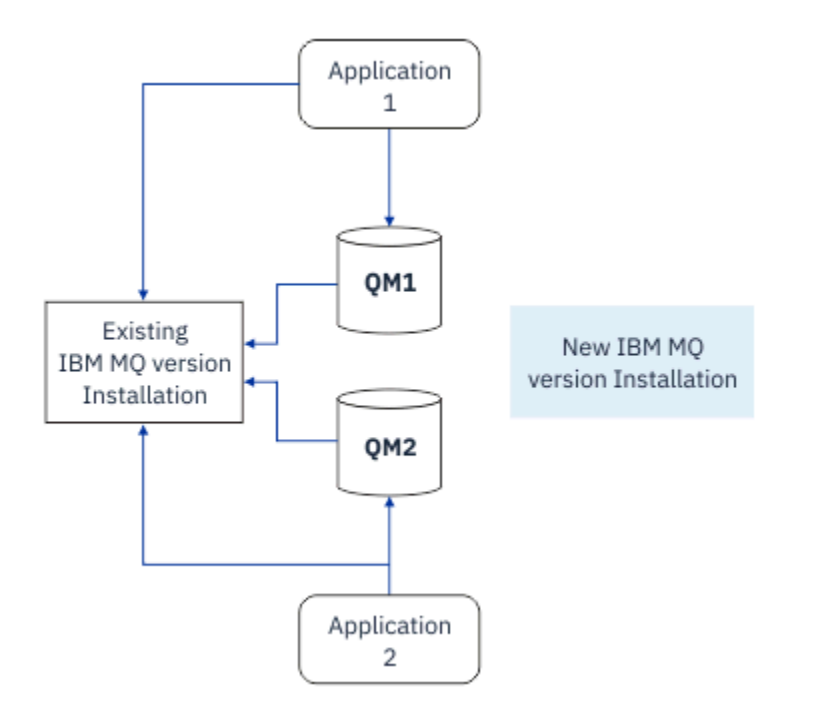

*Şekil 5. Yan yana geçiş: daha sonraki sürüm kurulu, ancak kuyruk yöneticileri hala bağlı ve önceki sürümle ilişkili uygulamalar*

Kuyruk yöneticilerini IBM MQ' un sonraki sürümüne geçirmeye karar verdiğinizde, tüm kuyruk yöneticilerini durdurur, sonraki sürüme geçirir ve önceki IBM MQsürümünü kaldırırsınız.

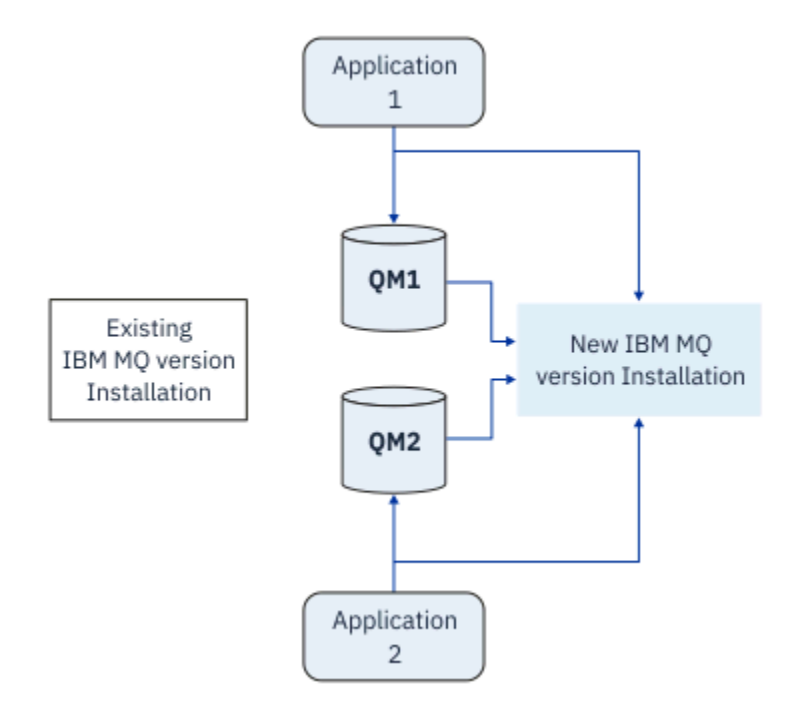

*Şekil 6. Yan yana geçiş: daha sonraki sürümle ilişkilendirilmiş uygulamalar ve bağlı olarak geçirilen kuyruk yöneticileri*

Tek aşamalı geçiş üzerinde yan yana geçişin avantajı, sunucuya geçiş yapmadan önce sunucuya sonraki IBM MQ kuruluşunu kurup doğrulayabilmenizdir.

Yan yana geçiş, çok aşamalı geçişten daha az esnek olsa da, çok aşamalı yaklaşıma göre bazı avantajları vardır. Yan yana yaklaşımla, birincil kuruluş olarak daha sonraki bir IBM MQ sürümünü atayabilirsiniz. Çok aşamalı yaklaşım ve birincil kuruluş olarak ayarlanan bir IBM MQ sürümüyle birçok uygulama, IBM

MQ komutları yerel bir arama yolu sağlamadan çalıştıkça, ortamlarını yeniden yapılandırmak zorunda kalmadan yeniden başlatılır.

Yan yana geçişle ilgili daha fazla bilgi için bkz:

- **Linux AIX 4** ["AIX and Linuxüzerinde geçiş: yan yana" sayfa 450](#page-449-0)
- Windows <sup>"</sup> ["Windowsüzerinde geçiş: yan yana" sayfa 421](#page-420-0)

**Not:** Yan yana geçişin IBM iüzerinde farklı bir anlamı vardır. Yan yana kuruluş, IBM MQ ' yi farklı bir bilgisayarda yükseltir. Daha fazla bilgi için bkz ["IBM i üzerinde kuruluş yöntemleri" sayfa 474](#page-473-0). Birden çok kuruluş IBM iiçin geçerli değildir.

## **Çok aşamalı geçiş**

## ALW

Çok aşamalı geçiş, aynı sunucuda daha eski bir sürümün yanı sıra daha sonraki bir IBM MQ sürümünün çalıştırılması için kullanılan terimdir. Çok aşamalı geçiş en esnek yaklaşımdır.

Sonraki sürümü önceki sürümün yanı sıra kurduktan sonra, daha sonraki sürümün kuruluşunu doğrulamak ve yeni uygulamalar geliştirmek için yeni kuyruk yöneticileri oluşturabilirsiniz. Aynı zamanda kuyruk yöneticilerini ve ilişkili uygulamalarını önceki sürümden sonraki sürüme geçirebilirsiniz. Kuyruk yöneticilerini ve uygulamaları birer birer geçirerek, geçişi yöneten personelinizin en yoğun iş yükünü azaltabilirsiniz.

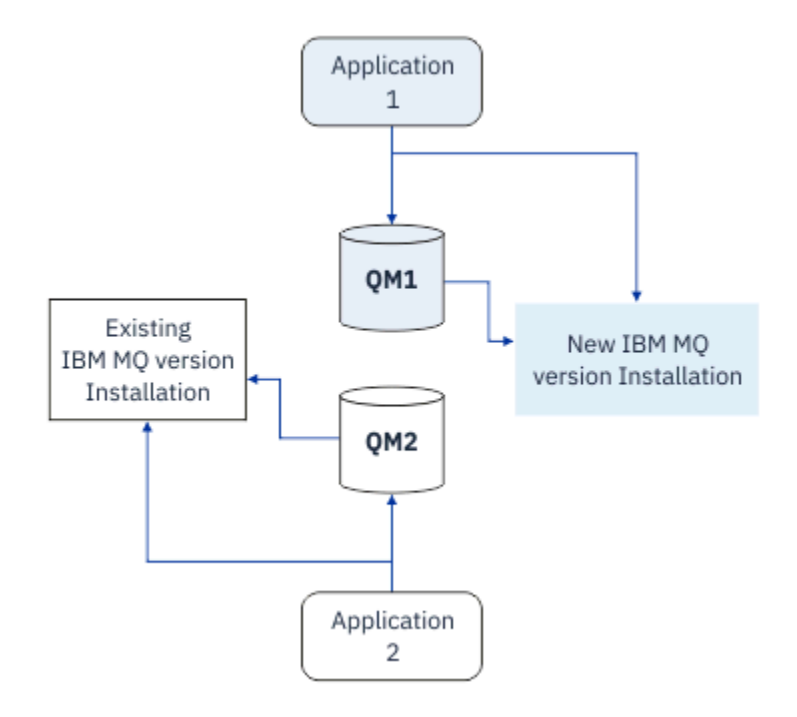

*Şekil 7. Çok aşamalı geçiş: bir kuyruk yöneticisi ve uygulama daha sonraki bir sürüme geçirildi ve başka bir kuyruk yöneticisi ve uygulama daha önceki bir sürümde hala duruyor*

Çok aşamalı geçişle ilgili daha fazla bilgi için aşağıdaki konuya bakın:

- Linux **AIX a** ["AIX and Linuxüzerinde geçiş yapılıyor: çok aşamalı" sayfa 453](#page-452-0)
- Windows | ["Windowsüzerinde geçiş yapılıyor: çok aşamalı" sayfa 424](#page-423-0)

### **İlgili kavramlar**

["IBM MQ ' in z/OS üzerinde büyütülmesi ve yeni düzeye geçirilmesi" sayfa 493](#page-492-0)

IBM MQ ürününü yeni bir yayın, sürüm ya da değişiklik (VRM) düzeyine yükseltmek için yeni IBM MQ yayın düzeylerini kurabilirsiniz. Bir kuyruk yöneticisinin daha önce üzerinde çalıştırılan bir kuyruk yöneticisine göre daha yüksek bir düzeyde çalıştırılması için geçiş gerekir.

## *AIX, Linux, and Windows üzerinde birincil kuruluş*

IBM MQ for AIX, Linux, and Windows birden çok IBM MQkuruluşunu destekler. Bu altyapılarda, isteğe bağlı olarak bir kuruluşu birincil kuruluş olarak tanımlayabilirsiniz. Birincil kuruluş, IBM MQ sistem genelindeki konumların başvurduğu kuruluştur.

## **Genel Bakış**

Ürünün birden çok sürümünü AIX, Linux, and Windowsüzerine kurabilir ve bu kuruluşlardan birini birincil kuruluş olarak yapılandırabilirsiniz. Birincil kuruluş:

- Sistem genelindeki konumların başvurduğu kuruluş
- İsteğe bağlı, ancak uygun

## **AIX and Linux**

 $\blacktriangleright$  Linux  $\blacktriangleright$  AIX

Birincil kuruluş:

• /usr/lib ve /usr/bin içinde simgesel bağlantıları vardır

Birincil kuruluş ayarlamadıysanız, sembolik bağlantı yoktur.

• Aşağıdaki komut kullanılarak el ile yapılandırılmalıdır:

\$ MQ\_INSTALLATION\_PATH/bin/setmqinst -i -p MQ\_INSTALLATION\_PATH

Çeşitli kuruluşlarınızı bulmak için aşağıdakileri yapabilirsiniz:

- Neyin kurulu olduğunu ve sistemin neresinde olduğunu sorgulamak için platform kuruluş araçlarını kullanın
- IBM MQ sürüm ve oluşturma bilgilerini görüntülemek için dspmqver komutunu kullanın.
- mqinst.iniiçinden kuruluş girişlerini görüntülemek için dspmqinst komutunu kullanın.
- Kuruluşları listelemek için aşağıdaki komutu kullanın:

cat /etc/opt/mqm/mqinst.ini

### **Windows**

**Windows** 

Birincil kuruluş:

- Varsayılan olarak ilk kuruluş.
- Genel ortam değişkenleri tarafından gösteriliyor.
- Arabirim kitaplıklarının merkezi kaydını gerektiren bazı işletim sistemi özellikleri tarafından kullanılır. Örneğin, .NET monitor (hareket kipi).

Çeşitli kuruluşlarınızı bulmak için aşağıdakileri kullanabilirsiniz:

- Neyin kurulu olduğunu ve sistemin neresinde olduğunu sorgulamak için platform kuruluş araçlarını kullanın
- IBM MQ sürüm ve oluşturma bilgilerini görüntülemek için dspmqver komutunu kullanın.
- mqinst.iniiçinden kuruluş girişlerini görüntülemek için dspmqinst komutunu kullanın.

• Kaydı sorgulamak için aşağıdaki komutu kullanın:

```
reg.exe query "HKLM\Software\[Wow6432Node\]IBM\WebSphere MQ\Installation" /s
```
## **Windows kayıt dosyası bilgilerinin geçişi**

**Windows** 

IBM WebSphere MQ 7.1 , mqs.ini ve qm.ini' yi kullanır.

#### **İlgili kavramlar**

["AIX, Linux, and Windows üzerinde birincil kuruluş" sayfa 19](#page-18-0)

Birden çok IBM MQ ( AIX, Linux, and Windows ) kuruluşunu destekleyen sistemlerde, birincil kuruluş IBM MQ sistem genelindeki konumların başvurduğu kuruluştur. Birincil kuruluşa sahip olmak isteğe bağlıdır, ancak uygundur.

#### z/0S *Birden çok IBM MQ kuruluşu*

AIX, Linux, and Windowsüzerinde birden çok IBM MQ kuruluşu desteklenir. Bu, bir ya da daha çok IBM MQ kuruluşu arasında kurma ve seçme seçeneği sunar.

### **Genel Bakış**

Aşağıdakilerden birini seçebilirsiniz:

- Tek bir IBM MQ kuruluşunun bakımının basitliği.
- Bir sistemde en fazla 128 IBM MQ kuruluşuna izin vererek esneklik.

Aynı kod düzeyinin birden çok kopyasını kurabilirsiniz; bu özellikle bakım amacıyla uygundur.

Örneğin, IBM MQ 9.0.0.0 dosyasını IBM MQ 9.0.0 Fix Pack 1sürümüne yükseltmek istiyorsanız, ikinci bir IBM MQ 9.0.0.0kopyası kurabilir, IBM MQ 9.0.0 Fix Pack 1' e getirmek için bakımı uygulayabilir ve kuyruk yöneticilerini yeni kuruluşa taşıyabilirsiniz. Özgün kuruluşunuz hala var, bu nedenle herhangi bir sorunla karşılaşırsanız kuyruk yöneticilerini geri taşımak basit bir sorundur.

Kuyruk yöneticisini yalnızca aynı ya da daha yüksek bir sürümde bir kuruluşa taşıyabileceğinizi unutmayın. Yani, bir kuyruk yöneticisini aşağıdaki şekillerde taşıyabilirsiniz:

- Önceki bir sürümden sonraki bir sürüme, ancak geri değil. Örneğin, IBM MQ 9.0.0 ile IBM MQ 9.1.0arasında, ancak IBM MQ 9.1.0 ile IBM MQ 9.0.0arasında değil.
- Bir düzeltme paketi düzeyinden başka bir düzeltme paketi düzeyine aynı sürümde ve geri. Örneğin, IBM MQ 9.0.0.0 'dan IBM MQ 9.0.0 Fix Pack 1' a ve IBM MQ 9.0.0.0' e geri dönün.

#### **Notlar:**

1. Linux Linuxüzerinde, kurulu her bir paketin benzersiz bir ada sahip olduğundan emin olmanız gerekir.

Benzersiz bir paket kümesi oluşturmak için bir araç kullanmanız gerekir:

- \$ crtmqpkg PACKAGE\_SUFFIX
- Bu işlem, IBM MQ kuruluş paketlerini alır ve bunları seçtiğiniz yeni bir adla yeniden paketler. Her zamanki gibi kur.
- IBM MQ 9.2.0' den InstallPATHek seçeneğini kullanabilirsiniz.

\$ crtmqpkg PACKAGE\_SUFFIX InstallPATHkomutunu çalıştırırsanız, yeniden paketlenen sürücüleri rpm - ivh M0\* komutunu kullanarak kurabilirsiniz ve IBM MO doğrudan InstallPATHile belirtilen dizine kurulur.

2. Tüm kuruluşlar bir veri dizinini paylaşır; örneğin, mqs.ini burada bulunur.

- 3. Tüm kuruluşlar, kuyruk yöneticileri için aynı ad alanını paylaşır. Bu, farklı kuruluşlarda aynı adı taşıyan birden çok kuyruk yöneticisi yaratamayacağınız anlamına gelir.
- 4. IBM MQ kuruluşları tam olarak yeniden yüklenebilir; her kuruluşun ayrı bir kuruluş yolu vardır. IBM MQ' yi kurmak istediğiniz yeri seçebilirsiniz.
- 5. IBM MQ kaynakları kuruluş kapsamı kaynak yalıtımına sahiptir, bu nedenle bir kuruluştaki işlemler diğerlerini etkilemez.

Bu, bir kuruluş tarafından yaratılan kaynakların, diğer kuruluşlar tarafından yaratılanlardan yalıtıldığı anlamına gelir. Kuyruk yöneticileri başka bir kuruluş altında çalışırken IBM MQkuruluşunu kaldırma gibi işlemleri etkinleştirir.

6. Kuyruk yöneticileri bir kuruluşla "ilişkilidir". Onları taşıyabilirsiniz, ancak verileri önceki yayınlara geri geçiremezsiniz.

### **Birden çok kuruluşla çalışma**

Bir kuyruk yöneticisiyle çalışmak için, kuruluşundan gelen komutları kullanmanız gerekir. Yanlış kuruluşu seçerseniz, aşağıdakileri görürsünüz:

AMQ5691: Queue manager 'MYQM' is associated with a different installation (Inst1)

Bir kuyruk yöneticisiyle çalışmak için, ilişkili kuruluştan gelen denetim komutlarını kullanmanız gerekir. Aşağıdaki seçeneklerden birini seçmiş bulunun:

• Denetim komutlarının tam yolunu kullanma, örneğin:

```
$ MQ_INSTALLATION_PATH\bin\strmqm MYQM
```
veya

• Aşağıdakilerden biriyle kuruluş için ortam değişkenlerinin ayarlanması:

```
$ MQ_INSTALLATION_PATH/bin/setmqenv 's
$ setmqenv -m MYQM
$ setmqenv -n InstallationName
$ setmqenv -p MQ_INSTALLATION_PATH
```
Her IBM MQ kuruluşu için ortamı ayarlamak üzere bir kabuk komut dosyası ya da toplu iş dosyası kullanmayı düşünebilirsiniz. Bu konuda yardımcı olması için **setmqenv** ya da **crtmqenv** komutlarını kullanabilirsiniz.

- setmqenv , IBM MQ kuruluşuyla kullanılacak PATH, CLASSPATH ve LD\_LIBRARY\_PATH gibi ortam değişkenlerinin değerlerini ayarlar.
- crtmqenv , belirli bir IBM MQ kuruluşuyla kullanılacak ortam değişkenlerinin ve değerlerinin bir listesini yaratır. Daha sonra bu listeyi bir kabuk komut dosyasıyla ya da toplu iş dosyasıyla birleştirmek için kullanabilirsiniz.

### **Komutlar**

Bir komutu çalıştırmak için işletim sisteminin komutu IBM MQ kuruluşunda bulması gerekir. Genel olarak, doğru kuyruk yöneticisiyle ilişkili kuruluştan bir komut çalıştırmanız gerekir. IBM MQ , komutları doğru kuruluşa değiştirmez. Ancak, **setmqinst** komutu gibi, ürünün en son sürümü kurulu olan herhangi bir kuruluştan komutu çalıştırabileceğiniz bazı kural dışı durumlar vardır.

#### **Kuruluşlar arasında çalışan komutlar**

- dspmq (Kuyruk yöneticilerini görüntüle)
- dspmqinst ( IBM MQ kuruluşunu görüntüle)
- dspmqver (sürüm bilgilerini görüntüle)
- setmqinst ( IBM MQ kuruluşunu ayarla)

### **Birden çok kuruluş için diğer denetim komutları**

- crtmqenv ( IBM MQ ortamı yarat)
- dspmqinst ( IBM MQ kuruluşunu görüntüle)
- setmqenv (set IBM MQ environment)
- setmqinst ( IBM MQ kuruluşunu ayarla)
- setmqm (kuyruk yöneticisini ayarla)

Ürünün önceki bir sürümü kuruluysa, arama yolu yerel bir ayar tarafından geçersiz kılınmadıkça, çalıştırılan komut o sürüme ilişkin komuttur. **setmqenv**işlemini çalıştırarak arama yolunu geçersiz kılabilirsiniz. Bir komutu çalıştırmak için doğru yolu ayarlamalısınız. Bir birincil kuruluş ayarladıysanız, yerel arama yoluyla seçimi geçersiz kılmadığınız sürece, çalıştırılan komut birincil kuruluştaki kopyadır.

## **z/OS üzerinde birden çok yayın düzeyi**

#### $z/0S$

z/OSüzerinde birden çok yayın düzeyi olabilir. Hangi IBM MQ düzeyinin kullanılacağını denetlemek için STEPLIBs kullanılır. Daha fazla bilgi için bkz ["Birlikte var olma" sayfa 390](#page-389-0).

#### **İlgili kavramlar**

["AIX, Linux, and Windows üzerinde birden çok kuruluş" sayfa 17](#page-16-0) AIX, Linux, and Windowssistemlerinde, bir sistemde birden çok IBM MQ kopyası olabilir.

## *Birden çok kuruluş ve uygulama programı*

Yerel bir uygulama bir kuyruk yöneticisine bağlandığında, uygulamanın kuyruk yöneticisiyle ilişkili kuruluştan kitaplıkları yüklemesi gerekir. Birden çok kurulum, bazı karmaşıklığa yol açtığı için.

### **setmqm komutunu kullanma**

Bir kuyruk yöneticisiyle ilişkili kuruluşu değiştirmek için setmqm komutunu kullandığınızda, yüklenmesi gereken kitaplıklar değişir.

Bir uygulama farklı kuruluşlara ait birden çok kuyruk yöneticilerine bağlandığında, birden çok kitaplık kümesinin yüklenmesi gerekir.

**Not:** Uygulamalarınızı IBM MQ kitaplıklarına bağlarsanız, uygulama bir kuyruk yöneticisine bağlandığında uygulamalar uygun kitaplıkları otomatik olarak yükler.

### **IBM MQ kitaplıklarını çok sürümlü bir ortamda yükleme**

Kitaplıkların nasıl yerleştirileceği ortamınıza bağlıdır.

IBM MQ varsayılan konuma kurulduysa, var olan uygulamalar önceki gibi çalışmaya devam eder. Tersi durumda, uygulamayı yeniden oluşturmanız ya da yapılandırmanızı değiştirmeniz gerekebilir.

Kitaplıkların aranacağı sıra, kullandığınız platforma bağlıdır:

- Windows
	- Uygulamanın dizini
	- Yürürlükteki dizin
	- Genel ve PATH değişkenleriniz
- Diğer platformlar
	- LD\_LIBRARY\_PATH (ya da LIBPATH/SHLIB\_PATH)
	- Gömülü arama yolu (RPath)
	- Varsayılan kitaplık yolu

<span id="page-388-0"></span>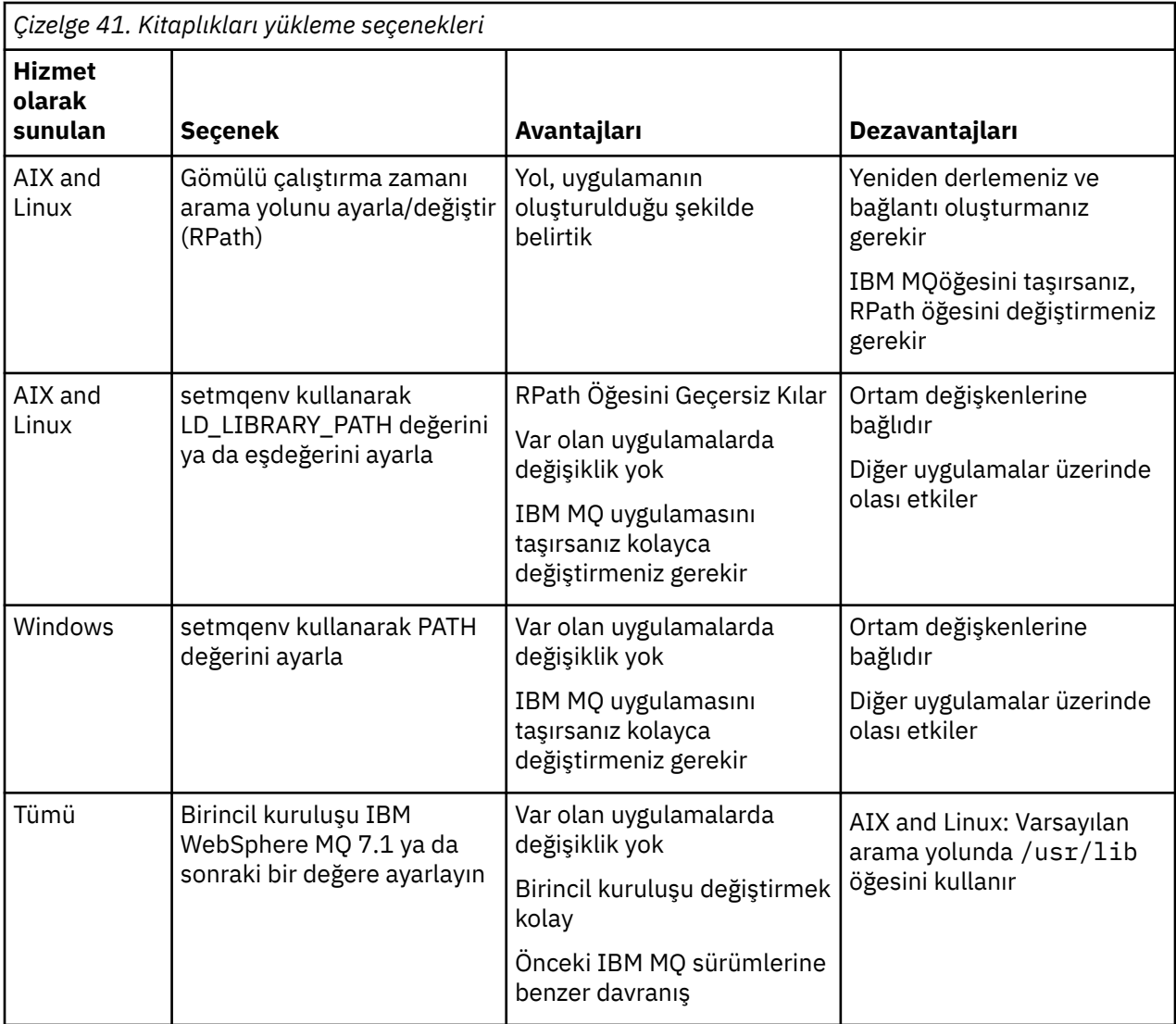

### **İlgili kavramlar**

["AIX, Linux, and Windows üzerinde birden çok kuruluş" sayfa 17](#page-16-0) AIX, Linux, and Windowssistemlerinde, bir sistemde birden çok IBM MQ kopyası olabilir.

## **Birlikte bulunma, uyumluluk ve birlikte çalışabilirlik**

IBM MQ terimlerinin birlikte var olma, uyumluluk ve birlikte çalışabilirlik tanımları.

### **Birlikte var olma**

Aynı sunucuda aynı programın iki ya da daha çok sürümünü kurup çalıştırabilmektir. IBM MQiçin bu, genellikle bir sunucuda birden çok IBM MQ sürümünün kurulması ve çalıştırılması anlamına gelir.

### **Uyumluluk**

Kuyruk yöneticisinin daha önceki ya da önceki bir düzeyiyle bir kuyruk yöneticisi düzeyinden uygulamaları çalıştırma yeteneğidir.

Bir ileti kanalı aracısı (MCA) kanalı kullanıyorsanız, IBM MQ kuyruk yöneticisinin herhangi bir sürümü ve yayını, MCA kanalı kullanarak başka bir IBM MQ kuyruk yöneticisinin herhangi bir sürümüne ve yayın düzeyine bağlanabilir.

MCA kanalı, kanalın her iki ucu tarafından desteklenen en son iletişim kuralı sürümüne otomatik olarak yapılandırılır.

Uyumluluk, istemci uygulamalarını IBM MQ MQI client' in farklı sürümleriyle ve kuyruk yöneticisinin farklı düzeyleriyle çalıştırma yeteneğidir.

#### <span id="page-389-0"></span>**birlikte çalışabilirlik**

Temel olarak, IBM MQ' in farklı sürümleri arasında ileti alışverişi yeteneğidir. Yayınlama/abone olma aracıları gibi diğer şeyler arasında ya da IBM MQ classes for JMS ve WebSphere Application Servergibi bileşenler arasında birlikte çalışabilirlik anlamına da gelebilir.

IBM MQ ' in uyumluluğunun, birlikte bulunmasının ve birlikte çalışabilirliğini korumak, uygulamalara ve yönetim yordamlarına yaptığınız yatırımı korumak için önemlidir.

Bu hedefin uygulanmadığı üç alan şunlardır:

- IBM MQ Explorer gibi GUI arabirimleri.
- FFST dosyaları ve izlemeleri gibi hizmet bilgileri.
- Hata iletileri. Bir hata iletisindeki metin, ifadeyi daha net ya da daha doğru hale getirmek için değişebilir.

### *Birlikte var olma*

Farklı adlara sahip kuyruk yöneticileri, aynı IBM MQ kuruluşunu kullandıkları sürece herhangi bir sunucuda birlikte var olabilir. z/OS, AIX, Linux, and Windowsüzerinde, farklı kuyruk yöneticileri aynı sunucuda birlikte var olabilir ve farklı kuruluşlarla ilişkilendirilebilir. Bir sunucuda birlikte var olan kuyruk yöneticilerine ek olarak, nesneler ve komutlar farklı komut düzeylerinde çalışan farklı kuyruk yöneticileriyle de doğru biçimde çalışmalıdır.

## **z/OS içinde birden çok kuyruk yöneticisi sürümü**

#### z/0S

Bir z/OS görüntüsünde birden çok IBM MQ altsistemi olabilir ve IBM MQ erken kod modüllerinin kullanılmakta olan en son sürümde olması koşuluyla farklı IBM MQsürümlerini kullanabilir. Bu modüller z/OS IPL zamanında yüklenir ve z/OS görüntüsündeki tüm IBM MQ altsistemleri arasında paylaşılır.

Bu, önceki kodun en son sürümde olması koşuluyla, bir kuyruk yöneticisini en son sürümde, bir diğerini daha önceki bir sürümde çalıştırabileceğiniz anlamına gelir.

Birlikte var olma kısmı, birden çok komut düzeyinde kuyruk yöneticileriyle kullanıldığında nesne ve komutların kullanımına ilişkin kısıtlamaları listeler. Kuyruk yöneticileri tek bir sunucuda ya da bir kümede çalışıyor olabilir.

### **İlgili kavramlar**

#### ["Kuyruk yöneticisinin birlikte var olması" sayfa 391](#page-390-0)

Farklı adlara sahip kuyruk yöneticileri, aynı IBM MQ kuruluşunu kullandıkları sürece herhangi bir sunucuda birlikte var olabilir. z/OS, AIX, Linux, and Windowsüzerinde, farklı kuyruk yöneticileri aynı sunucuda birlikte var olabilir ve farklı kuruluşlarla ilişkilendirilebilir.

["AIX, Linux, and Windows üzerinde çoklu kuruluş kuyruk yöneticisi birlikte var olma" sayfa 393](#page-392-0) Aynı sunucuya birden çok IBM MQ for AIX, Linux, and Windows kopyası kurabilirsiniz. Bu IBM MQ kopyaları aynı ya da farklı sürüm düzeylerinde olabilir. Buna çoklu kurulum denir. Çoklu kuruluş, önceki sürümü sonraki sürümle birlikte çalıştırmanıza izin verdiğinden, özellikle bir IBM MQ sürümünden daha sonraki bir sürüme yükseltme yaptığınızda kullanışlıdır.

### **İlgili görevler**

["IBM MQ kitaplık yüklemesi AIX and Linux üzerinde daha sonraki bir sürüme geçiriliyor" sayfa 461](#page-460-0) AIX and Linuxişletim sistemindeyken, ürünün önceki bir sürümünü tek aşamalı senaryoya dayalı olarak sonraki bir sürümüyle değiştirerek ürünün önceki bir sürümünden sonraki bir sürüme yükseltmeniz durumunda, IBM MQ kitaplıklarının yükleniş yönteminde herhangi bir değişiklik yapılması gerekmez. Ancak, ürünün sonraki sürümünde yan yana ya da çok aşamalı geçiş senaryolarına dayalı olarak çoklu kuruluştan yararlanmayı seçerseniz, işletim sisteminin IBM MQ kitaplığının sonraki sürümünü yüklemesi için çalıştırma ortamını farklı şekilde yapılandırmanız gerekebilir.

["IBM MQ kitaplık yüklemesi Windows üzerinde daha sonraki bir sürüme geçiriliyor" sayfa 431](#page-430-0) Windowsüzerinde, ürünün önceki bir sürümünü tek aşamalı senaryoya dayalı olarak sonraki bir sürümüyle değiştirerek ürünün önceki bir sürümünden sonraki bir sürümüne yükseltme yaparsanız, IBM MQ kitaplıklarının yükleniş şeklinde herhangi bir değişiklik yapılması gerekmez. Ancak, ürünün sonraki sürümünde yan yana ya da çok aşamalı geçiş senaryolarına dayalı olarak çoklu kuruluştan yararlanmayı

<span id="page-390-0"></span>seçerseniz, işletim sisteminin IBM MQ kitaplığının sonraki sürümünü yüklemesi için çalıştırma ortamını farklı şekilde yapılandırmanız gerekebilir.

#### *Kuyruk yöneticisinin birlikte var olması*

Farklı adlara sahip kuyruk yöneticileri, aynı IBM MQ kuruluşunu kullandıkları sürece herhangi bir sunucuda birlikte var olabilir. z/OS, AIX, Linux, and Windowsüzerinde, farklı kuyruk yöneticileri aynı sunucuda birlikte var olabilir ve farklı kuruluşlarla ilişkilendirilebilir.

## **Tüm altyapılarda tek kuruluş kuyruğu yöneticisinin birlikte var olması**

Tek bir kuruluş kuyruğu yöneticisinin birlikte var olması, geliştirme ve üretim ortamlarında kullanışlıdır. Geliştirme ortamlarında, farklı geliştirme etkinliklerini desteklemek için farklı kuyruk yöneticisi yapılandırmaları ayarlayabilirsiniz. Bir ağda konuşlandırılmış gibi, kanallarla bağlı tek bir sunucuda birden çok kuyruk yöneticisi yapılandırmasıyla da çalışabilirsiniz.

Üretim ortamlarında tek bir sunucuda birden çok kuyruk yöneticisinin yapılandırılması daha az yaygındır. Tek bir kuyruk yöneticisi yapılandırmasına göre performans ya da işlevsel üstünlüğü yoktur. Bazen, sunucuda birden çok kuyruk yöneticisi konuşlandırmanız gerekir. Belirli bir yazılım yığınının, yönetişimin, yönetim gereksinimlerinin karşılanması ya da sunucuların birleştirilmesinin bir sonucu olarak gerekli olabilir.

## **Çoklu kuruluşta kuyruk yöneticisi birlikte var**

 $\overline{\text{ALW}}$   $\blacksquare$  Coklu kuruluş kuyruk yöneticisinin birlikte varlığı AIX, Linux, and Windowsve  $z/0S$ z/OSüzerinde desteklenir.<sup>1</sup>

Aynı sunucuda birden çok kuruluş kuyruğu yöneticisinin birlikte var olmasıyla, kuyruk yöneticilerini aynı sunucuda farklı komut düzeylerinde çalıştırabilirsiniz. Aynı komut düzeyinde birden çok kuyruk yöneticisi çalıştırabilirsiniz, ancak bunları farklı kuruluşlarla ilişkilendirebilirsiniz.

Çoklu kuruluş, tek bir kuruluş kullanarak kuyruk yöneticilerinin bir arada bulunmasına daha fazla esneklik katar. Farklı yazılım yığınlarının desteklenmesi gibi birden çok kuyruk yöneticisinin çalıştırılmasının ardındaki nedenlerden herhangi biri, IBM MQ' in farklı sürümlerini gerektirebilir.

Erken kullanıcılar tarafından tanımlanan çoklu kuruluşun en büyük yararı, bir IBM MQ sürümünden diğerine yükseltme gerçekleştirmektir. Çoklu kurulum, büyütmeyi daha az riskli, daha düşük maliyetli hale getirir ve bir sunucuda çalışan uygulamaların geçiş gereksinimlerini karşılamada daha esnektir.

The key to migration flexibility is being able to install a new version alongside an existing installation; see [Şekil 8 sayfa 392,](#page-391-0) which is extracted from ["AIX and Linuxüzerinde geçiş: yan yana" sayfa 450](#page-449-0) or ["Windowsüzerinde geçiş: yan yana" sayfa 421](#page-420-0).

<sup>1</sup> Çoklu kuruluş kuyruk yöneticisi ile çok eşgörünümlü kuyruk yöneticilerini bir arada kullanma. Onlar tamamen farklıdır, ama İngilizce 'de benzer görünseler de.

<span id="page-391-0"></span>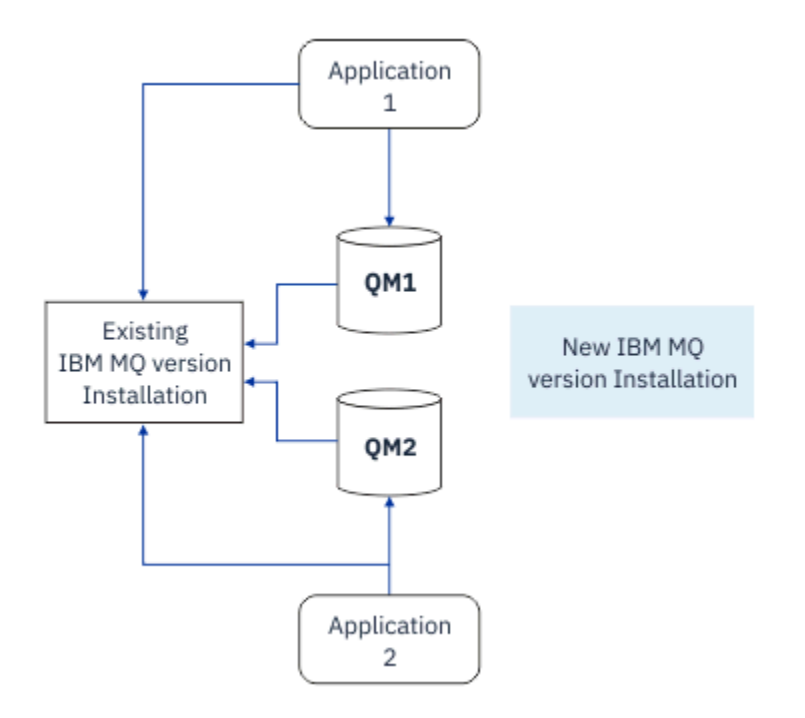

*Şekil 8. Yan yana kuruluş-adım 2*

Kuruluş tamamlandığında ve doğrulandığında, kuyruk yöneticilerini ve uygulamaları yeni kuruluşa geçirin; bkz. Şekil 9 sayfa 392. Geçiş tamamlandığında, eski kuruluşu kaldırın.

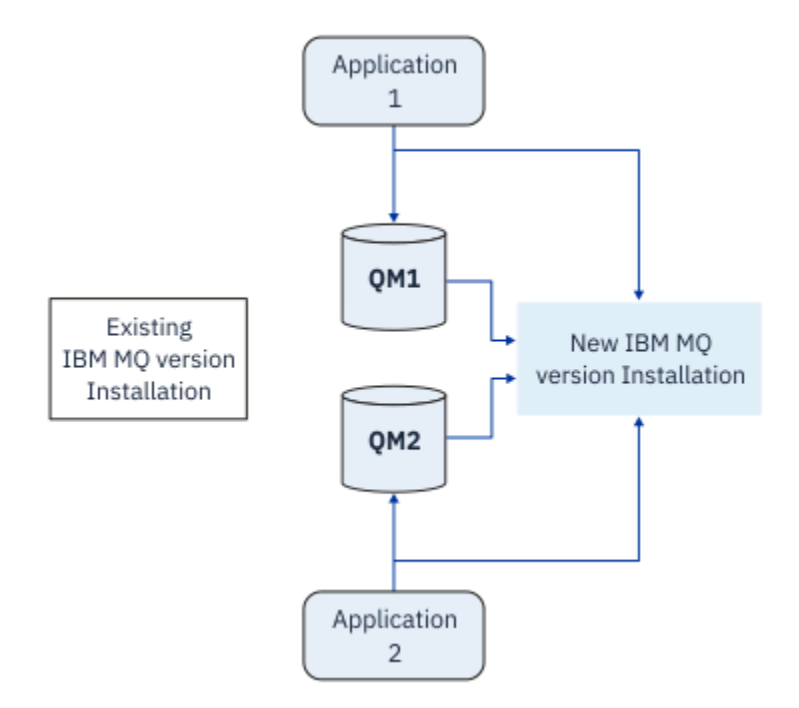

*Şekil 9. Yan yana kuruluş-adım 4*

Çoklu kurulumu bir dizi geçiş stratejisinin temeli olarak düşünün. Bir uçta *tek aşamalı*bulunur; bir sunucuda aynı anda yalnızca bir kuruluş vardır. Diğer uçta, aynı anda birden çok kuruluş çalıştırmaya devam edeceği *çok aşamalı* geçiş vardır. Ortada yan yana göç var. Üç stratejinin her biri aşağıdaki görevlerde açıklanmıştır:

1. ["AIX and Linuxüzerinde geçiş: tek aşamalı" sayfa 447](#page-446-0) veya ["Windowsüzerinde geçiş: tek aşama" sayfa](#page-416-0) [417](#page-416-0)

- <span id="page-392-0"></span>2. ["AIX and Linuxüzerinde geçiş: yan yana" sayfa 450](#page-449-0) veya ["Windowsüzerinde geçiş: yan yana" sayfa 421](#page-420-0)
- 3. ["AIX and Linuxüzerinde geçiş yapılıyor: çok aşamalı" sayfa 453](#page-452-0) ya da ["Windowsüzerinde geçiş](#page-423-0) [yapılıyor: çok aşamalı" sayfa 424](#page-423-0)

## **Kuyruk yöneticileri yeni bir bakım düzeyine güncelleniyor**

#### LTS

Çoklu kuruluşun benzer bir diğer kullanımı, kuyruk yöneticilerinin yeni bir bakım düzeyine güncellenmesini desteklemektir. Biri en son bakım düzeyi güncellemesi uygulanmış, diğeri ise önceki bakım düzeylerine sahip olan iki kuruluş gerçekleştirmeniz gerekir. Tüm kuyruk yöneticilerini en son bakım düzeyine taşıdığınızda, önceki bakım düzeyi güncellemesini, yayınlanacak sonraki bakım düzeyi güncellemesiyle değiştirebilirsiniz. Yapılandırma, uygulamaların ve kuyruk yöneticilerinin güncellemesini en son bakım düzeyine hazırlamanızı sağlar. Birincil kuruluş belirtiminin en son bakım düzeyine geçebilirsiniz.

### **İlgili kavramlar**

"AIX, Linux, and Windows üzerinde çoklu kuruluş kuyruk yöneticisi birlikte var olma" sayfa 393 Aynı sunucuya birden çok IBM MQ for AIX, Linux, and Windows kopyası kurabilirsiniz. Bu IBM MQ kopyaları aynı ya da farklı sürüm düzeylerinde olabilir. Buna çoklu kurulum denir. Çoklu kuruluş, önceki sürümü sonraki sürümle birlikte çalıştırmanıza izin verdiğinden, özellikle bir IBM MQ sürümünden daha sonraki bir sürüme yükseltme yaptığınızda kullanışlıdır.

#### ["IBM MQ ' in z/OS üzerinde büyütülmesi ve yeni düzeye geçirilmesi" sayfa 493](#page-492-0)

IBM MQ ürününü yeni bir yayın, sürüm ya da değişiklik (VRM) düzeyine yükseltmek için yeni IBM MQ yayın düzeylerini kurabilirsiniz. Bir kuyruk yöneticisinin daha önce üzerinde çalıştırılan bir kuyruk yöneticisine göre daha yüksek bir düzeyde çalıştırılması için geçiş gerekir.

### **İlgili görevler**

["IBM MQ kitaplık yüklemesi AIX and Linux üzerinde daha sonraki bir sürüme geçiriliyor" sayfa 461](#page-460-0) AIX and Linuxişletim sistemindeyken, ürünün önceki bir sürümünü tek aşamalı senaryoya dayalı olarak sonraki bir sürümüyle değiştirerek ürünün önceki bir sürümünden sonraki bir sürüme yükseltmeniz durumunda, IBM MQ kitaplıklarının yükleniş yönteminde herhangi bir değişiklik yapılması gerekmez. Ancak, ürünün sonraki sürümünde yan yana ya da çok aşamalı geçiş senaryolarına dayalı olarak çoklu kuruluştan yararlanmayı seçerseniz, işletim sisteminin IBM MQ kitaplığının sonraki sürümünü yüklemesi için çalıştırma ortamını farklı şekilde yapılandırmanız gerekebilir.

### ["AIX üzerinde hazırlama bakım düzeyi güncellemeleri" sayfa 307](#page-306-0)

AIXişletim sistemi üzerinde, bakım düzeyi güncellemelerinin yayın düzeyini denetlemek için aynı sunucuda birden çok IBM MQ kuruluşu kullanabilirsiniz.

### ["Linux üzerinde hazırlama bakım düzeyi güncellemeleri" sayfa 322](#page-321-0)

Linuxişletim sistemi üzerinde, bakım düzeyi güncellemelerinin yayın düzeyini denetlemek için aynı sunucuda birden çok IBM MQ kuruluşu kullanabilirsiniz.

### ["Windows üzerinde hazırlama bakım düzeyi güncellemeleri" sayfa 346](#page-345-0)

Windows sistemlerinde, bakım düzeyi güncellemelerinin yayınını denetlemek için aynı sunucuda birden çok IBM MQ kuruluşu kullanabilirsiniz.

["IBM MQ kitaplık yüklemesi Windows üzerinde daha sonraki bir sürüme geçiriliyor" sayfa 431](#page-430-0) Windowsüzerinde, ürünün önceki bir sürümünü tek aşamalı senaryoya dayalı olarak sonraki bir sürümüyle değiştirerek ürünün önceki bir sürümünden sonraki bir sürümüne yükseltme yaparsanız, IBM MQ kitaplıklarının yükleniş şeklinde herhangi bir değişiklik yapılması gerekmez. Ancak, ürünün sonraki sürümünde yan yana ya da çok aşamalı geçiş senaryolarına dayalı olarak çoklu kuruluştan yararlanmayı seçerseniz, işletim sisteminin IBM MQ kitaplığının sonraki sürümünü yüklemesi için çalıştırma ortamını farklı şekilde yapılandırmanız gerekebilir.

*AIX, Linux, and Windows üzerinde çoklu kuruluş kuyruk yöneticisi birlikte var olma* Aynı sunucuya birden çok IBM MQ for AIX, Linux, and Windows kopyası kurabilirsiniz. Bu IBM MQ kopyaları aynı ya da farklı sürüm düzeylerinde olabilir. Buna çoklu kurulum denir. Çoklu kuruluş, önceki sürümü sonraki sürümle birlikte çalıştırmanıza izin verdiğinden, özellikle bir IBM MQ sürümünden daha sonraki bir sürüme yükseltme yaptığınızda kullanışlıdır.

<span id="page-393-0"></span>**Not:** Linuxüzerinde, çoklu kuruluş yalnızca RPM kuruluş ortamı kullanılırken oluşturulabilir. Çoklu kuruluş Ubuntu' da desteklenmez.

Çoklu kuruluş planladığınızda, yalnızca ana IBM MQ sürüm numarasını göz önünde bulundurmanız gerekir (örneğin, IBM MQ 9.3). CD yayınları ve düzeltme paketi düzeyleri önemli bir ek faktör değildir.

Aşağıdaki şekilde, farklı sürümlerde (örneğin, 9.3 ve 9.1) iki IBM MQ kuruluşu, iki kuyruk yöneticisi ve üç uygulama gösterilmektedir. Bu şekilde, 3 uygulamasının, kuyruk yöneticisine bağlı olsa da Inst1 (IBM MQ 9.3) kuruluşundan kitaplıkları yükleyecek şekilde yapılandırıldığını unutmayın QM2 (IBM MQ 9.1).

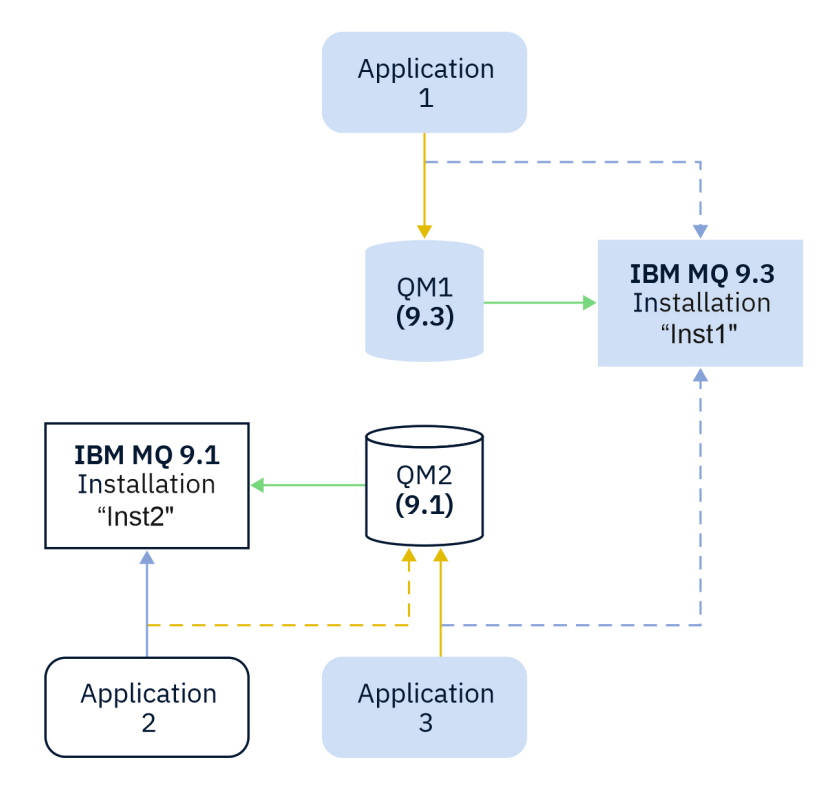

*Şekil 10. Farklı IBM MQ sürümlerinde çalışan iki kuyruk yöneticisinin bir arada bulunması*

Bir sunucuda birden çok IBM MQ kuruluşu çalıştırıyorsanız üç soruyu göz önünde bulundurmanız gerekir:

- 1. Hangi kuruluşla ilişkilendirilmiş bir kuyruk yöneticisi var? Bkz. "Kuyruk yöneticisi ilişkilendirmesi" sayfa 394.
- 2. Bir uygulama hangi kuruluşu yükler? Bkz. "IBM MQ kitaplıkları yükleniyor" sayfa 394.
- 3. Hangi kuruluştan IBM MQ komutu çalıştırılır? Bkz. ["Komut ilişkilendirmesi" sayfa 396.](#page-395-0)

## **Kuyruk yöneticisi ilişkilendirmesi**

Bir kuyruk yöneticisi, **setmqm** komutuyla ilişkilendirmeyi değiştirmeyi seçinceye kadar bir kuruluşla kalıcı olarak ilişkilendirilir. Bir kuyruk yöneticisini, kuyruk yöneticisinin yürürlükteki komut düzeyinden daha düşük bir komut düzeyindeki bir kuruluşla ilişkilendiremezsiniz.

Şekil 10 sayfa 394içinde QM1 , Inst1ile ilişkilendirilir. İlişkilendirme, setmqm -m QM1 -n Inst1çalıştırılarak yapılır. QM1 ilk kez başlatıldığında, **setmqm**çalıştırıldıktan sonra, QM1 çalışıyorsa IBM MQ 9.1 , sonraki sürüme geçirilir. QM2 , ilişkilendirme değiştirilmediğinden IBM MQ 9.1 ile ilişkilendirilir.

## **IBM MQ kitaplıkları yükleniyor**

Kuyruk yöneticilerine yönelik uygulama bağlantıları, MQCONN ya da MQCONNX olağan şekilde çağrılarak oluşturulur.

Bir uygulamanın yüklediği IBM MQ kitaplığı, işletim sistemi yükleyicisinin yapılandırmasına ve kuyruk yöneticisinin ilişkilendirildiği IBM MQ kuruluşuna bağlıdır. [Şekil 10 sayfa 394](#page-393-0)içinde, işletim sistemi IBM MQ kitaplığını Inst1 uygulamalar için kuruluştan 1 ve 3yükler. IBM MQ 9.1 Uygulama kitaplığı 2yüklenir. İşletim sistemi, uygulama 3 için yanlış kitaplığı yükledi. Uygulama 3 için IBM MQ 9.1 kitaplıkları gerekir.

Şekil 11 sayfa 395 , uygulamaya ne olduğunu gösterir 3. 3 uygulaması QM2' a bağlanıyor ve QM2 , IBM MQ 9.1 kuruluşuyla ilişkilendirildi. IBM MQ , işletim sisteminin 3 uygulamasından QM2' e yapılan çağrıları işlemek için yanlış kitaplığı yüklediğini algılar. IBM MQ , IBM MQ 9.1 kuruluşundan doğru kitaplığı yükler. MQCONN ya da MQCONNX aramasını IBM MQ 9.1 kitaplığına aktarır. MQCONN ya da MQCONNXtarafından döndürülen bağlantı tanıtıcısını kullanan sonraki MQI çağrıları, IBM MQ 9.1 kitaplığındaki çağrı giriş noktaları.

QM1 ile uygulama 2 ile bağlantı kurmayı denerseniz, IBM MQ bir hata döndürür; bkz. 2059 (080B) (RC2059): MQRC\_Q\_MGR\_NOT\_KULLANILABILIR.

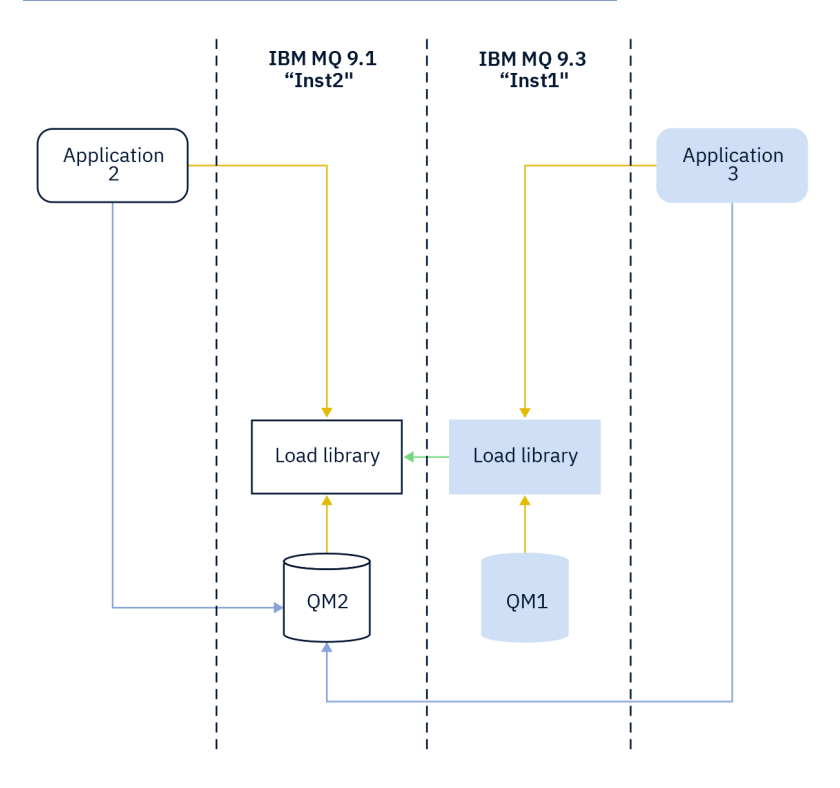

*Şekil 11. Çağrıları farklı bir kitaplıkta yükleme*

IBM MQ kitaplıkları, bir kuyruk yöneticisinin ilişkilendirildiği kuruluşa dayalı bir yöneltme yeteneği içerir. İşletim sistemi herhangi bir IBM MQ kuruluşundan bir kitaplık yükleyebilir ve IBM MQ , MQI çağrılarını doğru kitaplığa aktarır.

IBM MQ kitaplıklarının yükleme yeteneği, daha sonraki bir yayın düzeyinde derlenen ve bağlantı verilen bir uygulamanın daha önceki bir yayın düzeyinde IBM MQ kitaplığını doğrudan yüklememesi gerektiği kısıtlamasını gevşetmez. Uygulamada, işletim sistemi, uygulamanın derlendiği ve bağlandığı kitaplıkla aynı ya da daha sonraki bir düzeyde bir kitaplığı yüklediği sürece, IBM MQ aynı sunucudaki diğer herhangi bir IBM MQ düzeyini çağırabilir.

Örneğin, IBM MQ 9.3ile verilen kitaplıkları kullanarak IBM MQ 9.1 kuyruk yöneticisine bağlanmak için bir uygulamayı yeniden derlediğinizi ve bağladığınızı varsayalım. Uygulama bir IBM MQ 9.1 kuyruk yöneticisine bağlansa da, çalıştırma zamanında işletim sisteminin uygulamaya ilişkin IBM MQ 9.3 kitaplıklarını yüklemesi gerekir. IBM MQ 9.3 tutarsızlığı algılar ve uygulamaya ilişkin IBM MQ 9.1 kitaplığını yükler. Aynısı gelecekteki herhangi bir yayın düzeyi için de geçerlidir. Uygulama yeniden derlenip daha sonraki bir yayın düzeyine bağlandıysa, IBM MQ 9.3 kuyruk yöneticisine bağlanmaya devam etse bile, uygulamanın sonraki yayın düzeyiyle eşleşen bir IBM MQ kitaplığı yüklemesi gerekir.

<span id="page-395-0"></span>Uygulamanız bir IBM MQ kitaplığına bağlı olmayabilir, bunun yerine bir IBM MQ kitaplığı yüklemek için işletim sistemini doğrudan arayın. IBM MQ , kitaplığın kuyruk yöneticisiyle ilişkili kuruluştan olup olmadığını denetler. Değilse, IBM MQ doğru kitaplığı yükler.

## **IBM MQ kitaplıklarının yüklenmesiyle ilgili özel geçiş konuları**

Bir oluşturma ortamı gereksinimlerini ya da kuruluşunuzdaki BT standartlarını karşılamak için bir erken IBM MQ yayın düzeyinin kuruluşunu değiştirmiş olabilirsiniz. IBM MQ kitaplıklarını diğer dizinlere kopyaladıysanız ya da simgesel bağlantılar yarattıysanız, desteklenmeyen bir yapılandırmayla sonuçlandınız. Ortak bir BT standardı ya da oluşturma ortamı gereksinimi, IBM MQ kitaplıklarını AIX and Linux sistemlerinde varsayılan yükleme yoluna eklemektir. IBM MQ ' i kendi seçtiğiniz bir dizine kurabilir ve IBM MQ , /usr içinde ve alt dizinlerinde simgesel bağlantılar oluşturabilir. **setmqinst** komutunu kullanarak bir IBM MQ kuruluşu birincil olarak yaparsanız, IBM MQ , /usr/libiçine IBM MQ kitaplıklarına sembolik bağlantılar ekler. Sonuç olarak, işletim sistemi, /usr/libiçeriyorsa, varsayılan yükleme yolunda IBM MQ kitaplıklarını bulur.

Daha fazla bilgi için Uygulamaları birden çok kuruluş ortamında bağlamabaşlıklı konuya bakın.

## **Komut ilişkilendirmesi**

Komut örnekleri: **dspmqver**, **setmqinst**, **runmqsc**ve **strmqm**. İşletim sistemi, IBM MQ kuruluşunda bir komut bulmalıdır. Birçok komut, bağımsız değişken olarak bir kuyruk yöneticisini gerektirir ve bir kuyruk yöneticisi adı parametre olarak sağlanmazsa, varsayılan kuyruk yöneticisini varsayın.

Yükleme kitaplıklarının tersine, bir komut parametre olarak bir kuyruk yöneticisi içeriyorsa, komut, kuyruk yöneticisiyle ilişkili kuruluşa geçmez. Ortamınızı doğru ayarlamak için **setmqenv** komutunu kullanmanız gerekir; böylece, yayınladığınız komutlar doğru kuruluştan çalıştırılır. Bu kuyruk yöneticisine ilişkin komut ortamını ayarlamak için, **setmqenv**' e parametre olarak bir kuyruk yöneticisi sağlayabilirsiniz. Daha fazla bilgi için bkz. Çalıştırma **setmqenv**.

Windowssistemlerinde **setmqinst** komutu, komutları bulmak için PATH değişkeni de içinde olmak üzere genel ortam değişkenlerini ve **setmqenv** yerel ortam değişkenlerini ayarlar.

AIX and Linuxsistemlerinde **setmqinst** komutu, komutların bir alt kümesine ilişkin simgesel bağlantıları /usr/biniçine kopyalar. Daha fazla bilgi için bkz ["AIX and Linux üzerinde birincil kuruluşa](#page-21-0) [dış kitaplık ve denetim komutu bağlantıları" sayfa 22.](#page-21-0) **setmqenv** komutu, kuruluş dizinindeki ikili klasörün arama yolu da içinde olmak üzere yerel ortam değişkenlerini ayarlar.

Aşağıdaki kod, kuyruk yöneticisiyle QM1ilişkili IBM MQ kopyası için komut ortamı oluşturmak üzere **setmqenv** komutunu çalıştırmaya ilişkin iki örneği göstermektedir.

IBM MQ for Windows.

"%*MQ\_INSTALLATION\_PATH*%\bin\setmqenv" -m QM1

IBM MQ for AIX or Linux.

. \$*MQ\_INSTALLATION\_PATH*/bin/setmqenv -m QM1

*Şekil 12. Çalışıyor setmqenv*

### **İlgili kavramlar**

Birden çok kuruluş ortamında uygulamaların bağlanması

["AIX and Linux üzerinde birincil kuruluşa dış kitaplık ve denetim komutu bağlantıları" sayfa 22](#page-21-0) AIX and Linux platformlarında birincil kuruluş, /usr dosya sisteminden bağlantı yapılan kuruluştur. Ancak, önceki yayınlarla oluşturulan bu bağlantıların yalnızca bir alt kümesi şimdi yapılır.

["Yalnızca Windows üzerinde birincil kuruluşla kullanılabilen özellikler" sayfa 25](#page-24-0)
Bazı Windows işletim sistemi özellikleri yalnızca birincil kuruluşla birlikte kullanılabilir. Bu sınırlama, birden çok IBM MQ sürümünün kurulmasının sonucu olarak çakışabilecek arabirim kitaplıklarının merkezi kaydından kaynaklanır.

#### Kuruluş yapılanış dosyası, mqinst.ini

#### **İlgili görevler**

["AIX and Linuxüzerinde geçiş: tek aşamalı" sayfa 447](#page-446-0)

Tek aşamalı geçiş, bir sunucu üzerindeki tek IBM MQ kuruluşunun daha sonraki bir yayın düzeyiyle değiştirilmesini açıklamak için kullanılan terimdir. Tek aşamalı geçiş, *yerinde yükseltme* ya da *yerinde yükseltme*olarak da bilinir. Tek aşamalı geçiş, IBM MQ ' un en çok çalıştırılması için var olan komut dosyalarını ve yordamları korur. Diğer geçiş senaryolarıyla bazı komut dosyalarını ve yordamları değiştirebilirsiniz, ancak kuyruk yöneticisi geçişinin kullanıcılar üzerindeki etkisini azaltabilirsiniz.

#### ["Windowsüzerinde geçiş: tek aşama" sayfa 417](#page-416-0)

Tek aşamalı geçiş, bir sunucuya IBM MQ ürününün sonraki bir sürümüyle tek kurulumunun değiştirilmesini açıklamak için kullanılan terimdir. Tek aşamalı geçiş, *yerinde yükseltme* ya da *yerinde yükseltme*olarak da bilinir. Tek aşamalı geçiş, IBM MQ ' un en çok çalıştırılması için var olan komut dosyalarını ve yordamları korur. Diğer geçiş senaryolarıyla bazı komut dosyalarını ve yordamları değiştirebilirsiniz, ancak kuyruk yöneticisi geçişinin kullanıcılar üzerindeki etkisini azaltabilirsiniz.

#### Birincil kuruluşun değiştirilmesi

["AIX üzerinde hazırlama bakım düzeyi güncellemeleri" sayfa 307](#page-306-0) AIXişletim sistemi üzerinde, bakım düzeyi güncellemelerinin yayın düzeyini denetlemek için aynı sunucuda birden çok IBM MQ kuruluşu kullanabilirsiniz.

["Linux üzerinde hazırlama bakım düzeyi güncellemeleri" sayfa 322](#page-321-0) Linuxişletim sistemi üzerinde, bakım düzeyi güncellemelerinin yayın düzeyini denetlemek için aynı sunucuda birden çok IBM MQ kuruluşu kullanabilirsiniz.

["Windows üzerinde hazırlama bakım düzeyi güncellemeleri" sayfa 346](#page-345-0) Windows sistemlerinde, bakım düzeyi güncellemelerinin yayınını denetlemek için aynı sunucuda birden çok IBM MQ kuruluşu kullanabilirsiniz.

["IBM MQ kitaplık yüklemesi AIX and Linux üzerinde daha sonraki bir sürüme geçiriliyor" sayfa 461](#page-460-0) AIX and Linuxişletim sistemindeyken, ürünün önceki bir sürümünü tek aşamalı senaryoya dayalı olarak sonraki bir sürümüyle değiştirerek ürünün önceki bir sürümünden sonraki bir sürüme yükseltmeniz durumunda, IBM MQ kitaplıklarının yükleniş yönteminde herhangi bir değişiklik yapılması gerekmez. Ancak, ürünün sonraki sürümünde yan yana ya da çok aşamalı geçiş senaryolarına dayalı olarak çoklu kuruluştan yararlanmayı seçerseniz, işletim sisteminin IBM MQ kitaplığının sonraki sürümünü yüklemesi için çalıştırma ortamını farklı şekilde yapılandırmanız gerekebilir.

["IBM MQ kitaplık yüklemesi Windows üzerinde daha sonraki bir sürüme geçiriliyor" sayfa 431](#page-430-0) Windowsüzerinde, ürünün önceki bir sürümünü tek aşamalı senaryoya dayalı olarak sonraki bir sürümüyle değiştirerek ürünün önceki bir sürümünden sonraki bir sürümüne yükseltme yaparsanız, IBM MQ kitaplıklarının yükleniş şeklinde herhangi bir değişiklik yapılması gerekmez. Ancak, ürünün sonraki sürümünde yan yana ya da çok aşamalı geçiş senaryolarına dayalı olarak çoklu kuruluştan yararlanmayı seçerseniz, işletim sisteminin IBM MQ kitaplığının sonraki sürümünü yüklemesi için çalıştırma ortamını farklı şekilde yapılandırmanız gerekebilir.

#### **İlgili başvurular**

#### ["Birlikte var olma" sayfa 390](#page-389-0)

Farklı adlara sahip kuyruk yöneticileri, aynı IBM MQ kuruluşunu kullandıkları sürece herhangi bir sunucuda birlikte var olabilir. z/OS, AIX, Linux, and Windowsüzerinde, farklı kuyruk yöneticileri aynı sunucuda birlikte var olabilir ve farklı kuruluşlarla ilişkilendirilebilir. Bir sunucuda birlikte var olan kuyruk yöneticilerine ek olarak, nesneler ve komutlar farklı komut düzeylerinde çalışan farklı kuyruk yöneticileriyle de doğru biçimde çalışmalıdır.

setmqenv setmqinst setmqm **strmqm** -E CMDLEVEL

#### **İlgili bilgiler** [Dinamik Bağlantı Kitaplığı Arama Emri](https://msdn.microsoft.com/en-us/library/ms682586(v=vs.85).aspx)

#### *Karışık sürüm kümesi birlikte var olma*

Bir küme, IBM MQ 9.3işletim sisteminde çalışan kuyruk yöneticilerini ve ürünün önceki düzeylerinde desteklenen tüm kuyruk yöneticilerini içerebilir. Ancak, daha önceki bir düzeydeki kuyruk yöneticilerinden yeni özellikler kullanılamaz.

### **Karma sürümlü yayınlama/abone olma kümesinde yöneltme davranışı**

IBM MQ 8.0' da konu anasistem yönlendirmesi, yayınlama/abone olma kümeleri için kullanılabilir. Nesnenin tanımlandığı kuyruk yöneticisi ve tam havuz kuyruğu yöneticileri, IBM MQ 8.0 ya da sonraki bir konu rotası barındırma özelliğini destekleyen bir düzeyde olmalıdır. Kümede daha önceki bir düzeydeki herhangi bir kuyruk yöneticisi, konu rotası barındırma davranışına uymaz.

Konu anasistemi yöneltme için kümelenmiş bir konu tanımlandığında ( **CLROUTE** konusunu TOPICHOST olarak ayarlayarak), yalnızca yeni düzeydeki kuyruk yöneticileri kümelenmiş konuyu bilir. Daha eski kuyruk yöneticileri, kümelenmiş konu tanımlamasını almaz ve bu nedenle konu kümelenmemiş gibi davranır. Bu, yöneltilen yayınlama/abone olma yöntemiyle çalışması gereken tüm kuyruk yöneticilerinin, yalnızca yöneltilen konuları barındıran kuyruk yöneticilerini değil, bu özelliği destekleyen bir sürümde olması gerektiği anlamına gelir.

#### **Önemli notlar:**

- Bu özelliği kullanabilmek için tüm tam havuzların IBM MQ 8.0 ya da daha sonra olması gerekir. Tam havuz kuyruğu yöneticisi daha önceki bir sürümdeyse, TOPICHOST **CLROUTE** tam havuzu tarafından tanınmaz ve tam havuz, konu tanımlamasını kümedeki tüm kuyruk yöneticilerine yayılır. IBM MQ 8.0 öncesi kuyruk yöneticileri, konuyu DIRECT yöneltmesi için tanımlanmış gibi kullanır. Bu davranış desteklenmiyor.
- Daha eski bir kuyruk yöneticisi, var olan bir konu anasistemi tarafından yönlendirilen konu ile aynı adı taşıyan doğrudan yöneltilen bir konu tanımlarsa, tam havuzlar çakışan tanımı fark eder ve tanımlamayı yaymaz.

Kümedeki her kuyruk yöneticisinin sürümünü öğrenmek için, VERSION değiştirgesini DISPLAY CLUSQMGR komutuyla belirtin. Bu komutu tam havuzlu bir kuyruk yöneticisinden çalıştırırsanız, döndürülen bilgiler kümedeki her kuyruk yöneticisi için geçerlidir. Tersi durumda, döndürülen bilgiler yalnızca ilgili olduğu kuyruk yöneticileri için geçerlidir. Yani, ileti göndermeyi denediği her kuyruk yöneticisi ve tam havuz içeren her kuyruk yöneticisi.

### *ISPF işlemler ve denetim panoları z/OS*

İşlemler ve denetim panolarını kullanırken, ISPF ' de kullandığınız IBM MQ kitaplıkları, çalıştığınız kuyruk yöneticisiyle uyumlu olmalıdır.

z/OS üzerindeki işlemler ve denetim panosu sürümleriyle kuyruk yöneticisi sürümlerinin uyumluluğu , ISPF içinde kullandığınız işlem ve denetim panolarının hangi sürümlerinin, hangi kuyruk yöneticisi düzeyleriyle uyumlu olduğunu gösterir.

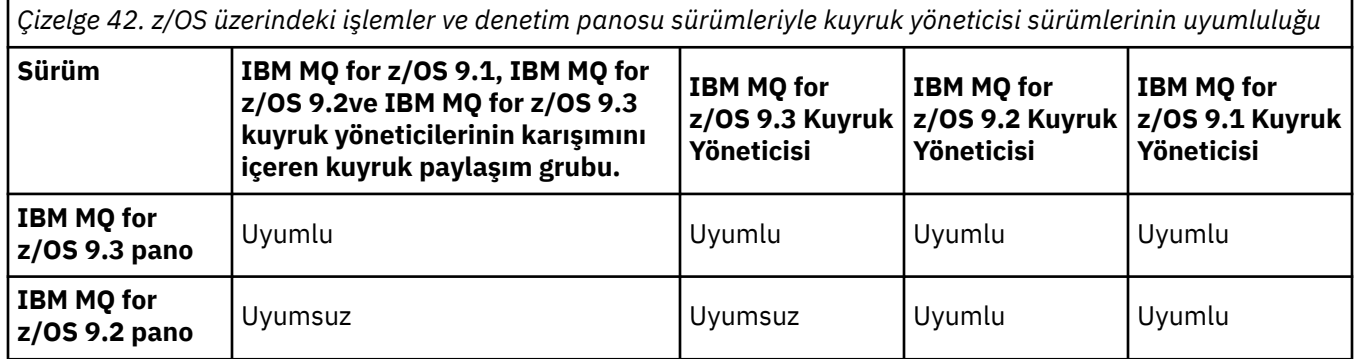

*Çizelge 42. z/OS üzerindeki işlemler ve denetim panosu sürümleriyle kuyruk yöneticisi sürümlerinin uyumluluğu (devamı var)*

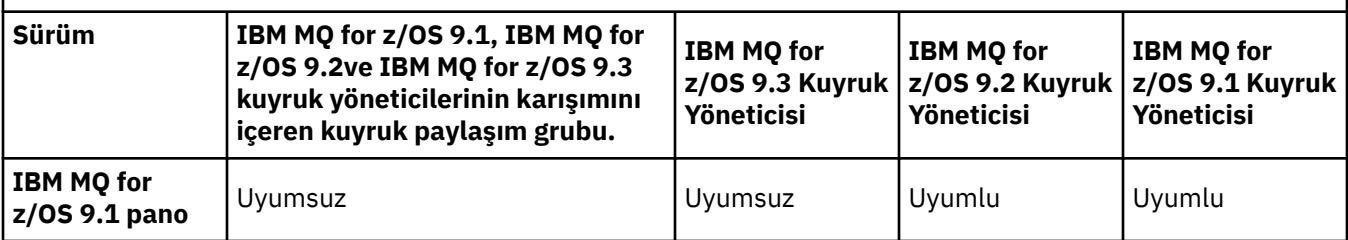

#### $z/0S$ *z/OS üzerinde kuyruk paylaşım grubu birlikte var olma*

V S. 3.0 V S. 3.0 IBM MQ for z/OS 9.3üzerinde çalışan kuyruk yöneticileri ya da 9.3.x Continuous Delivery (CD) yayınlarından herhangi biri, IBM MQ for z/OS 9.1.0 üzerinde ya da daha sonra çalışan kuyruk yöneticileri olan bir QSG ' nin parçası olabilir. Bu, IBM MQ for z/OS 9.1.0' den CD ve Long Term Support (LTS) yayın düzeylerinin herhangi bir birleşimi için geçerlidir.

#### $V 9.3.0 V 9.3.0$

IBM MQ for z/OS 9.3'den bir kuyruk yöneticisi, QSG' nin uyumsuz kuyruk yöneticileri içerip içermediğini denetler. QSG 'de uyumsuzluklar varsa, kuyruk yöneticisi başlatılamazsa, CSQ5005E iletisini yayınlayarak X'6C6' abend with reason code X'F50029'iletisini görüntüler.

Bir QSG ile uyumluluk çeşitli şekillerde belirlenebilir:

• IBM MQ for z/OS 9.3' den CSQ5PQSG VERIFY işlevini kullanmanın ve CSQU599Iiletisini denetlemenin daha kolay bir yolu vardır.

Bu, IBM MQ for z/OS 9.3 kuyruk yöneticinizin var olan bir QSG ' ye eklenip eklenemeyeceğini gösterir. QSG 'ye bir kuyruk yöneticisi ekleme ya da QSG' de varolan bir kuyruk yöneticisini geçirme girişiminde bulunmadan önce bu yardımcı programı çalıştırmanın her zaman daha iyi olacağını unutmayın.

• Diğer bir seçenek olarak, bir QSG ' deki tüm kuyruk yöneticisi düzeylerini görmek için Db2 çizelgelerini sorgulayabilirsiniz. Örneğin, Db2 SPUFI komutunu kullanın.

Ek bilgi için [SPUFI kullanarak SQL ' i yürütme](https://www.ibm.com/docs/en/db2-for-zos/13?topic=zos-executing-sql-by-using-spufi) başlıklı konuya bakın. Buna ek olarak, SCSQPROC içindeki CSQ45STB ' de, Db2 SELECT komutlarını yapmak için uyarlayabileceğiniz örnek JCL vardır.

Bu komutun çalıştırılması aşağıdaki örnekte, QSG 'de bir IBM MQ for z/OS 9.0.0 kuyruk yöneticisine sahip olduğunuz ve bu nedenle QSG' de IBM MQ for z/OS 9.3 komutunu çalıştıramayacağınız gösterilmiştir.

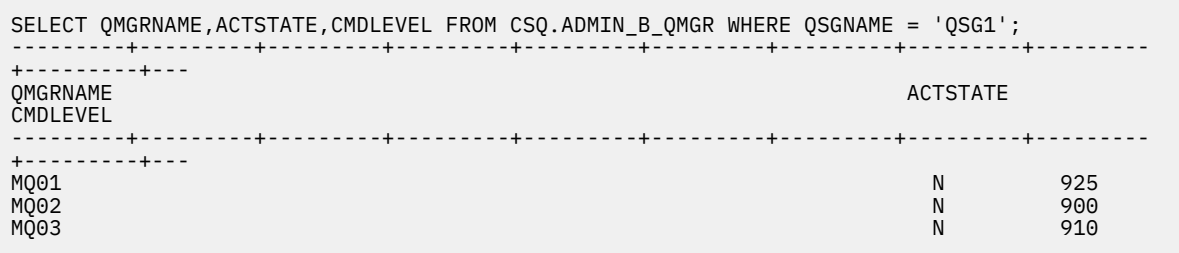

#### z/0S *z/OS üzerinde farklı sürümlerde kuyruk yöneticileriyle bir kuyruk paylaşım grubundaki nesnelerin özellikleri*

Daha önceki sürümlerde var olmayan öznitelikler, karma bir kuyruk paylaşım grubundaki daha sonraki bir sürümün kuyruk yöneticisinde yaratılabilir ve değiştirilebilir. Öznitelikler, daha önceki bir düzeydeki gruptaki kuyruk yöneticilerinin kullanımına sunulmaz.

#### $z/0S$ *z/OS üzerinde farklı sürümlerde kuyruk yöneticileriyle bir kuyruk paylaşım grubundaki MQSC komutları*

Yeni anahtar sözcükler ve öznitelik değerleri kullanan var olan **MQSC** komutları, geçirilmiş bir kuyruk yöneticisine yöneltme için girilebilir. Komutları herhangi bir kuyruk yöneticisinde girebilirsiniz. Komutları **CMDSCOPE**komutunu kullanarak yönlendirin. Yeni anahtar sözcükleri ve öznitelik değerlerini içeren komutlar ya da kuyruk yöneticisinin önceki bir sürümüne yöneltilen yeni komutlar başarısız oldu.

### *Önceki IBM MQ sürümleriyle uygulama uyumluluğu ve birlikte çalışabilirlik*

Daha sonraki bir IBM MQ sürümüyle birlikte gönderilen kitaplıklara yönelik olarak oluşturulan bir uygulamanın daha önceki bir sürüme IBM MQ bağlanması desteklenmez. Daha sonraki bir sürüme karşı uygulamalar oluşturmaktan kaçının ve bunları daha önceki bir sürümde çalışan bir kuyruk yöneticisine yeniden konuşlandırın, ancak bazı uygulamalar pratikte çalışır.

IBM MQ uygulamaları, yeni işlev kullanmadığı sürece, IBM MQ' un önceki sürümlerinde çalışan uygulamalarla birlikte çalışır. IBM MQ istemcileri, istemci yeni işlev kullanmadığı sürece, istemciden daha önceki bir sürümde çalışan kuyruk yöneticilerine bağlanabilir.

Yalnızca kuyruk yöneticisinin önceki bir sürümü tarafından sağlanan işlevleri kullanan bir IBM MQ uygulaması, önceki sürüme ileti göndermeye devam edebilir. Bir uygulamanın hangi IBM MQ sürümü üzerine kurulduğu ve hangi sürüme bağlı olduğu önemli değildir. Yeni işlev kullanmadığı sürece, daha önceki bir IBM MQsürümüne bağlı bir uygulamayla ileti değiş tokuşu yapabilir.

Bu dört vakayı göz önünde bulundurun; ilk iki vaka pratikte çalışabilse de desteklenmez, son iki vaka desteklenir. İlk iki durum, daha önceki bir IBM MQsürümüyle uyumluluk gerektirir. Son iki vaka, IBM MQ ' un tüm sürümleri arasında birlikte çalışabilirlik özelliğini gerektirir.

- 1. Daha sonraki bir IBM MQsürümüyle oluşturulan bir IBM MQ sunucu uygulamasını çalıştırma, daha önceki bir IBM MQ sürümü kurulu olan bir sunucuda çalışan bir kuyruk yöneticisine bağlanma.
- 2. Daha önceki bir istemci kuruluşuyla istemci altyapısında, daha sonraki bir IBM MQsürümüyle oluşturulan bir IBM MQ istemci uygulamasını çalıştırma ve daha sonraki bir IBM MQ sürümüyle sunucuda çalışan bir kuyruk yöneticisine bağlanma.
- 3. Daha sonraki bir IBM MQsürümüyle oluşturulan bir IBM MQ istemci uygulamasını, daha sonraki istemci kuruluşuyla bir istemci altyapısında çalıştırarak, daha önceki bir IBM MQ sürümü kurulu olan bir sunucuda çalışan bir kuyruk yöneticisine bağlanın.
- 4. Exchanging messages between an IBM MQ client or server application, connected to a queue manager running on a server with a later version of IBM MQ installed, with applications connected to a queue manager running on a server with an earlier version of IBM MQ installed.

Her zaman çalışacakları garanti edilmediği için ilk iki vakadan kaçınmayı planlayın. Uyumsuz bir yapılandırma çalıştırıyorsanız ve bir sorunla karşılaşırsanız, uygulamalarınızı doğru IBM MQdüzeyiyle yeniden oluşturmanız gerekir. Daha sonra sorun tanılamasıyla devam edebilirsiniz.

### **Çoklu kuruluş ve uygulama yükleme**

IBM MQ kitaplıklarının yükleme yeteneği, daha sonraki bir yayın düzeyinde derlenen ve bağlantı verilen bir uygulamanın daha önceki bir yayın düzeyinde IBM MQ kitaplığını doğrudan yüklememesi gerektiği kısıtlamasını gevşetmez. Uygulamada, işletim sistemi, uygulamanın derlendiği ve bağlandığı kitaplıkla aynı ya da daha sonraki bir düzeyde bir kitaplığı yüklediği sürece, IBM MQ aynı sunucudaki diğer herhangi bir IBM MQ düzeyini çağırabilir.

Örneğin, IBM MQ 9.3ile verilen kitaplıkları kullanarak IBM MQ 9.1 kuyruk yöneticisine bağlanmak için bir uygulamayı yeniden derlediğinizi ve bağladığınızı varsayalım. Uygulama bir IBM MQ 9.1 kuyruk yöneticisine bağlansa da, çalıştırma zamanında işletim sisteminin uygulamaya ilişkin IBM MQ 9.3 kitaplıklarını yüklemesi gerekir. IBM MQ 9.3 tutarsızlığı algılar ve uygulamaya ilişkin IBM MQ 9.1 kitaplığını yükler. Aynısı gelecekteki herhangi bir yayın düzeyi için de geçerlidir. Uygulama yeniden derlenip daha sonraki bir yayın düzeyine bağlandıysa, IBM MQ 9.3 kuyruk yöneticisine bağlanmaya devam etse bile, uygulamanın sonraki yayın düzeyiyle eşleşen bir IBM MQ kitaplığı yüklemesi gerekir.

### <span id="page-400-0"></span>**Örnekler**

1. Bir istemci uygulamasını yeniden oluşturmaya karar verirsiniz. Bunu, istemci ve sunucu platformlarının bazı önceki sürümlerini içeren üretim ortamınızda devreye alabilir misiniz?

Yanıt hayır, konuşlandırdığınız tüm istemci iş istasyonlarını, en azından oluşturmakta olduğunuz istemci sürümüne yükseltmeniz gerekir. Daha önceki IBM MQ sürümlerinde çalışan kuyruk yöneticilerinin yükseltilmesi gerekmez. Pratikte tüm istemciler çalışabilir, ancak bakım yapılabilirliği için bir uygulamanın ve IBM MQ istemcisinin uyumsuz düzeylerini çalıştırmaktan kaçınmanız gerekir.

2. Bazı IBM MQ kuyruk yöneticilerini yeni bir sürüm düzeyinde konuşlandırın. Sunucular arasında ileti göndermek için kullandığınız var olan bir IBM MQ uygulamanız var. Uygulamayı yeni sunucularda konuşlandırmak için yeniden oluşturacak mısınız? Eski sürümü yeni sunuculara dağıtabilir misiniz?

Cevap her ikisi de. Uygulamanın var olan sürümünü tüm sunucularınızda konuşlandırmaya devam edebilir ya da yeniden oluşturulan uygulamayı yeni sunuculara konuşlandırabilirsiniz. Her iki yapılandırma da çalışır. IBM MQ , daha sonraki sunucularda var olan uygulamanın çalıştırılmasını ve sonraki uygulama sürümlerinden önceki sürümlere ileti gönderilmesini destekler. Yapmamanız gereken şey, uygulamayı daha sonraki sürümde yeniden oluşturmak ve hem daha önceki hem de daha yeni sunucularda yeniden konuşlandırmaktır. IBM MQ , önceki sürümlerle uyumluluğu desteklemez.

### **z/OS uygulama sınırlı kod öbekleri**

#### $\approx$  z/OS

Listelenen sınırlı kod öbeği modülleri, uygulamalarla ve çıkışlarla bağlantıyla düzenlenir.

- CSQASTUB
- CSQBRSSI
- CSQBRSTB
- CSQBSTUB
- CSQCSTUB
- CSQQSTUB
- CSQXSTUB

### *IBM MQ ' in sonraki sürümleriyle uygulama uyumluluğu ve birlikte çalışabilirlik*

IBM MQ uygulamaları, bir kuyruk yöneticisinin sonraki sürümlerine karşı, yeniden derlenmeden ya da yeniden bağlanmadan çalışır. Daha önceki bir IBM MQ sürümüyle birlikte gönderilen kitaplıklar için oluşturulan bir uygulamayı, daha sonraki bir IBM MQsürümünde çalışan bir kuyruk yöneticisine bağlayabilirsiniz.

Bir kuyruk yöneticisini daha sonraki bir sürüme yükseltirseniz, önceki sürümüne göre oluşturulan var olan uygulamalar değişmeden çalışır. Özel durumlar ["Geçişi etkileyen değişiklikler" sayfa 369](#page-368-0)içinde belirtilmiştir. Benzer şekilde, IBM MQ Client 'a bağlı uygulamalar, istemcinin sonraki sürümlerine karşı kurtarma, yeniden derleme ya da yeniden bağlantı oluşturmadan çalıştırın. Kitaplıkların sonraki sürümlerini kullanarak bağlanmak için IBM MQ Client kitaplıklarının önceki sürümlerine dayalı istemci uygulamalarını konuşlandırabilirsiniz.

Bu dört vakayı göz önünde bulundurun; ilk iki vaka pratikte çalışabilse de desteklenmez, son iki vaka desteklenir. İlk iki vaka, önceki sürümlere karşı oluşturulan uygulamalarla IBM MQ ' in daha sonraki bir sürümünün uyumluluğuna dayanır. Son iki vaka, IBM MQ' un tüm sürümleri arasında birlikte çalışabilirlik yeteneğine dayanır.

- 1. Daha sonraki bir IBM MQsürümüyle oluşturulan bir IBM MQ sunucu uygulamasını çalıştırma, daha önceki bir IBM MQ sürümü kurulu olan bir sunucuda çalışan bir kuyruk yöneticisine bağlanma.
- 2. Daha önceki bir istemci kuruluşuyla istemci altyapısında, daha sonraki bir IBM MQsürümüyle oluşturulan bir IBM MQ istemci uygulamasını çalıştırma ve daha sonraki bir IBM MQ sürümüyle sunucuda çalışan bir kuyruk yöneticisine bağlanma.
- 3. Daha sonraki bir IBM MQsürümüyle oluşturulan bir IBM MQ istemci uygulamasını, daha sonraki istemci kuruluşuyla bir istemci altyapısında çalıştırarak, daha önceki bir IBM MQ sürümü kurulu olan bir sunucuda çalışan bir kuyruk yöneticisine bağlanın.
- 4. Exchanging messages between an IBM MQ client or server application, connected to a queue manager running on a server with a later version of IBM MQ installed, with applications connected to a queue manager running on a server with an earlier version of IBM MQ installed.

Yeni bir kuyruk yöneticisi düzeyine geçiş için önkoşul olarak işletim ortamını değiştirebilirsiniz. IBM MQ ' in kendisindeki değişiklikler yerine işletim ortamı değişiklikleri, uygulama değişikliği, yeniden derleme ya da yeniden bağlantı oluşturma gerektirebilir. Bazen işletim ortamı değişikliği yalnızca geliştirme ortamını etkiler ve işletim ortamı daha önceki bir düzeyde oluşturulan uygulamaları destekler. Bu durumda, işletim ortamının daha eski düzeyinde oluşturulmuş var olan uygulamaları çalıştırabilirsiniz. İşletim ortamı yükseltilinceye kadar yeni uygulamalar oluşturamayabilirsiniz.

İleride kuyruk yöneticilerini ve istemcilerini en son yayın düzeyine geçirdikten sonra, uygulamalarınızı yeni yeteneklerden yararlanacak şekilde değiştirmeyi düşünün.

### **z/OS uygulama sınırlı kod öbekleri**

 $z/0S$ 

Listelenen sınırlı kod öbeği modülleri, uygulamalarla ve çıkışlarla bağlantıyla düzenlenir.

- CSQASTUB
- CSQBRSSI
- CSQBRSTB
- CSQBSTUB
- CSQCSTUB
- CSQQSTUB
- CSQXSTUB

### *Bir IBM MQ client ile bir kuyruk yöneticisinin farklı sürümleri arasındaki uyumluluk*

IBM MQ client ' in desteklenen herhangi bir sürümü ve yayını, IBM MQ kuyruk yöneticisinin desteklenen herhangi bir sürümüne ve yayınına bağlanabilir. Desteklenen IBM MQ clients , ana MQ ürünüyle birlikte gönderilen tüm istemcilerdir. IBM MQ 9.2' den bu, IBM MQ Internet Pass-Thru (MQIPT) öğesini içerir. MQI kanalı, hem istemci hem de sunucu tarafından desteklenen en son sürüme otomatik olarak yapılandırılır. İstemci ve sunucu farklı sürümlerse, istemci uygulaması yalnızca önceki sürümdeki işlevleri kullanmalıdır.

İstemciler ve kuyruk yöneticileri arasındaki uyumluluk yalnızca ürünün sürümü ve yayını (V.R) için geçerlidir. Uyumluluk bildirimi, ürünün değişiklik ve düzeltme paketi düzeyi (M.F) için geçerli değildir.

Ürünün belirli bir V.R.M.F ürününde bilinen sorunlar varsa, aynı Version.Releaseiçin daha yeni bir düzeltme paketine yükseltin.

Bir kuyruk yöneticisini farklı bir sürüme yükselttiğinizde, IBM MQ kitaplıklarını otomatik olarak yükseltebilirsiniz. Kitaplıklar, kuyruk yöneticisiyle aynı sunucuda çalışan IBM MQ client ve sunucu uygulamaları tarafından kullanılır. Uzak istemcilerden yeni işlevlere erişmek için uzak iş istasyonlarında IBM MQ client kuruluşunu da yükseltmeniz gerekir. IBM MQ client , IBM MQ client kitaplıklarını içerir.

Yükseltilmemiş uzak istemciler, yükseltilmiş bir kuyruk yöneticisiyle çalışmaya devam eder. Nadiren, istemci uygulamasının davranışı değişebilir. Bkz. ["Geçişi etkileyen değişiklikler" sayfa 369](#page-368-0).

Yükseltilen kuyruk yöneticilerine bağlı uzak istemciler, yayındaki yeni işlevleri kullanabilir. Yükseltilmiş bir uzak istemci yükseltilmemiş bir kuyruk yöneticisine bağlıysa, yeni işlevler kullanmamalıdır. Nadir durumlarda, müşterinin davranışı değişebilir. Bkz. ["Geçişi etkileyen değişiklikler" sayfa 369](#page-368-0).

Genellikle, IBM MQ client ürününü yükseltmenin istemci uygulamasını yeniden derlemenizi ya da yeniden bağlamanızı gerektirmediğini varsayabilirsiniz. Kuyruk yöneticisiyle aynı bağlantıyı kullanmaya devam edebilirsiniz. Değişiklik gerekirse, bunlar, ilgili olduğunuz belirli geçiş yolu ve platform için ["Windows](#page-412-0) [üzerinde bir kuyruk yöneticisinin yeni düzeye geçirilmesi" sayfa 413](#page-412-0)içinde tanımlanır.

İstemci Kanal Tanımlama Çizelgesi (CCDT), IBM MQ client ile kuyruk yöneticisi arasındaki bağlantıyı uyarlamak için kullanılan bir arabirimdir. Çizelgelerdeki girişler, kuyruk yöneticisi kullanılarak tanımlanan istemci bağlantılarıdır. CCDT sürümü, istemci bağlantılarını tanımlamak için kullanılan kuyruk yöneticisinin sürümüdür. IBM MQ client , bir kuyruk yöneticisine bağlanmak için CCDT kullanıyorsa, CCDT, istemcinin sürümünden daha büyük, daha küçük ya da ona eşit bir sürümde olabilir.

Daha önceki bir IBM MQ client ya da daha önceki bir CCDT ile bir kuyruk yöneticisine bağlanabilirsiniz. CCDT kullanıyorsanız ve paylaşılan etkileşimler gibi yeni istemci kanalı yapılandırma seçeneklerini kullanmayı planlıyorsanız, CCDT ' yi ve dolayısıyla IBM MQ client kuruluşunu yeni sürüme yükseltmeniz gerekir.

#### *MQ istemcileri: İstemci Kanal Tanımlama Çizelgesi (CCDT)*

Desteklenen bir IBM MQ client uygulamasını desteklenen herhangi bir kuyruk yöneticisi düzeyine bağlayabilirsiniz. Bir istemci bir kuyruk yöneticisine bağlanmak için CCDT kullanıyorsa, CCDT, istemcinin sürümünden daha büyük, daha küçük ya da ona eşit bir sürümde olabilir.

Bir istemci daha yeni bir IBM MQsürümü kullanılarak oluşturulan bir CCDT dosyasını kullandığında, yalnızca istemcinin IBM MQ sürümünde bulunan CCDT içindeki kanal öznitelikleri, kuyruk yöneticisiyle anlaşma sırasında dikkate alınır. Daha yeni IBM MQ sürümlerinde eklenen CCDT ' de bulunan kanal öznitelikleri, daha eski istemciler tarafından yoksayılır.

### **CCDT için kaynak kuyruk yöneticisinin sürümü**

IBM MQ 9.0' den önce, istemciler aynı ya da daha önceki bir sürüm kuyruk yöneticisi tarafından oluşturulan bir CCDT kullanabilir, ancak daha önce daha sonraki bir sürüm kuyruk yöneticisi tarafından oluşturulan bir CCDT kullanan istemcilerde bir kısıtlama vardı. Ancak, bu kısıtlama IBM MQ 9.0içinde kaldırılır.

IBM MQ 9.0'den bir istemci CCDT kullanıyorsa, daha sonraki bir sürüm kuyruk yöneticisi tarafından oluşturulan bir CCDT' yi ve kuyruk yöneticisinin aynı ya da daha önceki bir sürümü tarafından oluşturulan bir CCDT ' yi kullanabilir.

Sonraki sürüm kuyruk yöneticilerinden kaynaklanan CCDT 'lerin kullanımına ilişkin aynı kısıtlama, APAR' lar IT10863 ve IT11547tarafından IBM MQ 8.0ve önceki sürümlerde de kaldırılmıştır. Daha fazla bilgi için bkz. [MQ 7.x, MQ 8.0, MQ 9.0, MQ 9.1, MQ9.2ve MQ9.3 önceki sürümlerle uyumluluk-CCDT dosyalarının](https://www.ibm.com/support/pages/node/100971) [kullanımı, JMS .bindings, SSL/TLS.](https://www.ibm.com/support/pages/node/100971)

### **Ortak geçiş senaryoları**

Örneğin, bir kuyruk yöneticisini önceki bir yayın düzeyinden sonraki bir yayın düzeyine yükseltir ve istemcileri için yeni CCDT yaratmazsanız, istemciler değişiklik gerekmeden sonraki yayın kuyruğu yöneticisine bağlanır. Kuyruk yöneticisinde yapılan değişikliklerin sonucu olarak istemci davranışı değişebilir.

Diğer bir yaygın geçiş senaryosu, bazı kuyruk yöneticilerinin ve bazı istemcilerin daha sonraki bir yayın düzeyine güncellenerek diğer kuyruk yöneticilerini ve istemcileri önceki yayın düzeyinde bırakmaktır. Bu senaryoda, IBM MQ clients için CCDT ' yi bağlandıkları kuyruk yöneticileriyle aynı yayın düzeyine güncellemek, böylece bu istemcilerin sonraki yayın düzeyinde işlevi tam olarak kullanabilmelerini sağlamak istiyorsunuz. Yeni istemciler, daha önceki yayın kuyruğu yöneticilerine de bağlanabilir. Var olan istemciler her iki yayın düzeyindeki kuyruk yöneticilerine bağlanır. Sonraki yayın düzeyindeki istemcilerin bu yayın düzeyindeki yeni işlevi kullanabilmeleri için, bu yeni yayın düzeyinde bir kuyruk yöneticisi tarafından oluşturulan bir CCDT konuşlandırmanız gerekir. Önceki yayın düzeyindeki istemciler, önceki yayın düzeyi için CCDT ' yi kullanmaya devam edebilirler. Her iki istemci kümesi de, kullandıkları CCDT ' den bağımsız olarak, her iki kuyruk yöneticisi kümesine de bağlanabilir.

### **İlgili kavramlar**

İstemci kanal tanımlama çizelgesi İstemci kanal tanımlama çizelgesine Web üzerinden adreslenebilir erişim **İlgili görevler** İstemci bağlantısı kanal tanımlarına erişilmesi

*MQ istemcileri: İstemci yapılanışı kısmı farklı bir yapılanış kütüğüne taşındı* İstemci yapılandırma bilgileri, var olan yapılandırma bölümlerinden yeni bir yapılandırma dosyasına ( mqclient.ini) taşınır.

İstemci yapılanış bilgilerinin taşınması var olan ayarları etkiler. Örneğin:

• mqclient.iniiçindeki istemci bağlantıları için TCP KeepAlive özniteliğini ayarlayın. Örneğin:

```
TCP:
KeepAlive = Yes
```
qm.ini içinde var olan bir ayar yoksayılır.

• mqclient.iniiçinde ClientExitYolu değerini ayarlayın. Örneğin:

```
ClientExitPath:
ExitsDefaultPath=/var/mqm/exits
ExitsDefaultPath64=/var/mqm/exits64
```
mqs.ini içinde var olan bir ayar, istemciyi yükselttiğinizde istemci yapılandırma dosyasına taşınır. mqs.ini' e değer eklerseniz, bunlar yoksayılır.

• mqclient.iniiçinde JavaExitsClasspath değerini ayarlayın.

 $\blacktriangleright$  Deprecated  $_{\texttt{Java}}$  Sistem özelliğini com.ibm.mq.exitClasspathkullanmaya devam etmeyin. Var olan ayarlar çalışmaya devam eder, ancak bunlar kullanımdan kaldırılmıştır. mqclient.ini içindeki ayar, Java sistem özelliğinden önceliklidir.

Bu dosyanın olası konumlarıyla ilgili bilgi için İstemci yapılanış kütüğünün yeri konusuna bakın.

#### **İlgili görevler**

IBM MQ classes for JMS için kanal çıkışlarının atanması IBM MQ MQI client yapılandırma dosyası, mqclient.ini **İlgili başvurular**

IBM MQ classes for JMS yapılandırma dosyası

*Desteklenen IBM MQ istemcisi: İstemci bağlantısı ve sunucu bağlantısı kanallarının varsayılan davranışı* İstemci ve sunucu bağlantıları için varsayılan değer, bir MQI kanalının paylaşılmesidir. Belirli bir TCP/IP istemci kanalı yönetim ortamı üzerinden paylaşılabilecek etkileşim sayısı üst sınırını belirtmek için **SHARECNV** (paylaşım etkileşimleri) parametresini kullanabilirsiniz.

Olası değerler şunlardır:

#### **SHARECNV (2)-SHARECNV (999999999)**

Bu değerlerin her biri, paylaşılan etkileşimlerin sayısını belirtir. İstemci bağlantısı **SHARECNV** değeri sunucu bağlantısı **SHARECNV** değeriyle eşleşmiyorsa, en düşük değer kullanılır. Varsayılan değer, kanal eşgörünümü başına 10 istemci etkileşimine kadar çalıştırılacak 10 iş parçacığını belirten SHARECNV(10)değeridir. Ancak, dağıtılmış sunucularda, SHARECNV(1) kullanılarak hafifletilebilen SHARECNV kanallarıyla ilgili performans sorunları vardır. Bkz. İstemci ve sunucu bağlantı kanallarının eniyilenmesi.

#### **SHARECNV (1)**

Bu değer, TCP/IP yuvası üzerinden etkileşim paylaşılmayacağını belirtir. Dağıtılmış sunucularda performans, 0değeri için buna benzer. İstemci sağlıklı işletim bildirimi (MQGET çağrısında olsun ya da olmasın) ve önden okuma kullanılabilir ve kanal susturma daha denetlenebilir.

#### **SHARECNV (0)**

Bu değer, TCP/IP yuvası üzerinden etkileşim paylaşılmayacağını belirtir. Yalnızca **SHARECNV** değerini 1 ya da daha büyük bir değere ayarladığınızda düzgün çalışmayan istemci uygulamalarınız varsa 0 değerini kullanın.

1 ya da daha büyük tüm **SHARECNV** değerleri için kanal aşağıdaki özellikleri destekler:

- İki yönlü sağlıklı işletim bildirimleri
- Denetimci durdurma-susturma
- Önden okuma
- Zamanuyumsuz-istemci uygulamaları tarafından tüketim

# **Sağlıklı işletim bildirimleri**

Sağlıklı işletim bildirimleri her an kanalda her iki yönde de akabilir. SHARECNV(0) kullanıyorsanız, sağlıklı işletim bildirimi akışı yalnızca bir MQGET çağrısı beklerken olur.

### **Kanal çıkışları**

Kanal etkileşimleri paylaşırken ( **SHARECNV** değerini 1değerinden büyük bir değere ayarladığınızda) bir istemci ya da sunucu bağlantısı kanal çıkışı davranışı değişir. Bu değişikliğin var olan çıkışların davranışını etkilemesi pek olası değil, ancak mümkün. Değişiklik aşağıdaki gibidir:

- Gönderme ya da alma çıkışları, MQXR\_INIT çağrısındaki MQCD yapısını değiştirebilir. Bu çıkışların etkisi, etkileşimin aynı kanaldaki diğer sohbetlerle paylaşılıp paylaşılmamasına bağlı olarak değişir:
	- Çıkış eşgörünümüne geçirilen MQCXP SharingConversations alanı FALSEolarak ayarlanırsa, bu çıkış eşgörünümü kanal eşgörünümündeki ilk ya da tek etkileşim olur. MQCD aynı anda başka bir çıkış değiştirilemez ve MQCD üzerinde yapılan değişiklikler kanalın çalışma şeklini etkileyebilir.
	- Çıkış eşgörünümüne geçirilen MQCXP SharingConversations alanı TRUEolarak ayarlanırsa, bu çıkış örneği sonraki bir etkileşim olur. Kanal örneğini diğer sohbetlerle paylaşıyor. Çıkış eşgörünümünde MQCD üzerinde yapılan değişiklikler MQCD içinde korunur, ancak kanalın çalışma şeklini etkilemez.
- MQCXP SharingConversations alanı TRUEolarak ayarlandığında, gönderme, alma ve güvenlik çıkışı eşgörünümleri MQCDdeğerini değiştirebilir. Diğer etkileşimlerin çıkış eşgörünümleri MQCD ' i aynı anda değiştiriyor olabilir. Bir çıkış yönetim ortamı tarafından yazılan güncellemelerin üzerine başka bir yönetim ortamı yazılabilir. MQCDiçindeki alanların tutarlılığını korumak için bu farklı çıkış eşgörünümlerinde MQCD ' e erişimi diziselleştirmek gerekebilir.

SharingConversations alanı TRUE olarak ayarlandığında MQCD öğesinin güncellenmesi, kanalın çalışma şeklini etkilemez. Yalnızca MQCXP SharingConversations alanı FALSEolarak ayarlandığında yapılan değişiklikler, bir MQXR\_INIT çağrısında kanal davranışını değiştirir.

### **İlgili kavramlar**

MQI kanalları için kanal çıkış programları **İlgili görevler** Paylaşım sohbetlerini kullanma Önden okuma kullanılıyor MQI kanalları durduruluyor İstemci ve sunucu bağlantı kanallarının ayarlanması **İlgili başvurular** HeartbeatInterval (MQLONG) SharingConversations (MQLONG) KANAL DEğIşTIR Zamanuyumsuz tüketim örnek programı

### *GSKit sürüm uyumluluğu*

IBM MQ 9.0.0 Fix Pack 1ya da daha sonra oluşturduğunuz saklama dosyaları, tüm uygulamalar ve diğer IBM MQ kuruluşlarıyla uyumlu olmalıdır.

For the version of IBM Global Security Kit (GSKit) for IBM MQ 9.0.0 Fix Pack 1 or later, the stash file format that is used when you generate an .sth file to stash the key database password is different from earlier versions of GSKit. Bu GSKit sürümüyle oluşturulan saklama dosyaları, önceki GSKitsürümleri tarafından okunamaz. IBM MQ 9.0.0 Fix Pack 1ya da daha sonra oluşturulan saklama dosyalarının uygulamalarınızla ve diğer IBM MQ kuruluşlarıyla uyumlu olduğundan emin olmak için, GSKit' un uyumlu

<span id="page-405-0"></span>bir sürümünü içeren bir IBM MQ sürümüne güncellemeniz gerekir. Aşağıdaki düzeltme paketleri, GSKit' in uyumlu bir sürümünü içerir:

- V7.5.0.8
- V8.0.0.6
- V9.0.0.1

Uygulamalarınızı ya da diğer IBM MQ kuruluşlarını güncelleyemezseniz, daha önceki bir sürümle uyumlu bir saklama dosyası biçimi isteyebilirsiniz. **runmqakm** ya da **runmqckm** komutlarını -stash ya da -stashpw seçeneğiyle kullanırken -v1stash komut satırı parametresini ekleyin. Daha önceki bir sürümle uyumlu bir saklama dosyası oluşturmak için **strmqikm** GUI 'sini kullanamazsınız.

#### CD. **Bir Continuous Delivery yayın düzeyinden diğerine geçiş**

Bir Continuous Delivery (CD) yayın düzeyinden diğerine nasıl geçtiğinize ilişkin genel bakış.

### **Başlamadan önce**

Eşlenmiş veri kuyruğu yöneticilerini yeni düzeye geçirmek istiyorsanız, ["Eşlenmiş veri kuyruğu yöneticileri](#page-519-0) [geçiriliyor" sayfa 520i](#page-519-0)çindeki yönergeleri izleyin.

1. Var olan IBM MQ ortamınızı yedeklayın. Bu, IBM MQürününün geçerli CD yayınına geri dönmeniz gerekirse diye gereklidir.

**Önemli:** Yeni kuruluş başlatıldıktan sonra, var olan tüm IBM MQ nesneleri yeni değişiklik düzeyine geçirilir. Sisteminizi yedeklemezseniz, nesneleri tamamen kaldırmadan önceki düzeylerine geri döndüremez ve geçişi gerçekleştirmeden önce yaptığınız bir yedeği geri yükleyebilirsiniz.

Windows <sub>qm.ini</sub> dosyasını ve kayıt girişlerini kopyalayın.

Sisteminizin yedeklenmesiyle ilgili ek bilgi için IBM MQ kuyruk yöneticisi verilerinin yedeklenmesi ve geri yüklenmesibaşlıklı konuya bakın.

2. Geçerli yapılandırma ayrıntılarını bir metin dosyasına kaydetmek için **dmpmqcfg** komutunu kullanın.

### **Yordam**

- 1. Geçirilmekte olan kuruluşa ilişkin tüm IBM MQ işlemlerini durdurun.
- 2. Aşağıdaki yöntemlerden birini kullanarak var olan CD kuruluşunu yükseltin:
	- Windows AIX Windows ve AIXsistemlerinde, yeni CD kuruluşunu var olan kuruluşla aynı konuma kurarak IBM MQ ürününü yükseltin.

Windowsüzerinde CD kuruluşunuzu yükseltme hakkında daha fazla bilgi için bkz. ["Windows](#page-362-0) [üzerinde IBM MQ kuruluşunun yükseltilmesi" sayfa 363](#page-362-0).

AIXüzerinde CD kuruluşunuzu yükseltme hakkında daha fazla bilgi için bkz. ["IBM MQ sunucusunu](#page-41-0) [AIX üzerine kurma" sayfa 42.](#page-41-0)

**• Linuxist** Linuxişletim sistemlerinde, var olan CD kuruluşunuz IBM MQ 9.2.1 ya da daha sonraysa, yeni CD kuruluşunu var olan kuruluşla aynı konuma kurarak IBM MQ ürününü yükseltebilirsiniz.

Linuxüzerinde CD kuruluşunuzu yükseltme hakkında daha fazla bilgi için bkz. ["Linux üzerinde IBM](#page-352-0) [MQ kuruluşunun yükseltilmesi" sayfa 353.](#page-352-0)

• Var olan CD kuruluşunu kaldırın ve yeni CD değişiklik düzeyini aynı sisteme kurun.

Var olan kuruluşun kaldırılmasıyla, nesne tanımlarının sistemden kaldırılmadığına dikkat edin. Nesne tanımlamaları yerinde kalır.

3. Kuyruk yöneticisini başlatın.

strmqm *QmgrName*

Yeni CD düzeyine geçtikten sonra bir kuyruk yöneticisini ilk kez başlattığınızda:

- Var olan nesnelere ilişkin yeni öznitelikler varsayılan değerlerine ayarlanır.
- Yeni varsayılan nesneler yaratılır.
- Kuyruk yöneticisi nesneleri yeni değişiklik düzeyine geçirilir.

**Not:** Yürürlükteki yapılanış ayrıntılarınızı bir metin dosyasına sakladıysanız, yeni sürümü farklı bir sisteme kurduysanız, yeni yaratılan kuyruk yöneticisinde bu nesneleri çoğaltmak için bu dosya kullanılabilir.

Bunu nasıl yapabileceğinize ilişkin yönergeler için **runmqsc** komutuna bakın.

#### **İlgili kavramlar**

IBM MQ yayın tipleri ve sürüm oluşturma

### **Düz metin geçişlerini şifreli geçiş tümceleri**

MQXR hizmeti için **STARTARG** değiştirgesinin -sf seçeneğiyle düz metin geçişini şifrelenmiş geçiş tümceklerine geçirebilirsiniz.

#### **Bu görev hakkında**

IBM MQ 9.3.0' den önce, MQTT TLS kanalları için geçiş tümceleri düz metin olarak depolanıyordu. IBM MQ 9.3.0adresinden, MQTT TLS kanalları için geçiş tümceleri şifrelemesi desteği sağlanır.

Düz metin geçişlerinin şifreli bir forma geçişinin otomatik bir işlem olmadığını unutmayın. Aşağıdaki yordamı gerçekleştirerek düz metin geçişlerinizi şifrelenmiş bir biçime güncellemelisiniz.

#### **Yordam**

- 1. Her MQTT TLS kanalı için geçiş tümceleri bildiğinizden emin olun.
- 2. SYSTEM.MQXR.SERVICE.
- 3. SYSTEM.MQXR.SERVICE STARTARG seçeneğini eklemek için **-sf** ve şifreleme için kullanılacak kimlik bilgileri anahtar dosyasını belirtin.

Örneğin, parola şifrelerini DEFAULT anahtarını kullanarak şifrelemek için aşağıdaki komutu verin:

```
STARTARG('-m +QMNAME+ -d "+MQ_Q_MGR_DATA_PATH+" -g "+MQ_DATA_PATH+" 
-sf "[DEFAULT]"')
```
Benzer şekilde, keyfile.txt' de kullanıcı tanımlı bir anahtarla parola şifrelemek için aşağıdaki komutu verin:

STARTARG('-m +QMNAME+ -d "+MQ\_Q\_MGR\_DATA\_PATH+" -g "+MQ\_DATA\_PATH+" -sf "c:\pathToKeyfile\keyfile.txt"')

4. SYSTEM.MQXR.SERVICE.

5. TLS kanal geçitlerini IBM MQ Exploreraracılığıyla ya da MQSC ALTER CHANNEL (MQTT) komutunu kullanarak değiştirin.

Geçiş tümceleri, "3" sayfa 407. adımda **-sf** seçeneği tarafından sağlanan kimlik bilgileri anahtar dosyası kullanılarak şifrelenir.

6. Kanalları başlat.

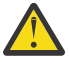

**Uyarı:** Önceki adımlarda, hizmeti yeniden başlattıktan sonra kanalı değiştirmezseniz, düz metin parolası olan bir kanal başlatılamaz. Geçiş tümcesinin güncellenmesi gerektiğini belirtmek için bir hata günlüğe kaydedilir.

### **İlgili görevler**

MQTT TLS kanalları için geçiş tümceleri şifreleniyor

# **Windows üzerinde IBM MQ geçişi yapılıyor**

Windows platformlarıyla ilişkili IBM MQ geçiş görevleri bu bölümde gruplanır.

### **Başlamadan önce**

IBM WebSphere MQ 7.5 'dan ya da daha önceki bir sürümden IBM MQ 9.3 ' e geçiş yapıyorsanız, önce geçici bir sürüme geçmeniz gerekir. Bkz. Geçiş yolları.

### **Bu görev hakkında**

Bu konuda, IBM MQ ürününün en son sürümüne geçiş yapmak ya da bu sürümden geçiş yapmak için gerçekleştirmeniz gereken çeşitli adımlar listelenir.

Ayrıca, ürünün Continuous Delivery yayın düzeyini geçiriyorsanız bkz. ["Bir Continuous Delivery yayın](#page-405-0) [düzeyinden diğerine geçiş" sayfa 406](#page-405-0).

### **Yordam**

- Geçiş planı oluşturma hakkında bilgi için bkz. ["IBM MQ ürününü Windows üzerinde daha sonraki bir](#page-408-0) [sürüme geçirmeyi planlama" sayfa 409.](#page-408-0)
- Bir kuyruk yöneticisini daha önceki bir sürümden en son sürüme geçirmeyle ilgili bilgi için bkz. ["Windows üzerinde bir kuyruk yöneticisini daha sonraki bir sürüme geçirme" sayfa 414.](#page-413-0)
- Bir kuyruk yöneticisini daha önceki bir sürüme döndürme hakkında bilgi için bkz. ["Windows ' da bir](#page-426-0) [kuyruk yöneticisini daha önceki bir sürüme geri döndürme" sayfa 427](#page-426-0).
- Bir IBM MQ MQI client ürününün en son sürüme geçirilmesiyle ilgili bilgi için bkz. ["Bir IBM MQ MQI](#page-429-0) [client ' i Windows üzerinde daha sonraki bir sürüme geçirme" sayfa 430](#page-429-0).
- Tek bir yönetim ortamı kuyruk yöneticisini çok eşgörünümlü bir kuyruk yöneticisine dönüştürmeye ilişkin bilgi için bkz. ["Windows üzerinde tek bir eşgörünümden çok eşgörünümlü bir kuyruk yöneticisine](#page-433-0) [geçiş" sayfa 434.](#page-433-0)
- Çok eşgörünümlü bir kuyruk yöneticisinin tek bir eşgörünüm kuyruk yöneticisine geri döndürülmesiyle ilgili bilgi için bkz. ["Windows üzerinde tek eşgörünümlü bir kuyruk yöneticisine geri döndürülmesi"](#page-436-0) [sayfa 437](#page-436-0).
- IBM MQ kitaplığını en son sürüme geçirmeyle ilgili bilgi için bkz. ["IBM MQ kitaplık yüklemesi Windows](#page-430-0) [üzerinde daha sonraki bir sürüme geçiriliyor" sayfa 431.](#page-430-0)
- MQ Telemetry ' i en son sürüme geçirme hakkında bilgi için bkz. ["Windows üzerinde MQ Telemetry](#page-437-0) [geçişi yapılıyor" sayfa 438.](#page-437-0)
- Bir MSCS yapılandırmasını en son sürüme geçirmeyle ilgili bilgi için bkz. ["Windows üzerinde MSCS](#page-438-0) [yapılandırmasının geçirilmesi" sayfa 439](#page-438-0).
- Günlükleri Gelişmiş Biçim diskine geçirme hakkında bilgi için bkz. ["Günlüklerin Windows üzerinde](#page-441-0) [Gelişmiş Biçim diskine geçirilmesi" sayfa 442](#page-441-0).

#### **İlgili kavramlar**

["Geçiş kavramları ve yöntemleri" sayfa 372](#page-371-0)

Ürünün bir yayın düzeyinden diğerine geçiş için çeşitli kavram ve yöntemlere genel bakış.

#### **İlgili görevler**

["AIX and Linux üzerinde IBM MQ geçişi yapılıyor" sayfa 442](#page-441-0) AIX and Linux platformlarıyla ilişkili geçiş görevleri bu bölümde gruplanır.

["IBM MQ ' ın IBM i üzerinde geçirilmesi" sayfa 471](#page-470-0) IBM i ile ilişkili IBM MQ geçiş görevleri bu bölümde gruplanır.

["z/OS üzerinde IBM MQ geçişi yapılıyor" sayfa 492](#page-491-0)

<span id="page-408-0"></span>z/OS ile ilişkili geçiş görevleri bu bölümde gruplanır.

#### **İlgili başvurular**

["Geçişi etkileyen değişiklikler" sayfa 369](#page-368-0)

### *IBM MQ ürününü Windows üzerinde daha sonraki bir sürüme geçirmeyi*

#### *planlama*

IBM MQ ürününü Windowsüzerinde daha sonraki bir sürüme geçirmeden önce, sistem gereksinimleri bilgilerini ve geçişi etkileyebilecek değişikliklerle ilgili bilgileri gözden geçirin ve bir geçiş planı oluşturun.

### **Başlamadan önce**

Geçiş hakkında anlamadığınız kavramlar varsa, bkz. ["Geçiş kavramları ve yöntemleri" sayfa 372](#page-371-0).

IBM WebSphere MQ 7.5 'dan ya da daha önceki bir sürümden IBM MQ 9.3 ' e geçiş yapıyorsanız, önce geçici bir sürüme geçmeniz gerekir. Bkz. Geçiş yolları.

### **Bu görev hakkında**

Geçiş planı oluşturmaya ilişkin bir kılavuz olarak aşağıdaki adımları kullanın.

### **Yordam**

1. Ürünün sonraki sürümüne ilişkin IBM MQ sistem gereksinimlerini gözden geçirin.

Bkz. [IBM MQ için Sistem Gereksinimleri.](https://www.ibm.com/support/pages/system-requirements-ibm-mq) Bkz. ["IBM MQ bileşenleri ve özellikleri" sayfa 6](#page-5-0) ve ["Yüklenebilir kuruluş görüntülerinin bulunacağı yer" sayfa 10](#page-9-0).

2. Ürünün önceki ve sonraki sürümünün aynı sunucuda çalıştırılıp çalıştırılmayacağına ve hangi geçiş yöntemini kullanmak istediğinize karar verin.

Seçenekler, tek aşamalı geçiş, yan yana geçiş ya da çok aşamalı geçiştir. Bkz. ["IBM MQ for](#page-379-0) [Multiplatforms üzerinde geçiş yöntemleri" sayfa 380](#page-379-0).

3. IBM MQ içinde sizi etkileyen tüm değişiklikleri gözden geçirin.

Bkz. ["Geçişi etkileyen değişiklikler" sayfa 369](#page-368-0).

4. Performans değişikliklerini gözden geçirin.

Bkz. [MQ Performans belgeleri.](https://ibm-messaging.github.io/mqperf/)

5. Sonraki IBM MQsürümü için benioku dosyasını gözden geçirin.

Bkz. [IBM MQ, WebSphere MQve MQSeries ürün benioku bilgileri.](https://www.ibm.com/support/pages/node/317955)

- 6. Kuyruk yöneticisi geçişinin sırasını ve zamanlamasını planlayın.
	- Kuyruk yöneticisi bir kuyruk yöneticisi kümesinin parçasıysa, önce tam havuz olan kuyruk yöneticilerini geçirmeniz gerekir.
	- Kuyruk yöneticisi yüksek kullanılabilirlikli bir kümenin parçasıysa, kapalı kalma süresini en aza indirmek ve kullanılabilirliği en üst düzeye çıkarmak için geçişi planlayın; bkz. ["Yüksek](#page-515-0) [kullanılabilirlikli yapılandırmada bir kuyruk yöneticisinin geçirilmesi" sayfa 516](#page-515-0).
- 7. Kuyruk yöneticinizi sonraki sürüme geçirmeyi planlayın.

Bkz. ["Windows üzerinde bir kuyruk yöneticisini daha sonraki bir sürüme geçirme" sayfa 414](#page-413-0).

Kuyruk yöneticisi verilerinin yedeklenmesi, kuyruk yöneticisi geçiş görevinin bir parçasıdır. Diğer bir yaklaşım, yeni bir sunucu kurmak ve yapılandırmak, daha sonra sonraki sürümü yeni sunucuda yeni bir kuyruk yöneticisiyle test etmek olabilir. Sonraki sürümde üretime geçmeye hazır olduğunuzda, kuyruk yöneticisi yapılandırmasını ve verilerini yeni sunucuya kopyalayın.

8. İleti ve kodlarda yapılan değişikliklerle yazdığınız el ile ya da otomatikleştirilmiş yordamları güncellemeyi planlayın.

IBM MQ 9.1' den, IBM MQ tanılama (AMQ) iletilerinin sonuna bir iletinin (I, W, E, S ya da T) önem derecesini gösteren bir sonek harfi eklenir. Önem düzeyi olmadan hata kodları arayan var olan komut dosyaları başarısız olur. Örneğin, AMQ7468 ile eşleşen hata arayan var olan komut dosyaları başarısız olur. Komut dosyalarını, eklenen önem düzeyi sonekiyle birlikte hata kodlarını aramaları için güncellemelisiniz (örneğin, AMQ7468I). Daha fazla bilgi için bkz. IBM MQ iletileri on Multiplatforms.

- 9. Kuyruk yöneticisini sonraki sürümde üretime almadan önce hangi regresyon testlerinin gerçekleştirileceğine karar verin. Regresyon testlerinize önceki adımlarda tanımladığınız yordamları ve uygulamaları ekleyin.
- 10. IBM MQ MQI client kuruluşlarınızı sonraki sürüme geçirmeyi planlayın.
- 11. İstemci ve sunucu uygulamalarınızı sonraki sürümde yeni işlevleri kullanacak şekilde geçirmeyi planlayın.
- 12. Geçiş için hangi karşıdan yüklenebilir görüntülere gereksinim duyduğuna karar verin. Daha fazla bilgi için bkz ["Yüklenebilir kuruluş görüntülerinin bulunacağı yer" sayfa 10.](#page-9-0)

*Windows üzerinde IBM MQ 8.0 ya da üstü için geçişle ilgili önemli noktalar* IBM MQ 8.0' den Windowsiçin IBM MQ için bir dizi değişiklik yapılmıştır. IBM MQ 8.0 ya da sonraki bir yayın düzeyindeki Windowsiçin geçiş görevlerini planlamadan önce bu değişiklikleri anlamanız gerekir.

### **Ürünün tek bir kopyasının kurulması**

Sisteminizde ürünün önceki bir sürümü varsa ve en son sürüme yükseltmek istiyorsanız, çeşitli seçenekleriniz vardır. Aşağıdakilerden birini yapabilirsiniz:

- Önceki sürümü kaldırın ve en son sürümü kurun,
- Yeni kopyayı, şu anda kurulu olan kopyayla birlikte kurun ve özgün kopyayı daha sonra kaldırın. Bkz. "Ürünün var olan bir sürümle birlikte kurulması" sayfa 410, ya da
- Bir geçiş kuruluşu gerçekleştirin ve istendiğinde şu anda kurulu olan sürümü değiştirmeyi seçin.

Ürünü kurduktan sonra, her kuyruk yöneticisini başlatın ve veri geçişi gerçekleşir. Bu, kuyruk yöneticilerinin 32 bit 'ten 64 bit 'e geçişini içerir.

### **Ürünün var olan bir sürümle birlikte kurulması**

Var olan ürününüzle birlikte ürünün başka bir sürümünü kurmak istiyorsanız bunu yapabilirsiniz. Daha fazla bilgi için bkz. ["Birden çok IBM MQ kuruluşu" sayfa 386](#page-385-0) ve ["Windowsüzerinde geçiş: yan yana" sayfa](#page-420-0) [421](#page-420-0) .

Ürünün yeni sürümünü kurduğunuzda, kuyruk yöneticilerini yeni kuruluşla ilişkilendirmek için setmqm komutunu çalıştırın.

Her kuyruk yöneticisini sırayla başlatın ve veri geçişi gerçekleşir.

### **Bir (ya da daha çok) kuruluş çiftinin yükseltilmesi**

Örneğin, bir makinede önceden bir IBM MQ 8.0 kuruluşu ve bir IBM MQ 9.0 kuruluşu varsa, IBM MQ 8.0 kuruluşunun IBM MQ 9.0 düzeyine yükseltilmesi için aşağıdaki ek adım gerekir.

IBM MQ 9.0 kuruluş programını başlattığınızda, **Yeni bir yönetim ortamı kurmak** ya da **Var olan bir yönetim ortamını sürdürmek ya da yükseltmek**isteyip istemediğiniz sorulur.

Ancak, seçim kutusundaki IBM MQ 8.0 kuruluşu değil, yalnızca diğer IBM MQ 9.0 kuruluşu ya da kuruluşları görüntülenir. Bu noktada **Yeni bir yönetim ortamı kur**öğesini seçin.

Açılış ekranı görüntülendikten sonra, IBM MQ 9.0 kuruluş programını kullanarak IBM MQ 9.0 ' e yükseltebileceğiniz eski kuruluşları listeleyen ikinci bir pano görüntülenir.

Bu panoda **Upgrade 8.0.0.n Installation ' Installation m'**(Kuruluş) seçeneğini belirleyin ve **Next**(İleri) düğmesini tıklatın.

# **Dijital imza algoritmasının değiştirilmesi**

IBM MQ programları ve kuruluş görüntüsü, orijinal ve değiştirilmemiş olduklarını onaylamak için Windows üzerinde dijital olarak oturum açmıştır.

IBM MQ 8.0öncesi daha eski yayınlarda ürün, RSA algoritması ile SHA-1 kullanılarak imzalandı.

IBM MQ 8.0' den, RSA algoritması ile birlikte SHA-256 kullanılır. Windows ' in bazı eski sürümleri yeni dijital imza algoritmasını desteklemez, ancak bu sürümler IBM MQ 8.0 ya da sonraki sürümler tarafından desteklenmez.

["Windows sistemlerinde donanım ve yazılım gereksinimleri" sayfa 172b](#page-171-0)aşlıklı konuya bakın ve desteklenen bir Windowssürümüne IBM MQ 8.0 ya da sonraki bir sürümü kurduğunuzdan emin olun.

### **Var olan uygulamalar**

Ürünün önceki sürümleriyle oluşturulan tüm uygulamalar, 64 bit kuyruk yöneticisiyle IBM MQ 8.0 ya da sonraki bir sürümde çalışmaya devam eder.

C++ nesne arabirimini kullanan tüm uygulamaların yeniden oluşturulması gerekir; C arabirimini kullanan uygulamalar etkilenmez.

### **Çıkışlar**

Windows 64 bit işletim sistemlerinde kuyruk yöneticisi çıkışları 64 bit çıkış olarak derlenmelidir. 64 bit kuyruk yöneticisiyle kullanılmadan önce, 32 bit kuyruk yöneticisi çıkışlarının yeniden derlenmesi gerekir. IBM MQ 8.0 ya da sonraki bir sürümde 64 bit kuyruk yöneticisiyle 32 bit çıkış kullanmayı denerseniz, AMQ9535 "geçersiz çıkış" hata iletisi yayınlanır.

### **İstemciler**

32 bit istemci uygulamaları, ürünün desteklenen tüm sürümlerinden kuyruk yöneticilerine saydam bir şekilde bağlanabilir. Bu, 64 bitlik IBM MQ 8.0 ya da sonraki bir sürümü içerir.

# **Örnekler**

IBM MQ 8.0' dan C ve C++ dillerine ilişkin örnekler 64 bit olarak derlenir.

#### **İlgili kavramlar**

["Windows sistemlerinde donanım ve yazılım gereksinimleri" sayfa 172](#page-171-0) Sunucu ortamının IBM MQ for Windows kuruluşuna ilişkin önkoşulları karşıladığını doğrulayın ve sisteminizde eksik olan önkoşul yazılımlarını kurun.

#### **İlgili başvurular**

Windows: IBM MQ 8.0 içinden yapılan değişiklikler Windows sistemlerinde dizin yapısı

*Windows üzerindeki program ve veri dizini konumları*

IBM MQ programı ikili ve veri dosyalarının Windows üzerindeki kuruluş konumu, kurmakta olduğunuz IBM MQ sürümüne ve IBM MQ ' un ilk kez kurulup kurulmadığına bağlıdır.

### **Windows program dizini güvenlik izinleri**

**Windows** 

IBM MQ 9.1.0 Fix Pack 2 ve IBM MQ 9.1.2işletim sistemlerinde IBM MQ kuruluş programı Windows , MQ kuruluş dizinlerinin güvenlik yapılandırmasının bir parçası olarak ek izin kısıtlamaları belirler. Bunu yapan mantık, kuruluş, yükseltme, değiştirme ve düzeltme paketi kuruluş sırasında çalıştırılır.

Artan güvenlik nedeniyle, bazı şeyleri tam olarak eskiden yaptığınız gibi yapamadığınızı fark edebilirdiniz. Örneğin:

• MQ Denetimcisi (aynı zamanda Administrators grubunun üyesi değildir), Tools altdizinindeki örnek programları artık düzenleyemez ya da yeniden derleyemez. Bunu yapmak istiyorsanız, dizinin (ya da ilgilendiğiniz bölümlerin) bir kopyasını alın ve oluşturma komut dosyalarının kopyalarını yeni konumu yansıtacak şekilde değiştirin.

Ancak, olağan kullanımda, kuruluş programının değişiklikleri yapması için gerekli olan ek süre dışında, değişikliği bilmemeniz gerekir. Bu dönemde Güvenlik başlatılıyor ... iletisi görüntülenecektir. Düzeltme paketi dosyaları kurulurken ya da yama uygulanırken benzer bir kısa duraklama oluşur.

Güvenliğin güncellenmesi, makinedeki TEMP dizinine bir günlük (amqidsec-

<*Installationname*>.txt) yazar. 'iwiLaunchAmqidsec' özel işleminde ana kuruluş başarısız olursa, bu dosyaya bakmanız gerekir.

### **İlk kez yapılan kuruluşlar**

IBM MQ ürününü ilk kez kurduğunuzda, varsayılan kuruluş konumlarını kabul edebilirsiniz. Ayrıca, IBM MQ ikili dosyalarının konumunu ve IBM MQ verileri ve günlüklerinin konumunu seçerek özel kuruluş seçeneğini de belirleyebilirsiniz.

IBM MQ 8.0' den, program ikili dosyaları için varsayılan konum, veri dosyaları için varsayılan konumdan farklıdır.

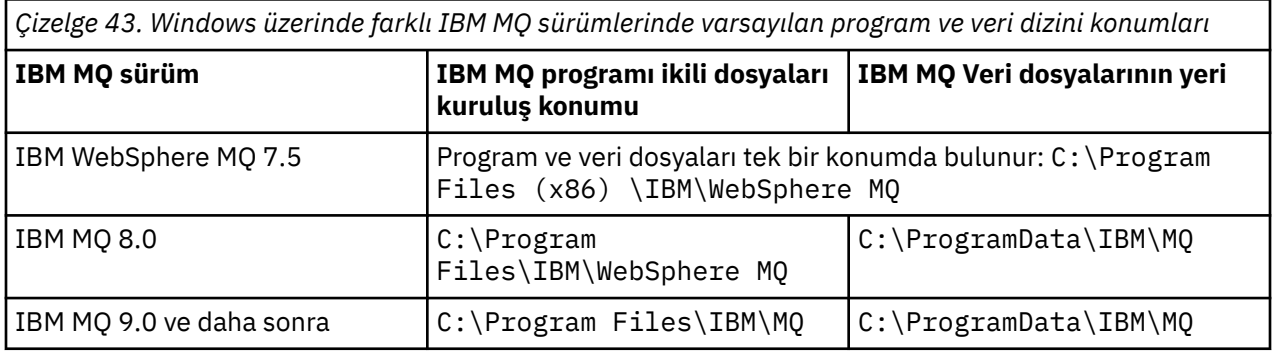

### **Sonraki kuruluşlar ve yeniden kuruluşlar**

Veri dizini belirtildikten sonra, herhangi bir kuruluş işlemi sırasında sonraki kuruluşlar için değiştirilemez. IBM MQ , 64 bitlik bir işletim sistemine kurulduğunda yalnızca 64 bitlik bir sürüm olarak kurulur.

IBM MQ 9.0 ve sonraki sürümler için, ürünün bir sürümü önceden kurulmadıysa, varsayılan veri dizini C:\ProgramData\IBM\MQolur; bu durumda, yeni kuruluş var olan veri dizinini kullanmaya devam eder.

### **Var olan IBM MQ 9.0 kuruluşu**

Varsayılan program ve veri dizini konumları IBM MQ 9.0 ve sonraki sürümler için aynıdır. Bu nedenle, IBM MQ 9.0 sürümünden daha sonraki bir sürüme yükseltme yaparken program ve veri dizinlerinin belirtimini değiştirmeniz gerekmez.

### **Var olan IBM MQ 8.0 kuruluşu**

Üç yükseltme yolu olabilir:

- Önce IBM MQ 8.0 ' yi kaldırın ve sonra IBM MQ 9.0 ya da sonraki bir sürümü kurun.
- Önce önceki sürümü kaldırmadan IBM MQ 9.0 ya da daha sonraki bir kuruluş işleminin başında IBM MQ 8.0 ürününü yükseltin.
- IBM MQ 9.0 ya da daha sonraki bir sürümü IBM MQ 8.0 ile birlikte kurun ve IBM MQ 8.0ürününü kaldırın.

IBM MQ 8.0 kurulduğunda, ürün ikili dosyaları varsayılan olarak C:\Program Files\IBM\WebSphere MQ içine yerleştirilir ve ürün verileri ve günlükleri varsayılan olarak C:\ProgramData\IBM\MQiçine yerleştirilir.

<span id="page-412-0"></span>IBM MQ 8.0ürününü kaldırdığınızda, veri dizininin konumuna ilişkin bilgiler kayıtta kalır. IBM MQ 8.0 ürününü kaldırdıktan sonra ve IBM MQ 9.0 ya da daha sonraki bir sürümü kurmadan önce, kaldırma işleminin geride bıraktığı dosyaları ve verileri toparlamak için ResetMQ.cmd komut dosyasını çalıştırabilirsiniz.

**Önemli:** Bu komut dosyasını dikkatli bir şekilde kullanmalısınız. ResetMQ.cmd varolan kuyruk yöneticisi yapılanışını kaldırabilir. Daha fazla bilgi için bkz. [IBM MQ kuruluş ayarlarını temizleme.](#page-177-0)

#### **IBM MQ 8.0 kaldırıldıktan sonra IBM MQ 9.0 ya da daha sonraki bir sürümü kurma**

IBM MQ 8.0kaldırıldıktan sonra, IBM MQ 9.0 ya da üstü aynı kuruluş adı kullanılarak, ancak IBM MQ 9.0 ve daha sonraki varsayılan program ikili dosyaları konumu C:\Program Files\IBM\MQkullanılarak kurulur. Yani, program dosyaları yükseltmeden sonra konumu değiştirir.

**İsteğe Bağlı:** Kuruluş yolunu yeniden C:\Program Files (x86) \IBM\WebSphere MQolarak değiştirmek de içinde olmak üzere değiştirmek için özel kuruluş seçeneğini kullanabilirsiniz.

Varsayılan veri yolu: C:\ProgramData\IBM\MQ.

#### **IBM MQ 9.0 ya da daha sonraki bir kuruluş işleminin başında IBM MQ 8.0 ürününü yükseltme**

IBM MQ 9.0 ya da sonraki bir sürümü IBM MQ 8.0 ürününü kaldırmadan kurar ve IBM MQ 8.0 kuruluşunu yükseltmeyi seçerseniz, yeni program ikili dosyaları IBM MQ 8.0 ikili dosyalarının yerini alır; böylece, varsayılan olarak yeni ikili dosyalar C:\Program Files (x86) \IBM\WebSphere MQiçinde olur. Var olan veri yolu alıkonur; varsayılan olarak veri yolu C:\ProgramData\IBM\MQolur.

#### **IBM MQ 9.0 ya da daha sonraki bir sürümü IBM MQ 8.0 ile birlikte var olacak şekilde kurma**

IBM MQ 9.0 ya da sonraki bir sürümü IBM MQ 8.0ile birlikte kurarsanız, varsayılan olarak C:\Program Files\IBM\MQolan benzersiz bir yol seçilir. Var olan veri yolu alıkonur; varsayılan olarak veri yolu C:\ProgramData\IBM\MQolur.

### **Var olan IBM WebSphere MQ 7.5 ya da IBM WebSphere MQ 7.1 kuruluşu**

IBM WebSphere MQ 7.5 'dan ya da daha önceki bir sürümden IBM MQ 9.3 ' e geçiş yapıyorsanız, önce geçici bir sürüme geçmeniz gerekir. Bkz. Geçiş yolları.

IBM WebSphere MQ 7.5 ya da IBM WebSphere MQ 7.1için kullandığınız ara sürüm IBM MQ 9.0 ya da IBM MQ 8.0olabilir. Yükseltme sırasında program ve veri dizinlerini belirtme hakkında bilgi için aşağıdaki konulardan birine bakın:

• Windows üzerindeki Program ve Veri Dizini Yerleri ( IBM MQ 9.0 ürün belgelerinde).

• IBM MQ 8.0 ürün belgelerinde Windows: Program ve veri dizini konumları .

#### **İlgili kavramlar**

["Geçiş kavramları ve yöntemleri" sayfa 372](#page-371-0) Ürünün bir yayın düzeyinden diğerine geçiş için çeşitli kavram ve yöntemlere genel bakış.

["Windows sistemlerinde donanım ve yazılım gereksinimleri" sayfa 172](#page-171-0) Sunucu ortamının IBM MQ for Windows kuruluşuna ilişkin önkoşulları karşıladığını doğrulayın ve sisteminizde eksik olan önkoşul yazılımlarını kurun.

#### **İlgili bilgiler**

[IBM MQ kuruluş ayarlarının temizlenmesi](#page-177-0)

### *Windows üzerinde bir kuyruk yöneticisinin yeni düzeye geçirilmesi*

Bir kuyruk yöneticisini ürünün daha sonraki bir sürümüne geçirme ve kuyruk yöneticisini ürünün daha önceki bir sürümüne geri yükleme yordamları bu bölümde ayrıntılı olarak açıklanmıştır. **İlgili görevler**

["AIX and Linux üzerinde bir kuyruk yöneticisinin yeni düzeye geçirilmesi" sayfa 444](#page-443-0) Bir kuyruk yöneticisini ürünün daha sonraki bir sürümüne geçirme ve kuyruk yöneticisini ürünün daha önceki bir sürümüne geri yükleme yordamları bu bölümde ayrıntılı olarak açıklanmıştır.

["Bir kuyruk yöneticisinin IBM i üzerindeki en son sürüme geçirilmesi" sayfa 473](#page-472-0) IBM i üzerindeki bir kuyruk yöneticisini en son MQ sürümüne geçirmek için bu yönergeleri izleyin.

<span id="page-413-0"></span>["z/OS üzerinde IBM MQ geçişi yapılıyor" sayfa 492](#page-491-0) z/OS ile ilişkili geçiş görevleri bu bölümde gruplanır.

*Windows üzerinde bir kuyruk yöneticisini daha sonraki bir sürüme geçirme* Windows platformlarında, bir kuyruk yöneticisini daha önceki bir sürümden daha sonraki bir IBM MQsürümüne geçirmek için bu yönergeleri izleyin.

### **Başlamadan önce**

Sunucuya erken destek programı kodu kurduysanız, kuruluşla yaratılan tüm kuyruk yöneticilerini silmeniz gerekir. Üretim düzeyi kodunu kurmaya devam etmeden önce kodu kaldırın.

- 1. Bir geçiş planı oluşturun; bkz. ["IBM MQ ürününü Windows üzerinde daha sonraki bir sürüme geçirmeyi](#page-408-0) [planlama" sayfa 409](#page-408-0).
- 2. IBM MQ ' in desteklediği Windows sürümleriyle ilgili bilgiler de içinde olmak üzere, en son sürüme ilişkin IBM MQ sistem gereksinimlerini gözden geçirin. Bkz. [IBM MQ için Sistem Gereksinimleri](https://www.ibm.com/support/pages/system-requirements-ibm-mq).
- 3. Daha önceki bir sürüme IBM MQ ' un daha sonraki bir sürümünü kurmadan önce sisteminizi yedekleyebilirsiniz. Bir kuyruk yöneticisini başlattıktan sonra önceki sürüme geri dönemezsiniz. Sistemi geri yüklemeniz gerekiyorsa, sonraki IBM MQsürümü tarafından gerçekleştirilen iletilerde ve nesnelerde yapılan değişiklikler gibi herhangi bir işi kurtaramazsınız. Sisteminizin yedeklenmesiyle ilgili ek bilgi için IBM MQ kuyruk yöneticisi verilerinin yedeklenmesi ve geri yüklenmesibaşlıklı konuya bakın.
- 4. Kurulu diğer SupportPacs ' ların sonraki sürüme uygulanabilirliği olup olmadığını inceleyin.
- 5. Birden çok IBM MQ kuruluşu olan bir sunucuda çalışıyorsanız, kuruluşu tanımlamanız gerekir. Girdiğiniz komutların doğru kuruluşa karşı çalıştığından emin olun; bkz. **setmqenv**.

### **Bu görev hakkında**

Bir komutu çalıştırmak için işletim sisteminin komutu IBM MQ kuruluşunda bulması gerekir. Bazı komutlar için, komutu doğru kuyruk yöneticisiyle ilişkili kuruluştan çalıştırmanız gerekir. IBM MQ , komutları doğru kuruluşa değiştirmez. **setmqinst**gibi diğer komutlar için, komutu ürünün sonraki sürümünün kurulu olduğu herhangi bir kuruluştan çalıştırabilirsiniz.

Ürünün önceki bir sürümü kuruluysa, arama yolu yerel bir ayar tarafından geçersiz kılınmadıkça, çalıştırılan komut o sürüme ilişkin komuttur. **setmqenv**işlemini çalıştırarak arama yolunu geçersiz kılabilirsiniz. Bir komutu çalıştırmak için doğru yolu ayarlamalısınız. Bir birincil kuruluş ayarladıysanız, yerel arama yoluyla seçimi geçersiz kılmadığınız sürece, çalıştırılan komut birincil kuruluştaki kopyadır.

### **Yordam**

- 1. group mqm' da kullanıcı olarak oturum açın.
- 2. IBM MQ kuruluşunu kullanarak tüm uygulamaları durdurun.

Managed File Transfer (MFT) bileşenini kullanıyorsanız, herhangi bir MFT aracısının, meşgul oldukları tüm dosya aktarımlarını tamamladığından emin olun. Aracılarla ve bunların SYSTEM.FTE.STATE kuyrukları ileti içermemelidir.

- 3. IBM MQ kuruluşuyla ilişkilendirilmiş kuyruk yöneticilerinin tüm etkinliklerini sona erdirin.
	- a) Sistemdeki tüm kuyruk yöneticilerinin durumunu listelemek için **dspmq** komutunu çalıştırın.

Güncellemekte olduğunuz kuruluştan aşağıdaki komutlardan birini çalıştırın:

```
dspmq -o installation -o status
dspmq -a
```
**dspmq -o installation -o status** , tüm IBM MQkuruluşlarıyla ilişkili kuyruk yöneticilerinin kuruluş adını ve durumunu görüntüler.

**dspmq -a** , komutun çalıştırıldığı kuruluşla ilişkili etkin kuyruk yöneticilerinin durumunu görüntüler.

b) Aşağıdaki örnekte gösterildiği gibi, bir kuyruk yöneticisiyle ilişkili dinleyicilerin durumunu listelemek için MQSC komutunu **DISPLAY LSSTATUS** kullanın:

```
echo "DISPLAY LSSTATUS(*) STATUS" | runmqsc QmgrName
```
c) Bu kuruluşla ilişkilendirilmiş, çalışmakta olan her kuyruk yöneticisini durdurmak için **endmqm** komutunu çalıştırın.

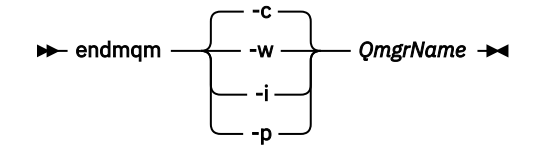

**endmqm** komutu, bir uygulamaya bağlı olduğu kuyruk yöneticisinin durduruladığını bildirir; bkz. Kuyruk yöneticisinin durdurulması.

Bakımın devam etmesi için uygulamaların, kuyruk yöneticisiyle bağlantısını keserek ve yükledikleri IBM MQ kitaplıklarını serbest bırakarak **endmqm** komutuna yanıt vermesi gerekir. Yoksa, uygulamaları durdurma gibi IBM MQ kaynaklarını serbest bırakmaya zorlamak için başka bir yol bulmanız gerekir.

Kuruluşun bir parçası olan istemci kitaplıklarını kullanan uygulamaları da durdurmanız gerekir. İstemci uygulamaları, farklı bir IBM MQkuruluşu çalıştıran farklı bir kuyruk yöneticisine bağlı olabilir. Uygulamaya, kapatılan yürürlükteki kuruluştaki kuyruk yöneticileri hakkında bilgi verilmedi.

Kuruluştan IBM MQ paylaşılan kitaplıkları yüklemeye devam eden uygulamalar IBM MQ bakımını uygulamanızı önler. Bir uygulamanın kuyruk yöneticisiyle bağlantısı kesilmiş olabilir ya da bağlantısı zorla kesilmiş olabilir, ancak IBM MQ paylaşılan kitaplığı yüklenmiş olarak alıkoyabilir.

**Not:** ["Windows üzerinde çok eşgörünümlü kuyruk yöneticilerine bakım düzeyi güncellemeleri](#page-337-0) [uygulama" sayfa 338](#page-337-0) , çok eşgörünümlü bir kuyruk yöneticisine nasıl bakım uygulanacağını açıklar. Bakım başka bir sunucuya uygulanırken, çok eşgörünümlü bir kuyruk yöneticisi bir sunucuda çalışmaya devam edebilir.

d) Şu komutu kullanarak, kuyruk yöneticileriyle ilişkilendirilmiş dinleyicileri durdurun:

endmqlsr -m *QMgrName*

4. Kuyruk yöneticisini yedekle.

Tüm alt dizinler de içinde olmak üzere, kuyruk yöneticisi verilerinin ve günlük dosyası dizinlerinin ve qm.ini dosyasının ve kayıt girişlerinin kopyalarını alın. Daha fazla bilgi için bkz. IBM MQ kuyruk yöneticisi verilerinin yedeklenmesi ve geri yüklenmesi.

- 5. IBM MQ hizmetini durdurun ve Hizmet simgesi uygulamasından çıkın.
- 6. İsteğe bağlı: Tek aşamalı bir geçişyapıyorsanız, isteğe bağlı olarak ürünün geçerli sürümünü kaldırın. Bu adımı yalnızca tek aşamalı geçiş yapıyorsanız gerçekleştirdiğinizi unutmayın; bkz. ["Windowsüzerinde geçiş: tek aşama" sayfa 417](#page-416-0).
- 7. IBM MQürününün sonraki sürümünü kurun.

Windowsüzerinde, bunu Installation Launchpad 'i kullanarak ya da **msiexec** komutunu kullanarak yapabilirsiniz. Daha fazla bilgi için bkz.

- • ["Kuruluş Başlatma Panosu kullanılarak sunucu kuruluşunun değiştirilmesi" sayfa 206](#page-205-0)
- • ["msiexec kullanarak sunucu kuruluşunu sessiz bir şekilde değiştirme" sayfa 207](#page-206-0)
- 8. Etki alanı, kullanıcı kimliği ve parola bilgilerini yeniden girin

En son sürümün kuruluşu tamamlandığında, Prepare IBM MQ Wizard otomatik olarak başlar.

**UAC ' nin etkinleştirildiği yer:** Prepare IBM MQ Wizardprogramını yeniden çalıştırırsanız, sihirbazın Yönetici ayrıcalığı ile çalıştırıldığından emin olun, aksi takdirde sihirbaz başarısız olabilir.

9. Kuyruk yöneticisini başlatın.

strmqm *QmgrName*

Geçişten sonra bir kuyruk yöneticisini ilk kez başlattığınızda:

- Var olan nesnelere ilişkin yeni öznitelikler varsayılan değerlerine ayarlanır.
- Yeni varsayılan nesneler yaratılır.
- Kuyruk yöneticisi verileri geçirilir.

**Önemli:** Varsayılan sistem nesnelerini ilk durumuna getirmek ya da yeniden yaratmak istemiyorsanız, kuyruk yöneticisini başlatmak için -c seçeneğini kullanmayın.

Herhangi bir dinleyiciyi başlatmadan önce IBM MQ başlatılmalıdır.

### **Sonraki adım**

Yeni kod düzeyinin doğrulanması ve istemci bağlantılarının otomatik olarak yeniden başlatılması gibi yeni işlevlerin konuşlandırılması gibi geçiş planınızdaki görevleri tamamlayın.

Yayınlama/abone olma kullanıyorsanız, yayınlama/abone olma aracısını yeni düzeye geçirmeniz gerekir.

Kuyruk yöneticisi bir kuyruk yöneticisi kümesinin üyesiyse, kümenin diğer üyelerini yeni düzeye geçirin.

**Önemli:** IBM MQ sisteminizi IBM MQ 8.0' e ya da daha sonrasına geçirmeden önce yayınlama/abone olma aracı durumunu geçirmeniz gerekir; aracı yayınlama/abone olma geçişi IBM MQ 8.0içinde ya da daha sonra desteklenmemektedir.

#### **İlgili kavramlar**

#### ["Yüklenebilir kuruluş görüntülerinin bulunacağı yer" sayfa 10](#page-9-0)

IBM MQ kuruluş görüntülerini Passport Advantage, Fix Centralya da ( z/OSsistemleri için) ShopZ web sitesinden yükleyebilirsiniz. Düzeltme paketleri, CSUs, istemciler ve kaynak bağdaştırıcısı da içinde olmak üzere birçok IBM MQ bileşeni Fix Central adresinden ve başka bir yerden yüklenebilir.

#### ["Kuyruk yöneticisi geçişi" sayfa 376](#page-375-0)

Bir kuruluşu yükselttikten sonra kuyruk yöneticisi geçişi gerekebilir. Geçiş, bir kuyruk yöneticisini başlattığınızda gerçekleşir. Bir kuyruk yöneticisini başlatmadan önce yükseltmeyi kaldırabilirsiniz. Ancak, bir kuyruk yöneticisi başlatıldıktan sonra yükseltmeyi kaldırırsanız, kuyruk yöneticisi çalışmaz.

#### **İlgili görevler**

["IBM MQ ' in Prepare IBM MQ Wizard ile yapılandırılması" sayfa 198](#page-197-0)

Prepare IBM MQ Wizard , IBM MQ ürününü ağınıza ilişkin bir kullanıcı hesabıyla yapılandırmanıza yardımcı olur. Herhangi bir kuyruk yöneticisini başlatmadan önce IBM MQ hizmetini yapılandırmak için sihirbazı çalıştırmanız gerekir.

#### ["Yüksek kullanılabilirlikli yapılandırmada bir kuyruk yöneticisinin geçirilmesi" sayfa 516](#page-515-0)

Kuyruk yöneticilerinin yüksek kullanılabilirlikli yapılandırmaları, IBM MQ uygulamalarının kullanılabilirliğini artırabilir. Bir kuyruk yöneticisi ya da sunucu başarısız olursa, otomatik olarak başka bir sunucuda yeniden başlatılır. IBM MQ MQI client uygulamalarının kuyruk yöneticisine otomatik olarak yeniden bağlanmasını sağlayabilirsiniz. Sunucu uygulamaları, kuyruk yöneticisi başlatıldığında başlatılacak şekilde yapılandırılabilir.

#### ["Kuyruk yöneticisi kümesinin yeni düzeye geçirilmesi" sayfa 510](#page-509-0)

Bir kümedeki kuyruk yöneticilerini bir kerede ya da aşamalı geçiş adı verilen bir kerede bir tane geçirebilirsiniz. Kısmi havuz kuyruğu yöneticilerinden önce bir kümedeki tam havuz kuyruğu yöneticilerini yeni düzeye geçirin. Tüm kuyruk yöneticileri geçirilmeden önce, bir kümedeki bazı kuyruk yöneticilerinin yeni düzeye geçirilmesinin etkisini göz önünde bulundurmalısınız.

#### ["IBM MQ ' yı koruma ve taşıma" sayfa 294](#page-293-0)

Bakım, büyütme ve geçiş, IBM MQiçin üç farklı anlama sahiptir. Tanımlar burada açıklanmıştır. Aşağıdaki bölümlerde, geçişle ilgili çeşitli kavramlar ve ardından gerekli çeşitli görevler açıklanmıştır; bu görevler, gerektiğinde platforma özgüdür.

["IBM MQ geçişi yapılıyor" sayfa 367](#page-366-0)

<span id="page-416-0"></span>Geçiş, programların ve verilerin yeni bir IBM MQkod düzeyiyle çalışacak şekilde dönüştürülmesini sağlar. Bazı geçiş tipleri gereklidir ve bazıları isteğe bağlıdır. Komut düzeyini değiştirmeyen bir bakım düzeyi güncellemesi uygulandıktan sonra kuyruk yöneticisi geçişi gerekli değildir. Bazı geçiş tipleri otomatik, bazıları el ile. Kuyruk yöneticisi geçişi genellikle yeni bir işlev sunan bir bakım düzeyi yükseltmesinden sonra otomatik ve el ile ve isteğe bağlıdır. Uygulama geçişi genellikle el ile ve isteğe bağlıdır.

#### ["yükseltmeIBM MQ" sayfa 352](#page-351-0)

Yükseltme, var olan bir IBM MQ kuruluşunu alma ve yeni bir kod düzeyine yükseltme işlecidir.

#### **İlgili bilgiler**

[IBM MQ -Ürüne Göre SupportPacs](https://www.ibm.com/support/pages/node/318473)

### *Windowsüzerinde geçiş: tek aşama*

Tek aşamalı geçiş, bir sunucuya IBM MQ ürününün sonraki bir sürümüyle tek kurulumunun değiştirilmesini açıklamak için kullanılan terimdir. Tek aşamalı geçiş, *yerinde yükseltme* ya da *yerinde yükseltme*olarak da bilinir. Tek aşamalı geçiş, IBM MQ ' un en çok çalıştırılması için var olan komut dosyalarını ve yordamları korur. Diğer geçiş senaryolarıyla bazı komut dosyalarını ve yordamları değiştirebilirsiniz, ancak kuyruk yöneticisi geçişinin kullanıcılar üzerindeki etkisini azaltabilirsiniz.

### **Başlamadan önce**

Bu konuları, kuyruk yöneticilerini ve uygulamalarını sonraki sürüme geçirmek için gerçekleştirmeniz gereken diğer görevleri belirlemeniz konusunda size yol gösterir. Bir kuyruk yöneticisini sonraki sürüme yükseltmek için tam komut sırası için, ilgilendiğiniz platforma ilişkin geçiş görevini gerçekleştirin. Tüm görevler, bu konunun sonundaki bağlantılarda platforma göre listelenir. Kuyruk yöneticisi geçiş görevinin bir parçası olarak, var olan kuyruk yöneticisi verilerinizi yedekleyin. Çoklu kuruluş sunucusunda bile, kuyruk yöneticileri geçişten sonra önceki bir komut düzeyine geri yüklenemez.

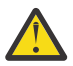

**Uyarı:** IBM MQ 9.0dosyasında ccsid\_part2.tbl dosyası, ek CCSID bilgileri sağlamak için ürünün önceki sürümlerinde kullanılan var olan ccsid.tbl dosyasının yerine geçer.

ccsid\_part2.tbl dosyası, ccsid.tbl dosyasından önceliklidir ve:

- CCSID girişleri eklemenizi ya da değiştirmenizi sağlar
- Varsayılan veri dönüştürmeyi belirtin
- Farklı komut düzeyleri için veri belirtin

ccsid\_part2.tbl yalnızca aşağıdaki platformlar için geçerlidir:

- Linux Linux -tüm sürümler
- **Windows** Windows

Varolan ccsid.tbl dosyanıza kendi CCSID bilgilerinizden birini eklediyseniz, uyarlamalarınızdaki yeni biçimlerden yararlanmak istiyorsanız, bu bilgileri yeni ccsid\_part2.tbl dosyasına kopyalamanız gerekir.

Var olan IBM MQ sürümünüz çalışmaya devam edecek şekilde bilgileri taşımak yerine gerekli bilgileri kopyalamanız gerekir.

### **Bu görev hakkında**

Tek aşamalı geçiş senaryosunda, ürünün sonraki sürümünün kuruluşu, aynı kuruluş konumundaki önceki bir sürümün yerini alır.

Tek aşamalı geçişin avantajı, daha önceki sürümde bir kuyruk yöneticisinin yapılandırmasını mümkün olduğunca az değiştirmektir. Var olan uygulamalar, önceki sürümden kitaplıkları yüklemekten sonraki sürümün kitaplıklarını otomatik olarak yüklemeye geçer. Kuyruk yöneticileri, sonraki sürümde kuruluşla otomatik olarak ilişkilendirilir. Yönetim komut dosyaları ve yordamları, kuruluş birincil kuruluş olarak ayarlanarak mümkün olduğunca az etkilenir. Sonraki sürümün kuruluşunu birincil kuruluş olarak ayarlarsanız, **strmqm** gibi komutlar komuta belirtik bir yol sağlamadan çalışır.

Önceki sürümü sonraki sürüme yükselttiğinizde, önceden oluşturduğunuz tüm nesneler korunur. Önceden kurulan bileşenler, yeni düzeyi kurduğunuzda özellik seçeneklerinde önceden seçilir. Bu bileşenleri seçili bırakırsanız, bunları tutabilir ya da yeniden kurabilirsiniz. Bu bileşenlerden herhangi birini temizlerseniz, kuruluş işlemi bunları kaldırır. Varsayılan olarak, tipik bir geçiş yalnızca önceki sürüm kuruluşunda kurulu olan özellikleri kurar.

Örneğin, IBM MQ Explorer daha önceki bir kuruluşta kurulu değilse, daha sonraki bir kuruluşta saklanmaz. IBM MQ Explorerolmasını istiyorsanız, özel bir kuruluş seçin ve **Özellikler** panosunda IBM MQ Explorer özelliğini seçin. IBM MQ Explorerözelliğini istemiyorsanız, özel bir kuruluş seçerek IBM MQ Explorer özelliğini kaldırın. Daha sonra, **Features** (Özellikler) panosundaki IBM MQ Explorer özelliğini temizleyin. Özelliklerin nasıl kaldırılacağını öğrenmek için bkz. ["Kuruluş Başlatma Panosu kullanılarak sunucu](#page-205-0) [kuruluşunun değiştirilmesi" sayfa 206](#page-205-0).

Bir kuyruk yöneticisini, daha önceki bir sürümün kaldırıldığı bir sistemde ürünün daha sonraki bir sürümüne de geçirebilirsiniz. Bu durumda, kuyruk yöneticisi verilerinin saklanması ya da bir yedekten geri yüklenmesi gerekir.

### **Yordam**

- 1. group mqm' da kullanıcı olarak oturum açın.
- 2. IBM MQ kuruluşunu kullanarak tüm uygulamaları durdurun.

Managed File Transfer (MFT) bileşenini kullanıyorsanız, herhangi bir MFT aracısının, meşgul oldukları tüm dosya aktarımlarını tamamladığından emin olun. Aracılarla ve bunların SYSTEM.FTE.STATE kuyrukları ileti içermemelidir.

- 3. IBM MQ kuruluşuyla ilişkilendirilmiş kuyruk yöneticilerinin tüm etkinliklerini sona erdirin.
	- a) Sistemdeki tüm kuyruk yöneticilerinin durumunu listelemek için **dspmq** komutunu çalıştırın.

Güncellemekte olduğunuz kuruluştan aşağıdaki komutlardan birini çalıştırın:

```
dspmq -o installation -o status
dspmq -a
```
**dspmq -o installation -o status** , tüm IBM MQkuruluşlarıyla ilişkili kuyruk yöneticilerinin kuruluş adını ve durumunu görüntüler.

**dspmq -a** , komutun çalıştırıldığı kuruluşla ilişkili etkin kuyruk yöneticilerinin durumunu görüntüler.

b) Aşağıdaki örnekte gösterildiği gibi, bir kuyruk yöneticisiyle ilişkili dinleyicilerin durumunu listelemek için MQSC komutunu **DISPLAY LSSTATUS** kullanın:

```
echo "DISPLAY LSSTATUS(*) STATUS" | runmqsc QmgrName
```
c) Bu kuruluşla ilişkilendirilmiş, çalışmakta olan her kuyruk yöneticisini durdurmak için **endmqm** komutunu çalıştırın.

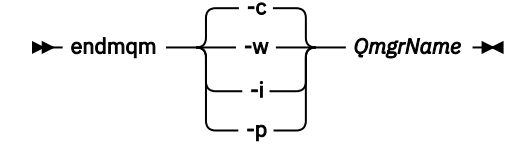

**endmqm** komutu, bir uygulamaya bağlı olduğu kuyruk yöneticisinin durduruladığını bildirir; bkz. Kuyruk yöneticisinin durdurulması.

Bakımın devam etmesi için uygulamaların, kuyruk yöneticisiyle bağlantısını keserek ve yükledikleri IBM MQ kitaplıklarını serbest bırakarak **endmqm** komutuna yanıt vermesi gerekir. Yoksa, uygulamaları durdurma gibi IBM MQ kaynaklarını serbest bırakmaya zorlamak için başka bir yol bulmanız gerekir.

Kuruluşun bir parçası olan istemci kitaplıklarını kullanan uygulamaları da durdurmanız gerekir. İstemci uygulamaları, farklı bir IBM MQkuruluşu çalıştıran farklı bir kuyruk yöneticisine bağlı olabilir. Uygulamaya, kapatılan yürürlükteki kuruluştaki kuyruk yöneticileri hakkında bilgi verilmedi.

Kuruluştan IBM MQ paylaşılan kitaplıkları yüklemeye devam eden uygulamalar IBM MQ bakımını uygulamanızı önler. Bir uygulamanın kuyruk yöneticisiyle bağlantısı kesilmiş olabilir ya da bağlantısı zorla kesilmiş olabilir, ancak IBM MQ paylaşılan kitaplığı yüklenmiş olarak alıkoyabilir.

**Not:** ["Windows üzerinde çok eşgörünümlü kuyruk yöneticilerine bakım düzeyi güncellemeleri](#page-337-0) [uygulama" sayfa 338](#page-337-0) , çok eşgörünümlü bir kuyruk yöneticisine nasıl bakım uygulanacağını açıklar. Bakım başka bir sunucuya uygulanırken, çok eşgörünümlü bir kuyruk yöneticisi bir sunucuda çalışmaya devam edebilir.

d) Şu komutu kullanarak, kuyruk yöneticileriyle ilişkilendirilmiş dinleyicileri durdurun:

endmqlsr -m *QMgrName*

4. Kuyruk yöneticisini yedekle.

Tüm alt dizinler de içinde olmak üzere, kuyruk yöneticisi verilerinin ve günlük dosyası dizinlerinin ve qm.ini dosyasının ve kayıt girişlerinin kopyalarını alın. Daha fazla bilgi için bkz. IBM MQ kuyruk yöneticisi verilerinin yedeklenmesi ve geri yüklenmesi.

- 5. IBM MQ hizmetini durdurun ve Hizmet simgesi uygulamasından çıkın.
- 6. İsteğe bağlı: İsteğe bağlı olarak, ürünün yürürlükteki sürümünü kaldırın.
- 7. Ürünün önceki sürümünü, aynı kuruluş dizinindeki sonraki sürüme yükseltin.

Aynı konuma kurulmasının bir nedeni, uygulama geçişini basitleştirmektir. Kuruluş konumunu değiştirirseniz, IBM MQ kitaplıklarını bir uygulama arama yolundan kaldırabilirsiniz. Bir uygulama arama yolunu yeni düzeye geçirmek için uygulama ortamını ya da daha seyrek olarak uygulamanın kendisini değiştirmeniz gerekir.

a) Kuruluş adlandırma kuralına karar verin. Kuruluşa istediğiniz bir ad verin ya da varsayılan kuruluş adını kabul edin.

İlk kuruluş için varsayılan ad *Installation1*' dir. İkinci kuruluş için ad *Installation2*vb. ' dir.

b) Ürünün önceki sürümünü daha sonraki sürüme yükseltin ya da kuyruk yöneticilerini silmeden önceki sürümü kaldırın ve sonraki sürümü aynı varsayılan konuma kurun.

Windowsüzerinde, bunu Installation Launchpad 'i kullanarak ya da **msiexec** komutunu kullanarak yapabilirsiniz. Daha fazla bilgi için bkz.

- • ["Kuruluş Başlatma Panosu kullanılarak sunucu kuruluşunun değiştirilmesi" sayfa 206](#page-205-0)
- • ["msiexec kullanarak sunucu kuruluşunu sessiz bir şekilde değiştirme" sayfa 207](#page-206-0)

Windowsüzerinde, sonraki sürümü kurmadan önce ürünün önceki sürümünün kaldırılması isteğe bağlıdır.

8. Etki alanı, kullanıcı kimliği ve parola bilgilerini yeniden girin

En son sürümün kuruluşu tamamlandığında, Prepare IBM MQ Wizard otomatik olarak başlar.

**UAC ' nin etkinleştirildiği yer:** Prepare IBM MQ Wizardprogramını yeniden çalıştırırsanız, sihirbazın Yönetici ayrıcalığı ile çalıştırıldığından emin olun, aksi takdirde sihirbaz başarısız olabilir.

- 9. İsteğe bağlı: Kuruluşun sonraki sürümünü birincil kuruluş yapın.
	- a) **setmqinst** komutunu çalıştırın.

"*Inst\_1\_INSTALLATION\_PATH*\bin\setmqinst" -i -n Inst\_1

IBM MQ komutlarını çalıştırmak üzere bir arama yolu belirtilmesini önlemek için kuruluşu birincil yapın

- 10. Kuyruk yöneticilerini ve uygulamaları başlatın.
	- a) Kuyruk yöneticilerini Inst\_1ile ilişkilendirmek için **setmqm** komutunu çalıştırın.

```
setmqm -m QM1 -n Inst_1
setmqm -m QM2 -n Inst<sup>-1</sup>
```
Ürünün herhangi bir yayını arasında geçiş yapıyorsanız, kuyruk yöneticilerini yeni kuruluşla el ile ilişkilendirmek için **setmqm** komutunu kullanmanız gerekir.

b) Kuyruk yöneticilerini başlatmak ve ürünün sonraki sürümüne geçirmek için **strmqm** komutunu çalıştırın.

strmqm QM1 strmqm QM2

Herhangi bir dinleyiciyi başlatmadan önce IBM MQ başlatılmalıdır.

Geçişten sonra bir kuyruk yöneticisini ilk kez başlattığınızda:

- Var olan nesnelere ilişkin yeni öznitelikler varsayılan değerlerine ayarlanır.
- Yeni varsayılan nesneler yaratılır.
- Kuyruk yöneticisi verileri geçirilir.

Bu noktada, kuyruk yöneticisi verileri geçirildiğinde, önceki bir yayına geri dönemezsiniz.

**Önemli:** Varsayılan sistem nesnelerini ilk durumuna getirmek ya da yeniden yaratmak istemiyorsanız, kuyruk yöneticisini başlatmak için -c seçeneğini kullanmayın.

• Bir uygulama bir kuyruk yöneticisine bağlandığında, işletim sistemi IBM MQ kitaplığını yüklemek için yükleme yolunu arar2IBM MQ kitaplığı, kuyruk yöneticisinin bir kuruluşla ilişkilendirildiğini denetleyen kodu içerir. Bir kuyruk yöneticisi farklı bir kuruluşla ilişkilendirildiyse, kuyruk yöneticisinin ilişkilendirildiği kuruluş için IBM MQ doğru kitaplığı yükler IBM MQ .

### **Sonraki adım**

Ürünün önceki bir sürümünü, en son ya da başka bir IBM MQ sürümünün kurulu olduğu bir sistemde yeniden kuramazsınız.

### **İlgili kavramlar**

["AIX, Linux, and Windows üzerindeki kuruluş adı" sayfa 15](#page-14-0)

AIX, Linux, and Windowsüzerinde her IBM MQ kuruluşu, kuruluş adı olarak bilinen benzersiz bir tanıtıcıya sahiptir. Kuruluş adı, kuyruk yöneticileri ve yapılandırma dosyaları gibi şeyleri bir kuruluşla ilişkilendirmek için kullanılır.

["Kuyruk yöneticisinin birlikte var olması" sayfa 391](#page-390-0)

Farklı adlara sahip kuyruk yöneticileri, aynı IBM MQ kuruluşunu kullandıkları sürece herhangi bir sunucuda birlikte var olabilir. z/OS, AIX, Linux, and Windowsüzerinde, farklı kuyruk yöneticileri aynı sunucuda birlikte var olabilir ve farklı kuruluşlarla ilişkilendirilebilir.

["AIX, Linux, and Windows üzerinde çoklu kuruluş kuyruk yöneticisi birlikte var olma" sayfa 393](#page-392-0) Aynı sunucuya birden çok IBM MQ for AIX, Linux, and Windows kopyası kurabilirsiniz. Bu IBM MQ kopyaları aynı ya da farklı sürüm düzeylerinde olabilir. Buna çoklu kurulum denir. Çoklu kuruluş, önceki sürümü sonraki sürümle birlikte çalıştırmanıza izin verdiğinden, özellikle bir IBM MQ sürümünden daha sonraki bir sürüme yükseltme yaptığınızda kullanışlıdır.

### **İlgili görevler**

[Windowsüzerinde geçiş: yan yana](#page-420-0)

[Windowsüzerinde geçiş yapılıyor: çok aşamalı](#page-423-0)

["IBM MQ ürününü Windows üzerinde daha sonraki bir sürüme geçirmeyi planlama" sayfa 409](#page-408-0) ["AIX and Linux üzerinde bir kuyruk yöneticisini daha sonraki bir sürüme geçirme" sayfa 444](#page-443-0)

<sup>&</sup>lt;sup>2</sup> Windowsüzerinde, IBM MQ kitaplığı bir DLL 'dir. DLL ' e bazen yükleme kitaplığı ya da paylaşılan kitaplık denir. Bir DLL ' i gösteren giriş, .lib32 ya da .libdosya uzantısıyla bir bağlantı kitaplığında tanımlanır. .lib kitaplığı oluşturma sırasında bağlanır ve DLL yürütme sırasında yüklenir.

<span id="page-420-0"></span>AIX and Linux' ta, bir kuyruk yöneticisini daha önceki bir sürümden daha sonraki bir IBM MQsürümüne geçirmek için bu yönergeleri izleyin.

["Windows üzerinde bir kuyruk yöneticisini daha sonraki bir sürüme geçirme" sayfa 414](#page-413-0) Windows platformlarında, bir kuyruk yöneticisini daha önceki bir sürümden daha sonraki bir IBM MQsürümüne geçirmek için bu yönergeleri izleyin.

["IBM MQ ' in Prepare IBM MQ Wizard ile yapılandırılması" sayfa 198](#page-197-0)

Prepare IBM MQ Wizard , IBM MQ ürününü ağınıza ilişkin bir kullanıcı hesabıyla yapılandırmanıza yardımcı olur. Herhangi bir kuyruk yöneticisini başlatmadan önce IBM MQ hizmetini yapılandırmak için sihirbazı çalıştırmanız gerekir.

["IBM MQ Server ürününün Windows üzerine kurulması" sayfa 180](#page-179-0)

Windowsişletim sistemlerinde IBM MQ , Microsoft Installer (MSI) kullanılarak kurulur. MSI 'yi çağırmak için Kuruluş Başlatma Panosu olanağını kullanabilir ya da diğer bir seçenek olarak, MSI' yi doğrudan çağırabilirsiniz.

Bir kuyruk yöneticisinin kuruluşla ilişkilendirilmesi

Birincil kuruluşun değiştirilmesi

["IBM MQ kitaplık yüklemesi AIX and Linux üzerinde daha sonraki bir sürüme geçiriliyor" sayfa 461](#page-460-0) AIX and Linuxişletim sistemindeyken, ürünün önceki bir sürümünü tek aşamalı senaryoya dayalı olarak sonraki bir sürümüyle değiştirerek ürünün önceki bir sürümünden sonraki bir sürüme yükseltmeniz durumunda, IBM MQ kitaplıklarının yükleniş yönteminde herhangi bir değişiklik yapılması gerekmez. Ancak, ürünün sonraki sürümünde yan yana ya da çok aşamalı geçiş senaryolarına dayalı olarak çoklu kuruluştan yararlanmayı seçerseniz, işletim sisteminin IBM MQ kitaplığının sonraki sürümünü yüklemesi için çalıştırma ortamını farklı şekilde yapılandırmanız gerekebilir.

["IBM MQ kitaplık yüklemesi Windows üzerinde daha sonraki bir sürüme geçiriliyor" sayfa 431](#page-430-0) Windowsüzerinde, ürünün önceki bir sürümünü tek aşamalı senaryoya dayalı olarak sonraki bir sürümüyle değiştirerek ürünün önceki bir sürümünden sonraki bir sürümüne yükseltme yaparsanız, IBM MQ kitaplıklarının yükleniş şeklinde herhangi bir değişiklik yapılması gerekmez. Ancak, ürünün sonraki sürümünde yan yana ya da çok aşamalı geçiş senaryolarına dayalı olarak çoklu kuruluştan yararlanmayı seçerseniz, işletim sisteminin IBM MQ kitaplığının sonraki sürümünü yüklemesi için çalıştırma ortamını farklı şekilde yapılandırmanız gerekebilir.

#### **İlgili başvurular**

setmqenv setmqinst setmqm

*Windowsüzerinde geçiş: yan yana*

Yan yana geçiş, aynı sunucuda daha önceki bir sürümün yanı sıra daha sonraki bir IBM MQ sürümünün kurulmasını tanımlamak için kullanılan terimdir. Kuyruk yöneticileri, sonraki IBM MQsürümünün kuruluşu ve doğrulanması sırasında çalışmaya devam eder. Bunlar, IBM MQ' un önceki sürümüyle ilişkili olarak kalır. Kuyruk yöneticilerini daha sonraki IBM MQsürümüne geçirmeye karar verdiğinizde, tüm kuyruk yöneticilerini durdurur, önceki sürümü kaldırır ve tümünü IBM MQ' un yeni sürümüne geçirir.

### **Başlamadan önce**

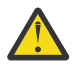

**Uyarı:** IBM MQ 9.0dosyasında ccsid\_part2.tbl dosyası, ek CCSID bilgileri sağlamak için ürünün önceki sürümlerinde kullanılan var olan ccsid.tbl dosyasının yerine geçer.

ccsid\_part2.tbl dosyası, ccsid.tbl dosyasından önceliklidir ve:

- CCSID girişleri eklemenizi ya da değiştirmenizi sağlar
- Varsayılan veri dönüştürmeyi belirtin
- Farklı komut düzeyleri için veri belirtin

ccsid\_part2.tbl yalnızca aşağıdaki platformlar için geçerlidir:

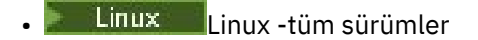

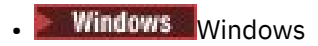

Varolan ccsid.tbl dosyanıza kendi CCSID bilgilerinizden birini eklediyseniz, uyarlamalarınızdaki yeni biçimlerden yararlanmak istiyorsanız, bu bilgileri yeni ccsid\_part2.tbl dosyasına kopyalamanız gerekir.

Var olan IBM MQ sürümünüz çalışmaya devam edecek şekilde bilgileri taşımak yerine gerekli bilgileri kopyalamanız gerekir.

### **Bu görev hakkında**

Yan yana geçiş senaryosunda, ürünün önceki sürümünün kuruluşuyla ilişkilendirilmeye devam eden kuyruk yöneticilerinin yanı sıra IBM MQ ' un sonraki sürümünü de kurarsınız.

Kuyruk yöneticilerini ve uygulamaları sonraki sürüme geçirmeye hazır olduğunuzda:

- 1. Tüm kuyruk yöneticilerini durdurun.
- 2. Ürünün önceki sürümünü kaldırın.
- 3. Tüm kuyruk yöneticilerini ve uygulamaları sonraki sürüme geçirin.

### **Yordam**

- 1. Sonraki sürümü önceki sürümden farklı bir kuruluş dizinine kurun.
	- a) Kuruluş adlandırma kuralına karar verin. Kuruluşa istediğiniz bir ad verin ya da varsayılan kuruluş adını kabul edin.
		- İlk kuruluş için varsayılan ad *Installation1*' dir. İkinci kuruluş için ad *Installation2*vb. ' dir.
	- b) Kuruluşu doğrulayın.

Kuruluş doğrulama yordamlarını ve kendi sınamalarınızı çalıştırın.

2. Ürünün önceki sürümünü kaldırın.

Önceki ürünü kaldırırken, sunucuya IBM MQ kitaplığı yükleyen tüm kuyruk yöneticilerini ve uygulamaları durdurmanız gerekir. Bu nedenle, ürünün önceki sürümünün kaldırılmasını uygun bir bakım penceresine kadar ertelemeyi seçebilirsiniz. Ürünün önceki bir sürümü bir sunucuda kurulu değilse, kaldırmakta ya da güncellemekte olduğunuz kuruluştan kitaplıkları yükleyen kuyruk yöneticilerini ve uygulamaları durdurmak yeterlidir. Diğer kuruluşlarla ilişkilendirilmiş uygulamaların ve kuyruk yöneticilerinin durdurulması gerekmez.

- a) IBM MQ kitaplıklarını sunucuya yükleyen tüm uygulamaları durdurun.
- b) Sunucudaki kuyruk yöneticilerini ve dinleyicileri durdurun.
- c) Ürünün önceki sürümünü kaldırın.
	- Tüm yerel IBM MQ uygulamalarını durdur
	- Bu noktada tüm kuyruk yöneticilerini durdurmanız gerekmez.
- 3. Kuruluşun sonraki sürümünü birincil kuruluş yapın.
	- a) **setmqinst** komutunu çalıştırın.

"*Inst\_1\_INSTALLATION\_PATH*\bin\setmqinst" -i -n Inst\_1

IBM MQ komutlarını çalıştırmak üzere bir arama yolu belirtilmesini önlemek için kuruluşu birincil yapın

*Installation name*öğesini keşfetmek için dspmqinst komutunu kullanın ya da Installation 1varsayılan değerini kullanın.

Bu, IBM MQ komutlarında bir arama yolu belirtmeniz gerekmediği anlamına gelir.

4. Kuyruk yöneticilerini ve uygulamaları başlatın.

• Bir uygulama bir kuyruk yöneticisine bağlandığında, işletim sistemi IBM MQ kitaplığını yüklemek için yükleme yolunu arar3. Bir IBM WebSphere MQ 7.1ya da daha sonraki bir kitaplık, kuyruk yöneticisinin bir kuruluşla ilişkilendirildiğini denetleyen kodu içerir. Bir kuyruk yöneticisi farklı bir kuruluşla ilişkilendirildiyse, kuyruk yöneticisinin ilişkilendirildiği kuruluş için IBM MQ doğru kitaplığı yükler IBM MQ .

Bu işlem sırasında, QM1 kuyruk yöneticisini büyütürken QM2 kuyruk yöneticisini kullanmaya devam eder ve QM2' yi büyütürken QM1 kuyruk yöneticisini kullanırsınız.

Yeni kuruluşla ilişkilendirilebilmesi için her kuyruk yöneticisinin durdurulması gerektiğini unutmayın.

### **Sonraki adım**

Ürünün önceki bir sürümünü, en son ya da başka bir IBM MQ sürümünün kurulu olduğu bir sistemde yeniden kuramazsınız.

#### **İlgili görevler**

#### [Windowsüzerinde geçiş: tek aşama](#page-416-0)

Tek aşamalı geçiş, bir sunucuya IBM MQ ürününün sonraki bir sürümüyle tek kurulumunun değiştirilmesini açıklamak için kullanılan terimdir. Tek aşamalı geçiş, *yerinde yükseltme* ya da *yerinde yükseltme*olarak da bilinir. Tek aşamalı geçiş, IBM MQ ' un en çok çalıştırılması için var olan komut dosyalarını ve yordamları korur. Diğer geçiş senaryolarıyla bazı komut dosyalarını ve yordamları değiştirebilirsiniz, ancak kuyruk yöneticisi geçişinin kullanıcılar üzerindeki etkisini azaltabilirsiniz.

[Windowsüzerinde geçiş yapılıyor: çok aşamalı](#page-423-0)

["IBM MQ ürününü Windows üzerinde daha sonraki bir sürüme geçirmeyi planlama" sayfa 409](#page-408-0)

["Windows üzerinde IBM MQ ' ın kaldırılması" sayfa 235](#page-234-0)

Denetim panosunu, komut satırını ( **msiexec** ) **MQParms**kullanarak ya da kuruluş ortamını kullanarak Windows sistemlerindeki IBM MQ MQI clients ve sunucuları kaldırabilirsiniz; bu durumda isteğe bağlı olarak kuyruk yöneticilerini de kaldırabilirsiniz.

["IBM MQ Server ürününün Windows üzerine kurulması" sayfa 180](#page-179-0)

Windowsişletim sistemlerinde IBM MQ , Microsoft Installer (MSI) kullanılarak kurulur. MSI 'yi çağırmak için Kuruluş Başlatma Panosu olanağını kullanabilir ya da diğer bir seçenek olarak, MSI' yi doğrudan çağırabilirsiniz.

Bir kuyruk yöneticisinin kuruluşla ilişkilendirilmesi

Birincil kuruluşun değiştirilmesi

["AIX, Linux, and Windows üzerindeki kuruluş adı" sayfa 15](#page-14-0)

AIX, Linux, and Windowsüzerinde her IBM MQ kuruluşu, kuruluş adı olarak bilinen benzersiz bir tanıtıcıya sahiptir. Kuruluş adı, kuyruk yöneticileri ve yapılandırma dosyaları gibi şeyleri bir kuruluşla ilişkilendirmek için kullanılır.

["Kuyruk yöneticisinin birlikte var olması" sayfa 391](#page-390-0)

Farklı adlara sahip kuyruk yöneticileri, aynı IBM MQ kuruluşunu kullandıkları sürece herhangi bir sunucuda birlikte var olabilir. z/OS, AIX, Linux, and Windowsüzerinde, farklı kuyruk yöneticileri aynı sunucuda birlikte var olabilir ve farklı kuruluşlarla ilişkilendirilebilir.

["IBM MQ kitaplık yüklemesi AIX and Linux üzerinde daha sonraki bir sürüme geçiriliyor" sayfa 461](#page-460-0) AIX and Linuxişletim sistemindeyken, ürünün önceki bir sürümünü tek aşamalı senaryoya dayalı olarak sonraki bir sürümüyle değiştirerek ürünün önceki bir sürümünden sonraki bir sürüme yükseltmeniz durumunda, IBM MQ kitaplıklarının yükleniş yönteminde herhangi bir değişiklik yapılması gerekmez. Ancak, ürünün sonraki sürümünde yan yana ya da çok aşamalı geçiş senaryolarına dayalı olarak çoklu kuruluştan yararlanmayı seçerseniz, işletim sisteminin IBM MQ kitaplığının sonraki sürümünü yüklemesi için çalıştırma ortamını farklı şekilde yapılandırmanız gerekebilir.

["IBM MQ kitaplık yüklemesi Windows üzerinde daha sonraki bir sürüme geçiriliyor" sayfa 431](#page-430-0)

<sup>&</sup>lt;sup>3</sup> Windowsüzerinde, IBM MQ kitaplığı bir DLL 'dir. DLL ' e bazen yükleme kitaplığı ya da paylaşılan kitaplık denir. Bir DLL ' i gösteren giriş, .lib32 ya da .libdosya uzantısıyla bir bağlantı kitaplığında tanımlanır. .lib kitaplığı oluşturma sırasında bağlanır ve DLL yürütme sırasında yüklenir.

<span id="page-423-0"></span>Windowsüzerinde, ürünün önceki bir sürümünü tek aşamalı senaryoya dayalı olarak sonraki bir sürümüyle değiştirerek ürünün önceki bir sürümünden sonraki bir sürümüne yükseltme yaparsanız, IBM MQ kitaplıklarının yükleniş şeklinde herhangi bir değişiklik yapılması gerekmez. Ancak, ürünün sonraki sürümünde yan yana ya da çok aşamalı geçiş senaryolarına dayalı olarak çoklu kuruluştan yararlanmayı seçerseniz, işletim sisteminin IBM MQ kitaplığının sonraki sürümünü yüklemesi için çalıştırma ortamını farklı şekilde yapılandırmanız gerekebilir.

["AIX, Linux, and Windows üzerinde çoklu kuruluş kuyruk yöneticisi birlikte var olma" sayfa 393](#page-392-0) Aynı sunucuya birden çok IBM MQ for AIX, Linux, and Windows kopyası kurabilirsiniz. Bu IBM MQ kopyaları aynı ya da farklı sürüm düzeylerinde olabilir. Buna çoklu kurulum denir. Çoklu kuruluş, önceki sürümü sonraki sürümle birlikte çalıştırmanıza izin verdiğinden, özellikle bir IBM MQ sürümünden daha sonraki bir sürüme yükseltme yaptığınızda kullanışlıdır.

setmqenv setmqinst setmqm

### *Windowsüzerinde geçiş yapılıyor: çok aşamalı*

Çok aşamalı geçiş, aynı sunucuda daha önceki bir sürümle birlikte daha sonraki bir IBM MQ sürümünün çalıştırılıp çalıştırılmadığını tanımlamak için kullanılan bir terimdir. Sonraki sürümü önceki sürümün yanı sıra kurduktan sonra, daha sonraki kuruluşu doğrulamak ve yeni uygulamalar geliştirmek için yeni kuyruk yöneticileri oluşturabilirsiniz. Aynı zamanda kuyruk yöneticilerini ve ilişkili uygulamalarını önceki sürümden sonraki sürüme geçirebilirsiniz. Kuyruk yöneticilerini ve uygulamaları tek tek geçirerek, geçişi yöneten personelin en yoğun iş yükünü azaltabilirsiniz.

### **Başlamadan önce**

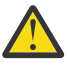

**Uyarı:** IBM MQ 9.0dosyasında ccsid\_part2.tbl dosyası, ek CCSID bilgileri sağlamak için ürünün önceki sürümlerinde kullanılan var olan ccsid.tbl dosyasının yerine geçer.

ccsid\_part2.tbl dosyası, ccsid.tbl dosyasından önceliklidir ve:

- CCSID girişleri eklemenizi ya da değiştirmenizi sağlar
- Varsayılan veri dönüştürmeyi belirtin
- Farklı komut düzeyleri için veri belirtin

ccsid\_part2.tbl yalnızca aşağıdaki platformlar için geçerlidir:

**Linux Linux -tüm sürümler** 

### **Windows** Windows

Varolan ccsid.tbl dosyanıza kendi CCSID bilgilerinizden birini eklediyseniz, uyarlamalarınızdaki yeni biçimlerden yararlanmak istiyorsanız, bu bilgileri yeni ccsid\_part2.tbl dosyasına kopyalamanız gerekir.

Var olan IBM MQ sürümünüz çalışmaya devam edecek şekilde bilgileri taşımak yerine gerekli bilgileri kopyalamanız gerekir.

**Not:** IBM MQ.NET izleyicisini hareket kipinde çalıştırıyorsanız, bağlandığı kuyruk yöneticisinin birincil kuruluş olması gerekir.

### **Bu görev hakkında**

Çok aşamalı geçiş senaryosunda, önceki sürümle ilişkilendirilmeye devam eden çalışan kuyruk yöneticilerinin yanı sıra ürünün sonraki sürümünü de kurarsınız. Kuyruk yöneticileri yaratabilir ve sonraki sürüm kuruluşunu kullanarak yeni uygulamalar çalıştırabilirsiniz. Kuyruk yöneticilerini ve uygulamaları önceki sürümden geçirmeye hazır olduğunuzda, bunu tek tek yapabilirsiniz. Sonraki sürüme geçiş tamamlandığında, önceki sürümü kaldırabilir ve sonraki sürümü birincil kuruluş yapabilirsiniz.

<span id="page-424-0"></span>Çok aşamalı yaklaşımla, önceki sürümü kaldırıncaya kadar, daha sonraki sürüme bir kuyruk yöneticisine bağlanan uygulamaları çalıştıracak bir ortam yapılandırmanız gerekir. IBM MQ komutlarını çalıştırmak için bir yol da sağlamanız gerekir. Bu görevlerin her ikisi de **setmqenv** komutuyla gerçekleştirilir.

**Not:** Önceki sürümü kaldırdığınızda ve sonraki sürümü birincil kuruluş olarak ayarladığınızda, çoğu durumda uygulamaları çalıştırmak için **setmqenv** komutunu çalıştırmanız gerekmez. Birincil olmayan bir kuruluşla ilişkilendirilmiş bir kuyruk yöneticisine bağlanan komutlara ilişkin ortamı ayarlamak için **setmqenv** komutunu yine de çalıştırmanız gerekir.

### **Yordam**

- 1. Sonraki sürümü önceki sürümden farklı bir kuruluş dizinine kurun ve kuruluşu doğrulayın.
	- a) Kuruluş adlandırma kuralına karar verin. Kuruluşa istediğiniz bir ad verin ya da varsayılan kuruluş adını kabul edin.

İlk kuruluş için varsayılan ad *Installation1*' dir. İkinci kuruluş için ad *Installation2*vb. ' dir.

b) Kuruluşu doğrulayın.

Kuruluş doğrulama yordamlarını ve kendi sınamalarınızı çalıştırın.

- Sonraki sürümü çalıştıran yeni kuyruk yöneticileri yaratabilir ve uygulamaları önceki sürümden geçirmeden önce yeni uygulamalar geliştirmeye başlayabilirsiniz.
- 2. Uygulamaların ürünün sonraki sürümüne ilişkin kitaplıkları yüklemesi için işletim sistemini yapılandırın.
	- a) Kuyruk yöneticilerini birer birer geçirin.

Ürünün sonraki sürümüne ilişkin kitaplıkları yükleyen ilk uygulama kümesi, yeni düzeye geçirilecek ilk kuyruk yöneticisine bağlanan uygulamalardır.

Bu uygulamaların sunucudaki diğer kuyruk yöneticilerine de bağlanması önemli değildir. Uygulamalar sonraki sürüm kitaplıklarını yüklerse, IBM MQ o sürüme bağlanan uygulamaların önceki sürümüne ilişkin kitaplıkları otomatik olarak yükler.

Tüm uygulamaların işletim sistemi ortamını ya da geçiş yapacağınız ilk kuyruk yöneticisine bağlanan uygulamaları yeni düzeye geçirebilirsiniz.

b) IBM MQ MQI client uygulamalarını yeni düzeye geçir

Bazı uygulamalar başka bir iş istasyonunda IBM MQ MQI client uygulamaları olarak çalışıyor olabilir. Bir kuyruk yöneticisini yeni düzeye geçirdiğinizde, bu kuyruk yöneticisine bağlı istemciler sonraki sürüm için istemci kitaplığı yüklemeden çalışmaya devam eder.

Bu istemcileri daha sonra geçirmeniz gerektiğinde yeni düzeye geçirebilirsiniz.

**Önemli:** Herhangi bir IBM MQ MQI client uygulaması, sunucudaki önceki sürüm için kitaplığı kullanıyorsa, daha önceki sürümü kaldırmadan önce istemcilerin ürünün sonraki sürümünü kullanması için bu istemciyi yeni sürüme geçirmeniz gerekir.

- 3. Sonraki sürüm için yeni kitaplığı yüklemek üzere bir uygulamayı yeni düzeye geçirin:
	- IBM MQ kitaplıkları için aranan yerel yolu değiştirmek üzere **setmqenv** komutunu çalıştırın.
	- Uygulamaları ek bir yürütme ortamı yükleme yoluyla yeniden bağlayın.

Genel arama yolunun nasıl değiştirileceği ya da uygulama yükleme modülüne sabit bir yürütme ortamı yükleme yolunun nasıl ekleneceği hakkında işletim sistemi belgelerine bakın.

**setmqenv** komutunu -s seçeneğini kullanarak çalıştırmak için:

"*Inst\_1\_INSTALLATION\_PATH*\bin\setmqenv" -s

-s seçeneği, **setmqenv** komutunu çalıştıran kuruluş için ortamı ayarlar.

- 4. Kuyruk yöneticisini ve kuyruk yöneticisine bağlanan uygulamaları yeniden başlatın.
	- a) Inst\_1kuruluşu için yerel ortamı ayarlayın.

```
"Inst_1_INSTALLATION_PATH\bin\setmqenv" -s
```
-s seçeneği, **setmqenv** komutunu çalıştıran kuruluş için ortamı ayarlar.

b) QM1 öğesini Inst\_1ile ilişkilendirmek için **setmqm** komutunu çalıştırın.

setmqm -m QM1 -n Inst\_1 setmqm -m QM2 -n Inst\_1

c) QM1 ' ı başlatmak ve sonraki sürüme geçirmek için **strmqm** komutunu çalıştırın.

```
strmqm QM1
strmqm QM2
```
d) Uygulamayı yeniden başlat 1

Uygulama sonraki sürüm kitaplığını yükler ve ürünün sonraki sürümüyle ilişkili QM1' e bağlanır.

5. Tüm kuyruk yöneticilerini ve uygulamaları sonraki sürüme geçirin.

Tüm kuyruk yöneticileri ve uygulamaları ürünün sonraki sürümüne geçirilinceye kadar gerektiğinde ["2" sayfa 425](#page-424-0) ve ["4" sayfa 425](#page-424-0)adımlarını yineleyin.

6. Ürünün önceki sürümünü kaldırın.

Önceki ürünü kaldırırken, sunucuya IBM MQ kitaplığı yükleyen tüm kuyruk yöneticilerini ve uygulamaları durdurmanız gerekir. Bu nedenle, ürünün önceki sürümünün kaldırılmasını uygun bir bakım penceresine kadar ertelemeyi seçebilirsiniz. Ürünün önceki bir sürümü bir sunucuda kurulu değilse, kaldırmakta ya da güncellemekte olduğunuz kuruluştan kitaplıkları yükleyen kuyruk yöneticilerini ve uygulamaları durdurmak yeterlidir. Diğer kuruluşlarla ilişkilendirilmiş uygulamaların ve kuyruk yöneticilerinin durdurulması gerekmez.

- a) IBM MQ kitaplıklarını sunucuya yükleyen tüm uygulamaları durdurun.
- b) Sunucudaki kuyruk yöneticilerini ve dinleyicileri durdurun.
- c) Ürünün önceki sürümünü kaldırın.
	- Tüm yerel IBM MQ uygulamalarını durdur
	- Bu noktada tüm kuyruk yöneticilerini durdurmanız gerekmez.
- 7. Inst\_1 birincil kuruluşunu yapın.

a) **setmqinst** komutunu çalıştırın.

"*Inst\_1\_INSTALLATION\_PATH*\bin\setmqinst" -i -n Inst\_1

**Not:** *Installation name*öğesini keşfetmek için dspmqinst komutunu kullanın ya da Installation 1varsayılan değerini kullanın.

Birincil kuruluştan IBM MQ komutlarını çalıştırmak için bir arama yolu ayarlamanız gerekmez.

#### **Sonraki adım**

Ürünün önceki bir sürümünü, en son ya da başka bir IBM MQ sürümünün kurulu olduğu bir sistemde yeniden kuramazsınız.

Artık ürünün önceki sürümünü kaldırdınız ve daha sonra birincil kuruluş yaptınız, uygulama çalıştırma ortamının nasıl ayarlandığını gözden geçirebilirsiniz. Sonraki sürüm için kitaplıkları yüklemek üzere arama yolunu ayarlamak için **setmqenv** komutunu çalıştırmanız artık gerekmez. Ürünün sonraki sürümünün tek bir kuruluşu kuruluysa, komutları çalıştırmak için **setmqenv** komutunu çalıştırmanız gerekmez.

#### **İlgili kavramlar**

["AIX, Linux, and Windows üzerindeki kuruluş adı" sayfa 15](#page-14-0)

<span id="page-426-0"></span>AIX, Linux, and Windowsüzerinde her IBM MQ kuruluşu, kuruluş adı olarak bilinen benzersiz bir tanıtıcıya sahiptir. Kuruluş adı, kuyruk yöneticileri ve yapılandırma dosyaları gibi şeyleri bir kuruluşla ilişkilendirmek için kullanılır.

#### ["Kuyruk yöneticisinin birlikte var olması" sayfa 391](#page-390-0)

Farklı adlara sahip kuyruk yöneticileri, aynı IBM MQ kuruluşunu kullandıkları sürece herhangi bir sunucuda birlikte var olabilir. z/OS, AIX, Linux, and Windowsüzerinde, farklı kuyruk yöneticileri aynı sunucuda birlikte var olabilir ve farklı kuruluşlarla ilişkilendirilebilir.

["AIX, Linux, and Windows üzerinde çoklu kuruluş kuyruk yöneticisi birlikte var olma" sayfa 393](#page-392-0) Aynı sunucuya birden çok IBM MQ for AIX, Linux, and Windows kopyası kurabilirsiniz. Bu IBM MQ kopyaları aynı ya da farklı sürüm düzeylerinde olabilir. Buna çoklu kurulum denir. Çoklu kuruluş, önceki sürümü sonraki sürümle birlikte çalıştırmanıza izin verdiğinden, özellikle bir IBM MQ sürümünden daha sonraki bir sürüme yükseltme yaptığınızda kullanışlıdır.

#### **İlgili görevler**

#### [Windowsüzerinde geçiş: tek aşama](#page-416-0)

Tek aşamalı geçiş, bir sunucuya IBM MQ ürününün sonraki bir sürümüyle tek kurulumunun değiştirilmesini açıklamak için kullanılan terimdir. Tek aşamalı geçiş, *yerinde yükseltme* ya da *yerinde yükseltme*olarak da bilinir. Tek aşamalı geçiş, IBM MQ ' un en çok çalıştırılması için var olan komut dosyalarını ve yordamları korur. Diğer geçiş senaryolarıyla bazı komut dosyalarını ve yordamları değiştirebilirsiniz, ancak kuyruk yöneticisi geçişinin kullanıcılar üzerindeki etkisini azaltabilirsiniz.

#### [Windowsüzerinde geçiş: yan yana](#page-420-0)

["IBM MQ ürününü Windows üzerinde daha sonraki bir sürüme geçirmeyi planlama" sayfa 409](#page-408-0)

["IBM MQ Server ürününün Windows üzerine kurulması" sayfa 180](#page-179-0)

Windowsişletim sistemlerinde IBM MQ , Microsoft Installer (MSI) kullanılarak kurulur. MSI 'yi çağırmak için Kuruluş Başlatma Panosu olanağını kullanabilir ya da diğer bir seçenek olarak, MSI' yi doğrudan çağırabilirsiniz.

#### Bir kuyruk yöneticisinin kuruluşla ilişkilendirilmesi

Birincil kuruluşun değiştirilmesi

["IBM MQ kitaplık yüklemesi AIX and Linux üzerinde daha sonraki bir sürüme geçiriliyor" sayfa 461](#page-460-0) AIX and Linuxişletim sistemindeyken, ürünün önceki bir sürümünü tek aşamalı senaryoya dayalı olarak sonraki bir sürümüyle değiştirerek ürünün önceki bir sürümünden sonraki bir sürüme yükseltmeniz durumunda, IBM MQ kitaplıklarının yükleniş yönteminde herhangi bir değişiklik yapılması gerekmez. Ancak, ürünün sonraki sürümünde yan yana ya da çok aşamalı geçiş senaryolarına dayalı olarak çoklu kuruluştan yararlanmayı seçerseniz, işletim sisteminin IBM MQ kitaplığının sonraki sürümünü yüklemesi için çalıştırma ortamını farklı şekilde yapılandırmanız gerekebilir.

["IBM MQ kitaplık yüklemesi Windows üzerinde daha sonraki bir sürüme geçiriliyor" sayfa 431](#page-430-0) Windowsüzerinde, ürünün önceki bir sürümünü tek aşamalı senaryoya dayalı olarak sonraki bir sürümüyle değiştirerek ürünün önceki bir sürümünden sonraki bir sürümüne yükseltme yaparsanız, IBM MQ kitaplıklarının yükleniş şeklinde herhangi bir değişiklik yapılması gerekmez. Ancak, ürünün sonraki sürümünde yan yana ya da çok aşamalı geçiş senaryolarına dayalı olarak çoklu kuruluştan yararlanmayı seçerseniz, işletim sisteminin IBM MQ kitaplığının sonraki sürümünü yüklemesi için çalıştırma ortamını farklı şekilde yapılandırmanız gerekebilir.

#### **İlgili başvurular**

setmqenv

setmqinst

setmqm

### *Windows ' da bir kuyruk yöneticisini daha önceki bir sürüme geri döndürme*

Windows altyapılarında, sistemin ya da kuyruk yöneticisinin bir yedeğini aldıysanız, kuyruk yöneticisini ürünün daha önceki bir sürümüne geri döndürebilirsiniz. Kuyruk yöneticisini başlattıysanız ve herhangi bir iletiyi işlediyseniz ya da yapılanışı değiştirdiyseniz, görev size kuyruk yöneticisinin yürürlükteki durumunu geri döndürme konusunda herhangi bir yol göstermez.

### **Başlamadan önce**

- 1. Sonraki sürüme yükseltilmeden önce sistemin ya da kuyruk yöneticisinin bir yedeğini yapmış olmanız gerekir. Daha fazla bilgi için bkz. IBM MQ kuyruk yöneticisi verilerinin yedeklenmesi ve geri yüklenmesi
- 2. Kuyruk yöneticisi başlatıldıktan sonra işlenen iletiler varsa, iletileri işlemenin etkilerini kolayca geri alamazsınız. Kuyruk yöneticisini ürünün yürürlükteki durumundaki önceki sürümüne geri döndüremezsiniz. Bu görev, oluşan sonraki değişikliklerle nasıl başa çıkacağınızı size gösteremez. Örneğin, bir kanalda ya da başka bir kuyruk yöneticisindeki bir iletim kuyruğunda belirsiz olan iletiler işlenmiş olabilir. Kuyruk yöneticisi bir kümenin parçasıysa, yapılanış iletileri ve uygulama iletileri değiş tokuş edilmiş olabilir.
- 3. Birden çok IBM MQ kuruluşu olan bir sunucuda çalışıyorsanız, kuruluşu tanımlamanız gerekir. Girdiğiniz komutların doğru kuruluşa karşı çalıştığından emin olun; bkz. **setmqenv**.

### **Bu görev hakkında**

Bir kuyruk yöneticisinin önceki bir sürümüne geri dönerseniz, kuyruk yöneticisini önceki kod düzeyine geri döndürürsiniz. Kuyruk yöneticisi verileri, kuyruk yöneticisi yedeklendiğinde bulunduğu duruma geri çevrilir.

**Önemli:** Kuyruk yöneticisi bir ya da daha fazla IBM MQ kümesinin üyesiyse, Küme kuyruk yöneticisinin kurtarılmasıbaşlıklı konuda açıklanan adımları da gözden geçirmeniz ve izlemeniz gerekir.

### **Yordam**

- 1. group mqm' da kullanıcı olarak oturum açın.
- 2. IBM MQ kuruluşunu kullanarak tüm uygulamaları durdurun.

Managed File Transfer (MFT) bileşenini kullanıyorsanız, herhangi bir MFT aracısının, meşgul oldukları tüm dosya aktarımlarını tamamladığından emin olun. Aracılarla ve bunların SYSTEM.FTE.STATE kuyrukları ileti içermemelidir.

- 3. IBM MQ kuruluşuyla ilişkilendirilmiş kuyruk yöneticilerinin tüm etkinliklerini sona erdirin.
	- a) Sistemdeki tüm kuyruk yöneticilerinin durumunu listelemek için **dspmq** komutunu çalıştırın.

Güncellemekte olduğunuz kuruluştan aşağıdaki komutlardan birini çalıştırın:

```
dspmq -o installation -o status
dspmq -a
```
**dspmq -o installation -o status** , tüm IBM MQkuruluşlarıyla ilişkili kuyruk yöneticilerinin kuruluş adını ve durumunu görüntüler.

**dspmq -a** , komutun çalıştırıldığı kuruluşla ilişkili etkin kuyruk yöneticilerinin durumunu görüntüler.

b) Aşağıdaki örnekte gösterildiği gibi, bir kuyruk yöneticisiyle ilişkili dinleyicilerin durumunu listelemek için MQSC komutunu **DISPLAY LSSTATUS** kullanın:

echo "DISPLAY LSSTATUS(\*) STATUS" | runmqsc *QmgrName*

c) Bu kuruluşla ilişkilendirilmiş, çalışmakta olan her kuyruk yöneticisini durdurmak için **endmqm** komutunu çalıştırın.

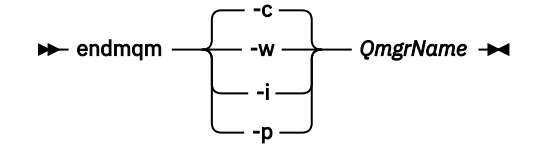

**endmqm** komutu, bir uygulamaya bağlı olduğu kuyruk yöneticisinin durduruladığını bildirir; bkz. Kuyruk yöneticisinin durdurulması.

Bakımın devam etmesi için uygulamaların, kuyruk yöneticisiyle bağlantısını keserek ve yükledikleri IBM MQ kitaplıklarını serbest bırakarak **endmqm** komutuna yanıt vermesi gerekir. Yoksa, uygulamaları durdurma gibi IBM MQ kaynaklarını serbest bırakmaya zorlamak için başka bir yol bulmanız gerekir.

Kuruluşun bir parçası olan istemci kitaplıklarını kullanan uygulamaları da durdurmanız gerekir. İstemci uygulamaları, farklı bir IBM MQkuruluşu çalıştıran farklı bir kuyruk yöneticisine bağlı olabilir. Uygulamaya, kapatılan yürürlükteki kuruluştaki kuyruk yöneticileri hakkında bilgi verilmedi.

Kuruluştan IBM MQ paylaşılan kitaplıkları yüklemeye devam eden uygulamalar IBM MQ bakımını uygulamanızı önler. Bir uygulamanın kuyruk yöneticisiyle bağlantısı kesilmiş olabilir ya da bağlantısı zorla kesilmiş olabilir, ancak IBM MQ paylaşılan kitaplığı yüklenmiş olarak alıkoyabilir.

**Not:** ["Windows üzerinde çok eşgörünümlü kuyruk yöneticilerine bakım düzeyi güncellemeleri](#page-337-0) [uygulama" sayfa 338](#page-337-0) , çok eşgörünümlü bir kuyruk yöneticisine nasıl bakım uygulanacağını açıklar. Bakım başka bir sunucuya uygulanırken, çok eşgörünümlü bir kuyruk yöneticisi bir sunucuda çalışmaya devam edebilir.

d) Şu komutu kullanarak, kuyruk yöneticileriyle ilişkilendirilmiş dinleyicileri durdurun:

endmqlsr -m *QMgrName*

4. Sistemi ya da IBM MQ ve kuyruk yöneticisini geri yükleyin.

Yedekleme yordamınız kuyruk yöneticisi verilerini kaydetmekti, IBM MQ' u yeniden kurmanız gerekir:

- a) Önceki kuruluşu kaldırın.
- b) Ürünü bir üretim yenilemesinden yeniden kurun.
- c) IBM MQ ' i önceki düzeyine geri yükleyen düzeltme paketini ve ara düzeltmeleri uygulayın.
- d) Sonraki sürümü kurmadan önce alınan yedekten kuyruk yöneticisi verilerini geri yükleyin.
- 5. Önceki sürüm kuyruk yöneticisini yeniden başlatın.

### **Sonraki adım**

Birden çok IBM MQ kuruluşu olan bir sunucuda önceki bir sürüme geri dönüyor olabilirsiniz. Kuruluşlardan biri birincil ise, varsayılan olarak kuruluşun önceki sürümü geri alındıktan sonra birincil kuruluş olur.

Uygulamaların bir kuruluşa nasıl bağlandığını gözden geçirmeniz gerekir. Önceki sürüme geri döndükten sonra, bazı uygulamalar yanlış kuruluşa bağlanabilir.

#### **İlgili kavramlar**

Kuyruk yöneticisinin yedeklenmesi ve geri yüklenmesi

#### **İlgili başvurular**

Düzeltme paketleri kaldırılırken BFGSS0023E hatalarının önlenmesi

### *Windows üzerinde IBM MQ MQI client geçişi*

Bir IBM MQ MQI client' i geçirmeden önce bir geçiş planı oluşturun. İstemci iş istasyonundaki tüm IBM MQ etkinliğini durdurun. IBM MQ MQI client kuruluşunu yükseltin. Gerekli yapılandırma ve uygulama değişikliklerini yapın.

### **İlgili kavramlar**

["IBM MQ MQI client geçiş" sayfa 377](#page-376-0)

IBM MQ MQI client geçişi, IBM MQ MQI client yapılandırmalarının ve istemci ve sunucu kanallarının bir sürümden diğerine dönüştürülmesi işlecidir. İstemci geçişi, IBM MQ MQI clientyükseltildikten sonra gerçekleştirilebilir ve tersine çevrilebilir.

### **İlgili görevler**

["Bir IBM MQ MQI client ' ı IBM i üzerinde en son sürüme geçirme" sayfa 487](#page-486-0)

Bir IBM MQ MQI client' i geçirmeden önce bir geçiş planı oluşturun. İstemci iş istasyonundaki tüm IBM MQ etkinliğini durdurun. IBM MQ MQI client kuruluşunu yükseltin. Gerekli yapılandırma ve uygulama değişikliklerini yapın.

#### <span id="page-429-0"></span>["AIX and Linux üzerinde IBM MQ MQI client geçişi" sayfa 459](#page-458-0)

Bir IBM MQ MQI client' i geçirmeden önce bir geçiş planı oluşturun. İstemci iş istasyonundaki tüm IBM MQ etkinliğini durdurun. IBM MQ MQI client kuruluşunu yükseltin. Gerekli yapılandırma ve uygulama değişikliklerini yapın.

*Bir IBM MQ MQI client ' i Windows üzerinde daha sonraki bir sürüme geçirme* Windows platformlarında bir IBM MQ MQI client geçirmeden önce bir geçiş planı oluşturun. İstemci iş istasyonundaki tüm IBM MQ etkinliğini durdurun. IBM MQ MQI client kuruluşunu yükseltin. Gerekli yapılandırma ve uygulama değişikliklerini yapın.

### **Başlamadan önce**

Bir istemciyi geçirmeye başlamadan önce bir geçiş planı oluşturun. Plana nelerin dahil edileceği konusunda yol gösterici bilgi için bkz. ["IBM MQ ürününü Windows üzerinde daha sonraki bir sürüme](#page-408-0) [geçirmeyi planlama" sayfa 409.](#page-408-0)

### **Bu görev hakkında**

IBM MQ MQI client geçişi, IBM MQ MQI client yapılandırmalarının ve istemci ve sunucu kanallarının bir sürümden diğerine dönüştürülmesi işlecidir. İstemci geçişi geri döndürülebilir. İsteğe bağlıdır ve bir istemci iş istasyonunda el ile yapılır ve IBM MQ sunucusunda gereklidir ve otomatiktir.

Yeni yapılandırma seçeneklerinden yararlanmak için bir istemci iş istasyonunu geçirmeden önce bir IBM MQ MQI client yükseltmeniz gerekir. Sunucudaki istemci ve sunucu bağlantı kanallarında yapılanış değişiklikleri yapabilirsiniz; ancak, istemci yükseltilinceye kadar bu kanallar bir istemci iş istasyonunda etkili olmaz.

### **Yordam**

1. Ürünün sonraki sürümüne ilişkin IBM MQ sistem gereksinimlerini gözden geçirin.

Bkz. [IBM MQ için Sistem Gereksinimleri](https://www.ibm.com/support/pages/system-requirements-ibm-mq). Bkz. ["IBM MQ bileşenleri ve özellikleri" sayfa 6](#page-5-0) ve ["Yüklenebilir kuruluş görüntülerinin bulunacağı yer" sayfa 10](#page-9-0).

2. IBM MQ içinde sizi etkileyen tüm değişiklikleri gözden geçirin.

Bkz. ["Geçişi etkileyen değişiklikler" sayfa 369.](#page-368-0)

- 3. İş istasyonundaki tüm IBM MQ etkinliğini sona erdirin.
- 4. İstemciyi yükseltin.

Kuruluşunuz için uygun seçeneği belirleyin.

- Bir iş istasyonuna istemci kuruluşu için bkz. ["Windows üzerinde bir IBM MQ istemcisi kurma" sayfa](#page-207-0) [208.](#page-207-0)
- IBM MQ sunucusuna istemci kuruluşu için bkz. [IBM MQ istemcilerini ve sunucularını aynı sistemde](#page-6-0) [kurma](#page-6-0).

### **Sonraki adım**

IBM MQ MQI clientürününü yükselttikten sonra, istemci kanalı yapılanışını denetlemeniz ve IBM MQ MQI client uygulamalarınızın ürünün sonraki sürümüyle doğru çalıştığını doğrulamanız gerekir.

#### **İlgili kavramlar**

["IBM MQ MQI client geçiş" sayfa 377](#page-376-0)

IBM MQ MQI client geçişi, IBM MQ MQI client yapılandırmalarının ve istemci ve sunucu kanallarının bir sürümden diğerine dönüştürülmesi işlecidir. İstemci geçişi, IBM MQ MQI clientyükseltildikten sonra gerçekleştirilebilir ve tersine çevrilebilir.

#### **İlgili görevler**

["IBM MQ ürününü Windows üzerinde daha sonraki bir sürüme geçirmeyi planlama" sayfa 409](#page-408-0)

<span id="page-430-0"></span>*Bir IBM MQ MQI client ' ın Windows üzerinde daha önceki bir sürüme geri yüklenmesi* IBM MQ MQI client ürününü ürünün sonraki bir sürümünden ürünün önceki bir sürümüne geri çevirirseniz, yapılandırma değişikliklerini el ile geri almanız gerekir.

### **Bu görev hakkında**

Önceki IBM MQ MQI client kitaplıklarını bir iş istasyonuna geri döndürmek alışılmadık bir durumdur. Birincil kullanıcı görevleri aşağıdaki adımlarda listelenir.

### **Yordam**

- 1. İş istasyonundaki tüm IBM MQ etkinliğini sona erdirin.
- 2. IBM MQ MQI client kodunun sonraki sürümünü kaldırın.
- 3. IBM MQ MQI client kodunun önceki sürümünü kurmak için altyapıya ilişkin istemci kuruluşu yordamını izleyin.
- 4. Ürünün daha sonraki bir sürümünde kuyruk yöneticisi için bir İstemci Bağlantı Tanımlama Çizelgesi (CCDT) yapılandırdıysanız, önceki sürümde kuyruk yöneticisi tarafından yaratılan bir çizelgeyi kullanmaya geri döndürün.

CCDT her zaman aynı ya da daha önceki bir yayın düzeyinde istemciye bir kuyruk yöneticisi tarafından yaratılmalıdır.

# *IBM MQ kitaplık yüklemesi Windows üzerinde daha sonraki bir sürüme*

### *geçiriliyor*

Windowsüzerinde, ürünün önceki bir sürümünü tek aşamalı senaryoya dayalı olarak sonraki bir sürümüyle değiştirerek ürünün önceki bir sürümünden sonraki bir sürümüne yükseltme yaparsanız, IBM MQ kitaplıklarının yükleniş şeklinde herhangi bir değişiklik yapılması gerekmez. Ancak, ürünün sonraki sürümünde yan yana ya da çok aşamalı geçiş senaryolarına dayalı olarak çoklu kuruluştan yararlanmayı seçerseniz, işletim sisteminin IBM MQ kitaplığının sonraki sürümünü yüklemesi için çalıştırma ortamını farklı şekilde yapılandırmanız gerekebilir.

### **Başlamadan önce**

Uygulamaları ürünün önceki bir sürümünden sonraki bir sürüme geçirmek için, işletim sisteminin bir uygulamaya ilişkin IBM MQ kitaplığını nasıl yüklediğini bilmeniz gerekir. Yükleme yolu uygulama tarafından düzeltildi mi ve yolu bir ortam değişkeninde ayarlayabilir misiniz? Uygulamanın yüklediği IBM MQ kitaplığının adını bilmek gerekli değildir. Kitaplığın içeriği değişse de, kitaplık adı ürünün önceki bir sürümünden sonraki sürümüne değişmez.

Bu görevi başlatmadan önce ["AIX, Linux, and Windows üzerinde çoklu kuruluş kuyruk yöneticisi birlikte](#page-392-0) [var olma" sayfa 393](#page-392-0) başlıklı konuyu okuyun.

Sonraki IBM MQsürümünü planlayın ve kurun, kuruluş adını ve kuruluşun birincil olarak ayarlanıp ayarlanmadığını hatırlayın.

### **Bu görev hakkında**

Bir uygulamayı ürünün önceki bir sürümünden sonraki bir sürüme geçirmek için, IBM MQ kitaplıkları sonraki sürümlerle uyumlu olduğundan uygulamayı yeniden derlemeniz ya da yeniden bağlamanız gerekmez; bkz. ["IBM MQ ' in sonraki sürümleriyle uygulama uyumluluğu ve birlikte çalışabilirlik" sayfa](#page-400-0) [401.](#page-400-0)

Windows , DLL adı verilen yükleme kitaplıkları için çok sayıda dizini arar; bkz. [Dynamic-Link Library](https://msdn.microsoft.com/en-us/library/ms682586(v=vs.85).aspx) [Search Order.](https://msdn.microsoft.com/en-us/library/ms682586(v=vs.85).aspx) Uygulamalara ilişkin oluşturma yordamı, IBM MQ kitaplıklarını **cl** komutundaki diğer ürün kitaplıklarının önüne yükler. IBM MQ .lib kitaplıkları, oluşturma sırasında belirttiğiniz PATH ortam değişkeninde ve çalıştırma zamanında DLL kitaplıklarında olmalıdır. PATH değişkeni, uygulama işlemi tarafından yüklenmesi gereken kitaplıkları bulmak için kullanılır.

Önceki yayın düzeyinde bu oluşturma yordamını izlediyseniz, ürünün sonraki sürümünün yüklenen kitaplıklara kurulmasının etkisi, izlediğiniz geçiş senaryosuna bağlıdır:

#### **Tek aşamalı senaryo**

Ürünün önceki bir sürümünü, ["Windowsüzerinde geçiş: tek aşama" sayfa 417](#page-416-0)içinde açıklanan tek aşamalı senaryoya dayalı olarak sonraki bir sürümle değiştiriyorsanız, çoğu durumda IBM MQ kitaplıklarının yüklenme yönteminde herhangi bir değişiklik yapmanız gerekmez. Kitaplıkların yerini önceki sürümden değiştirdiyseniz ya da kitaplıklara sembolik bağlantılar yarattıysanız, bunun olası bir özel durumu olabilir.

#### **Yan yana ve Çok aşamalı senaryolar**

Ürünün sonraki sürümünü kurmak için ["Windowsüzerinde geçiş: yan yana" sayfa 421](#page-420-0)içinde açıklanan yan yana senaryoya ya da ["Windowsüzerinde geçiş yapılıyor: çok aşamalı" sayfa 424](#page-423-0)içinde açıklanan çok aşamalı geçiş senaryosuna dayalı olarak çoklu kuruluş yaklaşımını seçtiyseniz, ürünün sonraki sürümüne bağlanan uygulamaların bağlantılı olup olmadığını araştırmanız ve kitaplıkları yüklemeniz gerekir. Doğru kuruluş ve işletim sisteminin ortamını değiştirerek, bir uygulamaya ilişkin IBM MQ bağımlılıklarını uygun şekilde çözün. Genellikle, uygulamayı yeniden bağlamak yerine çalıştırma ortamını değiştirebilirsiniz. Yürütme ortamını yapılandırmanıza yardımcı olması için aşağıdaki iki komutu kullanabilirsiniz:

- **setmqinst** birincil kuruluşu ayarlar; bkz. setmqinst.
- **setmqenv** , ortam değişkenlerini ayarlayarak komut ortamını kullanıma hazırlar; bkz. setmqenv.

Çizelge 44 sayfa 432 , bu senaryoların her biri için gereken işlemleri özetler.

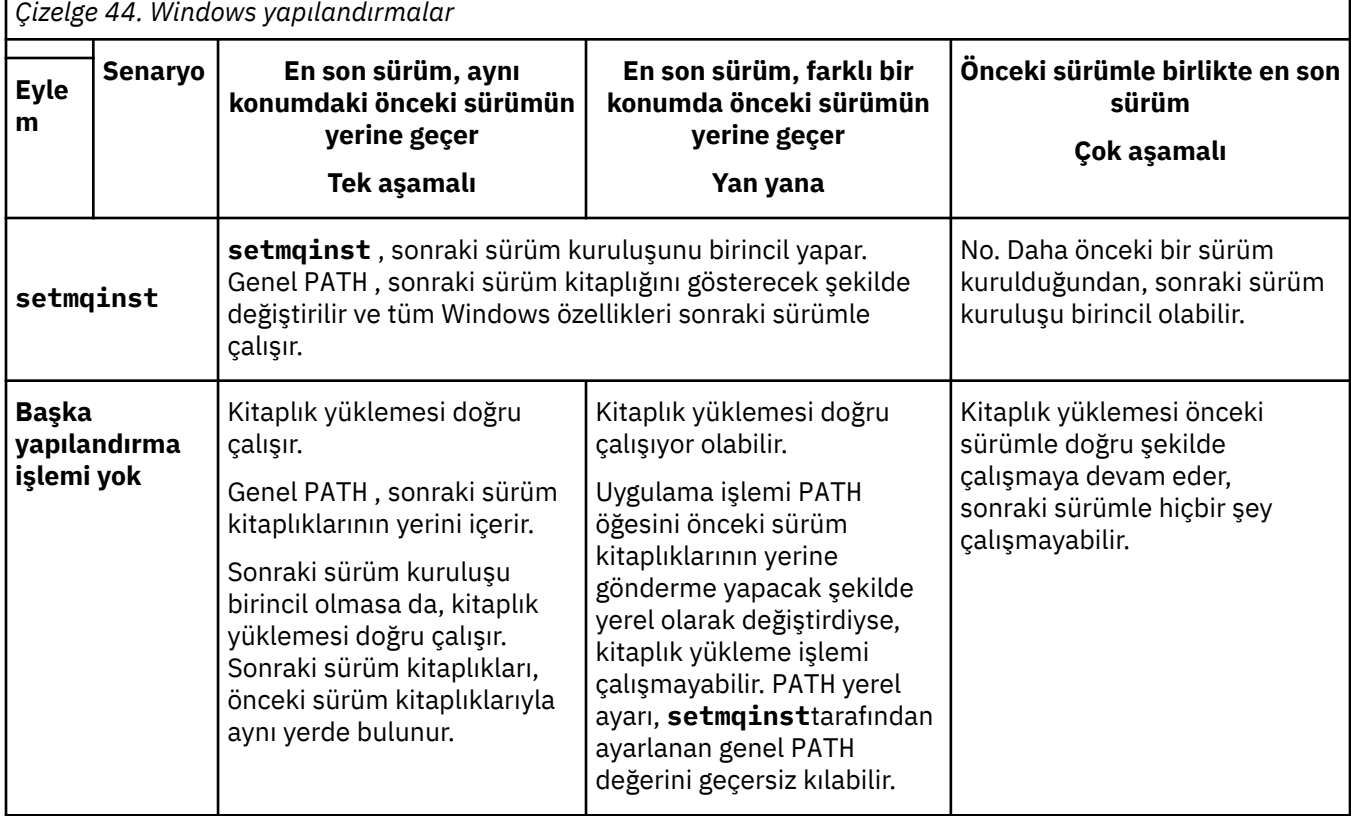
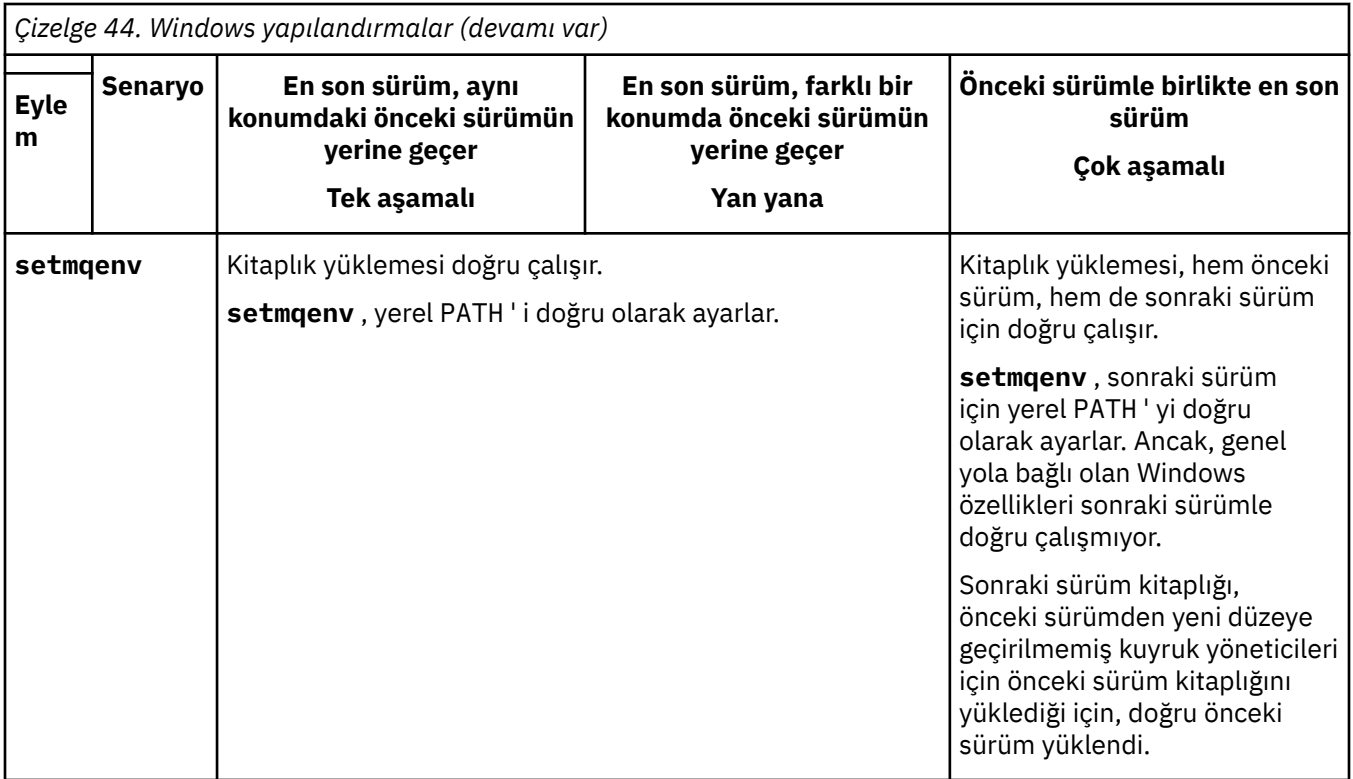

# **Yordam**

1. Aşağıdaki sorulardan hangilerinin yapılandırmanız için geçerli olduğunu göz önünde bulundurun.

- Ürünün önceki sürümüne ilişkin ürün belgelerinde belgelenen oluşturma yordamını izlediniz mi? Geliştirme ortamınıza uyarlanmış ya da Microsoft Visual Studiogibi bir geliştirme aracından uyarlanmış farklı bir oluşturma yordamını izliyor olabilirsiniz.
- Önceki sürüm için yükleme yolunu nasıl belirlediniz?
- Uygulama, Eclipseya da bir uygulama sunucusu gibi başka bir ortam tarafından mı yüklendi? Üst ortamın nasıl yüklendiğini değil, uygulamaları nasıl yüklediğini yöneten parametreleri değiştirmeniz gerekir.
- Bir uygulama tarafından gerçekleştirilen işlevler, bağlandığı kuyruk yöneticisinin birincil kuruluşla ilişkilendirilmesini gerektiriyor mu?
- Yükleme yolunun sonraki sürümde nasıl belirtildiğine ilişkin hangi kısıtlamalar ve gereksinimleriniz var? Güvenlik kuralları LD\_LIBRARY\_PATHkullanımını kısıtlayabilir.
- Ürünün sonraki sürümü önceki sürümün yanında mı kurulu?
- 2. İşletim sisteminin IBM MQ kitaplıklarını yükleyeceği ürünün sonraki sürümünün kuruluşunu tanımlayın:
	- Bir sunucudan yüklenecek sonraki sürümlerin birden çok kuruluşu varsa, IBM MQ kitaplığın yüklendiği kuruluşun, uygulamanın çağırdığı herhangi bir kuyruk yöneticisiyle ilişkili kuruluş olup olmadığını denetler. IBM MQ , yanlış kitaplık yüklendiyse, doğru kitaplığı yükler. Tüm IBM MQ uygulamaları için tek bir yürütme ortamı yapılandırılması gerekir.
	- Tipik bir seçenek, birincil kuruluşu ayarlar. Bir kuruluşun birincil olacak şekilde ayarlanması, kitaplık yolunu genel PATH değişkenine yerleştirir.
	- Daha önceki bir sürüm kuruluşunu daha sonraki bir sürüme yükselttiyseniz, önceki sürüm kuruluşunun bağlantı yolu artık sonraki sürümü içeren bir kuruluşu işaret eder. Önceki sürüm kuruluşuna sabit bağlantı yolu olan uygulamalar artık sonraki kuruluşa ilişkin kitaplıkları yükler. Daha sonra, bağlandıkları herhangi bir kuyruk yöneticisiyle ilişkili kuruluşa değiştirilir.
- <span id="page-433-0"></span>• Bir uygulamayı yeniden oluşturursanız, uygulamanın sonraki bir sürümün kuruluşuna bağlanması gerekir.
- IBM MQ.NET izleyicisini hareket kipinde çalıştırıyorsanız, bağlandığı kuyruk yöneticisinin birincil kuruluş olması gerekir.

### **Sonraki adım**

Ürünün sonraki sürümünün daha fazla kuruluşunu eklerseniz, birincil kuruluş yapmayı seçtiyseniz, birincil kuruluş olarak hangi kuruluşun yapılacağına karar vermeniz gerekir. Uygulamalar, birincil kuruluş gibi sonraki sürüm kuruluşlarından birinden IBM MQ kitaplıklarını yüklediği sürece, daha sonraki sürüm kuruluşlarıyla ilişkili kuyruk yöneticilerine bağlanabilirler.

Windowsüzerinde farklı geliştirme araçlarıyla uygulamalar oluşturabilirsiniz. Aracın özelliklerini değil, oluşturulmakta olan uygulamanın PATH özelliğini ayarlayan geliştirme aracının özelliğini tanımlamanız gerekir. Örneğin, Microsoft Visual Studioile hata ayıkladıysanız, bir projenin **Configuration** özelliklerinin hata ayıklama bölümünün **Environment** özelliğinde **setmqenv** ' e bir çağrı ekleyebilirsiniz.

Bir Windows uygulaması LoadLibrary ' i çağırıp belirtik bir yükleme yolu belirtebilir. Yan yana bir düzenek oluşturabilir ve açık bir yükleme yolu yapılandırabilirsiniz. Bir uygulama bu düzeneklerden birini kullanıyorsa ve sonraki sürüm IBM MQ kitaplığı önceki yayınla aynı yolda değilse, daha sonraki sürüm kitaplıklarını yüklemek için uygulamanızı yeniden derlemeli ya da yeniden yapılandırmalı ve uygulamanızı yeniden bağlamalısınız.

#### **İlgili kavramlar**

["Yalnızca Windows üzerinde birincil kuruluşla kullanılabilen özellikler" sayfa 25](#page-24-0) Bazı Windows işletim sistemi özellikleri yalnızca birincil kuruluşla birlikte kullanılabilir. Bu sınırlama, birden çok IBM MQ sürümünün kurulmasının sonucu olarak çakışabilecek arabirim kitaplıklarının merkezi kaydından kaynaklanır.

#### **İlgili görevler**

Birincil kuruluşun değiştirilmesi

Birden çok kuruluş ortamında uygulamaların bağlanması

["IBM MQ kitaplık yüklemesi AIX and Linux üzerinde daha sonraki bir sürüme geçiriliyor" sayfa 461](#page-460-0) AIX and Linuxişletim sistemindeyken, ürünün önceki bir sürümünü tek aşamalı senaryoya dayalı olarak sonraki bir sürümüyle değiştirerek ürünün önceki bir sürümünden sonraki bir sürüme yükseltmeniz durumunda, IBM MQ kitaplıklarının yükleniş yönteminde herhangi bir değişiklik yapılması gerekmez. Ancak, ürünün sonraki sürümünde yan yana ya da çok aşamalı geçiş senaryolarına dayalı olarak çoklu kuruluştan yararlanmayı seçerseniz, işletim sisteminin IBM MQ kitaplığının sonraki sürümünü yüklemesi için çalıştırma ortamını farklı şekilde yapılandırmanız gerekebilir.

#### **İlgili başvurular**

#### ["Birlikte var olma" sayfa 390](#page-389-0)

Farklı adlara sahip kuyruk yöneticileri, aynı IBM MQ kuruluşunu kullandıkları sürece herhangi bir sunucuda birlikte var olabilir. z/OS, AIX, Linux, and Windowsüzerinde, farklı kuyruk yöneticileri aynı sunucuda birlikte var olabilir ve farklı kuruluşlarla ilişkilendirilebilir. Bir sunucuda birlikte var olan kuyruk yöneticilerine ek olarak, nesneler ve komutlar farklı komut düzeylerinde çalışan farklı kuyruk yöneticileriyle de doğru biçimde çalışmalıdır.

setmqenv setmqinst setmqm

# *Windows üzerinde tek bir eşgörünümden çok eşgörünümlü bir kuyruk*

#### *yöneticisine geçiş*

Tek bir yönetim ortamı kuyruk yöneticisini çok eşgörünümlü bir kuyruk yöneticisine geçirmek için, Windows altyapılarında kuyruk yöneticisi verilerini paylaşılan bir dizine taşımanız ve diğer iki sunucuda kuyruk yöneticisini yeniden yapılandırmanız gerekir.

# **Başlamadan önce**

Bu görevin bir parçası olarak çok eşgörünümlü bir kuyruk yöneticisini çalıştırmaya ilişkin önkoşulları denetlemeniz gerekir. Test edilen ortamların listesi için [Testing statement for IBM MQ multi-instance](https://www.ibm.com/support/pages/node/136799) [queue manager file systemsb](https://www.ibm.com/support/pages/node/136799)aşlıklı konuya bakın. Diğer ortamlar çalışabilir; diğer ortamlarda size yardımcı olması için IBM MQ ile birlikte bir test aracı sağlanır.

Çok eşgörünümlü bir kuyruk yöneticisini çalıştırmak için üç sunucunuz olmalıdır. Bir sunucu, kuyruk yöneticisi verilerini ve günlüklerini saklamak için paylaşılan bir dosya sistemine sahiptir. Diğer sunucular, kuyruk yöneticisinin etkin ve yedek yönetim ortamlarını çalıştırır.

# **Bu görev hakkında**

Çok eşgörünümlü bir kuyruk yöneticisine dönüştürmek istediğiniz tek eşgörünümlü bir kuyruk yöneticiniz var. Kuyruk yöneticisi dönüşümünün kendisi basittir, ancak tam otomatik bir üretim ortamı oluşturmak için diğer görevleri gerçekleştirmeniz gerekir.

Çok eşgörünümlü bir kuyruk yöneticisine ilişkin önkoşulları denetlemeniz, ortamı ayarlayıp denetlemeniz gerekir. Çok eşgörünümlü kuyruk yöneticisinin başarısız olup olmadığını ve otomatik olarak yeniden başlatılıp başlatılmadığını saptamak için bir izleme ve yönetim sistemi ayarlamanız gerekir. Daha sonra, yeniden başlatmanın sebebini öğrenebilir, bu sorunu çözebilir ve yedek veritabanını yeniden başlatabilirsiniz. Kuyruk yöneticisi yeniden başlatıldıktan sonra işleme devam edebilmeleri için uygulamaları ya da uygulamaların kuyruk yöneticisine bağlanma şeklini de değiştirmeniz gerekir.

# **Yordam**

- 1. Kuyruk yöneticisini çalıştıracağınız işletim sistemini ve kuyruk yöneticisi verilerinin ve günlüklerinin saklandığı dosya sistemini denetleyin. Çok eşgörünümlü bir kuyruk yöneticisini çalıştırabildiklerini doğrulayın.
	- a) [Testing deyimi for IBM MQ multi-instance queue manager file systems](https://www.ibm.com/support/pages/node/136799)başlıklı konuya bakın. İşletim sistemi ve dosya sistemi birleşiminin sınanıp sınanmadığını ve çok eşgörünümlü bir kuyruk yöneticisini çalıştırma yeteneğine sahip olup olmadığını görün.

Paylaşılan bir dosya sistemi, çok eşgörünümlü kuyruk yöneticilerini çalıştırmak için yeterli olması için kira tabanlı kilitleme sağlamalıdır. Kira tabanlı kilitleme, bazı paylaşılan dosya sistemlerinin yeni bir özelliğidir ve bazı durumlarda düzeltmeler gereklidir. Destek bildirimi, temel bilgileri sağlar.

b) [Test a shared file system for compatibility for IBM MQ Multi-instance Queue Manager](https://www.ibm.com/support/pages/node/6117868)teknik notunda sağlanan bütünlük denetimi uygulamasını çalıştırın.

Denetleyen uygulama, kuyruk yöneticisinin doğru şekilde yeniden başlatıldığını sınar.

2. Bir kullanıcıyı ve grubu, kuyruk yöneticisi yönetim ortamı çalıştıran her bir sunucudan ağ dosya sistemindeki bir paylaşıma erişebilecek şekilde yapılandırın.

Windowssistemlerinde, mqm grubunun güvenlik tanıtıcıları (SID) farklı olabilir; bkz. Windows etki alanları ve çok eşgörünümlü kuyruk yöneticileri.

3. Ağ dosya sisteminde paylaşım için doğru erişim izinlerine sahip bir dizin ayarlayın.

Tipik bir yapılandırma, paylaşılan diski kullanan tüm kuyruk yöneticileri için tüm veri ve günlük dizinlerini içeren tek bir paylaşılan dizin oluşturmaktır; bkz. Share named qmgrs and log directory .

Örneğin, MQHA adlı paylaşımda data ve logsalt dizinlerine sahip bir kök dizin oluşturun. Her kuyruk yöneticisi data ve logsaltında kendi veri ve günlük dizinlerini oluşturur. Paylaşılan sürücüde *drive* \MQHA oluşturun. Sahip, mqm' un bir üyesidir. mqm , tam denetim yetkisine sahip olmalıdır. *drive*\MQHAiçin bir paylaşım oluşturun.

4. Kuyruk yöneticisi verilerini ve günlükleri paylaşıma kopyalayın.

Windowsüzerinde, kuyruk yöneticisi verilerini paylaşıma taşımak için **hamvmqm** komutunu çalıştırabilirsiniz.

5. Kuyruk yöneticisi yapılanış bilgilerini yeni kuyruk yöneticisi sunucusuna ekleyin.

a) Kuyruk yöneticisi bilgilerini görüntülemek için **dspmqinf** komutunu çalıştırın.

kuyruk yöneticisini çalıştıran sunucuda komutu çalıştırın.

dspmqinf -o command *QMgrName*

Komut çıkışı, kuyruk yöneticisi yapılanışı yaratılmaya hazır olarak biçimlendi.

addmqinf -s QueueManager -v Name= *QMgrName* -v Directory= *QMgrName* -v Prefix=d:\var\mqm Datapath= *\share\data\QMgrName*

- b) Diğer sunucuda bir kuyruk yöneticisi yapılanışı yaratın. Önceki çıkıştan kopyalanan **addmqinf** komutunu çalıştırın.
- 6. Yeni sunucunun ağ adresini istemci ve kanal tanımlarında bağlantı adına ekleyin.
	- a) Sunucuya gönderme yapan tüm istemci, gönderen ve istekte bulunan TCPIP ayarlarını bulun.
		- İstemci ayarları, İstemci Tanımlama Çizelgeleri 'nde (CCDT), ortam değişkenlerinde, Java özellik dosyalarında ya da istemci kodunda olabilir.
		- Küme kanalları, küme alıcı kanalından bir kuyruk yöneticisinin bağlantı adını otomatik olarak keşfeder. Küme alıcı kanal adı boş olduğu ya da atlandığı sürece, TCPIP kuyruk yöneticisini barındıran sunucunun IP adresini keşfeder.
	- b) Bu bağlantıların her birinin bağlantı adını, çok eşgörünümlü kuyruk yöneticisini barındıran her iki sunucunun TCPIP adreslerini içerecek şekilde değiştirin. Örneğin, aşağıdaki bağlantı adını değiştirin:

```
echo DISPLAY CHANNEL(ENGLAND) CONNAME | runmqsc QM1
```

```
5724-H72 (C) Copyright IBM Corp. 1994, 2024. ALL RIGHTS RESERVED.
Starting MQSC for queue manager QM1.
1: DISPLAY CHANNEL(ENGLAND) CONNAME
AMQ8414: Display Channel details.
CHANNEL(ENGLAND) CHLTYPE(SDR)
CONNAME(LONDON)
```
içine:

```
echo ALTER CHANNEL(ENGLAND) CHLTYPE(SDR) CONNAME('LONDON, BRISTOL') | runmqsc QM1
```
- 7. Kuyruk yöneticisinin yeniden başlatılmasını saptamak için izleme ve yönetim yordamlarınızı güncelleyin.
- 8. Uygunsa, istemci uygulamalarını otomatik olarak yeniden bağlanabilir olacak şekilde güncelleyin.
- 9. Kuyruk yöneticisi hizmetleri olarak başlatılacak IBM MQ uygulamalarınıza ilişkin başlatma yordamını güncelleyin.
- 10. Kuyruk yöneticisinin her bir eşgörünümünü, bunların yüksek kullanılabilirlikli olmalarına izin vererek başlatın.

Başlatılan kuyruk yöneticisinin ilk eşgörünümü etkin eşgörünüm olur. Komutu, her sunucuda bir kez olmak için iki kez verin.

strmqm -x *QMgrName*

#### **Sonraki adım**

Çok eşgörünümlü kuyruk yöneticilerinden en yüksek kullanılabilirliği elde etmek için istemci uygulamalarını yeniden başlatılabilir olacak şekilde ve sunucu uygulamalarını yeniden başlatılabilir olacak şekilde tasarlamanız gerekir; bkz. Uygulama kurtarma.

#### **İlgili kavramlar**

Uygulama kurtarma

Otomatik istemci yeniden bağlantısı Kanal ve istemci yeniden bağlantısı Çok eşgörünümlü kuyruk yöneticileri Kuyruk yöneticisi yapılanış dosyaları, qm.ini Paylaşılan kütük sistemi Windows etki alanları ve çok eşgörünümlü kuyruk yöneticileri **İlgili görevler** Kuyruk yöneticisi verileri yedekleniyor Çoklu Platformlar üzerinde IBM MQ yapılandırma bilgilerinin değiştirilmesi Kuyruk yöneticisinin MSCS depolama alanına taşınması Paylaşılan dosya sistemi kilitlemesi doğrulanıyor Hizmetlerle çalışma **İlgili başvurular amqmfsck** (dosya sistemi denetimi) **İlgili bilgiler** [Paylaşılan dosya sisteminin IBM MQ Multi-instance Queue Manager ile uyumluluğu test edilmesi](https://www.ibm.com/support/pages/node/6117868) [IBM MQ çok eşgörünümlü kuyruk yöneticisi dosya sistemleri için deyim sınanıyor](https://www.ibm.com/support/pages/node/136799)

# *Windows üzerinde tek eşgörünümlü bir kuyruk yöneticisine geri*

### *döndürülmesi*

Çok eşgörünümlü bir kuyruk yöneticisini, yedek yönetim ortamını durdurarak Windows altyapılarında tek bir yönetim ortamı kuyruk yöneticisine geri döndürün. Daha sonra etkin yönetim ortamını yeniden başlatın ve yedek yönetim ortamlarına izin veren işareti ayarlamayın.

# **Başlamadan önce**

Çok eşgörünümlü kuyruk yöneticisi olarak bir kuyruk yöneticisini çalıştıracak şekilde yapılandırılmış en az üç sunucunuz var. Kuyruk yöneticisi şu anda bir yedek yönetim ortamı etkin olarak çok eşgörünümlü bir kuyruk yöneticisi olarak çalışıyor.

# **Bu görev hakkında**

Görev, yalnızca çalışmakta olan çok eşgörünümlü kuyruk yöneticisinin etkin kalması için etkin yedek veritabanının devre dışı bırakılmasını içerir. İleride bir yedek yönetim ortamının başlatılmasını önlemek için, etkin yönetim ortamını durdurmalı ve yeniden başlatmalısınız. Yeniden başlattığınızda, yedek yönetim ortamlarının başlatılmasını engelleyen tek bir yönetim ortamı kuyruk yöneticisi olarak başlatılır. Yedek yönetim ortamı, daha sonraki bir tarihte etkin yönetim ortamını yeniden başlatma seçeneği sağlamak için ayrı bir adım olarak durdurulur. Etkin kuyruk yöneticisini çalıştıran sunucuda standart endmqm *QMgrName* komutunu çalıştırarak her iki örneği de durdurabilirsiniz.

# **Yordam**

1. Yedek kuyruk yöneticisi yönetim ortamını durdurun.

Yedek yönetim ortamını çalıştıran sunucuda:

endmqm -w *QMgrName*

2. Etkin kuyruk yöneticisi eşgörünümünü durdurun. Etkin örneği çalıştıran sunucuda:

endmqm -w (*QMgrName*)

3. Yedek sistemi önleyerek kuyruk yöneticisini yeniden başlatın. Kuyruk yöneticisini çalıştıracak sunucuda:

# **Sonraki adım**

Kuyruk yöneticisini, kuyruk yöneticisi verileriyle aynı sunucuda tek bir eşgörünüm olarak çalıştırmak isteyebilirsiniz.

Kuyruk yöneticisi durdurulduğunda, kuyruk yöneticisi verilerini kuyruk yöneticisini çalıştıran sunucuya geri taşıyın. Diğer bir seçenek olarak, IBM MQ' i kurun ve kuyruk yöneticisi yapılanış tanımlamasını kuyruk yöneticisi verileriyle sunucuya taşıyın. Her iki görev de, çok eşgörünümlü bir kuyruk yöneticisi yaratmak için ["Windows üzerinde tek bir eşgörünümden çok eşgörünümlü bir kuyruk yöneticisine geçiş" sayfa 434](#page-433-0) içindeki adımların çeşitlemeleridir.

# *Windows üzerinde MQ Telemetry geçişi yapılıyor*

Var olan MQ Telemetry kuruluşunuzu Windowsüzerinde ürünün daha sonraki bir sürümüne geçirmek için bu yönergeleri izleyin.

# **Başlamadan önce**

Bu göreve devam etmeden önce, var olan IBM MQ kuruluşunuzu yedeklediğinizden emin olun. Geçişten önce MQ Telemetry hizmeti SYSTEM.MQXR.SERVICE durdurmalısınız.

# **Bu görev hakkında**

Telemetri sunucusu, isteğe bağlı kuruluş olarak ürüne eklenir.

Client Software Development Kit, artık ürünün bir parçası olarak sağlanmaz. Benzer örnek uygulamalar Eclipse Paho ve MQTT.orgtarafından ücretsiz olarak kullanıma sunulmaya devam eder. Bkz. IBM MQ Telemetry Transport örnek programları.

MQ Telemetry bir IBM MQbileşeni olduğundan, MQ Telemetry ana ürünle birlikte kurulabilir ya da ana ürün kurulduktan sonra kurulabilir.

Başarılı büyütmeden sonra Windows sistemleri, telemetri verilerini ürünün kuruluş dizininde saklar; örneğin: C:\Program Files (x86) \IBM\WebSphere MQ. Kuyruk yöneticisi yeniden başlatıldığında, telemetri verileri ürünün sonraki sürümüne geçirilir.

# **Yordam**

1. Bir geçiş planı oluşturun.

Bkz. ["IBM MQ ürününü Windows üzerinde daha sonraki bir sürüme geçirmeyi planlama" sayfa 409](#page-408-0).

- 2. [Kuyruk yöneticilerinizi sonraki yayın düzeyine geçirin.](#page-413-0)
- 3. ["MQ Telemetry için kuruluşla ilgili önemli noktalar" sayfa 255.](#page-254-0)
- 4. MQ Telemetry kuruluşunun başarılı olduğunu doğrulayın. Bkz. ["MQ Telemetry kuruluşunun](#page-255-0) [doğrulanması" sayfa 256.](#page-255-0)

# $5. V9.3.0$

IBM MQ 9.3.0 ' dan şifreleri şifrelemelisiniz.

Daha fazla bilgi için MQTT TLS kanalları için geçiş tümceklerinin şifrelenmesibaşlıklı konuya bakın ve düz metin geçiş tümceklerini şifreli bir forma geçirmek için bkz. ["Düz metin geçişlerini şifreli geçiş](#page-406-0) [tümceleri" sayfa 407](#page-406-0).

IBM MQ 9.3.0' den önce, MQTT TLS kanallarına ilişkin geçiş tümcekleri yalnızca düz metin olarak saklayabilirsiniz.

# **Sonuçlar**

AMQ4616 iletisi, görevin tamamlandığını gösterir. Var olan MQTT kanalları ve önceki abonelikler hala var.

### **İlgili kavramlar**

#### ["IBM MQ Kuruluşa genel bakış" sayfa 6](#page-5-0)

Desteklenen platformların her birinde IBM MQ 'un nasıl kurulacağına, doğrulanacağına ve kaldırılacağına ilişkin yönergelerle birlikte, IBM MQ' in kurulmasına ilişkin kavramlara ve önemli noktalara genel bakış.

#### ["MQ Telemetry için kuruluşla ilgili önemli noktalar" sayfa 255](#page-254-0)

MQ Telemetry , ana IBM MQ ürününün bir bileşenidir. IBM MQürününü ilk kez kurarken ya da var olan bir IBM MQ kuruluşunu değiştirirken MQ Telemetry ürününü kurmayı seçebilirsiniz.

#### **İlgili görevler**

["MQ Telemetry kuruluşunun doğrulanması" sayfa 256](#page-255-0)

MQ Telemetrykuruluşunu doğrulamanın üç yolu vardır. MQ Telemetry özel bir IBM MQkuruluşu olarak mı, yoksa var olan bir IBM MQkuruluşuna mı kurulduğundan bağımsız olarak herhangi bir kuruluş kullanılabilir.

["IBM MQ Explorer komutunu kullanarak MQ Telemetry kuruluşunun doğrulanması" sayfa 256](#page-255-0) MQ Telemetry bileşenlerinin kurulu olduğunu doğrulamak için IBM MQ Explorer içindeki Define sample configuration wizard (Örnek yapılanışı tanımla) sihirbazını ve MQTT istemci yardımcı programını kullanın. Ayrıca, yayınlama/abone olma doğru çalışıp çalışmadığını da denetleyin.

# *Windows üzerinde MSCS yapılandırmasının geçirilmesi*

Microsoft Cluster Service (MSCS) yapılandırmasındaki kuyruk yöneticilerini, bu yönergeleri izleyerek birer birer geçirin.

# **Bu görev hakkında**

Bu adımlar, minimum kapalı kalma süresine sahip bir sürekli yükseltme için gereklidir. Çevrimiçi IBM MQ kaynakları olmadan her zaman çevrimdışı bir düğümü yükseltmeniz gerekir. Etkin/Edilgen yapılandırmasında, düğüm Edilgen ise, yükseltme işlemi sırasında düğümün Etkin 'e geçmediğinden emin olmanız gerekir.

"Dört düğümlü bir MSCS kümesinin ürünün önceki bir sürümünden en son sürüme geçirilmesi" sayfa 439örneği, dört düğümlü bir kümeye uygulanan bu yordamı gösterir.

# **Yordam**

- 1. IBM MQ kaynağının olası sahiplerini yalnızca Etkin düğümü ya da düğümleri kapsayabilecek şekilde değiştirin. Pasif düğümlere sahip atanmadığında, geçirilmekte olan IBM MQ kaynağı etkinleştirilemez.
- 2. IBM MQ kaynağını içeren grubun, olası bir sahip olarak tanımlanan düğümlerden birinde bulunduğundan emin olun. Grup, kuyruk yöneticisi kaynağına bağlanan uygulamaları içermelidir.
- 3. Geçirilmekte olan düğümde küme hizmetini durdurun. MSCS önbelleği, kayıtlı IBM MQ DLL ' lerinden temizlenir.
- 4. ["Windows üzerinde bir kuyruk yöneticisini daha sonraki bir sürüme geçirme" sayfa 414i](#page-413-0)çindeki standart yönergeleri izleyerek seçilen düğümü geçirin. Gerekli bakım düzeyini uygulayın.
- 5. Seçilen düğümde küme hizmetini başlatır.
- 6. Yeni düzeye geçirilecek sonraki düğümde, IBM MQ kaynaklarının çevrimdışı olduğundan emin olun.
- 7. Bu düğümü olası sahipler listesinden kaldırın. İkiden fazla düğümü olan kümeler için bu konuda daha sonra [Ek önemli noktalar](#page-440-0) konusuna bakın.
- 8. IBM MQ kaynağını içeren grubu olası sahiplerden birine taşıyın ve çevrimiçi duruma getirin.
- 9. Kalan düğümler için gereken 3-8 adımlarını yineleyin.

#### **Dört düğümlü bir MSCS kümesinin ürünün önceki bir sürümünden en son sürüme geçirilmesi**

[Çizelge 45 sayfa 441](#page-440-0) içindeki örnekte, dört düğümlü bir MSCS kümesinin yeni düzeye geçirilmesine ilişkin adımlar gösterilmektedir.

Örnek IBM MQ kaynakları arasında kuyruk yöneticileri, uygulamalar ve MSCS kaynağı olarak tanımlanan bir IP adresi gibi bağımlı MSCS kaynakları yer alır. Her adımda, değişiklikler italik olarak gösterilir.

#### **Adım 1**

Yeni düzeye geçirilecek düğümü seçin ve ürünün önceki bir sürümünden en son sürüme yükseltilmesi için hazırlayın.

- 1. Yeni düzeye geçirilecek düğüm 1 'i seçin ve çalışan IBM MQ kaynakları olmadan Pasif düğüme dönüştürün.
- 2. IBM MQ kaynaklarını içeren grubun olası sahiplerini, yalnızca gerekli çevrimiçi düğümleri içerecek şekilde değiştirin. Hata durumunda yedek sisteme geçiş, IBM MQ kaynaklarını olası bir sahip olmayan düğüme geçirmeyi denemez. O düğümü geçirmek güvenlidir.
- 3. IBM MQ kaynağını içeren grubu olası bir sahip olan düğümlerden birine taşıyın ve çevrimiçi duruma getirin.
- 4. Geçirilmekte olan düğümde küme hizmetini durdurun. Hizmetin durdurulması, MSCS için kayıtlı IBM MQ kitaplıklarının MSCS önbelleğini temizler. Düğüm çevrimdışı olur.

#### **Adım 2**

IBM MQ ' i ürünün önceki bir sürümünden en son sürüme geçir

#### **Adım 3**

Seçilen düğümde küme hizmetini başlatır. Düğüm çevrimiçi duruma gelir, ancak olası bir sahip değildir, bu nedenle hiçbir iş bu düğüme geçmez.

#### **Adım 4**

Düğüm 2 için 1-3 arasındaki adımları yineleyin. 1 ve 2 numaralı düğümler artık çevrimiçi ve bunları en son sürüme geçirdiniz. IBM MQ kaynak gruplarından herhangi birinin olası sahipleri olmadıklarından, yine de hiçbir iş yapmıyorlar.

#### **Adım 5**

Kümeyi ürünün önceki bir sürümünü çalıştırmaktan en son sürüme geçirin. Yeni düzeye geçirilen düğümlerin sayısı artık yeni düzeye geçirilmemiş düğümlerin sayısından büyük ya da bu sayıya eşit.

- 1. 3,4 olan olası sahip kümesini 1,2olarak değiştirin.
- 2. IBM MQ Kaynak gruplarını düğümlerden 3 ve 4 düğümlerinden 1 ve 2 düğümlerine taşıyın ve çevrimiçi duruma getirin.
- 3. Bu noktadan sonra, olası sahipler listesi yalnızca geçirilen düğümleri içermelidir. IBM MQ kaynağı, ürünün geri düzey sürümünü çalıştıran bir düğüme hiçbir zaman yük devretme işlemi yapmamalıdır.

**Not:** IBM MQ ürününü daha önceki bir sürüme geri döndürmeniz gerekiyorsa, IBM MQ ürününü kaldırmadan önce IBM MQ kaynakları MSCS denetiminden kaldırılmalıdır.

#### **Adım 6**

Düğüm 3 'ü en son sürüme geçirin.

- 1. Düğüm 3 için 1-3 arasındaki adımları izleyin.
- 2. Düğüm 3 'ü olası sahipler listesine ekleyin.
- 3. QMC kaynak grubunu düğüm 1 'den düğüm 3 'e geri taşıyın ve yeniden çevrimiçi duruma getirin.

#### **Adım 7**

4 numaralı düğüm için 6. adımı yineleyin.

<span id="page-440-0"></span>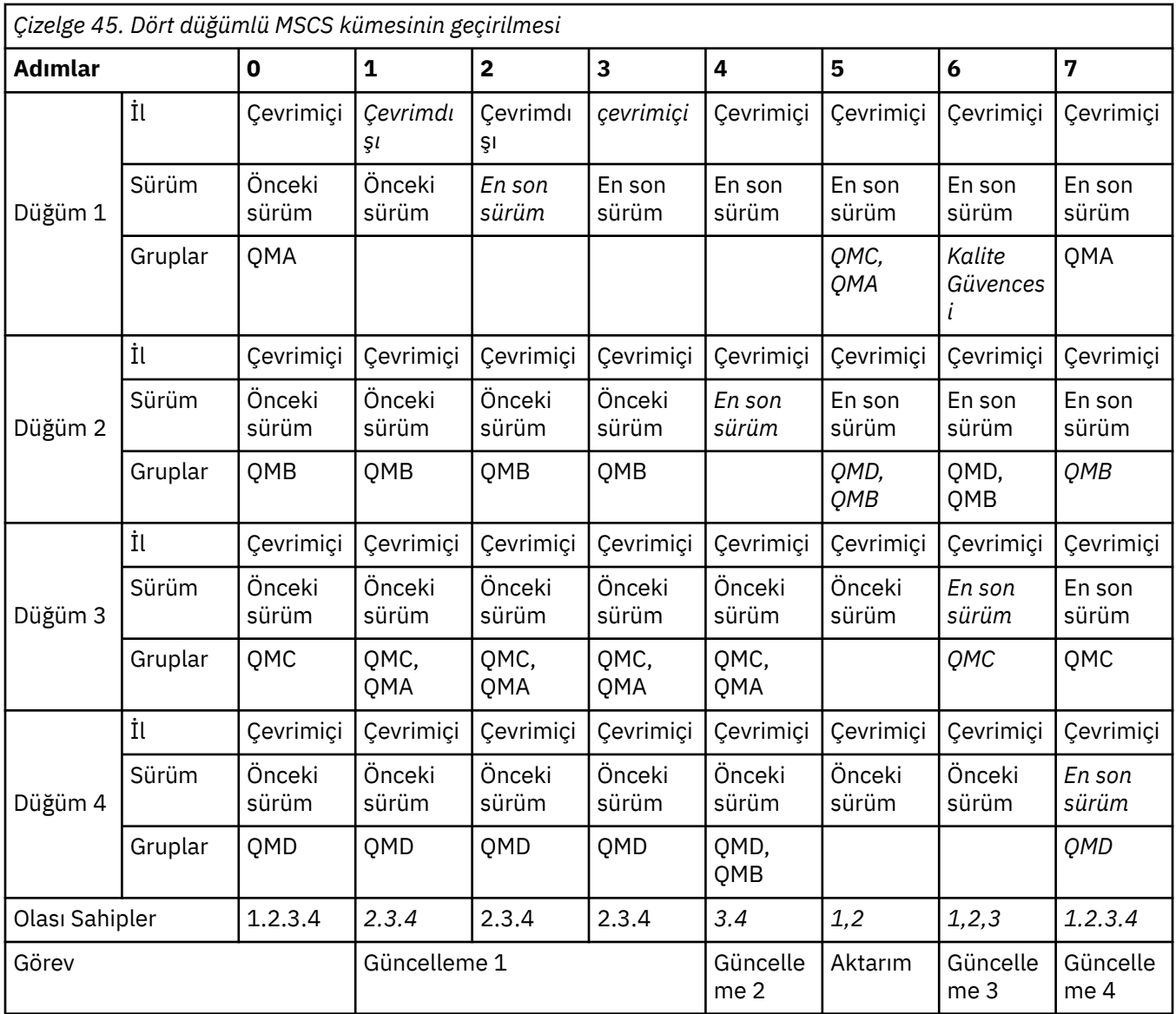

# **Sonraki adım**

**2 'den fazla düğüm içeren bir MSCS kurulumunda dikkat edilmesi gereken ek noktalar:** Bir küme, geçirilmiş bir grup kuyruk yöneticisi ve geçirilmemiş bir grup düğüm oluşturmanız için yeterli sayıda düğüm içerebilir. Geçirilen gruba, kuyruk yöneticisi sayısının yarısını içerdiğinde geçiş yapın. Yarım yol noktasına ulaşmadan önce, geçirilmemiş grup olası sahiplerdir. Yarım yol noktasına ulaştığınızda, olası sahipleri geçirilen gruba değiştirin.

### **İlgili kavramlar**

Windows: Birden çok kuruluşla MSCS kısıtlaması

#### **İlgili görevler**

["Yüksek kullanılabilirlikli yapılandırmada bir kuyruk yöneticisinin geçirilmesi" sayfa 516](#page-515-0)

Kuyruk yöneticilerinin yüksek kullanılabilirlikli yapılandırmaları, IBM MQ uygulamalarının kullanılabilirliğini artırabilir. Bir kuyruk yöneticisi ya da sunucu başarısız olursa, otomatik olarak başka bir sunucuda yeniden başlatılır. IBM MQ MQI client uygulamalarının kuyruk yöneticisine otomatik olarak yeniden bağlanmasını sağlayabilirsiniz. Sunucu uygulamaları, kuyruk yöneticisi başlatıldığında başlatılacak şekilde yapılandırılabilir.

# *Günlüklerin Windows üzerinde Gelişmiş Biçim diskine geçirilmesi*

Gelişmiş Biçim diski, kesim başına 4096 bayta sahip disktir. Aşağıdakiler, geçiş yordamı gerçekleştirilmeden diğer platformlarda Gelişmiş Biçim diskleri kullanılabileceği için yalnızca Windows platformu için geçerlidir.

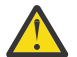

**Uyarı:** Windowssistemlerinde, IBM MQ 9.1.0öncesinde (ya da bir Continuous Delivery kullanıcıysanız IBM MQ 9.0.4 öncesinde) IBM MQ Advanced Format disklerini desteklemez

Aşağıdakileri unutmayın:

- Geçirilen günlük, Gelişmiş Biçim olsun ya da olmasın, herhangi bir diskte kullanılabilir.
- Gelişmiş Biçim diski kullanmıyorsanız, kuyruk yöneticinizin günlüğünü yeni düzeye geçirmeniz gerekmez.
- IBM MQ 9.1.0 (ya da Continuous Delivery kullanıcıysanız, IBM MQ 9.0.4 ya da daha sonra yaratılan kuyruk yöneticileri, Gelişmiş Biçim diskinde geçirilmeden kullanılabilir.
- If you use a queue manager that was created before IBM MQ 9.1.0 (or before IBM MQ 9.0.4 if you are a Continuous Delivery user) on a native Advanced Format disk, without migrating the queue manager first, the queue manager will not start
- Geçiş yapmadan öykünme kipinde bir Gelişmiş Biçim diskinde kuyruk yöneticisi başlatılabilir. Ancak IBM MQ günlük yazma işlemleri 4k sınırlarında olmayacak ve kuyruk yöneticisinin veri bütünlüğü olmayacak. Günlükler geçirildikten sonra, öykünme kipindeki bir Gelişmiş Biçim diski güvenilirdir.
- Diskinizin Gelişmiş Biçim olup olmadığından emin değilseniz, öğrenmek için Windows yardımcı programı **fsutil** kullanın.
- Günlüğünüzü geçirmenizi gerektiren Advanced Format diskleri, 4k yerel diskleri ve 512 baytlık Öykünme disklerini içerir.
- Doğrusal günlük kaydından çevrimsel günlüğe kaydetme ya da çevrimsel günlük kaydından doğrusal günlüğe kaydetme yöntemine geçiş için **migmqlog** kullanılması, günlüğün Gelişmiş Biçim diskinde kullanılabilmesi için günlüğü de geçirir.

#### **İlgili görevler**

["AIX, Linux, and Windows üzerinde günlüklerin geçirilmesi" sayfa 526](#page-525-0)

IBM MQ 9.1.0 ' dan dairesel bir günlüğü doğrusal bir günlüğe ya da doğrusal bir günlükten dairesel bir günlüğe geçirebilirsiniz.

# **AIX and Linux üzerinde IBM MQ geçişi yapılıyor**

AIX and Linux platformlarıyla ilişkili geçiş görevleri bu bölümde gruplanır.

# **Başlamadan önce**

IBM WebSphere MQ 7.5 'dan ya da daha önceki bir sürümden IBM MQ 9.3 ' e geçiş yapıyorsanız, önce geçici bir sürüme geçmeniz gerekir. Bkz. Geçiş yolları.

#### **Önemli:**

- Deprecated <sub>IBM MO Bridge to Salesforce , 22 Kasım 2022 'deki tüm yayınlarda kullanımdan</sub> kaldırılmıştır (bkz. [ABD Duyuru mektubu 222-341\)](https://www.ibm.com/docs/en/announcements/222-341).
- <mark>I- Deprecated:</mark> IBM MQ Bridge to blockchain , 22 Kasım 2022 'deki tüm yayınlarda kullanımdan kaldırılmıştır (bkz. [ABD Duyurusu mektubu 222-341](https://www.ibm.com/docs/en/announcements/222-341)). Blockchain bağlanırlığı, IBM App Connect ile ya da IBM Cloud Pak for Integrationile sağlanan App Connect yetenekleriyle elde edilebilir.
- V 9.3.2  **Removed Continuous Deliveryiçin IBM MQ Bridge to blockchain**, IBM MQ 9.3.2adresindeki üründen kaldırılır.

Yalnızca Linux for x86-64 üzerinde, IBM MQ Bridge to blockchain ' in bulunduğu bir kuruluşa geçiş yapıyorsanız, IBM MQ 9.3.2 ya da daha sonraki bir sürüme yükseltmeden önce kaldırmanız gerekir. <span id="page-442-0"></span>• IV 9.3.0 IBM MQ 9.3.0olanağından, IBM MQ Explorer IBM MQ kuruluş paketinden kaldırılmıştır. Yalnızca Linux for x86-64 işletim sistemlerinde, IBM MQ Explorer ' in IBM MQ kuruluşunun bir parçası olarak bulunduğu bir kuruluşta geçiş yapıyorsanız, IBM MQ 9.3.0 ya da daha sonraki bir sürüme yükseltmeden önce bunu kaldırmanız gerekir.

# **Bu görev hakkında**

Bu konuda, IBM MQ ürününün en son sürümüne geçiş yapmak ya da bu sürümden geçiş yapmak için gerçekleştirmeniz gereken çeşitli adımlar listelenir.

Ürünün Continuous Delivery yayın düzeyini geçiriyorsanız, bkz. ["Bir Continuous Delivery yayın düzeyinden](#page-405-0) [diğerine geçiş" sayfa 406](#page-405-0).

Eşlenmiş veri kuyruğu yöneticilerini yeni düzeye geçirmek istiyorsanız, ["Eşlenmiş veri kuyruğu yöneticileri](#page-519-0) [geçiriliyor" sayfa 520i](#page-519-0)çindeki yönergeleri izleyin.

#### **İlgili kavramlar**

["Geçiş kavramları ve yöntemleri" sayfa 372](#page-371-0) Ürünün bir yayın düzeyinden diğerine geçiş için çeşitli kavram ve yöntemlere genel bakış.

#### **İlgili görevler**

["IBM MQ ' ın IBM i üzerinde geçirilmesi" sayfa 471](#page-470-0) IBM i ile ilişkili IBM MQ geçiş görevleri bu bölümde gruplanır.

["Windows üzerinde IBM MQ geçişi yapılıyor" sayfa 408](#page-407-0) Windows platformlarıyla ilişkili IBM MQ geçiş görevleri bu bölümde gruplanır.

["z/OS üzerinde IBM MQ geçişi yapılıyor" sayfa 492](#page-491-0) z/OS ile ilişkili geçiş görevleri bu bölümde gruplanır.

#### **İlgili başvurular**

["Geçişi etkileyen değişiklikler" sayfa 369](#page-368-0)

# *IBM MQ ürününü AIX and Linux üzerinde daha sonraki bir*

### *sürüme geçirmeyi planlama*

IBM MQ ürününü AIX and Linuxüzerinde daha sonraki bir sürüme geçirmeden önce, sistem gereksinimleri bilgilerini ve geçişi etkileyebilecek değişikliklerle ilgili bilgileri gözden geçirin ve bir geçiş planı oluşturun.

# **Başlamadan önce**

Geçiş hakkında anlamadığınız kavramlar varsa, bkz. ["Geçiş kavramları ve yöntemleri" sayfa 372](#page-371-0).

IBM WebSphere MQ 7.5 'dan ya da daha önceki bir sürümden IBM MQ 9.3 ' e geçiş yapıyorsanız, önce geçici bir sürüme geçmeniz gerekir. Bkz. Geçiş yolları.

# **Bu görev hakkında**

Geçiş planı oluşturmaya ilişkin bir kılavuz olarak aşağıdaki adımları kullanın.

### **Yordam**

1. Ürünün sonraki sürümüne ilişkin IBM MQ sistem gereksinimlerini gözden geçirin.

Bkz. [IBM MQ için Sistem Gereksinimleri.](https://www.ibm.com/support/pages/system-requirements-ibm-mq)

2. Ürünün önceki ve sonraki sürümünün aynı sunucuda çalıştırılıp çalıştırılmayacağına ve hangi geçiş yöntemini kullanmak istediğinize karar verin.

Seçenekler, tek aşamalı geçiş, yan yana geçiş ya da çok aşamalı geçiştir. Bkz. ["IBM MQ for](#page-379-0) [Multiplatforms üzerinde geçiş yöntemleri" sayfa 380](#page-379-0).

3. IBM MQ içinde sizi etkileyen tüm değişiklikleri gözden geçirin.

Bkz. ["Geçişi etkileyen değişiklikler" sayfa 369](#page-368-0).

<span id="page-443-0"></span>4. Performans değişikliklerini gözden geçirin.

Bkz. [MQ Performans belgeleri.](https://ibm-messaging.github.io/mqperf/)

5. Sonraki IBM MQsürümü için benioku dosyasını gözden geçirin.

Bkz. [IBM MQ, WebSphere MQve MQSeries ürün benioku bilgileri.](https://www.ibm.com/support/pages/node/317955)

- 6. Kuyruk yöneticisi geçişinin sırasını ve zamanlamasını planlayın.
	- Kuyruk yöneticisi bir kuyruk yöneticisi kümesinin parçasıysa, önce tam havuz olan kuyruk yöneticilerini geçirmeniz gerekir.
	- Kuyruk yöneticisi yüksek kullanılabilirlikli bir kümenin parçasıysa, kapalı kalma süresini en aza indirmek ve kullanılabilirliği en üst düzeye çıkarmak için geçişi planlayın; bkz. ["Yüksek](#page-515-0) [kullanılabilirlikli yapılandırmada bir kuyruk yöneticisinin geçirilmesi" sayfa 516](#page-515-0).
- 7. Kuyruk yöneticinizi sonraki sürüme geçirmeyi planlayın.

Bkz. "AIX and Linux üzerinde bir kuyruk yöneticisini daha sonraki bir sürüme geçirme" sayfa 444.

Kuyruk yöneticisi verilerinin yedeklenmesi, kuyruk yöneticisi geçiş görevinin bir parçasıdır. Diğer bir yaklaşım, yeni bir sunucu kurmak ve yapılandırmak, daha sonra sonraki sürümü yeni sunucuda yeni bir kuyruk yöneticisiyle test etmek olabilir. Sonraki sürümde üretime geçmeye hazır olduğunuzda, kuyruk yöneticisi yapılandırmasını ve verilerini yeni sunucuya kopyalayın.

8. İleti ve kodlarda yapılan değişikliklerle yazdığınız el ile ya da otomatikleştirilmiş yordamları güncellemeyi planlayın.

IBM MQ 9.1' den, IBM MQ tanılama (AMQ) iletilerinin sonuna bir iletinin (I, W, E, S ya da T) önem derecesini gösteren bir sonek harfi eklenir. Önem düzeyi olmadan hata kodları arayan var olan komut dosyaları başarısız olur. Örneğin, AMQ7468 ile eşleşen hata arayan var olan komut dosyaları başarısız olur. Komut dosyalarını, eklenen önem düzeyi sonekiyle birlikte hata kodlarını aramaları için güncellemelisiniz (örneğin, AMQ7468I). Daha fazla bilgi için bkz. IBM MQ iletileri on Multiplatforms.

- 9. Kuyruk yöneticisini sonraki sürümde üretime almadan önce hangi regresyon testlerinin gerçekleştirileceğine karar verin. Regresyon testlerinize önceki adımlarda tanımladığınız yordamları ve uygulamaları ekleyin.
- 10. IBM MQ MQI client kuruluşlarınızı sonraki sürüme geçirmeyi planlayın.
- 11. İstemci ve sunucu uygulamalarınızı sonraki sürümde yeni işlevleri kullanacak şekilde geçirmeyi planlayın.
- 12. Geçiş için hangi karşıdan yüklenebilir görüntülere gereksinim duyduğuna karar verin. Daha fazla bilgi için bkz ["Yüklenebilir kuruluş görüntülerinin bulunacağı yer" sayfa 10.](#page-9-0)

# *AIX and Linux üzerinde bir kuyruk yöneticisinin yeni düzeye*

### *geçirilmesi*

Bir kuyruk yöneticisini ürünün daha sonraki bir sürümüne geçirme ve kuyruk yöneticisini ürünün daha önceki bir sürümüne geri yükleme yordamları bu bölümde ayrıntılı olarak açıklanmıştır.

# **İlgili görevler**

["Bir kuyruk yöneticisinin IBM i üzerindeki en son sürüme geçirilmesi" sayfa 473](#page-472-0)

IBM i üzerindeki bir kuyruk yöneticisini en son MQ sürümüne geçirmek için bu yönergeleri izleyin.

["Windows üzerinde bir kuyruk yöneticisinin yeni düzeye geçirilmesi" sayfa 413](#page-412-0) Bir kuyruk yöneticisini ürünün daha sonraki bir sürümüne geçirme ve kuyruk yöneticisini ürünün daha önceki bir sürümüne geri yükleme yordamları bu bölümde ayrıntılı olarak açıklanmıştır.

["z/OS üzerinde IBM MQ geçişi yapılıyor" sayfa 492](#page-491-0)

z/OS ile ilişkili geçiş görevleri bu bölümde gruplanır.

*AIX and Linux üzerinde bir kuyruk yöneticisini daha sonraki bir sürüme geçirme* AIX and Linux' ta, bir kuyruk yöneticisini daha önceki bir sürümden daha sonraki bir IBM MQsürümüne geçirmek için bu yönergeleri izleyin.

# **Başlamadan önce**

Sunucuya erken destek programı kodu kurduysanız, kuruluşla yaratılan tüm kuyruk yöneticilerini silmeniz gerekir. Üretim düzeyi kodunu kurmaya devam etmeden önce kodu kaldırın.

- 1. Ürünün önceki sürümünden en son sürümüne yükseltme, kuyruk yöneticilerinin tam olarak geçirilmesini gerektirir. Bir geçiş planı oluşturun. ["IBM MQ ürününü AIX and Linux üzerinde daha](#page-442-0) [sonraki bir sürüme geçirmeyi planlama" sayfa 443](#page-442-0)planlama görevini kılavuz olarak kullanın.
- 2. Sonraki sürüme ilişkin IBM MQ sistem gereksinimlerini gözden geçirin; bkz. [IBM MQ için Sistem](https://www.ibm.com/support/pages/system-requirements-ibm-mq) [Gereksinimleri.](https://www.ibm.com/support/pages/system-requirements-ibm-mq)
- 3. Daha önceki bir sürüme IBM MQ ' un daha sonraki bir sürümünü kurmadan önce sisteminizi yedekleyebilirsiniz. Bir kuyruk yöneticisini başlattıktan sonra önceki sürüme geri dönemezsiniz. Sistemi geri yüklemeniz gerekiyorsa, sonraki IBM MQsürümü tarafından gerçekleştirilen iletilerde ve nesnelerde yapılan değişiklikler gibi herhangi bir işi kurtaramazsınız. Sisteminizin yedeklenmesiyle ilgili ek bilgi için IBM MQ kuyruk yöneticisi verilerinin yedeklenmesi ve geri yüklenmesibaşlıklı konuya bakın.
- 4. Kurulu diğer SupportPacs ' ların sonraki sürüme uygulanabilirliği olup olmadığını inceleyin.
- 5. Birden çok IBM MQ kuruluşu olan bir sunucuda çalışıyorsanız, kuruluşu tanımlamanız gerekir. Girdiğiniz komutların doğru kuruluşa karşı çalıştığından emin olun; bkz. **setmqenv**.

# **Bu görev hakkında**

Bir komutu çalıştırmak için işletim sisteminin komutu IBM MQ kuruluşunda bulması gerekir. Bazı komutlar için, komutu doğru kuyruk yöneticisiyle ilişkili kuruluştan çalıştırmanız gerekir. IBM MQ , komutları doğru kuruluşa değiştirmez. **setmqinst**gibi diğer komutlar için, komutu ürünün en son sürümünün kurulu olduğu herhangi bir kuruluştan çalıştırabilirsiniz.

Ürünün önceki bir sürümü kuruluysa, arama yolu yerel bir ayar tarafından geçersiz kılınmadıkça, çalıştırılan komut o sürüme ilişkin komuttur. **setmqenv**işlemini çalıştırarak arama yolunu geçersiz kılabilirsiniz. IBM WebSphere MQ 7.0.1 kurulu değilse, bir komutu çalıştırmak için doğru yolu ayarlamanız gerekir. Bir birincil kuruluş ayarladıysanız, yerel arama yoluyla seçimi geçersiz kılmadığınız sürece, çalıştırılan komut birincil kuruluştaki kopyadır.

# **Yordam**

- 1. group mqm' da kullanıcı olarak oturum açın.
- 2. IBM MQ kuruluşunu kullanarak tüm uygulamaları durdurun.

Managed File Transfer (MFT) bileşenini kullanıyorsanız, herhangi bir MFT aracısının, meşgul oldukları tüm dosya aktarımlarını tamamladığından emin olun. Aracılarla ve bunların SYSTEM.FTE.STATE kuyrukları ileti içermemelidir.

- 3. IBM MQ kuruluşuyla ilişkilendirilmiş kuyruk yöneticilerinin tüm etkinliklerini sona erdirin.
	- a) Sistemdeki tüm kuyruk yöneticilerinin durumunu listelemek için **dspmq** komutunu çalıştırın.

Güncellemekte olduğunuz kuruluştan aşağıdaki komutlardan birini çalıştırın:

```
dspmq -o installation -o status
dspmq -a
```
**dspmq -o installation -o status** , tüm IBM MQkuruluşlarıyla ilişkili kuyruk yöneticilerinin kuruluş adını ve durumunu görüntüler.

**dspmq -a** , komutun çalıştırıldığı kuruluşla ilişkili etkin kuyruk yöneticilerinin durumunu görüntüler.

b) Aşağıdaki örnekte gösterildiği gibi, bir kuyruk yöneticisiyle ilişkili dinleyicilerin durumunu listelemek için MQSC komutunu **DISPLAY LSSTATUS** kullanın:

```
echo "DISPLAY LSSTATUS(*) STATUS" | runmqsc QmgrName
```
c) Bu kuruluşla ilişkilendirilmiş, çalışmakta olan her kuyruk yöneticisini durdurmak için **endmqm** komutunu çalıştırın.

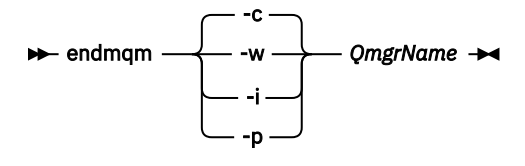

**endmqm** komutu, bir uygulamaya bağlı olduğu kuyruk yöneticisinin durduruladığını bildirir; bkz. Kuyruk yöneticisinin durdurulması.

Bakımın devam etmesi için uygulamaların, kuyruk yöneticisiyle bağlantısını keserek ve yükledikleri IBM MQ kitaplıklarını serbest bırakarak **endmqm** komutuna yanıt vermesi gerekir. Yoksa, uygulamaları durdurma gibi IBM MQ kaynaklarını serbest bırakmaya zorlamak için başka bir yol bulmanız gerekir.

Kuruluşun bir parçası olan istemci kitaplıklarını kullanan uygulamaları da durdurmanız gerekir. İstemci uygulamaları, farklı bir IBM MQkuruluşu çalıştıran farklı bir kuyruk yöneticisine bağlı olabilir. Uygulamaya, kapatılan yürürlükteki kuruluştaki kuyruk yöneticileri hakkında bilgi verilmedi.

Kuruluştan IBM MQ paylaşılan kitaplıkları yüklemeye devam eden uygulamalar IBM MQ bakımını uygulamanızı önler. Bir uygulamanın kuyruk yöneticisiyle bağlantısı kesilmiş olabilir ya da bağlantısı zorla kesilmiş olabilir, ancak IBM MQ paylaşılan kitaplığı yüklenmiş olarak alıkoyabilir.

**Not:** ["Linux üzerinde çok eşgörünümlü kuyruk yöneticilerine bakım düzeyi güncellemeleri](#page-324-0) [uygulama" sayfa 325](#page-324-0) , çok eşgörünümlü bir kuyruk yöneticisine nasıl bakım uygulanacağını açıklar. Bakım başka bir sunucuya uygulanırken, çok eşgörünümlü bir kuyruk yöneticisi bir sunucuda çalışmaya devam edebilir.

d) Şu komutu kullanarak, kuyruk yöneticileriyle ilişkilendirilmiş dinleyicileri durdurun:

endmqlsr -m *QMgrName*

4. Kuyruk yöneticisini yedekle.

Tüm alt dizinler ve qm.ini dosyası da içinde olmak üzere, kuyruk yöneticisinin tüm veri ve günlük dosyası dizinlerinin kopyalarını alın. Daha fazla bilgi için bkz. IBM MQ kuyruk yöneticisi verilerinin yedeklenmesi ve geri yüklenmesi.

- 5. Kök kullanıcı olarak oturum açın.
- 6. İsteğe bağlı: Tek aşamalı bir geçişyapıyorsanız, isteğe bağlı olarak ürünün geçerli sürümünü kaldırın. Bu adımı yalnızca tek aşamalı geçiş yapıyorsanız gerçekleştirdiğinizi unutmayın; bkz. ["AIX and](#page-446-0) [Linuxüzerinde geçiş: tek aşamalı" sayfa 447.](#page-446-0)
- 7. Ürünün sonraki sürümünü kurun.

İşletmenizin kullandığı platforma ilişkin uygun konuya bakın:

AIX ["IBM MQ sunucusunu AIX üzerine kurma" sayfa 42.](#page-41-0)

 $\blacksquare$  Linux  $\blacksquare$  $"$ rpm komutunu kullanarak Linux üzerinde ilk IBM MQ kuruluşunun kurulması" sayfa [113](#page-112-0).

8. Kuyruk yöneticisini yeni IBM MQ kuruluşuna taşıyın.

Yalnızca ürünün geçerli sürümünü kaldırmadıysanız, bu adımı gerçekleştirmeniz gerekir.

Daha fazla bilgi için bkz. ["AIX and Linuxüzerinde geçiş: yan yana" sayfa 450](#page-449-0) ya da ["AIX and](#page-452-0) [Linuxüzerinde geçiş yapılıyor: çok aşamalı" sayfa 453](#page-452-0) .

9. Kuyruk yöneticisini başlatın.

strmqm *QmgrName*

Geçişten sonra bir kuyruk yöneticisini ilk kez başlattığınızda:

- <span id="page-446-0"></span>• Var olan nesnelere ilişkin yeni öznitelikler varsayılan değerlerine ayarlanır.
- Yeni varsayılan nesneler yaratılır.
- Kuyruk yöneticisi verileri geçirilir.

**Önemli:** Varsayılan sistem nesnelerini ilk durumuna getirmek ya da yeniden yaratmak istemiyorsanız, kuyruk yöneticisini başlatmak için -c seçeneğini kullanmayın.

Herhangi bir dinleyiciyi başlatmadan önce IBM MQ başlatılmalıdır.

Kuyruk yöneticisinin yedeklenmesi ve geri yüklenmesi

### IBM MQ yayın tipleri ve sürüm oluşturma

# *AIX and Linuxüzerinde geçiş: tek aşamalı*

Tek aşamalı geçiş, bir sunucu üzerindeki tek IBM MQ kuruluşunun daha sonraki bir yayın düzeyiyle değiştirilmesini açıklamak için kullanılan terimdir. Tek aşamalı geçiş, *yerinde yükseltme* ya da *yerinde yükseltme*olarak da bilinir. Tek aşamalı geçiş, IBM MQ ' un en çok çalıştırılması için var olan komut dosyalarını ve yordamları korur. Diğer geçiş senaryolarıyla bazı komut dosyalarını ve yordamları değiştirebilirsiniz, ancak kuyruk yöneticisi geçişinin kullanıcılar üzerindeki etkisini azaltabilirsiniz.

# **Başlamadan önce**

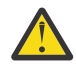

**Uyarı:** IBM MQ 9.0dosyasında ccsid\_part2.tbl dosyası, ek CCSID bilgileri sağlamak için ürünün önceki sürümlerinde kullanılan var olan ccsid.tbl dosyasının yerine geçer.

ccsid\_part2.tbl dosyası, ccsid.tbl dosyasından önceliklidir ve:

- CCSID girişleri eklemenizi ya da değiştirmenizi sağlar
- Varsayılan veri dönüştürmeyi belirtin
- Farklı komut düzeyleri için veri belirtin

ccsid\_part2.tbl yalnızca aşağıdaki platformlar için geçerlidir:

- Linux Linux -tüm sürümler
- **Windows** Windows

Varolan ccsid.tbl dosyanıza kendi CCSID bilgilerinizden birini eklediyseniz, uyarlamalarınızdaki yeni biçimlerden yararlanmak istiyorsanız, bu bilgileri yeni ccsid\_part2.tbl dosyasına kopyalamanız gerekir.

Var olan IBM MQ sürümünüz çalışmaya devam edecek şekilde bilgileri taşımak yerine gerekli bilgileri kopyalamanız gerekir.

# **Bu görev hakkında**

Tek aşamalı geçiş senaryosunda, ürünün sonraki sürümünün kuruluşu, aynı kuruluş konumundaki önceki bir sürümün yerini alır.

Tek aşamalı geçişin avantajı, daha önceki sürümde bir kuyruk yöneticisinin yapılandırmasını mümkün olduğunca az değiştirmektir. Var olan uygulamalar, önceki sürümden kitaplıkları yüklemekten sonraki sürümün kitaplıklarını otomatik olarak yüklemeye geçer. Kuyruk yöneticileri, sonraki sürümde kuruluşla otomatik olarak ilişkilendirilir. Yönetim komut dosyaları ve yordamları, kuruluş birincil kuruluş olarak ayarlanarak mümkün olduğunca az etkilenir. Sonraki sürümün kuruluşunu birincil kuruluş olarak ayarlarsanız, **strmqm** gibi komutlar komuta belirtik bir yol sağlamadan çalışır.

Bir kuyruk yöneticisini, daha önceki bir sürümün kaldırıldığı bir sistemde ürünün daha sonraki bir sürümüne de geçirebilirsiniz. Bu durumda, kuyruk yöneticisi verilerinin saklanması ya da bir yedekten geri yüklenmesi gerekir.

# **Yordam**

- 1. Yerel IBM MQ uygulamalarını durdurun.
- 2. Tüm kuyruk yöneticilerini ve dinleyicileri durdurun.
- 3. Önceki IBM MQ sürümünden kurduğunuz düzeltme paketlerini kaldırın.
- 4. Ürünün önceki sürümünü, aynı kuruluş dizinindeki sonraki sürüme yükseltin.
	- Aynı konuma kurulmasının bir nedeni, uygulama geçişini basitleştirmektir. Kuruluş konumunu değiştirirseniz, IBM MQ kitaplıklarını bir uygulama arama yolundan kaldırabilirsiniz. Bir uygulama arama yolunu yeni düzeye geçirmek için uygulama ortamını ya da daha seyrek olarak uygulamanın kendisini değiştirmeniz gerekir.
	- $\blacktriangleright$  Linux **AIX** Varsayılan kuruluş yolu, AIX and Linuxiçin IBM MQ oluşturma komut dosyalarında bir yükleme yolu olarak belirtilir. Sonraki sürümün kuruluşundan sonra, daha sonraki IBM MQ sürümünün yükleme kitaplıkları önceki sürümün kitaplıklarıyla aynı yerde bulunur. Önceki sürüme ilişkin ürün belgelerindeki örnekleri izleyerek uygulamalar oluşturursanız, uygulamalar sonraki sürümde doğru kitaplıkları yükler.
	- a) Kuruluş adlandırma kuralına karar verin. Kuruluşa istediğiniz bir ad verin ya da varsayılan kuruluş adını kabul edin.

İlk kuruluş için varsayılan ad *Installation1*' dir. İkinci kuruluş için ad *Installation2*vb. ' dir.

AIX üzerinde kuruluş adını ayarlamak için bir seçenek yoktur, *Installation1* varsayılan olarak ayarlıdır.

b) Ürünün önceki sürümünü daha sonraki sürüme yükseltin ya da kuyruk yöneticilerini silmeden önceki sürümü kaldırın ve sonraki sürümü aynı varsayılan konuma kurun.

Ürünün önceki sürümünü kaldırmanız gerekip gerekmediği işletim sisteminize bağlıdır.

Aşağıdaki altyapılarda, ürünün önceki bir sürümünü kaldırmanız gerekmez:

- AIX ATX
- IBM i, işlemin *kayma* kuruluşu olarak bilindiği yer
- $\bullet$  V S.3.0  $\bullet$  Linux  $\bullet$  Linux, yükseltmekte olduğunuz sürüm IBM MQ 9.2.0 ya da üstü olduğunda ve önceki sürüm için düzeltme paketi kurulmadığında. Yani, version.release.modification.fixpack (V.R.M.F) yayın tanımlayıcısındaki düzeltme paketi numarası 0 olduğunda.

 $\blacksquare$  Al $\blacksquare$  Onceki sürümlerden mqm.xr.clients ve mqm.txclient.rte dosya kümeleri kuruluysa, bu dosya kümelerini önceki sürümlerden kaldırmanız gerekir.

Aşağıdaki altyapılarda, ürünün önceki sürümünü kaldırmanız gerekir:

• Linux, yükseltmekte olduğunuz sürüm IBM MQ 9.2.1 sürümünden önce olduğunda 5. İsteğe bağlı: Kuruluşun sonraki sürümünü birincil kuruluş yapın.

a) **setmqinst** komutunu çalıştırın.

*Inst\_1\_INSTALLATION\_PATH*/bin/setmqinst -i -n Inst\_1

- IBM MQ komutlarını çalıştırmak üzere bir arama yolu belirtmekten kaçınmak için kuruluşu birincil olarak yapın.
- Birincil kuruluş varsa, AIX and Linux uygulamaları /usr/libiçinde IBM MQ kitaplığını bulmayı bekliyorsa, /usr/lib/32 içinde kitaplığa sembolik bir bağlantı bulun.4. /usr/lib/32 olağan durumda varsayılan arama yolunda olur. Ayrıca, AIX and Linuxiçin IBM MQ oluşturma komut dosyalarında bir yükleme yolu olarak da belirtilir.

<sup>4</sup> 64 bit uygulamalar için /usr/lib .

- Uygulamaları yalnızca /usr/lib' e bağlamak için yeterlidir. Sunucuda tanımlanan ürünün sonraki sürümünün birincil kuruluşuyla bir uygulama, sunucudaki herhangi bir kuruluşla ilişkilendirilmiş herhangi bir kuyruk yöneticisine bağlanabilir. IBM MQ , uygulama için doğru kitaplığı yükler.
- 6. Kuyruk yöneticilerini ve uygulamaları başlatın.
	- a) İsteğe bağlı: Kuyruk yöneticilerini Inst\_1ile ilişkilendirmek için **setmqm** komutunu çalıştırın.

setmqm -m QM1 -n Inst\_1 setmqm -m QM2 -n Inst\_1

**Not:** Ürünün herhangi bir yayını arasında geçiş yapıyorsanız, kuyruk yöneticilerini yeni kuruluşla el ile ilişkilendirmek için **setmqm** komutunu kullanmanız gerekir.

b) Kuyruk yöneticilerini başlatmak ve ürünün sonraki sürümüne geçirmek için **strmqm** komutunu çalıştırın.

strmqm QM1 strmqm QM2

Bu noktada, kuyruk yöneticisi verileri geçirilir ve önceki bir yayına geri dönemezsiniz.

• Bir uygulama bir kuyruk yöneticisine bağlandığında, işletim sistemi IBM MQ kitaplığını yüklemek için yükleme yolunu arar. Kitaplık, kuyruk yöneticisinin bir kuruluşla ilişkilendirildiğini denetleyen kodu içerir. Bir kuyruk yöneticisi farklı bir kuruluşla ilişkilendirildiyse, kuyruk yöneticisinin ilişkilendirildiği kuruluş için IBM MQ doğru kitaplığı yükler IBM MQ .

#### **Sonraki adım**

Ürünün önceki bir sürümünü, en son ya da başka bir IBM MQ sürümünün kurulu olduğu bir sistemde yeniden kuramazsınız.

#### **İlgili kavramlar**

["AIX, Linux, and Windows üzerindeki kuruluş adı" sayfa 15](#page-14-0)

AIX, Linux, and Windowsüzerinde her IBM MQ kuruluşu, kuruluş adı olarak bilinen benzersiz bir tanıtıcıya sahiptir. Kuruluş adı, kuyruk yöneticileri ve yapılandırma dosyaları gibi şeyleri bir kuruluşla ilişkilendirmek için kullanılır.

#### ["Kuyruk yöneticisinin birlikte var olması" sayfa 391](#page-390-0)

Farklı adlara sahip kuyruk yöneticileri, aynı IBM MQ kuruluşunu kullandıkları sürece herhangi bir sunucuda birlikte var olabilir. z/OS, AIX, Linux, and Windowsüzerinde, farklı kuyruk yöneticileri aynı sunucuda birlikte var olabilir ve farklı kuruluşlarla ilişkilendirilebilir.

["AIX, Linux, and Windows üzerinde çoklu kuruluş kuyruk yöneticisi birlikte var olma" sayfa 393](#page-392-0) Aynı sunucuya birden çok IBM MQ for AIX, Linux, and Windows kopyası kurabilirsiniz. Bu IBM MQ kopyaları aynı ya da farklı sürüm düzeylerinde olabilir. Buna çoklu kurulum denir. Çoklu kuruluş, önceki sürümü sonraki sürümle birlikte çalıştırmanıza izin verdiğinden, özellikle bir IBM MQ sürümünden daha sonraki bir sürüme yükseltme yaptığınızda kullanışlıdır.

#### **İlgili görevler**

[AIX and Linuxüzerinde geçiş: yan yana](#page-449-0)

[AIX and Linuxüzerinde geçiş yapılıyor: çok aşamalı](#page-452-0)

["IBM MQ ürününü Windows üzerinde daha sonraki bir sürüme geçirmeyi planlama" sayfa 409](#page-408-0)

["AIX and Linux üzerinde bir kuyruk yöneticisini daha sonraki bir sürüme geçirme" sayfa 444](#page-443-0) AIX and Linux' ta, bir kuyruk yöneticisini daha önceki bir sürümden daha sonraki bir IBM MQsürümüne

geçirmek için bu yönergeleri izleyin.

["Windows üzerinde bir kuyruk yöneticisini daha sonraki bir sürüme geçirme" sayfa 414](#page-413-0) Windows platformlarında, bir kuyruk yöneticisini daha önceki bir sürümden daha sonraki bir IBM MQsürümüne geçirmek için bu yönergeleri izleyin.

["IBM MQ sunucusunu AIX üzerine kurma" sayfa 42](#page-41-0) Bir IBM MQ sunucusunu AIX üzerine etkileşimli ya da sessiz bir şekilde kurabilirsiniz. <span id="page-449-0"></span>["rpm komutunu kullanarak Linux üzerinde ilk IBM MQ kuruluşunun kurulması" sayfa 113](#page-112-0) Bir IBM MQ sunucusunu 64 bit Linux sistemine rpm kullanarak kurabilirsiniz. Bu konudaki yönergeler, IBM MQ ' in bir Linux sistemine ilk kuruluşu içindir.

#### Bir kuyruk yöneticisinin kuruluşla ilişkilendirilmesi

#### Birincil kuruluşun değiştirilmesi

["IBM MQ kitaplık yüklemesi AIX and Linux üzerinde daha sonraki bir sürüme geçiriliyor" sayfa 461](#page-460-0) AIX and Linuxişletim sistemindeyken, ürünün önceki bir sürümünü tek aşamalı senaryoya dayalı olarak sonraki bir sürümüyle değiştirerek ürünün önceki bir sürümünden sonraki bir sürüme yükseltmeniz durumunda, IBM MQ kitaplıklarının yükleniş yönteminde herhangi bir değişiklik yapılması gerekmez. Ancak, ürünün sonraki sürümünde yan yana ya da çok aşamalı geçiş senaryolarına dayalı olarak çoklu kuruluştan yararlanmayı seçerseniz, işletim sisteminin IBM MQ kitaplığının sonraki sürümünü yüklemesi için çalıştırma ortamını farklı şekilde yapılandırmanız gerekebilir.

["IBM MQ kitaplık yüklemesi Windows üzerinde daha sonraki bir sürüme geçiriliyor" sayfa 431](#page-430-0) Windowsüzerinde, ürünün önceki bir sürümünü tek aşamalı senaryoya dayalı olarak sonraki bir sürümüyle değiştirerek ürünün önceki bir sürümünden sonraki bir sürümüne yükseltme yaparsanız, IBM MQ kitaplıklarının yükleniş şeklinde herhangi bir değişiklik yapılması gerekmez. Ancak, ürünün sonraki sürümünde yan yana ya da çok aşamalı geçiş senaryolarına dayalı olarak çoklu kuruluştan yararlanmayı seçerseniz, işletim sisteminin IBM MQ kitaplığının sonraki sürümünü yüklemesi için çalıştırma ortamını farklı şekilde yapılandırmanız gerekebilir.

#### **İlgili başvurular**

setmqenv setmqinst setmqm

#### *AIX and Linuxüzerinde geçiş: yan yana* Linux

Yan yana geçiş, aynı sunucuda daha önceki bir sürümün yanı sıra daha sonraki bir IBM MQ sürümünün kurulmasını tanımlamak için kullanılan terimdir. Kuyruk yöneticileri, sonraki IBM MQsürümünün kuruluşu ve doğrulanması sırasında çalışmaya devam eder. Bunlar, IBM MQ' un önceki sürümüyle ilişkili olarak kalır. Kuyruk yöneticilerini IBM MQ' un sonraki sürümüne geçirmeye karar verdiğinizde, tüm kuyruk yöneticilerini durdurur, önceki sürümü kaldırır ve tümünü sonraki IBM MQsürümüne geçirir.

# **Başlamadan önce**

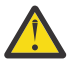

**Uyarı:** IBM MQ 9.0dosyasında ccsid\_part2.tbl dosyası, ek CCSID bilgileri sağlamak için ürünün önceki sürümlerinde kullanılan var olan ccsid.tbl dosyasının yerine geçer.

ccsid\_part2.tbl dosyası, ccsid.tbl dosyasından önceliklidir ve:

- CCSID girişleri eklemenizi ya da değiştirmenizi sağlar
- Varsayılan veri dönüştürmeyi belirtin
- Farklı komut düzeyleri için veri belirtin

ccsid\_part2.tbl yalnızca aşağıdaki platformlar için geçerlidir:

- **Linux** Linux -tüm sürümler
- **Windows** Windows

Varolan ccsid.tbl dosyanıza kendi CCSID bilgilerinizden birini eklediyseniz, uyarlamalarınızdaki yeni biçimlerden yararlanmak istiyorsanız, bu bilgileri yeni ccsid\_part2.tbl dosyasına kopyalamanız gerekir.

Var olan IBM MQ sürümünüz çalışmaya devam edecek şekilde bilgileri taşımak yerine gerekli bilgileri kopyalamanız gerekir.

# **Bu görev hakkında**

Yan yana geçiş senaryosunda, ürünün önceki sürümünün kuruluşuyla ilişkilendirilmeye devam eden kuyruk yöneticilerinin yanı sıra IBM MQ ' un sonraki sürümünü de kurarsınız.

Kuyruk yöneticilerini ve uygulamaları sonraki sürüme geçirmeye hazır olduğunuzda:

- 1. Tüm kuyruk yöneticilerini durdurun.
- 2. Ürünün önceki sürümünü kaldırın.
- 3. Tüm kuyruk yöneticilerini ve uygulamaları sonraki sürüme geçirin.

# **Yordam**

- 1. Sonraki sürümü önceki sürümden farklı bir kuruluş dizinine kurun.
	- a) Kuruluş adlandırma kuralına karar verin. Kuruluşa istediğiniz bir ad verin ya da varsayılan kuruluş adını kabul edin.

İlk kuruluş için varsayılan ad *Installation1*' dir. İkinci kuruluş için ad *Installation2*vb. ' dir.

AIX üzerinde kuruluş adını ayarlamak için bir seçenek yoktur, *Installation1* varsayılan olarak ayarlıdır.

b) Kuruluşu doğrulayın.

Kuruluş doğrulama yordamlarını ve kendi sınamalarınızı çalıştırın.

2. Ürünün önceki sürümünü kaldırın.

Önceki ürünü kaldırırken, sunucuya IBM MQ kitaplığı yükleyen tüm kuyruk yöneticilerini ve uygulamaları durdurmanız gerekir. Bu nedenle, ürünün önceki sürümünün kaldırılmasını uygun bir bakım penceresine kadar ertelemeyi seçebilirsiniz. Ürünün önceki bir sürümü bir sunucuda kurulu değilse, kaldırmakta ya da güncellemekte olduğunuz kuruluştan kitaplıkları yükleyen kuyruk yöneticilerini ve uygulamaları durdurmak yeterlidir. Diğer kuruluşlarla ilişkilendirilmiş uygulamaların ve kuyruk yöneticilerinin durdurulması gerekmez.

- a) IBM MQ kitaplıklarını sunucuya yükleyen tüm uygulamaları durdurun.
- b) Sunucudaki kuyruk yöneticilerini ve dinleyicileri durdurun.
- c) Ürünün önceki sürümünü kaldırın.
	- Tüm yerel IBM MQ uygulamalarını durdur
	- Bu noktada tüm kuyruk yöneticilerini durdurmanız gerekmez.
- 3. Kuruluşun sonraki sürümünü birincil kuruluş yapın.
	- a) **setmqinst** komutunu çalıştırın.

*Inst\_1\_INSTALLATION\_PATH*/bin/setmqinst -i -n Inst\_1

- IBM MQ komutlarını çalıştırmak üzere bir arama yolu belirtmekten kaçınmak için kuruluşu birincil olarak yapın.
- Birincil kuruluş varsa, AIX and Linux uygulamaları /usr/libiçinde IBM MQ kitaplığını bulmayı bekliyorsa, /usr/lib/32 içinde kitaplığa sembolik bir bağlantı bulun.5. /usr/lib/32 olağan durumda varsayılan arama yolunda olur. Ayrıca, AIX and Linuxiçin IBM MQ oluşturma komut dosyalarında bir yükleme yolu olarak da belirtilir.
- Uygulamaları yalnızca /usr/lib' e bağlamak için yeterlidir. Sunucuda tanımlanan ürünün sonraki sürümünün birincil kuruluşuyla bir uygulama, sunucudaki herhangi bir kuruluşla ilişkilendirilmiş herhangi bir kuyruk yöneticisine bağlanabilir. IBM MQ , uygulama için doğru kitaplığı yükler.

*Installation name*öğesini keşfetmek için dspmqinst komutunu kullanın ya da Installation 1varsayılan değerini kullanın.

<sup>5</sup> 64 bit uygulamalar için /usr/lib .

Bu, IBM MQ komutlarında bir arama yolu belirtmeniz gerekmediği anlamına gelir.

- 4. Kuyruk yöneticilerini ve uygulamaları başlatın.
	- Bir uygulama bir kuyruk yöneticisine bağlandığında, işletim sistemi IBM MQ kitaplığını yüklemek için yükleme yolunu arar. Kitaplık, kuyruk yöneticisinin bir kuruluşla ilişkilendirildiğini denetleyen kodu içerir. Bir kuyruk yöneticisi farklı bir kuruluşla ilişkilendirildiyse, kuyruk yöneticisinin ilişkilendirildiği kuruluş için IBM MQ doğru kitaplığı yükler IBM MQ .

Bu işlem sırasında, QM1 kuyruk yöneticisini büyütürken QM2 kuyruk yöneticisini kullanmaya devam eder ve QM2' yi büyütürken QM1 kuyruk yöneticisini kullanırsınız.

Yeni kuruluşla ilişkilendirilebilmesi için her kuyruk yöneticisinin durdurulması gerektiğini unutmayın.

# **Sonraki adım**

Ürünün önceki bir sürümünü, en son ya da başka bir IBM MQ sürümünün kurulu olduğu bir sistemde yeniden kuramazsınız.

#### **İlgili görevler**

[AIX and Linuxüzerinde geçiş: tek aşamalı](#page-446-0)

Tek aşamalı geçiş, bir sunucu üzerindeki tek IBM MQ kuruluşunun daha sonraki bir yayın düzeyiyle değiştirilmesini açıklamak için kullanılan terimdir. Tek aşamalı geçiş, *yerinde yükseltme* ya da *yerinde yükseltme*olarak da bilinir. Tek aşamalı geçiş, IBM MQ ' un en çok çalıştırılması için var olan komut dosyalarını ve yordamları korur. Diğer geçiş senaryolarıyla bazı komut dosyalarını ve yordamları değiştirebilirsiniz, ancak kuyruk yöneticisi geçişinin kullanıcılar üzerindeki etkisini azaltabilirsiniz.

[AIX and Linuxüzerinde geçiş yapılıyor: çok aşamalı](#page-452-0)

["IBM MQ ürününü Windows üzerinde daha sonraki bir sürüme geçirmeyi planlama" sayfa 409](#page-408-0)

["IBM MQ sunucusunu AIX üzerine kurma" sayfa 42](#page-41-0)

Bir IBM MQ sunucusunu AIX üzerine etkileşimli ya da sessiz bir şekilde kurabilirsiniz.

["AIX üzerinde IBM MQ ürününü kaldırma ya da değiştirme" sayfa 60](#page-59-0)

AIXişletim sisteminde, System Management Interface Tool (SMIT) ya da **installp** komutunu kullanarak IBM MQ sunucusunu ya da istemcisini kaldırabilirsiniz. Bir kuruluşu, dosya kümelerinin bir alt kümesini kaldırarak da değiştirebilirsiniz.

["rpm komutunu kullanarak Linux üzerinde ilk IBM MQ kuruluşunun kurulması" sayfa 113](#page-112-0) Bir IBM MQ sunucusunu 64 bit Linux sistemine rpm kullanarak kurabilirsiniz. Bu konudaki yönergeler, IBM MQ ' in bir Linux sistemine ilk kuruluşu içindir.

["rpm kullanarak Linux üzerinde IBM MQ yazılımını kaldırma ya da değiştirme" sayfa 152](#page-151-0) Linuxişletim sistemlerinde, **rpm** komutunu kullanarak IBM MQ sunucusunu ya da istemcisini kaldırabilirsiniz. Sisteminizde kurulu olan seçili paketleri (bileşenleri) kaldırarak da bir kuruluşu değiştirebilirsiniz.

Bir kuyruk yöneticisinin kuruluşla ilişkilendirilmesi

Birincil kuruluşun değiştirilmesi

["AIX, Linux, and Windows üzerindeki kuruluş adı" sayfa 15](#page-14-0)

AIX, Linux, and Windowsüzerinde her IBM MQ kuruluşu, kuruluş adı olarak bilinen benzersiz bir tanıtıcıya sahiptir. Kuruluş adı, kuyruk yöneticileri ve yapılandırma dosyaları gibi şeyleri bir kuruluşla ilişkilendirmek için kullanılır.

["Kuyruk yöneticisinin birlikte var olması" sayfa 391](#page-390-0)

Farklı adlara sahip kuyruk yöneticileri, aynı IBM MQ kuruluşunu kullandıkları sürece herhangi bir sunucuda birlikte var olabilir. z/OS, AIX, Linux, and Windowsüzerinde, farklı kuyruk yöneticileri aynı sunucuda birlikte var olabilir ve farklı kuruluşlarla ilişkilendirilebilir.

["IBM MQ kitaplık yüklemesi AIX and Linux üzerinde daha sonraki bir sürüme geçiriliyor" sayfa 461](#page-460-0) AIX and Linuxişletim sistemindeyken, ürünün önceki bir sürümünü tek aşamalı senaryoya dayalı olarak sonraki bir sürümüyle değiştirerek ürünün önceki bir sürümünden sonraki bir sürüme yükseltmeniz durumunda, IBM MQ kitaplıklarının yükleniş yönteminde herhangi bir değişiklik yapılması gerekmez. Ancak, ürünün sonraki sürümünde yan yana ya da çok aşamalı geçiş senaryolarına dayalı olarak çoklu

<span id="page-452-0"></span>kuruluştan yararlanmayı seçerseniz, işletim sisteminin IBM MQ kitaplığının sonraki sürümünü yüklemesi için çalıştırma ortamını farklı şekilde yapılandırmanız gerekebilir.

["IBM MQ kitaplık yüklemesi Windows üzerinde daha sonraki bir sürüme geçiriliyor" sayfa 431](#page-430-0) Windowsüzerinde, ürünün önceki bir sürümünü tek aşamalı senaryoya dayalı olarak sonraki bir sürümüyle değiştirerek ürünün önceki bir sürümünden sonraki bir sürümüne yükseltme yaparsanız, IBM MQ kitaplıklarının yükleniş şeklinde herhangi bir değişiklik yapılması gerekmez. Ancak, ürünün sonraki sürümünde yan yana ya da çok aşamalı geçiş senaryolarına dayalı olarak çoklu kuruluştan yararlanmayı seçerseniz, işletim sisteminin IBM MQ kitaplığının sonraki sürümünü yüklemesi için çalıştırma ortamını farklı şekilde yapılandırmanız gerekebilir.

["AIX, Linux, and Windows üzerinde çoklu kuruluş kuyruk yöneticisi birlikte var olma" sayfa 393](#page-392-0) Aynı sunucuya birden çok IBM MQ for AIX, Linux, and Windows kopyası kurabilirsiniz. Bu IBM MQ kopyaları aynı ya da farklı sürüm düzeylerinde olabilir. Buna çoklu kurulum denir. Çoklu kuruluş, önceki sürümü sonraki sürümle birlikte çalıştırmanıza izin verdiğinden, özellikle bir IBM MQ sürümünden daha sonraki bir sürüme yükseltme yaptığınızda kullanışlıdır.

setmqenv setmqinst setmqm

#### *AIX and Linuxüzerinde geçiş yapılıyor: çok aşamalı*  $\blacktriangleright$  Linux

Çok aşamalı geçiş, aynı sunucuda daha önceki bir sürümle birlikte daha sonraki bir IBM MQ sürümünün çalıştırılıp çalıştırılmadığını tanımlamak için kullanılan bir terimdir. Önceki sürümün yanı sıra sonraki sürümü kurduktan sonra, daha sonraki sürümün kuruluşunu doğrulamak ve yeni uygulamalar geliştirmek için yeni kuyruk yöneticileri oluşturabilirsiniz. Aynı zamanda kuyruk yöneticilerini ve ilişkili uygulamalarını önceki sürümden sonraki sürüme geçirebilirsiniz. Kuyruk yöneticilerini ve uygulamaları tek tek geçirerek, geçişi yöneten personelin en yoğun iş yükünü azaltabilirsiniz.

# **Başlamadan önce**

**Uyarı:** IBM MQ 9.0dosyasında ccsid\_part2.tbl dosyası, ek CCSID bilgileri sağlamak için ürünün önceki sürümlerinde kullanılan var olan ccsid.tbl dosyasının yerine geçer.

ccsid\_part2.tbl dosyası, ccsid.tbl dosyasından önceliklidir ve:

- CCSID girişleri eklemenizi ya da değiştirmenizi sağlar
- Varsayılan veri dönüştürmeyi belirtin
- Farklı komut düzeyleri için veri belirtin

ccsid\_part2.tbl yalnızca aşağıdaki platformlar için geçerlidir:

- **Linux Linux -tüm sürümler**
- **Windows** *Windows*

Varolan ccsid.tbl dosyanıza kendi CCSID bilgilerinizden birini eklediyseniz, uyarlamalarınızdaki yeni biçimlerden yararlanmak istiyorsanız, bu bilgileri yeni ccsid\_part2.tbl dosyasına kopyalamanız gerekir.

Var olan IBM MQ sürümünüz çalışmaya devam edecek şekilde bilgileri taşımak yerine gerekli bilgileri kopyalamanız gerekir.

**Not:** IBM MQ.NET izleyicisini hareket kipinde çalıştırıyorsanız, bağlandığı kuyruk yöneticisinin birincil kuruluş olması gerekir.

### **Bu görev hakkında**

Çok aşamalı geçiş senaryosunda, önceki sürümle ilişkilendirilmeye devam eden çalışan kuyruk yöneticilerinin yanı sıra ürünün sonraki sürümünü de kurarsınız. Kuyruk yöneticileri yaratabilir ve sonraki sürüm kuruluşunu kullanarak yeni uygulamalar çalıştırabilirsiniz. Kuyruk yöneticilerini ve uygulamaları

<span id="page-453-0"></span>önceki sürümden geçirmeye hazır olduğunuzda, bunu tek tek yapabilirsiniz. Sonraki sürüme geçiş tamamlandığında, önceki sürümü kaldırabilir ve sonraki sürümü birincil kuruluş yapabilirsiniz.

Çok aşamalı yaklaşımla, önceki sürümü kaldırıncaya kadar, daha sonraki sürüme bir kuyruk yöneticisine bağlanan uygulamaları çalıştıracak bir ortam yapılandırmanız gerekir. IBM MQ komutlarını çalıştırmak için bir yol da sağlamanız gerekir. Bu görevlerin her ikisi de **setmqenv** komutuyla gerçekleştirilir.

**Not:** Önceki sürümü kaldırdığınızda ve sonraki sürümü birincil kuruluş olarak ayarladığınızda, çoğu durumda uygulamaları çalıştırmak için **setmqenv** komutunu çalıştırmanız gerekmez. Birincil olmayan bir kuruluşla ilişkilendirilmiş bir kuyruk yöneticisine bağlanan komutlara ilişkin ortamı ayarlamak için **setmqenv** komutunu yine de çalıştırmanız gerekir.

# **Yordam**

- 1. Sonraki sürümü önceki sürümden farklı bir kuruluş dizinine kurun ve kuruluşu doğrulayın.
	- a) Kuruluş adlandırma kuralına karar verin. Kuruluşa istediğiniz bir ad verin ya da varsayılan kuruluş adını kabul edin.

İlk kuruluş için varsayılan ad *Installation1*' dir. İkinci kuruluş için ad *Installation2*vb. ' dir.

AIX üzerinde kuruluş adını ayarlamak için bir seçenek yoktur, *Installation1* varsayılan olarak ayarlıdır.

b) Kuruluşu doğrulayın.

Kuruluş doğrulama yordamlarını ve kendi sınamalarınızı çalıştırın.

- Sonraki sürümü çalıştıran yeni kuyruk yöneticileri yaratabilir ve uygulamaları önceki sürümden geçirmeden önce yeni uygulamalar geliştirmeye başlayabilirsiniz.
- 2. Uygulamaların ürünün sonraki sürümüne ilişkin kitaplıkları yüklemesi için işletim sistemini yapılandırın.
	- a) Kuyruk yöneticilerini birer birer geçirin.

Ürünün sonraki sürümüne ilişkin kitaplıkları yükleyen ilk uygulama kümesi, yeni düzeye geçirilecek ilk kuyruk yöneticisine bağlanan uygulamalardır.

Bu uygulamaların sunucudaki diğer kuyruk yöneticilerine de bağlanması önemli değildir. Uygulamalar sonraki sürüm kitaplıklarını yüklerse, IBM MQ o sürüme bağlanan uygulamaların önceki sürümüne ilişkin kitaplıkları otomatik olarak yükler.

Tüm uygulamaların işletim sistemi ortamını ya da geçiş yapacağınız ilk kuyruk yöneticisine bağlanan uygulamaları yeni düzeye geçirebilirsiniz.

b) IBM MQ MQI client uygulamalarını yeni düzeye geçir

Bazı uygulamalar başka bir iş istasyonunda IBM MQ MQI client uygulamaları olarak çalışıyor olabilir. Bir kuyruk yöneticisini yeni düzeye geçirdiğinizde, bu kuyruk yöneticisine bağlı istemciler sonraki sürüm için istemci kitaplığı yüklemeden çalışmaya devam eder.

Bu istemcileri daha sonra geçirmeniz gerektiğinde yeni düzeye geçirebilirsiniz.

**Önemli:** Herhangi bir IBM MQ MQI client uygulaması, sunucudaki önceki sürüm için kitaplığı kullanıyorsa, daha önceki sürümü kaldırmadan önce istemcilerin ürünün sonraki sürümünü kullanması için bu istemciyi yeni sürüme geçirmeniz gerekir.

#### 3. Sonraki sürüm için yeni kitaplığı yüklemek üzere bir uygulamayı yeni düzeye geçirin:

- IBM MQ kitaplıkları için aranan yerel yolu değiştirmek üzere **setmqenv** komutunu çalıştırın.
- IBM MQ kitaplıkları için aranan genel arama yolunu değiştirin.
- Uygulamaları ek bir yürütme ortamı yükleme yoluyla yeniden bağlayın.

Genel arama yolunun nasıl değiştirileceği ya da uygulama yükleme modülüne sabit bir yürütme ortamı yükleme yolunun nasıl ekleneceği hakkında işletim sistemi belgelerine bakın.

**setmqenv** komutunu -s seçeneğini kullanarak çalıştırmak için:

.*Inst\_1\_INSTALLATION\_PATH*/bin/setmqenv -s -k

-s seçeneği, **setmqenv** komutunu çalıştıran kuruluş için ortamı ayarlar.

-k seçeneği, LD\_LIBRARY\_PATH ortam değişkeninin başlangıcında IBM MQ yükleme kitaplıklarının yolunu ekler ve değişkeni yerel ortama ekler; bkz. ["IBM MQ kitaplıkları yükleniyor" sayfa 394.](#page-393-0)

**Not:** AIX ' da önde gelen "." kritik önem taşır. Noktayı izleyen boşluk, aynı komut kabuğunda **setmqenv** komut kabuğunu çalıştırmasını ve **setmqenv**tarafından ayarlanan ortamı devralmasını bildirir.

4. Kuyruk yöneticisini ve kuyruk yöneticisine bağlanan uygulamaları yeniden başlatın.

a) Inst\_1kuruluşu için yerel ortamı ayarlayın.

```
.Inst_1_INSTALLATION_PATH/bin/setmqenv -s
```
-s seçeneği, **setmqenv** komutunu çalıştıran kuruluş için ortamı ayarlar.

b) QM1 öğesini Inst\_1ile ilişkilendirmek için **setmqm** komutunu çalıştırın.

```
setmqm -m QM1 -n Inst_1
setmqm -m QM2 -n Inst_1
```
c) QM1 ' ı başlatmak ve sonraki sürüme geçirmek için **strmqm** komutunu çalıştırın.

strmqm QM1 strmqm QM2

d) Uygulamayı yeniden başlat 1

Uygulama sonraki sürüm kitaplığını yükler ve ürünün sonraki sürümüyle ilişkili QM1' e bağlanır.

5. Tüm kuyruk yöneticilerini ve uygulamaları sonraki sürüme geçirin.

Tüm kuyruk yöneticileri ve uygulamaları ürünün sonraki sürümüne geçirilinceye kadar gerektiğinde ["2" sayfa 454](#page-453-0) ve "4" sayfa 455adımlarını yineleyin.

6. Ürünün önceki sürümünü kaldırın.

Önceki ürünü kaldırırken, sunucuya IBM MQ kitaplığı yükleyen tüm kuyruk yöneticilerini ve uygulamaları durdurmanız gerekir. Bu nedenle, ürünün önceki sürümünün kaldırılmasını uygun bir bakım penceresine kadar ertelemeyi seçebilirsiniz. Ürünün önceki bir sürümü bir sunucuda kurulu değilse, kaldırmakta ya da güncellemekte olduğunuz kuruluştan kitaplıkları yükleyen kuyruk yöneticilerini ve uygulamaları durdurmak yeterlidir. Diğer kuruluşlarla ilişkilendirilmiş uygulamaların ve kuyruk yöneticilerinin durdurulması gerekmez.

- a) IBM MQ kitaplıklarını sunucuya yükleyen tüm uygulamaları durdurun.
- b) Sunucudaki kuyruk yöneticilerini ve dinleyicileri durdurun.
- c) Ürünün önceki sürümünü kaldırın.
	- Tüm yerel IBM MQ uygulamalarını durdur
	- Bu noktada tüm kuyruk yöneticilerini durdurmanız gerekmez.
- 7. Inst\_1 birincil kuruluşunu yapın.
	- a) **setmqinst** komutunu çalıştırın.

```
Inst_1_INSTALLATION_PATH/bin/setmqinst -i -n Inst_1
```
• Birincil kuruluştan IBM MQ komutlarını çalıştırmak için bir arama yolu ayarlamanız gerekmez.

• Ürünün sonraki sürümünün bir kuruluşunu AIX and Linuxüzerinde birincil olarak ayarlarsanız, çoğu durumda LD\_LIBRARY\_PATH ürününü kurmanız gerekmez. LD\_LIBRARY\_PATH'yi ayarlamak için **setmqenv** ' e yapılan aramaları kaldırabilirsiniz.

# **Sonraki adım**

Ürünün önceki bir sürümünü, en son ya da başka bir IBM MQ sürümünün kurulu olduğu bir sistemde yeniden kuramazsınız.

Artık ürünün önceki sürümünü kaldırdınız ve daha sonra birincil kuruluş yaptınız, uygulama çalıştırma ortamının nasıl ayarlandığını gözden geçirebilirsiniz. Sonraki sürüm için kitaplıkları yüklemek üzere arama yolunu ayarlamak için **setmqenv** komutunu çalıştırmanız artık gerekmez. Ürünün sonraki sürümünün tek bir kuruluşu kuruluysa, komutları çalıştırmak için **setmqenv** komutunu çalıştırmanız gerekmez.

### **İlgili kavramlar**

#### ["AIX, Linux, and Windows üzerindeki kuruluş adı" sayfa 15](#page-14-0)

AIX, Linux, and Windowsüzerinde her IBM MQ kuruluşu, kuruluş adı olarak bilinen benzersiz bir tanıtıcıya sahiptir. Kuruluş adı, kuyruk yöneticileri ve yapılandırma dosyaları gibi şeyleri bir kuruluşla ilişkilendirmek için kullanılır.

["Kuyruk yöneticisinin birlikte var olması" sayfa 391](#page-390-0)

Farklı adlara sahip kuyruk yöneticileri, aynı IBM MQ kuruluşunu kullandıkları sürece herhangi bir sunucuda birlikte var olabilir. z/OS, AIX, Linux, and Windowsüzerinde, farklı kuyruk yöneticileri aynı sunucuda birlikte var olabilir ve farklı kuruluşlarla ilişkilendirilebilir.

["AIX, Linux, and Windows üzerinde çoklu kuruluş kuyruk yöneticisi birlikte var olma" sayfa 393](#page-392-0) Aynı sunucuya birden çok IBM MQ for AIX, Linux, and Windows kopyası kurabilirsiniz. Bu IBM MQ kopyaları aynı ya da farklı sürüm düzeylerinde olabilir. Buna çoklu kurulum denir. Çoklu kuruluş, önceki sürümü sonraki sürümle birlikte çalıştırmanıza izin verdiğinden, özellikle bir IBM MQ sürümünden daha sonraki bir sürüme yükseltme yaptığınızda kullanışlıdır.

#### **İlgili görevler**

[AIX and Linuxüzerinde geçiş: tek aşamalı](#page-446-0)

Tek aşamalı geçiş, bir sunucu üzerindeki tek IBM MQ kuruluşunun daha sonraki bir yayın düzeyiyle değiştirilmesini açıklamak için kullanılan terimdir. Tek aşamalı geçiş, *yerinde yükseltme* ya da *yerinde yükseltme*olarak da bilinir. Tek aşamalı geçiş, IBM MQ ' un en çok çalıştırılması için var olan komut dosyalarını ve yordamları korur. Diğer geçiş senaryolarıyla bazı komut dosyalarını ve yordamları değiştirebilirsiniz, ancak kuyruk yöneticisi geçişinin kullanıcılar üzerindeki etkisini azaltabilirsiniz.

[AIX and Linuxüzerinde geçiş: yan yana](#page-449-0)

["IBM MQ ürününü Windows üzerinde daha sonraki bir sürüme geçirmeyi planlama" sayfa 409](#page-408-0)

["IBM MQ sunucusunu AIX üzerine kurma" sayfa 42](#page-41-0)

Bir IBM MQ sunucusunu AIX üzerine etkileşimli ya da sessiz bir şekilde kurabilirsiniz.

["rpm komutunu kullanarak Linux üzerinde ilk IBM MQ kuruluşunun kurulması" sayfa 113](#page-112-0) Bir IBM MQ sunucusunu 64 bit Linux sistemine rpm kullanarak kurabilirsiniz. Bu konudaki yönergeler, IBM MQ ' in bir Linux sistemine ilk kuruluşu içindir.

Bir kuyruk yöneticisinin kuruluşla ilişkilendirilmesi

Birincil kuruluşun değiştirilmesi

["IBM MQ kitaplık yüklemesi AIX and Linux üzerinde daha sonraki bir sürüme geçiriliyor" sayfa 461](#page-460-0) AIX and Linuxişletim sistemindeyken, ürünün önceki bir sürümünü tek aşamalı senaryoya dayalı olarak sonraki bir sürümüyle değiştirerek ürünün önceki bir sürümünden sonraki bir sürüme yükseltmeniz durumunda, IBM MQ kitaplıklarının yükleniş yönteminde herhangi bir değişiklik yapılması gerekmez. Ancak, ürünün sonraki sürümünde yan yana ya da çok aşamalı geçiş senaryolarına dayalı olarak çoklu kuruluştan yararlanmayı seçerseniz, işletim sisteminin IBM MQ kitaplığının sonraki sürümünü yüklemesi için çalıştırma ortamını farklı şekilde yapılandırmanız gerekebilir.

["IBM MQ kitaplık yüklemesi Windows üzerinde daha sonraki bir sürüme geçiriliyor" sayfa 431](#page-430-0) Windowsüzerinde, ürünün önceki bir sürümünü tek aşamalı senaryoya dayalı olarak sonraki bir sürümüyle değiştirerek ürünün önceki bir sürümünden sonraki bir sürümüne yükseltme yaparsanız, IBM MQ kitaplıklarının yükleniş şeklinde herhangi bir değişiklik yapılması gerekmez. Ancak, ürünün sonraki

sürümünde yan yana ya da çok aşamalı geçiş senaryolarına dayalı olarak çoklu kuruluştan yararlanmayı seçerseniz, işletim sisteminin IBM MQ kitaplığının sonraki sürümünü yüklemesi için çalıştırma ortamını farklı şekilde yapılandırmanız gerekebilir.

#### **İlgili başvurular**

setmqenv setmqinst setmqm

 $\blacktriangleright$  Linux *AIX and Linux ' da bir kuyruk yöneticisini daha önceki bir sürüme geri*

#### *döndürme*

AIX and Linuxişletim sisteminde, sistemin ya da kuyruk yöneticisinin bir yedeğini aldıysanız, kuyruk yöneticisini ürünün daha önceki bir sürümüne geri döndürebilirsiniz. Kuyruk yöneticisini başlattıysanız ve herhangi bir iletiyi işlediyseniz ya da yapılanışı değiştirdiyseniz, görev size kuyruk yöneticisinin yürürlükteki durumunu geri döndürme konusunda herhangi bir yol göstermez.

# **Başlamadan önce**

- 1. Sonraki sürüme yükseltilmeden önce sistemin ya da kuyruk yöneticisinin bir yedeğini yapmış olmanız gerekir. Daha fazla bilgi için bkz. IBM MQ kuyruk yöneticisi verilerinin yedeklenmesi ve geri yüklenmesi
- 2. Kuyruk yöneticisi başlatıldıktan sonra işlenen iletiler varsa, iletileri işlemenin etkilerini kolayca geri alamazsınız. Kuyruk yöneticisini ürünün yürürlükteki durumundaki önceki sürümüne geri döndüremezsiniz. Bu görev, oluşan sonraki değişikliklerle nasıl başa çıkacağınızı size gösteremez. Örneğin, bir kanalda ya da başka bir kuyruk yöneticisindeki bir iletim kuyruğunda belirsiz olan iletiler işlenmiş olabilir. Kuyruk yöneticisi bir kümenin parçasıysa, yapılanış iletileri ve uygulama iletileri değiş tokuş edilmiş olabilir.
- 3. Birden çok IBM MQ kuruluşu olan bir sunucuda çalışıyorsanız, kuruluşu tanımlamanız gerekir. Girdiğiniz komutların doğru kuruluşa karşı çalıştığından emin olun; bkz. **setmqenv**.

#### **Bu görev hakkında**

Bir kuyruk yöneticisinin önceki bir sürümüne geri dönerseniz, kuyruk yöneticisini önceki kod düzeyine geri döndürürsiniz. Kuyruk yöneticisi verileri, kuyruk yöneticisi yedeklendiğinde bulunduğu duruma geri çevrilir.

**Önemli:** Kuyruk yöneticisi bir ya da daha fazla IBM MQ kümesinin üyesiyse, Küme kuyruk yöneticisinin kurtarılmasıbaşlıklı konuda açıklanan adımları da gözden geçirmeniz ve izlemeniz gerekir.

### **Yordam**

- 1. group mqm' da kullanıcı olarak oturum açın.
- 2. IBM MQ kuruluşunu kullanarak tüm uygulamaları durdurun.

Managed File Transfer (MFT) bileşenini kullanıyorsanız, herhangi bir MFT aracısının, meşgul oldukları tüm dosya aktarımlarını tamamladığından emin olun. Aracılarla ve bunların SYSTEM.FTE.STATE kuyrukları ileti içermemelidir.

- 3. IBM MQ kuruluşuyla ilişkilendirilmiş kuyruk yöneticilerinin tüm etkinliklerini sona erdirin.
	- a) Sistemdeki tüm kuyruk yöneticilerinin durumunu listelemek için **dspmq** komutunu çalıştırın.

Güncellemekte olduğunuz kuruluştan aşağıdaki komutlardan birini çalıştırın:

```
dspmq -o installation -o status
dspmq -a
```
**dspmq -o installation -o status** , tüm IBM MQkuruluşlarıyla ilişkili kuyruk yöneticilerinin kuruluş adını ve durumunu görüntüler.

**dspmq -a** , komutun çalıştırıldığı kuruluşla ilişkili etkin kuyruk yöneticilerinin durumunu görüntüler.

b) Aşağıdaki örnekte gösterildiği gibi, bir kuyruk yöneticisiyle ilişkili dinleyicilerin durumunu listelemek için MQSC komutunu **DISPLAY LSSTATUS** kullanın:

```
echo "DISPLAY LSSTATUS(*) STATUS" | runmqsc QmgrName
```
c) Bu kuruluşla ilişkilendirilmiş, çalışmakta olan her kuyruk yöneticisini durdurmak için **endmqm** komutunu çalıştırın.

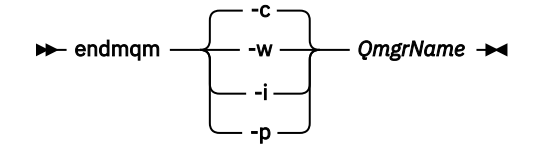

**endmqm** komutu, bir uygulamaya bağlı olduğu kuyruk yöneticisinin durduruladığını bildirir; bkz. Kuyruk yöneticisinin durdurulması.

Bakımın devam etmesi için uygulamaların, kuyruk yöneticisiyle bağlantısını keserek ve yükledikleri IBM MQ kitaplıklarını serbest bırakarak **endmqm** komutuna yanıt vermesi gerekir. Yoksa, uygulamaları durdurma gibi IBM MQ kaynaklarını serbest bırakmaya zorlamak için başka bir yol bulmanız gerekir.

Kuruluşun bir parçası olan istemci kitaplıklarını kullanan uygulamaları da durdurmanız gerekir. İstemci uygulamaları, farklı bir IBM MQkuruluşu çalıştıran farklı bir kuyruk yöneticisine bağlı olabilir. Uygulamaya, kapatılan yürürlükteki kuruluştaki kuyruk yöneticileri hakkında bilgi verilmedi.

Kuruluştan IBM MQ paylaşılan kitaplıkları yüklemeye devam eden uygulamalar IBM MQ bakımını uygulamanızı önler. Bir uygulamanın kuyruk yöneticisiyle bağlantısı kesilmiş olabilir ya da bağlantısı zorla kesilmiş olabilir, ancak IBM MQ paylaşılan kitaplığı yüklenmiş olarak alıkoyabilir.

**Not:** ["AIX üzerinde çok eşgörünümlü kuyruk yöneticilerine bakım düzeyi güncellemeleri uygulama"](#page-308-0) [sayfa 309](#page-308-0) ve ["Linux üzerinde çok eşgörünümlü kuyruk yöneticilerine bakım düzeyi güncellemeleri](#page-324-0) [uygulama" sayfa 325](#page-324-0) , çok eşgörünümlü bir kuyruk yöneticisine nasıl bakım uygulanacağını açıklar. Bakım başka bir sunucuya uygulanırken, çok eşgörünümlü bir kuyruk yöneticisi bir sunucuda çalışmaya devam edebilir.

d) Şu komutu kullanarak, kuyruk yöneticileriyle ilişkilendirilmiş dinleyicileri durdurun:

endmqlsr -m *QMgrName*

4. Sistemi ya da IBM MQ ve kuyruk yöneticisini geri yükleyin.

Yedekleme yordamınız kuyruk yöneticisi verilerini kaydetmekti, IBM MQ' u yeniden kurmanız gerekir:

- a) Önceki kuruluşu kaldırın.
- b) Ürünü bir üretim yenilemesinden yeniden kurun.
- c) IBM MQ ' i önceki düzeyine geri yükleyen düzeltme paketini ve ara düzeltmeleri uygulayın.
- d) Sonraki sürümü kurmadan önce alınan yedekten kuyruk yöneticisi verilerini geri yükleyin.

5. Önceki sürüm kuyruk yöneticisini yeniden başlatın.

#### **Sonraki adım**

Birden çok IBM MQ kuruluşu olan bir sunucuda önceki bir sürüme geri dönüyor olabilirsiniz. Kuruluşlardan biri birincil ise, varsayılan olarak kuruluşun önceki sürümü geri alındıktan sonra birincil kuruluş olur.

Uygulamaların bir kuruluşa nasıl bağlandığını gözden geçirmeniz gerekir. Önceki sürüme geri döndükten sonra, bazı uygulamalar yanlış kuruluşa bağlanabilir.

#### **İlgili kavramlar**

Kuyruk yöneticisinin yedeklenmesi ve geri yüklenmesi

#### **İlgili başvurular**

Düzeltme paketleri kaldırılırken BFGSS0023E hatalarının önlenmesi

#### **AIX** *AIX and Linux üzerinde IBM MQ MQI client geçişi*

Bir IBM MQ MQI client' i geçirmeden önce bir geçiş planı oluşturun. İstemci iş istasyonundaki tüm IBM MQ etkinliğini durdurun. IBM MQ MQI client kuruluşunu yükseltin. Gerekli yapılandırma ve uygulama değişikliklerini yapın.

#### **İlgili kavramlar**

["IBM MQ MQI client geçiş" sayfa 377](#page-376-0)

IBM MQ MQI client geçişi, IBM MQ MQI client yapılandırmalarının ve istemci ve sunucu kanallarının bir sürümden diğerine dönüştürülmesi işlecidir. İstemci geçişi, IBM MQ MQI clientyükseltildikten sonra gerçekleştirilebilir ve tersine çevrilebilir.

#### **İlgili görevler**

["Bir IBM MQ MQI client ' ı IBM i üzerinde en son sürüme geçirme" sayfa 487](#page-486-0)

Bir IBM MQ MQI client' i geçirmeden önce bir geçiş planı oluşturun. İstemci iş istasyonundaki tüm IBM MQ etkinliğini durdurun. IBM MQ MQI client kuruluşunu yükseltin. Gerekli yapılandırma ve uygulama değişikliklerini yapın.

#### ["Windows üzerinde IBM MQ MQI client geçişi" sayfa 429](#page-428-0)

Bir IBM MQ MQI client' i geçirmeden önce bir geçiş planı oluşturun. İstemci iş istasyonundaki tüm IBM MQ etkinliğini durdurun. IBM MQ MQI client kuruluşunu yükseltin. Gerekli yapılandırma ve uygulama değişikliklerini yapın.

#### $\blacktriangleright$  Linux  $\blacktriangleright$  $\blacktriangleright$  AIX *Bir IBM MQ MQI client ' i AIX and Linux üzerinde daha sonraki bir sürüme*

#### *geçirme*

Bir istemciyi AIX and Linuxüzerinde ürünün daha sonraki bir sürümüne yükseltmek için, önce iş istasyonundaki tüm IBM MQ etkinliğini durdurmanız, daha sonra önceki sürümü kaldırmanız ve sonraki sürümü kurmanız gerekir. İstemciyi yükselttikten sonra, temel yapılandırma ve uygulama değişikliklerini yapabilirsiniz.

### **Başlamadan önce**

AIX and Linuxüzerinde bir IBM MQ MQI client ' i geçirmeden önce bir geçiş planı oluşturun. Plana nelerin dahil edileceği konusunda yol gösterici bilgi için bkz. ["IBM MQ ürününü AIX and Linux üzerinde daha](#page-442-0) [sonraki bir sürüme geçirmeyi planlama" sayfa 443,](#page-442-0) bir kılavuz olarak.

### **Bu görev hakkında**

IBM MQ MQI client geçişi, IBM MQ MQI client yapılandırmalarının ve istemci ve sunucu kanallarının bir sürümden diğerine dönüştürülmesi işlecidir. İstemci geçişi geri döndürülebilir. İsteğe bağlıdır ve bir istemci iş istasyonunda el ile yapılır ve IBM MQ sunucusunda gereklidir ve otomatiktir.

Yeni yapılandırma seçeneklerinden yararlanmak için bir istemci iş istasyonunu geçirmeden önce bir IBM MQ MQI client yükseltmeniz gerekir. Sunucudaki istemci ve sunucu bağlantı kanallarında yapılanış değişiklikleri yapabilirsiniz; ancak, istemci yükseltilinceye kadar bu kanallar bir istemci iş istasyonunda etkili olmaz.

### **Yordam**

1. Ürünün sonraki sürümüne ilişkin IBM MQ sistem gereksinimlerini gözden geçirin.

Bkz. [IBM MQ için Sistem Gereksinimleri](https://www.ibm.com/support/pages/system-requirements-ibm-mq). Bkz. ["IBM MQ bileşenleri ve özellikleri" sayfa 6](#page-5-0) ve ["Yüklenebilir kuruluş görüntülerinin bulunacağı yer" sayfa 10](#page-9-0).

2. IBM MQ içinde sizi etkileyen tüm değişiklikleri gözden geçirin.

Bkz. ["Geçişi etkileyen değişiklikler" sayfa 369.](#page-368-0)

3. İş istasyonundaki tüm IBM MQ etkinliğini sona erdirin.

Artık istemciyi yükseltmeye hazırsınız. Kuruluşunuzun kullandığı uygun platforma ilişkin yönergeleri izleyin.

 $4.$  AIX

İstemciyi AIXüzerinde yükseltmek için:

- a) Var olan IBM MQ istemcisi kuruluşunuzu kaldırın.
- Daha fazla bilgi için bkz ["AIX üzerinde IBM MQ ürününü kaldırma ya da değiştirme" sayfa 60](#page-59-0).
- b) IBM MQ istemcisinin yükseltilmiş sürümünü kurmak için istemci kuruluşu yordamını izleyin:
	- Bir iş istasyonuna istemci kuruluşu için bkz. ["AIX üzerinde bir IBM MQ istemcisi kurma" sayfa 48](#page-47-0)
	- IBM MQ sunucusuna istemci kuruluşu için bkz. [IBM MQ istemcilerini ve sunucularını aynı](#page-6-0) [sistemde kurma.](#page-6-0)

# $5.$  Linux

İstemciyi Linuxüzerinde yükseltmek için:

a) Var olan IBM MQ istemcisi kuruluşunuzu kaldırın.

Daha fazla bilgi için bkz ["Linux üzerinde IBM MQ ürününü kaldırma ya da değiştirme" sayfa 152](#page-151-0).

- b) IBM MQ istemcisinin yükseltilmiş sürümünü kurmak için istemci kuruluşu yordamını izleyin:
	- Bir iş istasyonuna istemci kuruluşu için bkz. ["rpm kullanarak Linux üzerinde IBM MQ istemcisi](#page-119-0) [kurma" sayfa 120.](#page-119-0)
	- IBM MQ sunucusuna istemci kuruluşu için bkz. [IBM MQ istemcilerini ve sunucularını aynı](#page-6-0) [sistemde kurma.](#page-6-0)

# **Sonraki adım**

IBM MQ MQI clientürününü yükselttikten sonra, istemci kanalı yapılanışını denetlemeniz ve IBM MQ MQI client uygulamalarınızın ürünün sonraki sürümüyle doğru çalıştığını doğrulamanız gerekir.

### **İlgili kavramlar**

["IBM MQ MQI client geçiş" sayfa 377](#page-376-0)

IBM MQ MQI client geçişi, IBM MQ MQI client yapılandırmalarının ve istemci ve sunucu kanallarının bir sürümden diğerine dönüştürülmesi işlecidir. İstemci geçişi, IBM MQ MQI clientyükseltildikten sonra gerçekleştirilebilir ve tersine çevrilebilir.

### **İlgili görevler**

["IBM MQ ürününü AIX and Linux üzerinde daha sonraki bir sürüme geçirmeyi planlama" sayfa 443](#page-442-0)

 $\blacktriangleright$  Linux  $\blacktriangleright$  AIX *Bir IBM MQ MQI client ' ın AIX and Linux üzerinde daha önceki bir sürüme geri yüklenmesi*

Bir istemciyi AIX and Linuxüzerinde ürünün önceki bir sürümüne geri çevirmek için sonraki sürümü kaldırmanız ve daha önceki sürümü kurmanız gerekir.

# **Bu görev hakkında**

Bir IBM MQ MQI client ve istemci bağlantısını daha önceki bir kod düzeyine geri döndürürseniz, yapılandırma değişikliklerini el ile geri almanız gerekir.

Önceki IBM MQ MQI client kitaplıklarını bir iş istasyonuna geri döndürmek alışılmadık bir durumdur.

# **Yordam**

1. İş istasyonundaki tüm IBM MQ etkinliğini sona erdirin.

Artık istemciyi önceki sürüme geri yüklemeye hazırsınız. Kuruluşunuzun kullandığı uygun platforma ilişkin yönergeleri izleyin.

## $2$  AIX

İstemciyi AIXüzerindeki önceki sürüme geri döndürmek için:

- <span id="page-460-0"></span>a) Sonraki sürüme ilişkin IBM MQ MQI client kodunu kaldırın. Daha fazla bilgi için bkz ["AIX üzerinde IBM MQ ürününü kaldırma ya da değiştirme" sayfa 60](#page-59-0).
- b) Önceki sürüme ilişkin IBM MQ MQI client ürününü kurmak için istemci kuruluşu yordamını izleyin. Daha fazla bilgi için, kurmak istediğiniz önceki sürüme ilişkin istemci kuruluşu yordamına bakın.

### $3.$  Linux  $\overline{\phantom{a}}$

İstemciyi Linuxüzerindeki önceki sürüme geri döndürmek için:

- a) Sonraki sürüme ilişkin IBM MQ MQI client kodunu kaldırın.
	- Daha fazla bilgi için bkz ["Linux üzerinde IBM MQ ürününü kaldırma ya da değiştirme" sayfa 152](#page-151-0).
- b) Önceki sürüme ilişkin IBM MQ MQI client ürününü kurmak için istemci kuruluşu yordamını izleyin: Daha fazla bilgi için, kurmak istediğiniz önceki sürüme ilişkin istemci kuruluşu yordamına bakın.
- 4. Sonraki sürümü kullanarak bir kuyruk yöneticisi için İstemci Bağlantı Tanımlama Çizelgesi (CCDT) yapılandırdıysanız, önceki sürüm için bir kuyruk yöneticisi tarafından yaratılan bir çizelgeyi kullanmaya geri döndürün.

Bir istemci bir kuyruk yöneticisine bağlanmak için CCDT kullanıyorsa, CCDT, istemcinin sürümünden daha büyük, daha küçük ya da ona eşit bir sürümde olabilir. Daha fazla bilgi için bakınız: MQI client: Client Channel Definition Table (CCDT).

# *IBM MQ kitaplık yüklemesi AIX and Linux üzerinde daha sonraki*

### *bir sürüme geçiriliyor*

AIX and Linuxişletim sistemindeyken, ürünün önceki bir sürümünü tek aşamalı senaryoya dayalı olarak sonraki bir sürümüyle değiştirerek ürünün önceki bir sürümünden sonraki bir sürüme yükseltmeniz durumunda, IBM MQ kitaplıklarının yükleniş yönteminde herhangi bir değişiklik yapılması gerekmez. Ancak, ürünün sonraki sürümünde yan yana ya da çok aşamalı geçiş senaryolarına dayalı olarak çoklu kuruluştan yararlanmayı seçerseniz, işletim sisteminin IBM MQ kitaplığının sonraki sürümünü yüklemesi için çalıştırma ortamını farklı şekilde yapılandırmanız gerekebilir.

# **Başlamadan önce**

Uygulamaları ürünün önceki bir sürümünden sonraki bir sürüme geçirmek için, işletim sisteminin bir uygulamaya ilişkin IBM MQ kitaplığını nasıl yüklediğini bilmeniz gerekir. Yükleme yolu uygulama tarafından düzeltildi mi ve yolu bir ortam değişkeninde ayarlayabilir misiniz? Uygulamanın yüklediği IBM MQ kitaplığının adını bilmek gerekli değildir. Kitaplığın içeriği değişse de, kitaplık adı ürünün önceki bir sürümünden sonraki sürümüne değişmez.

Bu görevi başlatmadan önce ["AIX, Linux, and Windows üzerinde çoklu kuruluş kuyruk yöneticisi birlikte](#page-392-0) [var olma" sayfa 393](#page-392-0) başlıklı konuyu okuyun.

Sonraki IBM MQsürümünü planlayın ve kurun, kuruluş adını ve kuruluşun birincil olarak ayarlanıp ayarlanmadığını hatırlayın.

# **Bu görev hakkında**

Bir uygulamayı ürünün önceki bir sürümünden sonraki bir sürüme geçirmek için, IBM MQ kitaplıkları sonraki sürümlerle uyumlu olduğundan uygulamayı yeniden derlemeniz ya da yeniden bağlamanız gerekmez; bkz. ["IBM MQ ' in sonraki sürümleriyle uygulama uyumluluğu ve birlikte çalışabilirlik" sayfa](#page-400-0) [401](#page-400-0).

IBM MQ uygulamaları için oluşturma yordamı, [Şekil 13 sayfa 462](#page-461-0)içinde gösterildiği gibi, derleyicinin bağlantı adımına IBM MQ kitaplıklarının ve /usr/lib' in konumuna belirtik bir kitaplık yolu eklemektir. Oluşturma yordamı, ürünün sonraki sürümü için aynıdır.

```
gcc -m32 -o amqsput_32_r amqsput0.c -I/opt/mqm/inc -L/opt/mqm/lib
-Wl,-rpath=/opt/mqm/lib -Wl,-rpath=/usr/lib -lmqm_r -lpthread
```
*Şekil 13. Linux C sunucu uygulaması, 32 bit, iş parçacıklı derleme ve bağlantı*

#### Şekil 13 sayfa 462 içinde gösterilen örnek Linuxiçindir, ancak AIX için oluşturma adımı benzerdir.

Önceki yayın düzeyinde bu oluşturma yordamını izlediyseniz, ürünün sonraki sürümünün yüklenen kitaplıklara kurulmasının etkisi, izlediğiniz geçiş senaryosuna bağlıdır:

#### **Tek aşamalı senaryo**

Ürünün önceki bir sürümünü, ["AIX and Linuxüzerinde geçiş: tek aşamalı" sayfa 447](#page-446-0)içinde açıklanan tek aşamalı senaryoya dayalı olarak sonraki bir sürümle değiştiriyorsanız, çoğu durumda IBM MQ kitaplıklarının yüklenme yönteminde herhangi bir değişiklik yapmanız gerekmez. Kitaplıkların yerini önceki sürümden değiştirdiyseniz ya da kitaplıklara sembolik bağlantılar yarattıysanız, bunun olası bir özel durumu olabilir.

#### **Yan yana ve Çok aşamalı senaryolar**

Ürünün sonraki sürümünü kurmak için ["AIX and Linuxüzerinde geçiş: yan yana" sayfa 450i](#page-449-0)çinde açıklanan yan yana senaryoya ya da ["AIX and Linuxüzerinde geçiş yapılıyor: çok aşamalı" sayfa](#page-452-0) [453](#page-452-0)içinde açıklanan çok aşamalı geçiş senaryosuna dayalı olarak çoklu kuruluş yaklaşımını seçtiyseniz, ürünün sonraki sürümüne bağlanan uygulamaların bağlantılı olup olmadığını araştırmanız ve kitaplıkları yüklemeniz gerekir. Doğru kuruluş ve işletim sisteminin ortamını değiştirerek, bir uygulamaya ilişkin IBM MQ bağımlılıklarını uygun şekilde çözün. Genellikle, uygulamayı yeniden bağlamak yerine çalıştırma ortamını değiştirebilirsiniz. Yürütme ortamını yapılandırmanıza yardımcı olması için aşağıdaki iki komutu kullanabilirsiniz:

- **setmqinst** birincil kuruluşu ayarlar; bkz. setmqinst.
- **setmqenv** , ortam değişkenlerini ayarlayarak komut ortamını kullanıma hazırlar; bkz. setmqenv.

Çizelge 46 sayfa 462 , bu senaryoların her biri için gereken işlemleri özetler. Çizelge 46 sayfa 462 içindeki örneklerin tümü Linuxöğesini temel alır, ancak AIX ile ilgili işlemler benzerdir.

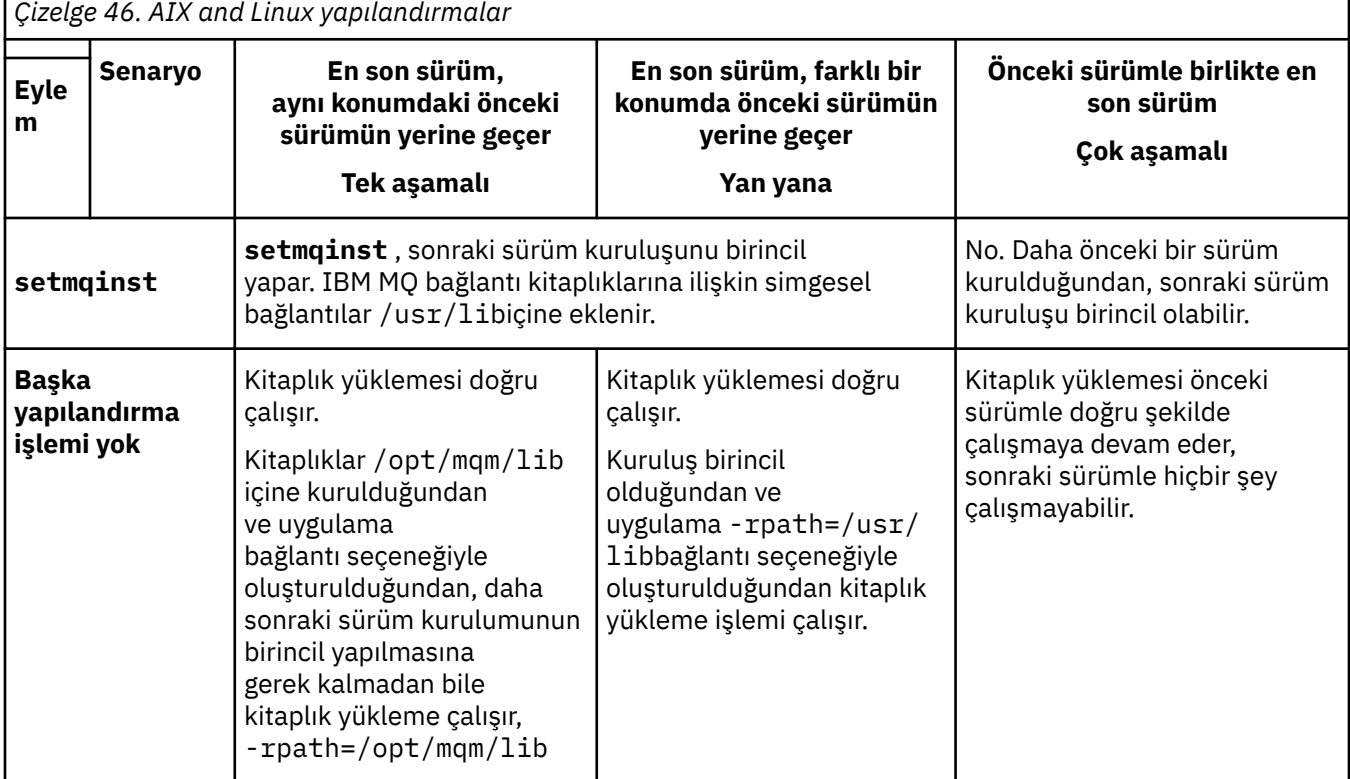

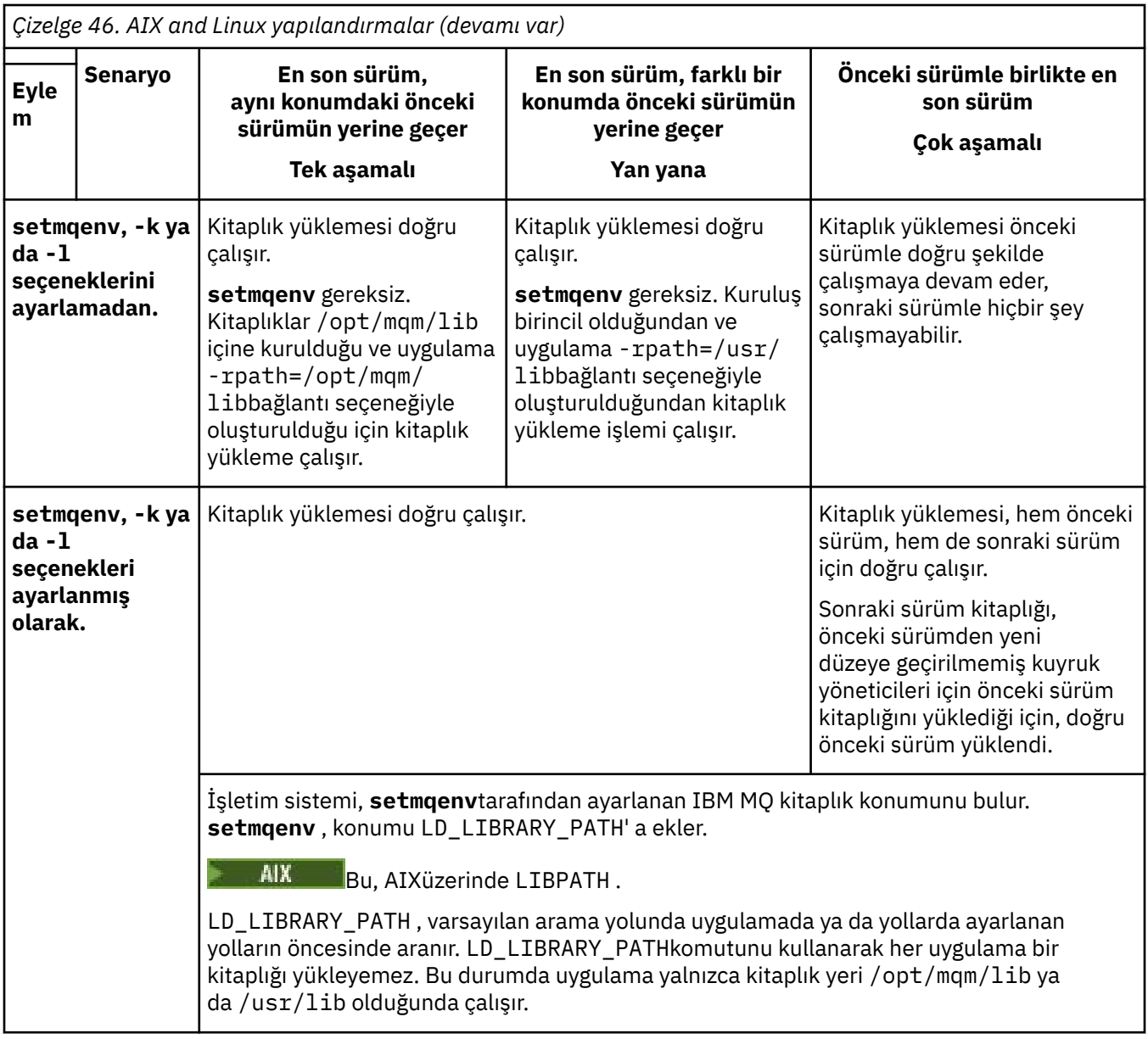

# **Yordam**

1. Aşağıdaki sorulardan hangilerinin yapılandırmanız için geçerli olduğunu göz önünde bulundurun.

- Ürünün önceki sürümüne ilişkin ürün belgelerinde belgelenen oluşturma yordamını izlediniz mi? Geliştirme ortamınıza uyarlanmış ya da bir geliştirme aracından uyarlanmış farklı bir oluşturma yordamını izliyor olabilirsiniz.
- Önceki sürüm için yükleme yolunu nasıl belirlediniz?
- Uygulama, Eclipseya da bir uygulama sunucusu gibi başka bir ortam tarafından mı yüklendi? Üst ortamın nasıl yüklendiğini değil, uygulamaları nasıl yüklediğini yöneten parametreleri değiştirmeniz gerekir.
- Yükleme yolunun sonraki sürümde nasıl belirtildiğine ilişkin hangi kısıtlamalar ve gereksinimleriniz var? Güvenlik kuralları LD\_LIBRARY\_PATHkullanımını kısıtlayabilir.
- Ürünün sonraki sürümü önceki sürümün yanında mı kurulu?
- 2. İşletim sisteminin IBM MQ kitaplıklarını yükleyeceği ürünün sonraki sürümünün kuruluşunu tanımlayın:
- Bir sunucudan yüklenecek sonraki sürümlerin birden çok kuruluşu varsa, IBM MQ kitaplığın yüklendiği kuruluşun, uygulamanın çağırdığı herhangi bir kuyruk yöneticisiyle ilişkili kuruluş olup olmadığını denetler. IBM MQ , yanlış kitaplık yüklendiyse, doğru kitaplığı yükler. Tüm IBM MQ uygulamaları için tek bir yürütme ortamı yapılandırılması gerekir.
- Tipik bir seçenek, birincil kuruluşu ayarlamaktır. Bir kuruluşun birincil yerler olarak ayarlanması, /usr/libiçindeki IBM MQ kitaplıklarına sembolik bağlantılar sağlar. Oluşturulan uygulamaların /usr/libile belirtik bir bağlantısı vardır ve /usr/lib olağan durumda varsayılan kitaplık arama yolunda da vardır.
- Daha önceki bir sürüm kuruluşunu daha sonraki bir sürüme yükselttiyseniz, önceki sürüm kuruluşunun bağlantı yolu artık sonraki sürümü içeren bir kuruluşu işaret eder. Önceki sürüm kuruluşuna sabit bağlantı yolu olan uygulamalar artık sonraki kuruluşa ilişkin kitaplıkları yükler. Daha sonra, bağlandıkları herhangi bir kuyruk yöneticisiyle ilişkili kuruluşa değiştirilir.
- Bir uygulamayı yeniden oluşturursanız, uygulamanın sonraki bir sürümün kuruluşuna bağlanması gerekir.
- AIXüzerinde LD\_LIBRARY\_PATHya da LIBPATH ayarını tanımlarsanız, uygulamanın LD\_LIBRARY\_PATHözelliğini kullanabildiğini denetlemeniz gerekir. setuid ya da setgid, başka şekillerde oluşturulan uygulamalar ya da uygulamalar, güvenlik nedenleriyle LD\_LIBRARY\_PATH ' yi yoksayabilir.

# **Sonraki adım**

Ürünün sonraki sürümünün daha fazla kuruluşunu eklerseniz, birincil kuruluş yapmayı seçtiyseniz, birincil kuruluş olarak hangi kuruluşun yapılacağına karar vermeniz gerekir. Uygulamalar, birincil kuruluş gibi sonraki sürüm kuruluşlarından birinden IBM MQ kitaplıklarını yüklediği sürece, daha sonraki sürüm kuruluşlarıyla ilişkili kuyruk yöneticilerine bağlanabilirler.

#### **İlgili kavramlar**

["AIX and Linux üzerinde birincil kuruluşa dış kitaplık ve denetim komutu bağlantıları" sayfa 22](#page-21-0) AIX and Linux platformlarında birincil kuruluş, /usr dosya sisteminden bağlantı yapılan kuruluştur. Ancak, önceki yayınlarla oluşturulan bu bağlantıların yalnızca bir alt kümesi şimdi yapılır.

### **İlgili görevler**

Birden çok kuruluş ortamında uygulamaların bağlanması

Birincil kuruluşun değiştirilmesi

IBM MQ kitaplıkları yükleniyor

["IBM MQ kitaplık yüklemesi Windows üzerinde daha sonraki bir sürüme geçiriliyor" sayfa 431](#page-430-0) Windowsüzerinde, ürünün önceki bir sürümünü tek aşamalı senaryoya dayalı olarak sonraki bir sürümüyle değiştirerek ürünün önceki bir sürümünden sonraki bir sürümüne yükseltme yaparsanız, IBM MQ kitaplıklarının yükleniş şeklinde herhangi bir değişiklik yapılması gerekmez. Ancak, ürünün sonraki sürümünde yan yana ya da çok aşamalı geçiş senaryolarına dayalı olarak çoklu kuruluştan yararlanmayı seçerseniz, işletim sisteminin IBM MQ kitaplığının sonraki sürümünü yüklemesi için çalıştırma ortamını farklı şekilde yapılandırmanız gerekebilir.

### **İlgili başvurular**

#### ["Birlikte var olma" sayfa 390](#page-389-0)

Farklı adlara sahip kuyruk yöneticileri, aynı IBM MQ kuruluşunu kullandıkları sürece herhangi bir sunucuda birlikte var olabilir. z/OS, AIX, Linux, and Windowsüzerinde, farklı kuyruk yöneticileri aynı sunucuda birlikte var olabilir ve farklı kuruluşlarla ilişkilendirilebilir. Bir sunucuda birlikte var olan kuyruk yöneticilerine ek olarak, nesneler ve komutlar farklı komut düzeylerinde çalışan farklı kuyruk yöneticileriyle de doğru biçimde çalışmalıdır.

setmqenv setmqinst setmqm

# <span id="page-464-0"></span>*AIX and Linux üzerinde tek bir eşgörünümden çok eşgörünümlü*

### *bir kuyruk yöneticisine geçiş*

Tek bir yönetim ortamı kuyruk yöneticisini çok eşgörünümlü bir kuyruk yöneticisine geçirmek için, AIX and Linuxüzerinde kuyruk yöneticisi verilerini paylaşılan bir dizine taşımanız ve kuyruk yöneticisini diğer iki sunucuda yeniden yapılandırmanız gerekir.

# **Başlamadan önce**

Bu görevin bir parçası olarak çok eşgörünümlü bir kuyruk yöneticisini çalıştırmaya ilişkin önkoşulları denetlemeniz gerekir.Sınanmış ortamların listesi için [Testing statement for IBM MQ multi-instance queue](https://www.ibm.com/support/pages/node/136799) [manager file systems](https://www.ibm.com/support/pages/node/136799)başlıklı konuya bakın. Diğer ortamlar çalışabilir; diğer ortamlarda size yardımcı olması için IBM MQ ile birlikte bir test aracı sağlanır.

Çok eşgörünümlü bir kuyruk yöneticisini çalıştırmak için üç sunucunuz olmalıdır. Bir sunucu, kuyruk yöneticisi verilerini ve günlüklerini saklamak için paylaşılan bir dosya sistemine sahiptir. Diğer sunucular, kuyruk yöneticisinin etkin ve yedek yönetim ortamlarını çalıştırır.

# **Bu görev hakkında**

Çok eşgörünümlü bir kuyruk yöneticisine dönüştürmek istediğiniz tek eşgörünümlü bir kuyruk yöneticiniz var. Kuyruk yöneticisi dönüşümünün kendisi basittir, ancak tam otomatik bir üretim ortamı oluşturmak için diğer görevleri gerçekleştirmeniz gerekir.

Çok eşgörünümlü bir kuyruk yöneticisine ilişkin önkoşulları denetlemeniz, ortamı ayarlayıp denetlemeniz gerekir. Çok eşgörünümlü kuyruk yöneticisinin başarısız olup olmadığını ve otomatik olarak yeniden başlatılıp başlatılmadığını saptamak için bir izleme ve yönetim sistemi ayarlamanız gerekir. Daha sonra, yeniden başlatmanın sebebini öğrenebilir, bu sorunu çözebilir ve yedek veritabanını yeniden başlatabilirsiniz. Kuyruk yöneticisi yeniden başlatıldıktan sonra işleme devam edebilmeleri için uygulamaları ya da uygulamaların kuyruk yöneticisine bağlanma şeklini de değiştirmeniz gerekir.

### **Yordam**

- 1. Kuyruk yöneticisini çalıştıracağınız işletim sistemini ve kuyruk yöneticisi verilerinin ve günlüklerinin saklandığı dosya sistemini denetleyin. Çok eşgörünümlü bir kuyruk yöneticisini çalıştırabildiklerini doğrulayın.
	- a) [Testing deyimi for IBM MQ multi-instance queue manager file systems](https://www.ibm.com/support/pages/node/136799)başlıklı konuya bakın. İşletim sistemi ve dosya sistemi birleşiminin sınanıp sınanmadığını ve çok eşgörünümlü bir kuyruk yöneticisini çalıştırma yeteneğine sahip olup olmadığını görün.

Paylaşılan bir dosya sistemi, çok eşgörünümlü kuyruk yöneticilerini çalıştırmak için yeterli olması için kira tabanlı kilitleme sağlamalıdır. Kira tabanlı kilitleme, bazı paylaşılan dosya sistemlerinin yeni bir özelliğidir ve bazı durumlarda düzeltmeler gereklidir. Destek bildirimi, temel bilgileri sağlar.

b) Dosya sisteminin doğru yapılandırıldığını doğrulamak için **amqmfsck** komutunu çalıştırın.

Dosya sistemleri bazen veri bütünlüğü yerine performansla yapılandırılır. Dosya sistemi yapılandırmasının denetlenmesi önemlidir. **amqmfsck** aracından gelen negatif bir rapor, ayarların yeterli olmadığını gösterir. Olumlu sonuç, dosya sisteminin yeterli olduğunun göstergesidir, ancak sonuç, dosya sisteminin yeterli olduğuna dair kesin bir deyim değildir. Bu iyi bir işaret.

c) [Test a shared file system for compatibility for IBM MQ Multi-instance Queue Manager](https://www.ibm.com/support/pages/node/6117868)teknik notunda sağlanan bütünlük denetimi uygulamasını çalıştırın.

Denetleyen uygulama, kuyruk yöneticisinin doğru şekilde yeniden başlatıldığını sınar.

2. Bir kullanıcıyı ve grubu, kuyruk yöneticisi yönetim ortamı çalıştıran her bir sunucudan ağ dosya sistemindeki bir paylaşıma erişebilecek şekilde yapılandırın.

On AIX and Linux, the uid and gid for mqm in /etc/password must be the same on each system; see Linux üzerinde çok eşgörünümlü kuyruk yöneticisi yaratılması .

3. Ağ dosya sisteminde paylaşım için doğru erişim izinlerine sahip bir dizin ayarlayın.

Tipik bir yapılandırma, paylaşılan diski kullanan tüm kuyruk yöneticileri için tüm veri ve günlük dizinlerini içeren tek bir paylaşılan dizin oluşturmaktır; AIX and Linux sistemlerinde örnek dizin yapılandırmalarıiçinde Share named qmgrs and log directory (Qmgrs ve günlük dizinlerini paylaş) konusuna bakın.

Örneğin, MQHA adlı paylaşımda data ve logsalt dizinlerine sahip bir kök dizin oluşturun. Her kuyruk yöneticisi data ve logsaltında kendi veri ve günlük dizinlerini oluşturur. Paylaşılan sürücüde /MQHA oluşturun. /MQHA , mqm adlı kullanıcıya ve gruba aittir ve rwxerişim izinlerine sahiptir.

4. Kuyruk yöneticisi verilerini ve günlükleri paylaşıma kopyalayın.

Kuyruk yöneticisi verilerinin yedeklenmesibaşlıklı konuda açıklanan kuyruk yöneticisini yedeklemek için aşağıdaki yordamı izleyin.

**Not:** Windows' den farklı olarak, hamvmqm yardımcı programı AIX and Linuxüzerinde kullanılamaz.

- 5. Aşağıdaki adımları izleyerek, yürürlükteki kuyruk yöneticisi sunucusunda saklanan kuyruk yöneticisi yapılanış bilgilerini güncelleyin:
	- a) *share*dosyasında bulunan Log: kuyruk yöneticisi qm.ini dosyasında değişiklik yapın:

LogPath= *share*/logs/*QMgrName*

b) Genellikle AIX and Linuxüzerindeki /var/mqm dizininde bulunan IBM MQ mqs.ini dosyasındaki QueueManager: dörtgenini değiştirin:

DataPath= *share*/data/*QMgrName*

Burada *QMgrName* , mqs.ini dosyasındaki QueueManager: içinde Directory adıdır ve *share* , verilerin ve günlüklerin taşındığı yerde paylaşılır.

- 6. Kuyruk yöneticisi yapılanış bilgilerini yeni kuyruk yöneticisi sunucusuna ekleyin.
	- a) Kuyruk yöneticisi bilgilerini görüntülemek için **dspmqinf** komutunu çalıştırın.

kuyruk yöneticisini çalıştıran sunucuda komutu çalıştırın.

dspmqinf -o command *QMgrName*

Komut çıkışı, kuyruk yöneticisi yapılanışı yaratılmaya hazır olarak biçimlendi.

```
addmqinf -s QueueManager -v Name= QMgrName -v Directory= QMgrName -v
Prefix=d:\var\mqm Datapath= \share\data\QMgrName
```
- b) Diğer sunucuda bir kuyruk yöneticisi yapılanışı yaratın. Önceki çıkıştan kopyalanan **addmqinf** komutunu çalıştırın.
- 7. Yeni sunucunun ağ adresini istemci ve kanal tanımlarında bağlantı adına ekleyin.
	- a) Sunucuya gönderme yapan tüm istemci, gönderen ve istekte bulunan TCPIP ayarlarını bulun.

İstemci ayarları, İstemci Tanımlama Çizelgeleri 'nde (CCDT), ortam değişkenlerinde, Java özellik dosyalarında ya da istemci kodunda olabilir. Küme kanalları, küme alıcı kanalından bir kuyruk yöneticisinin bağlantı adını otomatik olarak keşfeder. Küme alıcı kanal adı boş olduğu ya da atlandığı sürece, TCPIP kuyruk yöneticisini barındıran sunucunun IP adresini keşfeder.

b) Bu bağlantıların her birinin bağlantı adını, çok eşgörünümlü kuyruk yöneticisini barındıran her iki sunucunun TCPIP adreslerini içerecek şekilde değiştirin. Örneğin, aşağıdaki bağlantı adını değiştirin:

echo DISPLAY CHANNEL(ENGLAND) CONNAME | runmqsc QM1

5724-H72 (C) Copyright IBM Corp. 1994, 2024. ALL RIGHTS RESERVED. Starting MQSC for queue manager QM1. 1: DISPLAY CHANNEL(ENGLAND) CONNAME AMQ8414: Display Channel details. CHANNEL(ENGLAND) CHLTYPE(SDR) CONNAME(LONDON)

içine:

```
echo ALTER CHANNEL(ENGLAND) CHLTYPE(SDR) CONNAME('LONDON, BRISTOL') | runmqsc QM1
```
- 8. Kuyruk yöneticisinin yeniden başlatılmasını saptamak için izleme ve yönetim yordamlarınızı güncelleyin.
- 9. Uygunsa, istemci uygulamalarını otomatik olarak yeniden bağlanabilir olacak şekilde güncelleyin.
- 10. Kuyruk yöneticisi hizmetleri olarak başlatılacak IBM MQ uygulamalarınıza ilişkin başlatma yordamını güncelleyin.
- 11. Kuyruk yöneticisinin her bir eşgörünümünü, bunların yüksek kullanılabilirlikli olmalarına izin vererek başlatın.

Başlatılan kuyruk yöneticisinin ilk eşgörünümü etkin eşgörünüm olur. Komutu, her sunucuda bir kez olmak için iki kez verin.

strmqm -x *QMgrName*

## **Sonraki adım**

Çok eşgörünümlü kuyruk yöneticilerinden en yüksek kullanılabilirliği elde etmek için istemci uygulamalarını yeniden başlatılabilir olacak şekilde ve sunucu uygulamalarını yeniden başlatılabilir olacak şekilde tasarlamanız gerekir; bkz. Uygulama kurtarma.

#### **İlgili kavramlar**

Uygulama kurtarma Otomatik istemci yeniden bağlantısı Kanal ve istemci yeniden bağlantısı Çok eşgörünümlü kuyruk yöneticileri Kuyruk yöneticisi yapılanış dosyaları, qm.ini Paylaşılan kütük sistemi **İlgili görevler** Kuyruk yöneticisi verileri yedekleniyor Çoklu Platformlar üzerinde IBM MQ yapılandırma bilgilerinin değiştirilmesi Linux üzerinde çok eşgörünümlü kuyruk yöneticisi yaratılması Kuyruk yöneticisinin MSCS depolama alanına taşınması Paylaşılan dosya sistemi kilitlemesi doğrulanıyor **İlgili başvurular amqmfsck** (dosya sistemi denetimi) IBM MQ yapılandırma dosyası, mqs.ini **İlgili bilgiler** [Paylaşılan dosya sisteminin IBM MQ Multi-instance Queue Manager ile uyumluluğu test edilmesi](https://www.ibm.com/support/pages/node/6117868) [IBM MQ çok eşgörünümlü kuyruk yöneticisi dosya sistemleri için deyim sınanıyor](https://www.ibm.com/support/pages/node/136799)

#### $\blacktriangleright$  Linux  $\blacktriangleright$  AIX *AIX and Linux üzerinde tek eşgörünümlü bir kuyruk yöneticisine*

### *geri döndürülmesi*

Çok eşgörünümlü bir kuyruk yöneticisini, yedek yönetim ortamını durdurarak AIX and Linuxüzerinde tek bir yönetim ortamı kuyruk yöneticisine geri döndürün. Daha sonra etkin yönetim ortamını yeniden başlatın ve yedek yönetim ortamlarına izin veren işareti ayarlamayın.

# **Başlamadan önce**

Çok eşgörünümlü kuyruk yöneticisi olarak bir kuyruk yöneticisini çalıştıracak şekilde yapılandırılmış en az üç sunucunuz var. Kuyruk yöneticisi şu anda bir yedek yönetim ortamı etkin olarak çok eşgörünümlü bir kuyruk yöneticisi olarak çalışıyor.

# **Bu görev hakkında**

Görev, yalnızca çalışmakta olan çok eşgörünümlü kuyruk yöneticisinin etkin kalması için etkin yedek veritabanının devre dışı bırakılmasını içerir. İleride bir yedek yönetim ortamının başlatılmasını önlemek için, etkin yönetim ortamını durdurmalı ve yeniden başlatmalısınız. Yeniden başlattığınızda, yedek yönetim ortamlarının başlatılmasını engelleyen tek bir yönetim ortamı kuyruk yöneticisi olarak başlatılır. Yedek yönetim ortamı, daha sonraki bir tarihte etkin yönetim ortamını yeniden başlatma seçeneği sağlamak için ayrı bir adım olarak durdurulur. Etkin kuyruk yöneticisini çalıştıran sunucuda standart endmqm *QMgrName* komutunu çalıştırarak her iki örneği de durdurabilirsiniz.

# **Yordam**

1. Yedek kuyruk yöneticisi yönetim ortamını durdurun.

Yedek yönetim ortamını çalıştıran sunucuda:

endmqm -w *QMgrName*

2. Etkin kuyruk yöneticisi eşgörünümünü durdurun.

Etkin örneği çalıştıran sunucuda:

endmqm -w (*QMgrName*)

3. Yedek sistemi önleyerek kuyruk yöneticisini yeniden başlatın.

Kuyruk yöneticisini çalıştıracak sunucuda:

strmqm *QMgrName*

# **Sonraki adım**

Kuyruk yöneticisini, kuyruk yöneticisi verileriyle aynı sunucuda tek bir eşgörünüm olarak çalıştırmak isteyebilirsiniz.

Kuyruk yöneticisi durdurulduğunda, kuyruk yöneticisi verilerini kuyruk yöneticisini çalıştıran sunucuya geri taşıyın. Diğer bir seçenek olarak, IBM MQ' i kurun ve kuyruk yöneticisi yapılanış tanımlamasını kuyruk yöneticisi verileriyle sunucuya taşıyın. Her iki görev de, çok eşgörünümlü bir kuyruk yöneticisi yaratmak için ["AIX and Linux üzerinde tek bir eşgörünümden çok eşgörünümlü bir kuyruk yöneticisine geçiş" sayfa](#page-464-0) [465](#page-464-0) içindeki adımların çeşitlemeleridir.

# *Linux üzerinde rpm freshen ya da upgrade seçeneklerini kullandıktan sonra*

#### *temizleme*

**rpm** yükseltme ya da yenile seçeneklerinin kullanılması desteklenmez. Aksamları kullanıyorsanız, bu temizleme yordamını izleyin ve doğru adımları izleyin.

# **Başlamadan önce**

IBM MQ for Linux ' yi rpm -U ya da rpm -F kullanarak yükseltmeyi denediniz

# **Bu görev hakkında**

Yeni ya da yükseltme seçeneklerini kullanarak, ürünü sisteminizden kaldırmadan eski IBM MQ paket girdilerinizi **rpm** veritabanından silmiş olabilirsiniz. IBM MQ ürününü de kısmen kurmuş olabilirsiniz.

# **Yordam**

Sisteminizi temizlemek için aşağıdaki adımları izleyin.

1. Hangi IBM MQ MQ paketlerinin RPM veritabanınızda hala girişleri olduğunu öğrenin.
```
rpm -qa | grep MQSeries
```
2. Kalan tüm IBM MQ paketlerini sisteminizden kaldırın.

rpm -e *package-name*

3. /opt/mqm dizinini kaldırın.

rm -rf /opt/mqm

#### Linux *Linux üzerinde C++ uygulamasını yeniden oluşturma*

Linux üzerindeki C++ IBM MQ MQI client ve sunucu uygulamaları, GNU Compiler Collection (GCC) 4.1.2ya da üstü kullanılarak yeniden derlenmelidir. GCC 4.1.2 ' den eski derleyiciler artık desteklenmemektedir. C++ GCC 4.1.2 yürütme zamanı kitaplıkları /usr/lib ya da /usr/lib64 içine kurulmalıdır.

Desteklenen Linux dağıtımlarından birini kullanıyorsanız, kitaplıklar doğru biçimde kurulur; bkz. [IBM MQ](https://www.ibm.com/support/pages/system-requirements-ibm-mq) [için Sistem Gereksinimleri.](https://www.ibm.com/support/pages/system-requirements-ibm-mq)

GCC 4.1.2 kitaplıkları, IBM MQ MQI client' den SSL ve TLS bağlantılarını destekler. SSL ve TLS, libstdc+ +.so.6' e bağlı olan IBM Global Security Kit (GSKit) sürüm 8 'i kullanır. libstdc++.so.6 , GCC 4.1.2içinde yer alır.

## **Başlamadan önce**

- 1. Linuxdağıtımınız için gerekli GCC düzeyini denetleyin; bkz. [IBM MQ için Sistem Gereksinimleri](https://www.ibm.com/support/pages/system-requirements-ibm-mq).
- 2. SSL ya da TLS kullanıyorsanız, gerekli libstdc++.sodüzeyini de denetleyin.
- 3. Uygulamanın yeniden oluşturulmasını gerektirip gerektirmediğini denetleyin. Uygulamanın bağlı olduğu libstdc++.so sürümünü görüntülemek için aşağıdaki komutu çalıştırın. Sonuç libstdc+ +.so.6değerinden küçükse, uygulamanızı yeniden oluşturmanız gerekir.

ldd *ApplicationPath*

## **Bu görev hakkında**

Görev, bir Linux C++ IBM MQ uygulamasını yeniden oluşturmak için gerekli adımları açıklar. IBM MQ için Linux uygulamaları oluşturulmasına ilişkin daha ayrıntılı yönergeler için; Linux üzerinde yordamsal uygulamanızın oluşturulması başlıklı konuya bakın.

## **Yordam**

1. Gerekli GCC kitaplığının doğru kurulup kurulmadığını denetleyin.

Aşağıdaki komutlardan birini çalıştırın:

• x86 Linux sisteminde 32 bit kitaplığı denetleyin:

ls -l /usr/lib/libstdc++.so.6

• Başka bir Linux sisteminde 64 bit kitaplığı denetleyin.

ls -l /usr/lib64/libstdc++.so.6

2. GCC derleyicisinin en az 4.1.2 sürümünde olup olmadığını denetleyin

GCC sürümünü görüntülemek için aşağıdaki komutu çalıştırın.

gcc -v

3. Uygulamayı yeniden oluştur

Linux C++ uygulamalarını derlemek ve bağlamak için kullanılan komutlar, Building 32-bit applications ve Building 64-bit applications başlıklı kısımda açıklanmıştır.

## **Sonraki adım**

Linux C++ uygulamanızı konuşlandırdığınızda, yürütme zamanı sisteminde aynı GCC yürütme ortamı kitaplığının doğru kurulduğundan emin olun.

## *Linux üzerinde MQ Telemetry geçişi yapılıyor*

Linux üzerinde var olan MQ Telemetry kuruluşunuzu ürünün en son sürümüne geçirmek için bu yönergeleri izleyin.

## **Başlamadan önce**

Bu göreve devam etmeden önce, var olan IBM MQ kuruluşunuzu yedeklediğinizden emin olun. Geçişten önce MQ Telemetry hizmeti SYSTEM.MQXR.SERVICE durdurmalısınız.

## **Bu görev hakkında**

Telemetri sunucusu, isteğe bağlı kuruluş olarak ürüne eklenir.

IBM WebSphere MQ 7.5için, Client Software Development Kit (telemetri istemcileri) isteğe bağlı kuruluşta da yer alır. IBM MQ 8.0 ' den itibaren, Client Software Development Kit artık ürünün bir parçası olarak sağlanmaz. Benzer örnek uygulamalar Eclipse Paho ve MQTT.orgtarafından ücretsiz olarak kullanıma sunulmaya devam eder. Bkz. IBM MQ Telemetry Transport örnek programları.

MQ Telemetry bir IBM MQbileşeni olduğundan, MQ Telemetry ana ürünle birlikte kurulabilir ya da ana ürün kurulduktan sonra kurulabilir. Ürünün önceki bir sürümünden büyütme yaptığınızda, Client Software Development Kit 'in en son sürümünü yüklemeniz ve kullanmanız gerekir.

Başarılı büyütmeden sonra Linux sistemleri, /var/mqmiçinde tutulan tüm telemetri verilerini korur. Kuyruk yöneticisi yeniden başlatıldığında, telemetri verileri ürünün sonraki sürümüne geçirilir.

## **Yordam**

1. Bir geçiş planı oluşturun.

Bkz. ["IBM MQ ürününü AIX and Linux üzerinde daha sonraki bir sürüme geçirmeyi planlama" sayfa](#page-442-0) [443](#page-442-0).

- 2. [Kuyruk yöneticilerinizi en son yayın düzeyine geçirin.](#page-413-0)
- 3. ["MQ Telemetry için kuruluşla ilgili önemli noktalar" sayfa 255.](#page-254-0)
- 4. MQ Telemetry kuruluşunun başarılı olduğunu doğrulayın. Bkz. ["MQ Telemetry kuruluşunun](#page-255-0) [doğrulanması" sayfa 256.](#page-255-0)

#### $5.1$  V 9.3.0

IBM MQ 9.3.0 ' dan şifreleri şifrelemelisiniz.

Daha fazla bilgi için MQTT TLS kanalları için geçiş tümceklerinin şifrelenmesibaşlıklı konuya bakın ve düz metin geçiş tümceklerini şifreli bir forma geçirmek için bkz. ["Düz metin geçişlerini şifreli geçiş](#page-406-0) [tümceleri" sayfa 407](#page-406-0).

IBM MQ 9.3.0' den önce, MQTT TLS kanalları için geçiş tümcekleri yalnızca düz metin olarak depolayabilirdiniz.

# <span id="page-470-0"></span>**Sonuçlar**

AMQ4616 iletisi, görevin tamamlandığını gösterir. Var olan MQTT kanalları ve önceki abonelikler hala var.

#### **İlgili kavramlar**

["MQ Telemetry için kuruluşla ilgili önemli noktalar" sayfa 255](#page-254-0)

MQ Telemetry , ana IBM MQ ürününün bir bileşenidir. IBM MQürününü ilk kez kurarken ya da var olan bir IBM MQ kuruluşunu değiştirirken MQ Telemetry ürününü kurmayı seçebilirsiniz.

#### **İlgili görevler**

["MQ Telemetry kuruluşunun doğrulanması" sayfa 256](#page-255-0)

MQ Telemetrykuruluşunu doğrulamanın üç yolu vardır. MQ Telemetry özel bir IBM MQkuruluşu olarak mı, yoksa var olan bir IBM MQkuruluşuna mı kurulduğundan bağımsız olarak herhangi bir kuruluş kullanılabilir.

["IBM MQ Explorer komutunu kullanarak MQ Telemetry kuruluşunun doğrulanması" sayfa 256](#page-255-0) MQ Telemetry bileşenlerinin kurulu olduğunu doğrulamak için IBM MQ Explorer içindeki Define sample configuration wizard (Örnek yapılanışı tanımla) sihirbazını ve MQTT istemci yardımcı programını kullanın. Ayrıca, yayınlama/abone olma doğru çalışıp çalışmadığını da denetleyin.

# **IBM MQ ' In IBM i üzerinde geçirilmesi**

IBM i ile ilişkili IBM MQ geçiş görevleri bu bölümde gruplanır.

## **Yordam**

- Geçiş planı oluşturma hakkında bilgi için bkz. ["IBM MQ ürününü IBM i üzerinde daha sonraki bir](#page-471-0) [sürüme geçirmeyi planlama" sayfa 472.](#page-471-0)
- IBM MQ classes for JMS ve IBM MQ classes for Java istemcisini geçirme hakkında bilgi için bkz. ["IBM i](#page-472-0) [üzerinde bir IBM MQ classes for JMS ve Java istemcisini geçirme" sayfa 473](#page-472-0).
- Bir kuyruk yöneticisinin önceki bir yayın düzeyinden yeni düzeye geçirilmesiyle ilgili bilgi için bkz. ["Bir](#page-472-0) [kuyruk yöneticisinin IBM i üzerindeki en son sürüme geçirilmesi" sayfa 473](#page-472-0) ve ["IBM i ' da bir kuyruk](#page-483-0) [yöneticisini daha sonraki bir sürüme geçirme-alternatif yöntem" sayfa 484](#page-483-0).
- IBM MQ sistemini yükseltme hakkında bilgi için bkz. ["IBM i üzerinde tüm bir IBM MQ sisteminin](#page-486-0) [büyütülmesi" sayfa 487](#page-486-0).
- IBM MQ MQI client kuruluşunu yükseltme hakkında bilgi için bkz. ["Bir IBM MQ MQI client ' ı IBM i](#page-486-0) [üzerinde en son sürüme geçirme" sayfa 487](#page-486-0).
- Tek bir yönetim ortamı kuyruk yöneticisini çok eşgörünümlü bir kuyruk yöneticisine dönüştürmeye ilişkin bilgi için bkz. ["IBM i üzerinde tek bir eşgörünümden çok eşgörünümlü bir kuyruk yöneticisine](#page-487-0) [geçiş" sayfa 488.](#page-487-0)
- Çok eşgörünümlü bir kuyruk yöneticisinin tek bir eşgörünüm kuyruk yöneticisine geri döndürülmesiyle ilgili bilgi için bkz. ["IBM i üzerinde tek eşgörünümlü bir kuyruk yöneticisine geri döndürülmesi" sayfa](#page-490-0) [491](#page-490-0).

## **İlgili kavramlar**

["Geçiş kavramları ve yöntemleri" sayfa 372](#page-371-0) Ürünün bir yayın düzeyinden diğerine geçiş için çeşitli kavram ve yöntemlere genel bakış.

## **İlgili görevler**

["AIX and Linux üzerinde IBM MQ geçişi yapılıyor" sayfa 442](#page-441-0) AIX and Linux platformlarıyla ilişkili geçiş görevleri bu bölümde gruplanır.

["Windows üzerinde IBM MQ geçişi yapılıyor" sayfa 408](#page-407-0) Windows platformlarıyla ilişkili IBM MQ geçiş görevleri bu bölümde gruplanır.

["z/OS üzerinde IBM MQ geçişi yapılıyor" sayfa 492](#page-491-0) z/OS ile ilişkili geçiş görevleri bu bölümde gruplanır.

#### **İlgili başvurular**

["Geçişi etkileyen değişiklikler" sayfa 369](#page-368-0)

# <span id="page-471-0"></span>*IBM MQ ürününü IBM i üzerinde daha sonraki bir sürüme geçirmeyi*

## *planlama*

IBM MQ ürününü IBM iüzerinde daha sonraki bir sürüme geçirmeden önce, sistem gereksinimleri bilgilerini ve geçişi etkileyebilecek değişikliklerle ilgili bilgileri gözden geçirin ve bir geçiş planı oluşturun.

## **Başlamadan önce**

Geçiş hakkında anlamadığınız kavramlar varsa, bkz. ["Geçiş kavramları ve yöntemleri" sayfa 372](#page-371-0).

IBM WebSphere MQ 7.1 ya da daha önceki bir sürümden IBM MQ 9.3 ' e geçiş yapıyorsanız, önce geçici bir sürüme geçmeniz gerekir. Bkz. [Geçiş yolları](#page-369-0).

# **Bu görev hakkında**

Geçiş planı oluşturmaya ilişkin bir kılavuz olarak aşağıdaki adımları kullanın.

## **Yordam**

1. Ürünün sonraki sürümüne ilişkin IBM MQ sistem gereksinimlerini gözden geçirin.

Bkz. [IBM MQ için Sistem Gereksinimleri.](https://www.ibm.com/support/pages/system-requirements-ibm-mq)

2. IBM MQ içinde sizi etkileyen tüm değişiklikleri gözden geçirin.

Bkz. ["Geçişi etkileyen değişiklikler" sayfa 369](#page-368-0).

3. Performans değişikliklerini gözden geçirin.

Bkz. [MQ Performans belgeleri.](https://ibm-messaging.github.io/mqperf/)

4. Sonraki IBM MQsürümü için benioku dosyasını gözden geçirin.

Bkz. [IBM MQ, WebSphere MQve MQSeries ürün benioku bilgileri.](https://www.ibm.com/support/pages/node/317955)

- 5. Kuyruk yöneticisi geçişinin sırasını ve zamanlamasını planlayın.
	- Kuyruk yöneticisi bir kuyruk yöneticisi kümesinin parçasıysa, önce tam havuz olan kuyruk yöneticilerini geçirmeniz gerekir.
	- Kuyruk yöneticisi yüksek kullanılabilirlikli bir kümenin parçasıysa, kapalı kalma süresini en aza indirmek ve kullanılabilirliği en üst düzeye çıkarmak için geçişi planlayın; bkz. ["Yüksek](#page-515-0) [kullanılabilirlikli yapılandırmada bir kuyruk yöneticisinin geçirilmesi" sayfa 516](#page-515-0).
- 6. Kuyruk yöneticinizi sonraki sürüme geçirmeyi planlayın.

[IBM i -Kuyruk yöneticisinin sonraki yayın düzeyine geçirilmesi](#page-472-0) ya da [Kuyruk yöneticisinin sonraki](#page-483-0) [yayın düzeyine geçirilmesi, diğer yöntem](#page-483-0) başlıklı konuya bakın.

Kuyruk yöneticisi verilerinin yedeklenmesi, kuyruk yöneticisi geçiş görevinin bir parçasıdır. Diğer bir yaklaşım, yeni bir sunucu kurmak ve yapılandırmak, daha sonra sonraki sürümü yeni sunucuda yeni bir kuyruk yöneticisiyle test etmek olabilir. Sonraki sürümde üretime geçmeye hazır olduğunuzda, kuyruk yöneticisi yapılandırmasını ve verilerini yeni sunucuya kopyalayın.

7. İleti ve kodlarda yapılan değişikliklerle yazdığınız el ile ya da otomatikleştirilmiş yordamları güncellemeyi planlayın.

IBM MQ 9.1' den, IBM MQ tanılama (AMQ) iletilerinin sonuna bir iletinin (I, W, E, S ya da T) önem derecesini gösteren bir sonek harfi eklenir. Önem düzeyi olmadan hata kodları arayan var olan komut dosyaları başarısız olur. Örneğin, AMQ7468 ile eşleşen hata arayan var olan komut dosyaları başarısız olur. Komut dosyalarını, eklenen önem düzeyi sonekiyle birlikte hata kodlarını aramaları için güncellemelisiniz (örneğin, AMQ7468I). Daha fazla bilgi için bkz. IBM MQ iletileri on Multiplatforms.

- 8. Kuyruk yöneticisini sonraki sürümde üretime almadan önce hangi regresyon testlerinin gerçekleştirileceğine karar verin. Önceki adımlarda tanımladığınız yordamları ve uygulamaları regresyon testlerinize ekleyin.
- 9. IBM MQ MQI client kuruluşlarınızı sonraki sürüme geçirmeyi planlayın.
- <span id="page-472-0"></span>10. İstemci ve sunucu uygulamalarınızı sonraki sürümde yeni işlevleri kullanacak şekilde geçirmeyi planlayın.
- 11. Geçiş için hangi karşıdan yüklenebilir görüntülere gereksinim duyduğuna karar verin. Daha fazla bilgi için bkz ["Yüklenebilir kuruluş görüntülerinin bulunacağı yer" sayfa 10.](#page-9-0)

# *IBM i üzerinde bir IBM MQ classes for JMS ve Java istemcisini geçirme*

IBM MQ Java SupportPac MA88 kuruluysa, önce bunu kaldırmanız gerekir.

## **Başlamadan önce**

#### **SupportPac MQ88 kurulu.**

En son IBM MQ classes for Java sürümünü yine de kurmayı denerseniz, kuruluş başarısız olur ve eski istemciyi kaldırmanızı isteyen bir uyarı görüntülenir. IBM MQ classes for Java ve IBM MQ classes for JMSürününü kaldırmak için bu görevdeki adımları izlemeniz gerekir.

#### **Önceki bir IBM MQ classes for Java sürümü kurulu.**

En son IBM MQ classes for Java sürümünün kurulması, önceki sürümü otomatik olarak kaldırır. Bu görevdeki adımları izlemeyin.

## **Bu görev hakkında**

Bu görevdeki adımlar, IBM MQ classes for JMS ve Javaöğelerini kaldırır.

## **Yordam**

Önceki IBM MQ Java istemcisini kaldırmak için:

1. Şu komutu girerek QMQMJAVA kitaplığını ve /QIBM/ProdData/mqm/java dizinini silin:

```
DLTLICPGM LICPGM(5648C60) OPTION(*ALL)
```
2. Önceki adım /QIBM/ProdData/mqm/java IFS dizinini ve alt dizinlerini silemediyse, **EDTF** komutunu kullanın; örneğin:

EDTF STMF('/QIBM/ProdData/mqm')

ve java dizini için seçenek 9 'u belirleyin.

# *Bir kuyruk yöneticisinin IBM i üzerindeki en son sürüme geçirilmesi*

IBM i üzerindeki bir kuyruk yöneticisini en son MQ sürümüne geçirmek için bu yönergeleri izleyin.

## **Başlamadan önce**

- 1. Bir geçiş planı oluşturun. Kılavuz olarak [En son sürüme geçişi planlama](#page-471-0)adlı planlama görevini kullanın.
- 2. Ürünün en son sürümü için IBM MQ sistem gereksinimlerini gözden geçirin; bkz. [IBM MQ için Sistem](https://www.ibm.com/support/pages/system-requirements-ibm-mq) [Gereksinimleri](https://www.ibm.com/support/pages/system-requirements-ibm-mq)
- 3. Ürünün en son sürümüne uygulanabilirliği için kurulu diğer SupportPacs ' ları gözden geçirin.

## **Bu görev hakkında**

İki tip geçiş vardır:

- Geçiş, isteğe bağlı olarak bir donanım büyütmesiyle birlikte aynı makinede gerçekleşir. Bu geçişe *kayma kuruluşu*adı verilir. IBM i' da, sonraki sürümü kurmadan önce önceki sürümün kaldırılması isteğe bağlıdır.
- Geçiş farklı bir makinede gerçekleşir. Bu geçişe *yan yana kuruluş*denir.

<span id="page-473-0"></span>Yan yana kuruluş, kuyruk yöneticisini kesmeden önce yeni ortamı hazırlamanızı sağlar. Geçiş başarısız olursa, önceki sürüm kuruluşunu kullanmaya geri dönmeniz için size sınırlı bir seçenek de sunar. Kuyruk yöneticisi verilerini sonraki sürümden geri yükleyemeyeceğiniz için sınırlı. Daha önceki yayın düzeyinde kuyruk yöneticisini durdurmuş olduğunuz noktada kuyruk yöneticisi verileriyle işlemeyi yeniden başlatmanız gerekir.

Yan yana kuruluş yapmaya karar verirseniz, önkoşul olan yazılımı kurarak önce yeni sunucuyu hazırlamanız gerekir.

Sisteminize Advanced Message Security eklemek istiyorsanız, ürünü kurarken Option (2) seçeneğini belirlemeniz gerekir; daha fazla bilgi için bkz. ["Advanced Message Security ' ın IBM i üzerine kurulması"](#page-242-0) [sayfa 243](#page-242-0) .

#### **İlgili görevler**

["AIX and Linux üzerinde bir kuyruk yöneticisinin yeni düzeye geçirilmesi" sayfa 444](#page-443-0) Bir kuyruk yöneticisini ürünün daha sonraki bir sürümüne geçirme ve kuyruk yöneticisini ürünün daha önceki bir sürümüne geri yükleme yordamları bu bölümde ayrıntılı olarak açıklanmıştır.

["Windows üzerinde bir kuyruk yöneticisinin yeni düzeye geçirilmesi" sayfa 413](#page-412-0) Bir kuyruk yöneticisini ürünün daha sonraki bir sürümüne geçirme ve kuyruk yöneticisini ürünün daha önceki bir sürümüne geri yükleme yordamları bu bölümde ayrıntılı olarak açıklanmıştır.

["z/OS üzerinde IBM MQ geçişi yapılıyor" sayfa 492](#page-491-0) z/OS ile ilişkili geçiş görevleri bu bölümde gruplanır.

*IBM i üzerinde kuruluş yöntemleri*

IBM MQ for IBM iürününü büyütmek için bir kayma kuruluşu ya da yan yana kuruluş seçin.

## **Bu görev hakkında**

Daha önceki bir sürüme sahip bir bilgisayarda IBM MQ for IBM i ' i yükseltir.

Yan yana kuruluş, IBM MQ for IBM i ' yi farklı bir bilgisayarda yükseltir. Başlamadan önce kuyruk yöneticilerinizi kaydetmelisiniz.

Bir yükseltme gerçekleştirmek için aşağıdaki görevlerdeki adımları izleyin.

Hata kuruluşu için ["IBM i üzerinde IBM MQ yükseltildikten sonra kuyruk yöneticilerini geri yükle" sayfa](#page-481-0) [482](#page-481-0) içinde açıklanan işlemleri gerçekleştirmemeniz dışında, her iki büyütme formuna ilişkin adımlar aynıdır.

#### *IBM i üzerinde IBM MQ etkinliğini sona erdir*

IBM MQ uygulamalarını ve bağlantılarını sona erdirin ve istenmeyen ya da belirsiz iletileri kaldırın.

## **Bu görev hakkında**

Kayma ya da yan yana kuruluş gerçekleştirmeden önce aşağıdaki yordamı gerçekleştirin:

## **Yordam**

- 1. \*ALLOBJ özel yetkisi olan bir kullanıcı tanıtımıyla (örneğin, QSECOFR) sistemde oturum açın.
- 2. Var olan IBM MQsürümünü kullanan tüm uygulamaları durdurun.

Kuyruk yöneticisini kullanan uygulamaları saptamak için, WRKMQMkomutunu, seçenek 22 'yi (Kuyruk yöneticisi işleriyle çalış) kullanarak bunları bulun. AMQ\* ya da RUN\* ile başlayan işleri yoksayın ve uygulama iş adlarınıza odaklanın.

- 3. Sistemdeki tüm kuyruk yöneticileri için tüm kanalları sona erdirin. Bunu yapmak için WRKMQMCHL komutunu kullanın ve seçenek 15 'i belirleyin.
- 4. Her kuyruk yöneticisinde, komut sunucusunu sona erdirin. Bunu yapmak için şu komutu girin:

ENDMQMCSVR MQMNAME( *QMGRNAME* ) OPTION(\*IMMED)

Burada *QMGRNAME* , kuyruk yöneticisinin adıdır.

- 5. İstenmeyen iletileri kuyruklarınızdan kaldırın.
- 6. Gönderen ya da sunucu kanalları tarafından tutulan belirsiz iletileri çözün. Bunu yapmak için WRKMQMCHST komutunu kullanın ve seçenek 17 'yi belirleyin.
- 7. Her kuyruk yöneticisinde, en son ortam kurtarma denetim noktasını kaydedin. Bunu yapmak için şu komutu girin:

RCDMQMIMG OBJ(\*ALL) OBJTYPE(\*ALL) MQMNAME( *QMGRNAME* ) DSPJRNDTA(\*YES)

## *IBM MQ ' i IBM i üzerinde sustur*

Tüm kuyruk yöneticilerini durdurun. Gerekiyorsa, tüm kuyruk yöneticilerini durdurmaya, paylaşılan belleği düzene ve QMQM altsistemindeki tüm işleri sona erdirmeye zorlayın.

## **Bu görev hakkında**

IBM MQ ' in düzenli olarak sona erdirilmesi *susturma*olarak adlandırılır. Daha yeni bir sürüme yükselmek için IBM MQ ' i susturmanız gerekir.

## **Yordam**

#### **Kuyruk yöneticilerini susturmaya hazırla:**

- 1. Herhangi bir IBM MQ nesnesine erişmediğinizi doğrulayarak yeni bir etkileşimli IBM i oturumunda oturum açın.
- 2. Aşağıdaki yetkilere sahip olduğunuzdan emin olun:
	- QMQM kitaplığı için \*ALLOBJ yetkisi ya da nesne yönetimi yetkisi.
	- ENDSBS komutunu kullanmak için yeterli yetki.
- 3. IBM MQprogramını durduracağınız konusunda tüm kullanıcıları uyar.
- 4. Şu komutu girerek mqweb sunucusunu durdurun:

ENDMQWEB

#### **Tüm kuyruk yöneticilerini susturun:**

5. ENDMQM komutunu çalıştırın:

```
ENDMQM MQMNAME(*ALL) OPTION(*CNTRLD) ENDCCTJOB(*YES) RCDMQMIMG(*YES)
TIMEOUT( 15 )
```
Burada *15* , saniye cinsinden bir zamanaşımı değeridir.

ENDMQM komutu makul bir süre (en az 10 dakika) içinde tamamlanmazsa, WRKMQM komutunu kullanın. Bu komut, sona ermeye devam eden kuyruk yöneticilerini tanıtır. Daha sonra, aşağıdaki komutu çalıştırarak sırayla her birini durmaya zorlayın:

```
ENDMQM MQMNAME( QMGRNAME ) OPTION(*IMMED)
```
Burada *QMGRNAME* , kuyruk yöneticisinin adıdır.

Aşağıdaki komutu çalıştırarak paylaşılan belleğin toparlanmasını tamamlayın:

ENDMQM MQMNAME(\*ALL) OPTION(\*IMMED) ENDCCTJOB(\*YES) RCDMQMIMG(\*NO) TIMEOUT( *15* )

**Önceki adımdaki komutlar tamamlanmazsa, altsistemi hemen sona erdirin:**

6. Aşağıdaki komutu çalıştırın:

ENDSBS SBS(QMQM) OPTION(\*IMMED)

#### **Önceki adımdaki komut da tamamlanmazsa, QMQM altsistemindeki tüm işleri sona erdirmek için ENDJOB işletim sistemi komutunu kullanın:**

**Not:** IBM MQ' i başlatmadan önce makinede bir IPL gerçekleştirmeyi planlamıyorsanız, ENDJOBABN komutunu kullanmayın. IBM MQ işinin ENDJOBABN kullanılarak sona erdirilmesi, zarar görmüş semaforlara yol açabilir ve bu da kuyruk yöneticinizin başlatılmasını önleyebilir.

- 7. Bir QMGR ' nin el ile kapatılması gerekiyorsa, işleri (ENDJOB) aşağıdaki sırayla sona erdirin. AMQA\* ya da AMQZ\* işlerinin toparlanması için birkaç dakika bekleyin.
	- a. RUNMQLSR -TCP dinleyicisi (çok iş parçacıklı)
	- b. AMQCLMAA -TCP dinleyicisi (tek iş parçacıklı)
	- c. AMQRMPPA -Kanal süreci havuzlama işi
	- d. RUNMQCHI -kanal başlatıcısı
	- e. AMQCRSTA -MCA işlerini alma
	- f. RUNMQCHL -MCA işlerinin gönderilmesi
	- g. AMQCRS6B LU62 alıcı kanalı
	- h. AMQPCSEA -komut sunucusu
	- i. RUNMQTRM -Uygulama tetikleyici izleyicisi
	- j. RUNMQDLQ -İleti kuyruğu işleyicisi
	- k. AMQFCXBA IBM Integration Bus İşçi İşi
	- l. AMQFQPUB -Kuyruğa Alınmış Yayınlama/Abone Olma Cini
	- m. RUNMQBRK IBM Integration Bus Denetim İşi
	- n. AMQZMUC0 ('0' sıfır)-Yardımcı Program Yöneticisi
	- o. AMQZMUF0 ('0' sıfır)-Yardımcı Program Yöneticisi
	- p. AMQZMUR0 ('0' sıfır)-Yardımcı Program Yöneticisi
	- q. AMQZMGR0 ('0' sıfır)-Süreç Denetleyicisi
	- r. AMQRRMFA -küme havuzu yöneticisi
	- s. AMQZDMAA -ertelenmiş ileti yöneticisi
	- t. AMQZFUMA -nesne yetki yöneticisi
	- u. AMQZLSA0 ('0' bir sıfır)-LQM aracıları
	- v. AMQZLAA0 ('0' bir sıfır)-LQM aracıları
	- w. AMQZXMA0 ('0' sıfır)-Yürütme Denetleyicisi
- 8. Aşağıdaki komutu çalıştırın:

ENDMQM MQMNAME( *QMGRNAME* ) OPTION(\*IMMED)

9. Aşağıdaki komutu çalıştırın:

```
ENDMQM MQMNAME(*ALL) OPTION(*CNTRLD) ENDCCTJOB(*YES) RCDMQMIMG(*NO)
TIMEOUT( 05 )
```
Burada *05* , saniye cinsinden bir zamanaşımı değeridir.

10. Paylaşılan belleği el ile temizleyin.

Aşağıdaki komutu çalıştırın:

EDTF '/QIBM/UserData/mqm/qmgrs'

<span id="page-476-0"></span>daha sonra:

- a. **&SYSTEM** için seçenek 5 'i ele alın ve şu dizinlerin boş olup olmadığını denetleyin: isem, esem, msem, ssem, ve shmem.
- b. **QMGRNAME** için seçenek 5 'i ele alın ve şu dizinlerin boş olup olmadığını denetleyin:- isem, esem, msem, ssem, ve shmem.
- c. QMGRNAME dizinindeki **&ipcc** için seçenek 5 'i belirleyin ve şu dizinlerin boş olup olmadığını denetleyin:- isem, esem, msem, ssem, ve shmem.
- d. QMGRNAME dizinindeki **&qmpersist** için seçenek 5 'i belirleyin ve şu dizinlerin boş olup olmadığını denetleyin:- isem, esem, msem, ssem, ve shmem.
- e. **&app** için seçenek 5 'i ele alın ve şu dizinlerin boş olup olmadığını denetleyin: isem, esem, msem, ssem, ve shmem.

## **IBM IMM** IBM MO verilerini IBM i üzerinde kaydet

İstenmeyen FDC, izleme ve JOB dosyalarını kaldırdıktan sonra IBM MQ verilerini kaydedin.

#### **Başlamadan önce**

İstenmeyen ve belirsiz iletileri ve susturulmuş IBM MQ' i kaldırmak için görevleri tamamlamanız gerekir.

## **Bu görev hakkında**

#### **Yordam**

1. Sisteminizdeki her kuyruk yöneticisi kitaplığı için bir saklama dosyası yaratın. Bunu yapmak için şu komutu verin:

CRTSAVF FILE(QGPL/ *queue\_manager\_library* )

Burada *queue\_manager\_library* adı, önce QMgelen kuyruk yöneticisinin adından oluşur.

2. Kuyruk yöneticisi kitaplıklarınızı saklama dosyalarına saklayın. Bunu yapmak için aşağıdaki komutları verin:

SAVLIB LIB( *queue\_manager\_library* ) DEV(\*SAVF) SAVF(QGPL/ *queue\_manager\_library* )

3. İstenmeyen tüm FDC verilerini dizinden kaldır:

QIBM/UserData/mqm/errors

4. Şu komutla eski FDC dosyalarını kaldırın:

RMVLNK OBJLNK('/QIBM/UserData/mqm/errors/\*.FDC')

Bu komut, IFS 'de' FDC ' uzantılı tüm dosyaları temizler.

5. Şu komutla eski JOB dosyalarını kaldırın:

RMVLNK OBJLNK('/QIBM/UserData/mqm/errors/\*.JOB')

Bu komut, IFS 'deki' JOB ' uzantısına sahip tüm dosyaları temizler.

6. İstenmeyen tüm izleme verilerini dizinden kaldırın ya da tüm dizini kaldırın:

QIBM/UserData/mqm/trace

7. Şu komutla tüm izleme dosyalarını kaldırın:

RMVLNK OBJLNK('/qibm/userdata/mqm/trace/\*')

8. IBM MQ IFS verileri için bir saklama dosyası yaratın. Bunu yapmak için şu komutu verin:

CRTSAVF FILE(QGPL/QMUSERDATA)

9. IBM MQ IFS verilerinizi saklamak için aşağıdaki komutu kullanın:

SAV DEV('/QSYS.LIB/QGPL.LIB/QMUSERDATA.FILE') OBJ('/QIBM/UserData/mqm')

10. IBM MQ ' i yeni bir makinede çalıştıracaksanız, saklama dosyalarını yeni makineye aktarın.

*IBM MQ sunucusunu IBM i üzerine kur* IBM MQ sunucusunu birincil dilinde kurun.

## **Başlamadan önce**

Kuruluşu planlamayı tamamladınız, kuruluş disklerini edindiniz ve sistem değerlerini ayarladınız; bkz. ["IBM i işletim sisteminin yapılandırılması ve ayarlanması" sayfa 64.](#page-63-0)

## **Bu görev hakkında**

IBM MQ sunucusunu kurun ve nesne dönüştürmeyi zorlayın. Nesne dönüştürme, nesneleri eski sürümden daha yeni sürüme geçirir. Bir nesne ilk kullanıldığında değil, şimdi gerçekleştirerek, yükseltilen ürünün ilk kullanımını yavaşlatmaktan kaçının.

Lisansı önceden kabul etmek için isteğe bağlı adımı izledikten sonra, **RSTLICPGM** komutu etkileşimli giriş gerektirmeden çalışır. Tersi durumda, kabul etmeniz için lisans sözleşmesi görüntülenir. Bkz. ["Lisans](#page-7-0) [gereksinimleri" sayfa 8.](#page-7-0)

## **Yordam**

- 1. \*ALLOBJ özel yetkisine sahip bir kullanıcı tanıtımıyla (örneğin, QSECOFR) sistemde oturum açın.
- 2. İsteğe bağlı olarak, komutu çalıştırarak lisans kayıt ve koşullarını önceden kabul etmiş olursunuz,

**CALL PGM** (QSYS/QLPACAGR) **PARM** ('5724H72' 'V8R0M0' '0000' 0)

**PARM** değiştirgelerinin bulunduğu yerde,

#### **5724H72**

IBM iiçin ürün tanıtıcısı.

```
V9R3M0
```
Sürüm, yayın ve değişiklik düzeyi.

**0000**

\*BASE IBM MQ ürün seçeneğine ilişkin seçenek numarası.

**0**

Kullanılmayan hata yapısı.

3. IBM MQ for IBM i, temel ürün ve birincil dili kurun.

```
RSTLICPGM LICPGM (5724H72) DEV (installation device) OPTION (*BASE) OUTPUT (*PRINT)
```
burada RSTLICPGM parametreleri,

#### **LICPGM (5724H72)**

IBM iiçin ürün tanıtıcısı.

#### **DEV (***kuruluş aygıtı***)**

Ürünün yükleneceği aygıt; genellikle bir optik sürücü; örneğin, OPT01.

#### <span id="page-478-0"></span>**SEçENEK (\*BASE)**

Temel IBM MQ for IBM i ürününü kurun.

#### **Belirlenmemiş parametreler**

**RSTOBJ** (\*ALL)gibi belirtilmemiş parametreler, varsayılanlara geri çevrilir. Komut, sisteminizin birincil diline ilişkin IBM MQ ve dil dosyalarını kurar. Ek dilleri kurmak için bkz. [Çevrilmiş sürümleri](#page-479-0) [kurma.](#page-479-0)

#### **Sonraki adım**

Yayınlanan Progam Geçici Düzeltmeleri (PTF) kurun.

*Örnekleri IBM i üzerine kurma* IBM MQ örneklerini kurma

#### **Başlamadan önce**

Henüz yapmadıysanız, sistemde \*ALLOBJ özel yetkisine sahip bir kullanıcı tanıtımıyla (örneğin, QSECOFR) oturum açın.

#### **Bu görev hakkında**

Örnekleri kurun.

Lisansı önceden kabul etmek için isteğe bağlı adımı izledikten sonra, **RSTLICPGM** komutu etkileşimli giriş gerektirmeden çalışır. Tersi durumda, kabul etmeniz için lisans sözleşmesi görüntülenir. Bkz. ["Lisans](#page-7-0) [gereksinimleri" sayfa 8.](#page-7-0)

#### **Yordam**

1. İsteğe bağlı olarak, komutu çalıştırarak lisans kayıt ve koşullarını önceden kabul etmiş olursunuz,

**CALL PGM** (QSYS/QLPACAGR) **PARM** ('5724H72' 'V8R0M0' '0001' 0)

**PARM** değiştirgelerinin bulunduğu yerde,

#### **5724H72**

IBM iiçin ürün tanıtıcısı.

#### **V9R3M0**

Sürüm, yayın ve değişiklik düzeyi.

#### **0001**

Örneklere ilişkin seçenek numarası.

#### **0**

Kullanılmayan hata yapısı.

2. Aşağıdaki komutu kullanarak örnekleri kurun:

**RSTLICPGM LICPGM** (5724H72) **DEV** (*installation device*) **OPTION** (1) **OUTPUT** (\*PRINT)

Burada RSTLICPGM parametreleri,

#### **LICPGM (5724H72)**

IBM iiçin ürün tanıtıcısı.

#### **DEV (***kuruluş aygıtı***)**

Ürünün yükleneceği aygıt; genellikle bir optik sürücü; örneğin, OPT01.

## **SEçENEK (1)**

IBM iiçin örnekleri kurun.

#### **ÇıKış (\*YAZDıR**

Çıkış, işin kuyruğa yollanmış çıkışıyla birlikte yazdırılır.

# <span id="page-479-0"></span>**Bu görev hakkında**

IBM iiçin aşağıdaki dil sürümleri kullanılabilir:

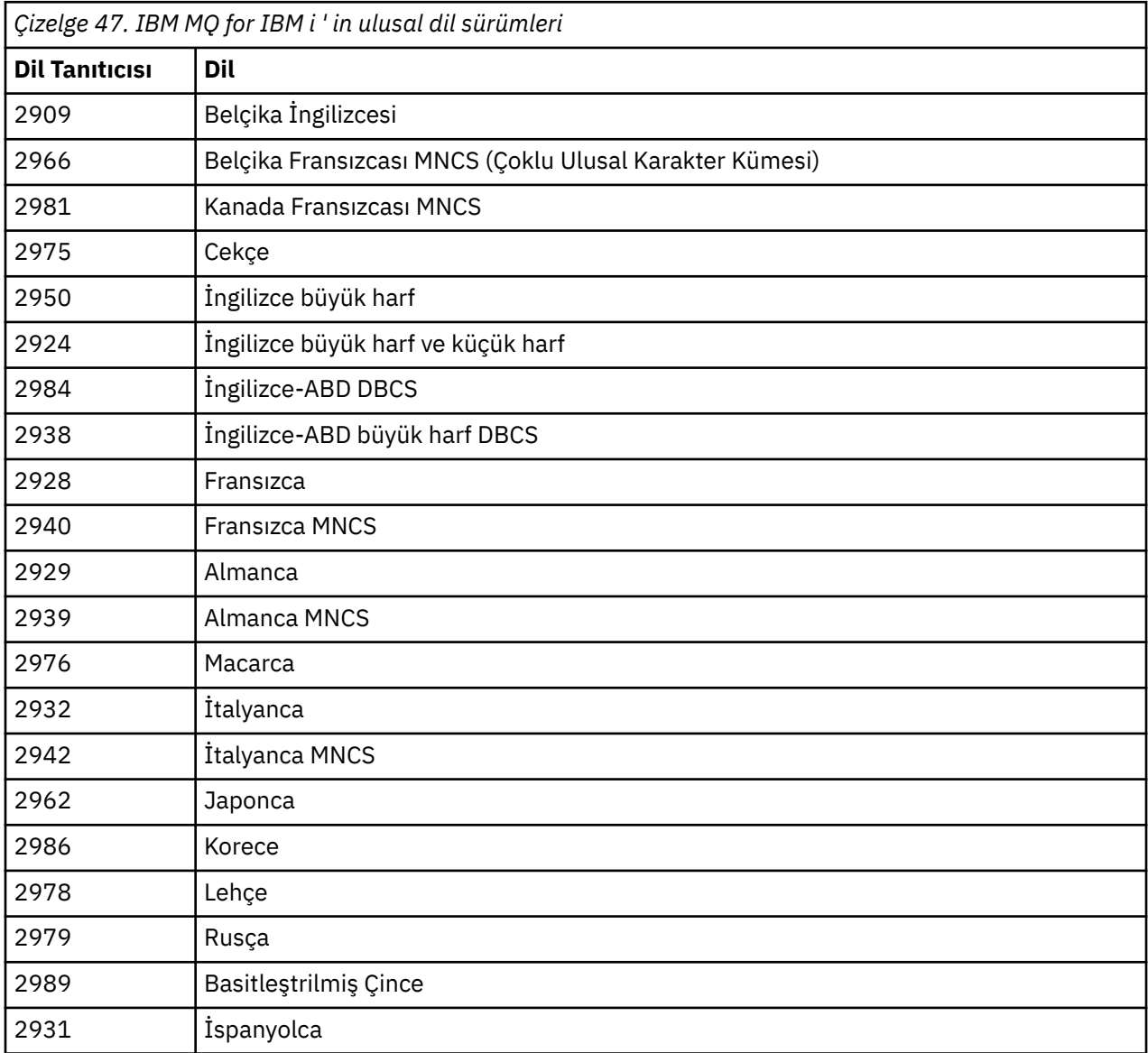

IBM MQ for IBM i , sisteminizdeki birincil dil olan dilde kurulur.

Ürünün ek sürümlerini Çizelge 47 sayfa 480içinde gösterilen dillerden herhangi birinde kurabilirsiniz. Bunu yapmak için aşağıdaki adımları tamamlayın:

## **Yordam**

- 1. \*ALLOBJ özel yetkisi olan bir kullanıcı tanıtımıyla sistemde oturum açın
- 2. Uygun dil tanıtıcısını belirterek aşağıdaki komutu verin:

RSTLICPGM LICPGM(5724H72) DEV( *installation device* ) RSTOBJ(\*LNG) LNG( *language ID* )

Bu işlem, komutları, ileti dosyasını ve pano gruplarını dil için ilgili QSYS kitaplığına kurar. Örneğin, Fransızca için QSYS2928 kitaplığı kullanılır. Bu QSYS29nn kitaplığı yoksa, **RSTLICPGM** komutuyla yaratılır.

## **Sonuçlar**

#### **Not:**

- 1. IBM MQ for IBM iJaponca sürümünü çalıştırmak için, IBM MQ küçük harfli İngilizce karakterler kullandığından, işin CCSID 'si 930 (5026) yerine 939 (5035) olmalıdır.
- 2. IBM MQ for IBM i ürününü, birincil dilin CD 'de olmadığı bir makineye kuruyorsanız, kuruluş programı ürünü içeren bir CD' yi o dilde yüklemenizi ister. Ancak, tek bir ürün CD ' niz varsa, bu IBM MQ ürününün dilinize çevrilmediği anlamına gelir. Bu sorunu çözmek için aşağıdaki adımları izleyin:
	- Ürünü sağlanan dillerden birinde kurun ve daha sonra, ilgili QSYS29nn kitaplığını *sistem kitaplığı* listesine ekleyin (örneğin, **CHGSYSLIBL**komutunu kullanarak). Aynı zamanda, kitaplık listesinin yukarısındaki kitaplıklarda IBM MQ \*CMD, \*MENU ya da \*MSGF nesneleri olup olmadığını denetleyin. Bazı nesneler varsa, bu nesneleri silin ( IBM MQ' un önceki bir sürümüne gönderme yaptıkları için) ya da Sistem Kitaplığı listesini yeniden sıralanın (ürün, sağlanan dillerin birden çoğunda kurulu olduğu için).

IBM i *IBM i üzerindeki kuruluşu doğrulayın* Kuruluşunuzun başarılı olup olmadığını denetleme.

## **Yordam**

1. Ürünün doğru yüklendiğinden emin olmak için, Yazılım Kaynaklarını Görüntüle (DSPSFWRSC) komutunu verin ve 5724H72 lisanslı programının listelenip listelenmediğini denetleyin. Temel ve isteğe bağlı örnekleri kurduysanız şunları görürsünüz:

Resource ID Option Feature Description 5724H72 \*BASE 5050 IBM MQ for IBM i 5724H72 \*BASE 2924 IBM MQ for IBM i 5724H72 1 5050 IBM MQ for IBM i - Samples

2. Yazılım Kaynaklarını Görüntüle ekranını görüntülerken F11tuşuna basın ve kurulu ürünlerin kitaplığını ve sürüm numarasını görürsünüz:

Resource Feature ID Option Feature Type Library Release 5724H72 \*BASE 5050 \*CODE QMQM V9R3M0 5724H72 \*BASE 2924 \*LNG QMQM V9R3M0 5724H72 1 5050 \*CODE QMQMSAMP V9R3M0

3. Ek dil sürümleri kurduysanız, bu sürümlere ilişkin girdileri de görürsünüz. Örneğin, dil tanıtıcısının 2928 olduğu Fransızca sürümünü kurduysanız, şunları görürsünüz:

```
a)
  Resource
  ID Option Feature Description
  5724H72 *BASE 2928 IBM MQ for IBM i
```
b) ve F11: tuşuna bastığınızda:

Resource **Feature** ID Option Feature Type Library Release 5724H72 \*BASE 2928 \*LNG QSYS2928 V9R3M0

4. Kurduğunuz sürümü tam olarak denetlemek için DSPMQMVER komutunu kullanın. Örneğin, V9R3M0için şunları bildirir:

Version: 9.2.0.0

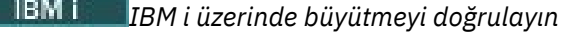

<span id="page-481-0"></span>Kuruluşu doğruladıktan sonra IBM MQ altsistemini başlatın, kuyruk yöneticilerini denetleyin ve yeni bir ortam kurtarma denetim noktası alın.

## **Bu görev hakkında**

En son IBM MQ for IBM isürümüne başarıyla geçiş gerçekleştirdiğinizi doğrulamak için:

## **Yordam**

1. QMQMADM ' i kullanıcı tanıtımınıza ilişkin birincil ya da ikincil grup tanıtımı yapın. Bunu yapmak için aşağıdaki komutlardan birini verin:

CHGUSRPRF USRPRF( *YOUR PROFILE* ) GRPPRF(QMQMADM) CHGUSRPRF USRPRF( *YOUR PROFILE* ) SUPGRPPRF(QMQMADM)

2. IBM MQ altsistemini şu komutla başlatın:

STRSBS SBSD(QMQM/QMQM)

(Zaten çalışıyorsa, güvenle yoksayabileceğiniz CPF1010 hata iletisini alırsınız).

3. Şu komutu vererek kuyruk yöneticilerinizin erişilebilir olup olmadığını denetleyin:

WRKMQM

Başlatmak için her kuyruk yöneticisi için seçenek 14 'ü kullanın.

Özniteliklerini denetlemek için her kuyruk yöneticisi için seçenek 5 'i kullanın.

- 4. Kuyruk yöneticisi nesnelerinizi denetlemek için diğer seçenekleri kullanabilirsiniz. Örneğin, seçenek 18 'i kullanarak kuyruklarınızı denetleyin, seçenek 20 'yi kullanarak kanallarınızı denetleyin, vb.
- 5. Aşağıdaki komutu kullanarak yeni bir ortam kurtarma denetim noktası alın:

RCDMQMIMG OBJ(\*ALL) OBJTYPE(\*ALL) MQMNAME( *QMGRNAME* ) DSPJRNDTA(\*YES)

Burada *QMGRNAME* , kuyruk yöneticisinin adıdır.

**IBM i** *IBM i üzerinde IBM MQ yükseltildikten sonra kuyruk yöneticilerini geri yükle* Kaydedilen kuyruk yöneticilerini yükselttiğiniz sunucuya geri yükleyerek yan yana büyütmeyi tamamlayın.

## **Başlamadan önce**

**Not:** Bu görevi yalnızca yan yana büyütme gerçekleştiriyorsanız gerçekleştirin.

Kuyruk yöneticisi verilerinizi kaydettiğinizden emin olun, bkz. ["IBM i üzerinde IBM MQ etkinliğini sona](#page-473-0) [erdir" sayfa 474v](#page-473-0)e yükseltmeyi kurup doğruladığınızdan emin olun.

## **Bu görev hakkında**

Kuyruk yöneticisi verilerini ve günlük nesnelerini, yükseltilen sunucuya aktarın.

## **Yordam**

1. Aşağıdaki komutu kullanarak her kuyruk yöneticisi için kuyruk yöneticisi kitaplıklarını geri yükleyin:

```
RSTLIB SAVLIB( queue_manager_library ) DEV(*SAVF) (*PRINT)
SAVF(QGPL/ queue_manager_library )
```
Burada *queue\_manager\_library* adı, önce QMgelen kuyruk yöneticisinin adından oluşur.

2. Komutu kullanarak IBM MQ IFS verilerini geri yükleyin:

RST DEV('/QSYS.LIB/QGPL.LIB/QMUSERDATA.FILE') OBJ('/QIBM/UserData/mqm') (\*PRINT)

- 3. Günlük nesnelerini ilişkilendirmek için, *PF4* tuşuna basıp seçenek 9 'u belirleyerek her kuyruk yöneticisi kitaplığındaki AMQAJRN günlüğünde WRKJRN komutunu verin.
- 4. İş yönetimi ortamınızı, iş tanımlarınızı ve havuzlarınızı ayarlamak istiyorsanız, kılavuzluk için IBMi Yönetme başlıklı konuya bakın. Tersi durumda, varsayılan ayarı kullanın.

*IBM MQ for IBM i üzerinde Yükseltmeden Sonra* IBM MQ for IBM iürününü yükselttikten sonra gerçekleştirilecek görevler.

# **Bu görev hakkında**

Yükseltme başarıyla tamamlandı, kendinizi tatmin edin.

## **Yordam**

QGPL ' deki saklama dosyalarındaki saklanan verileri silin. Bu veriler ["IBM MQ verilerini IBM i üzerinde](#page-476-0) [kaydet" sayfa 477i](#page-476-0)çine kaydedildi.

*IBM i için kuruluş sonrası görevleri*

IBM MQ for IBM iürününü kurduktan sonra ve kullanmadan önce gerçekleştirilecek görevler.

## **Bu görev hakkında**

IBM MQ for IBM i ürününü sisteminize doğru biçimde kurduğunuzda:

## **Yordam**

1. IBM iile ilgili en son ürün bilgileri için bkz. [IBM MQ için sistem gereksinimleri .](https://www.ibm.com/support/pages/node/318077)

- 2. Tüm düzeltme paketlerini kurmak ve uygulamak için bkz. ["IBM i üzerinde bakım düzeyi](#page-310-0) [güncellemelerinin uygulanması" sayfa 311.](#page-310-0)
- 3. Birden çok sisteminiz ve OS/400 ya da IBM ive IBM MQyayın düzeylerinin bir karışımı olduğunda, CL programlarını derlerken dikkatli olmanız gerekir. CL programlarını, üzerinde çalışacakları sistemde ya da OS/400 ya da IBM ive IBM MQyayın düzeylerinin aynı birleşimiyle bir sistemde derlemelisiniz. IBM MQ' in sonraki sürümlerini kurarken, QSYS/DLTCMD komutunu kullanarak önceki QSYSVvRrMm kitaplıklarındaki tüm IBM MQ komutlarını silin.
- 4. IBM MQ ürününü sisteminize daha önce kurmadıysanız, QMQMADM grup profiline kullanıcı profilleri eklemeniz gerekir. CHGUSRPRFkomutunu kullanarak, QMQMADM grup tanıtımının kuyruk yöneticisi üyelerini yaratmak ve denetlemek için kullanılacak tüm kullanıcı tanıtımlarını yapın.

a) Şu komutu girerek IBM MQ altsistemini başlatın:

STRSBS SBSD(QMQM/QMQM)

**Not:** Altsistem, sistemin her IPL ' sinden sonra başlatılmalıdır; bu nedenle, altsistemi sistem başlatma işleminin bir parçası olarak başlatmayı seçebilirsiniz.

5. Sistem varsayılan nesnelerini yaratın. Bir kuyruk yöneticisi yaratmak için CRTMQM komutunu verdiğinizde sistem varsayılan nesneleri otomatik olarak yaratılır. Örneğin: CRTMQM <span id="page-483-0"></span>MQMNAME(QMGRNAME) ASP(\*SYSTEM). Bunları STRMQM komutunu kullanarak yenileyebilirsiniz (Uyarı: Bu komut var olan varsayılan nesnelerin yerine geçer). Örneğin: STRMQM MQMNAME(QMGRNAME) RDEFSYS(\*YES). Bu komutun kullanılmasına ilişkin bilgi için ekrandaki yardıma bakın.

**Not:** STRMQM MQMNAME(QMGRNAME) RDEFSYS(\*YES)komutunda:

- Komut nesneleri yeniden yaratmaz, tüm SYSTEM.\* için bir CRTxxxx REPLACE (\*YES) gerçekleştirir. nesneler.
- Bu, nesnelerdeki değiştirgelerin varsayılan değerlerine geri döneceği anlamına gelir. Bu nedenle, örneğin, SYSTEM.DEFAULT.LOCAL.QUEUE nesnesi, TRGENBL daha önce \*YES olarak değiştirildiğinde, komut çalıştırıldığında TRGENBL (\*NO) olarak yeniden değiştirilir.
- Kuyrukta ileti varsa, kuyruklar fiziksel olarak silinmediği için ileti değişmeden bırakılır.
- SYSTEM.AUTH.DATA.QUEUE kuyruğuna dokunulmaz.
- Bu nedenle, bu (ya da diğer önemli bir kuyruk) içeriği bozulursa, fiziksel olarak silinmeli ve sıfırdan ya da bir yedekten yeniden oluşturulmalıdır.

## **Sonuçlar**

Artık IBM MQ for IBM ikullanmaya başlamaya hazırsınız.

**Not:** IBM MQ for IBM iürününü kurduğunuzda, iki kullanıcı profili oluşturulur:

- QMQM
- QMQMADM

Bu iki nesne, IBM MQ for IBM i' in doğru çalışması için merkezlidir. Bunları değiştirmeyin ya da silmeyin. Bunu yaparsanız, IBM ürününüzün doğru işleyişini garanti edemez.

IBM MQ ve verileri kaldırırsanız, bu profiller silinir. Yalnızca IBM MQ ürününü kaldırırsanız, bu profiller korunur.

# *IBM i ' da bir kuyruk yöneticisini daha sonraki bir sürüme geçirme-*

## *alternatif yöntem*

Bir kuyruk yöneticisini önceki bir sürümden sonraki bir sürüme geçirmek için kullanılabilecek diğer bir yöntem

## **Başlamadan önce**

- 1. Ürünün sonraki sürümüne ilişkin IBM MQ sistem gereksinimlerini gözden geçirin; bkz. [IBM MQ için](https://www.ibm.com/support/pages/system-requirements-ibm-mq) [Sistem Gereksinimleri](https://www.ibm.com/support/pages/system-requirements-ibm-mq)
- 2. Kurulu diğer SupportPacs 'ların IBM MQ' ın sonraki sürümüne uygulanabilirliği olup olmadığını gözden geçirin.

## **Bu görev hakkında**

Bu geçiş biçiminin çeşitli kısımları vardır:

- 1. IBM MQ ürününü yükseltmenin bir parçası olarak aşağıdaki görevleri gerçekleştirin:
	- a. "IBM MQ ürününü IBM i üzerine kurma hazırlığı yapılıyor" sayfa 484
	- b. ["IBM MQ sunucusunu IBM i üzerine kur" sayfa 485](#page-484-0)
- 2. IBM MQ ürün büyütmesini izleyerek aşağıdaki görevi gerçekleştirin:
	- a. ["Kuruluş sonrası görevleri" sayfa 486](#page-485-0)

*IBM MQ ürününü IBM i üzerine kurma hazırlığı yapılıyor* Sisteminizi büyütme için hazırlamak üzere aşağıdaki görevleri gerçekleştirin.

# <span id="page-484-0"></span>**Yordam**

1. Aşağıdaki komutu vererek IBM MQ kuyruk yöneticilerini durdurun:

```
ENDMQM MQMNAME(*ALL) OPTION(*IMMED) ENDCCTJOB(*YES) RCDMQMIMG(*YES)
TIMEOUT(30)
```
Bu komutu veren kullanıcı tanıtımının \*ALLOBJ yetkisine sahip olduğundan emin olun.

2. Sisteminizdeki her kuyruk yöneticisi kitaplığı için bir saklama dosyası yaratın. Bunu yapmak için şu komutu verin:

```
CRTSAVF FILE(QGPL/ queue_manager_library )
```
Burada *queue\_manager\_library* adı, önce QMgelen kuyruk yöneticisinin adından oluşur.

3. Kuyruk yöneticisi kitaplıklarınızı saklama dosyalarına saklayın. Bunu yapmak için aşağıdaki komutları verin:

SAVLIB LIB( *queue\_manager\_library* ) DEV(\*SAVF) SAVF(QGPL/ *queue\_manager\_library* )

4. IBM MQ IFS verileri için bir saklama dosyası yaratın. Bunu yapmak için şu komutu verin:

CRTSAVF FILE(QGPL/QMUSERDATA)

5. IBM MQ IFS verilerinizi saklamak için aşağıdaki komutu kullanın:

SAV DEV('/QSYS.LIB/QGPL.LIB/QMUSERDATA.FILE') OBJ('/QIBM/UserData/mqm')

- 6. IBM MQ ' i yeni bir makinede çalıştıracaksanız, saklama dosyalarını yeni makineye aktarın.
- 7. IBM MQ ürününüzü yükseltmeden önce, yalnızca aynı makinede büyütme gerekiyorsa aşağıdaki komutu verin.
	- a) DLTMQM *QMgrName*
	- b) ENDSBS SBS(QMQM) OPTION(\*IMMED)
	- c) WRKOBJLCK OBJ(QMQM) OBJTYPE(\*LIB)

Sistemdeki kilitleri bırakın.

*IBM MQ sunucusunu IBM i üzerine kur*

IBM MQ sunucusunu birincil dilinde kurun ve nesne dönüştürmeyi zorlayın.

# **Başlamadan önce**

Aşağıdaki durumlardan birinde, planlamayı tamamladığınızdan ve sistem değerlerini ayarladığınızdan emin olun; bkz. ["IBM i işletim sisteminin yapılandırılması ve ayarlanması" sayfa 64](#page-63-0)

- Ürünü [Passport Advantage ve Passport Advantage Express web sitesia](https://www.ibm.com/software/passportadvantage/index.html)racılığıyla aldıysanız, EGA.README.txt dosyasındaki yönergeleri izleyin.
- Ürünü diskten aldıysanız, bu konudaki yönergeleri izleyin.

## **Bu görev hakkında**

IBM MQ sunucusunu kurun ve nesne dönüştürmeyi zorlayın. Nesne dönüştürme, nesneleri eski sürümden daha yeni sürüme geçirir. Bir nesne ilk kullanıldığında değil, şimdi gerçekleştirerek, yükseltilen ürünün ilk kullanımını yavaşlatmaktan kaçının.

Lisansı önceden kabul etmek için isteğe bağlı adımı izledikten sonra, **RSTLICPGM** komutu etkileşimli giriş gerektirmeden çalışır. Tersi durumda, kabul etmeniz için lisans sözleşmesi görüntülenir. Bkz. ["Lisans](#page-7-0) [gereksinimleri" sayfa 8.](#page-7-0)

## <span id="page-485-0"></span>**Yordam**

- 1. \*ALLOBJ özel yetkisine sahip bir kullanıcı tanıtımıyla (örneğin, QSECOFR) sistemde oturum açın.
- 2. İsteğe bağlı olarak, komutu çalıştırarak lisans kayıt ve koşullarını önceden kabul etmiş olursunuz,

**CALL PGM** (QSYS/QLPACAGR) **PARM** ('5724H72' 'V8R0M0' '0000' 0)

**PARM** değiştirgelerinin bulunduğu yerde,

#### **5724H72**

IBM iiçin ürün tanıtıcısı.

#### **V9R3M0**

Sürüm, yayın ve değişiklik düzeyi.

#### **0000**

\*BASE IBM MQ ürün seçeneğine ilişkin seçenek numarası.

**0**

Kullanılmayan hata yapısı.

3. IBM MQ for IBM i, temel ürün ve birincil dili kurun.

**RSTLICPGM LICPGM** (5724H72) **DEV** (*installation device*) **OPTION** (\*BASE) **OUTPUT** (\*PRINT)

burada RSTLICPGM parametreleri,

#### **LICPGM (5724H72)**

IBM iiçin ürün tanıtıcısı.

#### **DEV (***kuruluş aygıtı***)**

Ürünün yükleneceği aygıt; genellikle bir optik sürücü; örneğin, OPT01.

#### **SEçENEK (\*BASE)**

Temel IBM MQ for IBM i ürününü kurun.

#### **Belirlenmemiş parametreler**

**RSTOBJ** (\*ALL)gibi belirtilmemiş parametreler, varsayılanlara geri çevrilir. Komut, sisteminizin birincil diline ilişkin IBM MQ ve dil dosyalarını kurar. Ek dilleri kurmak için bkz. [Çevrilmiş sürümleri](#page-479-0) [kurma.](#page-479-0)

## **Sonraki adım**

Yayınlanan Progam Geçici Düzeltmeleri (PTF) kurun.

IBM MQ örneklerini kurmak için bkz. ["Örnekleri IBM i üzerine kurma" sayfa 479](#page-478-0).

*Kuruluş sonrası görevleri*

IBM MQyükseltildikten sonra yapılması gereken işlemler.

## **Bu görev hakkında**

Örnekleri kurun.

Ürünü kurduktan sonra bu adımları gerçekleştirin.

## **Yordam**

- 1. Aşağıdaki komutları verin:
	- a) STRSBS SBSD(QMQM/QMQM)
	- b) CRTMQM MQMNAME(*QMgrName*) DFTQMGR(\*YES) Mesajı aldınız " IBM MQ kuyruk yöneticisi yaratıldı. "
	- c) STRMQM MQMNAME(*QMgrName*)

Mesajı aldınız " IBM MQ kuyruk yöneticisi '*QMgrName*' başlatıldı. "

<span id="page-486-0"></span>2. Şu komutu verin:

```
STRMQMMQSC SRCMBR(QMgrName) SRCFILE(*CURLIB/QMQSC) OPTION(*RUN)
MQMNAME(QMgrName)
```
- 3. Şu komutu vererek IBM MQ Yetkilerini yeniden uygulayın: CALL PGM(\*CURLIB/*QMgrName*)
	- a) CLP ' yi aşağıdaki gibi derlemelisiniz:

CRTCLPGM PGM(\*CURLIB/*QMgrName*) SRCFILE(\*CURLIB/QMAUT) SRCMBR(\*PGM)

# *IBM i üzerinde tüm bir IBM MQ sisteminin büyütülmesi*

IBM i üzerinde bir IBM MQ sisteminin büyütülmesi

# **Başlamadan önce**

Tüm sisteminizi yedeklediğiniz doğrulayın.

## **Bu görev hakkında**

IBM i üzerinde bir IBM MQ sistemini büyütmek için bir kayma kuruluşu gerçekleştirmeniz gerekir.

Daha fazla bilgi için bkz. ["IBM i üzerinde kuruluş yöntemleri" sayfa 474](#page-473-0) .

#### **İlgili görevler**

["Windows üzerinde bir kuyruk yöneticisinin yeni düzeye geçirilmesi" sayfa 413](#page-412-0) Bir kuyruk yöneticisini ürünün daha sonraki bir sürümüne geçirme ve kuyruk yöneticisini ürünün daha önceki bir sürümüne geri yükleme yordamları bu bölümde ayrıntılı olarak açıklanmıştır.

## *Bir IBM MQ MQI client ' ı IBM i üzerinde en son sürüme geçirme*

Bir IBM MQ MQI client' i geçirmeden önce bir geçiş planı oluşturun. İstemci iş istasyonundaki tüm IBM MQ etkinliğini durdurun. IBM MQ MQI client kuruluşunu yükseltin. Gerekli yapılandırma ve uygulama değişikliklerini yapın.

## **Başlamadan önce**

1. Bir geçiş planı oluşturun. ["IBM MQ ürününü IBM i üzerinde daha sonraki bir sürüme geçirmeyi](#page-471-0) [planlama" sayfa 472](#page-471-0)planlama görevini kılavuz olarak kullanın.

## **Yordam**

1. Ürünün sonraki sürümüne ilişkin IBM MQ sistem gereksinimlerini gözden geçirin.

Bkz. [IBM MQ için Sistem Gereksinimleri](https://www.ibm.com/support/pages/system-requirements-ibm-mq). Bkz. ["IBM MQ bileşenleri ve özellikleri" sayfa 6](#page-5-0) ve ["Yüklenebilir kuruluş görüntülerinin bulunacağı yer" sayfa 10](#page-9-0).

2. IBM MQ içinde sizi etkileyen tüm değişiklikleri gözden geçirin.

Bkz. ["Geçişi etkileyen değişiklikler" sayfa 369.](#page-368-0)

- 3. İş istasyonundaki tüm IBM MQ etkinliğini sona erdirin.
- 4. İstemciyi yükseltin.
	- Bir iş istasyonunda IBM MQ MQI client for IBM i kuruluşunu yükseltmek için bkz. ["IBM i üzerinde bir](#page-78-0) [IBM MQ istemcisi kurma" sayfa 79.](#page-78-0)

## **Sonraki adım**

IBM MQ MQI client uygulamalarının en son sürümle doğru şekilde çalıştığını doğrulamak gibi geçiş planınızdaki görevleri tamamlayın.

## <span id="page-487-0"></span>**İlgili kavramlar**

#### ["IBM MQ MQI client geçiş" sayfa 377](#page-376-0)

IBM MQ MQI client geçişi, IBM MQ MQI client yapılandırmalarının ve istemci ve sunucu kanallarının bir sürümden diğerine dönüştürülmesi işlecidir. İstemci geçişi, IBM MQ MQI clientyükseltildikten sonra gerçekleştirilebilir ve tersine çevrilebilir.

## **İlgili görevler**

["IBM i üzerinde bir IBM MQ istemcisi kurma" sayfa 79](#page-78-0) IBM i için IBM MQ istemcisi, IBM MQ ürününün bir parçasıdır.

#### ["AIX and Linux üzerinde IBM MQ MQI client geçişi" sayfa 459](#page-458-0)

Bir IBM MQ MQI client' i geçirmeden önce bir geçiş planı oluşturun. İstemci iş istasyonundaki tüm IBM MQ etkinliğini durdurun. IBM MQ MQI client kuruluşunu yükseltin. Gerekli yapılandırma ve uygulama değişikliklerini yapın.

#### ["Windows üzerinde IBM MQ MQI client geçişi" sayfa 429](#page-428-0)

Bir IBM MQ MQI client' i geçirmeden önce bir geçiş planı oluşturun. İstemci iş istasyonundaki tüm IBM MQ etkinliğini durdurun. IBM MQ MQI client kuruluşunu yükseltin. Gerekli yapılandırma ve uygulama değişikliklerini yapın.

[IBM MQ MQI clients ürününün sunucuyla aynı makineye kurulması](#page-6-0)

# *IBM i üzerinde tek bir eşgörünümden çok eşgörünümlü bir kuyruk*

## *yöneticisine geçiş*

Tek bir yönetim ortamı kuyruk yöneticisini çok eşgörünümlü bir kuyruk yöneticisine geçirmek için, IBM iüzerinde kuyruk yöneticisi verilerini paylaşılan bir dizine taşımanız ve diğer iki sunucuda kuyruk yöneticisini yeniden yapılandırmanız gerekir.

# **Başlamadan önce**

Bu görevin bir parçası olarak çok eşgörünümlü bir kuyruk yöneticisini çalıştırmaya ilişkin önkoşulları denetlemeniz gerekir. Bazı ortamlar çok eşgörünümlü kuyruk yöneticileriyle sınanmıştır ve çalıştığı bilinmektedir. IBM i , çok eşgörünümlü kuyruk yöneticileriyle sınanmış ve çalıştığı bilinmektedir. Sınanan ortamların listesi için [Testing statement for IBM MQ multi-instance queue manager file systems](https://www.ibm.com/support/pages/node/136799)başlıklı konuya bakın. Destek bildirimi, listelendiği her ortama ilişkin ayrıntılı sürüm ve önkoşul bilgilerini içerir. Diğer ortamlar çalışabilir; diğer ortamlarda size yardımcı olması için IBM MQ ile birlikte bir test aracı sağlanır.

Çok eşgörünümlü bir kuyruk yöneticisini çalıştırmak için üç sunucunuz olmalıdır. Bir sunucu, kuyruk yöneticisi verilerini ve günlüklerini saklamak için paylaşılan bir dosya sistemine sahiptir. Diğer sunucular, kuyruk yöneticisinin etkin ve yedek yönetim ortamlarını çalıştırır.

## **Bu görev hakkında**

Çok eşgörünümlü bir kuyruk yöneticisine dönüştürmek istediğiniz tek eşgörünümlü bir kuyruk yöneticiniz var. Kuyruk yöneticisi dönüşümünün kendisi basittir, ancak tam otomatik bir üretim ortamı oluşturmak için diğer görevleri gerçekleştirmeniz gerekir.

Çok eşgörünümlü bir kuyruk yöneticisine ilişkin önkoşulları denetlemeniz, ortamı ayarlayıp denetlemeniz gerekir. Çok eşgörünümlü kuyruk yöneticisinin başarısız olup olmadığını ve otomatik olarak yeniden başlatılıp başlatılmadığını saptamak için bir izleme ve yönetim sistemi ayarlamanız gerekir. Daha sonra, yeniden başlatmanın sebebini öğrenebilir, bu sorunu çözebilir ve yedek veritabanını yeniden başlatabilirsiniz. Kuyruk yöneticisi yeniden başlatıldıktan sonra işleme devam edebilmeleri için uygulamaları ya da uygulamaların kuyruk yöneticisine bağlanma şeklini de değiştirmeniz gerekir.

# **Yordam**

1. Kuyruk yöneticisini çalıştıracağınız işletim sistemini ve kuyruk yöneticisi verilerinin ve günlüklerinin saklandığı dosya sistemini denetleyin. Çok eşgörünümlü bir kuyruk yöneticisini çalıştırabildiklerini doğrulayın.

a) [Testing deyimi for IBM MQ multi-instance queue manager file systems](https://www.ibm.com/support/pages/node/136799)başlıklı konuya bakın. İşletim sistemi ve dosya sistemi birleşiminin sınanıp sınanmadığını ve çok eşgörünümlü bir kuyruk yöneticisini çalıştırma yeteneğine sahip olup olmadığını görün.

Paylaşılan bir dosya sistemi, çok eşgörünümlü kuyruk yöneticilerini çalıştırmak için yeterli olması için kira tabanlı kilitleme sağlamalıdır. Kira tabanlı kilitleme, bazı paylaşılan dosya sistemlerinin yeni bir özelliğidir ve bazı durumlarda düzeltmeler gereklidir. Destek bildirimi, temel bilgileri sağlar.

b) Dosya sisteminin doğru yapılandırıldığını doğrulamak için **amqmfsck** komutunu çalıştırın.

Dosya sistemleri bazen veri bütünlüğü yerine performansla yapılandırılır. Dosya sistemi yapılandırmasının denetlenmesi önemlidir. **amqmfsck** aracından gelen negatif bir rapor, ayarların yeterli olmadığını gösterir. Olumlu sonuç, dosya sisteminin yeterli olduğunun göstergesidir, ancak sonuç, dosya sisteminin yeterli olduğuna dair kesin bir deyim değildir. Bu iyi bir işaret.

c) [Test a shared file system for compatibility for IBM MQ Multi-instance Queue Manager](https://www.ibm.com/support/pages/node/6117868)teknik notunda sağlanan bütünlük denetimi uygulamasını çalıştırın.

Denetleyen uygulama, kuyruk yöneticisinin doğru şekilde yeniden başlatıldığını sınar.

2. Bir kullanıcıyı ve grubu, kuyruk yöneticisi yönetim ortamı çalıştıran her bir sunucudan ağ dosya sistemindeki bir paylaşıma erişebilecek şekilde yapılandırın.

IBM i, QMQM, QMQMADMve paylaşıma erişim izni verilen diğer kullanıcı profillerinde, tüm sunucularda aynı parolalar bulunmalıdır.

3. Ağ dosya sisteminde paylaşım için doğru erişim izinlerine sahip bir dizin ayarlayın.

Tipik bir yapılandırma, paylaşılan diski kullanan tüm kuyruk yöneticileri için tüm veri ve günlük dizinlerini içeren tek bir paylaşılan dizin oluşturmaktır; bkz. Share named qmgrs and log directory .

Örneğin, MQHA adlı paylaşımda data ve logsalt dizinlerine sahip bir kök dizin oluşturun. Her kuyruk yöneticisi data ve logsaltında kendi veri ve günlük dizinlerini oluşturur. Aşağıdaki özelliklerle MQHA oluşturun:

IBM i'ta, NetServer' ı kullanarak bir ağ paylaşımı yaratmak için yönergeleri izleyin.

4. Kuyruk yöneticisi verilerini ve günlükleri paylaşıma kopyalayın.

Kuyruk yöneticisini yedeklemek için aşağıdaki yordamı izleyerek dosyaları el ile kopyalamayı seçebilirsiniz. Aşağıdaki yöntemlerden birini seçin:

- Kuyruk yöneticisi verilerini paylaşıma kopyalayarak IBM MQ for IBM i verilerinin yedeklenmesikonusundaki yönergeleri izleyin. Bu kuyruk yöneticisi için **DataPath** yapılanış özniteliği belirtildiyse, bu yöntemi kullanmanız gerekir.
- Kuyruk yöneticisini durdurun ve komutu yazın.

hamvmqm /m /dd *share*\data /dd *share*\logs

Burada *share* , "3" sayfa 489. adımda oluşturduğunuz verilerin ve günlüklerin konumu olur.

5. Yürürlükteki kuyruk yöneticisi sunucusunda saklanan kuyruk yöneticisi yapılanış bilgilerini güncelleyin.

**hamvmqm** komutunu çalıştırarak kuyruk yöneticisi verilerini ve günlüklerini taşıdıysanız, komut yapılandırma bilgilerini sizin için doğru şekilde değiştirmiştir. Kuyruk yöneticisi verilerini ve günlüklerini el ile taşıdıysanız, aşağıdaki adımları tamamlamanız gerekir.

• IBM iüzerinde,

a. *share*dosyasında bulunan Log: kuyruk yöneticisi qm.ini dosyasında değişiklik yapın:

LogPath= *share*/logs/*QMgrName*

b. Genellikle IBM iüzerindeki /QIBM/UserData/mqm dizininde bulunan IBM MQ mqs.ini dosyasındaki QueueManager: dörtgenini değiştirin:

DataPath= *share*/data/*QMgrName*

Burada *QMgrName* , IBM iüzerindeki mqs.ini dosyasında QueueManager: içindeki Directory adıdır. *share* , verilerin ve günlüklerin taşındığı yerde paylaşılmaktır.

- 6. Kuyruk yöneticisi yapılanış bilgilerini yeni kuyruk yöneticisi sunucusuna ekleyin.
	- a) Önceki yayın düzeyinde kuyruk yöneticisini çalıştıran sunucuda kuyruk yöneticisi bilgilerini görüntülemek için **dspmqinf** komutunu çalıştırın.

dspmqinf -o command *QMgrName*

Komut çıkışı, kuyruk yöneticisi yapılanışı yaratılmaya hazır olarak biçimlendi.

```
addmqinf -s QueueManager -v Name= QMgrName -v Directory= QMgrName -v
Prefix=d:\var\mqm Datapath= \share\data\QMgrName
```
b) Diğer sunucuda bir kuyruk yöneticisi yapılanışı yaratın.

Önceki çıkıştan kopyalanan **addmqinf** komutunu çalıştır

- 7. Yeni sunucunun ağ adresini istemci ve kanal tanımlarında bağlantı adına ekleyin.
	- a) Sunucuya gönderme yapan tüm istemci, gönderen ve istekte bulunan TCPIP ayarlarını bulun.

İstemci ayarları, İstemci Tanımlama Çizelgeleri 'nde (CCDT), ortam değişkenlerinde, Java özellik dosyalarında ya da istemci kodunda olabilir.

Küme kanalları, küme alıcı kanalından bir kuyruk yöneticisinin bağlantı adını otomatik olarak keşfeder. Küme alıcı kanal adı boş olduğu ya da atlandığı sürece, TCPIP kuyruk yöneticisini barındıran sunucunun IP adresini keşfeder.

b) Bu bağlantıların her birinin bağlantı adını, çok eşgörünümlü kuyruk yöneticisini barındıran her iki sunucunun TCPIP adreslerini içerecek şekilde değiştirin.

Örneğin, değişiklik:

echo DISPLAY CHANNEL(ENGLAND) CONNAME | runmqsc QM1

5724-H72 (C) Copyright IBM Corp. 1994, 2024. ALL RIGHTS RESERVED.

Starting MQSC for queue manager QM1.

1: DISPLAY CHANNEL(ENGLAND) CONNAME

AMQ8414: Display Channel details.

CHANNEL(ENGLAND) CHLTYPE(SDR)

CONNAME(LONDON)

İçine:

echo ALTER CHANNEL(ENGLAND) CHLTYPE(SDR) CONNAME('LONDON, BRISTOL') | runmqsc QM1

- 8. Kuyruk yöneticisinin yeniden başlatılmasını saptamak için izleme ve yönetim yordamlarınızı güncelleyin.
- 9. Uygunsa, istemci uygulamalarını otomatik olarak yeniden bağlanabilir olacak şekilde güncelleyin.
- <span id="page-490-0"></span>10. Kuyruk yöneticisi hizmetleri olarak başlatılacak IBM MQ uygulamalarınıza ilişkin başlatma yordamını güncelleyin.
- 11. Kuyruk yöneticisinin her bir eşgörünümünü, bunların yüksek kullanılabilirlikli olmalarına izin vererek başlatın.

Başlatılan kuyruk yöneticisinin ilk eşgörünümü etkin eşgörünüm olur. Komutu, her sunucuda bir kez olmak için iki kez verin.

strmqm -x *QMgrName*

## **Sonraki adım**

Çok eşgörünümlü kuyruk yöneticilerinden en yüksek kullanılabilirliği elde etmek için istemci uygulamalarını yeniden başlatılabilir olacak şekilde ve sunucu uygulamalarını yeniden başlatılabilir olacak şekilde tasarlamanız gerekir; bkz. Uygulama kurtarma.

#### **İlgili kavramlar**

Uygulama kurtarma Otomatik istemci yeniden bağlantısı Kanal ve istemci yeniden bağlantısı Çok eşgörünümlü kuyruk yöneticileri

⊫ IBM i IBM i üzerinde çok eşgörünümlü kuyruk yöneticileri

Paylaşılan kütük sistemi

#### **İlgili görevler**

Kuyruk yöneticisi verileri yedekleniyor

Paylaşılan dosya sistemi kilitlemesi doğrulanıyor

#### **İlgili başvurular**

**amqmfsck** (dosya sistemi denetimi)

Multi **Elektu Platformlar üzerinde IBM MQ yapılandırma bilgilerinin değiştirilmesi** 

#### **İlgili bilgiler**

[Paylaşılan dosya sisteminin IBM MQ Multi-instance Queue Manager ile uyumluluğu test edilmesi](https://www.ibm.com/support/pages/node/6117868) [IBM MQ çok eşgörünümlü kuyruk yöneticisi dosya sistemleri için deyim sınanıyor](https://www.ibm.com/support/pages/node/136799)

#### IBM i *IBM i üzerinde tek eşgörünümlü bir kuyruk yöneticisine geri döndürülmesi*

Çok eşgörünümlü bir kuyruk yöneticisini, yedek yönetim ortamını durdurarak IBM iüzerinde tek bir yönetim ortamı kuyruk yöneticisine geri döndürün. Daha sonra etkin yönetim ortamını yeniden başlatın ve yedek yönetim ortamlarına izin veren işareti ayarlamayın.

## **Başlamadan önce**

Çok eşgörünümlü kuyruk yöneticisi olarak bir kuyruk yöneticisini çalıştıracak şekilde yapılandırılmış en az üç sunucunuz var. Kuyruk yöneticisi şu anda bir yedek yönetim ortamı etkin olarak çok eşgörünümlü bir kuyruk yöneticisi olarak çalışıyor.

## **Bu görev hakkında**

Görev, yalnızca çalışmakta olan çok eşgörünümlü kuyruk yöneticisinin etkin kalması için etkin yedek veritabanının devre dışı bırakılmasını içerir. İleride bir yedek yönetim ortamının başlatılmasını önlemek için, etkin yönetim ortamını durdurmalı ve yeniden başlatmalısınız. Yeniden başlattığınızda, yedek yönetim ortamlarının başlatılmasını engelleyen tek bir yönetim ortamı kuyruk yöneticisi olarak başlatılır. Yedek yönetim ortamı, daha sonraki bir tarihte etkin yönetim ortamını yeniden başlatma seçeneği sağlamak için ayrı bir adım olarak durdurulur. Etkin kuyruk yöneticisini çalıştıran sunucuda standart endmqm *QMgrName* komutunu çalıştırarak her iki örneği de durdurabilirsiniz.

## <span id="page-491-0"></span>**Yordam**

1. Yedek kuyruk yöneticisi yönetim ortamını durdurun.

Yedek yönetim ortamını çalıştıran sunucuda:

ENDMQM MQMNAME (*QMgrName*) \*WAIT

2. Etkin kuyruk yöneticisi eşgörünümünü durdurun.

Etkin örneği çalıştıran sunucuda:

ENDMQM MQMNAME (*QMgrName*) \*WAIT

3. Yedek sistemi önleyerek kuyruk yöneticisini yeniden başlatın.

Kuyruk yöneticisini çalıştıracak sunucuda:

STRMQM MQMNAME (*QMgrName*)

# **Sonraki adım**

Kuyruk yöneticisini, kuyruk yöneticisi verileriyle aynı sunucuda tek bir eşgörünüm olarak çalıştırmak isteyebilirsiniz.

Kuyruk yöneticisi durdurulduğunda, kuyruk yöneticisi verilerini kuyruk yöneticisini çalıştıran sunucuya geri taşıyın. Diğer bir seçenek olarak, IBM MQ' i kurun ve kuyruk yöneticisi yapılanış tanımlamasını kuyruk yöneticisi verileriyle sunucuya taşıyın. Her iki görev de, çok eşgörünümlü bir kuyruk yöneticisi yaratmak için ["IBM i üzerinde tek bir eşgörünümden çok eşgörünümlü bir kuyruk yöneticisine geçiş" sayfa 488](#page-487-0) içindeki adımların çeşitlemeleridir.

#### $z/0S$ **z/OS üzerinde IBM MQ geçişi yapılıyor**

z/OS ile ilişkili geçiş görevleri bu bölümde gruplanır.

#### **İlgili kavramlar**

["Geçiş kavramları ve yöntemleri" sayfa 372](#page-371-0) Ürünün bir yayın düzeyinden diğerine geçiş için çeşitli kavram ve yöntemlere genel bakış.

#### ["Geçiş yolları" sayfa 370](#page-369-0)

Farklı IBM MQ sürümleri arasındaki geçiş yollarına genel bakış. Bazı IBM MQ for z/OS geçiş yolları için, geçişten önce kullandığınız sürüme geri dönebilirsiniz. IBM MQ for Multiplatformsiçin, önceki bir sürüme kolayca geri dönemezsiniz.

## **İlgili görevler**

["IBM MQ ' ın IBM i üzerinde geçirilmesi" sayfa 471](#page-470-0) IBM i ile ilişkili IBM MQ geçiş görevleri bu bölümde gruplanır.

["AIX and Linux üzerinde IBM MQ geçişi yapılıyor" sayfa 442](#page-441-0) AIX and Linux platformlarıyla ilişkili geçiş görevleri bu bölümde gruplanır.

["Windows üzerinde IBM MQ geçişi yapılıyor" sayfa 408](#page-407-0) Windows platformlarıyla ilişkili IBM MQ geçiş görevleri bu bölümde gruplanır.

#### **İlgili başvurular**

["Geçişi etkileyen değişiklikler" sayfa 369](#page-368-0)

#### **İlgili bilgiler**

[WebSphere MQ Desteği, Geçiş PTF ' leri](https://www.ibm.com/support/pages/node/318119)

#### $z/0S$ *IBM MQ ' in z/OS üzerinde büyütülmesi ve yeni düzeye geçirilmesi*

IBM MQ ürününü yeni bir yayın, sürüm ya da değişiklik (VRM) düzeyine yükseltmek için yeni IBM MQ yayın düzeylerini kurabilirsiniz. Bir kuyruk yöneticisinin daha önce üzerinde çalıştırılan bir kuyruk yöneticisine göre daha yüksek bir düzeyde çalıştırılması için geçiş gerekir.

IBM MQ for z/OS 9.0.0' den kuruluşunuzda sistemleri büyütme şekliniz değişmiştir. Daha fazla bilgi için bkz. IBM MQ Yayın Tipleri ve Sürüm Oluşturma.

SMP/E kullanarak z/OS üzerine yeni bir IBM MQ düzeyi kurduğunuzda, bu bir IBM MQ kitaplıkları kümesi oluşturur. Farklı IBM MQ düzeylerine ilişkin kitaplıklar aynı z/OSörneğinde birlikte var olabilir ve aynı z/OS LPAR ' ında farklı IBM MQ düzeylerine karşı farklı kuyruk yöneticilerini çalıştırmanızı sağlar.

Daha sonraki bir yayın düzeyinde çalışan bir kuyruk yöneticisini başlatacaksanız, fark yalnızca değişiklik düzeyinde olsa bile, kuyruk yöneticisinin bu yayın düzeyine geçirilmesi gerekli olabilir. Bir sürümden diğerine geçiş için gerçekleştirmeniz gereken geçiş görevleri ["IBM MQ for z/OS öğesini IBM MQ for](#page-493-0) [z/OS 9.3 ortamına geçirmeyi planlama" sayfa 494](#page-493-0)içinde belgelenmiştir; ayrıca bkz. ["Geçişi etkileyen](#page-368-0) [değişiklikler" sayfa 369.](#page-368-0)

## **Desteklenen geçiş yolları**

IV 9.3.0 IBM MQ for z/OS 9.3.0 ' e doğrudan geçiş, tüm Continuous Delivery (CD) yayınları da dahil olmak üzere IBM MQ for z/OS 9.1.0 ve sonraki sürümlerden desteklenir.

 $V$  S.3.0  $V$  S.3.0 IBM MQ for z/OS 9.1.0'den önceki yayınlardan ( IBM MQ for z/OS 9.0.0gibi) IBM MQ for z/OS 9.3.0 ' e geçiş, ["IBM MQ for z/OS ' un önceki desteklenmeyen yayınlarından geçiş" sayfa](#page-493-0) [494](#page-493-0)içinde açıklanan işlem kullanılarak desteklenir.

# **Geriye doğru geçiş**

 $\blacktriangleright$  V S.3.0  $\blacktriangleright$  V S.3.0 IBM MQ for z/OS 9.1.0 ya da 9.2.0 sürümünden IBM MQ for z/OS 9.3.0 Long Term Support (LTS) ya da IBM MQ for z/OS 9.3.0 Continuous Delivery (CD) sürümlerine geçiş tersine çevrilebilir; bu tersine çevirme işlemi geriye doğru geçiş olarak bilinir.

Geriye doğru geçiş yalnızca bir kuyruk yöneticisi önceden geçirildiyse desteklenir.

**Notlar:** 

- 1. Geriye doğru geçişi etkinleştirmek için artık geçiş ve birlikte bulunma PTF ' leri kurulmasına gerek yoktur. 9.3.0 sürümü için geriye doğru geçiş işlemi ["z/OS üzerinde bir kuyruk yöneticisini önceki bir](#page-503-0) [sürüme geri döndürme" sayfa 504](#page-503-0)içinde açıklanmaktadır.
- 2. IBM MQ for z/OS 9.2.5 gibi bir CD yayın düzeyinden IBM MQ for z/OS 9.3.0 LTS ya da CD ' ye geçiş geri alınamaz, CD yayın düzeyi IBM MQ for z/OS 9.3.0 CD değilse, CD yayın düzeyine geçiş de geri alınamaz.
- 3. IBM MQ for z/OS 9.1.0 öncesi yayın düzeylerinden geçiş geri alınamaz; bkz. ["IBM MQ for z/OS ' un](#page-493-0) [önceki desteklenmeyen yayınlarından geçiş" sayfa 494.](#page-493-0)

#### **İlgili kavramlar**

["Kuyruk yöneticisinin birlikte var olması" sayfa 391](#page-390-0)

Farklı adlara sahip kuyruk yöneticileri, aynı IBM MQ kuruluşunu kullandıkları sürece herhangi bir sunucuda birlikte var olabilir. z/OS, AIX, Linux, and Windowsüzerinde, farklı kuyruk yöneticileri aynı sunucuda birlikte var olabilir ve farklı kuruluşlarla ilişkilendirilebilir.

["IBM MQ for Multiplatforms üzerinde geçiş yöntemleri" sayfa 380](#page-379-0)

Bir yayın düzeyinden diğerine geçiş için üç ana yöntem vardır: Tek aşamalı geçiş ( IBM iüzerinde kayma kuruluşu olarak adlandırılır), yan yana geçiş ve çok aşamalı geçiş. Çok aşamalı geçiş, IBM iiçin bir seçenek değildir.

#### <span id="page-493-0"></span> $\sqrt{9.3.0}$   $\sqrt{0.05}$  $V 9.3.0$ *IBM MQ for z/OS ' un önceki desteklenmeyen*

## *yayınlarından geçiş*

IBM MQ for z/OS 9.3.0 , daha önce IBM MQ for z/OS 9.1.0 ya da daha sonra çalıştırılan kuyruk yöneticilerinin geçişini destekler.

## **IBM MQ for z/OS 9.1 sürümünden önceki bir yayın düzeyinden geçiş**

Migrating from a release earlier than IBM MQ for z/OS 9.1, for example, IBM MQ for z/OS 9.0 or IBM MQ for z/OS 8.0, requires a multi-stage migration.

Öncelikle, önceki IBM MQ yayın düzeyini IBM MQ for z/OS 9.1 ya da IBM MQ for z/OS 9.2düzeyine geçirmeniz gerekir; bu yayın düzeyine ilişkin belgelerde belirtilen yönergeleri izleyin. Ürünün eski sürümlerine ilişkin belgelerin nerede bulunacağı hakkında daha fazla bilgi için bkz. [IBM MQ](https://www.ibm.com/docs/en/ibm-mq/9.2?topic=roadmap-documentation-older-versions)' nun eski sürümlerine ilişkin belgeler.

Daha sonra ["IBM MQ for z/OS geçişi yapılıyor-görevlerin sırası" sayfa 496i](#page-495-0)çindeki yönergeleri izleyerek IBM MQ for z/OS 9.3.0 ' e geçiş yapabilirsiniz.

**Önemli:** IBM MQ for z/OS 9.3.0' e geçmeden önce sisteminizin IBM MQ for z/OS 9.1 ya da IBM MQ for z/OS 9.2adresinde dengeli olduğundan emin olun, böylece gerekirse geri dönmeniz gereken bir sisteminiz olur.

#### $\triangleright$  V 9.3.0  $\triangleright$  z/0S *IBM MQ for z/OS öğesini IBM MQ for z/OS 9.3 ortamına*

## *geçirmeyi planlama*

IBM MQ for z/OS 'in IBM MQ for z/OS 9.3' e geçirilmesi için bir plan oluşturun.

## **Başlamadan önce**

Geçiş hakkında anlamadığınız kavramlar varsa, bkz. ["Geçiş kavramları ve yöntemleri" sayfa 372](#page-371-0).

## **Bu görev hakkında**

Kuyruk yöneticilerinizi IBM MQ for z/OS 9.3' e geçirmek için kendi planınızı oluşturmaya ilişkin bir kılavuz olarak aşağıdaki adımları kullanın. ["IBM MQ for z/OS geçişi yapılıyor-görevlerin sırası" sayfa 496](#page-495-0)kuyruk yöneticisini planınıza geçirmek için görevi ekleyin.

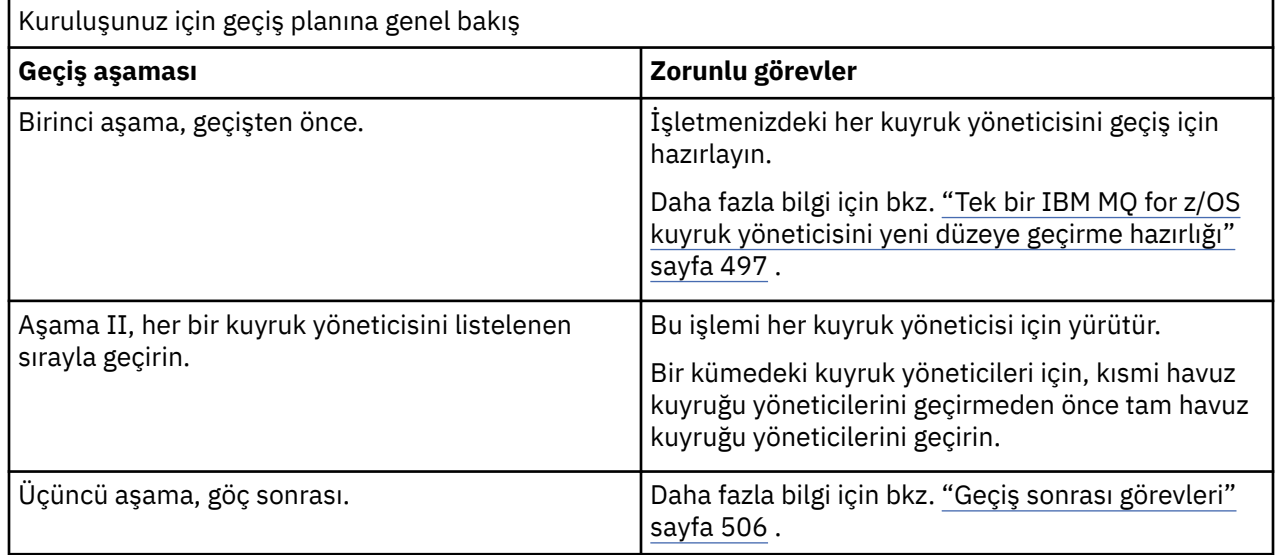

## **Yordam**

1. IBM MQ for z/OS 9.3için IBM MQ sistem gereksinimlerini gözden geçirin.

Bkz. [IBM MQ](https://www.ibm.com/support/pages/node/318077)için sistem gereksinimleri.

- 2. Üründe sizi etkileyen tüm değişiklikleri gözden geçirin. Daha fazla bilgi için bkz. IBM MQ 9.3.0içindeki yenilikler ve değişiklikler.
- 3. Performans değişikliklerini gözden geçirin.

Bkz. [IBM MQ -Başarım belgeleri.](https://ibm-messaging.github.io/mqperf/)

- 4. Kuyruk yöneticisi geçişinin sırasını ve zamanlamasını planlayın.
	- Kuyruk yöneticilerini kullanan ürünlerin IBM MQ for z/OS 9.3' i destekleyerek desteklemediğini denetleyin.
	- Kuyruk yöneticisi bir kuyruk yöneticisi kümesinin üyesiyse, kümedeki kuyruk yöneticilerinin geçiş sırasını göz önünde bulundurmanız gerekir; bkz. ["Kuyruk yöneticisi kümesinin yeni düzeye](#page-509-0) [geçirilmesi" sayfa 510.](#page-509-0)
	- Bir QSG 'deki kuyruk yöneticileri ve bir kümedeki kuyruk yöneticileri paralel olarak geçirilebilir, ancak herhangi bir zamanda QSG' de ve kümede, aşamalı bir geçiş gerçekleşirken işletmenizin tatmin edici

bir şekilde çalışabilmesini sağlamak için yeterli kuyruk yöneticisi çalışmalıdır. **\* V 9.3.0 k**uvruk paylaşım grubu geçişi" sayfa 495 başlıklı konuya bakın.

- 5. İleti ve kodlarda yapılan değişikliklerle yazdığınız el ile ya da otomatikleştirilmiş yordamları güncellemeyi planlayın.
- 6. Değişikliklerden etkilenebilecek uygulamaları güncellemeyi planlayın.

Uygulamanın hem önceki sürümde hem de IBM MQ for z/OS 9.3üzerinde çalışabilmesi gerekip gerekmediğini göz önünde bulundurun. Uygulamayı, her iki kod düzeyiyle uyumlu olacak şekilde değiştirebilirsiniz. Yapamazsanız, kuyruk yöneticisi komut düzeyini sorgulayabilir ve kodu komut düzeyinde koşullu yapabilirsiniz. MQINQ ' i MQIA\_COMMAND\_LEVEL seçicisini ayarlayın.

7. Geçişten sonra hangi regresyon testlerinin gerçekleştirileceğine karar verin.

Regresyon testlerinize "5" sayfa 495 ve "6" sayfa 495 adımlarında tanımladığınız yordamları ve uygulamaları ekleyin.

- 8. WebSphere Application Serverya da CICS gibi diğer satıcı yazılımlarını sonraki sürümü kullanmak üzere geçirmeyi planlayın.
- 9. IBM MQ for z/OS 9.3'e uygulanabilirliği için kurulu diğer SupportPacs ' ları gözden geçirin.

## **Sonraki adım**

Planınızdaki adımları gerçekleştirin.

[CICS-MQ bağdaştırıcısı hakkında](https://www.ibm.com/docs/en/cics-ts/5.4?topic=mq-about-cics-adapter) [IBM MQ Destek, Geçiş PTF ' leri](https://www.ibm.com/support/pages/node/318119) [IBM MQ -Ürüne Göre SupportPacs](https://www.ibm.com/support/pages/node/318473#1)

#### $z/0S$ *Kuyruk paylaşım grubu geçişi*

Bir kuyruk paylaşım grubuna farklı IBM MQ for z/OS sürümlerinden kuyruk yöneticilerini dahil edebilirsiniz, ancak bir kuyruk paylaşım grubundaki tüm kuyruk yöneticilerini en kısa sürede en yeni sürüme geçirmeniz gerekir.

Kuyruk paylaşım grupları, farklı sürümlerden oluşan sınırlı bir kümeyle kuyruk yöneticilerini içerebilir. Bu, her kuyruk yöneticisinin yeni düzeye geçirilmesini ve yükseltilmesini sınamak için desteklenir.

Bir kuyruk paylaşım grubundaki kuyruk yöneticilerini geçirirken, tüm kuyruk yöneticilerini yeni sürüme olabildiğince hızlı bir şekilde geçirin. Farklı sürümlerde kuyruk yöneticilerine sahip kuyruk paylaşım gruplarının yönetilmesi, tüm kuyruk yöneticilerinin aynı sürümde olduğundan daha zordur.

Bir kuyruk paylaşım grubunun herhangi bir üyesini geçirmeden önce, kuyruk paylaşım grubunun bir üyesini çalıştıran her LPAR ' ın ilk kodunu yükseltmeniz gerekir. Her bir LPAR ' daki erken kod, geçiş yapmakta olduğunuz en yüksek IBM MQ düzeyine yükseltilmelidir. Daha fazla bilgi için bkz. adım ["2" sayfa](#page-497-0) [498](#page-497-0) / ["Tek bir IBM MQ for z/OS kuyruk yöneticisini yeni düzeye geçirme hazırlığı" sayfa 497.](#page-496-0)

Her kuyruk yöneticisini birer birer geçirir ve kuyruk paylaşım grubunu çalışır durumda bırakır. Hiçbir aşamada, kuyruk paylaşım grubunun tamamında kesinti yapılması gerekmez.

<span id="page-495-0"></span>Her kuyruk yöneticisinin yeni düzeye geçirilmesi, bir kuyruk paylaşım grubunu yeni düzeye geçirme işinin toplu olarak toplanmasını içerir. Her kuyruk yöneticisinin geçişi sırasında tamamlanması gereken bazı ek görevleri gerektiren bir kuyruk paylaşım grubunu yeni düzeye geçirme yaklaşımı. Bu görevler, tek bir kuyruk yöneticisini geçirme yordamının bir parçası olarak "IBM MQ for z/OS geçişi yapılıyor-görevlerin sırası" sayfa 496 içinde listelenir.

İyi bir yaklaşım, kuyruk paylaşım grubu geçişini içeren bir geçiş planı oluşturmaktır. Daha fazla bilgi için bkz ["IBM MQ for z/OS öğesini IBM MQ for z/OS 9.3 ortamına geçirmeyi planlama" sayfa 494.](#page-493-0)

 $V9.3.0 V9.3.0$ IBM MQ for z/OS 9.1.n' da çalışan kuyruk yöneticileri, 9.2.n, ve 9.3.n LTS ve CD yayınları (burada n , 0ile aynı ya da daha büyük) bir kuyruk paylaşım grubunda birlikte bulunabilir.

Bir geçiş işlemini planlarken, kuyruk paylaşım grubunuzun kuyruk yöneticinizin geçişini destekleyip desteklemediğini belirlemek için [z/OSüzerinde kuyruk paylaşım grubu birlikte var olma](#page-398-0) konusuna bakın.

#### **İlgili başvurular**

["z/OS üzerinde farklı sürümlerde kuyruk yöneticileriyle bir kuyruk paylaşım grubundaki MQSC komutları"](#page-399-0) [sayfa 400](#page-399-0)

Yeni anahtar sözcükler ve öznitelik değerleri kullanan var olan **MQSC** komutları, geçirilmiş bir kuyruk yöneticisine yöneltme için girilebilir. Komutları herhangi bir kuyruk yöneticisinde girebilirsiniz. Komutları **CMDSCOPE**komutunu kullanarak yönlendirin. Yeni anahtar sözcükleri ve öznitelik değerlerini içeren komutlar ya da kuyruk yöneticisinin önceki bir sürümüne yöneltilen yeni komutlar başarısız oldu.

["z/OS üzerinde farklı sürümlerde kuyruk yöneticileriyle bir kuyruk paylaşım grubundaki nesnelerin](#page-398-0) [özellikleri" sayfa 399](#page-398-0)

Daha önceki sürümlerde var olmayan öznitelikler, karma bir kuyruk paylaşım grubundaki daha sonraki bir sürümün kuyruk yöneticisinde yaratılabilir ve değiştirilebilir. Öznitelikler, daha önceki bir düzeydeki gruptaki kuyruk yöneticilerinin kullanımına sunulmaz.

["z/OS üzerinde kuyruk paylaşım grubu birlikte var olma" sayfa 399](#page-398-0)

 $\blacktriangleright$  V 9.3.0  $\blacktriangleright$  V 9.3.0 IBM MQ for z/OS 9.3üzerinde çalışan kuyruk yöneticileri ya da 9.3.x Continuous Delivery (CD) yayınlarından herhangi biri, IBM MQ for z/OS 9.1.0 üzerinde ya da daha sonra çalışan kuyruk yöneticileri olan bir QSG ' nin parçası olabilir. Bu, IBM MQ for z/OS 9.1.0' den CD ve Long Term Support (LTS) yayın düzeylerinin herhangi bir birleşimi için geçerlidir.

#### $z/0S$ *IBM MQ for z/OS geçişi yapılıyor-görevlerin sırası*

Tek bir IBM MQ for z/OS kuyruk yöneticisini yeni düzeye geçirmek için bu yönergeleri gösterilen sırayla gerçekleştirin.

## **Başlamadan önce**

 $\blacktriangleright$  V 3.3.0  $\blacksquare$  ["IBM MQ for z/OS öğesini IBM MQ for z/OS 9.3 ortamına geçirmeyi planlama" sayfa 494](#page-493-0)' i gözden geçirin.

## **Bu görev hakkında**

Bu konuda, sürecin her bir kısmında tek bir IBM MQ for z/OS kuyruk yöneticisini geçirmek için gereken görevler ve bu görevlerin yapılması gereken sıra listelenir.

**Not:** Görevleri aşağıdaki sırayla gerçekleştirmeniz gerekir:

- 1. Geçişten önce
- 2. [Sonraki yayına geçiş](#page-496-0)
- 3. [Geçiş sonrası görevler](#page-496-0)

## **Yordam**

Geçişten önce

• Geçişten önce aşağıdaki görevleri tamamlayın:

- <span id="page-496-0"></span>a) [Var olan kuyruk yöneticinizi geçiş için hazır duruma getirin](#page-497-0)
- b) [IBM MQ for z/OS 9.3ürününü kurma](#page-497-0)
- c) [Yedekleme işlemi gerçekleştirme](#page-498-0)
- d) [Kuyruk paylaşım grupları kullanılıyorsa CSQ5PQSGkomutunu çalıştırın](#page-498-0)
- e) [Toplu İş, TSO ve RRS uygulamaları için STEPLIB birleşimlerini güncelle](#page-499-0)
- f) [CICS ürününü kuyruk yöneticisine bağlamak için eklediğiniz kitaplıkları güncelleyin](#page-499-0)
- g) [İşlemler ve denetim panolarına ilişkin kitaplıkları en son sürüme güncelleyin IBM MQ kitaplıklar](#page-499-0)
- h) [Sistem kitaplıklarını IBM MQ dökümlerini IPCS \(Interactive Problem Control System; Etkileşimli](#page-500-0) [Sorun Denetim Sistemi\) kullanarak biçimlemek üzere güncelleyin](#page-500-0)
- i) [Diğer sunucu uygulamalarının geçişini göz önünde bulundurun](#page-500-0)
- j) [mqweb sunucusunu geçiş için hazırla](#page-500-0)

Sonraki yayına geçiliyor

- Sonraki yayına geçmek için aşağıdaki görevleri tamamlayın:
	- a) [Kullanıma hazırlama giriş veri kümelerinin güncellenmesi](#page-501-0)
	- b) [Kuyruk yöneticisini kullanarak tüm uygulamaların durdurulması ya da bağlantısının kesilmesi](#page-502-0)
	- c) [Kuyruk yöneticisini ve kanal başlatıcısını durdur](#page-502-0)
	- d) [Kuyruk yöneticisi ve kanal başlatıcısı için STEPLIB ' i güncelle](#page-502-0)
	- e) [CSQMINI DD kartını eklemek için kuyruk yöneticisi başlatma JCL ' sini güncelleyin](#page-502-0)
	- f) [Advanced Message Security kullanılıyorsa, AMSPROD özniteliğini ayarlayın](#page-502-0).
	- g) [SSLCIPH değeri doğrudan onaltılı değerine ayarlanmış bir kanal için CipherSpec kullanılıyorsa](#page-502-0) [\(örneğin, 009D\), kanal başlatıcısı başlatma JCL değerini ilgili protokolü etkinleştirecek şekilde](#page-502-0) [güncelleyin .](#page-502-0)
	- $h$   $\vee$  9.3.1

[IBM MQ 9.3.1 ya da sonrasına geçiş yapıyorsanız, kanal başlatıcısı JCL ' deki MEMLIMIT](#page-502-0) [parametresini en az 2Gdeğerine yükseltin.](#page-502-0)

- i) [Kuyruk yöneticisini ve kanal başlatıcısını başlat](#page-502-0)
- j) [Her şeyin doğru şekilde çalışıp çalışmadığını test edin. Bir sorun ortaya çıkarsa, kuyruk yöneticisini](#page-502-0) [önceki bir sürüme geri döndürün](#page-502-0)
- k) [İsteğe bağlı olarak, mqweb sunucusunu yeni düzeye geçirin](#page-502-0)
- Geçiş sonrası görevleri
- Geçişten sonra aşağıdaki görevleri tamamlayın:
	- a) [Davranıştaki değişiklikleri denetle](#page-505-0)
	- b) [Yedekleme işlerini IBM MQ kitaplıklarının hedef sürümüne başvuruda bulunacak şekilde değiştirin](#page-506-0)
	- c) [Gerekiyorsa, ZPARM modülünü güncelle](#page-506-0)
	- d) [Tam bir regresyon testi gerçekleştirin](#page-506-0)
	- e) [İstemci uygulamalarını yeni düzeye geçir](#page-506-0)
	- f) [Geçirilen kuyruk yöneticisi tarafından sağlanan yeni işlevleri kullanma](#page-506-0)
	- g) [İsteğe bağlı olarak, önceki sürümler için mqweb sunucusunu durdurun](#page-506-0)

*Tek bir IBM MQ for z/OS kuyruk yöneticisini yeni düzeye geçirme*

#### *hazırlığı*

IBM MQ for z/OS 9.3adresinde kuyruk yöneticilerini başlatmadan önce z/OS ve IBM MQ özelleştirme adımlarını gözden geçirin ve özelleştirmeleri değiştirin. z/OS üzerinde tek bir IBM MQ kuyruk yöneticisini geçiş için hazırlamak üzere aşağıdaki adımları izleyin.

# <span id="page-497-0"></span>**Başlamadan önce**

Kuyruk yöneticisini IBM MQ for z/OS 9.3' e geçmeye hazır oluncaya kadar önceki sürümde çalıştırmaya devam edebilirsiniz. Anahtara hazırlık uzun bir işlem olabilir. Önceki sürümden IBM MQ for z/OS 9.3 sürümüne geçiş hızlı bir işlemdir. IBM MQ for z/OS 9.3 anahtarına geçiş, IBM MQ for z/OS 9.3 kitaplıklarını kullanarak kuyruk yöneticisini yeniden başlattığınızda gerçekleşir.

## **İpuçları:**

1. Uygulamaları ya da kuyruk yöneticisini, STEPLIB değiştirmeden yeni bir IBM MQyayınına geçmek için MQM.qmgr.SCSQLOADgibi veri kümesi diğer adlarını oluşturun ve bunlara JCL ' de gönderme yapın.

Diğer adları, MQM.MQV930.SCSQLOADgibi gerçek veri kümeleriyle eşleyin.

2. Belirtilen veri kümesini kullanan işleri görüntülemek ve hangi işlerin ve JCL ' nin değiştirilmesi gerektiğini belirlemek için z/OS komutu D GRS,SYSTEM,RES=(\*,MQM.V930.SCSQLOAD) kullanabilirsiniz.

# **Bu görev hakkında**

Adımlar, yeni kuyruk yöneticilerine ilişkin ayar yordamını temel alır; bkz. Kuyruk yöneticilerinin uyarlanması.

Bir IBM MQ kuyruk yöneticisini z/OSüzerinde yeni düzeye geçirmeye hazırlanmak için, bu genel bakış içindeki bağlantıları kullanarak bu konudaki ayrıntılı adımları gerçekleştirmeniz gerekir.

- 1. Var olan kuyruk yöneticinizi geçiş için hazır hale getirebilirsiniz; bkz. adım 1.
- 2. IBM MQ for z/OS 9.3 ' yi kurun ve hedef kitaplıkları kuyruk yöneticilerini çalıştıran tüm z/OS sistemleri için kullanılabilir kılın ve erişim verin; bkz. adım "2" sayfa 498.
- 3. İşletmenizdeki her kuyruk yöneticisi için bir yedekle işlemi gerçekleştirin; bkz. ["3" sayfa 499](#page-498-0).
- 4. Db2 planları için bağlama ve yürütme yetkisi verin; bkz. adım [5](#page-498-0).
- 5. Kuyruk paylaşım gruplarını kullanıyorsanız CSQ5PQSG komutunu çalıştırın, bkz. adım ["5" sayfa 499](#page-498-0).
- 6. Toplu İş, TSO ve RRS uygulamaları için STEPLIB birleşimlerini güncelleyin; bkz. adım ["6" sayfa 500.](#page-499-0)
- 7. Bir QMINI veri kümesi tanımlamayı planlıyorsanız, ["7" sayfa 500](#page-499-0) . adıma bakın.
- 8. CICS ' i kuyruk yöneticisine bağlamak için eklediğiniz kitaplıkları güncelleyin; bkz. adım ["8" sayfa 500](#page-499-0).
- 9. İşlemlere ve denetim panolarına ilişkin kitaplıkları IBM MQ for z/OS 9.3 kitaplıklarına güncelleyin; bkz. adım ["9" sayfa 500.](#page-499-0)
- 10. IPCS (Interactive Problem Control System; Etkileşimli Sorun Denetim Sistemi) kullanarak sistem kitaplıklarını IBM MQ dökümlerini biçimleyecek şekilde güncelleyin; bkz. adım ["10" sayfa 501.](#page-500-0)
- 11. Diğer sunucu uygulamalarının geçişini göz önünde bulundurun; bkz. adım ["11" sayfa 501.](#page-500-0)
- 12. mqweb sunucusunu geçiş için hazırlayın; bkz. adım ["12" sayfa 501](#page-500-0).

## **Yordam**

1. Geçerli sürüm kitaplıklarına en son bakımı uygulayarak IBM MQ yapılandırmanızı geçiş için hazır hale getirebilirsiniz.

IBM MQsürümünüze ilişkin Preventive Service Planning (PSP) saklama kabına bakın; bkz. [PSP](https://www.ibm.com/support/pages/node/338715) [Buckets-How to find on Web](https://www.ibm.com/support/pages/node/338715).

2. IBM MQ for z/OS 9.3' yi kurun ve hedef kitaplıkları, kuyruk yöneticilerini çalıştıran tüm z/OS sistemleri için kullanılabilir kılin ve erişim verin.

Her z/OS sistemi için aşağıdaki yordamı gerçekleştirmeniz gerekir.

Bir kuyruk paylaşım grubunun üyesini geçiriyorsanız, grubun herhangi bir üyesinin geçişi yapılmadan önce, grubun bir üyesini barındıran tüm LPAR ' larda ilk kodu yükseltmeniz gerekir.

a) IBM MQ hedef kitaplıklarını sisteme kopyalayın ve IBM MQ for z/OS 9.3 için erken kodu kurun (her z/OS sistemi için bir kez).

<span id="page-498-0"></span>b) APF, yükleme kitaplıklarını yetkilendirir ve dış güvenlik sisteminizi kullanarak veri kümelerine erişim verir.

Ek bilgi için APF IBM MQ yükleme kitaplıklarını yetkilendir başlıklı konuya bakın.

APF ' nin SYS1.PARMLIB , bir IPL ' den sonra dinamik olarak yapılan değişikliklerin yürürlükte kalmasını sağlamak için güncellenir.

c) Kuyruk yöneticilerini çalıştıran her z/OS sisteminde IBM MQ for z/OS 9.3 erken kod ve hedef kitaplıkları kullanılabilir kılın.

Bu, LPA 'nın güncellenmesini içerir; ek bilgi için z/OS bağlantı listesinin ve LPA' nın güncellenmesi başlıklı konuya bakın.

Bu işlem yapıldıktan sonra, tüm kuyruk yöneticileri başlatılırken iş günlüğünde şu ileti görüntülenir; bu ileti, ilk kodun en son sürümünü kullandıklarını gösterir:

```
CSQ3111I <cpf> CSQYSCMD - EARLY PROCESSING PROGRAM IS V9.3 LEVEL 010-000
```
AMS kullanıyorsanız, önceki bağlantıda açıklandığı gibi LPA ' ya CSQ0DRTM ekleyin.

d) zFS dosya sistemini kopyalayın ve salt okunur olarak bağlayın.

Yalnızca aşağıdakilerden biri kuruluysa zFS gereklidir:

- IBM MQ for z/OS UNIX System Services Components
- IBM MQ for z/OS Managed File Transfer
- IBM MQ for z/OS UNIX System Services Web Components
- IBM MQ for z/OS Bağlayıcı Paketi

Ek bilgi için Program Dizinine bakın. Program Dizinlerine ilişkin yükleme bağlantıları için bkz. IBM MQ for z/OS Program Dizini PDF dosyaları.

3. Kuruluşunuz içindeki her kuyruk yöneticisi için bir yedek işlemi gerçekleştirerek, değişiklik yapmadan önce tüm nesnelerin ve JCL ' nin bir kopyasına sahip olmanızı sağlayın.

Bu, gerekiyorsa geçerli sisteme geri dönmeyi kolaylaştırır.

- a) IBM MQ tanımlı nesnelerinizi yedekleyebilirsiniz; örneğin, CSQUTIL COMMAND MAKEDEF (..) Ek bilgi için Using the COMMAND function of CSQUTIL başlıklı konuya bakın.
- b) Yedekleyin:
	- Kuyruk yöneticisi, kanal başlatıcısı ve varsa AMS adres alanı için görev yordamları başlatıldı.
	- CSQINP1 ve CSQINP2 birleşimlerinde kullanılan kullanıma hazırlama giriş veri kümeleri
	- Sistem parametre modülü (ZPARM) kitaplıkları
	- Kuyruk yöneticinize ilişkin yapılanış tanımlamalarını içeren JCL kitaplıkları
	- Kuyruk yöneticisi yapılanışı ya da yordamlarını içeren diğer kitaplıklar.

**Not:** Geri dönüş seçeneği olarak sayfa kümelerini, BSDS'lerini ve etkin günlükleri yedekleyebilirsiniz. IBM MQ kaynaklarının yedeklenmesiyle ilgili ek bilgi için Sayfa kümelerinin yedeklenmesi ve kurtarılması başlıklı konuya bakın.

4. Kuyruk paylaşım grupları kullanıyorsanız, Db2 planları için bağlama ve yürütme yetkisi verin. hlq.SCSQPROCiçinde CSQ45BPL ve CSQ45GEX örneklerini uyarlayın ve çalıştırın. Db2 altsistem adlarınızı ve veri kümesi adlarınızı kullanarak bu üyeleri ortamınıza uyarlayın.

CSQ45BPL ve CSQ45GEX üstbilgilerinde, örneklerin nasıl özelleştirileceği açıklanmaktadır:

- CSQ45BPL ( hlq.SCSQPROC ), en son IBM MQ sürümü için gereken plan adlarını içerir.
- CSQ45GEX / hlq.SCSQPROC gerekli yetkileri içerir

Db2 ortamını ayarlamakonusundaki 5 ve 6 adımlarına bakın.

5. Kuyruk paylaşım grupları kullanıyorsanız, CSQ5PQSGkomutunu çalıştırın.

QSG ya da DSG ' deki tüm kuyruk yöneticilerinin IBM MQ for z/OS 9.3ile uyumlu bir sürümde olduğunu doğrulamak için **MIGRATE QSG** ya da **MIGRATE DSG** işlevini belirtmeniz gerekir.

<span id="page-499-0"></span>6. STEPLIB birleşimlerine eklediğiniz kitaplıkları, Toplu İş, TSO ve RRS bağdaştırıcılarını uygulamalar için kullanılabilir duruma getirmek üzere güncelleyin; böylece, sistemdeki en yüksek sürüm IBM MQ kitaplığını her zaman yükleyebilirler.

Toplu İş, TSO ve RRS uygulamalarına ilişkin STEPLIB değerini IBM MQ for z/OS 9.3 kitaplıklarına gönderme yapacak şekilde değiştirin ve uygulamaları yeniden başlatın.

Ek bilgi için Set up Batch, TSO, and RRS adapters (Toplu İş, TSO ve RRS bağdaştırıcılarının ayarlanması) başlıklı konuya bakın.

IBM MQ kitaplıkları şunlardır:

#### **thlqual.SCSQANLx**

Bu kitaplık, ulusal dilinize ilişkin hata iletisi bilgilerini içerir. 'x' harfi ulusal dilinizin harfini temsil eder.

#### **thlqual.SCSQAUTH**

Bu kitaplık, uygulamaların kullandığı kodu içerir.

**Notlar:** Şunları yapabilirsiniz:

- a. STEPLIB içindeki IBM MQ for z/OS 9.3 kitaplıklarına gönderme yapan uygulamaları IBM MQ for z/OS 9.3 üzerinde ya da daha önceki bir sürümde çalışan bir kuyruk yöneticisine bağlayın. Daha önceki bir sürümden bir STEPLIB ' e başvuran uygulamaları daha sonraki bir sürümde çalışan bir kuyruk yöneticisine bağlamamalısınız.
- b. Belirtilen kitaplıkla hangi işlerin çalıştığını denetlemek için, *thlqual* yerine kuruluşunuza ilişkin High Level Qualifier değerini koyarak aşağıdaki komutu kullanın:

TSO ISRDDN ENQ 'thlqual.SCSQAUTH'

Daha sonra bu işlere ilişkin JCL ' yi buna göre değiştirebilirsiniz.

- 7. QMINI veri kümesitanımlamayı planlıyorsanız, veri kümesini tanımlayın ve kuyruk yöneticisi başlatma JCL 'yi güncelleyerek CSQMINI DD' yi QMINI veri kümenizi gösterecek şekilde ekleyin.
- 8. CICS ' i kuyruk yöneticisine bağlamak için eklediğiniz kitaplıkları güncelleyin.

CICS bölgeniz JCL ' nin STEPLIB ve DFHRPL birleşimlerindeki IBM MQ kitaplıklarını güncellemeli ve yeniden başlatmalısınız CICS. Daha sonra en son IBM MQ özelliklerini kullanabilirsiniz.

IBM MQ ile CICS arasındaki bağlantı, güncellemeniz gereken CICS kitaplıkları tarafından sağlanır. Bu değişiklik olmadan en son IBM MQ özelliklerini kullanamazsınız. IBM MQtarafından sağlanan DFHRPL birleştirmesinde SCSQCICS kitaplığını ve STEPLIB birleştirmesini değiştirmeniz gerekir.

IBM MQ kuyruk yöneticisine bağlı her CICS bölgesi için ayrı bir CICS başlatılan JCL yordamı olduğundan emin olun.

Bu, CICS tarafından başlatılan JCL yordamındaki IBM MQ kitaplıklarının belirli bir sürümüne ilişkin başvurunun değiştirilmesinin yalnızca o tek CICS bölgesi için etkili olmasını sağlar. Bu şekilde, bir kuyruk yöneticisini ve yalnızca ona bağlı olan CICS bölgesini ya da bölgelerini geçirebilirsiniz; bu da aşamalı geçişi olanaklı kılar.

CICS STEPLIB için thlqual.SCSQAUTHve DFHRPL için thlqual.SCSQCICS, thlqual.SCSQLOADve thlqual.SCSQAUTHvardır. Daha fazla bilgi için bkz. [CICS - IBM MQ bağdaştırıcısının ayarlanması.](https://www.ibm.com/docs/en/cics-ts/6.1?topic=mq-setting-up-cics-adapter)

**Not:** STEPLIB içindeki IBM MQ for z/OS 9.3 kitaplıklarına başvuran uygulamaları, IBM MQ for z/OS 9.3 üzerinde ya da daha önceki bir sürümde çalışan bir kuyruk yöneticisine bağlayabilirsiniz. Daha önceki bir sürümden bir STEPLIB ' e başvuran uygulamaları daha sonraki bir sürümde çalışan bir kuyruk yöneticisine bağlamamalısınız.

9. İşlemlere ve denetim panolarına ilişkin kitaplıkları IBM MQ for z/OS 9.3 kitaplıklarına güncelleyin. Daha fazla bilgi için bkz. İşlemleri ve denetim panolarını ayarlama.

**Not:** IBM MQ for z/OS 9.3 kitaplıklarına başvuran işlemleri ve denetim panosunu IBM MQ for z/OS 9.3üzerinde ya da daha önceki bir sürümde çalışan kuyruk yöneticisine bağlayabilirsiniz. Önceki bir sürümden IBM MQ kitaplıklarına başvuran işlemleri ve denetim panosunu daha sonraki bir sürümde çalışan bir kuyruk yöneticisine bağlamamalısınız.

- <span id="page-500-0"></span>10. IPCS (Interactive Problem Control System; Etkileşimli Sorun Denetim Sistemi) kullanarak IBM MQ dökümlerini biçimlendirmek için sistem kitaplıklarını güncelleyin. Daha fazla bilgi için bkz. IBM MQ döküm biçimlendirme üyesini dahil et.
- 11. IBM MQ for z/OS 9.3 kitaplıklarını kullanmak için WebSphere Application Server for z/OS, WebSphere Application Server for z/OS Liberty, IBM Integration Busya da IMS gibi diğer yazılımları yeni düzeye geçirin.
	- a) WebSphere Application Server for z/OS

Bağ tanımlama bağlantısının kullanıldığı bir uygulama sunucusu ortamında çalışıyorsanız, WAS STEPLIB ' i IBM MQ kitaplıklarıyla güncellemeniz gerekir.

Daha fazla bilgi için bkz. [IBM MQ kitaplıkları ve WebSphere Application Server for z/OS STEPLIB](https://www.ibm.com/docs/en/was-nd/9.0.5?topic=mq-libraries-websphere-application-server-zos-steplib) .

Ayrıca, IBM MQ ileti alışverişi sağlayıcısını IBM MQ kuruluşunun IBM MQ for z/OS 9.3 olanağındaki yerli kitaplıklarla yapılandırmanız gerekir; daha fazla bilgi için [IBM MQ ileti alışverişi sağlayıcısını](https://www.ibm.com/docs/en/was-zos/9.0.5?topic=server-configuring-mq-messaging-provider-native-libraries-information) [yerli kitaplıklarla yapılandırma](https://www.ibm.com/docs/en/was-zos/9.0.5?topic=server-configuring-mq-messaging-provider-native-libraries-information) başlıklı konuya bakın.

z/OS UNIX System Servicesiçindeki yerel kitaplıkların en son düzeyini kullanın.

b) WebSphere Application Server for z/OS Liberty

Bağ tanımlama bağlantısının kullanıldığı bir uygulama sunucusu ortamında çalışıyorsanız, Liberty STEPLIB ' i güncellenen IBM MQ for z/OS kitaplıklarını kullanacak şekilde güncellemeniz gerekir.

Ayrıca, Liberty server.xml içindeki *wmqJmsClient.rar.location* değişkenini ve **wmqJmsClient nativeLibraryPath** özniteliğini, z/OS UNIX System Services bileşenleri özelliğinin yeni yolunu gösterecek şekilde güncellemelisiniz.

**Not:** Bu adımlar IBM z/OS Connect EEiçin de geçerlidir.

c) IMS

Daha fazla bilgi için IMS bağdaştırıcısını ayarlamabaşlıklı konuya bakın.

**Not:** STEPLIB içindeki IBM MQ for z/OS 9.3 kitaplıklarına başvuran uygulamaları, IBM MQ for z/OS 9.3 üzerinde ya da daha önceki bir sürümde çalışan bir kuyruk yöneticisine bağlayabilirsiniz. Daha önceki bir sürümden bir STEPLIB ' e başvuran uygulamaları daha sonraki bir sürümde çalışan bir kuyruk yöneticisine bağlamamalısınız.

12. IBM MQ Console ya da REST APIöğesini yapılandırdıysanız, mqweb sunucusunu geçiş için hazırlamanız gerekebilir.

IBM MQ Console ve REST API öğelerini barındıran mqweb sunucusu, yalnızca aynı IBM MQsürümündeki kuyruk yöneticilerine doğrudan bağlanabilir.

z/OS sisteminde yalnızca bir kuyruk yöneticiniz varsa, şimdi bir şey yapmanız gerekmez. Kuyruk yöneticisiyle aynı anda var olan mqweb sunucusunu yeni düzeye geçirebilirsiniz.

z/OS sisteminde, geçiş sırasında farklı IBM MQ sürümlerinde çalıştırılacak birden çok kuyruk yöneticiniz varsa, en son düzeyde yeni bir mqweb sunucusu yaratın.

- a) mqweb sunucusu yaratiçindeki yordamı izleyerek yeni bir mqweb sunucusu yaratın.
- b) mqweb sunucusu için yordam yaratbaşlıklı konudaki yordamı izleyerek yeni mqweb sunucusu için başlatılan bir görev yordamı yaratın.
- c) Var olan sunucunun mqwebuser.xml yapılandırma dosyasından yeni mqweb sunucusunun mqwebuser.xml dosyasına ilgili yapılandırma ayarlarını kopyalayın.

mqwebuser.xml dosyası *WLP\_user\_directory*/servers/mqweb dizinindedir; burada *WLP\_user\_directory* , **crtmqweb** komut dosyası mqweb sunucusu tanımlamasını oluşturmak için çalıştırıldığında belirtilen dizindir.

Yeni sunucuyu, var olan sunucular için farklı HTTP ve HTTPS kapıları kullanacak şekilde yapılandırın.

d) MVS **START procname** komutunu çalıştırarak yeni mqweb sunucusunu başlatın; burada *procname* , yeni mqweb sunucusu tarafından başlatılan görev yordamının adıdır.

## <span id="page-501-0"></span>**Sonuçlar**

IBM MQ kuyruk yöneticinizi z/OS üzerinde geçiş için hazırladınız.

## **Sonraki adım**

Kuyruk yöneticisini yeni düzeye geçirmek için "Tek bir IBM MQ z/OS kuyruk yöneticisinin IBM MQ for z/OS 9.3 ' e geçirilmesi" sayfa 502 içindeki yönergeleri izleyin.

*Tek bir IBM MQ z/OS kuyruk yöneticisinin IBM MQ for z/OS 9.3 ' e geçirilmesi* z/OSüzerinde tek bir IBM MQ kuyruk yöneticisini geçirmek için bu konudaki yönergeleri gerçekleştirin.

# **Bu görev hakkında**

z/OS üzerinde bir IBM MQ kuyruk yöneticisini farklı bir sürüme geçirmek için aşağıdakileri gerçekleştirmeniz gerekir:

- • ["Tek bir IBM MQ for z/OS kuyruk yöneticisini yeni düzeye geçirme hazırlığı" sayfa 497](#page-496-0) içinde açıklanan süreç
- Bu genel bakış içindeki bağlantıları kullanarak, bu konudaki ayrıntılı adımlar.
	- 1. Kullanıma hazırlama giriş veri kümelerini güncelleyin; bkz. adım "1" sayfa 502.
	- 2. Kuyruk yöneticisini kullanarak tüm uygulamaları durdurun ya da bağlantılarını kesin; bkz. adım ["2"](#page-502-0) [sayfa 503.](#page-502-0)
	- 3. Kuyruk yöneticisini ve kanal başlatıcısını durdurun; bkz. adım ["3" sayfa 503.](#page-502-0)
	- 4. Kuyruk yöneticisi ve kanal başlatıcısı için STEPLIB adresini güncelleyin; bkz. adım ["4" sayfa 503.](#page-502-0)
	- 5. Bir QMINI veri kümesi tanımlamayı planladıysanız, kuyruk yöneticisi başlatma JCL ' sini CSQMINI DD kartını ekleyecek şekilde güncelleyin; bkz. adım ["5" sayfa 503.](#page-502-0)
	- 6. Advanced Message Security kullanılıyorsa AMSPROD özniteliğini ayarlayın; bkz. adım ["6" sayfa](#page-502-0) [503](#page-502-0).
	- 7. SSLCIPH kanal özniteliği için onaltılı değer belirten kanallar varsa (örneğin, 009D), CipherSpeckullanımını etkinleştirmek için kanal başlatıcı JCL ' yi güncellemeniz gerekip gerekmediğini denetleyin; ["7" sayfa 503.](#page-502-0) adıma bakın.
	- 8. IBM MQ 9.3.1 ya da sonrasına geçiş yapıyorsanız, kanal başlatıcısı JCL ' de MEMLIMIT değiştirgesini artırın; bkz. adım ["8" sayfa 503](#page-502-0)
	- 9. Kuyruk yöneticisini ve kanal başlatıcısını başlatın; bkz. ["9" sayfa 503](#page-502-0).
	- 10. Her şeyin doğru çalışıp çalışmadığını test edin. Kuyruk yöneticisi başlatılırken bir sorun oluşursa, kuyruk yöneticisini önceki bir sürüme geri döndürün; ["10" sayfa 503](#page-502-0). adıma bakın.
	- 11. İsteğe bağlı olarak, mqweb sunucusunu yeni düzeye geçirin; bkz. adım ["11" sayfa 503](#page-502-0).

## **Yordam**

1. Kullanıma hazırlama giriş veri kümelerini güncelleyin.

Her IBM MQ kuyruk yöneticisi, ilk tanımlamalarını IBM MQ kullanıma hazırlama giriş veri kümelerinde bulunan bir dizi komuttan alır. Bu veri kümelerine, kuyruk yöneticisi tarafından başlatılan görev yordamında tanımlanan Veri Tanımlaması (DD) adları CSQINP1, CSQINP2ve CSQINPT tarafından başvurulur. Kanal başlatıcı tarafından başlatılan görev yordamı, CSQINPX DD adı tarafından başvurulan benzer bir veri kümesine sahip.

Kullanıma hazırlama giriş veri kümeleriyle ilgili daha fazla bilgi için Kullanıma hazırlama giriş veri kümelerinin uyarlanması başlıklı konuya bakın.

Kullanıma hazırlama giriş veri kümeleri için sağlanan örnekler, IBM MQsürümleri arasında değişebilir. Daha önce CSQINP1, CSQINP2, CSQINPT ve CSQINPX için yaptığınız uyarlamayı gözden geçirmeli ve ürünün en son sürümüyle birlikte sağlanan ilk tanımlamalarla birleştirmelisiniz. Ek bilgi için bkz. ["Kullanıma hazırlama giriş veri kümelerinde yapılan değişiklikler" sayfa 504](#page-503-0) .

- <span id="page-502-0"></span>2. Kuyruk yöneticisini (örneğin, CICS, IMSya da toplu iş) ve diğer kuyruk yöneticilerine bağlı IBM MQ kanallarını kullanarak tüm uygulamaları durdurun ya da bağlantısını kesin.
- 3. Kuyruk yöneticisini ve kanal başlatıcısını durdurun.
- 4. IBM MQ for z/OS 9.3 kitaplıklarını kullanmak için kuyruk yöneticisi, kanal başlatıcısı ve varsa AMS ' nin başlattığı görev yordamlarını güncelleyin.
- 5. CSQMINI DD kartını eklemek için kuyruk yöneticisi başlatma JCL ' yi güncelleyin; ek bilgi için QMINI veri kümesi konusuna bakın.
- 6. Kuyruk yöneticisi AMS kullanacak şekilde yapılandırıldıysa, IBM MQ for z/OS 9.1.3'den AMS etkinleştirme modülü yoktur; bu modül, IBM MQ ' un önceki sürümlerinde AMS adres alanının başlatılmasına izin veriyordu.

Bunun yerine, AMS adres alanı yalnızca kuyruk yöneticisine AMSPROD özniteliğini ayarlayarak AMS kullanma yetkisine sahip olduğunu söylediyseniz başlatılır. AMS kullanılıyorsa, AMSPROD özniteliğini ayarlayın; ek bilgi için [AMS ' lerin PID ile ilişkilendirilmesi](#page-281-0) başlıklı konuya bakın.

- 7. <mark>Kuprecated</mark> Kuyruk yöneticisinde ya da kuyruk yöneticisinden çalışan herhangi bir kanal, SSLCIPH değeri olarak doğrudan onaltılı bir değer belirtirse, kanal başlatıcı başlatma JCL değerini, ilgili CipherSpeciçin ilgili protokolü etkinleştirmek üzere DD kartlarını içerecek şekilde güncellemelisiniz. Ek bilgi için Deprecated CipherSpecs başlıklı konuya bakın.
- $8.9.3.1$

IBM MQ 9.3.1 ya da sonrasına geçiş yapıyorsanız, kanal başlatıcısı JCL ' deki MEMLIMIT parametresini en az 2Gdeğerine yükseltin.

Ek bilgi için Storage configuration (Depolama yapılandırması) başlıklı konuya bakın.

- 9. Kuyruk yöneticisini ve kanal başlatıcısını başlatın.
- 10. Her şeyin doğru çalışıp çalışmadığını test edin. Kuyruk yöneticisi başlatılırken bir sorun oluşursa, kuyruk yöneticisini önceki bir sürüme geri döndürmeyi düşünün; bkz. [Kuyruk yöneticisini önceki bir](#page-503-0) [yayına geri döndürme.](#page-503-0)
- 11. IBM MQ Console ya da REST APIöğesini yapılandırdıysanız, mqweb sunucusunu geçirin.

z/OS sisteminde yalnızca bir kuyruk yöneticiniz varsa, mqweb sunucusunu IBM MQ for z/OS 9.3' e geçirin.

a) mqweb sunucusu tarafından başlatılan görevi durdurun.

- b) mqweb sunucusu tarafından başlatılan görevi düzenleyin.
	- STEPLIB değerini IBM MQ for z/OS 9.3 kitaplıklarına gönderme yapacak şekilde değiştirin.
	- z/OS UNIX System Servicesiçindeki IBM MQ for z/OS 9.3 dosyalarına başvurmak için INSTDIR, PATH ve LIBPATH dosyalarını değiştirin.
	- JAVA\_HOMEbaşlıklı konuya bakın ve gerekirse, sisteminizdeki en son 64 bit Java sürümüne başvuruda bulunacak şekilde değiştirin.

mqweb sunucusu tarafından başlatılan görev yordamının yapılandırılmasıyla ilgili daha fazla bilgi için mqweb sunucusu için yordam yaratılmasıbaşlıklı konuya bakın.

c) mqweb sunucusunun doğru ürün tanıtıcısıyla ilişkilendirildiğini doğrulayın.

**Not:** IBM MQ for z/OS 9.3 bunu önceki sürümlerle karşılaştırıldığında farklı bir şekilde yapar. Daha fazla bilgi için [mqweb sunucusunun bir PID ile ilişkilendirilmesi](#page-282-0) başlıklı konuya bakın.

- d) mqweb sunucusu tarafından başlatılan görevi başlatın.
- e) Kuyruk yöneticisine IBM MQ Console ve REST APIiçinde erişilebildiğini test edin.

z/OS sisteminde farklı IBM MQsürümlerinde çalışan birden çok kuyruk yöneticiniz varsa, [en son](#page-500-0) [düzeyde yeni bir mqweb sunucusu yaratmış olmalıydın .](#page-500-0) IBM MQ for z/OS 9.3' e geçirilen kuyruk yöneticilerine erişmek için yeni mqweb sunucusunu kullanın. REST APIkullanan uygulamalar tarafından kullanılan HTTP anasistem adını ya da kapısını değiştirmeniz gerekebilir.

## **Sonuçlar**

IBM MQ for z/OS kuyruk yöneticinizi en son yayın düzeyine geçirdiniz.

## <span id="page-503-0"></span>**Sonraki adım**

Geçiş işlemini tamamlamak için ["Geçiş sonrası görevleri" sayfa 506](#page-505-0) içindeki yönergeleri izleyin.

 $z/0S$ *Kullanıma hazırlama giriş veri kümelerinde yapılan değişiklikler*

Bazen kullanıma hazırlama giriş veri kümeleri örnekleri, IBM MQsürümleri arasında değişir.

IBM MQ for z/OS 9.3ile ilgili ve ilk kullanılabilir olduklarında yapılan önemli değişiklikler aşağıda açıklanmıştır.

#### **CSQ4INSG**

#### **IBM MQ for z/OS 9.0.4**

SYSTEM.DEFAULT.AUTHINFO.IDPWOS için **ADOPTCTX** varsayılan değeri *EVET.*olarak değiştirildi.

#### **IBM MQ for z/OS 9.0.1**

IBM MQ REST APIürününü desteklemek için SYSTEM.REST.REPLY.QUEUE adlı yerel kuyruk eklendi.

Değişiklikleri gözden geçirin ve şu anda kullandığınız özelleştirilmiş sürümleri gerektiği şekilde güncelleyin.

#### **Not:**

Kullanıma hazırlama veri kümelerinde yapılan değişiklikler, IBM MQ kuyruk yöneticisi için yordamlar yarat ve Kullanıma hazırlama giriş veri kümelerini uyarlaseçeneklerinde gereklidir.

*z/OS üzerinde bir kuyruk yöneticisini önceki bir sürüme geri döndürme* IBM MQ for z/OS 9.3.0 LTS ya da IBM MQ for z/OS 9.3.0 CDdüzeyine geçtikten sonra, IBM MQ for z/OS 9.2.0 ya da IBM MQ for z/OS 9.1.0sürümünden **START QMGR** komutunda **BACKMIG** seçeneğini kullanarak, geçiş öncesi kullandığınız sürüme geri dönüş ya da geri dönüş yapabilirsiniz. IBM MQ for z/OS 9.1.5gibi bir CD yayını için geriye doğru geçiş desteklenmez.

## **Başlamadan önce**

IBM MQ for z/OS 9.3.0 içinde bulunan belirli işlevler, geriye doğru geçiş yeteneğini etkileyebilir. Bu işlevler varsayılan olarak etkinleştirilmez, ancak bu işlevleri etkinleştirdiyseniz, geriye doğru geçişi gerçekleştirmeden önce bunları kaldırmanız gerekir.

Geri geçiş gerçekleştirmenize gerek olmadığından emin oluncaya kadar yeni IBM MQ for z/OS 9.3.0 işlevlerinden yararlanmamalısınız.

## **Geri mesini gereken una ettiği yine yine mesini yine mesini kullanarak IBM MQ for z/OS 9.2.0**

IBM MQ for z/OS 9.3.0 'dan IBM MQ for z/OS 9.2.0' a geriye doğru geçişle ilgili özel bir sorun hazır mıyor de ngerçekten?- Ancak, IBM MQ for z/OS 9.3.0içinde sunulan **STATQ**, **STREAMQ** ve **STRMQOS** gibi yapılandırma seçenekleri artık geçerli değildir ve özel ve kopyalama nesne tanımlamaları için, yeni seçenekler geriye doğru geçiş noktasında silinir.

## **Geri mesini gereken una ettiği yine yine mesini yine mesini kullanarak IBM MQ for z/OS 9.1.0**

Kuyruk yöneticisinde etkin günlüklerinden birine ya da daha fazlasına ya da SMDS ' ye uygulanan z/OS veri kümesi şifreleme ilkeleri varsa, bu ilkelerin kaldırılması ve verilerin şifresinin geri geçişten önce çözülmesi gerekir. Bu işlem, z/OS veri kümesi şifrelemesikullanılırken geriye doğru geçişle ilgili önemli noktalar başlıklı konuda açıklanmaktadır.

Kuyruk yöneticisi herhangi bir TLS 1.3 CipherSpecs kullanıyorsa ve geriye doğru IBM MQ for z/OS 9.1.0 CipherSpecs ' e geçiriliyorsa, geriye doğru geçişten önce bu sürümde desteklenen CipherSpecs ile değiştirilmelidir.

Kuyruk yöneticisi, sunucular arası ileti kanallarında Advanced Message Security ' in kesilmesini kullanıyorsa, ilgili tüm iletiler hedef konumlarına gönderildikten sonra bu yapılandırmanın kaldırılması
gerekir. Daha fazla bilgi için bkz. Advanced Message Security ileti kanallarında engeltması 'nın mesine larında mesine larında genel bakış.

## **Bu görev hakkında**

Kuyruk yöneticisi, başlangıçta CSQY039I iletisini çıkışa geçirirse geriye doğru geçirilebilir. Bu durumda, bu konudaki bilgileri kullanarak geriye doğru geçişi gerçekleştirebilirsiniz.

Geriye doğru geçiş, genellikle bir geçiş işlemi bir nedenle başarısız olduktan hemen sonra gerçekleştirilir. Ancak, CSQY039I iletisi kuyruk yöneticisi başlatılır çıktıysa, istediğiniz zaman geriye doğru geçiş gerçekleştirilebilir.

#### **Notlar:**

• Bir START QMGR BACKMIG(*vrm*)gerçekleştirildikten sonra, kuyruk yöneticisi belirtilen düzeyde başlatılmaya hazırdır.

Bunun yerine, kuyruk yöneticisini **BACKMIG** işlemi için belirtilenden daha yüksek bir sürüm düzeyinde başlatacaksanız, kuyruk yöneticisi kuyruk yöneticisini daha yüksek bir sürüme geçirir ve START QMGR BACKMIG işlemini yinelemediğiniz sürece geriye doğru geçiş yapılamaz.

• **BACKMIG** işlemi, IBM MQ ' un sayfa kümelerinde ve üzerinde saklanan nesnelerde doğrudan değişiklikler yapar. Bu, kuyruk yöneticisi yeniden başlatılmadan önce IPL oluşsa da ya da kuyruk yöneticisi farklı bir LPAR ' da başlatılsa da kuyruk yöneticisini belirtilen **BACKMIG** sürümünde yeniden başlatabilirsiniz.

Bir kuyruk yöneticisi başlangıçta CSQY040I iletisini verirse, geriye doğru geçiş desteklenmez ve aşağıdaki metinde açıklanan yordam uygulanamaz. Kuyruk yöneticisi verilerinin bir evhazır anda anda edildiği, geçı̇ den önce, kuyruk yöneticisini daha önceki yayinda başlatmak i‡in o lanet ınızı amadı ve)!. bu lanet verileri kullanAma!................... ve

## **Yordam**

1. Kuyruk yöneticisinin çevrimdışı sayfa kümesi olmadığını doğrulayın.

Varsa, sayfa kümelerini çevrimiçi duruma getirmek için **CSQUTIL FORMAT** komutunu kullanın.

- 2. Kuyruk yöneticisini düzgün bir şekilde kapatın.
- 3. START QMGR BACKMIG(*vrm*) komutunu çalıştırın; burada *vrm* , daha önce geçiş yapılan yayının sürüm, yayın ve değiştirici değeridir; örneğin, 910.

Bu değer, kuyruk yöneticisi başlatma siburaya girin olarak masını masını CSQY039I iletisinde çıkış olarak gösterir.

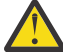

**Uyarı:** İleti çıkışından nokta karakterlerini kaldırmanız gerekir.

Genellikle **START QMGR** komutuyla kullanılıyorsa, **PARM** parametresini eklemelisiniz.

Kuyruk yöneticisi başlatılır, verilerini geriye doğru geçiş için uygun bir biçimde yeniden yazar ve sona erdirir. Komut başarıyla işlerse, CSQY045I iletisi çıkışa yazılır.

CSQY043E iletisi çıkıysa, sorunu çözmek için görüntülenen iletileri inceleyin ve komutu yeniden deneyin.

4. MSTR ve CHINIT tarafından başlatılan yordam JCL'lerini gerektiği şekilde IBM MQ for z/OS 9.2.0 ya da IBM MQ for z/OS 9.1.0 kitaplıklarıyla kullanmak için geri dönün.

Veri kümesi diğer adları yükleme kitaplıkları için kullanılıyorsa, diğer adları IBM MQ for z/OS 9.2.0 ya da IBM MQ for z/OS 9.1.0 kitaplıklarına gönderme yapmak üzere değiştirin.

Örneğin, MQM.MQV930.SCSQLOADadına başvuran MQM.MQP1.SCSQLOADadlı bir diğer adın MQM.MQV920.SCSQLOADben; gereken ine gelen gelen gereken gelen gereken gereken gelen gereken maz mı gereken lanse ya da MQM.MQV910.SCSQLOAD.

5. Bir QMINI veri kümesi tanımlamayı planladıysanız ve MSTR başlangıç yordamınıza CSQMINI DD eklediyseniz, CSQMINI DD kartını kaldırın.

- 6. Geçiş öncesinde IBM MQ for z/OS 9.2.0 ya da IBM MQ for z/OS 9.1.0ile kullanılan sistem parametresi modülünü (CSQZPARM) kullanarak IBM MQ for z/OS 9.2.0 ya da IBM MQ for z/OS 9.1.0 koduna gereken şekilde bağlantı kurarak geri döndürün.
- 7. Kuyruk yöneticisini, kanal başlatıcısını ve dinleyiciyi ya da dinleyicileri ayrı olarak başlatarak, geriye doğru geçişi doğrulayın.
- 8. Başlatma sırasında oluşan hataları denetleyin ve düzeltin.

Üç bileşenin tümü düzgün bir şekilde başlatıldıktan sonra, gerekirse üç bileşenin başlangıcını birleştirebilirsiniz.

9. Var olan uygulamaların doğru çalıştığını doğrulayın.

## **Sonuçlar**

Kuyruk yöneticiniz, ilk olarak geçirildiği kod sürümünde çalışıyor olacak.

**Not:** Kuyruk yöneticinizi daha önceki bir sürüme geri çevirirken, bu kuruluş için önceki kodun önceki sürümüne geri döndürülmesi gerekmez.

Erken kod, IBM MQ ' un z/OS altsistemi olarak işlev görmesi için Bağlantı Paketi Alanı 'na (LPA) yüklenmesi gereken IBM MQ yükleme modüllerini belirtir. Bir komut bir kuyruk yöneticisine verildiğinde ya da bir uygulama bir kuyruk yöneticisine bağlandığında, IBM MQ sistemi tarafından yapılan ilk işlem erken kodu yüklemektir.

Yaşam Çevrimi Projesi Yönetimi, sistemde çalışan en son IBM MQ sürümünden IBM MQ erken kod modüllerini içermelidir. Örneğin, aynı sistemde bir IBM MQ for z/OS 9.3.0 ve IBM MQ for z/OS 9.2.0 kuyruk yöneticisi çalışıyorsa, IBM MQ for z/OS 9.3.0 için erken kod Yaşam Çevrimi Projesi Yönetimi 'nde yüklenmelidir.

Daha fazla bilgi için bkz. Erken kod.

#### **İlgili bilgiler**

START QMGR (kuyruk yöneticisini başlat)- z/OS

# *Geçiş sonrası görevleri*

z/OSüzerinde tek bir IBM MQ kuyruk yöneticisini geçirdikten sonra gerçekleştirmeniz gereken görevleri gerçekleştirmek için aşağıdaki adımları izleyin:

## **Bu görev hakkında**

Bir IBM MQ kuyruk yöneticisini z/OS üzerinde geçirdikten sonra, bu genel bakış içindeki bağlantıları kullanarak bu konudaki ayrıntılı adımları gerçekleştirmeniz gerekir.

- 1. Davranıştaki değişiklikleri denetleyin; bkz. adım "1" sayfa 506.
- 2. Yedekleme işlerini IBM MQ kitaplıklarının hedef sürümüne başvuruda bulunacak şekilde değiştirin; bkz. adım ["2" sayfa 507.](#page-506-0)
- 3. Kuyruk yöneticisini başlatmadan önce ZPARM modülünü güncellediyseniz, ["3" sayfa 507](#page-506-0). adıma bakın.
- 4. Tam bir regresyon testi gerçekleştirin; bkz. adım [4.](#page-506-0)
- 5. İstemci uygulamalarını yeni düzeye geçirin; adım [5](#page-506-0)' e bakın.
- 6. Geçirilen kuyruk yöneticisi tarafından sağlanan yeni işlevleri kullanın; bkz. [6](#page-506-0). adım.
- 7. İsteğe bağlı olarak, önceki sürümler için mqweb sunucusunu durdurun; [7](#page-506-0). adıma bakın.

#### **Yordam**

1. Varsayılan yapılandırma değişiklikleri tarafından yapılan davranış değişikliklerini denetleyin. Yeni sürümde bazı özelliklerin varsayılan değerleri değiştirilmiş olabilir; bu da davranışta değişikliklere yol açabilir.

- <span id="page-506-0"></span>2. IBM MQ nesnelerini ve kanal kimlik doğrulama kayıtlarını yedeklemek için işler ve MAKEDEF işleri gibi yedekleme ve diğer yönetim işlerini değiştirin. Örneğin, CSQUTIL COMMAND MAKEDEF (..) yönteminin kullanılması; IBM MQ kitaplıklarının hedef sürümüne gönderme yapmak için CSQUTIL ' in COMMAND işlevinin kullanılması konusuna bakın.
- 3. Gerekiyorsa, sistem değiştirgesi (ZPARM) modülünü güncelleyin.

Aşağıdakileri unutmayın:

- Geçiş yaptığınız sürüm ile IBM MQ 9.3.0arasındaki ZPARM parametrelerinde yapılan değişiklikleri gözden geçirmeniz gerekir.
- Herhangi bir değiştirgenin değerini değiştirmeniz gerekiyorsa, bu noktada yeni bir ZPARM oluşturmanız gerekir. Bunu aşağıdaki işlemleri yaparak yapın:
	- a. ZPARM örneğini yeni IBM MQ kitaplıklarını kullanacak şekilde uyarlama
	- b. Parametrelere ilişkin değerlerin gerektiği gibi güncellenmesi, ve
	- c. Yeni ZPARM oluşturmak için yeniden derleniyor.
- Herhangi bir değiştirgenin değerlerini değiştirmezseniz, ZPARM ' yi yeniden derlemeniz gerekmez.
- 4. Tam bir regresyon testi gerçekleştirin.
- 5. İstemci uygulamalarını yeni düzeye geçirin.

Müşteri uygulamaları, geçiş aşaması boyunca herhangi bir zamanda değerlendirilebilir.

Müşteriler geriye ve ileriye doğru uyumludur. En son işlevin kullanılabilmesi için, istemci kitaplıklarını kuyruk yöneticisiyle aynı ya da daha sonraki bir düzeye geçirmeniz önerilir.

6. Geçirilen kuyruk yöneticisi tarafından sağlanan yeni işlevleri kullanma.

Kuyruk yöneticiniz yeni bir sürüm düzeyine tam olarak geçirildi, bu nedenle artık yeni yeteneklerden yararlanabilirsiniz.

Ancak, seçilen yeni özellikleri etkinleştirmek için ek yapılandırma gerekebileceğini unutmayın.

IBM MQ 9.3 ürünündeki yenilikler ve değişiklikler ' i inceleyin ve iş gereksinimlerinizi en iyi şekilde karşılayacak özellikleri denetleyin. Bu özellikleri etkinleştirmek için yeni uygulamalar geliştirmek ya da yapılandırmaları değiştirmek için eyleminizi planlayın.

7. En son sürüm için yeni bir mqweb sunucusu yarattıysanız, z/OS sistemindeki tüm kuyruk yöneticileri en son sürüme geçirildiğinde önceki sürümler için mqweb sunucusunu durdurabilirsiniz.

#### **Sonuçlar**

Tek bir IBM MQ for z/OS kuyruk yöneticisinin geçişini tamamladınız.

*Managed File Transfer for z/OS kuruluşunu ürünün sonraki sürümüne geçirme* Bir IBM MQ Managed File Transfer for z/OS kuruluşunu IBM MQ for z/OS 9.3 ürününe geçirmek için bu yönergeleri izleyin.

## **Genel Bakış**

IBM MQ 9.2' den Managed File Transfer for z/OS (MFT) kuruluş işlemi z/OSüzerinde değişti.

MFT ' in artık kendi SMP/E kuruluşu yok. Bunun yerine, MFT , IBM MQ for z/OS SMP/E kuruluşu kullanılarak kuyruk yöneticisi koduyla aynı anda kurulur. Kuruluş işlemiyle ilgili ayrıntılar için bkz: ["IBM MQ Managed](#page-284-0) [File Transfer for z/OS ürününü temel ürün kuruluşunun bir parçası haline getirmenin neden olduğu](#page-284-0) [değişiklikler" sayfa 285.](#page-284-0)

IBM MQ for z/OS 9.2dizininden MFT kitaplıkları, z/OS UNIX System Services (z/OS UNIX) bileşenlerini içeren dizinin altındaki bir mqft dizinine yerleştirilir. Örneğin: /mqm/V9R3M0/mqft.

mqft dizin yapısının, bin dizini dışında öncekiyle aynı olduğunu unutmayın.

MFT ' in önceki sürümlerinde bin dizini, mqft dizininin eşdüzeyiydi. Yani, MFT ' i bir /mqmfte/V9R1Mn/ directoryiçine kurmuş olabilirsiniz ve bu dizin hem mqft hem de bin dizinini içerirdi.

IBM MQ for z/OS 9.2dizininden, bin dizini mqft dizininin altında bulunur; örneğin: /mqm/V9R3M0/mqft/ bin.

**Önemli:** IBM MQ for z/OS 9.3geçişinin bir parçası olarak aşağıdakileri yapmalısınız:

- 1. Bu dizin yapısına bağımlı olan komut dosyalarını ayarlayın.
- 2. MFT işlemlerini başlatmak için kullandığınız JCL ' ye bakın ve BFG\_PROD ve MQ\_PATH değişkenlerini uygun şekilde ayarlayın.

Örneğin, z/OS UNIX Components 'ı /mqm/V9R3M0/ içine kurduysanız, MQ\_PATH değeri /mqm/ V9R3M0/ olur ve BFG\_PROD değeri /mqm/V9R3M0/mqftolur.

Son olarak, **fte\*** komutları artık LIBPATH ortam değişkeninin IBM MQ for z/OS Java kitaplıklarının yolunu içermesini gerektirmez.

## **Geçiş süreci**

MFT ' i yeni bir sürüme geçirme işlemi:

- 1. MFT bileşeni de içinde olmak üzere IBM MQ for z/OS 9.3ürününü kurun.
- 2. Topolojinizdeki tüm aracıları denetimli olarak sona erdirin:
	- a. JCL kullanılarak yönetilen aracılar için, bunu aracının veri kümesinde BFGAGSP üyesini çalıştırarak yapabilirsiniz.
	- b. z/OS UNIX kullanılarak yönetilmekte olan aracılar için **fteStopAgent** *aracı\_adı*komutunu çalıştırın.
- 3. Kaydedicilerinizi durdurun:
	- a. Kaydediciniz JCL kullanılarak yönetiliyorsa, kaydedicinin veri kümesi içinde BFGLGSP üyesini çalıştırın.
	- b. z/OS UNIX kullanılarak yönetilen kaydediciler için **fteStopLogger** *logger\_name* komutunu çalıştırın.
- 4. JCL tarafından denetlenmekte olan her aracı ya da kaydedici için:
	- a. IBM MQ for z/OS 9.3 kuruluşundan SCSQFCMD veri kümesini, o aracıya ya ya da kaydediciye özgü yeni bir veri kümesine kopyalayın.
	- b. Veri kümesi içindeki BFGCUSTM üyesini düzenleyin ve + + karakterleri içindeki parametreleri uygun değerlere ayarlayın.
	- c. Veri kümesinin kopyasının içinde BFGCUSTM komutunu çalıştırın. Bu, aracıyı ya da kaydediciyi yönetmek için kullanılabilecek yeni bir JCL kümesi oluşturur.
	- d. Veri kümesi içinde BFGAGST ya da BFGLGST üyesini çalıştırarak aracıyı ya da kaydediciyi yeniden başlatın.
- 5. z/OS UNIX' den yönetilmekte olan her aracı ya da kaydedici için:
	- a. Aracıyı ya da kaydediciyi yönetmek için kullanılan **fte\*** komutları, IBM MQ for z/OS UNIX System Services Components kuruluşu altındaki bir mqft/bin dizininde bulunur; örneğin: /mqm/V9R3M0/ mqft/bin.

Bu değişikliği dikkate almak için bu komutları çağıran komut dosyalarını ayarlamanız gerekir.

b. Komutlar artık IBM MQ for z/OS Java lib dizininin LIBPATH ortam değişkeninde olmasını gerektirmez; örneğin, /mqm/V9R3M0/java/lib .

LIBPATH ortam değişkenini IBM MQ for z/OS Java lib dizinini içerecek şekilde el ile ayarlarsanız, artık bu işlemi gerçekleştirmeyin.

Bu değişken bir .wmqfterc dosyasında da ayarlanabilir; bu durumda değişkeni kaldırmanız gerekir.

c. Ayrıca, kuyruk yöneticisi aynı anda geçirildiyse, STEPLIB ortam değişkenini de güncellemeniz gerekebilir.

Bu değişken, z/OS üzerinde MFT için ortam değişkenleriiçinde açıklandığı gibi bir .wmqfterc dosyasında ayarlanabilir.

d. Son olarak, aracının ya da kaydedicinin var olan yapılandırmasına erişimi olduğundan emin olmak için BFG\_DATA ortam değişkenini önceki değere ayarlamanız gerekir.

Bu değişken, z/OS üzerinde MFT için ortam değişkenleriiçinde açıklandığı gibi bir .wmqfterc dosyasında ayarlanabilir.

e. Aracıyı ya da kaydediciyi yeniden başlat

#### **İlgili görevler**

kullanmaManaged File Transfer for z/OS

#### $\approx$  z/OS *Var olan kuyruk paylaşım grupları tarafından kullanılan var olan bir Db2 veri paylaşım grubuna yeni bir kuyruk paylaşım grubu ekleme*

 $\blacktriangleright$  <code>V 9.3.0  $\blacksquare$  IBM MQ for z/OS 9.3'da çalışan kuyruk yöneticilerini içeren yeni bir kuyruk paylaşım</code> grubunu, IBM MQ for z/OS' un önceki sürümlerinde çalışan, var olan kuyruk paylaşım grupları tarafından kullanılan bir Db2 veri paylaşım grubuna eklemek için bu adımları izleyin.

#### **Başlamadan önce**

Var olan kuyruk paylaşım gruplarındaki tüm kuyruk yöneticilerinin, uygulanabilir tüm geçiş ve birlikte var olma PTF ' leri de dahil olmak üzere, en son bakım sürümlerine sahip olduğundan emin olun.

Örneğin, var olan kuyruk paylaşım grupları IBM MQ for z/OS 8.0, 9.0 ve 9.1 kuyruk yöneticilerinin bir karışımını içeriyorsa, IBM MQ for z/OS 8.0 kuyruk yöneticilerinin 9.0 ve 9.1 kuyruk yöneticileriyle birlikte var olmalarına izin veren geçiş ve birlikte var olma PTF 'lerine sahip olması ve IBM MQ for z/OS 9.0 kuyruk yöneticilerinin 9.1 kuyruk yöneticileriyle birlikte var olmalarına izin veren geçiş ve birlikte var olma PTF' lerine sahip olması gerekir.

Not: <sup>1</sup> V S.3.0 IBM MQ for z/OS 9.2 ya da daha yüksek sürümlere özgü geçiş ve birlikte bulunma PTF ' leri yoktur.

#### **Bu görev hakkında**

Bir Db2 veri paylaşım grubu, çeşitli IBM MQ for z/OSsürümlerini çalıştıran birden çok farklı kuyruk paylaşım grubu tarafından kullanılabilir.

Tüm farklı kuyruk paylaşım grupları, IBM MQ ile ilgili aynı çizelge kümesini paylaşır ve bu çizelgelerin, Db2 veri paylaşım grubunu kullanarak IBM MQ ' un en yüksek sürümü tarafından sağlanan tanımlamaları kullanması gerekir; bu durumda IBM MQ for z/OS 9.3olur.

#### **Yordam**

1. Bağlantı tesisini hazırla.

Bkz. Eşleme olanağının ayarlanması.

2. CSQINP2 veri kümesinde kullanıma hazırlama giriş örneğini uyarlayın ve ekleyin *thlqual*.SCSQPROC(CSQ4INSS) .

Ek bilgi için bkz. ["Tek bir IBM MQ for z/OS kuyruk yöneticisini yeni düzeye geçirme hazırlığı" sayfa](#page-496-0) [497](#page-496-0) .

3. IBM MQ girdilerini **CSQ5PQSG** programını kullanarak Db2 veri paylaşım grubuna ekleyin.

Bkz. IBM MQ girdilerinin Db2 veri paylaşım grubuna eklenmesi.

4. Sistem parametre modülünü Db2 veri paylaşım grubu ve IBM MQ kuyruk paylaşım grubu bilgilerini ekleyecek şekilde uyarlamanızı sağlar.

Ek bilgi için bkz. ["Tek bir IBM MQ for z/OS kuyruk yöneticisini yeni düzeye geçirme hazırlığı" sayfa](#page-496-0) [497](#page-496-0) .

#### OpenShift CP4I-LTS **IBM MQ ' nun CP4I taşıyıcısına geçirilmesi** CD.

Var olan bir IBM MQ kuyruk yöneticisini, IBM MQiçin IBM Cloud Pak for Integration kapsayıcısını kullanarak bir kapsayıcı ortamına geçirmek için temel adımlar.

#### **Bu görev hakkında**

Bu senaryo burada belgelenmiştir: IBM MQ ' nun CP4I taşıyıcı senaryosuna geçirilmesi

# **Kuyruk yöneticisi kümesinin yeni düzeye geçirilmesi**

Bir kümedeki kuyruk yöneticilerini bir kerede ya da aşamalı geçiş adı verilen bir kerede bir tane geçirebilirsiniz. Kısmi havuz kuyruğu yöneticilerinden önce bir kümedeki tam havuz kuyruğu yöneticilerini yeni düzeye geçirin. Tüm kuyruk yöneticileri geçirilmeden önce, bir kümedeki bazı kuyruk yöneticilerinin yeni düzeye geçirilmesinin etkisini göz önünde bulundurmalısınız.

## **Başlamadan önce**

Geçişi başlatmadan önce, gerçekleştirmek üzere olduğunuz geçiş için kümeye özgü bir geçiş sorunu tanımlanmadığını denetleyin.

Bir kuyruk yöneticisi kümesinin geçirilmesiyle ilgili aşağıdaki sorunları göz önünde bulundurun:

- Uygulama kesintilerini en aza indirgeme.
- Geçiş başarısının ölçülmesi ve doğrulanması ve herhangi bir geçiş sorunu varsa, geriye doğru geçiş için planlama yapılması.
- Yeni IBM MQ özelliklerinden yararlanılıyor
- Daha geniş IBM MQ ağı ve kuruluşunuzun sistem mimarisi bağlamında bir kümenin geçişinin yönetilmesi.

## **Bu görev hakkında**

Küme kuyruğu yöneticileri, farklı sürümlerde çalışan diğer kuyruk yöneticileriyle kümelere katılabilir; bu nedenle aşamalı geçiş mümkündür. Bir kümedeki her kuyruk yöneticisinin geçişi zaman aldıkça, bir geçişi hazırlayabilmek önemlidir. Kümedeki diğer kuyruk yöneticilerini çalışır durumda bırakan geçişi aşamalandırırken, kuyruk yöneticisi kapalı kalma süresinin uygulamalar üzerindeki etkisini azaltırsınız.

Önce tam havuzlu kuyruk yöneticilerini geçirin. Daha sonra, kısmi havuzları olan diğer kuyruk yöneticilerini birer birer geçirin. Yeni işlevleri kullanmaya başlamadan önce tüm kümenin geçişini tamamlayın.

Tüm kümenin geçişini tamamlamadan önce yeni işlevleri kullanmaya başlamanız gerekiyorsa, kısmi havuzları yenilemeniz gerekebilir. Kısmi havuzlu bir kuyruk yöneticisinin her geçişinin ardından, yeni geçirilen kuyruk yöneticisinde **REFRESH CLUSTER** komutunu verin. Komut, yeni geçirilen kuyruk yöneticisindeki küme kayıtlarını günceller ve yeni öznitelikler için güncelleme alma olasılığı vardır. Yeni işlevi kullanmadan önce tüm kümeyi geçirdiyseniz bu adımı yapmayın. **REFRESH CLUSTER** komutunun kümede çalışması uzun sürer.

**Not:** Büyük kümeler için, **REFRESH CLUSTER** komutunun kullanımı, devam ederken kümede kesintiye neden olabilir ve bundan sonra küme nesneleri otomatik olarak ilgili tüm kuyruk yöneticilerine durum güncellemeleri gönderdiğinde, 27 günlük aralıklarla kümede kesintiye neden olabilir. Bkz. Büyük bir kümede yenilenmesi, kümenin performansını ve kullanılabilirliğini etkileyebilir.

Tam havuzlar kısmi havuzlardan önce geçirilmezse, küme çalışmaya devam eder, ancak bir sürümdeki tüm yeni özellikler beklendiği gibi çalışmaz. Öngörülebilir bir şekilde çalışmak için, tam havuz kuyruğu yöneticilerinin en son IBM MQ ana sürümünü ( LTS kullanıcıları için) ya da CD sürümünü ( CD kullanıcıları için) çalıştırmaları gerekir. Bu, tam havuzların yeni özellikleri kullanmaktan ortaya çıkan kümenin geri kalanındaki bilgileri depolayabilmesini sağlar.

Havuz, kendi sürümünde aldığı bir kaydı saklar. Aldığı kayıt daha sonraki bir sürümdeyse, kayıt saklandığında sonraki sürüm öznitelikleri atılır. Bir IBM MQ 9.3 kuyruk yöneticisine ilişkin bilgi alan bir IBM MQ 9.2 kuyruk yöneticisi yalnızca IBM MQ 9.2 bilgilerini saklar. IBM MQ 9.2 kaydı alan bir IBM MQ 9.3 <span id="page-510-0"></span>havuzu, sonraki sürümde tanıtılan öznitelikler için varsayılan değerleri saklar. Varsayılan değerler, aldığı kayda dahil edilmeyen özniteliklere ilişkin değerleri tanımlar. Daha fazla bilgi için bkz "Karma sürümlü küme havuzlarının nasıl güncellendiği" sayfa 511.

**Not:** Olağanüstü durumlarda, bazı kısmi havuzlarınızı tam havuzlarınızdan önce yükseltmeniz gerekebilir.

Ürün bu yapılandırmayı desteklerken, bu durumda beklenmeyen sonuçları önlemek için, tam havuzlarınız yükseltilinceye kadar kısmi havuzlarda yeni kümeleme işlevinin kullanılmasını önleyin.

#### **Yordam**

- Bir kuyruk yöneticisi kümesi için geçiş planı oluşturma hakkında bilgi için bkz. ["Kuyruk yöneticisi](#page-511-0) [kümesi için geçiş planı yaratılması" sayfa 512.](#page-511-0)
- Bir kuyruk yöneticisi kümesinin geçişine ilişkin geriletme planı yaratma hakkında bilgi için bkz. ["Kuyruk](#page-512-0) [yöneticisi küme geçişi için geriletme planı yaratılması" sayfa 513.](#page-512-0)
- Bir kuyruk yöneticisi kümesinde bir kuyruk yöneticisinin nasıl geçirileceğine ilişkin bilgi için bkz. ["Bir](#page-512-0) [küme kuyruk yöneticisini geçirme" sayfa 513.](#page-512-0)

#### *Karma sürümlü küme havuzlarının nasıl güncellendiği*

Havuzlar, bir kümedeki bir nesneye ilişkin kayıtları, havuzu barındıran kuyruk yöneticisinin sürümüyle eşleşen kayıt biçiminde saklar. Havuz kuyruğu yöneticileri, nesne kayıtlarını, saklanmadan önce, alındıkları biçimde iletir. Alıcı, daha yeni bir sürümdeki alanları yoksayar ve kayıtta var olmayan alanlar için varsayılan değerleri kullanır.

Küme havuzları, nesneleri gösteren kayıtları tutar; örneğin, bir kuyruk kaydı bir küme kuyruğunu gösterir. Tam havuz, kümedeki tüm nesnelere ilişkin kayıtları tutar. Kısmi havuzlar, yerel nesneler ve yerel olarak kullanılan uzak nesneler için kayıtları tutar. Bir havuz kaydı, yalnızca o havuzu tutan kuyruk yöneticisiyle aynı komut düzeyindeki özniteliklere ilişkin bilgileri tutabilir. Örneğin, bir IBM MQ 9.2 havuzu yalnızca IBM MQ 9.2 düzeyi öznitelik bilgilerini içerir. IBM MQ 9.3 havuzu, tüm IBM MQ 9.2 kayıtlarını ve ek IBM MQ 9.3 özniteliklerini içeren IBM MQ 9.3 kayıtlarını içerir.

Havuz, kendi sürümünde aldığı bir kaydı saklar. Aldığı kayıt daha sonraki bir sürümdeyse, kayıt saklandığında sonraki sürüm öznitelikleri atılır. Bir IBM MQ 9.3 kuyruk yöneticisine ilişkin bilgi alan bir IBM MQ 9.2 kuyruk yöneticisi yalnızca IBM MQ 9.2 bilgilerini saklar. IBM MQ 9.2 kaydı alan bir IBM MQ 9.3 havuzu, sonraki sürümde tanıtılan öznitelikler için varsayılan değerleri saklar. Varsayılan değerler, aldığı kayda dahil edilmeyen özniteliklere ilişkin değerleri tanımlar.

Bir havuz normalde kayıtları kendi sürüm biçiminde gönderir; bu, kayıtları sakladığı biçimle aynıdır. Bu kuralın bir istisnası vardır. Tam havuz kısmi bir havuzdan bir kayıt aldığında, hemen aynı biçimde iletilir. Bu nedenle, bir IBM MQ 9.2 tam havuzu IBM MQ 9.3 kısmi havuzundan bir kayıt alacaksa, IBM MQ 9.3 kaydını iletir. Kaydı, diğer tüm tam havuzlara ve kayıtla eşleşen abonelikleri olan diğer kısmi havuzlara gönderir.

Kısmi bir havuz, bir kayda en son güncellemeyi gönderen havuzu yansıtır. Sonuç olarak, IBM MQ 9.3 kısmi havuz tarafından tutulan yeni IBM MQ 9.3 özniteliklerin beklenmedik bir şekilde değiştiğini görebilirsiniz. Değerler, gerçek IBM MQ 9.3 bilgilerinden varsayılan değerlere değişebilir. Kümedeki tüm havuzlar farklı düzeylerdeyse değişiklikler oluşur. Dengesizliği önlemek için önce tam havuzları geçirin.

Kısmi bir havuz, nesneleriyle ilgili bilgileri düzenli olarak en az 27 günde bir kez tam havuza gönderir. Herhangi bir nesne değiştirildiğinde ya da tanımlandığında herhangi bir nesne hakkında bilgi gönderilir. Bkz. Kuyruk yöneticisi havuzları ne kadar süre bilgi saklar?

Tüm tam havuzları IBM MQ 9.3' e geçirdikten sonra, bazı öznitelikler varsayılan değerleri içerebilir. Bir havuz güncelleme almadıysa, öznitelikler gerçek değerlerin yerine varsayılan değerleri bulundurabilir. Havuzu şu iki yoldan biriyle yenileyebilirsiniz:

- Varsayılan değerleri içeren kaydın temsil ettiği nesneyi değiştirin; örneğin, yerel bir kuyruk için ALTER QL komutunu kullanın. Değişiklik, yerel havuzu kaydı yeniden göndermeye zorlar.
- Varsayılan değerleri içeren kaydı tutan kısmi havuzda **REFRESH CLUSTER** komutunu verin. **REFRESH CLUSTER** , kısmi havuzu varsayılan değerleri içeren kaydı atmaya ve gerektiğinde yeni bir kayıt almaya zorlar.

<span id="page-511-0"></span>**Not:** Büyük kümeler için, **REFRESH CLUSTER** komutunun kullanımı, devam ederken kümede kesintiye neden olabilir ve bundan sonra küme nesneleri otomatik olarak ilgili tüm kuyruk yöneticilerine durum güncellemeleri gönderdiğinde, 27 günlük aralıklarla kümede kesintiye neden olabilir. Bkz. Büyük bir kümede yenilenmesi, kümenin performansını ve kullanılabilirliğini etkileyebilir.

Özet olarak, küme geçişini hazırladığınızda en öngörülebilir ve en hızlı geçiş için aşağıdaki adımları gerçekleştirin:

- 1. Tam havuzlu kuyruk yöneticilerini yeni düzeye geçirin.
- 2. Kısmi havuzlu kuyruk yöneticilerini yeni düzeye geçirin.
- 3. Kümedeki yeni işlevi kullanmaya başlayın.

**Not:** Olağanüstü durumlarda, bazı kısmi havuzlarınızı tam havuzlarınızdan önce yükseltmeniz gerekebilir.

Ürün bu yapılandırmayı desteklerken, bu durumda beklenmeyen sonuçları önlemek için, tam havuzlarınız yükseltilinceye kadar kısmi havuzlarda yeni kümeleme işlevinin kullanılmasını önleyin.

#### **İlgili kavramlar**

Kuyruk yöneticisi havuzları ne kadar süre bilgi saklar?

#### *Kuyruk yöneticisi kümesi için geçiş planı yaratılması*

Bir kuyruk yöneticisi kümesinin geçişini gerçekleştirmeden önce ne yapacağınızı planlayın. Kümede farklı kuyruk yöneticilerinin oynadığı rolleri tanımlayın ve kuyruk yöneticilerinin hangi sırayla geçirileceğine karar verin.

## **Yordam**

- Eski ve yeni sürümler arasında hangi kuyruk yöneticisi ve uygulama geçişi sorunlarının ele alınması gerekir?
- Hangi sistem mimarisi ve değişiklik denetimi yordamlarını göz önünde bulundurmanız gerekir?
- Önce tam havuzların geçişi ve çakışan kümelerin geçişi gibi kümelere özgü geçiş sorularını göz önünde bulundurun.
- Bir kuyruk paylaşım grubundaki kuyruk yöneticilerinden herhangi biri mi, yoksa yüksek kullanılabilirlikli bir çözümün parçası mı?
- Küme bir yayınlama/abone olma kümesi mi? Hangi kuyruk yöneticisi bir küme konusu anasistemi?
- Aşamalı geçiş mi gerçekleştirileceğine, yoksa tüm kuyruk yöneticilerinin aynı anda mı geçirileceğine karar verin.
- Geçirilecek bir test sisteminiz ve bir üretim sisteminiz var mı?
- Üretim kuyruğu yöneticilerini geçirmeden önce planı belgeleyip test edin.

#### **İlgili kavramlar**

#### ["Uygulama geçişi ve birlikte çalışma" sayfa 378](#page-377-0)

IBM MQ , daha sonraki IBM MQdüzeyleriyle önceki IBM MQsürümleriyle derlenmiş ve bağlantılı uygulamaların çalıştırılmasını destekler. Kuyruk yöneticileri yükseltildikten sonra, uygulamaları oluşturmak için kitaplıkların yeni sürümünü kullanın.

Küme konusu anasistem kuyruk yöneticilerinin kullanılabilirliği

["Karma sürümlü küme havuzlarının nasıl güncellendiği" sayfa 511](#page-510-0)

Havuzlar, bir kümedeki bir nesneye ilişkin kayıtları, havuzu barındıran kuyruk yöneticisinin sürümüyle eşleşen kayıt biçiminde saklar. Havuz kuyruğu yöneticileri, nesne kayıtlarını, saklanmadan önce, alındıkları biçimde iletir. Alıcı, daha yeni bir sürümdeki alanları yoksayar ve kayıtta var olmayan alanlar için varsayılan değerleri kullanır.

#### ["Kuyruk yöneticisi geçişi" sayfa 376](#page-375-0)

Bir kuruluşu yükselttikten sonra kuyruk yöneticisi geçişi gerekebilir. Geçiş, bir kuyruk yöneticisini başlattığınızda gerçekleşir. Bir kuyruk yöneticisini başlatmadan önce yükseltmeyi kaldırabilirsiniz. Ancak, bir kuyruk yöneticisi başlatıldıktan sonra yükseltmeyi kaldırırsanız, kuyruk yöneticisi çalışmaz.

["Kuyruk paylaşım grubu geçişi" sayfa 495](#page-494-0)

<span id="page-512-0"></span>Bir kuyruk paylaşım grubuna farklı IBM MQ for z/OS sürümlerinden kuyruk yöneticilerini dahil edebilirsiniz, ancak bir kuyruk paylaşım grubundaki tüm kuyruk yöneticilerini en kısa sürede en yeni sürüme geçirmeniz gerekir.

#### **İlgili görevler**

["Yüksek kullanılabilirlikli yapılandırmada bir kuyruk yöneticisinin geçirilmesi" sayfa 516](#page-515-0) Kuyruk yöneticilerinin yüksek kullanılabilirlikli yapılandırmaları, IBM MQ uygulamalarının kullanılabilirliğini artırabilir. Bir kuyruk yöneticisi ya da sunucu başarısız olursa, otomatik olarak başka bir sunucuda yeniden başlatılır. IBM MQ MQI client uygulamalarının kuyruk yöneticisine otomatik olarak yeniden bağlanmasını sağlayabilirsiniz. Sunucu uygulamaları, kuyruk yöneticisi başlatıldığında başlatılacak şekilde yapılandırılabilir.

## *Kuyruk yöneticisi küme geçişi için geriletme planı yaratılması*

Geçiş gerçekleştirmeden önce, hata durumunda bir geriletme planına karar verin.

## **Başlamadan önce**

Kümedeki kuyruk yöneticileri hangi yedekleme yeteneklerini destekler?

Daha önceki IBM MQ düzeyindeki kitaplıklar, geriye doğru geçiş için uygun PTF ' leri içerirse, z/OS üzerinde çalışan kuyruk yöneticileri, yük kitaplıklarını değiştirerek daha önceki bir düzeye geri döndürülebilir.

Diğer altyapılarda tek geriletme seçeneği, bir kuyruk yöneticisini önceki bir duruma geri yüklemektir. Bir kuyruk yöneticisini geri yüklerken, kuyruk yöneticisi yeni düzeyde çalışmaya başladığından beri kalıcı değişiklikleri kaybedersiniz.

## **Bu görev hakkında**

Geriletme planı, kümenin kullanılabilirliğini nasıl koruyacağını göz önünde bulundurmalıdır. Kümedeki bir kuyruk yöneticisinin geçirilmesinden kaynaklanan sorunlarla ilgilenmelidir.

## **Yordam**

Geriletme planı aşağıdaki noktaları açıklamalıdır:

- Başarılı bir göç anlamına gelir.
- Geriletme yordamını tetikleyen koşullar.
- Alternatif geriletme işlemleri, örneğin:
	- a) Bir kuyruk yöneticisinin kümeden askıya alınması.
	- b) Geriye doğru geçiş
	- c) Bir dış sorun çözülünceye kadar kuyruk yöneticisini çevrimdışı tutma.

#### **İlgili kavramlar**

#### ["Kuyruk yöneticisi geçişi" sayfa 376](#page-375-0)

Bir kuruluşu yükselttikten sonra kuyruk yöneticisi geçişi gerekebilir. Geçiş, bir kuyruk yöneticisini başlattığınızda gerçekleşir. Bir kuyruk yöneticisini başlatmadan önce yükseltmeyi kaldırabilirsiniz. Ancak, bir kuyruk yöneticisi başlatıldıktan sonra yükseltmeyi kaldırırsanız, kuyruk yöneticisi çalışmaz.

## *Bir küme kuyruk yöneticisini geçirme*

Test sisteminizdeki bir kuyruk yöneticisinden başlayarak bir kümedeki tek bir kuyruk yöneticisini yeni düzeye geçirmek için aşağıdaki adımları izleyin. Bu adımları küme geçişi planınıza dayandır.

## **Yordam**

- 1. Kümeden geçirmek istediğiniz kuyruk yöneticisini askıya alın:
	- a) **MQSC** komutunu verin:

SUSPEND QMGR CLUSTER(*cluster name*)

b) Kuyruk yöneticisine ileti gönderilmediğini denetleyin.

Bu kuyruk yöneticisine ileti göndermeye devam eden herhangi bir uygulamayı kapatmanız gerekir. Küme iş yükü algoritması askıya alınan kuyruk yöneticisini seçebilir. Başka geçerli hedef yoksa ya da bir uygulamanın kuyruk yöneticisiyle benzerliği varsa, kuyruk yöneticisini seçebilir.

- 2. Bu kuyruk yöneticisi tarafından bilinen tüm küme nesnelerinin kaydını saklar. Bu veriler, geçişten sonra, nesnelerin başarıyla geçirildiğini denetlemek için kullanılır.
	- a) Küme kuyruğu yöneticilerini görüntülemek için komutu verin.

DISPLAY CLUSQMGR(\*)

b) Küme kuyruklarını görüntülemek için komutu verin.

 $DISTARY QC(*)$ 

c) Küme konularını görüntülemek için komutu verin.

DISPLAY TCLUSTER(\*)

- 3. Bir kaydı, bu kuyruk yöneticisinin sahip olduğu küme nesneleri görünümünün tam havuzundan kaydedin. Kayıt, geçişten sonra, nesnelerin başarıyla geçirildiğini denetlemek için kullanılır.
	- a) Bu kuyruk yöneticisini görüntülemek için komutu tam havuzlarda çalıştırın.

DISPLAY CLUSQMGR(*migrated queue manager name*)

b) Bu kuyruk yöneticisine ilişkin küme kuyruklarını görüntülemek için komutu tam havuzlarda çalıştırın.

DISPLAY QC(\*) WHERE(CLUSQMGR EQ *migrated queue manager name*)

c) Bu kuyruk yöneticisine ilişkin küme konularını görüntülemek için komutu tam havuzlarda çalıştırın.

DISPLAY TCLUSTER(\*) WHERE(CLUSQMGR EQ *migrated queue manager name*)

4. Kuyruk yöneticisini yeni düzeye geçirin.

Platforma bağlı olarak kuyruk yöneticisi geçiş görevlerinden birini gerçekleştirin; bkz. ["Windows](#page-412-0) [üzerinde bir kuyruk yöneticisinin yeni düzeye geçirilmesi" sayfa 413](#page-412-0).

Kuyruk yöneticisi geçiş işlemi anahat:

- a) Kuyruk yöneticisini durdurun.
- b) Kuyruk yöneticisinin yedeğini alın.
- c) Yeni IBM MQsürümünü kurun.
- d) Kuyruk yöneticisini yeniden başlatın.
- 5. Tüm küme nesnelerinin başarıyla geçirildiğini doğrulayın.
	- a) Küme kuyruğu yöneticilerini görüntülemek için komutu verin ve geçişten önce kaydedilen verilerle karşılaştırarak çıkışı denetleyin.

DISPLAY CLUSQMGR(\*)

b) Küme kuyruklarını görüntülemek için komutu verin ve geçişten önce kaydedilen verilerle karşılaştırarak çıkışı denetleyin.

```
DISPLAY QC(*)
```
c) Küme konularını görüntülemek için komutu verin ve geçişten önce kaydedilen verilerle karşılaştırarak çıkışı denetleyin.

DISPLAY TCLUSTER(\*)

- 6. Kuyruk yöneticisinin tüm havuzlarla doğru iletişim kurup kurmadığını denetleyin.
- 7. Tam havuzlara ilişkin küme kanallarının başlatılabilir olup olmadığını denetleyin.
- 8. Tam havuzların, geçirilen küme kuyruğu yöneticisi, küme kuyrukları ve küme konuları hakkında bilgi sahibi olmaya devam edip etmediğini denetleyin.
	- a) Komutu tam havuzlarda yayınlayın ve geçişten önce kaydedilen verilerle karşılaştırarak çıkışı denetleyin.

DISPLAY CLUSQMGR(*migrated\_queue\_manager\_name*)

b) Komutu tam havuzlarda yayınlayın ve geçişten önce kaydedilen verilerle karşılaştırarak çıkışı denetleyin.

DISPLAY QC(\*) WHERE(CLUSQMGR EQ *migrated\_queue\_manager\_name*)

c) Komutu tam havuzlarda yayınlayın ve geçişten önce kaydedilen verilerle karşılaştırarak çıkışı denetleyin.

DISPLAY TCLUSTER(\*) WHERE(CLUSQMGR EQ *migrated\_queue\_manager\_name*)

- 9. Diğer kuyruk yöneticilerindeki uygulamaların, geçirilmiş küme kuyruk yöneticisine ait kuyruklara ileti yerleştirebildiklerini test edin.
- 10. Geçirilen kuyruk yöneticisindeki uygulamaların, iletileri diğer küme kuyruğu yöneticilerinin sahip olduğu kuyruklara yerleştirebildiklerini test edin.
- 11. Aşağıdaki komutu vererek kuyruk yöneticisini sürdürün:

RESUME QMGR CLUSTER(*cluster name*)

12. Bir süre kümede kuyruk yöneticisini ve uygulamaları yakından izleyin.

#### **Sonraki adım**

Bir kümedeki bir kuyruk yöneticisinin geçişini tamamladığınızda, test sisteminizde test sistemindeki her bir kümede bulunan diğer kuyruk yöneticilerinin geçişini tamamlayın.

Test sisteminizdeki tüm kuyruk yöneticilerinin geçişini gerçekleştirdiğinizde, üretim sisteminizdeki kuyruk yöneticilerinin her birini geçirin.

#### **İlgili kavramlar**

["Kuyruk yöneticisi geçişi" sayfa 376](#page-375-0)

Bir kuruluşu yükselttikten sonra kuyruk yöneticisi geçişi gerekebilir. Geçiş, bir kuyruk yöneticisini başlattığınızda gerçekleşir. Bir kuyruk yöneticisini başlatmadan önce yükseltmeyi kaldırabilirsiniz. Ancak, bir kuyruk yöneticisi başlatıldıktan sonra yükseltmeyi kaldırırsanız, kuyruk yöneticisi çalışmaz.

#### **İlgili başvurular**

DISPLAYCLUSQMGR DISPLAYQUEUE QMGR ' YI SüRDüR QMGR ' YI ASKıYA AL

# <span id="page-515-0"></span>**Yüksek kullanılabilirlikli yapılandırmada bir kuyruk yöneticisinin geçirilmesi**

Kuyruk yöneticilerinin yüksek kullanılabilirlikli yapılandırmaları, IBM MQ uygulamalarının kullanılabilirliğini artırabilir. Bir kuyruk yöneticisi ya da sunucu başarısız olursa, otomatik olarak başka bir sunucuda yeniden başlatılır. IBM MQ MQI client uygulamalarının kuyruk yöneticisine otomatik olarak yeniden bağlanmasını sağlayabilirsiniz. Sunucu uygulamaları, kuyruk yöneticisi başlatıldığında başlatılacak şekilde yapılandırılabilir.

## **Bu görev hakkında**

 $\blacksquare$ Multi $\blacksquare$ IBM MO for Multiplatformsiçin yüksek kullanılabilirlikli yapılandırmalar, yüksek kullanılabilirlikli bir küme çözümü kullanılarak ya da çok eşgörünümlü kuyruk yöneticileri kullanılarak uygulanabilir. Red Hat Cluster Suite ya da Microsoft Cluster Service (MSCS), yüksek kullanılabilirlikli küme çözümlerine örnektir.

Linux platformları için, eşlenmiş veri kuyruğu yöneticilerini (RDIMM ' ler) kullanarak yüksek kullanılabilirlik uygulayabilirsiniz. RDIMM ' leri yeni düzeye geçirmek için bkz. ["Eşlenmiş veri kuyruğu](#page-519-0) [yöneticileri geçiriliyor" sayfa 520.](#page-519-0)

 $z/0S$ IBM MQ for z/OS için kuyruk yöneticisi kullanılabilirliğini artırmaya yönelik birkaç alternatif teknik vardır; bkz. z/OSüzerinde kullanılabilirlik. z/OS ile ilgili geçiş konuları, kullanılan ve bu konuda açıklanmayan kullanılabilirlik tekniklerine bağlıdır. Yüksek kullanılabilirlik yapılandırması terimi, yalnızca z/OSdışındaki platformlardaki yapılandırmalarda bulunan kuyruk yöneticilerini ifade eder.

 $\blacktriangleright$ MQ Appliance $\mathsf{g}$ aşka bir çözüm, bir çift IBM MQ Araçlarında yüksek düzeyde kullanılabilirlik grubu yapılandırmaktır. HA kuyruk yöneticilerinin geçişinin ayrıntıları için Appliance belgelerine bakın.

Çok eşgörünümlü kuyruk yöneticilerine ya da yüksek kullanılabilirlikli bir kümeye dayalı yüksek kullanılabilirlikli bir yapılandırmada kuyruk yöneticisi geçişine ilişkin genel ilkeler aynıdır. Her iki durumda da, ilkeler aşağıdaki gibidir:

- 1. Bir kuyruk yöneticisini daha önce çalıştırıldığından daha düşük bir komut düzeyinde yeniden başlatmamalısınız.
- 2. Etkin bir kuyruk yöneticisi çalışıyorsa, kodu yükseltemediniz.
- 3. Etkin bir kuyruk yöneticisini yedekleyemezsiniz.

## **Yordam**

- Çok eşgörünümlü bir kuyruk yöneticisini yeni düzeye geçirmek için bkz. "Çok eşgörünümlü bir kuyruk yöneticisinin yeni düzeye geçirilmesi" sayfa 516.
- Yüksek kullanılabilirlikli bir küme kuyruk yöneticisini geçirmek için bkz. ["Yüksek kullanılabilirlikli bir](#page-516-0) [küme kuyruk yöneticisini geçirme" sayfa 517.](#page-516-0)

#### **İlgili görevler**

["Windows üzerinde MSCS yapılandırmasının geçirilmesi" sayfa 439](#page-438-0) Microsoft Cluster Service (MSCS) yapılandırmasındaki kuyruk yöneticilerini, bu yönergeleri izleyerek birer birer geçirin.

## *Çok eşgörünümlü bir kuyruk yöneticisinin yeni düzeye geçirilmesi*

Çok eşgörünümlü kuyruk yöneticisi yapılanışında bir kuyruk yöneticisini yeni düzeye geçirmek için aşağıdaki adımları izleyin.

## **Başlamadan önce**

Aşağıdaki koşullar geçerlidir:

#### **etkin kuyruk yöneticisi örneği**

Yedek yönetim ortamlarına izin veren ve çalışmakta olan bir kuyruk yöneticisi yönetim ortamı.

#### <span id="page-516-0"></span>**yedek kuyruk yöneticisi yönetim ortamı**

Yedek yönetim ortamlarına izin veren ve yedek veritabanında bulunan bir kuyruk yöneticisi yönetim ortamı. Etkin eşgörünümden otomatik olarak devralmaya hazır.

#### **Yordam**

Geçiş yordamınızı aşağıdaki adımlara dayandırılması:

- 1. Geçiş işlemini başlatmadan önce, yükseltmeyi kurduğunuz sunucuda farklı bir kuyruk yöneticisi yaratın.
- 2. Kuruluşunuzun gerektirdiği doğrulama denetimlerini gerçekleştirerek yükseltmeyi test edin.
- 3. Seçmiş olduğunuz bir sunucu havuzunuz varsa, bir kuyruk yöneticisi yönetim ortamını başlatırken, havuzda bulunan ve etkin olmayan ya da yedek olarak davranmayan sunucularda IBM MQ olanağını yükseltin.
- 4. Yedek kuyruk yöneticisi yönetim ortamını durdurun.

Yönetim ortamını otomatik olarak yeniden başlatan, çalışan bir sistem yönetimi yordamına sahip olmadığınızdan emin olun.

- 5. Bir sunucu havuzunuz yoksa, yedek yönetim ortamını çalıştıran sunucuda IBM MQ olanağını yükseltin
- 6. Geçiş için kapalı kalma süresinin mi, yoksa kurtarılabilirin mi daha önemli olduğuna karar verin.
- 7. İsteğe bağlı: Kurtarılabilirlik daha önemliyse bu yordamı izleyin ve bir yedek almanız gerekir:
	- a) Herhangi bir yedek veritabanına geçmeden etkin kuyruk yöneticisi yönetim ortamını durdurun.
	- b) Kuyruk yöneticisini yedekle
	- c) Yükseltilen sunuculardan birinde yedek sunuculara izin veren bir kuyruk yöneticisi yönetim ortamı başlatın.
	- d) Yükseltilmiş sunuculardan oluşan bir havuzunuz varsa, yedek sunuculara izin veren başka bir sunucu başlatın.
- 8. İsteğe bağlı: Kullanılabilirlik daha önemliyse bu yordamı izleyin. Destek almana gerek yok.
	- a) Yükseltilen sunuculardan birinde yedek olarak bir kuyruk yöneticisi yönetim ortamı başlatın.
	- b) Yedek veritabanına geçerek etkin kuyruk yöneticisi yönetim ortamını durdurun.
	- c) Yükseltilmiş sunuculardan oluşan bir havuzunuz varsa, yedek sunuculara izin veren başka bir sunucu başlatın.
- 9. Etkin kuyruk yöneticisi yönetim ortamı olan sunucuda IBM MQ kodunu yükseltin.
- 10. Yedek veritabanı başlatmadıysanız, sunucuyu yedek yönetim ortamı olarak başlatın.

["Yüksek kullanılabilirlikli yapılandırmada bir kuyruk yöneticisinin geçirilmesi" sayfa 516](#page-515-0) Kuyruk yöneticilerinin yüksek kullanılabilirlikli yapılandırmaları, IBM MQ uygulamalarının kullanılabilirliğini artırabilir. Bir kuyruk yöneticisi ya da sunucu başarısız olursa, otomatik olarak başka bir sunucuda yeniden başlatılır. IBM MQ MQI client uygulamalarının kuyruk yöneticisine otomatik olarak yeniden bağlanmasını sağlayabilirsiniz. Sunucu uygulamaları, kuyruk yöneticisi başlatıldığında başlatılacak şekilde yapılandırılabilir.

"Yüksek kullanılabilirlikli bir küme kuyruk yöneticisini geçirme" sayfa 517

Yüksek kullanılabilirlikli kuyruk yöneticisi yapılanışında bir kuyruk yöneticisini yeni düzeye geçirmek için aşağıdaki adımları izleyin.

#### *Yüksek kullanılabilirlikli bir küme kuyruk yöneticisini geçirme*

Yüksek kullanılabilirlikli kuyruk yöneticisi yapılanışında bir kuyruk yöneticisini yeni düzeye geçirmek için aşağıdaki adımları izleyin.

## **Başlamadan önce**

Aşağıdaki koşullar geçerlidir:

#### **etkin sunucu**

Çalışan sunucu ya da etkin kuyruk yöneticisi örneği

#### **edilgen sunucu**

Etkin sunucudan otomatik olarak devralmaya hazır bir sunucu.

#### **etkin olmayan sunucu**

Otomatik olarak devralmaya hazır olmayan bir sunucu. Sunucu kümeden kaldırılmış ya da bir şekilde çevrimdışı duruma alınmış olabilir.

#### **Yordam**

Geçiş yordamınızı aşağıdaki adımlara dayandır. Ayrıntılar, ilgili kümedeki belirli komutlara bağlıdır.

- 1. Geçiş işlemini başlatmadan önce, yükseltmeyi kurduğunuz sunucuda farklı bir kuyruk yöneticisi yaratın.
- 2. Kuruluşunuzun gerektirdiği doğrulama denetimlerini gerçekleştirerek büyütmeyi test edin.
- 3. Kullanılabilir dört sunucunuz varsa iki küme çifti oluşturun.

İki çiftle, kuyruk yöneticisi eski komut düzeyinde bir küme çiftinde çalışmaya devam edebilir. Hazır olduğunuzda, kuyruk yöneticisini yeni komut düzeyinde sunucu çiftine aktarabilirsiniz.

4. Pasif bir sunucuyu kümeden kaldırın.

Kümenin sunucuyu otomatik olarak yeniden başlatamadığından emin olun. Sunucu devre dışı bırakıldı.

- 5. Yüksek kullanılabilirlikli bir küme IBM MQ kodu için ortak bir konum kullanıyorsa, yükseltilen kod için ikinci bir konum oluşturun.
- 6. IBM MQ kodunu, şu anda kuyruk yöneticisini çalıştırmayan sunucuyu kullanarak kurun ya da yükseltin.
- 7. Sunucuda farklı bir kuyruk yöneticisi yaratarak ve kuruluşunuzun gerektirdiği doğrulama denetimlerini gerçekleştirerek yükseltmeyi doğrulayın.
- 8. Sunucuların yarıdan fazlası kümede kalıyorsa, bir sunucuyu kaldırın, büyütün IBM MQve büyütmeyi doğrulayın.

Her sunucu, işlemin bir parçası olarak devre dışı bırakılıyor. Sunucuların yarısı yükseltilinceye kadar devam edin.

- 9. Etkin sunucunuz kalan bir kümenin parçasıysa, pasif sunucuları devre dışı bırakın; böylece küme bunları otomatik olarak yeniden etkinleştiremez.
- 10. Geçiş için kapalı kalma süresinin mi, yoksa kurtarılabilirin mi daha önemli olduğuna karar verin.
- 11. İsteğe bağlı: Kurtarılabilirlik daha önemliyse bu yordamı izleyin:
	- a) Kuyruk yöneticisini durdurun ve sunucuyu kümeden kaldırın.
	- b) Kuyruk yöneticisini yedekle.
- 12. İsteğe bağlı: Kapalı kalma süresi daha önemliyse bu yordamı izleyin:
	- a) Geçirilen sunucuları, edilgen sunucular olarak kümeye geri ekleyin.
	- b) Yüksek kullanılabilirlikli sunucu kümesindeki kalan sunucuyu pasif sunuculardan birine çevirin. Anahtar, çalışmakta olan kuyruk yöneticisinin durmasına ve pasif sunuculardan birinde yeniden başlatmasına neden olur.
- 13. Kalan yüksek kullanılabilirlikli sunucuları büyütün ve kümeye geri ekleyin.

#### ["Yüksek kullanılabilirlikli yapılandırmada bir kuyruk yöneticisinin geçirilmesi" sayfa 516](#page-515-0)

Kuyruk yöneticilerinin yüksek kullanılabilirlikli yapılandırmaları, IBM MQ uygulamalarının kullanılabilirliğini artırabilir. Bir kuyruk yöneticisi ya da sunucu başarısız olursa, otomatik olarak başka bir sunucuda yeniden başlatılır. IBM MQ MQI client uygulamalarının kuyruk yöneticisine otomatik olarak yeniden bağlanmasını sağlayabilirsiniz. Sunucu uygulamaları, kuyruk yöneticisi başlatıldığında başlatılacak şekilde yapılandırılabilir.

["Çok eşgörünümlü bir kuyruk yöneticisinin yeni düzeye geçirilmesi" sayfa 516](#page-515-0) Çok eşgörünümlü kuyruk yöneticisi yapılanışında bir kuyruk yöneticisini yeni düzeye geçirmek için aşağıdaki adımları izleyin.

# **RHEL 7 'den RHEL 8 'e RDQM yapılandırmasını geçirme**

RHEL 7 'den RHEL 8 'e büyütme yaparsanız, yeni bir Pacemaker kümesi yaratmanız ve eşlenen veri kuyruğu yöneticilerinizi (RQM ' ler) yeni kümeye geçirmeniz gerekir.

## **Bu görev hakkında**

Ayrı bir RHEL 8 kümesi ayarlamalı ve her bir RDQM HA kuyruk yöneticisini bir yedekleme ve geri yükleme yordamı kullanarak bu kümeye geçirmelisiniz. Bir RDQM kuyruk yöneticisine bağlanmak için kayan IP adresi kullanırsanız, RHEL 8 kümesinde bu kayan IP adresini yeniden yaratmanız gerekir.

## **Yordam**

- 1. Üç RHEL 8 düğümünü yapılandırın.
- 2. IBM MQ Advanced ürününü her birine kurun, bkz. ["IBM MQ Advanced for Multiplatforms kurulması"](#page-240-0) [sayfa 241](#page-240-0).
- 3. Yeni bir HA grubu yaratmak için yeni bir Pacemaker kümesi yapılandırın, bkz. Pacemaker kümesinin tanımlanması (HA grubu).
- 4. Var olan RHEL 7 HA Grubundan istediğiniz her bir kuyruk yöneticisini yeniden oluşturun, bkz. HA RDQM Oluşturma.
- 5. Taşınacak her RDQM kuyruk yöneticisi için aşağıdaki işlemleri tamamlayın:
	- a) RHEL 8 düğümünde RDQM kuyruk yöneticisini sona erdirin.
	- b) RHEL 7 düğümünde RDQM kuyruk yöneticisini sona erdirin.
	- c) RHEL 7 düğümünde RDQM kuyruk yöneticisinin, yapılandırmasının ve verilerinin yedeğini alın; bkz. IBM® MQ kuyruk yöneticisi verilerinin yedeklenmesi ve geri yüklenmesi.
	- d) RHEL 8 düğümündeki yedeği geri yükleyin.
- 6. RHEL 8 düğümünde RDQM kuyruk yöneticisini başlatın.
- 7. Gerekirse, RHEL 8 HA grubunda kayan IP adresini yapılandırın, bkz. Kayan IP adresi oluşturma ve silme.
- 8. RDQM kuyruk yöneticisinin RHEL 8 HA grubunda düzgün çalıştığını doğruladıktan sonra, kuyruk yöneticisini RHEL 7 HA grubundan silin, bkz. HA RDQM ' nin silinmesi.

# **RHEL 7 ya da RHEL 8 'den RHEL 9 'a RDQM yapılandırmasının**

## **geçirilmesi**

RHEL 7 ya da RHEL 8 'den RHEL 9 'a büyütme yaparsanız, yeni bir Pacemaker kümesi yaratmanız ve eşlenen veri kuyruğu yöneticilerinizi (RDIMM ' ler) yeni kümeye geçirmeniz gerekir.

## **Bu görev hakkında**

Ayrı bir RHEL 9 kümesi ayarlamalı ve bir yedekleme ve geri yükleme yordamı kullanarak her bir RDQM HA kuyruk yöneticisini bu kümeye geçirmelisiniz. Bir RDQM kuyruk yöneticisine bağlanmak için kayan bir IP adresi kullanırsanız, RHEL 9 kümesinde bu kayan IP adresini yeniden yaratmanız gerekir.

## **Yordam**

- 1. Üç RHEL 9 düğümünü yapılandırın.
- 2. IBM MQ Advanced ürününü her birine kurun, bkz. ["IBM MQ Advanced for Multiplatforms kurulması"](#page-240-0) [sayfa 241](#page-240-0).
- 3. Yeni bir HA grubu yaratmak için yeni bir Pacemaker kümesi yapılandırın, bkz. Pacemaker kümesinin tanımlanması (HA grubu).
- 4. Var olan RHEL 7 ya da RHEL 8 HA Grubundan istediğiniz her kuyruk yöneticisini yeniden yaratın, bkz. HA RDQM yaratılması.
- 5. Taşınacak her RDQM kuyruk yöneticisi için aşağıdaki işlemleri tamamlayın:
- <span id="page-519-0"></span>a) RHEL 9 düğümünde RDQM kuyruk yöneticisini sona erdirin.
- b) RHEL 7 ya da RHEL 8 düğümünde RDQM kuyruk yöneticisini sona erdirin.
- c) RHEL 7 ya da RHEL 8 düğümünde RDQM kuyruk yöneticisinin, yapılandırmasının ve verilerinin yedeğini alın; bkz. IBM MQ kuyruk yöneticisi verilerinin yedeklenmesi ve geri yüklenmesi.
- d) RHEL 9 düğümündeki yedeği geri yükleyin.
- 6. RHEL 9 düğümünde RDQM kuyruk yöneticisini başlatın.
- 7. Gerekirse, RHEL 9 HA grubunda kayan IP adresini yapılandırın, bkz. Kayan IP adresi oluşturma ve silme.
- 8. RHEL 9 HA grubunda RDQM kuyruk yöneticisinin düzgün çalıştığını doğruladıktan sonra, kuyruk yöneticisini RHEL 7 ya da RHEL 8 HA grubundan silin, bkz. HA RDQM ' nin silinmesi.

# **Eşlenmiş veri kuyruğu yöneticileri geçiriliyor**

Eşlenmiş veri kuyruğu yöneticilerini (RDIMM ' ler) geçirmeniz gerektiğinde, tüm düğümleri bir sırayla yükseltmeniz gerekir. Farklı düzeylerdeki düğümlerle çalışmayı denemeyin.

Bu kılavuz, ana yayınlar ya da CD yayınları arasında geçiş için uygundur, ancak bakım (düzeltme paketi) uygulanması için uygun değildir. (Bkz. ["RDQM için bakım düzeyi güncellemeleri uygulanıyor" sayfa 327.](#page-326-0))

HA RDQM yapılandırmaları için yükseltme sırası, bir düğümün askıya alınmasından, IBM MQ ve RDQM desteğinin kaldırılmasından, IBM MQ ve RDQM desteğinin daha yeni sürümünün kurulmasından ve düğümün sürdürülmesinden oluşur. Daha sonra devam edin ve bu sırayı sonraki düğümde yineleyin. Bu sırayı izleyerek, geçiş devam ederken kuyruk yöneticilerinizin HA grubundaki düğümlerden birinde çalışmaya devam etmesini güvenceye alın.

DR RDQM yapılandırmalarına ilişkin yükseltme sırası, kurtarma düğümünün yükseltilmesinden, yeni yükseltilen kurtarma düğümünde DR kuyruk yöneticilerinin çalıştırılmasından, birincil düğümün yükseltilmesinden, DR kuyruk yöneticilerinin birincil düğümde yeniden çalıştırılmasına geçilmesinden oluşur.

DR/HA RDQM yapılandırmalarına ilişkin yükseltme sırası, kurtarma yerinde HA grubunun yükseltilmesi, ana yerden kurtarma yerine yönetilen bir yedek yere geçiş gerçekleştirilmesi ve kuyruk yöneticilerini ana yere geri döndürmeden önce ana yerde HA grubunun yükseltilmesinden oluşur.

Geçişten önce eşlenmiş bir veri kuyruğu yöneticisini yedekleyebilirsiniz.

#### **İlgili görevler**

["RDQM ' i kurma \(eşlenen veri kuyruğu yöneticileri\)" sayfa 260](#page-259-0) RDQM ile ilişkili kuruluş görevleri bu bölümde gruplanır. RDQM, x86-64 üzerinde RHEL 7 (7.6 ya da üstü), RHEL 8 (8.2 ya da üstü) ve RHEL 9 için kullanılabilir.

## *HA RDIMM ' leri geçiriliyor*

Bir HA grubundaki tüm RDQM düğümlerini yükseltmek için bu adımları izleyin ve böylece eşlenen veri kuyruğu yöneticilerini (RDIMM ' ler) geçirin.

## **Bu görev hakkında**

Gruptaki düğümlerle farklı düzeylerde çalışmasını önlemek için, bir HA grubundaki tüm düğümleri aynı sırayla yükseltmeniz gerekir.

HA grubunuzun konfigürasyonunu, bir düğümün tüm RDIMM ' ler için birincil olarak işlev görmesi için, diğer iki düğümün ikincil düğümler olarak işlev görmesi için tanımladıysanız, önce ikincil düğümleri büyütmeniz ve birincil düğümü sonuna kadar bırakmanız gerekir.

Büyütme sırası ve RDIMM 'ler için tercih edilen ve ikinci tercih edilen konum olarak işaretlenen düğümler, RDIMM' lerin büyütme sırasında başarısız olduğu yerleri etkiler. Geçiş sırası sırasında, düğümler farklı düzeyler çalıştırırken, hata durumunda geçiş seçenekleri sınırlıdır. Alt düzey bir düğümde çalışan bir RDQM daha üst düzey bir düğüme geçebilir, ancak yeni düzeyde bir kuyruk yöneticisi başlatıldıktan sonra daha alt düzey bir düğüme geçemez. Bir yükseltme sırası seçmeniz ve kuyruk yöneticilerinin alt düzey düğümlerde çalışmasını mümkün olduğunca uzun süre tutmak için tercih edilen ve ikinci tercih edilen

<span id="page-520-0"></span>konum ayarlarını kullanmanız gerekir. Düğümleri askıya almadan önce, değişikliklerin hemen yürürlüğe girdiğinden emin olmak için tercih edilen ve ikinci tercih edilen konum ayarlarında değişiklik yapmalısınız.

Herhangi bir düğümde DR RDIMM ' leri çalıştırıyorsanız, "DR RDIMM ' leri geçiriliyor" sayfa 521içindeki yönergeleri izleyerek bu kuyruk yöneticileriyle aynı anda çalışmanız gerekir.

## **Yordam**

- HA RDQM desteğini kaldırın ve RDQM 'yi ve IBM MQ' yi yükseltin.
	- a) Aşağıdaki komutu girerek düğümde HA grubunu askıya alın:

rdqmadm -s

- b) **su** komutunu kullanarak kök kullanıcı olarak oturum açın ya da ayrıcalıklı kullanıcıya geçin.
- c) Kaldır IBM MQ (bu adım RDQM ' yi de kaldırır):

rpm -qa | grep MQSeries | xargs yum -y remove

d) Pacemaker:

rpm -qa | grep linbit | xargs yum -y remove

e) DRBD ' yi Kaldır:

rpm -qa | grep drbd | xargs yum -y remove

f) DRBD çekirdeğinin başarıyla boşaltıldığını doğrulayın:

lsmod | grep drbd

Drbd ya da drbd\_transport\_tcp çekirdek modülleri hala yüklüyse, bunlar aşağıdaki komutlarla boşa alınabilirler:

modprobe -r drbd\_transport\_tcp modprobe -r drbd

Boşa alma işlemi herhangi bir nedenle başarısız olursa, düğümü yeniden başlatın.

- g) Yeni IBM MQ düzeyini ve bağımlı yazılımı kurun, bkz. RDQM ' yi kurma (eşlenmiş veri kuyruğu yöneticileri).
- h) Aşağıdaki komutu girerek HA grubunu düğümde sürdürün:

rdqmadm -r

Grupta sonraki düğüme geçebilirsiniz.

- HA grubundaki ikinci düğüm için adımları yineleyin. (İlk düğümde kullandığınız yolu kullanın.)
- HA grubundaki üçüncü düğüm için adımları yineleyin. (İlk düğümde kullandığınız yolu kullanın.)

#### **İlgili başvurular**

rdqmadm (eşlenmiş veri kuyruğu yöneticisi kümesini yönet)

#### *DR RDIMM ' leri geçiriliyor*

Olağanüstü durum kurtarma eşlenmiş veri kuyruğu yöneticisi (DR RDQM) yapılandırmasındaki birincil ve kurtarma düğümlerini yükseltmek için bu adımları izleyin.

#### **Bu görev hakkında**

Düğümlerinizi yükseltmek için önerilen sıra, kurtarma düğümünüzü yükseltmek, daha sonra birincil düğümünüzü yükseltirken DR kuyruk yöneticilerinizi orada çalıştırmaktır. Her iki düğüm de yükseltildiğinde, özgün birincil ve kurtarma rollerini geri yükleyebilirsiniz.

Yükseltme yordamı sırasında DR kuyruk yöneticilerinizi çalıştırmanız gerekmiyorsa, kurtarma düğümüne geçmeye ilişkin adımları atlayabilirsiniz. Her iki düğümü de yükselttikten sonra DR kuyruk yöneticilerinizi durdurabilir ve yeniden başlatabilirsiniz.

Düğümlerden birinde HA RDIMM ' leri de çalıştırıyorsanız, ["HA RDIMM ' leri geçiriliyor" sayfa 520](#page-519-0)içindeki yönergeleri izleyerek bu kuyruk yöneticileriyle aynı anda çalışmanız gerekir.

#### **Yordam**

• DR RDQM ve IBM MQ 'yi kaldırın ve RDQM ve IBM MQ' yi yükseltin.

a) DR ikincil düğümünü büyütün:

- a. **su** komutunu kullanarak kök kullanıcı olarak oturum açın ya da ayrıcalıklı kullanıcıya geçin.
- b. Kaldır IBM MQ (bu adım RDQM ' yi de kaldırır):

rpm -qa | grep MQSeries | xargs yum -y remove

c. Pacemaker:

rpm -qa | grep linbit | xargs yum -y remove

d. DRBD ' yi Kaldır:

rpm -qa | grep drbd | xargs yum -y remove

e. DRBD çekirdeğinin başarıyla boşaltıldığını doğrulayın:

lsmod | grep drbd

Drbd ya da drbd\_transport\_tcp çekirdek modülleri hala yüklüyse, bunlar aşağıdaki komutlarla boşa alınabilirler:

modprobe -r drbd\_transport\_tcp modprobe -r drbd

Boşa alma işlemi herhangi bir nedenle başarısız olursa, düğümü yeniden başlatın.

- f. Yeni IBM MQ ve RDQM düzeylerini kurun, bkz. RDQM ' yi kurma (eşlenmiş veri kuyruğu yöneticileri).
- b) DR birincil düğümünde aşağıdaki adımlardan birini gerçekleştirin:
	- DR kuyruk yöneticilerini sona erdirin ya da
	- DR kuyruk yöneticilerinin DR ikincil düğümüne yönetilen bir yedek sisteme geçiş işlemi gerçekleştirin.
- c) DR birincil düğümünü büyütün:
	- a. **su** komutunu kullanarak kök kullanıcı olarak oturum açın ya da ayrıcalıklı kullanıcıya geçin.
	- b. Kaldır IBM MQ (bu adım RDQM ' yi de kaldırır):

rpm -qa | grep MQSeries | xargs yum -y remove

c. Pacemaker:

```
rpm -qa | grep linbit | xargs yum -y remove
```
d. DRBD ' yi Kaldır:

rpm -qa | grep drbd | xargs yum -y remove

e. DRBD çekirdeğinin başarıyla boşaltıldığını doğrulayın:

```
lsmod | grep drbd
```
Drbd ya da drbd\_transport\_tcp çekirdek modülleri hala yüklüyse, bunlar aşağıdaki komutlarla boşa alınabilirler:

```
modprobe -r drbd_transport_tcp
modprobe -r drbd
```
Boşa alma işlemi herhangi bir nedenle başarısız olursa, düğümü yeniden başlatın.

f. Yeni IBM MQ ve RDQM düzeylerini kurun, bkz. RDQM ' yi kurma (eşlenmiş veri kuyruğu yöneticileri).

d) DR birincil düğümünde aşağıdaki adımlardan birini gerçekleştirin:

- DR kuyruğu yöneticilerini (daha önce sona erdirdiyseniz) başlatın ya da
- DR kuyruk yöneticilerinin DR birincil düğümüne geri dönmesi için yönetilen bir hata durumunda yedek sisteme geçiş işlemi gerçekleştirin.

#### *DR/HA RDIMM ' leri geçiriliyor*

Bir DR/HA yapılandırmasındaki her iki HA grubundaki tüm RDQM düğümlerini yükseltmek için bu adımları izleyin ve bu nedenle eşlenen veri kuyruğu yöneticilerini (RDIMM ' ler) geçirin.

## **Bu görev hakkında**

Düğümlerinizi büyütmek için önerilen sıra, HA grubunu kurtarma yerinizde büyütmek ve daha sonra, HA grubunu ana sitenizde yükseltirken DR/HA kuyruk yöneticilerinizi orada çalıştırmaktır. Her iki HA grubu da yükseltildiğinde, özgün ana ve kurtarma rollerini geri yükleyebilirsiniz.

#### **Yordam**

- DR/HA RDQM ve IBM MQ 'yi kaldırın ve RDQM' yi ve IBM MQ' yi yükseltin.
	- a) HA grubunu kurtarma yerinizde büyütün (DR/HA RDIMM ' lerin ana sitede çalıştığını varsayarak). Sırayla gruptaki her bir düğümde aşağıdaki adımları tamamlayın.
		- a. **su** komutunu kullanarak kök kullanıcı olarak oturum açın ya da ayrıcalıklı kullanıcıya geçin.
		- b. Aşağıdaki komutu girerek düğümde HA grubunu askıya alın:

```
rdqmadm -s
```
c. Kaldır IBM MQ (bu adım RDQM ' yi de kaldırır):

rpm -qa | grep MQSeries | xargs yum -y remove

d. Pacemaker:

rpm -qa | grep linbit | xargs yum -y remove

e. DRBD ' yi Kaldır:

rpm -qa | grep drbd | xargs yum -y remove

f. DRBD çekirdeğinin başarıyla boşaltıldığını doğrulayın:

lsmod | grep drbd

Drbd ya da drbd\_transport\_tcp çekirdek modülleri hala yüklüyse, bunlar aşağıdaki komutlarla boşa alınabilirler:

modprobe -r drbd\_transport\_tcp modprobe -r drbd

Boşa alma işlemi herhangi bir nedenle başarısız olursa, düğümü yeniden başlatın.

- g. Yeni IBM MQ düzeyini ve bağımlı yazılımı kurun, bkz. RDQM ' yi kurma (eşlenmiş veri kuyruğu yöneticileri).
- h. Aşağıdaki komutu girerek HA grubunu düğümde sürdürün:

```
rdqmadm -r
```
Grupta sonraki düğüme geçebilirsiniz.

- b) Ana yerdeki HA grubunda, kuyruk yöneticilerinizi durdurun ya da kurtarma yerinde büyüttüğünüz HA grubuna yönetilen bir yedek sisteme geçiş gerçekleştirin.
- c) Ana sitenizdeki HA grubunu yükseltin. Sırayla gruptaki her bir düğümde aşağıdaki adımları tamamlayın.
	- a. **su** komutunu kullanarak kök kullanıcı olarak oturum açın ya da ayrıcalıklı kullanıcıya geçin.
	- b. Aşağıdaki komutu girerek düğümde HA grubunu askıya alın:

```
rdqmadm -s
```
c. Kaldır IBM MQ (bu adım RDQM ' yi de kaldırır):

rpm -qa | grep MQSeries | xargs yum -y remove

d. Pacemaker:

rpm -qa | grep linbit | xargs yum -y remove

e. DRBD ' yi Kaldır:

```
rpm -qa | grep drbd | xargs yum -y remove
```
f. DRBD çekirdeğinin başarıyla boşaltıldığını doğrulayın:

lsmod | grep drbd

Drbd ya da drbd\_transport\_tcp çekirdek modülleri hala yüklüyse, bunlar aşağıdaki komutlarla boşa alınabilirler:

modprobe -r drbd\_transport\_tcp modprobe -r drbd

Boşa alma işlemi herhangi bir nedenle başarısız olursa, düğümü yeniden başlatın.

- g. Yeni IBM MQ düzeyini ve bağımlı yazılımı kurun, bkz. RDQM ' yi kurma (eşlenmiş veri kuyruğu yöneticileri).
- h. Aşağıdaki komutu girerek HA grubunu düğümde sürdürün:

rdqmadm -r

Grupta sonraki düğüme geçebilirsiniz.

d) Artık kuyruk yöneticilerinizi başlatabilir (önceden durdurmuşsanız) ya da kurtarma yerinden ana siteye geçmelerini engelleyebilirsiniz.

#### **İlgili görevler**

["HA RDIMM ' leri geçiriliyor" sayfa 520](#page-519-0)

Bir HA grubundaki tüm RDQM düğümlerini yükseltmek için bu adımları izleyin ve böylece eşlenen veri kuyruğu yöneticilerini (RDIMM ' ler) geçirin.

["DR RDIMM ' leri geçiriliyor" sayfa 521](#page-520-0)

Olağanüstü durum kurtarma eşlenmiş veri kuyruğu yöneticisi (DR RDQM) yapılandırmasındaki birincil ve kurtarma düğümlerini yükseltmek için bu adımları izleyin.

# **Kuyruk yöneticisinin farklı bir işletim sistemine taşınması**

Bir kuyruk yöneticisini bir işletim sisteminden diğerine taşımak için bu yönergeleri izleyin. Bunun bir kuyruk yöneticisinin geçişi **olmadığını** unutmayın.

## **Bu görev hakkında**

Bir kuyruk yöneticisini hedef sistemde yeniden yaratarak taşıyabilirsiniz. Yordam kuyruk yöneticisinin yapılanışını yeniden yaratır; kuyruk yöneticisinin yürürlükteki durumunu, örneğin, kuyrukları boşaltarak ve yeniden yükleyerek yeniden yaratmayı denemez.

## **Yordam**

- 1. Kaynak sistemde IBM MQ denetimcileri (mqm) grubunda bir kullanıcı olarak oturum açın.
- 2. Taşımak istediğiniz kuyruk yöneticisine ilişkin yapılanış bilgilerini saklamak için aşağıdaki komutu yazın:

dmpmqcfg -a -m *QM\_name* > *QM\_file*

Burada:

- *QM\_name* , taşımak istediğiniz kuyruk yöneticisinin adıdır.
- *QM\_file* , konfigürasyon bilgilerinin yazıldığı kaynak sistemdeki bir yerel dosyanın adı ve yoludur.

Daha fazla bilgi için bkz. **dmpmqcfg** .

- 3. Kuyruk yöneticisi dağıtılmış bir yapılanışın parçasıysa, kuyruk yöneticisini susturun. Devam eden bir ileti olmadığından emin olun ve kuyruk yöneticisini durdurun.
- 4. Ürünün bir sürümünden diğerine taşınıyorsanız, yürürlükteki işletim sisteminizdeki kuyruk yöneticisini en son sürüme geçirin.

Geçerli işletim sisteminiz:

- Windows, Windows, bkz. ["Windows üzerinde bir kuyruk yöneticisini daha sonraki bir sürüme](#page-413-0) [geçirme" sayfa 414](#page-413-0)
- Linux AIX AIX ya da Linux, bkz. [AIX and Linuxüzerinde kuyruk yöneticisinin yeni](#page-443-0) [düzeye geçirilmesi](#page-443-0)

Var olan uygulamalarınızın çalışmaya devam ettiğinden emin olmanız gerekir.

- 5. **crtmqm**kullanarak yeni işletim sisteminizde boş bir kuyruk yöneticisi oluşturun.
- 6. **dmpmqcfg**komutunu kullanarak, nesne tanımlamalarınızı yeni yarattığınız kuyruk yöneticisine kopyalayın.

Nesne tanımlamalarını kopyalarken dikkatli olun, çünkü tanımların el ile değiştirilmesi gerekebilir:

- Çeşitli özniteliklerin denetlenmeli ve değiştirilmesi gerekebilir. Bunlar arasında aşağıdakiler yer alır:
	- Kanallardaki, dinleyicilerdeki ve diğer nesnelerdeki IP adresleri ve kapıları
	- Kullanıcı kimlikleri gibi güvenlik bilgileri
	- Hizmetlerde **startcmd**
	- Diğer çeşitli öznitelikler.
- Denetlenmeyen sürekli aboneler iletileri kaybedebilir.
- Kanallarının taşınan kuyruk yöneticisine bağlanması için diğer kuyruk yöneticilerinin de değiştirilmesi gerekebilir.

Tanımlamalar kopyalandıktan sonra, özgün işletim sisteminizdeki kuyruk yöneticisinden gelen uygulama iletilerinin, iletileri taşıyan bir uygulama kullanılarak yeni işletim sisteminizdeki kuyruk yöneticisine kopyalanması gerekir. Daha sonra, uygulamalarınızın çalışmaya devam edip etmediğini denetleyin.

# **AIX, Linux, and Windows üzerinde günlüklerin geçirilmesi**

<span id="page-525-0"></span>IBM MQ 9.1.0 ' dan dairesel bir günlüğü doğrusal bir günlüğe ya da doğrusal bir günlükten dairesel bir günlüğe geçirebilirsiniz.

## **Başlamadan önce**

Günlük kaydı tipleri' ni gözden geçirerek doğrusal ya da dairesel günlük kaydını kullanmak isteyip istemediğinize karar verin.

## **Yordam**

- Kuyruk yöneticisi günlüğünüzü doğrusal olmaktan çevrimsel günlüğe geçirmek için bkz. "Kuyruk yöneticinizin günlüğünü doğrusal günlükten çevrimsel günlüğe geçirme" sayfa 526.
- Kuyruk yöneticisi günlüğünüzü çevrimsel olmaktan doğrusal olmaya geçirmek için bkz. ["Kuyruk](#page-526-0) [yöneticinizin günlüğünü çevrimsel bir günlükten doğrusal bir günlüğe geçirme" sayfa 527.](#page-526-0)

#### **İlgili kavramlar**

["Günlüklerin Windows üzerinde Gelişmiş Biçim diskine geçirilmesi" sayfa 442](#page-441-0) Gelişmiş Biçim diski, kesim başına 4096 bayta sahip disktir. Aşağıdakiler, geçiş yordamı gerçekleştirilmeden diğer platformlarda Gelişmiş Biçim diskleri kullanılabileceği için yalnızca Windows platformu için geçerlidir.

# *Kuyruk yöneticinizin günlüğünü doğrusal günlükten çevrimsel günlüğe*

#### *geçirme*

Kuyruk yöneticisi günlüğünüzü doğrusal olmaktan çevrimsel sıraya geçirmek için bu adımları izleyin.

## **Başlamadan önce**

Yeni düzeye geçirmeden önce kuyruk yöneticinizin bir yedeğini alın.

**migmqlog** komutunda **-ld** seçeneğini belirterek, oturum açma yerinizi geçirmek mi, yoksa günlüğü yeni bir konuma geçirmek mi istediğinize karar verin. Kuyruk yöneticinizi eski bir diskten yeni bir Gelişmiş Biçim diskine taşıyorsanız, **-ld** seçeneğini kullanmak uygun olabilir.

Günlük geçiş sırasında artabileceğinden, günlüğünüzü geçirmek için yeterli alanınızın olduğundan emin olun.

Aşağıdakileri unutmayın:

- IBM MQ 9.1.0kullanabilmek için kuyruk yöneticinizin günlüğünü yeni düzeye geçirmeniz gerekmez.
- Günlüğünüz çok büyükse, **migmqlog** ' in tamamlanması birkaç dakika sürebilir. Ancak, komut aşama iletilerini zaman zaman görüntüler.
- Herhangi bir nedenle (örneğin, bir güç kesintisi nedeniyle) **migmqlog** işlemi tamamlamadan önce durursa, geçişi tamamlamak için kısmen geçirilen günlüklerde aynı **migmqlog** komutunu yeniden çalıştırın.
- **-ld** seçeneğini belirttiyseniz, **migmqlog** qm.ini dosyasındaki günlük yolunu sizin için günceller; böylece, kuyruk yöneticinizi başlattığınızda geçirilen günlük kullanılır.
- **-ld** seçeneğini kullanırken göreli bir yol geçirmeyin; yalnızca mutlak bir yol kullanın.
- **migmqlog** , herhangi bir kuyruk ya da kuyruk yöneticisi nesnesini güncellemez.

## **Yordam**

- 1. mqm grubunun bir üyesi olarak oturum açın.
- 2. Henüz yapmadıysanız, kuyruk yöneticisini durdurun.
- 3. Henüz yapmadıysanız, kuyruk yöneticinizin bir yedeğini alın.
- 4. Aşağıdaki komutu çalıştırın:

```
migmqlog -m QMgrName -lc
```
Daha fazla bilgi için bkz. **migmqlog** .

#### **İlgili görevler**

"Kuyruk yöneticinizin günlüğünü çevrimsel bir günlükten doğrusal bir günlüğe geçirme" sayfa 527 Kuyruk yöneticisi günlüğünüzü çevrimsel olmaktan doğrusallığa geçirmek için bu adımları izleyin.

# *Kuyruk yöneticinizin günlüğünü çevrimsel bir günlükten doğrusal bir*

#### *günlüğe geçirme*

Kuyruk yöneticisi günlüğünüzü çevrimsel olmaktan doğrusallığa geçirmek için bu adımları izleyin.

## **Başlamadan önce**

Yeni düzeye geçirmeden önce kuyruk yöneticinizin bir yedeğini alın.

**migmqlog** komutunda **-ld** seçeneğini belirterek, oturum açma yerinizi geçirmek mi, yoksa günlüğü yeni bir konuma geçirmek mi istediğinize karar verin. Kuyruk yöneticinizi eski bir diskten yeni bir Gelişmiş Biçim diskine taşıyorsanız, **-ld** seçeneğini kullanmak uygun olabilir.

Günlük geçiş sırasında artabileceğinden, günlüğünüzü geçirmek için yeterli alanınızın olduğundan emin olun.

Aşağıdakileri unutmayın:

- IBM MQ 9.1.0kullanabilmek için kuyruk yöneticinizin günlüğünü yeni düzeye geçirmeniz gerekmez.
- Günlüğünüz çok büyükse, **migmqlog** ' in tamamlanması birkaç dakika sürebilir. Ancak, komut aşama iletilerini zaman zaman görüntüler.
- Herhangi bir nedenle (örneğin, bir güç kesintisi nedeniyle) **migmqlog** işlemi tamamlamadan önce durursa, geçişi tamamlamak için kısmen geçirilen günlüklerde aynı **migmqlog** komutunu yeniden çalıştırın.
- **-ld** seçeneğini belirttiyseniz, **migmqlog** qm.ini dosyasındaki günlük yolunu sizin için günceller; böylece, kuyruk yöneticinizi başlattığınızda geçirilen günlük kullanılır.
- **-ld** seçeneğini kullanırken göreli bir yol geçirmeyin; yalnızca mutlak bir yol kullanın.
- **migmqlog** , herhangi bir kuyruk ya da kuyruk yöneticisi nesnesini güncellemez.

#### **Bu görev hakkında**

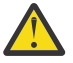

**Uyarı:** Yeni düzeye geçirildikten sonra, kuyruk yöneticisi başlatıldığında bir ortam görüntüsü kaydedilmez. Öznitelikleri ayarlayarak ortam görüntülerini otomatik olarak nasıl kaydedeceğinizi planlayın:

- GöRüNTüLENMIş
- IMGINTVL
- IMGLOGLN
- IMGRCOVO.
- IMGRCOVQ.

ALTER QMGRiçinde ya da düzenli aralıklarla **rcdmqimg**çalıştırılarak el ile.

#### **Yordam**

1. mqm grubunun bir üyesi olarak oturum açın.

- 2. Henüz yapmadıysanız, kuyruk yöneticisini durdurun.
- 3. Henüz yapmadıysanız, kuyruk yöneticinizin bir yedeğini alın.
- 4. Aşağıdaki komutu çalıştırın:

```
migmqlog -m QMgrName -ll
```
Daha fazla bilgi için bkz. **migmqlog** .

- 5. Kuyruk yöneticisini başlatın ve ortamınız için uygun görüntü kurtarma ve kuyruk özniteliklerini ayarlayın.
- 6. Kurtarılabilir nesneler için el ile resim kaydetme zamanına dikkat edin.

#### **İlgili görevler**

["Kuyruk yöneticinizin günlüğünü doğrusal günlükten çevrimsel günlüğe geçirme" sayfa 526](#page-525-0) Kuyruk yöneticisi günlüğünüzü doğrusal olmaktan çevrimsel sıraya geçirmek için bu adımları izleyin.

# **Internet Protocol sürüm 6 'ya geçiş (IPv6)**

IBM MQ , kuyruk yöneticilerinin IPv4' e ek olarak IPv6 kullanarak iletişim kurmasını sağlar. Bu, IPv4 'dan IPv6' a geçişi kolaylaştırır.

## **Başlamadan önce**

IBM MQ ürününü kurmayı ve IPv6ürününü kullanmayı düşünüyorsanız, aşağıdaki temel noktaları göz altında bulundurun:

- IBM MQ , IPv6 onaltılı adreslerini (örneğin, fe80:43e4:0204:acff:fe97:2c34:fde0:3485) ve IPv4 noktalı onlu adresleri (örneğin, 9.20.9.30) tanır.
- Hem IPv4 hem de IPv6 sistemini çalıştıran bir sistemde, belirli bir kanal için belirlediğiniz bağlantı adı (CONNAME), kanalın bağlantı kurmasına ilişkin IP protokolünü belirler.
- Ağ genelinde tutarlılığı sağlamak için, özellikle kümelerin dahil olduğu yerlerde, tüm ağ için IPv6 girişini planlamanız gerekir. Örneğin, bir kuyruk yöneticisi artık IPv6 yeteneğine sahip olsa da, bu iletişim kurabileceği kuyruk yöneticilerinin de IPv6 yeteneğine sahip olduğu anlamına gelmez.
- Etki alanı ad sunucusunu (DNS) ya da eşdeğerini ayarlarken, hedef kuyruk yöneticisinin çalıştığı sistemin IPv4 adresi, IPv6 adresi ya da ikili IPv4 ve IPv6 adresine çözüp çözemeyeceğini göz önünde bulundurun.
- IBM MQ ürününü kurmakta olduğunuz sistem IPv6işletim sistemini desteklemiyorsa, IBM MQ yalnızca IPv4kullanarak bağlanabilir.
- IPv6 etkinleştirilmiş bir sistemde çalışan bir kuyruk yöneticisinin IPv4 etkinleştirilmiş bir sistemde çalışan bir kuyruk yöneticisiyle iletişim kurabilmesi için, IPv4 etkinleştirilmiş sistemin yalnızca IPv4 adresine çözülen bir anasistem adı olmalıdır.
- Bir IBM MQ ağında birden çok etki alanı ad sunucusu varsa, kanal tanımında kullanılan her anasistem adının, hangi DNS ' nin kullanıldığına bakılmaksızın aynı adrese (ya da adreslere) çözülmesi gerekir.

## **Bu görev hakkında**

Internet Protocol sürüm 6 (IPv6), Internet Engineering Task Force (IETF) tarafından Internet Protocol sürüm 4 'ü (IPv4) değiştirmek üzere tasarlanmıştır. IPv4 , 20 yılı aşkın bir süredir kullanımda olup, makinelerin İnternet üzerinden birbirleriyle iletişim kurmaları için birincil yöntemlerden biridir. IPv4 , Internet adresleri için 32 bit adreslemekle sınırlıdır. Bu adresler, internete eklenen tüm yeni makineler için gereklidir ve bunlar tükenmeye başlar. IETF, İnternet için kontrol standartları organı ve İnternet adresleri için artan talebi karşılamak için IETF, Internet adresleri için kullanılan rakam sayısını 32 'den 128 bit 'e yükseltti. IPv6 çok daha büyük bir sayı sunar (2<sup>128</sup>) ve öngörülebilir gelecek için adres eksikliğinin çözülmesi gerekir. IPv6 'in, birkaç yıl boyunca birlikte var olan iki iletişim kuralıyla birlikte IPv4' u yavaş yavaş değiştirmesi beklenir. IPv6 ayrıca üstbilgi biçimlerini basitleştirir ve uzantılar ve seçenekler, akış etiketleme yeteneği ve birleştirilmiş kimlik doğrulama ve gizlilik yetenekleri için desteği geliştirir.

IPv6 , aşağıdaki IBM MQ platformlarında desteklenir:

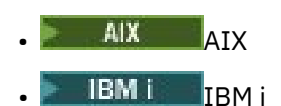

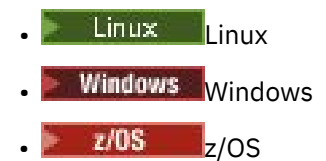

IPv6hakkında daha fazla bilgi için bkz. [IPv6.](https://www.ipv6.org/)

## *Bir kuyruk yöneticisinin IPv6 ' a geçirilmesi*

Bu bölümde, bir IPv6 ağına IBM MQ kurmayı düşünüyorsanız, kuyruk yöneticisinin yeni düzeye geçirilmesi ele alınmıştır.

IPv6 iletişim kuralı yalnızca IBM WebSphere MQ 6.0 ya da sonraki sürümler tarafından kullanılabilir. IPv6 iletişim kuralından yararlanmak için IBM MQ , IPv6 yeteneğine sahip bir sisteme kurulmalıdır.

İki sistemin iletişim için kullandığı tercih edilen IP sürümü (hem IPv4 hem de IPv6 kullanılabiliyorsa), yeni bir kuyruk yöneticisi özniteliği IPADDRV tarafından belirlenir. Bu parametre yalnızca anasistem adı hem IPv4 adresine hem de IPv6 adresine belirsiz bir şekilde çözümlenirse etkili olur.

Bir kuyruk yöneticisini IPv6 protokolünü kullanacak şekilde geçirmek için:

- 1. Geçirilecek kuyruk yöneticisinin bulunduğu sistemde ikili IPv4 ve IPv6 protokollerini yapılandırın.
- 2. IBM MQ' yi kurun.
- 3. Geçirilecek sistemin anasistem adını çözmek için DNS ' ye bir giriş ekleyin. IPv4 adresine ve IPv6 adresine.
- 4. IPADDRV parametresini IPv6 değerine ayarlayın (ya da bir IPv6 adresine çözümlemek için LOCLADDR parametresini ayarlayın).

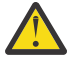

**DİKKAT:** Tüm IPv6 yazılımları IPv4 eşlenmiş IPv6 bir adresi yorumlayamaz. CONNAME ve LOCLADDR birleşimi IPv4 eşlenmiş IPv6 bir adresle sonuçlandıysa, hedef kuyruk yöneticisini barındıran sistemin bunu işleyebildiğinden emin olun.

Eşlenen adreslerin kullanılması, IP ağındaki iletişim kuralı çeviricilerini gerektirebilir.

#### **Geçiş senaryoları (küme olmayan topoloji)**

Bir dizi farklı ara bağlantı olasılıkları ile gelmek mümkündür ve aşağıdaki bölümler IBM MQ ' un her bir durumda nasıl çalışacağını anlamanıza yardımcı olmayı amaçlar.

#### **Küme dışı geçiş senaryosu 1**

Yalnızca IPv4 yeteneğine sahip üç sistem vardır. Her sistem bir kuyruk yöneticisini (QM1, QM2ve QM3) barındırır ve her kuyruk yöneticisi diğer ikisine bağlanır. Küme kanalı tanımlarındaki tüm CONNAMEler, IP adresleri yerine DNS adları kullanılarak yapılır.

Aşağıdaki gibi IPv6 üzerinden çalışan kanalları kullanabilmek için QM1 ' i etkinleştirin:

1. Anasistemi çift IPv4 ve IPv6 yığınlarına sahip olacak şekilde büyütün.

**Önemli:** Her IP yığını için bir dinleyici gereklidir.

- 2. En son IBM MQsürümünü kurun.
- 3. DNS çizelgesini, QM1; işletim sistemi için bir giriş IPv4 adresi ve IPv6 adresi için bir giriş olacak şekilde güncelleyin. Bu, DNS adı isteğinin bu anasisteme ilişkin IPv4 ve IPv6 adreslerini döndürmesini sağlar.
- 4. Kuyruk yöneticisi IPADDRV özniteliğini IPv6olarak ayarlayın.

**Not:** IPv6 adreslemeyi desteklemek için yapılan bu değişikliklere rağmen, QM1 yalnızca IPv4 yeteneğine sahip kuyruk yöneticileriyle (hem var olan hem de yeni olanlar) iletişim kurabilir.

Yukarıdaki QM1 ile IPv6 üzerinden çalışan kanalları kullanabilmek için QM2 ' yi etkinleştirin.

• QM1 ile QM2 arasındaki iletişim artık IPv6üzerinde olacaktır.

- QM1 ile QM3 arasındaki iletişim IPv4üzerinde olmaya devam eder.
- QM2 ve QM3 arasındaki iletişim IPv4üzerinde olmaya devam eder.

Kuyruk yöneticisi IPADDRV özniteliği IPv6olarak ayarlandığında, kuyruk yöneticisinin IPv6 iletişim kuralı kullanılarak bağlanması için tercih ayarlanır. QM1 - QM3 arasında bir kanal, bir IPv6 adresine ya da IPv4 ve IPv6 adreslerine (IPADDRV özniteliği IPv6olarak ayarlanmış olarak) çözülen bir anasistem adına ayarlıysa, IPv6 adresi tercih olarak döndürülür), bu kanal IPv6 iletişim kuralını kullanmayı dener. QM1 anasisteminde kurulu IPv6 protokolü eşlenmiş bir adresi kullanabiliyorsa, QM1 , IPv6üzerinden QM3 ile iletişim kurar. Tersi durumda, kanal CONNAME ' i çözmez.

QM3 , ürünün önceki bir sürümünde kuyruk yöneticisi olarak kalırken, QM3 kanalını başlatmak için kullanılan tüm CONNAMEların, IPv6 adresinin döndürüleceği IPv6 adresine ya da ikili IPv4 ve IPv6 adreslerine çözülmediğini denetlemeniz gerekir. Bu, QM1 ' in IPv6 üzerinden kanalı başlatmayı denemesine neden olur; bu, CONNAME öğesini çözemediği için başarısız olur.

Bir sistemi çift IPv4 ve IPv6 yeteneğine sahip olacak şekilde yükseltebilir ve sistemin daha önceki bir sürümünde kuyruk yöneticisini çalıştırmaya devam edilebilir. While it is not recommended to run this type of configuration, as long as the addresses that are returned to this level of queue manager are either IPv4 or an IPv4 mapped version of an IPv6 address, this should work.

#### **Küme dışı geçiş senaryosu 2**

Yalnızca IPv4 yeteneğine sahip üç sistem vardır. Her sistem bir kuyruk yöneticisini (QM1, QM2ve QM3) barındırır ve her kuyruk yöneticisi diğer ikisine bağlanır. Küme kanalı tanımlarındaki tüm CONNAMEler IP adresleri kullanılarak yapılır.

DNS adları yerine adresler belirtildiğinden, bir kuyruk yöneticisinin IPv6 protokolünü kullanarak başka bir sunucuya bağlanmasına izin vermek için, aralarında IPv4 adreslerini kullanan tanımları çoğaltmanız ve bunun yerine IPv6 adreslerini sağlamanız gerekir. IPv4 adreslerini kullanan özgün tanımlar çalışmaya devam eder, ancak IPv6 protokolünden yararlanmak istiyorsanız, yeni tanımlamaları kullanarak bağlanmanız gerekir.

Aşağıdaki gibi IPv6 üzerinden çalışan kanalları kullanabilmek için QM1 ' i etkinleştirin:

1. Anasistemi çift IPv4 ve IPv6 yığınlarına sahip olacak şekilde büyütün.

**Önemli:** Her IP yığını için bir dinleyici gereklidir.

- 2. IBM MQ' yi kurun.
- 3. Kanalı, iletim kuyruğunu ve varsa, gerektiğinde IPv6 adreslerini kullanan işlem tanımlarını yineleyin.

**Not:** IPv6 adreslemesini desteklemek için yapılan bu değişikliklere rağmen, QM1 yalnızca IPv4 özellikli var olan kuyruk yöneticileriyle iletişim kurabilir.

Yukarıdaki QM1 ile IPv6 üzerinden çalışan kanalları kullanabilmek için QM2 ' yi etkinleştirin.

1. Anasistemi çift IPv4 ve IPv6 yığınlarına sahip olacak şekilde büyütün.

**Önemli:** Her IP yığını için bir dinleyici gereklidir.

- 2. IBM MQ' yi kurun.
- 3. Gerektiğinde, yeni uzak kuyruğa yazmak için uygulamaları değiştirmenizi sağlar (yukarıda, IPv6 adresleriyle QM1 için yaratılır).
- 4. Kanalların başlatılabildiğini doğrulayın.

Kuyruk yöneticileri artık aşağıdaki gibi bağlanabilir:

- QM1 artık uygulamanın iletilerini yazdığı kanala bağlı olarak IPv4 ya da IPv6 üzerinden QM2 ile bağlantı kurabilir.
- QM1 , özgün tanımları kullanarak hala IPv4 üzerinden QM3 ile bağlantı kurar.

#### *Bir kümenin IPv6 ' e geçirilmesi*

Bu bölüm, IBM MQ ürününü IPv6 özellikli bir ağa kurmayı düşündüğünüzde kümelerin geçişiyle ilgilenir.

Aşağıda, bir kümeyi en son IBM MQsürümüne geçirirken alınabilecek yaklaşımlara genel bir bakış verilmiştir. Bir kümede meydana gelebilecek varyasyonlar nedeniyle, ayrıntı kasıtlı olarak geneldir ve yalnızca yapmanız gereken olası eylem rotası için bir kılavuz olarak görülmelidir.

## **Geçiş senaryoları (küme topolojisi)**

IPv6 özellikli bir sistem IBM MQ kümesine eklenecekse, o kümedeki tüm tam havuz sistemleri IPv6 yeteneğine sahip olmalıdır.

Aşağıdaki senaryolar, müşteri kuruluşlarında gerçekleşme olasılığı en yüksek senaryolar olarak görülür. Bunlar, gerekli olma olasılığı olan değişiklikleri açıklar.

#### **1. senaryo**

Ürünün önceki bir sürümündeki bir küme yalnızca IPv4 özellikli sistemlere kurulur ve yalnızca IPv6 özellikli bir sistemi kümeye bağlamanız gerekir. Küme kanalı tanımlarındaki tüm CONNAMEler, IP adresleri yerine DNS adları kullanılarak yapılır.

Kümeye yalnızca yeni bir IPv6 sistemi eklerken, yeni sisteminizin iletişim kuracağı kuyruk yöneticilerini tanımlayın. Bunlar arasında aşağıdakiler yer alır:

- Yeni sisteminizin ileti göndereceği kuyruk yöneticileri.
- Yeni sisteminizin iletileri alacağı kuyruk yöneticileri.
- Tam havuz kuyruğu yöneticileri

Yeni sistem tanıtılmadan önce, tanımladığınız sistemlerin büyütülmesi gerekir.

#### Önerilen geçiş yordamı:

- "Bir kuyruk yöneticisinin IPv6' e geçirilmesi" başlıklı 1. küme dışı senaryoda gösterildiği gibi, tam havuz kuyruğu yöneticisi barındıran her bir sistemi yükseltin.
- "Kuyruk yöneticisinin IPv6'a geçirilmesi" başlıklı 1. küme dışı senaryoda gösterildiği gibi IPv6 yeteneğine sahip olması gereken diğer küme sistemlerini yükseltin.

Bu yapılandırmayla:

- Yeni IPv6 yalnızca yetenekli sistem, IPv6 adreslemesini kullanarak kümeyle iletişim kurar
- Kümeye bağlanan diğer tüm IPv4 sistemleri IPv4 adreslemesini kullanarak iletişim kurmaya devam eder
- Kümedeki sistemler, IPv4 ya da IPv6 adreslemesini kullanarak birbirine bağlanabilir. Hangi adresin kullanılacağına ilişkin karar, IPv4 ya da IPv6 bağlantılarını belirlemek için IPADDRV ' yi ayarlayıp ayarlamadığınıza bağlıdır.

#### **2. senaryo**

Ürünün önceki bir sürümünden bir küme yalnızca IPv4 özellikli sistemlere kurulur ve kümeye yalnızca IPv6 özellikli bir sistem bağlamanız gerekir. Ağınız, IPv6 ve IPv4 adreslerinin aynı anasistem adını kullanarak eklenmesini desteklemiyor ya da küme kanalı CONNAME'larındaki DNS adları yerine IP adreslerini kullanıyorsunuz.

Buradaki sorun, tüm sistemlerin aynı anda IPv6 ' e geçememesi ve en azından bazılarının yalnızca IPv4 yeteneğine sahip olması olabilir. Yeni IPv6 yalnızca sisteminizin iletişim kurduğu sistemler IPv4 ve IPv6 özellikli olmalıdır. IPv4 sisteminin de kullanmaya çalışacağı ve iletişim hatalarına neden olacağı için, IPv6 sisteminin kullanması için kümeye yalnızca yeni bir IPv6 kanalları kümesi eklemenizi önermeyiz.

#### Önerilen yaklaşım:

• IPv6 Yalnızca yeni IPv6 adreslerine ve kanal tanımlarına sahip sistem ya da sistemleri içeren yeni bir küme tanımlayın. Var olan küme kalır ve yalnızca IPv4 sistem tanımlamalarını içerir. Aşağıdaki resim bunun resimli bir temsilini verir. QM1, QM2ve QM3 özgün IPv4 kümesini gösterir. QM2, QM3ve QM4 , yalnızca IPv6 özellikli sistemin (QM4) yapılandırmanıza bağlanmasına izin vermek için oluşturulan yeni kümeyi temsil eder.

- DNS adlarını kullanıyorsanız, sistemlere IPv4 ve IPv6 için ayrı DNS adları verebilirsiniz (örneğin, system1\_ip4.ibm.com ve system1\_ip6.ibm.com).
- Yeni kümedeki her sistemde yeni IPv6 adlarını ya da IP adreslerini kullanarak yeni bir CLUSRCVR kanalı ve ilgili CLUSSDR kanallarını tanımlayın. Bu şekilde, yalnızca IPv4 ya da IPv6 yeteneğine sahip sistemler kullanamadıkları kanalları görmez ve hiçbir iletişim hatası ortaya çıkmaz.

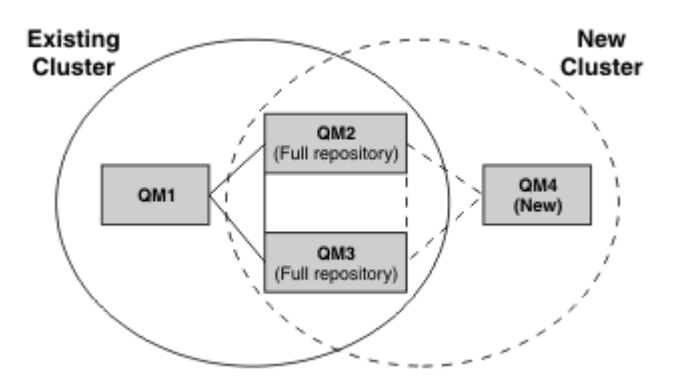

**Not:** Hem yeni hem de var olan küme tanımlamalarına ilişkin tanımlamaların bunlar arasında eşlenmesi için tüm havuzları bağlayan IPv4 ve IPv6 tanımlamaları vardır. Ayrıca, kuyruk yöneticilerinin QM1 ve QM4 ortak bir ağı paylaşmadıkları için doğrudan iletişim kuramadıklarını da unutmayın. Örneğin, QM2 ve QM3kuyruk yöneticilerindeki ALIAS kuyruklarını kullanarak dolaylı olarak iletişim kurabilirler. Yukarıda gösterilen yapılandırmada, QM2 ile QM3 arasında birden çok rota var olduğundan, rotayı düzeltmek için BIND\_OPEN komutunu kullanabilirsiniz.

## *Kısaltılmış geçiş senaryoları*

Bu bölümde, IBM MQ üzerine küme kurmayı düşündüğünüzde ortaya çıkan bazı kısaltılmış senaryolar verilir.

## **Kısaltılmış senaryolar: CONNAME ve LOCLADDR ayarlarının etkileri**

Aşağıdaki çizelge, farklı TCP/IP yığınları (yalnızcaIPv4 , IPv6 ve ikili IPv4 ve IPv6 yığınları) için nelerin oluşacağına ilişkin genel bir bakış sağlar ve CONNAME ve LOCLADDR ayarlarına ilişkin beklenen bağlantı sonucu verilir.

**Not:** Eşlenen adreslerin kullanılması, IP ağındaki iletişim kuralı çeviricilerini gerektirebilir.

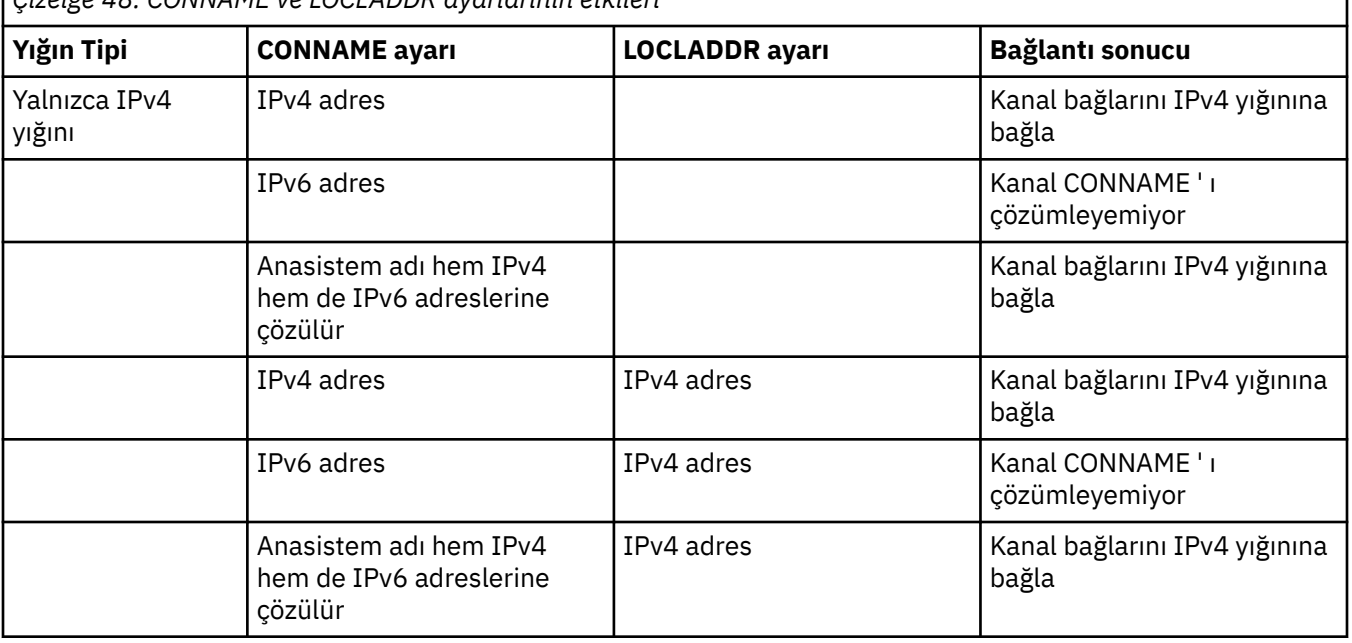

*Çizelge 48. CONNAME ve LOCLADDR ayarlarının etkileri*

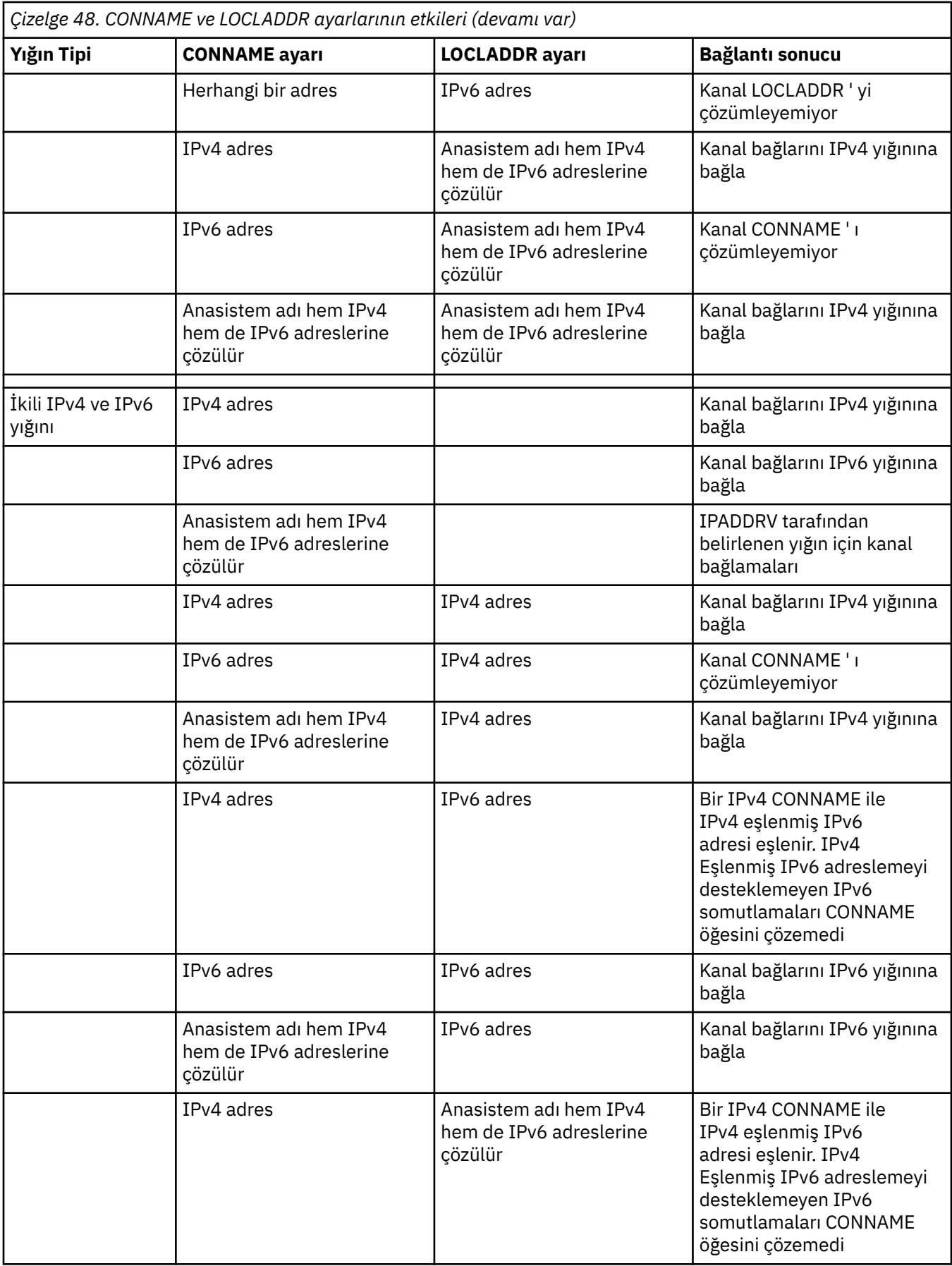

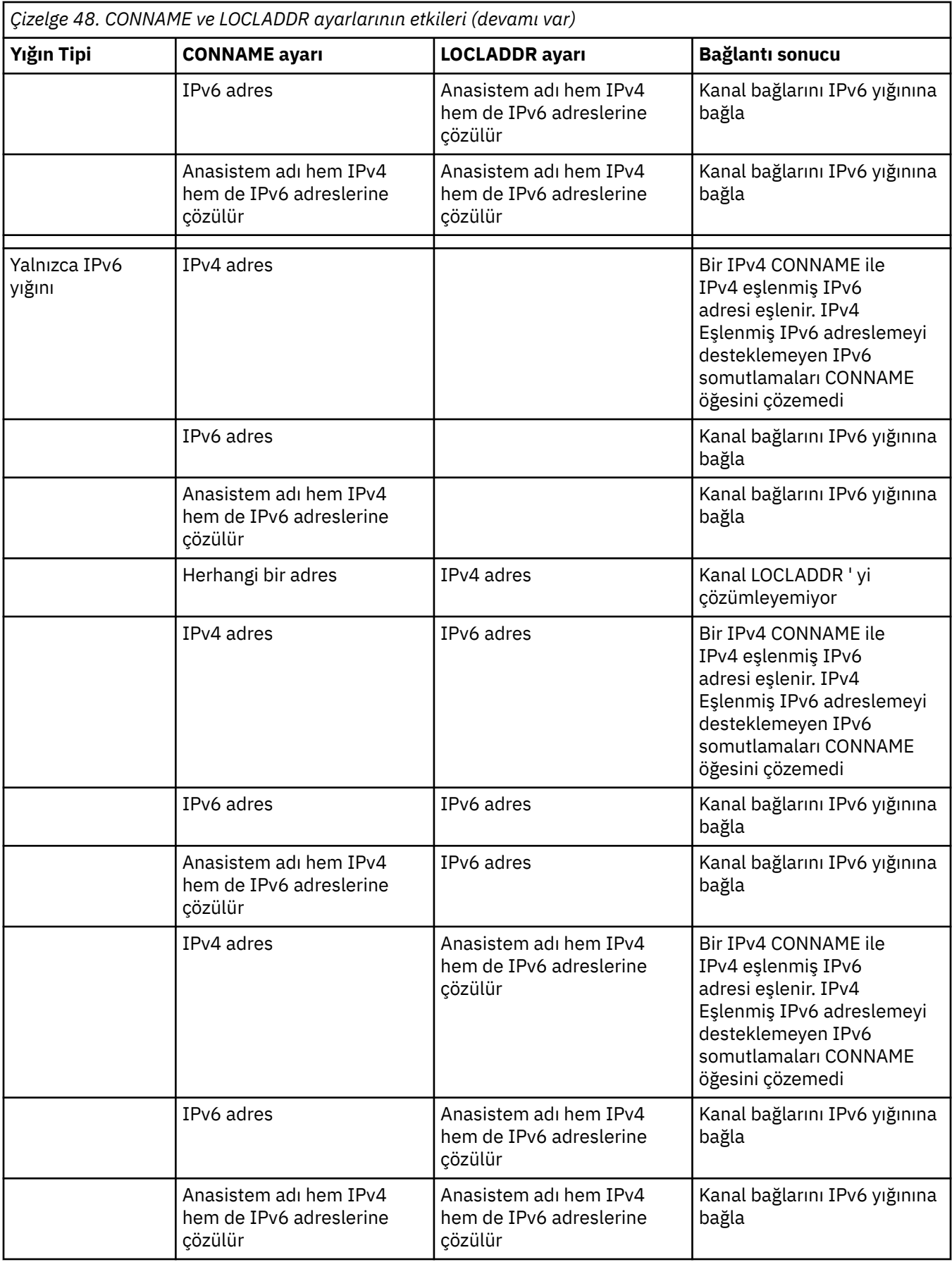

## **Kısaltılmış senaryolar: Sistem yapılandırmaları**

Çizelge 50 sayfa 535 içinde, kurulu kuyruk yöneticilerinin yapılandırmasına ve üzerinde çalıştıkları IP yapılandırmasına dayalı olarak bir dizi kısaltılmış senaryo verilir. Listenin ayrıntılı olması amaçlanmamıştır, ancak gösterilen yapılandırmalara dayalı olarak nelerin bekleneceğini gösteren bir dizi örnek vermesi amaçlanmıştır.

Kısaltmalar, iletişim kurmaya çalışan sistemlerin yapılandırmasını sağlamak için Çizelge 50 sayfa 535 içinde birleştirilir. Örneğin:

- v71 + IPv6: TCP/IP 6 yığını olan bir sistemde ürünün önceki bir sürümünden bir kuyruk yöneticisini temsil eder.
- v8 + İkili: Çift TCP/IP 4 ve 6 yığını ile sistemdeki ürünün en son sürümünden bir kuyruk yöneticisini temsil eder

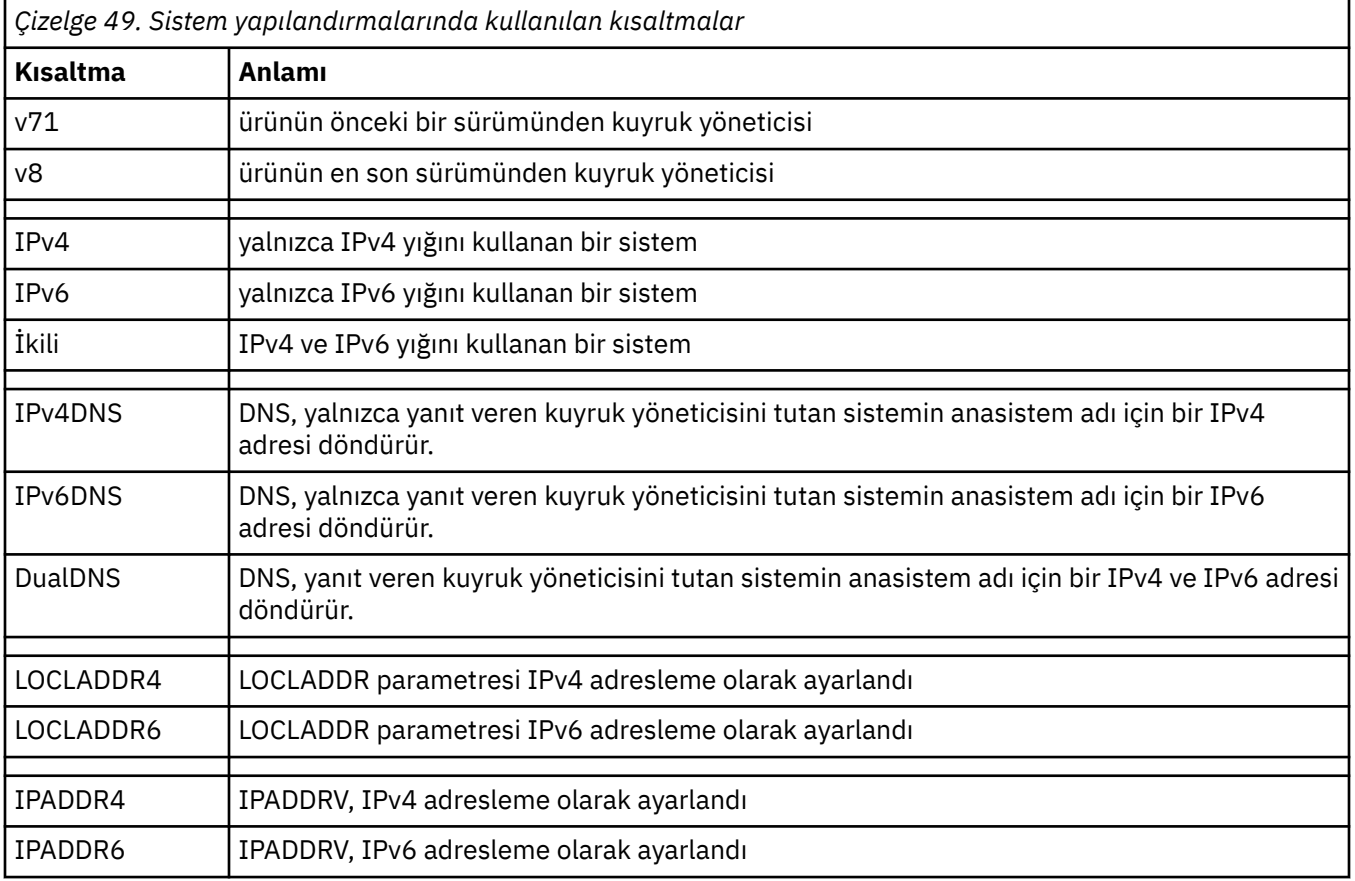

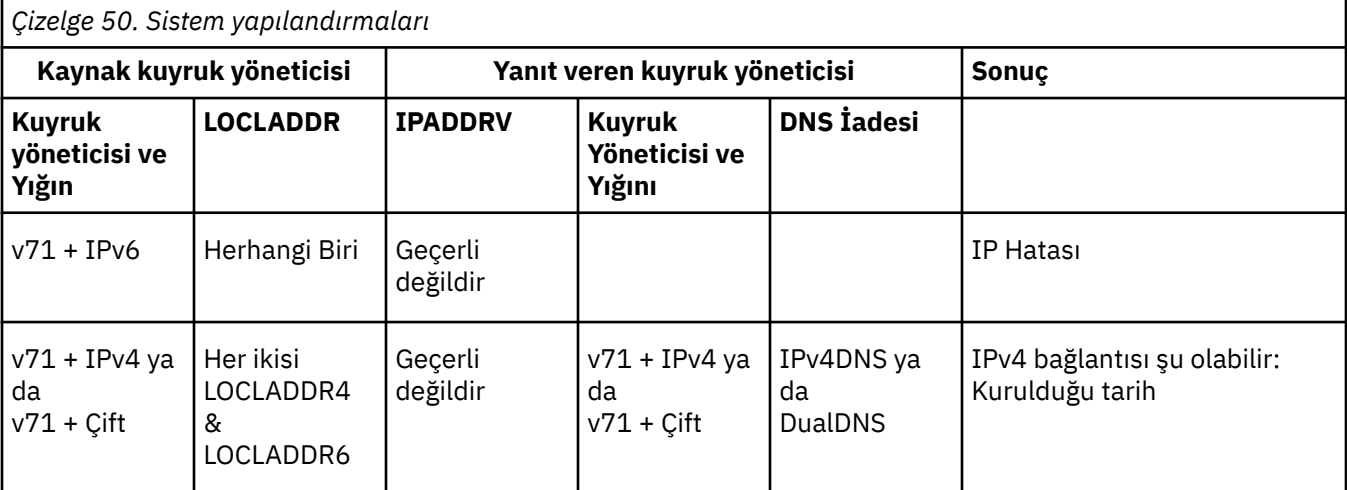

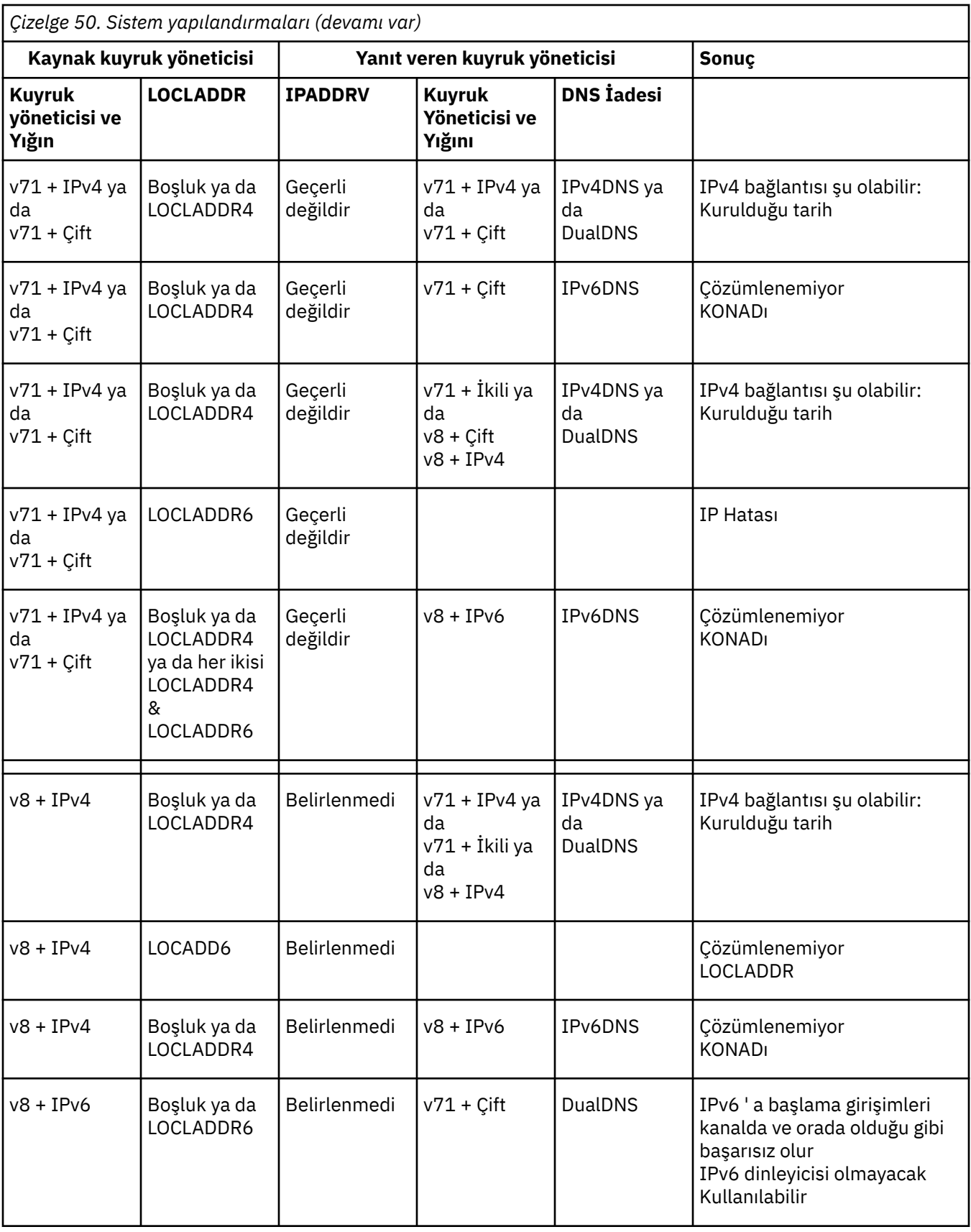

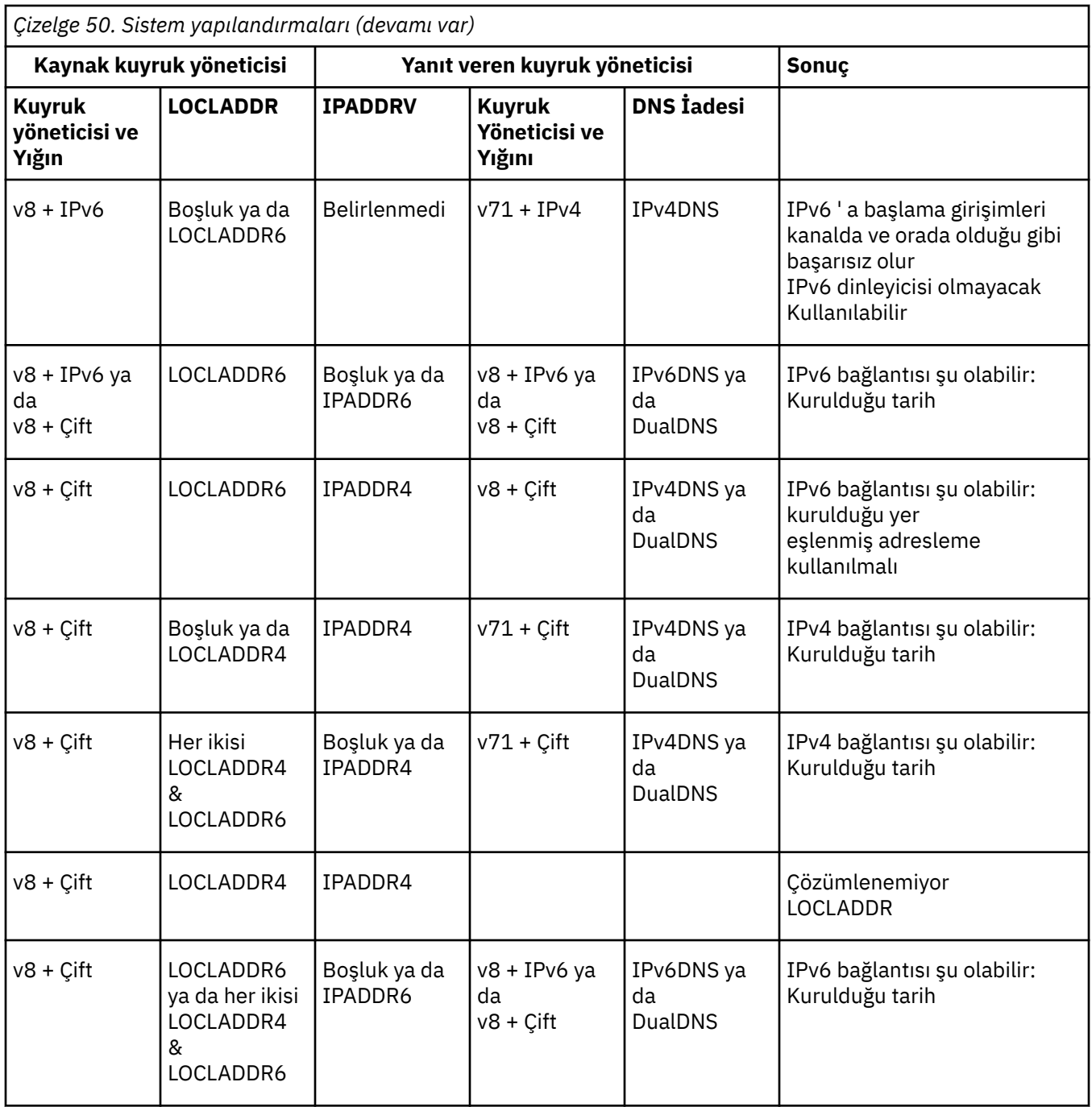

# **Var olan güvenlik yapılandırmalarının CipherSpec diğer adını kullanacak şekilde geçirilmesi**

Var olan güvenli kanal tanımlamalarının CipherSpecdiğer adını kullanacak şekilde geçirilmesi; örneğin, ANY\_TLS12\_OR\_HIGHER, ANY\_TLS13\_OR\_HIGHERvb., işletmenizin gelecekte daha fazla müdahalede bulunmasına gerek kalmadan şifreleme eklemelerine ve kullanımdan kaldırmalarına uyum sağlayabileceği anlamına gelir.

Genel olarak, CipherSpec diğer adını kullanmak için geçiş adımı, herhangi bir CipherSpecöğesini değiştirmek için kullandığınız süreçten farklı değildir. Yani, kanal tanımlamasının her iki ucundaki CipherSpec değerini değiştirin ve daha sonra, değişikliğin yürürlüğe girmesi için kanalları yeniden başlatın.

Önceki metinde açıklanan yordam, kümeleme ortamlarında özellikle zorlu olabilir. Genellikle, el ile tanımlanan kanal tanımlamalarını her defasında bir tam havuza güncellemeniz gerekir.

Geçişi kolaylaştırmak için, önce yanıt veren ileti kanalı aracısında (SVRCONN, RCVR vb.) bir kanal tanımlaması çiftinde CipherSpec diğer adını belirtmek için değişiklik yaparsınız. Örneğin, kanal tanımlaması şu anda belirli bir TLS 1.2 CipherSpeckullanıyorsa, yanıt veren ileti kanalı aracısının değiştirilmesi ANY\_TLS12\_OR\_HIGHER , gönderen ileti kanalı aracısının belirli TLS 1.2 şifresini kullanmaya devam etmesine izin verir.

Var olan bir kümeyi CipherSpecsdiğer adını kullanacak şekilde değiştirmeyi planlıyorsanız, öncelikle kümenin tüm üyelerinin IBM MQ 9.1.4ya da daha yüksek bir yerde olduğundan emin olmanız gerekir ve kümede z/OS kuyruk yöneticileri varsa, yeni CipherSpec değerini anlayabilmek için bunların IBM MQ 9.2.0 ya da daha sonra olması gerekir. Geçiş yordamı, düz metinden SSL ya da TLS ' ye geçişle aynıdır. Daha fazla bilgi için Kümeli kuyruk yöneticilerinin ve kanallarının SSL/TLS ' ye yükseltilmesi başlıklı konuya bakın.

Hem başlatan hem de yanıt veren kanal tanımlamaları CipherSpecdiğer adını kullandığında, TLS şifresinin kararlaştırılması, platform ve bakım düzeylerinde farklı algoritmaların kullanılabilirliğine bağlı olarak değişir.

Seçilen tam CipherSpec üzerinde hiçbir güvence verilemeyecek olsa da, kanal her iki eşte de FIPS, SUITEB ve zayıf CipherSpec kullanımdan kaldırmaları ve yeniden etkinleştirmeleri dikkate alınarak yalnızca CipherSpec diğer adı tarafından izin verilen TLS iletişim kuralını kullanacaktır.

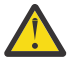

**Uyarı:** CipherSpecs diğer adı, çalışan bir kanalda belirli bir CipherSpec kullanılacağını garanti etmez; yalnızca, anlaşmalı CipherSpec etkinleştirilir ve kanalın her iki ucunda da IBM MQ tarafından kabul edilebilir. Belirli bir CipherSpec ' in bir kanal tarafından kullanılmasını istemek için, kanalın her iki ucunda da belirli bir değer belirtmeniz gerekir.

Kanalın başlangıç ve yanıt veren uçlarındaki IBM MQ kuruluşlarına yeni bir CipherSpec için destek eklerseniz, CipherSpec diğer adı, bu yeni CipherSpec ' in herhangi bir yapılandırma değişikliği yapmadan otomatik olarak kullanılmasına izin verir.

**İlgili görevler** CipherSpecs Özelliğinin Etkinleştirilmesi **İlgili başvurular** KANAL DEğIşTIR

# **IBM MQ Managed File Transfer geçişi yapılıyor**

IBM MQ Managed File Transferile ilgili çeşitli geçiş senaryolarında size yol göstermek için aşağıdaki konuları kullanın.

# **MANAGI Managed File Transfer for z/OS kuruluşunu ürünün**

## **sonraki sürümüne geçirme**

Bir IBM MQ Managed File Transfer for z/OS kuruluşunu IBM MQ for z/OS 9.3 ürününe geçirmek için bu yönergeleri izleyin.

## **Genel Bakış**

IBM MQ 9.2' den Managed File Transfer for z/OS (MFT) kuruluş işlemi z/OSüzerinde değişti.

MFT ' in artık kendi SMP/E kuruluşu yok. Bunun yerine, MFT , IBM MQ for z/OS SMP/E kuruluşu kullanılarak kuyruk yöneticisi koduyla aynı anda kurulur. Kuruluş işlemiyle ilgili ayrıntılar için bkz: ["IBM MQ Managed](#page-284-0) [File Transfer for z/OS ürününü temel ürün kuruluşunun bir parçası haline getirmenin neden olduğu](#page-284-0) [değişiklikler" sayfa 285.](#page-284-0)

IBM MQ for z/OS 9.2dizininden MFT kitaplıkları, z/OS UNIX System Services (z/OS UNIX) bileşenlerini içeren dizinin altındaki bir mqft dizinine yerleştirilir. Örneğin: /mqm/V9R3M0/mqft.

mqft dizin yapısının, bin dizini dışında öncekiyle aynı olduğunu unutmayın.

MFT ' in önceki sürümlerinde bin dizini, mqft dizininin eşdüzeyiydi. Yani, MFT ' i bir /mqmfte/V9R1Mn/ directoryiçine kurmuş olabilirsiniz ve bu dizin hem mqft hem de bin dizinini içerirdi.

IBM MQ for z/OS 9.2dizininden, bin dizini mqft dizininin altında bulunur; örneğin: /mqm/V9R3M0/mqft/ bin.

**Önemli:** IBM MQ for z/OS 9.3geçişinin bir parçası olarak aşağıdakileri yapmalısınız:

- 1. Bu dizin yapısına bağımlı olan komut dosyalarını ayarlayın.
- 2. MFT işlemlerini başlatmak için kullandığınız JCL ' ye bakın ve BFG\_PROD ve MQ\_PATH değişkenlerini uygun şekilde ayarlayın.

Örneğin, z/OS UNIX Components 'ı /mqm/V9R3M0/ içine kurduysanız, MQ\_PATH değeri /mqm/ V9R3M0/ olur ve BFG\_PROD değeri /mqm/V9R3M0/mqftolur.

Son olarak, **fte\*** komutları artık LIBPATH ortam değişkeninin IBM MQ for z/OS Java kitaplıklarının yolunu içermesini gerektirmez.

## **Geçiş süreci**

MFT ' i yeni bir sürüme geçirme işlemi:

- 1. MFT bileşeni de içinde olmak üzere IBM MQ for z/OS 9.3ürününü kurun.
- 2. Topolojinizdeki tüm aracıları denetimli olarak sona erdirin:
	- a. JCL kullanılarak yönetilen aracılar için, bunu aracının veri kümesinde BFGAGSP üyesini çalıştırarak yapabilirsiniz.
	- b. z/OS UNIX kullanılarak yönetilmekte olan aracılar için **fteStopAgent** *aracı\_adı*komutunu çalıştırın.
- 3. Kaydedicilerinizi durdurun:
	- a. Kaydediciniz JCL kullanılarak yönetiliyorsa, kaydedicinin veri kümesi içinde BFGLGSP üyesini çalıştırın.
	- b. z/OS UNIX kullanılarak yönetilen kaydediciler için **fteStopLogger** *logger\_name* komutunu çalıştırın.
- 4. JCL tarafından denetlenmekte olan her aracı ya da kaydedici için:
	- a. IBM MQ for z/OS 9.3 kuruluşundan SCSQFCMD veri kümesini, o aracıya ya ya da kaydediciye özgü yeni bir veri kümesine kopyalayın.
	- b. Veri kümesi içindeki BFGCUSTM üyesini düzenleyin ve + + karakterleri içindeki parametreleri uygun değerlere ayarlayın.
	- c. Veri kümesinin kopyasının içinde BFGCUSTM komutunu çalıştırın. Bu, aracıyı ya da kaydediciyi yönetmek için kullanılabilecek yeni bir JCL kümesi oluşturur.
	- d. Veri kümesi içinde BFGAGST ya da BFGLGST üyesini çalıştırarak aracıyı ya da kaydediciyi yeniden başlatın.
- 5. z/OS UNIX' den yönetilmekte olan her aracı ya da kaydedici için:
	- a. Aracıyı ya da kaydediciyi yönetmek için kullanılan **fte\*** komutları, IBM MQ for z/OS UNIX System Services Components kuruluşu altındaki bir mqft/bin dizininde bulunur; örneğin: /mqm/V9R3M0/ mqft/bin.

Bu değişikliği dikkate almak için bu komutları çağıran komut dosyalarını ayarlamanız gerekir.

b. Komutlar artık IBM MQ for z/OS Java lib dizininin LIBPATH ortam değişkeninde olmasını gerektirmez; örneğin, /mqm/V9R3M0/java/lib .

LIBPATH ortam değişkenini IBM MQ for z/OS Java lib dizinini içerecek şekilde el ile ayarlarsanız, artık bu işlemi gerçekleştirmeyin.

Bu değişken bir .wmqfterc dosyasında da ayarlanabilir; bu durumda değişkeni kaldırmanız gerekir.

c. Ayrıca, kuyruk yöneticisi aynı anda geçirildiyse, STEPLIB ortam değişkenini de güncellemeniz gerekebilir.

Bu değişken, z/OS üzerinde MFT için ortam değişkenleriiçinde açıklandığı gibi bir .wmqfterc dosyasında ayarlanabilir.

d. Son olarak, aracının ya da kaydedicinin var olan yapılandırmasına erişimi olduğundan emin olmak için BFG\_DATA ortam değişkenini önceki değere ayarlamanız gerekir.

Bu değişken, z/OS üzerinde MFT için ortam değişkenleriiçinde açıklandığı gibi bir .wmqfterc dosyasında ayarlanabilir.

e. Aracıyı ya da kaydediciyi yeniden başlat

#### **İlgili görevler**

kullanmaManaged File Transfer for z/OS

#### **Managed File Transfer aracılarını önceki bir sürümden geçirme**

Aracılar, IBM MQ 9.1.4 ' un önceki sürümlerinden yüksek düzeyde kullanılamaz olarak çalıştırıldığı için IBM MQ sürümlerinden geçirildi. Aşağıdaki yordamı gerçekleştirerek bunları yüksek kullanılabilirlik kipinde çalıştırabilirsiniz.

#### **Yordam**

1. Aşağıdaki örnek tanımlamayı kullanarak aracı kuyruk yöneticisinde SYSTEM.FTE.HA.<agent name> kuyruğunu oluşturun:

```
DEFINE QLOCAL(SYSTEM.FTE.HA.SRC) +
 DEFPRTY(0) + DEFSOPT(SHARED) +
  GET(ENABLED) +
 MAXDEPTH(0) + MAXMSGL(0) +
  MSGDLVSQ(PRIORITY) +
  PUT(ENABLED) +
  RETINTVL(999999999) +
  SHARE +
  NOTRIGGER +
  USAGE(NORMAL) +
  REPLACE
```
- 2. Aracının GET için kuyruğu açması için kuyrukta gerekli yetkileri sağlayın.
- 3. Aracı yapılandırmasının bir eşlemesini başka bir makinede oluştur
- 4. **highlyAvailable** özelliğini ekleyin ve her iki aracı yapılandırması için agent.properties dosyasında özelliği *true*olarak ayarlayın.

#### **İlgili kavramlar**

Yüksek düzeyde kullanılabilir aracılarda bakım

#### **MFT ' in farklı bir işletim sistemiyle yeni bir makineye geçirilmesi**

MFT yapılandırmalarının yeni bir sisteme ya da platforma başarıyla geçirilmesi için gerekli temel adımlar. Görev öncelikle MFT yapılandırma geçişine odaklanır, ancak uygun olduğunda kuyruk yöneticisi geçişini de ele alır.

#### **Başlamadan önce**

Geçiş yapacağınız tüm aracıların devam eden ya da bekleyen aktarımları tamamladığından ve aşağıdaki işlemlerden birini gerçekleştirdiğinizden emin olun:

- Eşgüdüm kuyruğu yöneticisi
- Aracı kuyruk yöneticileri
- Aracılar
- Kaynak İzleyicileri
- Aktarma Şablonları
<span id="page-540-0"></span>• Zamanlanmış Aktarımlar

**Önemli:** Eski ve yeni sistemlerde tek bir kuruluş yoksa ya da IBM MQ kuruluş işleminin bir parçası olarak bir kuruluş adı belirtmezseniz, bir sistemdeki IBM MQ kuruluş adlarının yeni sistemdeki kuruluş adlarıyla eşleşmesi olası değildir.

### **Bu görev hakkında**

Aşağıdaki geçiş yordamı, QMA ' un topoloji için koordinasyon kuyruğu yöneticisi ve Agent1adlı aracı için aracı kuyruk yöneticisi olduğu senaryoya dayalıdır.

Agent1 ' in bir izleme programı, aktarma şablonu ve zamanlanmış aktarımı vardır. QMA ayrıca, dosya aktarımları için gönderen ve alıcı kanallarını kullanarak başka bir sistemde çalışan QMB adlı bir kuyruk yöneticisine bağlanır.

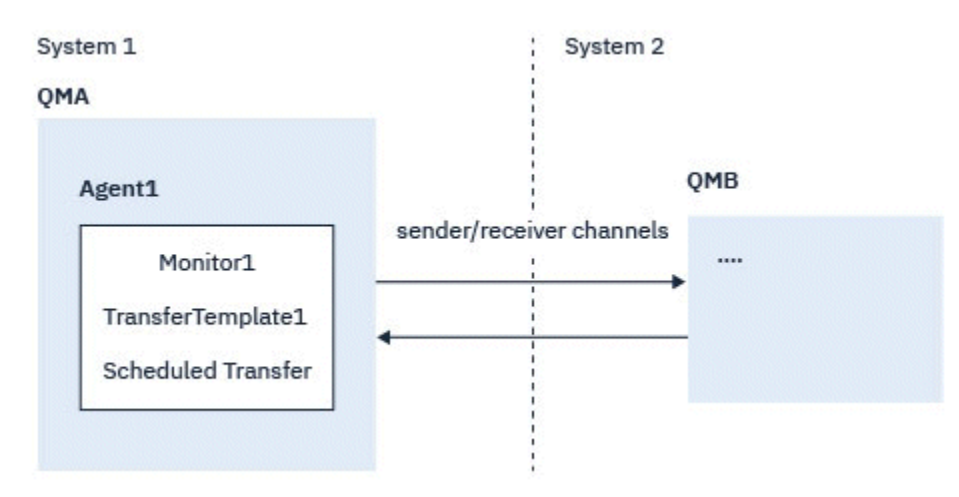

*Şekil 14. MFT yapılandırmasının Sistem 1 'de geçirilmesi*

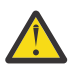

**Uyarı:** Aşağıdaki yordamda yalnızca MFT yapılandırmalarının nasıl yedekleneceği ve geri yükleneceği açıklanmaktadır. MFT dosyasını aynı işletim sistemine sahip yeni bir makineye geçiriyorsanız, kuyruk yöneticisi verileri ve günlük dosyaları, eski sistemdeki tüm veri dosyaları yeni sistemdeki uygun dizinlere kopyalanarak yedeklenebilir ve geri yüklenebilir.

Ancak, yeni makinenin farklı bir işletim sistemi varsa, veri dosyalarını yeni düzeye geçirmek mümkün değildir, çünkü bunlar altyapıya özgü olarak oluşturulmuştur.

### **Yordam**

- 1. Yedekleme yordamı
	- a) Daha sonra yeniden oluşturmak için **dmpmqcfg** komutunu kullanarak kuyruk yöneticisi yapılandırmasını kaydedin.

Örneğin:

dmpmqcfg -m QMA -a > /mq/backups/QMA.mqsc

b) IBM MQ Veri dizini /MQ\_DATA\_PATH/mqft altında saklanan aracı için yapılandırma dosyalarını yedekleyin

mqft dizininde normalde config, installationve logsolmak üzere üç alt dizin bulunur. Bunlar, sırasıyla aracı kuruluş verilerini, yapılandırma ve veritabanı kaydedici dosyalarını içerir.

Aracı İletişim Kuralı Köprüsü Aracısı ise, aracı yapılandırma dizinindeki

ProtocolBridgeCredentials.xml dosyasının da yedeklenmesi gerekir. Bu dosya, protokol köprüsü aracısının kendisini protokol sunucusuyla yetkilendirmek için kullandığı kullanıcı adlarını ve kimlik bilgilerini tanımlar.

c) Kaynak izleyicisinin yapılandırmasını, **-ox** seçeneğiyle MFT **ftelistMonitors** komutunu kullanarak bir XML dosyasına aktarın.

Örneğin:

fteListMonitors -ma Agent1 -mn Monitor -ox Monitor1Definition.xml

d) **-x** ve **-o** seçenekleriyle MFT **fteListTemplates** komutunu kullanarak aktarma şablonlarını XML dosyalarına aktarın.

Örneğin, aşağıdaki komut geçerli dizinde TransferTemplate1.xml öğesini oluşturur:

fteListTemplates -x -o . TransferTemplate1

e) Zamanlanmış aktarma tanımlamalarını el ile yedekleyin.

Tanımlamaları XML dosyalarına aktaramazsınız, ancak zamanlanmış aktarımları MFT fteListScheduledTransfers komutunu kullanarak listeleyebilir ve tanımlamaları el ile yedekleyebilirsiniz.

- 2. Yordamı yeniden yarat
	- a) Yeni sisteme IBM MQ ve MFT kurulduktan sonra QMA kuyruk yöneticisini yeniden yaratın.
	- b) Adım ["1.a" sayfa 541](#page-540-0) ' da kaydedilen kuyruk yöneticisi yapılandırmasında ayrıştırmak için **runmqsc** komutunu çalıştırarak QMA yapılandırmasını geri yükleyin

Örneğin:

runmqsc QMA< /mq/backups/QMA.mqsc

- c) Sistem 2 'de QMB ' e bağlanan gönderen ve alıcı kanallarını yeniden oluşturun.
- d) QMB kuyruk yöneticisi tarafında, QMAile bağlantı kuran gönderen kanalının anasistem adı ve kapı numarası gibi bağlantı ayrıntılarını güncelleyin.
- e) Tüm yedeklenen aracı yapılandırma dosyalarını yeni sisteme kopyalayarak Agent1 dosyasını yeniden oluşturun ve aracıyı başlatın.
- f) MFT fteCreateMonitor komutunu **-ix** ve **-f** seçenekleriyle kullanarak Monitor1 için XML dosyasını içe aktarın.

Örneğin:

```
fteCreateMonitor -ix Monitor1Definition.xml -f
```
g) İleti gövdesinde TransferTemplate1.xml içeriğini içeren bir iletiyi SYSTEM.FTE konusu.

Bağımsız bir uygulama kullanın ve konu dizgisini belirtin:

SYSTEM.FTE/Templates/<template\_id>

Burada <template\_id> , TransferTemplate1.xml dosyasında bulunabilecek aktarma şablonu tanıtıcısıdır.

Örneğin, xml aşağıdakileri içeriyorsa:

```
<?xml version="1.0" encoding="UTF-8"?><transferTemplateid="a7838085-0f2a-4980-
b958-2dbbdfb22702" 
version="6.00">
```
, konu dizgisi şöyle olmalıdır:

```
SYSTEM.FTE/Templates/a7838085-0f2a-4980-b958-2dbbdfb22702
```
h) MFT **fteCreateTransfers** komutunu kullanarak zamanlanmış aktarımları el ile yeniden oluşturun.

## **IBM MQ Internet Pass-Thru geçişi yapılıyor**

Yeni bir IBM MQ Internet Pass-Thru (MQIPT) sürümüne yükselmek ya da MQIPT kuruluşunuza düzeltme paketi bakımı uygulamak için bu yordamı izleyin. Bu yordamı, IBM MQ 9.1içinde MQIPT destek paketi 2.1 sürümünden MQIPT sürümüne yükseltmek için de kullanabilirsiniz.

### **Yordam**

1. Verilerinizi yedekleyin.

Ayrıntılar için bkz. Yedeklerin yapılması .

2. Yeni MQIPTsürümünü kurun.

Şu anda kurulu olan MQIPT sürümlerini kaldırmadan önce MQIPT ' un yeni sürümünü kurabilirsiniz. Ayrıntılar için bkz. ["kurmaMQIPT" sayfa 291](#page-290-0).

- 3. Yedeklenen veri dosyalarını, yeni kuruluş tarafından kullanılacak MQIPT ana dizinine geri yükleyin. Ana dizin olarak MQIPT kuruluş dizini kullanılıyorsa, yedeklenen dosyalarla veri dosyalarının yeni kurulan kopyalarının üzerine yazın.
- 4. Yeni mqipt.conf yapılandırma dosyasında dosya adlarını içeren özelliklerin, yeni MQIPTkuruluşu tarafından kullanılacak dosyalara başvurduğundan emin olun.
- 5. MQIPT' un yeni sürümündeki ya da düzeltme paketindeki değişiklikler ve yeni özellikler listesini gözden geçirin.

Yeni sürüme ilişkin MQIPT yapılandırmasında değişiklik yapmanız gerekirse, veri dosyalarının yeni kopyalarında gerekli değişiklikleri yapın.

6. Aşağıdaki komutu vererek geçerli MQIPT sürümünü durdurun:

mqiptAdmin -stop

- 7. Aşağıdaki komutu vererek en son sürümde MQIPT ' i başlatın:
	- AIX and Linux sistemlerinde:

*MQIPT\_INSTALLATION\_PATH*/bin/mqipt *MQIPT\_HOME\_DIR*

• Windows sistemlerinde:

```
MQIPT_INSTALLATION_PATH\bin\mqipt MQIPT_HOME_DIR
```
burada:

- *MQIPT\_INSTALLATION\_PATH* , MQIPT ' un en son sürümünün kurulu olduğu dizindir.
- *MQIPT\_HOME\_DIR* , en son MQIPTkuruluşu tarafından kullanılacak veri dosyalarını içeren MQIPT ana dizinidir.
- 8. MQIPT ' in en son sürümde doğru şekilde çalıştığını test edin.

En son MQIPT sürümünün doğru yapılandırıldığını doğruladıktan sonra, önceki sürümü kaldırabilirsiniz. Ayrıntılar için bkz. ["kaldırmaMQIPT" sayfa 293.](#page-292-0)

9. MQIPT yapılandırmanızda şifrelenmemiş parolalar ya da IBM MQ 9.1.5içinde MQIPT ' den önce şifrelenmiş parolalar varsa, Şifrelenmiş parolaları şifrelemebaşlıklı konudaki yordamı izleyerek bu parolaları en son koruma yöntemini kullanarak şifreleyin.

# **Özel notlar**

Bu belge, ABD'de kullanıma sunulan ürünler ve hizmetler için hazırlanmıştır.

IBM, bu belgede sözü edilen ürün, hizmet ya da özellikleri diğer ülkelerde kullanıma sunmayabilir. Bulunduğunuz yerde kullanıma sunulan ürün ve hizmetleri yerel IBM müşteri temsilcisinden ya da çözüm ortağından öğrenebilirsiniz. Bir IBM ürün, program ya da hizmetine gönderme yapılması, açık ya da örtük olarak, yalnızca o IBM ürünü, programı ya da hizmetinin kullanılabileceğini göstermez. Aynı işlevi gören ve IBM'in fikri mülkiyet haklarına zarar vermeyen herhangi bir ürün, program ya da hizmet de kullanılabilir. Ancak, IBM dışı ürün, program ya da hizmetlerle gerçekleştirilen işlemlerin değerlendirilmesi ve doğrulanması kullanıcının sorumluluğundadır.

IBM'in, bu belgedeki konularla ilgili patentleri ya da patent başvuruları olabilir. Bu belgenin size verilmiş olması, patentlerin izinsiz kullanım hakkının da verildiği anlamına gelmez. Lisansla ilgili sorularınızı aşağıdaki adrese yazabilirsiniz:

IBM Director of Licensing IBM Corporation North Castle Drive Armonk, NY 10504-1785 U.S.A.

Çift byte (DBCS) bilgilerle ilgili lisans soruları için, ülkenizdeki IBM'in Fikri Haklar (Intellectual Property) bölümüyle bağlantı kurun ya da sorularınızı aşağıda adrese yazın:

Intellectual Property Licensing Legal and Intellectual Property Law IBM Japan, Ltd. 19-21, Nihonbashi-Hakozakicho, Chuo-ku Tokyo 103-8510, Japonya

**İzleyen paragraf, bu tür kayıt ve koşulların, yasalarıyla bağdaşmadığı ülkeler ya da bölgeler için geçerli değildir:** IBM BU YAYINI, "OLDUĞU GİBİ" , HİÇBİR KONUDA AÇIK YA DA ÖRTÜK GARANTİ VERMEKSİZİN SAĞLAMAKTADIR; TİCARİ KULLANIMA UYGUNLUK AÇISINDAN HER TÜRLÜ GARANTİ VE BELİRLİ BİR AMACA UYGUNLUK İDDİASI AÇIKÇA REDDEDİLİR. Bazı ülkeler bazı işlemlerde garantinin açık ya da örtük olarak reddedilmesine izin vermez; dolayısıyla, bu bildirim sizin için geçerli olmayabilir.

Bu yayın teknik yanlışlar ya da yazım hataları içerebilir. Buradaki bilgiler üzerinde düzenli olarak değişiklik yapılmaktadır; söz konusu değişiklikler sonraki basımlara yansıtılacaktır. IBM, önceden bildirimde bulunmaksızın, bu yayında açıklanan ürünler ve/ya da programlar üzerinde iyileştirmeler ve/ya da değişiklikler yapabilir.

Bu belgede IBM dışı Web sitelerine yapılan göndermeler kullanıcıya kolaylık sağlamak içindir ve bu Web sitelerinin onaylanması anlamına gelmez. Bu Web sitelerinin içerdiği malzeme, bu IBM ürününe ilişkin malzemenin bir parçası değildir ve bu tür Web sitelerinin kullanılmasının sorumluluğu size aittir.

IBM'e bilgi ilettiğinizde, IBM bu bilgileri size karşı hiçbir yükümlülük almaksızın uygun gördüğü yöntemlerle kullanabilir ya da dağıtabilir.

(i) Bağımsız olarak yaratılan programlarla, bu program da içinde olmak üzere diğer programlar arasında bilgi değiş tokuşuna ve (ii) değiş tokuş edilen bilginin karşılıklı kullanımına olanak sağlamak amacıyla bu program hakkında bilgi sahibi olmak isteyen lisans sahipleri şu adrese yazabilirler:

IBM Corporation Yazılım Birlikte Çalışabilirlik Koordinatörü, Bölüm 49XA 3605 Karayolu 52 N Rochester, MN 55901 U.S.A.

Bu tür bilgiler, ilgili kayıt ve koşullar altında ve bazı durumlarda bedelli olarak edinilebilir.

Bu belgede açıklanan lisanslı program ve bu programla birlikte kullanılabilecek tüm lisanslı malzeme, IBM tarafından IBM Müşteri Sözleşmesi, IBM Uluslararası Program Lisans Sözleşmesi ya da taraflar arasında yapılan herhangi bir eşdeğer sözleşmenin koşulları kapsamında sağlanır.

Burada belirtilen performans verileri denetimli bir ortamda elde edilmiştir. Bu nedenle, başka işletim ortamlarında çok farklı sonuçlar alınabilir. Bazı ölçümler geliştirilme düzeyindeki sistemlerde yapılmıştır ve bu ölçümlerin genel kullanıma sunulan sistemlerde de aynı olacağı garanti edilemez. Ayrıca, bazı sonuçlar öngörü yöntemiyle elde edilmiş olabilir. Dolayısıyla, gerçek sonuçlar farklı olabilir. Bu belgenin kullanıcıları, kendi ortamları için geçerli verileri kendileri doğrulamalıdırlar.

IBM dışı ürünlerle ilgili bilgiler, bu ürünleri sağlayan firmalardan, bu firmaların yayın ve belgelerinden ve genel kullanıma açık diğer kaynaklardan alınmıştır. IBM bu ürünleri sınamamıştır ve IBM dışı ürünlerle ilgili performans doğruluğu, uyumluluk gibi iddiaları doğrulayamaz. IBM dışı ürünlerin yeteneklerine ilişkin sorular, bu ürünleri sağlayan firmalara yöneltilmelidir.

IBM'in gelecekteki yönelim ve kararlarına ilişkin tüm bildirimler değişebilir ve herhangi bir duyuruda bulunulmadan bunlardan vazgeçilebilir; bu yönelim ve kararlar yalnızca amaç ve hedefleri gösterir.

Bu belge, günlük iş ortamında kullanılan veri ve raporlara ilişkin örnekler içerir. Örneklerin olabildiğince açıklayıcı olması amacıyla kişi, şirket, marka ve ürün adları belirtilmiş olabilir. Bu adların tümü gerçek dışıdır ve gerçek iş ortamında kullanılan ad ve adreslerle olabilecek herhangi bir benzerlik tümüyle rastlantıdır.

#### YAYIN HAKKI LİSANSI:

Bu belge, çeşitli işletim platformlarında programlama tekniklerini gösteren, kaynak dilde yazılmış örnek uygulama programları içerir. Bu örnek programları, IBM'e herhangi bir ödemede bulunmadan, örnek programların yazıldığı işletim altyapısına ilişkin uygulama programlama arabirimiyle uyumlu uygulama programlarının geliştirilmesi, kullanılması, pazarlanması ya da dağıtılması amacıyla herhangi bir biçimde kopyalayabilir, değiştirebilir ve dağıtabilirsiniz. Bu örnekler her koşul altında tüm ayrıntılarıyla sınanmamıştır. Dolayısıyla, IBM bu programların güvenilirliği, bakım yapılabilirliği ya da işlevleri konusunda açık ya da örtük güvence veremez.

Bu bilgileri elektronik kopya olarak görüntülediyseniz, fotoğraflar ve renkli resimler görünmeyebilir.

## **Programlama arabirimi bilgileri**

Sağlandıysa, programlama arabirimi bilgileri, bu programla birlikte kullanılmak üzere uygulama yazılımı oluşturmanıza yardımcı olmak amacıyla hazırlanmıştır.

Bu kitapta, müşterinin WebSphere MQhizmetlerini elde etmek üzere program yazmasına olanak sağlayan amaçlanan programlama arabirimlerine ilişkin bilgiler yer alır.

Ancak, bu bilgiler tanılama, değiştirme ve ayarlama bilgilerini de içerebilir. Tanılama, değiştirme ve ayarlama bilgileri, uygulama yazılımlarınızda hata ayıklamanıza yardımcı olur.

**Önemli:** Bu tanılama, değiştirme ve ayarlama bilgilerini bir programlama arabirimi olarak kullanmayın; bu bilgiler değişebilir.

## **Ticari Markalar**

IBM, IBM logosu, ibm.com, IBM Corporation 'ın dünya çapında birçok farklı hukuk düzeninde kayıtlı bulunan ticari markalarıdır. IBM ticari markalarının güncel bir listesine Web üzerinde "Copyright and trademark information"www.ibm.com/legal/copytrade.shtml(Telif hakkı ve ticari marka bilgileri) başlıklı konudan ulaşılabilir. Diğer ürün ve hizmet adları IBM'in veya diğer şirketlerin ticari markaları olabilir.

Microsoft ve Windows, Microsoft Corporation firmasının ABD'de ve/ya da diğer ülkelerdeki markalarıdır.

UNIX, The Open Group şirketinin ABD ve diğer ülkelerdeki tescilli ticari markasıdır.

Linux, Linus Torvalds'ın ABD ve/ya da diğer ülkelerdeki tescilli ticari markasıdır.

Bu ürün, Eclipse Project (https://www.eclipse.org/) tarafından geliştirilen yazılımları içerir.

Java ve Java tabanlı tüm markalar ve logolar, Oracle firmasının ve/ya da iştiraklerinin markaları ya da tescilli markalarıdır.

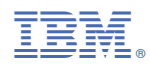

Parça numarası: